## **Oracle® Retail Advanced Inventory Planning**

Store and Warehouse Replenishment Planning User Guide for the RPAS Fusion Client

Release 13.3

May 2012

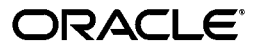

Oracle Retail Advanced Inventory Planning Store and Warehouse Replenishment Planning User Guide for the RPAS Fusion Client, Release 13.3

Copyright © 2012, Oracle and/or its affiliates. All rights reserved.

Primary Author: Melissa Artley

This software and related documentation are provided under a license agreement containing restrictions on use and disclosure and are protected by intellectual property laws. Except as expressly permitted in your license agreement or allowed by law, you may not use, copy, reproduce, translate, broadcast, modify, license, transmit, distribute, exhibit, perform, publish, or display any part, in any form, or by any means. Reverse engineering, disassembly, or decompilation of this software, unless required by law for interoperability, is prohibited.

The information contained herein is subject to change without notice and is not warranted to be error-free. If you find any errors, please report them to us in writing.

If this software or related documentation is delivered to the U.S. Government or anyone licensing it on behalf of the U.S. Government, the following notice is applicable:

U.S. GOVERNMENT RIGHTS Programs, software, databases, and related documentation and technical data delivered to U.S. Government customers are "commercial computer software" or "commercial technical data" pursuant to the applicable Federal Acquisition Regulation and agency-specific supplemental regulations. As such, the use, duplication, disclosure, modification, and adaptation shall be subject to the restrictions and license terms set forth in the applicable Government contract, and, to the extent applicable by the terms of the Government contract, the additional rights set forth in FAR 52.227-19, Commercial Computer Software License (December 2007). Oracle USA, Inc., 500 Oracle Parkway, Redwood City, CA 94065.

This software is developed for general use in a variety of information management applications. It is not developed or intended for use in any inherently dangerous applications, including applications which may create a risk of personal injury. If you use this software in dangerous applications, then you shall be responsible to take all appropriate fail-safe, backup, redundancy, and other measures to ensure the safe use of this software. Oracle Corporation and its affiliates disclaim any liability for any damages caused by use of this software in dangerous applications.

Oracle is a registered trademark of Oracle Corporation and/or its affiliates. Other names may be trademarks of their respective owners.

This software and documentation may provide access to or information on content, products, and services from third parties. Oracle Corporation and its affiliates are not responsible for and expressly disclaim all warranties of any kind with respect to third-party content, products, and services. Oracle Corporation and its affiliates will not be responsible for any loss, costs, or damages incurred due to your access to or use of third-party content, products, or services.

#### **Value-Added Reseller (VAR) Language**

#### **Oracle Retail VAR Applications**

The following restrictions and provisions only apply to the programs referred to in this section and licensed to you. You acknowledge that the programs may contain third party software (VAR applications) licensed to Oracle. Depending upon your product and its version number, the VAR applications may include:

(i) the **MicroStrategy** Components developed and licensed by MicroStrategy Services Corporation (MicroStrategy) of McLean, Virginia to Oracle and imbedded in the MicroStrategy for Oracle Retail Data Warehouse and MicroStrategy for Oracle Retail Planning & Optimization applications.

(ii) the **Wavelink** component developed and licensed by Wavelink Corporation (Wavelink) of Kirkland, Washington, to Oracle and imbedded in Oracle Retail Mobile Store Inventory Management.

(iii) the software component known as **Access Via™** licensed by Access Via of Seattle, Washington, and imbedded in Oracle Retail Signs and Oracle Retail Labels and Tags.

(iv) the software component known as **Adobe Flex™** licensed by Adobe Systems Incorporated of San Jose, California, and imbedded in Oracle Retail Promotion Planning & Optimization application.

You acknowledge and confirm that Oracle grants you use of only the object code of the VAR Applications. Oracle will not deliver source code to the VAR Applications to you. Notwithstanding any other term or condition of the agreement and this ordering document, you shall not cause or permit alteration of any VAR Applications. For purposes of this section, "alteration" refers to all alterations, translations, upgrades, enhancements, customizations or modifications of all or any portion of the VAR Applications including all reconfigurations, reassembly or reverse assembly, re-engineering or reverse engineering and recompilations or reverse compilations of the VAR Applications or any derivatives of the VAR Applications. You acknowledge that it shall be a breach of the agreement to utilize the relationship, and/or confidential information of the VAR Applications for purposes of competitive discovery.

The VAR Applications contain trade secrets of Oracle and Oracle's licensors and Customer shall not attempt, cause, or permit the alteration, decompilation, reverse engineering, disassembly or other reduction of the VAR Applications to a human perceivable form. Oracle reserves the right to replace, with functional equivalent software, any of the VAR Applications in future releases of the applicable program.

# **Contents**

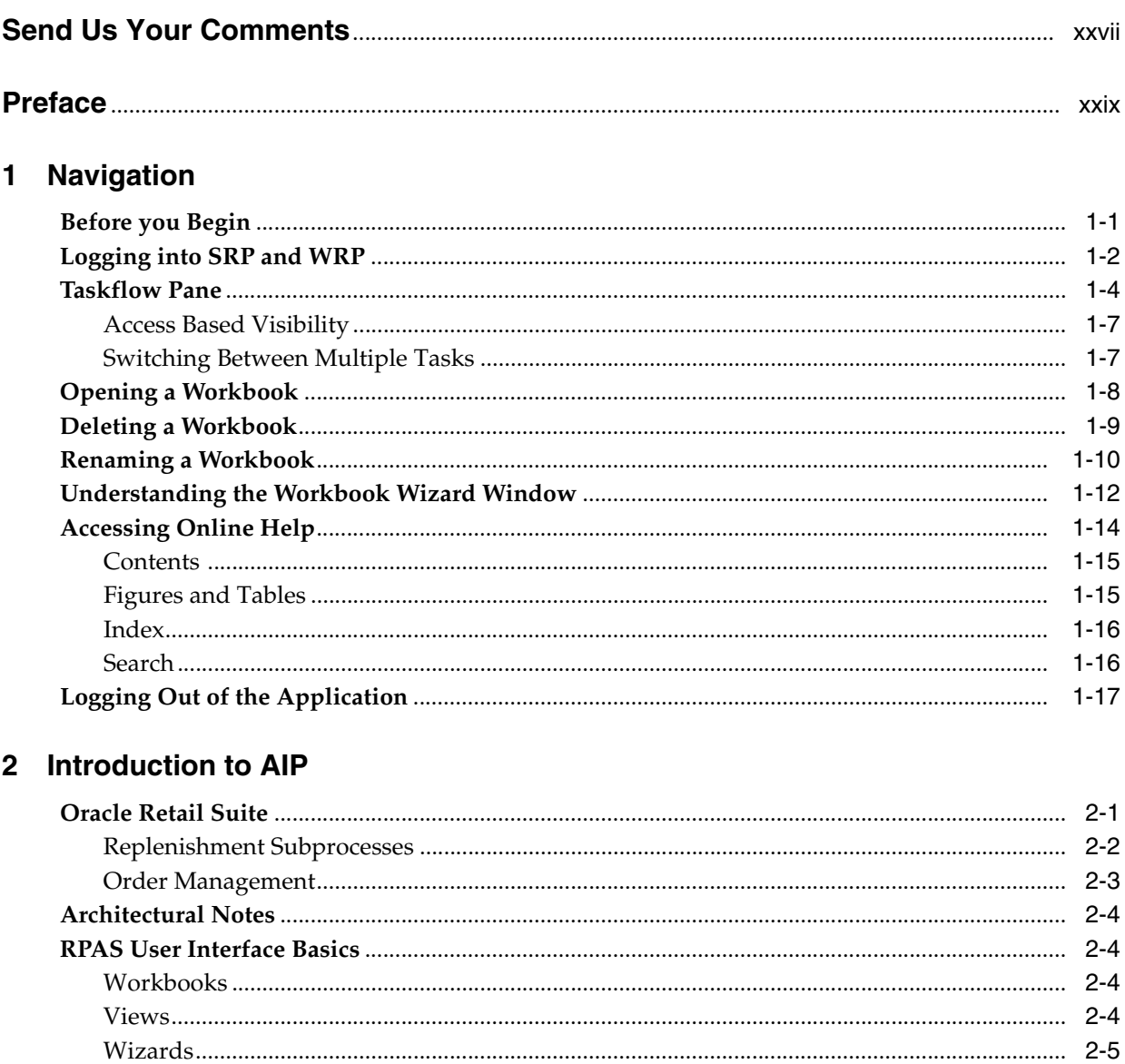

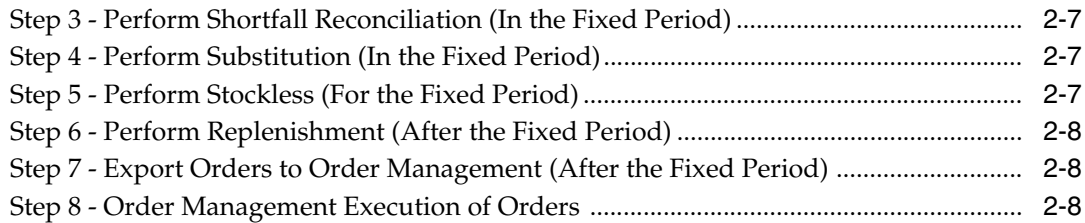

## **[3 Implementing Store-Only Replenishment](#page-58-0)**

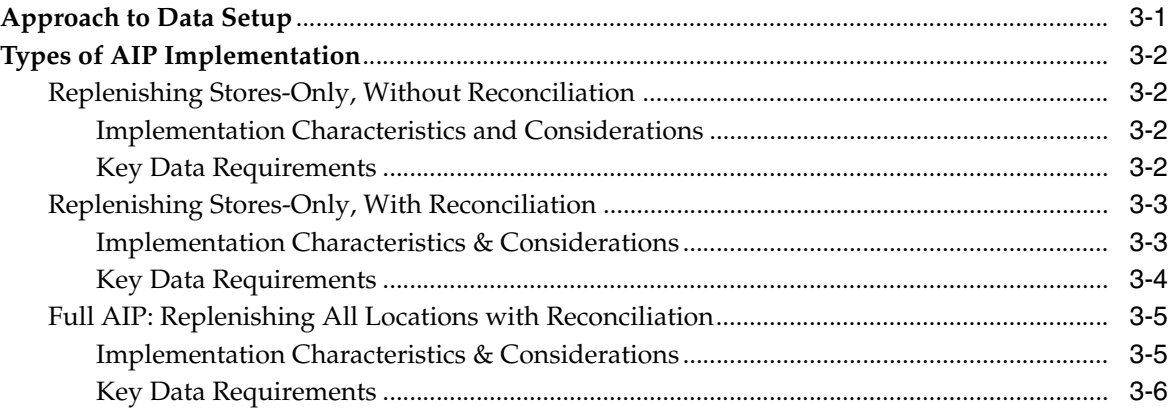

### **[4 About SRP and WRP Workbooks and Views](#page-64-0)**

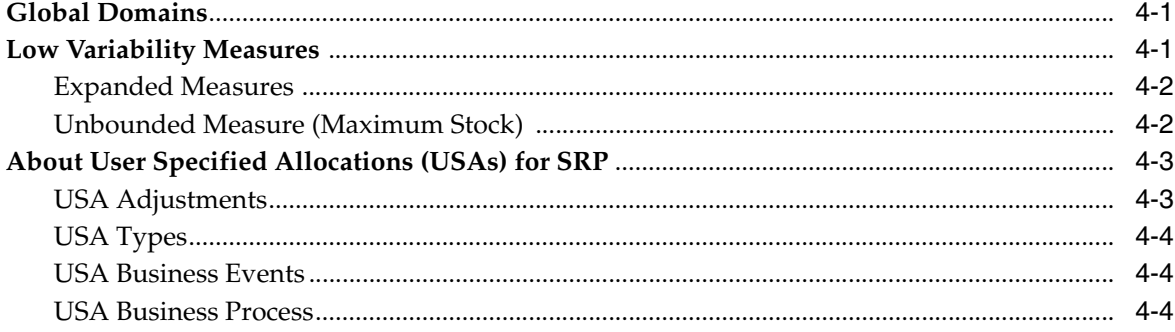

### **[5 Building Workbooks](#page-70-0)**

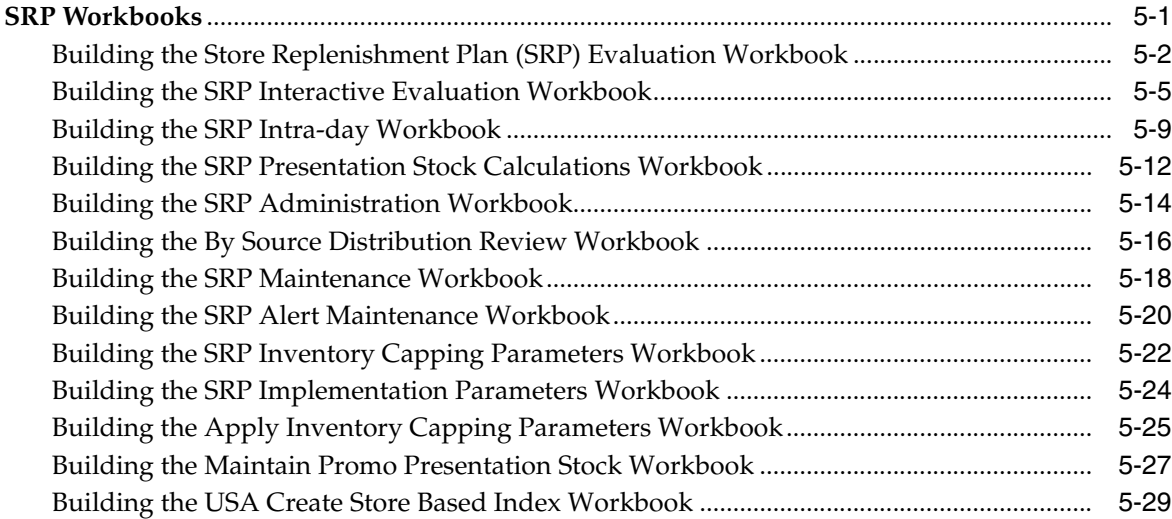

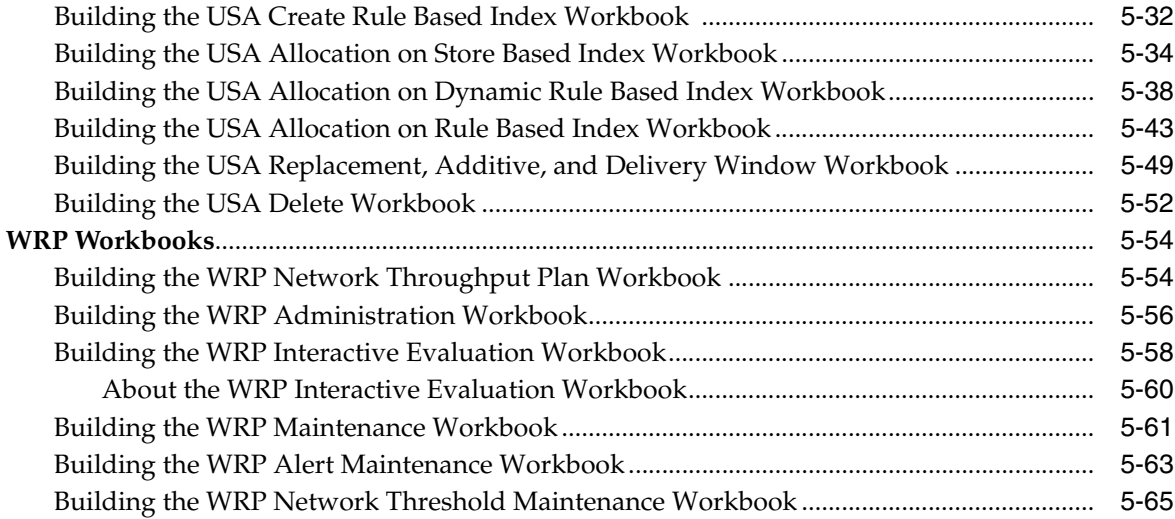

### **[6 Store Planning Activity](#page-138-0)**

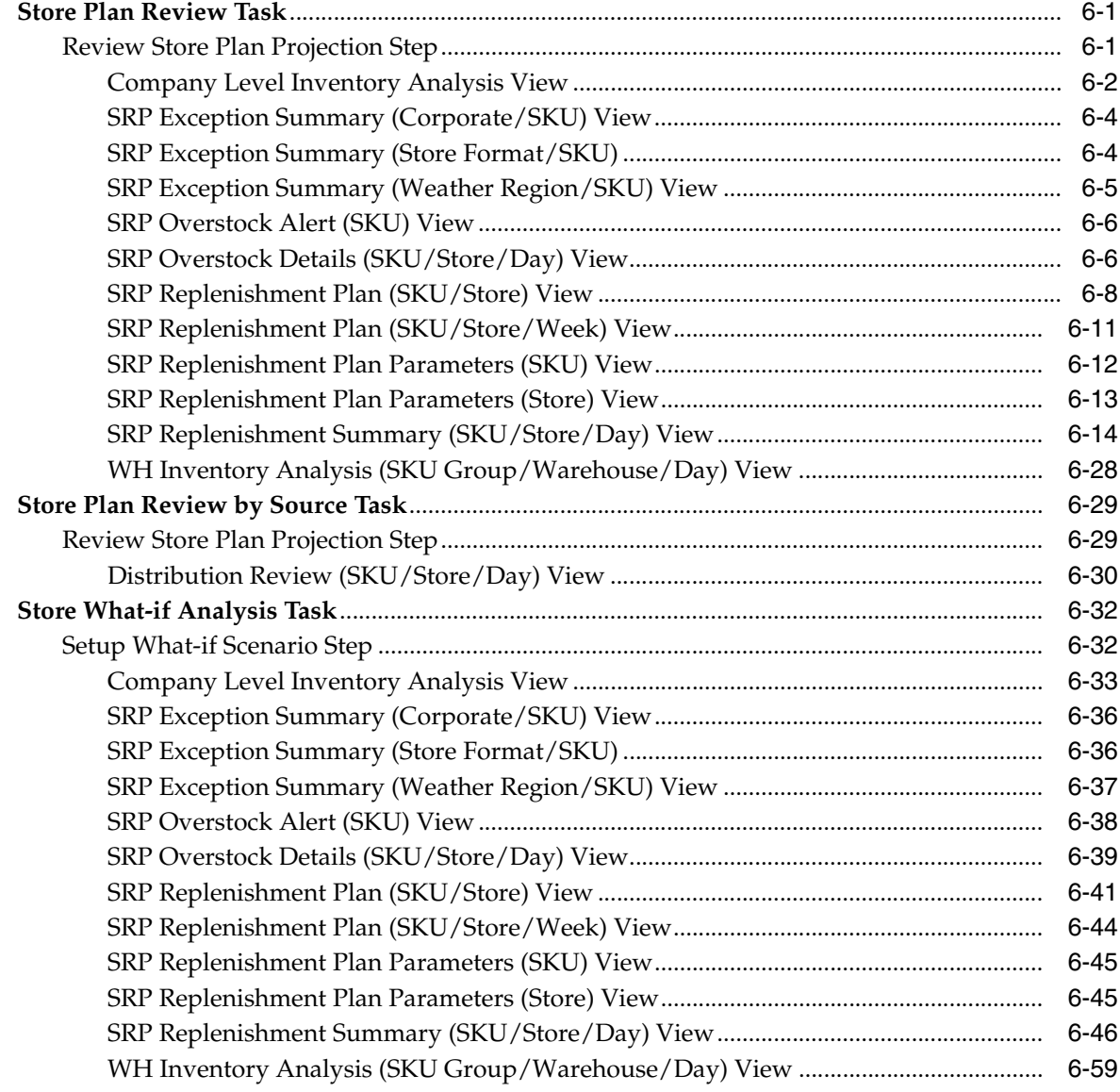

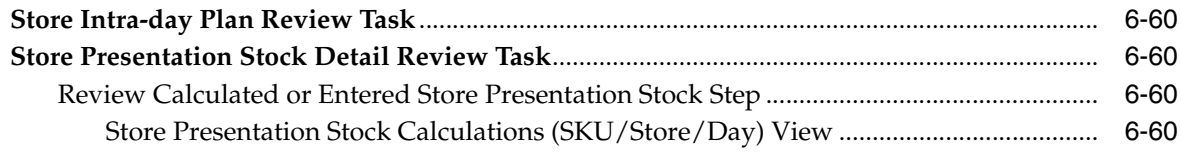

## 7 Warehouse Planning Activity

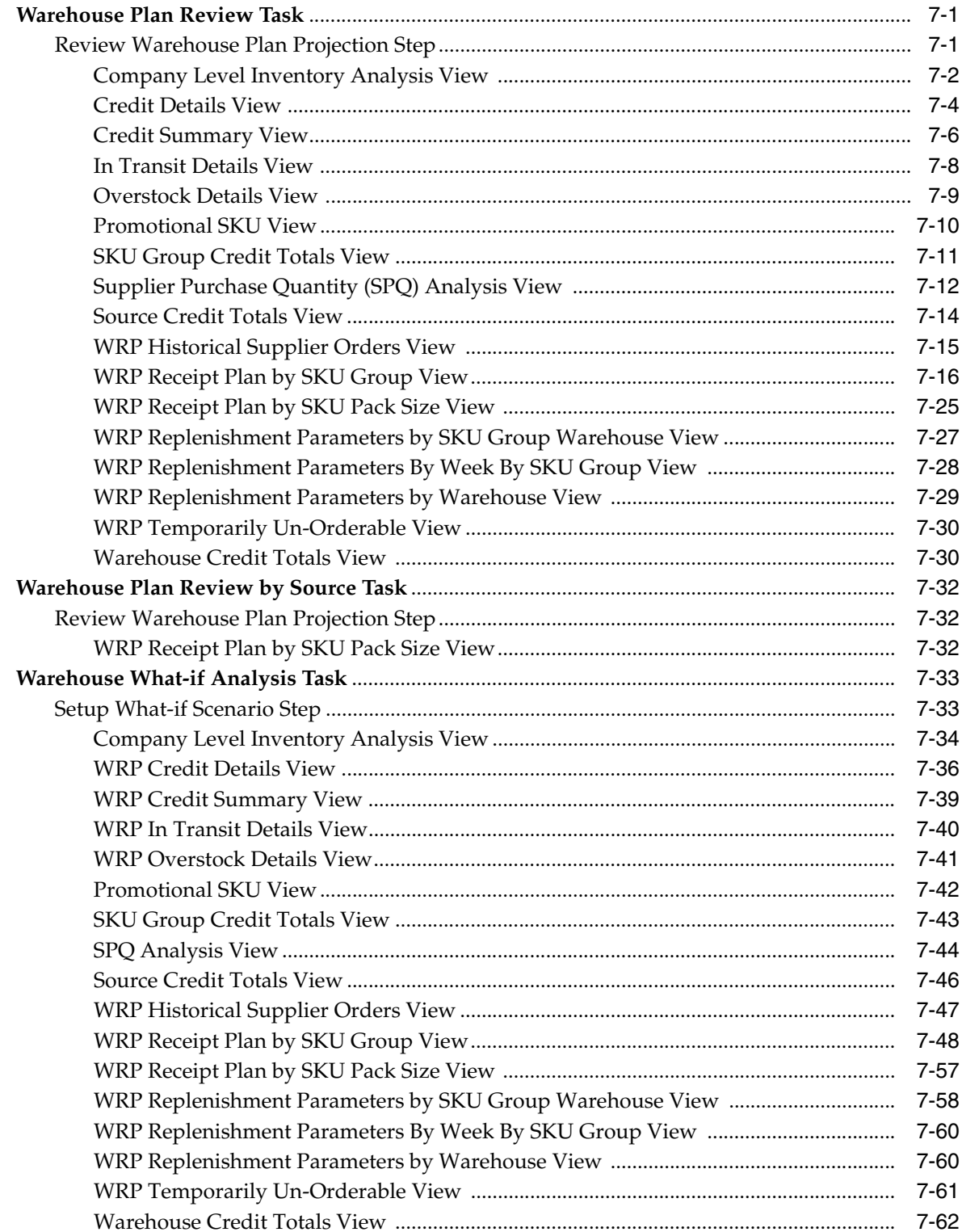

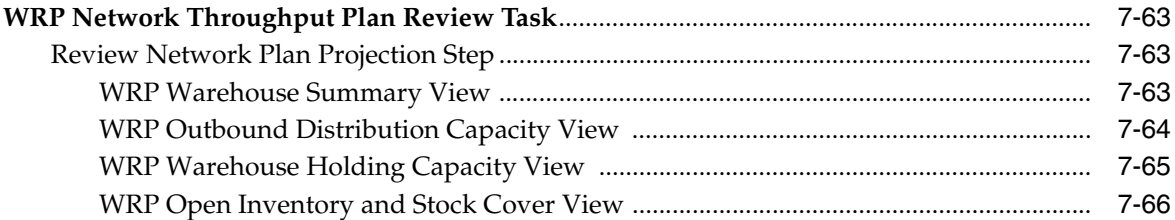

## **[8 Promotion Presentation Stock Administration Activity](#page-268-0)**

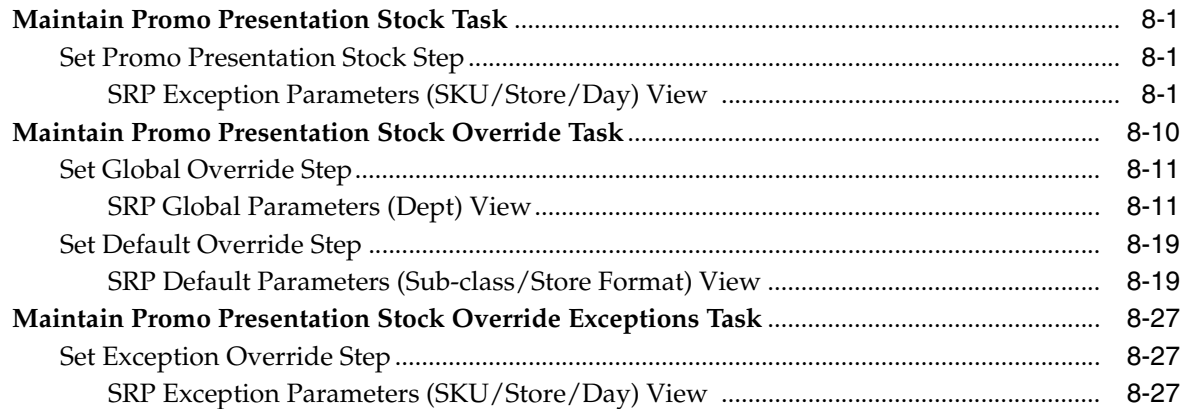

## **[9 Presentation Stock Administration Activity](#page-304-0)**

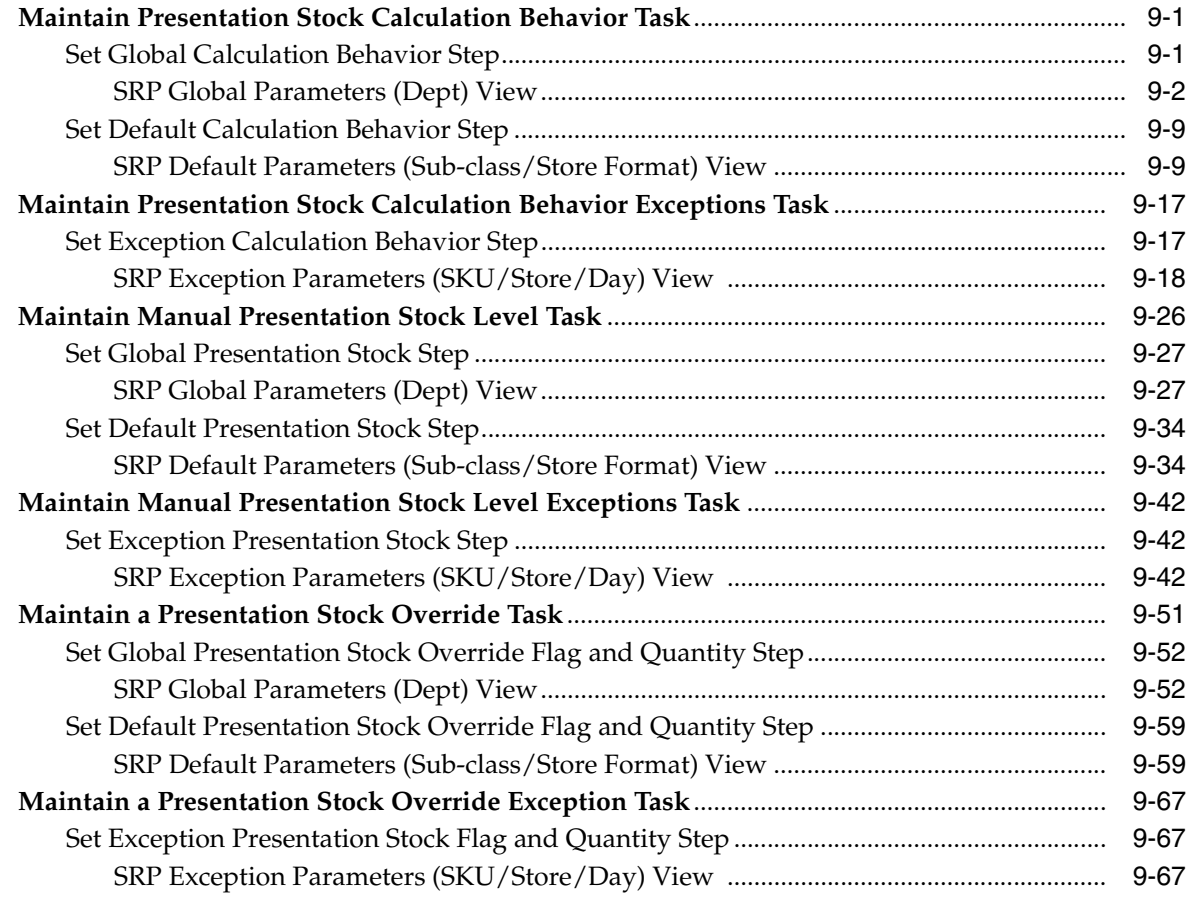

## **[10 Supplier Purchase Quantity \(SPQ\) Administration Activity](#page-380-0)**

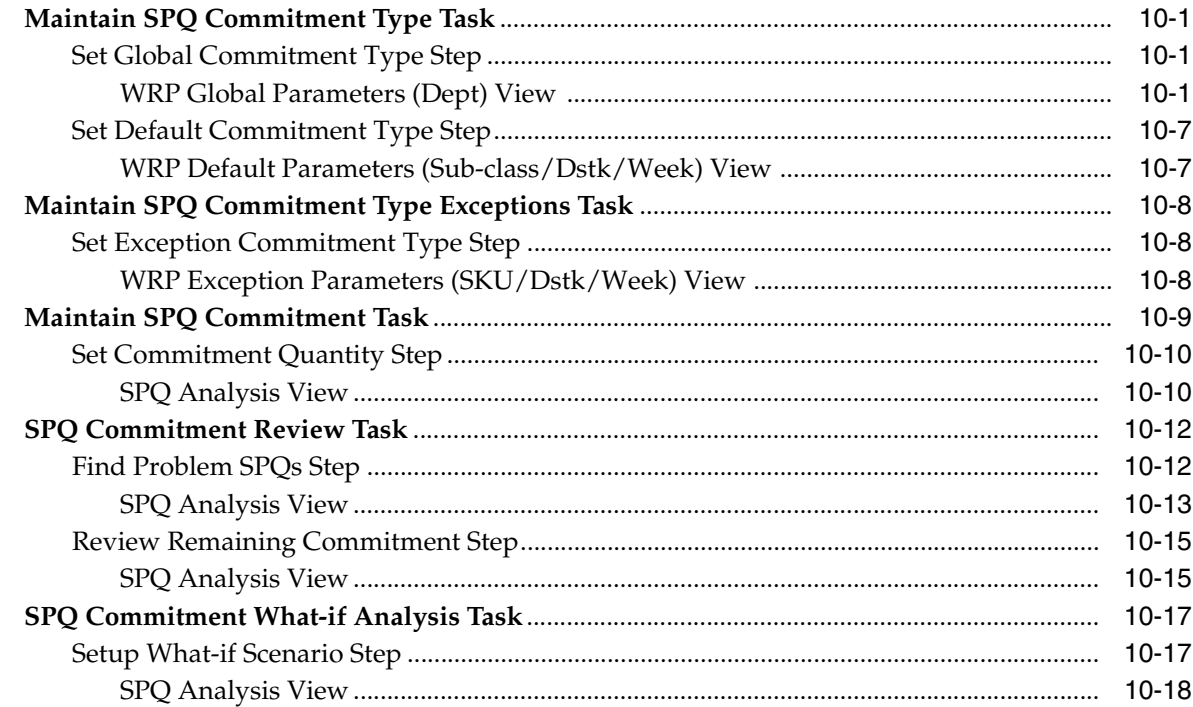

### **[11 Replenishment Planning Administration Activity](#page-400-0)**

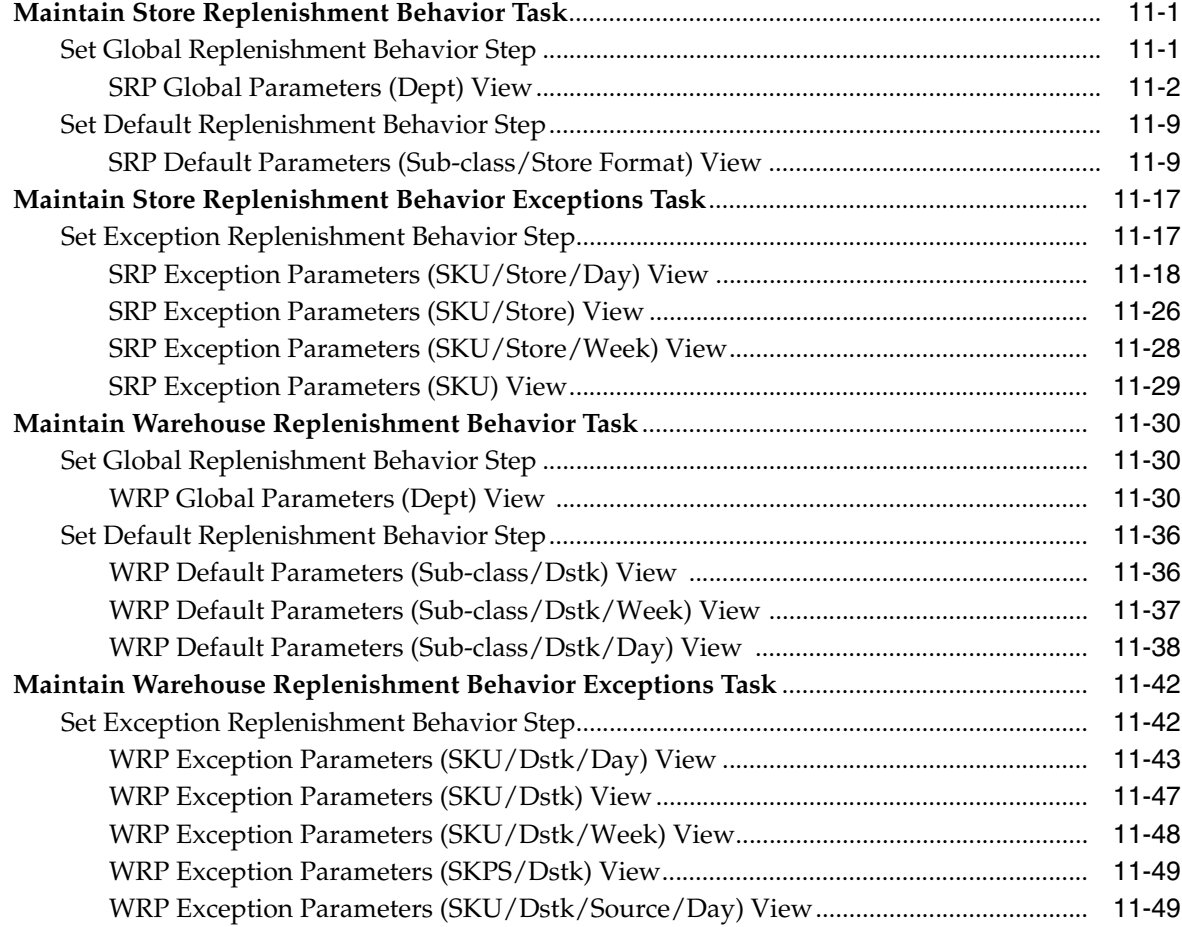

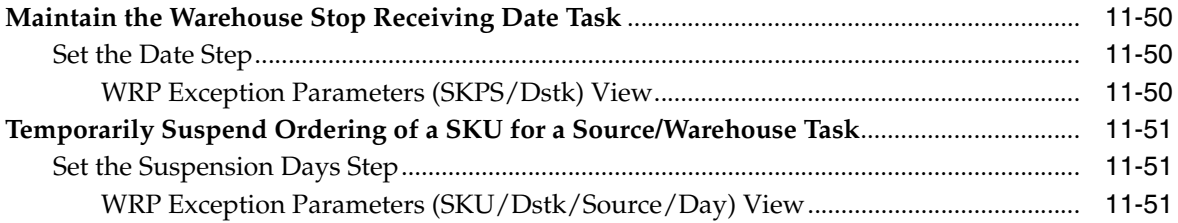

## **12 Alert Administration Activity**

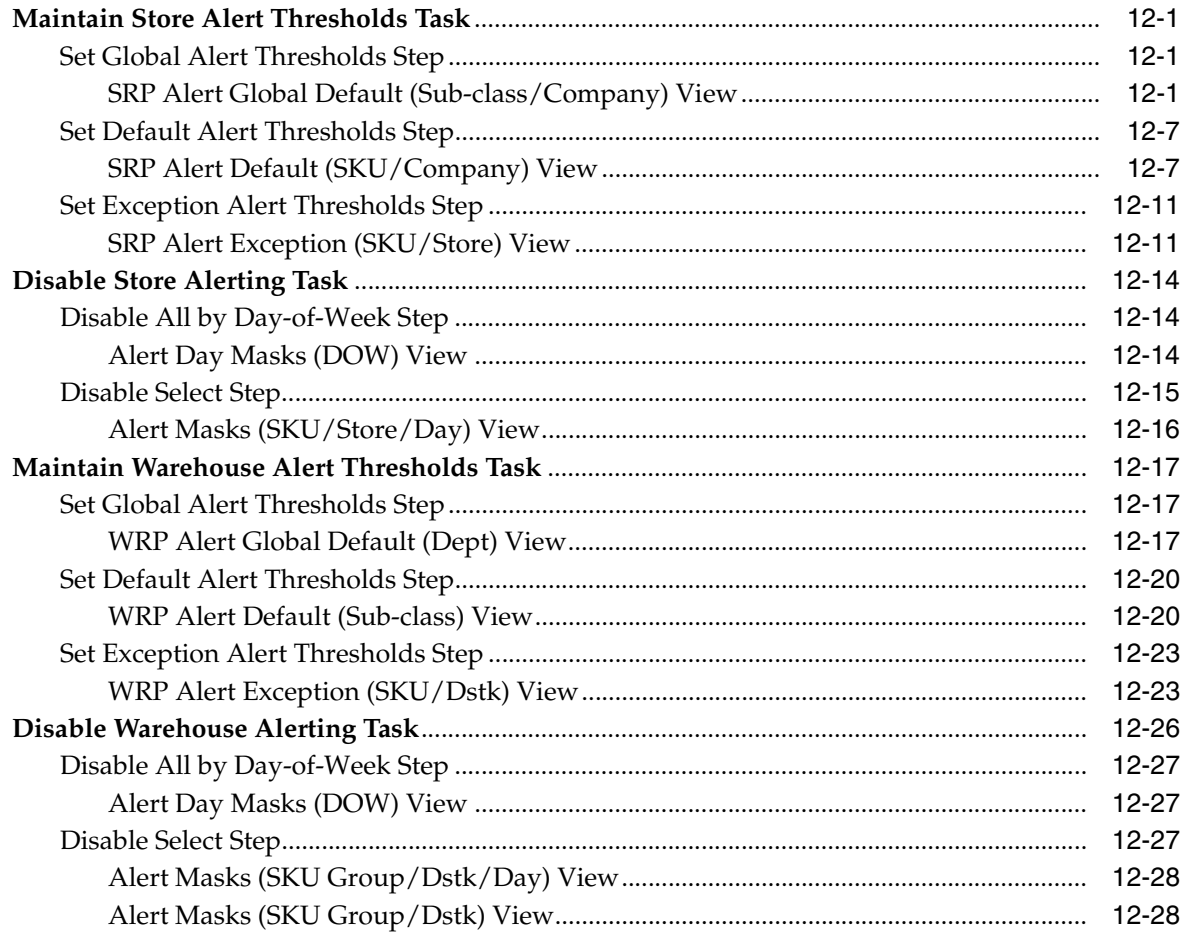

### 13 Network Throughput Alert Administration Activity

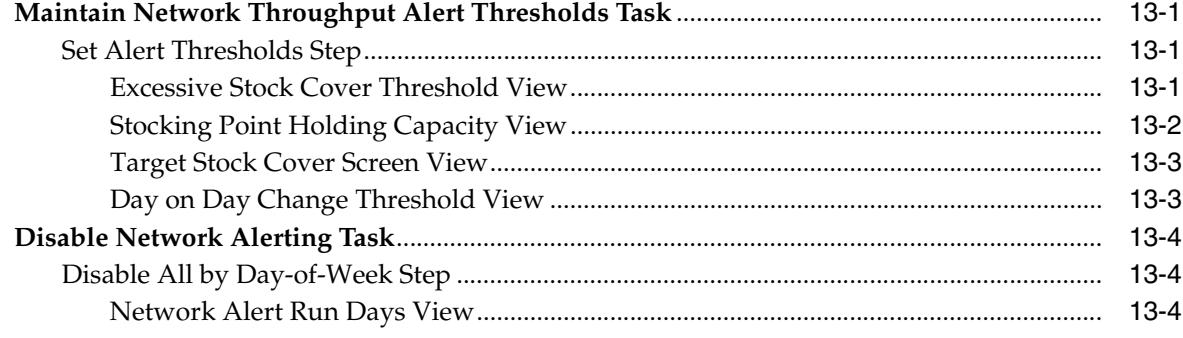

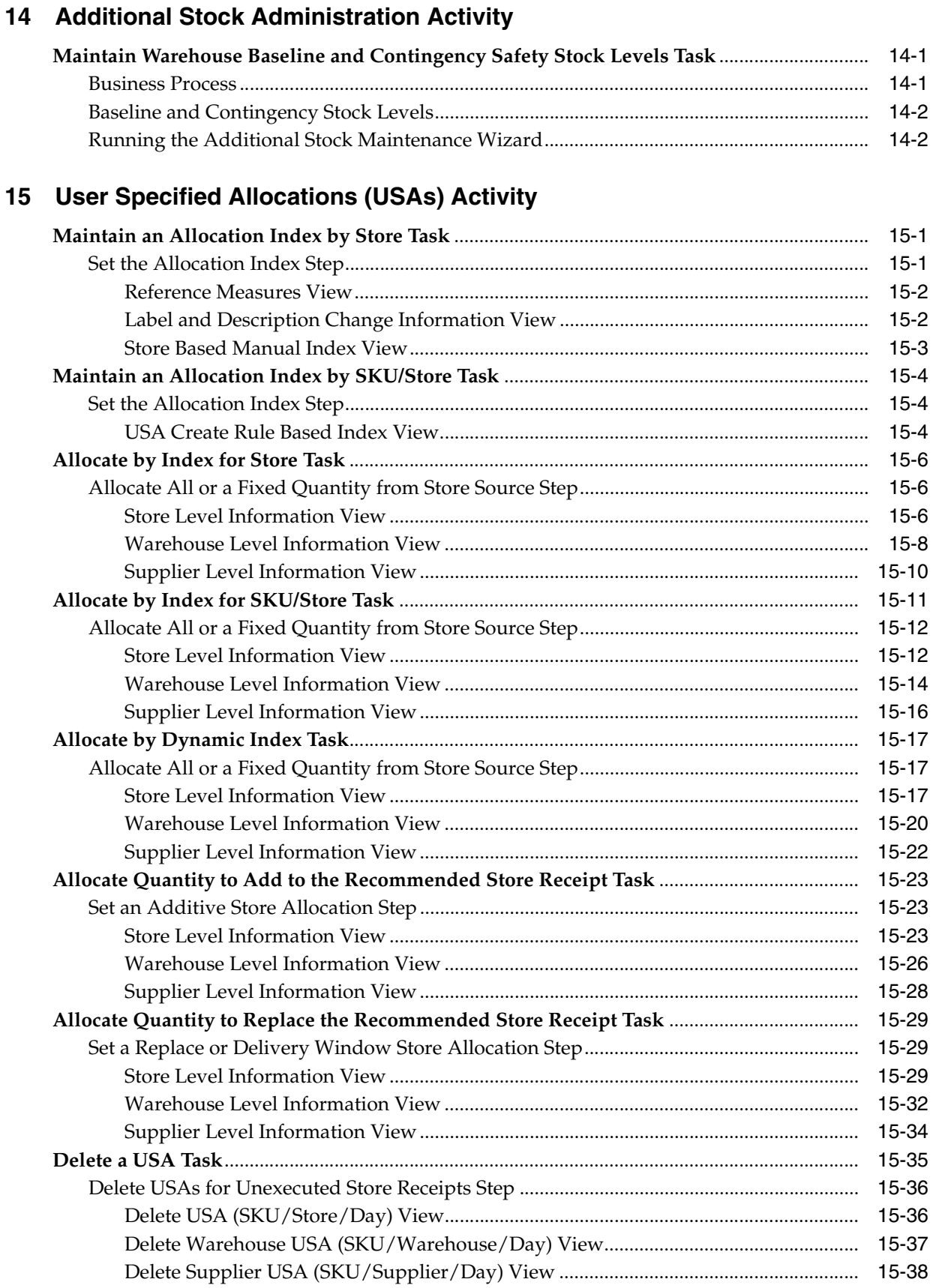

### **16 Store Inventory Capping**

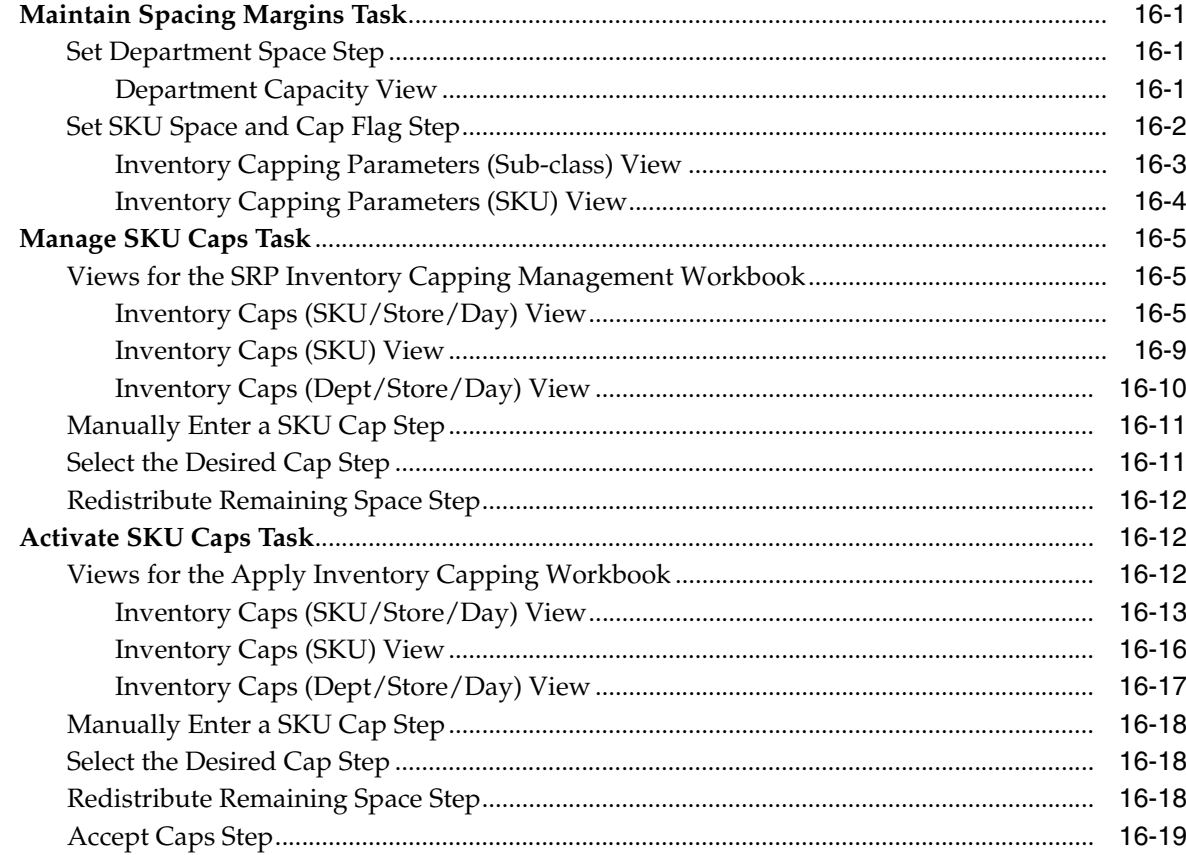

### **17 AIP General Administration Activity**

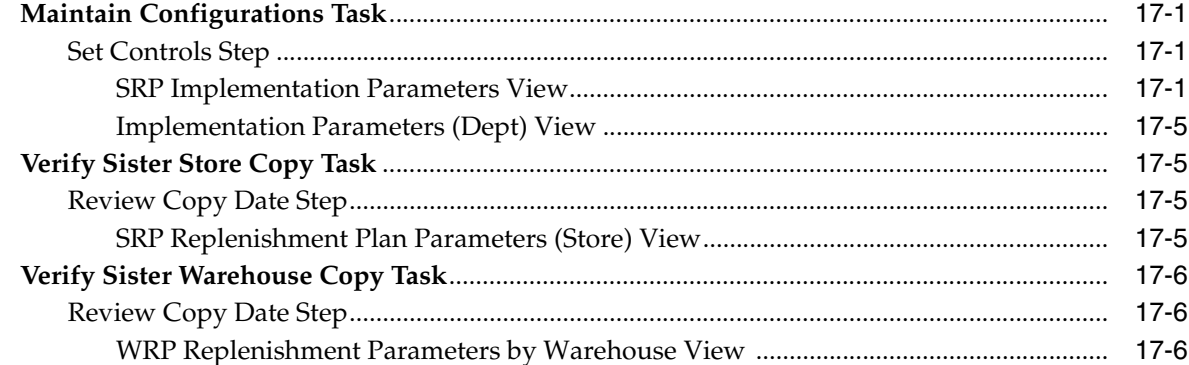

### **18 Calculation Concepts**

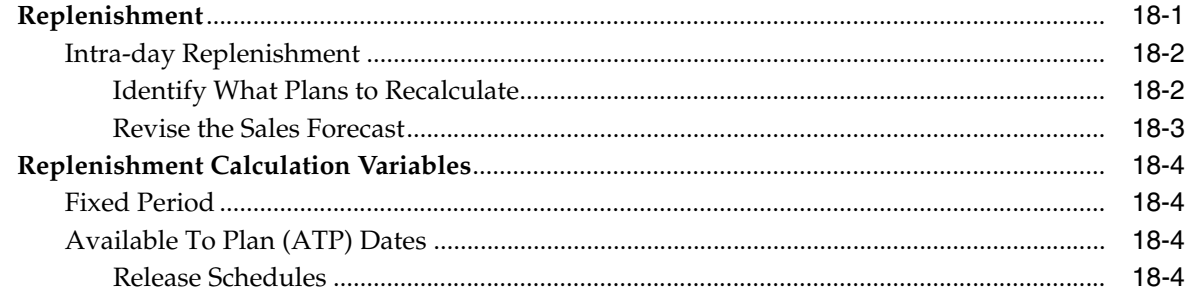

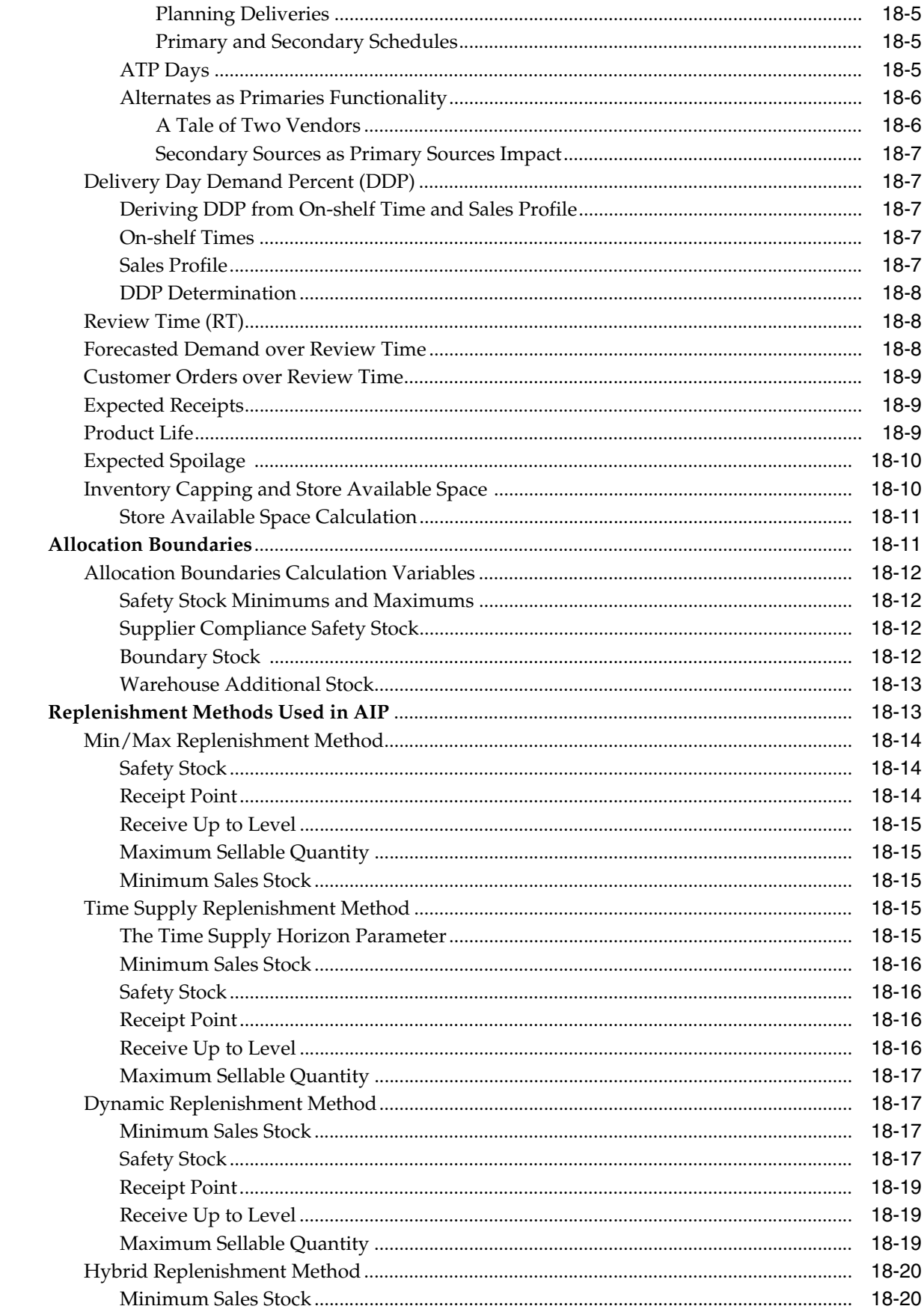

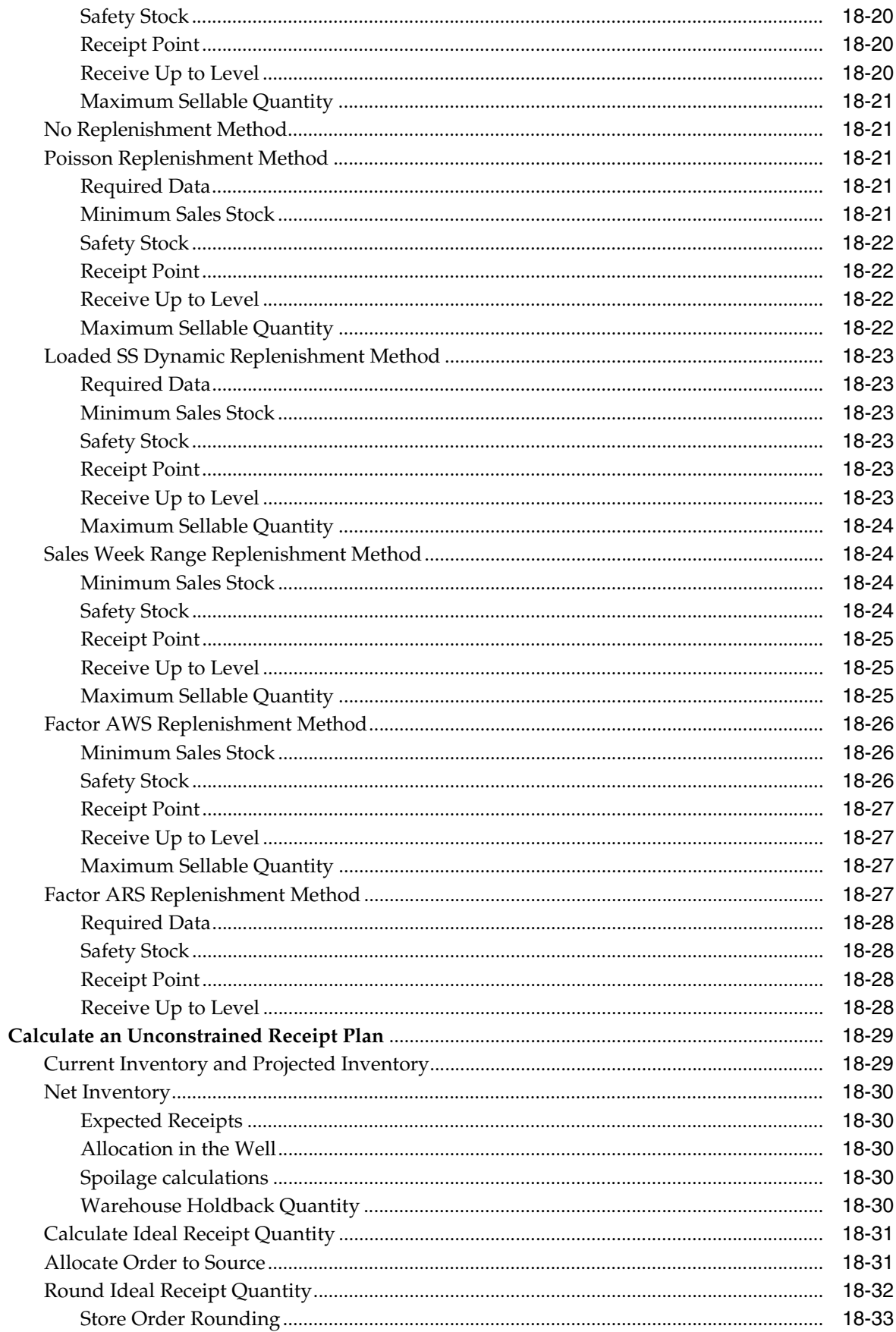

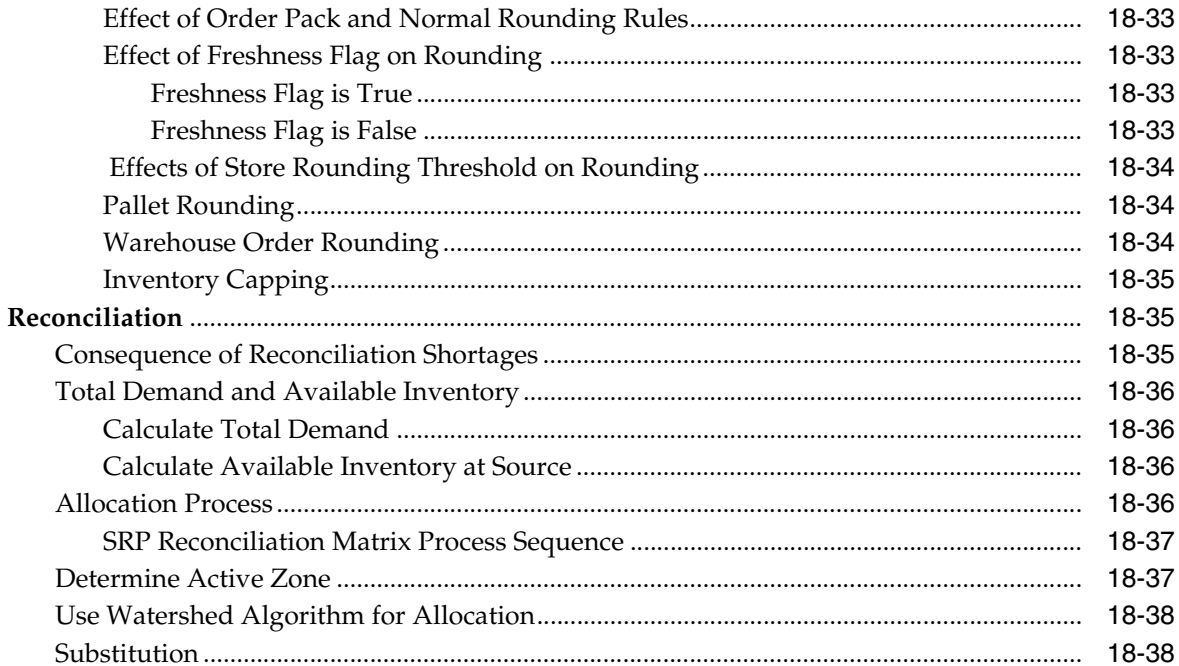

### 19 Loading and Maintaining Data

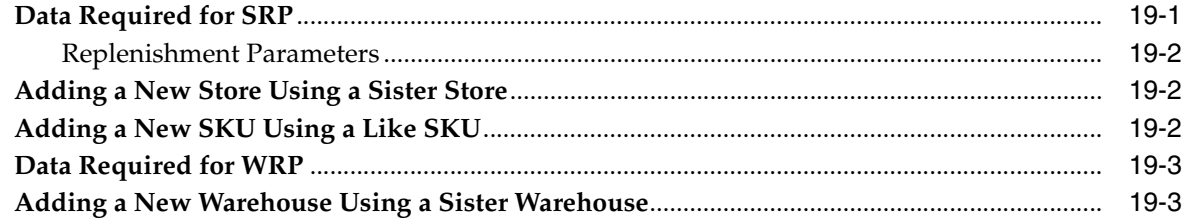

## Glossary

# **List of Tables**

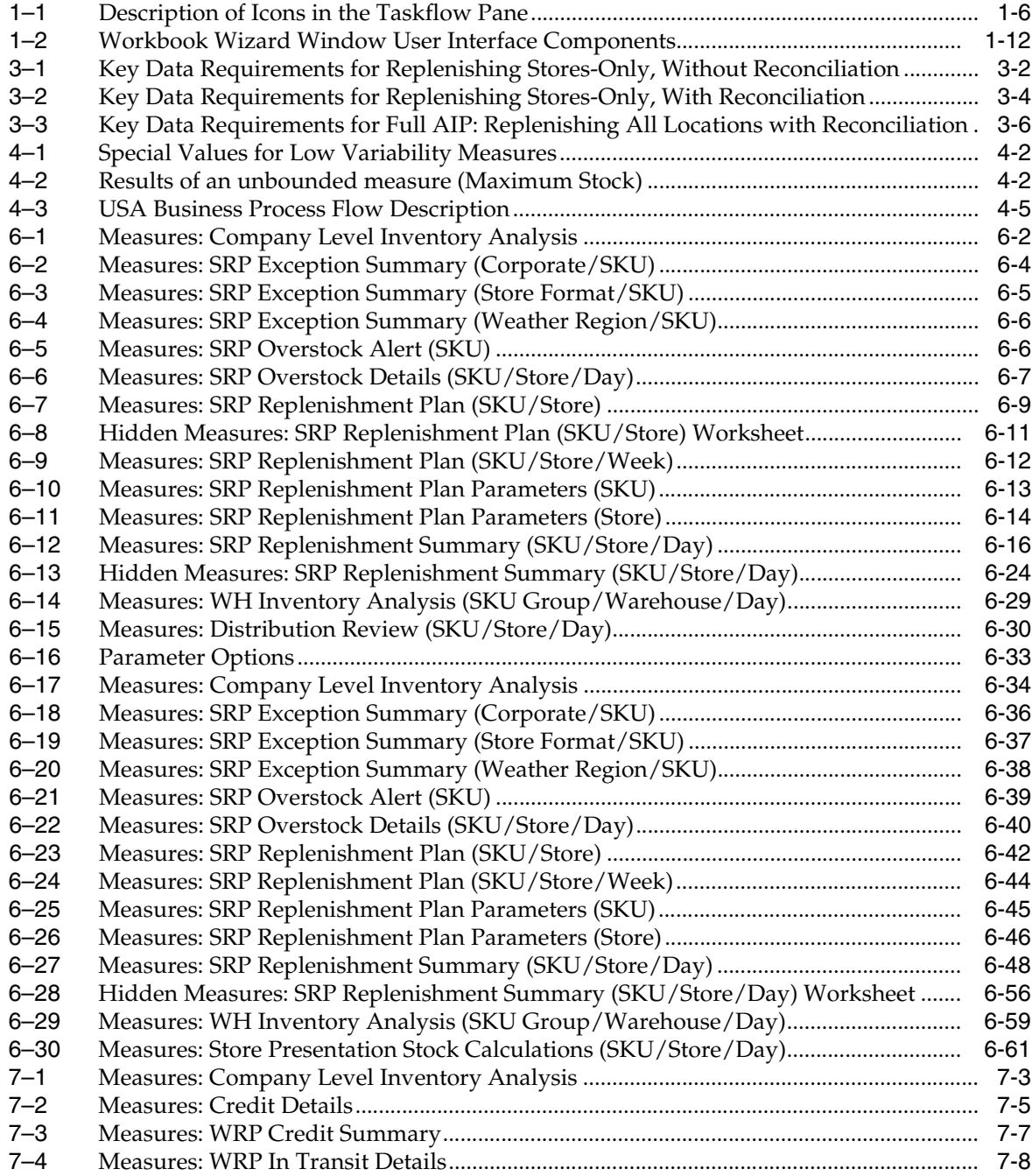

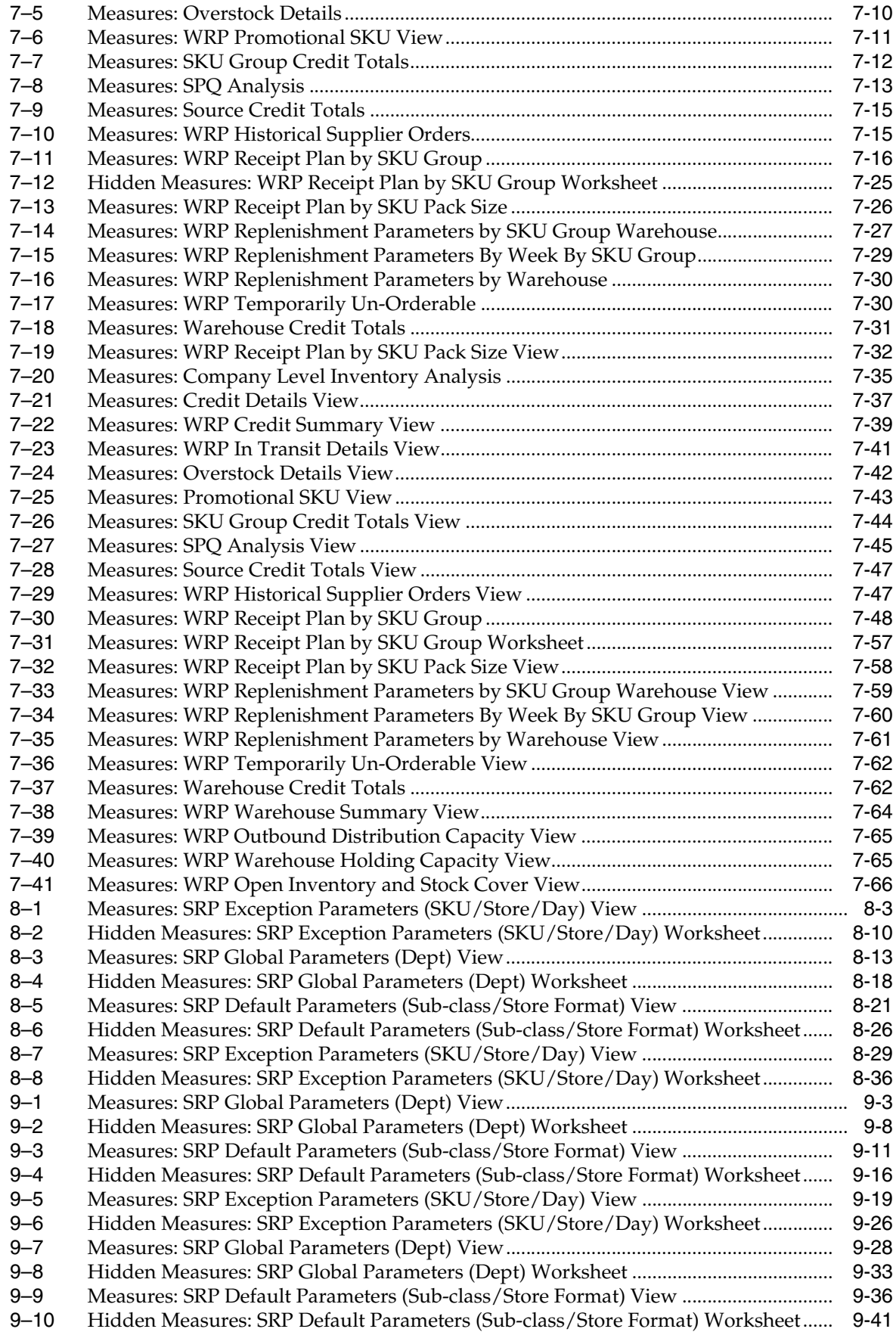

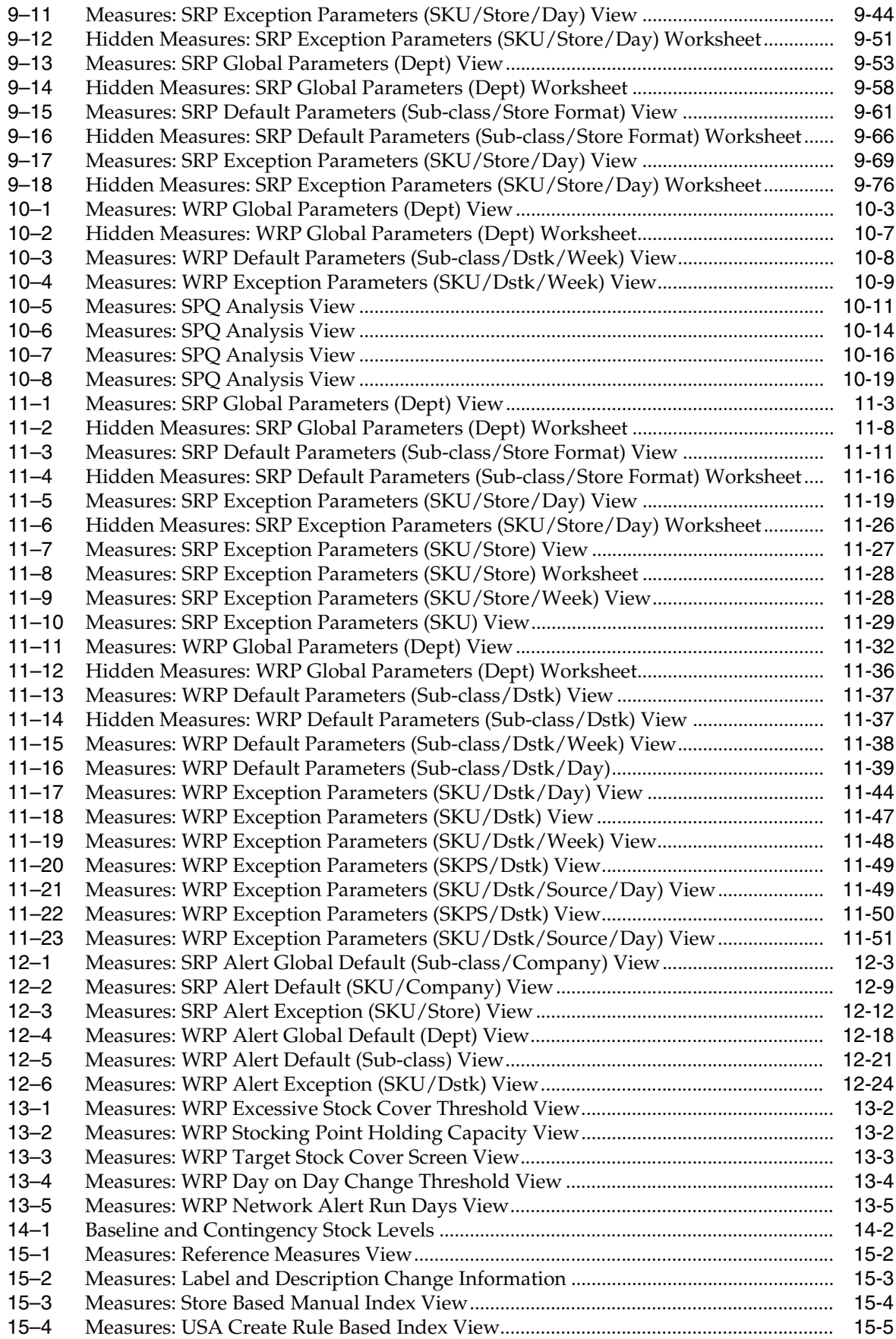

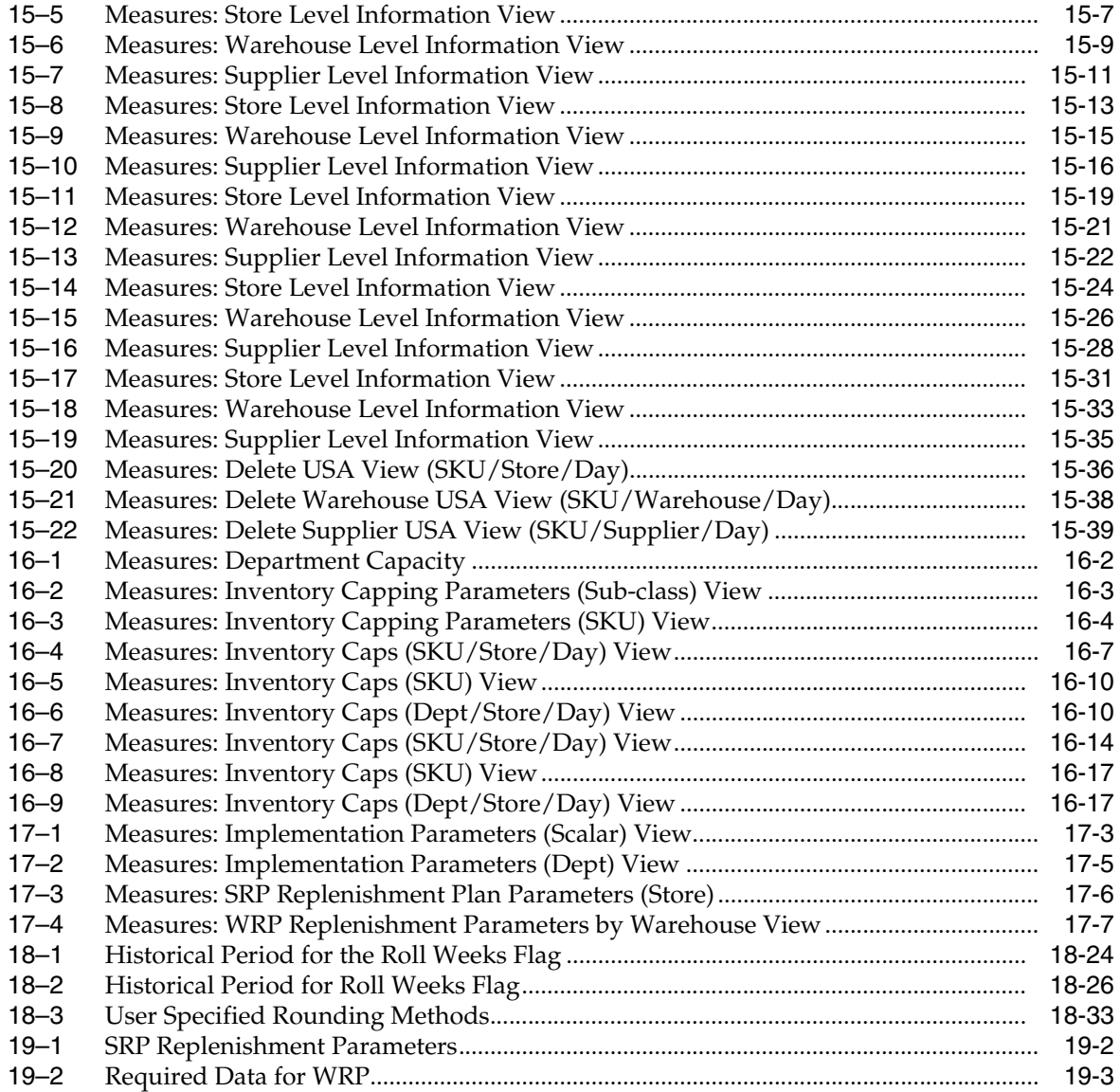

# **List of Figures**

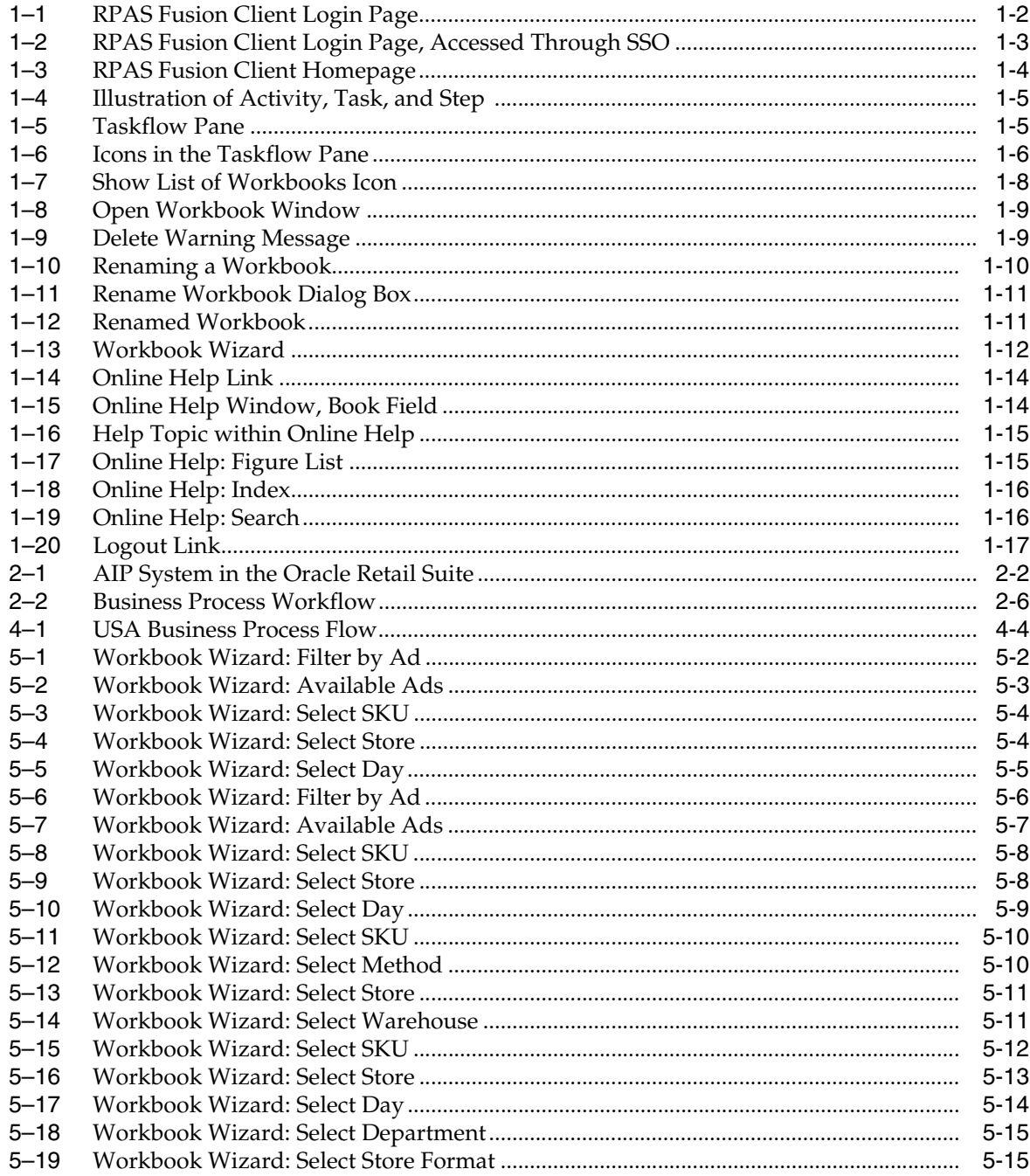

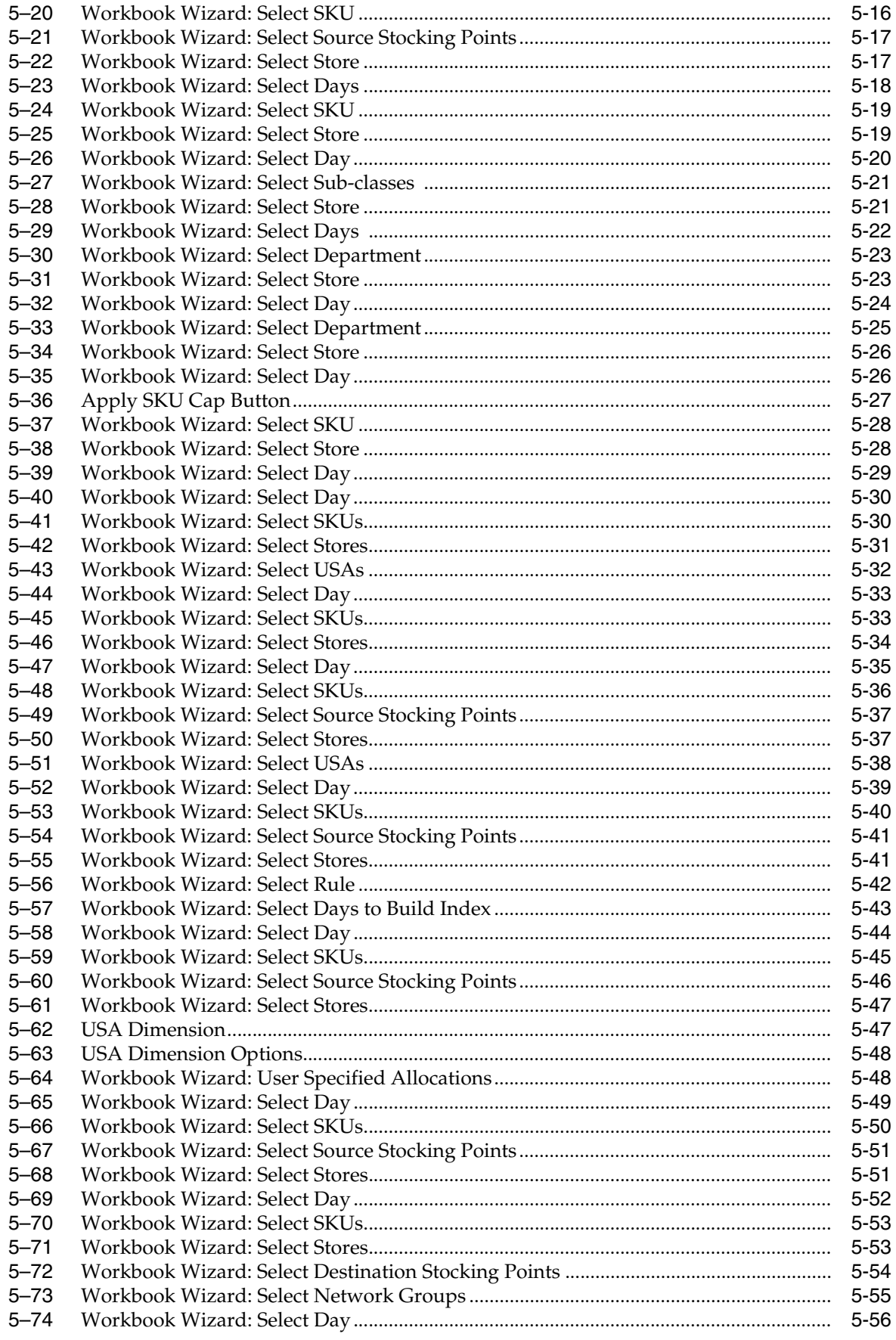

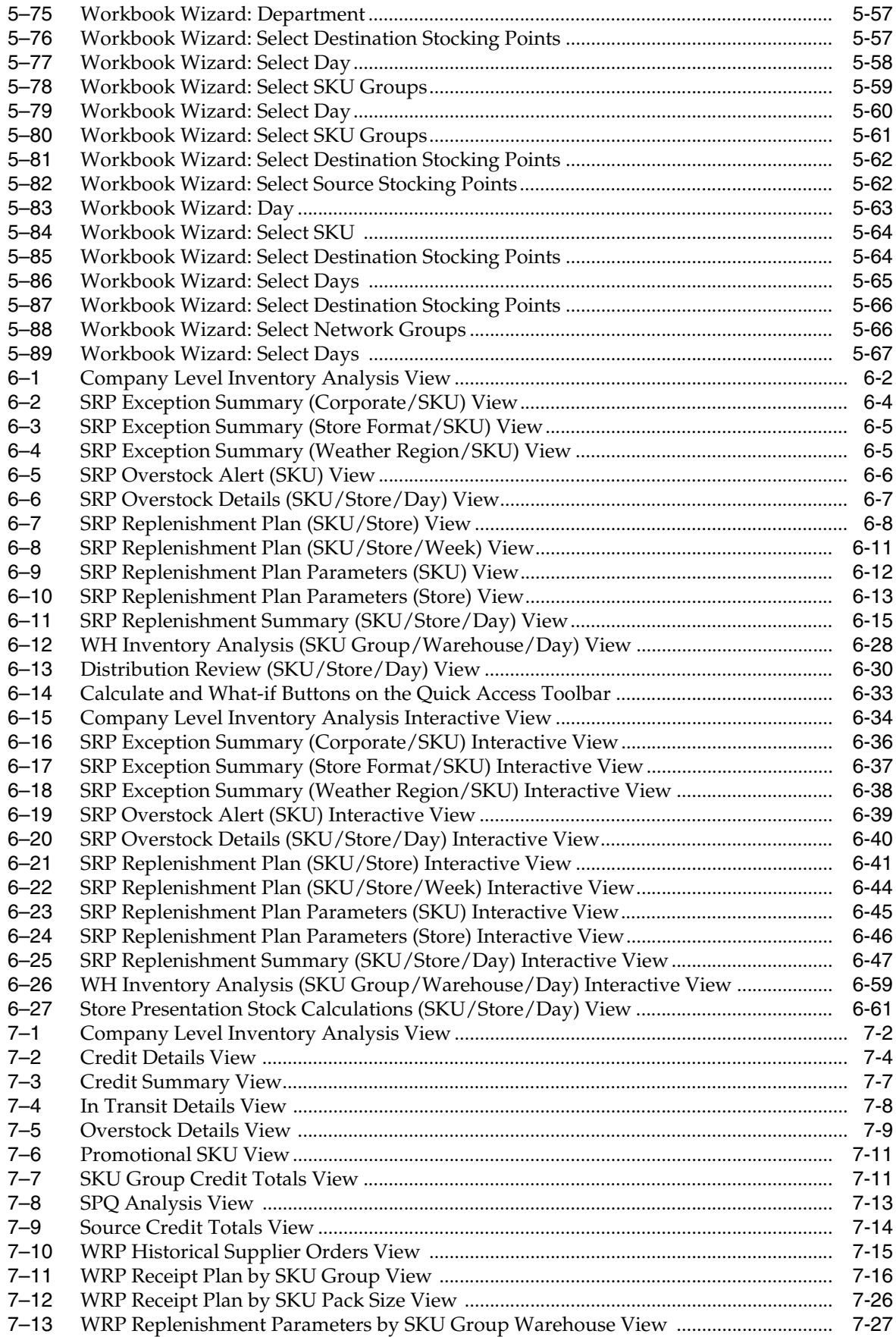

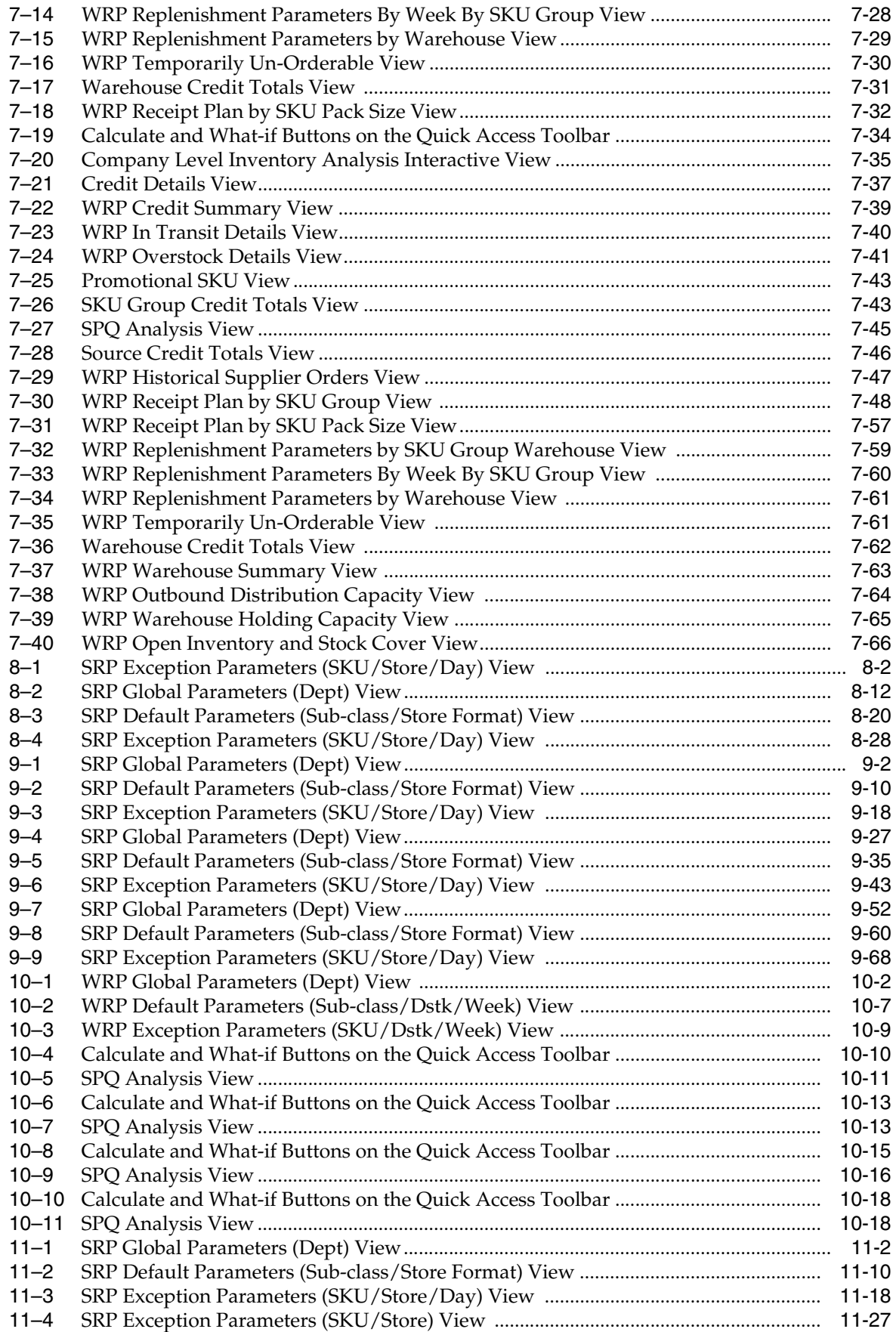

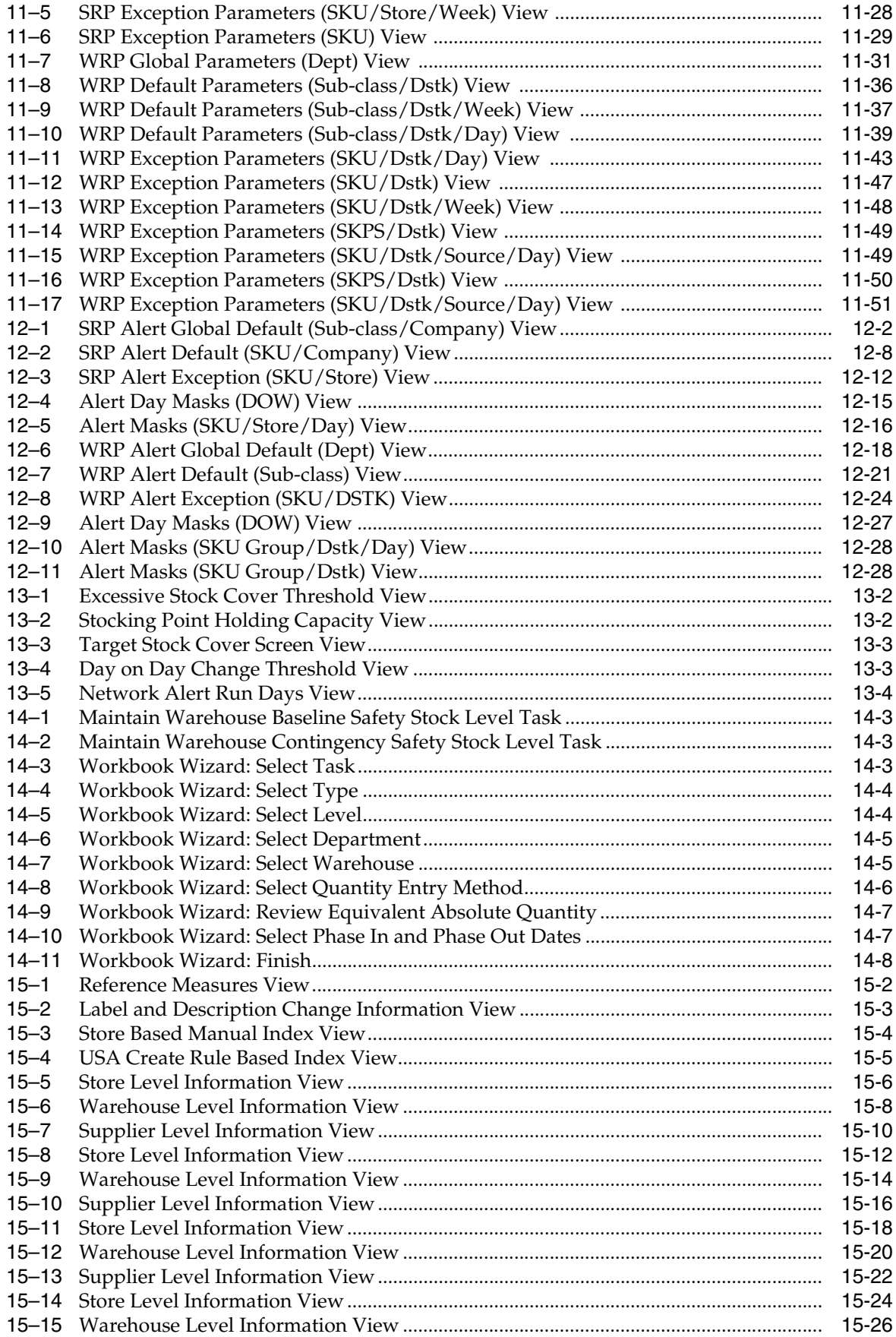

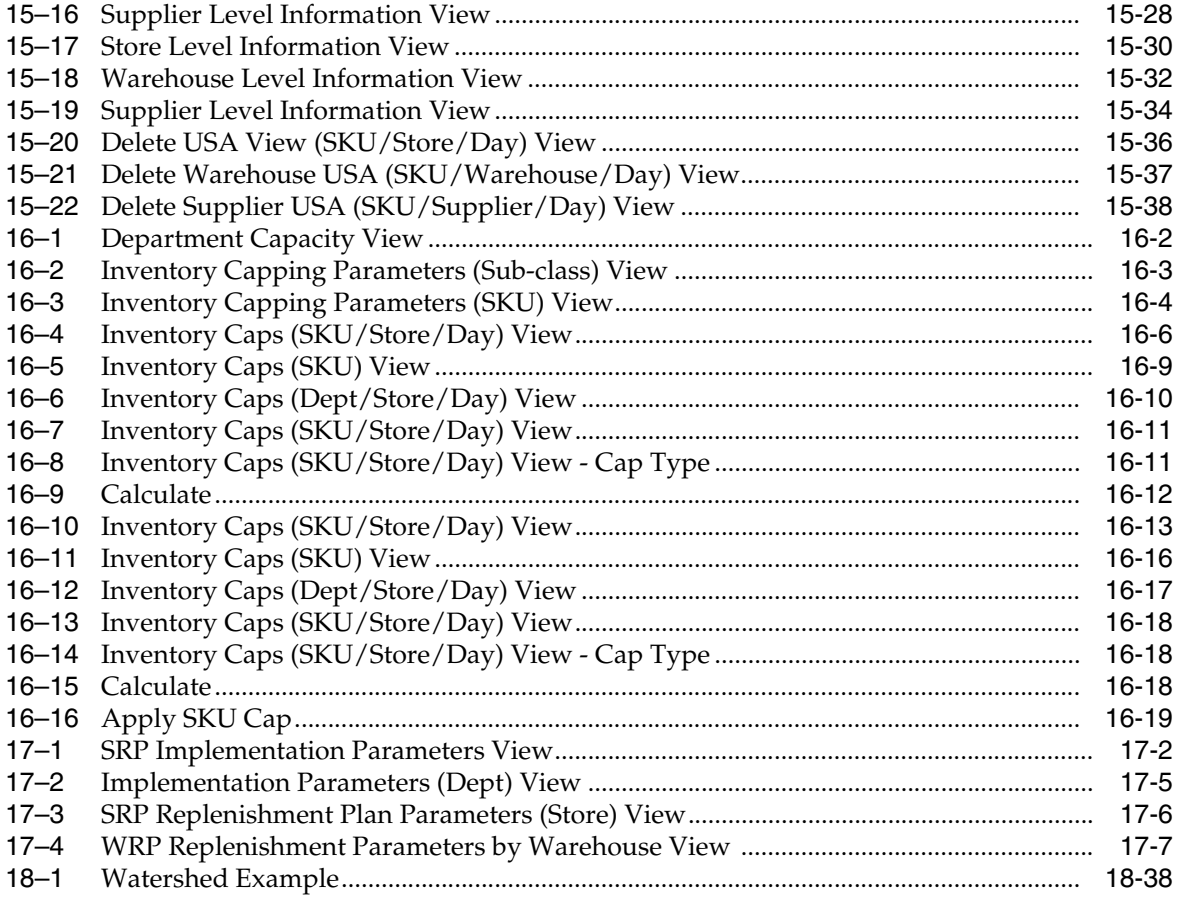

## **Send Us Your Comments**

<span id="page-26-0"></span>Oracle Retail Advanced Inventory Planning Store and Warehouse Replenishment Planning User Guide for the RPAS Fusion Client, Release 13.3

Oracle welcomes customers' comments and suggestions on the quality and usefulness of this document.

Your feedback is important, and helps us to best meet your needs as a user of our products. For example:

- Are the implementation steps correct and complete?
- Did you understand the context of the procedures?
- Did you find any errors in the information?
- Does the structure of the information help you with your tasks?
- Do you need different information or graphics? If so, where, and in what format?
- Are the examples correct? Do you need more examples?

If you find any errors or have any other suggestions for improvement, then please tell us your name, the name of the company who has licensed our products, the title and part number of the documentation and the chapter, section, and page number (if available).

**Note:** Before sending us your comments, you might like to check that you have the latest version of the document and if any concerns are already addressed. To do this, access the Online Documentation available on the Oracle Technology Network Web site. It contains the most current Documentation Library plus all documents revised or released recently.

Send your comments to us using the electronic mail address: retail-doc\_us@oracle.com

Please give your name, address, electronic mail address, and telephone number (optional).

If you need assistance with Oracle software, then please contact your support representative or Oracle Support Services.

If you require training or instruction in using Oracle software, then please contact your Oracle local office and inquire about our Oracle University offerings. A list of Oracle offices is available on our Web site at www.oracle.com.

## **Preface**

<span id="page-28-0"></span>The *Oracle Retail Advanced Inventory Planning Store and Warehouse Replenishment Planning User Guide for the RPAS Fusion Client* provides step-by-step instructions to complete most tasks that can be performed through the user interface.

### **Audience**

This guide is for users and administrators of Oracle Retail Advanced Inventory Planning. This includes merchandisers, buyers, business analysts, and administrative personnel.

### **Documentation Accessibility**

Our goal is to make Oracle products, services, and supporting documentation accessible to all users, including users that are disabled. To that end, our documentation includes features that make information available to users of assistive technology. This documentation is available in HTML format, and contains markup to facilitate access by the disabled community. Accessibility standards will continue to evolve over time, and Oracle is actively engaged with other market-leading technology vendors to address technical obstacles so that our documentation can be accessible to all of our customers. For more information, visit the Oracle Accessibility Program Web site at http://www.oracle.com/accessibility/.

### **Accessibility of Code Examples in Documentation**

Screen readers may not always correctly read the code examples in this document. The conventions for writing code require that closing braces should appear on an otherwise empty line; however, some screen readers may not always read a line of text that consists solely of a bracket or brace.

### **Accessibility of Links to External Web Sites in Documentation**

This documentation may contain links to Web sites of other companies or organizations that Oracle does not own or control. Oracle neither evaluates nor makes any representations regarding the accessibility of these Web sites.

### **Access to Oracle Support**

Oracle customers have access to electronic support through My Oracle Support. For information, visit http://www.oracle.com/support/contact.html or visit http://www.oracle.com/accessibility/support.html if you are hearing impaired.

### **Related Documents**

For more information, see the following documents in the Oracle Retail Advanced Inventory Planning Release 13.3 documentation set:

- *Oracle Retail Advanced Inventory Planning Administration Guide*
- *Oracle Retail Advanced Inventory Planning Data Management Online Help*
- *Oracle Retail Advanced Inventory Planning Data Management User Guide*
- *Oracle Retail Advanced Inventory Planning Data Model Volume 1—Oracle Database Data Model*
- *Oracle Retail Advanced Inventory Planning Data Model Volume 2—Measure Reference Guide*
- *Oracle Retail Advanced Inventory Planning Implementation Guide*
- *Oracle Retail Advanced Inventory Planning Installation Guide*
- *Oracle Retail Advanced Inventory Planning Operations Guide*
- *Oracle Retail Advanced Inventory Planning Order Management Online Help*
- *Oracle Retail Advanced Inventory Planning Order Management User Guide*
- *Oracle Retail Advanced Inventory Planning Release Notes*
- *Oracle Retail Advanced Inventory Planning Store and Warehouse Replenishment Planning Online Help*
- *Oracle Retail Advanced Inventory Planning Store and Warehouse Replenishment Planning User Guide for the RPAS Classic Client*

The following documentation may also be needed when implementing AIP:

- Oracle Retail Integration Bus (RIB) 13.2.4 documentation, based on type of deployment
- Oracle Retail Extract Transform and Load (RETL) 13.2.4 documentation
- Oracle Retail Predictive Application Server (RPAS) 13.3 documentation

### **My Oracle Support Documents**

These Oracle Retail Advanced Inventory Planning Release 13.3 documents are available on My Oracle Support:

- *Oracle Advanced Inventory Planning Calculations for Store and Warehouse Replenishment Planning*
- *Oracle Retail Advanced Inventory Planning SRP/WRP Replenishment Method Related Parameters*

## **Customer Support**

To contact Oracle Customer Support, access My Oracle Support at the following URL: https://support.oracle.com

When contacting Customer Support, please provide the following:

- Product version and program/module name
- Functional and technical description of the problem (include business impact)
- Detailed step-by-step instructions to re-create
- Exact error message received
- Screen shots of each step you take

### **Review Patch Documentation**

When you install the application for the first time, you install either a base release (for example, 13.1) or a later patch release (for example, 13.1.2). If you are installing the base release, additional patch, and bundled hot fix releases, read the documentation for all releases that have occurred since the base release before you begin installation. Documentation for patch and bundled hot fix releases can contain critical information related to the base release, as well as information about code changes since the base release.

### **Oracle Retail Documentation on the Oracle Technology Network**

Documentation is packaged with each Oracle Retail product release. Oracle Retail product documentation is also available on the following Web site:

http://www.oracle.com/technology/documentation/oracle\_retail.html

(Data Model documents are not available through Oracle Technology Network. These documents are packaged with released code, or you can obtain them through My Oracle Support.)

Documentation should be available on this Web site within a month after a product release.

### **Conventions**

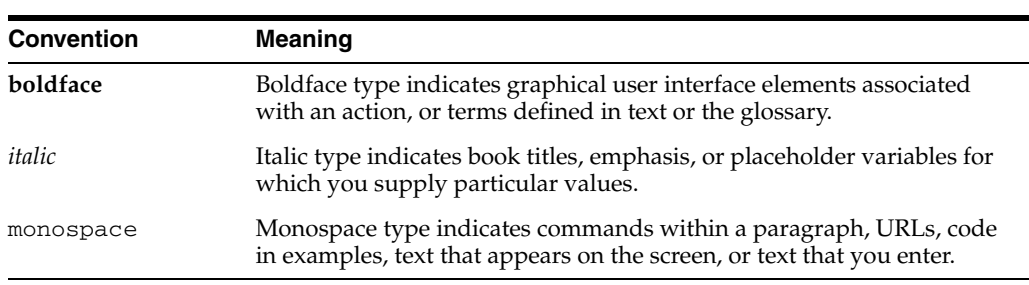

The following text conventions are used in this document:

# <sup>1</sup>**Navigation**

**1**

<span id="page-32-0"></span>This chapter provides a brief description of how to get started using SRP and WRP on the RPAS Fusion Client. It includes the following sections:

- [Before you Begin](#page-32-1)
- [Logging into SRP and WRP](#page-33-0)
- **[Taskflow Pane](#page-35-0)**
- [Opening a Workbook](#page-39-0)
- [Deleting a Workbook](#page-40-0)
- [Renaming a Workbook](#page-41-0)
- [Understanding the Workbook Wizard Window](#page-43-0)
- **[Accessing Online Help](#page-45-0)**
- [Logging Out of the Application](#page-48-0)

### <span id="page-32-1"></span>**Before you Begin**

**Note:** Before you log on to the RPAS Fusion Client, ensure that your system meets the recommended configuration. For more information, see the *Oracle Retail Predictive Application Server Installation Guide*.

Once you check the configuration, obtain the following information:

Uniform Resource Locator, URL – Enter the URL or the Web address of the application in the Web browser to access the application. For example:

http://<fullyqualifieddomainname>:<port>/aip

■ User name, Password, and Profile Name – Based on the tasks you want to perform, obtain a user account (that includes user name and password) to log on to the application.

## <span id="page-33-0"></span>**Logging into SRP and WRP**

To log on to the RPAS Fusion Client, follow these steps.

- **1.** Start a start a supported browser such as IE, Firefox or Chrome.
- **2.** In the **Address** bar, enter the RPAS Fusion Client URL, and press **Enter**. The RPAS Fusion Client Login page appears as shown in [Figure 1–1.](#page-33-1)

*Figure 1–1 RPAS Fusion Client Login Page*

<span id="page-33-1"></span>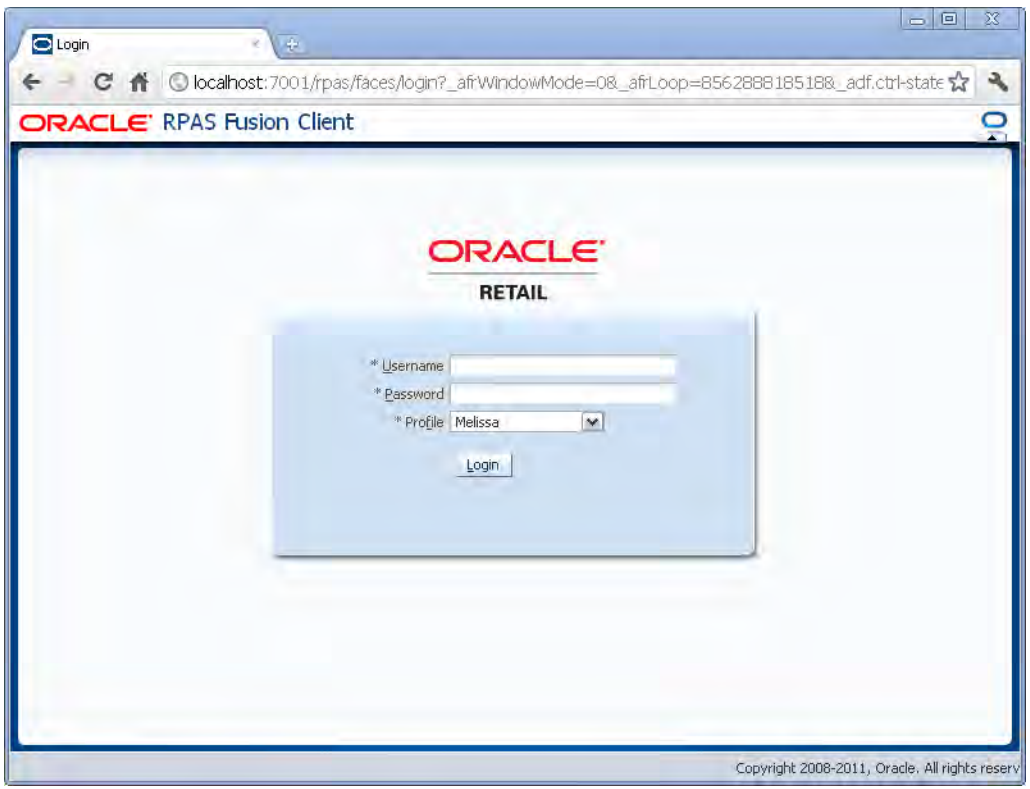

**3.** On the **Login** page, enter your Username and Password, and select your domain from the **Profile** drop-down list.

**Note:** If you have accessed the RPAS Fusion Client through a single sign-on environment such as the Oracle Retail Workspace portal, then only the profile field appears on the RPAS Fusion Client login page. Select your domain from the drop-down list as shown in [Figure 1–2](#page-34-0).

*Figure 1–2 RPAS Fusion Client Login Page, Accessed Through SSO*

<span id="page-34-0"></span>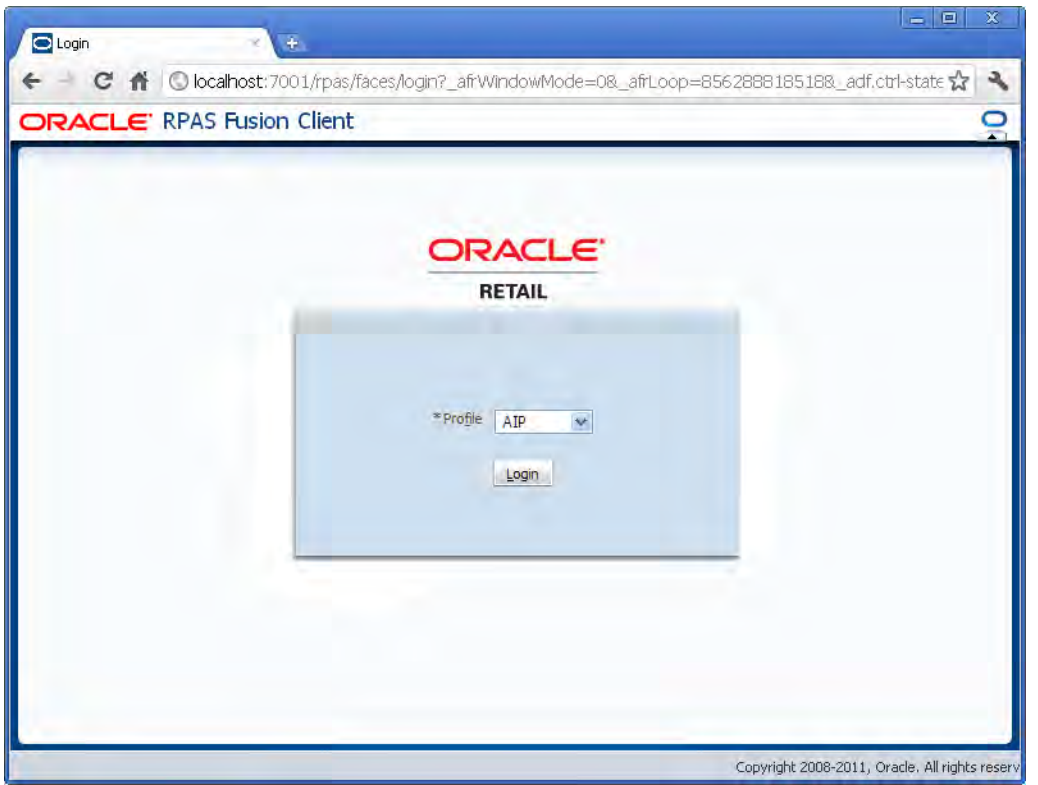

**4.** Click **Login**. The window refreshes, and the homepage of the RPAS Fusion Client opens as shown in [Figure 1–3](#page-35-1).

### *Figure 1–3 RPAS Fusion Client Homepage*

<span id="page-35-1"></span>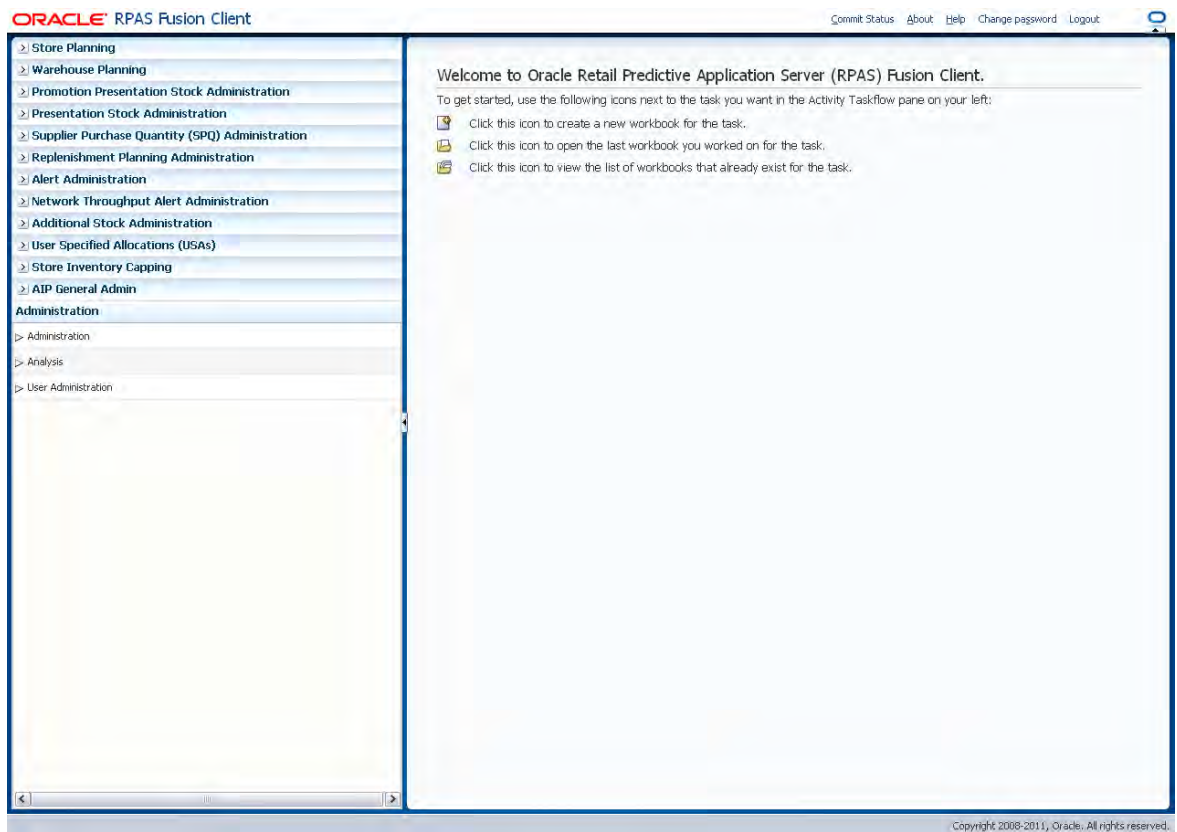

### <span id="page-35-0"></span>**Taskflow Pane**

The taskflow pane appears on the left of your window and enables you to easily navigate through the activities in the application. It provides a pre-configured business workflow organized into expandable and collapsible activities, tasks, and steps.

**Note:** The taskflow pane also appears when you log on to the application.

Each activity consists of more than one task and each task may consist of one or more steps. In the RPAS Fusion Client, each solution (spanning across multiple workbooks) is represented as a set of activities, tasks, and steps.

**Note:** The taskflow is configured for your domain during implementation. For more information on this configuration, refer to the *Oracle Retail Predictive Application Server Configuration Tools User Guide*.
[Figure 1–4](#page-36-0) shows an example of a solution configured with activities, tasks, and steps:

<span id="page-36-0"></span>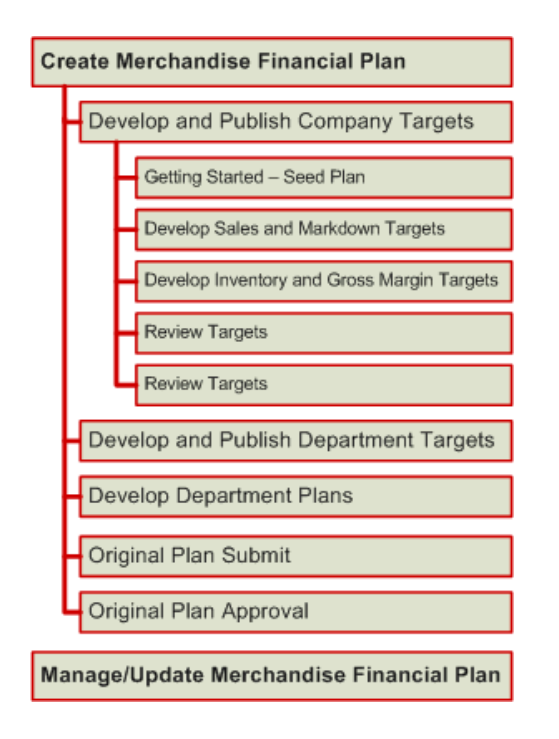

*Figure 1–4 Illustration of Activity, Task, and Step* 

[Figure 1–5](#page-36-1) shows the workflow in the RPAS Fusion Client.

*Figure 1–5 Taskflow Pane*

<span id="page-36-1"></span>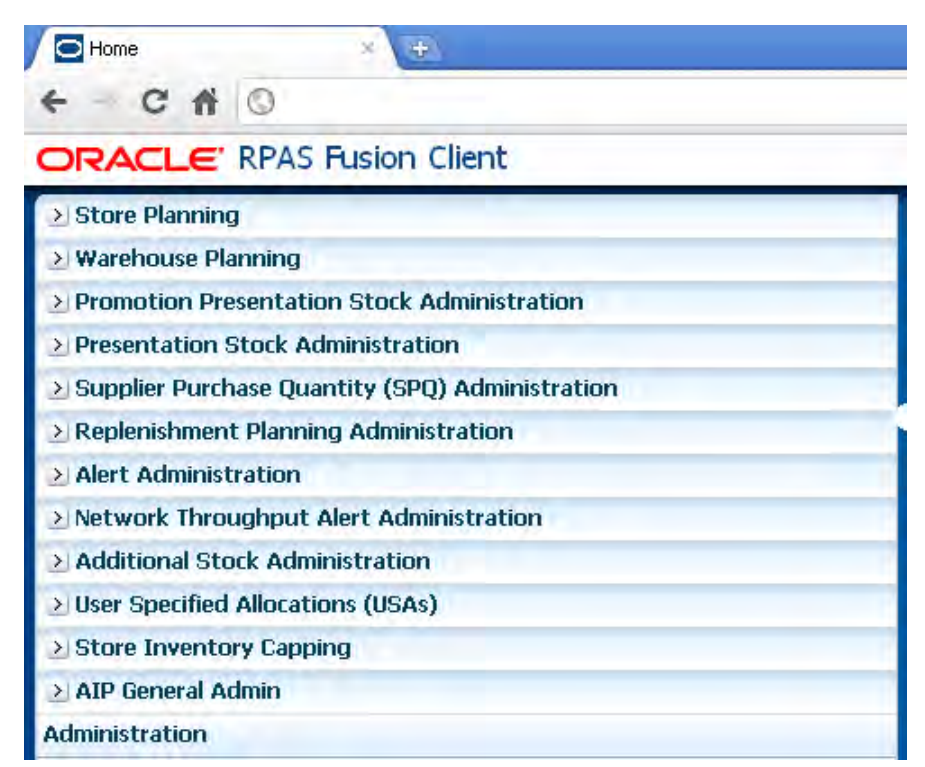

On the taskflow pane, you can click the Expand (>) icon next to any activity to view the associated tasks. When you are working with a specific step, a left arrow icon appears in the taskflow pane indicating the current step and your position in the workflow.

The Create New Workbook, Open Latest Workbook, and Show List of Workbooks icons that appear next to each task or step enable you to create new workbooks or open existing workbooks. You can find more information on creating new workbooks and opening existing workbooks in the section [Opening a Workbook](#page-39-0).

[Figure 1–6](#page-37-0) illustrates the icons that appear in the taskflow.

<span id="page-37-0"></span>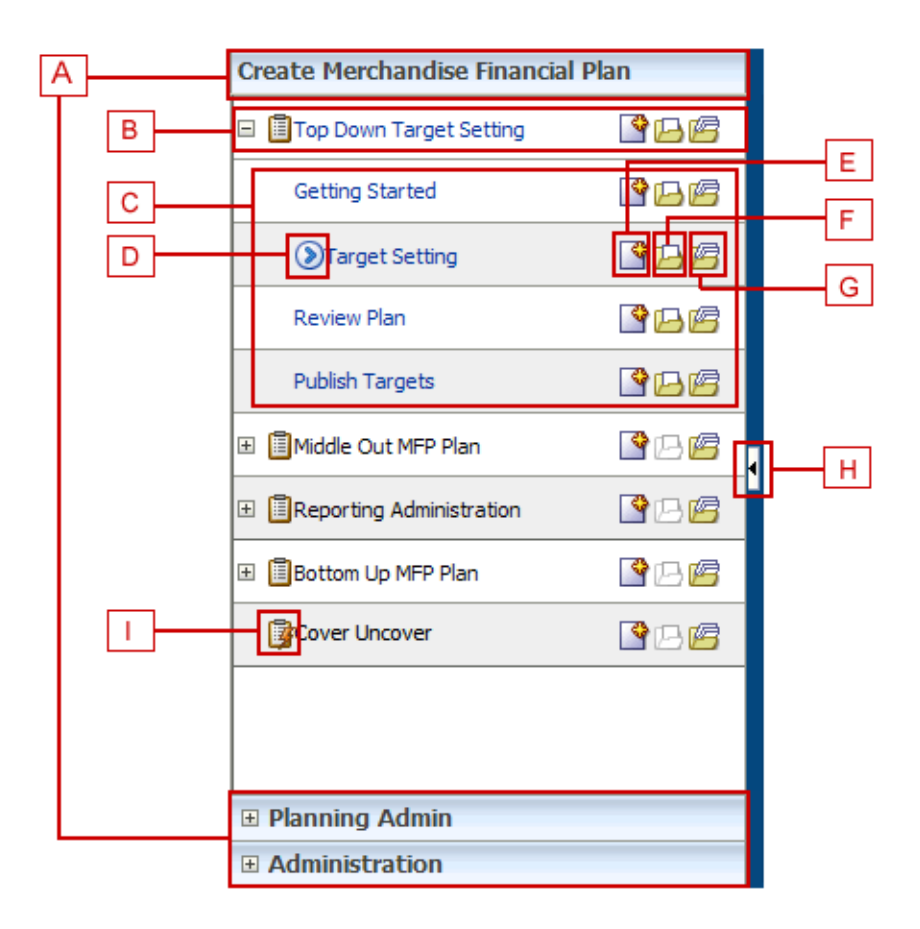

*Figure 1–6 Icons in the Taskflow Pane*

[Table 1–1](#page-37-1) describes the icons that appear with all the entries in the taskflow.

<span id="page-37-1"></span>*Table 1–1 Description of Icons in the Taskflow Pane*

| Legend | <b>Icon Name</b>             | <b>Description</b>                                                                                                    |
|--------|------------------------------|----------------------------------------------------------------------------------------------------|
| A      | Activities                   | These tabs represent the predefined activities of the<br>application.                                                        |
| B      | Tasks                        | These are individual tasks within an activity. Tasks that<br>have a workbook associated with it display a clipboard<br>icon. |
|        | <b>Steps</b>                 | One or more steps make up each task.                                                                                         |
|        | <b>Current Position Icon</b> | Indicates the current step and your position in the<br>workflow.                                                             |

| Legend | <b>Icon Name</b>            | <b>Description</b>                                                                                                    |
|--------|-----------------------------|----------------------------------------------------------------------------------------------------|
| E      | Create a New<br>Workbook    | Click this icon to create a new workbook. The new<br>workbook wizard associated with the relevant task<br>appears.                                                                          |
| F      | Open the Latest<br>Workbook | Click this icon to view the latest workbook (associated<br>with the relevant task/step) you worked on.                                                                                      |
| G      | Show List of<br>Workbooks   | Click this icon to view a list of all workbooks<br>(associated with the relevant task/step) accessible to<br>you. The Open Workbook window appears with a list<br>of accessible workbooks.  |
|        |                             | If you do not own any workbooks that you own, a<br>message appears allowing you to view all workbooks.                                                                                      |
|        |                             | In case there are no workbooks associated with the<br>task/step, created by you or by someone else, a<br>message appears that allows you to create a new<br>workbook.                       |
| H      | Collapse/Restore Icon       | Click this icon to collapse or restore the taskflow pane.<br>This allows you to view more content in the Contents<br>area.                                                                  |
| I      | Dynamic Task                | A dynamic task is a task that has been defined in the<br>taskflow file but does not have a workbook associated<br>with it. Dynamic tasks display a clipboard with a<br>lightning bolt icon. |

*Table 1–1 (Cont.) Description of Icons in the Taskflow Pane*

## **Access Based Visibility**

The activity and tasks that appear in the taskflow pane are access-based. Depending upon the security settings, you may not have access to some tasks or activities. Access to a task is defined by whether you have access to the workbook template that the task is assigned to.

The access to the workbook template is maintained in the Security Administration step. See the *Oracle Retail Predictive Application Server Administration Guide for the RPAS Fusion Client* for more information about the Administration activity. If you do not have access to a workbook template, then you are not able to build the workbooks for the associated tasks and steps.

Hiding specific tasks or activities based on user access is configurable. In the configuration, a task can be set to either hidden or unavailable. If it is hidden and the user does not have access to it, then the task is not displayed. If it is unavailable and the user does not have access, then the task is displayed but the links to access the workbooks are unavailable. For more information, refer to the *RPAS Configuration Tools User Guide*.

## **Switching Between Multiple Tasks**

When working within multiple steps or tasks, all changes you make in a specific step are maintained when you move to a step in the same task or a different task associated with the same workbook template. In this case, you do not need to save your work when you switch between tasks within the same workbook template.

If you switch to a task that is associated with a different workbook template, you are prompted to save or discard the changes before opening or building a new workbook. To save your changes, use the Save As dialog box.

# <span id="page-39-0"></span>**Opening a Workbook**

After you log on to the application, a taskflow pane appears that enables you to navigate through the activities and tasks associated with your user account.

> **Note:** This procedure outlines the basic steps for creating a new workbook. For detailed information about building specific SRP and WRP workbooks, see [Chapter 4, "About SRP and WRP Workbooks](#page-64-0)  [and Views"](#page-64-0).

To open a workbook:

**1.** On the taskflow pane, click the Expand (>) icon to expand Store Planning to access the SRP workbooks or Warehouse Planning to access the WRP workbooks.

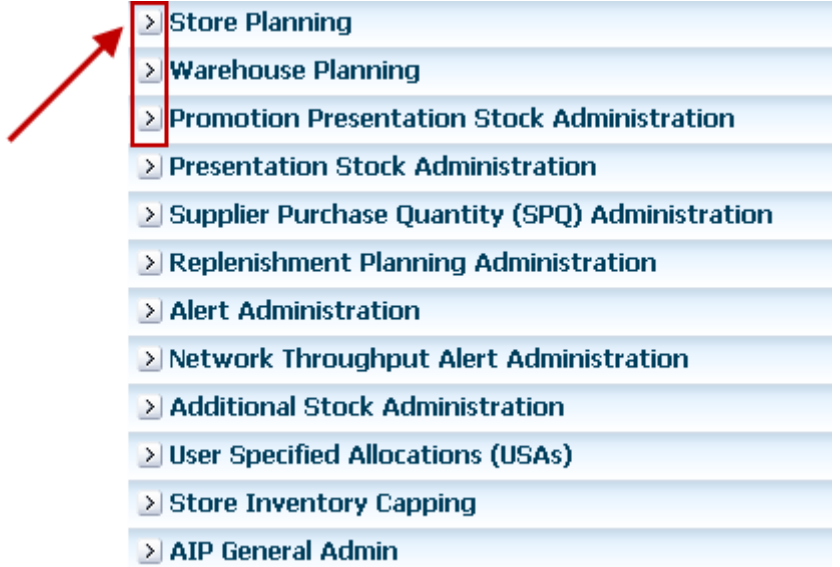

**2.** On the taskflow pane, click the **Show List of Workbooks** icon next to the task or step you want. For more information on the taskflow pane, see the section [Taskflow Pane](#page-35-0).

*Figure 1–7 Show List of Workbooks Icon*

| <b>Store Planning</b>                  |  |
|----------------------------------------|--|
| Store Plan Review<br>v                 |  |
| Review Store Plan Projection           |  |
| Store Plan Review by Source<br>Ь       |  |
| Store What-if Analysis                 |  |
| Store Intraday Plan Review             |  |
| Store Presentation Stock Detail Review |  |

The **Open Workbook** window appears.

| <b>Open Workbook</b> |                   |                 |                                     |           |          |                                              | $\mathbf{\overline{X}}$ |
|----------------------|-------------------|-----------------|-------------------------------------|-----------|----------|----------------------------------------------|-------------------------|
| View $\star$         | 画 Rename          | <b>X</b> Delete | Find                                | 90        |          |                                              |                         |
| Name                 | Task Name         |                 | Owner Group                         | Owner     | Mod Date | $\triangle \blacktriangleright$ Created Date | Access                  |
| aga_vssc1            |                   |                 | Verify Sister Store  Administration | Melissa   |          | Apr 1, 2006 5:28:   Apr 1, 2006 5:21:   USER |                         |
| sp_spr1              | Store Plan Review |                 | Administration                      | Melissa   |          | Apr 1, 2006 4:50:   Apr 1, 2006 4:19:   USER |                         |
| spr1                 | Store Plan Review |                 | Administration                      | Melissa   |          | Apr 1, 2006 11:09 Apr 1, 2006 11:04 USER     |                         |
| $\vert$ < $\vert$    |                   |                 |                                     | $\rm III$ |          |                                              | $\rightarrow$           |
|                      |                   |                 |                                     |           |          |                                              |                         |
|                      |                   |                 |                                     |           |          |                                              | Cancel<br>Open          |

*Figure 1–8 Open Workbook Window*

**3.** Select the workbook you want, and click **Open**.

# **Deleting a Workbook**

From the list of workbooks, you can delete any workbook you have write access to.

To delete a workbook:

**1.** On the Open Workbook window, select the workbook you want.

To delete more than one workbook, hold down the **Ctrl** key and select the workbooks you want to delete. Or, you can hold down **Shift** and select a group of workbooks.

**2.** Click **Delete**. A warning message appears.

#### *Figure 1–9 Delete Warning Message*

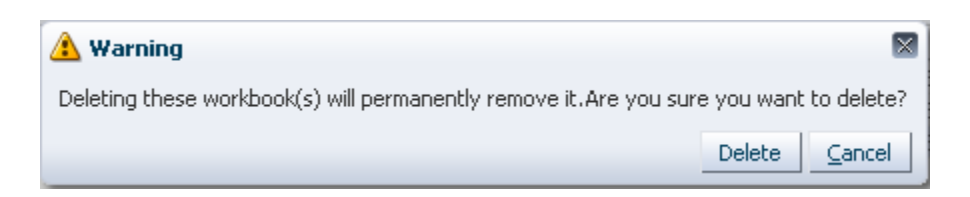

**3.** Review the warning message, and then click **Delete** to delete the workbooks or click **Cancel** to cancel this operation.

# **Renaming a Workbook**

The new workbook wizard also enables you to rename existing workbooks without affecting the data within the workbook or the other workbook information such as the created date, modified date, formatting information and so on.

There are a few key points to know about renaming workbooks:

- You can only rename workbooks that you have write access to.
- Workbook names can be no more than 32 characters
- Workbook names cannot contain double or single quotation marks.
- Workbooks cannot be named "Untitled." This name is reserved.

To rename a workbook in the new workbook wizard, perform the following steps.

- **1.** Select the workbook you want to rename from the list. When selected, it becomes shaded, as shown in [Figure 1–10](#page-41-0).
- **2.** Click **Rename**.

*Figure 1–10 Renaming a Workbook*

<span id="page-41-0"></span>

|               | $\mathbf{\overline{X}}$<br><b>Open Workbook</b> |                |                    |                                            |                                              |                         |
|---------------|-------------------------------------------------|----------------|--------------------|--------------------------------------------|----------------------------------------------|-------------------------|
| View $\star$  | X Delete<br>Rename                              | Find           | 20                 |                                            |                                              |                         |
| Name          | Task Name                                       | Owner Group    | Owner              | Mod Date<br>$\triangle \blacktriangledown$ | Created Date                                 | <b>Access</b>           |
| aga_vssc1     | Verify Sister Store                             | Administration | Melissa            |                                            | Apr 1, 2006 5:28:   Apr 1, 2006 5:21:   USER |                         |
| sp_spr1       | Store Plan Review                               | Administration | Melissa            |                                            | Apr 1, 2006 4:50:   Apr 1, 2006 4:19: USER   |                         |
| spr1          | Store Plan Review                               | Administration | Melissa            |                                            | Apr 1, 2006 11:09 Apr 1, 2006 11:04 USER     |                         |
| ≺             |                                                 |                | $\mathop{\rm III}$ |                                            |                                              | ٠                       |
|               |                                                 |                |                    |                                            |                                              |                         |
| Rows Selected | $\mathbf{1}$                                    |                |                    |                                            |                                              | Cancel<br>Open<br>ulli. |

**3.** The Rename Workbook dialog box appears. Enter the new name of the workbook and click **OK**.

*Figure 1–11 Rename Workbook Dialog Box*

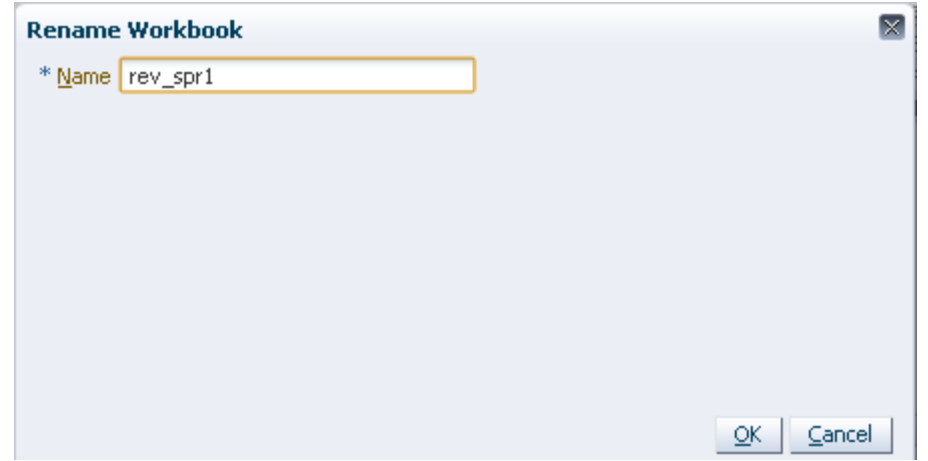

**4.** The renamed workbook appears in the workbook list.

*Figure 1–12 Renamed Workbook*

| Open Workbook          |              |                     |                |                        |                                            |                                              | ×              |  |
|------------------------|--------------|---------------------|----------------|------------------------|--------------------------------------------|----------------------------------------------|----------------|--|
| View $\star$           | 画 Rename     | <b>※</b> Delete     | Find           | 30                     |                                            |                                              |                |  |
| Name                   | Task Name    |                     | Owner Group    | Owner                  | Mod Date<br>$\triangle \blacktriangledown$ | Created Date                                 | Access         |  |
| aga_vssc1              |              | Verify Sister Store | Administration | Melissa                |                                            | Apr 1, 2006 5:28:   Apr 1, 2006 5:21:   USER |                |  |
| sp_spr1                |              | Store Plan Review   | Administration | Melissa                |                                            | Apr 1, 2006 4:50:   Apr 1, 2006 4:19: USER   |                |  |
| rev_spr1               |              | Store Plan Review   | Administration | Melissa                |                                            | Apr 1, 2006 11:09 Apr 1, 2006 11:04 USER     |                |  |
|                        |              |                     |                |                        |                                            |                                              |                |  |
| $\left  \cdot \right $ |              |                     |                | $\mathop{\mathrm{HH}}$ |                                            |                                              |                |  |
| Rows Selected          | $\mathbf{1}$ |                     |                |                        |                                            |                                              |                |  |
|                        |              |                     |                |                        |                                            |                                              | Cancel<br>Open |  |

You can also rename a workbook from the File menu.

# **Understanding the Workbook Wizard Window**

[Figure 1–13](#page-43-0) highlights the various components of the workbook wizard window.

<span id="page-43-0"></span>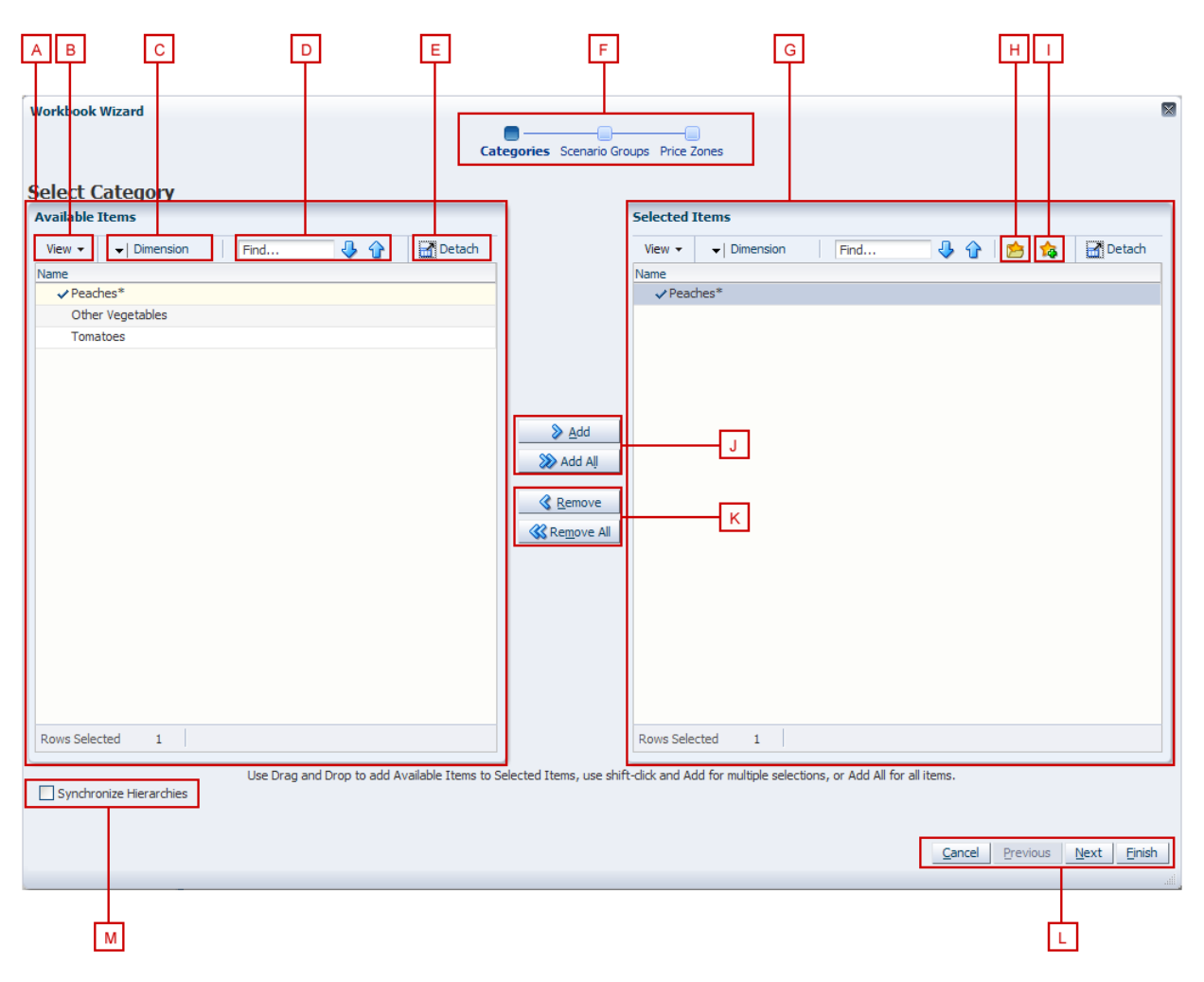

*Figure 1–13 Workbook Wizard*

[Table 1–2](#page-43-1) describes the components of the workbook wizard window.

<span id="page-43-1"></span>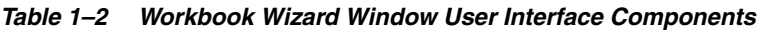

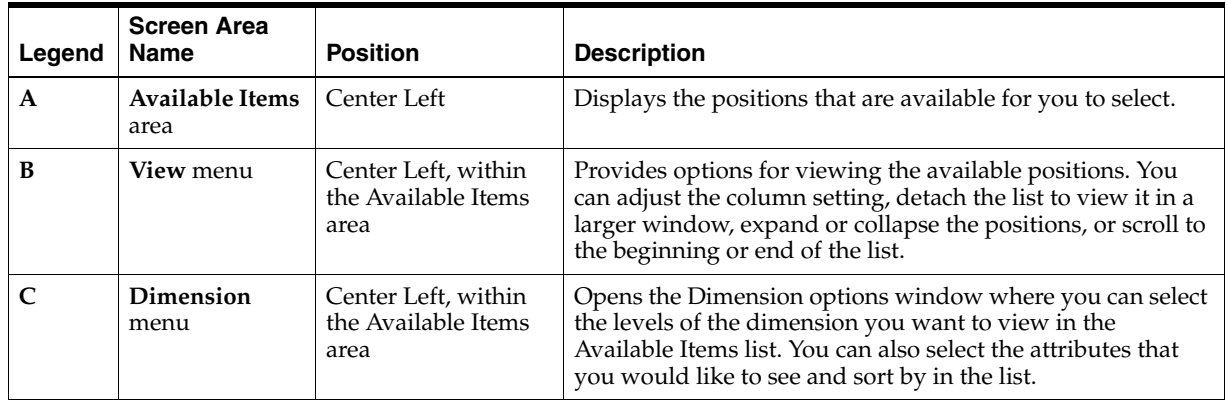

| Legend | <b>Screen Area</b><br><b>Name</b>       | <b>Position</b>                                                   | <b>Description</b>                                                                                                    |
|--------|-----------------------------------------|-------------------------------------------------------------------|----------------------------------------------------------------------------------------------------|
| D      | Find field,<br>Previous                 | Center Left, within<br>the Available Items                        | Enables you to identify the positions with the keywords you<br>entered in the Find field.                                                                                                    |
|        | and Next<br>arrows                      | area                                                              | Use the Previous and Next arrows to navigate between the<br>workbooks matching the search pattern. The search is not<br>case-sensitive.                                                                       |
| E      | Detach                                  | Left corner of the<br>Available Items and<br>Selected Items areas | Enables you to view the list of positions in a larger window.                                                                                                    |
| F      | Wizard<br><b>Taskflow</b>               | Top Center                                                        | Displays the steps in the wizard process and shows you<br>where you are within that process.                                                                                                    |
|        |                                         |                                                                   | The wizard taskflow is configured in the RPAS<br>Configuration Tools. For more information, see the RPAS<br>Configuration Tools User Guide.                                                                   |
| G      | <b>Selected Items</b><br>area           | Center Right                                                      | Displays the positions you selected. It also includes a<br>toolbar that enables you to perform various functions.                                                                                             |
| H      | <b>Load Favorite</b><br>icon            | Center Right, within<br>the Selected Items<br>area                | Enables you to select a previously saved group of positions<br>to load into the workbook.                                                                                                    |
| I      | <b>Save Favorite</b><br>icon            | Center Right, within<br>the Selected Items<br>area                | Enables you to save the positions you have selected as<br>group. The next time you build a new workbook, you can<br>select and load that group rather than choosing the same<br>positions individually again. |
| J      | Add and Add<br>All icons                | Center                                                            | Enables you to add positions that are selected in the<br>Available Items area.                                                                                                    |
|        |                                         |                                                                   | To add all positions in the Available Items area, click the<br>Add All icon.                                                                                                    |
| K      | <b>Remove</b> and                       | Center                                                            | Enables you to remove positions in the Selected Items area.                                                                                                    |
|        | <b>Remove All</b><br>icons              |                                                                   | To remove all positions in the Selected Items area, click the<br>Remove All icon.                                                                                                    |
| L      | Wizard<br>Navigation icon               | <b>Bottom Right</b>                                               | Enables you to navigate from one wizard page to another.<br>Once you have made the selections for the workbook and<br>clicked Finish, the workbook builds with the selected<br>positions.                     |
| М      | Synchronize<br>Hierarchies<br>check box | <b>Bottom Left</b>                                                | When selected, the shown levels within the Selected Items<br>area match the ones in the Available Items area. This is<br>selected by default.                                                                 |

*Table 1–2 (Cont.) Workbook Wizard Window User Interface Components*

# **Accessing Online Help**

To access online help, click **Help** in the global header.

#### *Figure 1–14 Online Help Link*

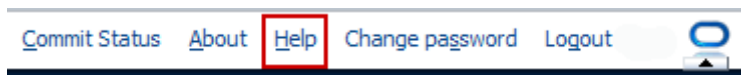

The online help appears in a new browser window. If more than one help set is available, you can choose which one to view by selecting it from the Book drop-down field. If there is only one help set, the field is shaded.

*Figure 1–15 Online Help Window, Book Field*

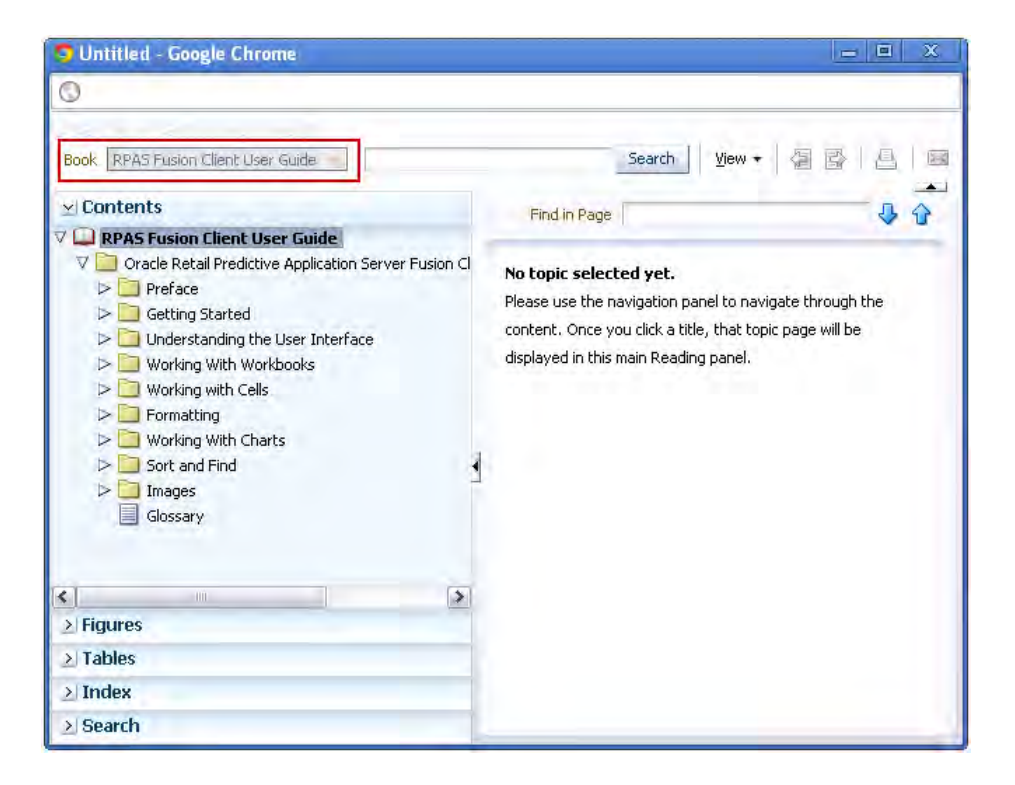

## **Contents**

The contents of the online help set are shown in the Contents section of the navigation bar on the left. Click the **Expand** icon next to the folders to drill down to the help topics. Click the page you want to view. It appears in the content area.

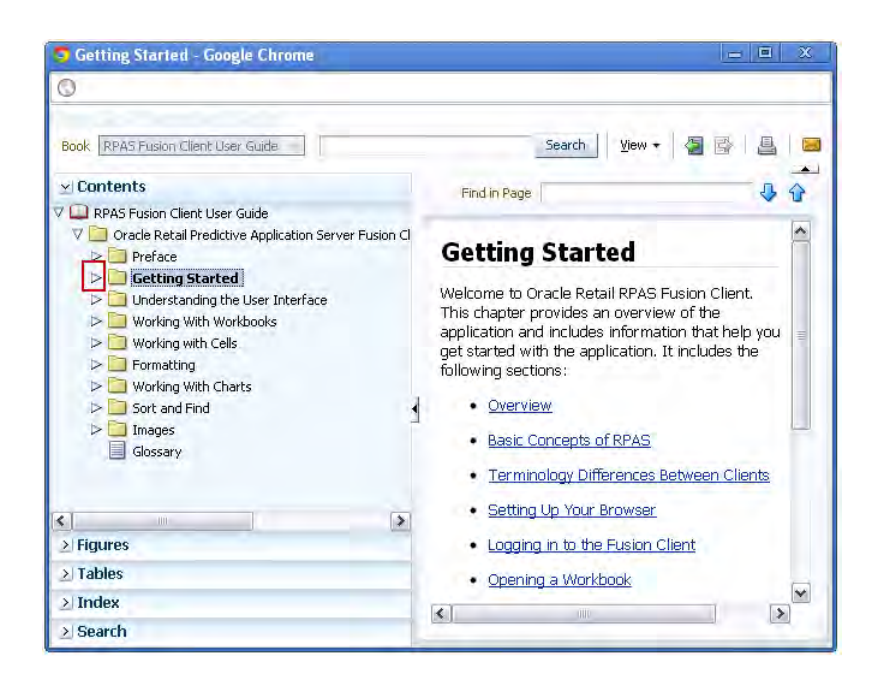

*Figure 1–16 Help Topic within Online Help*

## **Figures and Tables**

To view a list of figures or tables, click the **Figures** or **Tables** bar.

*Figure 1–17 Online Help: Figure List*

| <b>Oracle Planning Help - Google Chrome</b>                                                         | х<br>回<br>$=$                                                 |
|----------------------------------------------------------------------------------------------------|---------------------------------------------------------------|
|                                                                                                    |                                                               |
| RPAS Fusion Client User Guide<br>Book.                                                              | Search<br>View                                                |
| $\ge$ Contents                                                                                      | Find in Page                                                  |
| v Figures<br>Stacked Area Chart with a Single Y-Axis<br>Stacked Area Chart with a Split Dual Y-Axis | Bubble Chart with a Dual Y-axis                               |
| Percentage Area Chart                                                                               | <b>Graph Title</b>                                            |
| Clustered Bar Chart with Single Y-axis<br>Clustered Bar Chart with Dual Y-axis                      | 70                                                            |
| Clustered Bar Chart with Split Dual Y-axis                                                          | 60                                                            |
| Stacked Bar Chart with a Single Y-axis<br>Stacked Bar Chart with a Dual Y-axis                      | 50                                                            |
| Stacked Bar Chart with a Split Dual Y-axis                                                          | $\equiv$<br>40                                                |
| Percentage Bar Chart<br>$\equiv$                                                                    | Ë                                                             |
| Bubble Chart with a Single Y-axis                                                                   | τ<br>30                                                       |
| <b>Bubble Chart with a Dual Y-axis</b>                                                              | 20                                                            |
| Combination Chart with Single Y-axis<br>Combination Chart with Dual Y-Axis                          | 10                                                            |
| ×<br>Abcolute Line Chart Single V-avic                                                              |                                                               |
| $\overline{\phantom{a}}$<br>$\rightarrow$<br>$\geq$ Tables                                          | $\Omega$<br>30<br>35<br>$\Omega$<br>20<br>25<br>40<br>5<br>10 |
|                                                                                                    | x1 Title                                                      |
| $>$ Index                                                                                           | $\leq$<br>III<br>٠                                            |
| > Search                                                                                            |                                                               |

### **Index**

In the Index, you can enter keywords to find topics that contain this keyword. Click the topic name to see the page.

Domains and Workbooks - Google Chrome . E 1 O localhost:7001/rpas/faces/helppages/main.jspx?\_afrLoop=99451720442068config=OHW\_5ervlet8\_afrWindowMode=0&\_adf.ct Book RPAS Fusion Client User Guide Search | View - 個層 圖 E a a l > Contents 8 € Find in Page > Figures  $\overline{\phantom{a}}$ **Domains and Workbooks** > Tables  $\vee$  Index RPAS stores information in a persistent multidimensional data cache that is optimized for lump to keyword large volumes and hierarchical or time series onmains data access requirements, typically required by ۰ hierarchies multi-dimensional solutions. This central measures repository is called a domain. The domain also multidimensionality includes central definitions of metadata for the rpas solution and provides a single update point. ... domains ... hierarchies When you use an RPAS solution, you interact with the solution through a personal data<br>repository called a workbook. A workbook ... measures . multidimensionality contains the subset of the data (and metadata) ... workbooks from the domain and its scope is constrained by workbooks M the access rights available to a user. Workbooks k. are stored on the RPAS server, and can be built 1 topic is associated with this keyword. using an online wizard process or scheduled to Source using an online wizard process or sched<br>ha huilt in a hatch process automatically<br><  $\vert$ Topic Domains and Workbooks RPAS Fusion Client  $\rightarrow$ > Search

*Figure 1–18 Online Help: Index*

### **Search**

Use the Search field at the top of the online help window or the Search section within the navigation bar to search for words or phrases.

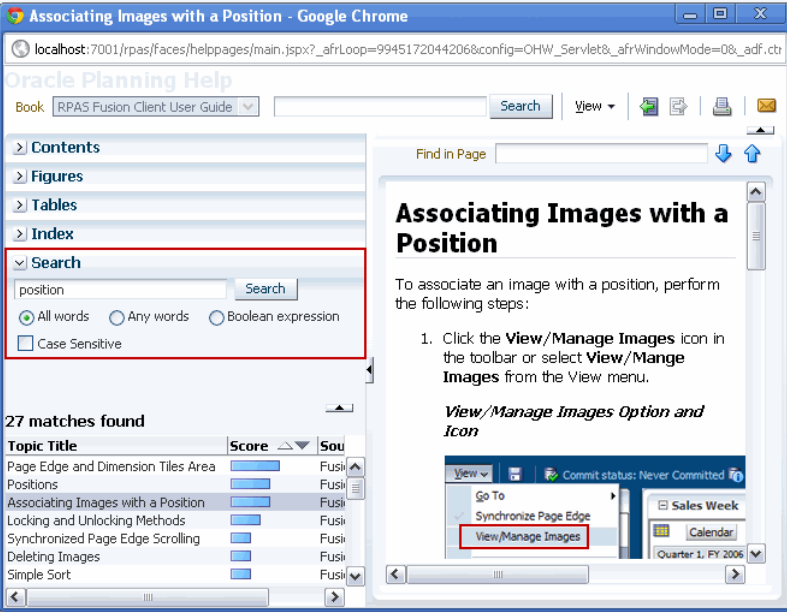

*Figure 1–19 Online Help: Search*

# **Logging Out of the Application**

To log out of the application, click **Logout** in the global header.

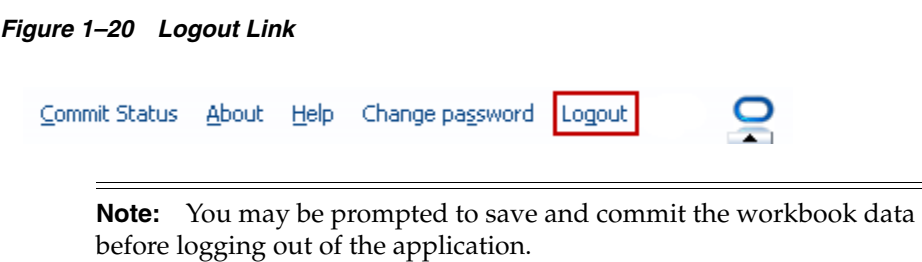

# <sup>2</sup>**Introduction to AIP**

Oracle Retail Advanced Inventory Planning (AIP) is a suite of modules that are designed to manage the supply chain needs of large retailers. These supply chain needs range from interaction with their suppliers through various layers of warehouses down to individual stores and e-commerce sites. It couples time-phased replenishment and allocation algorithms to produce an actionable receipt plan over time. This is based on demand forecasts, replenishment parameters, and inventory availability at the numerous supply points within the supply chain.

**Note:** There are two versions of the *Oracle Retail Advanced Inventory Planning Store and Warehouse Replenishment Planning User Guide*. This guide describes store and warehouse replenishment processes on the Oracle Retail Predictive Application Server (RPAS) Fusion Client.

For information on store and warehouse replenishment processes on the RPAS Classic Client, see the *Oracle Retail Advanced Inventory Planning Store and Warehouse Replenishment Planning User Guide for the RPAS Classic Client*.

# **Oracle Retail Suite**

AIP takes its place as one of several integrated applications within the Oracle Retail Suite. The suite allows a retailer to manage its supply chain from demand forecasting through to the generation of orders, which can then be shared with collaborative planning partners.

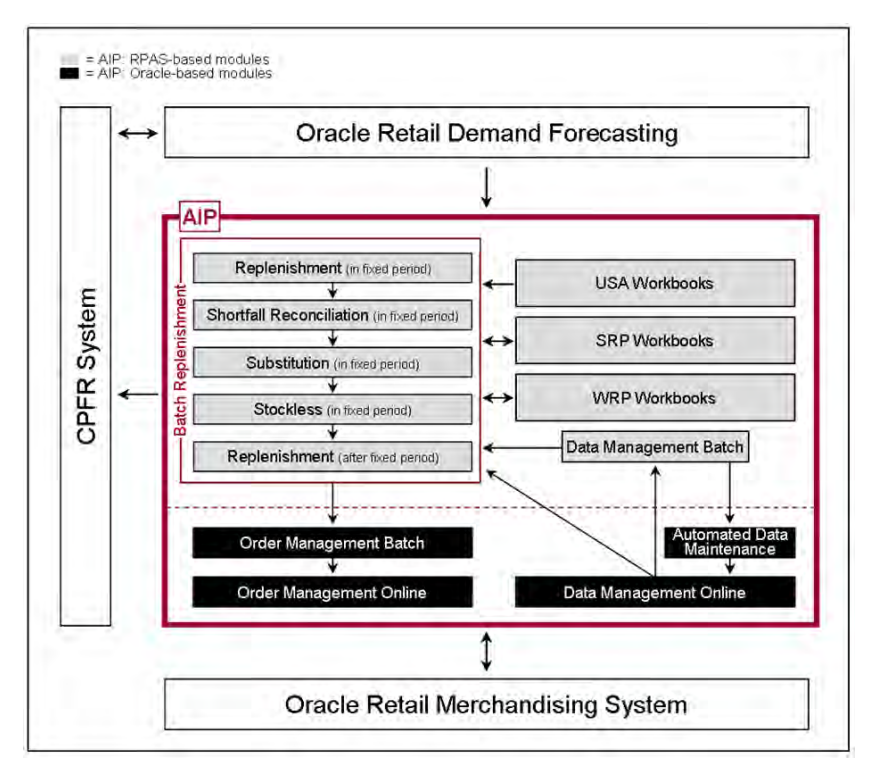

*Figure 2–1 AIP System in the Oracle Retail Suite*

The larger process across the Oracle Retail Suites takes the following form:

- **1.** Oracle Retail Demand Forecasting (RDF) provides a forecast of consumer demand. This is made available to AIP.
- **2.** The AIP batch run produces an actionable receipt plan using replenishment parameters maintained inside AIP. Hierarchy and Inventory data is provided by a merchandising system such as RMS.
- **3.** The receipt plan is then sent to the Order Management module within AIP where those orders that need to be actioned are formally prepared for execution. This includes the assignment of an order number.
- **4.** Order Management then submits the appropriate orders to the merchandising system where purchase orders and transfers are communicated to other systems. These orders are returned to AIP in subsequent batch runs as orders for on-orders.
- **5.** Sales forecasts and order plans can then be shared at the appropriate level with suppliers by using a CPFR product so that trading partners can prepare for the forthcoming orders.

#### **Replenishment Subprocesses**

At the core of the AIP batch process are five replenishment subprocesses. These subprocesses perform calculations on a set of loaded static and dynamic data using replenishment parameters to produce a replenishment receipt plan for all locations in the supply chain. This functionality differs from many existing replenishment solutions because it yields an actionable plan across time. This gives retailers the ability to project their demand at all levels of the supply chain and to share these projections with their suppliers whenever it is appropriate.

Key to producing an actionable receipt plan is the inclusion of known inventory constraints. This is achieved by performing the five replenishment subprocesses across all locations in the following order:

- **1.** The Replenishment module generates an Unconstrained Receipt Plan for the part of the planning horizon over which constraints are subsequently applied. This part of the planning horizon is called the Fixed Period.
- **2.** The Shortfall Reconciliation module applies inventory limitations over the fixed period, modifying the receipt plan where necessary.
- **3.** The Substitution module attempts to use product substitutes to satisfy any shortage created by Shortfall Reconciliation within the fixed period.
- **4.** The Stockless module increases orders within the fixed period where necessary to ensure that no warehouse is left with inventory of a stockless product and contractual obligations to order specific quantities of products from vendors are honored.
- **5.** Finally, the Replenishment module is run for a second time for the remaining part of the Planning Horizon after the fixed period.

#### **Order Management**

The resulting receipt plan is then exported to the Order Management module where Order Numbers are produced and the orders released to external systems. Following formal order generation, these quantities are fed back into the system and the plan is updated to account for these orders as expected receipts. This type of planning allows the retailer to identify potential supply chain problems before they arise so that stock-outs and excess inventory problems can be prevented or reduced.

The volume of the receipt plan produced by AIP is very large, so a minimum of user involvement is desired, but it must also be possible for super-users to change parameters and to see the effects of their changes quickly in order to avoid persistent costly supply chain problems. The system intends that these parameters are managed principally by exception. Manage by exception means that not every SKU or warehouse is reviewed or updated on a regular basis. Items with exceptions—alerts are reviewed and updated if necessary.

The user interacts with the AIP system through a number of modules:

- Store Replenishment Planning (SRP) workbooks are used to maintain the replenishment characteristics for stores. These workbooks allow the user to analyze system output and perform What-if style analysis when replenishment parameters are changed.
- Warehouse Replenishment Planning (WRP) workbooks are used to maintain the replenishment characteristics for warehouses. These workbooks allow the user to analyze system output and perform What-if style analysis when replenishment parameters are changed.
- Data Management (DM) is used to maintain the supply chain and network flow information. This includes sourcing links and lead-times.
- Order Management (OM) gives the user visibility of order forecasts and previously-executed orders. It permits a range of modifications to previously executed, but not yet received, purchase orders.

# **Architectural Notes**

The batch replenishment and workbook modules within the AIP Solution run from a common platform, which is called the Oracle Retail Predictive Application Server (RPAS). RPAS is a foundation that includes features, such as:

- Multidimensional databases
- Product, time, and business location hierarchies
- Aggregation and spreading of data
- Workbooks and views for displaying and manipulating forecast data
- Wizards for creating and formatting workbooks and views
- Menus, quick menus, and toolbars for working with forecast and sales data
- Exception management and user-friendly alerts

See the *Oracle Retail Predictive Application Server User Guide for the RPAS Fusion Client* for more details.

# **RPAS User Interface Basics**

This section describes the basics of the RPAS user interface.

## **Workbooks**

A workbook is an easily viewed, easily manipulated multidimensional framework that is used to perform specific business functions, such as generating replenishment receipt plans and reviewing parameters. To present data, a workbook can contain any number of multidimensional spreadsheets, called views, as well as graphical charts. These components work together to facilitate viewing and analysis of business functions.

Data in a workbook can be viewed at lower levels of detail or higher levels of aggregation. Different views are obtained by changing the path, or level of data rollup, or both. Data in a workbook can also be manipulated at any hierarchical level. If you modify data at an aggregate level, these changes are distributed down to the lower levels. The reverse is also true— if you modify data at a lower level in the hierarchy, the aggregates of the data reflect those changes.

## **Views**

Views are multidimensional spreadsheets that are used to display workbook-specific information. Workbooks can include one or many views. Views can present data in the form of numbers in a grid, or these numeric data values can easily be converted to a graphical chart.

You can display the information in a view in a variety of formats, generally by rotating, pivoting, and changing the data rollup. These processes are explained in detail in the *Oracle Retail Predictive Application Server Online Help for the RPAS Fusion Client*, which is available from the Help menus in SRP/WRP or the accompanying print version of the *Oracle Retail Predictive Application Server User Guide for the RPAS Fusion Client*. You can easily change the presentation style of data in a view. When data sets are moved around, their positions change. Data can be viewed at a very high level of detail, or data values can be quickly aggregated and viewed at summary levels. Furthermore, views and parts of views can easily be changed into charts, which facilitate the graphical viewing and analysis of data.

## **Wizards**

When new workbooks are created, assistance in defining the nature of the information displayed is provided in the form of wizards. Wizards are pre-defined steps that walk the user through the data selections necessary to use/build each workbook. Wizards are also available to prompt the user for information regarding the definition of alerts, and user account management.

# **Business Process Overview**

This section describes:

- [How SRP and WRP Fit into the AIP Product](#page-54-0)
- [Replenishment System Process Steps](#page-54-1)

### <span id="page-54-0"></span>**How SRP and WRP Fit into the AIP Product**

The SRP workbooks allow you to interact with the AIP replenishment system from a store perspective and the WRP workbooks allow you to interact from a warehouse perspective. Neither SRP nor WRP exists in its own right as a batch process.

Instead, the actual process of producing a store or warehouse replenishment plan is accomplished by the running of the five batch replenishment modules.

These five modules, actually just four because the Replenishment module is run twice, are process oriented—rather than being location specific. Instead of each module being focused on just stores or just warehouses, each one is performed for all appropriate nodes in the network.

When strung together, these batch modules produce a Constrained Receipt Plan for all locations in the network. SRP provides a store-oriented mechanism for interacting with the receipt plan while WRP provides a warehouse-oriented mechanism for interacting with the receipt plan.

## <span id="page-54-1"></span>**Replenishment System Process Steps**

AIP supports a basic business process for creating and releasing replenishment plans for all locations in the network. This process combines batch and interactive online activities as depicted in [Figure 2–2.](#page-55-0)

<span id="page-55-0"></span>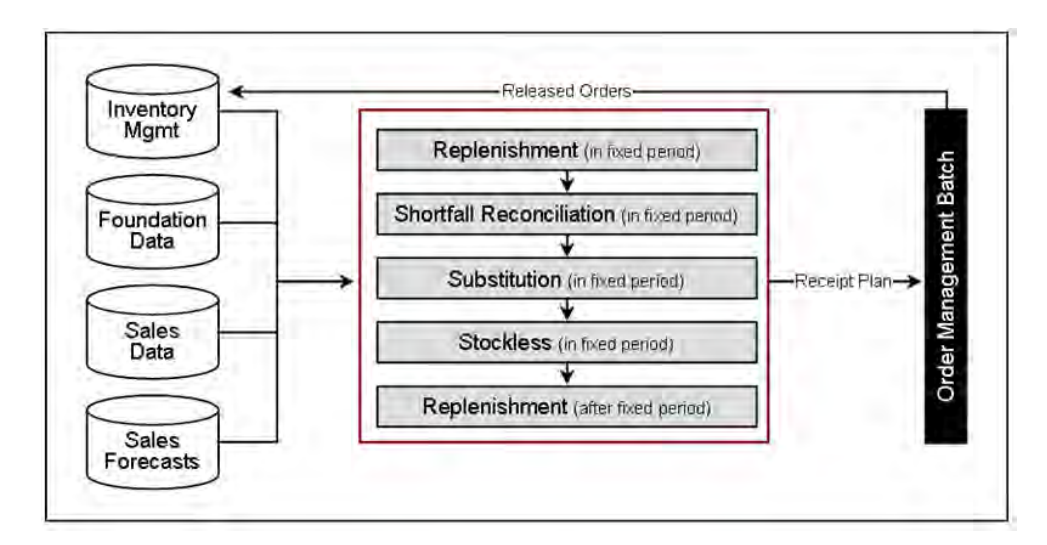

*Figure 2–2 Business Process Workflow*

#### **Step 1 - Load and Maintain Data**

To generate a constrained replenishment plan for any location, four main types of data must first be loaded into the RPAS database:

- Basic hierarchy and attribute information
- **Forecast Store Sales**
- Inventory information, including on-hand and in-transit information that has previously been created by AIP
- Supply chain definition data including release and placement schedules, and sourcing links

#### <span id="page-55-1"></span>**Step 2 - Perform Replenishment (In the Fixed Period)**

Replenishment is run for the fixed period. The fixed period refers to the first part of the Planning Horizon in which inventory limitations apply. Replenishment is a destination-centric process. It addresses every node in the supply chain, starting with stores and progressing onto warehouses, identifying the unconstrained orders required within the fixed period for every SKU Pack/destination combination.

The orders for each SKU Pack/destination combination are calculated over the fixed period using the latest inventory position, on-orders and in-transit information. Forecast sales represent demand on a store. For a warehouse however, the demand stream is determined by aggregating the orders of the stores served by the warehouse. These store orders are the ones created by this process step. This means that replenishment for stores is performed before replenishment for warehouses.

For each destination, the available information is used to make projections of future inventory positions for each delivery opportunity. If the projection for a delivery opportunity falls below boundaries dictated by the replenishment method, then an order is required. Each order is then subject to rounding.

The resulting orders represent the Unconstrained Receipt Plan within the fixed period.

#### <span id="page-56-0"></span>**Step 3 - Perform Shortfall Reconciliation (In the Fixed Period)**

Shortfall reconciliation takes the Unconstrained Receipt Plan and applies inventory limitations. This process is source-centric and therefore works from top to bottom through the nodes in the supply chain network.

Shortfall Reconciliation compares the demands upon a source (aggregated destination orders) with the projected available inventory at the source. Availability is only projected for warehouses and vendors with Fixed Purchase Quantity agreements and therefore, Shortfall Reconciliation is only performed for these sources.

Where there is sufficient availability to meet demand, no changes are made to the orders. Where the availability at a source is less than the aggregated demand, Shortfall Reconciliation makes use of a user-maintained matrix to determine how destination priority should be used when sharing inventory. Watershed algorithms are used to share inventory in an attempt to give destinations of the same priority an equal chance of meeting the demand placed upon them.

The resulting orders at this point represent a Constrained Receipt Plan for the fixed period. This plan needs to be further modified to account for more constraints.

#### **Step 4 - Perform Substitution (In the Fixed Period)**

The aim of Substitution is to attempt to satisfy shortages at a warehouse using supplies of a suitable substitute. Substitution is a source-centric activity that is only performed at warehouses in an attempt to ensure a store's need is fully met. No attempt is made to perform substitution for warehouse orders that are shorted due to insufficient inventory.

Substitution examines those situations at a warehouse where the Unconstrained Receipt Plan in [Step 2 - Perform Replenishment \(In the Fixed Period\)](#page-55-1) across stores is now less than the Constrained Receipt Plan in [Step 3 - Perform Shortfall Reconciliation](#page-56-0)  [\(In the Fixed Period\).](#page-56-0) The difference between the two represents a shortage. It then uses any spare inventory of a substitute to meet that need. Spare inventory is that which is not required to meet unconstrained demand. If there is insufficient supply of the substitute then the priority matrix and waterfall algorithms are again used to distribute what inventory there is.

If having used one substitute, a shortfall on the original demand still exists, the process can be repeated multiple times until either no shortage exists or all available substitutes are exhausted.

The resulting orders now represent a Constrained Receipt Plan, some of which are orders of substitutes SKUs.

#### **Step 5 - Perform Stockless (For the Fixed Period)**

Stockless functionality identifies those situations where there is excess stock at a Source that needs to be consumed by the destinations served by the source. Stockless is a source-centric process and works for vendors with Supplier Purchase Quantity (SPQ) and warehouses with stockless products.

Stockless identifies excess stock at sources. Excess stock is defined as any remaining inventory of a stockless product at a warehouse not consumed by demand, or any residual inventory at a Vendor that the retailer is contractually committed to the order.

Stockless attempts to increase orders from the source to absorb the excess. The priority matrix, watershed and fairshare algorithms are used to ensure that destinations are fairly dealt with.

The resulting orders represent the final Constrained Receipt Plan for the fixed period. The orders in the fixed period are not changed any further within the current batch run.

#### **Step 6 - Perform Replenishment (After the Fixed Period)**

Once the Constrained Receipt Plan has been determined for the fixed period, the projected inventory position at the end of the fixed period can be calculated. This inventory position is then used as the basis for a second run of the Replenishment module, but this time focusing on the remaining planning horizon after the fixed period.

Given that no inventory constraints are applied after the fixed period, running Replenishment after the fixed period is all that is required to produce a receipt plan for this period of time.

When concatenated, the Constrained Receipt Plan from the fixed period and the receipt plan from the post fixed period form what is referred to as the Constrained Receipt Plan for the planning horizon (although as already mentioned no constraints were applied to the post fixed period).

It is this receipt plan that can be viewed from a store perspective within SRP and a warehouse perspective within WRP.

#### **Step 7 - Export Orders to Order Management (After the Fixed Period)**

Once a Constrained Receipt Plan has been produced, a subset of the orders is then sent to the Oracle Platform for processing by Order Management. This subset contains the following:

- All into store and into warehouse orders sourced from Vendors (Purchase Orders) across the entire planning horizon.
- All into warehouse orders sourced from other warehouses (Transfers) across the entire planning horizon.
- All into store orders sourced from warehouses (Transfers) with release dates that need to be shipped today.

#### **Step 8 - Order Management Execution of Orders**

Of the subset of orders exported to Order Management, those with a release date of today are given appropriate orders numbers. The Order Numbers are allotted based upon an implementation-time mask that determines how orders (both Transfers and Purchase Orders) should be grouped together.

Those orders that have been allotted numbers are then executed (released) to the merchandising system for subsequent communication to other systems including EDI.

The Order Management interface gives the user access to those orders that have already been released. Those purchase orders that have not been received may be updated. Those forecast Purchase Orders that have not yet been released because they ship at a later date may be executed early.

# <sup>3</sup>**Implementing Store-Only Replenishment**

You may choose a phased implementation approach to AIP in order to mitigate supply chain management risks. The supported approach is to first replace the legacy Store Replenishment Process with AIP. Once stability has been achieved, the footprint of the implementation can then be expanded to cover the Warehouse Replenishment process.

The purpose of this section is to outline the special considerations that should be given to a phased AIP implementation. There are several stages of such an implementation, ranging from the most basic Store Replenishment, with no Reconciliation, to performing Replenishment across the entire supply chain with Reconciliation between all nodes. Each stage is subsequently described and the key considerations identified. Note that the minimal required data is not a comprehensive list of every parameter required to make AIP run, simply a list of those parameters that require particular attention. First, however, a general approach to AIP Data Set up must be adopted.

# **Approach to Data Setup**

With most systems, the quality of the output is directly related to the quality of the input data. This is especially true of AIP; for example, inaccurate data could produce orders for days where the destination is not open to receive them, or where the vendor does not ship.

An integrated supply chain product, AIP has been designed from the outset to keep replenishment planning activities across stores and warehouses consistent. Hence, the biggest benefits of AIP can really only be enjoyed when a full and accurate supply chain has been defined. For stores, this means that the into-warehouse supply chain should also been defined.

The most basic of Replenishment activities for the store does not need the warehouse supply chain above it to be accurately defined. However, given the design of the AIP Automation logic, if there is any intent to implement Reconciliation activities between the Warehouse and Store levels, or to Replenish Warehouses, then a full top to bottom supply chain should be defined from the outset.

The choice to turn off Automation either in part or completely should not be undertaken lightly. The driver for the Automation logic is the receipt of a new piece of reference data from an external system. Once the first day for that new piece of data has passed, any opportunity to use Automation to set up any part of the supply chain relating to the new data has also passed. Turning on Automation or some of its various elements does not retroactively fill in the pieces. Therefore, if Reconciliation is turned off, the user can only manually provide the missing data.

For this reason, it is highly recommended that the GA Automation Logic be used in its entirety from the beginning. All the implementations described in the next section assume that Automation is turned on in its entirety from the outset.

# **Types of AIP Implementation**

This section describes the types of AIP implementation which include:

- [Replenishing Stores-Only, Without Reconciliation](#page-59-1)
- [Replenishing Stores-Only, With Reconciliation](#page-60-0)
- [Full AIP: Replenishing All Locations with Reconciliation](#page-62-0)

## <span id="page-59-1"></span>**Replenishing Stores-Only, Without Reconciliation**

This section describes AIP implementation for replenishing stores-only, without reconciliation.

#### **Implementation Characteristics and Considerations**

This is the most basic AIP implementation. AIP is responsible for replenishing stores without ever considering the availability of inventory in the warehouses servicing those stores. As such, the major consideration here is the accuracy of the into-store supply chain and replenishment methods.

#### **Key Data Requirements**

[Table 3–1](#page-59-0) describes the key data requirements for this type of reconciliation.

|                    | <b>Minimal Data</b><br>Requirement     | <b>Details</b>                                                                                                    |
|--------------------|----------------------------------------|----------------------------------------------------------------------------------------------------|
| Data<br>Management | Full Into-store Supply<br>Chain        | SKU should be on sale and on supply at<br>$\blacksquare$<br>store.                                                   |
| <b>Screens</b>     |                                        | SKU should be in a profile with an<br>$\blacksquare$<br>associated store order cycle.                                |
|                    |                                        | Store source should be set.<br>$\blacksquare$                                                                        |
|                    |                                        | SKU should have a preferred ordering<br>$\blacksquare$<br>pack-size.                                                 |
|                    | Partial Into-warehouse<br>Supply Chain | SKU Packs should be ranged to<br>$\blacksquare$<br>warehouses that act as sources for stores.                        |
|                    |                                        | Pallet Multiples into warehouses must be<br>$\blacksquare$<br>specified if pallet ordering by stores is<br>required. |
|                    | Warehouse Reconciliation<br>Setting    | Reconciliation must be turned off for all<br>$\blacksquare$<br>SKU types for all warehouse locations.                |

<span id="page-59-0"></span>*Table 3–1 Key Data Requirements for Replenishing Stores-Only, Without Reconciliation*

|                          | <b>Minimal Data</b><br>Requirement                                      | <b>Details</b>                                                                                                    |
|--------------------------|-------------------------------------------------------------------------|----------------------------------------------------------------------------------------------------|
| <b>RPAS</b><br>Workbooks | Store Replenishment<br>Methods Specified (and<br>associated parameters) | Replenishment methods for all SKU/Stores<br>$\blacksquare$<br>should be specified with all associated<br>parameters.                                                                                                    |
|                          |                                                                         | Default settings should be specified in the<br>SRP Admin Workbook.                                                                                                    |
|                          |                                                                         | Exceptions can be specified in the SRP<br>Maintenance Workbook.                                                                                                    |
|                          | Warehouse Replenishment<br>Method Set to No<br>Replenishment            | This is only required if a full<br>$\blacksquare$<br>into-warehouse supply chain has been<br>specified (either manually or by<br>automation). In this instance, setting No<br>Replenishment as a default method in the<br>WRP Admin Workbook ensures that no<br>warehouse replenishment planning is<br>performed. |
| External<br>Interface    | Store Inventory, On-orders<br>and In-transits                           | These are assumed to originate from RMS<br>$\blacksquare$<br>and are required to accurately project the<br>inventory levels at stores.                                                                                                    |

*Table 3–1 (Cont.) Key Data Requirements for Replenishing Stores-Only, Without* 

### <span id="page-60-0"></span>**Replenishing Stores-Only, With Reconciliation**

This section describes AIP implementation for replenishing stores-only, with reconciliation.

#### **Implementation Characteristics & Considerations**

From a functional perspective, the only difference between running the most basic Store only implementation and running this scenario is turning Reconciliation on. However, this mode of operation requires an almost complete into-warehouse supply chain to be set up. It is assumed that another system other than AIP is responsible for replenishing the warehouses. Therefore, the warehouse replenishment methods should be set to **No Replenishment**.

Reconciliation limits the warehouse-to-store transfers based upon the current and future projected warehouse inventory. This requires that external systems feed AIP all expected receipts (On-orders and In-transits) into warehouse as well as the current warehouse inventory.

Reconciliation as a process runs over the fixed period. The Fixed Period for a destination, such as a store, is based upon the sum of lead times between all the nodes that inventory must pass through in order to get to the destination (assuming there is no delay in a warehouse between a product being received and becoming available to meet demand). In a situation where it takes ten days to get inventory from a vendor to a warehouse, and a further five days to get that inventory from the warehouse to the store, the fixed period is determined as fourteen days (combined lead times of ten and five days minus one day). Any order into the store in the first fourteen days must come from either existing warehouse inventory or expected receipts into the warehouse that cannot be changed. Any into store transfer is reduced or cut if there is insufficient current or future inventory in the warehouse.

The value proposition of Reconciliation is therefore dependent upon the accuracy and consistency of the following two pieces of information:

- The calculated Fixed Period
- The horizon over which expected receipts are passed to AIP

The calculation of the Fixed Period is entirely dependent upon the into-warehouse and store supply chains. The supply chain definitions must be accurate if an appropriate Fixed Period is to be determined. A complete picture of expected receipts over the Fixed Period is also required. An incomplete set of expected receipts would lead to the inventory picture over the Fixed Period being understated and store orders being reduced or cut unnecessarily.

Passing Expected Receipts over a greater time period than the Fixed Period does not cause any harm. Neither does overstating the Fixed Period, as long as there is genuinely a full picture of expected Receipts to accompany the longer period.

#### **Key Data Requirements**

[Table 3–2](#page-61-0) describes the key data requirements for this type of reconciliation.

|                    | <b>Minimal Data</b><br>Requirement                                                          | <b>Details</b>                                                                                                    |
|--------------------|---------------------------------------------------------------------------------------------|----------------------------------------------------------------------------------------------------|
| Data<br>Management | Full Into-store Supply<br>Chain                                                             | SKU should be on sale and on supply at<br>the store.                                                                                                    |
| Screens            |                                                                                             | SKU should be in a profile with an<br>$\blacksquare$<br>associated store order cycle.                                                                                                 |
|                    |                                                                                             | Store source should be set.<br>$\blacksquare$                                                                                                    |
|                    |                                                                                             | SKU should have a preferred ordering<br>$\blacksquare$<br>pack-size.                                                                                                    |
|                    | Almost Complete<br>Into-Warehouse Supply<br>Chain (no warehouse order<br>multiple required) | SKU Packs should be ranged to<br>$\blacksquare$<br>warehouses that act as sources for<br>stores.                                                                                      |
|                    |                                                                                             | SKUs should be assigned Order and<br>$\blacksquare$<br>Delivery Groups (assignation<br>performed at the Demand Group level).                                                          |
|                    |                                                                                             | Into-warehouse source splits must be<br>$\blacksquare$<br>specified.                                                                                                    |
|                    |                                                                                             | A warehouse location orderable unit<br>$\blacksquare$<br>must be specified for each source with a<br>positive split percentage.                                                       |
|                    |                                                                                             | Pallet Multiples into warehouses must<br>$\blacksquare$<br>be specified if pallet ordering by stores<br>is required, but are not required as<br>warehouses are not being replenished. |
|                    |                                                                                             | Order Multiples into warehouses need<br>$\blacksquare$<br>not be specified as warehouses if they<br>are not being replenished by AIP.                                                 |
|                    | Warehouse Reconciliation<br>Setting                                                         | Reconciliation must be turned on for<br>$\blacksquare$<br>appropriate SKU types at all warehouse<br>locations.                                                                        |

<span id="page-61-0"></span>*Table 3–2 Key Data Requirements for Replenishing Stores-Only, With Reconciliation*

|                                 | <b>Minimal Data</b><br>Requirement                                      | <b>Details</b>                                                                                                    |
|---------------------------------|-------------------------------------------------------------------------|----------------------------------------------------------------------------------------------------|
| <b>RPAS</b><br><b>Workbooks</b> | Store Replenishment<br>Methods Specified (and<br>associated parameters) | Replenishment methods for all<br>$\blacksquare$<br>SKU/Stores should be specified with<br>all associated parameters.                                                                                                    |
|                                 |                                                                         | Default settings should be specified in<br>$\blacksquare$<br>the SRP Admin Workbook.                                                                                                    |
|                                 |                                                                         | Exceptions can be specified in the SRP<br>$\blacksquare$<br>Maintenance Workbook.                                                                                                    |
|                                 | Warehouse Replenishment<br>Method Set to No<br>Replenishment            | This is only required if a full<br>$\blacksquare$<br>into-warehouse supply chain has been<br>specified (either manually or by<br>automation). In this instance, setting<br>No Replenishment as a default method<br>in the WRP Admin Workbook ensures<br>that no warehouse replenishment<br>planning is performed. |
| External<br><b>Interface</b>    | Store Inventory, On-orders<br>and In-transits                           | These are assumed to originate from<br>$\blacksquare$<br>RMS and are required to accurately<br>project the inventory levels at stores.                                                                                                    |
|                                 | Warehouse Inventory,<br>On-orders and In-transits                       | While AIP is not generating orders into<br>$\blacksquare$<br>warehouse, AIP does require this<br>information to properly project the<br>availability of inventory in the<br>warehouse against which store orders<br>are reconciled.                                                                               |

*Table 3–2 (Cont.) Key Data Requirements for Replenishing Stores-Only, With* 

## <span id="page-62-0"></span>**Full AIP: Replenishing All Locations with Reconciliation**

This section describes AIP implementation for full AIP that replenishes all locations with reconciliation.

#### **Implementation Characteristics & Considerations**

This is the full AIP implementation. Warehouse Order Multiple and Warehouse Replenishment methods and associated parameters are the only additional requirements over the previous implementation. At the point of full implementation, AIP is mastering all orders into all locations, and expects all such orders to be fed back as On-orders and In-transits.

## **Key Data Requirements**

<span id="page-63-0"></span>[Table 3–3](#page-63-0) describes the key data requirements for this type of reconciliation.

|                               | Minimal Data<br>Requirement                                                       | <b>Details</b>                                                                                                    |
|-------------------------------|-----------------------------------------------------------------------------------|----------------------------------------------------------------------------------------------------|
| Data<br>Management<br>Screens | Full Into-Store<br>Supply Chain                                                   | SKU should be on sale and on supply at store.<br>$\blacksquare$<br>SKU should be in a profile with an associated<br>п<br>store order cycle.<br>Store source should be set.<br>$\blacksquare$<br>SKU should have a preferred ordering<br>$\blacksquare$<br>pack-size.                                                                                                    |
|                               | Full<br>Into-Warehouse<br>Supply Chain                                            | SKU Packs should be ranged to warehouses<br>п<br>that act as sources for stores.<br>SKUs should be assigned Order and Delivery<br>п<br>Groups (assignation performed at the Demand<br>Group level).<br>Into-warehouse source splits must be specified.<br>$\blacksquare$<br>Warehouse location orderable unit must be<br>$\blacksquare$<br>specified for each source with a positive split<br>percentage.<br>Order Multiple for each Warehouse location<br>Е<br>orderable unit must be specified.<br>Pallet Multiples into warehouses must be<br>$\blacksquare$<br>specified if pallet ordering by stores is required,<br>but are not required as warehouses are not<br>being replenished. |
|                               | Warehouse<br>Reconciliation<br>Setting                                            | Reconciliation must be turned on for<br>$\blacksquare$<br>appropriate SKU types at all warehouse<br>locations.                                                                                                    |
| <b>RPAS</b><br>Workbooks      | Store<br>Replenishment<br>Methods Specified<br>(and associated<br>parameters)     | Replenishment methods for all SKU/Stores<br>$\blacksquare$<br>should be specified with all associated<br>parameters.<br>Default settings should be specified in the SRP<br>п<br>Admin Workbook.<br>Exceptions can be specified in the SRP<br>$\blacksquare$<br>Maintenance Workbook.                                                                                                    |
|                               | Warehouse<br>Replenishment<br>Methods Specified<br>(and associated<br>parameters) | Replenishment methods for all<br>Ξ<br>SKU/Warehouses should be specified with all<br>associated parameters.<br>Default settings should be specified in the WRP<br>$\blacksquare$<br>Admin Workbook.<br>Exceptions can be specified in the WRP<br>$\blacksquare$<br>Maintenance Workbook                                                                                                    |
| External<br>Interface         | Store Inventory,<br>On-orders and<br>In-transits                                  | These are assumed to originate from RMS and<br>$\blacksquare$<br>are required to accurately project the inventory<br>levels at stores.                                                                                                    |
|                               | Warehouse<br>Inventory,<br>On-orders and<br>In-transits                           | These are assumed to originate from RMS and<br>$\blacksquare$<br>are required to accurately project the inventory<br>levels at warehouses.                                                                                                    |

*Table 3–3 Key Data Requirements for Full AIP: Replenishing All Locations with Reconciliation*

# <span id="page-64-0"></span><sup>4</sup>**About SRP and WRP Workbooks and Views**

This chapter describes the standard workbooks, views, and associated measures that are used within SRP and WRP. Information for each measure is entered by the client based on the client's needs. This chapter also describes the differences between global domains and simple domains.

# **Global Domains**

The SRP and WRP solution is always implemented on global domains. Global domains provide you with the ability to build, review, save, and commit workbooks in a master domain with data from multiple local domains.

# **Low Variability Measures**

AIP employs the concept of low variability for several high-density measures. Low Variability measures are those which are time-phased by day and tend to change very little over time. Because there is little change, the same value is often repeated for several days. AIP takes advantage of this redundancy, by storing only changed values in low variability measures.

AIP also allows maintenance of replenishment parameters at various level of the product hierarchy to provide you with the capability of creating settings, using overrides only for exceptions.

You can maintain these parameters at three levels in the hierarchy:

- **Global parameters** are the highest default level used in determining the effective value of the measure. In other words, the parameter values at the global level are only used if no lower level (default or exception) parameters exist.
- **Default Parameters** are the second and middle default level used in determining the effective value of the measure. In other words, the parameter values at the default level are only used if no lower level (exception) parameters exist. Parameter values at the Sub-class/Store Format level is used over global defaults.
- **Exception parameters** are the lowest level used in determining the effective value of the measure. In other words, exception parameters are used over global and default level parameters.

The default parameters allow you to enter parameters that affects many SKUs. Defaults can be used to set up basic replenishment parameters to meet the objectives of the business, with exceptions used for override values. Many of the exception level parameters are also time-phased by day or week, allowing you to change parameters prior to the actual date the change is effective.

At the exception level, when data is entered on a specific date, that date becomes an effective date for that measure. Once a value is entered on a date, the value remains in effect until the value is changed to another valid value, or a special value is entered. The special values are introduced for low variability measures to allow you to enter an exception value only on the date it becomes effective, remove the exception value to set the parameter back to the default value, and to indicate the parameter has no upper boundary.

[Table 4–1](#page-65-0) describes the special values.

<span id="page-65-0"></span>

| Value             | <b>Description</b>                                                                                                    |
|-------------------|----------------------------------------------------------------------------------------------------|
| -1 (Use Previous) | Indicates the measure uses the value from the previous day<br>(that is, the value remains the same as the prior day). |
| -2 (Use Default)  | Indicates the measure is set to its original default value from the<br>global or default level.                       |
| -3 (Unbounded)    | Indicates the measure is unbounded; it has no minimum or<br>maximum limits.                                           |

*Table 4–1 Special Values for Low Variability Measures* 

#### **Expanded Measures**

Expanded measures show logical results of the multi-tiered defaults and low variability measures that are used in calculations.

The following example shows the results of a user entering data at the exception level.

Example: Max Time Supply Days has a global default value of 14 and no value at the default level.

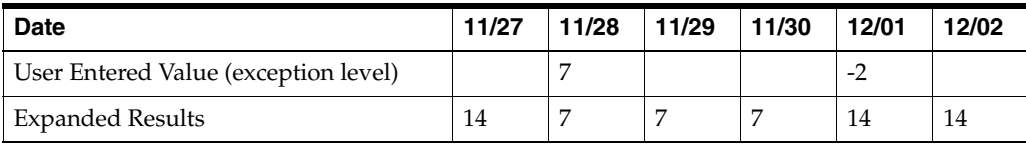

## <span id="page-65-1"></span>**Unbounded Measure (Maximum Stock)**

The example in [Table 4–2](#page-65-1) shows the results of an unbounded measure (Maximum Stock) with global, default and exception data. For this example, assume the global and default values change on the date indicated in [Table 4–2](#page-65-1).

*Table 4–2 Results of an unbounded measure (Maximum Stock)*

| <b>Date</b>             | 11/27    | 11/28    | 11/29    | 11/30 | 12/01 | 12/02 | 12/03    |
|-------------------------|----------|----------|----------|-------|-------|-------|----------|
| Global                  | 800      | 800      | 800      | 800   | 800   | 800   | $-3$     |
| Default                 | 500      | 500      | 500      | 500   | $-3$  | $-2$  | $-1$     |
| Exception               | $-3$     | - 1      | - 1      | $-2$  | $-1$  | $-1$  | -1       |
| <b>Expanded Results</b> | $\infty$ | $\infty$ | $\infty$ | 500   |       | 800   | $\infty$ |

Based on the example in [Table 4–2:](#page-65-1)

- $\blacksquare$  On 11/27, you enter -3 at the exception level, indicating that there is no upper limit for Maximum Stock.
- On  $11/28$  and  $11/29$ , nothing is entered at the exception level. The default value of -1 indicates the previous value is used, resulting in Maximum Stock remaining unbounded.
- On  $11/30$ , you enter -2 at the exception level, indicating the default value is used, resulting in Maximum Stock of 500 (default level).
- On  $12/01$ , nothing is entered at the exception level. The default value of -1 indicates the previous value (default level) is used. The default level has changed to -3, resulting in Maximum Stock being unbounded.
- On 12/02, nothing is entered at the exception level. The default value of -1 indicates the previous value is used. The default level has changed to -2, indicating the global default value is used, resulting in Maximum Stock of 800 (global level).
- On 12/03, nothing is entered at the exception level. The default value of -1 indicates the previous value (global level) is used. The global default level has changed to -3, resulting in Maximum Stock being unbounded.

# **About User Specified Allocations (USAs) for SRP**

**Note:** For the USA workbooks, see [Chapter 15, "User Specified](#page-494-0)  [Allocations \(USAs\) Activity."](#page-494-0)

The allocation of product to store locations is a critical component of the merchandising supply chain that affects customer service, inventory costs, sales and turn over goals, and profitability. SRP provides you with functionality to support User Specified Allocations (USAs).

#### **USA Adjustments**

User Specified Allocations allow users to make adjustments to inventory flow by:

- Reviewing and revising order quantities at an aggregate or individual location/SKU level
- Adding to or replacing store replenishment plans
- Using projected inventory to plan future allocations
- Using rule-based methods
- Providing a Delivery Window, which lessens the strain on distribution by giving DC a delivery window
- Triggering POs to be launched to suppliers by Warehouse Replenishment Planning or for Direct to Store when needed

# **USA Types**

There are four types of User Specified Allocations:

- **Replacement**
- **Additive**
- Delivery window
- Allocation On Index (AOI), which is a rule-based allocation

## **USA Business Events**

Planning and Allocation are not two independent processes in AIP. Store Planning incorporates the allocation process directly into the planning process by adding to or replacing the planned order that is generated with the User Specified Allocation. USAs give you the ability to review and revise the allocation prior to approving it. This functionality allows for revisions at an aggregate level or at an individual SKU/location level and review by chosen attributes prior to approval.

- USAs are typically used to manage the following types of business events:
- Clearances, which push stock from the warehouses to the stores
- Seasonal SKUs, which are affected by seasonal changes, such as weather-related product like ice scrapers and snow blowers
- Known limited supply (drip-feeding the stores with the product)
- New stores/reinvigorated stores
- **Sampling**
- Disaster management
- Delivery window allocation, which are initial allocations of seasonal products like Christmas Cookies
- Forecasting is not possible or accurate
- Product launch, which refers to filling up stores with stock that is based on display needs

## <span id="page-67-0"></span>**USA Business Process**

The USA process is illustrated in [Figure 4–1](#page-67-0) and described in [Table 4–3](#page-68-0).

#### *Figure 4–1 USA Business Process Flow*

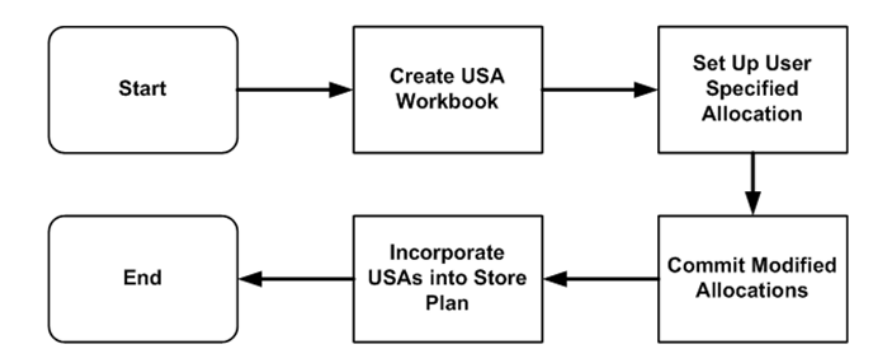

| <b>Process Phase</b>                                     | <b>Description</b>                                                                                                    |  |  |  |
|----------------------------------------------------------|----------------------------------------------------------------------------------------------------|--|--|--|
| Create USA Workbook                                      | Select the type of USA that you want to perform<br>(Replacement, Top Up, Delivery Window, or AOI) and<br>walk through a series of wizards that provide SRP with<br>the additional data it needs in order to build the USA<br>workbook. |  |  |  |
| Setup User-specified<br>Allocation                       | Through the USA workbook, enter the quantity that you<br>want to allocate (either by store or by source).                                                                                                    |  |  |  |
| Commit Modified<br>Allocations                           | Once the quantities have been entered and modified<br>based on factors like pack-size or AOI, review the final<br>store-level impact of the USA and commit the modified<br>allocation.                                                 |  |  |  |
| Incorporate USAs into<br>the Store Replenishment<br>Plan | Once a USA is committed, its values become available to<br>AIP to incorporate the USA into the store plan by<br>modifying the replenishment boundaries so they account<br>for the newly allocated quantities.                          |  |  |  |

<span id="page-68-0"></span>*Table 4–3 USA Business Process Flow Description*

# <sup>5</sup>**Building Workbooks**

This chapter describes how to build these SRP and WRP Workbooks for AIP on the RPAS Fusion client. See these sections for a list of the workbooks:

- **[SRP Workbooks](#page-70-0)**
- [WRP Workbooks](#page-123-0)

## <span id="page-70-0"></span>**SRP Workbooks**

This section describes how to build these SRP Workbooks for AIP on the RPAS Fusion client:

- [Building the Store Replenishment Plan \(SRP\) Evaluation Workbook](#page-71-0)
- [Building the SRP Interactive Evaluation Workbook](#page-74-0)
- [Building the SRP Intra-day Workbook](#page-78-0)
- [Building the SRP Presentation Stock Calculations Workbook](#page-81-0)
- [Building the SRP Administration Workbook](#page-83-0)
- [Building the By Source Distribution Review Workbook](#page-85-0)
- [Building the SRP Maintenance Workbook](#page-87-0)
- [Building the SRP Alert Maintenance Workbook](#page-89-0)
- [Building the SRP Inventory Capping Parameters Workbook](#page-91-0)
- [Building the SRP Implementation Parameters Workbook](#page-93-0)
- [Building the Apply Inventory Capping Parameters Workbook](#page-94-0)
- [Building the Maintain Promo Presentation Stock Workbook](#page-96-0)
- [Building the USA Create Store Based Index Workbook](#page-98-0)
- [Building the USA Create Rule Based Index Workbook](#page-101-0)
- [Building the USA Allocation on Store Based Index Workbook](#page-103-0)
- [Building the USA Allocation on Rule Based Index Workbook](#page-112-0)
- [Building the USA Allocation on Rule Based Index Workbook](#page-112-0)
- [Building the USA Replacement, Additive, and Delivery Window Workbook](#page-118-0)
- **[Building the USA Delete Workbook](#page-121-0)**

## <span id="page-71-0"></span>**Building the Store Replenishment Plan (SRP) Evaluation Workbook**

To build the SRP Evaluation workbook, perform these steps:

**1.** From the taskflow pane, click the Create New Workbook icon from any of the tasks listed in the following table:

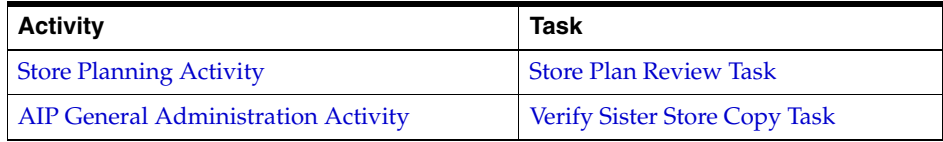

**Note:** The wizard page, "Filter by Ad" appears only when the Store Ads measure is populated or when ads exist for SKUs within your security level. The Store Ads measure is aBoolean measure at sku/str/ad. If this wizard page is not available, then skip to select from the Available SKUs as shown in Step [4](#page-72-0).

**2.** The wizard opens and allows you to choose whether or not to base the workbook selections on an ad. The wizard selection defaults to *Do Not Use Ads*.

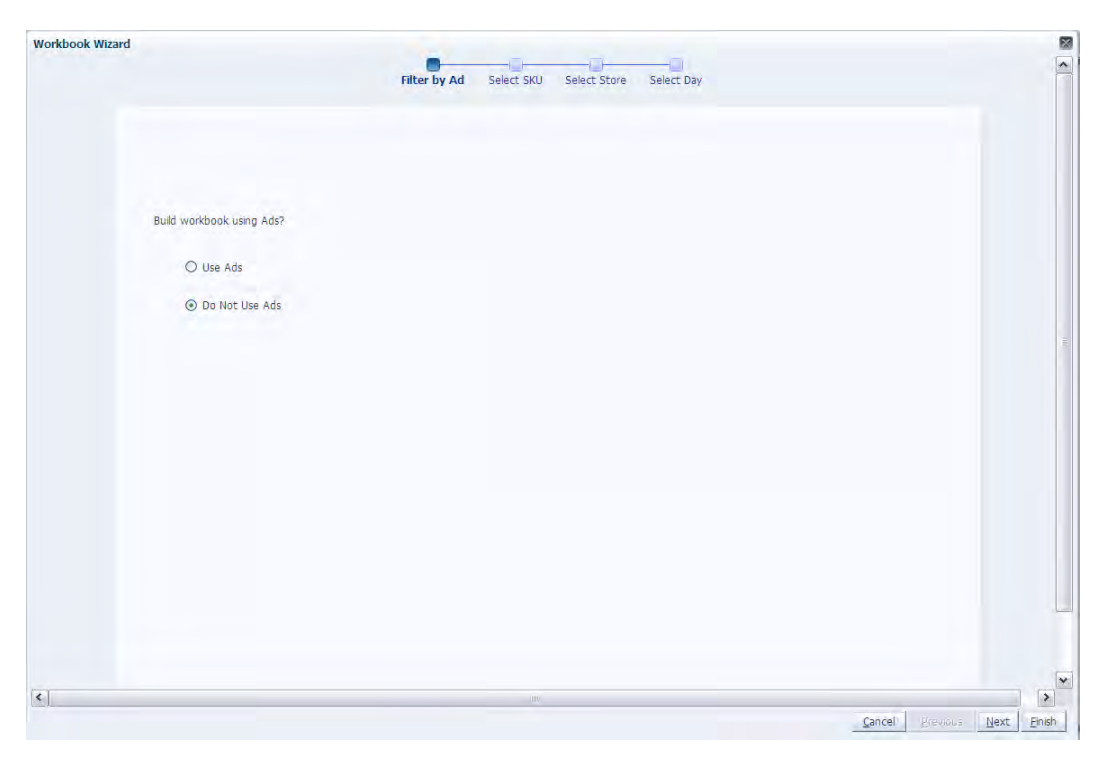

*Figure 5–1 Workbook Wizard: Filter by Ad*

- **a.** If you select *Do Not Use Ads*, click **Next** to select from the Available SKUs as shown in Step [4](#page-72-0).
- **b.** If you select *Use Ads*, click **Next** to select from the Available Ads as shown in Step [3.](#page-72-1)
**3.** This wizard lists lists all Ads for a SKU/Store combination in the AIP domain. Standard RPAS functionality is available for this wizard. Select the Ads you want to work with and click **Next**.

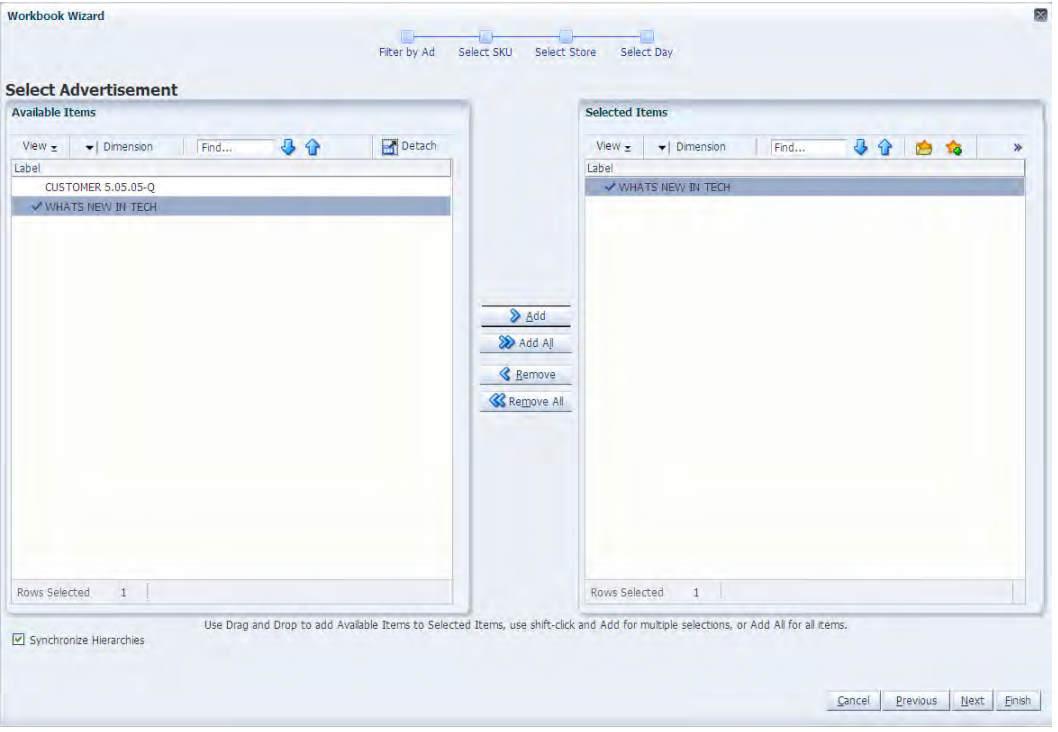

*Figure 5–2 Workbook Wizard: Available Ads*

**4.** The wizard lists all active SKUs in the AIP domain. A SKU is considered active if, for at least one SKU-pack-size at a particular destination, the lead time is >= 0 for any source on any day within the scheduled horizon. Select the SKUs you want to work with and click **Next**.

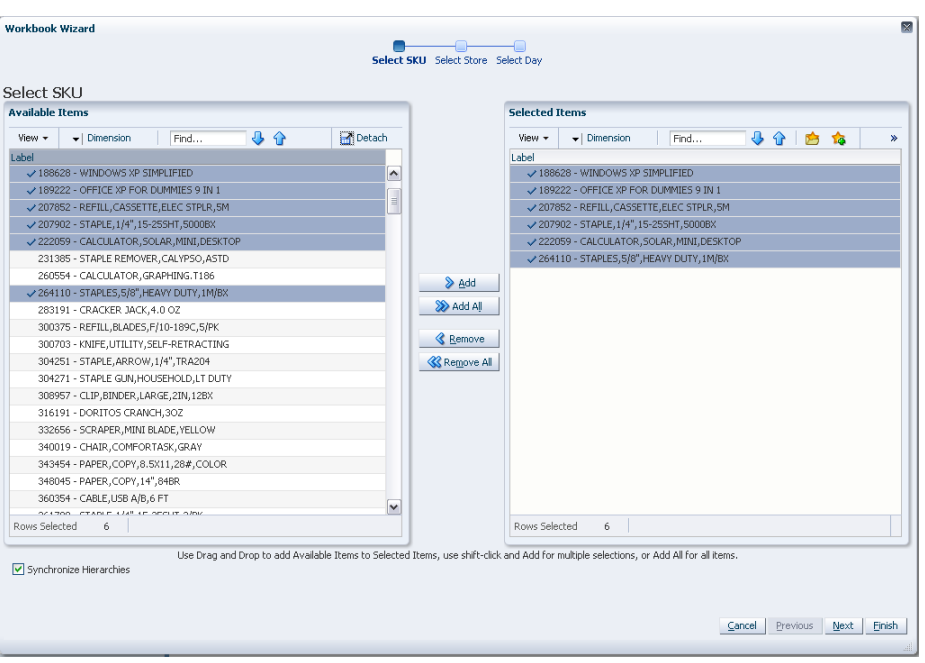

*Figure 5–3 Workbook Wizard: Select SKU*

**5.** The wizard lists all stores in the AIP domain. Standard RPAS functionality is available for this wizard. Select the stores you want to work with and click **Next**.

*Figure 5–4 Workbook Wizard: Select Store*

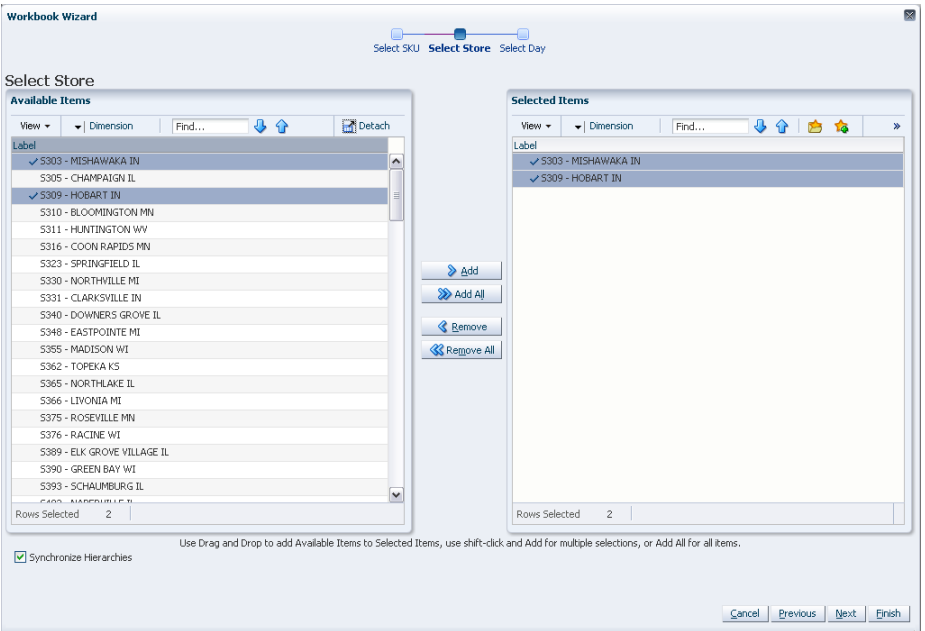

**6.** The wizard lists all Days in the AIP domain. If available, your previous selections are already selected. You have the ability to reselect which dates are accessed in the workbook. Note that if all days in the scheduled horizon are not selected, workbook calculations may display different values from batch. Standard RPAS functionality is available for this wizard. Select the days you want to work with and click **Finish**.

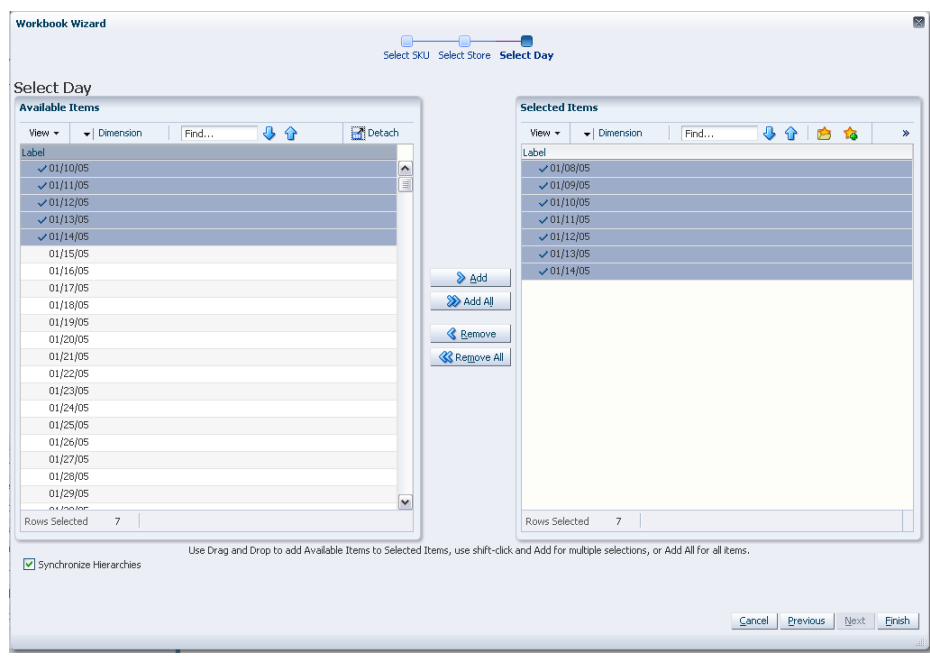

*Figure 5–5 Workbook Wizard: Select Day*

The SRP Evaluation workbook is built.

# **Building the SRP Interactive Evaluation Workbook**

This section provides information about the SRP Interactive Evaluation Workbook and how to build it.

#### **About the SRP Interactive Evaluation Workbook**

The SRP Interactive Evaluation workbook is very similar to the SRP Evaluation workbook in that it allows users to review and examine the store replenishment plan. In addition, this workbook provides the capability to perform What-if analysis of the replenishment plan and commit any necessary parameter changes.

For additional information about What-if analysis, refer to the section, ["Setup What-if](#page-169-1)  [Scenario Step" on page 6-32.](#page-169-1)

#### **Steps to Build**

To build the SRP Interactive Evaluation workbook, perform these steps:

**1.** From the taskflow pane, click the Create New Workbook icon from the task listed in the following table:

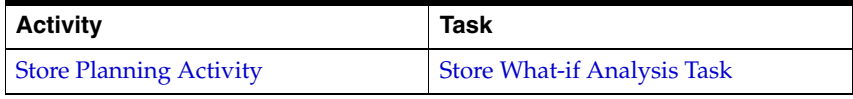

**Note:** The wizard page, "Filter by Ad" appears only when the Store Ads measure is populated or when ads exist for SKUs within your security level. The Store Ads measure is aBoolean measure at sku/str/ad. If this wizard page is not available, then skip to select from the Available SKUs as shown in Step [4](#page-76-0).

**2.** The wizard opens and allows you to choose whether or not to base the workbook selections on an ad. The wizard selection defaults to *Do Not Use Ads*.

*Figure 5–6 Workbook Wizard: Filter by Ad*

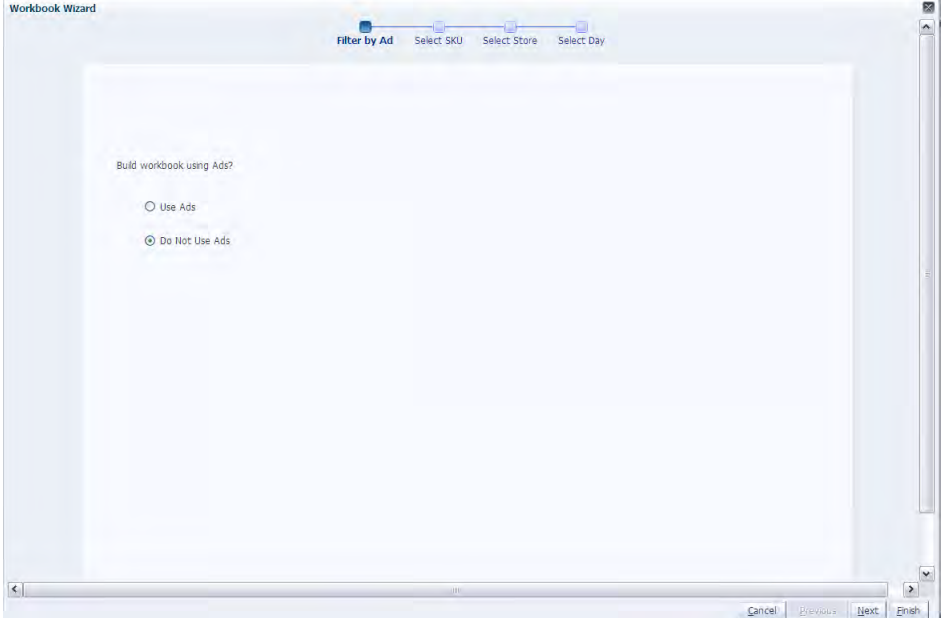

- **a.** If you select *Do Not Use Ads*, click **Next** to select from the Available SKUs as shown in Step [4](#page-76-0).
- **b.** If you select *Use Ads*, click **Next** to select from the Available Ads as shown in Step [3.](#page-75-0)
- <span id="page-75-0"></span>**3.** This wizard lists lists all Ads for a SKU/Store combination in the AIP domain. Standard RPAS functionality is available for this wizard. Select the Ads you want to work with and click **Next**.

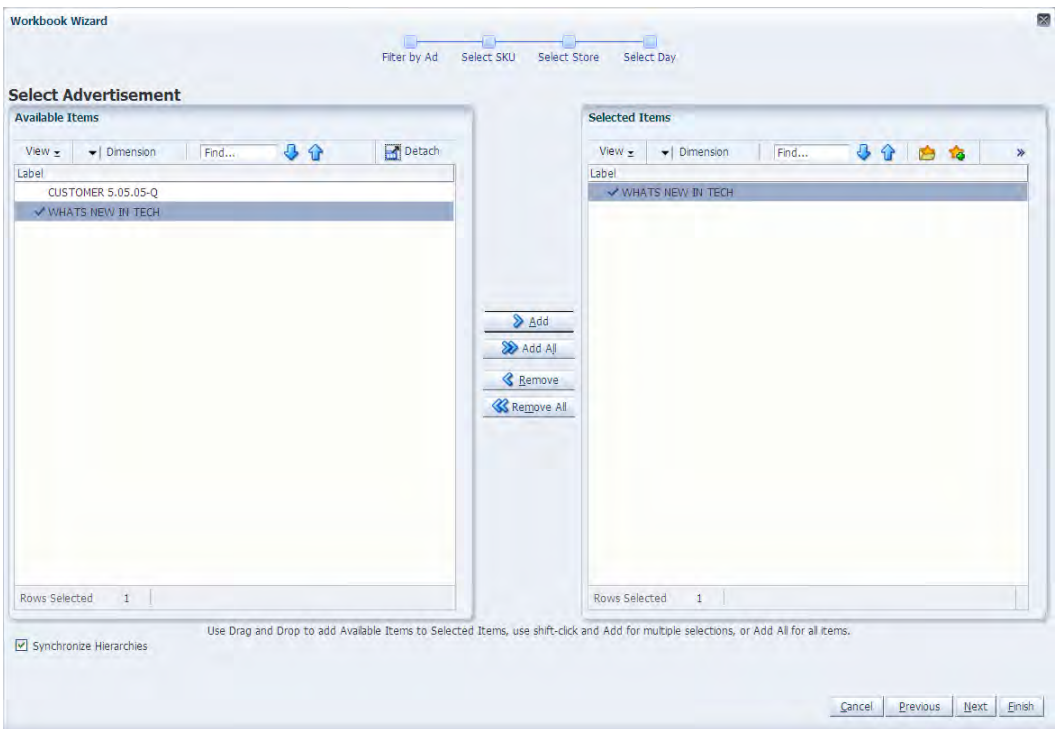

*Figure 5–7 Workbook Wizard: Available Ads*

<span id="page-76-0"></span>**4.** The wizard lists all active SKUs in the AIP domain. A SKU is considered active if, for at least one SKU-pack-size at a particular destination, the lead time is >= 0 for any source on any day within the scheduled horizon. Standard RPAS functionality is available for this wizard. Select the SKUs you want to work with and click **Next**.

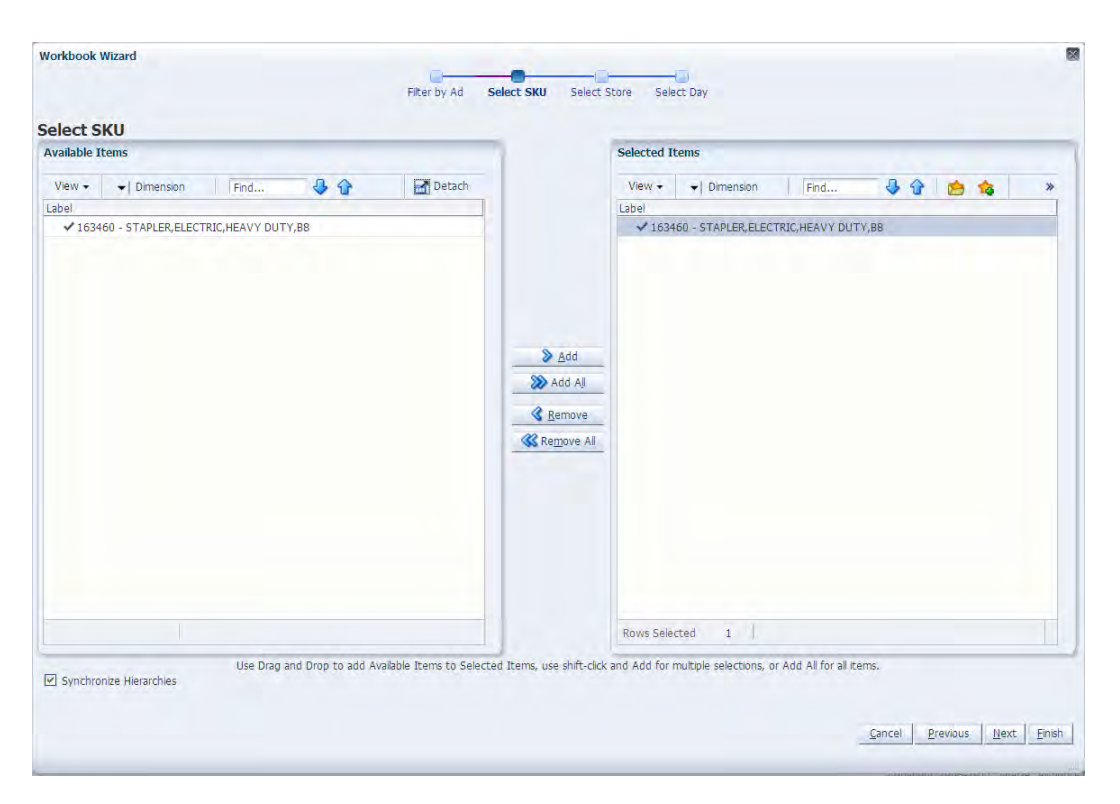

*Figure 5–8 Workbook Wizard: Select SKU*

**5.** The wizard lists the available stores. The position defaults to the store level. Standard RPAS functionality is available for this wizard. Select the stores you want to work with and click **Next**.

*Figure 5–9 Workbook Wizard: Select Store*

| <b>Available Items</b>                                                | <b>Selected Items</b>                                                                                                    |
|-----------------------------------------------------------------------|----------------------------------------------------------------------------------------------------|
|                                                                       |                                                                                                    |
| 30<br>Detach<br>$View -$<br>$\blacktriangleright$   Dimension<br>Find | 33<br>View -<br>v   Dimension<br><b>B</b> 10<br>Find                                                                                   |
| Label<br>S305 - CHAMPAIGN IL                                          | Label<br>S305 - CHAMPAIGN IL                                                                                                    |
|                                                                       |                                                                                                    |
|                                                                       |                                                                                                    |
|                                                                       | <b>D</b> Add<br>Add All                                                                                                    |
|                                                                       | <b>&amp;</b> Remove                                                                                                    |
|                                                                       | <b>K</b> Remove All                                                                                                    |
|                                                                       |                                                                                                    |
|                                                                       |                                                                                                    |
|                                                                       |                                                                                                    |
| $\mathbf{1}$<br>Rows Selected                                         | $\mathbf{1}$<br>Rows Selected                                                                                                    |
|                                                                       | Use Drag and Drop to add Available Items to Selected Items, use shift-click and Add for multiple selections, or Add All for all items. |

**6.** The wizard lists all days in the AIP domain. If available, your previous selections are already selected. You have the ability to reselect which dates are accessed in the workbook. Note that if all days in the scheduled horizon are not selected, workbook calculations may display different values from batch. Standard RPAS functionality is available for this wizard. Select the days you want to work with and click **Finish**.

| <b>Available Items</b>                                | <b>Selected Items</b>                        |                     |
|-------------------------------------------------------|----------------------------------------------|---------------------|
|                                                       |                                              |                     |
| 小分<br>Detach<br>View $\star$<br>•   Dimension<br>Find | 小分白梅<br>$View +$<br>- Dimension<br>Find      | ×                   |
| Label                                                 | Label                                        |                     |
| $\hat{\phantom{a}}$<br>01/04/04<br>١a                 | $\times 01/23/06$                            | $\hat{\phantom{a}}$ |
| 01/05/04                                              | $-01/24/06$                                  |                     |
| 01/06/04                                              | $-01/25/06$                                  |                     |
| 01/07/04                                              | 01/26/06                                     |                     |
| 01/08/04                                              | 01/27/06                                     |                     |
| 01/09/04                                              | $\times$ 01/28/06                            |                     |
| 01/10/04                                              | 01/29/06<br><b>▷</b> Add                     | Ξ                   |
| 01/11/04                                              | 01/30/06<br>> Add All<br>$-01/31/06$         |                     |
| 01/12/04<br>01/13/04                                  | 02/01/06                                     |                     |
| 01/14/04                                              | <b>&amp;</b> Remove<br>$\times 02/02/06$     |                     |
| 01/15/04                                              | <b>&amp; Remove All</b><br>$\times$ 02/03/06 |                     |
| 01/16/04                                              | 02/04/06                                     |                     |
| 01/17/04                                              | 02/05/06                                     |                     |
| 01/18/04                                              | $\times 02/06/06$                            |                     |
| 01/19/04                                              | 02/07/06                                     |                     |
| 01/20/04                                              | $\times$ 02/08/06                            |                     |
| 01/21/04                                              | 02/09/06                                     |                     |
| 01/22/04                                              | 02/10/06                                     |                     |
| 01/23/04                                              | $\times$ 02/11/06                            |                     |
| $\checkmark$<br>01/24/04                              | $J$ n2/12/n6                                 | $\checkmark$        |
|                                                       | 21<br><b>Rows Selected</b>                   |                     |

*Figure 5–10 Workbook Wizard: Select Day*

The SRP Interactive Evaluation workbook is built.

## **Building the SRP Intra-day Workbook**

To build the SRP Intra-day workbook, perform these steps:

**1.** From the taskflow pane, click the Create New Workbook icon from the task listed in the following table:

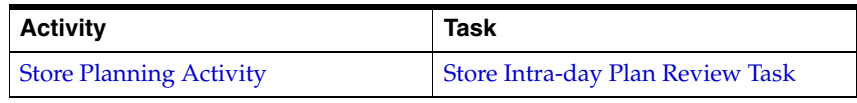

**2.** The wizard opens and lists the available SKUs for the current day. Select the SKUs you want to work with and click **Next**.

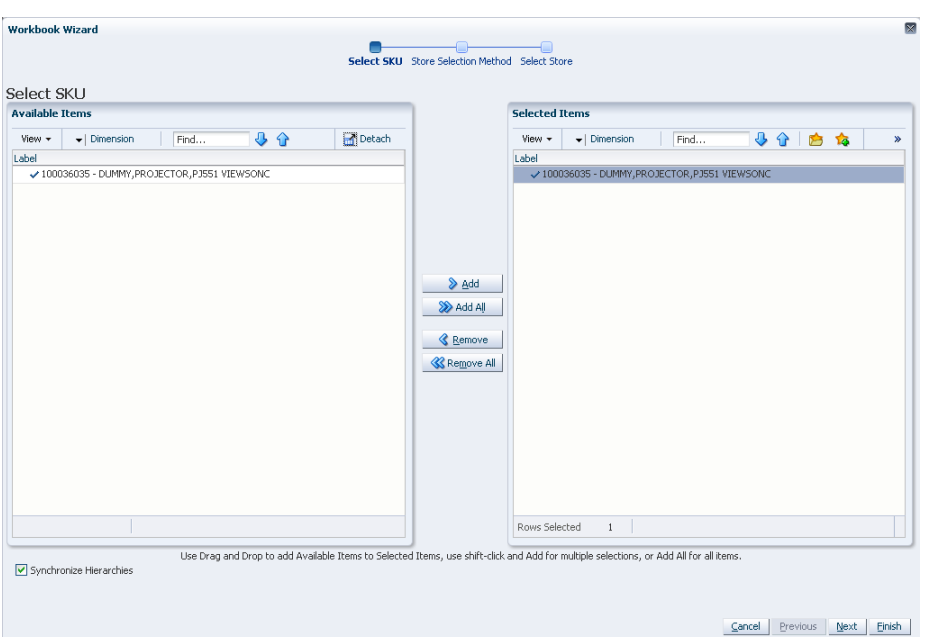

*Figure 5–11 Workbook Wizard: Select SKU*

**3.** The wizard allows you to select either specific stores or determine the store selection on the source warehouse of the available stores. Select the method, either [a., "Select individual stores"](#page-79-0) or [b., "Select by source warehouse"](#page-80-0) you want to work with and click **Next**.

*Figure 5–12 Workbook Wizard: Select Method*

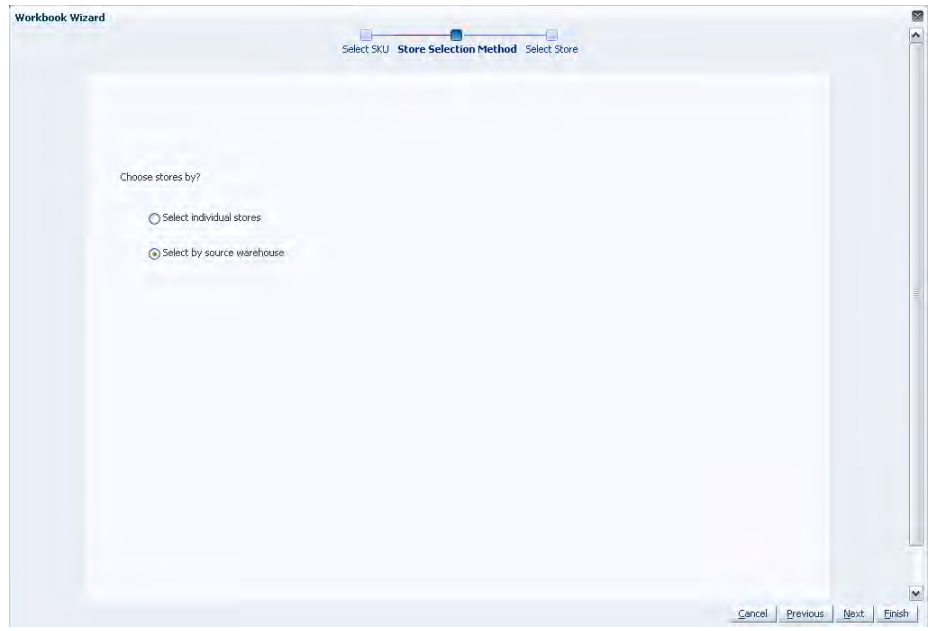

#### <span id="page-79-0"></span>**a. Select individual stores**

If your method is stores, the wizard displays a list of those stores that are to be re-planned on the current day for the current SKU selection. Select the stores that you want to view to in the workbook, and click **Finish**.

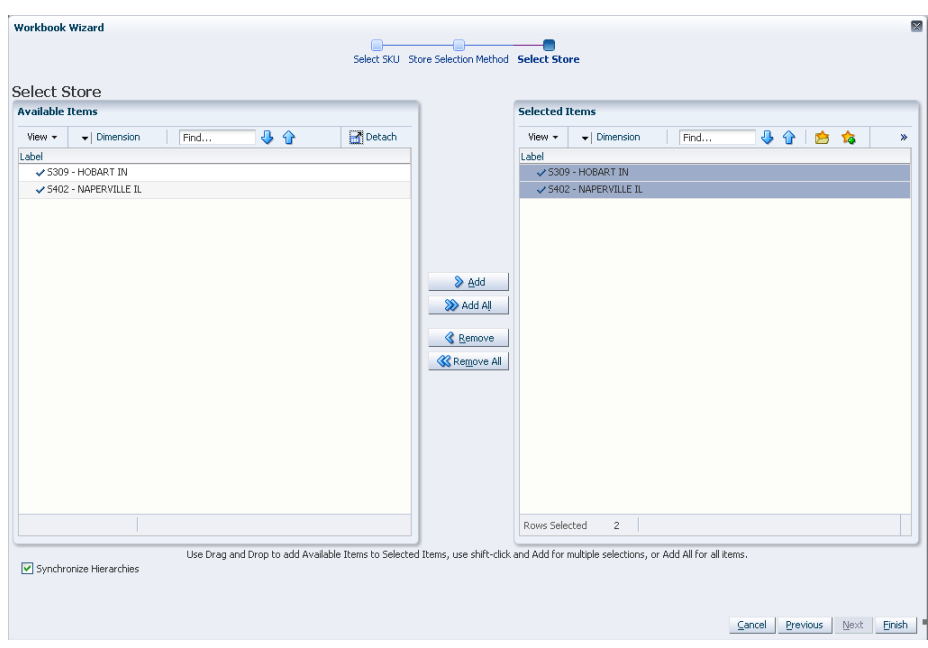

*Figure 5–13 Workbook Wizard: Select Store*

#### <span id="page-80-0"></span>**b. Select by source warehouse**

If your method is warehouses, the wizard displays a list of the source warehouses that includes stores that are to be re-planned on the current day for the current SKU selection. Select the source warehouses that you want to view to in the workbook, and click **Finish**.

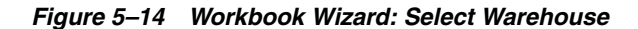

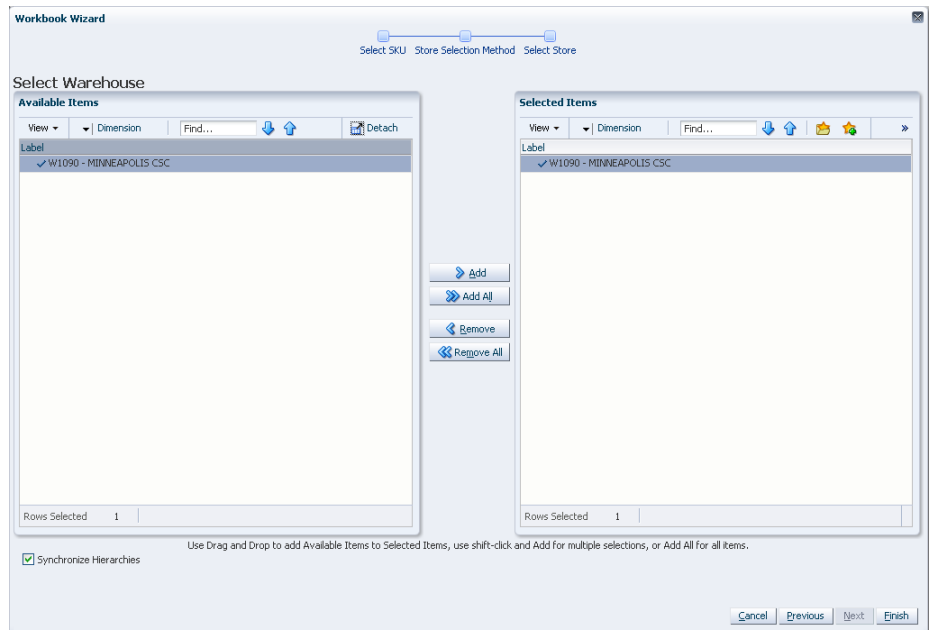

The SRP Intra-day workbook is built.

## **Building the SRP Presentation Stock Calculations Workbook**

To build the SRP Presentation Stock Calculations workbook, perform these steps:

**1.** From the taskflow pane, click the Create New Workbook icon from the task listed in the following table:

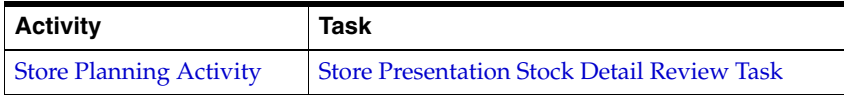

**2.** The wizard opens and lists all active SKUs in the AIP domain. A SKU is considered active if, for at least one SKU-pack-size at a particular destination, the lead time is >= 0 for any source on any day within the scheduled horizon. Any previous selections are still selected, and you have the ability to reselect which SKUs are accessed in the workbook. The displayed positions default to the SKU level. Standard RPAS functionality is available for this wizard. Select the SKUs you want to work with and click **Next**.

Workbook Wizard Select SKU Select Store Select Day Select SKLL **Selected Items Available Items**  $\begin{tabular}{|c|c|} \hline \textbf{View} & \quad \textbf{w} & \quad \textbf{Dimension} \end{tabular}$  $\boxed{\qquad \qquad \text{Find.}}$ 40  $\Box$ Detach View  $\star$   $\mid$   $\star$  | Dimension  $|$  Find. 身合直接 Label<br>
V 100035008 - CALCULATOR, GRAPHING, SILVER  $\checkmark$  100035008 - CALCULATOR, GRAPHING, SILVER ✔ 100039009 - PAPER, COPY, 8.5X11, 28#, COLOR → 100039009 - PAPER, COPY, 8.5X11, 28#, COLOR  $\bullet$  Add Add All  $\triangle$  Remove **K** Remove All Rows Selected 2 Use Drag and Drop to add Available Items to Selected Items, use shift-click and Add for multiple selections, or Add All for all item Synchronize Hierarchies Cancel Previous Next Einish

*Figure 5–15 Workbook Wizard: Select SKU*

**3.** The wizard lists all stores in the AIP domain. Your previous selections are already selected. You have the ability to reselect which stores is accessed in the workbook. The positions default to the store level. Standard RPAS functionality is available for this wizard. Select the stores you want to work with and click **Next**.

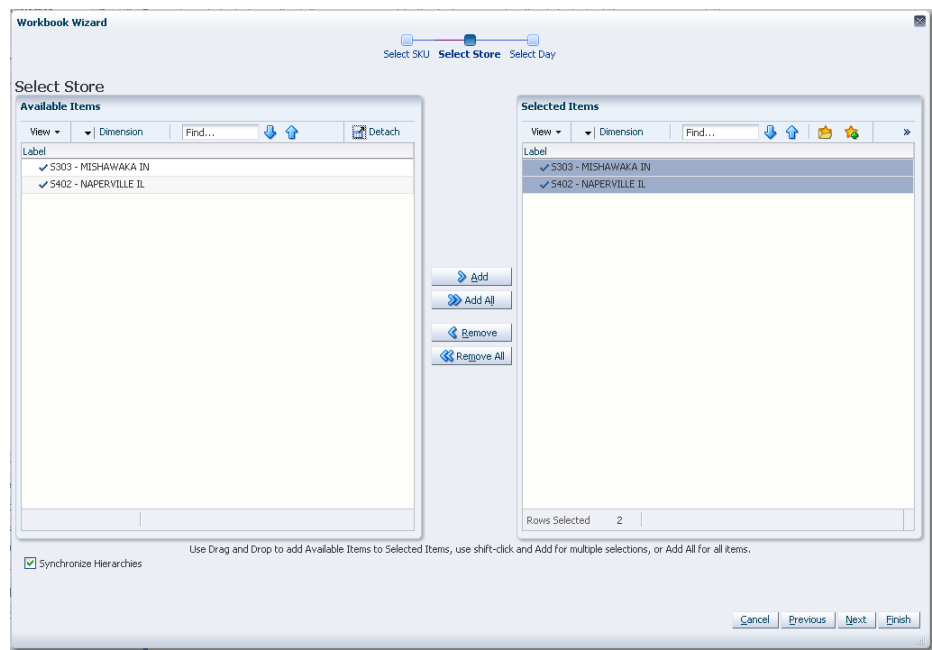

*Figure 5–16 Workbook Wizard: Select Store*

**4.** The wizard lists all days in the AIP domain. Any previous selections are still selected, and you have the ability to reselect which days are accessed in the workbook. The displayed positions default to the days level. If multiple days are selected, they must be consecutive days and must include today and yesterday. Standard RPAS functionality is available for this wizard. Select the days you want to work with and click **Finish**.

**Note:** Historical values in this workbook cannot be edited; thus, all historical measure values (that is, those values before and including today) are read-only. Edits are only permitted for measure values after today through the planning horizon displayed in the worksheet. Today is also read-only.

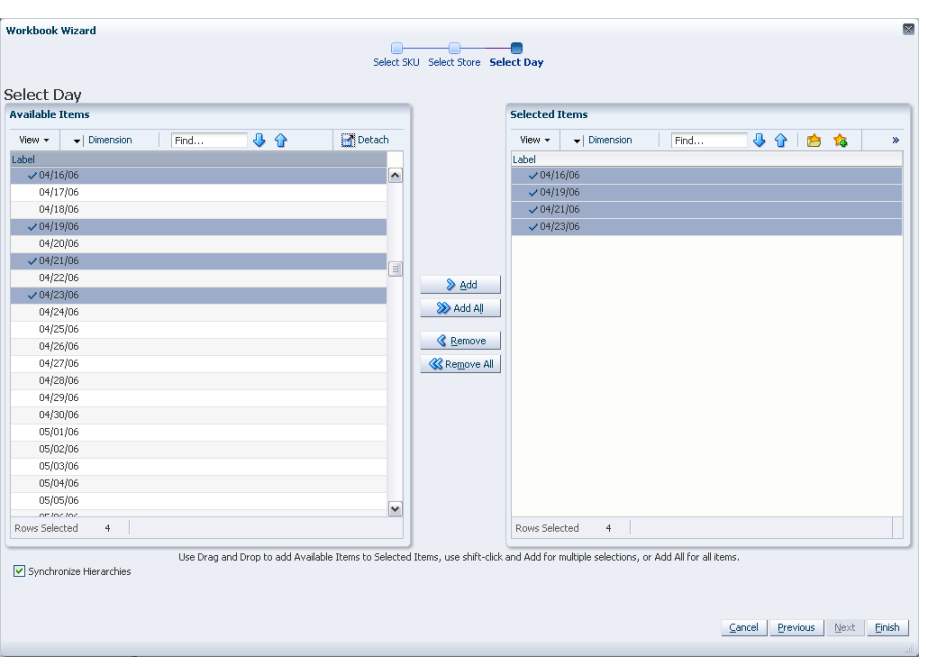

*Figure 5–17 Workbook Wizard: Select Day*

The SRP Presentation Stock Calculations workbook is built.

## **Building the SRP Administration Workbook**

To build the SRP Administration workbook, perform these steps:

**1.** From the taskflow pane, click the Create New Workbook icon from any of the tasks listed in the following table:

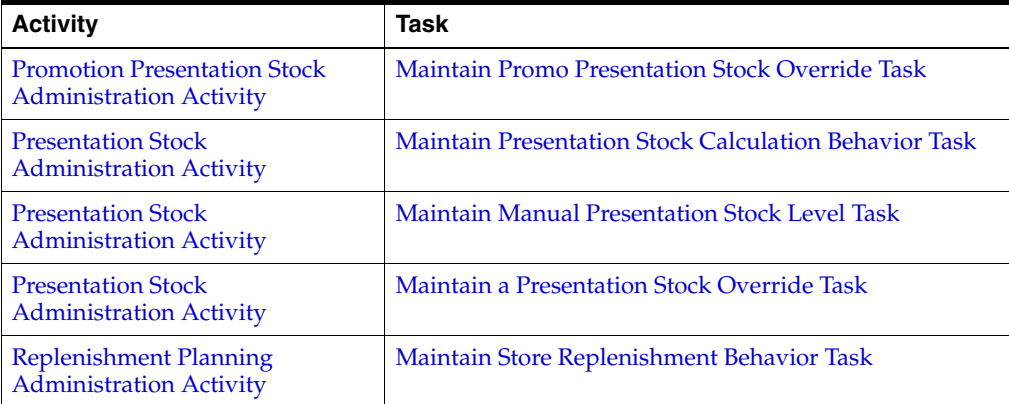

**2.** The wizard opens and lists all departments in the AIP domain. Your previous selections are already selected. You have the ability to reselect which departments are accessed in the workbook. The positions default to the department level. Standard RPAS functionality is available for this wizard.

Select the departments you want to work with and click **Next**.

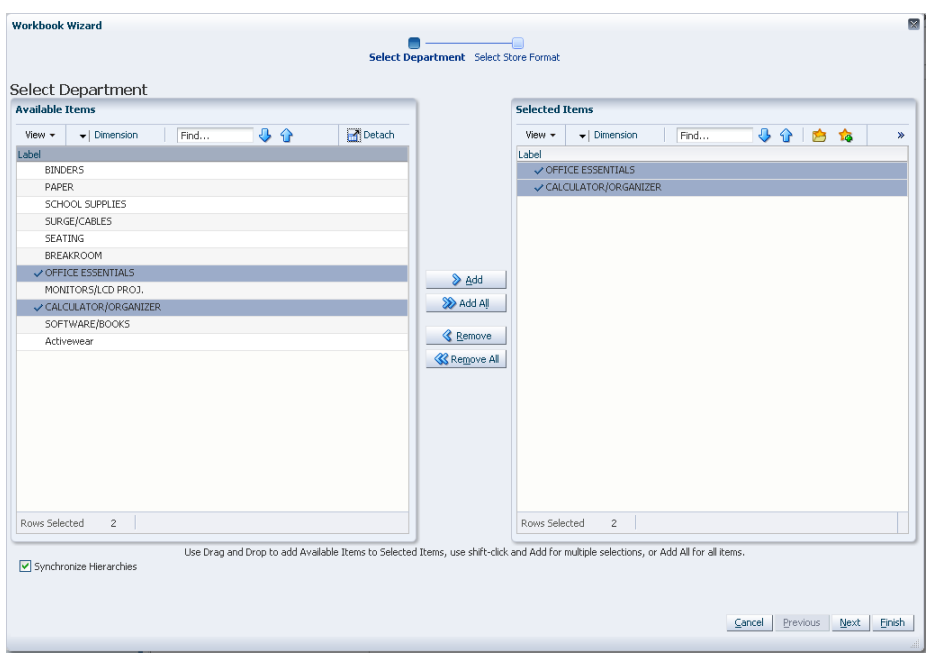

*Figure 5–18 Workbook Wizard: Select Department*

**3.** Available Store Formats lists all store formats in the AIP domain. Your previous selections are already selected. You have the ability to reselect which store formats are accessed in the workbook. The positions default to the store format level. Standard RPAS functionality is available for this wizard.

Select the store formats you want to work with and click **Finish**.

*Figure 5–19 Workbook Wizard: Select Store Format*

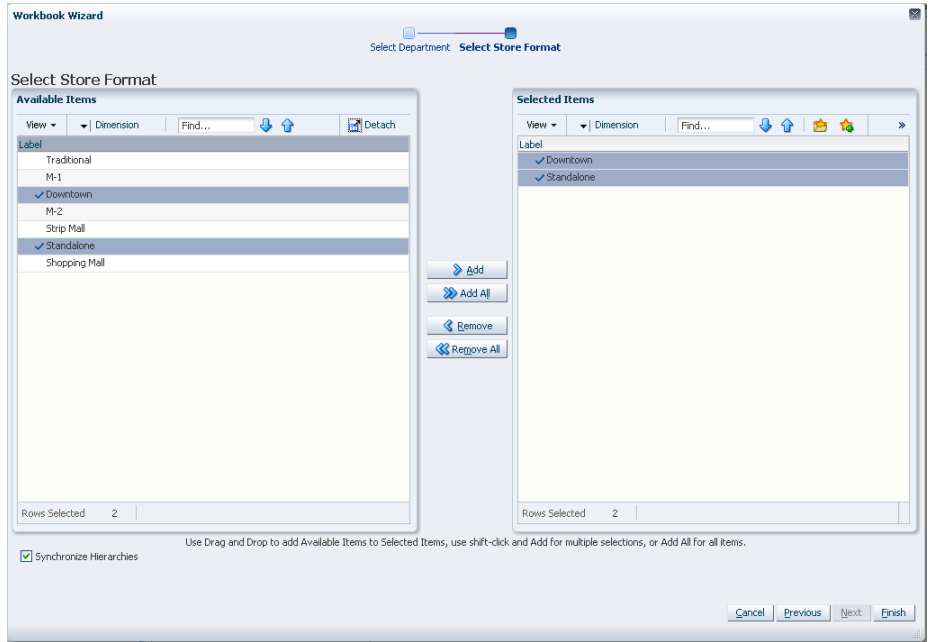

The SRP Administration workbook is built.

## **Building the By Source Distribution Review Workbook**

To build the By Source Distribution Review workbook, perform these steps:

**1.** From the taskflow pane, click the Create New Workbook icon from the task listed in the following table:

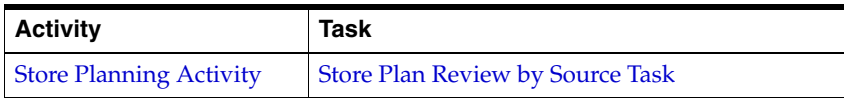

**2.** The wizard opens. Select the SKUs you want to work with and click **Next**.

*Figure 5–20 Workbook Wizard: Select SKU*

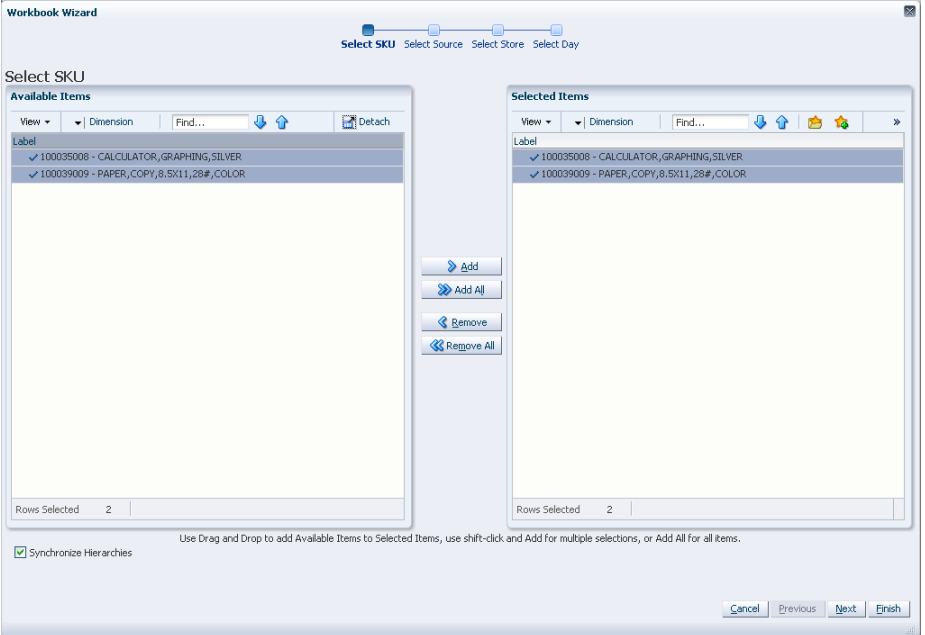

**3.** Select the select source stocking points you want to work with and click **Next**.

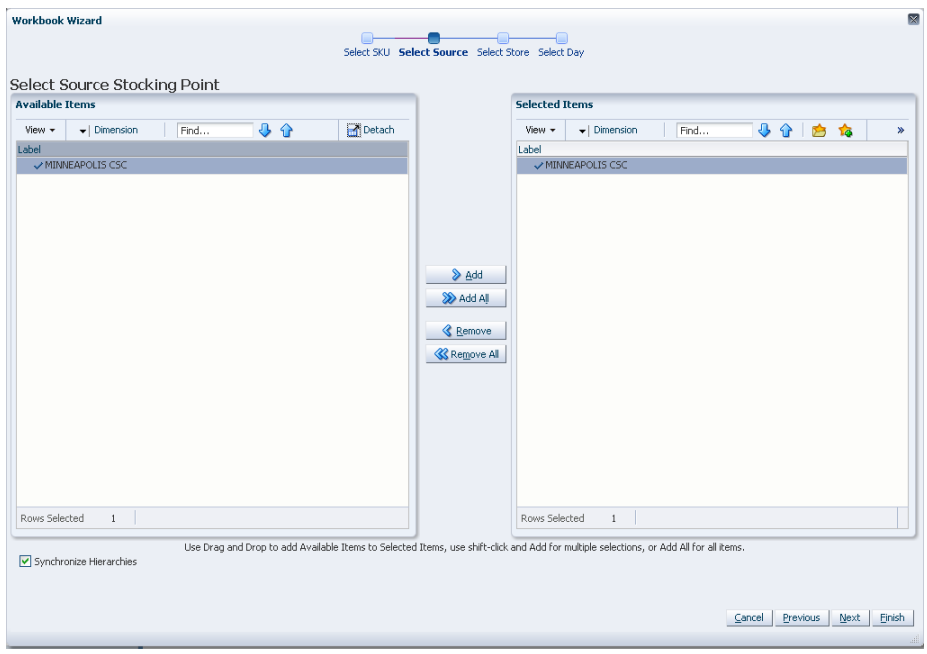

*Figure 5–21 Workbook Wizard: Select Source Stocking Points*

**4.** Select the stores you want to work with and click **Next**.

*Figure 5–22 Workbook Wizard: Select Store*

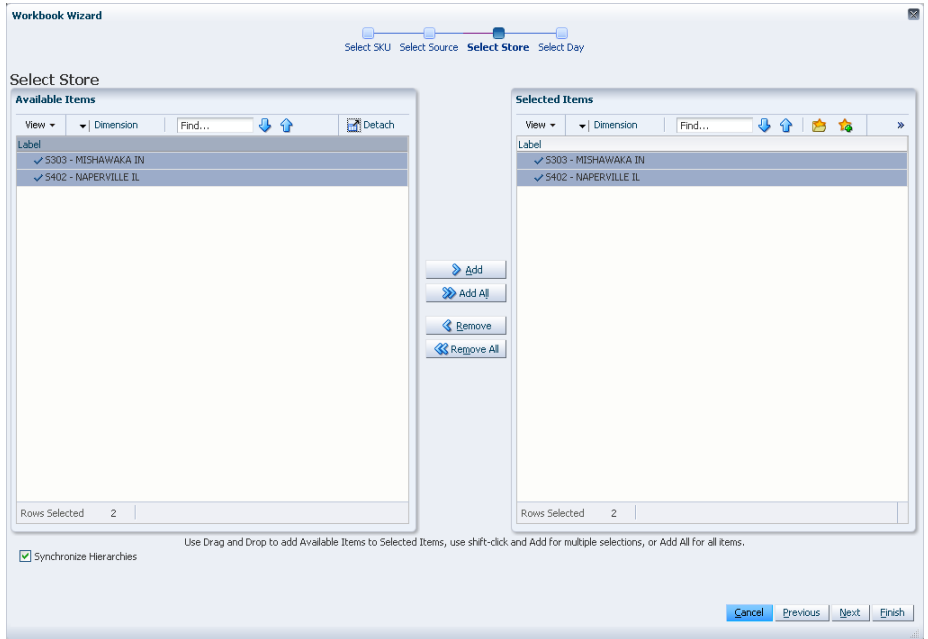

**5.** Select the days you want to work with and click **Finish**.

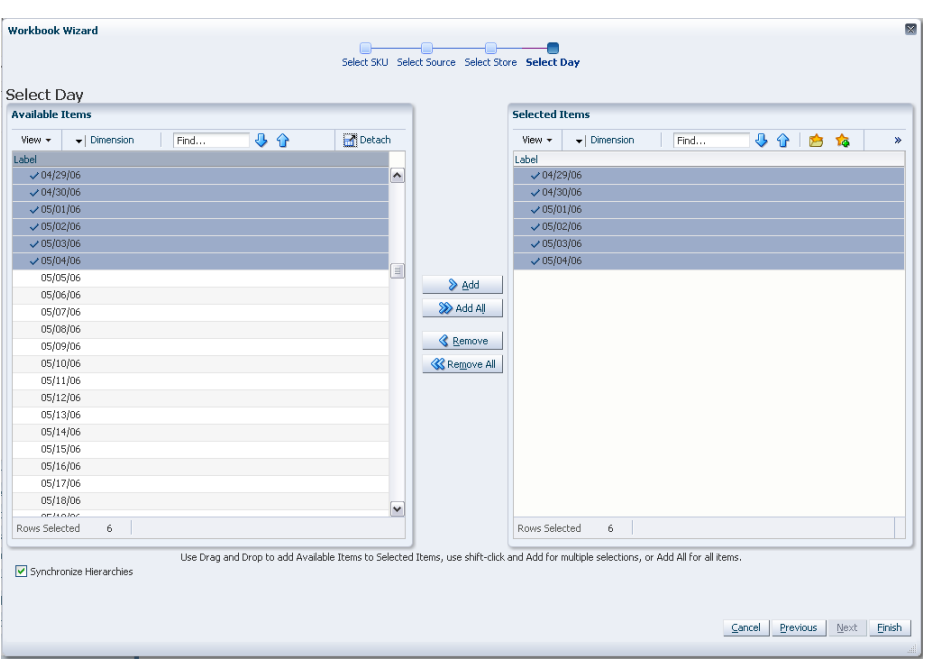

*Figure 5–23 Workbook Wizard: Select Days*

The By Source Distribution Review workbook is built.

## **Building the SRP Maintenance Workbook**

To build the SRP Maintenance workbook, perform these steps:

**1.** From the taskflow pane, click the Create New Workbook icon from any of the tasks listed in the following table:

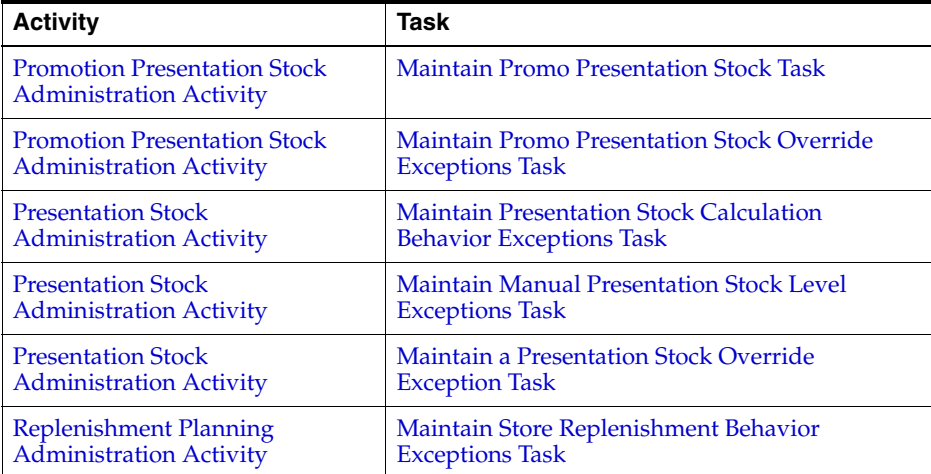

**2.** The wizard opens and lists all SKUs in the AIP domain. Your previous selections are already selected. You have the ability to reselect which SKUs is accessed in the workbook. The positions default to the SKU level. Standard RPAS functionality is available for this wizard. Select the SKUs you want to work with and click **Next**.

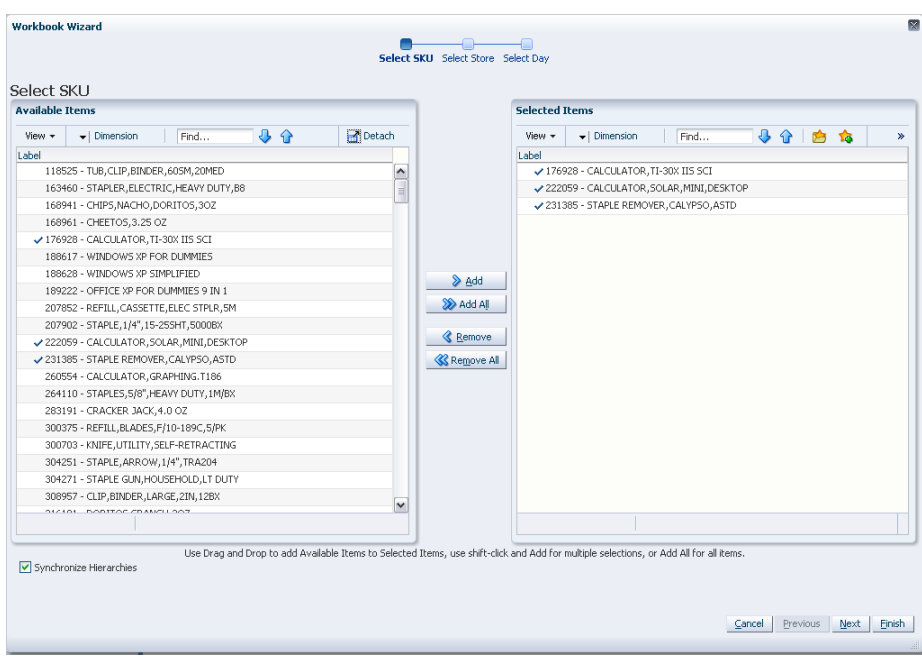

*Figure 5–24 Workbook Wizard: Select SKU*

**3.** The wizard lists all stores in the AIP domain. Your previous selections are already selected. You have the ability to reselect which stores are accessed in the workbook. The positions default to the Store level. Standard RPAS functionality is available for this wizard. Select the stores you want to work with and click **Next**.

*Figure 5–25 Workbook Wizard: Select Store*

| Detach<br>40<br>$\blacktriangleright$   Dimension<br>View +<br>Find<br>Label<br>S303 - MISHAWAKA IN<br>S305 - CHAMPAIGN IL<br>S309 - HOBART IN<br>5310 - BLOOMINGTON MN<br>5311 - HUNTINGTON WV<br>5316 - COON RAPIDS MN | 4 个<br>白梅<br>View +<br>$\blacktriangleright$   Dimension<br>Find<br>Label<br>✔S309 - HOBART IN<br>۸<br>S330 - NORTHVILLE MI<br>S355 - MADISON WI<br>目 |
|----------------------------------------------------------------------------------------------------|----------------------------------------------------------------------------------------------------|
|                                                                                                    |                                                                                                    |
|                                                                                                    |                                                                                                    |
|                                                                                                    |                                                                                                    |
|                                                                                                    |                                                                                                    |
|                                                                                                    |                                                                                                    |
|                                                                                                    |                                                                                                    |
|                                                                                                    |                                                                                                    |
|                                                                                                    |                                                                                                    |
| S323 - SPRINGFIELD IL                                                                                                    | & Add                                                                                                    |
| S330 - NORTHVILLE MI                                                                                                    |                                                                                                    |
| 5331 - CLARKSVILLE IN                                                                                                    | Add All                                                                                                    |
| 5340 - DOWNERS GROVE IL                                                                                                    |                                                                                                    |
| 5348 - EASTPOINTE MI                                                                                                    | <b>&amp;</b> Remove                                                                                                    |
| S355 - MADISON WI                                                                                                    | <b>K</b> Remove All                                                                                                    |
| S362 - TOPEKA KS                                                                                                    |                                                                                                    |
| 5365 - NORTHLAKE IL                                                                                                    |                                                                                                    |
| S366 - LIVONIA MI                                                                                                    |                                                                                                    |
| S375 - ROSEVILLE MN                                                                                                    |                                                                                                    |
| S376 - RACINE WI                                                                                                    |                                                                                                    |
| 5389 - ELK GROVE VILLAGE IL                                                                                                    |                                                                                                    |
| 5390 - GREEN BAY WI                                                                                                    |                                                                                                    |
| 5393 - SCHAUMBURG IL                                                                                                    |                                                                                                    |
|                                                                                                    |                                                                                                    |
| CAOS AIADEDIBLE TI                                                                                                    |                                                                                                    |
|                                                                                                    | $\overline{\mathsf{v}}$                                                                                                    |

**4.** The wizard lists all dates in the AIP domain. Your previous selections are already selected. You have the ability to reselect which dates are accessed in the workbook. The positions default to the day level. Standard RPAS functionality is available for this wizard. Select the days you want to work with and click **Finish**.

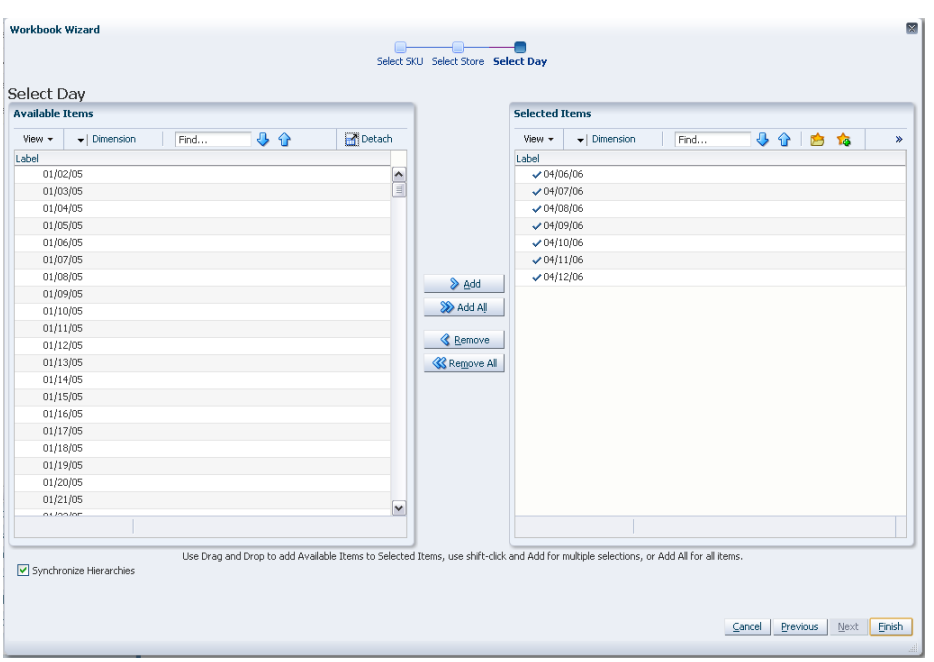

*Figure 5–26 Workbook Wizard: Select Day*

The SRP Maintenance workbook is built.

# **Building the SRP Alert Maintenance Workbook**

To build the SRP Alert Maintenance workbook, perform these steps:

**1.** From the taskflow pane, click the Create New Workbook icon from any of the tasks listed in the following table:

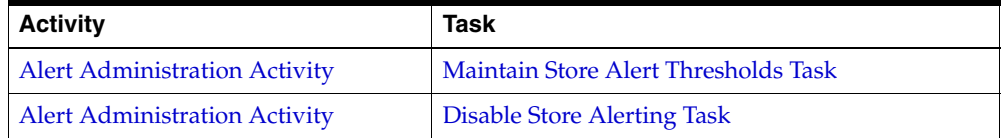

**2.** The wizard opens. Select the Sub-classes you want to work with and click **Next**.

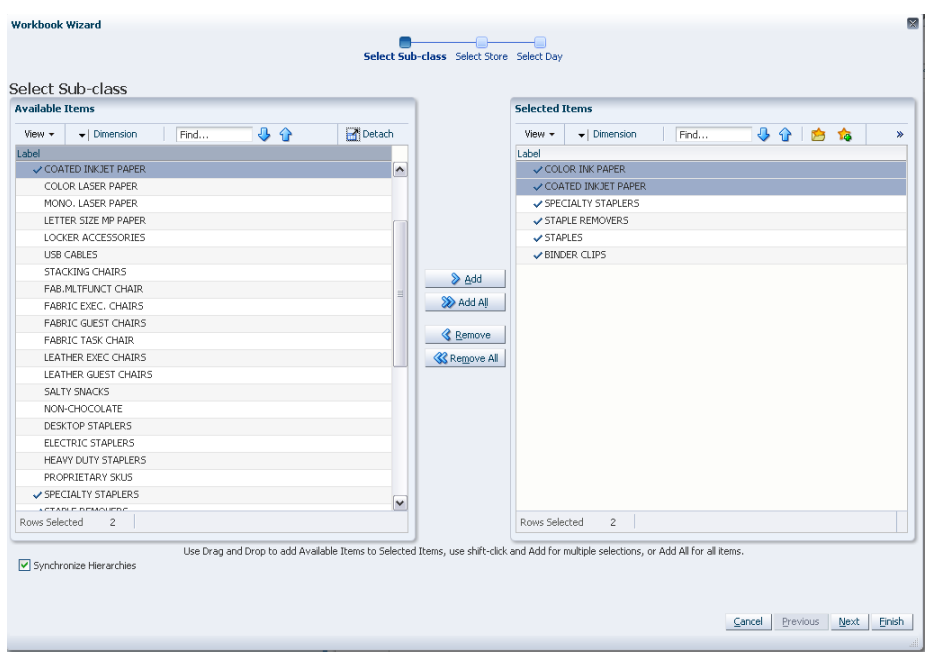

*Figure 5–27 Workbook Wizard: Select Sub-classes* 

**3.** Select the stores you want to work with and click **Next**.

*Figure 5–28 Workbook Wizard: Select Store*

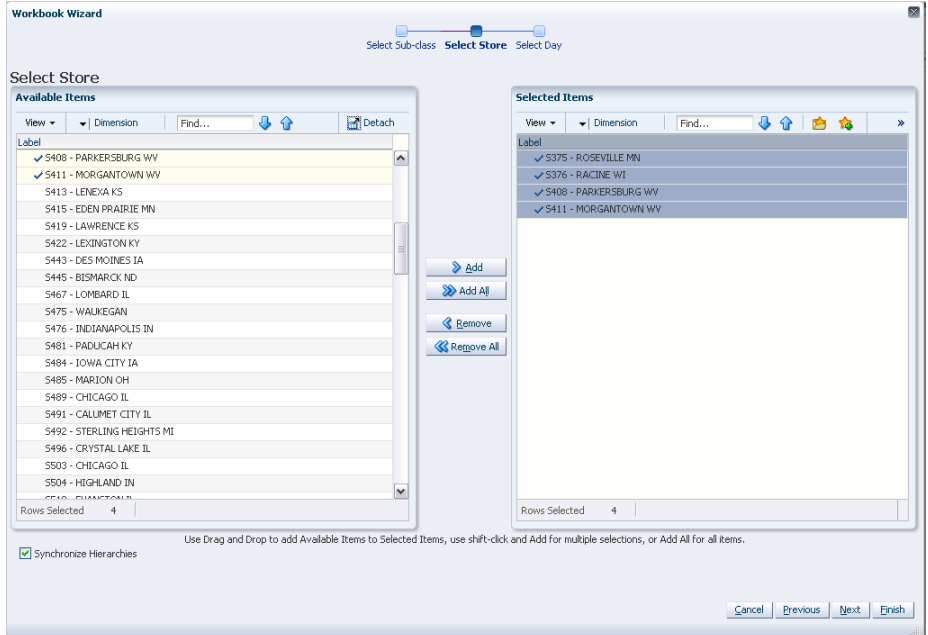

**4.** Select the days you want to work with and click **Finish**.

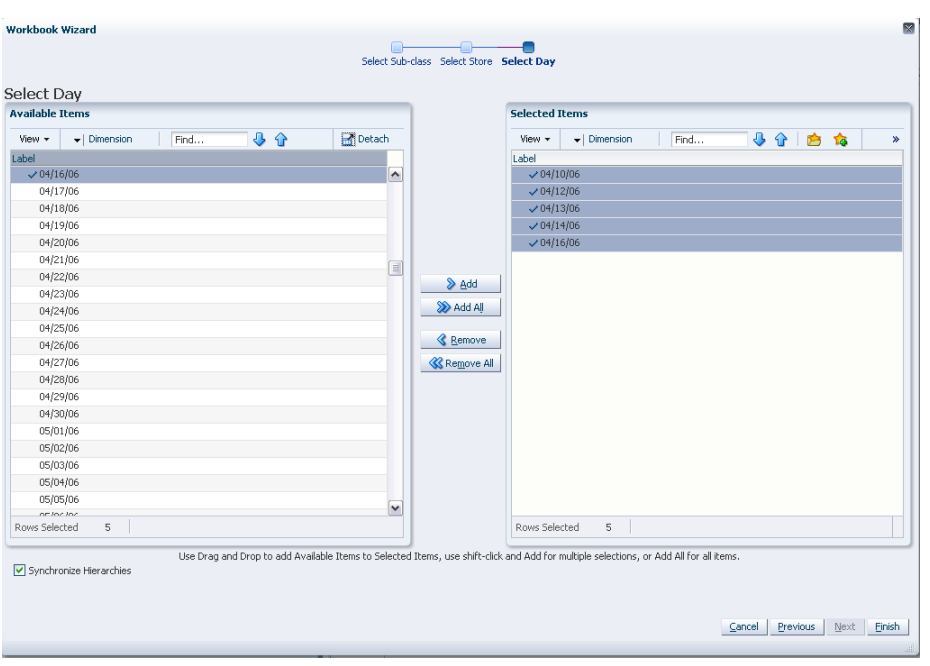

*Figure 5–29 Workbook Wizard: Select Days* 

The SRP Alert Maintenance workbook is built.

## **Building the SRP Inventory Capping Parameters Workbook**

To build the SRP Inventory Capping Parameters workbook, perform these steps:

**1.** From the taskflow pane, click the Create New Workbook icon from any of the tasks listed in the following table:

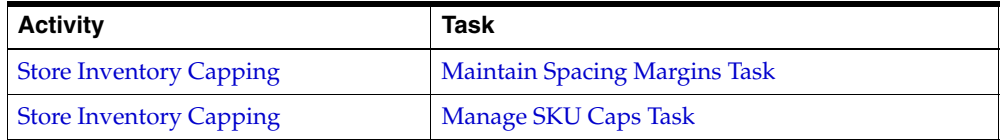

**2.** The wizard opens and lists all departments in the AIP domain. Your previous selections are already selected. You have the ability to reselect which departments are accessed in the workbook. The positions default to the department level. Standard RPAS functionality is available for this wizard. Select the departments you want to work with and click **Next**.

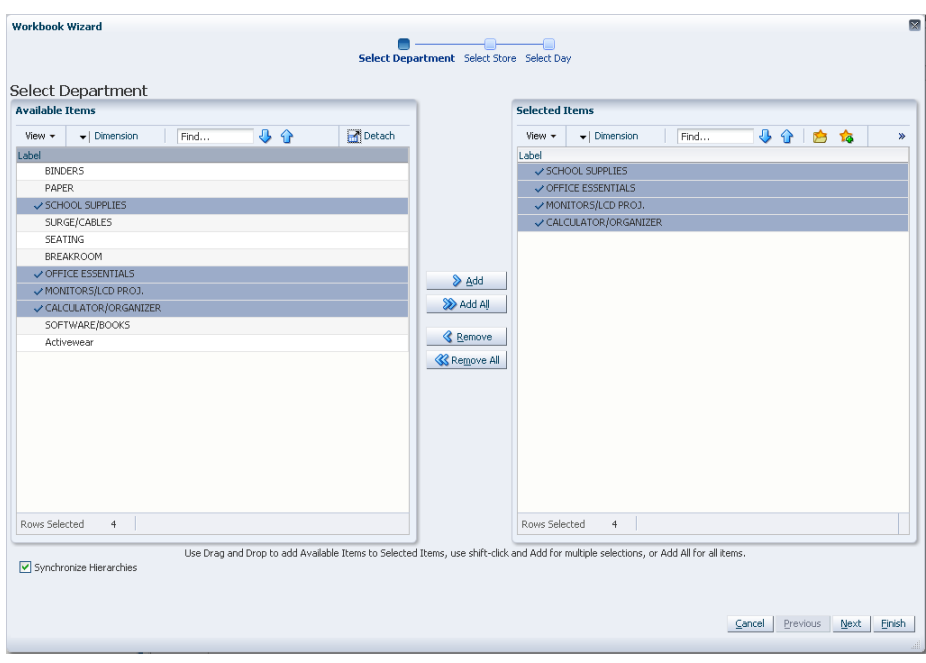

*Figure 5–30 Workbook Wizard: Select Department*

**3.** The wizard lists all stores in the AIP domain. Your previous selections are already selected. You have the ability to reselect which stores is accessed in the workbook. The positions default to the store level. Standard RPAS functionality is available for this wizard. Select the stores you want to work with and click **Next**.

*Figure 5–31 Workbook Wizard: Select Store*

| <b>Available Items</b>                                    |        |                     | <b>Selected Items</b> |                                 |      |  |      |  |
|-----------------------------------------------------------|--------|---------------------|-----------------------|---------------------------------|------|--|------|--|
| 小分<br>$\blacktriangleright$   Dimension<br>View +<br>Find | Detach |                     | View +                | $\blacktriangleright$ Dimension | Find |  | 小分白白 |  |
| Label                                                     |        |                     | Label                 |                                 |      |  |      |  |
| S390 - GREEN BAY WI                                       |        | $\hat{\phantom{a}}$ |                       | S355 - MADISON WI               |      |  |      |  |
| S393 - SCHAUMBURG IL                                      |        |                     |                       | S376 - RACINE WI                |      |  |      |  |
| <b>S402 - NAPERVILLE IL</b>                               |        |                     |                       | S390 - GREEN BAY WI             |      |  |      |  |
| 5405 - LACROSSE WI                                        |        |                     |                       | S393 - SCHAUMBURG IL            |      |  |      |  |
| 5408 - PARKERSBURG WV                                     |        |                     |                       |                                 |      |  |      |  |
| 5411 - MORGANTOWN WV                                      |        | $\equiv$            |                       |                                 |      |  |      |  |
| S413 - LENEXA KS                                          |        | <b>▷</b> Add        |                       |                                 |      |  |      |  |
| S415 - EDEN PRAIRIE MN                                    |        |                     |                       |                                 |      |  |      |  |
| S419 - LAWRENCE KS                                        |        | > Add All           |                       |                                 |      |  |      |  |
| <b>S422 - LEXINGTON KY</b>                                |        |                     |                       |                                 |      |  |      |  |
| 5443 - DES MOINES IA                                      |        | <b>&amp;</b> Remove |                       |                                 |      |  |      |  |
| 5445 - BISMARCK ND                                        |        | <b>K</b> Remove All |                       |                                 |      |  |      |  |
| S467 - LOMBARD IL                                         |        |                     |                       |                                 |      |  |      |  |
| S475 - WAUKEGAN                                           |        |                     |                       |                                 |      |  |      |  |
| S476 - INDIANAPOLIS IN                                    |        |                     |                       |                                 |      |  |      |  |
| S481 - PADUCAH KY                                         |        |                     |                       |                                 |      |  |      |  |
| S484 - IOWA CITY IA                                       |        |                     |                       |                                 |      |  |      |  |
| S485 - MARION OH                                          |        |                     |                       |                                 |      |  |      |  |
| S489 - CHICAGO IL                                         |        |                     |                       |                                 |      |  |      |  |
| 5491 - CALUMET CITY IL                                    |        | $\checkmark$        |                       |                                 |      |  |      |  |
| CADO CERDI TAVE LIPTALITE AT                              |        |                     | Rows Selected         |                                 |      |  |      |  |
| Rows Selected<br>$\ddot{\phi}$                            |        |                     |                       | $\overline{4}$                  |      |  |      |  |

**4.** The wizard lists all dates in the AIP domain. Your previous selections are already selected. You have the ability to reselect which dates are accessed in the workbook. The positions default to the day level. Standard RPAS functionality is available for this wizard. Select the days you want to work with and click **Finish**.

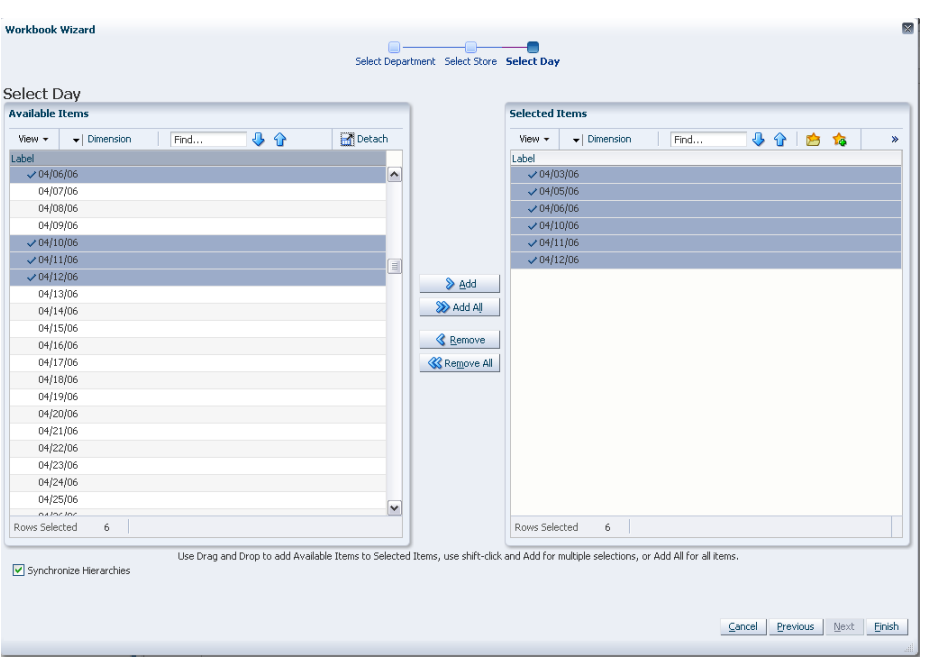

*Figure 5–32 Workbook Wizard: Select Day*

The SRP Inventory Capping Parameters workbook is built.

# **Building the SRP Implementation Parameters Workbook**

**Note:** Because values in this workbook are used by the entire SRP system, it is recommended that security is set to allow a single or limited number of super users access to this workbook.

To build the SRP Implementation Parameters workbook, perform this step:

**1.** From the taskflow pane, click the Create New Workbook icon from the task listed in the following table:

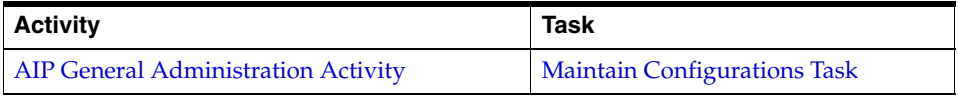

**Note:** Since this workbook is scalar, no wizard is required.

The SRP Implementation Parameters workbook is built.

## **Building the Apply Inventory Capping Parameters Workbook**

To build the Apply Inventory Capping workbook, perform these steps:

**1.** From the taskflow pane, click the Create New Workbook icon from the task listed in the following table:

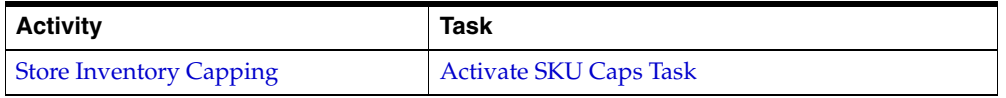

**2.** The wizard opens and lists all departments in the AIP domain. Your previous selections are already selected. When a department is selected then all SKUs in the departments with a Capping Flag set to *Y* is automatically included the workbook. The wizard filters out SKUs with a Capping Flag set to *N*.

If there are no SKUs with Capping Flag  $=$  Y, then this warning message displays: *No capped SKUs available, please setup capped SKUs* and the wizard is not invoked. Once you select **OK**, the system returns to its base state.

There is no selection of individual SKUs through the wizard. You have the ability to reselect which departments are accessed in the workbook. The positions default to the Department level. Standard RPAS functionality is available for this wizard.

Select the departments you want to work with and click **Next**.

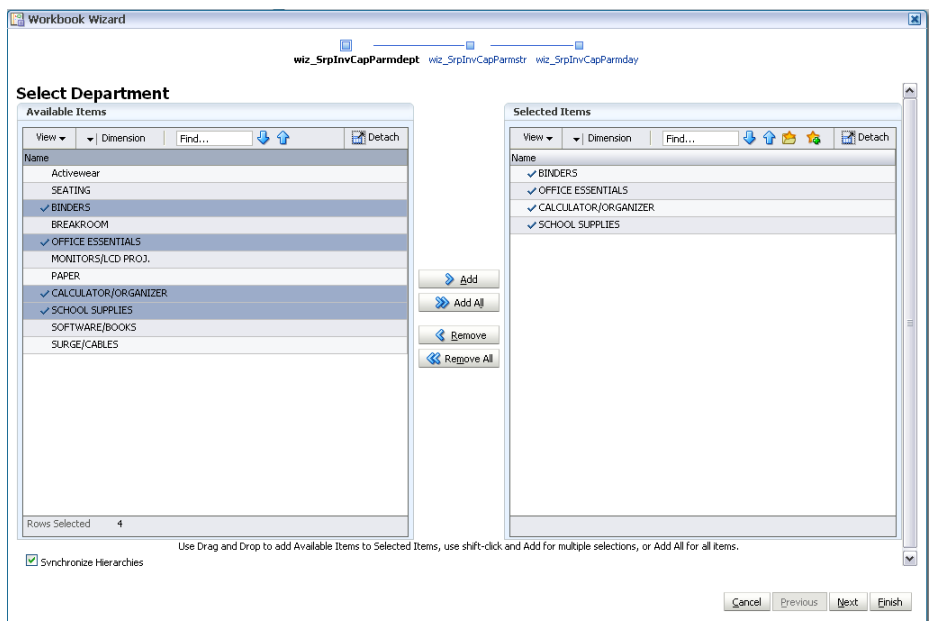

*Figure 5–33 Workbook Wizard: Select Department*

**3.** The wizard lists all stores in the AIP domain. Your previous selections are already selected. You have the ability to reselect which stores are accessed in the workbook. The positions default to the Store level. Standard RPAS functionality is available for this wizard.

Select the stores you want to work with and click **Next**.

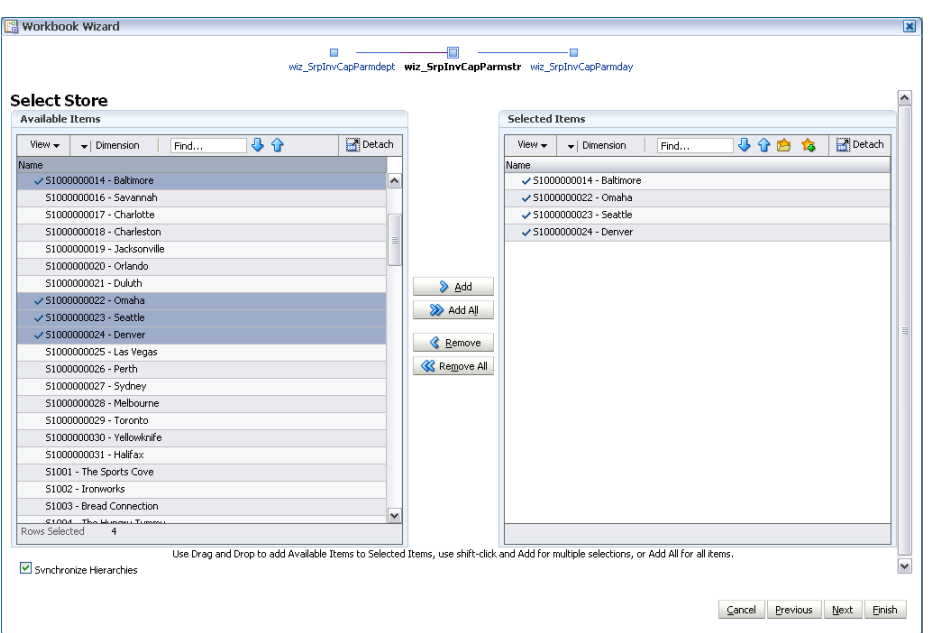

*Figure 5–34 Workbook Wizard: Select Store*

**4.** The wizard lists all dates in the AIP domain. Your previous selections are already selected. You have the ability to reselect which dates are accessed in the workbook. The positions default to the Day level. Standard RPAS functionality is available for this wizard.

Select the days you want to work with and click **Finish**.

| <b>Available Items</b>                                                |              | <b>Selected Items</b>                                                   |
|-----------------------------------------------------------------------|--------------|-------------------------------------------------------------------------|
| 小分<br>$View \rightarrow$<br>$\blacktriangleright$   Dimension<br>Find | Detach       | 小小白梅<br>Detach<br>$\blacktriangleright$   Dimension<br>$View -$<br>Find |
| Name                                                                  |              | Name                                                                    |
| $-01/19/05$                                                           | ۸            | $-01/05/05$                                                             |
| 01/20/05                                                              | 目            | $-01/07/05$                                                             |
| 0.1/21/05                                                             |              | $-01/11/05$                                                             |
| 01/22/05                                                              |              | $-01/16/05$                                                             |
| 01/23/05                                                              |              | $-01/19/05$                                                             |
| 01/24/05                                                              |              | $-01/21/05$                                                             |
| 01/25/05                                                              |              | > Add                                                                   |
| 01/26/05                                                              |              | Add All                                                                 |
| 01/27/05                                                              |              |                                                                         |
| 01/28/05                                                              |              | <b>Remove</b>                                                           |
| 01/29/05                                                              |              |                                                                         |
| 01/30/05                                                              |              | <b>&amp;</b> Remove All                                                 |
| 01/31/05                                                              |              |                                                                         |
| 02/01/05                                                              |              |                                                                         |
| 02/02/05                                                              |              |                                                                         |
| 02/03/05                                                              |              |                                                                         |
| 02/04/05                                                              |              |                                                                         |
| 02/05/05                                                              |              |                                                                         |
| 02/06/05                                                              |              |                                                                         |
| 02/07/05                                                              | $\checkmark$ |                                                                         |
| no inclne.<br>Rows Selected<br>6                                      |              |                                                                         |

*Figure 5–35 Workbook Wizard: Select Day*

The Apply Inventory Capping workbook is built.

#### **Apply SKU Cap Custom Menu Button**

The Apply SKU Cap button provides you with the means to update the database with the desired cap values.

Selecting Apply SKU Caps populates the Active SKU Caps values on the view with the What-If SKU caps. All Cap Types are set back to the default value of Previous What-If.

#### *Figure 5–36 Apply SKU Cap Button*

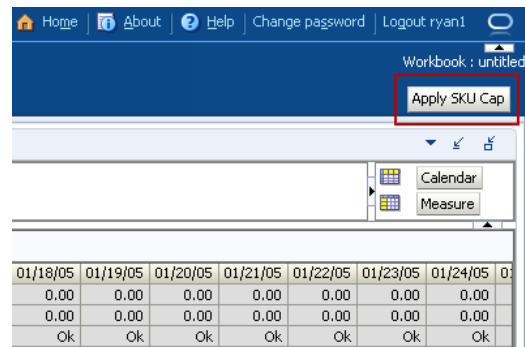

## **Building the Maintain Promo Presentation Stock Workbook**

To build the Maintain Promo Presentation Stock workbook, perform these steps:

**1.** From the taskflow pane, click the Create New Workbook icon from the task listed in the following table:

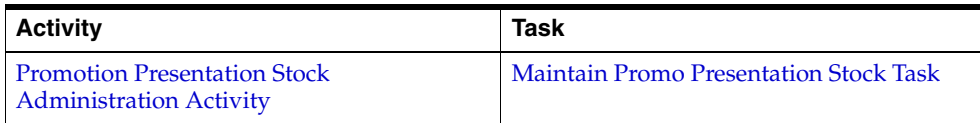

**2.** The wizard opens. Select the SKUs you want to work with and click **Next**.

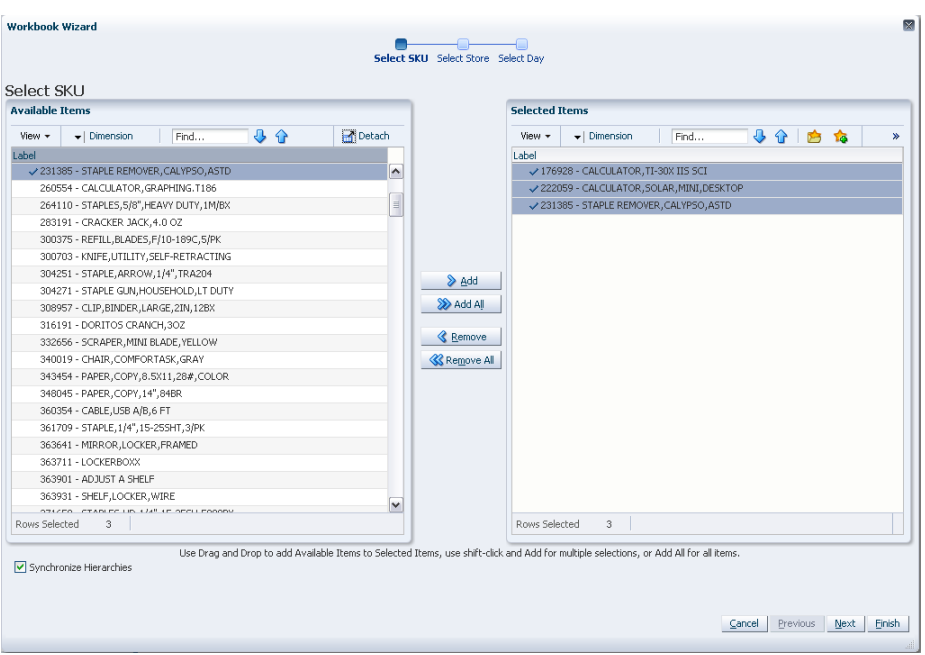

*Figure 5–37 Workbook Wizard: Select SKU*

**3.** Select the stores you want to work with and click **Next**.

*Figure 5–38 Workbook Wizard: Select Store*

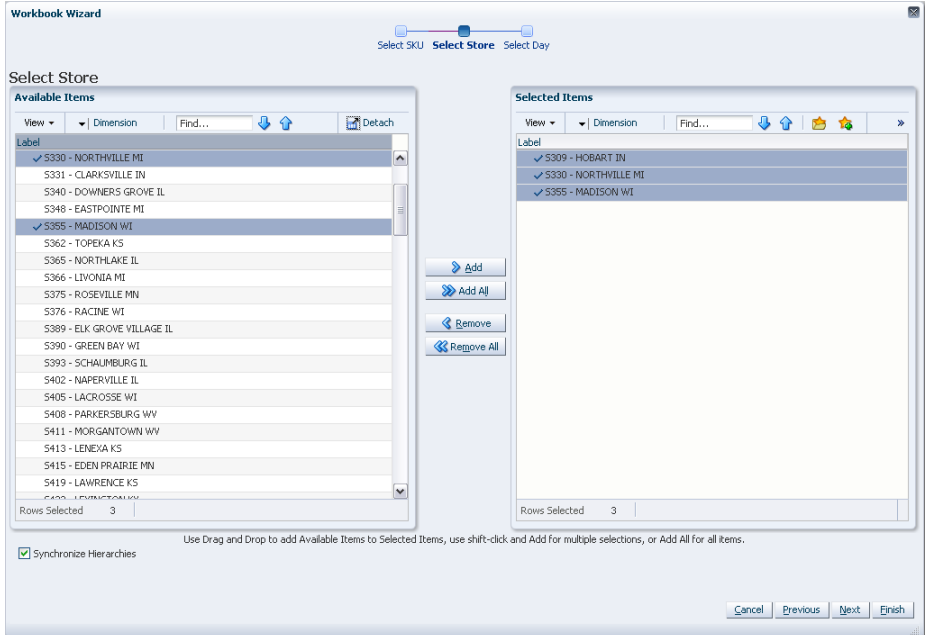

**4.** Select the days you want to work with and click **Finish**.

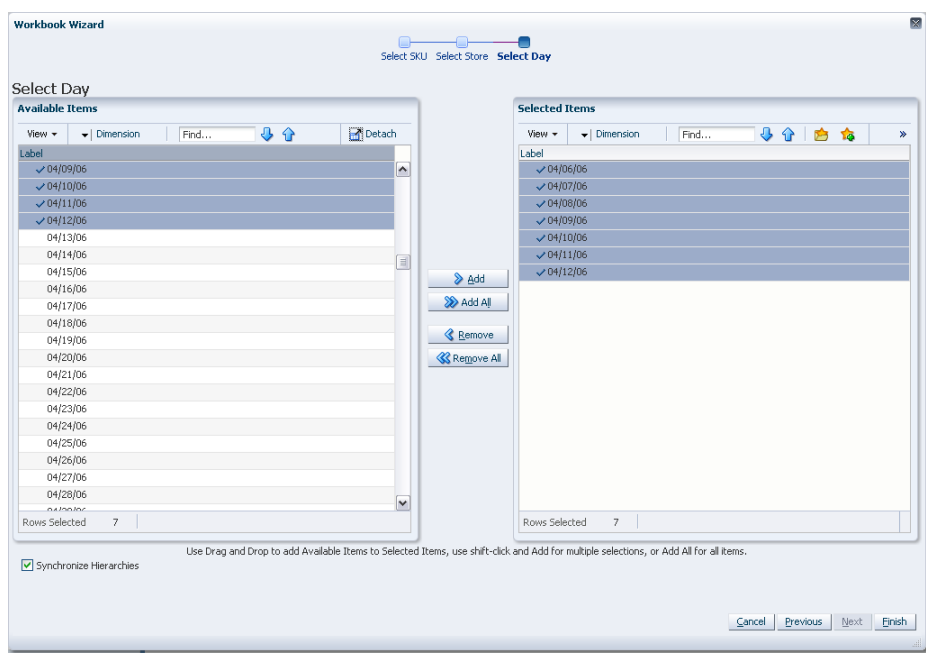

*Figure 5–39 Workbook Wizard: Select Day*

The Maintain Promo Presentation Stock workbook is built.

#### **Building the USA Create Store Based Index Workbook**

To build the USA Create Store Based Index workbook, perform these steps:

**1.** From the taskflow pane, click the Create New Workbook icon from any of the tasks listed in the following table:

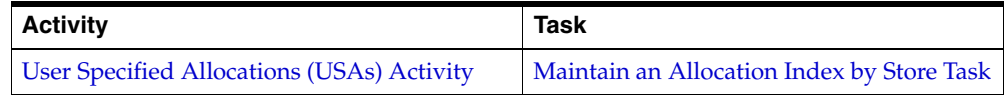

**2.** The wizard opens and lists all dates with your previous selections already selected. You have the ability to reselect dates to be accessed in the workbook. If multiple days are selected, they must be consecutive days. Standard RPAS functionality is available for this page. To use the **Store Adjusted Sales** as the basis for the rule based index you must select days in the past. For **Store Receipt Plan** or **Store Forecast Demand**, days in the future must be selected. Select the days you want to work with and click **Next**.

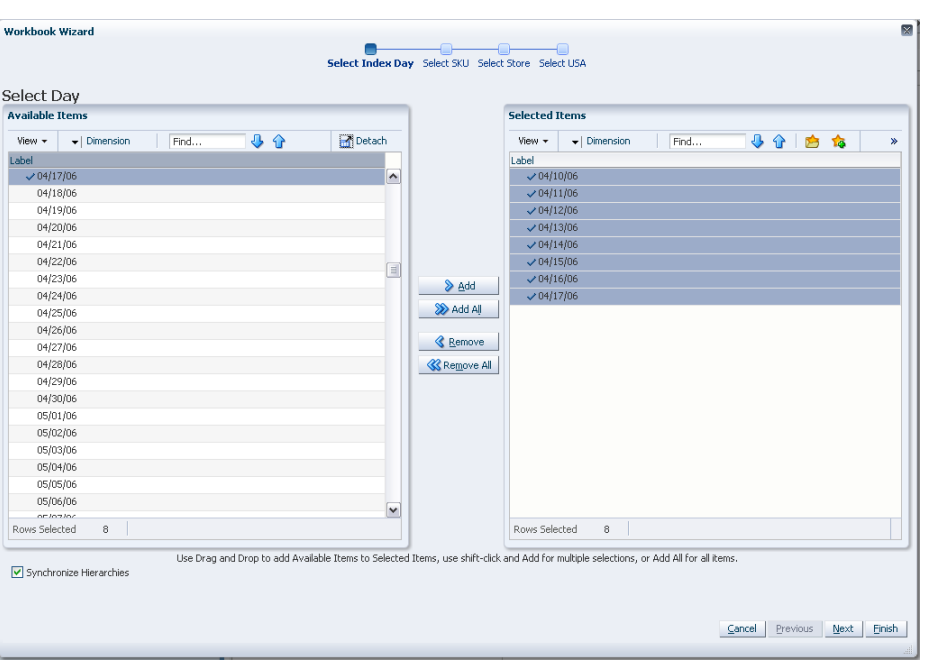

*Figure 5–40 Workbook Wizard: Select Day*

**3.** The wizard lists all SKUs with your previous selections already selected. You have the ability to reselect which SKUs are accessed in the workbook. Standard RPAS functionality is available for this wizard. Select the SKUs you want to work with and click **Next**.

*Figure 5–41 Workbook Wizard: Select SKUs*

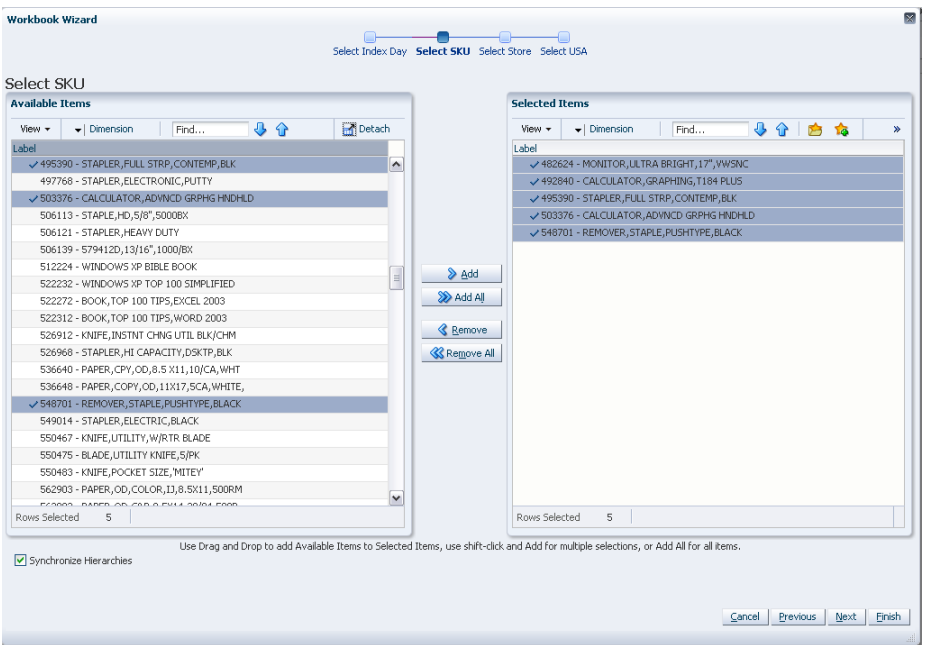

**4.** The wizard lists all stores with your previous selections already selected. You have the ability to reselect which stores are accessed in the workbook. Standard RPAS functionality is available for this wizard. Select the stores you want to work with and click **Next**.

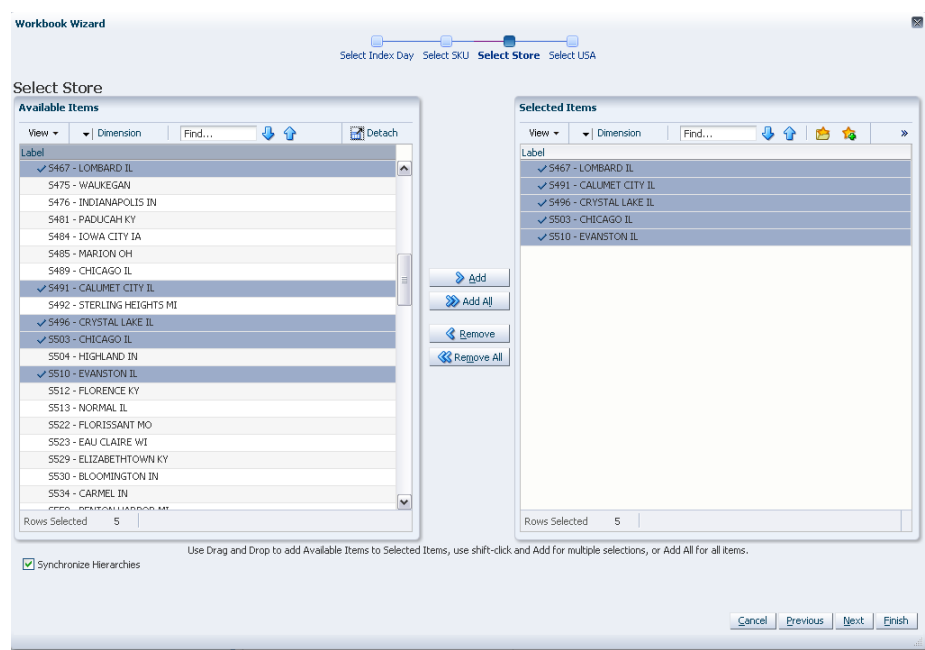

*Figure 5–42 Workbook Wizard: Select Stores*

**5.** The wizard lists all USAs with your previous selections already selected. You have the ability to reselect which USAs are accessed in the workbook. Standard RPAS functionality is available for this wizard.

You can display position attributes to see the associated label and description for each USA that was set up using the USA Create Store Based Index workbook. In order to see this, right click on the USA, click **Select Display** and sort attributes and click the **USA Manual Index Label** and **USA Manual Index Description** to the right for **Display Attributes**.

Select the USAs you want to work with and click **Finish**.

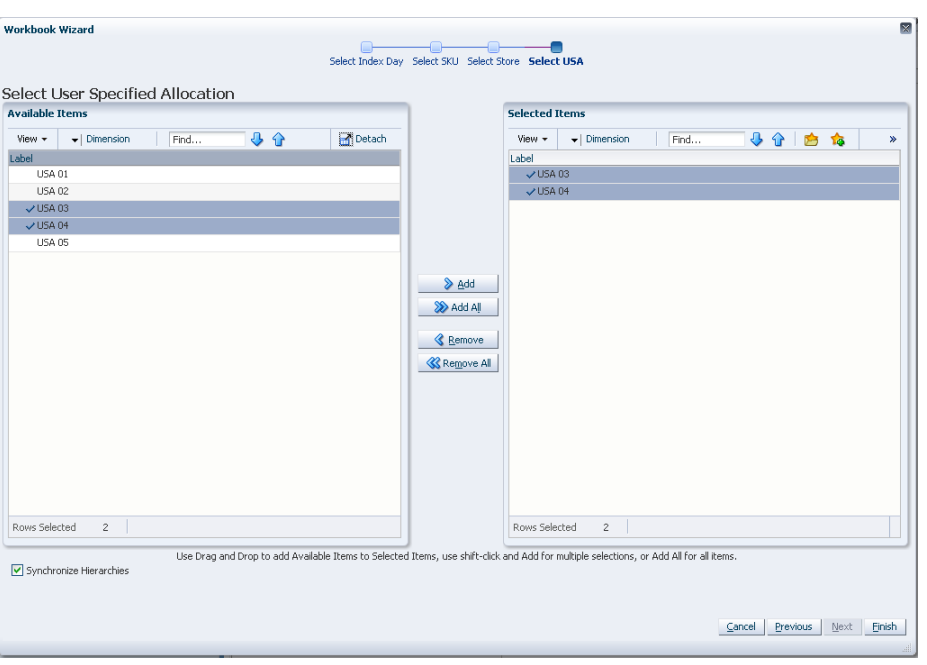

*Figure 5–43 Workbook Wizard: Select USAs*

The USA Create Store Based Index workbook is built.

#### **Building the USA Create Rule Based Index Workbook**

To build the USA Create Rule Based Index workbook, perform these steps:

**1.** From the taskflow pane, click the Create New Workbook icon from the task listed in the following table:

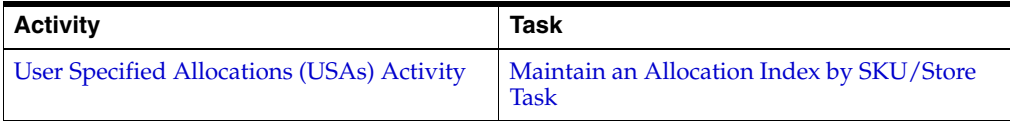

**2.** The wizard opens and lists all dates with your previous selections already selected. You have the ability to reselect dates to be accessed in the workbook. If multiple days are selected, they must be consecutive days. Standard RPAS functionality is available for this page.

Select the days you want to work with and click **Next**.

**Note:** To use the Store Adjusted Sales as the basis for the rule based index you must select days in the past. For Store Receipt Plan or Store Forecast Demand, days in the future must be selected.

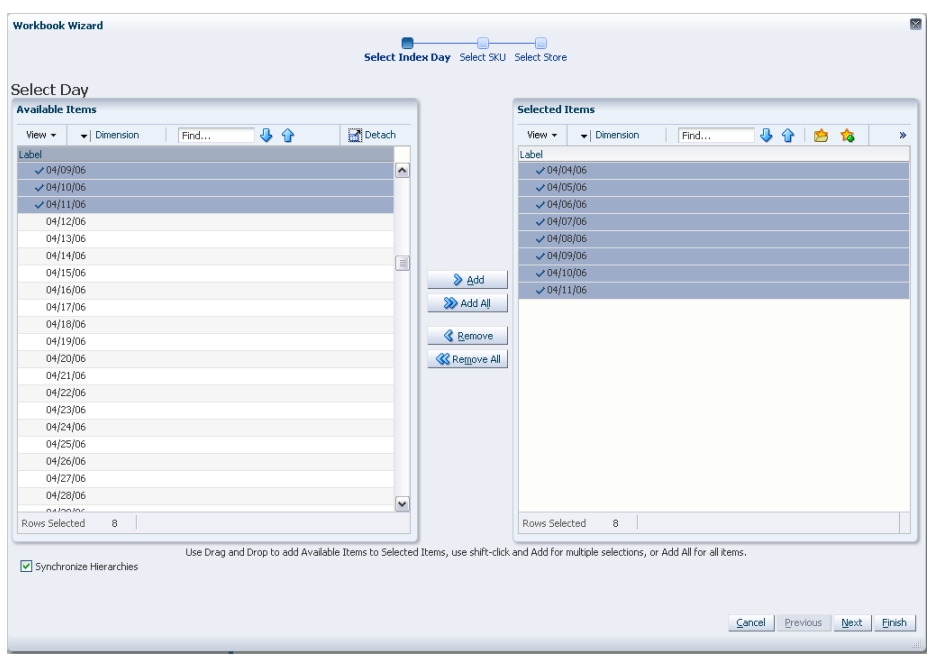

*Figure 5–44 Workbook Wizard: Select Day*

**3.** The wizard lists all SKUs with your previous selections already selected. You have the ability to reselect which SKUs is accessed in the workbook. Standard RPAS functionality is available for this wizard.

Select the SKUs you want to work with and click **Next**.

|                        |                                              |      |    |        |             | Select Index Day Select SKU Select Store                    |  |
|------------------------|----------------------------------------------|------|----|--------|-------------|-------------------------------------------------------------|--|
|                        | Select SKU                                   |      |    |        |             |                                                             |  |
| <b>Available Trems</b> |                                              |      |    |        |             | <b>Selected Items</b>                                       |  |
| View +                 | $\blacktriangleright$ Dimension              | Find | 40 | Detach |             | 小分白的<br>$\blacktriangleright$   Dimension<br>View +<br>Find |  |
| Label                  |                                              |      |    |        |             | Label                                                       |  |
|                        | √741391 - STAPLER, HALF STRIP, B3100, SLV    |      |    |        | ۸           | → 562903 - PAPER, OD, COLOR, IJ, 8.5X11, 500RM              |  |
|                        | √741411 - STAPLER, HALF STRIP, B3100, BLACK  |      |    |        |             | √ 563002 - PAPER, OD, C&P, 8.5X14, 20/84, 500R              |  |
|                        | 751381 - PAPER, INKJET, OD, 24LB, 104 BRIGHT |      |    |        |             | √ 598717 - PUNCH,3 HOLE, SWIVEL LEVER                       |  |
|                        | 751441 - PAPER, LASER, OD, 24LB, 104 BRIGHT  |      |    |        |             | √ 598924 - PUNCH, 3-7 HOLE, SWIVEL LEVER                    |  |
|                        | 779947 - CHAIR, EXEC, LEATHER, BK            |      |    |        |             | √741391 - STAPLER, HALF STRIP, B3100, SLV                   |  |
|                        | 825182 - CLIP, BINDER, SM, 3/4IN, 144/PK     |      |    |        |             | √741411 - STAPLER, HALF STRIP, B3100, BLACK                 |  |
|                        | 825190 - CLIP, BINDER, MED, 1.25IN, 12/PK    |      |    |        |             | V 888160 - CHAIR, STACK, BLUE                               |  |
|                        | 838153 - OFFICE 2003 TIPS AND TRICKS         |      |    |        |             |                                                             |  |
|                        | 838459 - OFFICE 2003 FOR DUMMIES             |      |    |        |             |                                                             |  |
|                        | 839282 - STAPLER, ELECTRIC, BONUS PACK       |      |    |        |             |                                                             |  |
|                        | 850021 - WNW COLLEGE DICTIONARY 4TH ED       |      |    |        |             |                                                             |  |
|                        | 862188 - WHT CPY PPR LEG O4F-0095            |      |    |        |             | <b>K</b> Remove All                                         |  |
|                        | 869252 - XEROGPH 8 1/2X11 20LB               |      |    |        |             |                                                             |  |
|                        | 869261 - XEROGPH 8 1/2X14 20LB               |      |    |        |             |                                                             |  |
|                        | 869270 - XEROGPH 3 HOLE LETTER               |      |    |        |             |                                                             |  |
|                        | 869298 - WHT CPY PPR LTR O4F-0036            |      |    |        |             |                                                             |  |
|                        | V 888160 - CHAIR, STACK, BLUE                |      |    |        |             |                                                             |  |
|                        | 888213 - CHAIR, STACK, OLSON, BLACK          |      |    |        |             |                                                             |  |
|                        | 892729 - STAPLES, B8, 3/8IN, 5M/BOX          |      |    |        |             |                                                             |  |
|                        | 905739 - CALCULATOR, GRAPHING, TI-83 PLUS    |      |    |        | $\check{~}$ |                                                             |  |
| Rows Selected          | 000C00 DEMOURD CEADLE DUCLI TUDE CADD.       |      |    |        |             | $\mathcal{F}$<br>Rows Selected                              |  |
|                        | $\overline{7}$                               |      |    |        |             |                                                             |  |

*Figure 5–45 Workbook Wizard: Select SKUs*

**4.** The wizard lists all stores with your previous selections already selected. You have the ability to reselect which stores are accessed in the workbook. Standard RPAS functionality is available for this wizard.

 $\overline{\mathbf{x}}$ 

Select the stores you want to work with and click **Finish**.

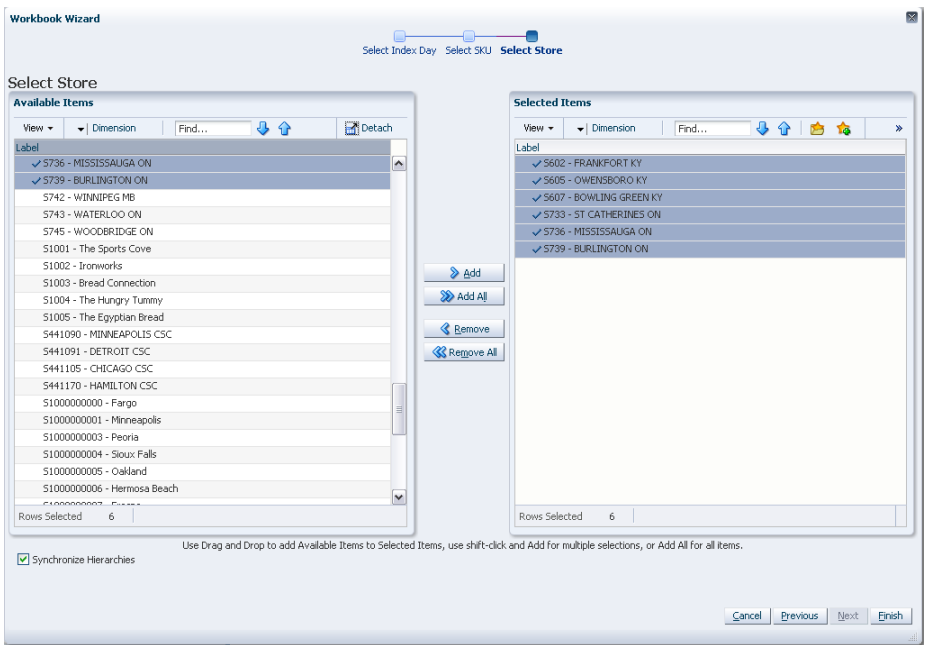

*Figure 5–46 Workbook Wizard: Select Stores*

The USA Create Rule Based Index workbook is built.

#### **Building the USA Allocation on Store Based Index Workbook**

To build the USA Allocation on Store Based Index workbook, perform these steps:

**1.** From the taskflow pane, click the Create New Workbook icon from the task listed in the following table:

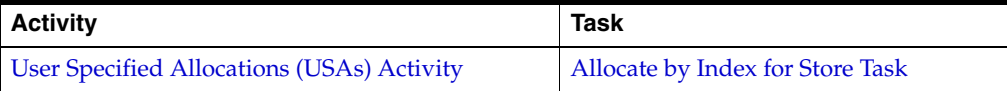

**2.** The wizard opens and displays a list of all dates from tomorrow through the maximum planning horizon. Your previous selection is not already selected. You have the ability to select which date is accessed in the workbook. Standard RPAS functionality is available for this wizard.

Select the one day you want to work with and click **Next**.

**Note:** Only one Selected Receive On Day is allowed. If multiple days are selected you are warned that only one date may be chosen.

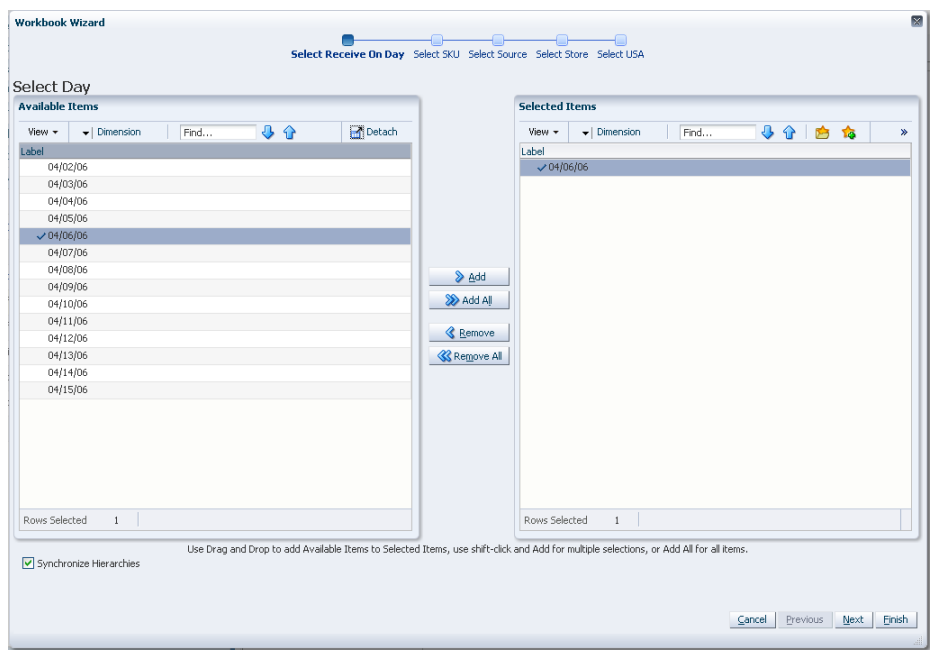

*Figure 5–47 Workbook Wizard: Select Day*

- **3.** The wizard lists all SKUs that:
	- Have a Source for the store on the day selected
	- Are On Supply for any store on either the day selected or any date within the planning horizon
	- Have a valid Store Ordering Pack-size on the day selected

Your previous selections are not already selected. You have the ability to select which SKUs are accessed in the workbook. Standard RPAS functionality is available for this wizard.

Select the SKUs you want to work with and click **Next**.

**Note:** If no filtering criteria were met for any SKU based on the receive-on date selected from the previous wizard window, you are notified by the following warning message: "*There is no store source for the day selected.*"

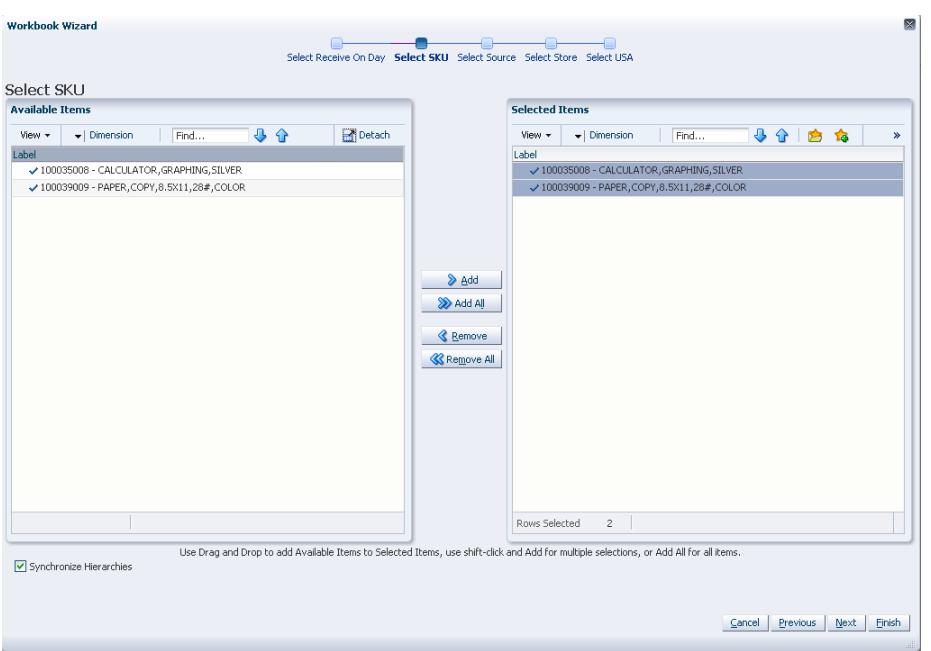

*Figure 5–48 Workbook Wizard: Select SKUs*

**4.** The wizard displays a list of all Source Stocking Points for the SKUs and day selected. Your previous selections are not already selected. You have the ability to select which Source Stocking Points are accessed in the workbook. Standard RPAS functionality is available for this wizard.

Select the Source Stocking Points you want to work with and click **Next**.

**Note:** If no warehouse stocking point is selected, the first warehouse found is brought into the workbook. If no supplier stocking point is selected, the first supplier the first supplier found is brought into the workbook.

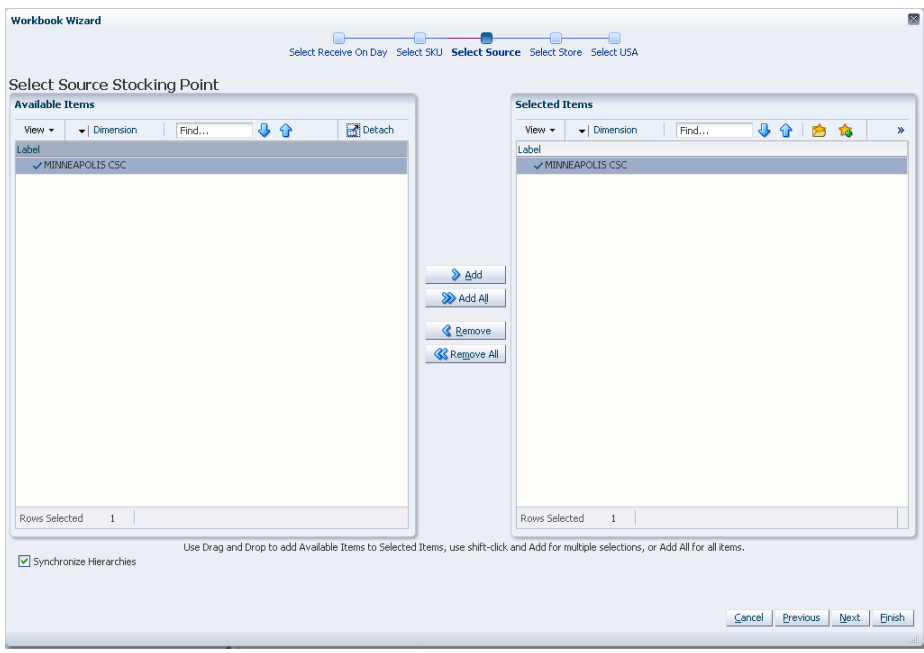

*Figure 5–49 Workbook Wizard: Select Source Stocking Points*

**5.** The wizard lists lists all Stores sourced by the selected Source Stocking Point for the SKUs, day selected, and the SKU is On Supply. Your previous selections are not already selected. You have the ability to select which Stores are accessed in the workbook. Standard RPAS functionality is available for this wizard.

Select the stores you want to work with and click **Next**.

*Figure 5–50 Workbook Wizard: Select Stores*

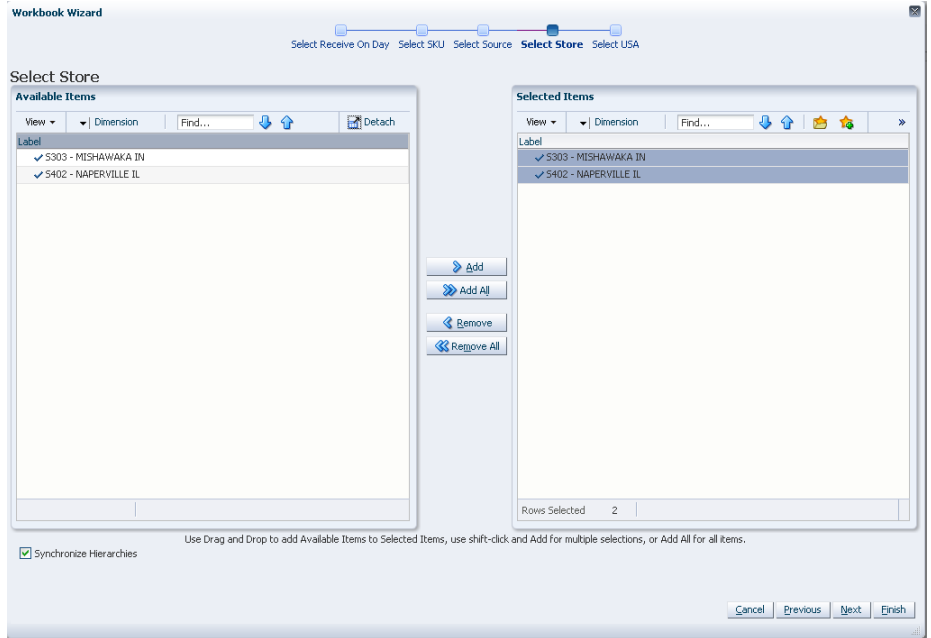

**6.** The wizard lists all USAs. Your previous selection is already selected. You have the ability to reselect which USA is accessed in the workbook. Standard RPAS functionality is available for this wizard.

Select the one USA you want to work with and click **Finish**.

**Note:** If you select more than one USA, you are notified by this warning message: "*Only one USA position can be selected*".

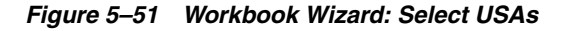

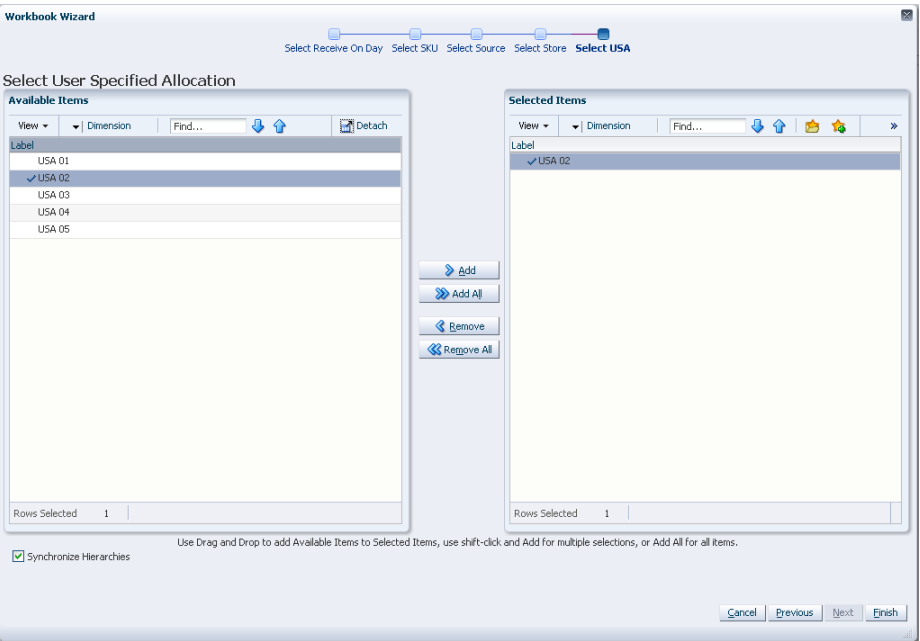

The USA Allocation on Store Based Index workbook is built.

#### **Building the USA Allocation on Dynamic Rule Based Index Workbook**

To build the USA Allocation on Dynamic Rule Based Index workbook, perform these steps:

**1.** From the taskflow pane, click the Create New Workbook icon from the task listed in the following table:

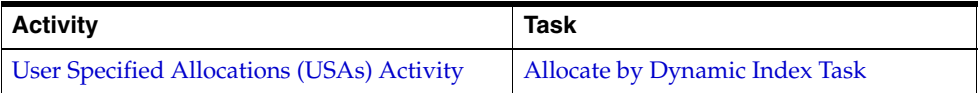

**2.** The wizard opens and displays a list of all dates from tomorrow through the maximum planning horizon. Your previous selection is not already selected. You have the ability to select which date is accessed in the workbook. Standard RPAS functionality is available for this wizard. Select the day you want to work with and click **Next**.

**Note:** Only one Selected Receive On Day is allowed.
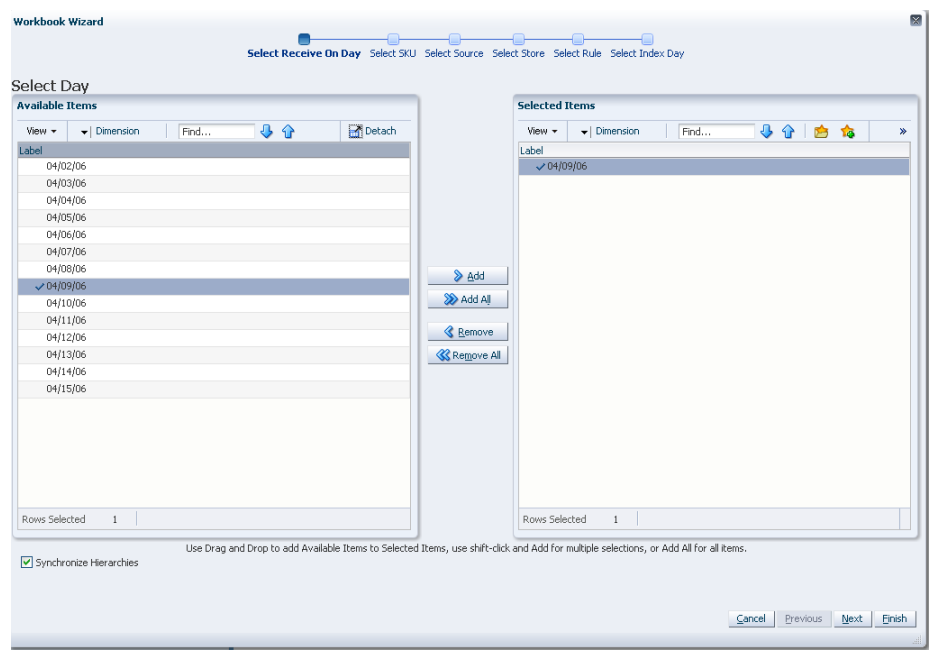

*Figure 5–52 Workbook Wizard: Select Day*

- **3.** The wizard lists all SKUs that:
	- Have a source for the store on the day selected
	- Are On Supply for any store on either the day selected or any date within the planning horizon
	- Have a valid Store Ordering Pack-size on the day selected

Your previous selections are not already selected. You have the ability to select which SKUs are accessed in the workbook. Standard RPAS functionality is available for this wizard.

Select the SKUs you want to work with and click **Next**.

**Note:** If no filtering criteria were met for any SKU based on the receive-on date selected from the previous wizard window, you are notified by the following warning message: *"There is no store source for the day selected."*

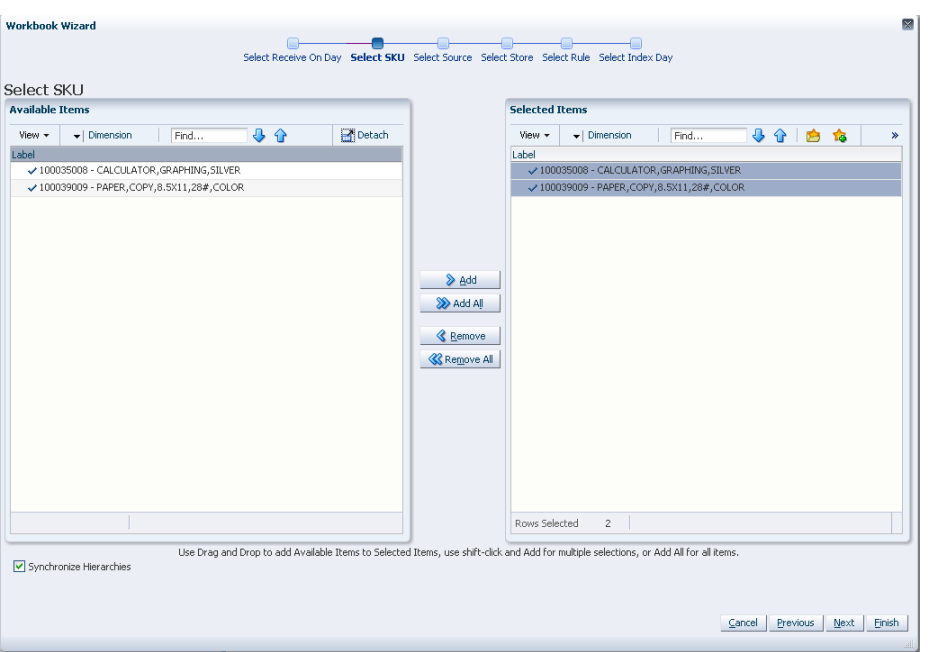

*Figure 5–53 Workbook Wizard: Select SKUs*

**4.** The wizard displays a list of all Source Stocking Points for the SKUs and day selected. Your previous selections are not already selected. You have the ability to select which Source Stocking Points are accessed in the workbook. Standard RPAS functionality is available for this wizard. Select the Source Stocking Points you want to work with and click **Next**.

**Note:** If no warehouse stocking point is selected, the first warehouse found is brought into the workbook. If no supplier stocking point is selected, the first supplier found is brought into the workbook. Also, Delivery Window USAs can only be created for those items sourced by a warehouse.

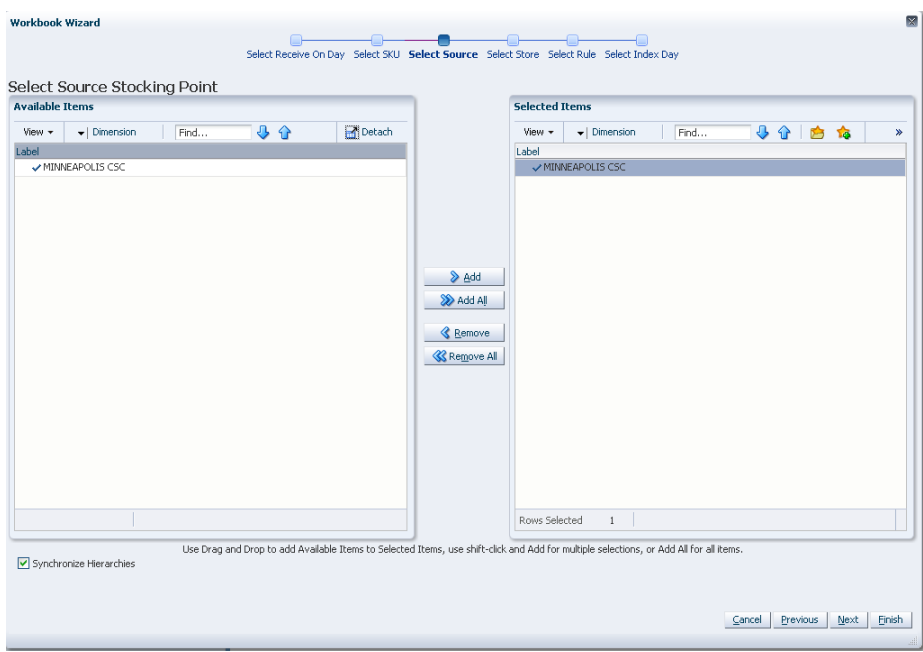

*Figure 5–54 Workbook Wizard: Select Source Stocking Points*

**5.** The wizard lists all stores sourced by the selected Source Stocking Point for the SKUs and day selected and the SKU is On Supply. Your previous selections are not already selected. You have the ability to select which stores are accessed in the workbook. Standard RPAS functionality is available for this wizard. Select the stores you want to work with and click **Next**.

*Figure 5–55 Workbook Wizard: Select Stores*

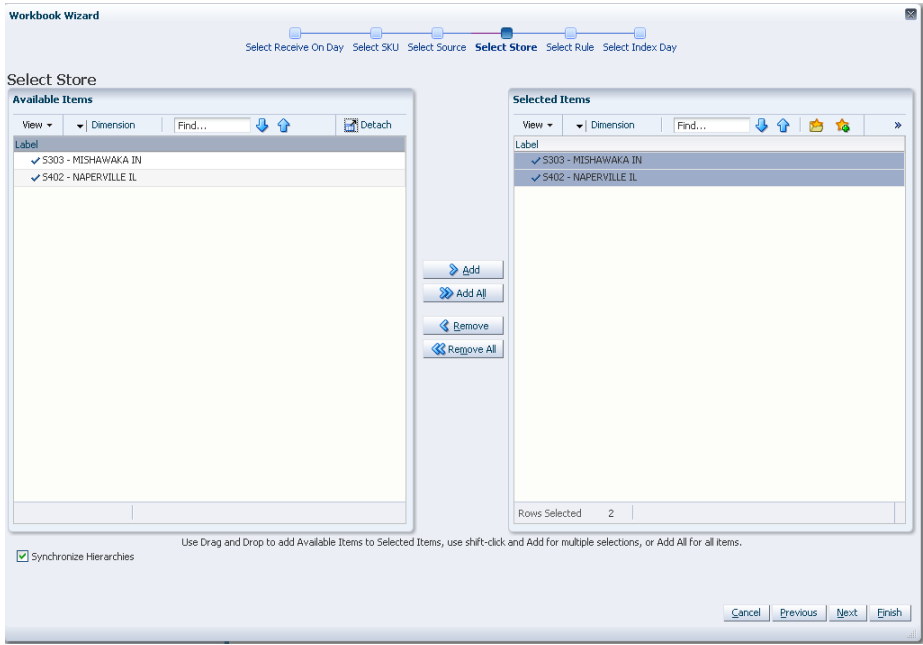

- **6.** The wizard allows you to choose a rule from these options:
	- Store Adjusted Sales
	- Store Receipt Plan
	- Store Forecast Demand

Select the rule you want to work with and click **Next**.

*Figure 5–56 Workbook Wizard: Select Rule*

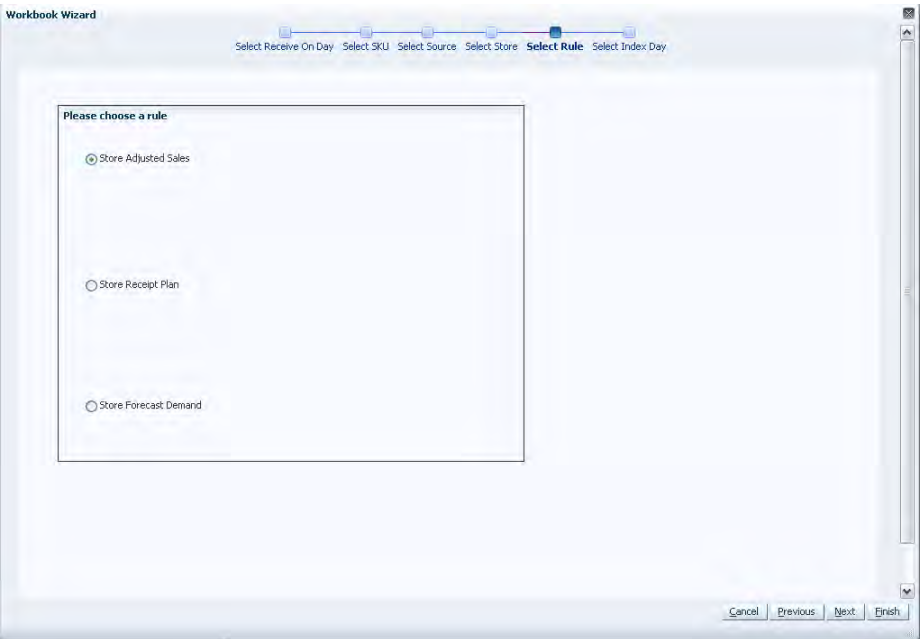

- **7.** Select the days for the Select Days to Build Index you want to work with and click **Finish**.
	- The Available Days to Include in the index calculations are selected based on the rule selected.
	- For Store Adjusted Sales, select days before today to include in the index calculation.
	- For **Store Receipt Plan** or **Store Forecast Demand**, select days after today to include in the index calculation.

In all cases the days selected must be consecutive days.

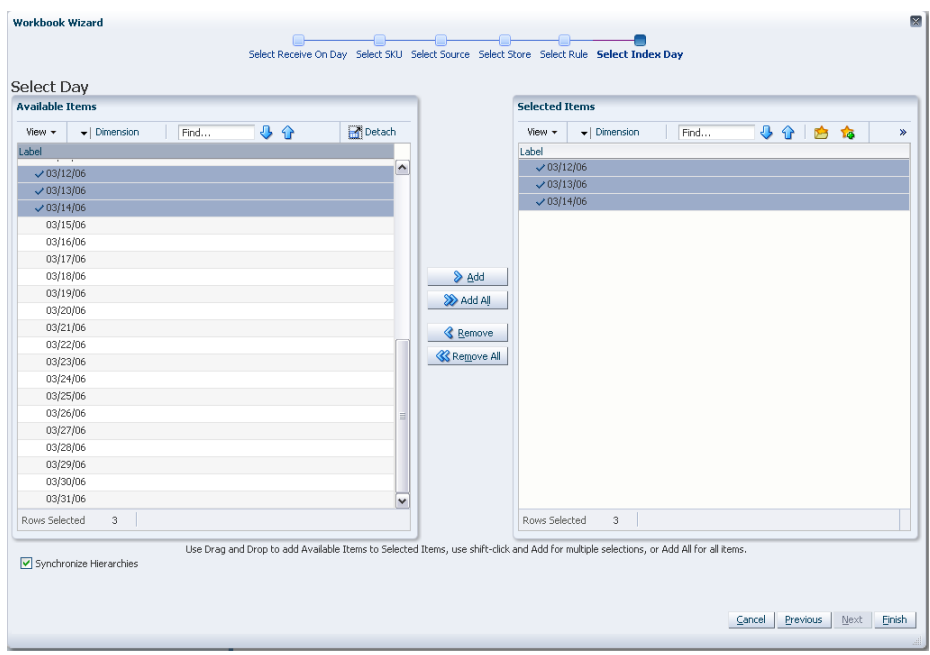

*Figure 5–57 Workbook Wizard: Select Days to Build Index*

The USA Allocation on Dynamic Rule Based Index workbook is built.

# **Building the USA Allocation on Rule Based Index Workbook**

To build the USA Allocation on Rule Based Index workbook, perform these steps:

**1.** From the taskflow pane, click the Create New Workbook icon from the task listed in the following table:

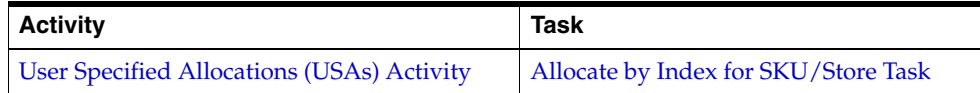

**2.** The wizard opens and displays a list of all dates from tomorrow through the maximum planning horizon. Your previous selection is not already selected. You have the ability to select which date is accessed in the workbook. Standard RPAS functionality is available for this wizard. Select the day you want to work with and click **Next**.

**Note:** Only one Selected Receive On Day is allowed. If multiple days are selected you are warned that only one date may be chosen.

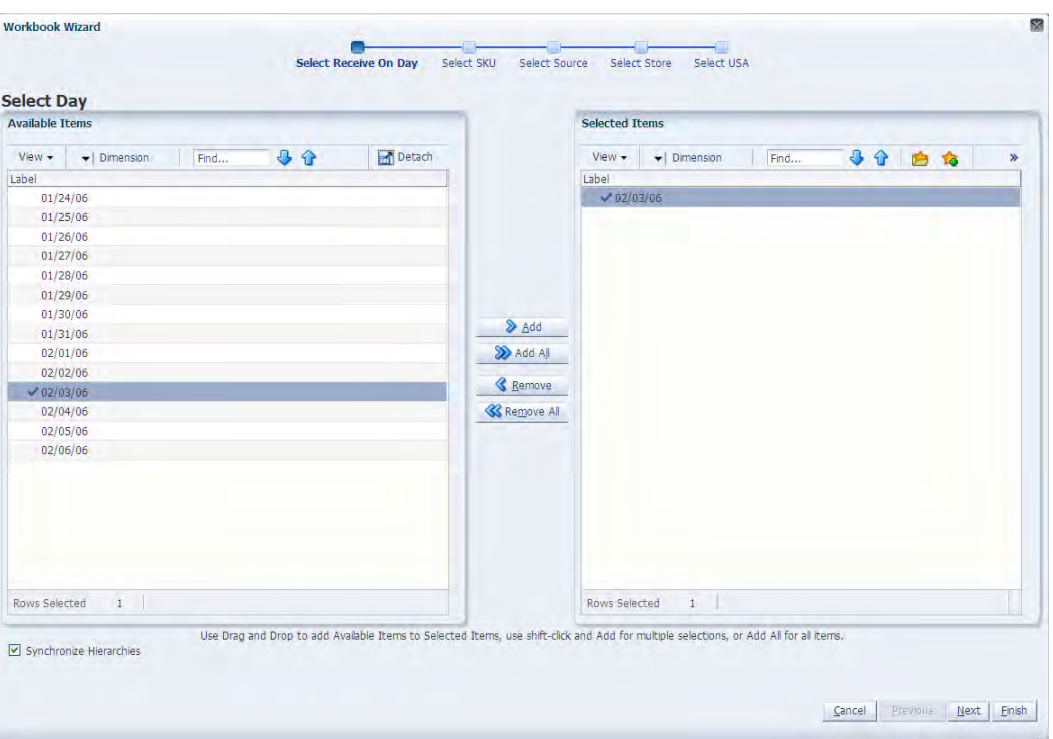

*Figure 5–58 Workbook Wizard: Select Day*

- **3.** The wizard lists all SKUs that:
	- Have a source for the store on the day selected
	- Are On Supply for any store on either the day selected or any date within the planning horizon
	- Have a valid Store Ordering Pack-size on the day selected

Your previous selections are not already selected. You have the ability to select which SKUs are accessed in the workbook. Standard RPAS functionality is available for this wizard.

Select the SKUs you want to work with and click **Next**.

**Note:** If no filtering criteria were met for any SKU based on the receive-on date selected from the previous wizard window, you are notified by the following warning message: *"There is no store source for the day selected."*

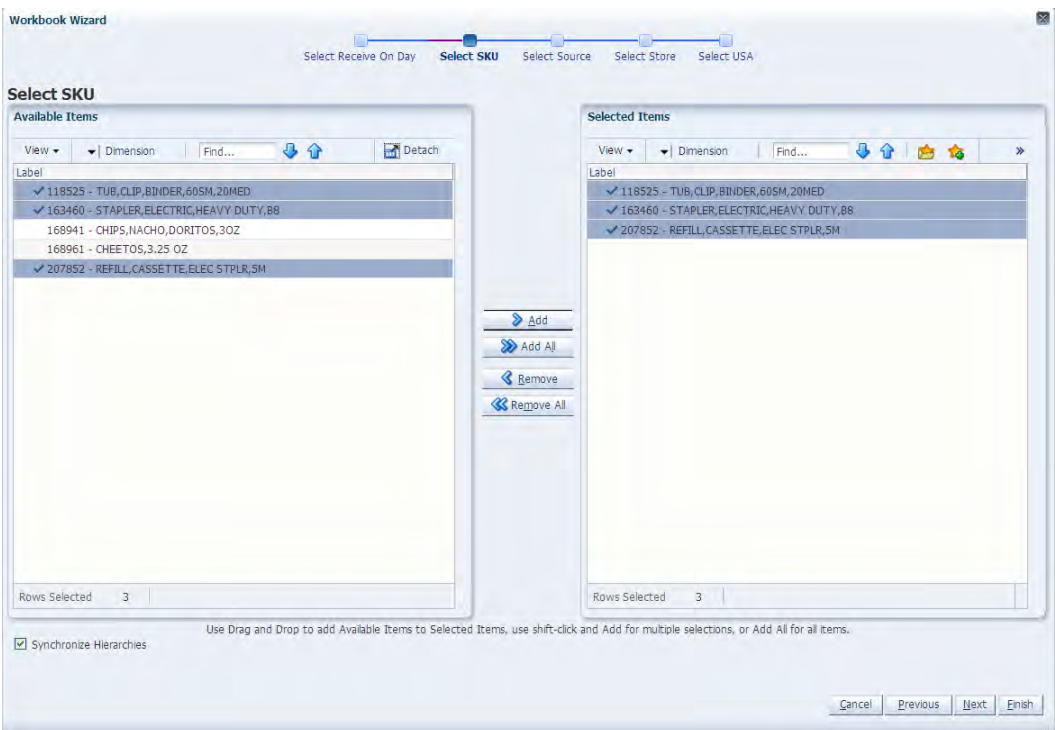

*Figure 5–59 Workbook Wizard: Select SKUs*

**4.** The wizard displays a list of all Source Stocking Points for the SKUs and day selected. Your previous selections are not already selected. You have the ability to select which Source Stocking Points are accessed in the workbook. Standard RPAS functionality is available for this wizard. Select the Source Stocking Points you want to work with and click **Next**.

**Note:** If no warehouse stocking point is selected, the first warehouse found is brought into the workbook. If no supplier stocking point is selected, the first supplier found is brought into the workbook. Also, Delivery Window USAs can only be created for those items sourced by a warehouse.

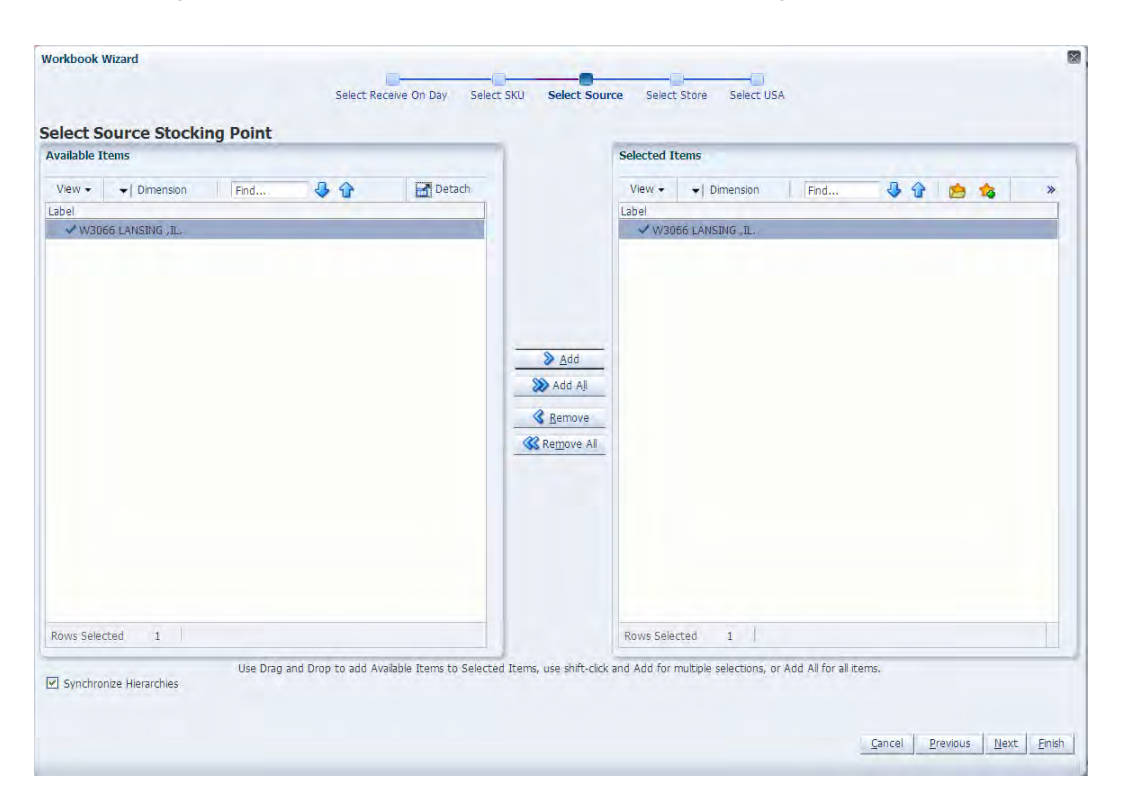

*Figure 5–60 Workbook Wizard: Select Source Stocking Points*

**5.** The wizard lists all stores sourced by the selected Source Stocking Point for the SKUs and day selected and the SKU is On Supply. Your previous selections are not already selected. You have the ability to select which stores are accessed in the workbook. Standard RPAS functionality is available for this wizard.

Select the stores you want to work with and click **Next**.

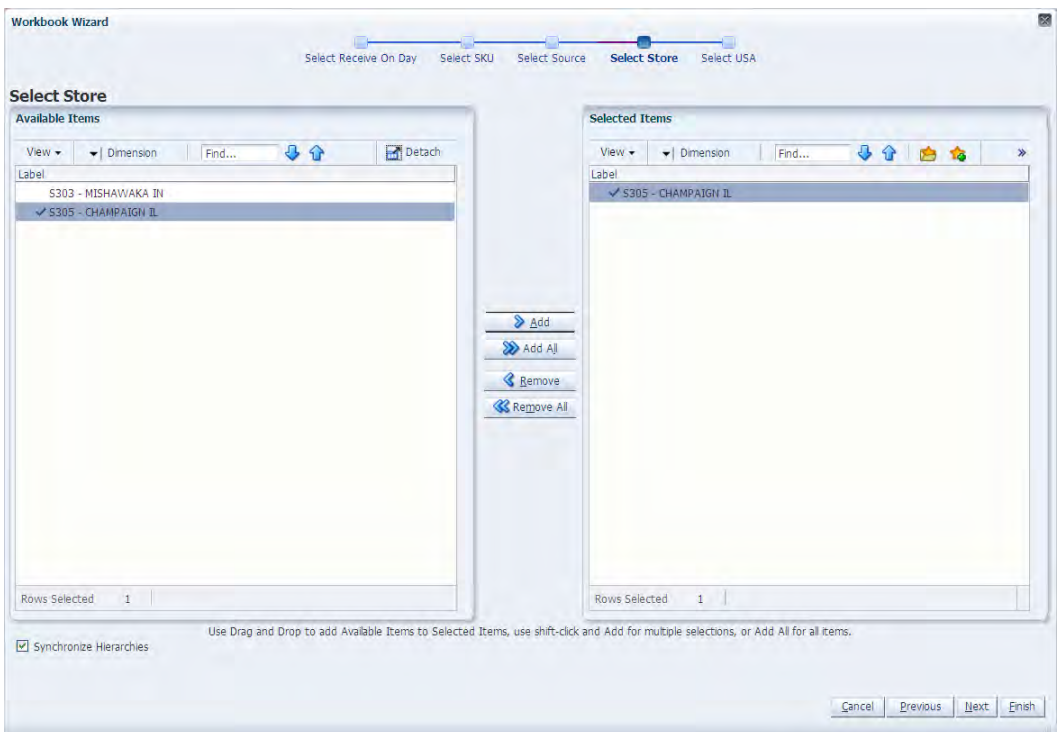

*Figure 5–61 Workbook Wizard: Select Stores*

- **6.** The wizard lists all USAs with your previous selections already selected. You have the ability to re-select which USAs are accessed in the workbook. Standard RPAS functionality is available for this wizard.
	- **a.** You can display position attributes to view the associated label and description for each USA that was set up using the USA Create Store Based Index workbook.

To view and sort the attributes, select the USA and then click the **Dimension** list.

*Figure 5–62 USA Dimension*

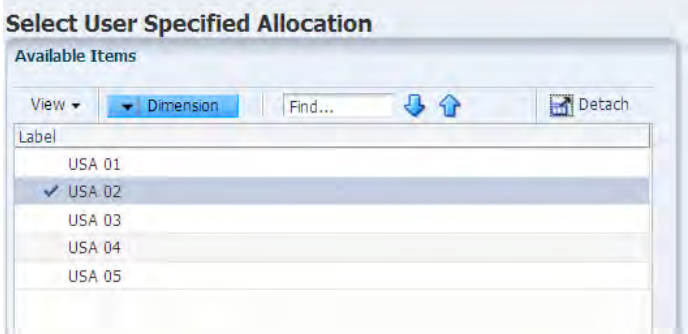

**b.** Then select the **Show Attributes and Sort** tab to view, find, and sort the available attributes.

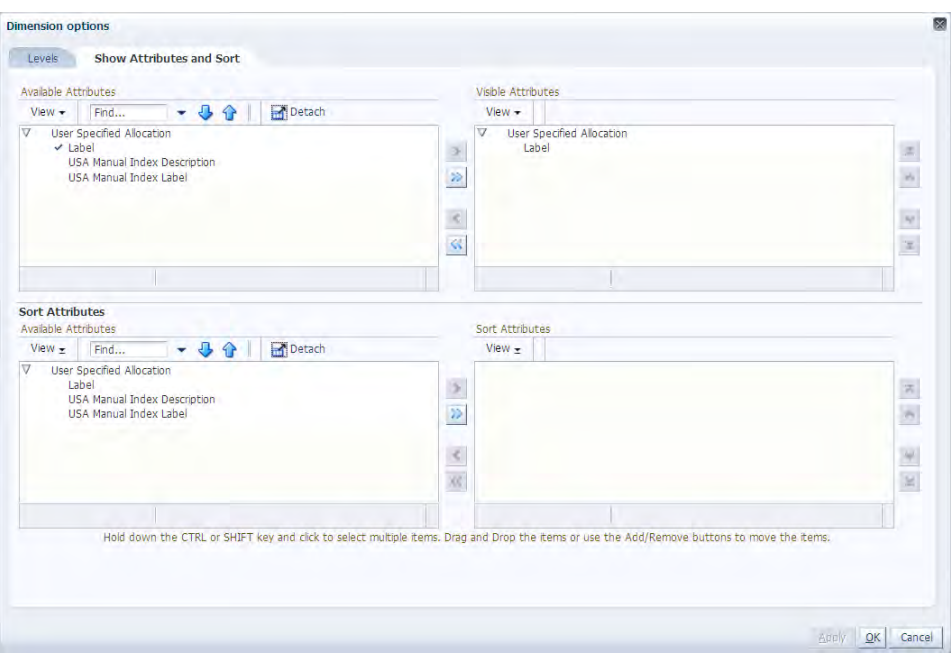

*Figure 5–63 USA Dimension Options*

**c.** To finish the USA Allocation on Rule Based Index workbook, select the USA you want to work with and click **Next**.

*Figure 5–64 Workbook Wizard: User Specified Allocations*

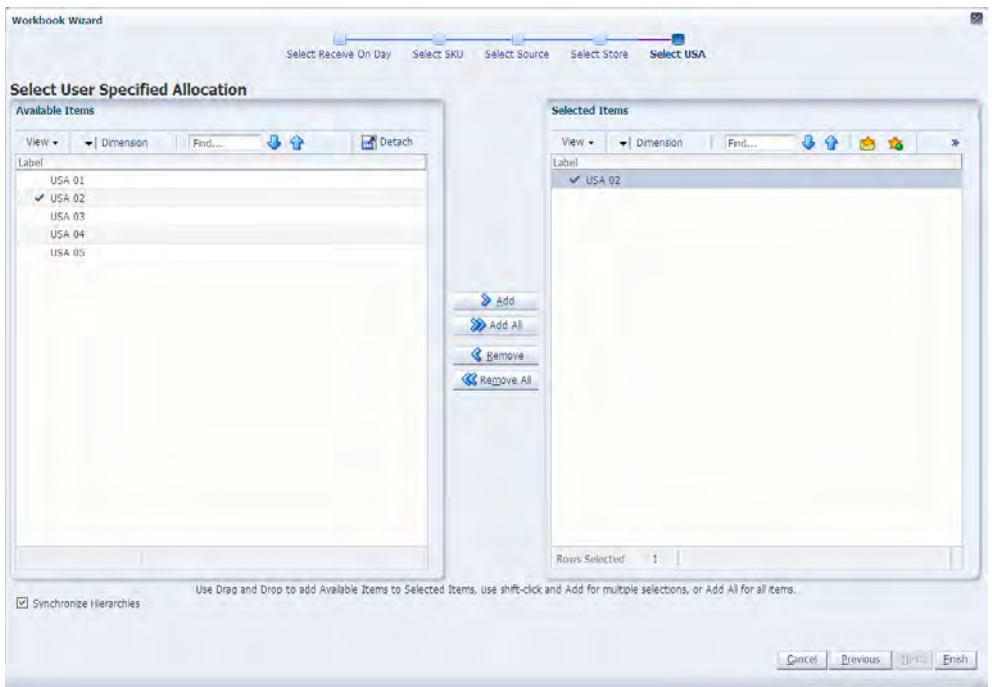

The USA Allocation on Rule Based Index workbook is built.

# **Building the USA Replacement, Additive, and Delivery Window Workbook**

To build the USA Replacement, Additive, and Delivery Window workbook, perform these steps:

**1.** From the taskflow pane, click the Create New Workbook icon from any of the tasks listed in the following table:

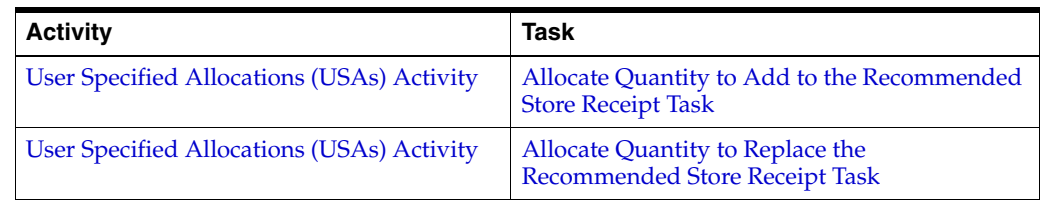

**2.** The wizard opens and displays a list of all dates from tomorrow through the maximum planning horizon. Your previous selection is not already selected. You have the ability to select which date is accessed in the workbook. Standard RPAS functionality is available for this wizard.

Select the day you want to work with and click **Next**.

**Note:** Only one Selected Receive On Day is allowed.

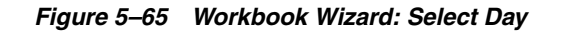

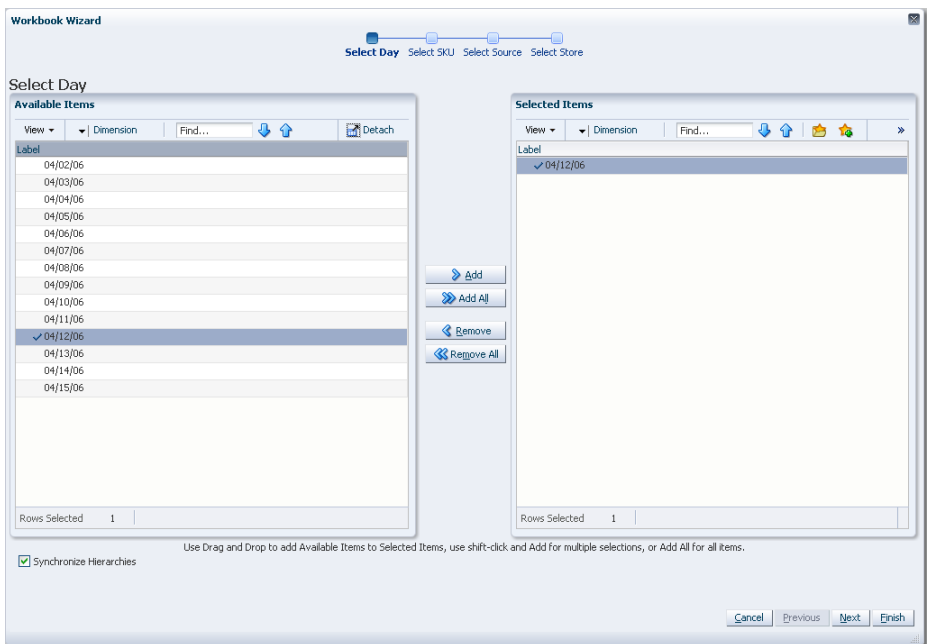

- **3.** The wizard lists all SKUs that:
	- Have a Source for the store on the day selected
	- Are On Supply for any store on either the day selected or any date within the planning horizon
	- Have a valid Store Ordering Pack-size on the day selected

Your previous selections are not already selected. You have the ability to select which SKUs are accessed in the workbook. Standard RPAS functionality is available for this wizard.

Select the SKUs you want to work with and click **Next**.

**Note:** If no filtering criteria were met for any SKU based on the receive-on date selected from the previous wizard window, you are notified with this warning message: *"There is no store source for the day selected."*

*Figure 5–66 Workbook Wizard: Select SKUs*

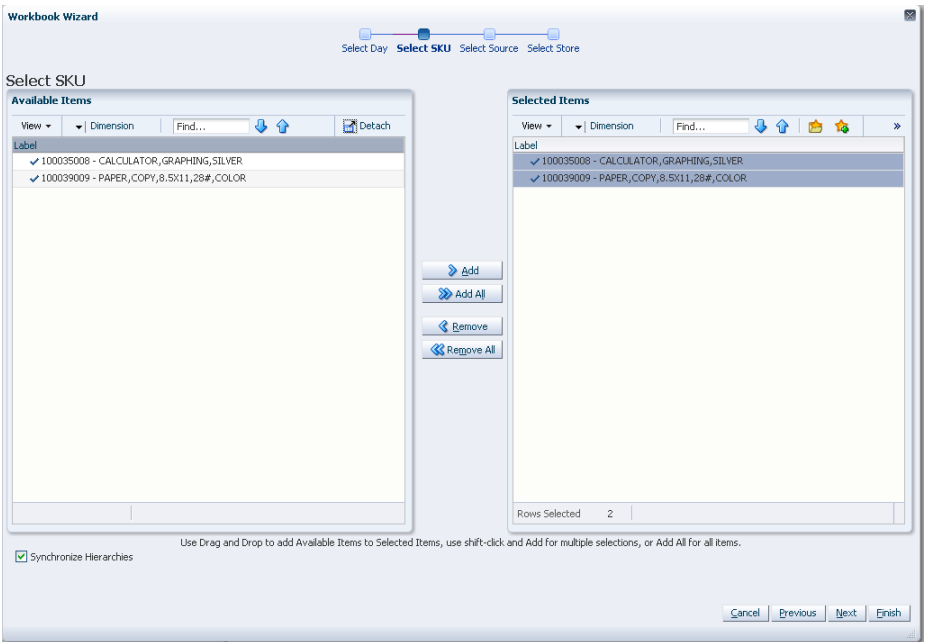

**4.** The wizard displays a list of all Source Stocking Points for the SKUs and day selected. Your previous selections are not already selected. You have the ability to select which Source Stocking Points are accessed in the workbook. Standard RPAS functionality is available for this wizard.

Select the Source Stocking Points you want to work with and click **Next**.

**Note:** If no warehouse stocking point is selected, the first warehouse found is brought into the workbook. If no supplier stocking point is selected, the first supplier found is brought into the workbook. Also, Delivery Window USAs can only be created for those items sourced by a warehouse.

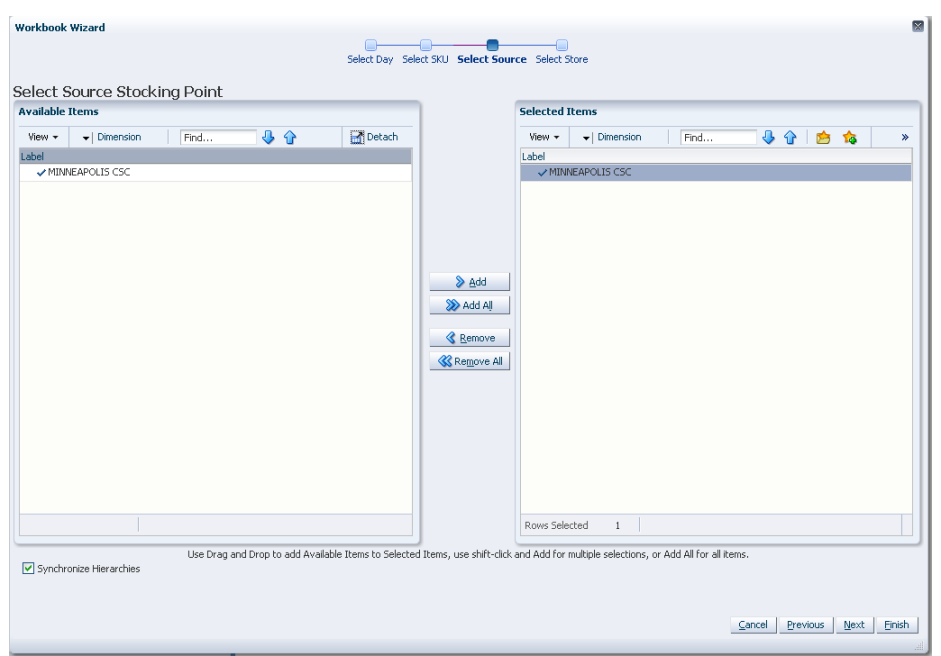

*Figure 5–67 Workbook Wizard: Select Source Stocking Points*

**5.** The wizard lists all stores sourced by the selected Source Stocking Point for the SKUs and day selected and the SKU is On Supply. Your previous selections are not already selected. You have the ability to select which Stores are accessed in the workbook. Standard RPAS functionality is available for this wizard.

Select the stores you want to work with and click **Finish**.

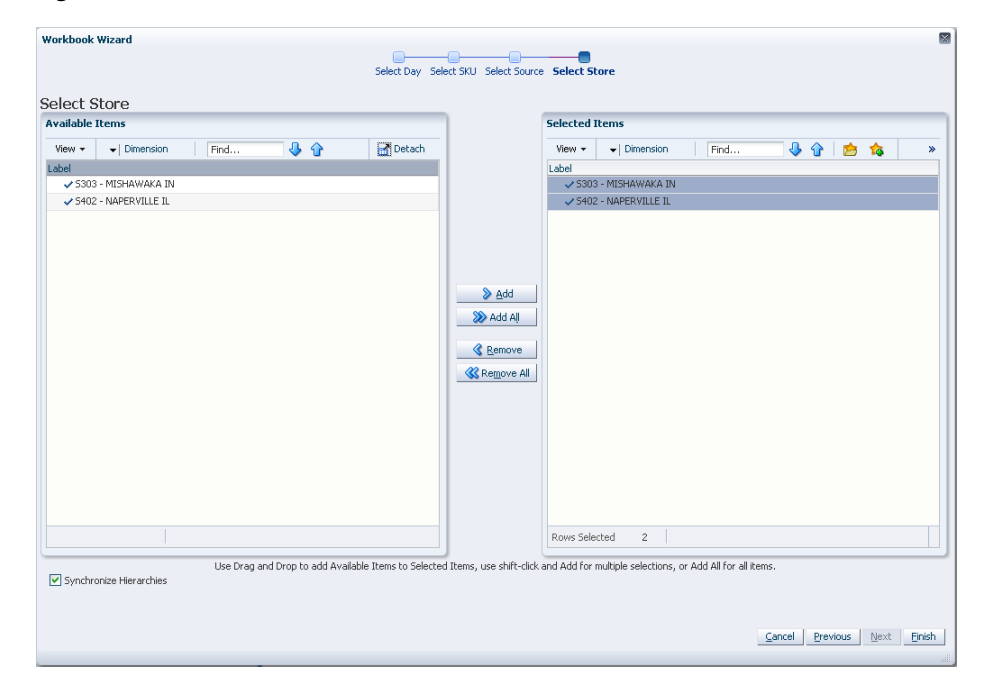

*Figure 5–68 Workbook Wizard: Select Stores*

The USA Replacement, Additive, and Delivery Window workbook is built.

# **Building the USA Delete Workbook**

To build the USA Delete workbook, perform these steps:

**1.** From the taskflow pane, click the Create New Workbook icon from the task listed in the following table:

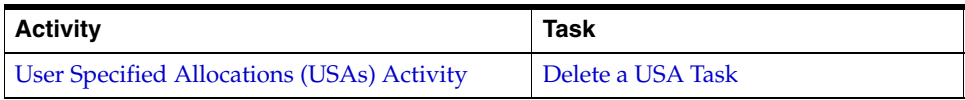

**2.** The wizard opens. Select the days you want to work with and click **Next**.

*Figure 5–69 Workbook Wizard: Select Day*

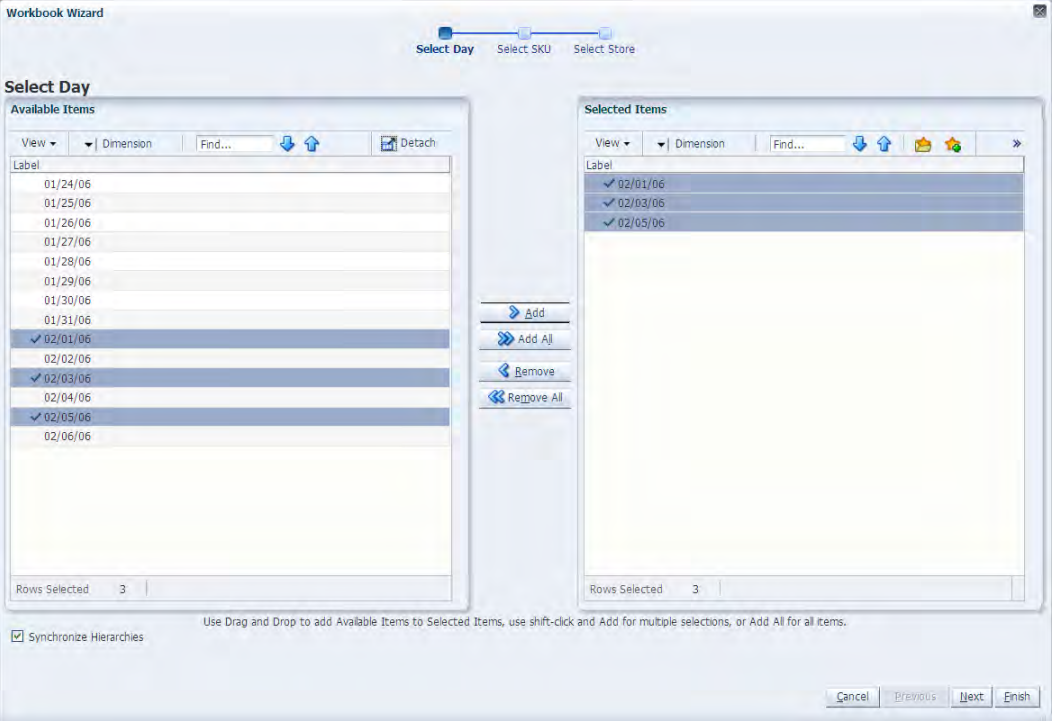

**3.** Select the SKUs you want to work with and click **Next**.

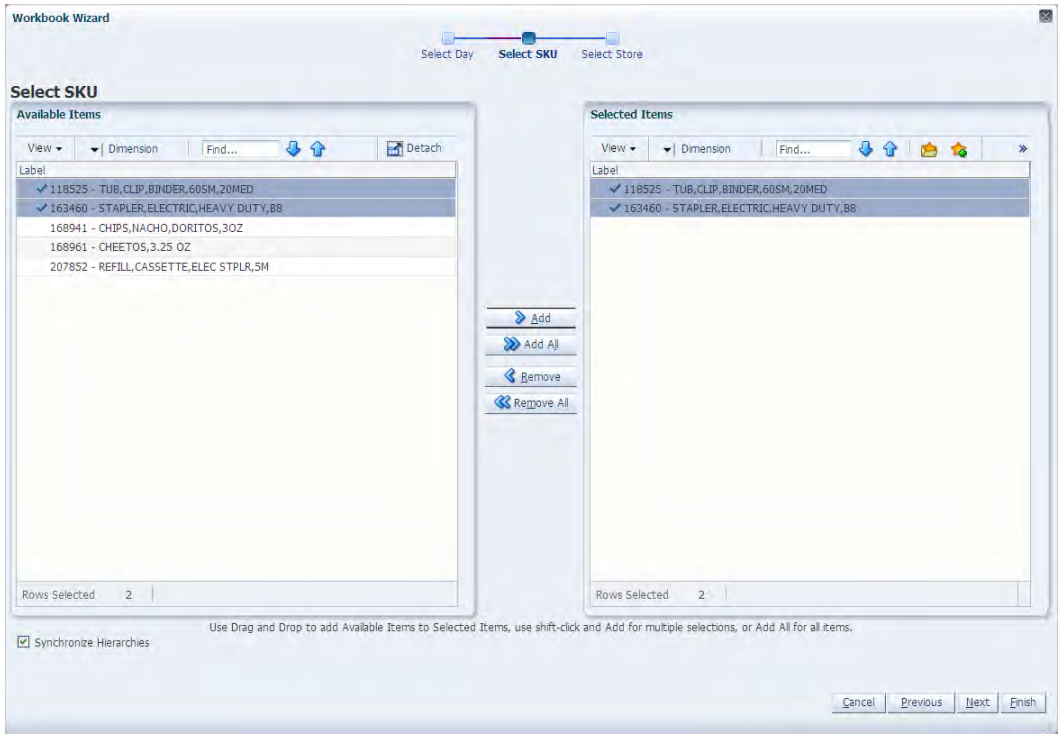

*Figure 5–70 Workbook Wizard: Select SKUs*

**4.** Select the stores you want to work with and click **Finish**.

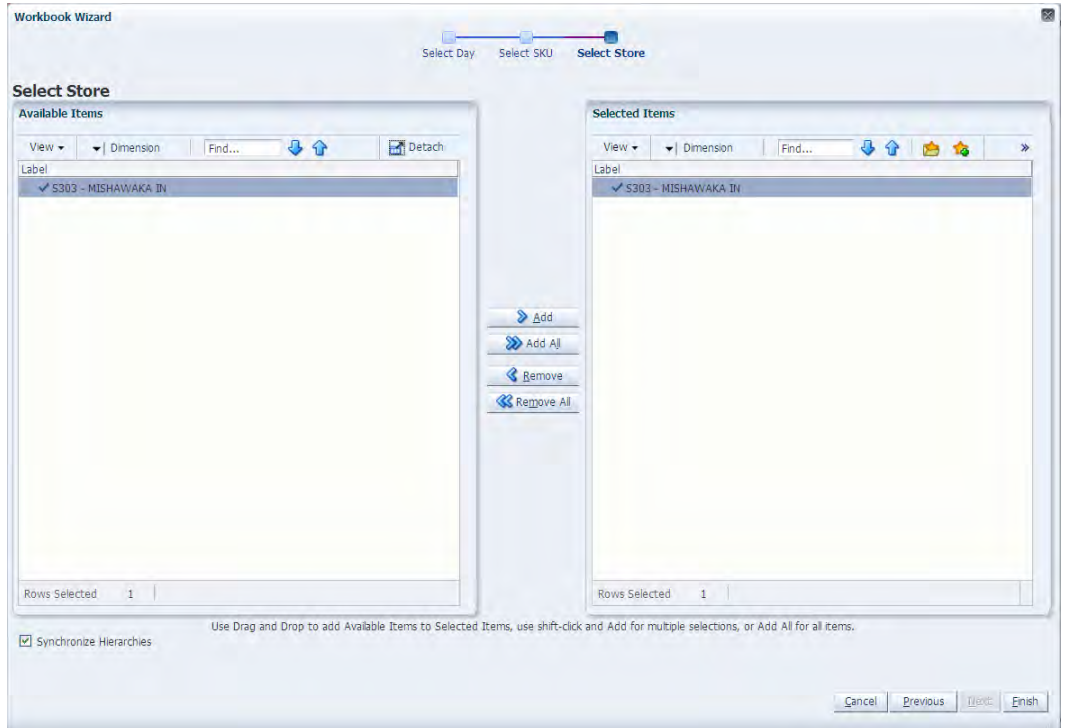

*Figure 5–71 Workbook Wizard: Select Stores*

The USA Delete workbook is built.

# **WRP Workbooks**

This section describes how to build these WRP Workbooks for AIP on the RPAS Fusion client:

- [Building the WRP Network Throughput Plan Workbook](#page-123-0)
- [Building the WRP Administration Workbook](#page-125-0)
- [Building the WRP Interactive Evaluation Workbook](#page-127-0)
- [Building the WRP Maintenance Workbook](#page-130-0)
- [Building the WRP Alert Maintenance Workbook](#page-132-0)
- [Building the WRP Network Threshold Maintenance Workbook](#page-134-0)

# <span id="page-123-0"></span>**Building the WRP Network Throughput Plan Workbook**

To build the WRP Network Throughput Plan workbook, perform these steps:

**1.** From the taskflow pane, click the Create New Workbook icon from the task listed in the following table:

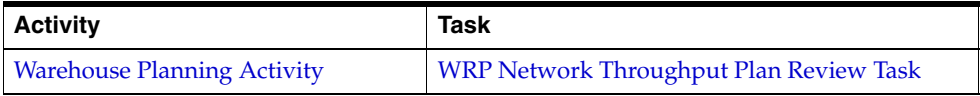

**2.** The wizard opens and lists all available Destination Stock Points in the AIP domain. Any previous selections are still selected, and you have the ability to reselect which Destination Stock Points are accessed in the workbook. Standard RPAS functionality is available for this wizard.

Select the Destination Stocking Points you want to work with and click **Next**.

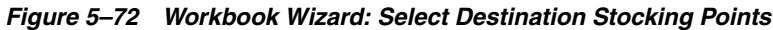

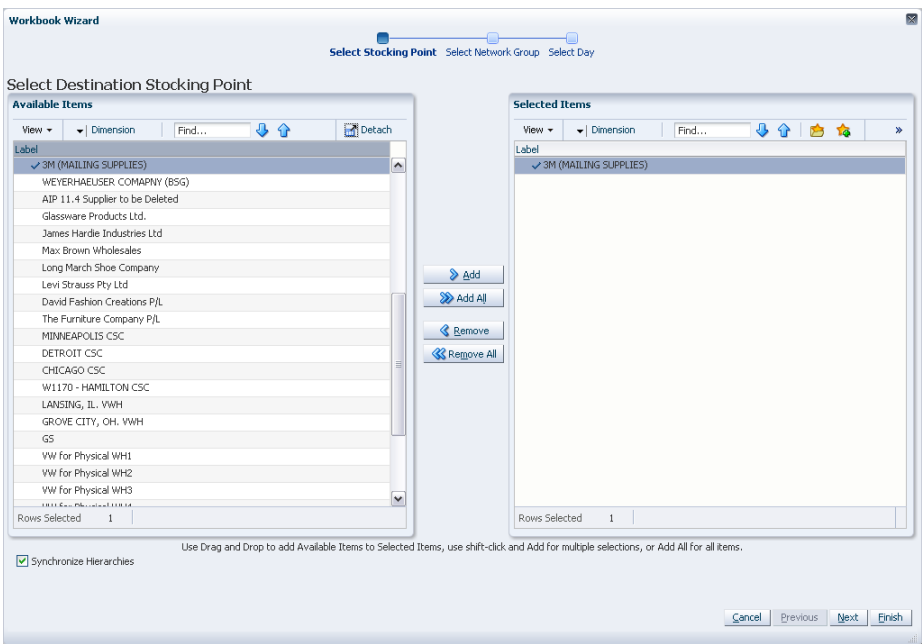

**3.** The wizard lists all available Network Groups in the AIP domain. Any previous selections are still selected, and you have the ability to reselect which Network Groups are accessed in the workbook. Standard RPAS functionality is available for this wizard.

Select the Network Groups you want to work with and click **Next**.

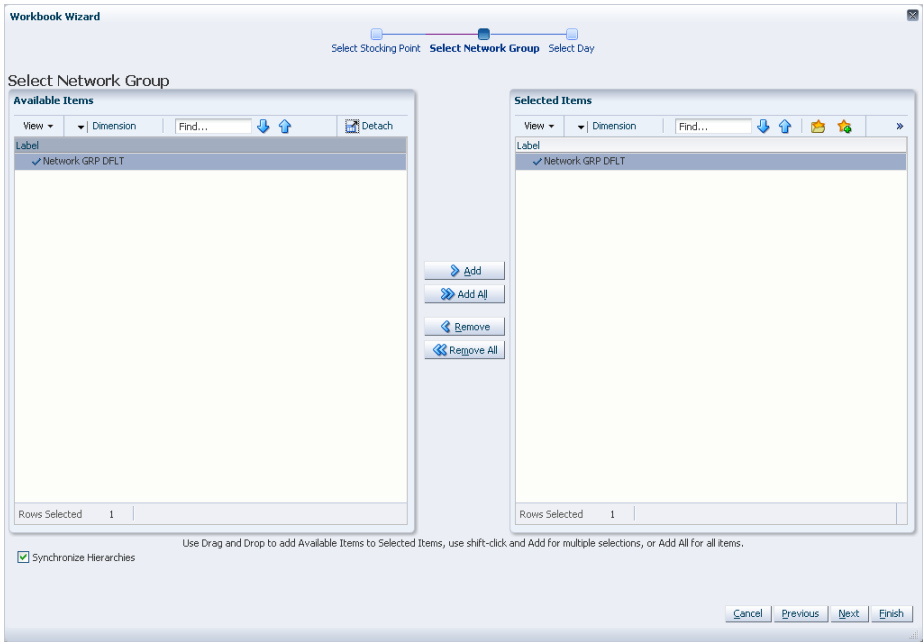

*Figure 5–73 Workbook Wizard: Select Network Groups*

**4.** Select days from a list of all available days in the AIP domain. Any previous selections are still selected, and you have the ability to reselect which days are accessed in the workbook. Standard RPAS functionality is available for this wizard.

Select the days you want to work with and click **Finish**.

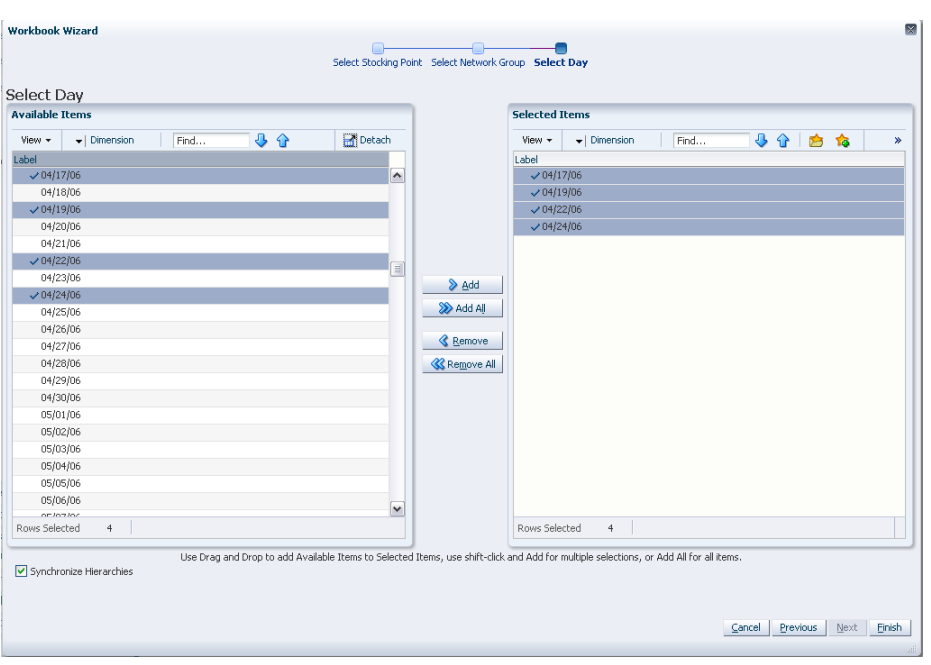

*Figure 5–74 Workbook Wizard: Select Day*

The WRP Network Throughput Plan workbook is built.

### <span id="page-125-0"></span>**Building the WRP Administration Workbook**

To build the WRP Administration workbook, perform these steps:

**1.** From the taskflow pane, click the Create New Workbook icon from any of the tasks listed in the following table:

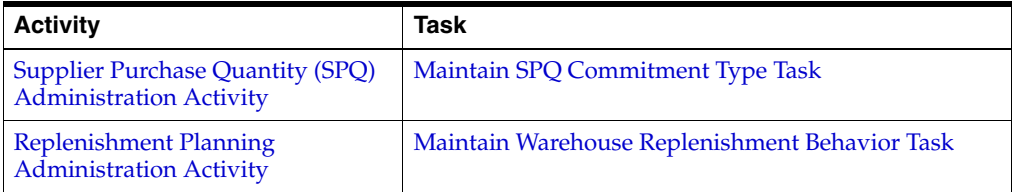

**2.** The wizard lists all available departments in the AIP domain. Any previous selections are still selected, and you have the ability to reselect which departments are accessed in the workbook. Standard RPAS functionality is available for this wizard.

Select the departments you want to work with and click **Next**.

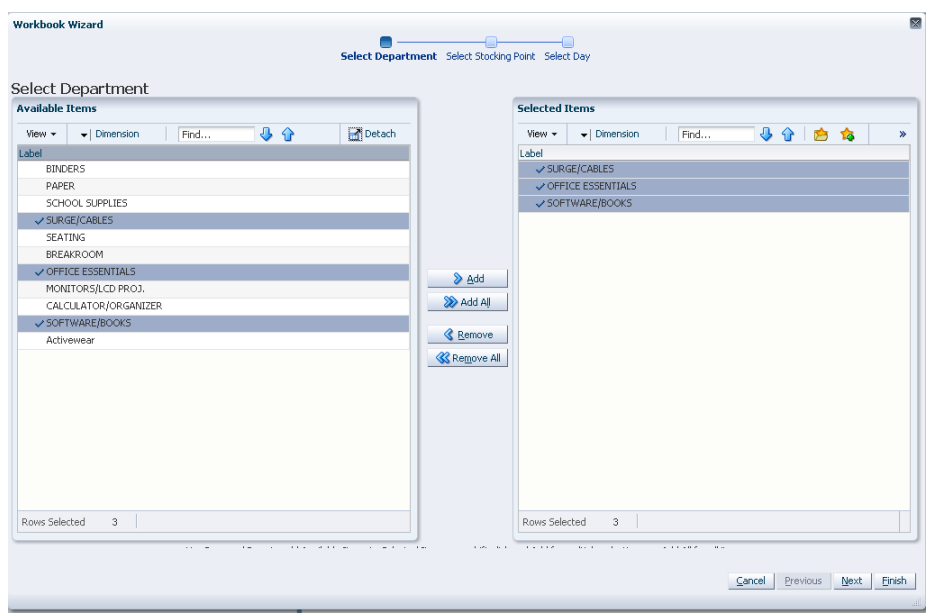

*Figure 5–75 Workbook Wizard: Department*

**3.** The wizard lists all available Destination Stock Points in the AIP domain. Any previous selections are still selected, and you have the ability to reselect which Destination Stock Points are accessed in the workbook. Standard RPAS functionality is available for this wizard.

Select the Destination Stocking Points you want to work with and click **Next**.

*Figure 5–76 Workbook Wizard: Select Destination Stocking Points*

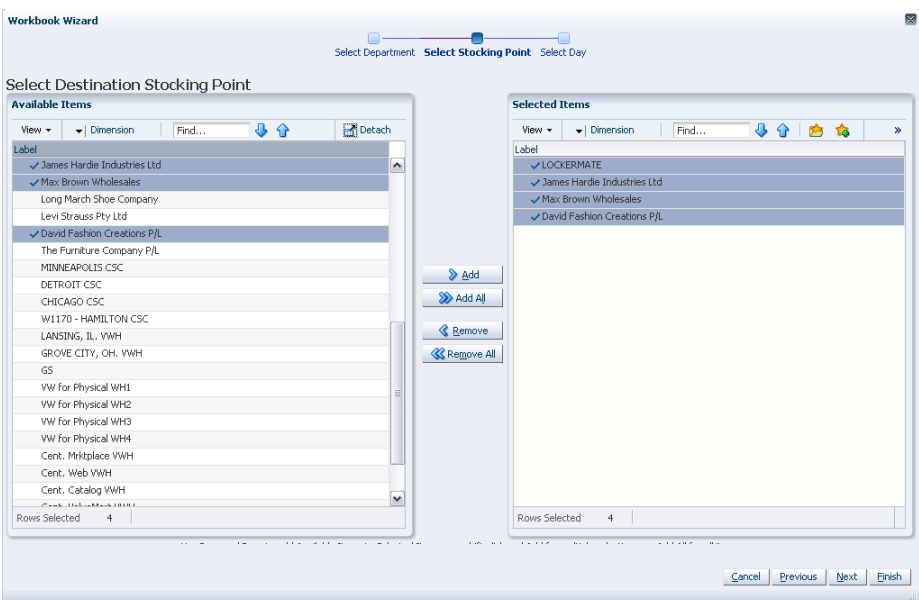

**4.** The wizard lists all Available Days in the AIP domain. Any previous selections are still selected, and you have the ability to reselect which Available Days are accessed in the workbook. Note that if all days in the scheduled horizon are not selected, workbook calculations may display different values from batch. Standard RPAS functionality is available for this wizard.

Select the days you want to work with and click **Finish**.

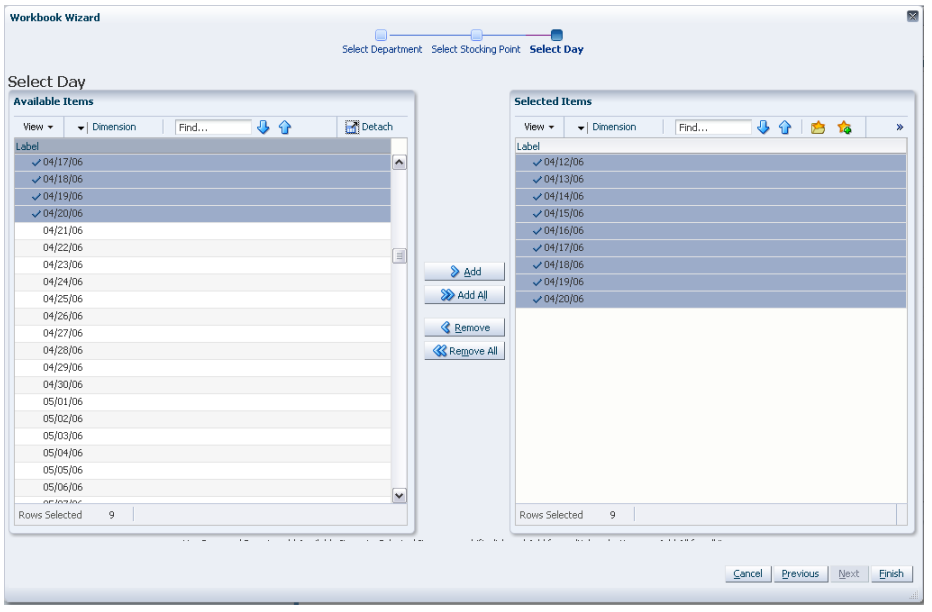

*Figure 5–77 Workbook Wizard: Select Day*

The WRP Administration workbook is built.

# <span id="page-127-0"></span>**Building the WRP Interactive Evaluation Workbook**

For additional information refer to the section, ["About the WRP Interactive Evaluation](#page-129-0)  [Workbook" on page 5-60](#page-129-0).

To build the WRP Interactive Evaluation workbook, perform these steps:

**1.** From the taskflow pane, click the Create New Workbook icon from any of the tasks listed in the following table:

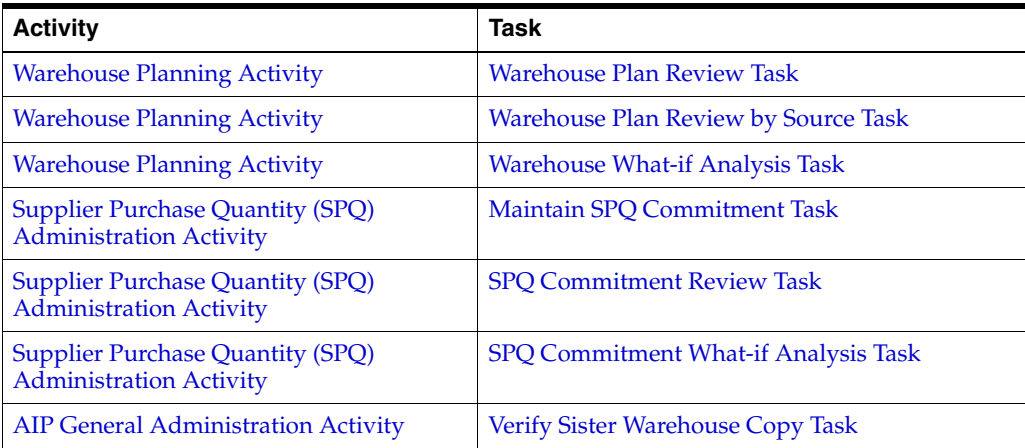

**2.** The wizard opens and lists all available SKU Groups in the AIP domain. Any previous selections are still selected, and you have the ability to reselect which SKU Groups are accessed in the workbook. Standard RPAS functionality is available for this wizard.

Select the SKU Groups you want to work with and click **Next**.

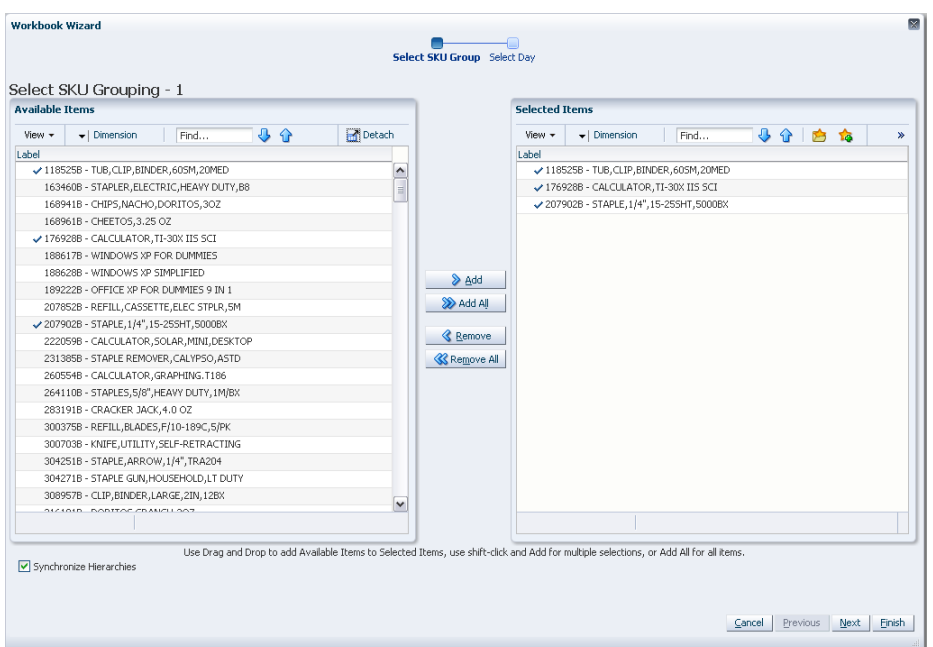

*Figure 5–78 Workbook Wizard: Select SKU Groups*

**3.** The wizard lists all available days in the AIP domain. Any previous selections are still selected, and you have the ability to reselect which days are accessed in the workbook. Note that if all days in the scheduled horizon are not selected, workbook calculations may display different values from batch. Standard RPAS functionality is available for this wizard.

Select the days you want to work with and click **Finish**.

**Note:** If there are no alert hits after you click **Finish**, you are notified there are no alert hits and the Find Next Alert functionality is unavailable.

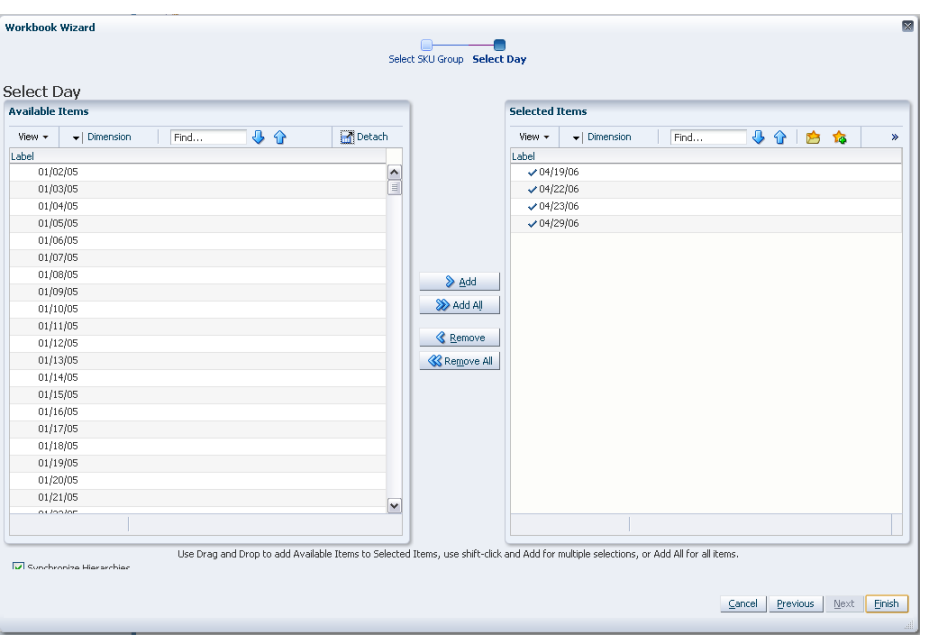

*Figure 5–79 Workbook Wizard: Select Day*

The WRP Interactive Evaluation workbook is built.

#### <span id="page-129-0"></span>**About the WRP Interactive Evaluation Workbook**

The WRP Interactive Evaluation workbook is built using the SKU Groups and days selected. It also builds in the entire stocking point network including suppliers and stores that are ranged to the selected products and days. This is necessary in order to perform What-if analysis for the n-tier supply chain. All stores are hidden in the workbook. Suppliers are also hidden in the destination stocking point hierarchy.

In order to utilize the What-if functionality in this workbook, you may enter different parameter variables into any writeable measures in the WRP Replenishment Summary worksheet and click **Calculate** on the toolbar. The newly calculated allocation boundaries (Safety Stock, Receipt Point and Receive Up to Level) values are visible. If you are pleased with the revised boundaries, the new values can be committed to the database and is used in the next batch run.

There is a Run WRP menu option that allows you to choose whether to run the plan in an Unconstrained or Constrained mode. What If - Unconstrained performs replenishment over the planning horizon and display the newly calculated unconstrained Receipt Plan. What If - Constrained performs both replenishment (over the planning horizon) and shortfall reconciliation (over the fixed period) and display the newly calculated constrained Receipt Plan. No Substitution, Stockless or SPQ reconciliation takes place.

**Note:** Unless otherwise stated, all measures are writeable for days after today unless otherwise stated. Historical values are never writeable.

# <span id="page-130-0"></span>**Building the WRP Maintenance Workbook**

To build the WRP Maintenance workbook, perform these steps:

**1.** From the taskflow pane, click the Create New Workbook icon from any of the tasks listed in the following table:

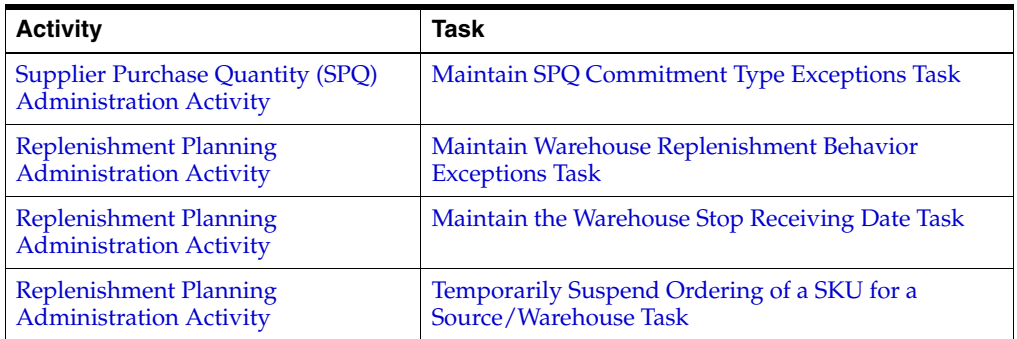

**2.** The wizard opens and lists all available SKU Groups in the AIP domain. Any previous selections are still selected, and you have the ability to reselect which SKU Groups are accessed in the workbook. Standard RPAS functionality is available for this wizard.

Select the SKU Groups you want to work with and click **Next**.

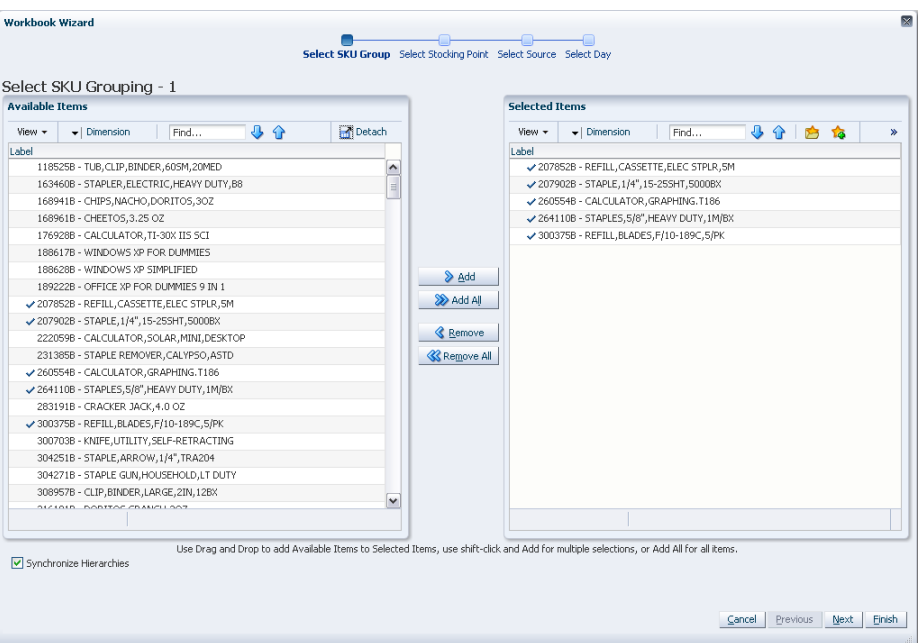

*Figure 5–80 Workbook Wizard: Select SKU Groups*

**3.** The wizard lists all available Destination Stock Points in the AIP domain. Any previous selections are still selected, and you have the ability to reselect which Destination Stock Points are accessed in the workbook. Standard RPAS functionality is available for this wizard.

Select the Destination Stocking Points you want to work with and click **Next**.

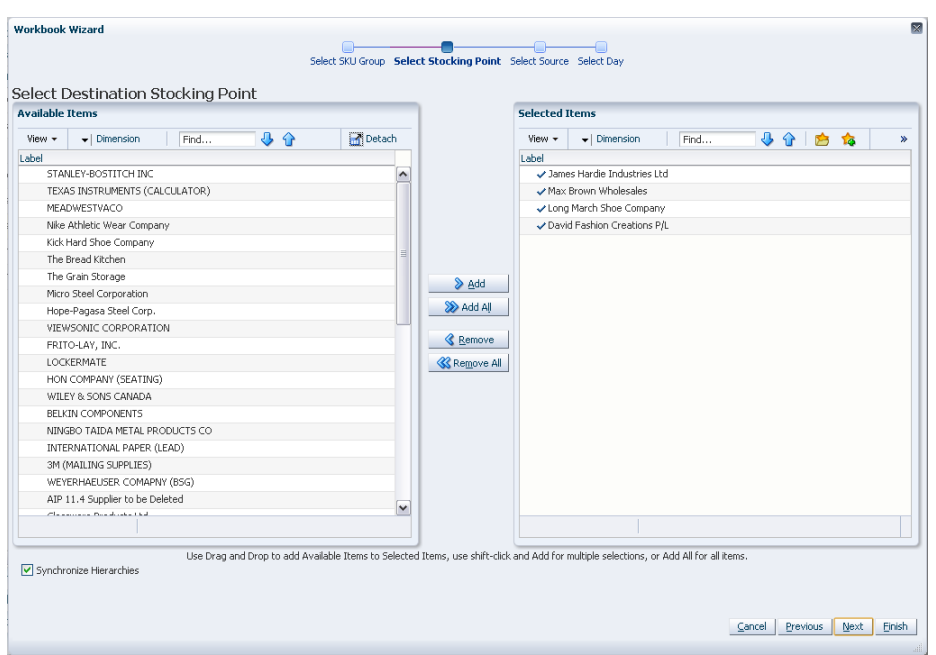

*Figure 5–81 Workbook Wizard: Select Destination Stocking Points*

**4.** The wizard lists all available Source Stocking Points in the AIP domain. Any previous selections are still selected, and you have the ability to reselect which Source Stocking Points are accessed in the workbook. Standard RPAS functionality is available for this wizard. Select the Source Stocking Points you want to work with and click **Next**.

*Figure 5–82 Workbook Wizard: Select Source Stocking Points*

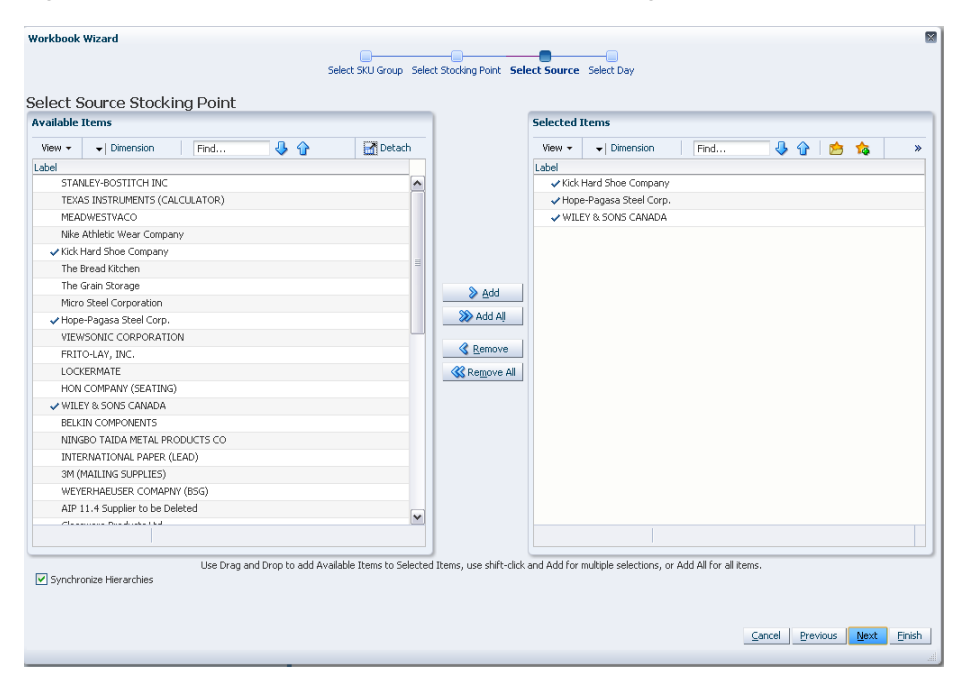

**5.** The wizard lists all available days in the AIP domain. Any previous selections are still selected, and you have the ability to reselect which days are accessed in the workbook. Standard RPAS functionality is available for this wizard. Select the days you want to work with and click **Finish**.

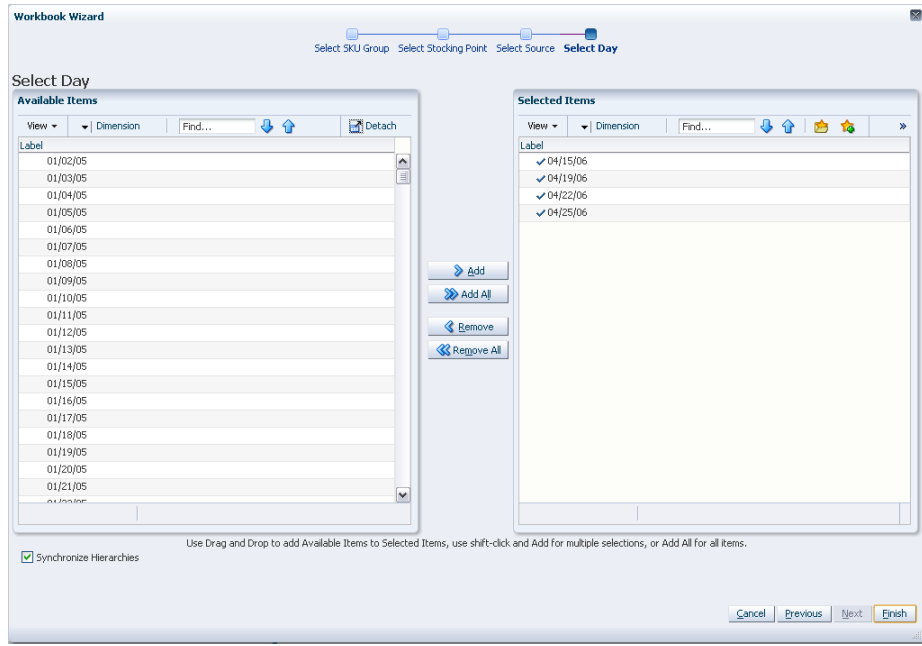

*Figure 5–83 Workbook Wizard: Day*

The WRP Maintenance workbook is built.

### <span id="page-132-0"></span>**Building the WRP Alert Maintenance Workbook**

To build the WRP Alert Maintenance workbook, perform these steps:

**1.** From the taskflow pane, click the Create New Workbook icon from any of the tasks listed in the following table:

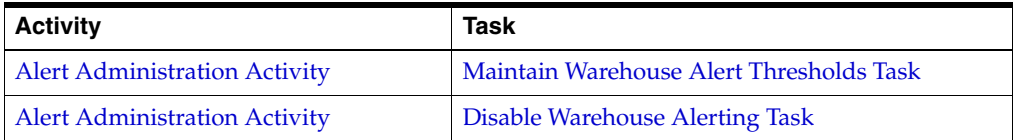

**2.** The wizard opens and lists all SKUs with your previous selections already selected. You have the ability to reselect which SKUs are accessed in the workbook. Standard RPAS functionality is available for this wizard. Select the SKUs you want to work with and click **Next**.

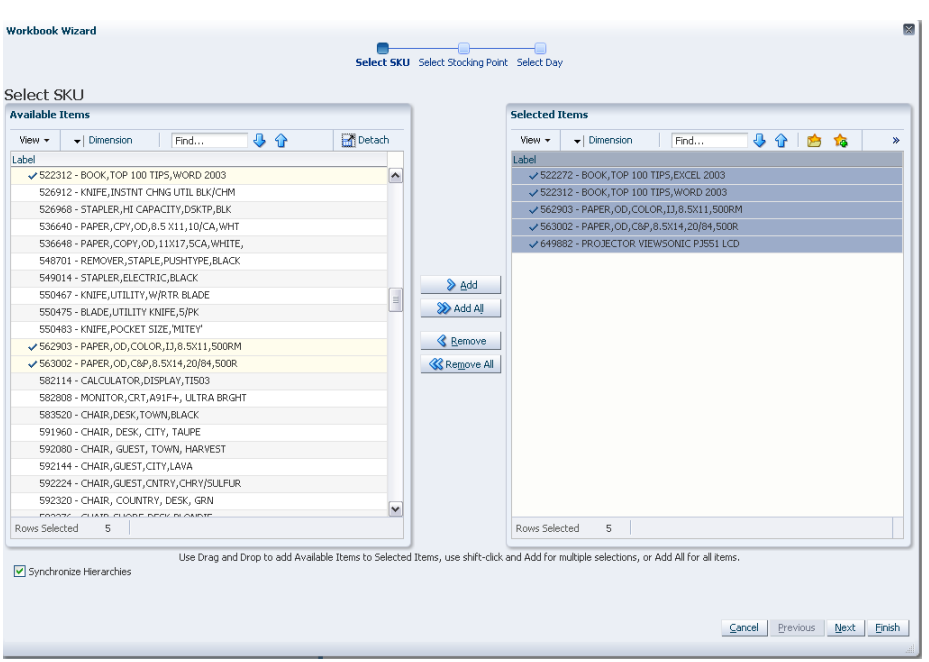

*Figure 5–84 Workbook Wizard: Select SKU* 

**3.** The wizard lists all available Destination Stock Points in the AIP domain. Any previous selections are still selected, and you have the ability to reselect which Destination Stock Points are accessed in the workbook. Standard RPAS functionality is available for this wizard. Select the Destination Stocking Points you want to work with and click **Next**.

*Figure 5–85 Workbook Wizard: Select Destination Stocking Points*

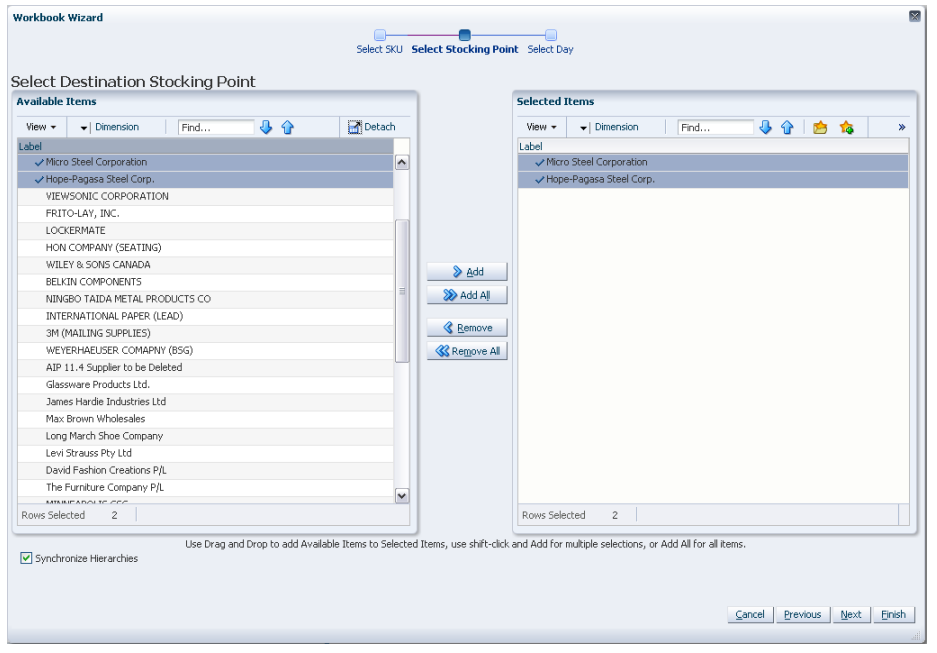

**4.** The wizard lists all available days in the AIP domain. Any previous selections are still selected, and you have the ability to reselect which days are accessed in the workbook. Standard RPAS functionality is available for this wizard. Select the days you want to work with and click **Finish**.

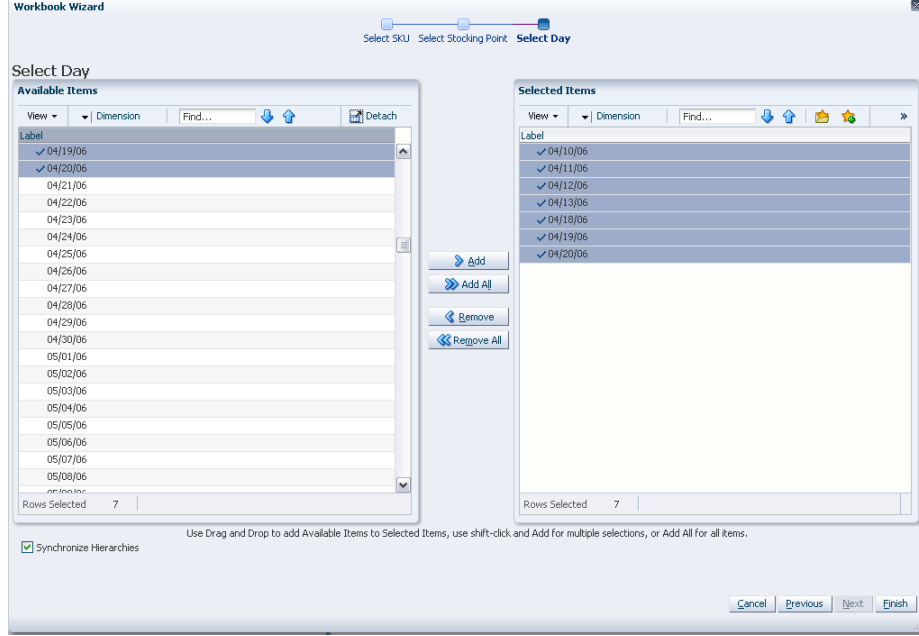

*Figure 5–86 Workbook Wizard: Select Days* 

The WRP Alert Maintenance workbook is built.

### <span id="page-134-0"></span>**Building the WRP Network Threshold Maintenance Workbook**

To build the WRP Network Threshold Maintenance workbook, perform these steps:

**1.** From the taskflow pane, click the Create New Workbook icon from any of the tasks listed in the following table:

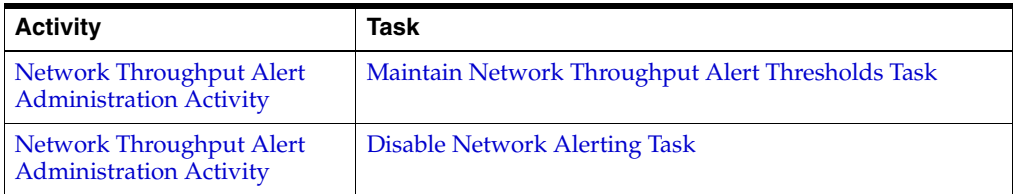

**2.** The wizard opens and lists available Destination Stocking Points in the AIP domain. Any previous selections are still selected, and you have the ability to reselect which Destination Stock Points are accessed in the workbook. Standard RPAS functionality is available for this wizard.

Select the Destination Stocking Points you want to work with and click **Next**.

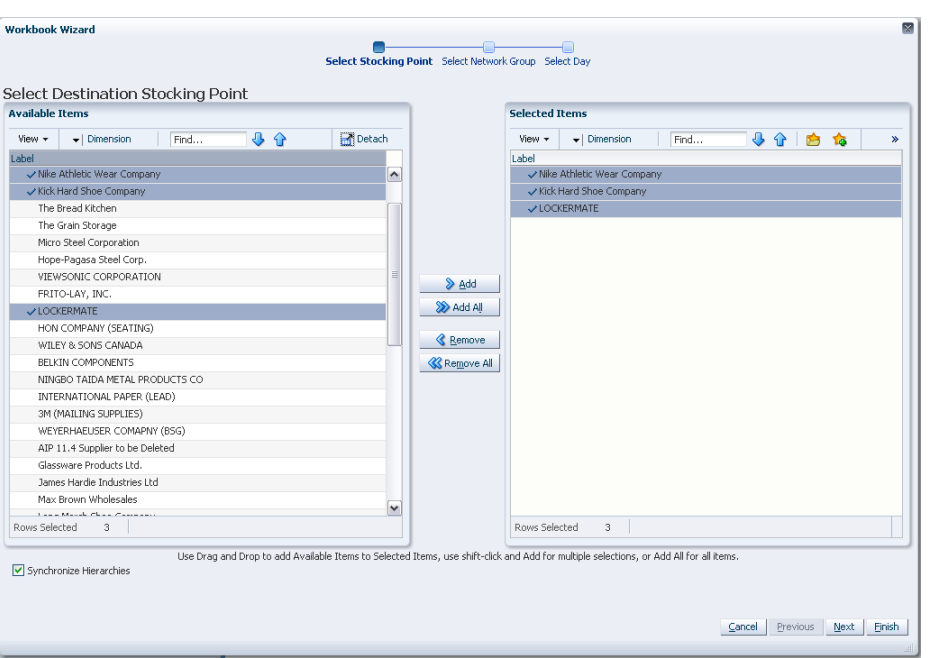

*Figure 5–87 Workbook Wizard: Select Destination Stocking Points*

**3.** Select Network Groups from a list of all available Network Groups in the AIP domain. Any previous selections are still selected, and you have the ability to reselect which Network Groups are accessed in the workbook. Standard RPAS functionality is available for this wizard.

Select the Network Groups you want to work with and click **Next**.

*Figure 5–88 Workbook Wizard: Select Network Groups*

| <b>Available Items</b> |                                   |      |    |        |                                                                                                    | <b>Selected Items</b> |                                   |              |      |        |   |   |   |
|------------------------|-----------------------------------|------|----|--------|----------------------------------------------------------------------------------------------------|-----------------------|-----------------------------------|--------------|------|--------|---|---|---|
| View +                 | $\blacktriangleright$   Dimension | Find | 小企 | Detach |                                                                                                    | View +                | $\blacktriangleright$   Dimension |              | Find | ⊕<br>⇧ | 户 | 恼 | × |
| Label                  | Network GRP DFLT                  |      |    |        |                                                                                                    | Label                 | Network GRP DFLT                  |              |      |        |   |   |   |
|                        |                                   |      |    |        | <b>D</b> Add<br>> Add All<br><b>&amp;</b> Remove<br><b>K</b> Remove All                                                                |                       |                                   |              |      |        |   |   |   |
| Rows Selected          | $\mathbf{1}$                      |      |    |        |                                                                                                    | Rows Selected         |                                   | $\mathbf{1}$ |      |        |   |   |   |
|                        | Synchronize Hierarchies           |      |    |        | Use Drag and Drop to add Available Items to Selected Items, use shift-click and Add for multiple selections, or Add All for all items. |                       |                                   |              |      |        |   |   |   |

**4.** Select days from a list of all available days in the AIP domain. Any previous selections are still selected, and you have the ability to reselect which days are accessed in the workbook. Standard RPAS functionality is available for this wizard.

Select the days you want to work with and click **Finish**.

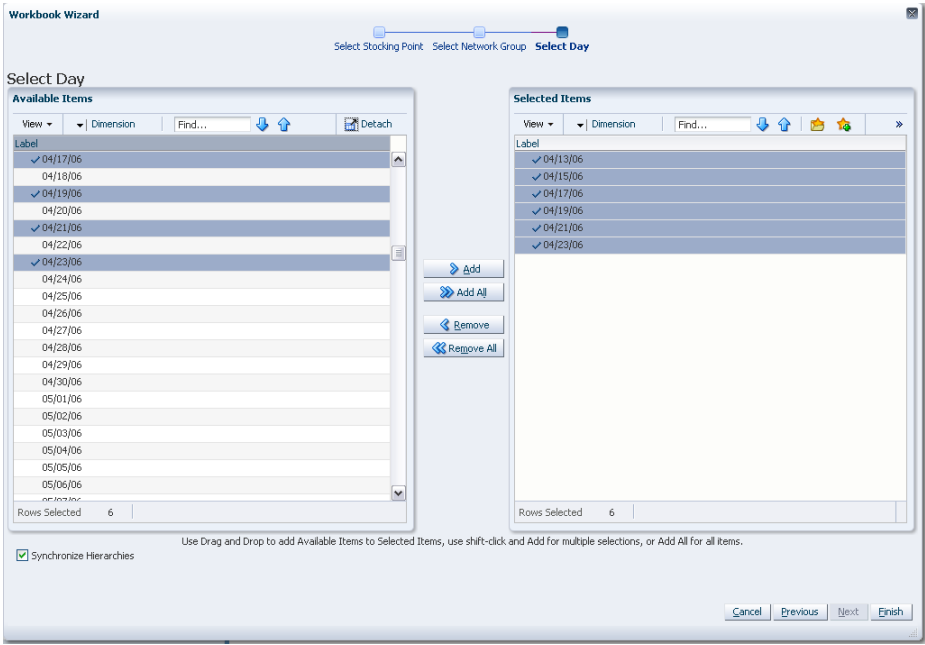

*Figure 5–89 Workbook Wizard: Select Days* 

The WRP Network Threshold Maintenance workbook is built.

# <sup>6</sup>**Store Planning Activity**

This chapter describes the Store Planning activity. Store Replenishment Planning (SRP) workbooks are used to maintain the replenishment characteristics for stores. These workbooks allow you to analyze system output and perform What-if style analysis when replenishment parameters are changed.

The Store Planning activity contains these tasks:

- **[Store Plan Review Task](#page-138-0)**
- **[Store Plan Review by Source Task](#page-166-0)**
- **[Store What-if Analysis Task](#page-169-0)**
- **[Store Intra-day Plan Review Task](#page-197-0)**
- **[Store Presentation Stock Detail Review Task](#page-197-1)**

# <span id="page-138-0"></span>**Store Plan Review Task**

This task allows you to view and maintain the store replenishment plan.

Use the Store Replenishment Plan (SRP) Evaluation workbook to perform the step for this task. See ["Building the Store Replenishment Plan \(SRP\) Evaluation Workbook" on](#page-71-0)  [page 5-2](#page-71-0).

This step helps you achieve this task:

**[Review Store Plan Projection Step](#page-138-1)** 

### <span id="page-138-1"></span>**Review Store Plan Projection Step**

This step contains views that allow you to examine the store replenishment plan. The available views are:

- [Company Level Inventory Analysis View](#page-139-0)
- [SRP Exception Summary \(Corporate/SKU\) View](#page-141-0)
- **[SRP Exception Summary \(Store Format/SKU\)](#page-141-1)**
- [SRP Exception Summary \(Weather Region/SKU\) View](#page-142-0)
- **[SRP Overstock Alert \(SKU\) View](#page-143-0)**
- [SRP Overstock Details \(SKU/Store/Day\) View](#page-143-1)
- [SRP Replenishment Plan \(SKU/Store\) View](#page-145-0)
- [SRP Replenishment Plan \(SKU/Store/Week\) View](#page-148-0)
- [SRP Replenishment Plan Parameters \(SKU\) View](#page-149-0)
- [SRP Replenishment Plan Parameters \(Store\) View](#page-150-0)
- [SRP Replenishment Summary \(SKU/Store/Day\) View](#page-151-0)
- [WH Inventory Analysis \(SKU Group/Warehouse/Day\) View](#page-165-0)

### **Company Level Inventory Analysis View**

This view provides a company-wide view of inventory levels in the supply chain.

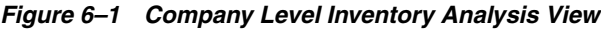

<span id="page-139-0"></span>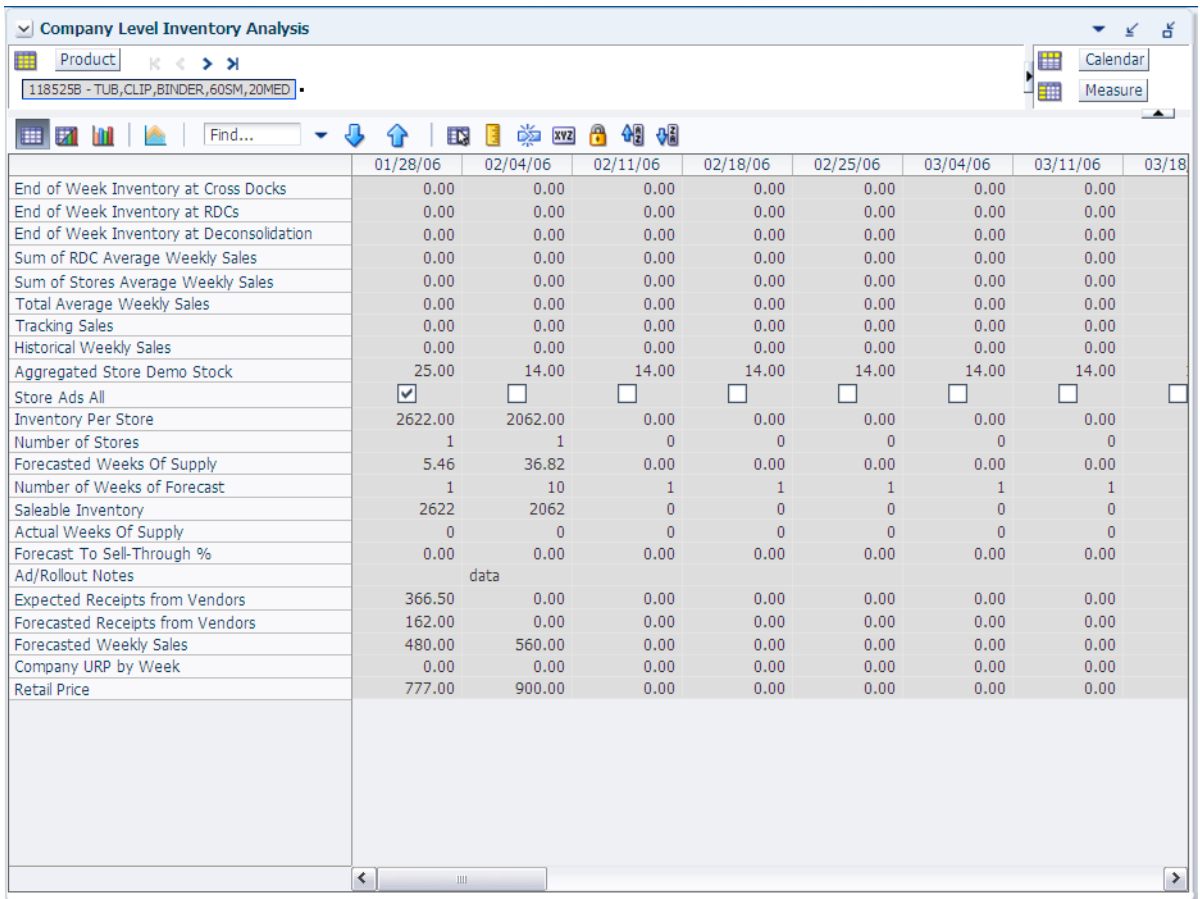

[Table 6–1](#page-139-1) lists the measures in this view.

<span id="page-139-1"></span>*Table 6–1 Measures: Company Level Inventory Analysis* 

| <b>Measure Label</b>       | <b>Description</b>                                                                                                    |
|----------------------------|----------------------------------------------------------------------------------------------------|
| <b>Actual Weekly Sales</b> | Actual Weekly Sales represents the sum of actual sales data from stores<br>aggregated to the SKU Group/Week level.                                                                  |
| Actual Weeks of Supply     | Actual Total Weeks of Supply represents weeks of supply for all locations (stores<br>and warehouses). It is calculated by dividing Saleable Inventory by Total Avg<br>Weekly Sales. |
| Ad/Rollout Notes           | SKU Ad/Rollout Notes contains notes related to a product ad or rollout.                                                                                                    |

| <b>Measure Label</b>                               | <b>Description</b>                                                                                                    |
|----------------------------------------------------|----------------------------------------------------------------------------------------------------|
| <b>Aggregated Store Ads</b>                        | Aggregated Store Ads indicates the presence of any active ads within the SKU<br>Group/Week level. Aggregated Store Ads is True if at least one ad exists over the<br>week for this SKU Group.                                                                                     |
| Aggregated Store Demo<br>Stock                     | Aggregated Store Demo Stock represents the total demo stock over the week for<br>this SKU Group. It is calculated as the sum of demo stock across all stores on the<br>last day of the week (Saturday).                                                                           |
| Company URP by Week                                | Company URP by Week is the Unconstrained Receipt Plan (URP) for a given SKU<br>Group across the company for a given week.                                                                                                    |
|                                                    | Unconstrained Receipt Plan (URP) is calculated as Store Receipt Plan<br>(SKU/Store/Day) plus the Store Reconciliation Adjustment (SKU/Store/Day).<br>The resulting URP values for each SKU/Store combination are then aggregated to<br>a SKU Group/Company/Week level.            |
| End of Week Inventory at<br>CrossDocks             | End of Week Inventory at CrossDocks represents the sum a SKU's Projected<br>Inventory on the last day of the week at all warehouses with a warehouse type of<br>CrossDocks.                                                                                                    |
| End of Week Inventory at<br>Deconsolidation Center | End of Week Inventory at Deconsolidation Center represents the sum of a SKU's<br>Projected Inventory on the last day of the week at all warehouses with a<br>warehouse type of Deconsolidation Center.                                                                            |
| End of Week Inventory at<br><b>RDCs</b>            | End of Week Inventory at Regional Distribution Center (RDC) represents the sum<br>a SKU's Projected Inventory on the last day of the week at all warehouses with a<br>warehouse type of RDC.                                                                                      |
| <b>Expected Receipts from</b><br>Vendors           | Expected Receipts from Vendors shows the total inventory on order from vendors<br>to warehouses and stores for any direct to store shipments.                                                                                                    |
| Forecasted Receipts from<br>Vendors                | Forecasted Receipts from Vendors shows the total planned receipts from vendors<br>to warehouses and stores for any direct to store shipments.                                                                                                    |
| Forecast to Sell-Through %                         | Forecast to Sell-Through % contains the percentage of actual sales (historical<br>weekly sales) to forecasted sales (forecasted demand at the week level).                                                                                                    |
| <b>Forecasted Weekly Sales</b>                     | Forecasted Weekly Sales represents the total forecasted weekly sales (including<br>customer orders) for a given SKU Group.                                                                                                    |
| Forecasted Weeks of Supply                         | Forecasted Weeks of Supply represents the forecasted weeks of cover. It is<br>calculated by dividing Saleable Inventory by Forecasted Avg Weekly Sales, where<br>Forecasted Avg Weekly Sales is calculated as Forecasted Weekly Sales divided by<br>the Number of Weeks Forecast. |
| Inventory per Store                                | Inventory per Store represents the average inventory level per store, excluding<br>demo stock. It is calculated as the Saleable Inventory divided by the number of<br>stores.                                                                                                    |
| Number of Stores                                   | Number of Stores represents the total number of stores for this SKU Group.                                                                                                    |
| Number of Weeks Forecast                           | Number of Weeks Forecast represents the number of weeks in the future<br>(including present week) over which Forecasted Avg Weekly Sales is calculated.                                                                                                    |
| Retail Price                                       | Retail Price is the product's retail price.                                                                                                    |
|                                                    | Note: Retail Price is loaded from an external system.                                                                                                    |
| Saleable Inventory                                 | Saleable Inventory represents the amount of inventory that can actually be sold. It<br>is calculated as the aggregated end of week projected inventory minus the<br>aggregated end of week demo stock.                                                                            |
| Sum of RDC Avg Weekly<br>Sales                     | Sum of RDC Avg Weekly Sales contains the aggregated total of average weekly<br>sales for an RDC.                                                                                                    |

*Table 6–1 (Cont.) Measures: Company Level Inventory Analysis* 

| <b>Measure Label</b>                     | <b>Description</b>                                                                                                    |
|------------------------------------------|----------------------------------------------------------------------------------------------------|
| Sum of Stores Avg Weekly<br><b>Sales</b> | Sum of Stores Avg Weekly Sales contains the aggregation of an item's average<br>weekly sales across all stores.                                                                                                    |
| <b>Total Avg Weekly Sales</b>            | Total Avg Weekly Sales contains the Sum of SKU of RDC Avg Weekly Sales and<br>SKU Sum of Stores Avg Weekly Sales.                                                                                                    |
| <b>Tracking Sales</b>                    | Tracking Sales estimates sales for the current week based on week-to-date sales.<br>First, average daily sales is calculated by dividing the week-to-date sales by the<br>number of days week-to-date (Sunday through the day prior to the current day).<br>Next, the average daily sales are multiplied by seven, resulting in the SKU<br><b>Tracking Sales.</b> |

*Table 6–1 (Cont.) Measures: Company Level Inventory Analysis* 

### **SRP Exception Summary (Corporate/SKU) View**

This view allows you to examine alert summary data at the (Corporate/SKU) level.

*Figure 6–2 SRP Exception Summary (Corporate/SKU) View*

<span id="page-141-0"></span>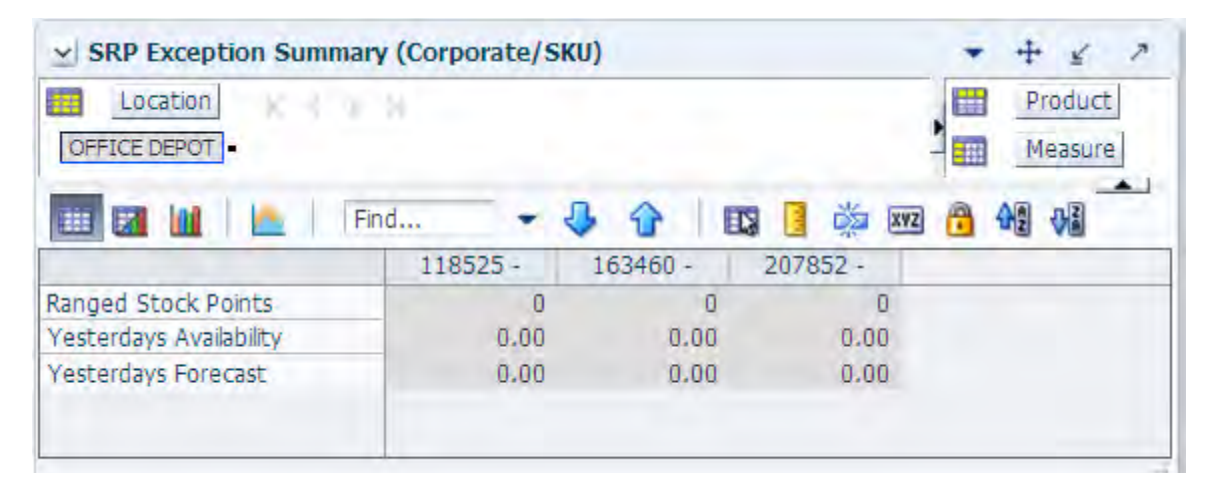

[Table 6–2](#page-141-2) lists the measures in this view.

<span id="page-141-2"></span>*Table 6–2 Measures: SRP Exception Summary (Corporate/SKU)* 

| <b>Measure Label</b>    | <b>Description</b>                                                                                                    |
|-------------------------|----------------------------------------------------------------------------------------------------|
| Ranged Stock Pts        | Ranged Stock Pts contains the total number of stores across company available to<br>receive and sell items from the previous night's batch run.                                                                                                    |
| Yesterdays Availability | Yesterdays Availability is the percentage of stores across company for which this<br>product was available to sell. In other words the percentage of stores that did not<br>have stock outs the previous night. It is calculated as 1 minus the ratio of stores out<br>of stock last night to the total number of stores available to sell the product. |
| Yesterdays Forecast     | Yesterdays Forecast contains the sum of the forecasted demand for this product for<br>the previous night across all stores (company level).                                                                                                    |

### <span id="page-141-1"></span>**SRP Exception Summary (Store Format/SKU)**

This view allows you to review alert summary data at the Store Format/SKU level.

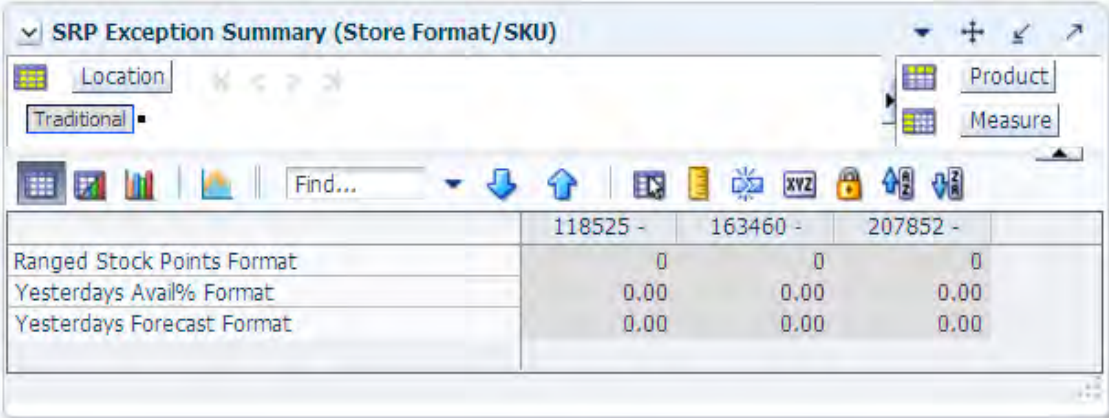

### *Figure 6–3 SRP Exception Summary (Store Format/SKU) View*

[Table 6–3](#page-142-1) lists the measures in this view.

<span id="page-142-1"></span>*Table 6–3 Measures: SRP Exception Summary (Store Format/SKU)* 

| <b>Measure Label</b>              | <b>Description</b>                                                                                                    |
|-----------------------------------|----------------------------------------------------------------------------------------------------|
| Ranged Stock Pts Format           | Ranged Stock Pts contains the total number of stores with this format available to<br>receive and sell items from the previous night's batch run.                                                                                                    |
| Yesterdays Availability<br>Format | Yesterdays Availability is the percentage of stores with this format for which this<br>product was available to sell. In other words the percentage of stores that did not<br>have stock outs the previous night. It is calculated as 1 minus the ratio of stores out<br>of stock last night to the total number of stores in this region available to sell the<br>product. |
| Yesterdays Forecast Format        | Yesterdays Forecast contains the sum of the forecasted demand for this product for<br>the previous night across all stores with this format.                                                                                                    |

# **SRP Exception Summary (Weather Region/SKU) View**

<span id="page-142-0"></span>This view allows you to review alert summary data at the Weather Region/SKU level.

*Figure 6–4 SRP Exception Summary (Weather Region/SKU) View*

| 廯<br>Location<br>к<br>三王 计<br>$\boxed{0}$ |                                                                                       | 惴<br>鬸                                                | Product<br>Measure |
|-------------------------------------------|---------------------------------------------------------------------------------------|-------------------------------------------------------|--------------------|
| Find                                      | 竴<br>EN.<br>118525 -<br>TUB, CLIP, BINDER, 60SM, 20 STAPLER, ELECTRIC, HEA REFILL, CA | <b>OB</b><br>小学<br><b>XVZ</b><br>163460 -<br>DUTY, B8 | 20785<br>STPLR,    |
| Ranged Stock Points Weather               | O                                                                                     | n                                                     | $\checkmark$       |
| Yesterdays Avail% Weather                 | 0.00                                                                                  | 0.00                                                  |                    |
| Yesterdays Forecast Weather               | 0.00                                                                                  | 0.00                                                  |                    |
|                                           | $\leq$<br>$\mathbf{III}$                                                              |                                                       |                    |

[Table 6–4](#page-143-2) lists the measures in this view.

| <b>Measure Label</b>               | <b>Description</b>                                                                                                    |
|------------------------------------|----------------------------------------------------------------------------------------------------|
| Ranged Stock Pts Weather           | Ranged Stock Pts contains the total number of stores across Weather Region<br>available to receive and sell items from the previous night's batch run.                                                                                                    |
| Yesterdays Availability<br>Weather | Yesterdays Availability is the percentage of stores across Weather Region for which<br>this product was available to sell. In other words the percentage of stores that did<br>not have stock outs the previous night. It is calculated as 1 minus the ratio of stores<br>out of stock last night to the total number of stores in this region available to sell the<br>product. |
| Yesterdays Forecast<br>Weather     | Yesterdays Forecast contains the sum of the forecasted demand for this product for<br>the previous night across all stores in this region.                                                                                                    |

<span id="page-143-2"></span>*Table 6–4 Measures: SRP Exception Summary (Weather Region/SKU)* 

## <span id="page-143-0"></span>**SRP Overstock Alert (SKU) View**

This view allows you to review pertinent information regarding the SKU's status.

| v SRP Overstock Alert (SKU)<br>巖             |                                                                 |                                                                              | $\overline{\phantom{a}}$<br>Product<br>雦<br>稝<br>Measure |
|----------------------------------------------|-----------------------------------------------------------------|------------------------------------------------------------------------------|----------------------------------------------------------|
|                                              | EN.<br>Find<br>æ<br>$118525 -$<br>TUB, CLIP, BINDER, 60SM, 20ME | 竴<br>49 64<br>A<br>xyz<br>$163460 -$<br>STAPLER, ELECTRIC, HEAVY<br>DUTY, B8 | 207852 -<br>REFILL, CASSET<br>STPLR, 5M                  |
| Corporate Discontinuation<br>Promotional SKU |                                                                 | V                                                                            |                                                          |
|                                              |                                                                 |                                                                              |                                                          |

*Figure 6–5 SRP Overstock Alert (SKU) View*

[Table 6–5](#page-143-3) lists the measures in this view.

<span id="page-143-3"></span>*Table 6–5 Measures: SRP Overstock Alert (SKU)*

<span id="page-143-1"></span>

| <b>Measure Label</b>              | <b>Description</b>                                                                                                    |
|-----------------------------------|----------------------------------------------------------------------------------------------------|
| Corporate Discontinuation<br>Date | The Corporate Discontinuation Date measure indicates the date measure by when<br>the SKU Pack-size is planned for discontinuation at the corporate level. |
| Promotional SKU                   | The Promotional SKU measure denotes whether a SKU is promotional.                                                                                         |

## **SRP Overstock Details (SKU/Store/Day) View**

This view displays detailed overstock information at the SKU/Store/Day level.
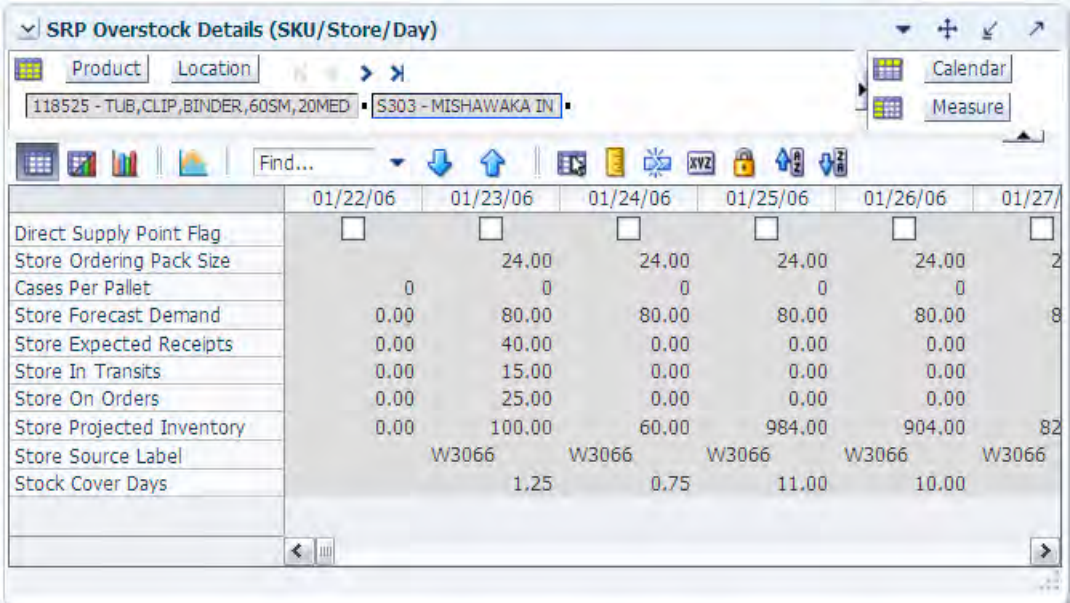

## *Figure 6–6 SRP Overstock Details (SKU/Store/Day) View*

[Table 6–6](#page-144-0) lists the measures in this view.

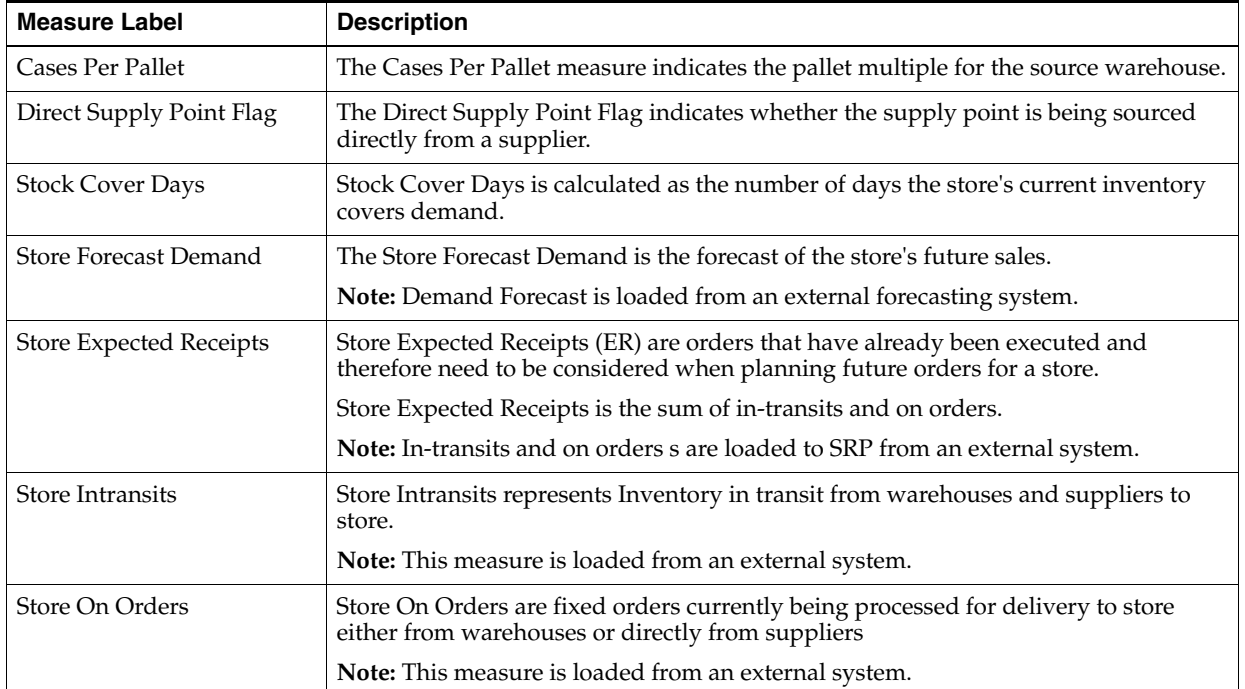

<span id="page-144-0"></span>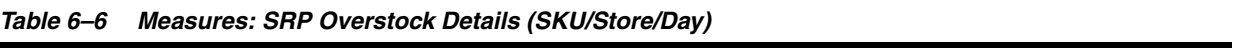

| <b>Measure Label</b>      | <b>Description</b>                                                                                                    |
|---------------------------|----------------------------------------------------------------------------------------------------|
| Store Ordering Pack-size  | The Store Ordering Pack-size represents the primary pack-size to be used when<br>ordering a SKU for a store (either from a warehouse or from a supplier).                                                                                                    |
|                           | Note: Store Ordering Pack-size is loaded from Data Management (DM).                                                                                                    |
| Store Projected Inventory | Store Projected Inventory (PI) is calculated in AIP batch and represents a projection<br>of the opening inventory position for any day in the planning horizon at a specific<br>store. None of that day's activities (either receipts or demand) are reflected in PI,<br>and so it is often referred to as a beginning of day position. |
|                           | PI on a given day is calculated as the PI of the previous day plus the net impact of<br>all demand and replenishments on the previous day. Previous day demand is<br>consists of forecasted demand plus any Customer Orders (CO) on that day.<br>Previous day replenishments consist of Expected and Planned Receipts.                  |
| Store Source Label        | The Store Source Label identifies the source from which this store receives<br>inventory.                                                                                                    |

*Table 6–6 (Cont.) Measures: SRP Overstock Details (SKU/Store/Day)* 

# <span id="page-145-1"></span>**SRP Replenishment Plan (SKU/Store) View**

This view allows you to review replenishment plan information at the (SKU/Store) level. This view contains both:

- **[Read-only Measures](#page-145-0)**
- **[Hidden Measures](#page-147-0)**

## *Figure 6–7 SRP Replenishment Plan (SKU/Store) View*

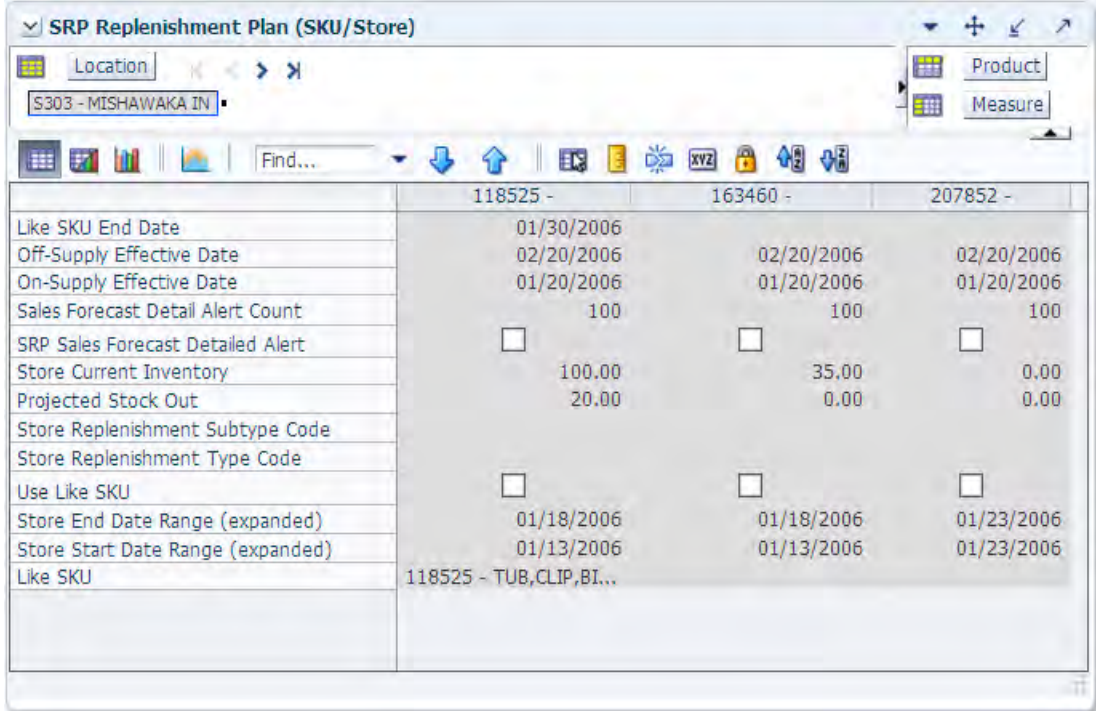

### <span id="page-145-0"></span>**Read-only Measures**

[Table 6–7](#page-146-0) lists the measures in this view that display automatically when using the default template. All measures are read-only .

<span id="page-146-0"></span>*Table 6–7 Measures: SRP Replenishment Plan (SKU/Store)* 

| <b>Measure Label</b>                        | <b>Description</b>                                                                                                    |
|---------------------------------------------|----------------------------------------------------------------------------------------------------|
| Like SKU                                    | Like SKU allows you to select a similar SKU to obtain sales history from for new<br>SKUs or SKUs with scant historical data. The new SKU uses the Like SKUs history<br>until the Like SKU End Date when the new SKU has built up stable sales history. The<br>Like SKU's sales history is used in the RP and RUTL boundaries for a new SKU using<br>the Sales Week Range or Factor AWS replenishment method. |
|                                             | Valid values are any SKU within the same domain as the new SKU.                                                                                                    |
| Like SKU End Date                           | The Like SKU End Date parameter allows you to select the date that should be used<br>as the ending point for using the Like SKUs sales history in calculations for the Sales<br>Week Range and Factor AWS replenishment methods.                                                                                                    |
|                                             | A pop-up calendar can be used to select the desired end date.                                                                                                    |
| Off-Supply Effective<br>Date                | The Off-Supply Effective Date represents the date a store should stop receiving the<br>product.                                                                                                    |
|                                             | Note: The Off-Supply Effective Date is loaded from Data Management (DM).                                                                                                    |
|                                             | (Read only)                                                                                                    |
| On-Supply Effective<br>Date                 | The On-Supply Effective Date represents the date a store should begin receiving the<br>product.                                                                                                    |
|                                             | Note: The On-Supply Effective Date is loaded from Data Management (DM).                                                                                                    |
|                                             | (Read only)                                                                                                    |
| Projected Stock Out                         | Projected Stock Out is calculated based on forecasted demand and projected<br>inventory. It represents the projected lost sales as a result of an out of stock at the<br>store.                                                                                                    |
| Projected Stock Out -<br>What if            | Projected Stock Out - What if initially displays the value calculated in the previous<br>AIP Batch run. If any changes are made to SRP parameters and you select What If -<br>Unconstrained or What If - Constrained from the Quick Access toolbar, this measure<br>is updated with the newly calculated Projected Stock Out for the SKU/Store.                                                              |
|                                             | (Read only)                                                                                                    |
| Sales Forecast Detail<br>Alert Count        | The Sales Forecast Detail Alert Count represents the number of alert hits from a<br>forecasting system for this SKU/Store. This allows you to consider if action needs to<br>be taken in the forecasting system to correct a problem prior to making changes to<br>any SRP parameters.                                                                                                    |
|                                             | Note: The Sales Forecast Detail Alert Count is loaded from an external system.                                                                                                    |
|                                             | (Read only)                                                                                                    |
| Sales Forecast Detail<br>Alert Mask         | The Sales Forecast Detail Alert Mask allows you to start or stop generating the Sales<br>Forecast alert based on dates. If the alert mask is false for the SKU/Store/Day, no<br>alert is generated.                                                                                                    |
|                                             | Valid values are True or False.                                                                                                    |
|                                             | The Sales Forecast Detail Alert Mask default is True.                                                                                                    |
| <b>SRP Sales Forecast</b><br>Detailed Alert | The SRP Sales Forecast Detailed Alert indicates a Sales Forecast alert exists for this<br>SKU/Store.                                                                                                    |
|                                             | (Read only)                                                                                                    |
| <b>Store Current Inventory</b>              | Store Current Inventory represents the store's on hand position inventory position.                                                                                                    |
|                                             | Note: Current Inventory is loaded from an external system.                                                                                                    |
|                                             | Negative values are rejected by SRP and replaced with a zero.                                                                                                    |
|                                             | There is a contingency process in the event that the load from a store fails. It provides<br>SRP with a system generated current store inventory value for its replenishment<br>calculations. The calculations starts with yesterdays projected inventory position and<br>adds in the difference between actual sales and forecasted demand.                                                                 |
|                                             | (Read only)                                                                                                    |

| <b>Measure Label</b>                 | <b>Description</b>                                                                                                    |
|--------------------------------------|----------------------------------------------------------------------------------------------------|
| Store End Date Range                 | The End Date Range parameter allows you to select the date that should be used as<br>the ending point for determining the historical sales data used by the Sales Week<br>Range and Factor AWS replenishment methods.                       |
|                                      | In the Sales Week Range method, the date range is the period over which sales<br>history is summed. In the Factor AWS method, it is the time period over which<br>average weekly sales is calculated.                                       |
|                                      | A pop-up calendar can be used to select the desired end date. Select a date less than<br>or equal to the current date.                                                                                                    |
| Store End Date Range<br>(Expanded)   | The expanded version of Store End Date Range displays the actual value used in the<br>calculations. This is the merge exception level (SKU/Store/Day), default level<br>(Sub-class/Store format), and global level (Dept) values entered.   |
|                                      | (Read only)                                                                                                    |
| Store Repl Subtype Code              | Store Repl Subtype Code represents user defined replenishment subtype codes.<br>These codes are display only and are not used in any calculations.                                                                                          |
|                                      | Note: Store Repl Subtype Code is loaded from an external system.                                                                                                    |
|                                      | (Read only)                                                                                                    |
| Store Repl Type Code                 | Store Repl Type Code represents user defined replenishment subtype codes. These<br>codes are display only and are not used in any calculations.                                                                                             |
|                                      | Note: Store Repl Type Code is loaded from an external system.                                                                                                    |
|                                      | (Read only)                                                                                                    |
| <b>Store Start Date Range</b>        | The Start Date Range parameter allows you to select the date that should be used as<br>the starting point for determining the historical sales data used by the Sales Week<br>Range and Factor AWS replenishment methods.                   |
|                                      | In the Sales Week Range method, the date range is the period over which sales<br>history is summed. In the Factor AWS method, it is the time period over which<br>average weekly sales is calculated.                                       |
|                                      | A pop-up calendar can be used to select the desired start date. Select a date less than<br>or equal to the current date.                                                                                                    |
| Store Start Date Range<br>(Expanded) | The expanded version of Store Start Date Range displays the actual value used in the<br>calculations. This is the merge exception level (SKU/Store/Day), default level<br>(Sub-class/Store format), and global level (Dept) values entered. |
|                                      | (Read only)                                                                                                    |
| Use Like SKU                         | Use Like SKU indicates whether or not the Like SKU is used to obtain sales history in<br>the RP and RUTL boundary calculations when using the Sales Week Range or Factor<br>AWS replenishment method.                                       |
|                                      | Valid values are True or False.                                                                                                    |
|                                      | The Use Like SKU default is False.                                                                                                    |

*Table 6–7 (Cont.) Measures: SRP Replenishment Plan (SKU/Store)* 

### <span id="page-147-0"></span>**Hidden Measures**

[Table 6–8](#page-148-0) lists the measures in this view that are hidden when using the default template. They can be displayed and maintained by using the Insert measure function of RPAS. Hidden measures may also be added to the template during configuration.

| <b>Measure Label</b>                                        | <b>Description</b>                                                                                                    |
|-------------------------------------------------------------|----------------------------------------------------------------------------------------------------|
| Store Freshness Flag<br>(expanded)                          | The Freshness Flag is only used when the Inventory Aging Limit is set (indicating<br>the SKU has a product life). When the Freshness Flag is True, SRP ensures that a<br>store replenishment plan is generated for at least the Customer Orders over Review<br>Time (CORT) regardless of the inventory position.                                            |
|                                                             | The Freshness Flag options are:                                                                                                    |
|                                                             | On<br>$\blacksquare$                                                                                                    |
|                                                             | Off<br>$\blacksquare$                                                                                                    |
|                                                             | Default<br>$\blacksquare$                                                                                                    |
|                                                             | The expanded version of Store Freshness Flag displays the actual value used in the<br>calculations. This is the merge of exception level (SKU/Store/Day), default level<br>(Sub-class/Store format), and global level (Dept) values entered.                                                                                                    |
| Store Loaded Safety Stock                                   | Store Loaded Safety Stock represents Safety Stock value used when using Loaded<br>SS Dynamic Replenishment method.                                                                                                    |
|                                                             | Note: This measure is loaded from an external system.                                                                                                    |
| <b>Store Supplier Compliance</b><br>Safety Stock (expanded) | The Supplier Compliance Safety Stock parameter represents a number of days of<br>supply additional Safety Stock to deal with supplier and supply chain compliance<br>issues. The days covered begins with the latest of Review Time or Inventory Selling<br>Days. The calculated Supplier Compliance Safety Stock Units is added on to the<br>Safety Stock. |
|                                                             | Example: Supplier Compliance Safety Stock of 7 adds an addition seven days of<br>supply to the Safety Stock.                                                                                                    |
|                                                             | The expanded version of Store Supplier Compliance Safety Stock displays the<br>actual value used in the calculations. This is the merge of exception level<br>(SKU/Store/Day), default level (Sub-class/Store format), and global level (Dept)<br>values entered.                                                                                           |

<span id="page-148-0"></span>*Table 6–8 Hidden Measures: SRP Replenishment Plan (SKU/Store) Worksheet*

# <span id="page-148-1"></span>**SRP Replenishment Plan (SKU/Store/Week) View**

This view allows you to review replenishment plan information at the (SKU/Store/Week) level.

*Figure 6–8 SRP Replenishment Plan (SKU/Store/Week) View*

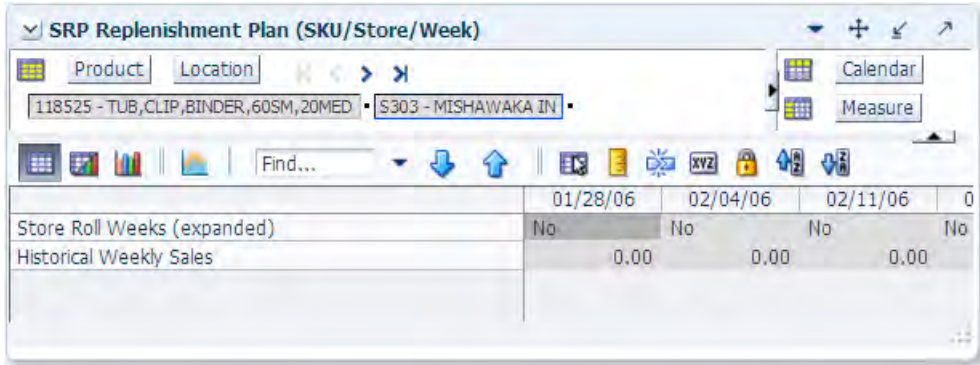

[Table 6–9](#page-149-0) lists the measures in this view.

| <b>Measure Label</b>                  | <b>Description</b>                                                                                                    |
|---------------------------------------|----------------------------------------------------------------------------------------------------|
| <b>Actual Weekly Sales</b>            | Actual Weekly Sales is used in Sales Week Range and Factor AWS replenishment<br>methods. It represents the actual historical sales by week for a SKU/Store.                                                                                                    |
|                                       | As a default, SRP maintains the last 52 weeks of history (purge age is set to 371<br>days). This ensures that the oldest week of history is automatically dropped as each<br>new week of sales history is added.                                                                                                    |
|                                       | <b>Note:</b> Actual Weekly Sales is loaded to SRP from an external system.                                                                                                    |
| <b>Store Roll Weeks</b><br>(Expanded) | The Roll Weeks parameter indicates whether SRP logic should automatically roll<br>the start and end date range settings forward one week or not. Roll weeks is used in<br>the Factor AWS and Sales Week Range Replenishment Methods.                                                                                |
|                                       | The Roll Weeks options are:                                                                                                    |
|                                       | Yes<br>$\blacksquare$                                                                                                    |
|                                       | No<br>$\blacksquare$                                                                                                    |
|                                       | Default<br>$\blacksquare$                                                                                                    |
|                                       | Example: Yes causes the start and end date to roll forward one week, allowing you<br>to keep the weekly historical sales at the same relative distance in the past. No does<br>not move the start and end date forward allowing you to use the same weekly<br>historical sales as the system moves forward in time. |
|                                       | The expanded version of Store Roll Weeks displays the actual value used in the<br>calculations. This is the merge of exception level (SKU/Store/Day), default level<br>(Sub-class/Store format), and global level (Dept) values entered.                                                                            |

<span id="page-149-0"></span>*Table 6–9 Measures: SRP Replenishment Plan (SKU/Store/Week)* 

## <span id="page-149-1"></span>**SRP Replenishment Plan Parameters (SKU) View**

This view allows you to review replenishment plan information at the SKU level.

| Product<br>医<br>$\rightarrow$ X<br>118525 - TUB, CLIP, BINDER, 60SM, 20MED<br>37<br>Find<br>m |            | ED | 喚<br>XYZ | 鞋<br>瑡 | Measure<br>础 |
|-----------------------------------------------------------------------------------------------|------------|----|----------|--------|--------------|
| Reconciliation Method                                                                         | Day-on-Day |    |          |        |              |

*Figure 6–9 SRP Replenishment Plan Parameters (SKU) View*

[Table 6–10](#page-150-0) lists the measures in this view.

| <b>Measure Label</b>     | <b>Description</b>                                                                                                    |
|--------------------------|----------------------------------------------------------------------------------------------------|
| Reconciliation<br>Method | The Reconciliation Method is used to determine if reconciliation occurs on a day by day<br>basis or over time.                                                                                                    |
|                          | The Reconciliation Method options are:                                                                                                    |
|                          | Day-on-Day<br>$\blacksquare$                                                                                                    |
|                          | Reconcile Over Time<br>$\blacksquare$                                                                                                    |
|                          | Example:                                                                                                    |
|                          | Selecting Day-on-Day causes reconciliation from the source warehouse or supplier to occur<br>for each day in the planning horizon. Day-on-Day reconciliation ships the inventory out to<br>the store or warehouse destination quickly, considering only those destination stores or<br>warehouses where a shipment today would arrive on the Available to Plan (ATP) day.<br>While this method may ship the inventory sooner than the Reconcile Over Time method,<br>stores or warehouses with ATP days later in the review period may receive less inventory<br>than those with ATP days earlier in the review period. |
|                          | Selecting Reconcile Over Time causes reconciliation from the source warehouse or supplier<br>to occur over each review period in the planning horizon. Reconcile Over Time allocation<br>may cause some inventory to be retained at the source warehouse or supplier for shipment<br>later in the review period. While this method may not ship the inventory as quickly as the<br>Day-on-Day method, all ATP days within the review period for all stores and warehouses<br>are considered equally in the inventory allocation.                                                                                        |

<span id="page-150-0"></span>*Table 6–10 Measures: SRP Replenishment Plan Parameters (SKU)* 

# <span id="page-150-1"></span>**SRP Replenishment Plan Parameters (Store) View**

This view allows you to review replenishment plan information at the Store level

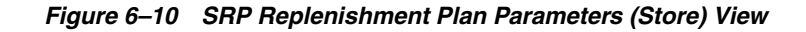

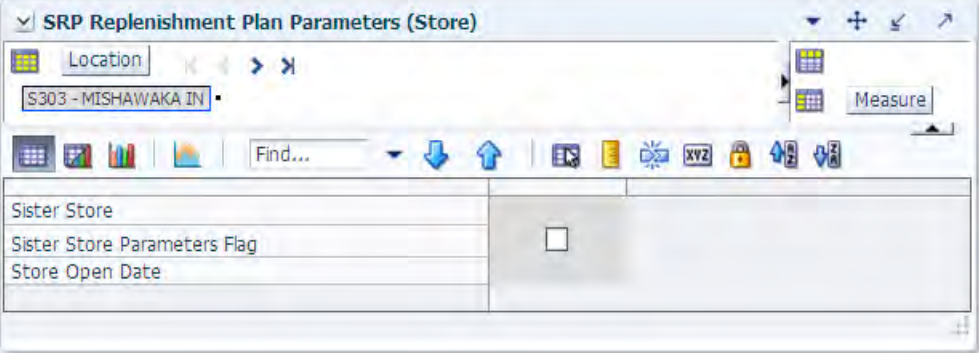

[Table 6–11](#page-151-0) lists the measures in this view.

| <b>Measure Label</b>            | <b>Description</b>                                                                                                    |
|---------------------------------|----------------------------------------------------------------------------------------------------|
| Sister Store                    | A Sister Store allows you to model a new store after a store with similar characteristics and<br>anticipated similar sales. To do this, a Sister Store relationship is set up in RMS. Once this<br>relationship is established, AIP performs a one-time copy of all required replenishment<br>settings and parameters from the sister store. AIP performs a weekly copy of sales history<br>from the sister store to a new store that is scheduled to open. It continues to copy the sales<br>history weekly up until the Store Opening Date. |
| Sister Store<br>Parameters Flag | The Sister Store Parameters Flag Indicates that a sister store has had all store parameters<br>copied from its sister store to itself.                                                                                                    |
|                                 | Note: This measure is loaded from Data Management (DM).                                                                                                    |
| Store Open Date                 | Store Open Date is used in sister store copy. Sales history from the sister store is copied to the<br>new store until the new store reaches its opening date.                                                                                                    |
|                                 | <b>Note:</b> This measure is loaded from Data Management (DM).                                                                                                    |

<span id="page-151-0"></span>*Table 6–11 Measures: SRP Replenishment Plan Parameters (Store)* 

# <span id="page-151-1"></span>**SRP Replenishment Summary (SKU/Store/Day) View**

This view provides a company-wide view of inventory levels in the supply chain. This view has both:

- [Read-only Measures](#page-152-0)
- [Hidden Measures](#page-160-0)

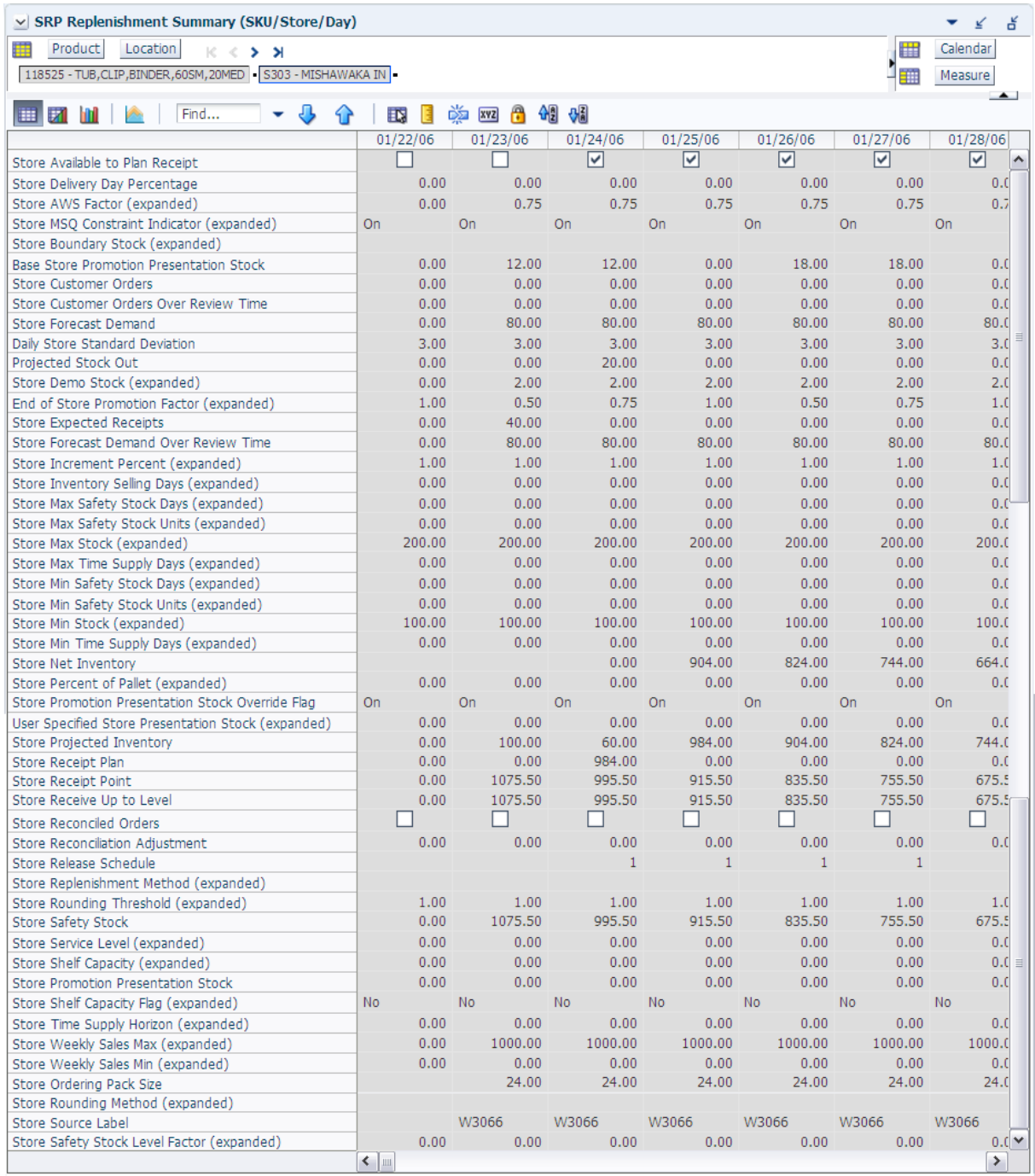

#### *Figure 6–11 SRP Replenishment Summary (SKU/Store/Day) View*

#### <span id="page-152-0"></span>**Read-only Measures**

The loaded and calculated measures are read-only. Parameter values at the SKU/Store/Day level may be maintained. Expanded measures are read-only.

[Table 6–12](#page-153-0) lists the measures in this view that display automatically when using the default template.

| <b>Measure Label</b>                                     | <b>Description</b>                                                                                                    |
|----------------------------------------------------------|----------------------------------------------------------------------------------------------------|
| <b>Base Store Promotion</b><br><b>Presentation Stock</b> | The Base Store Promotion Presentation Stock represents the specified quantity<br>for Store Promotion Presentation Stock before application of the End of Store<br>Promotion Factor.                                                                                                    |
| Daily Store Standard<br>Deviation                        | The Daily Store Standard Deviation represents the forecast error assuming a<br>normal distribution. The standard deviation is used in the calculation of dynamic<br>Safety Stock.                                                                                                    |
|                                                          | Note: This measure is loaded from an external system.                                                                                                    |
| End of Store Promotion Factor<br>(Expanded)              | The expanded version of End of Store Promotion Factor displays the actual value<br>used in the calculations. This version displays a factor of 1 for the days within<br>the promotion period prior to the ramp down and then shows the designated<br>End of Promotion Factor values as it approaches the end of the promotion. A<br>factor of 1 is displayed after the promotion has ended. |
| Projected Stock Out                                      | Projected Stock Out is calculated based on forecasted demand and projected<br>inventory. It represents the projected lost sales as a result of an out of stock at the<br>store.                                                                                                    |
| Store Available To Plan<br>Receipt                       | The Store Available to Plan Receipt (ATP) indicates the days on which a store<br>may plan a receipt based on the store's release schedule. A checkmark in a box<br>indicates a receipt may be planned on that day.                                                                                                    |
| Delivery-day Demand Percent<br>(expanded)                | The actual value used in calculations. This is a merge of the multiple levels of<br>Delivery-day Demand Percent.                                                                                                    |
| Store AWS Factor (Expanded)                              | The AWS Factor allows you to provide a numeric factor to be multiplied against<br>the Average Weekly Sales (AWS) to determine replenishment boundaries (Safety<br>Stock, Receipt Point and Receive Up to Level) for the Factor AWS replenishment<br>method.                                                                                                    |
|                                                          | Example: An AWS Factor of 0.5 calculates a Safety Stock that is 50% of the<br>average weekly sales.                                                                                                    |
|                                                          | The expanded version of Store AWS Factor displays the actual value used in the<br>calculations. This is the merge of exception level (SKU/Store/Day), default level<br>(Sub-class/Store format), and global level (Dept) values entered.                                                                                                    |

<span id="page-153-0"></span>*Table 6–12 Measures: SRP Replenishment Summary (SKU/Store/Day)* 

| <b>Measure Label</b>                      | <b>Description</b>                                                                                                    |
|-------------------------------------------|----------------------------------------------------------------------------------------------------|
| Store Boundary Stock<br>(Expanded)        | The Boundary Stock identifier allows you to select the stock level to use in<br>calculating the Store Receipt Point and Store Receive Up to Level. This stock<br>level is a combination of Safety Stock, Presentation Stock or Promotional<br>Presentation Stock based on the following identifiers. If the identifier contains<br><i>vs.</i> , the greater value is used. This parameter affects all replenishment methods. |
|                                           | The boundary options are:                                                                                                    |
|                                           | $SS$ vs. $PS + PPS$<br>$\blacksquare$                                                                                                    |
|                                           | SS vs. PS<br>$\blacksquare$                                                                                                    |
|                                           | SS vs. PPS<br>$\blacksquare$                                                                                                    |
|                                           | $SS + PS + PPS$<br>$\blacksquare$                                                                                                    |
|                                           | $SS + PS$<br>$\blacksquare$                                                                                                    |
|                                           | $SS + PPS$<br>$\blacksquare$                                                                                                    |
|                                           | SS<br>$\blacksquare$                                                                                                    |
|                                           | Where,                                                                                                    |
|                                           | SS = Safety Stock                                                                                                    |
|                                           | <b>PS</b> = Presentation Stock                                                                                                    |
|                                           | PPS = Promotional Presentation Stock                                                                                                    |
|                                           | The default is SS vs. PS + PPS.                                                                                                    |
|                                           | Example: SS vs. PS adds the greater of SS or PS to the calculated Store Receipt<br>Point and Store Receive Up to Level values.                                                                                                    |
|                                           | SS + PS adds the total of SS and PS to the calculated Store Receipt Point and Store<br>Receive Up to Level values.                                                                                                    |
|                                           | The expanded version of Store Boundary Stock displays the actual value used in<br>the calculations. This is the merge of exception level (SKU/Store/Day), default<br>level (Sub-class/Store format), and global level (Dept) values entered.                                                                                                    |
| <b>Store Customer Orders</b>              | Store Customer Orders (CO) are orders placed by customers at a store for a<br>specific quantity of a SKU to be picked up on a specific delivery date. Customer<br>orders are treated as additional demand on top of normal forecasted demand.                                                                                                    |
|                                           | Note: Customer Orders are loaded to SRP from an external system.                                                                                                    |
| Store Customer Orders Over<br>Review Time | Store Customer Orders Over Review Time represents the customer Orders that<br>must be accounted for when calculating the Ideal Receipt Quantity on an ATP<br>day. Customer Orders are summed from the day after the beginning of the<br>review period through the day before the end of the review period.                                                                                                    |
|                                           | Store Customer Orders Over Review Time is only calculated on Available to Plan<br>receipt days.                                                                                                    |
| <b>Store Forecast Demand</b>              | The Store Forecast Demand is the forecast of the store's future sales.                                                                                                    |
|                                           | Note: Demand Forecast is loaded from an external forecasting system.                                                                                                    |
| Store Demo Stock (Expanded)               | Amount of stock that is used as demonstration product, but is still available to<br>sell. Demo Stock is added to the RP and RUTL levels for each day.                                                                                                    |
|                                           | The expanded version of Store Demo Stock displays the actual value used in the<br>calculations. This is the merge of exception level (SKU/Store/Day), default level<br>(Sub-class/Store format), and global level (Dept) values entered.                                                                                                    |
| <b>Store Expected Receipts</b>            | Store Expected Receipts (ER) are orders that have already been executed and<br>therefore need to be considered when planning future orders for a store.                                                                                                    |
|                                           | Store Expected Receipts is the sum of in-transits and on orders.                                                                                                    |
|                                           | Note: In-transits and on orders s are loaded to SRP from an external system.                                                                                                    |

*Table 6–12 (Cont.) Measures: SRP Replenishment Summary (SKU/Store/Day)* 

| <b>Measure Label</b>                             | <b>Description</b>                                                                                                    |
|--------------------------------------------------|----------------------------------------------------------------------------------------------------|
| Store Forecast Demand Over<br><b>Review Time</b> | The Store Forecast Demand Over Review Time is calculated as the sum of the<br>forecasted demand from the current day through the next receipt day.                                                                                                    |
|                                                  | Store Forecast Demand Over Review Time is only calculated on Available to Plan<br>receipt days.                                                                                                    |
| Store Increment Percent<br>(Expanded)            | The Increment Percent acts as a multiplier for minimum and maximum stock<br>that is designed to handle temporary fluctuation in demand for items using the<br>Min/Max Replenishment Method. An increment percentage factor can be used<br>to temporarily increase or decrease targeted stocking levels without altering the<br>established MIN and MAX values.                                                                                       |
|                                                  | Example: An Increment Percent of 1.2 adds 20% to the Min and Max Stock.                                                                                                    |
|                                                  | The expanded version of Store Increment Percent displays the actual value used<br>in the calculations. This is the merge of exception level (SKU/Store/Day),<br>default level (Sub-class/Store format), and global level (Dept) values entered.                                                                                                    |
| Store Inventory Selling Days<br>(Expanded)       | The Inventory Selling Days parameter is used to specify the number of days of<br>forecast quantity to be used when calculating the Receive Up to Level (RUTL)<br>with the Hybrid, Dynamic, Poisson and Loaded SS Dynamic Replenishment<br>Methods. The RUTL calculation uses the forecast demand over the greater of<br>Inventory Selling Days and Review Time. Inventory Selling Days can be used to<br>avoid producing very small frequent orders. |
|                                                  | Example: Inventory Selling Days of 14 ensures that an order contains at least 14<br>days of supply.                                                                                                    |
|                                                  | The expanded version of Store Inventory Selling Days displays the actual value<br>used in the calculations. This is the merge of exception level (SKU/Store/Day),<br>default level (Sub-class/Store format), and global level (Dept) values entered.                                                                                                    |
| <b>Store Max Safety Stock Days</b><br>(Expanded) | The Max Safety Stock Days parameter is used to specify the maximum number<br>of days of cover to be kept on hand as Safety Stock.                                                                                                    |
|                                                  | If you enter both Max Safety Stock Days and Max Safety Stock Units, the<br>Maximum Safety Stock boundary uses the larger of demand over Max Safety<br>Stock Days and Max Safety Stock Units.                                                                                                    |
|                                                  | Example: Max Safety Stock Days of 14 ensures the Maximum Safety Stock<br>contains at least 14 days of supply. If Max Safety Stock Units is greater than 14<br>days of supply, max units would be used as the Maximum Safety Stock,<br>otherwise Maximum Safety Stock would be the number of units required to<br>cover 14 days of demand, calculated as the sum of demand over the next 14 days<br>beginning with the current day.                   |
|                                                  | The expanded version of Store Max Safety Stock Days displays the actual value<br>used in the calculations. This is the merge of exception level (SKU/Store/Day),<br>default level (Sub-class/Store format), and global level (Dept) values entered.                                                                                                    |
| Store Max Safety Stock Units<br>(Expanded)       | The Max Safety Stock Units parameter is used to specify the maximum amount<br>of inventory to be kept on hand as Safety Stock.                                                                                                    |
|                                                  | If you enter both Max Safety Stock Days and Max Safety Stock Units, the<br>Maximum Safety Stock boundary uses the larger of demand over Max Safety<br>Stock Days and Max Safety Stock Units.                                                                                                    |
|                                                  | Example: Max Safety Stock Days of 14 ensures the Maximum Safety Stock<br>contains at least 14 days of supply. If Max Safety Stock Units is greater than 14<br>days of supply, max units would be used as the Maximum Safety Stock,<br>otherwise Maximum Safety Stock would be the number of units required to<br>cover 14 days of demand                                                                                                    |
|                                                  | The expanded version of Store Max Safety Stock Units displays the actual value<br>used in the calculations. This is the merge of exception level (SKU/Store/Day),<br>default level (Sub-class/Store format), and global level (Dept) values entered.                                                                                                    |

*Table 6–12 (Cont.) Measures: SRP Replenishment Summary (SKU/Store/Day)* 

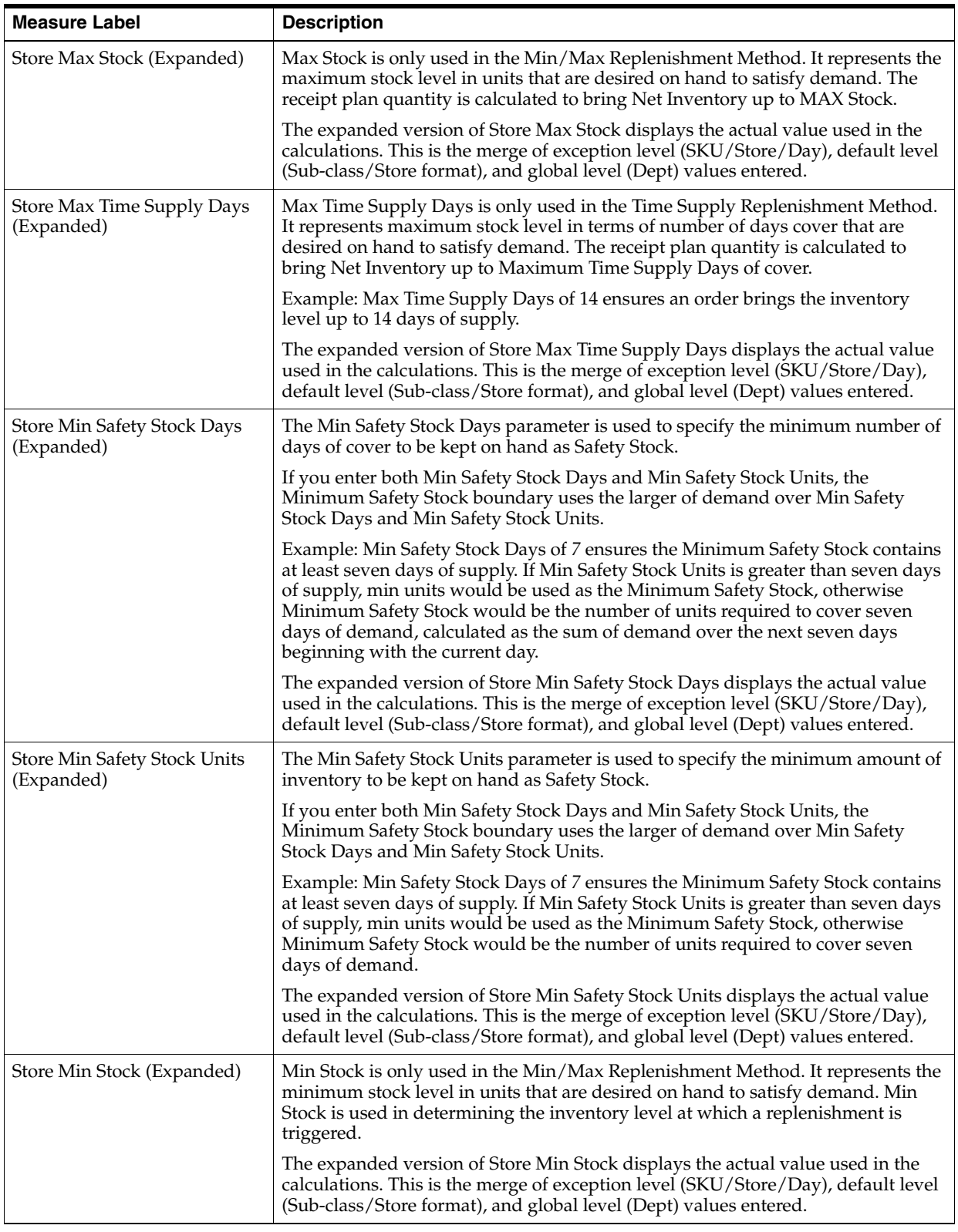

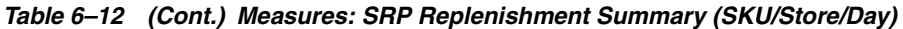

| <b>Measure Label</b>                         | <b>Description</b>                                                                                                    |
|----------------------------------------------|----------------------------------------------------------------------------------------------------|
| Store Min Time Supply Days<br>(Expanded)     | Min Time Supply Days is only used in the Time Supply and Hybrid<br>Replenishment Method. It represents minimum stock level in terms of number of<br>days cover that are desired on hand to satisfy demand. Min Time Supply Days of<br>cover is used in both Safety Stock and Receipt Point calculations.                                  |
|                                              | Example: To ensure a minimum inventory level that covers seven days of supply;<br>then in the Min Time Supply Days, enter: 7.                                                                                                    |
|                                              | The expanded version of Store Min Time Supply Days displays the actual value<br>used in the calculations. This is the merge of exception level (SKU/Store/Day),<br>default level (Sub-class/Store format), and global level (Dept) values entered.                                                                                        |
| Store MSQ Constraint<br>Indicator (Expanded) | The expanded version of Store MSQ Constraint Indicator displays the actual<br>value used in calculations. This represents the merge of the global default,<br>default, and exception level versions of Store MSQ Constraint Indicator.                                                                                                    |
|                                              | If the indicator is On, MSQ is applied as a constraint during ordering decisions.                                                                                                    |
| Store Net Inventory                          | Store Net Inventory (NI) is calculated in batch AIP and is a prediction of the<br>inventory position at the end of review time. It represents what inventory is<br>available to meet demand over the period.                                                                                                    |
|                                              | The NI calculation is based on the Projected Inventory position at the beginning<br>of the period, then considering the impact of Expected Receipts (ER) and<br>Expected Spoilage (ES) over the review time.                                                                                                    |
|                                              | Store Net Inventory is only calculated on Available to Plan receipt days, and is<br>used as the point at which SRP generates a planned receipt.                                                                                                    |
|                                              | Important: While it is possible to rollup Net Inventory across the time<br>dimension, it is not recommended. Aggregation over time does not produce a<br>meaningful result since the calculation of Net Inventory involves the summation<br>of data over review times which do not correlate with positions in the calendar<br>hierarchy. |
| Store Ordering Pack-size                     | The Store Ordering Pack-size represents the primary pack-size to be used when<br>ordering a SKU for a store (either from a warehouse or from a supplier).                                                                                                    |
|                                              | Note: Store Ordering Pack-size is loaded from Data Management (DM).                                                                                                    |
| Store Percent of Pallet<br>(Expanded)        | Percent of pallet is used to determine if the Ideal Receipt Quantity for<br>replenishment should be rounded to a full pallet. It represents the percentage<br>threshold that case demand must exceed in order for pallet rounding to occur.                                                                                               |
|                                              | Example: Percent of Pallet of 0.75 rounds an order up to a pallet if the case<br>demand is greater than 75 percent of a pallet.                                                                                                    |
|                                              | The expanded version of Store Percent of Pallet displays the actual value used in<br>the calculations. This is the merge of exception level (SKU/Store/Day), default<br>level (Sub-class/Store format), and global level (Dept) values entered.                                                                                           |
| Store Projected Inventory                    | Store Projected Inventory (PI) is calculated in AIP batch and represents a<br>projection of the opening inventory position for any day in the planning horizon<br>at a specific store. None of that day's activities (either receipts or demand) are<br>reflected in PI, and so it is often referred to as a beginning of day position.   |
|                                              | PI on a given day is calculated as the PI of the previous day plus the net impact<br>of all demand and replenishments on the previous day. Previous day demand is<br>consists of forecasted demand plus any Customer Orders (CO) on that day.<br>Previous day replenishments consist of Expected and Planned Receipts.                    |
| <b>Store Promotion Presentation</b><br>Stock | The Store Promotion Presentation Stock represents the End of Store Promotion<br>Factor applied to the Base Store Promotion Presentation Stock.                                                                                                    |
|                                              | If the Store Promotion Presentation Stock Override Flag is turned on, this<br>becomes equal to zero $(0)$ .                                                                                                    |

*Table 6–12 (Cont.) Measures: SRP Replenishment Summary (SKU/Store/Day)* 

| <b>Measure Label</b>                                                     | <b>Description</b>                                                                                                    |
|--------------------------------------------------------------------------|----------------------------------------------------------------------------------------------------|
| <b>Store Promotion Presentation</b><br>Stock Override Flag<br>(Expanded) | The expanded version of Store Promotion Presentation Stock Override Flag<br>displays the actual value used in the calculations. This is the merge of exception<br>level (SKU/Store/Day), default level (Sub-class/Store format), and global level<br>(Dept) values entered.                                                                                                    |
| Store Receipt Plan                                                       | The Store Receipt Plan represents SRP's recommendations for ordering based on<br>demand, allocation boundaries and available inventory. The Receipt Plan is final<br>result calculations in AIP Batch including adjustments made to Ideal Receipt<br>Quantity based on rounding and constraints made to the Unconstrained Receipt<br>Plan based on inventory available at the source. |
| Store Receipt Point                                                      | The Store Receipt Point (RP) represents the inventory level below which an order<br>should be triggered. Receipt point is calculated differently based on the selected<br>Replenishment Method.                                                                                                    |
|                                                                          | Store Receipt Point is only calculated on Available to Plan receipt days.                                                                                                    |
| Store Receive Up to Level                                                | The Receive Up to Level (RUTL) denotes the target level of inventory when<br>generating an order. Receive Up to Level is calculated differently based on the<br>selected Replenishment Method.                                                                                                    |
|                                                                          | Store Receive Up to Level is only calculated on Available to Plan receipt days.                                                                                                    |
| Store Reconciled Orders                                                  | The Store Reconciled Orders is an indicator informing users which indicates<br>which orders have been reconciled.                                                                                                    |
| Store Reconciliation<br>Adjustment                                       | The Store Reconciliation Adjustment represents the difference between the<br>Unconstrained Receipt Plan and the Store Receipt Plan due to inventory<br>constraints, inventory availability at the source location.                                                                                                    |
| Store Release Schedule                                                   | The Store Release Schedule is an integer representing the lead time from a source<br>location to store for a SKU. The release schedule is calculated in Data<br>Management (DM) based on lead time and order cycle.                                                                                                    |
|                                                                          | A numeric field indicating the lead times.                                                                                                    |
| Store Repl Method (Expanded)                                             | The choice of Replenishment Method determines the calculations that are used in<br>generating a store replenishment method. The                                                                                                    |
|                                                                          | Replenishment Method options are:                                                                                                    |
|                                                                          | Min/Max                                                                                                    |
|                                                                          | Time Supply<br>п                                                                                                    |
|                                                                          | Dynamic                                                                                                    |
|                                                                          | Hybrid                                                                                                    |
|                                                                          | No Replenishment<br>п                                                                                                    |
|                                                                          | Poisson Replenishment<br>$\blacksquare$                                                                                                    |
|                                                                          | Loaded SS Dynamic<br>$\blacksquare$                                                                                                    |
|                                                                          | Sales Week Range<br>$\blacksquare$                                                                                                    |
|                                                                          | Factor AWS<br>$\blacksquare$                                                                                                    |
|                                                                          | The default is No Replenishment.                                                                                                    |
|                                                                          | The expanded version of Store Repl Method displays the actual value used in the<br>calculations. This is the merge of exception level (SKU/Store/Day), default level<br>(Sub-class/Store format), and global level (Dept) values entered.                                                                                                    |

*Table 6–12 (Cont.) Measures: SRP Replenishment Summary (SKU/Store/Day)* 

| <b>Measure Label</b>                          | <b>Description</b>                                                                                                    |
|-----------------------------------------------|----------------------------------------------------------------------------------------------------|
| <b>Store Rounding Method</b><br>(Expanded)    | The Rounding Method is used when pack rounding the Ideal Receipt Quantity<br>(IRQ).                                                                                                    |
|                                               | The Rounding Method options are:                                                                                                    |
|                                               | Order Pack<br>$\blacksquare$                                                                                                    |
|                                               | Normal<br>$\blacksquare$                                                                                                    |
|                                               | The expanded version of Store Rounding Method displays the actual value used<br>in the calculations. This is the merge of exception level (SKU/Store/Day),<br>default level (Sub-class/Store format), and global level (Dept) values entered.                                                                                                    |
| Store Rounding Threshold<br>(Expanded)        | The Rounding Threshold represents the portion of a pack above which the<br>replenishment plan is rounded up and below which it is rounded down.                                                                                                    |
|                                               | Example: To round up an order up to a pack when the demand is greater than 25<br>percent of a pack; then in the Rounding Threshold, enter: 0.25.                                                                                                    |
|                                               | The expanded version of Store Rounding Threshold displays the actual value<br>used in the calculations. This is the merge of exception level (SKU/Store/Day),<br>default level (Sub-class/Store format), and global level (Dept) values entered.                                                                                                    |
| <b>Store Safety Stock</b>                     | Store Safety Stock (SS) is inventory held at a location to mitigate the risks of stock<br>outs caused by variability in forecasted demand. Safety stock is calculated<br>differently based on the selected Replenishment Method. All replenishment<br>methods allow the Safety Stock to be bound by minimum and maximum values.                                                                                                    |
|                                               | Store Safety Stock is only calculated on Available to Plan receipt days.                                                                                                    |
| Store Safety Stock Level Factor<br>(Expanded) | The Safety Stock Level Factor represents the amount of additional Safety Stock to<br>carry in anticipation of unpredictable events (for instance, weather changes) or to<br>provide additional Safety Stock during a special promotion or event. This<br>provides a temporary lift in the Receipt Point (RP) and Receive Up to Level<br>(RUTL) values. The Safety Stock Level Factor is used in Time Supply, Hybrid,<br>Poisson, Dynamic and Loaded SS Dynamic Replenishment Methods. |
|                                               | Example: To increase Safety Stock by 25 units, you would enter a Safety Stock<br>Level Factor of 25. Negative values may also be entered to decrease the Safety<br>Stock level.                                                                                                    |
|                                               | The expanded version of Store Safety Stock Level Factor displays the actual<br>value used in the calculations. This is the merge of exception level<br>(SKU/Store/Day), default level (Sub-class/Store format), and global level (Dept)<br>values entered.                                                                                                    |
| <b>Store Service Level</b><br>(Expanded)      | The Service Level is used in the Safety Stock calculations for the Dynamic and<br>Poisson replenishment methods. It is defined as the percentage of time that the<br>stock should be able to meet demand.                                                                                                    |
|                                               | Example: A Service Level of 0.90 carries enough Safety Stock to maintain a 90%<br>customer service level.                                                                                                    |
|                                               | The expanded version of Store Service Level displays the actual value used in the<br>calculations. This is the merge of exception level (SKU/Store/Day), default level<br>(Sub-class/Store format), and global level (Dept) values entered.                                                                                                    |
| <b>Store Shelf Capacity</b><br>(Expanded)     | Shelf capacity is the amount of stock to fill a shelf to the desired maximum level.<br>If the Shelf Capacity Flag is set to Yes, the shelf capacity is used to cap the Receipt<br>Point and Receive Up to Level.                                                                                                    |
|                                               | The expanded version of Store Shelf Capacity displays the actual value used in<br>the calculations. This is the merge of exception level (SKU/Store/Day), default<br>level (Sub-class/Store format), and global level (Dept) values entered.                                                                                                    |

*Table 6–12 (Cont.) Measures: SRP Replenishment Summary (SKU/Store/Day)* 

| <b>Measure Label</b>                                         | <b>Description</b>                                                                                                    |
|--------------------------------------------------------------|----------------------------------------------------------------------------------------------------|
| <b>Store Shelf Capacity Flag</b><br>(Expanded)               | The Shelf Capacity Flag is used to determine if the Receipt Point and Receive Up<br>to Level should be capped by the shelf capacity.                                                                                                    |
|                                                              | The Shelf Capacity Flag options are:                                                                                                    |
|                                                              | Yes<br>$\blacksquare$                                                                                                    |
|                                                              | No                                                                                                    |
|                                                              | Example: Selecting <i>Yes</i> causes SRP to use shelf capacity to cap Receipt Point and<br>Receive Up to Level. Selecting No or Default, SRP does not use shelf capacity to<br>cap Receipt Point and Receive Up to Level.                                                                                                    |
|                                                              | The expanded version of Store Shelf Capacity Flag displays the actual value used<br>in the calculations. This is the merge of exception level (SKU/Store/Day),<br>default level (Sub-class/Store format), and global level (Dept) values entered.                                                                                                    |
| Store Source Label                                           | The Store Source Label identifies the source from which this store receives<br>inventory.                                                                                                    |
| Store Time Supply Horizon<br>(Expanded)                      | The Time Supply Horizon parameter is used to specify days of forecast in order<br>to calculate a rate of sale. If a time supply horizon is specified, the rate of sale is<br>used instead of the actual forecast when calculating demand over the time<br>supply days for inventory target level calculations for the Time Supply<br>Replenishment Method. |
|                                                              | Example: A Time Supply Horizon of 7 calculates a Rate of Sale (ROS) over a one<br>week period. The ROS is then calculated by summing the forecasted sales over<br>the seven days and dividing that number by seven.                                                                                                    |
|                                                              | The expanded version of Store Time Supply Horizon displays the actual value<br>used in the calculations. This is the merge of exception level (SKU/Store/Day),<br>default level (Sub-class/Store format), and global level (Dept) values entered.                                                                                                    |
| <b>Store Weekly Sales Max</b><br>(Expanded)                  | Maximum stock boundary for the Factor AWS, Sales Week Range, and Loaded<br>SS Dynamic Replenishment methods.                                                                                                    |
|                                                              | The expanded version of Store Weekly Sales Max displays the actual value used<br>in the calculations. This is the merge of exception level (SKU/Store/Day),<br>default level (Sub-class/Store format), and global level (Dept) values entered.                                                                                                    |
| Store Weekly Sales Min<br>(Expanded)                         | Minimum stock boundary for the Factor AWS, Sales Week Range, and Loaded SS<br>Dynamic Replenishment methods.                                                                                                    |
|                                                              | The expanded version of Store Weekly Sales Min displays the actual value used<br>in the calculations. This is the merge of exception level (SKU/Store/Day),<br>default level (Sub-class/Store format), and global level (Dept) values entered.                                                                                                    |
| <b>User Specified Store</b><br>Presentation Stock (Expanded) | User Specified Store Presentation Stock is the minimum amount of stock in units<br>desired to have on hand for display/sales purposes. User Specified Store<br>Presentation Stock may be taken into consideration when calculating the Receipt<br>Point and Receive up to Level, depending on the Boundary Stock selected.                                 |
|                                                              | The expanded version of User Specified Store Presentation Stock displays the<br>actual value used in the calculations. This is the merge of exception level<br>(SKU/Store/Day), default level (Sub-class/Store format), and global level (Dept)<br>values entered.                                                                                         |

*Table 6–12 (Cont.) Measures: SRP Replenishment Summary (SKU/Store/Day)* 

## <span id="page-160-0"></span>**Hidden Measures**

[Table 6–13](#page-161-0) lists the measures in this view that are hidden when using the default template. They can be displayed and maintained by using the Insert measure function of RPAS.

| <b>Measure Label</b>                 | <b>Description</b>                                                                                                    |  |
|--------------------------------------|----------------------------------------------------------------------------------------------------|--|
| Active SKU CAP (Units)<br>(Expanded) | SKU Cap (value in units) is used in store replenishment calculations. During<br>replenishment calculations, this is the maximum boundary for inventory at the<br>store.                                                                       |  |
| Aggregated Store Ads                 | Aggregated Store Ads indicates the presence of any active ads within the SKU<br>Group/Week level. Aggregated Store Ads is True if at least one ad exists over the<br>week for this SKU Group.                                                 |  |
| Cases Per Pallet                     | Cases Per Pallet reflects the number of cases on a pallet.                                                                                                    |  |
|                                      | Note: Cases Per Pallet is loaded from Data Management (DM).                                                                                                    |  |
|                                      | (Read only)                                                                                                    |  |
| Daily Sales                          | Daily Sales represents the daily sales for a SKU/Store/Day.                                                                                                    |  |
|                                      | Note: This measure is loaded from an external system for use in calculating SRP<br>alerts.                                                                                                    |  |
|                                      | (Read only)                                                                                                    |  |
| Store Acceptable Loss                | Store Acceptable Loss represents the percentage of a case that is acceptable to lose<br>from spoilage in order to prevent stock outs. This measure is used when rounding<br>ideal receipt quantities.                                         |  |
|                                      | You can enter a value in either Store Acceptable Loss or Store Spoilage Threshold<br>in this worksheet.                                                                                                    |  |
|                                      | If you edit Store Acceptable Loss:                                                                                                    |  |
|                                      | Store Spoilage Threshold is unavailable for update<br>Ξ                                                                                                    |  |
|                                      | Store Spoilage Threshold is calculated as 1 minus Store Acceptable Loss                                                                                                    |  |
|                                      | Store Acceptable Loss is updated in the database with the calculated value (If<br>commit is selected)                                                                                                    |  |
|                                      | Valid values are zero $(0)$ through one $(1)$ .                                                                                                    |  |
|                                      | Special Values:<br>Ξ                                                                                                    |  |
|                                      | -1 (Use Previous)                                                                                                    |  |
|                                      | -2 (Use Default)                                                                                                    |  |
|                                      | Example: To accept a loss from spoilage at 25%; then in the Store Acceptable Loss,<br>enter: 0.25. In this case, spoilage threshold is calculated as 0.75, but only<br>acceptable loss is updated in the database.                            |  |
| Store Acceptable Loss<br>(expanded)  | The expanded version of Store Acceptable Loss displays the actual value used in<br>the calculations. This is the merge of exception level (SKU/Store/Day), default<br>level (Sub-class/Store format), and global level (Dept) values entered. |  |
|                                      | (Read only)                                                                                                    |  |
| <b>Store Ads Grand Opening</b>       | Store Ads Grand Opening indicates grand opening ads exist for this<br>SKU/Store/Day. This measure can be aggregated to provide information<br>regarding the number of locations that are on Ad.                                               |  |
|                                      | Note: This measure is loaded from an external system.                                                                                                    |  |
|                                      | (Read only)                                                                                                    |  |
| Store Ads Inserts                    | Store Ads Inserts indicates inserts ads exist for this SKU/Store/Day. This measure<br>can be aggregated to provide information regarding the number of locations that<br>are on Ad.                                                           |  |
|                                      | Note: This measure is loaded from an external system.                                                                                                    |  |
|                                      | (Read only)                                                                                                    |  |

<span id="page-161-0"></span>*Table 6–13 Hidden Measures: SRP Replenishment Summary (SKU/Store/Day)*

| <b>Measure Label</b>                     | <b>Description</b>                                                                                                    |
|------------------------------------------|----------------------------------------------------------------------------------------------------|
| <b>Store Ads Others</b>                  | Store Ads Others indicates other miscellaneous ads exist for this SKU/Store/Day.<br>This measure can be aggregated to provide information regarding the number of<br>locations that are on Ad.                                                                                                    |
|                                          | Note: This measure is loaded from an external system.                                                                                                    |
|                                          | (Read only)                                                                                                    |
| Store Re-planned URP<br>Output - What-if | This read-only measure represents the receipt plan, unconstrained throughout the<br>entire planning horizon.                                                                                                    |
| Store Ads Run on Press                   | Store Ads Run on Press indicates run on press ads exist for this SKU/Store/Day.<br>This measure can be aggregated to provide information regarding the number of<br>locations that are on Ad.                                                                                                    |
|                                          | Note: This measure is loaded from an external system.                                                                                                    |
|                                          | (Read only)                                                                                                    |
| Store Available Space                    | Store Avail Space represents the remaining space available under the SKU Cap<br>after considering Store Inventory and Expected Receipts over the appropriate time<br>periods.                                                                                                    |
| Store Avg Rate of Sale                   | Store Avg Rate of Sale represents an item's average daily rate of sale at a store.                                                                                                    |
|                                          | <b>Note:</b> This measure is loaded from an external system at the SKU/Store level and<br>spread to the SKU/Store/Day level across the planning horizon.                                                                                                    |
|                                          | (Read only)                                                                                                    |
| Store Capped Difference                  | The Store Capped Difference is equal to Non-Capped URP - URP on any ATP day.                                                                                                    |
| Store Demand on Source                   | The Store Demand on Source is equal to the URP time-shifted backwards based on<br>the lead-time on the receipt day of the URP into the store.                                                                                                    |
| Store Expected Spoilage                  | Expected Spoilage refers to a quantity of a SKU at a store whose product life<br>expires and therefore becomes un-sellable at the end of a day. Expired quantities<br>cannot be used for any sales after the day they expire.                                                                                                    |
|                                          | Expected spoilage is only calculated when the global Inventory Aging Flag is set<br>to True, the Product Life of the SKU is greater than zero and the Product Life of<br>the SKU is less than or equal to the Aging Threshold. The calculation is based on<br>the inventory position, demand, expected receipts and product life. |
|                                          | You can specify an expected write-off quantity which overrides the expected<br>spoilage if the write-off quantity is greater than the calculated value.                                                                                                    |
|                                          | (Read only)                                                                                                    |
| Store Expected Write-off                 | Store Expected Write-off represents the quantity of stock expected to be thrown<br>out for any reason (spoilage, breakage, and so on) on a given day. Expected<br>Write-offs override calculated expected spoilage.                                                                                                    |
|                                          | Note: This measure is loaded from an external system.                                                                                                    |
|                                          | (Read only)                                                                                                    |
| <b>Store Intransits</b>                  | Store Intransits represents Inventory in transit from warehouses and suppliers to<br>store.                                                                                                    |
|                                          | Note: This measure is loaded from an external system.                                                                                                    |
|                                          | (Read only)                                                                                                    |
| Store Known Demand                       | Store Known Demand is the quantity in units of confirmed demand that is known<br>for any reason. Known demand is used in place of the forecast if the known<br>demand is greater than the forecast.                                                                                                    |
|                                          | Note: This measure is loaded from an external system.                                                                                                    |
|                                          | (Read only)                                                                                                    |

*Table 6–13 (Cont.) Hidden Measures: SRP Replenishment Summary (SKU/Store/Day)*

| <b>Measure Label</b>                 | <b>Description</b>                                                                                                    |
|--------------------------------------|----------------------------------------------------------------------------------------------------|
| Store Loaded Safety Stock<br>History | Store Loaded Safety Stock History maintains history of the Loaded Safety Stock<br>measure.                                                                                                    |
|                                      | Note: This measure is loaded from an external system.                                                                                                    |
|                                      | (Read only)                                                                                                    |
| Store Maximum Sellable<br>Quantity   | Store Maximum Sellable Quantity (MSQ) represents a level of inventory that can<br>be sold within the life of a product. It is calculated as all forecast demand over the<br>product life starting from the beginning of the review time. Customer Orders over<br>the Review Time (CORT), an additional non-forecast-able source of demand, are<br>then added. |
|                                      | Store Maximum Sellable Quantity is only calculated on Available to Plan receipt<br>days.                                                                                                    |
|                                      | As MSQ is dependent upon Product Life (PL), where Product Life is deemed to be<br>not relevant for a SKU, the MSQ is considered infinite (Unbounded).                                                                                                    |
|                                      | (Read only)                                                                                                    |
| <b>Store Minimum Sales Stock</b>     | Store Minimum Sales Stock (MSS) represents a level of inventory required to meet<br>demand. This is calculated as forecast demand over the review time. Customer<br>Orders over the Review Time (CORT).                                                                                                    |
|                                      | For those replenishment methods where forecasted demand is not used, demand<br>in the MSS calculation is replaced with calculated Safety Stock.                                                                                                    |
|                                      | Store Minimum Sales Stock is only calculated on Available to Plan receipt days.                                                                                                    |
|                                      | If a shelf capacity constraint exists (Shelf Capacity Flag is set to True) Store<br>Minimum Sales Stock may not exceed the level required to fill the shelf to capacity<br>and meet CORT.                                                                                                    |
|                                      | (Read only)                                                                                                    |
| Store Non-Capped Demand<br>on Source | The Store Non-Capped Demand on Source is equal to the Non-Capped URP<br>time-shifted backwards based on the lead-time on the receipt day of the URP into<br>the store.                                                                                                    |
| Store Non-Capped URP                 | Store Non-Capped URP represents the theoretical URP at the SKU/Store/day<br>level, which would have been calculated if the SKU was not capped at all across<br>time.                                                                                                    |
| Store Numeric In Scope<br>Indicator  | Store Numeric In Scope Indicator is used in SRP alert processing to determine the<br>alerting store ratio. It represents the number of stores for a SKU that are in-scope<br>(stores which fall between on supply and off supply) during the alert horizon.                                                                                                   |
|                                      | (Read only)                                                                                                    |
| Store On Orders                      | Store On Orders are fixed orders currently being processed for delivery to store<br>either from warehouses or directly from suppliers                                                                                                    |
|                                      | <b>Note:</b> This measure is loaded from an external system.                                                                                                    |
|                                      | (Read only)                                                                                                    |
| <b>Store Placed CRP</b>              | Store Placed Constrained Receipt Plans (CRPs) are planned orders generated<br>within the placement lead-time. They represent receipt plans previously generated<br>but not released. These CRPs are not deleted or changed within the placement<br>lead-time, but are saved for release on the future release date.                                           |
|                                      | (Read only)                                                                                                    |

*Table 6–13 (Cont.) Hidden Measures: SRP Replenishment Summary (SKU/Store/Day)*

| <b>Measure Label</b>                       | <b>Description</b>                                                                                                    |
|--------------------------------------------|----------------------------------------------------------------------------------------------------|
| <b>Store Placed Orders</b>                 | Store Placed Orders indicates which orders have been placed. Once an order is<br>placed, it cannot be changed within the store placement lead-time, unless a USA is<br>raised.                                                                                                    |
|                                            | Placed orders can be generated from a User Specified Allocation (USA) or during<br>the nightly batch process when the store has a longer placement lead time than<br>release schedule.                                                                                                    |
|                                            | (Read only)                                                                                                    |
| Store Placement Schedule                   | The Store Placement Schedule defines the time required by the supplier to plan for<br>an order and the lead-time to get the order to the store. Once an order is placed, it<br>cannot be changed within the store placement lead-time, unless a USA is raised.<br>The Store Placement Schedule must be a valid release date based on the Store<br>Release Schedule greater than the release schedule. |
|                                            | Note: The Store Placement Schedule is calculated in Data Management (DM).                                                                                                    |
|                                            | (Read only)                                                                                                    |
| Store Product Life                         | Store Product Life represents the number of days from the time a product arrives<br>at the store until it spoils.                                                                                                    |
|                                            | Any positive integer, including zero, is valid.                                                                                                    |
|                                            | Special Values: -1 (Use Previous)                                                                                                    |
| <b>Store Review Time</b>                   | Store Review Time is a calculated measure indicating the number of days until the<br>next delivery.                                                                                                    |
|                                            | Store Review Time is only calculated on Available to Plan receipt days.                                                                                                    |
|                                            | (Read only)                                                                                                    |
| Store Spoilage Threshold                   | Spoilage threshold is used as a pack rounding constraint.                                                                                                    |
|                                            | While Acceptable Loss is the value maintained in the database, you can change<br>either Acceptable Loss or Spoilage Threshold. If you edit Default Spoilage<br>Threshold, Acceptable Loss is unavailable for update and Acceptable Loss is<br>calculated as 1 minus Spoilage Threshold.                                                                                                    |
|                                            | Valid values are zero (0) through one (1).                                                                                                    |
|                                            | Special Values:                                                                                                    |
|                                            | -1 (Use Previous)                                                                                                    |
|                                            | -2 (Use Default)                                                                                                    |
|                                            | Example: To maintain at least 75% of a case without spoilages; then in the Store<br>Spoilage Threshold, enter: .75. In this case, acceptable loss would be calculated as<br>.25 and acceptable loss would be updated in the database.                                                                                                    |
| Store Spoilage Threshold<br>(expanded)     | The expanded version of Store Spoilage Threshold displays the actual value used<br>in the calculations. This is the merge of exception level (SKU/Store/Day), default<br>level (Sub-class/Store format), and global level (Dept) values entered.                                                                                                    |
|                                            | (Read only)                                                                                                    |
| Supplier Compliance Safety<br>Stock Uplift | Supplier Compliance Safety Stock Uplift represents additional Safety Stock units<br>added to the calculated Safety Stock. The Supplier Compliance Safety Stock Uplift<br>is calculated as a number of days of demand going forward from the larger of<br>review time or number of inventory selling days.                                                                                             |
|                                            | Any positive number, including zero, is valid.                                                                                                    |
|                                            | Special Values:<br>п                                                                                                    |
|                                            | -1 (Use Previous)<br>Ξ                                                                                                    |
|                                            | -2 (Use Default)                                                                                                    |

*Table 6–13 (Cont.) Hidden Measures: SRP Replenishment Summary (SKU/Store/Day)*

| <b>Measure Label</b>                      | <b>Description</b>                                                                                                    |
|-------------------------------------------|----------------------------------------------------------------------------------------------------|
| <b>Store USA Over Review</b><br>Time      | Store USA Over Review Time (USART) is the sum of User Specified Allocations<br>over the review time.                                                                                                    |
|                                           | Store USA Over Review Time is only displayed on Available to Plan receipt days.                                                                                                    |
|                                           | (Read only)                                                                                                    |
| <b>Store USA Over Review</b><br>Time Type | The Store USA Over Review Time Type measure indicates the allocation<br>combination type that is used when regarding the USART quantity as a whole.<br>The first populated USA type in the review time is used as the USART type. |
|                                           | Store USA Over Review Time Type Time is only displayed on Available to Plan<br>receipt days.                                                                                                    |
|                                           | (Read only)                                                                                                    |
| Store User Specified<br>Allocation        | Store User Specified Allocations (USA) are allocations that are defined by you and<br>accounted for in projected inventory. USAs are maintained in the USA workbooks.                                                             |
|                                           | (Read only)                                                                                                    |

*Table 6–13 (Cont.) Hidden Measures: SRP Replenishment Summary (SKU/Store/Day)*

## <span id="page-165-0"></span>**WH Inventory Analysis (SKU Group/Warehouse/Day) View**

This view contains aggregate warehouse inventory information for review and inventory analysis purposes.

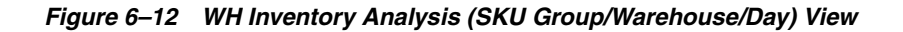

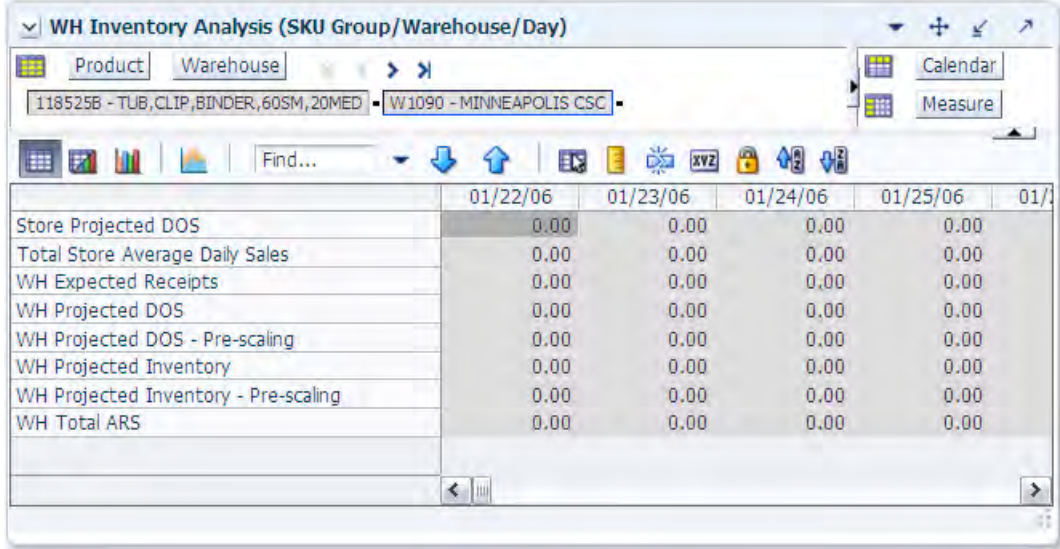

[Table 6–14](#page-166-0) lists the measures in this view.

| <b>Measure Label</b>                             | <b>Description</b>                                                                                                    |
|--------------------------------------------------|----------------------------------------------------------------------------------------------------|
| Store Projected DOS                              | Projected Days of Stock at the store indicates the total number of days of supply<br>on-hand at stores on a given day for all stores sourced from a given warehouse.                                                                                                    |
|                                                  | Store Projected DOS is calculated by summing the Store Projected Inventory<br>measure for all stores sourced from a given warehouse and dividing that sum by<br>the Total Store Avg Daily Sales.                                                                                                    |
| <b>Total Store Average Daily</b><br><b>Sales</b> | Total Store Average Daily Sales represents the sum of the daily Average Rate of<br>Sale (ARS) for a given SKU on a given day for all the stores that are sourced from<br>a given warehouse. Average Rate of Sale (ARS) is calculated by dividing the<br>weekly ARS by seven. Weekly ARS is an external load.                                                                                                    |
| WH Expected Receipts                             | Warehouse (WH) Expected Receipts represents the total warehouse expected<br>receipts for the store's source warehouse.                                                                                                    |
| WH Projected DOS                                 | WH Projected DOS at the warehouse indicates the total number of days of supply<br>on-hand at the warehouse on a given day.                                                                                                    |
|                                                  | WH Projected DOS is calculated in AIP Batch at SKUG/WH/Day level by taking<br>the WH Projected Inventory divided by the WH Total Average Daily Sales.                                                                                                    |
| WH Projected DOS -<br>Pre-scaling                | WH Projected DOS at the warehouse indicates the total number of days of supply<br>on-hand at the warehouse on a given day.                                                                                                    |
|                                                  | WH Projected DOS-Pre-scaling is calculated in AIP Batch at SKUG/WH/Day<br>level by taking the WH Projected Inventory-Pre-scaling divided by the WH Total<br>Average Daily Sales.                                                                                                    |
| WH Projected Inventory                           | WH Projected Inventory (PI) represents a projection of the opening inventory<br>position for any day in the planning horizon at the warehouse. None of that day's<br>activities (either receipts or demand) are reflected in PI, and so it is often referred<br>to as a beginning of day position.                                                                                                    |
| Warehouse Projected<br>Inventory - Pre-scaling   | WH Projected Inventory (PI) represents a projection of the warehouse opening<br>inventory position for any day in the planning horizon. None of that day's<br>activities (either receipts or demand) are reflected in PI, and so it is often referred<br>to as a beginning of day position. When calculating the projected inventory<br>position the planned receipts element of the calculation are the receipt quantities<br>before supplier and container scaling constraints are applied. |
| <b>WH Total ARS</b>                              | WH Total ARS represents the Total Store Avg Daily Sales and WH Independent<br>ARS. It is calculated by adding the sum of the store ARS for all stores sourced<br>from a given warehouse to the warehouse independent ARS.                                                                                                    |

<span id="page-166-0"></span>*Table 6–14 Measures: WH Inventory Analysis (SKU Group/Warehouse/Day)* 

# **Store Plan Review by Source Task**

This task displays information regarding the distribution of goods and inventory volumes for a particular store that can be used to resolve alerts, modify replenishment parameters, manage business needs, and so on. The values reflected in the views are for review use only.

Use the By Source Distribution Review workbook to perform the step for this task. See ["Building the By Source Distribution Review Workbook" on page 5-16.](#page-85-0)

This step helps you achieve this task:

[Review Store Plan Projection Step](#page-166-1)

# <span id="page-166-1"></span>**Review Store Plan Projection Step**

This step contains views that allow you to examine the store replenishment plan. The available views are:

■ [Distribution Review \(SKU/Store/Day\) View](#page-167-0)

## <span id="page-167-0"></span>**Distribution Review (SKU/Store/Day) View**

This view displays information regarding the distribution of goods and inventory volumes for a particular store that can be used to resolve alerts, modify replenishment parameters, manage business needs, and so on. The values reflected in the views are for review use only.

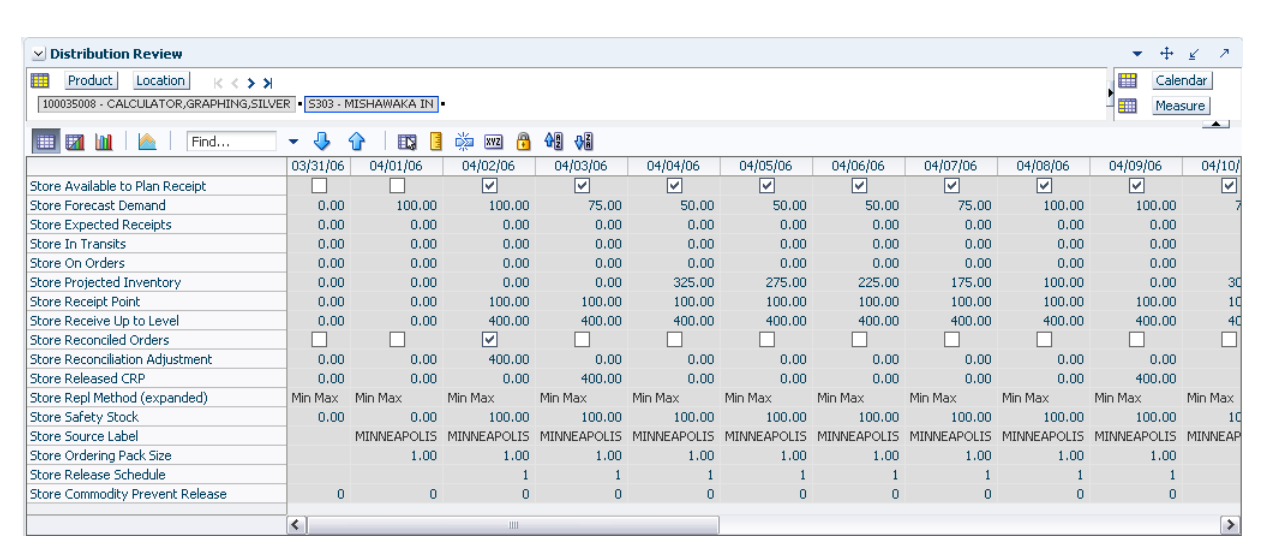

*Figure 6–13 Distribution Review (SKU/Store/Day) View*

[Table 6–15](#page-167-1) lists the measures in this view.

<span id="page-167-1"></span>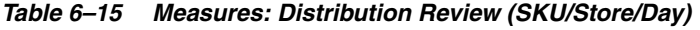

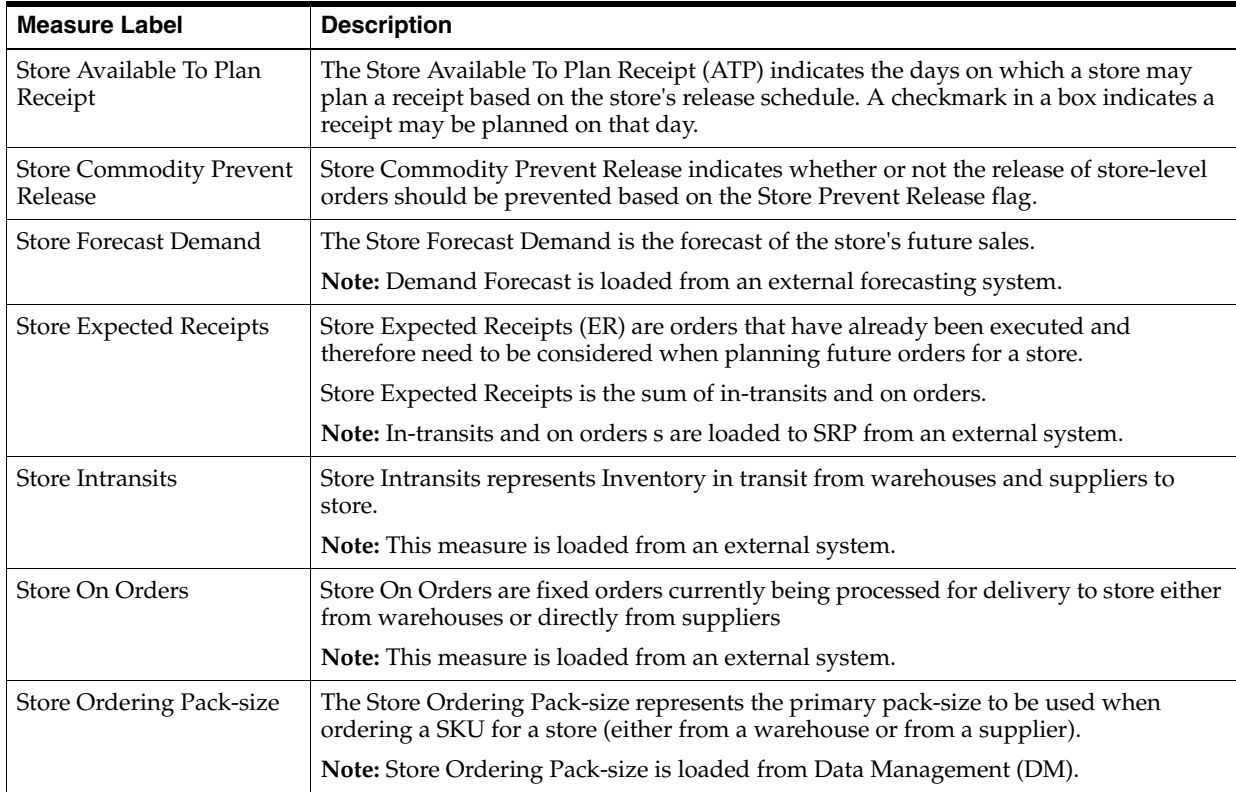

| <b>Measure Label</b>                      | <b>Description</b>                                                                                                    |
|-------------------------------------------|----------------------------------------------------------------------------------------------------|
| Store Projected Inventory                 | Store Projected Inventory (PI) is calculated in AIP batch and in the Interactive<br>Evaluation workbook What If processing. It represents a projection of the opening<br>inventory position for any day in the planning horizon at a specific store. None of<br>that day's activities (either receipts or demand) are reflected in PI, and so it is often<br>referred to as a beginning of day position. |
|                                           | PI on a given day is calculated as the PI of the previous day plus the net impact of all<br>demand and replenishments on the previous day. Previous day demand is consists of<br>forecasted demand plus any Customer Orders (CO) on that day. Previous day<br>replenishments consist of Expected and Planned Receipts.                                                                                   |
| <b>Store Receipt Point</b>                | The Store Receipt Point (RP) represents the inventory level below which an order<br>should be triggered. Receipt point is calculated differently based on the selected<br>Replenishment Method.                                                                                                    |
|                                           | Store Receipt Point is only calculated on Available to Plan receipt days.                                                                                                    |
| Store Receive Up to Level                 | The Receive Up to Level (RUTL) denotes the target level of inventory when<br>generating an order. Receive Up to Level is calculated differently based on the<br>selected Replenishment Method.                                                                                                    |
|                                           | Store Receive Up to Level is only calculated on Available to Plan receipt days.                                                                                                    |
| <b>Store Reconciled Orders</b>            | The Store Reconciled Orders is an indicator informing users which indicates which<br>orders have been reconciled.                                                                                                    |
| <b>Store Reconciliation</b><br>Adjustment | The Store Reconciliation Adjustment represents the difference between the<br>Unconstrained Receipt Plan and the Store Receipt Plan due to inventory constraints,<br>inventory availability at the source location.                                                                                                    |
| Store Release Schedule                    | The Store Release Schedule represents the date an order must be released by to<br>receive it by a certain date. The release schedule is calculated in Data Management<br>(DM) based on lead time and order cycle.                                                                                                    |
| <b>Store Released CRP</b>                 | Store Released CRP represents the Constrained Receipt Plan quantity that was<br>released to the warehouse or supplier.                                                                                                    |

*Table 6–15 (Cont.) Measures: Distribution Review (SKU/Store/Day)* 

| <b>Measure Label</b>            | <b>Description</b>                                                                                                    |
|---------------------------------|----------------------------------------------------------------------------------------------------|
| Store Repl Method<br>(Expanded) | The choice of Replenishment Method determines the calculations that are used in<br>generating a store replenishment method. The                                                                                                    |
|                                 | Replenishment Method options are:                                                                                                    |
|                                 | Min/Max<br>$\blacksquare$                                                                                                    |
|                                 | Time Supply<br>$\blacksquare$                                                                                                    |
|                                 | Dynamic<br>$\blacksquare$                                                                                                    |
|                                 | Hybrid<br>$\blacksquare$                                                                                                    |
|                                 | No Replenishment<br>$\blacksquare$                                                                                                    |
|                                 | Poisson Replenishment<br>$\blacksquare$                                                                                                    |
|                                 | Loaded SS Dynamic<br>$\blacksquare$                                                                                                    |
|                                 | Sales Week Range                                                                                                    |
|                                 | Factor AWS                                                                                                    |
|                                 | The default is No Replenishment                                                                                                    |
|                                 | The expanded version of Store Repl Method displays the actual value used in the<br>calculations. This is the merge of exception level (SKU/Store/Day), default level<br>(Sub-class/Store format), and global level (Dept) values entered.                                                                                       |
| <b>Store Safety Stock</b>       | Store Safety Stock (SS) is inventory held at a location to mitigate the risks of stock<br>outs caused by variability in forecasted demand. Safety stock is calculated differently<br>based on the selected Replenishment Method. All replenishment methods allow the<br>Safety Stock to be bound by minimum and maximum values. |
|                                 | Store Safety Stock is only calculated on Available to Plan receipt days.                                                                                                    |
| Store Source Label              | The Store Source Label identifies the source from which this store receives inventory.                                                                                                    |

*Table 6–15 (Cont.) Measures: Distribution Review (SKU/Store/Day)* 

# **Store What-if Analysis Task**

This task allows you to review and examine the store replenishment plan. In addition, this workbook provides the capability to perform What-if analysis of the replenishment plan and commit any necessary parameter changes.

Use the SRP Interactive Evaluation workbook to perform the step for this task. See ["Building the SRP Interactive Evaluation Workbook" on page 5-5.](#page-74-0)

This step helps you achieve this task:

[Setup What-if Scenario Step](#page-169-0)

# <span id="page-169-0"></span>**Setup What-if Scenario Step**

This step contains views that allow you to review and examine the store replenishment plan. In addition, this workbook provides the capability to perform What-if analysis of the replenishment plan and commit any necessary parameter changes.

After making changes to the parameters, you have the option to recalculate the replenishment portion of the SRP receipt plan (unconstrained) or the replenishment and shortfall reconciliation portions of the SRP receipt plan (constrained). Note, no Substitution, Stockless or SPQ reconciliation takes place. It should be noted that the outcome of the reconciliation depends on the stores that are included in the workbook. In general, the rule for reconcile should be to perform what if reconciliation analysis on a very small number of products, but for all stores.

In order to utilize the What-if functionality in this workbook, enter different parameter variables into any writable measure in the SRP Replenishment Summary view. After making changes to the parameters, you now have three options as listed in [Table 6–16](#page-170-0).

<span id="page-170-0"></span>*Table 6–16 Parameter Options*

| Option                              | <b>Description</b>                                                                                                    |
|-------------------------------------|----------------------------------------------------------------------------------------------------|
| Calculate                           | Click Calculate in the tool bar to perform calculations of the<br>allocation boundaries (SS, RP and RUTL) only.                                                                                                    |
| What If, What If -<br>Unconstrained | Selecting What If - Unconstrained from the Quick Access<br>toolbar, performs the replenishment process across the<br>planning horizon resulting in an Unconstrained Receipt Plan.                                                                             |
| What If, What If - Constrained      | Selecting What If - Constrained from the Quick Access<br>toolbar, performs the shortfall reconciliation process across<br>the fixed period resulting in a Constrained receipt plan.<br>Note, no Substitution, Stockless or SPQ reconciliation takes<br>place. |

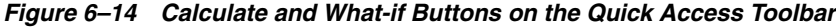

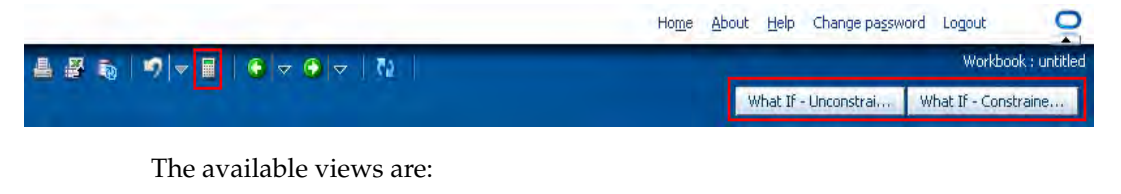

- [Company Level Inventory Analysis View](#page-139-0)
- [SRP Exception Summary \(Corporate/SKU\) View](#page-141-0)
- **[SRP Exception Summary \(Store Format/SKU\)](#page-141-1)**
- [SRP Exception Summary \(Weather Region/SKU\) View](#page-142-0)
- **[SRP Overstock Alert \(SKU\) View](#page-143-0)**
- [SRP Overstock Details \(SKU/Store/Day\) View](#page-143-1)
- [SRP Replenishment Plan \(SKU/Store\) View](#page-145-1)
- [SRP Replenishment Plan \(SKU/Store/Week\) View](#page-148-1)
- **[SRP Replenishment Plan Parameters \(SKU\) View](#page-149-1)**
- [SRP Replenishment Plan Parameters \(Store\) View](#page-150-1)
- [SRP Replenishment Summary \(SKU/Store/Day\) View](#page-151-1)
- [WH Inventory Analysis \(SKU Group/Warehouse/Day\) View](#page-165-0)

#### **Company Level Inventory Analysis View**

This view provides a company-wide view of inventory levels in the supply chain.

|                                             |                              | What If - Unconstrai | What If - Constraine |          |
|---------------------------------------------|------------------------------|----------------------|----------------------|----------|
| <b>Company Level Inventory Analysis</b>     |                              |                      |                      | ↗<br>↙   |
| Product                                     |                              |                      | 羀                    | Calendar |
| 163460B - STAPLER, ELECTRIC, HEAVY DUTY, B8 |                              |                      | 9m                   | Measure  |
| 71 单<br>Find                                | EN.                          | D.<br>XVZ            | 49 3<br>П            |          |
|                                             | 01/28/06                     | 02/04/06             | 02/11/06             | 02/18    |
| End of Week Inventory at Cross Docks        | 0.00                         | 0.00                 | 0.00                 |          |
| End of Week Inventory at RDCs               | 0.00                         | 0.00                 | 0.00                 |          |
| End of Week Inventory at Deconsolidation    | 0.00                         | 0.00                 | 0.00                 |          |
| Sum of RDC Average Weekly Sales             | 0.00                         | 0.00                 | 0.00                 |          |
| Sum of Stores Average Weekly Sales          | 0.00                         | 0.00                 | 0.00                 |          |
| Total Average Weekly Sales                  | 0.00                         | 0.00                 | 0.00                 |          |
| <b>Tracking Sales</b>                       | 0.00                         | 0.00                 | 0.00                 |          |
| Historical Weekly Sales                     | 0.00                         | 0.00                 | 0.00                 |          |
| Aggregated Store Demo Stock                 | 0.00                         | 0.00                 | 0.00                 |          |
| Store Ads All                               |                              |                      |                      |          |
| <b>Inventory Per Store</b>                  | 0.00                         | 0.00                 | 0.00                 |          |
| Number of Stores                            | $\Omega$                     | n                    | n                    | Ξ        |
| Forecasted Weeks Of Supply                  | 0.00                         | 0.00                 | 0.00                 |          |
| Number of Weeks of Forecast                 | 1.                           | 1                    | 1.                   |          |
| Saleable Inventory                          | $\overline{0}$               | 0                    | $\theta$             |          |
| Actual Weeks Of Supply                      | $\Box$                       | n                    | n                    |          |
| Forecast To Sell-Through %                  | 0.00                         | 0.00                 | 0.00                 |          |
| <b>Ad/Rollout Notes</b>                     |                              |                      |                      |          |
| <b>Expected Receipts from Vendors</b>       | 0.00                         | 0.00                 | 0.00                 |          |
| Forecasted Receipts from Vendors            | 0.00                         | 0.00                 | 0.00                 |          |
| Forecasted Weekly Sales                     | 40.00                        | 46.66                | 0.00                 |          |
| Company URP by Week                         | 0.00                         | 0.00                 | 0.00                 |          |
| <b>Retail Price</b>                         | 777,00                       | 900,00               | 0.00                 | ٧        |
|                                             | $\left\langle \right\rangle$ | <b>TUL</b>           |                      | Y.       |

*Figure 6–15 Company Level Inventory Analysis Interactive View*

[Table 6–17](#page-171-0) lists the measures in this view.

<span id="page-171-0"></span>*Table 6–17 Measures: Company Level Inventory Analysis* 

| <b>Measure Label</b>           | <b>Description</b>                                                                                                    |
|--------------------------------|----------------------------------------------------------------------------------------------------|
| <b>Actual Weekly Sales</b>     | Actual Weekly Sales represents the sum of actual sales data from stores<br>aggregated to the SKU Group/Week level.                                                                                      |
| Actual Weeks of Supply         | Actual Total Weeks of Supply represents weeks of supply for all locations (stores<br>and warehouses). It is calculated by dividing Saleable Inventory by Total Avg<br>Weekly Sales.                     |
| Ad/Rollout Notes               | SKU Ad/Rollout Notes contains notes related to a product ad or rollout.                                                                                                    |
| Aggregated Store Ads           | Aggregated Store Ads indicates the presence of any active ads within the SKU<br>Group/Week level. Aggregated Store Ads is True if at least one ad exists over the<br>week for this SKU Group.           |
| Aggregated Store Demo<br>Stock | Aggregated Store Demo Stock represents the total demo stock over the week for<br>this SKU Group. It is calculated as the sum of demo stock across all stores on the<br>last day of the week (Saturday). |

| <b>Measure Label</b>                               | <b>Description</b>                                                                                                    |
|----------------------------------------------------|----------------------------------------------------------------------------------------------------|
| Company URP by Week                                | Company URP by Week is the Unconstrained Receipt Plan (URP) for a given SKU<br>Group across the company for a given week.                                                                                                    |
|                                                    | Unconstrained Receipt Plan (URP) is calculated as Store Receipt Plan<br>(SKU/Store/Day) plus the Store Reconciliation Adjustment (SKU/Store/Day).<br>The resulting URP values for each SKU/Store combination are then aggregated to<br>a SKU Group/Company/Week level.                                                                                     |
| End of Week Inventory at<br>CrossDocks             | End of Week Inventory at CrossDocks represents the sum a SKU's Projected<br>Inventory on the last day of the week at all warehouses with a warehouse type of<br>CrossDocks.                                                                                                    |
| End of Week Inventory at<br>Deconsolidation Center | End of Week Inventory at Deconsolidation Center represents the sum of a SKU's<br>Projected Inventory on the last day of the week at all warehouses with a<br>warehouse type of Deconsolidation Center.                                                                                                    |
| End of Week Inventory at<br><b>RDCs</b>            | End of Week Inventory at RDCs represents the sum a SKU's Projected Inventory<br>on the last day of the week at all warehouses with a warehouse type of RDC.                                                                                                    |
| <b>Expected Receipts from</b><br>Vendors           | Expected Receipts from Vendors shows the total inventory on order from vendors<br>to warehouses and stores for any direct to store shipments.                                                                                                    |
| Forecasted Receipts from<br>Vendors                | Forecasted Receipts from Vendors shows the total planned receipts from vendors<br>to warehouses and stores for any direct to store shipments.                                                                                                    |
| Forecast to Sell-Through %                         | Forecast to Sell-Through % contains the percentage of actual sales (historical<br>weekly sales) to forecasted sales (forecasted demand at the week level).                                                                                                    |
| <b>Forecasted Weekly Sales</b>                     | Forecasted Weekly Sales represents the total forecasted weekly sales (including<br>customer orders) for a given SKU Group.                                                                                                    |
| Forecasted Weeks of Supply                         | Forecasted Weeks of Supply represents the forecasted weeks of cover. It is<br>calculated by dividing Saleable Inventory by Forecasted Avg Weekly Sales, where<br>Forecasted Avg Weekly Sales is calculated as Forecasted Weekly Sales divided by<br>the Number of Weeks Forecast.                                                                          |
| <b>Inventory per Store</b>                         | Inventory per Store represents the average inventory level per store, excluding<br>demo stock. It is calculated as the Saleable Inventory divided by the number of<br>stores.                                                                                                    |
| Number of Stores                                   | Number of Stores represents the total number of stores for this SKU Group.                                                                                                    |
| Number of Weeks Forecast                           | Number of Weeks Forecast represents the number of weeks in the future<br>(including present week) over which Forecasted Avg Weekly Sales is calculated.                                                                                                    |
| <b>Retail Price</b>                                | Retail Price is the product's retail price.                                                                                                    |
|                                                    | Note: Retail Price is loaded from an external system.                                                                                                    |
| Saleable Inventory                                 | Saleable Inventory represents the amount of inventory that can actually be sold. It<br>is calculated as the aggregated end of week projected inventory minus the<br>aggregated end of week demo stock.                                                                                                    |
| Sum of RDC Avg Weekly<br>Sales                     | Sum of RDC Avg Weekly Sales contains the aggregated total of average weekly<br>sales for an Regional Distribution Center (RDC) warehouse.                                                                                                    |
| Sum of Stores Avg Weekly<br>Sales                  | Sum of Stores Avg Weekly Sales contains the aggregation of an item's average<br>weekly sales across all stores.                                                                                                    |
| <b>Total Avg Weekly Sales</b>                      | Total Avg Weekly Sales contains the Sum of SKU of RDC Avg Weekly Sales and<br>SKU Sum of Stores Avg Weekly Sales.                                                                                                    |
| <b>Tracking Sales</b>                              | Tracking Sales estimates sales for the current week based on week-to-date sales.<br>First, average daily sales is calculated by dividing the week-to-date sales by the<br>number of days week-to-date (Sunday through the day prior to the current day).<br>Next, the average daily sales are multiplied by seven, resulting in the SKU<br>Tracking Sales. |

*Table 6–17 (Cont.) Measures: Company Level Inventory Analysis* 

# **SRP Exception Summary (Corporate/SKU) View**

This view allows you to examine alert summary data at the (Corporate/SKU) level.

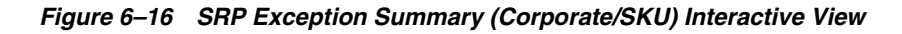

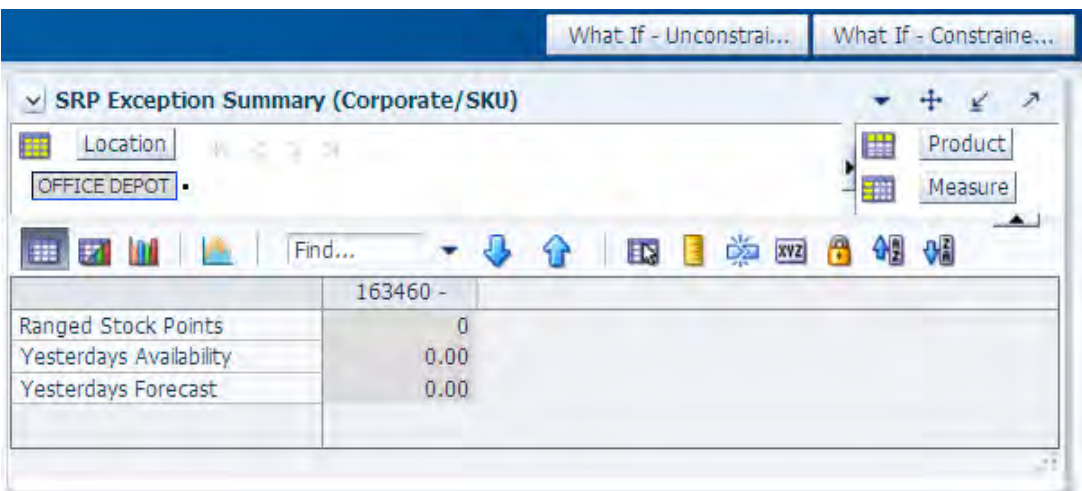

[Table 6–18](#page-173-0) lists the measures in this view.

<span id="page-173-0"></span>*Table 6–18 Measures: SRP Exception Summary (Corporate/SKU)* 

| <b>Measure Label</b>    | <b>Description</b>                                                                                                    |
|-------------------------|----------------------------------------------------------------------------------------------------|
| Ranged Stock Pts        | Ranged Stock Pts contains the total number of stores across company available to<br>receive and sell items from the previous night's batch run.                                                                                                    |
| Yesterdays Availability | Yesterdays Availability is the percentage of stores across company for which this<br>product was available to sell. In other words the percentage of stores that did not<br>have stock outs the previous night. It is calculated as 1 minus the ratio of stores out<br>of stock last night to the total number of stores available to sell the product. |
| Yesterdays Forecast     | Yesterdays Forecast contains the sum of the forecasted demand for this product for<br>the previous night across all stores (company level).                                                                                                    |

# **SRP Exception Summary (Store Format/SKU)**

This view allows you to review alert summary data at the Store Format/SKU level.

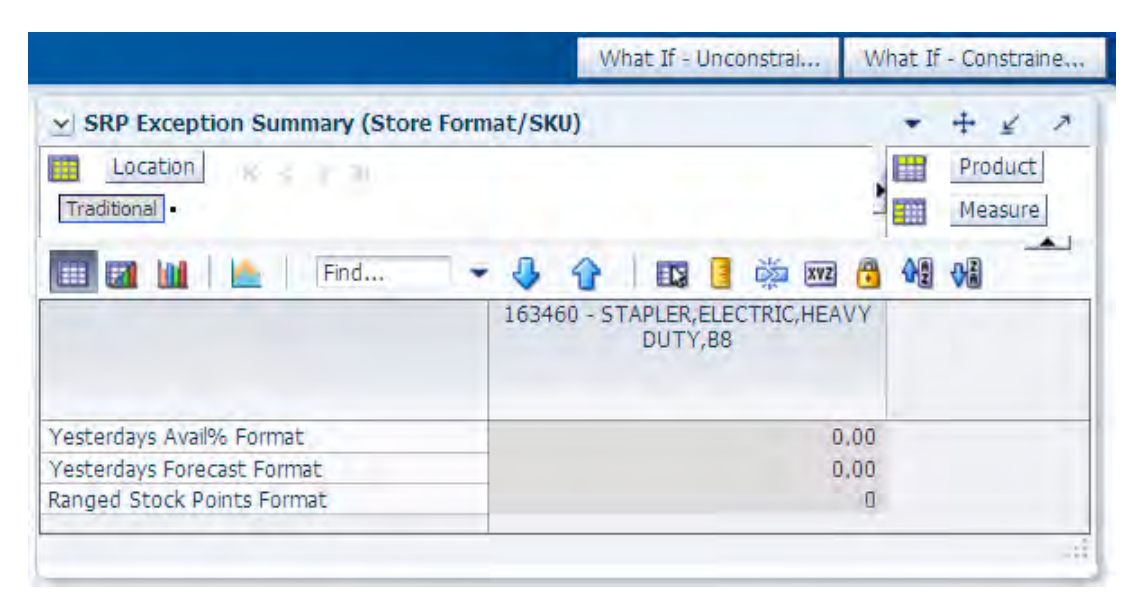

*Figure 6–17 SRP Exception Summary (Store Format/SKU) Interactive View*

[Table 6–19](#page-174-0) lists the measures in this view.

<span id="page-174-0"></span>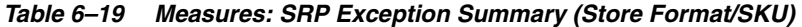

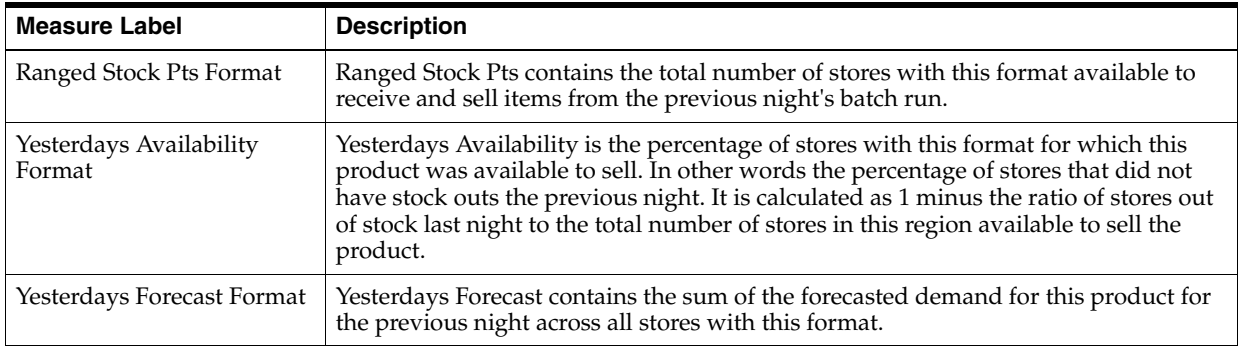

## **SRP Exception Summary (Weather Region/SKU) View**

This view allows you to review alert summary data at the Weather Region/SKU level.

|                                                            | What If - Constraine.<br>What If - Unconstrai |
|------------------------------------------------------------|-----------------------------------------------|
| SRP Exception Summary (Weather Region/SKU)<br>$\checkmark$ |                                               |
| Location<br>$4 - 3 - 3 - 3$<br> 0                          | Product<br>雔<br>讍<br>Measure                  |
| Find<br>賱                                                  | ŏ<br>$\mathbf{E}$<br><b>OK</b><br>A<br>XVZ    |
|                                                            | 163460 - STAPLER, ELECTRIC, HEAVY<br>DUTY, BS |
| Yesterdays Forecast Weather                                | 0.00                                          |
| Yesterdays Avail% Weather                                  | 0.00                                          |
|                                                            |                                               |

*Figure 6–18 SRP Exception Summary (Weather Region/SKU) Interactive View*

[Table 6–20](#page-175-0) lists the measures in this view.

<span id="page-175-0"></span>*Table 6–20 Measures: SRP Exception Summary (Weather Region/SKU)* 

| <b>Measure Label</b>               | <b>Description</b>                                                                                                    |
|------------------------------------|----------------------------------------------------------------------------------------------------|
| Ranged Stock Pts Weather           | Ranged Stock Pts contains the total number of stores across Weather Region<br>available to receive and sell items from the previous night's batch run.                                                                                                    |
| Yesterdays Availability<br>Weather | Yesterdays Availability is the percentage of stores across Weather Region for which<br>this product was available to sell. In other words the percentage of stores that did<br>not have stock outs the previous night. It is calculated as 1 minus the ratio of stores<br>out of stock last night to the total number of stores in this region available to sell the<br>product. |
| Yesterdays Forecast<br>Weather     | Yesterdays Forecast contains the sum of the forecasted demand for this product for<br>the previous night across all stores in this region.                                                                                                    |

# **SRP Overstock Alert (SKU) View**

This view allows you to review pertinent information regarding the SKU's status.

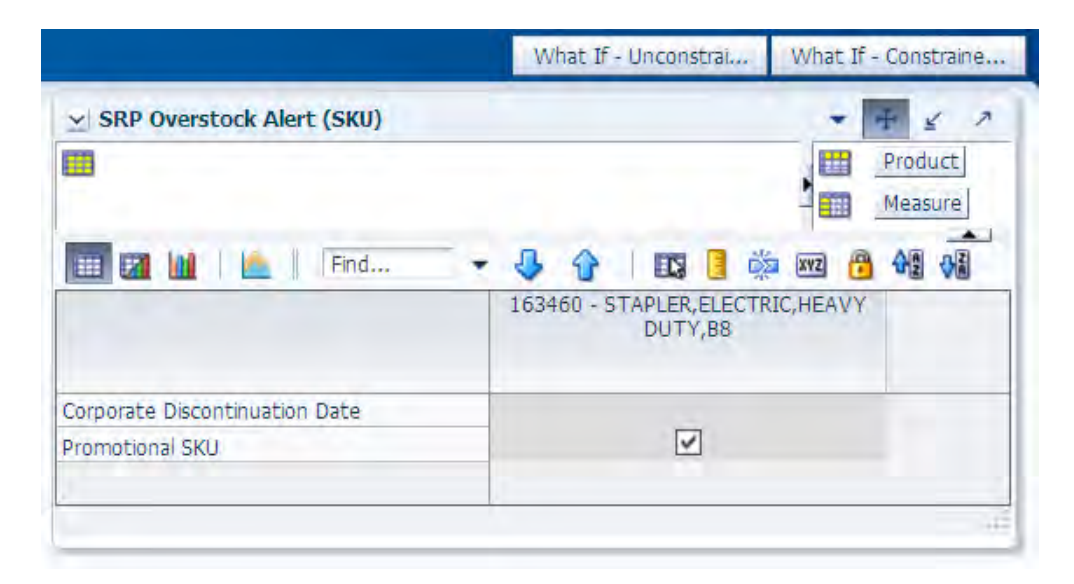

*Figure 6–19 SRP Overstock Alert (SKU) Interactive View*

[Table 6–21](#page-176-0) lists the measures in this view.

<span id="page-176-0"></span>*Table 6–21 Measures: SRP Overstock Alert (SKU)*

| <b>Measure Label</b>              | <b>Description</b>                                                                                                    |
|-----------------------------------|----------------------------------------------------------------------------------------------------|
| Corporate Discontinuation<br>Date | The Corporate Discontinuation Date measure indicates the date measure by when<br>the SKU Pack-size is planned for discontinuation at the corporate level. |
| Promotional SKU                   | The Promotional SKU measure denotes whether a SKU is promotional.                                                                                         |

## **SRP Overstock Details (SKU/Store/Day) View**

This view displays detailed overstock information at the SKU/Store/Day level.

|                                                                  |                   |          | What If - Unconstrai |                       | What If - Constraine     |
|------------------------------------------------------------------|-------------------|----------|----------------------|-----------------------|--------------------------|
| SRP Overstock Details (SKU/Store/Day)                            |                   |          |                      |                       | $\overline{\phantom{a}}$ |
| Product<br>Location                                              |                   |          |                      | 丗                     | Calendar                 |
| 163460 - STAPLER, ELECTRIC, HEAVY DUTY, B8   S305 - CHAMPAIGN IL |                   |          |                      | šm.                   | Measure                  |
| Find<br>m                                                        |                   | ED.      | 菡<br>xvz             | <b>Vill</b><br>碉<br>m |                          |
|                                                                  | 01/22/06          | 01/23/06 | 01/24/06             | 01/25/06              | 01/26/06                 |
| <b>Stock Cover Days</b>                                          |                   | 0.00     | 0.00                 | 0.00                  | $0.0 \wedge$             |
| Direct Supply Point Flag                                         |                   |          |                      |                       |                          |
| <b>Store Expected Receipts</b>                                   | 0.00              | 0.00     | 0.00                 | 0.00                  | 0.0                      |
| Store On Orders                                                  | 0.00              | 0.00     | 0.00                 | 0.00                  | 0.C                      |
| Store In Transits                                                | 0.00.             | 0.00     | 0.00                 | 0.00                  | 0.0<br>$\equiv$          |
| Store Ordering Pack Size                                         |                   | 1.00     | 1.00                 | 1.00                  | 1.0                      |
| Store Projected Inventory                                        | 0.00              | 0.00     | 0.00                 | 0.00                  | 0.C                      |
| Store Source Label                                               |                   | W3066    | W3066                | W3066                 | W3066                    |
| Cases Per Pallet                                                 | Ū                 | Ū        | 0                    | O                     |                          |
| Store Enregast Demand                                            | 0.00<br>≤∣<br>III | 0.00     | 0.00                 | 0.00                  | $\checkmark$<br>0.0<br>≯ |
|                                                                  |                   |          |                      |                       |                          |

*Figure 6–20 SRP Overstock Details (SKU/Store/Day) Interactive View*

[Table 6–22](#page-177-0) lists the measures in this view.

| <b>Measure Label</b>         | <b>Description</b>                                                                                                    |
|------------------------------|----------------------------------------------------------------------------------------------------|
| Cases Per Pallet             | The Cases Per Pallet measure indicates the pallet multiple for the source warehouse.                                                                    |
| Direct Supply Point Flag     | The Direct Supply Point Flag indicates whether the supply point is being sourced<br>directly from a supplier.                                           |
| <b>Stock Cover Days</b>      | Stock Cover Days is calculated as the number of days the store's current inventory<br>covers demand.                                                    |
| <b>Store Forecast Demand</b> | The Store Forecast Demand is the forecast of the store's future sales.                                                                                  |
|                              | Note: Demand Forecast is loaded from an external forecasting system.                                                                                    |
| Store Expected Receipts      | Store Expected Receipts (ER) are orders that have already been executed and<br>therefore need to be considered when planning future orders for a store. |
|                              | Store Expected Receipts is the sum of in-transits and on orders.                                                                                        |
|                              | Note: In-transits and on orders s are loaded to SRP from an external system.                                                                            |
| Store Intransits             | Store Intransits represents Inventory in transit from warehouses and suppliers to<br>store.                                                             |
|                              | <b>Note:</b> This measure is loaded from an external system.                                                                                            |
| Store On Orders              | Store On Orders are fixed orders currently being processed for delivery to store<br>either from warehouses or directly from suppliers                   |
|                              | Note: This measure is loaded from an external system.                                                                                                   |

<span id="page-177-0"></span>*Table 6–22 Measures: SRP Overstock Details (SKU/Store/Day)* 

| <b>Measure Label</b>      | <b>Description</b>                                                                                                    |
|---------------------------|----------------------------------------------------------------------------------------------------|
| Store Ordering Pack-size  | The Store Ordering Pack-size represents the primary pack-size to be used when<br>ordering a SKU for a store (either from a warehouse or from a supplier).                                                                                                    |
|                           | Note: Store Ordering Pack-size is loaded from Data Management (DM).                                                                                                    |
| Store Projected Inventory | Store Projected Inventory (PI) is calculated in AIP batch and represents a projection<br>of the opening inventory position for any day in the planning horizon at a specific<br>store. None of that day's activities (either receipts or demand) are reflected in PI,<br>and so it is often referred to as a beginning of day position. |
|                           | PI on a given day is calculated as the PI of the previous day plus the net impact of<br>all demand and replenishments on the previous day. Previous day demand is<br>consists of forecasted demand plus any Customer Orders (CO) on that day.<br>Previous day replenishments consist of Expected and Planned Receipts.                  |
| Store Source Label        | The Store Source Label identifies the source from which this store receives<br>inventory.                                                                                                    |

*Table 6–22 (Cont.) Measures: SRP Overstock Details (SKU/Store/Day)* 

# **SRP Replenishment Plan (SKU/Store) View**

This view allows you to review replenishment plan information at the (SKU/Store) level.

## *Figure 6–21 SRP Replenishment Plan (SKU/Store) Interactive View*

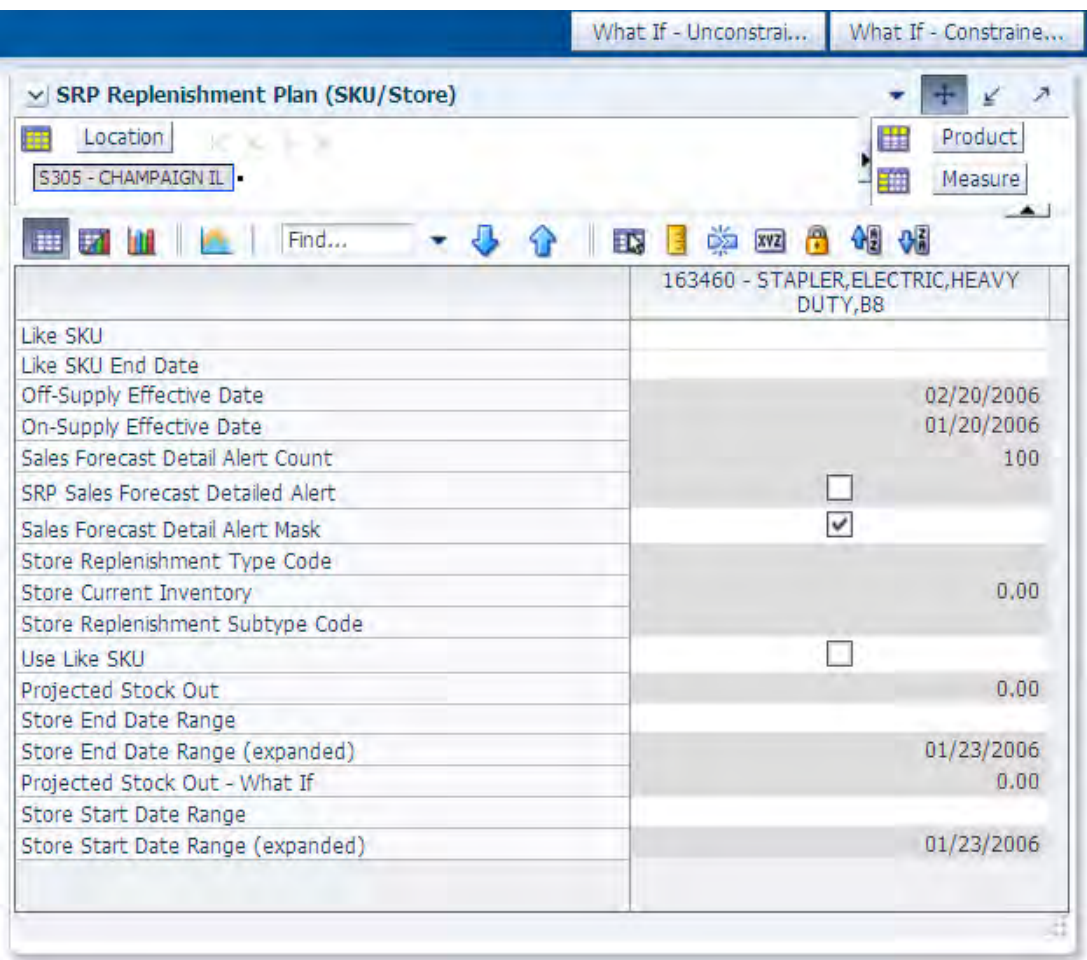

## [Table 6–23](#page-179-0) lists the measures in this view.

| <b>Measure Label</b>                        | <b>Description</b>                                                                                                    |
|---------------------------------------------|----------------------------------------------------------------------------------------------------|
| Like SKU                                    | Like SKU allows you to select a similar SKU to obtain sales history from for new<br>SKUs or SKUs with scant historical data. The new SKU uses the Like SKUs history<br>until the Like SKU End Date when the new SKU has built up stable sales history. The<br>Like SKU's sales history is used in the RP and RUTL boundaries for a new SKU using<br>the Sales Week Range or Factor AWS replenishment method. |
|                                             | Valid values are any SKU within the same domain as the new SKU.                                                                                                    |
| Like SKU End Date                           | The Like SKU End Date parameter allows you to select the date that should be used<br>as the ending point for using the Like SKUs sales history in calculations for the Sales<br>Week Range and Factor AWS replenishment methods.                                                                                                    |
|                                             | A pop-up calendar can be used to select the desired end date.                                                                                                    |
| Off-Supply Effective<br>Date                | The Off-Supply Effective Date represents the date a store should stop receiving the<br>product.                                                                                                    |
|                                             | Note: The Off-Supply Effective Date is loaded from Data Management (DM).                                                                                                    |
|                                             | (Read only)                                                                                                    |
| On-Supply Effective<br>Date                 | The On-Supply Effective Date represents the date a store should begin receiving the<br>product.                                                                                                    |
|                                             | Note: The On-Supply Effective Date is loaded from Data Management (DM).                                                                                                    |
|                                             | (Read only)                                                                                                    |
| Projected Stock Out                         | Projected Stock Out is calculated based on forecasted demand and projected<br>inventory. It represents the projected lost sales as a result of an out of stock at the<br>store.                                                                                                    |
| Projected Stock Out -<br>What if            | Projected Stock Out - What if initially displays the value calculated in the previous<br>AIP Batch run. If any changes are made to SRP parameters and you select What If -<br>Unconstrained or What If - Constrained from the Quick Access toolbar, this measure<br>is updated with the newly calculated Projected Stock Out for the SKU/Store.                                                              |
|                                             | (Read only)                                                                                                    |
| Sales Forecast Detail<br><b>Alert Count</b> | The Sales Forecast Detail Alert Count represents the number of alert hits from a<br>forecasting system for this SKU/Store. This allows you to consider if action needs to<br>be taken in the forecasting system to correct a problem prior to making changes to<br>any SRP parameters.                                                                                                    |
|                                             | Note: The Sales Forecast Detail Alert Count is loaded from an external system.                                                                                                    |
|                                             | (Read only)                                                                                                    |
| Sales Forecast Detail<br>Alert Mask         | The Sales Forecast Detail Alert Mask allows you to start or stop generating the Sales<br>Forecast alert based on dates. If the alert mask is false for the SKU/Store/Day, no<br>alert is generated.                                                                                                    |
|                                             | Valid values are True or False.                                                                                                    |
|                                             | The Sales Forecast Detail Alert Mask default is True.                                                                                                    |
| <b>SRP Sales Forecast</b><br>Detailed Alert | The SRP Sales Forecast Detailed Alert indicates a Sales Forecast alert exists for this<br>SKU/Store.                                                                                                    |
|                                             | (Read only)                                                                                                    |

<span id="page-179-0"></span>*Table 6–23 Measures: SRP Replenishment Plan (SKU/Store)*
| <b>Measure Label</b>                        | <b>Description</b>                                                                                                    |
|---------------------------------------------|----------------------------------------------------------------------------------------------------|
| Store Current Inventory                     | Store Current Inventory represents the store's on hand position inventory position.                                                                                                    |
|                                             | Note: Current Inventory is loaded from an external system.                                                                                                    |
|                                             | Negative values are rejected by SRP and replaced with a zero.                                                                                                    |
|                                             | There is a contingency process in the event that the load from a store fails. It provides<br>SRP with a system generated current store inventory value for its replenishment<br>calculations. The calculations starts with yesterdays projected inventory position and<br>adds in the difference between actual sales and forecasted demand. |
|                                             | (Read only)                                                                                                    |
| Store End Date Range                        | The End Date Range parameter allows you to select the date that should be used as<br>the ending point for determining the historical sales data used by the Sales Week<br>Range and Factor AWS replenishment methods.                                                                                                    |
|                                             | In the Sales Week Range method, the date range is the period over which sales<br>history is summed. In the Factor AWS method, it is the time period over which<br>average weekly sales is calculated.                                                                                                    |
|                                             | A pop-up calendar can be used to select the desired end date. Select a date less than<br>or equal to the current date.                                                                                                    |
| Store End Date Range<br>(Expanded)          | The expanded version of Store End Date Range displays the actual value used in the<br>calculations. This is the merge exception level (SKU/Store/Day), default level<br>(Sub-class/Store format), and global level (Dept) values entered.                                                                                                    |
|                                             | (Read only)                                                                                                    |
| Store Repl Subtype Code                     | Store Repl Subtype Code represents user defined replenishment subtype codes.<br>These codes are display only and are not used in any calculations.                                                                                                    |
|                                             | Note: Store Repl Subtype Code is loaded from an external system.                                                                                                    |
|                                             | (Read only)                                                                                                    |
| Store Repl Type Code                        | Store Repl Type Code represents user defined replenishment subtype codes. These<br>codes are display only and are not used in any calculations.                                                                                                    |
|                                             | Note: Store Repl Type Code is loaded from an external system.                                                                                                    |
|                                             | (Read only)                                                                                                    |
| <b>Store Start Date Range</b>               | The Start Date Range parameter allows you to select the date that should be used as<br>the starting point for determining the historical sales data used by the Sales Week<br>Range and Factor AWS replenishment methods.                                                                                                    |
|                                             | In the Sales Week Range method, the date range is the period over which sales<br>history is summed. In the Factor AWS method, it is the time period over which<br>average weekly sales is calculated.                                                                                                    |
|                                             | A pop-up calendar can be used to select the desired start date. Select a date less than<br>or equal to the current date.                                                                                                    |
| <b>Store Start Date Range</b><br>(Expanded) | The expanded version of Store Start Date Range displays the actual value used in the<br>calculations. This is the merge exception level (SKU/Store/Day), default level<br>(Sub-class/Store format), and global level (Dept) values entered.                                                                                                  |
|                                             | (Read only)                                                                                                    |
| Use Like SKU                                | Use Like SKU indicates whether or not the Like SKU is used to obtain sales history in<br>the RP and RUTL boundary calculations when using the Sales Week Range or Factor<br>AWS replenishment method.                                                                                                    |
|                                             | Valid values are True or False.                                                                                                    |
|                                             | The Use Like SKU default is False.                                                                                                    |

*Table 6–23 (Cont.) Measures: SRP Replenishment Plan (SKU/Store)* 

# **SRP Replenishment Plan (SKU/Store/Week) View**

This view allows you to review replenishment plan information at the (SKU/Store/Week) level.

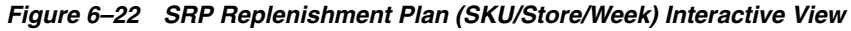

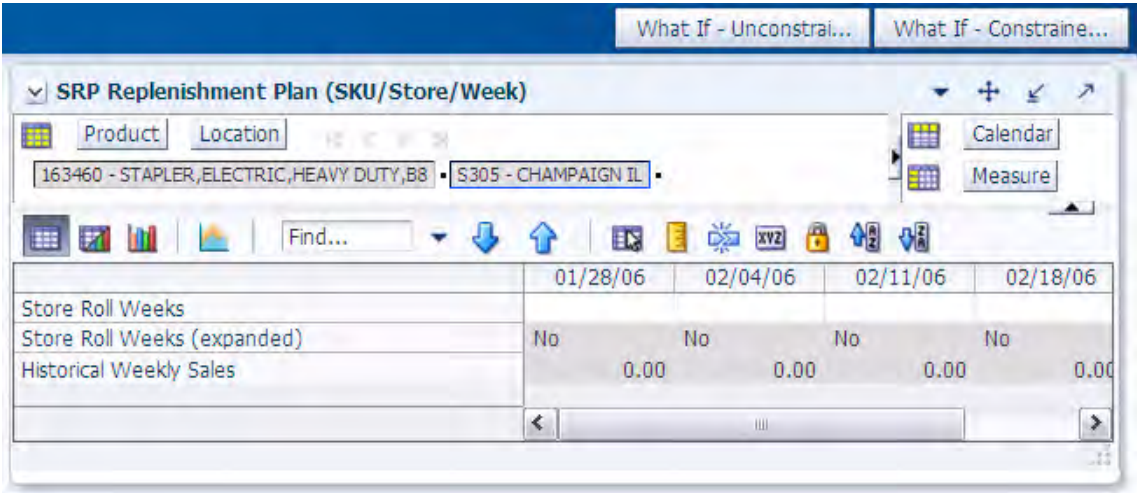

[Table 6–24](#page-181-0) lists the measures in this view.

<span id="page-181-0"></span>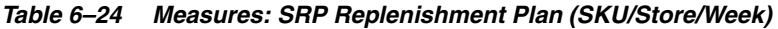

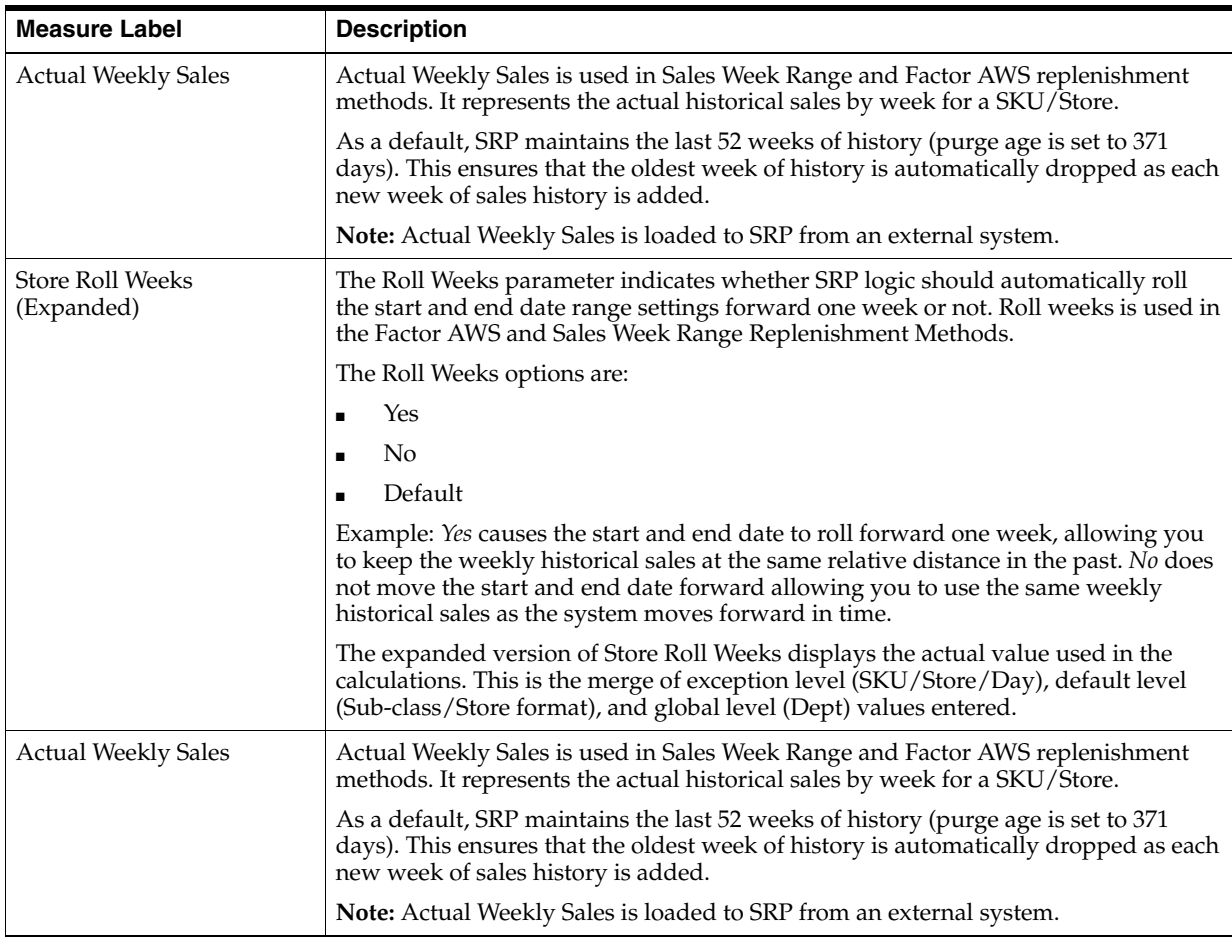

# **SRP Replenishment Plan Parameters (SKU) View**

This view allows you to review replenishment plan information at the SKU level.

*Figure 6–23 SRP Replenishment Plan Parameters (SKU) Interactive View*

|                                                                    |            |    | What If - Unconstrai |            | What If - Constraine |         |                          |
|--------------------------------------------------------------------|------------|----|----------------------|------------|----------------------|---------|--------------------------|
| SRP Replenishment Plan Parameters (SKU)<br>$\checkmark$            |            |    |                      |            |                      |         | $\overline{\phantom{a}}$ |
| Product<br>霹<br>にっこと<br>163460 - STAPLER, ELECTRIC, HEAVY DUTY, B8 |            |    |                      |            | 雦<br>誳               | Measure |                          |
| Find<br>噩                                                          | eц         | ŦИ | 薴                    | <b>XVZ</b> |                      | 雅       |                          |
| Reconciliation Method                                              | Day-on-Day |    |                      |            |                      |         |                          |
|                                                                    |            |    |                      |            |                      |         |                          |

[Table 6–25](#page-182-0) lists the measures in this view.

<span id="page-182-0"></span>*Table 6–25 Measures: SRP Replenishment Plan Parameters (SKU)* 

| <b>Measure Label</b>     | <b>Description</b>                                                                                                    |
|--------------------------|----------------------------------------------------------------------------------------------------|
| Reconciliation<br>Method | The Reconciliation Method is used to determine if reconciliation occurs on a day by day<br>basis or over time.                                                                                                    |
|                          | The Reconciliation Method options are:                                                                                                    |
|                          | Day-on-Day<br>$\blacksquare$                                                                                                    |
|                          | Reconcile Over Time<br>$\blacksquare$                                                                                                    |
|                          | Example:                                                                                                    |
|                          | Selecting Day-on-Day causes reconciliation from the source warehouse or supplier to occur<br>for each day in the planning horizon. Day-on-Day reconciliation ships the inventory out to<br>the store or warehouse destination quickly, considering only those destination stores or<br>warehouses where a shipment today would arrive on the Available to Plan (ATP) day.<br>While this method may ship the inventory sooner than the Reconcile Over Time method,<br>stores or warehouses with ATP days later in the review period may receive less inventory<br>than those with ATP days earlier in the review period. |
|                          | Selecting Reconcile Over Time causes reconciliation from the source warehouse or supplier<br>to occur over each review period in the planning horizon. Reconcile Over Time allocation<br>may cause some inventory to be retained at the source warehouse or supplier for shipment<br>later in the review period. While this method may not ship the inventory as quickly as the<br>Day-on-Day method, all ATP days within the review period for all stores and warehouses<br>are considered equally in the inventory allocation.                                                                                        |

# **SRP Replenishment Plan Parameters (Store) View**

This view allows you to review replenishment plan information at the Store level.

|                                             | What If - Unconstrai | What If - Constraine |
|---------------------------------------------|----------------------|----------------------|
| v SRP Replenishment Plan Parameters (Store) |                      | ↗                    |
| Location<br>S305 - CHAMPAIGN IL             |                      | 噩<br>Measure<br>ÈΠ   |
| Find<br>m<br>ž1<br>噩                        | ED.                  | 啁<br>噒<br><b>XYZ</b> |
| Sister Store                                |                      |                      |
| Sister Store Parameters Flag                |                      |                      |
| Store Open Date                             |                      |                      |
|                                             |                      |                      |
|                                             |                      |                      |
|                                             |                      |                      |

*Figure 6–24 SRP Replenishment Plan Parameters (Store) Interactive View*

[Table 6–26](#page-183-0) lists the measures in this view.

<span id="page-183-0"></span>*Table 6–26 Measures: SRP Replenishment Plan Parameters (Store)* 

| <b>Measure Label</b>            | <b>Description</b>                                                                                                    |
|---------------------------------|----------------------------------------------------------------------------------------------------|
| <b>Sister Store</b>             | A Sister Store allows you to model a new store after a store with similar characteristics and<br>anticipated similar sales. To do this, a Sister Store relationship is set up in RMS. Once this<br>relationship is established, AIP performs a one-time copy of all required replenishment<br>settings and parameters from the sister store. AIP performs a weekly copy of sales history<br>from the sister store to a new store that is scheduled to open. It continues to copy the sales<br>history weekly up until the Store Opening Date. |
| Sister Store<br>Parameters Flag | The Sister Store Parameters Flag Indicates that a sister store has had all store parameters<br>copied from its sister store to itself.                                                                                                    |
|                                 | <b>Note:</b> This measure is loaded from Data Management (DM).                                                                                                    |
| Store Open Date                 | Store Open Date is used in sister store copy. Sales history from the sister store is copied to the<br>new store until the new store reaches its opening date.                                                                                                    |
|                                 | <b>Note:</b> This measure is loaded from Data Management (DM).                                                                                                    |

#### **SRP Replenishment Summary (SKU/Store/Day) View**

This view provides a company-wide view of inventory levels in the supply chain. This view includes both:

- **[Read-only Measures](#page-185-0)**
- **[Hidden Measures](#page-192-0)**

|                                                                            |              |              |              | What If - Unconstrai |              | What If - Constraine |                |
|----------------------------------------------------------------------------|--------------|--------------|--------------|----------------------|--------------|----------------------|----------------|
| V SRP Replenishment Summary (SKU/Store/Day)                                |              |              |              |                      |              | $+$<br>⊻             |                |
| <b>Product</b><br>Location<br>K <<br>$\, > \,$<br>$\mathbb{R}$             |              |              |              |                      |              | ₩<br>Calendar        |                |
| 163460 - STAPLER, ELECTRIC, HEAVY DUTY, B8   S305 - CHAMPAIGN IL           |              |              |              |                      |              | Measure<br>m         |                |
| Find<br>J<br>m<br><b>21 M</b>                                              | 仚<br>EN.     | dže kve<br>Ŧ | 쉐<br>₩å      |                      |              |                      |                |
|                                                                            | 01/22/06     | 01/23/06     | 01/24/06     | 01/25/06             | 01/26/06     | 01/27/06             |                |
| Store Available to Plan Receipt                                            |              |              |              |                      |              |                      |                |
| Store Delivery Day Percentage                                              | 1.00         | 1.00         | 1.00         | 1.00                 | 1.00         | 1.00                 |                |
| Store Source Label                                                         |              | W3066        | W3066        | W3066                | W3066        | W3066                | W              |
| Store Increment Percent                                                    |              |              |              |                      |              |                      |                |
| <b>Store Customer Orders</b>                                               | 0.00         | 0.00         | 0.00         | 0.00                 | 0.00         | 0.00                 |                |
| Store MSQ Constraint Indicator (expanded)                                  | On           | <b>On</b>    | On           | On                   | On           | On                   | $\overline{O}$ |
| Store Forecast Demand                                                      | 0.00         | 0.00         | 0.00         | 0.00                 | 0.00         | 0.00                 |                |
| Store Forecast Demand Over Review Time                                     | 0.00<br>1.00 | 0.00<br>1.00 | 0.00<br>1.00 | 0.00<br>1.00         | 0.00<br>1.00 | 0.00<br>1.00         |                |
| End of Store Promotion Factor (expanded)<br><b>Store Expected Receipts</b> | 0.00         | 0.00         | 0.00         | 0.00                 | 0.00         | 0.00                 |                |
| Store Net Inventory                                                        |              |              |              |                      |              |                      |                |
| Store Net Inventory - What if                                              |              |              |              |                      |              |                      |                |
| Projected Stock Out                                                        | 0.00         | 0.00         | 0.00         | 0.00                 | 0.00         | 0.00                 |                |
| Store Projected Inventory                                                  | 0.00         | 0.00         | 0.00         | 0.00                 | 0.00         | 0.00                 |                |
| Store Projected Inventory - What if                                        | 0.00         | 0.00         | 0.00         | 0.00                 | 0.00         | 0.00                 |                |
| Projected Stock Out - What If                                              | 0.00         | 0.00         | 0.00         | 0.00                 | 0.00         | 0.00                 |                |
| Store Receipt Plan<br>Store Receipt Plan - What if                         | 0.00<br>0.00 | 0.00<br>0.00 | 0.00<br>0.00 | 0.00<br>0.00         | 0.00<br>0.00 | 0.00<br>0.00         |                |
| <b>Store Reconciled Orders</b>                                             |              |              |              |                      |              |                      |                |
| <b>Store Reconciliation Adjustment</b>                                     | 0.00         | 0.00         | 0.00         | 0.00                 | 0.00         | 0.00                 |                |
| Store Customer Orders Over Review Time                                     | 0.00         | 0.00         | 0.00         | 0.00                 | 0.00         | 0.00                 |                |
| <b>Store Safety Stock</b>                                                  | 0.00         | 0.00         | 0.00         | 0.00                 | 0.00         | 0.00                 |                |
| Store Safety Stock - What if                                               | 0.00         | 0.00         | 0.00         | 0.00                 | 0.00         | 0.00                 |                |
| <b>Store Receipt Point</b>                                                 | 0.00         | 0.00         | 0.00         | 0.00                 | 0.00         | 0.00                 |                |
| Store Receipt Point - What if                                              | 0.00         | 0.00         | 0.00         | 0.00                 | 0.00         | 0.00                 |                |
| Store Receive Up to Level                                                  | 0.00         | 0.00         | 0.00         | 0.00                 | 0.00         | 0.00                 |                |
| Store Receive Up to Level - What if<br>Store Release Schedule              | 0.00         | 0.00         | 0.00<br>1    | 0.00<br>1            | 0.00<br>1    | 0.00<br>1            |                |
| Daily Store Standard Deviation                                             | 0.00         | 0.00         | 0.00         | 0.00                 | 0.00         | 0.00                 |                |
| Store Ordering Pack Size                                                   |              | 1.00         | 1.00         | 1.00                 | 1.00         | 1.00                 |                |
| Store AWS Factor (expanded)                                                | 0.00         | 0.00         | 0.00         | 0.00                 | 0.00         | 0.00                 |                |
| <b>Store AWS Factor</b>                                                    |              |              |              |                      |              |                      |                |
| <b>Store Boundary Stock</b>                                                |              |              |              |                      |              |                      |                |
| Store Boundary Stock (expanded)                                            |              |              |              |                      |              |                      |                |
| Base Store Promotion Presentation Stock<br><b>Store Demo Stock</b>         | 0.00         | 0.00         | 0.00         | 0.00                 | 0.00         | 0.00                 |                |
| Store Demo Stock (expanded)                                                | 0.00         | 0.00         | 0.00         | 0.00                 | 0.00         | 0.00                 |                |
| Store Increment Percent (expanded)                                         | 1.00         | 1.00         | 1.00         | 1.00                 | 1.00         | 1.00                 |                |
| Store Inventory Selling Days                                               |              |              |              |                      |              |                      |                |
| Store Inventory Selling Days (expanded)                                    | 0.00         | 0.00         | 0.00         | 0.00                 | 0.00         | 0.00                 |                |
| Store Max Safety Stock Days                                                |              |              |              |                      |              |                      |                |
| Store Max Safety Stock Days (expanded)                                     | 0.00         | 0.00         | 0.00         | 0.00                 | 0.00         | 0.00                 |                |
| Store Max Safety Stock Units                                               |              |              |              |                      |              |                      |                |
| Store Max Safety Stock Units (expanded)                                    | 0.00         | 0.00         | 0.00         | 0.00                 | 0.00         | 0.00                 |                |
| <b>Store Max Stock</b><br>Store Max Stock (expanded)                       | 200.00       | 200.00       | 200.00       | 200.00               | 200.00       | 200.00               |                |
| Store Max Time Supply Days                                                 |              |              |              |                      |              |                      |                |
| Store Max Time Supply Days (expanded)                                      | 0.00         | 0.00         | 0.00         | 0.00                 | 0.00         | 0.00                 |                |
| Store Min Safety Stock Days                                                |              |              |              |                      |              |                      |                |
| Store Min Safety Stock Days (expanded)                                     | 0.00         | 0.00         | 0.00         | 0.00                 | 0.00         | 0.00                 |                |
| Store Min Safety Stock Units                                               |              |              |              |                      |              |                      |                |
| Store Min Safety Stock Units (expanded)                                    | 0.00         | 0.00         | 0.00         | 0.00                 | 0.00         | 0.00                 |                |
| <b>Store Min Stock</b><br>Store Min Stock (expanded)                       | 100.00       | 100.00       | 100.00       | 100.00               | 100.00       | 100.00               |                |
| Store Min Time Supply Days                                                 |              |              |              |                      |              |                      |                |
| Store Min Time Supply Days (expanded)                                      | 0.00         | 0.00         | 0.00         | 0.00                 | 0.00         | 0.00                 |                |
| Store Percent of Pallet                                                    |              |              |              |                      |              |                      |                |
| Store Percent of Pallet (expanded)                                         | 0.00         | 0.00         | 0.00         | 0.00                 | 0.00         | 0.00                 |                |
| Store Promotion Presentation Stock Override Flag                           |              |              |              |                      |              |                      |                |
| Store Promotion Presentation Stock Override Flag                           | Off          | Off          | Off          | Off                  | Off          | Off                  |                |
| User Specified Store Presentation Stock                                    | 0.00         |              | 0.00         | 0.00                 | 0.00         | 0.00                 |                |
| User Specified Store Presentation Stock<br>Store Replenishment Method      |              | 0.00         |              |                      |              |                      |                |
| Store Replenishment Method (expanded)                                      |              |              |              |                      |              |                      |                |
| Store Rounding Method                                                      |              |              |              |                      |              |                      |                |
| Store Rounding Method (expanded)                                           |              |              |              |                      |              |                      |                |
| Store Rounding Threshold                                                   |              |              |              |                      |              |                      |                |
| Store Rounding Threshold (expanded)                                        | 1.00         | 1.00         | 1.00         | 1.00                 | 1.00         | 1.00                 |                |
| Store Promotion Presentation Stock                                         | 0.00         | 0.00         | 0.00         | 0.00                 | 0.00         | 0.00                 |                |
| Store Weekly Sales Max                                                     | 0.00         | 0.00         | 0.00         | 0.00                 | 0.00         | 0.00                 |                |
| Store Weekly Sales Max (expanded)<br>Store Weekly Sales Min                |              |              |              |                      |              |                      |                |
| Store Weekly Sales Min (expanded)                                          | 0.00         | 0.00         | 0.00         | 0.00                 | 0.00         | 0.00                 |                |
| Store Service Level                                                        |              |              |              |                      |              |                      |                |
| Store Service Level (expanded)                                             | 0.00         | 0.00         | 0.00         | 0.00                 | 0.00         | 0.00                 |                |
| Store Time Supply Horizon                                                  |              |              |              |                      |              |                      |                |
| Store Time Supply Horizon (expanded)                                       | 0.00         | 0.00         | 0.00         | 0.00                 | 0.00         | 0.00                 |                |
| Store Shelf Capacity                                                       |              |              |              |                      |              |                      |                |
| Store Shelf Capacity (expanded)                                            | 0.00         | 0.00         | 0.00         | 0.00                 | 0.00         | 0.00                 |                |
| Store Shelf Capacity Flag<br>Store Shelf Capacity Flag (expanded)          | No           | No           | No.          | No                   | No           | <b>No</b>            |                |
|                                                                            |              |              |              |                      |              |                      |                |
| Store Safety Stock Level Factor                                            |              |              |              |                      |              |                      |                |

*Figure 6–25 SRP Replenishment Summary (SKU/Store/Day) Interactive View*

#### **Read-only Measures**

[Table 6–27](#page-185-1) lists the measures in this view that appear automatically when using the default template. All measures are read-only.

| <b>Measure Label</b>                              | <b>Description</b>                                                                                                    |
|---------------------------------------------------|----------------------------------------------------------------------------------------------------|
| <b>Base Store Promotion</b><br>Presentation Stock | The Base Store Promotion Presentation Stock represents the specified quantity<br>for Store Promotion Presentation Stock before application of the End of Store<br>Promotion Factor.                                                                                                    |
| Daily Store Standard<br>Deviation                 | The Daily Store Standard Deviation represents the forecast error assuming a<br>normal distribution. The standard deviation is used in the calculation of dynamic<br>Safety Stock.                                                                                                    |
|                                                   | Note: This measure is loaded from an external system.                                                                                                    |
| End of Store Promotion Factor<br>(Expanded)       | The expanded version of End of Store Promotion Factor displays the actual value<br>used in the calculations. This version displays a factor of 1 for the days within<br>the promotion period prior to the ramp down and then shows the designated<br>End of Promotion Factor values as it approaches the end of the promotion. A<br>factor of 1 is displayed after the promotion has ended. |
| Projected Stock Out                               | Projected Stock Out is calculated based on forecasted demand and projected<br>inventory. It represents the projected lost sales as a result of an out of stock at<br>the store.                                                                                                    |
| Store Available To Plan<br>Receipt                | The Store Available to Plan Receipt (ATP) indicates the days on which a store<br>may plan a receipt based on the store's release schedule. A checkmark in a box<br>indicates a receipt may be planned on that day.                                                                                                    |
| Delivery-day Demand Percent<br>(expanded)         | The actual value used in calculations. This is a merge of the multiple levels of<br>Delivery-day Demand Percent.                                                                                                    |
| Store AWS Factor (Expanded)                       | The AWS Factor allows you to provide a numeric factor to be multiplied against<br>the Average Weekly Sales (AWS) to determine replenishment boundaries (Safety<br>Stock, Receipt Point and Receive Up to Level) for the Factor AWS replenishment<br>method.                                                                                                    |
|                                                   | Example: An AWS Factor of 0.5 calculates a Safety Stock that is 50% of the<br>average weekly sales.                                                                                                    |
|                                                   | The expanded version of Store AWS Factor displays the actual value used in the<br>calculations. This is the merge of exception level (SKU/Store/Day), default level<br>(Sub-class/Store format), and global level (Dept) values entered.                                                                                                    |

<span id="page-185-1"></span><span id="page-185-0"></span>*Table 6–27 Measures: SRP Replenishment Summary (SKU/Store/Day)* 

| <b>Measure Label</b>                             | <b>Description</b>                                                                                                    |
|--------------------------------------------------|----------------------------------------------------------------------------------------------------|
| <b>Store Boundary Stock</b><br>(Expanded)        | The Boundary Stock identifier allows you to select the stock level to use in<br>calculating the Store Receipt Point and Store Receive Up to Level. This stock<br>level is a combination of Safety Stock, Presentation Stock or Promotional<br>Presentation Stock based on the following identifiers. If the identifier contains<br><i>vs.</i> , the greater value is used. This parameter affects all replenishment methods. |
|                                                  | The boundary options are:                                                                                                    |
|                                                  | $SS vs. PS + PPS$<br>$\blacksquare$                                                                                                    |
|                                                  | SS vs. PS<br>$\blacksquare$                                                                                                    |
|                                                  | SS vs. PPS<br>٠                                                                                                    |
|                                                  | $SS + PS + PPS$                                                                                                    |
|                                                  | $SS + PS$<br>$\blacksquare$                                                                                                    |
|                                                  | $SS + PPS$                                                                                                    |
|                                                  | SS                                                                                                    |
|                                                  | Where,                                                                                                    |
|                                                  | SS = Safety Stock                                                                                                    |
|                                                  | PS = Presentation Stock                                                                                                    |
|                                                  | PPS = Promotional Presentation Stock                                                                                                    |
|                                                  | The default is SS vs. PS + PPS.                                                                                                    |
|                                                  | Example: SS vs. PS adds the greater of SS or PS to the calculated Store Receipt<br>Point and Store Receive Up to Level values.                                                                                                    |
|                                                  | SS + PS adds the total of SS and PS to the calculated Store Receipt Point and Store<br>Receive Up to Level values.                                                                                                    |
|                                                  | The expanded version of Store Boundary Stock displays the actual value used in<br>the calculations. This is the merge of exception level (SKU/Store/Day), default<br>level (Sub-class/Store format), and global level (Dept) values entered.                                                                                                    |
| <b>Store Customer Orders</b>                     | Store Customer Orders (CO) are orders placed by customers at a store for a<br>specific quantity of a SKU to be picked up on a specific delivery date. Customer<br>orders are treated as additional demand on top of normal forecasted demand.                                                                                                    |
|                                                  | Note: Customer Orders are loaded to SRP from an external system.                                                                                                    |
| <b>Store Customer Orders Over</b><br>Review Time | Store Customer Orders Over Review Time represents the customer Orders that<br>must be accounted for when calculating the Ideal Receipt Quantity on an ATP<br>day. Customer Orders are summed from the day after the beginning of the<br>review period through the day before the end of the review period.                                                                                                    |
|                                                  | Store Customer Orders Over Review Time is only calculated on Available to Plan<br>receipt days.                                                                                                    |
| <b>Store Forecast Demand</b>                     | The Store Forecast Demand is the forecast of the store's future sales.                                                                                                    |
|                                                  | Note: Demand Forecast is loaded from an external forecasting system.                                                                                                    |
| Store Demo Stock (Expanded)                      | Amount of stock that is used as demonstration product, but is still available to<br>sell. Demo Stock is added to the RP and RUTL levels for each day.                                                                                                    |
|                                                  | The expanded version of Store Demo Stock displays the actual value used in the<br>calculations. This is the merge of exception level (SKU/Store/Day), default level<br>(Sub-class/Store format), and global level (Dept) values entered.                                                                                                    |
| <b>Store Expected Receipts</b>                   | Store Expected Receipts (ER) are orders that have already been executed and<br>therefore need to be considered when planning future orders for a store.                                                                                                    |
|                                                  | Store Expected Receipts is the sum of in-transits and on orders.                                                                                                    |
|                                                  | Note: In-transits and on orders s are loaded to SRP from an external system.                                                                                                    |

*Table 6–27 (Cont.) Measures: SRP Replenishment Summary (SKU/Store/Day)* 

| <b>Measure Label</b>                             | <b>Description</b>                                                                                                    |
|--------------------------------------------------|----------------------------------------------------------------------------------------------------|
| Store Forecast Demand Over<br><b>Review Time</b> | The Store Forecast Demand Over Review Time is calculated as the sum of the<br>forecasted demand from the current day through the next receipt day.                                                                                                    |
|                                                  | Store Forecast Demand Over Review Time is only calculated on Available to Plan<br>receipt days.                                                                                                    |
| Store Increment Percent<br>(Expanded)            | The Increment Percent acts as a multiplier for minimum and maximum stock<br>that is designed to handle temporary fluctuation in demand for items using the<br>Min/Max Replenishment Method. An increment percentage factor can be used<br>to temporarily increase or decrease targeted stocking levels without altering the<br>established MIN and MAX values.                                                                                       |
|                                                  | Example: An Increment Percent of 1.2 adds 20% to the Min and Max Stock.                                                                                                    |
|                                                  | The expanded version of Store Increment Percent displays the actual value used<br>in the calculations. This is the merge of exception level (SKU/Store/Day),<br>default level (Sub-class/Store format), and global level (Dept) values entered.                                                                                                    |
| Store Inventory Selling Days<br>(Expanded)       | The Inventory Selling Days parameter is used to specify the number of days of<br>forecast quantity to be used when calculating the Receive Up to Level (RUTL)<br>with the Hybrid, Dynamic, Poisson and Loaded SS Dynamic Replenishment<br>Methods. The RUTL calculation uses the forecast demand over the greater of<br>Inventory Selling Days and Review Time. Inventory Selling Days can be used to<br>avoid producing very small frequent orders. |
|                                                  | Example: Inventory Selling Days of 14 ensures that an order contains at least 14<br>days of supply.                                                                                                    |
|                                                  | The expanded version of Store Inventory Selling Days displays the actual value<br>used in the calculations. This is the merge of exception level (SKU/Store/Day),<br>default level (Sub-class/Store format), and global level (Dept) values entered.                                                                                                    |
| <b>Store Max Safety Stock Days</b><br>(Expanded) | The Max Safety Stock Days parameter is used to specify the maximum number<br>of days of cover to be kept on hand as Safety Stock.                                                                                                    |
|                                                  | If you enter both Max Safety Stock Days and Max Safety Stock Units, the<br>Maximum Safety Stock boundary uses the larger of demand over Max Safety<br>Stock Days and Max Safety Stock Units.                                                                                                    |
|                                                  | Example: Max Safety Stock Days of 14 ensures the Maximum Safety Stock<br>contains at least 14 days of supply. If Max Safety Stock Units is greater than 14<br>days of supply, max units would be used as the Maximum Safety Stock,<br>otherwise Maximum Safety Stock would be the number of units required to<br>cover 14 days of demand, calculated as the sum of demand over the next 14 days<br>beginning with the current day.                   |
|                                                  | The expanded version of Store Max Safety Stock Days displays the actual value<br>used in the calculations. This is the merge of exception level (SKU/Store/Day),<br>default level (Sub-class/Store format), and global level (Dept) values entered.                                                                                                    |
| Store Max Safety Stock Units<br>(Expanded)       | The Max Safety Stock Units parameter is used to specify the maximum amount<br>of inventory to be kept on hand as Safety Stock.                                                                                                    |
|                                                  | If you enter both Max Safety Stock Days and Max Safety Stock Units, the<br>Maximum Safety Stock boundary uses the larger of demand over Max Safety<br>Stock Days and Max Safety Stock Units.                                                                                                    |
|                                                  | Example: Max Safety Stock Days of 14 ensures the Maximum Safety Stock<br>contains at least 14 days of supply. If Max Safety Stock Units is greater than 14<br>days of supply, max units would be used as the Maximum Safety Stock,<br>otherwise Maximum Safety Stock would be the number of units required to<br>cover 14 days of demand.                                                                                                    |
|                                                  | The expanded version of Store Max Safety Stock Units displays the actual value<br>used in the calculations. This is the merge of exception level (SKU/Store/Day),<br>default level (Sub-class/Store format), and global level (Dept) values entered.                                                                                                    |

*Table 6–27 (Cont.) Measures: SRP Replenishment Summary (SKU/Store/Day)* 

| <b>Measure Label</b>                       | <b>Description</b>                                                                                                    |
|--------------------------------------------|----------------------------------------------------------------------------------------------------|
| Store Max Stock (Expanded)                 | Max Stock is only used in the Min/Max Replenishment Method. It represents the<br>maximum stock level in units that are desired on hand to satisfy demand. The<br>receipt plan quantity is calculated to bring Net Inventory up to MAX Stock.                                                                                                    |
|                                            | The expanded version of Store Max Stock displays the actual value used in the<br>calculations. This is the merge of exception level (SKU/Store/Day), default level<br>(Sub-class/Store format), and global level (Dept) values entered.                                                                                                    |
| Store Max Time Supply Days<br>(Expanded)   | Max Time Supply Days is only used in the Time Supply Replenishment Method.<br>It represents maximum stock level in terms of number of days cover that are<br>desired on hand to satisfy demand. The receipt plan quantity is calculated to<br>bring Net Inventory up to Maximum Time Supply Days of cover.                                                                                                    |
|                                            | Example: Max Time Supply Days of 14 ensures an order brings the inventory<br>level up to 14 days of supply.                                                                                                    |
|                                            | The expanded version of Store Max Time Supply Days displays the actual value<br>used in the calculations. This is the merge of exception level (SKU/Store/Day),<br>default level (Sub-class/Store format), and global level (Dept) values entered.                                                                                                    |
| Store Min Safety Stock Days<br>(Expanded)  | The Min Safety Stock Days parameter is used to specify the minimum number of<br>days of cover to be kept on hand as Safety Stock.                                                                                                    |
|                                            | If you enter both Min Safety Stock Days and Min Safety Stock Units, the<br>Minimum Safety Stock boundary uses the larger of demand over Min Safety<br>Stock Days and Min Safety Stock Units.                                                                                                    |
|                                            | Example: Min Safety Stock Days of 7 ensures the Minimum Safety Stock contains<br>at least seven days of supply. If Min Safety Stock Units is greater than seven days<br>of supply, min units would be used as the Minimum Safety Stock, otherwise<br>Minimum Safety Stock would be the number of units required to cover seven<br>days of demand, calculated as the sum of demand over the next seven days<br>beginning with the current day. |
|                                            | The expanded version of Store Min Safety Stock Days displays the actual value<br>used in the calculations. This is the merge of exception level (SKU/Store/Day),<br>default level (Sub-class/Store format), and global level (Dept) values entered.                                                                                                    |
| Store Min Safety Stock Units<br>(Expanded) | The Min Safety Stock Units parameter is used to specify the minimum amount of<br>inventory to be kept on hand as Safety Stock.                                                                                                    |
|                                            | If you enter both Min Safety Stock Days and Min Safety Stock Units, the<br>Minimum Safety Stock boundary uses the larger of demand over Min Safety<br>Stock Days and Min Safety Stock Units.                                                                                                    |
|                                            | Example: Min Safety Stock Days of 7 ensures the Minimum Safety Stock contains<br>at least seven days of supply. If Min Safety Stock Units is greater than seven days<br>of supply, min units would be used as the Minimum Safety Stock, otherwise<br>Minimum Safety Stock would be the number of units required to cover seven<br>days of demand.                                                                                             |
|                                            | The expanded version of Store Min Safety Stock Units displays the actual value<br>used in the calculations. This is the merge of exception level (SKU/Store/Day),<br>default level (Sub-class/Store format), and global level (Dept) values entered.                                                                                                    |
| Store Min Stock (Expanded)                 | Min Stock is only used in the Min/Max Replenishment Method. It represents the<br>minimum stock level in units that are desired on hand to satisfy demand. Min<br>Stock is used in determining the inventory level at which a replenishment is<br>triggered.                                                                                                    |
|                                            | The expanded version of Store Min Stock displays the actual value used in the<br>calculations. This is the merge of exception level (SKU/Store/Day), default level<br>(Sub-class/Store format), and global level (Dept) values entered.                                                                                                    |

*Table 6–27 (Cont.) Measures: SRP Replenishment Summary (SKU/Store/Day)* 

| <b>Measure Label</b>                         | <b>Description</b>                                                                                                    |
|----------------------------------------------|----------------------------------------------------------------------------------------------------|
| Store Min Time Supply Days<br>(Expanded)     | Min Time Supply Days is only used in the Time Supply and Hybrid<br>Replenishment Method. It represents minimum stock level in terms of number of<br>days cover that are desired on hand to satisfy demand. Min Time Supply Days of<br>cover is used in both Safety Stock and Receipt Point calculations.                                  |
|                                              | Example: To ensure a minimum inventory level that covers seven days of supply;<br>then in the Min Time Supply Days, enter: 7.                                                                                                    |
|                                              | The expanded version of Store Min Time Supply Days displays the actual value<br>used in the calculations. This is the merge of exception level (SKU/Store/Day),<br>default level (Sub-class/Store format), and global level (Dept) values entered.                                                                                        |
| Store MSQ Constraint<br>Indicator (Expanded) | The expanded version of Store MSQ Constraint Indicator displays the actual<br>value used in calculations. This represents the merge of the global default,<br>default, and exception level versions of Store MSQ Constraint Indicator.                                                                                                    |
|                                              | If the indicator is On, MSQ is applied as a constraint during ordering decisions.                                                                                                    |
| Store Net Inventory                          | Store Net Inventory (NI) is calculated in batch AIP and is a prediction of the<br>inventory position at the end of review time. It represents what inventory is<br>available to meet demand over the period.                                                                                                    |
|                                              | The NI calculation is based on the Projected Inventory position at the beginning<br>of the period, then considering the impact of Expected Receipts (ER) and<br>Expected Spoilage (ES) over the review time.                                                                                                    |
|                                              | Store Net Inventory is only calculated on Available to Plan receipt days, and is<br>used as the point at which SRP generates a planned receipt.                                                                                                    |
|                                              | Important: While it is possible to rollup Net Inventory across the time<br>dimension, it is not recommended. Aggregation over time does not produce a<br>meaningful result since the calculation of Net Inventory involves the summation<br>of data over review times which do not correlate with positions in the calendar<br>hierarchy. |
| <b>Store Ordering Pack-size</b>              | The Store Ordering Pack-size represents the primary pack-size to be used when<br>ordering a SKU for a store (either from a warehouse or from a supplier).                                                                                                    |
|                                              | Note: Store Ordering Pack-size is loaded from Data Management (DM).                                                                                                    |
| Store Percent of Pallet<br>(Expanded)        | Percent of pallet is used to determine if the Ideal Receipt Quantity for<br>replenishment should be rounded to a full pallet. It represents the percentage<br>threshold that case demand must exceed in order for pallet rounding to occur.                                                                                               |
|                                              | Example: Percent of Pallet of 0.75 rounds an order up to a pallet if the case<br>demand is greater than 75 percent of a pallet.                                                                                                    |
|                                              | The expanded version of Store Percent of Pallet displays the actual value used in<br>the calculations. This is the merge of exception level (SKU/Store/Day), default<br>level (Sub-class/Store format), and global level (Dept) values entered.                                                                                           |
| Store Projected Inventory                    | Store Projected Inventory (PI) is calculated in AIP batch and represents a<br>projection of the opening inventory position for any day in the planning horizon<br>at a specific store. None of that day's activities (either receipts or demand) are<br>reflected in PI, and so it is often referred to as a beginning of day position.   |
|                                              | PI on a given day is calculated as the PI of the previous day plus the net impact<br>of all demand and replenishments on the previous day. Previous day demand is<br>consists of forecasted demand plus any Customer Orders (CO) on that day.<br>Previous day replenishments consist of Expected and Planned Receipts.                    |
| <b>Store Promotion Presentation</b><br>Stock | The Store Promotion Presentation Stock represents the End of Store Promotion<br>Factor applied to the Base Store Promotion Presentation Stock.                                                                                                    |
|                                              | If the Store Promotion Presentation Stock Override Flag is turned on, this<br>becomes equal to zero $(0)$ .                                                                                                    |

*Table 6–27 (Cont.) Measures: SRP Replenishment Summary (SKU/Store/Day)* 

| <b>Measure Label</b>                                              | <b>Description</b>                                                                                                    |
|-------------------------------------------------------------------|----------------------------------------------------------------------------------------------------|
| Store Promotion Presentation<br>Stock Override Flag<br>(Expanded) | The expanded version of Store Promotion Presentation Stock Override Flag<br>displays the actual value used in the calculations. This is the merge of exception<br>level (SKU/Store/Day), default level (Sub-class/Store format), and global level<br>(Dept) values entered.                                                                                                    |
| Store Receipt Plan                                                | The Store Receipt Plan represents SRP's recommendations for ordering based on<br>demand, allocation boundaries and available inventory. The Receipt Plan is final<br>result calculations in AIP Batch including adjustments made to Ideal Receipt<br>Quantity based on rounding and constraints made to the Unconstrained Receipt<br>Plan based on inventory available at the source. |
| Store Receipt Point                                               | The Store Receipt Point (RP) represents the inventory level below which an order<br>should be triggered. Receipt point is calculated differently based on the selected<br>Replenishment Method.                                                                                                    |
|                                                                   | Store Receipt Point is only calculated on Available to Plan receipt days.                                                                                                    |
| Store Receive Up to Level                                         | The Receive Up to Level (RUTL) denotes the target level of inventory when<br>generating an order. Receive Up to Level is calculated differently based on the<br>selected Replenishment Method.                                                                                                    |
|                                                                   | Store Receive Up to Level is only calculated on Available to Plan receipt days.                                                                                                    |
| Store Reconciled Orders                                           | The Store Reconciled Orders is an indicator informing users which indicates<br>which orders have been reconciled.                                                                                                    |
| Store Reconciliation<br>Adjustment                                | The Store Reconciliation Adjustment represents the difference between the<br>Unconstrained Receipt Plan and the Store Receipt Plan due to inventory<br>constraints, inventory availability at the source location.                                                                                                    |
| Store Release Schedule                                            | The Store Release Schedule is an integer representing the lead time from a source<br>location to store for a SKU. The release schedule is calculated in Data<br>Management (DM) based on lead time and order cycle.                                                                                                    |
|                                                                   | A numeric field indicating the lead times.                                                                                                    |
| Store Repl Method (Expanded)                                      | The choice of Replenishment Method determines the calculations that are used in<br>generating a store replenishment method.                                                                                                    |
|                                                                   | The Replenishment Method options are:                                                                                                    |
|                                                                   | Min/Max<br>$\blacksquare$                                                                                                    |
|                                                                   | Time Supply<br>$\blacksquare$                                                                                                    |
|                                                                   | Dynamic<br>$\blacksquare$                                                                                                    |
|                                                                   | Hybrid                                                                                                    |
|                                                                   | No Replenishment<br>п                                                                                                    |
|                                                                   | Poisson Replenishment<br>$\blacksquare$                                                                                                    |
|                                                                   | Loaded SS Dynamic<br>$\blacksquare$                                                                                                    |
|                                                                   | Sales Week Range<br>$\blacksquare$                                                                                                    |
|                                                                   | Factor AWS<br>$\blacksquare$                                                                                                    |
|                                                                   | The default is No Replenishment.                                                                                                    |
|                                                                   | The expanded version of Store Repl Method displays the actual value used in the<br>calculations. This is the merge of exception level (SKU/Store/Day), default level<br>(Sub-class/Store format), and global level (Dept) values entered.                                                                                                    |

*Table 6–27 (Cont.) Measures: SRP Replenishment Summary (SKU/Store/Day)* 

| <b>Measure Label</b>                          | <b>Description</b>                                                                                                    |
|-----------------------------------------------|----------------------------------------------------------------------------------------------------|
| <b>Store Rounding Method</b><br>(Expanded)    | The Rounding Method is used when pack rounding the Ideal Receipt Quantity<br>(IRQ).                                                                                                    |
|                                               | The Rounding Method options are:                                                                                                    |
|                                               | Order Pack<br>$\blacksquare$                                                                                                    |
|                                               | Normal<br>$\blacksquare$                                                                                                    |
|                                               | The expanded version of Store Rounding Method displays the actual value used<br>in the calculations. This is the merge of exception level (SKU/Store/Day),<br>default level (Sub-class/Store format), and global level (Dept) values entered.                                                                                                    |
| Store Rounding Threshold<br>(Expanded)        | The Rounding Threshold represents the portion of a pack above which the<br>replenishment plan is rounded up and below which it is rounded down.                                                                                                    |
|                                               | Example: To round up an order up to a pack when the demand is greater than 25<br>percent of a pack; then in the Rounding Threshold, enter: 0.25.                                                                                                    |
|                                               | The expanded version of Store Rounding Threshold displays the actual value<br>used in the calculations. This is the merge of exception level (SKU/Store/Day),<br>default level (Sub-class/Store format), and global level (Dept) values entered.                                                                                                    |
| <b>Store Safety Stock</b>                     | Store Safety Stock (SS) is inventory held at a location to mitigate the risks of stock<br>outs caused by variability in forecasted demand. Safety stock is calculated<br>differently based on the selected Replenishment Method. All replenishment<br>methods allow the Safety Stock to be bound by minimum and maximum values.                                                                                                    |
|                                               | Store Safety Stock is only calculated on Available to Plan receipt days.                                                                                                    |
| Store Safety Stock Level Factor<br>(Expanded) | The Safety Stock Level Factor represents the amount of additional Safety Stock to<br>carry in anticipation of unpredictable events (for instance, weather changes) or to<br>provide additional Safety Stock during a special promotion or event. This<br>provides a temporary lift in the Receipt Point (RP) and Receive Up to Level<br>(RUTL) values. The Safety Stock Level Factor is used in Time Supply, Hybrid,<br>Poisson, Dynamic and Loaded SS Dynamic Replenishment Methods. |
|                                               | Example: To increase Safety Stock by 25 units, you would enter a Safety Stock<br>Level Factor of 25. Negative values may also be entered to decrease the Safety<br>Stock level.                                                                                                    |
|                                               | The expanded version of Store Safety Stock Level Factor displays the actual<br>value used in the calculations. This is the merge of exception level<br>(SKU/Store/Day), default level (Sub-class/Store format), and global level (Dept)<br>values entered.                                                                                                    |
| Store Service Level<br>(Expanded)             | The Service Level is used in the Safety Stock calculations for the Dynamic and<br>Poisson replenishment methods. It is defined as the percentage of time that the<br>stock should be able to meet demand.                                                                                                    |
|                                               | Example: A Service Level of 0.90 carries enough Safety Stock to maintain a 90%<br>customer service level.                                                                                                    |
|                                               | The expanded version of Store Service Level displays the actual value used in the<br>calculations. This is the merge of exception level (SKU/Store/Day), default level<br>(Sub-class/Store format), and global level (Dept) values entered.                                                                                                    |
| <b>Store Shelf Capacity</b><br>(Expanded)     | Shelf capacity is the amount of stock to fill a shelf to the desired maximum level.<br>If the Shelf Capacity Flag is set to Yes, the shelf capacity is used to cap the Receipt<br>Point and Receive Up to Level.                                                                                                    |
|                                               | The expanded version of Store Shelf Capacity displays the actual value used in<br>the calculations. This is the merge of exception level (SKU/Store/Day), default<br>level (Sub-class/Store format), and global level (Dept) values entered.                                                                                                    |

*Table 6–27 (Cont.) Measures: SRP Replenishment Summary (SKU/Store/Day)* 

| <b>Measure Label</b>                                         | <b>Description</b>                                                                                                    |  |  |  |  |  |  |  |
|--------------------------------------------------------------|----------------------------------------------------------------------------------------------------|--|--|--|--|--|--|--|
| <b>Store Shelf Capacity Flag</b><br>(Expanded)               | The Shelf Capacity Flag is used to determine if the Receipt Point and Receive Up<br>to Level should be capped by the shelf capacity.                                                                                                    |  |  |  |  |  |  |  |
|                                                              | The Shelf Capacity Flag options are:                                                                                                    |  |  |  |  |  |  |  |
|                                                              | Yes<br>$\blacksquare$                                                                                                    |  |  |  |  |  |  |  |
|                                                              | No                                                                                                    |  |  |  |  |  |  |  |
|                                                              | Example: Selecting <i>Yes</i> causes SRP to use shelf capacity to cap Receipt Point and<br>Receive Up to Level. Selecting No or Default, SRP does not use shelf capacity to<br>cap Receipt Point and Receive Up to Level.                                                                                                    |  |  |  |  |  |  |  |
|                                                              | The expanded version of Store Shelf Capacity Flag displays the actual value used<br>in the calculations. This is the merge of exception level (SKU/Store/Day),<br>default level (Sub-class/Store format), and global level (Dept) values entered.                                                                                                    |  |  |  |  |  |  |  |
| Store Source Label                                           | The Store Source Label identifies the source from which this store receives<br>inventory.                                                                                                    |  |  |  |  |  |  |  |
| Store Time Supply Horizon<br>(Expanded)                      | The Time Supply Horizon parameter is used to specify days of forecast in order<br>to calculate a rate of sale. If a time supply horizon is specified, the rate of sale is<br>used instead of the actual forecast when calculating demand over the time<br>supply days for inventory target level calculations for the Time Supply<br>Replenishment Method. |  |  |  |  |  |  |  |
|                                                              | Example: A Time Supply Horizon of 7 calculates a Rate of Sale (ROS) over a one<br>week period. The ROS is then calculated by summing the forecasted sales over<br>the seven days and dividing that number by seven.                                                                                                    |  |  |  |  |  |  |  |
|                                                              | The expanded version of Store Time Supply Horizon displays the actual value<br>used in the calculations. This is the merge of exception level (SKU/Store/Day),<br>default level (Sub-class/Store format), and global level (Dept) values entered.                                                                                                    |  |  |  |  |  |  |  |
| <b>Store Weekly Sales Max</b><br>(Expanded)                  | Maximum stock boundary for the Factor AWS, Sales Week Range, and Loaded<br>SS Dynamic Replenishment methods.                                                                                                    |  |  |  |  |  |  |  |
|                                                              | The expanded version of Store Weekly Sales Max displays the actual value used<br>in the calculations. This is the merge of exception level (SKU/Store/Day),<br>default level (Sub-class/Store format), and global level (Dept) values entered.                                                                                                    |  |  |  |  |  |  |  |
| Store Weekly Sales Min<br>(Expanded)                         | Minimum stock boundary for the Factor AWS, Sales Week Range, and Loaded SS<br>Dynamic Replenishment methods.                                                                                                    |  |  |  |  |  |  |  |
|                                                              | The expanded version of Store Weekly Sales Min displays the actual value used<br>in the calculations. This is the merge of exception level (SKU/Store/Day),<br>default level (Sub-class/Store format), and global level (Dept) values entered.                                                                                                    |  |  |  |  |  |  |  |
| <b>User Specified Store</b><br>Presentation Stock (Expanded) | User Specified Store Presentation Stock is the minimum amount of stock in units<br>desired to have on hand for display/sales purposes. User Specified Store<br>Presentation Stock may be taken into consideration when calculating the Receipt<br>Point and Receive up to Level, depending on the Boundary Stock selected.                                 |  |  |  |  |  |  |  |
|                                                              | The expanded version of User Specified Store Presentation Stock displays the<br>actual value used in the calculations. This is the merge of exception level<br>(SKU/Store/Day), default level (Sub-class/Store format), and global level (Dept)<br>values entered.                                                                                         |  |  |  |  |  |  |  |

*Table 6–27 (Cont.) Measures: SRP Replenishment Summary (SKU/Store/Day)* 

#### <span id="page-192-0"></span>**Hidden Measures**

[Table 6–28](#page-193-0) lists the measures in this view that are hidden when using the default template. They can be displayed and maintained by using the Insert measure function of RPAS. Hidden measures may also be added to the template during configuration.

| <b>Measure Label</b>                | <b>Description</b>                                                                                                    |  |  |  |  |  |  |
|-------------------------------------|----------------------------------------------------------------------------------------------------|--|--|--|--|--|--|
| Active SKU CAP<br>(Expanded)        | SKU Cap value (in units) that is used in store replenishment calculations. During<br>replenishment calculations, this is the maximum boundary for inventory at the<br>store.                                                                  |  |  |  |  |  |  |
| Cases Per Pallet                    | Cases Per Pallet reflects the number of cases on a pallet.                                                                                                    |  |  |  |  |  |  |
|                                     | Note: Cases Per Pallet is loaded from Data Management (DM).                                                                                                    |  |  |  |  |  |  |
| Daily Sales                         | Daily Sales represents the daily sales for a SKU/Store/Day.                                                                                                    |  |  |  |  |  |  |
|                                     | Note: This measure is loaded from an external system for use in calculating SRP<br>alerts.                                                                                                    |  |  |  |  |  |  |
| Store Acceptable Loss<br>(expanded) | Store Acceptable Loss represents the percentage of a case that is acceptable to lose<br>from spoilage in order to prevent stock outs. This measure is used when rounding<br>ideal receipt quantities.                                         |  |  |  |  |  |  |
|                                     | Store Spoilage Threshold is calculated as 1 minus Store Acceptable Loss.                                                                                                    |  |  |  |  |  |  |
|                                     | Example: Store Acceptable Loss of .25 means it is acceptable to lose 25% of a case<br>from spoilage. In this case, spoilage threshold would be calculated as .75, but only<br>acceptable loss would be updated in the database.               |  |  |  |  |  |  |
|                                     | The expanded version of Store Acceptable Loss displays the actual value used in<br>the calculations. This is the merge of exception level (SKU/Store/Day), default level<br>(Sub-class/Store format), and global level (Dept) values entered. |  |  |  |  |  |  |
| Store Ads Grand Opening             | Store Ads Grand Opening indicates grand opening ads exist for this<br>SKU/Store/Day. This measure can be aggregated to provide information regarding<br>the number of locations that are on Ad.                                               |  |  |  |  |  |  |
|                                     | <b>Note:</b> This measure is loaded from an external system.                                                                                                    |  |  |  |  |  |  |
| Store Ads Inserts                   | Store Ads Inserts indicates inserts ads exist for this SKU/Store/Day. This measure<br>can be aggregated to provide information regarding the number of locations that<br>are on Ad. Note: This measure is loaded from an external system.     |  |  |  |  |  |  |
| Store Ads Others                    | Store Ads Others indicates other miscellaneous ads exist for this SKU/Store/Day.<br>This measure can be aggregated to provide information regarding the number of<br>locations that are on Ad.                                                |  |  |  |  |  |  |
|                                     | Note: This measure is loaded from an external system.                                                                                                    |  |  |  |  |  |  |
| Store Ads Run on Press              | Store Ads Run on Press indicates run on press ads exist for this SKU/Store/Day.<br>This measure can be aggregated to provide information regarding the number of<br>locations that are on Ad.                                                 |  |  |  |  |  |  |
|                                     | Note: This measure is loaded from an external system.                                                                                                    |  |  |  |  |  |  |
| Store Available Space               | Store Avail Space represents the remaining space available under the SKU Cap after<br>considering Store Inventory and Expected Receipts over the appropriate time<br>periods.                                                                 |  |  |  |  |  |  |
| Store Avg Rate of Sale              | Store Avg Rate of Sale represents an item's average daily rate of sale at a store.                                                                                                    |  |  |  |  |  |  |
|                                     | Note: This measure is loaded from an external system at the SKU/Store level and<br>spread to the SKU/Store/Day level across the planning horizon.                                                                                             |  |  |  |  |  |  |
| Store Capped Difference             | The Store Capped Difference is equal to Non-Capped URP - URP on any ATP day.                                                                                                    |  |  |  |  |  |  |
| Store Demand on Source              | The Store Demand on Source is equal to the URP time-shifted backwards based on<br>the lead-time on the receipt day of the URP into the store.                                                                                                 |  |  |  |  |  |  |
|                                     |                                                                                                    |  |  |  |  |  |  |

<span id="page-193-0"></span>*Table 6–28 Hidden Measures: SRP Replenishment Summary (SKU/Store/Day) Worksheet*

| <b>Measure Label</b>                        | <b>Description</b>                                                                                                    |  |  |  |  |  |  |
|---------------------------------------------|----------------------------------------------------------------------------------------------------|--|--|--|--|--|--|
| Store Expected Spoilage                     | Expected Spoilage refers to a quantity of a SKU at a store whose product life expires<br>and therefore becomes un-sellable at the end of a day. Expired quantities cannot be<br>used for any sales after the day they expire.                                                                                                    |  |  |  |  |  |  |
|                                             | Expected spoilage is only calculated when the global Inventory Aging Flag is set to<br>True, the Product Life of the SKU is greater than zero and the Product Life of the<br>SKU is less than or equal to the Aging Threshold. The calculation is based on the<br>inventory position, demand, expected receipts and product life. |  |  |  |  |  |  |
|                                             | You can specify an expected write-off quantity which overrides the expected<br>spoilage if the write-off quantity is greater than the calculated value.                                                                                                    |  |  |  |  |  |  |
| Store Expected Write-off                    | Store Expected Write-off represents the quantity of stock expected to be thrown out<br>for any reason (spoilage, breakage, and so on) on a given day. Expected Write-offs<br>override calculated expected spoilage.                                                                                                    |  |  |  |  |  |  |
|                                             | Note: This measure is loaded from an external system.                                                                                                    |  |  |  |  |  |  |
| <b>Store Intransits</b>                     | Store Intransits represents Inventory in transit from warehouses and suppliers to<br>store.                                                                                                    |  |  |  |  |  |  |
|                                             | Note: This measure is loaded from an external system.                                                                                                    |  |  |  |  |  |  |
| Store Known Demand                          | Store Known Demand is the quantity in units of confirmed demand that is known<br>for any reason. Known demand is used in place of the forecast if the known<br>demand is greater than the forecast.                                                                                                    |  |  |  |  |  |  |
|                                             | Note: This measure is loaded from an external system.                                                                                                    |  |  |  |  |  |  |
| <b>Store Loaded Safety Stock</b><br>History | Store Loaded Safety Stock History maintains history of the Loaded Safety Stock<br>measure.                                                                                                    |  |  |  |  |  |  |
|                                             | Note: This measure is loaded from an external system.                                                                                                    |  |  |  |  |  |  |
| Store Maximum Sellable<br>Quantity          | Store Maximum Sellable Quantity (MSQ) represents a level of inventory that can be<br>sold within the life of a product. It is calculated as all forecast demand over the<br>product life starting from the beginning of the review time. Customer Orders over<br>the Review Time (CORT) are then added.                           |  |  |  |  |  |  |
|                                             | Store Maximum Sellable Quantity is only calculated on Available to Plan receipt<br>days.                                                                                                    |  |  |  |  |  |  |
|                                             | As MSQ is dependent upon Product Life (PL), where Product Life is deemed to be<br>not relevant for a SKU, the MSQ is considered infinite (Unbounded).                                                                                                    |  |  |  |  |  |  |
| <b>Store Minimum Sales Stock</b>            | Store Minimum Sales Stock (MSS) represents a level of inventory required to meet<br>demand. This is calculated as forecast demand over the review time. Customer<br>Orders over the Review Time (CORT) are then added.                                                                                                    |  |  |  |  |  |  |
|                                             | For those replenishment methods where forecasted demand is not used, demand in<br>the MSS calculation is replaced with calculated Safety Stock.                                                                                                    |  |  |  |  |  |  |
|                                             | Store Minimum Sales Stock is only calculated on Available to Plan receipt days.                                                                                                    |  |  |  |  |  |  |
|                                             | If a shelf capacity constraint exists (Shelf Capacity Flag is set to True) Store<br>Minimum Sales Stock may not exceed the level required to fill the shelf to capacity<br>and meet CORT.                                                                                                    |  |  |  |  |  |  |
| Store Non-Capped Demand<br>on Source        | The Store Non-Capped Demand on Source is equal to the Non-Capped URP<br>time-shifted backwards based on the lead-time on the receipt day of the URP into<br>the store.                                                                                                    |  |  |  |  |  |  |
| Store Non-Capped URP                        | Store Non-Capped URP represents the theoretical URP at the SKU/Store/day level,<br>which would have been calculated if the SKU was not capped at all across time.                                                                                                    |  |  |  |  |  |  |
| Store Numeric In Scope<br>Indicator         | Store Numeric In Scope Indicator is used in SRP alert processing to determine the<br>alerting store ratio. It represents the number of stores for a SKU that are in-scope<br>(stores which fall between on supply and off supply) during the alert horizon.                                                                       |  |  |  |  |  |  |

*Table 6–28 (Cont.) Hidden Measures: SRP Replenishment Summary (SKU/Store/Day) Worksheet*

| <b>Measure Label</b>                             | <b>Description</b>                                                                                                    |
|--------------------------------------------------|----------------------------------------------------------------------------------------------------|
| Store On Orders                                  | Store On Orders are fixed orders currently being processed for delivery to store<br>either from warehouses or directly from suppliers                                                                                                    |
|                                                  | Note: This measure is loaded from an external system.                                                                                                    |
| <b>Store Placed CRP</b>                          | Store Placed CRPs are planned orders generated within the placement lead-time.<br>They represent receipt plans previously generated but not released. These CRPs are<br>not deleted or changed within the placement lead-time, but is saved for release on<br>the future release date.                                                                                                    |
| <b>Store Placed Orders</b>                       | Store Placed Orders indicates which orders have been placed. Once an order is<br>placed, it cannot be changed within the store placement lead-time, unless a USA is<br>raised.                                                                                                    |
|                                                  | Placed orders can be generated from a User Specified Allocation (USA) or during<br>the nightly batch process when the store has a longer placement lead time than<br>release schedule.                                                                                                    |
| Store Placement Schedule                         | The Store Placement Schedule defines the time required by the supplier to plan for<br>an order and the lead-time to get the order to the store. Once an order is placed, it<br>cannot be changed within the store placement lead-time, unless a USA is raised.<br>The Store Placement Schedule must be a valid release date based on the Store<br>Release Schedule greater than the release schedule. |
|                                                  | The Store Placement Schedule is calculated in Data Management (DM).                                                                                                    |
| Store Product Life                               | Store Product Life represents the number of days from the time a product arrives at<br>the store until it spoils.                                                                                                    |
| <b>Store Review Time</b>                         | Store Review Time is a calculated measure indicating the number of days until the<br>next delivery.                                                                                                    |
|                                                  | Store Review Time is only calculated on Available to Plan receipt days.                                                                                                    |
| Store Spoilage Threshold<br>(expanded)           | Spoilage threshold is a threshold used as a pack rounding constraint. Ideal receipt<br>quantities are rounded up if they exceed the spoilage threshold.                                                                                                    |
|                                                  | Store Acceptable Loss is calculated as 1 minus Store Spoilage Threshold.                                                                                                    |
|                                                  | Example: A Store Spoilage Threshold of .75 rounds a planned receipt down a case<br>when less than 75% of the case is expected spoilage. In this case, acceptable loss<br>would be calculated as .25 and acceptable loss would be updated in the database.                                                                                                    |
|                                                  | The expanded version of Store Spoilage Threshold displays the actual value used in<br>the calculations. This is the merge of exception level (SKU/Store/Day), default level<br>(Sub-class/Store format), and global level (Dept) values entered.                                                                                                    |
| Store Supplier Compliance<br>Safety Stock Uplift | Store Supplier Compliance Safety Stock Uplift represents additional Safety Stock<br>Units added to the calculated Safety Stock. The Supplier Compliance Safety Stock<br>Uplift is calculated as a number of days of demand going forward from the larger of<br>review time or number of inventory selling days.                                                                                       |
| <b>Store USA Over Review</b><br>Time             | Store USA Over Review Time (USART) is the sum of User Specified Allocations<br>over the review time.                                                                                                    |
|                                                  | Store USA Over Review Time is only displayed on Available to Plan receipt days.                                                                                                    |
| Store USA Over Review<br>Time Type               | The Store USA Over Review Time Type measure indicates the allocation<br>combination type that is used when regarding the USART quantity as a whole. The<br>first populated USA type in the review time is used as the USART type.                                                                                                    |
|                                                  | Store USA Over Review Time Type Time is only displayed on Available to Plan<br>receipt days.                                                                                                    |
| Store User Specified<br>Allocation               | Store User Specified Allocations (USA) are allocations that are defined by you and<br>accounted for in projected inventory. USAs are maintained in the USA workbooks.                                                                                                    |

*Table 6–28 (Cont.) Hidden Measures: SRP Replenishment Summary (SKU/Store/Day) Worksheet*

# **WH Inventory Analysis (SKU Group/Warehouse/Day) View**

This view contains aggregate warehouse inventory information for review and inventory analysis purposes.

| v WH Inventory Analysis (SKU Group/Warehouse/Day)<br>Product<br>ឝ<br>Warehouse<br>$>$ ><br>s.<br>163460B - STAPLER, ELECTRIC, HEAVY DUTY, B8   W1090 - MINNEAPOLIS CSC |                                |                           | 羀<br>讄<br>Measure | ⊻<br>Calendar |
|----------------------------------------------------------------------------------------------------|--------------------------------|---------------------------|-------------------|---------------|
| Find<br>EX)<br>м<br>                                                                                                    | 噒<br>ED <sub>2</sub>           | $\frac{1}{2}$<br>А<br>xvz | 骗                 |               |
|                                                                                                    | 01/22/06                       | 01/23/06                  | 01/24/06          | 01/25/0       |
| Store Projected DOS                                                                                                    | 0.00                           | 0.00                      | 0.00              |               |
| Store Projected DOS - What if                                                                                                    | 0.00<br>0.00                   |                           | 0.00              |               |
| Total Store Average Daily Sales                                                                                                    | 0.00                           | 0.00                      | 0.00              |               |
| <b>WH Expected Receipts</b>                                                                                                    | 0.00                           | 0.00                      | 0.00              |               |
| WH Projected DOS                                                                                                    | 0.00                           | 0.00                      | 0.00              |               |
| WH Projected DOS - Pre-scaling                                                                                                    | 0.00                           | 0.00                      | 0.00              |               |
| WH Projected DOS - What if                                                                                                    | 0.00                           | 0.00                      | 0.00              |               |
| WH Projected Inventory                                                                                                    | 0.00                           | 0.00                      | 0.00              |               |
| WH Projected Inventory - Pre-scaling                                                                                                    | 0.00                           | 0.00                      | 0.00              |               |
| WH Projected Inventory - What if                                                                                                    | 0.00                           | 0.00                      | 0.00              |               |
| <b>WH Total ARS</b>                                                                                                    | 0.00                           | 0.00                      | 0.00              |               |
|                                                                                                    | $\rightarrow$ <<br><b>IIII</b> |                           |                   | ×             |

*Figure 6–26 WH Inventory Analysis (SKU Group/Warehouse/Day) Interactive View*

[Table 6–29](#page-196-0) lists the measures in this view.

<span id="page-196-0"></span>*Table 6–29 Measures: WH Inventory Analysis (SKU Group/Warehouse/Day)* 

| <b>Measure Label</b>                             | <b>Description</b>                                                                                                    |  |  |  |  |  |
|--------------------------------------------------|----------------------------------------------------------------------------------------------------|--|--|--|--|--|
| Store Projected DOS                              | Projected Days of Stock at the store indicates the total number of days of supply<br>on-hand at stores on a given day for all stores sourced from a given warehouse.                                                                                                    |  |  |  |  |  |
|                                                  | Store Projected DOS is calculated by summing the Store Projected Inventory<br>measure for all stores sourced from a given warehouse and dividing that sum by<br>the Total Store Avg Daily Sales.                                                                                                    |  |  |  |  |  |
| <b>Total Store Average Daily</b><br><b>Sales</b> | Total Store Average Daily Sales represents the sum of the daily Average Rate of<br>Sale (ARS) for a given SKU on a given day for all the stores that are sourced from<br>a given warehouse. Average Rate of Sale (ARS) is calculated by dividing the<br>weekly ARS by seven. Weekly ARS is an external load. |  |  |  |  |  |
| WH Expected Receipts                             | WH Expected Receipts represents the total warehouse expected receipts for the<br>store's source warehouse.                                                                                                    |  |  |  |  |  |
| WH Projected DOS                                 | WH Projected DOS at the warehouse indicates the total number of days of supply<br>on-hand at the warehouse on a given day.                                                                                                    |  |  |  |  |  |
|                                                  | WH Projected DOS is calculated in AIP Batch at SKUG/WH/Day level by taking<br>the WH Projected Inventory divided by the WH Total Average Daily Sales.                                                                                                    |  |  |  |  |  |

| <b>Measure Label</b>                           | <b>Description</b>                                                                                                    |  |  |  |  |  |  |
|------------------------------------------------|----------------------------------------------------------------------------------------------------|--|--|--|--|--|--|
| WH Projected DOS -<br>Pre-scaling              | WH Projected DOS at the warehouse indicates the total number of days of supply<br>on-hand at the warehouse on a given day.                                                                                                    |  |  |  |  |  |  |
|                                                | WH Projected DOS-Pre-scaling is calculated in AIP Batch at SKUG/WH/Day<br>level by taking the WH Projected Inventory-Pre-scaling divided by the WH Total<br>Average Daily Sales.                                                                                                    |  |  |  |  |  |  |
| WH Projected Inventory                         | WH Projected Inventory (PI) represents a projection of the opening inventory<br>position for any day in the planning horizon at the warehouse. None of that day's<br>activities (either receipts or demand) are reflected in PI, and so it is often referred<br>to as a beginning of day position.                                                                                                    |  |  |  |  |  |  |
| Warehouse Projected<br>Inventory - Pre-scaling | WH Projected Inventory (PI) represents a projection of the warehouse opening<br>inventory position for any day in the planning horizon. None of that day's<br>activities (either receipts or demand) are reflected in PI, and so it is often referred<br>to as a beginning of day position. When calculating the projected inventory<br>position the planned receipts element of the calculation are the receipt quantities<br>before supplier and container scaling constraints are applied. |  |  |  |  |  |  |
| WH Total ARS                                   | WH Total ARS represents the Total Store Avg Daily Sales and WH Independent<br>ARS. It is calculated by adding the sum of the store ARS for all stores sourced<br>from a given warehouse to the warehouse independent ARS.                                                                                                    |  |  |  |  |  |  |

*Table 6–29 (Cont.) Measures: WH Inventory Analysis (SKU Group/Warehouse/Day)* 

# **Store Intra-day Plan Review Task**

This task performs similar activities as overnight replenishment but over a more limited order set and time horizon. This intra-day process can be performed many times during the day. Refer to ["Intra-day Replenishment" on page 18-2](#page-563-0) for additional information about Intra-day.

Use the SRP Intra-day workbook to perform this task. See ["Building the SRP Intra-day](#page-78-0)  [Workbook" on page 5-9](#page-78-0).

# **Store Presentation Stock Detail Review Task**

This task allows you to analyze the inputs to the Store Presentation Stock calculation. You also have the opportunity to edit the exception level parameter measures.

Use the SRP Presentation Stock Calculations workbook to perform the step for this task. See ["Building the SRP Presentation Stock Calculations Workbook" on page 5-12.](#page-81-0)

This step helps you achieve this task:

[Review Calculated or Entered Store Presentation Stock Step](#page-197-0)

#### <span id="page-197-0"></span>**Review Calculated or Entered Store Presentation Stock Step**

This step contains views that allow you to view the inputs to the Store Presentation Stock calculation. The available views are:

[Distribution Review \(SKU/Store/Day\) View](#page-167-0)

#### **Store Presentation Stock Calculations (SKU/Store/Day) View**

This view displays the inputs to the Store Presentation Stock calculation.

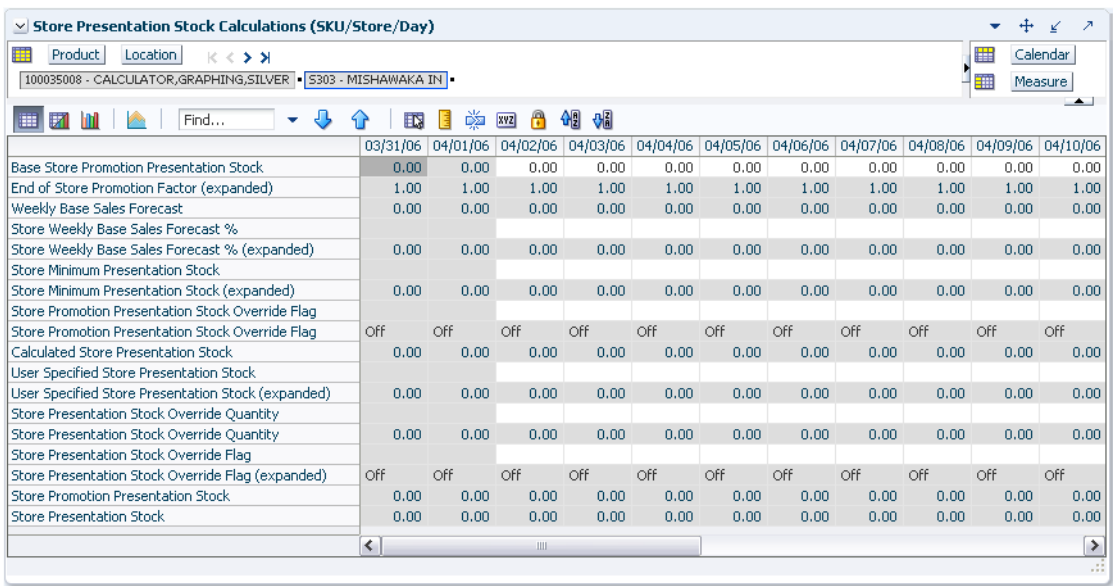

#### *Figure 6–27 Store Presentation Stock Calculations (SKU/Store/Day) View*

[Table 6–30](#page-198-0) lists the measures in this view.

<span id="page-198-0"></span>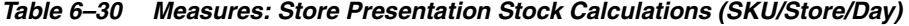

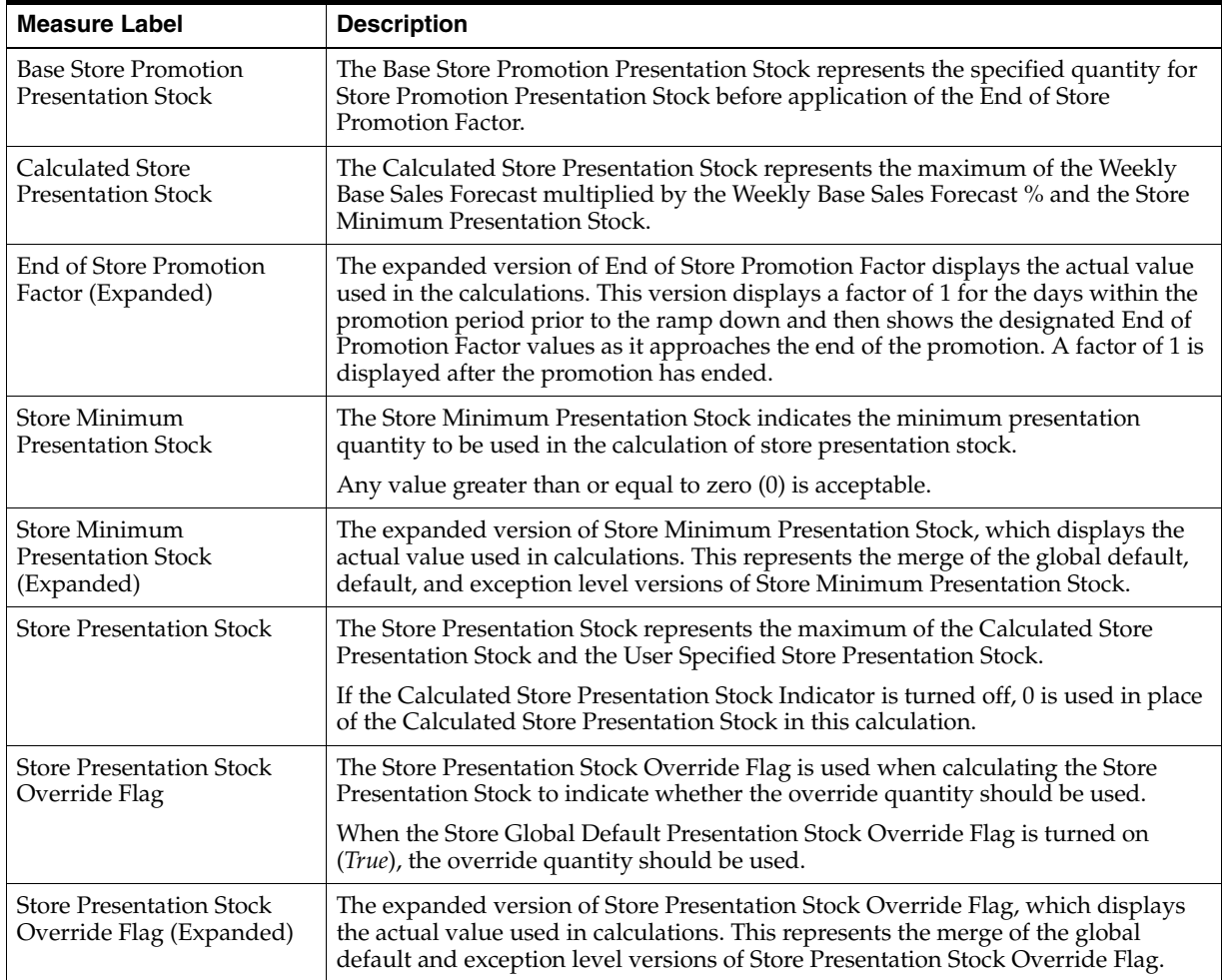

| <b>Measure Label</b>                                              | <b>Description</b>                                                                                                    |  |  |  |  |  |  |
|-------------------------------------------------------------------|----------------------------------------------------------------------------------------------------|--|--|--|--|--|--|
| Store Presentation Stock<br>Override Quantity                     | The Store Presentation Stock Override Quantity is the value used when<br>calculating Store Presentation Stock if the override flag is turned on (True).                                                                                                    |  |  |  |  |  |  |
| Store Presentation Stock<br>Override Quantity<br>(Expanded)       | The expanded version of Store Presentation Stock Override Quantity, which<br>displays the actual value used in calculations. This represents the merge of the<br>global default and exception level versions of Store Presentation Stock Override<br>Quantity.              |  |  |  |  |  |  |
| <b>Store Promotion</b><br><b>Presentation Stock</b>               | The Store Promotion Presentation Stock represents the End of Store Promotion<br>Factor applied to the Base Store Promotion Presentation Stock.                                                                                                    |  |  |  |  |  |  |
|                                                                   | If the Store Promotion Presentation Stock Override Flag is turned on, this becomes<br>equal to zero $(0)$ .                                                                                                    |  |  |  |  |  |  |
| Store Promotion<br>Presentation Stock Override<br>Flag            | The Store Promotion Presentation Stock Override Flag indicates what value<br>should be used for Store Promotion Presentation Stock. When the override flag is<br>turned on (True), the Store Promotion Presentation Stock equals zero (0).                                  |  |  |  |  |  |  |
| Store Promotion<br>Presentation Stock Override<br>Flag (Expanded) | The expanded version of Store Promotion Presentation Stock Override Flag<br>displays the actual value used in the calculations. This is the merge of exception<br>level (SKU/Store/Day), default level (Sub-class/Store format), and global level<br>(Dept) values entered. |  |  |  |  |  |  |
| Store Weekly Base Sales<br>Forecast%                              | The Store Weekly Base Sales Forecast indicates what percentage of the Weekly<br>Base Sales Forecast should be used in the calculation of store presentation stock.                                                                                                    |  |  |  |  |  |  |
|                                                                   | Values between zero (0) and one (1) (inclusive) are valid.                                                                                                    |  |  |  |  |  |  |
|                                                                   | Zero $(0)$ indicates that $0\%$ of the forecast should be used and 1 indicates that $100\%$<br>of the forecast should be used.                                                                                                    |  |  |  |  |  |  |
| Store Weekly Base Sales<br>Forecast % (Expanded)                  | The expanded version of Store Weekly Base Sales Forecast, which displays the<br>actual value used in calculations. This represents the merge of the global default,<br>default and exception level versions of Store Weekly Base Sales Forecast.                            |  |  |  |  |  |  |
|                                                                   | Zero $(0)$ indicates that $0\%$ of the forecast should be used and 1 indicates that $100\%$<br>of the forecast should be used.                                                                                                    |  |  |  |  |  |  |
| <b>User Specified Store</b><br><b>Presentation Stock</b>          | The User Specified Store Presentation Stock represents the minimum amount of<br>stock in UNITS desired to have on hand for display/sales purposes.                                                                                                    |  |  |  |  |  |  |
|                                                                   | User Specified Store Presentation Stock may be taken into consideration when<br>calculating the Receipt Point and Receive up to Level, depending on the Boundary<br>Stock selected.                                                                                         |  |  |  |  |  |  |
| <b>User Specified Store</b><br>Presentation Stock<br>(Expanded)   | The expanded version of User Specified Store Presentation Stock displays the<br>actual value used in the calculations. This is the merge of exception level<br>(SKU/Store/Day), default level (Sub-class/Store format), and global level (Dept)<br>values entered.          |  |  |  |  |  |  |
| <b>Weekly Base Sales Forecast</b>                                 | The Weekly Base Sales Forecast is the day level representation of the weekly base<br>sales forecast. This is calculated by replicating the value from Loaded Weekly Base<br>Sales Forecast to SKU/Str/Day.                                                                  |  |  |  |  |  |  |

*Table 6–30 (Cont.) Measures: Store Presentation Stock Calculations (SKU/Store/Day)*

**7**

# <sup>7</sup>**Warehouse Planning Activity**

This chapter describes the Warehouse Planning activity. Warehouse Replenishment Planning (WRP) workbooks are used to maintain the replenishment characteristics for warehouses. These workbooks allow you to analyze system output and perform What-if style analysis when replenishment parameters are changed.

The Warehouse Planning activity contains these tasks:

- [Warehouse Plan Review Task](#page-200-0)
- [Warehouse Plan Review by Source Task](#page-231-0)
- [Warehouse What-if Analysis Task](#page-232-0)
- [WRP Network Throughput Plan Review Task](#page-262-0)

# <span id="page-200-0"></span>**Warehouse Plan Review Task**

This task allows you to examine the warehouse replenishment plan.

Use the WRP Interactive Evaluation workbook to perform the step for this task. See ["Building the WRP Interactive Evaluation Workbook" on page 5-58.](#page-127-0)

This step helps you achieve this task:

[Review Warehouse Plan Projection Step](#page-200-1)

# <span id="page-200-1"></span>**Review Warehouse Plan Projection Step**

This step contains views that allow you to examine the warehouse replenishment plan. The available views are:

- [Company Level Inventory Analysis View](#page-233-0)
- **[WRP Credit Details View](#page-235-0)**
- **[WRP Credit Summary View](#page-238-0)**
- [WRP In Transit Details View](#page-239-0)
- **[WRP Overstock Details View](#page-240-0)**
- [Promotional SKU View](#page-241-0)
- **[SKU Group Credit Totals View](#page-242-0)**
- **[SPQ Analysis View](#page-243-0)**
- **[Source Credit Totals View](#page-245-0)**
- **[WRP Historical Supplier Orders View](#page-246-0)**
- [WRP Receipt Plan by SKU Group View](#page-215-0)
- [WRP Receipt Plan by SKU Pack Size View](#page-256-0)
- [WRP Replenishment Parameters by SKU Group Warehouse View](#page-257-0)
- [WRP Replenishment Parameters By Week By SKU Group View](#page-259-0)
- [WRP Replenishment Parameters by Warehouse View](#page-259-1)
- [WRP Temporarily Un-Orderable View](#page-260-0)
- [Warehouse Credit Totals View](#page-261-0)

#### **Company Level Inventory Analysis View**

This view provides a company wide view of inventory levels in the supply chain.

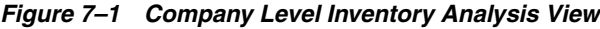

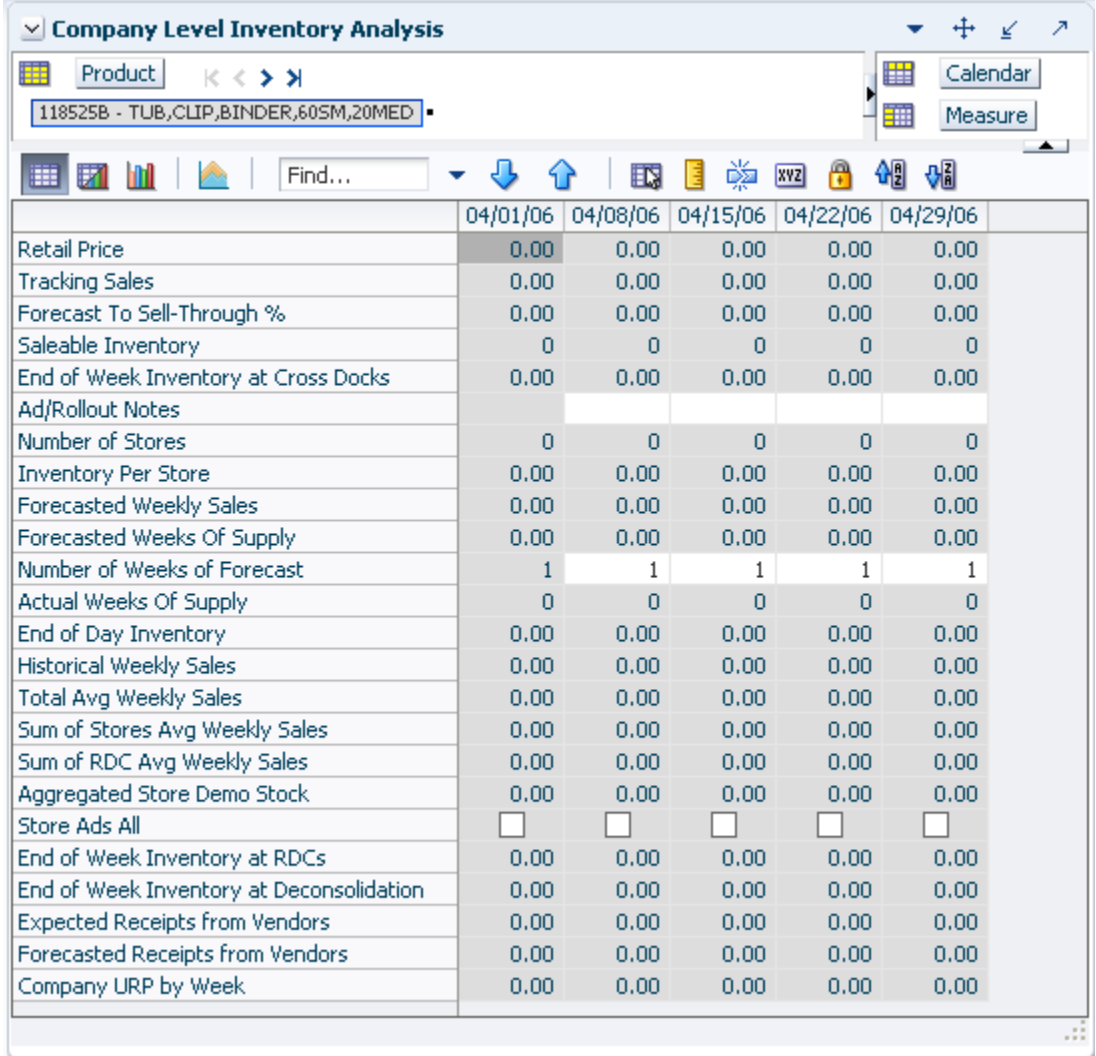

[Table 7–1](#page-202-0) lists the measures in this view.

<span id="page-202-0"></span>

| <b>Measure Label</b>                               | <b>Description</b>                                                                                                    |
|----------------------------------------------------|----------------------------------------------------------------------------------------------------|
| <b>Actual Weekly Sales</b>                         | Actual Weekly Sales represents the sum of actual sales data from stores<br>aggregated to the SKU Group/Week level.                                                                                                    |
| Actual Weeks of Supply                             | Actual Total Weeks of Supply represents weeks of supply for all locations (stores<br>and warehouses). It is calculated by dividing Saleable Inventory by Total Avg<br>Weekly Sales.                                                                                               |
| Ad/Rollout Notes                                   | SKU Ad/Rollout Notes contains notes related to a product ad or rollout.                                                                                                    |
| Aggregated Store Ads                               | Aggregated Store Ads indicates the presence of any active ads within the SKU<br>Group/Week level. Aggregated Store Ads is True if at least one ad exists over the<br>week for this SKU Group.                                                                                     |
| <b>Aggregated Store Demo</b><br>Stock              | Aggregated Store Demo Stock represents the total demo stock over the week for<br>this SKU Group. It is calculated as the sum of demo stock across all stores on the<br>last day of the week (Saturday).                                                                           |
| Company End of Week<br>Inventory                   | Company End of Week Inventory represents the sum of a SKU's Projected<br>inventory on last day of week at all locations (stores and warehouses).                                                                                                    |
| Company URP by Week                                | Company URP by Week is the Unconstrained Receipt Plan (URP) for a given<br>SKU Group across the company for a given week.                                                                                                    |
|                                                    | Unconstrained Receipt Plan (URP) is calculated as Store Receipt Plan<br>(SKU/Store/Day) plus the Store Reconciliation Adjustment (SKU/Store/Day).<br>The resulting URP values for each SKU/Store combination are then aggregated<br>to a SKU Group/Company/Week level.            |
| End of Week Inventory at<br>CrossDocks             | End of Week Inventory at CrossDocks represents the sum a SKU's Projected<br>Inventory on the last day of the week at all warehouses with a warehouse type of<br>CrossDocks.                                                                                                    |
| End of Week Inventory at<br>Deconsolidation Center | End of Week Inventory at Deconsolidation Center represents the sum of a SKU's<br>Projected Inventory on the last day of the week at all warehouses with a<br>warehouse type of Deconsolidation Center.                                                                            |
| End of Week Inventory at<br>RDCs                   | End of Week Inventory at RDCs represents the sum a SKU's Projected Inventory<br>on the last day of the week at all warehouses with a warehouse type of RDC.                                                                                                    |
| Expected Receipts from<br>Vendors                  | Expected Receipts from Vendors shows the total inventory on order from<br>vendors to warehouses and stores for any direct to store shipments.                                                                                                    |
| Forecasted Receipts from<br>Vendors                | Forecasted Receipts from Vendors shows the total planned receipts from vendors<br>to warehouses and stores for any direct to store shipments.                                                                                                    |
| Forecast to Sell-Through %                         | Forecast to Sell-Through % contains the percentage of actual sales (historical<br>weekly sales) to forecasted sales (forecasted demand at the week level).                                                                                                    |
| <b>Forecasted Weekly Sales</b>                     | Forecasted Weekly Sales represents the total forecasted weekly sales (including<br>customer orders) for a given SKU Group.                                                                                                    |
| Forecasted Weeks of Supply                         | Forecasted Weeks of Supply represents the forecasted weeks of cover. It is<br>calculated by dividing Saleable Inventory by Forecasted Avg Weekly Sales,<br>where Forecasted Avg Weekly Sales is calculated as Forecasted Weekly Sales<br>divided by the Number of Weeks Forecast. |
| Inventory per Store                                | Inventory per Store represents the average inventory level per store, excluding<br>demo stock. It is calculated as the Saleable Inventory divided by the number of<br>stores.                                                                                                    |
| Number of Stores                                   | Number of Stores represents the total number of stores for this SKU Group.                                                                                                    |
| Number of Weeks Forecast                           | Number of Weeks Forecast represents the number of weeks in the future<br>(including present week) over which Forecasted Avg Weekly Sales is calculated.                                                                                                    |
| Retail Price                                       | Retail Price is the product's retail price.                                                                                                    |
|                                                    | Note: Retail Price is loaded from an external system.                                                                                                    |

*Table 7–1 Measures: Company Level Inventory Analysis*

| <b>Measure Label</b>                  | <b>Description</b>                                                                                                    |
|---------------------------------------|----------------------------------------------------------------------------------------------------|
| Saleable Inventory                    | Saleable Inventory represents the amount of inventory that can actually be sold.<br>It is calculated as the aggregated end of week projected inventory minus the<br>aggregated end of week demo stock.                                                                                                    |
| Sum of RDC Avg Weekly<br><b>Sales</b> | Sum of RDC Avg Weekly Sales contains the aggregated total of average weekly<br>sales for an Regional Distribution Center (RDC) warehouse.                                                                                                    |
| Sum of Stores Avg Weekly<br>Sales     | Sum of Stores Avg Weekly Sales contains the aggregation of an item's average<br>weekly sales across all stores.                                                                                                    |
| <b>Total Avg Weekly Sales</b>         | Total Avg Weekly Sales contains the Sum of SKU of RDC Avg Weekly Sales and<br>SKU Sum of Stores Avg Weekly Sales.                                                                                                    |
| <b>Tracking Sales</b>                 | Tracking Sales estimates sales for the current week based on week-to-date sales.<br>First, average daily sales is calculated by dividing the week-to-date sales by the<br>number of days week-to-date (Sunday through the day prior to the current day).<br>Next, the average daily sales are multiplied by seven, resulting in the SKU<br>Tracking Sales. |

*Table 7–1 (Cont.) Measures: Company Level Inventory Analysis*

#### **Credit Details View**

This view provides credit detail information at the SKU Group/destination/day level.

| $\vee$ Credit Details                                        |                |          |               |                   |      |         |                |      |      |                                              | ⊕<br>$\overline{\phantom{a}}$ | ↙                        |                |
|--------------------------------------------------------------|----------------|----------|---------------|-------------------|------|---------|----------------|------|------|----------------------------------------------|-------------------------------|--------------------------|----------------|
| 麗<br>Product<br>Destination Stocking Point                   | $K <$ > >      |          |               |                   |      |         |                |      |      |                                              | ₩                             | Calendar                 |                |
| 118525B - TUB, CLIP, BINDER, 605M, 20MED - Cent, Catalog VWH |                |          |               |                   |      |         |                |      |      |                                              | 璑                             | Measure                  |                |
|                                                              |                |          |               |                   |      |         |                |      |      |                                              |                               |                          | $\leftarrow$   |
| 团<br>Find<br>睡<br>٠                                          | ናት             | EX.      | 虊<br>E<br>xyz | 硘<br>A            | ₩å   |         |                |      |      |                                              |                               |                          |                |
|                                                              | 03/31/06       | 04/01/06 | 04/02/06      | 04/03/06 04/04/06 |      |         |                |      |      | 04/05/06 04/06/06 04/07/06 04/08/06 04/09/06 | 04/10/06                      | 04/11                    |                |
| In Transit                                                   | 0.00           | 0.00     | 0.00          | 0.00              | 0.00 | 0.00    | 0.00           | 0.00 | 0.00 | 0.00                                         | 0.00                          |                          | $0^{\prime}$   |
| <b>Total Forecast Demand</b>                                 | 0.00           | 0.00     | 0.00          | 0.00              | 0.00 | 0.00    | 0.00           | 0.00 | 0.00 | 0.00                                         | 0.00                          |                          |                |
| Sales Credit Detail                                          | $\overline{0}$ | $\circ$  | $\circ$       | $\overline{0}$    | 0    | $\circ$ | $\overline{0}$ | 0    | 0    | $\circ$                                      | $\circ$                       |                          |                |
| On Order                                                     | 0.00           | 0.00     | 0.00          | 0.00              | 0.00 | 0.00    | 0.00           | 0.00 | 0.00 | 0.00                                         | 0.00                          |                          | $\Omega$       |
| Projected Inventory                                          | 0.00           | 0.00     | 0.00          | 0.00              | 0.00 | 0.00    | 0.00           | 0.00 | 0.00 | 0.00                                         | 0.00                          |                          | n              |
| Available Warehouse Inventory                                | 0.00           | 0.00     | 0.00          | 0.00              | 0.00 | 0.00    | 0.00           | 0.00 | 0.00 | 0.00                                         | 0.00                          |                          | Ō              |
| Demand Credit Detail                                         | 0.00           | 0.00     | 0.00          | 0.00              | 0.00 | 0.00    | 0.00           | 0.00 | 0.00 | 0.00                                         | 0.00                          |                          | n              |
| Allocations in the Well in Cases                             | 0.00           | 0.00     | 0.00          | 0.00              | 0.00 | 0.00    | 0.00           | 0.00 | 0.00 | 0.00                                         | 0.00                          |                          | n              |
| Allocations in the Well                                      | 0.00           | 0.00     | 0.00          | 0.00              | 0.00 | 0.00    | 0.00           | 0.00 | 0.00 | 0.00                                         | 0.00                          |                          | n              |
| Demand Credit Detail in Cases                                | 0.00           | 0.00     | 0.00          | 0.00              | 0.00 | 0.00    | 0.00           | 0.00 | 0.00 | 0.00                                         | 0.00                          |                          | n              |
| Projected Inventory in Cases                                 | 0.00           | 0.00     | 0.00          | 0.00              | 0.00 | 0.00    | 0.00           | 0.00 | 0.00 | 0.00                                         | 0.00                          |                          | ٥              |
| On Order in Cases                                            | 0.00           | 0.00     | 0.00          | 0.00              | 0.00 | 0.00    | 0.00           | 0.00 | 0.00 | 0.00                                         | 0.00                          |                          | $\overline{0}$ |
| In Transit in Cases                                          | 0.00           | 0.00     | 0.00          | 0.00              | 0.00 | 0.00    | 0.00           | 0.00 | 0.00 | 0.00                                         | 0.00                          |                          | o              |
| <b>Total Forecast Demand in Cases</b>                        | 0.00           | 0.00     | 0.00          | 0.00              | 0.00 | 0.00    | 0.00           | 0.00 | 0.00 | 0.00                                         | 0.00                          |                          | n              |
| Sales Credit Detail in Cases                                 | 0.00           | 0.00     | 0.00          | 0.00              | 0.00 | 0.00    | 0.00           | 0.00 | 0.00 | 0.00                                         | 0.00                          |                          |                |
| Actual Inventory in Cases                                    | 0.00           | 0.00     | 0.00          | 0.00              | 0.00 | 0.00    | 0.00           | 0.00 | 0.00 | 0.00                                         | 0.00                          |                          |                |
| Demand Credit Stocked Alert                                  |                |          |               |                   |      |         |                |      |      |                                              |                               |                          |                |
| Sales Credit Stockless Alert                                 |                |          |               |                   |      |         |                |      |      |                                              |                               |                          |                |
| Transfers in the Well                                        | 0.00           | 0.00     | 0.00          | 0.00              | 0.00 | 0.00    | 0.00           | 0.00 | 0.00 | 0.00                                         | 0.00                          |                          | $\Omega$       |
| Transfers in the Well in Cases                               | 0.00           | 0.00     | 0.00          | 0.00              | 0.00 | 0.00    | 0.00           | 0.00 | 0.00 | 0.00                                         | 0.00                          |                          |                |
| Sales Credit Stocked Alert                                   |                |          |               |                   |      |         |                |      |      |                                              |                               |                          |                |
| Stockless Surplus Alert for a Single Day                     |                |          |               |                   |      |         |                |      |      |                                              |                               |                          |                |
| Delivery-day demand percent                                  | 1.00           | 1.00     | 1.00          | 1.00              | 1.00 | 1.00    | 1.00           | 1.00 | 1.00 | 1.00                                         | 1.00                          |                          | ∣V             |
|                                                              | ∢              |          | <b>IIII</b>   |                   |      |         |                |      |      |                                              |                               | $\overline{\phantom{a}}$ |                |

*Figure 7–2 Credit Details View* 

[Table 7–2](#page-204-0) lists the measures in this view.

<span id="page-204-0"></span>

| <b>Measure Label</b>                | <b>Description</b>                                                                                                    |
|-------------------------------------|----------------------------------------------------------------------------------------------------|
| Actual Inventory in Cases           | Read-only view of inventory at the warehouse; including on order, in transit,<br>transfers in the well, and allocations in the well. Displayed in cases.                                                                                                    |
| Available Warehouse<br>Inventory    | Read-only view of inventory at the warehouse; including on order, in transit,<br>transfers in the well, and allocations in the well. Displayed in units.                                                                                                    |
| Demand Credit Detail                | Demand credit is the amount the inventory was short of demand. It is calculated as<br>the shortage between the projected actual warehouse inventory and total forecasted<br>warehouse demand for the day. This is a read only measure and is displayed in<br>units.                                                                                                    |
| Demand Credit Detail in<br>Cases    | Demand credit is the amount the inventory was short of demand. It is calculated as<br>the shortage between the projected actual warehouse inventory and total forecasted<br>warehouse demand for the day. This is a read only measure and is displayed in<br>cases.                                                                                                    |
| Demand Credit Stocked<br>Alert      | A demand credit stocked alert notifies you that a stock shortage exists at this<br>warehouse based on forecasted demand. The Demand Credit Stocked Alert for a<br>Single Day for a Stocked SKU indicates that the demand credit exceeds the demand<br>credit threshold AND the demand credit percentage exceeds the demand credit<br>percentage on a given day for a stocked item. This is a read only measure. |
| In Transit                          | This is a read-only view of in-transits in units. In transits are considered orders into<br>the destination stocking point that have left the source stocking point. In transits are<br>included in expected receipts in the projected inventory calculation.                                                                                                    |
| In Transit in Cases                 | This is a read-only view of in-transits in cases. In transits are considered orders into<br>the destination stocking point that have left the source stocking point. In transits are<br>included in expected receipts in the projected inventory calculation.                                                                                                    |
| On Order                            | This is a read-only view of on orders in units. These are open orders that are<br>currently being processed for delivery to warehouses. On orders are included in<br>expected receipts in the projected inventory calculation.                                                                                                    |
| On Order in Cases                   | This is a read-only view of on orders in cases. These are open orders that are<br>currently being processed for delivery to warehouses. On orders are included in<br>expected receipts in the projected inventory calculation.                                                                                                    |
| Transfers in the Well               | This is a read-only view of transfers in the well in units. It represents a total<br>quantity of inventory required to satisfy transfers that have already been released<br>by AIP to the warehouse but not yet picked.                                                                                                    |
| Transfers in the Well in<br>Cases   | Transfers in the Well converted to Cases.                                                                                                    |
| Allocations in the Well             | This is a read-only view of all allocations in the well in units. It represents planned<br>inventory movement out of the warehouse that will consume inventory and<br>therefore is subtracted from the future inventory assessments.                                                                                                    |
| Allocations in the Well in<br>Cases | Allocations in the Well converted to Cases.                                                                                                    |
| Projected Inventory                 | This is a read-only view of projected inventory in units. Projected Inventory (PI) is<br>calculated in batch and represents a projection of the opening inventory position for<br>any day in the planning horizon at a specific warehouse. None of that day's<br>activities (either receipts or demand) are reflected in PI, and so it is often referred to<br>as a beginning of day position.                  |
|                                     | PI on a given day is calculated as the PI of the previous day plus the net impact of<br>all forecasted demand and expected and planned receipts on the previous day.                                                                                                    |

*Table 7–2 Measures: Credit Details* 

| <b>Measure Label</b>                           | <b>Description</b>                                                                                                    |
|------------------------------------------------|----------------------------------------------------------------------------------------------------|
| Projected Inventory in<br>Cases                | This is a read-only view of projected inventory in cases. Projected Inventory (PI) is<br>calculated in batch and represents a projection of the opening inventory position for<br>any day in the planning horizon at a specific warehouse. None of that day's<br>activities (either receipts or demand) are reflected in PI, and so it is often referred to<br>as a beginning of day position.                                                                                                    |
|                                                | PI on a given day is calculated as the PI of the previous day plus the net impact of<br>all forecasted demand and expected and planned receipts on the previous day.                                                                                                    |
| Sales Credit Detail                            | Sales credit is the amount the inventory was short of sales in units. It is calculated<br>as the shortage between the projected warehouse inventory and total forecasted<br>store sales of the day.                                                                                                    |
|                                                | This read-only measure is calculated each day from today to the end of the fixed<br>period.                                                                                                    |
| Sales Credit Detail in<br>Cases                | Sales credit is the amount the inventory was short of sales in cases. It is calculated<br>as the shortage between the projected warehouse inventory and total forecasted<br>store sales of the day.                                                                                                    |
|                                                | This read-only measure is calculated each day from today to the end of the fixed<br>period.                                                                                                    |
| Sales Credit Stocked Alert                     | A sales credit stocked alert notifies you that a stock shortage exists at this<br>warehouse based on forecasted store orders. The Sales Credit Stocked Alert for a<br>Single Day for a Stocked SKU is read-only and indicates that the sales credit<br>exceeds the sales credit threshold and the sales credit percentage exceeds the sales<br>credit percentage on a given day for a stocked item.                                                                                                    |
| Sales Credit Stockless<br>Alert                | A sales credit stockless alert notifies you that a stock shortage exists at this<br>warehouse based on forecasted store orders. The Sales Credit Stockless Alert for a<br>Single Day for a Stockless SKU is read-only and indicates that the sales credit<br>exceeds the sales credit threshold and the sales credit percentage exceeds the sales<br>credit percentage on a given day for a stockless item. This read only measure is<br>unavailable until the workbook is rolled up to SKU Group/Destination level. |
| Stockless Surplus Alert for<br>a Single Day    | A stockless surplus alert for a single day is generated for stockless products when<br>the Demand Credit exceeds the Demand Credit Unit Threshold and the demand<br>over the Stockless Surplus Days Threshold is greater than zero.                                                                                                    |
|                                                | This is a read-only measure.                                                                                                    |
| <b>Total Forecast Demand</b>                   | Read-only measure that displays constrained forecasted demand in units<br>aggregated to the stocking point level.                                                                                                    |
| Total Forecast Demand in<br>Cases              | Read-only measure that displays constrained forecasted demand in cases<br>aggregated to the stocking point level.                                                                                                    |
| Warehouse Receipt to<br>Availability Lead Time | This read-only measure indicates the number of days between the receipt of a<br>delivery into a warehouse and the point the received inventory becomes available<br>to meet demand.                                                                                                    |

*Table 7–2 (Cont.) Measures: Credit Details* 

# **Credit Summary View**

This view provides credit summary information at the SKU Group/Destination level.

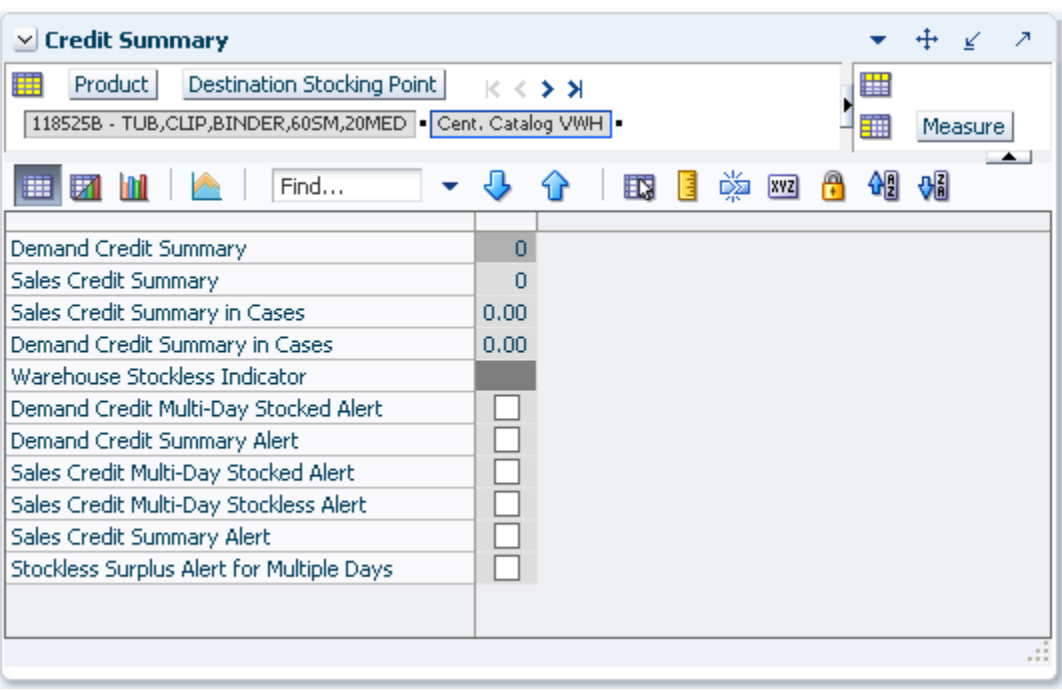

*Figure 7–3 Credit Summary View*

[Table 7–3](#page-206-0) lists the measures in this view.

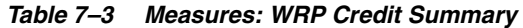

<span id="page-206-0"></span>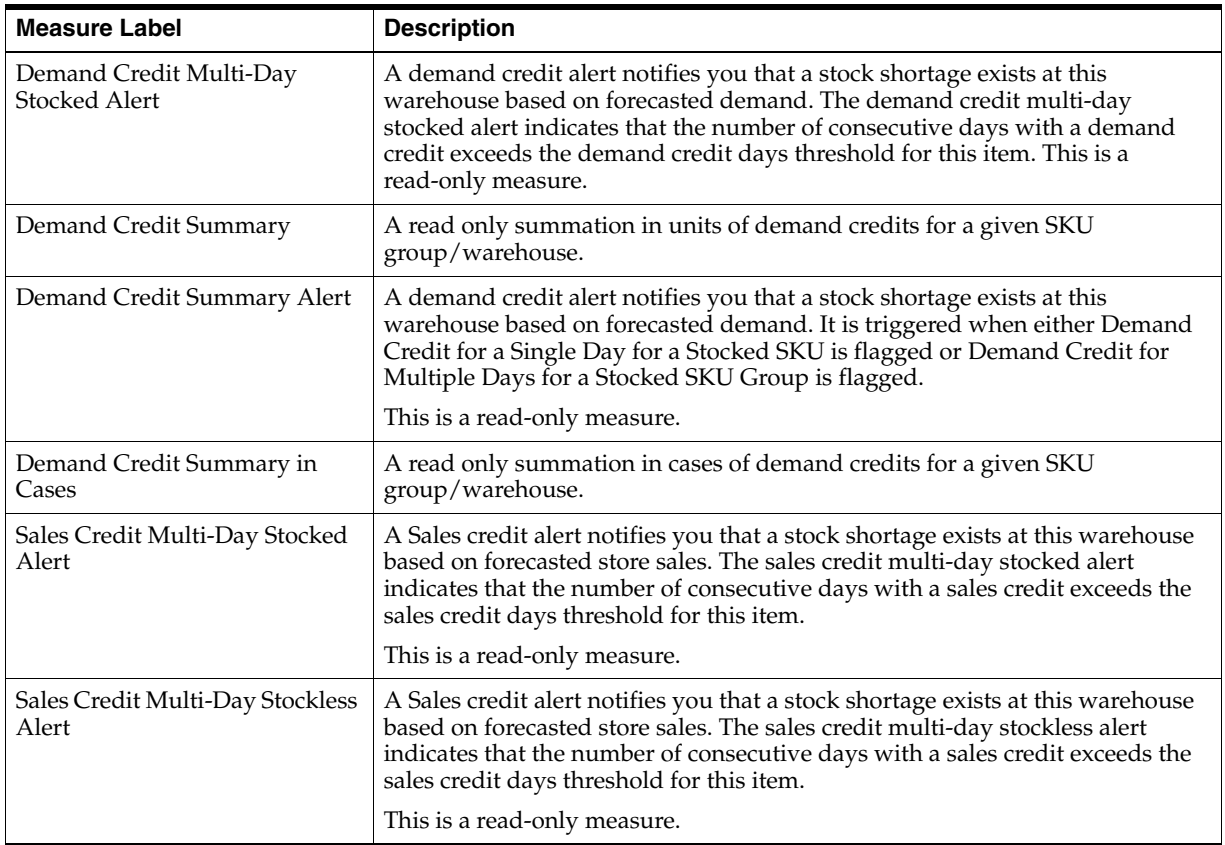

| <b>Measure Label</b>                                | <b>Description</b>                                                                                                    |
|-----------------------------------------------------|----------------------------------------------------------------------------------------------------|
| Sales Credit Summary                                | A read only summation in units of sales credits for a given SKU<br>group/warehouse.                                                                                                    |
| Sales Credit Summary Alert                          | A sales credit alert notifies you that a stock shortage exists at this warehouse<br>based on forecasted store sales. It is triggered when either Sales Credit for a<br>Single Day for a Stocked or Stockless SKU is flagged or Sales Credit for<br>Multiple Days for a Stocked or Stockless SKU Group is flagged.<br>This is a read-only measure.                                                                                    |
| Sales Credit Summary in Cases                       | A read only summation in cases of sales credits for a given SKU<br>group/warehouse.                                                                                                    |
| Stockless Surplus Alert for<br><b>Multiple Days</b> | A stockless surplus alert notifies you that excessive orders exist at this<br>warehouse based on warehouse demand. If a product is stockless, the<br>Stockless Surplus Alert for Multiple Days triggers when the demand credit<br>exceeds the Stockless Surplus Threshold and the demand credit also exceeds<br>the number of days demand specified by the Stockless Surplus Multi-day<br>Threshold.<br>This is a read-only measure. |
|                                                     |                                                                                                    |
| Warehouse Stockless Indicator                       | A read only measure indicating whether the SKU Group is stockless at the<br>warehouse.                                                                                                    |

*Table 7–3 (Cont.) Measures: WRP Credit Summary* 

#### **In Transit Details View**

This view provides in-transit detail information at the SKU Group/Destination/Source/Day level.

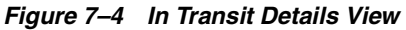

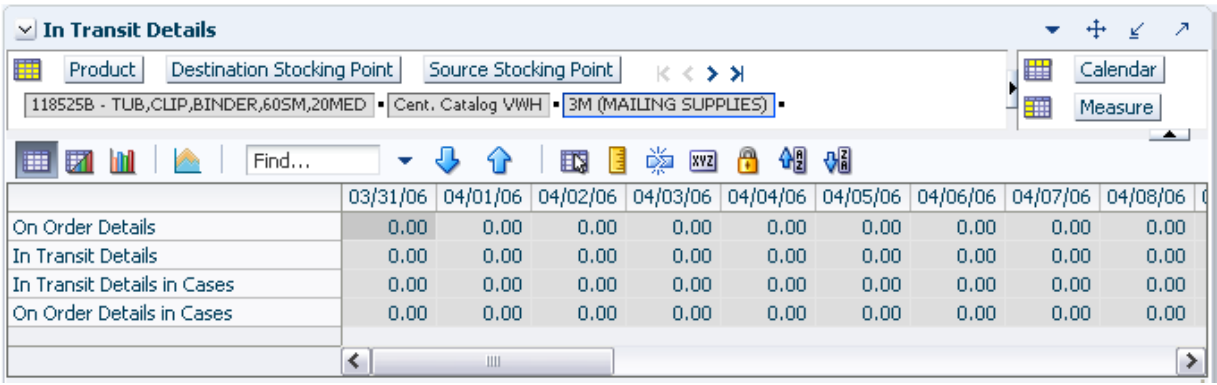

[Table 7–4](#page-207-0) lists the measures in this view.

*Table 7–4 Measures: WRP In Transit Details* 

<span id="page-207-0"></span>

| <b>Measure Label</b> | <b>Description</b>                                                                                           |
|----------------------|----------------------------------------------------------------------------------------------------|
| In Transit Details   | A read-only view of in transit orders in units aggregated to SKU group for a<br>specific destination/source. |

| <b>Measure Label</b>        | <b>Description</b>                                                                                           |
|-----------------------------|----------------------------------------------------------------------------------------------------|
| In Transit Details in Cases | A read-only view of in transit orders in cases aggregated to SKU group for a<br>specific destination/source. |
| On Order Details            | A read-only view of open orders in units aggregated to SKU group for a<br>specific destination/source.       |
| On Order Details in Cases   | A read-only view of open orders in cases aggregated to SKU group for a<br>specific destination/source.       |

*Table 7–4 (Cont.) Measures: WRP In Transit Details* 

## **Overstock Details View**

This view displays detailed overstock information at the SKU Group/Destination/Day level.

#### *Figure 7–5 Overstock Details View*

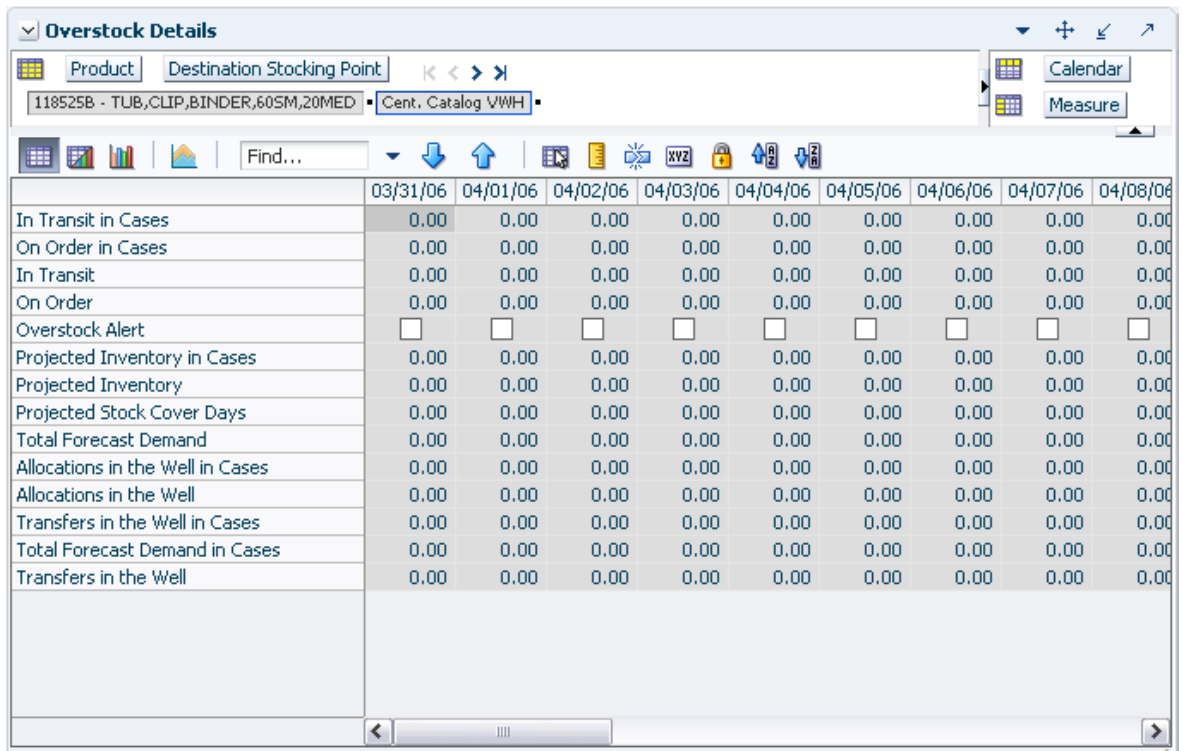

[Table 7–5](#page-209-0) lists the measures in this view.

<span id="page-209-0"></span>

| <b>Measure Label</b>             | <b>Description</b>                                                                                                    |
|----------------------------------|----------------------------------------------------------------------------------------------------|
| In Transit                       | This is a read-only view of in-transits in units. For a given SKU Pack Size at<br>a warehouse, in transits are considered orders into the destination stocking<br>point that have left the source stocking point. In transits are included in<br>expected receipts in the projected inventory calculation.                                                                                     |
| In Transit in Cases              | This is a read-only view of in-transits in cases. For a given SKU Pack Size at<br>a warehouse, in transits are considered orders into the destination stocking<br>point that have left the source stocking point. In transits are included in<br>expected receipts in the projected inventory calculation.                                                                                     |
| On Order                         | This is a read-only view of on orders in units. These are open orders that are<br>currently being processed for delivery to warehouses. On orders are<br>included in expected receipts in the projected inventory calculation.                                                                                                    |
| On Order in Cases                | This is a read-only view of on orders in cases. These are open orders that are<br>currently being processed for delivery to warehouses. On orders are<br>included in expected receipts in the projected inventory calculation.                                                                                                    |
| Transfers in the Well            | This is a read-only view of transfers in the well in units. It represents a total<br>quantity of inventory required to satisfy transfers that have already been<br>released by AIP to the warehouse but not yet picked.                                                                                                    |
| Transfers in the Well in Cases   | Transfers in the Well converted to Cases.                                                                                                    |
| Allocations in the Well          | This is a read-only view of all allocations in the well in units. It represents<br>planned inventory movement out of the warehouse that will consume<br>inventory and therefore is subtracted from the future inventory assessments.                                                                                                    |
| Allocations in the Well in Cases | Allocations in the Well converted to Cases.                                                                                                    |
| Overstock Alert                  | A read-only-only measure that indicates that an over stock alert exists for<br>the SKU Group.                                                                                                    |
| Projected Inventory              | This is a read-only view of projected inventory in units. Projected Inventory<br>(PI) is calculated in batch and represents a projection of the opening<br>inventory position for any day in the planning horizon at a specific<br>warehouse. None of that day's activities (either receipts or demand) are<br>reflected in PI, and so it is often referred to as a beginning of day position. |
|                                  | PI on a given day is calculated as the PI of the previous day plus the net<br>impact of all forecasted demand and expected and planned receipts on the<br>previous day.                                                                                                    |
| Projected Inventory in Cases     | This is a read-only view of projected inventory in cases. Projected Inventory<br>(PI) is calculated in batch and represents a projection of the opening<br>inventory position for any day in the planning horizon at a specific<br>warehouse. None of that day's activities (either receipts or demand) are<br>reflected in PI, and so it is often referred to as a beginning of day position. |
|                                  | PI on a given day is calculated as the PI of the previous day plus the net<br>impact of all forecasted demand and expected and planned receipts on the<br>previous day.                                                                                                    |
| Projected Stock Cover Days       | Projected stock cover is defined as the number of days the opening<br>inventory for a given day satisfies the projected outbound volume.                                                                                                    |
| <b>Total Forecast Demand</b>     | Read-only measure that displays constrained forecasted demand in units<br>aggregated to the stocking point level.                                                                                                    |
| Total Forecast Demand in Cases   | Read-only measure that displays constrained forecasted demand in cases<br>aggregated to the stocking point level.                                                                                                    |

*Table 7–5 Measures: Overstock Details* 

## **Promotional SKU View**

This view aids you in identifying Promotional SKUs at the SKU Group/Warehouse level.

| 瞱                                      |               |                    | Product<br>莊<br>轈<br>Measure |
|----------------------------------------|---------------|--------------------|------------------------------|
| Œ<br>$\overline{\mathbb{F}^n}$<br>Find | 國<br>E<br>е   | 虊<br>硼<br>A<br>XYZ | 얘                            |
| Promotional SKU                        | 118525 -<br>÷ | 176928 -           | 207902 -                     |

*Figure 7–6 Promotional SKU View*

[Table 7–6](#page-210-0) lists the measures in this view.

*Table 7–6 Measures: WRP Promotional SKU View*

<span id="page-210-0"></span>

| <b>Measure Label</b> | <b>Description</b>                                                                                  |
|----------------------|----------------------------------------------------------------------------------------------------|
| Promotional SKU      | This read-only measure indicates whether a SKU in the SKU Group<br>has been flagged as promotional. |

# **SKU Group Credit Totals View**

This view displays alert information at the SKU Group/destination level.

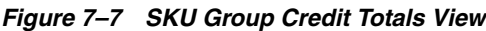

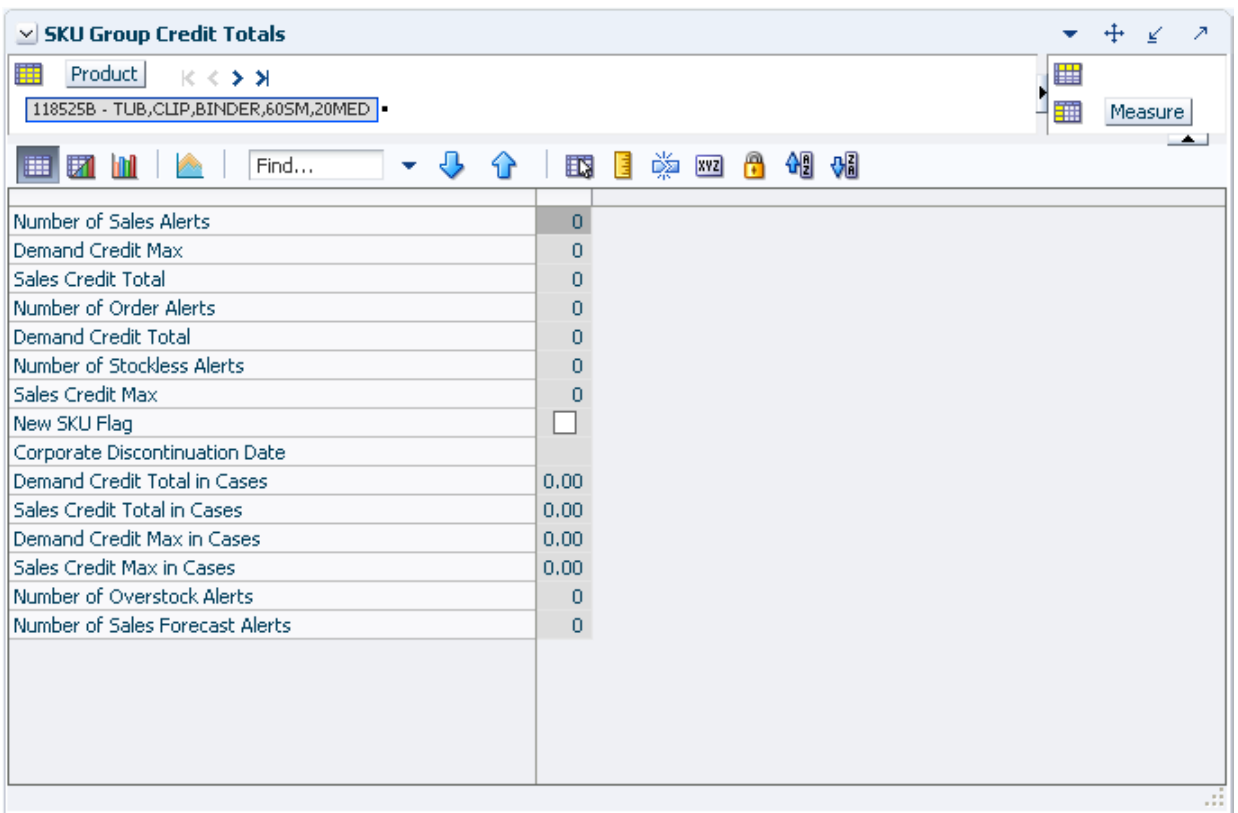

[Table 7–7](#page-211-0) lists the measures in this view.

<span id="page-211-0"></span>

| <b>Measure Label</b>            | <b>Description</b>                                                                              |
|---------------------------------|-------------------------------------------------------------------------------------------------|
| Corporate Discontinuation Date  | A read-only display of the corporate discontinuation date, if one has been<br>specified.        |
| Demand Credit Max               | Largest demand credit across all days for a SKU Pack Size in units.<br>Read-only.               |
| Demand Credit Max in Cases      | Largest demand credit across all days for a SKU Pack Size in cases.<br>Read-only.               |
| Demand Credit Total             | A read-only summation of all demand credits at the warehouse in units.                          |
| Demand Credit Total in Cases    | A read-only summation of all demand credits at the warehouse in cases.                          |
| New SKU Flag                    | A read-only measure indicating if the SKU has new SKU status.                                   |
| Number of Order Alerts          | A read-only total of the number of SKU Group demand credit alerts<br>triggered at a warehouse.  |
| Number of Overstock Alerts      | A read-only total of the number of SKU Group overstock alerts triggered at<br>a warehouse.      |
| Number of Sales Forecast Alerts | A read-only total of the number of SKU Group Sales Forecast alerts<br>triggered at a warehouse. |
| Number of Sales Alerts          | A read-only total of the number of SKU Group sales alerts triggered at a<br>warehouse.          |
| Number of Stockless Alerts      | A read-only total of the number of SKU Group stockless alerts triggered at a<br>warehouse.      |
| Sales Credit Max                | Largest sales credit across all days for a SKU group in a warehouse in units.<br>Read-only.     |
| Sales Credit Max in Cases       | Largest sales credit across all days for a SKU group in a warehouse in cases.<br>Read-only.     |
| <b>Sales Credit Total</b>       | A read-only summation of all sales credits at the warehouse in units.                           |
| Sales Credit Total in Cases     | A read-only summation of all sales credits at the warehouse in cases.                           |

*Table 7–7 Measures: SKU Group Credit Totals* 

## **Supplier Purchase Quantity (SPQ) Analysis View**

This view provides management information related to items with fixed purchase quantities. Information is displayed at the SKU Group/Week level.

| <b>SPQ Analysis</b><br>M                                               |          |           |          |          |                | Ζ   |
|------------------------------------------------------------------------|----------|-----------|----------|----------|----------------|-----|
| ឝ<br>Product<br>Supplier  <br>K K ≯ ⊁                                  |          |           |          |          | 噩<br>Calendar. |     |
| 118525B - TUB, CLIP, BINDER, 60SM, 20MED   V166 - STANLEY-BOSTITCH INC |          |           |          |          | 雦<br>Measure   |     |
|                                                                        |          |           |          |          |                |     |
| 野<br>Find                                                              |          | 函<br> xyz | 硎<br>А   | <b>어</b> |                |     |
|                                                                        | 04/01/06 | 04/08/06  | 04/15/06 | 04/22/06 | 04/29/06       |     |
| Need Above Order Commit                                                | 0        | 0         | 0        | n        | ٥              |     |
| Need Above Order Commit - What if                                      |          | o         | ۵        | n        | Ω              |     |
| SPQ Commitment Type (expanded)                                         |          |           |          |          |                |     |
| SPQ Commitment Type Exception                                          |          |           |          |          |                |     |
| SPQ Order Commit Quantity                                              |          |           |          |          |                |     |
| Vendor Lock Period                                                     |          |           |          |          |                |     |
| Remaining Order Commit Quantity                                        | 0.00     | 0.00      | 0.00     | 0.00     | 0.00           |     |
| Remaining Order Commit Quantity - What if                              | 0        | 0         | 0        | n        | n              |     |
| Supplier Residual Excess Quantity                                      | 0.00     | 0.00      | 0.00     | 0.00     | 0.00           |     |
| Supplier Residual Excess Quantity - What if                            | 0.00     | 0.00      | 0.00     | 0.00     | 0.00           |     |
|                                                                        |          |           |          |          |                |     |
|                                                                        |          |           |          |          |                |     |
|                                                                        |          |           |          |          |                | -11 |

*Figure 7–8 SPQ Analysis View* 

[Table 7–8](#page-212-0) lists the measures in this view.

*Table 7–8 Measures: SPQ Analysis* 

<span id="page-212-0"></span>

| <b>Measure Label</b>                         | <b>Description</b>                                                                                                    |
|----------------------------------------------|----------------------------------------------------------------------------------------------------|
| Need Above Order Commit                      | A read-only measure calculated as the Order Commit Quantity minus the<br>aggregated unconstrained IRQ.                                                                                                    |
| Need Above Order Commit -<br>What if         | Read-only measure that initially displays the Need Above Order Commit<br>calculated in the previous AIP Batch Run.                                                                                                    |
|                                              | If any changes are made to WRP parameters and you select What If -<br><b>Unconstrained or What If - Constrained from the Quick Access toolbar, this</b><br>measure will be updated with the newly calculated Need Above Order<br>Commit.          |
| Remaining Order Commit<br>Quantity           | The Remaining Order Commit Quantity represents the portion of an SPQ order<br>still available in the current week. This measure is calculated by deducting any<br>executed orders from the order commit quantity for that week.                   |
| Remaining Order Commit<br>Quantity - What if | Read-only measure that initially displays the Remaining Order Commit<br>Quantity calculated in the previous AIP Batch Run.                                                                                                    |
|                                              | If any changes are made to WRP parameters and you select What If -<br>Unconstrained or What If - Constrained from the Quick Access toolbar, this<br>measure will be updated with the newly calculated Remaining Order Commit<br>Quantity.         |
| SPQ Commitment Type<br>(Expanded)            | The expanded read-only version of the SPQ Commitment Type measure that<br>displays the actual value used in calculations. This is a merge of the global<br>(Dept), default (Sub-class/Destination) and exception (SKU/Destination/Day)<br>levels. |
| SPQ Commitment Type<br>Exception             | The SPQ Commitment Type is used whenever a Supplier Purchase Quantity<br>(SPQ) has been entered for a SKU. The commitment type indicates how the<br>SPQ should be interpreted. The options are Fixed or Capped.                                   |
|                                              | Fixed indicates that the user-specified SPQ quantity may not be exceeded, but<br>it must be ordered in its entirety, regardless of whether there is demand for it.                                                                                |
|                                              | Capped indicates that the user-specified SPQ quantity may not be exceeded,<br>but it need not be ordered if it is not required.                                                                                                    |

| <b>Measure Label</b>                           | <b>Description</b>                                                                                                    |
|------------------------------------------------|----------------------------------------------------------------------------------------------------|
| SPQ Order Commit Quantity                      | The SPQ Order Commit Quantity contains the Fixed or Capped Purchase<br>Quantity agreed upon with the Vendor.                                                                                                    |
| Vendor Lock Period                             | The Vendor Lock Period identifies which weeks are in the vendor lock period.<br>The vendor lock period alerts you that there may be a vendor lock during this<br>period. During this time period you would need to negotiate changes to the<br>SPQ with the supplier. This indicator is for information purposes only and<br>does not affect the replenishment plan calculations. |
| Supplier Residual Excess<br>Quantity           | Supplier Residual Excess Quantity would be equal to any excess stock that was<br>left at the end of the week for which there were no locations available to<br>receive excess stock (either as a result of inventory capping or no ATP days at<br>suitable destinations.                                                                                                    |
| Supplier Residual Excess<br>Quantity - What if | Read-only measure that initially displays the Residual Excess Quantity<br>calculated in the previous AIP Batch Run.                                                                                                    |
|                                                | If any changes are made to WRP parameters and you select What If -<br>Unconstrained or What If - Constrained from the Quick Access toolbar, this<br>measure is updated with the newly calculated Supplier Residual Excess<br>Quantity.                                                                                                    |

*Table 7–8 (Cont.) Measures: SPQ Analysis* 

#### **Source Credit Totals View**

This view provides credit information at the source warehouse level.

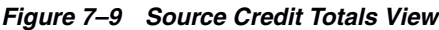

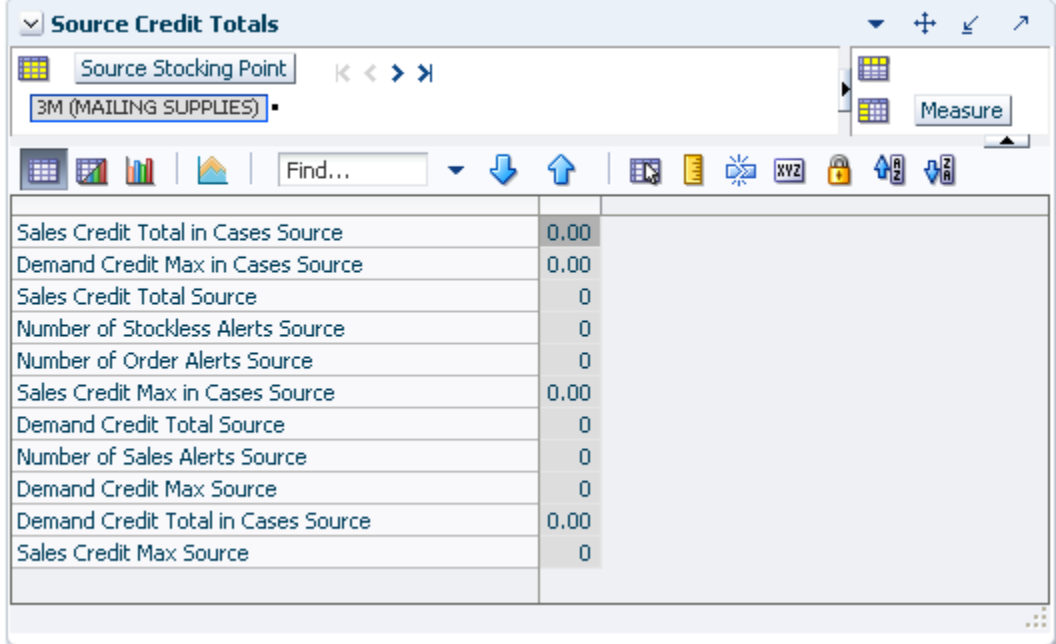

[Table 7–9](#page-214-0) lists the measures in this view.

<span id="page-214-0"></span>

| <b>Measure Label</b>                | <b>Description</b>                                                                                                |
|-------------------------------------|----------------------------------------------------------------------------------------------------|
| Demand Credit Max Source            | Read-only measure showing the largest demand credit across all<br>days for a SKU Pack Size for a source in units. |
| Demand Credit Max in Cases Source   | Read-only measure showing the largest demand credit across all<br>days for a SKU Pack Size for a source in cases. |
| Demand Credit Total Source          | A read-only summation of all SKU Pack Size demand credits at the<br>source in units                               |
| Demand Credit Total in Cases Source | A read-only summation of all SKU Pack Size demand credits at the<br>source in cases.                              |
| Number of Order Alerts Source       | A read-only total of the number of SKU Pack Size demand credit<br>alerts triggered at a source.                   |
| Number of Sales Alerts Source       | A read-only total of the number of SKU Pack Size sales alerts<br>triggered at a source.                           |
| Number of Stockless Alerts Source   | A read-only total of the number of SKU Pack Size stockless alerts<br>triggered at a source.                       |
| Sales Credit Max Source             | Largest sales credit across all days for a SKU Pack Size at the source<br>in units. Read-only.                    |
| Sales Credit Max in Cases Source    | Largest sales credit across all days for a SKU Pack Size at the source<br>in cases. Read-only.                    |
| Sales Credit Total Source           | A read-only summation of all sales credits at the source in units.                                                |
| Sales Credit Total in Cases Source  | A read-only summation of all sales credits at the source in cases.                                                |

*Table 7–9 Measures: Source Credit Totals* 

# **WRP Historical Supplier Orders View**

This view shows Historical Supplier Orders at the SKU Pack Size/destination/source level.

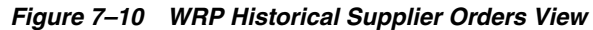

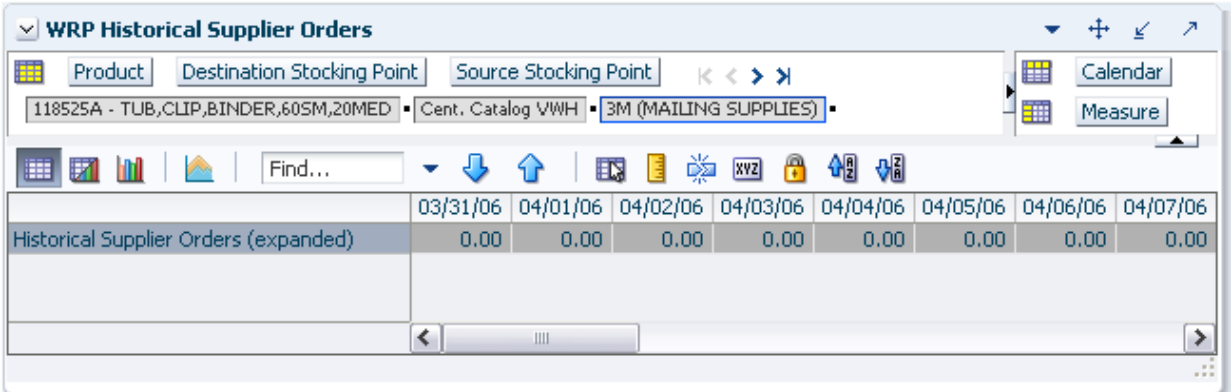

[Table 7–10](#page-214-1) lists the measures in this view.

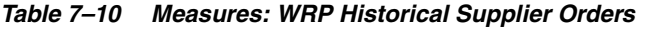

<span id="page-214-1"></span>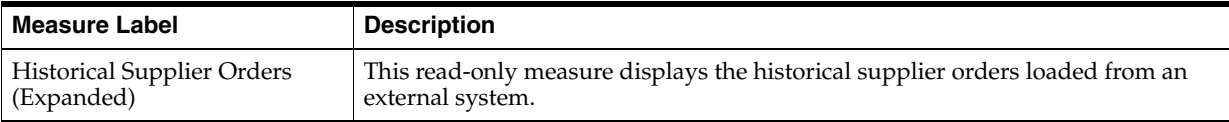

# <span id="page-215-0"></span>**WRP Receipt Plan by SKU Group View**

This view displays the WRP receipt plan and calculation parameters at the SKU Group/Warehouse/Day level. This view contains both:

- [Default Measures](#page-215-2)
- **[Hidden Measures](#page-223-0)**

#### *Figure 7–11 WRP Receipt Plan by SKU Group View*

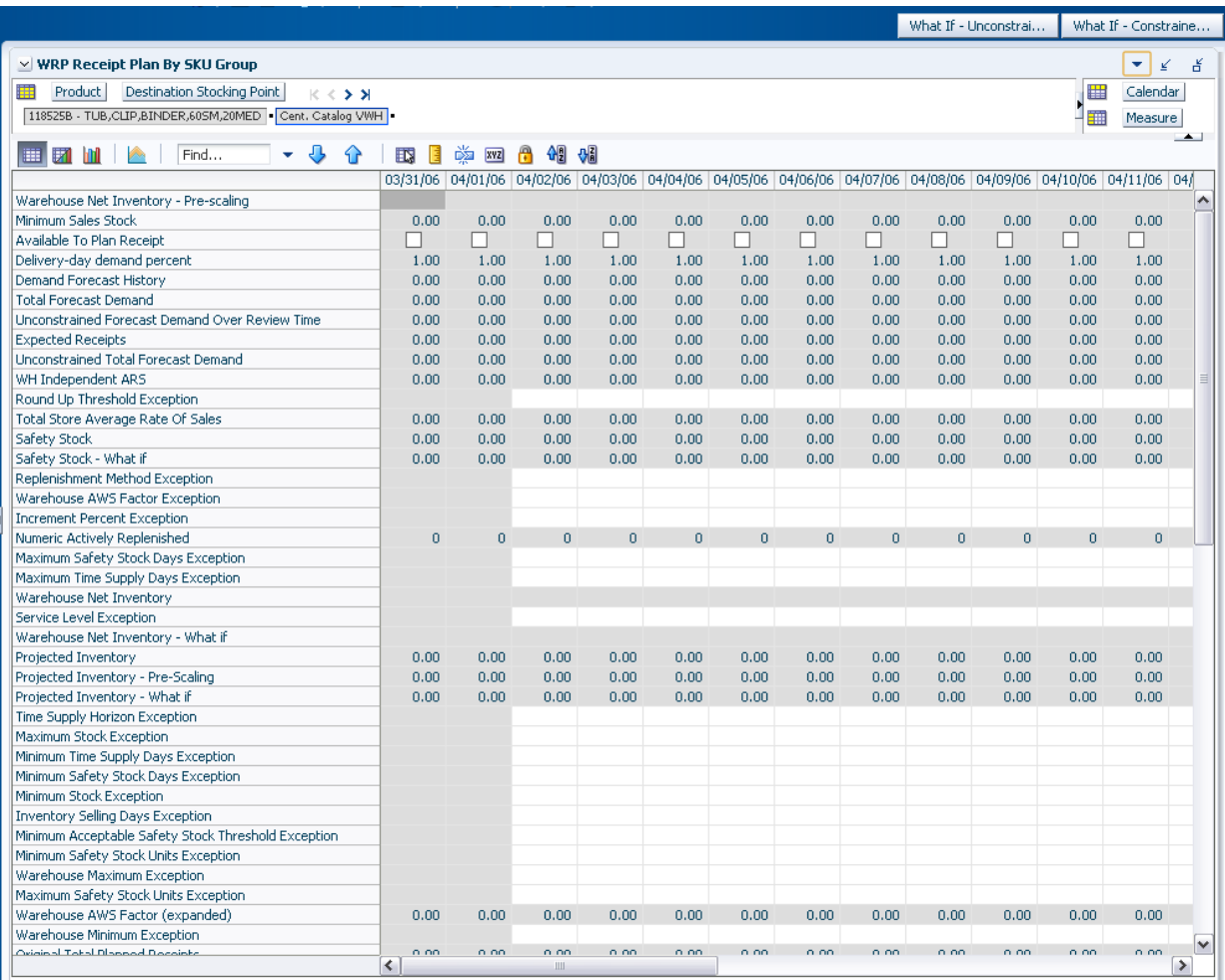

#### **Default Measures**

[Table 7–11](#page-215-1) lists the measures in this view.

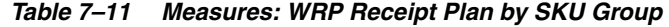

<span id="page-215-2"></span><span id="page-215-1"></span>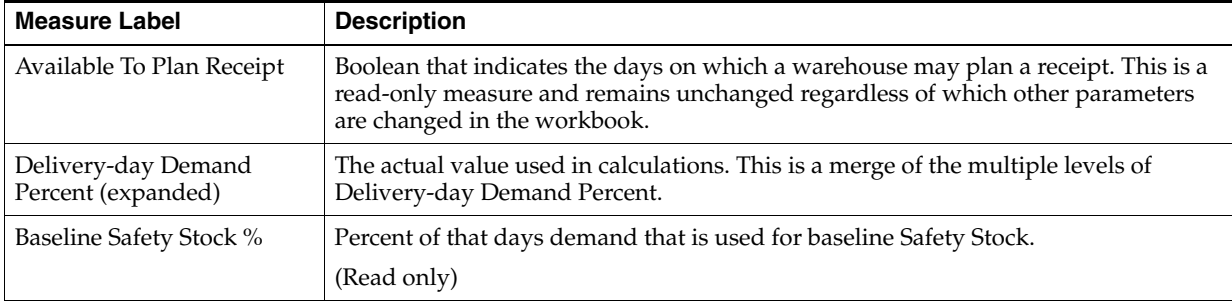
| <b>Measure Label</b>                                     | <b>Description</b>                                                                                                    |
|----------------------------------------------------------|----------------------------------------------------------------------------------------------------|
| Baseline Safety Stock %<br>Override                      | The Baseline Safety Stock % Override measure allows you to override the Baseline<br>Safety Stock % input in the Additional Stock Maintenance Workbook.                                                                                                    |
|                                                          | Any positive number, including zero, is valid.                                                                                                    |
|                                                          | Example: To use 120% of that days demand that as baseline Safety Stock; then in the<br>Override Percent, enter: 1.2.                                                                                                    |
| <b>Baseline Safety Stock</b>                             | Baseline Safety Stock in units calculated from the baseline Safety Stock percent.                                                                                                    |
| (Units)                                                  | (Read only)                                                                                                    |
| <b>Baseline Safety Stock</b><br>(Units) Override         | The Baseline Safety Stock (Units) Override measure allows you to override the<br>Baseline Safety Stock (Units) input in the Additional Stock Maintenance Workbook.                                                                                                    |
|                                                          | Any positive number, including zero, is valid.                                                                                                    |
| Closing Week Inventory                                   | When the workbook is built, it is crossed out until you roll up the calendar<br>hierarchy to the week level. Provides you with a read-only projection of inventory<br>at the close of business each Saturday night. This is based upon the projected<br>inventory position of the following Sunday. |
| Contingency Safety Stock %                               | Percent of that days demand that is used for contingency Safety Stock.                                                                                                    |
| Contingency Safety Stock %<br>Override                   | The Contingency Safety Stock % Override measure allows you to override the<br>Contingency Safety Stock % input in the Additional Stock Maintenance Workbook.                                                                                                    |
|                                                          | Any positive number, including zero, is valid.                                                                                                    |
|                                                          | Example: To use 120% of that days demand that as contingency Safety Stock; then<br>in the Override Percent, enter: 1.2.                                                                                                    |
| Contingency Safety Stock<br>(Units)                      | Baseline Safety Stock in units calculated from the contingency Safety Stock percent.<br>(Read only)                                                                                                    |
| <b>Total Forecast Demand</b>                             | Aggregated constrained demand from lower level supply chain nodes sourced by<br>the warehouse, plus external demand.                                                                                                    |
| Unconstrained Total<br>Forecast Demand                   | Aggregated unconstrained demand from lower level supply-chain nodes sourced<br>by the warehouse, plus external demand.                                                                                                    |
| Demand Forecast History                                  | Demand Forecast History represents the forecast for the current day, calculated in<br>the prior batch run. Demand Forecast History is used for contingency purposes, if<br>for any reason current forecast data is not available.                                                                   |
|                                                          | (Read only)                                                                                                    |
| <b>Expected Receipts</b>                                 | Read-only measure displaying the sum of On-orders, in-transits and placement<br>quantities.                                                                                                    |
| <b>Unconstrained Forecast</b><br>Demand Over Review Time | Read-only measure that displays the demand summed over the review time. If the<br>review time is zero, then the displayed value is zero. This value may change if the<br>stop receiving date is updated.                                                                                            |
| <b>External Demand</b>                                   | Demand on the warehouse that is generated outside of AIP. The warehouse is<br>replenished for forecast demand and external demand.                                                                                                    |
| Unmet External Demand                                    | External demand that is not able to be met by the warehouse because of a<br>warehouse shortage.                                                                                                    |
| <b>Forecasted Receipts</b>                               | Read-only measure which represents the final Constrained Receipt Plan calculated<br>in the most recent batch run. The receipts include any impacts due to Supplier and<br>Container Scaling.                                                                                                    |
| Forecasted Receipts<br>-Pre-Scaling                      | Read-only measure which contains the Constrained Receipt Plan, calculated in the<br>most recent batch run, prior to applying Supplier and Container Scaling<br>Constraints.                                                                                                    |

*Table 7–11 (Cont.) Measures: WRP Receipt Plan by SKU Group* 

| <b>Measure Label</b>                        | <b>Description</b>                                                                                                    |  |  |  |
|---------------------------------------------|----------------------------------------------------------------------------------------------------|--|--|--|
| Forecasted Receipts - What<br>Ιf            | Read-only measure that initially displays the Constrained Receipt Plan (CRP)<br>calculated in the most recent AIP Batch run.                                                                                                    |  |  |  |
|                                             | If any changes are made to WRP parameters and you select What If -<br>Unconstrained or What If - Constrained from the Quick Access toolbar, this<br>measure is updated with the newly calculated CRP for the SKU/Warehouse.<br>What-if does not consider supplier and container scaling constraints.                                                          |  |  |  |
| <b>Hold Back Option</b>                     | Read-only measure which indicates whether the hold back quantity should be<br>considered when the batch determines if an order should be generated. Valid values<br>are Reserve Holdback Quantity or Do Not Reserve Holdback Quantity.                                                                                                    |  |  |  |
|                                             | Reserve Holdback Quantity means that any user-specified Hold Back quantity<br>should be deducted from the On Hand (Net Inventory) position.                                                                                                    |  |  |  |
|                                             | Do Not Reserve Holdback Quantity OH means that the On Hand (Net Inventory)<br>calculation ignores any Hold Back quantity specified by you.                                                                                                    |  |  |  |
| <b>Hold Back Quantity</b>                   | Read-only measure that represents a quantity of inventory to be held in reserve in<br>the warehouse. The value current domain value is displayed and never changes<br>based on user input in the workbook.                                                                                                    |  |  |  |
| <b>Increment Percent</b><br>(Expanded)      | The expanded read-only version of the Increment Percent measure that displays the<br>actual value used in calculations. This is a merge of the global (Dept), default<br>(Sub-class/Destination) and exception (SKU/Destination/Day) levels.                                                                                                    |  |  |  |
| <b>Increment Percent</b><br>Exception       | The Increment Percent acts as a multiplier for minimum and maximum stock that is<br>designed to handle temporary fluctuation in demand for items using Min/Max<br>Replenishment Method. An increment percentage factor can be used to temporarily<br>increase or decrease targeted stocking levels without altering the established MIN<br>and MAX values.    |  |  |  |
|                                             | Any positive number, including zero, is valid.                                                                                                    |  |  |  |
|                                             | Example: To use 120% of the Min and Max Stock, enter: 1.2.                                                                                                    |  |  |  |
| <b>Inventory Selling Days</b><br>(Expanded) | The expanded read-only version of the Inventory Selling Days measure that<br>displays the actual value used in calculations. This is a merge of the global (Dept),<br>default (Sub-class/Destination) and exception (SKU/Destination/Day) levels.                                                                                                    |  |  |  |
| <b>Inventory Selling Days</b><br>Exception  | The number of days used to sum the forecasted demand for Dynamic and Hybrid<br>replenishment method calculations. Inventory selling days can be used to ensure a<br>minimum number of days of supply are included in the order.                                                                                                    |  |  |  |
|                                             | Any positive number is valid.                                                                                                    |  |  |  |
|                                             | Example: To account for three days of demand, enter: 3.                                                                                                    |  |  |  |
| Loaded Safety Stock<br>History              | A read-only historical view of loaded Safety Stock. The value current domain value<br>is displayed and never changes based on user input in the workbook.                                                                                                    |  |  |  |
| Maximum Safety Stock<br>Days (Expanded)     | The expanded read-only version of the Maximum Safety Stock Days measure that<br>displays the actual value used in calculations. This is a merge of the global (Dept),<br>default (Sub-class/Destination) and exception (SKU/Destination/Day) levels.                                                                                                    |  |  |  |
| Maximum Safety Stock<br>Days Exception      | The Maximum Safety Stock Days parameter is used to specify the maximum<br>number of days of cover to be kept on hand as Safety Stock.                                                                                                    |  |  |  |
|                                             | If you enter both Max Safety Stock Days and Max Safety Stock Units, the Maximum<br>Safety Stock boundary uses the larger of demand over Max Safety Stock Days and<br>Max Safety Stock Units.                                                                                                    |  |  |  |
|                                             | Any positive integer, including zero, is valid.                                                                                                    |  |  |  |
|                                             | Example: To ensure the Maximum Safety Stock contains at least 14 days of supply;<br>then in the Max Safety Stock Days, enter: 14. If Max Safety Stock Units is greater<br>than 14 days of supply, max units would be used as the Maximum Safety Stock,<br>otherwise Maximum Safety Stock would be the number of units required to cover<br>14 days of demand. |  |  |  |

*Table 7–11 (Cont.) Measures: WRP Receipt Plan by SKU Group* 

| <b>Measure Label</b>                                       | <b>Description</b>                                                                                                    |
|------------------------------------------------------------|----------------------------------------------------------------------------------------------------|
| Maximum Safety Stock<br>Units (Expanded)                   | The expanded read-only version of the Maximum Safety Stock Units measure that<br>displays the actual value used in calculations. This is a merge of the global (Dept),<br>default (Sub-class/Destination) and exception (SKU/Destination/Day) levels.                                                                                                    |
| Maximum Safety Stock<br>Units Exception                    | The Maximum Safety Stock Units parameter is used to specify the maximum<br>amount of inventory (in units) to be kept on hand as Safety Stock.                                                                                                    |
|                                                            | If you enter both Max Safety Stock Days and Max Safety Stock Units, the Maximum<br>Safety Stock boundary uses the larger of demand over Max Safety Stock Days and<br>Max Safety Stock Units.                                                                                                    |
|                                                            | Any positive number, including zero, is valid.                                                                                                    |
|                                                            | Example: To ensure the Maximum Safety Stock contains at least 14 days of supply;<br>then in the Max Safety Stock Days, enter: 14. If Max Safety Stock Units is greater<br>than 14 days of supply, max units would be used as the Maximum Safety Stock,<br>otherwise Maximum Safety Stock would be the number of units required to cover<br>14 days of demand. |
| Maximum Stock<br>(Expanded)                                | The expanded read-only version of the Maximum Safety measure that displays the<br>actual value used in calculations. This is a merge of the global (Dept), default<br>(Sub-class/Destination) and exception (SKU/Destination/Day) levels.                                                                                                    |
| Maximum Stock Exception                                    | Maximum Stock is only used in the Min/Max Replenishment Method. It represents<br>the maximum stock level in units that are desired on hand to satisfy demand. The<br>receipt plan quantity is calculated to bring Net Inventory up to the specified<br>Maximum Stock level.                                                                                   |
|                                                            | Any positive number, including zero, is valid.                                                                                                    |
|                                                            | Example: To set a maximum stock of 20 units, enter: 20.                                                                                                    |
| Maximum Time Supply<br>Days (Expanded)                     | The expanded read-only version of the Maximum Time Supply Days measure that<br>displays the actual value used in calculations. This is a merge of the global (Dept),<br>default (Sub-class/Destination) and exception (SKU/Destination/Day) levels.                                                                                                    |
| Maximum Time Supply<br>Days Exception                      | Maximum Time Supply Days is only used in the Time Supply Replenishment<br>Method. It represents the maximum stock level in terms of a number of days cover<br>that are desired on hand to satisfy demand. The receipt plan quantity is calculated<br>to bring Net Inventory up to Maximum Time Supply Days of cover.                                          |
|                                                            | Any positive integer, including zero, is valid.                                                                                                    |
|                                                            | Example: To ensure an order brings the inventory level up to 14 days of supply;<br>then in the Max Time Supply Days, enter: 14.                                                                                                    |
| Minimum Acceptable<br>Safety Stock Threshold<br>(Expanded) | The expanded read-only version of the Acceptable Safety Stock Threshold measure<br>that displays the actual value used in calculations. This is a merge of the global<br>(Dept), default (Sub-class/Destination) and exception (SKU/Destination/Day)<br>levels.                                                                                               |
| Minimum Acceptable<br>Safety Stock Threshold<br>Exception  | This parameter indicates the percentage of Safety Stock that must be protected<br>when rounding the Ideal Receipt Quantity (IRQ) to an order multiple. The IRQ<br>cannot be rounded down if doing so results in less than the specified percentage of<br>Safety Stock being ordered.                                                                          |
|                                                            | Any positive number, including zero, is valid.                                                                                                    |
|                                                            | Example: To protect 40% of Safety Stock, enter: 0.4.                                                                                                    |
| Minimum Safety Stock<br>Days (Expanded)                    | The expanded read-only version of the Minimum Safety Stock Days measure that<br>displays the actual value used in calculations. This is a merge of the global (Dept),<br>default (Sub-class/Destination) and exception (SKU/Destination/Day) levels.                                                                                                    |

*Table 7–11 (Cont.) Measures: WRP Receipt Plan by SKU Group* 

| <b>Measure Label</b>                     | <b>Description</b>                                                                                                    |
|------------------------------------------|----------------------------------------------------------------------------------------------------|
| Minimum Safety Stock<br>Days Exception   | The Minimum Safety Stock Days parameter is used to specify the minimum<br>number of days of cover to be kept on hand as Safety Stock.                                                                                                    |
|                                          | If you enter both Min Safety Stock Days and Min Safety Stock Units, the Minimum<br>Safety Stock boundary uses the larger of demand over Min Safety Stock Days and<br>Min Safety Stock Units.                                                                                                    |
|                                          | Any positive integer, including zero, is valid.                                                                                                    |
|                                          | Example: To ensure the Minimum Safety Stock contains at least seven days of<br>supply; then in the Min Safety Stock Days, enter: 7. If Min Safety Stock Units is<br>greater than seven days of supply, min units would be used as the Minimum Safety<br>Stock, otherwise Minimum Safety Stock would be the number of units required to<br>cover seven days of demand. |
| Minimum Safety Stock<br>Units (Expanded) | The expanded read-only version of the Minimum Safety Stock Units measure that<br>displays the actual value used in calculations. This is a merge of the global (Dept),<br>default (Sub-class/Destination) and exception (SKU/Destination/Day) levels.                                                                                                    |
| Minimum Safety Stock<br>Units Exception  | The Minimum Safety Stock Units parameter is used to specify the minimum<br>amount of inventory to be kept on hand as Safety Stock.                                                                                                    |
|                                          | If you enter both Min Safety Stock Days and Min Safety Stock Units, the Minimum<br>Safety Stock boundary uses the larger of demand over Min Safety Stock Days and<br>Min Safety Stock Units.                                                                                                    |
|                                          | Any positive number, including zero, is valid.                                                                                                    |
|                                          | Example: To ensure the Minimum Safety Stock contains at least seven days of<br>supply; then in the Min Safety Stock Days, enter: 7. If Min Safety Stock Units is<br>greater than seven days of supply, min units would be used as the Minimum Safety<br>Stock, otherwise Minimum Safety Stock would be the number of units required to<br>cover seven days of demand. |
| Minimum Stock<br>(Expanded)              | The expanded read-only version of the Minimum Stock measure that displays the<br>actual value used in calculations. This is a merge of the global (Dept), default<br>(Sub-class/Destination) and exception (SKU/Destination/Day) levels.                                                                                                    |
| Minimum Stock Exception                  | Minimum Stock is only used in the Min/Max Replenishment Method. It represents<br>the minimum stock level in units that are desired on hand to satisfy demand. Min<br>Stock is used in determining the inventory level at which a replenishment is<br>triggered.                                                                                                    |
|                                          | Any positive number, including zero, is valid.                                                                                                    |
|                                          | Example: To set a minimum stock level of five days; then enter: 5.                                                                                                    |
| Minimum Time Supply<br>Days (Expanded)   | The expanded read-only version of the Minimum Time Supply Days measure that<br>displays the actual value used in calculations. This is a merge of the global (Dept),<br>default (Sub-class/Destination) and exception (SKU/Destination/Day) levels.                                                                                                    |
| Minimum Time Supply<br>Days Exception    | Minimum Time Supply Days is only used in the Time Supply Replenishment<br>Method. It represents minimum stock level in terms of number of days cover that<br>that are desired on hand to satisfy demand. Min Time Supply Days of cover is used<br>in both Safety Stock and Receipt Point calculations.                                                                |
|                                          | Any positive number, including zero, is valid                                                                                                    |
|                                          | Example: To set a minimum stock level of five days; then enter: 5.                                                                                                    |
| Numeric Actively<br>Replenished          | Read-only measure that indicates the total number of active stores source from this<br>warehouse for this SKU/day.                                                                                                    |
| Original Total Planned<br>Receipts       | Read-only measure that represents the original un-reconciled total planned receipts.                                                                                                    |

*Table 7–11 (Cont.) Measures: WRP Receipt Plan by SKU Group* 

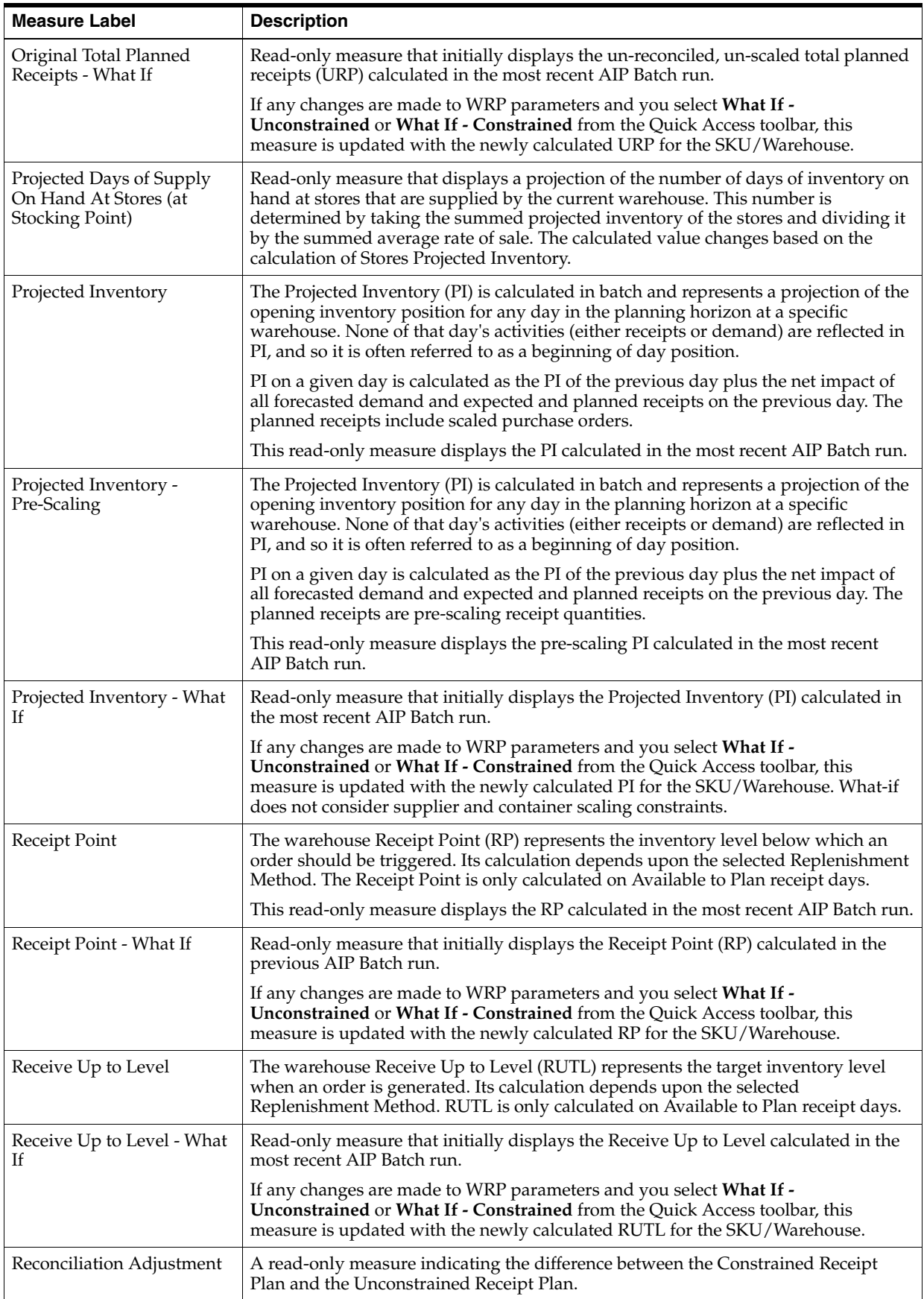

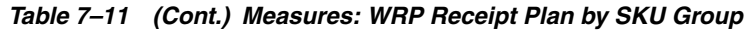

| <b>Measure Label</b>                   | <b>Description</b>                                                                                                    |  |  |  |  |  |  |
|----------------------------------------|----------------------------------------------------------------------------------------------------|--|--|--|--|--|--|
| Reconciliation Adjustment -<br>What If | Read-only measure that initially displays the Reconciliation Adjustment calculated<br>in the previous AIP Batch run.                                                                                                    |  |  |  |  |  |  |
|                                        | If any changes are made to WRP parameters and you select What If - Constrained<br>from the Quick Access toolbar, this measure is updated with the newly calculated<br>Reconciliation Adjustment for the SKU/Warehouse. If you select What If -<br><b>Unconstrained</b> , this measure should be set to zero.                                                                                                    |  |  |  |  |  |  |
| Replenishment Method<br>(Expanded)     | The expanded read-only version of the Replenishment Method measure that<br>displays the actual value used in calculations. This is a merge of the global (Dept),<br>default (Sub-class/Destination) and exception (SKU/Destination/Day) levels.                                                                                                    |  |  |  |  |  |  |
| Replenishment Method<br>Exception      | The choice of Replenishment Method determines the type of calculations that is<br>used in generating a warehouse replenishment plan. You select the Replenishment<br>Method from the following options:                                                                                                    |  |  |  |  |  |  |
|                                        | Min/Max<br>П                                                                                                    |  |  |  |  |  |  |
|                                        | Time Supply<br>٠                                                                                                    |  |  |  |  |  |  |
|                                        | Dynamic<br>п                                                                                                    |  |  |  |  |  |  |
|                                        | Hybrid<br>٠                                                                                                    |  |  |  |  |  |  |
|                                        | No Replenishment<br>п                                                                                                    |  |  |  |  |  |  |
|                                        | Sales Week Range<br>$\blacksquare$                                                                                                    |  |  |  |  |  |  |
|                                        | Factor AWS<br>п                                                                                                    |  |  |  |  |  |  |
|                                        | Loaded SS Dynamic<br>٠                                                                                                    |  |  |  |  |  |  |
|                                        | Factor ARS<br>$\blacksquare$                                                                                                    |  |  |  |  |  |  |
| <b>Review Time</b>                     | This read-only measure is only populated for days that are available to plan. It<br>indicates the number of days between the point that a delivery on the current ATP<br>days can be used to satisfy demand and the point at which a delivery on the next<br>ATP day becomes available to meet demand. This period of time identifies the<br>number of days that are the exclusive responsibility of the current ATP day. |  |  |  |  |  |  |
| Round Up Threshold<br>(Expanded)       | The expanded read-only version of the Round Up Threshold measure that displays<br>the actual value used in calculations. This is a merge of the global (Dept), default<br>(Sub-class/Destination) and exception (SKU/Destination/Day) levels.                                                                                                    |  |  |  |  |  |  |
| Round Up Threshold<br>Exception        | The Rounding Threshold represents the percentage of the last order multiple above<br>which the Ideal Replenishment Quantity is rounded up and below which it is<br>rounded down.                                                                                                    |  |  |  |  |  |  |
|                                        | Valid values are zero (0) through one (1).                                                                                                    |  |  |  |  |  |  |
|                                        | Example: To round up when the remaining part of the IRQ is more than 25 percent<br>of an order multiple, then in the Rounding Threshold, enter: 0.25.                                                                                                    |  |  |  |  |  |  |
| Safety Stock                           | Safety Stock (SS) is inventory held at a location to mitigate the risks of stock outs<br>caused by variability in forecasted demand. The calculated to determine Safety<br>stock is dependent upon the selected Replenishment Method. All replenishment<br>methods allow the Safety Stock to be bound by minimum and maximum values.                                                                                      |  |  |  |  |  |  |
|                                        | Store Safety Stock is only calculated on Available to Plan receipt days and is<br>read-only.                                                                                                    |  |  |  |  |  |  |
| Safety Stock - What If                 | Read-only measure that initially displays the Safety Stock calculated in the previous<br>AIP Batch run.                                                                                                    |  |  |  |  |  |  |
|                                        | If any changes are made to WRP parameters and you select What If -<br>Unconstrained or What If - Constrained from the Quick Access toolbar, this<br>measure is updated with the newly calculated SS for the SKU/Warehouse.                                                                                                    |  |  |  |  |  |  |
| Service Level (Expanded)               | The expanded read-only version of the Service Level measure that displays the<br>actual value used in calculations. This is a merge of the global (Dept), default<br>(Sub-class/Destination) and exception (SKU/Destination/Day) levels.                                                                                                    |  |  |  |  |  |  |

*Table 7–11 (Cont.) Measures: WRP Receipt Plan by SKU Group* 

| <b>Measure Label</b>                        | <b>Description</b>                                                                                                    |  |  |  |  |
|---------------------------------------------|----------------------------------------------------------------------------------------------------|--|--|--|--|
| Service Level Exception                     | Service Level is used in the Safety Stock calculations for the Dynamic<br>Replenishment method. It is defined as the percentage of unit demand that should<br>be met by inventory.                                                                                                    |  |  |  |  |
|                                             | Valid values are zero (0) through one (1).                                                                                                    |  |  |  |  |
|                                             | Example: To carry enough Safety Stock to maintain a 90% customer service level,<br>then in the Service Level Exception, enter: 0.90.                                                                                                    |  |  |  |  |
| Source Order Multiple                       | Read-only measure that displays the order multiple used when placing orders on<br>the source. This measure cannot be impacted through changes made by you in the<br>workbook.                                                                                                    |  |  |  |  |
| Stores Projected Inventory                  | Represents the read-only summation of projected inventory of all stores sourced<br>from the warehouse. This value changes due to parameter changes made by you.                                                                                                    |  |  |  |  |
| Time Supply Horizon<br>(Expanded)           | The expanded read-only version of the Time Supply Horizon measure that displays<br>the actual value used in calculations. This is a merge of the global (Dept), default<br>(Sub-class/Destination) and exception (SKU/Destination/Day) levels.                                             |  |  |  |  |
| Time Supply Horizon<br>Exception            | The Time Supply Horizon parameter is only used in the Time Supply<br>Replenishment method. If a time supply horizon is specified, the rate of sale is used<br>instead of the actual forecast when calculating demand over the time supply days<br>for inventory target level calculations. |  |  |  |  |
|                                             | Any positive integer is valid.                                                                                                    |  |  |  |  |
|                                             | Example: To calculate a Rate of Sale (ROS) over a one week period; then in the Time<br>Supply Horizon, enter: 7. The ROS is then calculated by summing the forecasted<br>sales over the seven days and dividing that number by seven.                                                      |  |  |  |  |
| <b>Total ARS</b>                            | A read-only summation of Average Rate of Sale (ARS) for stores source from this<br>warehouse plus Warehouse Independent ARS.                                                                                                    |  |  |  |  |
| Total Store Average Rate of<br><b>Sales</b> | A read-only summation of Average Rate of Sale (ARS) for stores source from this<br>warehouse.                                                                                                    |  |  |  |  |
| Warehouse AWS Factor<br>(Expanded)          | The expanded read-only version of the Warehouse AWS Factor measure that<br>displays the actual value used in calculations. This is a merge of the global (Dept),<br>default (Sub-class/Destination) and exception (SKU/Destination/Day) levels.                                            |  |  |  |  |
| Warehouse AWS Factor<br>Exception           | Used only in the Average Weekly Sales (AWS) Replenishment Method, this factor is<br>multiplied by the AWS to produce target stock levels.                                                                                                    |  |  |  |  |
|                                             | Any positive value is valid.                                                                                                    |  |  |  |  |
|                                             | Example: To multiple the ARS by a factor of two, enter: 2.                                                                                                    |  |  |  |  |
| Warehouse Maximum<br>(Expanded)             | The expanded read-only version of the Warehouse Maximum measure that displays<br>the actual value used in calculations. This is a merge of the global (Dept), default<br>(Sub-class/Destination) and exception (SKU/Destination/Day) levels.                                               |  |  |  |  |
| Warehouse Maximum<br>Exception              | This represents the Maximum Safety Stock boundary for the Loaded Safety Stock,<br>Sales Week Range, Factor ARS and Factor AWS Replenishment methods.                                                                                                    |  |  |  |  |
|                                             | Any positive value is valid.                                                                                                    |  |  |  |  |
|                                             | Example: To set a Maximum Safety Stock boundary of six units, enter: 6.                                                                                                    |  |  |  |  |
| Warehouse Minimum<br>(Expanded)             | The expanded read-only version of the Warehouse Minimum measure that displays<br>the actual value used in calculations. This is a merge of the global (Dept), default<br>(Sub-class/Destination) and exception (SKU/Destination/Day) levels.                                               |  |  |  |  |
| Warehouse Minimum<br>Exception              | This represents the Minimum Safety Stock Boundary for the Loaded Safety Stock,<br>Sales Week Range, Factor ARS and Factor AWS Replenishment methods.                                                                                                    |  |  |  |  |
|                                             | Any positive value, including zero, is valid.                                                                                                    |  |  |  |  |
|                                             | Example: To set a Minimum Safety Stock boundary of two units, enter: 2.                                                                                                    |  |  |  |  |

*Table 7–11 (Cont.) Measures: WRP Receipt Plan by SKU Group* 

| <b>Measure Label</b>                     | <b>Description</b>                                                                                                    |
|------------------------------------------|----------------------------------------------------------------------------------------------------|
| Warehouse Net Inventory                  | Warehouse Net Inventory (NI) is calculated in batch and is a prediction of the<br>inventory position at the end of review time. It represents what inventory is<br>available to meet demand over the period.                                                                                                    |
|                                          | The NI calculation is based on the Projected Inventory position, which includes<br>scaled receipts, at the beginning of the period. It then considers the impact of<br>Expected Receipts (ER) and Expected Spoilage (ES) over the review time.                                                                                         |
|                                          | Warehouse Net Inventory is only calculated on Available to Plan receipt days, and<br>is compared to the Receipt Point Boundary in order to establish if a receipt is<br>required.                                                                                                    |
|                                          | Important: While it is possible to rollup Net Inventory across the time dimension, it<br>is not recommended. Aggregation over time does not produce a meaningful result<br>since the calculation of Net Inventory involves the summation of data over review<br>times which do not correlate with positions in the calendar hierarchy. |
| Warehouse Net Inventory -<br>Pre-scaling | Warehouse Net Inventory (NI) is calculated in batch and is a prediction of the<br>inventory position, before the affects of scaling, at the end of review time. It<br>represents what inventory is available to meet demand over the period.                                                                                           |
|                                          | The NI calculation is based on the Pre-Scaling Projected Inventory position at the<br>beginning of the period, then considering the impact of Expected Receipts (ER) and<br>Expected Spoilage (ES) over the review time.                                                                                                    |
|                                          | Warehouse Net Inventory is only calculated on Available to Plan receipt days, and<br>is compared to the Receipt Point Boundary in order to establish if a receipt is<br>required.                                                                                                    |
|                                          | Important: While it is possible to rollup Net Inventory across the time dimension, it<br>is not recommended. Aggregation over time does not produce a meaningful result<br>since the calculation of Net Inventory involves the summation of data over review<br>times which do not correlate with positions in the calendar hierarchy. |
| Warehouse Net Inventory -<br>What If     | Read-only measure that initially displays the Warehouse Net Inventory calculated<br>in the most recent AIP Batch run.                                                                                                    |
|                                          | If any changes are made to WRP parameters and you select <b>What If</b> -<br><b>Unconstrained or What If - Constrained</b> from the Quick Access toolbar, this<br>measure is updated with the newly calculated NI for the SKU/Warehouse. What-if<br>does not consider supplier and container scaling constraints.                      |
|                                          | Important: While it is possible to rollup Net Inventory across the time dimension, it<br>is not recommended. Aggregation over time does not produce a meaningful result<br>since the calculation of Net Inventory involves the summation of data over review<br>times which do not correlate with positions in the calendar hierarchy. |
| WH Independent ARS                       | A read-only measure indicating the externally loaded Average Rate of Sale (ARS)<br>assigned to the warehouse. This is independent of any ARS summed from the store<br>level.                                                                                                    |

*Table 7–11 (Cont.) Measures: WRP Receipt Plan by SKU Group* 

### **Hidden Measures**

[Table 7–12](#page-224-0) lists the measures in this view that are hidden when using the default template. They can be displayed and maintained by using the Insert measure function of RPAS. Hidden measures may also be added to the template during configuration.

| <b>Measure Label</b>                              | <b>Description</b>                                                                                                    |
|---------------------------------------------------|----------------------------------------------------------------------------------------------------|
| Warehouse Capped Demand                           | Warehouse Capped Demand is displayed at the SKU Group level and is calculated<br>by aggregating the Warehouse Capped Demand at SKU-pack/dstk/day level for<br>all SKU-packs in a SKU Group.                                                                                                    |
| Warehouse Capped PI                               | Warehouse Capped PI is calculated using the standard PI equation:                                                                                                    |
|                                                   | $PIt = Max (PIt-1 + ERt-1 - Dmdt-1 + PRt-1 - ESt-1 - COt-1, 0)$                                                                                                    |
|                                                   | Where Dmdt = Capped Demand (demand based on CRPs into the destinations)<br>for any day t                                                                                                    |
|                                                   | PRt = Planned Receipts (Receipt Plan) at the warehouse for any day t                                                                                                    |
|                                                   | Both Dmdt and PRt would represent aggregate values at the SKUGroup level for<br>all SKU-packs belonging to that SKU Group.                                                                                                    |
| Warehouse Capped PI - What<br>Ιf                  | Warehouse Capped PI - What If is a read-only measure that represents the<br>projected inventory using the demand adjusted by SKU caps at the store.                                                                                                    |
|                                                   | If any changes are made to WRP parameters and you select What If -<br>Unconstrained or What If - Constrained from the What If option on the menu bar,<br>this measure is updated with the newly calculated Capped PI for the<br>SKU/Warehouse.                                                                                                    |
| Warehouse<br>Demand(Capped) Difference            | Warehouse Demand (Capped) Difference is equal to Warehouse Non-Capped<br>Demand @SKUG/dstk/day - Warehouse Demand SKUG/dstk/day.                                                                                                    |
| Warehouse Residual Qty<br>(Stockless)             | Warehouse Residual Qty is equal to any excess stock that was left at the end of<br>day for which there were no locations available to receive excess stock, either<br>because of inventory capping, because there are no ATP days, or for any other<br>reason. After stockless processing for the day, this quantity can be calculated as<br>follows: |
|                                                   | $ResidualQty(t) = Max(PI(t) + ER(t) + CRP(t) - Dmd(t), 0)$ (essentially the PI calculation<br>for day $t+1$ )                                                                                                    |
| <b>Supplier Compliance Safety</b><br>Stock Uplift | Supplier Compliance Safety Stock Uplift represents the amount in units of<br>additional that should be carried to account for poor Supplier Delivery<br>Performance.                                                                                                    |
|                                                   | (Read only)                                                                                                    |

<span id="page-224-0"></span>*Table 7–12 Hidden Measures: WRP Receipt Plan by SKU Group Worksheet*

# <span id="page-224-1"></span>**WRP Receipt Plan by SKU Pack Size View**

This view displays the WRP receipt plan and calculation parameters at the SKU pack Size/destination/source/day level.

| $\times$ WRP Receipt Plan By SKU Pack Size                                      |                              |                       |          |                     |          |          |      |                   | 2                |
|---------------------------------------------------------------------------------|------------------------------|-----------------------|----------|---------------------|----------|----------|------|-------------------|------------------|
| 瞱<br>Product<br>Destination Stocking Point                                      |                              | Source Stocking Point |          | $K < \sum$          |          |          | 匷    | Calendar          |                  |
| 118525_1 TUB,CLIP,BINDER,605M,20MED   Cent. Catalog VWH   3M (MAILING SUPPLIES) |                              |                       |          |                     |          |          |      | Measure           |                  |
| Find<br>团<br>hN<br>圃                                                            | JЬ                           | 取                     | 嚛<br>н   | $\mathbb{R}$<br>xyz | 嗰<br>₩   |          |      |                   | $\left  \right $ |
|                                                                                 | 03/31/06                     | 04/01/06              | 04/02/06 | 04/03/06            | 04/04/06 | 04/05/06 |      | 04/06/06 04/07/06 | 04/08/           |
| Receipt Plan                                                                    | 0.00                         | 0.00                  | 0.00     | 0.00                | 0.00     | 0.00     | 0.00 | 0.00              | ю,               |
| Receipt Plan - Pre-scaling                                                      | 0.00                         | 0.00                  | 0.00     | 0.00                | 0.00     | 0.00     | 0.00 | 0.00              | 0.               |
| Receipt Plan - What if                                                          | 0.00                         | 0.00                  | 0.00     | 0.00                | 0.00     | 0.00     | 0.00 | 0.00              | 0,               |
| Unconstrained Receipt Plan                                                      | 0.00                         | 0.00                  | 0.00     | 0.00                | 0.00     | 0.00     | 0.00 | 0.00              | о.               |
| Unconstrained Receipt Plan - What if                                            | 0.00                         | 0.00                  | 0.00     | 0.00                | 0.00     | 0.00     | 0.00 | 0.00              | Ю,               |
| Source Splits (expanded)                                                        |                              |                       |          |                     |          |          |      |                   |                  |
| Source Order Multiple                                                           |                              |                       |          |                     |          |          |      |                   |                  |
| Warehouse Source                                                                |                              |                       |          |                     |          |          |      |                   |                  |
| Warehouse Orderable Unit                                                        |                              |                       |          |                     |          |          |      |                   |                  |
| <b>Lead Time</b>                                                                |                              |                       |          |                     |          |          |      |                   |                  |
|                                                                                 | $\left\langle \right\rangle$ | Ш                     |          |                     |          |          |      |                   | ≯                |

*Figure 7–12 WRP Receipt Plan by SKU Pack Size View* 

[Table 7–13](#page-225-0) lists the measures in this view.

*Table 7–13 Measures: WRP Receipt Plan by SKU Pack Size* 

<span id="page-225-0"></span>

| <b>Measure Label</b>       | <b>Description</b>                                                                                                    |
|----------------------------|----------------------------------------------------------------------------------------------------|
| Lead Time                  | This measure is the final lead time calculated based on multiple inputs in DM<br>Online. This measure cannot be impacted through changes made by you in the<br>workbook.                                                                          |
|                            | (Read only)                                                                                                    |
| Receipt Plan               | This read-only measure represents the receipt plan. This plan is constrained (by the<br>shortfall reconciliation process) through the fixed period and then unconstrained<br>for the remainder of the planning horizon.                           |
| Receipt Plan - What If     | Read-only measure that initially displays the Receipt Plan calculated in the<br>previous AIP Batch run.                                                                                                    |
|                            | If any changes are made to WRP parameters and you select What If -<br>Unconstrained or What If - Constrained from the Quick Access toolbar, this<br>measure is updated with the newly calculated Receipt Plan for the SKU Pack<br>Size/Warehouse. |
| Source Order Multiple      | Read-only measure that displays the order multiple used when placing orders on<br>the source. This measure cannot be impacted through changes made by you in the<br>workbook.                                                                     |
| Source Splits (Expanded)   | Read-only measure that displays the target percentage of the warehouses need for<br>the SKU Pack Size that should be satisfied by the source.                                                                                                    |
| Unconstrained Receipt Plan | This read-only measure represents the receipt plan, unconstrained throughout the<br>entire planning horizon.                                                                                                    |

| <b>Measure Label</b>                    | <b>Description</b>                                                                                                    |  |
|-----------------------------------------|----------------------------------------------------------------------------------------------------|--|
| Unconstrained Receipt Plan<br>- What If | Read-only measure that initially displays the Unconstrained Receipt Plan calculated<br>in the previous AIP Batch run.                                                                                                    |  |
|                                         | If any changes are made to WRP parameters and you select What If -<br>Unconstrained or What If - Constrained from the Quick Access toolbar, this<br>measure is updated with the newly calculated Unconstrained Receipt Plan for the<br>SKU Pack-size/Warehouse. |  |
| Warehouse Orderable Unit                | This read-only measure displays the SKU Pack Size that should be used when<br>ordered from the source into the destination on that day.                                                                                                    |  |
| Warehouse Source                        | This read-only Boolean measure indicates whether the source can deliver the SKU<br>Pack Size into the destination on that day.                                                                                                    |  |

*Table 7–13 (Cont.) Measures: WRP Receipt Plan by SKU Pack Size* 

## **WRP Replenishment Parameters by SKU Group Warehouse View**

This view displays WRP replenishment parameters at the SKU Group/Warehouse level.

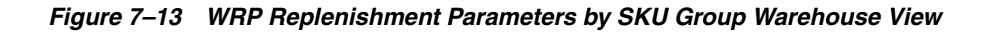

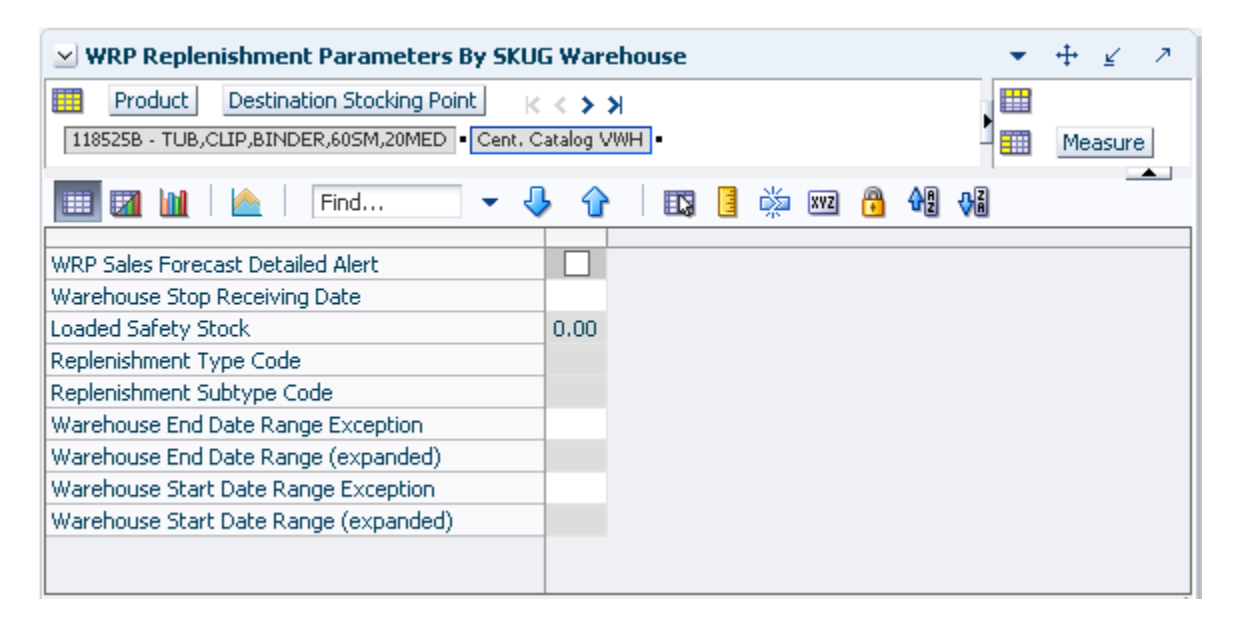

[Table 7–14](#page-226-0) lists the measures in this view.

<span id="page-226-0"></span>

| <b>Measure Label</b>          | <b>Description</b>                                                                                                    |
|-------------------------------|----------------------------------------------------------------------------------------------------|
| Loaded Safety Stock           | A read-only historical view of loaded Safety Stock. The value current domain value is displayed and never changes based on user input in the workbook. |
| Replenishment Subtype<br>Code | A read-only measure loaded from an external system containing user defined<br>replenishment sub-type codes.                                            |
| Replenishment Type Code       | A read-only measure loaded from an external system containing user defined<br>replenishment type codes.                                                |

*Table 7–14 Measures: WRP Replenishment Parameters by SKU Group Warehouse*

| <b>Measure Label</b>                        | <b>Description</b>                                                                                                    |
|---------------------------------------------|----------------------------------------------------------------------------------------------------|
| Warehouse End Date Range<br>Exception       | This End date dictates the end of the time period used to establish demand in the<br>Sales Week Range and Factor AWS Replenishment methods.                                                                                                 |
|                                             | A pop-up calendar can be used to select the desired end date.                                                                                                    |
|                                             | Any date prior to the current day is valid.                                                                                                    |
| Warehouse End Date Range<br>(Expanded)      | The expanded read-only version of the Warehouse End Date measure that<br>displays the actual value used in calculations. This is a merge of the global<br>(Dept), default (Sub-class/Destination) and exception (SKU/Destination) levels.   |
| Warehouse Start Date Range<br>Exception     | This Start date dictates the beginning of the time period used to establish<br>demand in the Sales Week Range and Factor AWS Replenishment methods.                                                                                         |
|                                             | A pop-up calendar can be used to select the desired start date.                                                                                                    |
|                                             | Any date prior to the current day is valid.                                                                                                    |
| Warehouse Start Date Range<br>(Expanded)    | The expanded read-only version of the Warehouse Start Date measure that<br>displays the actual value used in calculations. This is a merge of the global<br>(Dept), default (Sub-class/Destination) and exception (SKU/Destination) levels. |
| <b>Warehouse Stop Receiving</b><br>Date     | If specified, this indicates the date on and after which no receipts can take place<br>at the warehouse. The receipt plan is zero on and after this date.                                                                                   |
|                                             | A pop-up calendar can be used to select the desired date.                                                                                                    |
|                                             | Any date after today is valid.                                                                                                    |
| <b>WRP Sales Forecast Detailed</b><br>Alert | A read-only measure indicating a Sales Forecast alert exists for this SKU Pack<br>Size on this warehouse/day.                                                                                                    |

*Table 7–14 (Cont.) Measures: WRP Replenishment Parameters by SKU Group* 

# **WRP Replenishment Parameters By Week By SKU Group View**

This view displays WRP replenishment parameters at the SKU Group/Warehouse/Week level.

#### *Figure 7–14 WRP Replenishment Parameters By Week By SKU Group View*

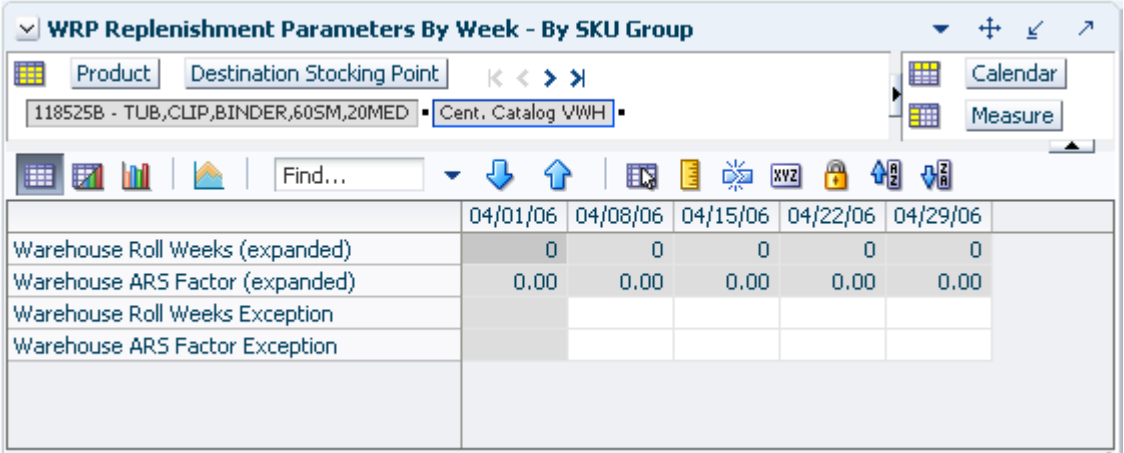

[Table 7–15](#page-228-0) lists the measures in this view.

<span id="page-228-0"></span>

| <b>Measure Label</b>               | <b>Description</b>                                                                                                    |  |  |  |
|------------------------------------|----------------------------------------------------------------------------------------------------|--|--|--|
| Warehouse ARS Factor<br>Exception  | Used only in the Average Weekly Sales (AWS) Replenishment Method, this factor<br>is multiplied by the AWS to produce target stock levels.                                                                                                    |  |  |  |
|                                    | Any positive value is valid.                                                                                                    |  |  |  |
|                                    | Example: To multiple the ARS by a factor of two; then in the Warehouse ARS<br>Factor Exception, enter: 2.                                                                                                    |  |  |  |
| Warehouse ARS Factor<br>(Expanded) | The expanded read-only version of the ARS Factor measure that displays the<br>actual value used in calculations. This is a merge of the global (Dept), default<br>(Sub-class/Destination/Week) and exception (SKU/Destination/Week) levels.              |  |  |  |
| Warehouse Roll Weeks<br>Exception  | This parameter specifically relates to the interpretation of the date range specified<br>by you to establish demand in the Sales Week Range and Factor AWS<br>Replenishment methods.                                                                     |  |  |  |
|                                    | If the parameter is set to False, then the date range specified by you remains static<br>and does not change as the replenishment process progresses through the<br>planning horizon.                                                                    |  |  |  |
|                                    | If the parameter is set to True, then the date range is migrated forward a week for<br>each new week encountered in the planning horizon.                                                                                                    |  |  |  |
|                                    | Valid values are zero for False and one for True.                                                                                                    |  |  |  |
| Warehouse Roll Weeks<br>(Expanded) | The expanded read-only version of the Warehouse Roll Weeks measure that<br>displays the actual value used in calculations. This is a merge of the global (Dept),<br>default (Sub-class/Destination/Week) and exception (SKU/Destination/Week)<br>levels. |  |  |  |

*Table 7–15 Measures: WRP Replenishment Parameters By Week By SKU Group*

# **WRP Replenishment Parameters by Warehouse View**

This view displays information pertaining to Sister Warehouse functionality. This view is at the destination level.

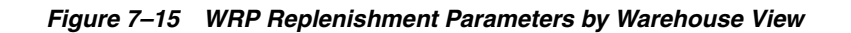

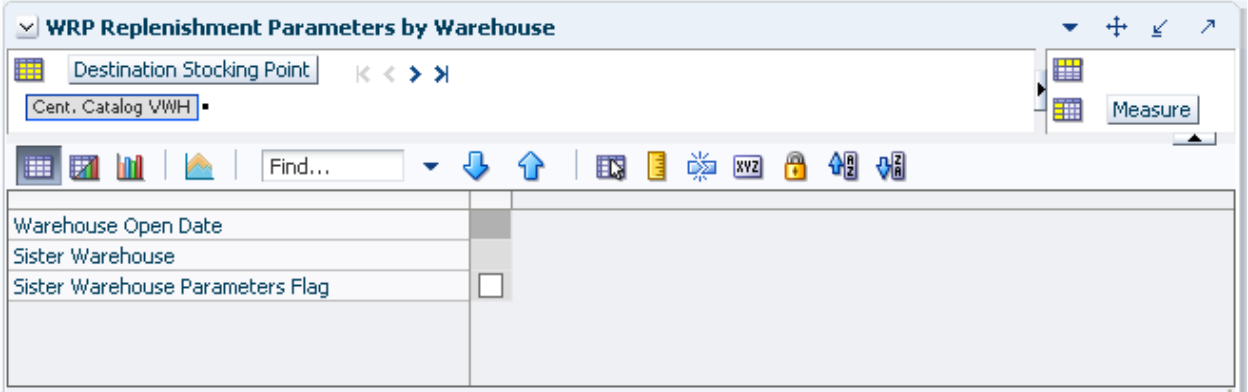

[Table 7–16](#page-229-0) lists the measures in this view.

<span id="page-229-0"></span>

| <b>Measure Label</b>                | <b>Description</b>                                                                                                    |
|-------------------------------------|----------------------------------------------------------------------------------------------------|
| Sister Warehouse                    | Defines a sister-warehouse association. Replenishment parameters and sales<br>history is copied from this location. This relationship is maintained in RMS.                                                                                                    |
| Sister Warehouse Parameters<br>Flag | This flag indicates that all replenishment parameters have been copied from<br>the sister warehouse to this location.                                                                                                    |
| Warehouse Open Date                 | Warehouse Independent ARS from the sister warehouse is copied to the new<br>warehouse from the copy date until the new warehouse reaches its opening<br>date. All other parameters are copied from the sister warehouse to the new<br>warehouse beginning from the open date onward. |

*Table 7–16 Measures: WRP Replenishment Parameters by Warehouse* 

## **WRP Temporarily Un-Orderable View**

This view displays warehouse replenishment parameters at the SKU Group/Destination/Source/Day level.

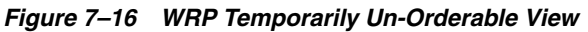

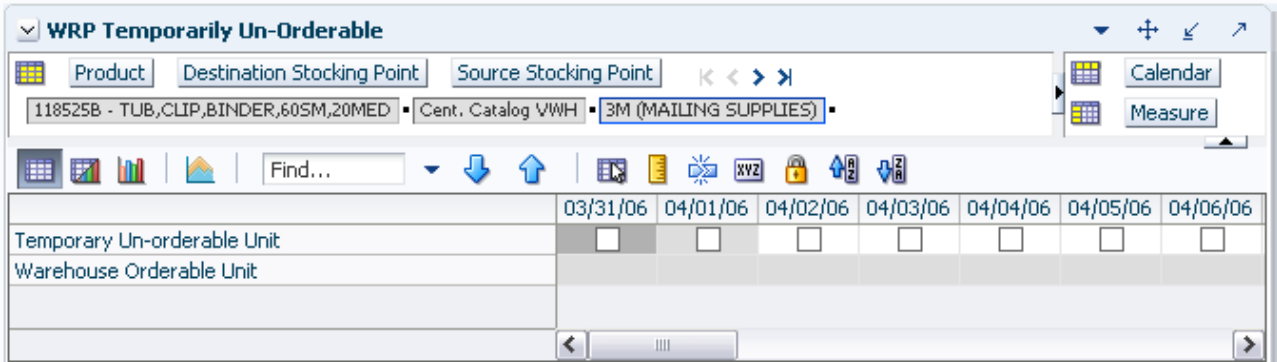

[Table 7–17](#page-229-1) lists the measures in this view.

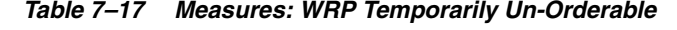

<span id="page-229-1"></span>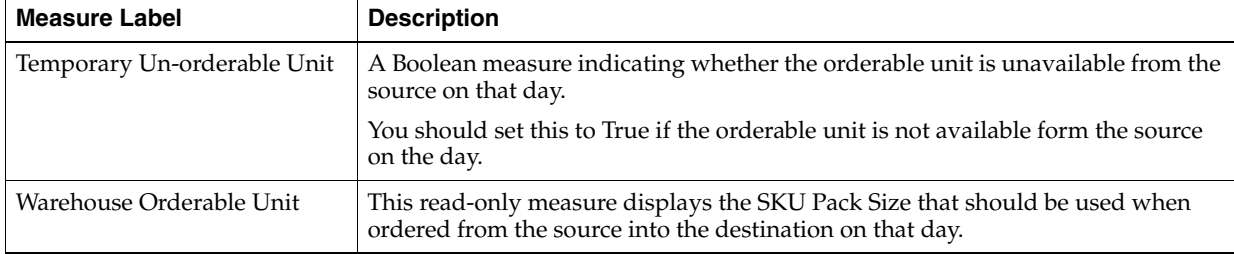

## **Warehouse Credit Totals View**

This view provides credit total information at the destination level.

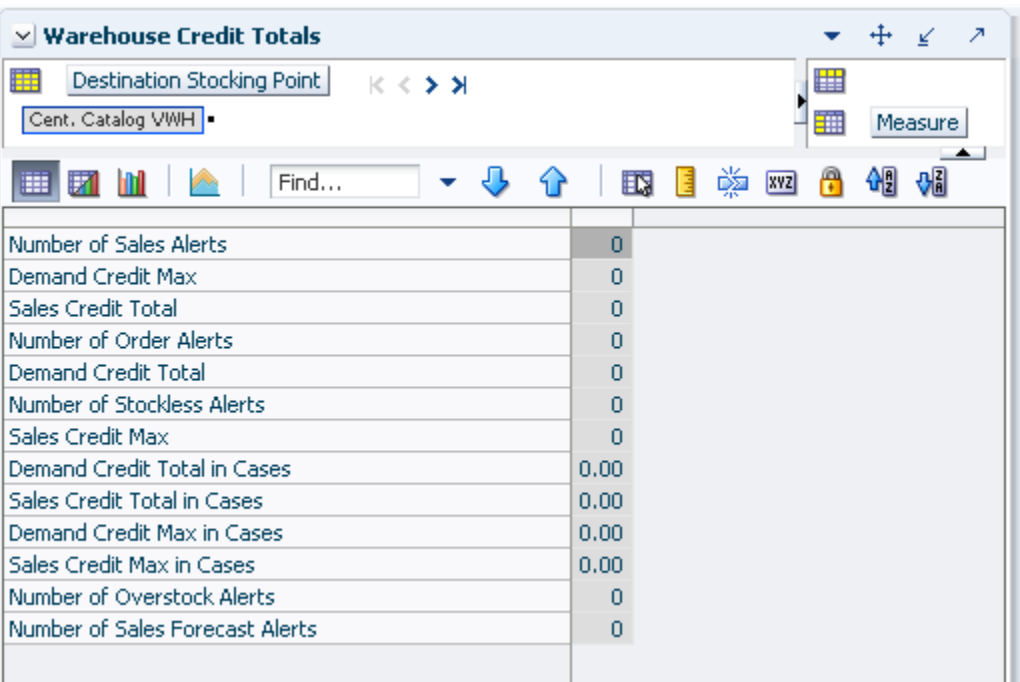

*Figure 7–17 Warehouse Credit Totals View* 

[Table 7–18](#page-230-0) lists the measures in this view.

*Table 7–18 Measures: Warehouse Credit Totals* 

<span id="page-230-0"></span>

| <b>Measure Label</b>               | <b>Description</b>                                                                              |
|------------------------------------|-------------------------------------------------------------------------------------------------|
| Demand Credit Max                  | Largest demand credit across all days for a SKU Pack Size in units. Read-only.                  |
| Demand Credit Max in Cases         | Largest demand credit across all days for a SKU Pack Size in cases. Read-only.                  |
| Demand Credit Total                | A read-only summation of all demand credits at the warehouse in units.                          |
| Demand Credit Total in Cases       | A read-only summation of all demand credits at the warehouse in cases.                          |
| Number of Order Alerts             | A read-only total of the number of SKU Group demand credit alerts triggered<br>at a warehouse.  |
| Number of Overstock Alerts         | A read-only total of the number of SKU Group overstock alerts triggered at a<br>warehouse.      |
| Number of Sales Forecast<br>Alerts | A read-only total of the number of SKU Group Sales Forecast alerts triggered<br>at a warehouse. |
| Number of Sales Alerts             | A read-only total of the number of SKU Group sales alerts triggered at a<br>warehouse.          |
| Number of Stockless Alerts         | A read-only total of the number of SKU Group stockless alerts triggered at a<br>warehouse.      |
| Sales Credit Max                   | Largest sales credit across all days for a SKU group in a warehouse in units.<br>Read-only.     |
| Sales Credit Max in Cases          | Largest sales credit across all days for a SKU group in a warehouse in cases.<br>Read-only.     |
| Sales Credit Total                 | A read-only summation of all sales credits at the warehouse in units.                           |
| Sales Credit Total in Cases        | A read-only summation of all sales credits at the warehouse in cases.                           |

# **Warehouse Plan Review by Source Task**

This task allows you to examine and maintain the warehouse replenishment plan.

Use the WRP Interactive Evaluation workbook to perform the step for this task. See ["Building the WRP Interactive Evaluation Workbook" on page 5-58.](#page-127-0)

This step helps you achieve this task:

[Review Warehouse Plan Projection Step](#page-200-0)

## **Review Warehouse Plan Projection Step**

This step contains a view that allow you to examine the warehouse replenishment plan. The available view is:

[WRP Receipt Plan by SKU Pack Size View](#page-224-1)

#### **WRP Receipt Plan by SKU Pack Size View**

This view displays the WRP receipt plan and calculation parameters at the SKU Pack Size/Destination/Source/Day Level.

#### *Figure 7–18 WRP Receipt Plan by SKU Pack Size View*

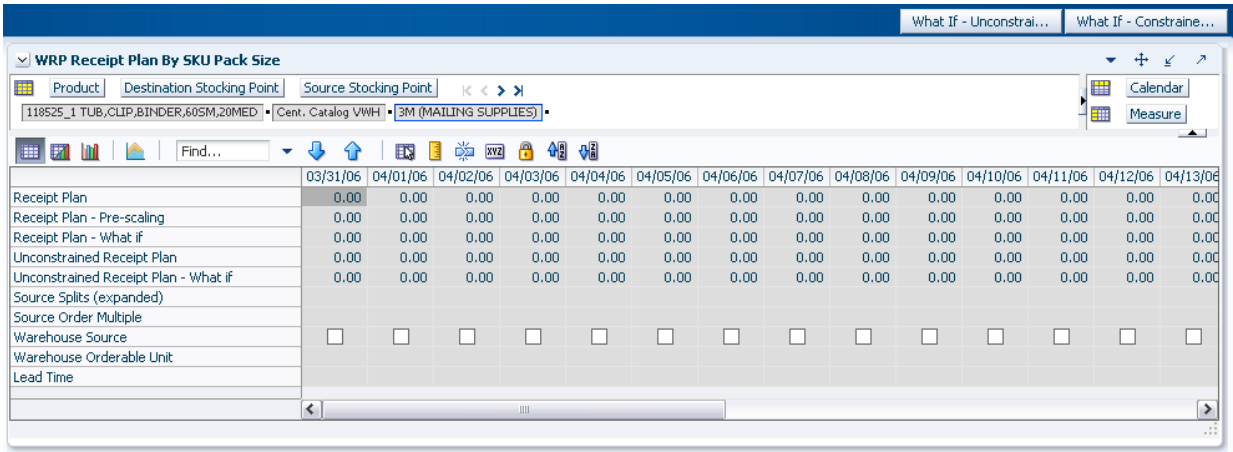

[Table 7–19](#page-231-0) lists the measures in this view.

*Table 7–19 Measures: WRP Receipt Plan by SKU Pack Size View*

<span id="page-231-0"></span>

| <b>Measure Label</b>   | <b>Description</b>                                                                                                    |
|------------------------|----------------------------------------------------------------------------------------------------|
| Lead Time              | This measure is the final lead time calculated based on multiple inputs in DM<br>Online. This measure cannot be impacted through changes made by you in the<br>workbook.                                                                          |
|                        | (Read only)                                                                                                    |
| Receipt Plan           | This read-only measure represents the receipt plan. This plan is constrained (by the<br>shortfall reconciliation process) through the fixed period and then unconstrained<br>for the remainder of the planning horizon.                           |
| Receipt Plan - What If | Read-only measure that initially displays the Receipt Plan calculated in the<br>previous AIP Batch run.                                                                                                    |
|                        | If any changes are made to WRP parameters and you select What If -<br>Unconstrained or What If - Constrained from the Quick Access toolbar, this<br>measure is updated with the newly calculated Receipt Plan for the SKU<br>Pack-size/Warehouse. |

| <b>Measure Label</b>                    | <b>Description</b>                                                                                                    |
|-----------------------------------------|----------------------------------------------------------------------------------------------------|
| Source Order Multiple                   | Read-only measure that displays the order multiple used when placing orders on<br>the source. This measure cannot be impacted through changes made by you in the<br>workbook.                                                                                   |
| Source Splits (Expanded)                | Read-only measure that displays the target percentage of the warehouses need for<br>the SKU Pack Size that should be satisfied by the source.                                                                                                    |
| Unconstrained Receipt Plan              | This read-only measure represents the receipt plan, unconstrained throughout the<br>entire planning horizon.                                                                                                    |
| Unconstrained Receipt Plan<br>- What If | Read-only measure that initially displays the Unconstrained Receipt Plan calculated<br>in the previous AIP Batch run.                                                                                                    |
|                                         | If any changes are made to WRP parameters and you select What If -<br>Unconstrained or What If - Constrained from the Quick Access toolbar, this<br>measure is updated with the newly calculated Unconstrained Receipt Plan for the<br>SKU Pack-size/Warehouse. |
| Warehouse Orderable Unit                | This read-only measure displays the SKU Pack Size that should be used when<br>ordered from the source into the destination on that day.                                                                                                    |
| Warehouse Source                        | This read-only Boolean measure indicates whether the source can deliver the SKU<br>Pack Size into the destination on that day.                                                                                                    |

*Table 7–19 (Cont.) Measures: WRP Receipt Plan by SKU Pack Size View*

# **Warehouse What-if Analysis Task**

This task allows you to perform What-if analysis on the warehouse replenishment plan by changing various warehouse-related replenishment parameters. After making changes to the parameters, you have the option to recalculate the replenishment portion of the warehouse receipt plan (unconstrained) or the replenishment and reconciliation portions (encompassing Shortfall Reconciliation, SPQ and Stockless push) of the warehouse receipt plan (constrained).

Use the WRP Interactive Evaluation workbook to perform the step for this task. See ["Building the WRP Interactive Evaluation Workbook" on page 5-58.](#page-127-0)

**Note:** Unless otherwise stated, all measures are writeable for days after today unless otherwise stated. Historical values are never writeable.

This step helps you achieve this task:

[Setup What-if Scenario Step](#page-232-0)

## <span id="page-232-0"></span>**Setup What-if Scenario Step**

This workbook is built using the SKU groups and days selected. It also builds in the entire stocking point network including suppliers and stores that are ranged to the selected products and days. This is necessary in order to perform What-if analysis for the n-tier supply chain. All stores are hidden in the workbook. Suppliers are also hidden in the destination stocking point hierarchy.

In order to utilize the What-if functionality in this workbook, you may enter different parameter variables into any writeable measures in the WRP Replenishment Summary view and click **Calculate** on the toolbar. The newly calculated allocation boundaries (Safety Stock, Receipt Point and Receive Up to Level) values are visible. If you are pleased with the revised boundaries, the new values can be committed to the database and is used in the next batch run.

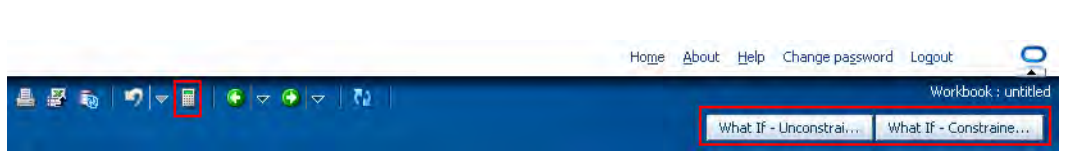

*Figure 7–19 Calculate and What-if Buttons on the Quick Access Toolbar*

There is a Run WRP menu option that allows you to choose whether to run the plan in an Unconstrained or Constrained mode. **What If - Unconstrained** performs replenishment over the planning horizon and display the newly calculated unconstrained Receipt Plan. **What If - Constrained** performs both replenishment (over the planning horizon) and shortfall reconciliation (over the fixed period) and display the newly calculated constrained Receipt Plan. No Substitution, Stockless or SPQ reconciliation takes place.

**Note:** Unless otherwise stated, all measures are writeable for days after today unless otherwise stated. Historical values are never writeable.

The available views are:

- [Company Level Inventory Analysis View](#page-233-0)
- **[WRP Credit Details View](#page-235-0)**
- **[WRP Credit Summary View](#page-238-0)**
- [WRP In Transit Details View](#page-239-0)
- **[WRP Overstock Details View](#page-240-0)**
- [Promotional SKU View](#page-241-0)
- **[SKU Group Credit Totals View](#page-242-0)**
- **[SPQ Analysis View](#page-243-0)**
- **[Source Credit Totals View](#page-245-0)**
- [WRP Historical Supplier Orders View](#page-246-0)
- [WRP Receipt Plan by SKU Group View](#page-215-0)
- [WRP Receipt Plan by SKU Pack Size View](#page-256-0)
- [WRP Replenishment Parameters by SKU Group Warehouse View](#page-257-0)
- [WRP Replenishment Parameters By Week By SKU Group View](#page-259-0)
- [WRP Replenishment Parameters by Warehouse View](#page-259-1)
- [WRP Temporarily Un-Orderable View](#page-260-0)
- **[Warehouse Credit Totals View](#page-261-0)**

#### <span id="page-233-0"></span>**Company Level Inventory Analysis View**

This view provides a company-wide view of inventory levels in the supply chain.

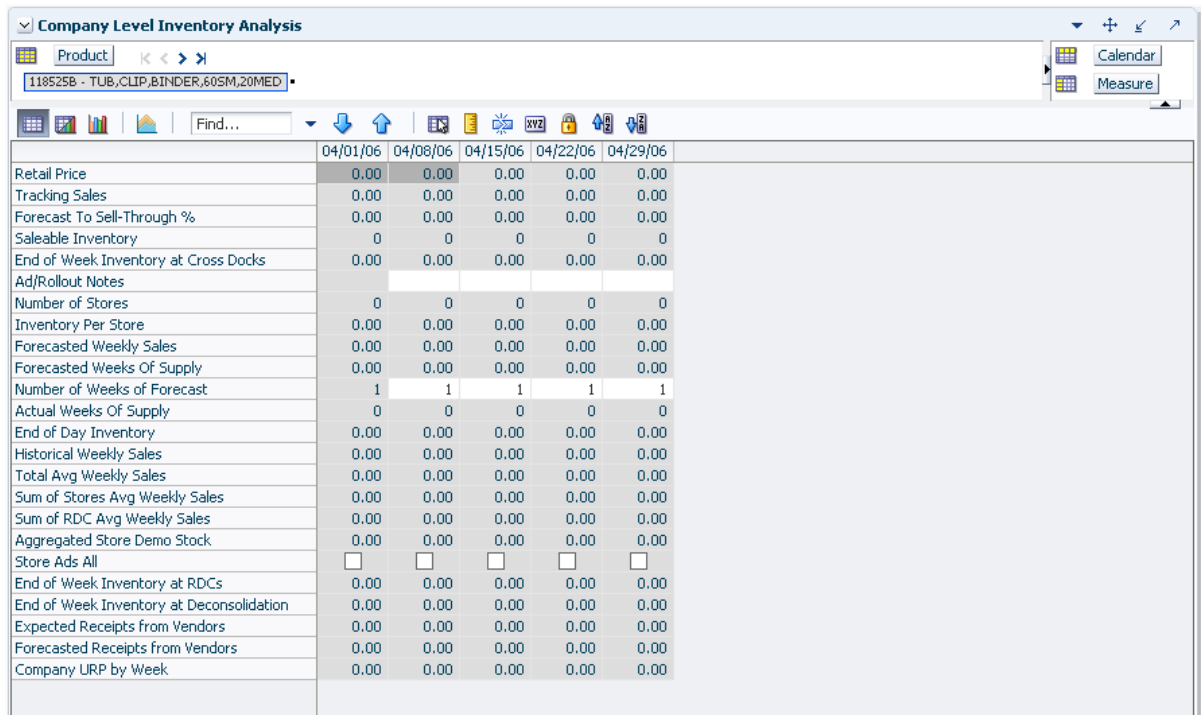

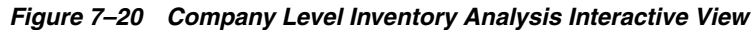

[Table 7–20](#page-234-0) lists the measures in this view.

<span id="page-234-0"></span>

| <b>Measure Label</b>                               | <b>Description</b>                                                                                                    |
|----------------------------------------------------|----------------------------------------------------------------------------------------------------|
| <b>Actual Weekly Sales</b>                         | Actual Weekly Sales represents the sum of actual sales data from stores<br>aggregated to the SKU Group/Week level.                                                                                                    |
| Actual Weeks of Supply                             | Actual Total Weeks of Supply represents weeks of supply for all locations (stores<br>and warehouses). It is calculated by dividing Saleable Inventory by Total Avg<br>Weekly Sales.                                                                                    |
| Ad/Rollout Notes                                   | SKU Ad/Rollout Notes contains notes related to a product ad or rollout.                                                                                                    |
| <b>Aggregated Store Ads</b>                        | Aggregated Store Ads indicates the presence of any active ads within the SKU<br>Group/Week level. Aggregated Store Ads is True if at least one ad exists over the<br>week for this SKU Group.                                                                          |
| Aggregated Store Demo<br>Stock                     | Aggregated Store Demo Stock represents the total demo stock over the week for<br>this SKU Group. It is calculated as the sum of demo stock across all stores on the<br>last day of the week (Saturday).                                                                |
| Company URP by Week                                | Company URP by Week is the Unconstrained Receipt Plan (URP) for a given SKU<br>Group across the company for a given week.                                                                                                    |
|                                                    | Unconstrained Receipt Plan (URP) is calculated as Store Receipt Plan<br>(SKU/Store/Day) plus the Store Reconciliation Adjustment (SKU/Store/Day).<br>The resulting URP values for each SKU/Store combination are then aggregated to<br>a SKU Group/Company/Week level. |
| End of Week Inventory at<br>CrossDocks             | End of Week Inventory at CrossDocks represents the sum a SKU's Projected<br>Inventory on the last day of the week at all warehouses with a warehouse type of<br>CrossDocks.                                                                                            |
| End of Week Inventory at<br>Deconsolidation Center | End of Week Inventory at Deconsolidation Center represents the sum of a SKU's<br>Projected Inventory on the last day of the week at all warehouses with a<br>warehouse type of Deconsolidation Center.                                                                 |

*Table 7–20 Measures: Company Level Inventory Analysis* 

| <b>Measure Label</b>                     | <b>Description</b>                                                                                                    |
|------------------------------------------|----------------------------------------------------------------------------------------------------|
| End of Week Inventory at<br>RDCs         | End of Week Inventory at RDCs represents the sum a SKU's Projected Inventory<br>on the last day of the week at all warehouses with a warehouse type of RDC.                                                                                                    |
| <b>Expected Receipts from</b><br>Vendors | Expected Receipts from Vendors shows the total inventory on order from vendors<br>to warehouses and stores for any direct to store shipments.                                                                                                    |
| Forecasted Receipts from<br>Vendors      | Forecasted Receipts from Vendors shows the total planned receipts from vendors<br>to warehouses and stores for any direct to store shipments.                                                                                                    |
| Forecast to Sell-Through %               | Forecast to Sell-Through % contains the percentage of actual sales (historical<br>weekly sales) to forecasted sales (forecasted demand at the week level).                                                                                                    |
| Forecasted Weekly Sales                  | Forecasted Weekly Sales represents the total forecasted weekly sales (including<br>customer orders) for a given SKU Group.                                                                                                    |
| Forecasted Weeks of Supply               | Forecasted Weeks of Supply represents the forecasted weeks of cover. It is<br>calculated by dividing Saleable Inventory by Forecasted Avg Weekly Sales, where<br>Forecasted Avg Weekly Sales is calculated as Forecasted Weekly Sales divided by<br>the Number of Weeks Forecast.                                                                                 |
| Inventory per Store                      | Inventory per Store represents the average inventory level per store, excluding<br>demo stock. It is calculated as the Saleable Inventory divided by the number of<br>stores.                                                                                                    |
| Number of Stores                         | Number of Stores represents the total number of stores for this SKU Group.                                                                                                    |
| Number of Weeks Forecast                 | Number of Weeks Forecast represents the number of weeks in the future<br>(including present week) over which Forecasted Avg Weekly Sales is calculated.                                                                                                    |
| Retail Price                             | Retail Price is the product's retail price.                                                                                                    |
|                                          | Note: Retail Price is loaded from an external system.                                                                                                    |
| Saleable Inventory                       | Saleable Inventory represents the amount of inventory that can actually be sold. It<br>is calculated as the aggregated end of week projected inventory minus the<br>aggregated end of week demo stock.                                                                                                    |
| Sum of RDC Avg Weekly<br><b>Sales</b>    | Sum of RDC Avg Weekly Sales contains the aggregated total of average weekly<br>sales for an Regional Distribution Center (RDC) warehouse.                                                                                                    |
| Sum of Stores Avg Weekly<br>Sales        | Sum of Stores Avg Weekly Sales contains the aggregation of an item's average<br>weekly sales across all stores.                                                                                                    |
| <b>Total Avg Weekly Sales</b>            | Total Avg Weekly Sales contains the Sum of SKU of RDC Avg Weekly Sales and<br>SKU Sum of Stores Avg Weekly Sales.                                                                                                    |
| <b>Tracking Sales</b>                    | Tracking Sales estimates sales for the current week based on week-to-date sales.<br>First, average daily sales is calculated by dividing the week-to-date sales by the<br>number of days week-to-date (Sunday through the day prior to the current day).<br>Next, the average daily sales are multiplied by seven, resulting in the SKU<br><b>Tracking Sales.</b> |

*Table 7–20 (Cont.) Measures: Company Level Inventory Analysis* 

#### <span id="page-235-0"></span>**WRP Credit Details View**

This view provides credit detail information at the SKU Group/destination/day level.

| $\vee$ Credit Details                                      |                              |                   |                |          |                |          |          |                |          |                            |          | ⊻                      |
|------------------------------------------------------------|------------------------------|-------------------|----------------|----------|----------------|----------|----------|----------------|----------|----------------------------|----------|------------------------|
| 瞱<br>Product<br>Destination Stocking Point                 |                              | $K < 5$ $\lambda$ |                |          |                |          |          |                |          |                            | ₩        | Calendar               |
| 118525B - TUB, CLIP, BINDER, 605M, 20MED Cent, Catalog VWH |                              |                   |                |          |                |          |          |                |          |                            | 酾        | Measure                |
|                                                            |                              |                   |                |          |                |          |          |                |          |                            |          | $\left  \cdot \right $ |
| Find<br>財<br>m                                             | ۰                            | ናት                | 邼<br>E         | 嚛<br>xyz | 碉<br>A         | ₩        |          |                |          |                            |          |                        |
|                                                            | 03/31/06                     | 04/01/06          | 04/02/06       | 04/03/06 | 04/04/06       | 04/05/06 | 04/06/06 | 04/07/06       |          | 04/08/06 04/09/06 04/10/06 |          | 04/11/06               |
| In Transit                                                 | 0.00                         | 0.00              | 0.00           | 0.00     | 0.00           | 0.00     | 0.00     | 0.00           | 0.00     | 0.00                       | 0.00     | 0,00                   |
| <b>Total Forecast Demand</b>                               | 0.00                         | 0.00              | 0.00           | 0.00     | 0.00           | 0.00     | 0.00     | 0.00           | 0.00     | 0.00                       | 0.00     | 0.00                   |
| Sales Credit Detail                                        | $\Omega$                     | $\Omega$          | $\overline{0}$ | $\circ$  | $\overline{0}$ | $\Omega$ | $\Omega$ | $\overline{0}$ | $\Omega$ | $\Omega$                   | $\Omega$ | $\circ$                |
| On Order                                                   | 0.00                         | 0.00              | 0.00           | 0.00     | 0.00           | 0.00     | 0.00     | 0.00           | 0.00     | 0.00                       | 0.00     | 0.00                   |
| Projected Inventory                                        | 0.00                         | 0.00              | 0.00           | 0.00     | 0.00           | 0.00     | 0.00     | 0.00           | 0.00     | 0.00                       | 0.00     | 0.00                   |
| Available Warehouse Inventory                              | 0.00                         | 0.00              | 0.00           | 0.00     | 0.00           | 0.00     | 0.00     | 0.00           | 0.00     | 0.00                       | 0.00     | 0.00                   |
| Demand Credit Detail                                       | 0.00                         | 0.00              | 0.00           | 0.00     | 0.00           | 0.00     | 0.00     | 0.00           | 0.00     | 0.00                       | 0.00     | 0.00                   |
| Allocations in the Well in Cases                           | 0.00                         | 0.00              | 0.00           | 0.00     | 0.00           | 0.00     | 0.00     | 0.00           | 0.00     | 0.00                       | 0.00     | 0.00                   |
| Allocations in the Well                                    | 0.00                         | 0.00              | 0.00           | 0.00     | 0.00           | 0.00     | 0.00     | 0.00           | 0.00     | 0.00                       | 0.00     | 0.00                   |
| Demand Credit Detail in Cases                              | 0.00                         | 0.00              | 0.00           | 0.00     | 0.00           | 0.00     | 0.00     | 0.00           | 0.00     | 0.00                       | 0.00     | 0.00                   |
| Projected Inventory in Cases                               | 0.00                         | 0.00              | 0.00           | 0.00     | 0.00           | 0.00     | 0.00     | 0.00           | 0.00     | 0.00                       | 0.00     | 0.00                   |
| On Order in Cases                                          | 0.00                         | 0.00              | 0.00           | 0.00     | 0.00           | 0.00     | 0.00     | 0.00           | 0.00     | 0.00                       | 0.00     | 0.00                   |
| In Transit in Cases                                        | 0.00                         | 0.00              | 0.00           | 0.00     | 0.00           | 0.00     | 0.00     | 0.00           | 0.00     | 0.00                       | 0.00     | 0.00                   |
| Total Forecast Demand in Cases                             | 0.00                         | 0.00              | 0.00           | 0.00     | 0.00           | 0.00     | 0.00     | 0.00           | 0.00     | 0.00                       | 0.00     | 0.00                   |
| Sales Credit Detail in Cases                               | 0.00                         | 0.00              | 0.00           | 0.00     | 0.00           | 0.00     | 0.00     | 0.00           | 0.00     | 0.00                       | 0.00     | 0,00                   |
| <b>Actual Inventory in Cases</b>                           | 0.00                         | 0.00              | 0.00           | 0.00     | 0.00           | 0.00     | 0.00     | 0.00           | 0.00     | 0.00                       | 0.00     | 0.00                   |
| Demand Credit Stocked Alert                                |                              |                   |                |          |                |          |          |                |          |                            |          |                        |
| Sales Credit Stockless Alert                               |                              |                   |                |          |                |          |          |                |          |                            |          |                        |
| Transfers in the Well                                      | 0.00                         | 0.00              | 0.00           | 0.00     | 0.00           | 0.00     | 0.00     | 0.00           | 0.00     | 0.00                       | 0.00     | 0.00                   |
| Transfers in the Well in Cases                             | 0.00                         | 0.00              | 0.00           | 0.00     | 0.00           | 0.00     | 0.00     | 0.00           | 0.00     | 0.00                       | 0.00     | 0.00                   |
| Sales Credit Stocked Alert                                 |                              |                   |                |          |                |          |          |                |          |                            |          |                        |
| Stockless Surplus Alert for a Single                       |                              |                   |                |          |                |          |          |                |          |                            |          |                        |
| Delivery-day demand percent                                | 1.00                         | 1.00              | 1.00           | 1.00     | 1.00           | 1.00     | 1.00     | 1.00           | 1.00     | 1.00                       | 1.00     | 1.00                   |
|                                                            | $\left\langle \right\rangle$ |                   | III            |          |                |          |          |                |          |                            |          | $\rightarrow$          |

*Figure 7–21 Credit Details View*

[Table 7–21](#page-236-0) lists the measures in this view.

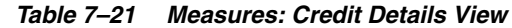

<span id="page-236-0"></span>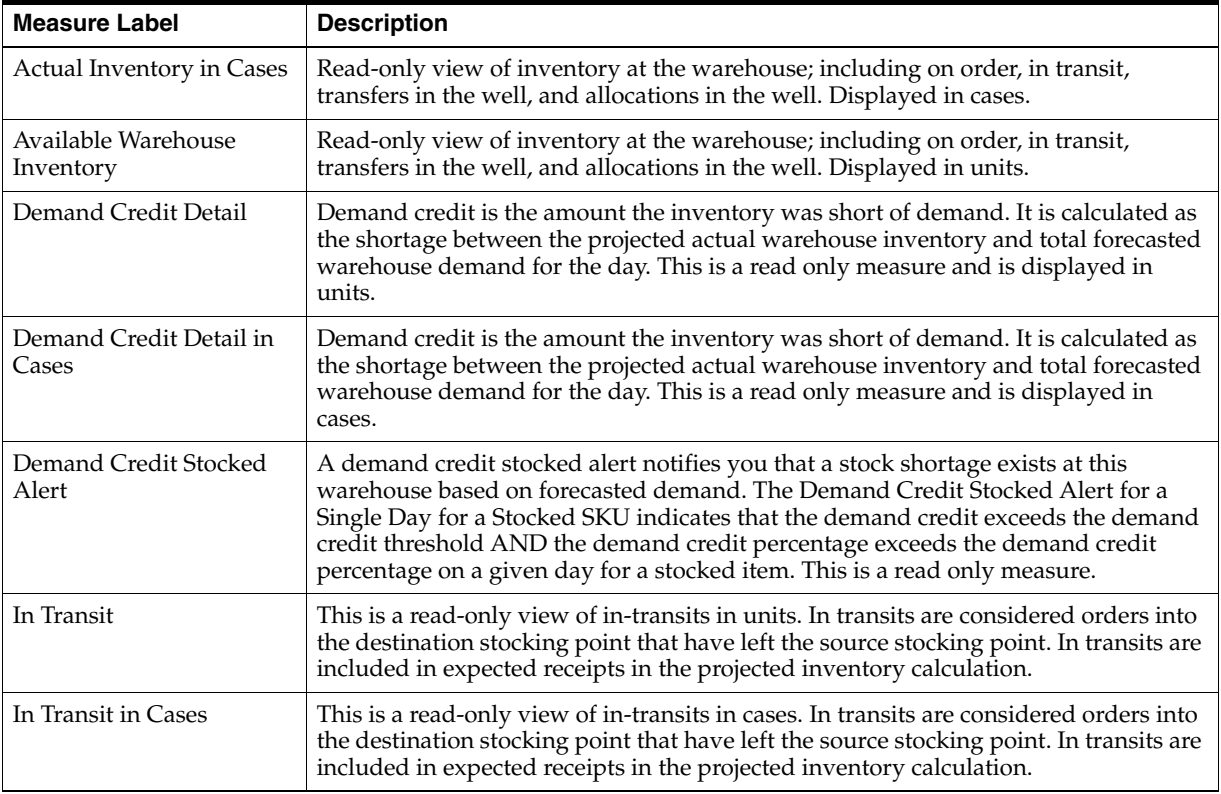

| <b>Measure Label</b>                | <b>Description</b>                                                                                                    |
|-------------------------------------|----------------------------------------------------------------------------------------------------|
| On Order                            | This is a read-only view of on orders in units. These are open orders that are<br>currently being processed for delivery to warehouses. On orders are included in<br>expected receipts in the projected inventory calculation.                                                                                                    |
| On Order in Cases                   | This is a read-only view of on orders in cases. These are open orders that are<br>currently being processed for delivery to warehouses. On orders are included in<br>expected receipts in the projected inventory calculation.                                                                                                    |
| Transfers in the Well               | This is a read-only view of transfers in the well in units. It represents a total<br>quantity of inventory required to satisfy transfers that have already been released<br>by AIP to the warehouse but not yet picked.                                                                                                    |
| Transfers in the Well in<br>Cases   | Transfers in the Well converted to Cases.                                                                                                    |
| Allocations in the Well             | This is a read-only view of all allocations in the well in units. It represents planned<br>inventory movement out of the warehouse that will consume inventory and<br>therefore is subtracted from the future inventory assessments.                                                                                                    |
| Allocations in the Well in<br>Cases | Allocations in the Well converted to Cases.                                                                                                    |
| Projected Inventory                 | This is a read-only view of projected inventory in units. Projected Inventory (PI) is<br>calculated in batch and represents a projection of the opening inventory position for<br>any day in the planning horizon at a specific warehouse. None of that day's<br>activities (either receipts or demand) are reflected in PI, and so it is often referred to<br>as a beginning of day position.      |
|                                     | PI on a given day is calculated as the PI of the previous day plus the net impact of<br>all forecasted demand and expected and planned receipts on the previous day.                                                                                                    |
| Projected Inventory in<br>Cases     | This is a read-only view of projected inventory in cases. Projected Inventory (PI) is<br>calculated in batch and represents a projection of the opening inventory position for<br>any day in the planning horizon at a specific warehouse. None of that day's<br>activities (either receipts or demand) are reflected in PI, and so it is often referred to<br>as a beginning of day position.      |
|                                     | PI on a given day is calculated as the PI of the previous day plus the net impact of<br>all forecasted demand and expected and planned receipts on the previous day.                                                                                                    |
| Sales Credit Detail                 | Sales credit is the amount the inventory was short of sales in units. It is calculated<br>as the shortage between the projected warehouse inventory and total forecasted<br>store sales of the day.                                                                                                    |
|                                     | This read-only measure is calculated each day from today to the end of the fixed<br>period.                                                                                                    |
| Sales Credit Detail in<br>Cases     | Sales credit is the amount the inventory was short of sales in cases. It is calculated<br>as the shortage between the projected warehouse inventory and total forecasted<br>store sales of the day.                                                                                                    |
|                                     | This read-only measure is calculated each day from today to the end of the fixed<br>period.                                                                                                    |
| Sales Credit Stocked Alert          | A sales credit stocked alert notifies you that a stock shortage exists at this<br>warehouse based on forecasted store orders. The Sales Credit Stocked Alert for a<br>Single Day for a Stocked SKU is read-only and indicates that the sales credit<br>exceeds the sales credit threshold and the sales credit percentage exceeds the sales<br>credit percentage on a given day for a stocked item. |

*Table 7–21 (Cont.) Measures: Credit Details View*

| <b>Measure Label</b>                   | <b>Description</b>                                                                                                    |
|----------------------------------------|----------------------------------------------------------------------------------------------------|
| <b>Sales Credit Stockless</b><br>Alert | A sales credit stockless alert notifies you that a stock shortage exists at this<br>warehouse based on forecasted store orders. The Sales Credit Stockless Alert for a<br>Single Day for a Stockless SKU is read-only and indicates that the sales credit<br>exceeds the sales credit threshold and the sales credit percentage exceeds the sales<br>credit percentage on a given day for a stockless item. This read only measure is<br>unavailable until the workbook is rolled up to SKU Group/Destination level. |
| <b>Total Forecast Demand</b>           | Read-only measure that displays constrained forecasted demand in units<br>aggregated to the stocking point level.                                                                                                    |
| Total Forecast Demand in<br>Cases      | Read-only measure that displays constrained forecasted demand in cases<br>aggregated to the stocking point level.                                                                                                    |

*Table 7–21 (Cont.) Measures: Credit Details View*

### **WRP Credit Summary View**

This view provides credit summary information at the SKU Group/Destination level.

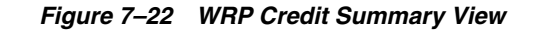

<span id="page-238-0"></span>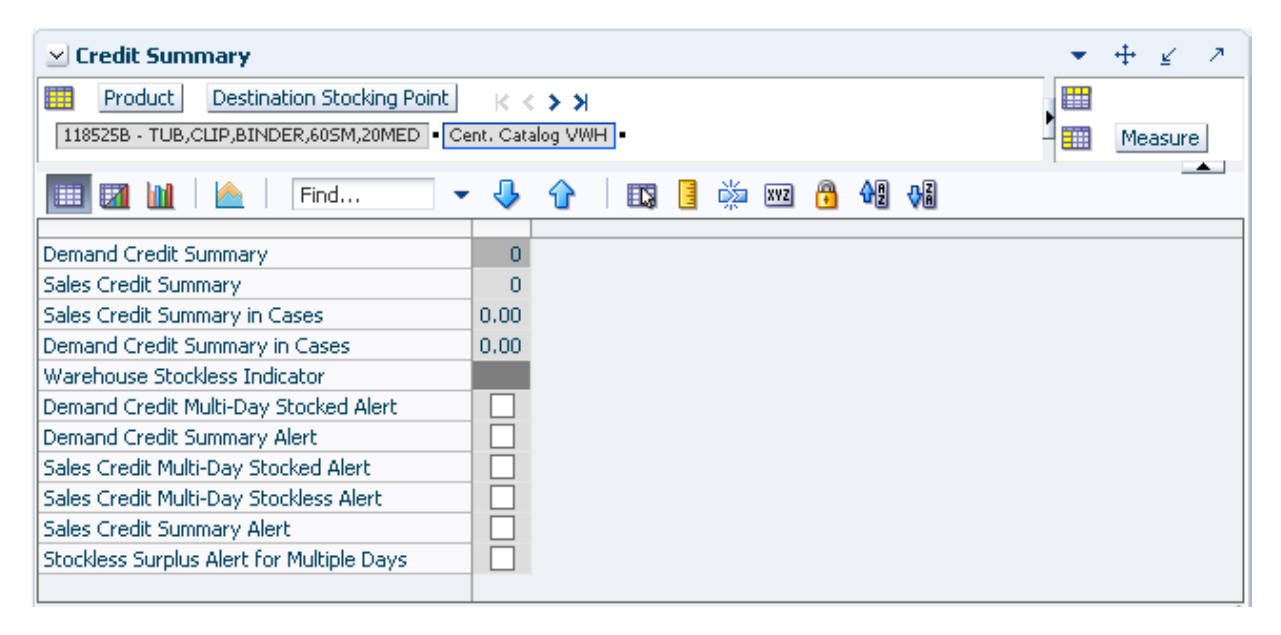

[Table 7–22](#page-238-1) lists the measures in this view.

*Table 7–22 Measures: WRP Credit Summary View*

<span id="page-238-1"></span>

| <b>Measure Label</b>                            | <b>Description</b>                                                                                                    |
|-------------------------------------------------|----------------------------------------------------------------------------------------------------|
| Demand Credit Multi-Day<br><b>Stocked Alert</b> | A demand credit alert notifies you that a stock shortage exists at this<br>warehouse based on forecasted demand. The demand credit multi-day<br>stocked alert indicates that the number of consecutive days with a demand<br>credit exceeds the demand credit days threshold for this item. This is a<br>read-only measure. |
| Demand Credit Summary                           | A read only summation in units of demand credits for a given SKU<br>group/warehouse.                                                                                                    |
| Demand Credit Summary Alert                     | A demand credit alert notifies you that a stock shortage exists at this<br>warehouse based on forecasted demand. It is triggered when either Demand<br>Credit for a Single Day for a Stocked SKU is flagged or Demand Credit for<br>Multiple Days for a Stocked SKU Group is flagged.                                       |
|                                                 | This is a read-only measure.                                                                                                    |

| <b>Measure Label</b>                                | <b>Description</b>                                                                                                    |
|-----------------------------------------------------|----------------------------------------------------------------------------------------------------|
| Demand Credit Summary in<br>Cases                   | A read only summation in cases of demand credits for a given SKU<br>group/warehouse.                                                                                                    |
| Sales Credit Multi-Day Stocked<br>Alert             | A Sales credit alert notifies you that a stock shortage exists at this warehouse<br>based on forecasted store sales. The sales credit multi-day stocked alert<br>indicates that the number of consecutive days with a sales credit exceeds the<br>sales credit days threshold for this item.                                                                                                    |
|                                                     | This is a read-only measure.                                                                                                    |
| Sales Credit Multi-Day Stockless<br>Alert           | A Sales credit alert notifies you that a stock shortage exists at this warehouse<br>based on forecasted store sales. The sales credit multi-day stockless alert<br>indicates that the number of consecutive days with a sales credit exceeds the<br>sales credit days threshold for this item.                                                                                                    |
|                                                     | This is a read-only measure.                                                                                                    |
| Sales Credit Summary                                | A read only summation in units of sales credits for a given SKU<br>group/warehouse.                                                                                                    |
| Sales Credit Summary Alert                          | A sales credit alert notifies you that a stock shortage exists at this warehouse<br>based on forecasted store sales. It is triggered when either Sales Credit for a<br>Single Day for a Stocked or Stockless SKU is flagged or Sales Credit for<br>Multiple Days for a Stocked or Stockless SKU Group is flagged.                                                                                                    |
|                                                     | This is a read-only measure.                                                                                                    |
| Sales Credit Summary in Cases                       | A read only summation in cases of sales credits for a given SKU<br>group/warehouse.                                                                                                    |
| Stockless Surplus Alert for<br><b>Multiple Days</b> | A stockless surplus alert notifies you that excessive orders exist at this<br>warehouse based on warehouse demand. If a product is stockless, the<br>Stockless Surplus Alert for Multiple Days triggers when the demand credit<br>exceeds the Stockless Surplus Threshold and the demand credit also exceeds<br>the number of days demand specified by the Stockless Surplus Multi-day<br>Threshold.<br>This is a read-only measure. |
| Warehouse Stockless Indicator                       | A read only measure indicating whether the SKU Group is stockless at the                                                                                                    |
|                                                     | warehouse.                                                                                                    |

*Table 7–22 (Cont.) Measures: WRP Credit Summary View*

## <span id="page-239-0"></span>**WRP In Transit Details View**

This view provides in-transit detail information at the SKU Group/Destination/Source/Day level.

| $\times$ In Transit Details                                                            |          |          |          |                 |                       |          |          | ↗<br>⊻        |
|----------------------------------------------------------------------------------------|----------|----------|----------|-----------------|-----------------------|----------|----------|---------------|
| 賱<br>Source Stocking Point  <br>Destination Stocking Point<br>Product<br>$K < \gt 1$   |          |          |          | 瞱               | Calendar <sup>®</sup> |          |          |               |
| 118525B - TUB, CLIP, BINDER, 60SM, 20MED - Cent. Catalog VWH - 3M (MAILING SUPPLIES) - |          |          |          |                 |                       |          | 雦        | Measure       |
| 匷<br>財<br>Find<br>V Se                                                                 |          | 眪        | 嚛<br>E   | Н<br><b>XYZ</b> | 碉<br>떏                |          |          | $\rightarrow$ |
|                                                                                        | 03/31/06 | 04/01/06 | 04/02/06 | 04/03/06        | 04/04/06              | 04/05/06 | 04/06/06 | 04/07/06      |
| On Order Details                                                                       | 0.00     | 0.00     | 0.00     | 0.00            | 0.00                  | 0.00     | 0.00     | 0.00          |
| In Transit Details                                                                     | 0.00     | 0.00     | 0.00     | 0.00            | 0.00                  | 0.00     | 0.00     | 0.00          |
| In Transit Details in Cases                                                            | 0.00     | 0.00     | 0.00     | 0.00            | 0.00                  | 0.00     | 0.00     | 0.00          |
| On Order Details in Cases                                                              | 0.00     | 0.00     | 0.00     | 0.00            | 0.00                  | 0.00     | 0.00     | 0.00          |
|                                                                                        |          | Ш        |          |                 |                       |          |          |               |

*Figure 7–23 WRP In Transit Details View*

[Table 7–23](#page-240-1) lists the measures in this view.

<span id="page-240-1"></span>

| <b>Measure Label</b>        | <b>Description</b>                                                                                           |
|-----------------------------|----------------------------------------------------------------------------------------------------|
| In Transit Details          | A read-only view of in transit orders in units aggregated to SKU group for a<br>specific destination/source. |
| In Transit Details in Cases | A read-only view of in transit orders in cases aggregated to SKU group for a<br>specific destination/source. |
| On Order Details            | A read-only view of open orders in units aggregated to SKU group for a<br>specific destination/source.       |
| On Order Details in Cases   | A read-only view of open orders in cases aggregated to SKU group for a<br>specific destination/source.       |

*Table 7–23 Measures: WRP In Transit Details View*

## <span id="page-240-0"></span>**WRP Overstock Details View**

This view displays detailed overstock information at the SKU Group/Destination/Day level.

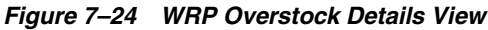

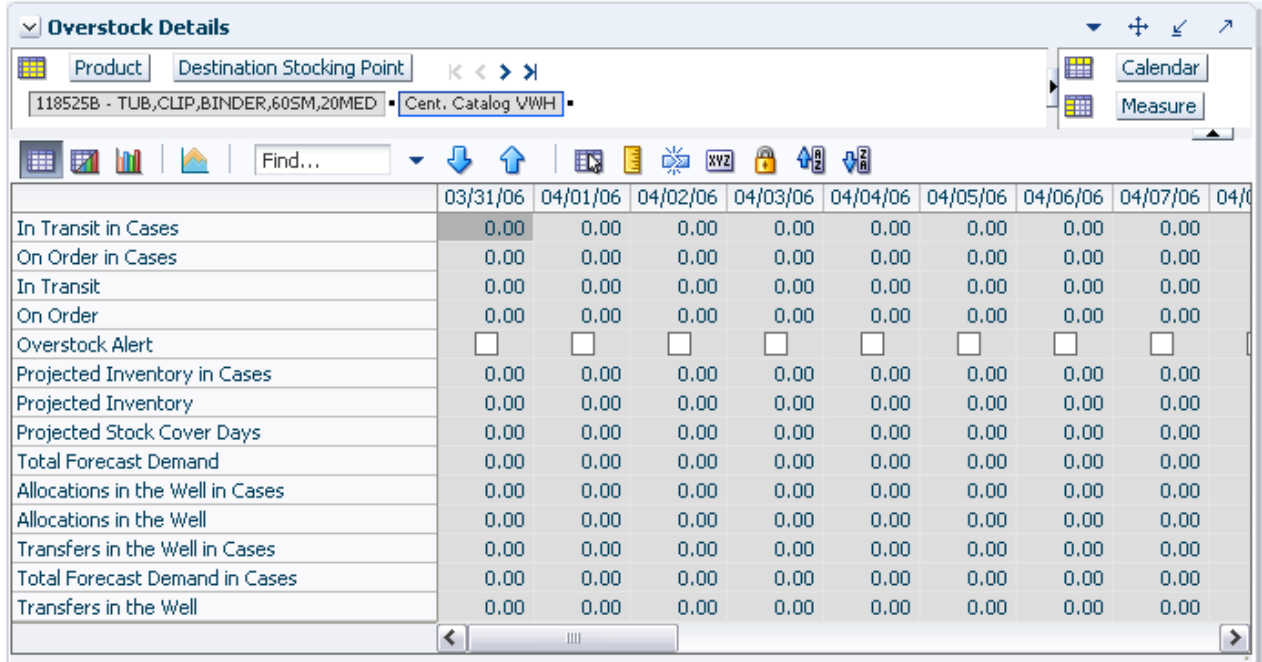

[Table 7–24](#page-241-1) lists the measures in this view.

<span id="page-241-1"></span>

| <b>Measure Label</b>                  | <b>Description</b>                                                                                                    |
|---------------------------------------|----------------------------------------------------------------------------------------------------|
| In Transit                            | This is a read-only view of in-transits in units. For a given SKU Pack Size at<br>a warehouse, in transits are considered orders into the destination stocking<br>point that have left the source stocking point. In transits are included in<br>expected receipts in the projected inventory calculation.                                                                                     |
| In Transit in Cases                   | This is a read-only view of in-transits in cases. For a given SKU Pack Size at<br>a warehouse, in transits are considered orders into the destination stocking<br>point that have left the source stocking point. In transits are included in<br>expected receipts in the projected inventory calculation.                                                                                     |
| On Order                              | This is a read-only view of on orders in units. These are open orders that are<br>currently being processed for delivery to warehouses. On orders are<br>included in expected receipts in the projected inventory calculation.                                                                                                    |
| On Order in Cases                     | This is a read-only view of on orders in cases. These are open orders that are<br>currently being processed for delivery to warehouses. On orders are<br>included in expected receipts in the projected inventory calculation.                                                                                                    |
| Transfers in the Well                 | This is a read-only view of transfers in the well in units. It represents a total<br>quantity of inventory required to satisfy transfers that have already been<br>released by AIP to the warehouse but not yet picked.                                                                                                    |
| Transfers in the Well in Cases        | Transfers in the Well converted to Cases.                                                                                                    |
| Allocations in the Well               | This is a read-only view of all allocations in the well in units. It represents<br>planned inventory movement out of the warehouse that will consume<br>inventory and therefore is subtracted from the future inventory assessments.                                                                                                    |
| Allocations in the Well in Cases      | Allocations in the Well converted to Cases.                                                                                                    |
| Overstock Alert                       | A read-only-only measure that indicates that an over stock alert exists for<br>the SKU Group.                                                                                                    |
| Projected Inventory                   | This is a read-only view of projected inventory in units. Projected Inventory<br>(PI) is calculated in batch and represents a projection of the opening<br>inventory position for any day in the planning horizon at a specific<br>warehouse. None of that day's activities (either receipts or demand) are<br>reflected in PI, and so it is often referred to as a beginning of day position. |
|                                       | PI on a given day is calculated as the PI of the previous day plus the net<br>impact of all forecasted demand and expected and planned receipts on the<br>previous day.                                                                                                    |
| Projected Inventory in Cases          | This is a read-only view of projected inventory in cases. Projected Inventory<br>(PI) is calculated in batch and represents a projection of the opening<br>inventory position for any day in the planning horizon at a specific<br>warehouse. None of that day's activities (either receipts or demand) are<br>reflected in PI, and so it is often referred to as a beginning of day position. |
|                                       | PI on a given day is calculated as the PI of the previous day plus the net<br>impact of all forecasted demand and expected and planned receipts on the<br>previous day.                                                                                                    |
| Projected Stock Cover Days            | Projected stock cover is defined as the number of days the opening<br>inventory for a given day satisfies the projected outbound volume.                                                                                                    |
| <b>Total Forecast Demand</b>          | Read-only measure that displays constrained forecasted demand in units<br>aggregated to the stocking point level.                                                                                                    |
| <b>Total Forecast Demand in Cases</b> | Read-only measure that displays constrained forecasted demand in cases<br>aggregated to the stocking point level.                                                                                                    |

*Table 7–24 Measures: Overstock Details View*

## <span id="page-241-0"></span>**Promotional SKU View**

This view aids you in identifying Promotional SKUs at the SKU Group/Warehouse level.

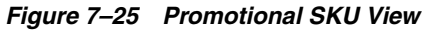

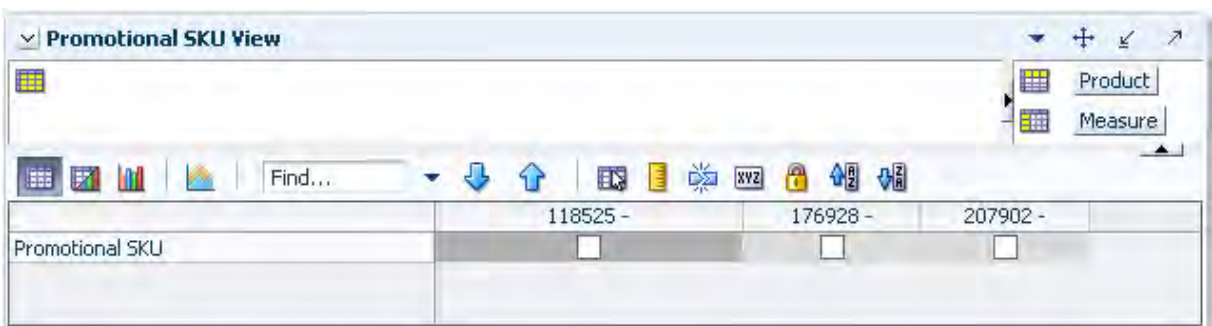

#### [Table 7–25](#page-242-1) lists the measures in this view.

*Table 7–25 Measures: Promotional SKU View*

<span id="page-242-1"></span><span id="page-242-0"></span>

| <b>Measure Label</b> | <b>Description</b>                                                                                  |
|----------------------|----------------------------------------------------------------------------------------------------|
| Promotional SKU      | This read-only measure indicates whether a SKU in the SKU Group has been<br>flagged as promotional. |

# **SKU Group Credit Totals View**

This view displays alert information at the SKU Group/destination level.

#### *Figure 7–26 SKU Group Credit Totals View*

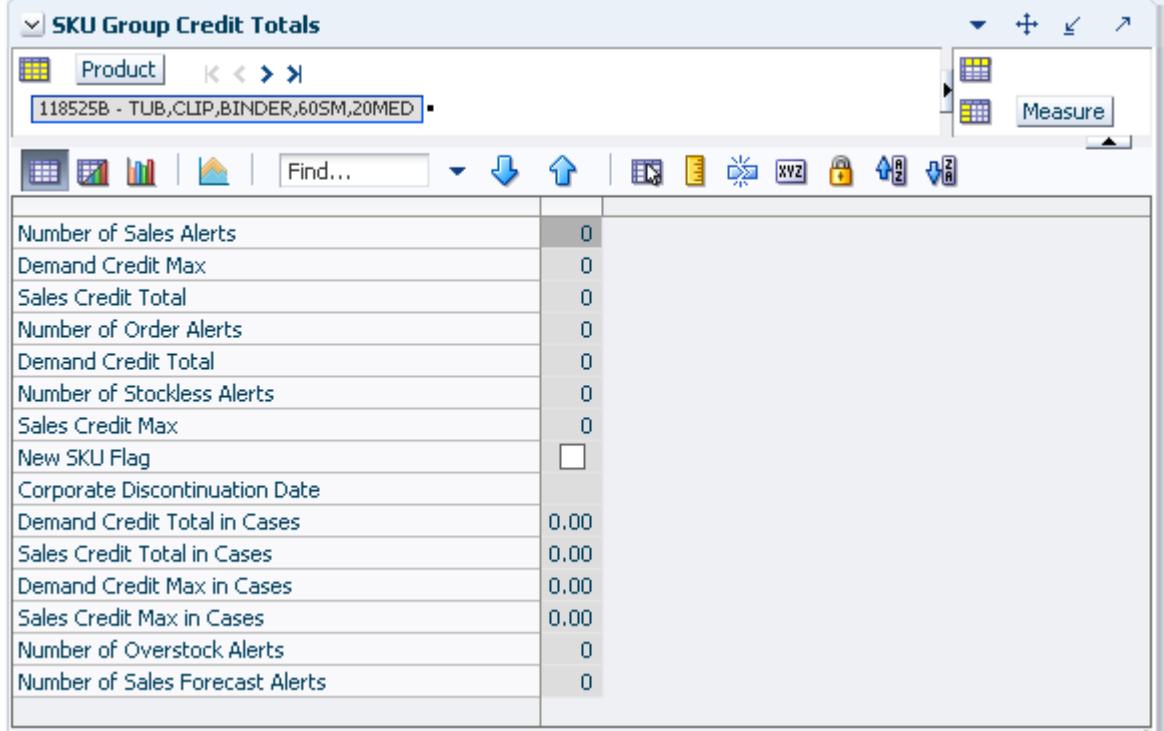

[Table 7–26](#page-243-1) lists the measures in this view.

<span id="page-243-1"></span>

| <b>Measure Label</b>            | <b>Description</b>                                                                              |
|---------------------------------|-------------------------------------------------------------------------------------------------|
| Corporate Discontinuation Date  | A read-only display of the corporate discontinuation date, if one has been<br>specified.        |
| Demand Credit Max               | Largest demand credit across all days for a SKU Pack Size in units.<br>Read-only.               |
| Demand Credit Max in Cases      | Largest demand credit across all days for a SKU Pack Size in cases.<br>Read-only.               |
| Demand Credit Total             | A read-only summation of all demand credits at the warehouse in units.                          |
| Demand Credit Total in Cases    | A read-only summation of all demand credits at the warehouse in cases.                          |
| New SKU Flag                    | A read-only measure indicating if the SKU has new SKU status.                                   |
| Number of Order Alerts          | A read-only total of the number of SKU Group demand credit alerts<br>triggered at a warehouse.  |
| Number of Overstock Alerts      | A read-only total of the number of SKU Group overstock alerts triggered at<br>a warehouse.      |
| Number of Sales Forecast Alerts | A read-only total of the number of SKU Group Sales Forecast alerts<br>triggered at a warehouse. |
| Number of Sales Alerts          | A read-only total of the number of SKU Group sales alerts triggered at a<br>warehouse.          |
| Number of Stockless Alerts      | A read-only total of the number of SKU Group stockless alerts triggered at a<br>warehouse.      |
| Sales Credit Max                | Largest sales credit across all days for a SKU group in a warehouse in units.<br>Read-only.     |
| Sales Credit Max in Cases       | Largest sales credit across all days for a SKU group in a warehouse in cases.<br>Read-only.     |
| Sales Credit Total              | A read-only summation of all sales credits at the warehouse in units.                           |
| Sales Credit Total in Cases     | A read-only summation of all sales credits at the warehouse in cases.                           |

*Table 7–26 Measures: SKU Group Credit Totals View*

# <span id="page-243-0"></span>**SPQ Analysis View**

This view provides management information related to items with fixed purchase quantities. Information is displayed at the SKU Group/Week level.

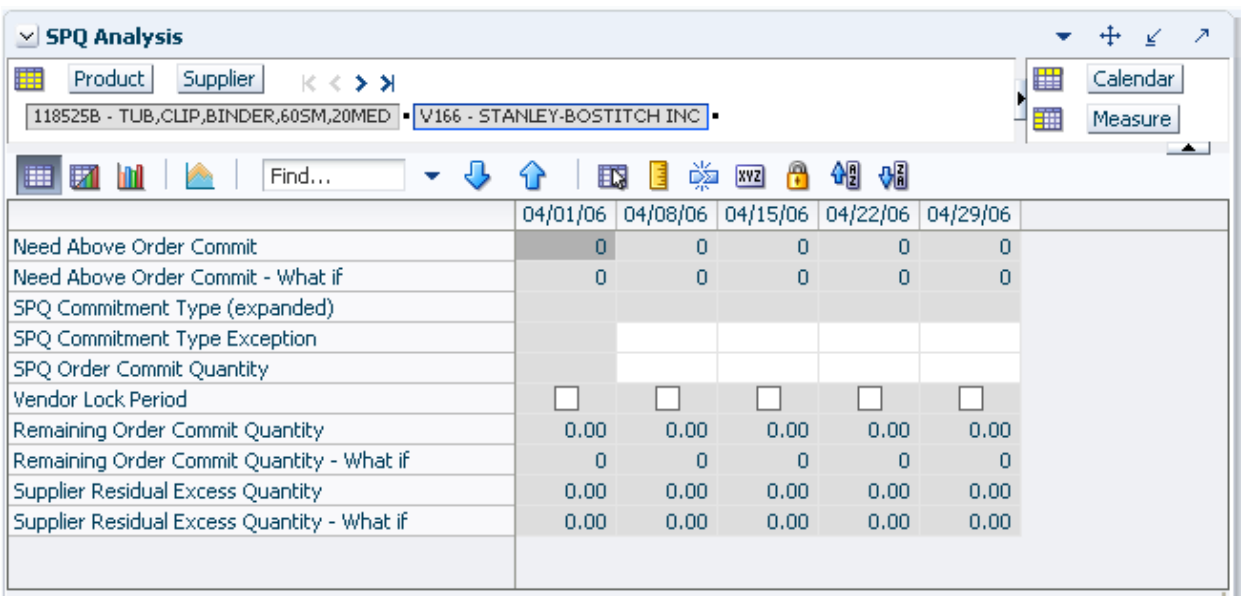

*Figure 7–27 SPQ Analysis View*

[Table 7–27](#page-244-0) lists the measures in this view.

<span id="page-244-0"></span>

| <b>Measure Label</b>                         | <b>Description</b>                                                                                                    |
|----------------------------------------------|----------------------------------------------------------------------------------------------------|
| Need Above Order Commit                      | A read-only measure calculated as the Order Commit Quantity minus the<br>aggregated unconstrained IRQ.                                                                                                    |
| Need Above Order Commit -<br>What if         | Read-only measure that initially displays the Need Above Order Commit<br>calculated in the previous AIP Batch Run.                                                                                                    |
|                                              | If any changes are made to WRP parameters and you select What If -<br><b>Unconstrained or What If - Constrained from the Quick Access toolbar, this</b><br>measure will be updated with the newly calculated Need Above Order<br>Commit.          |
| Remaining Order Commit<br>Quantity           | The Remaining Order Commit Quantity represents the portion of an SPQ order<br>still available in the current week. This measure is calculated by deducting any<br>executed orders from the order commit quantity for that week.                   |
| Remaining Order Commit<br>Quantity - What if | Read-only measure that initially displays the Remaining Order Commit<br>Quantity calculated in the previous AIP Batch Run.                                                                                                    |
|                                              | If any changes are made to WRP parameters and you select What If -<br><b>Unconstrained or What If - Constrained from the Quick Access toolbar, this</b><br>measure will be updated with the newly calculated Remaining Order Commit<br>Quantity.  |
| SPQ Commitment Type<br>(Expanded)            | The expanded read-only version of the SPQ Commitment Type measure that<br>displays the actual value used in calculations. This is a merge of the global<br>(Dept), default (Sub-class/Destination) and exception (SKU/Destination/Day)<br>levels. |
| SPQ Commitment Type<br>Exception             | The SPQ Commitment Type is used whenever a Supplier Purchase Quantity<br>(SPQ) has been entered for a SKU. The commitment type indicates how the<br>SPQ should be interpreted. The options are Fixed or Capped.                                   |
|                                              | Fixed indicates that the user-specified SPQ quantity may not be exceeded, but<br>it must be ordered in its entirety, regardless of whether there is demand for it.                                                                                |
|                                              | Capped indicates that the user-specified SPQ quantity may not be exceeded,<br>but it need not be ordered if it is not required.                                                                                                    |

*Table 7–27 Measures: SPQ Analysis View*

| <b>Measure Label</b>                                  | <b>Description</b>                                                                                                    |
|-------------------------------------------------------|----------------------------------------------------------------------------------------------------|
| SPQ Order Commit Quantity                             | The SPQ Order Commit Quantity contains the Fixed or Capped Purchase<br>Quantity agreed upon with the Vendor.                                                                                                    |
| Vendor Lock Period                                    | The Vendor Lock Period identifies which weeks are in the vendor lock period.<br>The vendor lock period alerts you that there may be a vendor lock during this<br>period. During this time period you would need to negotiate changes to the<br>SPQ with the supplier. This indicator is for information purposes only and<br>does not affect the replenishment plan calculations. |
| Supplier Residual Excess<br>Quantity                  | Supplier Residual Excess Quantity would be equal to any excess stock that was<br>left at the end of the week for which there were no locations available to<br>receive excess stock (either as a result of inventory capping or no ATP days at<br>suitable destinations.                                                                                                    |
| <b>Supplier Residual Excess</b><br>Quantity - What if | Read-only measure that initially displays the Residual Excess Quantity<br>calculated in the previous AIP Batch Run.                                                                                                    |
|                                                       | If any changes are made to WRP parameters and you select What If -<br>Unconstrained or What If - Constrained from the Quick Access toolbar, this<br>measure is updated with the newly calculated Supplier Residual Excess<br>Quantity.                                                                                                    |

*Table 7–27 (Cont.) Measures: SPQ Analysis View*

## <span id="page-245-0"></span>**Source Credit Totals View**

This view provides credit information at the source warehouse level.

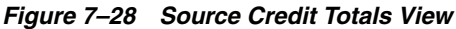

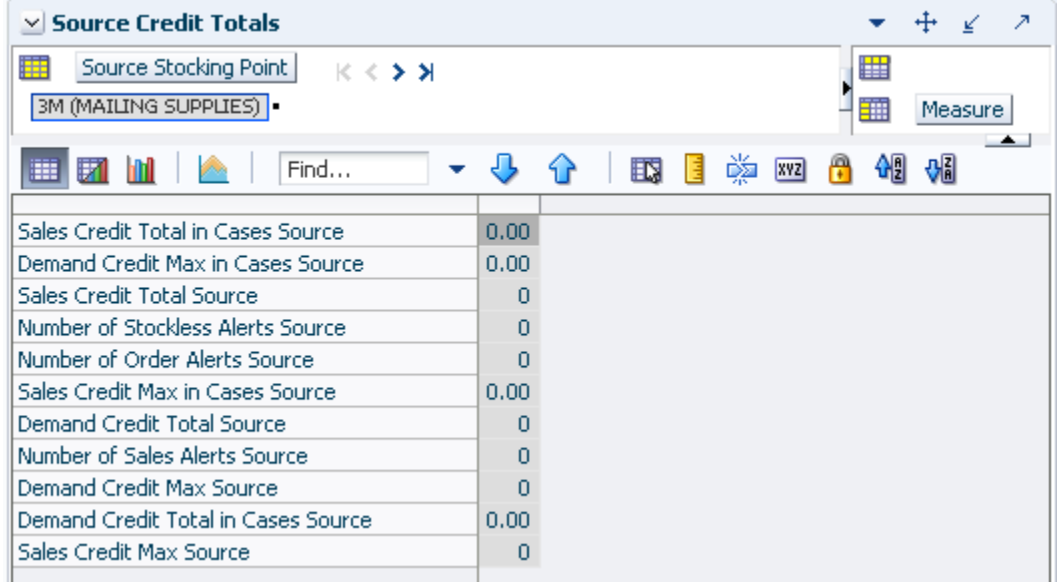

[Table 7–28](#page-246-1) lists the measures in this view.

<span id="page-246-1"></span>

| <b>Measure Label</b>                | <b>Description</b>                                                                                                |
|-------------------------------------|----------------------------------------------------------------------------------------------------|
| Demand Credit Max Source            | Read-only measure showing the largest demand credit across all<br>days for a SKU Pack Size for a source in units. |
| Demand Credit Max in Cases Source   | Read-only measure showing the largest demand credit across all<br>days for a SKU Pack Size for a source in cases. |
| Demand Credit Total Source          | A read-only summation of all SKU Pack Size demand credits at the<br>source in units.                              |
| Demand Credit Total in Cases Source | A read-only summation of all SKU Pack Size demand credits at the<br>source in cases.                              |
| Number of Order Alerts Source       | A read-only total of the number of SKU Pack Size demand credit<br>alerts triggered at a source.                   |
| Number of Sales Alerts Source       | A read-only total of the number of SKU Pack Size sales alerts<br>triggered at a source.                           |
| Number of Stockless Alerts Source   | A read-only total of the number of SKU Pack Size stockless alerts<br>triggered at a source.                       |
| Sales Credit Max Source             | Largest sales credit across all days for a SKU Pack Size at the source<br>in units. Read-only.                    |
| Sales Credit Max in Cases Source    | Largest sales credit across all days for a SKU Pack Size at the source<br>in cases. Read-only.                    |
| Sales Credit Total Source           | A read-only summation of all sales credits at the source in units.                                                |
| Sales Credit Total in Cases Source  | A read-only summation of all sales credits at the source in cases.                                                |

*Table 7–28 Measures: Source Credit Totals View*

# <span id="page-246-0"></span>**WRP Historical Supplier Orders View**

This view displays Historical Supplier Orders at the SKU Pack Size/destination/source level.

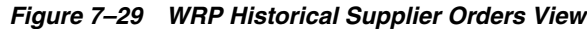

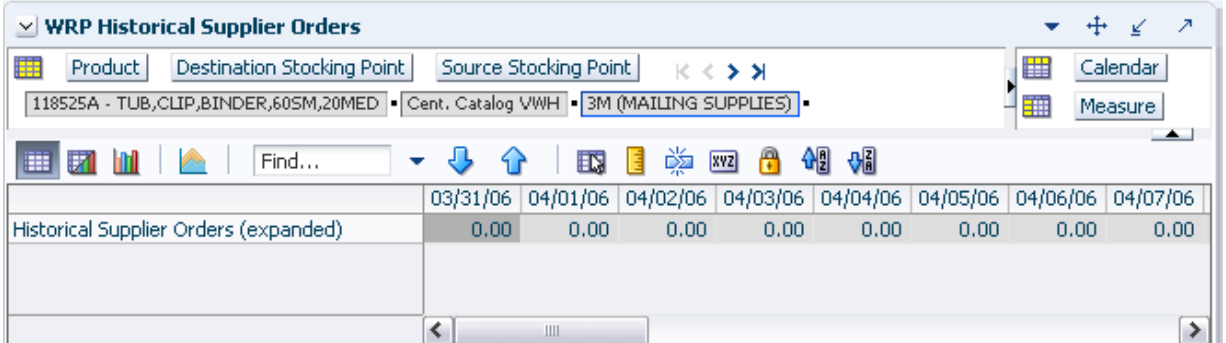

[Table 7–29](#page-246-2) lists the measures in this view.

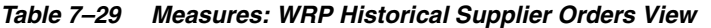

<span id="page-246-2"></span>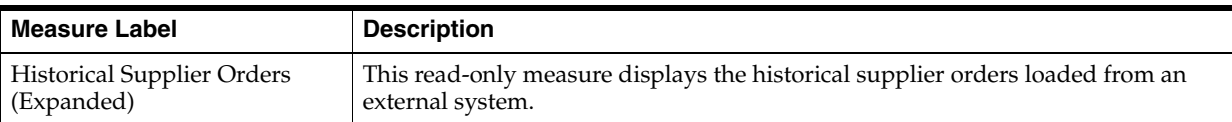

## **WRP Receipt Plan by SKU Group View**

This view displays the WRP receipt plan and calculation parameters at the SKU Group/Warehouse/Day level. This view contains both:

- [Default Measures](#page-247-0)
- **[Hidden Measures](#page-255-0)**

#### *Figure 7–30 WRP Receipt Plan by SKU Group View*

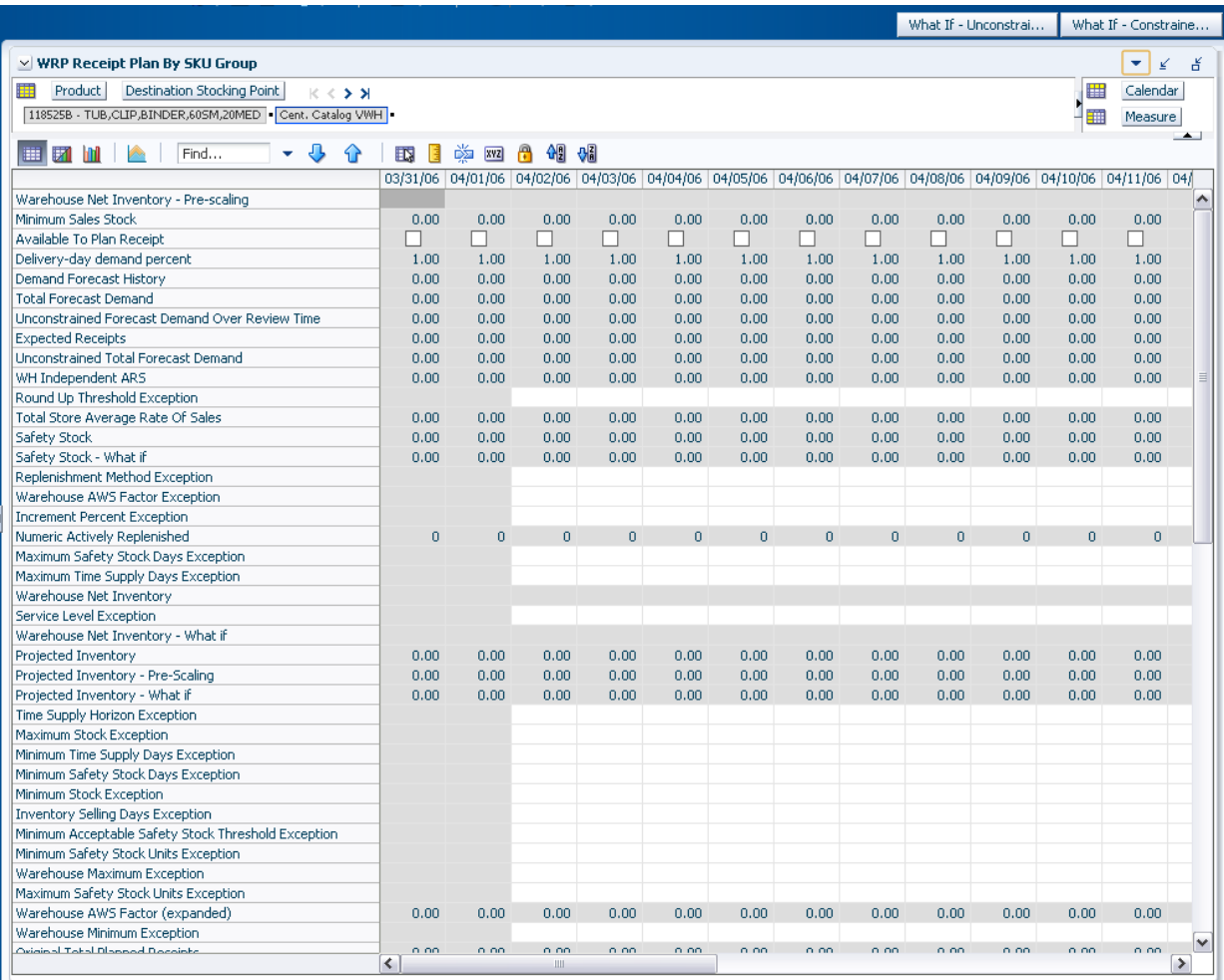

#### **Default Measures**

[Table 7–30](#page-247-1) lists the measures in this view.

<span id="page-247-1"></span><span id="page-247-0"></span>*Table 7–30 Measures: WRP Receipt Plan by SKU Group* 

| <b>Measure Label</b>                      | <b>Description</b>                                                                                                    |
|-------------------------------------------|----------------------------------------------------------------------------------------------------|
| Available To Plan Receipt                 | Boolean that indicates the days on which a warehouse may plan a receipt. This is a<br>read-only measure and remains unchanged regardless of which other parameters<br>are changed in the workbook. |
| Delivery-day Demand<br>Percent (expanded) | The actual value used in calculations. This is a merge of the multiple levels of<br>Delivery-day Demand Percent.                                                                                   |
| Baseline Safety Stock %                   | Percent of that days demand that is used for baseline Safety Stock.<br>(Read only)                                                                                                    |

| <b>Measure Label</b>                                     | <b>Description</b>                                                                                                    |
|----------------------------------------------------------|----------------------------------------------------------------------------------------------------|
| <b>Baseline Safety Stock %</b><br>Override               | The Baseline Safety Stock % Override measure allows you to override the Baseline<br>Safety Stock % input in the Additional Stock Maintenance Workbook.                                                                                                    |
|                                                          | Any positive number, including zero, is valid.                                                                                                    |
|                                                          | Example: To use 120% of that days demand that as baseline Safety Stock; then in the<br>Override Percent, enter: 1.2.                                                                                                    |
| <b>Baseline Safety Stock</b>                             | Baseline Safety Stock in units calculated from the baseline Safety Stock percent.                                                                                                    |
| (Units)                                                  | (Read only)                                                                                                    |
| <b>Baseline Safety Stock</b><br>(Units) Override         | The Baseline Safety Stock (Units) Override measure allows you to override the<br>Baseline Safety Stock (Units) input in the Additional Stock Maintenance Workbook.                                                                                                    |
|                                                          | Any positive number, including zero, is valid.                                                                                                    |
| Closing Week Inventory                                   | When the workbook is built, it is crossed out until you roll up the calendar<br>hierarchy to the week level. Provides you with a read-only projection of inventory<br>at the close of business each Saturday night. This is based upon the projected<br>inventory position of the following Sunday.         |
| Contingency Safety Stock %                               | Percent of that days demand that is used for contingency Safety Stock.                                                                                                    |
| Contingency Safety Stock %<br>Override                   | The Contingency Safety Stock % Override measure allows you to override the<br>Contingency Safety Stock % input in the Additional Stock Maintenance Workbook.                                                                                                    |
|                                                          | Any positive number, including zero, is valid.                                                                                                    |
|                                                          | Example: To use 120% of that days demand that as contingency Safety Stock; then<br>in the Override Percent, enter: 1.2.                                                                                                    |
| Contingency Safety Stock                                 | Baseline Safety Stock in units calculated from the contingency Safety Stock percent.                                                                                                    |
| (Units)                                                  | (Read only)                                                                                                    |
| <b>Total Forecast Demand</b>                             | Read-only measure that displays forecasted demand aggregated to the stocking<br>point level.                                                                                                    |
| <b>Unconstrained Total</b><br>Forecast Demand            | Aggregated unconstrained demand from lower level supply-chain nodes sourced<br>by the warehouse.                                                                                                    |
| Demand Forecast History                                  | Demand Forecast History represents the forecast for the current day, calculated in<br>the prior batch run. Demand Forecast History is used for contingency purposes, if<br>for any reason current forecast data is not available.                                                                           |
|                                                          | (Read only)                                                                                                    |
| <b>Expected Receipts</b>                                 | Read-only measure displaying the sum of On-orders, in-transits and placement<br>quantities.                                                                                                    |
| <b>Unconstrained Forecast</b><br>Demand Over Review Time | Read-only measure that displays the demand summed over the review time. If the<br>review time is zero, then the displayed value is zero. This value may change if the<br>stop receiving date is updated.                                                                                                    |
| Forecasted Receipts                                      | Read-only measure which represents the final Constrained Receipt Plan calculated<br>in the most recent batch run. The receipts include any impacts due to Supplier and<br>Container Scaling.                                                                                                    |
| Forecasted Receipts<br>-Pre-Scaling                      | Read-only measure which contains the Constrained Receipt Plan, calculated in the<br>most recent batch run, prior to applying Supplier and Container Scaling<br>Constraints.                                                                                                    |
| Forecasted Receipts - What<br>Ιf                         | Read-only measure that initially displays the Constrained Receipt Plan (CRP)<br>calculated in the most recent AIP Batch run.                                                                                                    |
|                                                          | If any changes are made to WRP parameters and you select What If -<br><b>Unconstrained or What If - Constrained</b> from the Quick Access toolbar, this<br>measure is updated with the newly calculated CRP for the SKU/Warehouse.<br>What-if does not consider supplier and container scaling constraints. |

*Table 7–30 (Cont.) Measures: WRP Receipt Plan by SKU Group* 

| <b>Measure Label</b>                        | <b>Description</b>                                                                                                    |
|---------------------------------------------|----------------------------------------------------------------------------------------------------|
| Hold Back Option                            | Read-only measure which indicates whether the hold back quantity should be<br>considered when the batch determines if an order should be generated. Valid values<br>are Reserve Holdback Quantity or Do Not Reserve Holdback Quantity.                                                                                                    |
|                                             | Reserve Holdback Quantity means that any user-specified Hold Back quantity<br>should be deducted from the On Hand (Net Inventory) position.                                                                                                    |
|                                             | Do Not Reserve Holdback Quantity OH means that the On Hand (Net Inventory)<br>calculation ignores any Hold Back quantity specified by you.                                                                                                    |
| <b>Hold Back Quantity</b>                   | Read-only measure that represents a quantity of inventory to be held in reserve in<br>the warehouse. The value current domain value is displayed and never changes<br>based on user input in the workbook.                                                                                                    |
| <b>Increment Percent</b><br>(Expanded)      | The expanded read-only version of the Increment Percent measure that displays the<br>actual value used in calculations. This is a merge of the global (Dept), default<br>(Sub-class/Destination) and exception (SKU/Destination/Day) levels.                                                                                                    |
| <b>Increment Percent</b><br>Exception       | The Increment Percent acts as a multiplier for minimum and maximum stock that is<br>designed to handle temporary fluctuation in demand for items using Min/Max<br>Replenishment Method. An increment percentage factor can be used to temporarily<br>increase or decrease targeted stocking levels without altering the established MIN<br>and MAX values.    |
|                                             | Any positive number, including zero, is valid.                                                                                                    |
|                                             | Example: To use 120% of the Min and Max Stock, enter: 1.2.                                                                                                    |
| <b>Inventory Selling Days</b><br>(Expanded) | The expanded read-only version of the Inventory Selling Days measure that<br>displays the actual value used in calculations. This is a merge of the global (Dept),<br>default (Sub-class/Destination) and exception (SKU/Destination/Day) levels.                                                                                                    |
| <b>Inventory Selling Days</b><br>Exception  | The number of days used to sum the forecasted demand for Dynamic and Hybrid<br>replenishment method calculations. Inventory selling days can be used to ensure a<br>minimum number of days of supply are included in the order.                                                                                                    |
|                                             | Any positive number is valid.                                                                                                    |
|                                             | Example: To account for three days of demand, enter: 3.                                                                                                    |
| <b>Loaded Safety Stock</b><br>History       | A read-only historical view of loaded Safety Stock. The value current domain value<br>is displayed and never changes based on user input in the workbook.                                                                                                    |
| Maximum Safety Stock<br>Days (Expanded)     | The expanded read-only version of the Maximum Safety Stock Days measure that<br>displays the actual value used in calculations. This is a merge of the global (Dept),<br>default (Sub-class/Destination) and exception (SKU/Destination/Day) levels.                                                                                                    |
| Maximum Safety Stock<br>Days Exception      | The Maximum Safety Stock Days parameter is used to specify the maximum<br>number of days of cover to be kept on hand as Safety Stock.                                                                                                    |
|                                             | If you enter both Max Safety Stock Days and Max Safety Stock Units, the Maximum<br>Safety Stock boundary uses the larger of demand over Max Safety Stock Days and<br>Max Safety Stock Units.                                                                                                    |
|                                             | Any positive integer, including zero, is valid.                                                                                                    |
|                                             | Example: To ensure the Maximum Safety Stock contains at least 14 days of supply;<br>then in the Max Safety Stock Days, enter: 14. If Max Safety Stock Units is greater<br>than 14 days of supply, max units would be used as the Maximum Safety Stock,<br>otherwise Maximum Safety Stock would be the number of units required to cover<br>14 days of demand. |
| Maximum Safety Stock<br>Units (Expanded)    | The expanded read-only version of the Maximum Safety Stock Units measure that<br>displays the actual value used in calculations. This is a merge of the global (Dept),<br>default (Sub-class/Destination) and exception (SKU/Destination/Day) levels.                                                                                                    |

*Table 7–30 (Cont.) Measures: WRP Receipt Plan by SKU Group* 

| <b>Measure Label</b>                                       | <b>Description</b>                                                                                                    |
|------------------------------------------------------------|----------------------------------------------------------------------------------------------------|
| Maximum Safety Stock<br>Units Exception                    | The Maximum Safety Stock Units parameter is used to specify the maximum<br>amount of inventory (in units) to be kept on hand as Safety Stock.                                                                                                    |
|                                                            | If you enter both Max Safety Stock Days and Max Safety Stock Units, the Maximum<br>Safety Stock boundary uses the larger of demand over Max Safety Stock Days and<br>Max Safety Stock Units.                                                                                                    |
|                                                            | Any positive number, including zero, is valid.                                                                                                    |
|                                                            | Example: To ensure the Maximum Safety Stock contains at least 14 days of supply;<br>then in the Max Safety Stock Days, enter: 14. If Max Safety Stock Units is greater<br>than 14 days of supply, max units would be used as the Maximum Safety Stock,<br>otherwise Maximum Safety Stock would be the number of units required to cover<br>14 days of demand. |
| Maximum Stock<br>(Expanded)                                | The expanded read-only version of the Maximum Safety measure that displays the<br>actual value used in calculations. This is a merge of the global (Dept), default<br>(Sub-class/Destination) and exception (SKU/Destination/Day) levels.                                                                                                    |
| Maximum Stock Exception                                    | Maximum Stock is only used in the Min/Max Replenishment Method. It represents<br>the maximum stock level in units that are desired on hand to satisfy demand. The<br>receipt plan quantity is calculated to bring Net Inventory up to the specified<br>Maximum Stock level.                                                                                   |
|                                                            | Any positive number, including zero, is valid.                                                                                                    |
|                                                            | Example: To set a maximum stock of 20 units, enter: 20.                                                                                                    |
| Maximum Time Supply<br>Days (Expanded)                     | The expanded read-only version of the Maximum Time Supply Days measure that<br>displays the actual value used in calculations. This is a merge of the global (Dept),<br>default (Sub-class/Destination) and exception (SKU/Destination/Day) levels.                                                                                                    |
| Maximum Time Supply<br>Days Exception                      | Maximum Time Supply Days is only used in the Time Supply Replenishment<br>Method. It represents the maximum stock level in terms of a number of days cover<br>that are desired on hand to satisfy demand. The receipt plan quantity is calculated<br>to bring Net Inventory up to Maximum Time Supply Days of cover.                                          |
|                                                            | Any positive integer, including zero, is valid.                                                                                                    |
|                                                            | Example: To ensure an order brings the inventory level up to 14 days of supply;<br>then in the Max Time Supply Days, enter: 14.                                                                                                    |
| Minimum Acceptable<br>Safety Stock Threshold<br>(Expanded) | The expanded read-only version of the Acceptable Safety Stock Threshold measure<br>that displays the actual value used in calculations. This is a merge of the global<br>(Dept), default (Sub-class/Destination) and exception (SKU/Destination/Day)<br>levels.                                                                                               |
| Minimum Acceptable<br>Safety Stock Threshold<br>Exception  | This parameter indicates the percentage of Safety Stock that must be protected<br>when rounding the Ideal Receipt Quantity (IRQ) to an order multiple. The IRQ<br>cannot be rounded down if doing so results in less than the specified percentage of<br>Safety Stock being ordered.                                                                          |
|                                                            | Any positive number, including zero, is valid.                                                                                                    |
|                                                            | Example: To protect 40% of Safety Stock, enter: 0.4.                                                                                                    |
| Minimum Safety Stock<br>Days (Expanded)                    | The expanded read-only version of the Minimum Safety Stock Days measure that<br>displays the actual value used in calculations. This is a merge of the global (Dept),<br>default (Sub-class/Destination) and exception (SKU/Destination/Day) levels.                                                                                                    |

*Table 7–30 (Cont.) Measures: WRP Receipt Plan by SKU Group* 

| <b>Measure Label</b>                     | <b>Description</b>                                                                                                    |
|------------------------------------------|----------------------------------------------------------------------------------------------------|
| Minimum Safety Stock<br>Days Exception   | The Minimum Safety Stock Days parameter is used to specify the minimum<br>number of days of cover to be kept on hand as Safety Stock.                                                                                                    |
|                                          | If you enter both Min Safety Stock Days and Min Safety Stock Units, the Minimum<br>Safety Stock boundary uses the larger of demand over Min Safety Stock Days and<br>Min Safety Stock Units.                                                                                                    |
|                                          | Any positive integer, including zero, is valid.                                                                                                    |
|                                          | Example: To ensure the Minimum Safety Stock contains at least seven days of<br>supply; then in the Min Safety Stock Days, enter: 7. If Min Safety Stock Units is<br>greater than seven days of supply, min units would be used as the Minimum Safety<br>Stock, otherwise Minimum Safety Stock would be the number of units required to<br>cover seven days of demand. |
| Minimum Safety Stock<br>Units (Expanded) | The expanded read-only version of the Minimum Safety Stock Units measure that<br>displays the actual value used in calculations. This is a merge of the global (Dept),<br>default (Sub-class/Destination) and exception (SKU/Destination/Day) levels.                                                                                                    |
| Minimum Safety Stock<br>Units Exception  | The Minimum Safety Stock Units parameter is used to specify the minimum<br>amount of inventory to be kept on hand as Safety Stock.                                                                                                    |
|                                          | If you enter both Min Safety Stock Days and Min Safety Stock Units, the Minimum<br>Safety Stock boundary uses the larger of demand over Min Safety Stock Days and<br>Min Safety Stock Units.                                                                                                    |
|                                          | Any positive number, including zero, is valid.                                                                                                    |
|                                          | Example: To ensure the Minimum Safety Stock contains at least seven days of<br>supply; then in the Min Safety Stock Days, enter: 7. If Min Safety Stock Units is<br>greater than seven days of supply, min units would be used as the Minimum Safety<br>Stock, otherwise Minimum Safety Stock would be the number of units required to<br>cover seven days of demand. |
| Minimum Stock<br>(Expanded)              | The expanded read-only version of the Minimum Stock measure that displays the<br>actual value used in calculations. This is a merge of the global (Dept), default<br>(Sub-class/Destination) and exception (SKU/Destination/Day) levels.                                                                                                    |
| Minimum Stock Exception                  | Minimum Stock is only used in the Min/Max Replenishment Method. It represents<br>the minimum stock level in units that are desired on hand to satisfy demand. Min<br>Stock is used in determining the inventory level at which a replenishment is<br>triggered.                                                                                                    |
|                                          | Any positive number, including zero, is valid.                                                                                                    |
|                                          | Example: To set a minimum stock level of five days; then enter: 5.                                                                                                    |
| Minimum Time Supply<br>Days (Expanded)   | The expanded read-only version of the Minimum Time Supply Days measure that<br>displays the actual value used in calculations. This is a merge of the global (Dept),<br>default (Sub-class/Destination) and exception (SKU/Destination/Day) levels.                                                                                                    |
| Minimum Time Supply<br>Days Exception    | Minimum Time Supply Days is only used in the Time Supply Replenishment<br>Method. It represents minimum stock level in terms of number of days cover that<br>that are desired on hand to satisfy demand. Min Time Supply Days of cover is used<br>in both Safety Stock and Receipt Point calculations.                                                                |
|                                          | Any positive number, including zero, is valid                                                                                                    |
|                                          | Example: To set a minimum stock level of five days; then enter: 5.                                                                                                    |
| Numeric Actively<br>Replenished          | Read-only measure that indicates the total number of active stores source from this<br>warehouse for this SKU/day.                                                                                                    |
| Original Total Planned<br>Receipts       | Read-only measure that represents the original un-reconciled total planned receipts.                                                                                                    |

*Table 7–30 (Cont.) Measures: WRP Receipt Plan by SKU Group*
| <b>Measure Label</b>                                                 | <b>Description</b>                                                                                                    |
|----------------------------------------------------------------------|----------------------------------------------------------------------------------------------------|
| Original Total Planned<br>Receipts - What If                         | Read-only measure that initially displays the un-reconciled, un-scaled total planned<br>receipts (URP) calculated in the most recent AIP Batch run.                                                                                                    |
|                                                                      | If any changes are made to WRP parameters and you select What If -<br><b>Unconstrained or What If - Constrained from the Quick Access toolbar, this</b><br>measure is updated with the newly calculated URP for the SKU/Warehouse.                                                                                                    |
| Projected Days of Supply<br>On Hand At Stores (at<br>Stocking Point) | Read-only measure that displays a projection of the number of days of inventory on<br>hand at stores that are supplied by the current warehouse. This number is<br>determined by taking the summed projected inventory of the stores and dividing it<br>by the summed average rate of sale. The calculated value changes based on the<br>calculation of Stores Projected Inventory. |
| Projected Inventory                                                  | The Projected Inventory (PI) is calculated in batch and represents a projection of the<br>opening inventory position for any day in the planning horizon at a specific<br>warehouse. None of that day's activities (either receipts or demand) are reflected in<br>PI, and so it is often referred to as a beginning of day position.                                               |
|                                                                      | PI on a given day is calculated as the PI of the previous day plus the net impact of<br>all forecasted demand and expected and planned receipts on the previous day. The<br>planned receipts include scaled purchase orders.                                                                                                    |
|                                                                      | This read-only measure displays the PI calculated in the most recent AIP Batch run.                                                                                                    |
| Projected Inventory -<br>Pre-Scaling                                 | The Projected Inventory (PI) is calculated in batch and represents a projection of the<br>opening inventory position for any day in the planning horizon at a specific<br>warehouse. None of that day's activities (either receipts or demand) are reflected in<br>PI, and so it is often referred to as a beginning of day position.                                               |
|                                                                      | PI on a given day is calculated as the PI of the previous day plus the net impact of<br>all forecasted demand and expected and planned receipts on the previous day. The<br>planned receipts are pre-scaling receipt quantities.                                                                                                    |
|                                                                      | This read-only measure displays the pre-scaling PI calculated in the most recent<br>AIP Batch run.                                                                                                    |
| Projected Inventory - What<br>Ιf                                     | Read-only measure that initially displays the Projected Inventory (PI) calculated in<br>the most recent AIP Batch run.                                                                                                    |
|                                                                      | If any changes are made to WRP parameters and you select What If -<br>Unconstrained or What If - Constrained from the Quick Access toolbar, this<br>measure is updated with the newly calculated PI for the SKU/Warehouse. What-if<br>does not consider supplier and container scaling constraints.                                                                                 |
| Receipt Point                                                        | The warehouse Receipt Point (RP) represents the inventory level below which an<br>order should be triggered. Its calculation depends upon the selected Replenishment<br>Method. The Receipt Point is only calculated on Available to Plan receipt days.                                                                                                    |
|                                                                      | This read-only measure displays the RP calculated in the most recent AIP Batch run.                                                                                                    |
| Receipt Point - What If                                              | Read-only measure that initially displays the Receipt Point (RP) calculated in the<br>previous AIP Batch run.                                                                                                    |
|                                                                      | If any changes are made to WRP parameters and you select What If -<br>Unconstrained or What If - Constrained from the Quick Access toolbar, this<br>measure is updated with the newly calculated RP for the SKU/Warehouse.                                                                                                    |
| Receive Up to Level                                                  | The warehouse Receive Up to Level (RUTL) represents the target inventory level<br>when an order is generated. Its calculation depends upon the selected<br>Replenishment Method. RUTL is only calculated on Available to Plan receipt days.                                                                                                    |
| Receive Up to Level - What<br>Ιf                                     | Read-only measure that initially displays the Receive Up to Level calculated in the<br>most recent AIP Batch run.                                                                                                    |
|                                                                      | If any changes are made to WRP parameters and you select What If -<br><b>Unconstrained or What If - Constrained from the Quick Access toolbar, this</b><br>measure is updated with the newly calculated RUTL for the SKU/Warehouse.                                                                                                    |
| Reconciliation Adjustment                                            | A read-only measure indicating the difference between the Constrained Receipt<br>Plan and the Unconstrained Receipt Plan.                                                                                                    |

*Table 7–30 (Cont.) Measures: WRP Receipt Plan by SKU Group* 

| <b>Measure Label</b>                   | <b>Description</b>                                                                                                    |  |  |  |  |  |  |  |  |  |  |  |
|----------------------------------------|----------------------------------------------------------------------------------------------------|--|--|--|--|--|--|--|--|--|--|--|
| Reconciliation Adjustment -<br>What If | Read-only measure that initially displays the Reconciliation Adjustment calculated<br>in the previous AIP Batch run.                                                                                                    |  |  |  |  |  |  |  |  |  |  |  |
|                                        | If any changes are made to WRP parameters and you select What If - Constrained<br>from the Quick Access toolbar, this measure is updated with the newly calculated<br>Reconciliation Adjustment for the SKU/Warehouse. If you select What If -<br><b>Unconstrained</b> , this measure should be set to zero.                                                                                                    |  |  |  |  |  |  |  |  |  |  |  |
| Replenishment Method<br>(Expanded)     | The expanded read-only version of the Replenishment Method measure that<br>displays the actual value used in calculations. This is a merge of the global (Dept),<br>default (Sub-class/Destination) and exception (SKU/Destination/Day) levels.                                                                                                    |  |  |  |  |  |  |  |  |  |  |  |
| Replenishment Method<br>Exception      | The choice of Replenishment Method determines the type of calculations that is<br>used in generating a warehouse replenishment plan. You select the Replenishment<br>Method from the following options:                                                                                                    |  |  |  |  |  |  |  |  |  |  |  |
|                                        | Min/Max<br>$\blacksquare$                                                                                                    |  |  |  |  |  |  |  |  |  |  |  |
|                                        | Time Supply<br>$\blacksquare$                                                                                                    |  |  |  |  |  |  |  |  |  |  |  |
|                                        | Dynamic<br>п                                                                                                    |  |  |  |  |  |  |  |  |  |  |  |
|                                        | Hybrid<br>п<br>No Replenishment<br>п<br>Sales Week Range<br>п<br>Factor AWS<br>$\blacksquare$<br>п                                                                                                    |  |  |  |  |  |  |  |  |  |  |  |
|                                        |                                                                                                    |  |  |  |  |  |  |  |  |  |  |  |
|                                        | Loaded SS Dynamic                                                                                                    |  |  |  |  |  |  |  |  |  |  |  |
|                                        |                                                                                                    |  |  |  |  |  |  |  |  |  |  |  |
|                                        |                                                                                                    |  |  |  |  |  |  |  |  |  |  |  |
|                                        | Factor ARS<br>$\blacksquare$                                                                                                    |  |  |  |  |  |  |  |  |  |  |  |
| <b>Review Time</b>                     | This read-only measure is only populated for days that are available to plan. It<br>indicates the number of days between the point that a delivery on the current ATP<br>days can be used to satisfy demand and the point at which a delivery on the next<br>ATP day becomes available to meet demand. This period of time identifies the<br>number of days that are the exclusive responsibility of the current ATP day. |  |  |  |  |  |  |  |  |  |  |  |
| Round Up Threshold<br>(Expanded)       | The expanded read-only version of the Round Up Threshold measure that displays<br>the actual value used in calculations. This is a merge of the global (Dept), default<br>(Sub-class/Destination) and exception (SKU/Destination/Day) levels.                                                                                                    |  |  |  |  |  |  |  |  |  |  |  |
| Round Up Threshold<br>Exception        | The Rounding Threshold represents the percentage of the last order multiple above<br>which the Ideal Replenishment Quantity is rounded up and below which it is<br>rounded down.                                                                                                    |  |  |  |  |  |  |  |  |  |  |  |
|                                        | Valid values are zero (0) through one (1).                                                                                                    |  |  |  |  |  |  |  |  |  |  |  |
|                                        | Example: To round up when the remaining part of the IRQ is more than 25 percent<br>of an order multiple, then in the Rounding Threshold, enter: 0.25.                                                                                                    |  |  |  |  |  |  |  |  |  |  |  |
| Safety Stock                           | Safety Stock (SS) is inventory held at a location to mitigate the risks of stock outs<br>caused by variability in forecasted demand. The calculated to determine Safety<br>stock is dependent upon the selected Replenishment Method. All replenishment<br>methods allow the Safety Stock to be bound by minimum and maximum values.                                                                                      |  |  |  |  |  |  |  |  |  |  |  |
|                                        | Store Safety Stock is only calculated on Available to Plan receipt days and is<br>read-only.                                                                                                    |  |  |  |  |  |  |  |  |  |  |  |
| Safety Stock - What If                 | Read-only measure that initially displays the Safety Stock calculated in the previous<br>AIP Batch run.                                                                                                    |  |  |  |  |  |  |  |  |  |  |  |
|                                        | If any changes are made to WRP parameters and you select What If -<br>Unconstrained or What If - Constrained from the Quick Access toolbar, this<br>measure is updated with the newly calculated SS for the SKU/Warehouse.                                                                                                    |  |  |  |  |  |  |  |  |  |  |  |
| Service Level (Expanded)               | The expanded read-only version of the Service Level measure that displays the<br>actual value used in calculations. This is a merge of the global (Dept), default<br>(Sub-class/Destination) and exception (SKU/Destination/Day) levels.                                                                                                    |  |  |  |  |  |  |  |  |  |  |  |

*Table 7–30 (Cont.) Measures: WRP Receipt Plan by SKU Group* 

| <b>Measure Label</b>                        | <b>Description</b>                                                                                                    |
|---------------------------------------------|----------------------------------------------------------------------------------------------------|
| Service Level Exception                     | Service Level is used in the Safety Stock calculations for the Dynamic<br>Replenishment method. It is defined as the percentage of unit demand that should<br>be met by inventory.                                                                                                    |
|                                             | Valid values are zero (0) through one (1).                                                                                                    |
|                                             | Example: To carry enough Safety Stock to maintain a 90% customer service level,<br>then in the Service Level Exception, enter: 0.90.                                                                                                    |
| Source Order Multiple                       | Read-only measure that displays the order multiple used when placing orders on<br>the source. This measure cannot be impacted through changes made by you in the<br>workbook.                                                                                                    |
| Stores Projected Inventory                  | Represents the read-only summation of projected inventory of all stores sourced<br>from the warehouse. This value changes due to parameter changes made by you.                                                                                                    |
| Time Supply Horizon<br>(Expanded)           | The expanded read-only version of the Time Supply Horizon measure that displays<br>the actual value used in calculations. This is a merge of the global (Dept), default<br>(Sub-class/Destination) and exception (SKU/Destination/Day) levels.                                             |
| Time Supply Horizon<br>Exception            | The Time Supply Horizon parameter is only used in the Time Supply<br>Replenishment method. If a time supply horizon is specified, the rate of sale is used<br>instead of the actual forecast when calculating demand over the time supply days<br>for inventory target level calculations. |
|                                             | Any positive integer is valid.                                                                                                    |
|                                             | Example: To calculate a Rate of Sale (ROS) over a one week period; then in the Time<br>Supply Horizon, enter: 7. The ROS is then calculated by summing the forecasted<br>sales over the seven days and dividing that number by seven.                                                      |
| <b>Total ARS</b>                            | A read-only summation of Average Rate of Sale (ARS) for stores source from this<br>warehouse plus Warehouse Independent ARS.                                                                                                    |
| Total Store Average Rate of<br><b>Sales</b> | A read-only summation of Average Rate of Sale (ARS) for stores source from this<br>warehouse.                                                                                                    |
| Warehouse AWS Factor<br>(Expanded)          | The expanded read-only version of the Warehouse AWS Factor measure that<br>displays the actual value used in calculations. This is a merge of the global (Dept),<br>default (Sub-class/Destination) and exception (SKU/Destination/Day) levels.                                            |
| Warehouse AWS Factor<br>Exception           | Used only in the Average Weekly Sales (AWS) Replenishment Method, this factor is<br>multiplied by the AWS to produce target stock levels.                                                                                                    |
|                                             | Any positive value is valid.                                                                                                    |
|                                             | Example: To multiple the ARS by a factor of two, enter: 2.                                                                                                    |
| Warehouse Maximum<br>(Expanded)             | The expanded read-only version of the Warehouse Maximum measure that displays<br>the actual value used in calculations. This is a merge of the global (Dept), default<br>(Sub-class/Destination) and exception (SKU/Destination/Day) levels.                                               |
| Warehouse Maximum<br>Exception              | This represents the Maximum Safety Stock boundary for the Loaded Safety Stock,<br>Sales Week Range, Factor ARS and Factor AWS Replenishment methods.                                                                                                    |
|                                             | Any positive value is valid.                                                                                                    |
|                                             | Example: To set a Maximum Safety Stock boundary of six units, enter: 6.                                                                                                    |
| Warehouse Minimum<br>(Expanded)             | The expanded read-only version of the Warehouse Minimum measure that displays<br>the actual value used in calculations. This is a merge of the global (Dept), default<br>(Sub-class/Destination) and exception (SKU/Destination/Day) levels.                                               |
| Warehouse Minimum<br>Exception              | This represents the Minimum Safety Stock Boundary for the Loaded Safety Stock,<br>Sales Week Range, Factor ARS and Factor AWS Replenishment methods.                                                                                                    |
|                                             | Any positive value, including zero, is valid.                                                                                                    |
|                                             | Example: To set a Minimum Safety Stock boundary of two units, enter: 2.                                                                                                    |

*Table 7–30 (Cont.) Measures: WRP Receipt Plan by SKU Group* 

| <b>Measure Label</b>                     | <b>Description</b>                                                                                                    |
|------------------------------------------|----------------------------------------------------------------------------------------------------|
| Warehouse Net Inventory                  | Warehouse Net Inventory (NI) is calculated in batch and is a prediction of the<br>inventory position at the end of review time. It represents what inventory is<br>available to meet demand over the period.                                                                                                    |
|                                          | The NI calculation is based on the Projected Inventory position, which includes<br>scaled receipts, at the beginning of the period. It then considers the impact of<br>Expected Receipts (ER) and Expected Spoilage (ES) over the review time.                                                                                         |
|                                          | Warehouse Net Inventory is only calculated on Available to Plan receipt days, and<br>is compared to the Receipt Point Boundary in order to establish if a receipt is<br>required.                                                                                                    |
|                                          | Important: While it is possible to rollup Net Inventory across the time dimension, it<br>is not recommended. Aggregation over time does not produce a meaningful result<br>since the calculation of Net Inventory involves the summation of data over review<br>times which do not correlate with positions in the calendar hierarchy. |
| Warehouse Net Inventory -<br>Pre-scaling | Warehouse Net Inventory (NI) is calculated in batch and is a prediction of the<br>inventory position, before the affects of scaling, at the end of review time. It<br>represents what inventory is available to meet demand over the period.                                                                                           |
|                                          | The NI calculation is based on the Pre-Scaling Projected Inventory position at the<br>beginning of the period, then considering the impact of Expected Receipts (ER) and<br>Expected Spoilage (ES) over the review time.                                                                                                    |
|                                          | Warehouse Net Inventory is only calculated on Available to Plan receipt days, and<br>is compared to the Receipt Point Boundary in order to establish if a receipt is<br>required.                                                                                                    |
|                                          | Important: While it is possible to rollup Net Inventory across the time dimension, it<br>is not recommended. Aggregation over time does not produce a meaningful result<br>since the calculation of Net Inventory involves the summation of data over review<br>times which do not correlate with positions in the calendar hierarchy. |
| Warehouse Net Inventory -<br>What If     | Read-only measure that initially displays the Warehouse Net Inventory calculated<br>in the most recent AIP Batch run.                                                                                                    |
|                                          | If any changes are made to WRP parameters and you select What If -<br><b>Unconstrained or What If - Constrained</b> from the Quick Access toolbar, this<br>measure is updated with the newly calculated NI for the SKU/Warehouse. What-if<br>does not consider supplier and container scaling constraints.                             |
|                                          | Important: While it is possible to rollup Net Inventory across the time dimension, it<br>is not recommended. Aggregation over time does not produce a meaningful result<br>since the calculation of Net Inventory involves the summation of data over review<br>times which do not correlate with positions in the calendar hierarchy. |
| WH Independent ARS                       | A read-only measure indicating the externally loaded Average Rate of Sale (ARS)<br>assigned to the warehouse. This is independent of any ARS summed from the store<br>level.                                                                                                    |

*Table 7–30 (Cont.) Measures: WRP Receipt Plan by SKU Group* 

## **Hidden Measures**

[Table 7–31l](#page-256-0)ists the measures in this view that are hidden when using the default template. They can be displayed and maintained by using the Insert measure function of RPAS. Hidden measures may also be added to the template during configuration.

| <b>Measure Label</b>                              | <b>Description</b>                                                                                                    |  |  |  |  |  |  |
|---------------------------------------------------|----------------------------------------------------------------------------------------------------|--|--|--|--|--|--|
| Warehouse Capped Demand                           | Warehouse Capped Demand is displayed at the SKU Group level and is calculated<br>by aggregating the Warehouse Capped Demand at SKU-pack/dstk/day level for<br>all SKU-packs in a SKU Group.                                                                                                    |  |  |  |  |  |  |
| Warehouse Capped PI                               | Warehouse Capped PI is calculated using the standard PI equation:                                                                                                    |  |  |  |  |  |  |
|                                                   | $PIt = Max (PIt-1 + ERt-1 - Dmdt-1 + PRt-1 - ESt-1 - COt-1, 0)$                                                                                                    |  |  |  |  |  |  |
|                                                   | Where Dmdt = Capped Demand (demand based on CRPs into the destinations)<br>for any day t                                                                                                    |  |  |  |  |  |  |
|                                                   | PRt = Planned Receipts (Receipt Plan) at the warehouse for any day t                                                                                                    |  |  |  |  |  |  |
|                                                   | Both Dmdt and PRt would represent aggregate values at the SKUGroup level for<br>all SKU-packs belonging to that SKU Group.                                                                                                    |  |  |  |  |  |  |
| Warehouse Capped PI - What<br>Ιf                  | Warehouse Capped PI - What If is a read-only measure that represents the<br>projected inventory using the demand adjusted by SKU caps at the store.                                                                                                    |  |  |  |  |  |  |
|                                                   | If any changes are made to WRP parameters and you select What If -<br>Unconstrained or What If - Constrained from the What If option on the menu bar,<br>this measure is updated with the newly calculated Capped PI for the<br>SKU/Warehouse.                                                                                                    |  |  |  |  |  |  |
| Warehouse<br>Demand(Capped) Difference            | Warehouse Demand (Capped) Difference is equal to Warehouse Non-Capped<br>Demand @SKUG/dstk/day - Warehouse Demand SKUG/dstk/day.                                                                                                    |  |  |  |  |  |  |
| Warehouse Residual Qty<br>(Stockless)             | Warehouse Residual Qty is equal to any excess stock that was left at the end of<br>day for which there were no locations available to receive excess stock, either<br>because of inventory capping, because there are no ATP days, or for any other<br>reason. After stockless processing for the day, this quantity can be calculated as<br>follows: |  |  |  |  |  |  |
|                                                   | $ResidualQty(t) = Max(PI(t) + ER(t) + CRP(t) - Dmd(t), 0)$ (essentially the PI calculation<br>for day $t+1$ )                                                                                                    |  |  |  |  |  |  |
| <b>Supplier Compliance Safety</b><br>Stock Uplift | Supplier Compliance Safety Stock Uplift represents the amount in units of<br>additional that should be carried to account for poor Supplier Delivery<br>Performance.                                                                                                    |  |  |  |  |  |  |
|                                                   | (Read only)                                                                                                    |  |  |  |  |  |  |

<span id="page-256-0"></span>*Table 7–31 Measures: WRP Receipt Plan by SKU Group Worksheet*

# **WRP Receipt Plan by SKU Pack Size View**

This view displays the WRP receipt plan and calculation parameters at the SKU Pack Size/destination/source/day level.

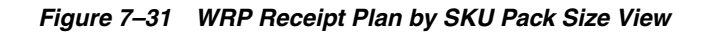

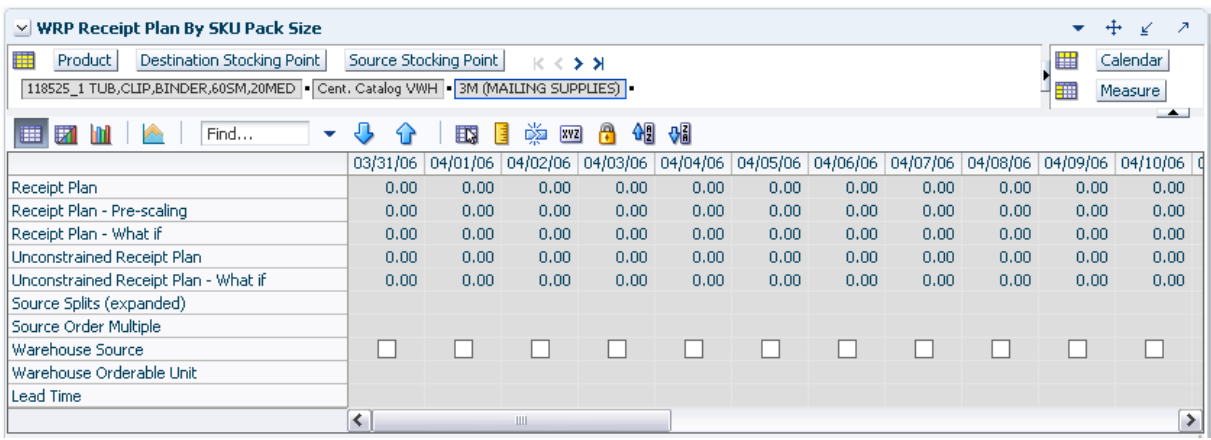

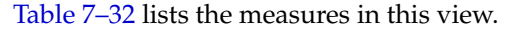

<span id="page-257-0"></span>

| <b>Measure Label</b>                           | <b>Description</b>                                                                                                    |
|------------------------------------------------|----------------------------------------------------------------------------------------------------|
| Lead Time                                      | This measure is the final lead time calculated based on multiple inputs in DM<br>Online. This measure cannot be impacted through changes made by you in the<br>workbook.                                                                                        |
|                                                | (Read only)                                                                                                    |
| Receipt Plan                                   | This read-only measure represents the receipt plan. This plan is constrained (by the<br>shortfall reconciliation process) through the fixed period and then unconstrained<br>for the remainder of the planning horizon.                                         |
| Receipt Plan - What If                         | Read-only measure that initially displays the Receipt Plan calculated in the<br>previous AIP Batch run.                                                                                                    |
|                                                | If any changes are made to WRP parameters and you select What If -<br>Unconstrained or What If - Constrained from the Quick Access toolbar, this<br>measure is updated with the newly calculated Receipt Plan for the SKU<br>Pack-size/Warehouse.               |
| Source Order Multiple                          | Read-only measure that displays the order multiple used when placing orders on<br>the source. This measure cannot be impacted through changes made by you in the<br>workbook.                                                                                   |
| Source Splits (Expanded)                       | Read-only measure that displays the target percentage of the warehouses need for<br>the SKU Pack Size that should be satisfied by the source.                                                                                                    |
| <b>Unconstrained Receipt Plan</b>              | This read-only measure represents the receipt plan, unconstrained throughout the<br>entire planning horizon.                                                                                                    |
| <b>Unconstrained Receipt Plan</b><br>- What If | Read-only measure that initially displays the Unconstrained Receipt Plan calculated<br>in the previous AIP Batch run.                                                                                                    |
|                                                | If any changes are made to WRP parameters and you select What If -<br>Unconstrained or What If - Constrained from the Quick Access toolbar, this<br>measure is updated with the newly calculated Unconstrained Receipt Plan for the<br>SKU Pack-size/Warehouse. |
| Warehouse Orderable Unit                       | This read-only measure displays the SKU Pack Size that should be used when<br>ordered from the source into the destination on that day.                                                                                                    |
| <b>Warehouse Source</b>                        | This read-only Boolean measure indicates whether the source can deliver the SKU<br>Pack Size into the destination on that day.                                                                                                    |

*Table 7–32 Measures: WRP Receipt Plan by SKU Pack Size View*

# **WRP Replenishment Parameters by SKU Group Warehouse View**

This view displays WRP replenishment parameters at the SKU Group/Warehouse level.

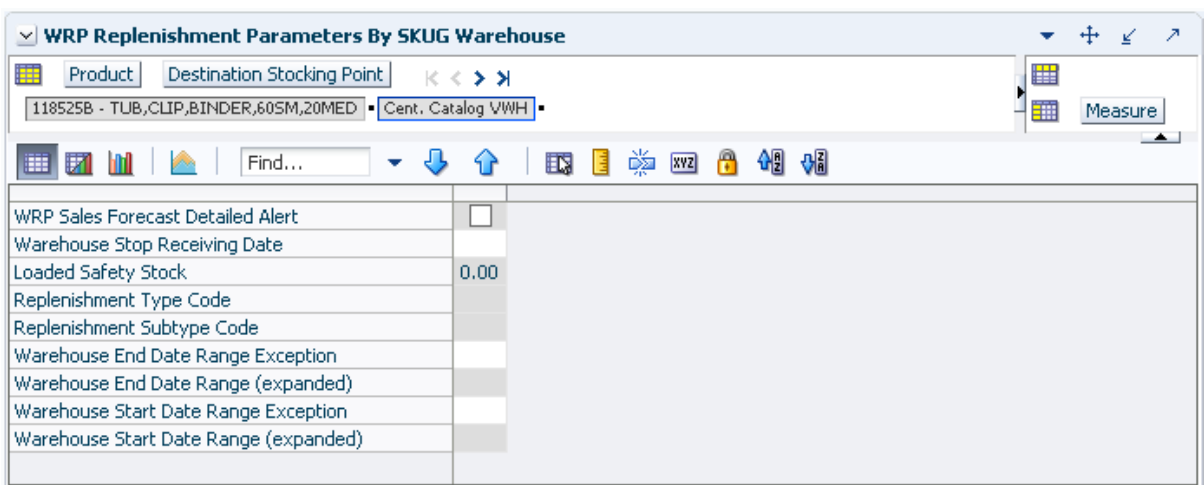

*Figure 7–32 WRP Replenishment Parameters by SKU Group Warehouse View* 

[Table 7–33](#page-258-0) lists the measures in this view.

<span id="page-258-0"></span>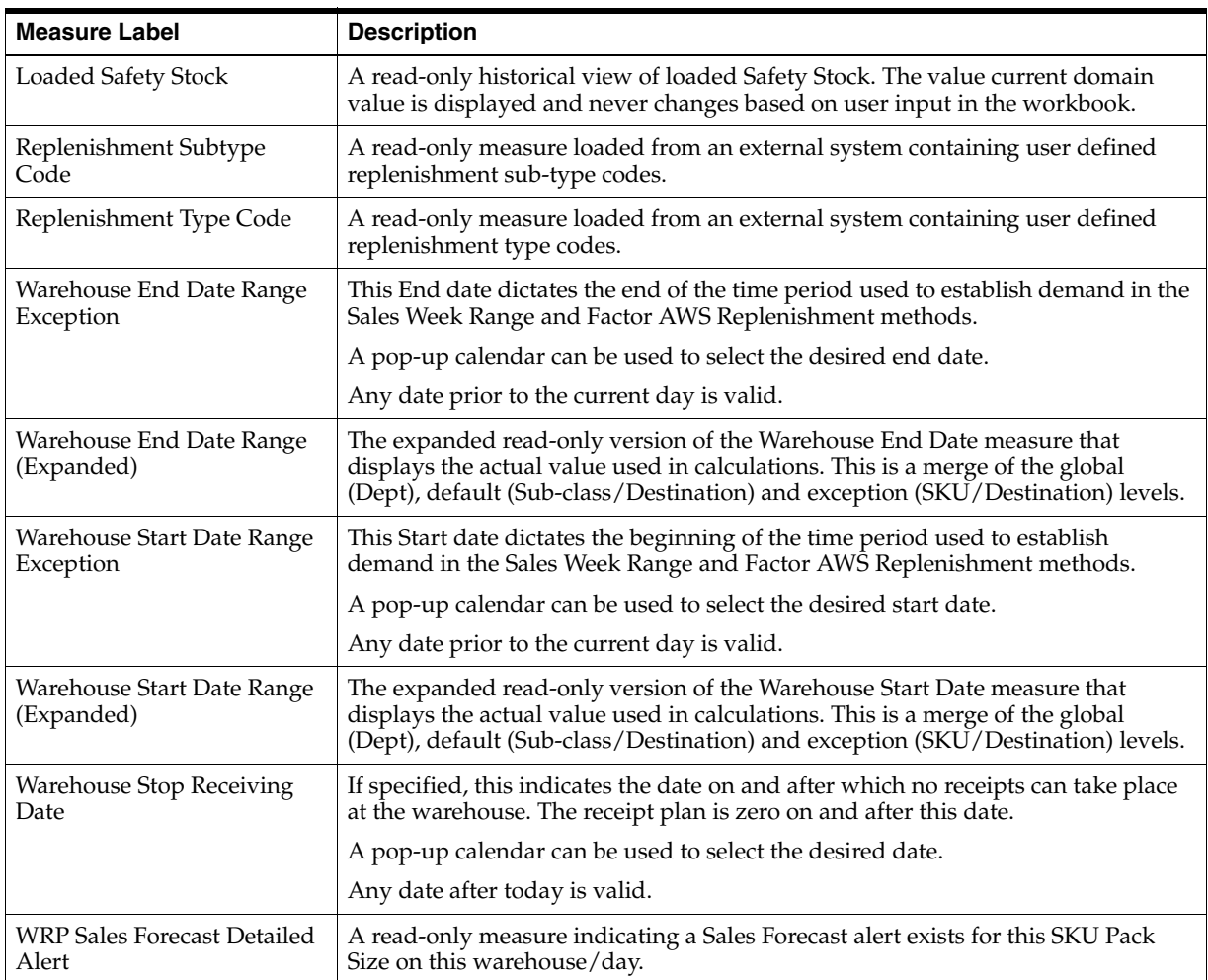

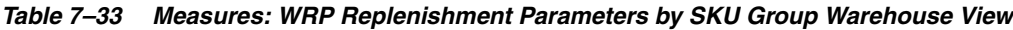

# **WRP Replenishment Parameters By Week By SKU Group View**

This view displays WRP replenishment parameters at the SKU Group/Warehouse/Week level.

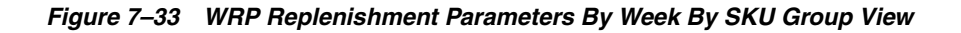

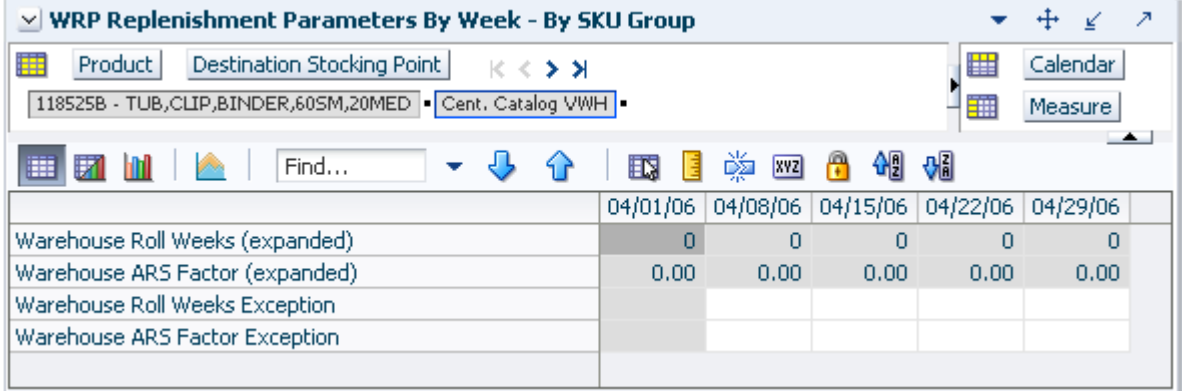

[Table 7–34](#page-259-0) lists the measures in this view.

<span id="page-259-0"></span>

| <b>Measure Label</b>               | <b>Description</b>                                                                                                    |
|------------------------------------|----------------------------------------------------------------------------------------------------|
| Warehouse ARS Factor<br>Exception  | Used only in the Average Weekly Sales (AWS) Replenishment Method, this factor<br>is multiplied by the AWS to produce target stock levels.                                                                                                    |
|                                    | Any positive value is valid.                                                                                                    |
|                                    | Example: To multiple the ARS by a factor of two, then in the Warehouse ARS<br>Factor Exception, enter: 2.                                                                                                    |
| Warehouse ARS Factor<br>(Expanded) | The expanded read-only version of the ARS Factor measure that displays the<br>actual value used in calculations. This is a merge of the global (Dept), default<br>(Sub-class/Destination/Week) and exception (SKU/Destination/Week) levels.              |
| Warehouse Roll Weeks<br>Exception  | This parameter specifically relates to the interpretation of the date range specified<br>by you to establish demand in the Sales Week Range and Factor AWS<br>Replenishment methods.                                                                     |
|                                    | If the parameter is set to False, then the date range specified by you remains static<br>and does not change as the replenishment process progresses through the<br>planning horizon.                                                                    |
|                                    | If the parameter is set to True, then the date range is migrated forward a week for<br>each new week encountered in the planning horizon.                                                                                                    |
|                                    | Valid values are zero for False and one for True.                                                                                                    |
| Warehouse Roll Weeks<br>(Expanded) | The expanded read-only version of the Warehouse Roll Weeks measure that<br>displays the actual value used in calculations. This is a merge of the global (Dept),<br>default (Sub-class/Destination/Week) and exception (SKU/Destination/Week)<br>levels. |

*Table 7–34 Measures: WRP Replenishment Parameters By Week By SKU Group View*

## **WRP Replenishment Parameters by Warehouse View**

This view displays information pertaining to Sister Warehouse functionality. This view is at the destination level.

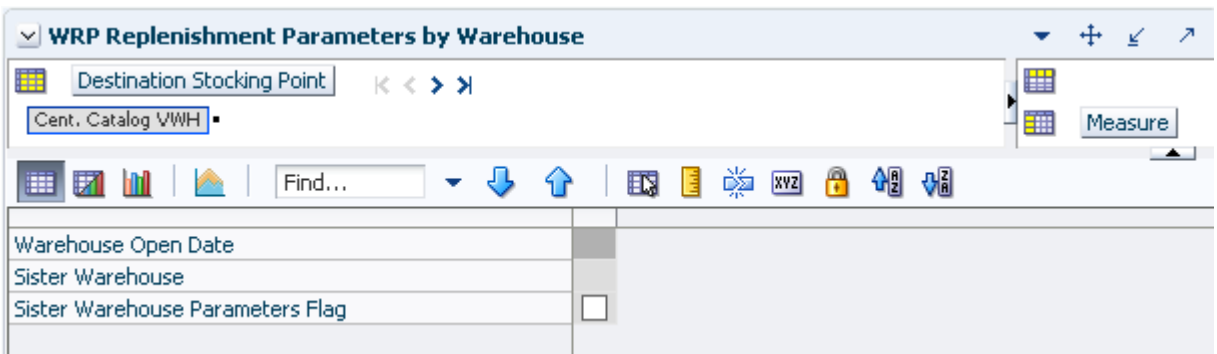

### *Figure 7–34 WRP Replenishment Parameters by Warehouse View*

[Table 7–35](#page-260-0) lists the measures in this view.

<span id="page-260-0"></span>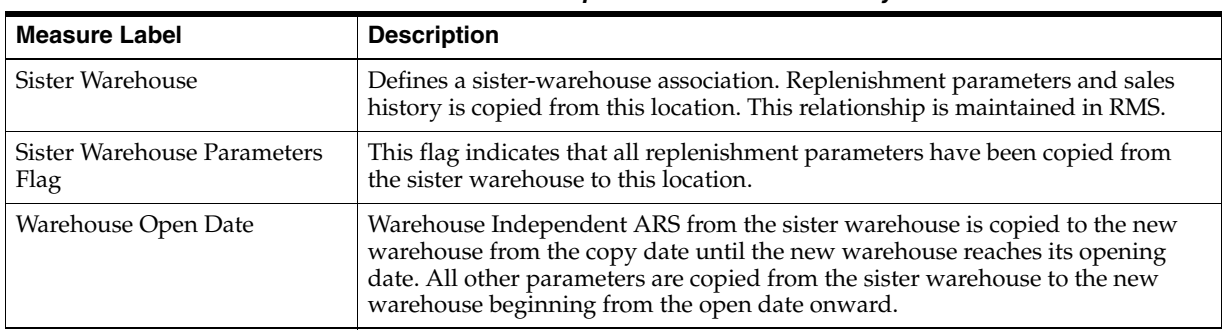

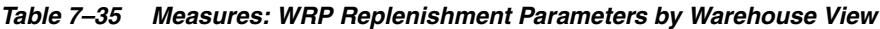

# **WRP Temporarily Un-Orderable View**

This view displays WRP replenishment parameters at the SKU Group/Destination/Source/day level.

## *Figure 7–35 WRP Temporarily Un-Orderable View*

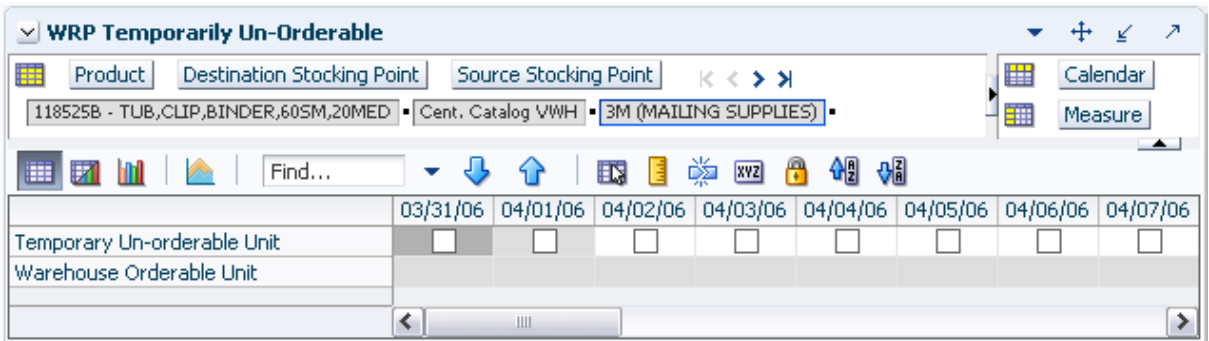

[Table 7–36](#page-261-0) lists the measures in this view.

<span id="page-261-0"></span>

| <b>Measure Label</b>        | <b>Description</b>                                                                                                    |
|-----------------------------|----------------------------------------------------------------------------------------------------|
| Temporary Un-orderable Unit | A Boolean measure indicating whether the orderable unit is unavailable from the<br>source on that day.                                  |
|                             | You should set this to True if the orderable unit is not available form the source<br>on the day.                                       |
| Warehouse Orderable Unit    | This read-only measure displays the SKU Pack Size that should be used when<br>ordered from the source into the destination on that day. |

*Table 7–36 Measures: WRP Temporarily Un-Orderable View*

# **Warehouse Credit Totals View**

This view provides credit total information at the destination level.

### *Figure 7–36 Warehouse Credit Totals View*

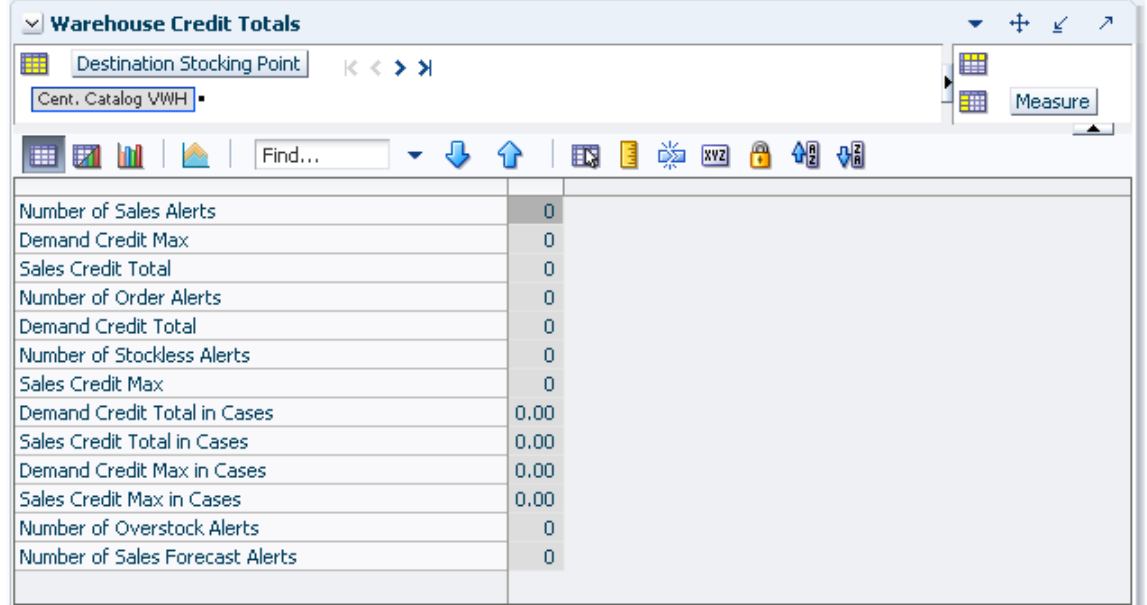

[Table 7–37](#page-261-1) lists the measures in this view.

*Table 7–37 Measures: Warehouse Credit Totals* 

<span id="page-261-1"></span>

| <b>Measure Label</b>               | <b>Description</b>                                                                              |
|------------------------------------|-------------------------------------------------------------------------------------------------|
| Demand Credit Max                  | Largest demand credit across all days for a SKU Pack Size in units. Read-only.                  |
| Demand Credit Max in Cases         | Largest demand credit across all days for a SKU Pack Size in cases. Read-only.                  |
| Demand Credit Total                | A read-only summation of all demand credits at the warehouse in units.                          |
| Demand Credit Total in Cases       | A read-only summation of all demand credits at the warehouse in cases.                          |
| Number of Order Alerts             | A read-only total of the number of SKU Group demand credit alerts triggered<br>at a warehouse.  |
| Number of Overstock Alerts         | A read-only total of the number of SKU Group overstock alerts triggered at a<br>warehouse.      |
| Number of Sales Forecast<br>Alerts | A read-only total of the number of SKU Group Sales Forecast alerts triggered<br>at a warehouse. |

| <b>Measure Label</b>        | <b>Description</b>                                                                          |
|-----------------------------|---------------------------------------------------------------------------------------------|
| Number of Sales Alerts      | A read-only total of the number of SKU Group sales alerts triggered at a<br>warehouse.      |
| Number of Stockless Alerts  | A read-only total of the number of SKU Group stockless alerts triggered at a<br>warehouse.  |
| Sales Credit Max            | Largest sales credit across all days for a SKU group in a warehouse in units.<br>Read-only. |
| Sales Credit Max in Cases   | Largest sales credit across all days for a SKU group in a warehouse in cases.<br>Read-only. |
| Sales Credit Total          | A read-only summation of all sales credits at the warehouse in units.                       |
| Sales Credit Total in Cases | A read-only summation of all sales credits at the warehouse in cases.                       |

*Table 7–37 (Cont.) Measures: Warehouse Credit Totals* 

# **WRP Network Throughput Plan Review Task**

This task provides a high level view of network throughput.

Use the WRP Network Throughput Plan workbook to perform the step for this task. See ["Building the WRP Network Throughput Plan Workbook" on page 5-54](#page-123-0).

This step helps you achieve this task:

[Review Network Plan Projection Step](#page-262-1)

# <span id="page-262-1"></span>**Review Network Plan Projection Step**

This step contains views that provide a high level view of network throughput. The available views are:

- [WRP Warehouse Summary View](#page-262-0)
- [WRP Outbound Distribution Capacity View](#page-263-0)
- [WRP Warehouse Holding Capacity View](#page-264-0)
- [WRP Open Inventory and Stock Cover View](#page-265-0)

### **WRP Warehouse Summary View**

This view displays parameters at the Dept/Destination/Day level.

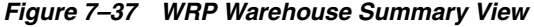

<span id="page-262-0"></span>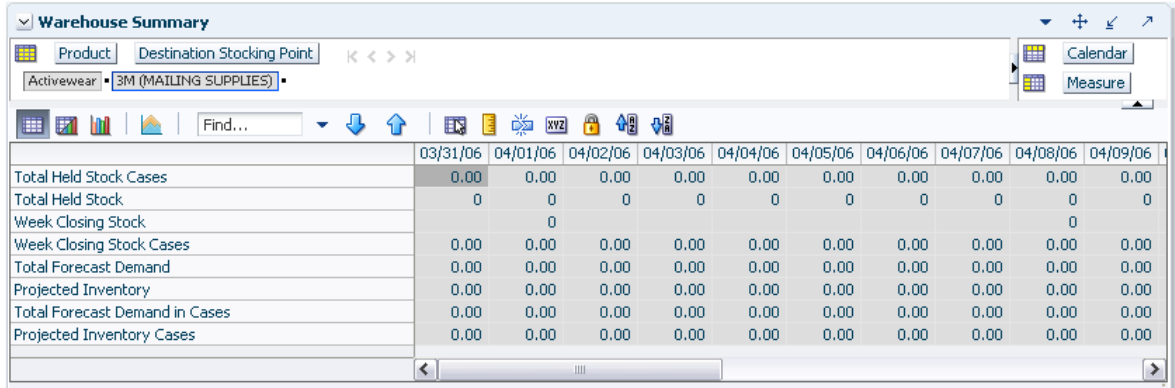

[Table 7–38](#page-263-1) lists the measures in this view.

<span id="page-263-1"></span>

| <b>Measure Label</b>           | <b>Explanation</b>                                                                                                    |  |  |  |  |  |
|--------------------------------|----------------------------------------------------------------------------------------------------|--|--|--|--|--|
| Projected Inventory            | A read-only summation in units of the projected opening inventory<br>position for any day in the planning horizon at a specific warehouse. None<br>of that day's activities (either receipts or demand) are reflected in PI, and<br>so it is often referred to as a beginning of day position. |  |  |  |  |  |
| Projected Inventory Cases      | A read-only summation in cases of Projected inventory at the beginning of<br>day.                                                                                                    |  |  |  |  |  |
| <b>Total Forecast Demand</b>   | A read-only summation in units of the constrained planned outbound<br>shipments.                                                                                                    |  |  |  |  |  |
| Total Forecast Demand in Cases | A read-only summation in cases of the constrained planned outbound<br>shipments.                                                                                                    |  |  |  |  |  |
| <b>Total Held Stock</b>        | A read-only summation in units of inventory set aside in the warehouse<br>and therefore not available to meet store demand.                                                                                                    |  |  |  |  |  |
| <b>Total Held Stock Cases</b>  | A read-only summation in cases of inventory set aside in the warehouse<br>and therefore not available to meet store demand.                                                                                                    |  |  |  |  |  |
| Week Closing Stock             | A read-only projection in units of the closing week inventory based upon<br>the beginning of day projected inventory for the following Sunday<br>morning. This is unavailable until the view is rolled up to view all<br>products.                                                             |  |  |  |  |  |
| Week Closing Stock Cases       | A read-only projection in cases of the closing week inventory based upon<br>the beginning of day projected inventory for the following Sunday<br>morning. This is unavailable until the view is rolled up to view all<br>products.                                                             |  |  |  |  |  |

*Table 7–38 Measures: WRP Warehouse Summary View*

# **WRP Outbound Distribution Capacity View**

This view displays data at the network/destination/day level.

## *Figure 7–38 WRP Outbound Distribution Capacity View*

<span id="page-263-0"></span>

| $\vee$ Outbound Distribution Capacity            |             |                                                                                        |   |       |                |    |              |   |    |                          |
|--------------------------------------------------|-------------|----------------------------------------------------------------------------------------|---|-------|----------------|----|--------------|---|----|--------------------------|
| ▦<br>Destination Stocking Point<br>Network Group | $K < \gt 1$ |                                                                                        |   |       |                |    |              |   | ឝ  | Calendar                 |
| Network GRP DFLT 3M (MAILING SUPPLIES)           |             |                                                                                        |   |       |                |    |              |   | 酾  | <b>Measure</b>           |
| 睡<br>EZ<br>Find                                  | 眪           | 菡<br>xyz                                                                               | А | 49.64 |                |    |              |   |    | $\overline{\phantom{a}}$ |
|                                                  |             | 03/31/06 04/01/06 04/02/06 04/03/06 04/04/06 04/05/06 04/06/06 04/07/06 04/08/06 04/09 |   |       |                |    |              |   |    |                          |
| Outbound Distribution Capacity Cases             | Ω.          | n                                                                                      | n | n     |                | n  | n            | n |    |                          |
| Projected Outbound Plan                          | 0           | $\Omega$                                                                               | n | n.    | n              | 0  | $\Omega$     | n | n. |                          |
| Projected Outbound Plan Cases                    | 0           | $\mathbf 0$                                                                            | 0 | 0     | $\overline{0}$ | 0  | $\mathbf{0}$ | 0 | 0  | 目                        |
| Outbound Distribution Capacity Alert Mask        | ∣√          | v                                                                                      | ⊽ | V     | ᢦ              | lv | w            | M | v  | ⊽                        |
| Outbound Distribution Capacity Alert             |             |                                                                                        |   |       |                |    |              |   |    |                          |
|                                                  |             |                                                                                        | Ш |       |                |    |              |   |    |                          |

[Table 7–39](#page-264-1) lists the measures in this view.

<span id="page-264-1"></span>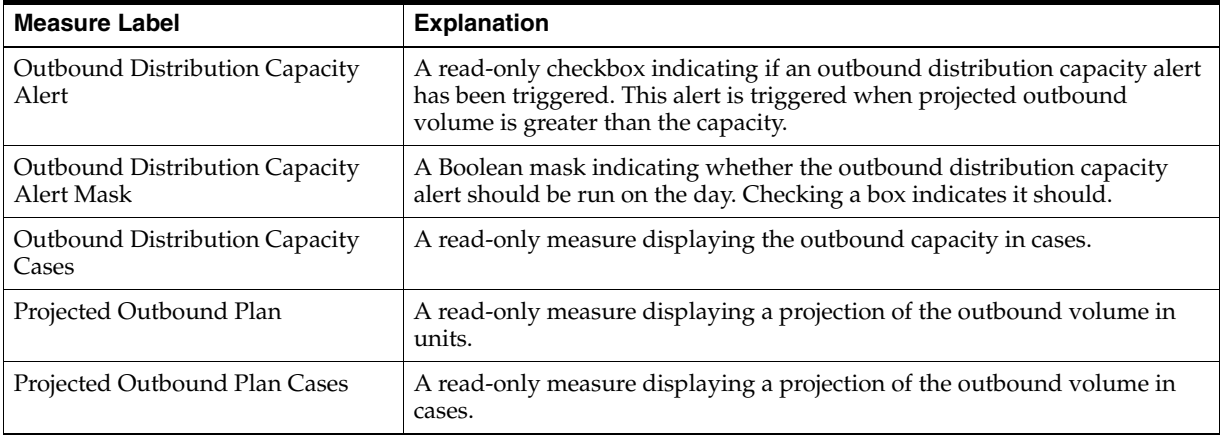

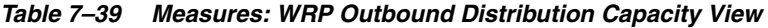

# **WRP Warehouse Holding Capacity View**

This view displays data held at the network group/destination/day level.

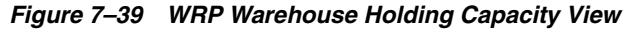

<span id="page-264-0"></span>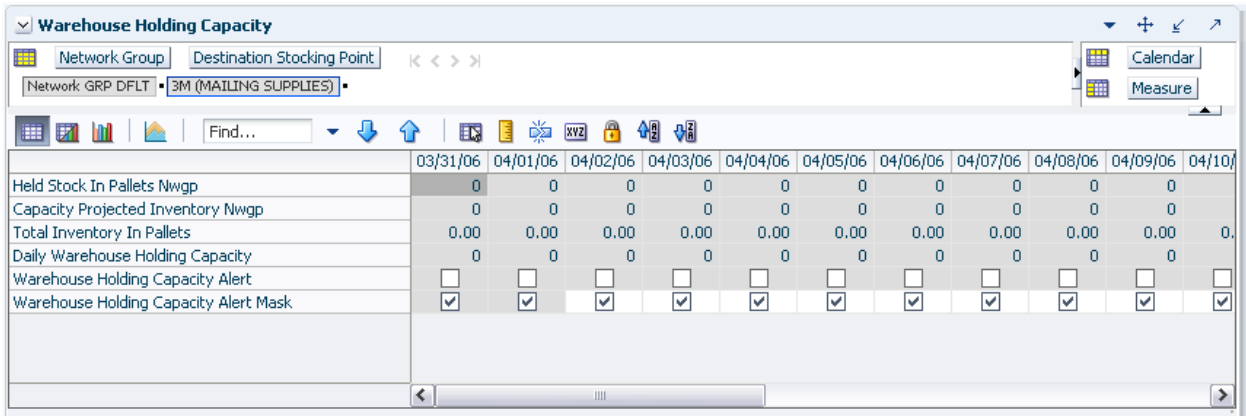

[Table 7–40](#page-264-2) lists the measures in this view.

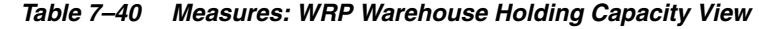

<span id="page-264-2"></span>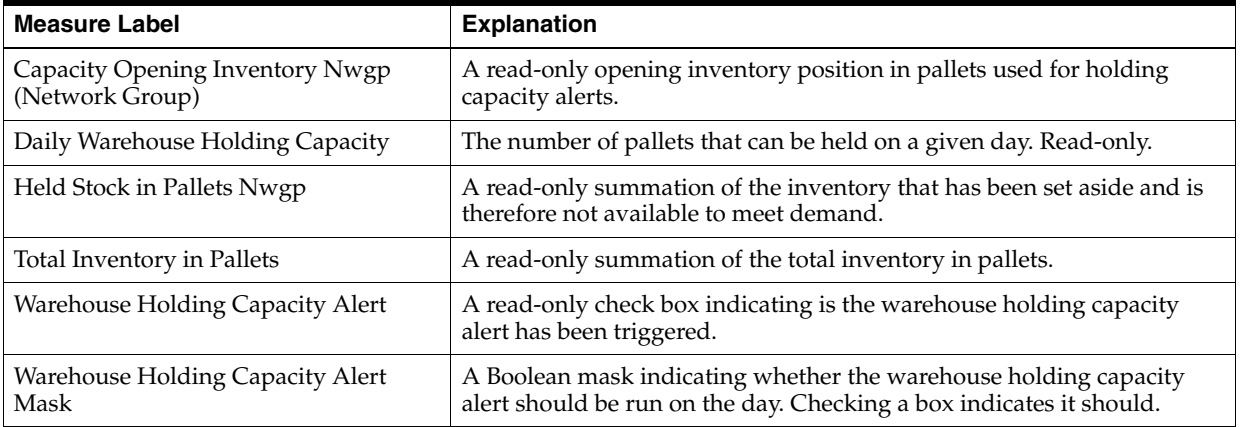

## **WRP Open Inventory and Stock Cover View**

This view displays data held at the network group/destination/day level.

<span id="page-265-0"></span>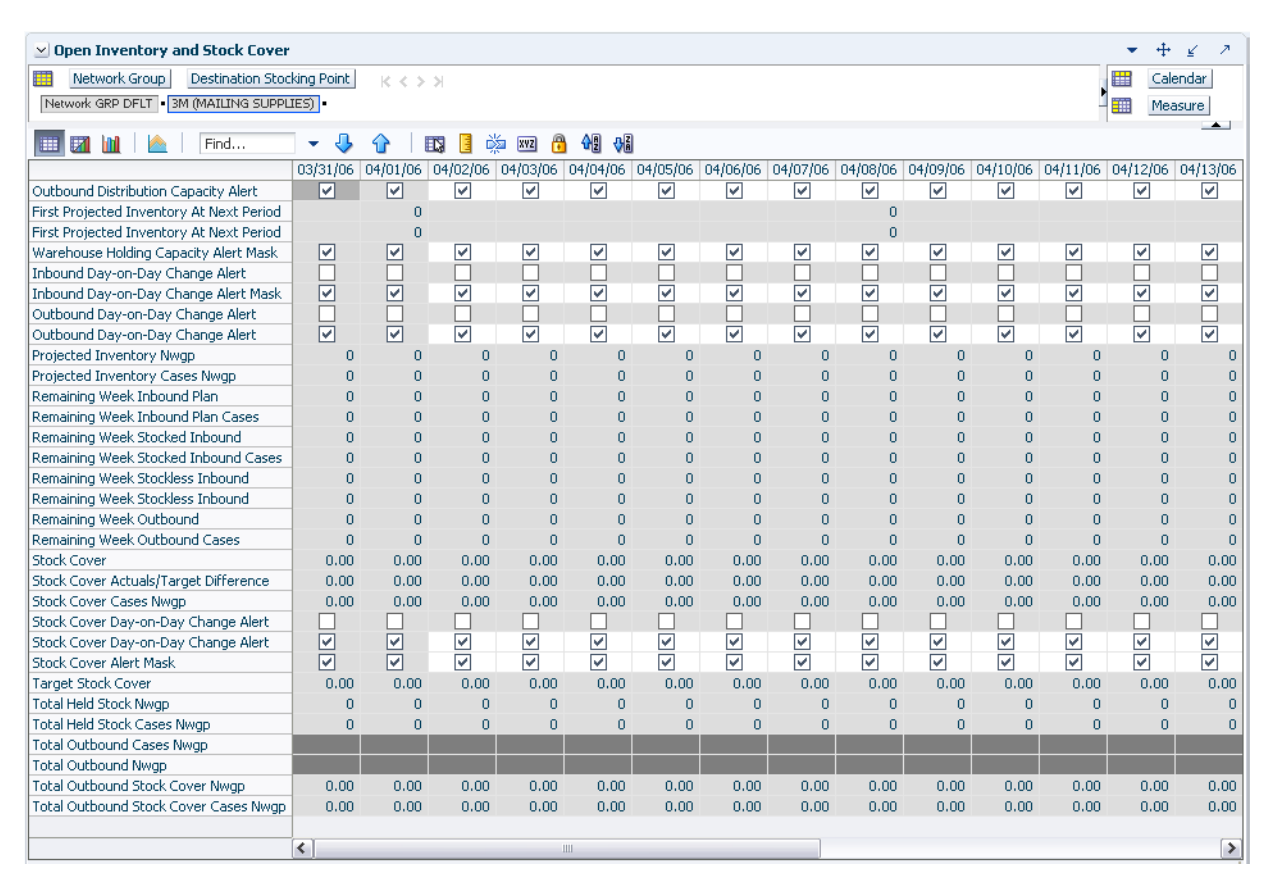

### *Figure 7–40 WRP Open Inventory and Stock Cover View*

[Table 7–41](#page-265-1) lists the measures in this view.

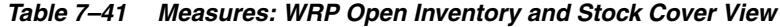

<span id="page-265-1"></span>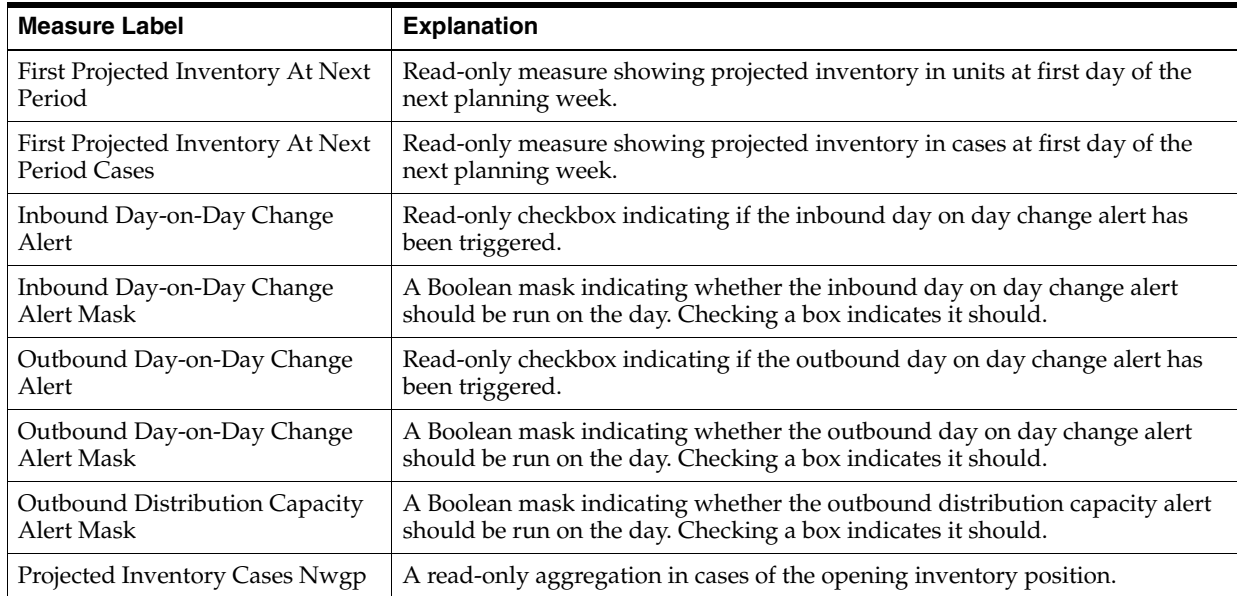

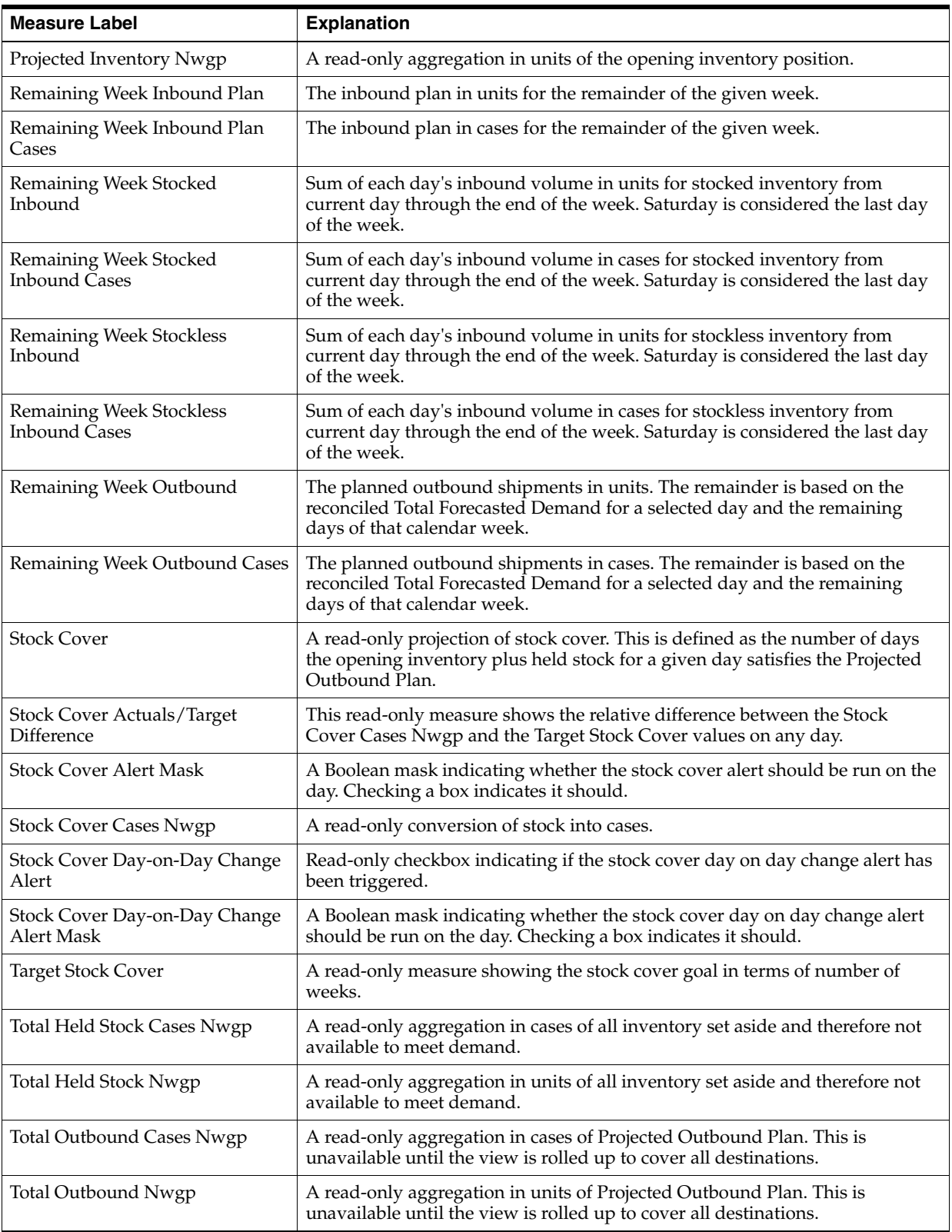

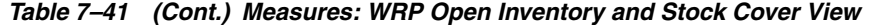

| <b>Measure Label</b>                            | <b>Explanation</b>                                                                                                    |
|-------------------------------------------------|----------------------------------------------------------------------------------------------------|
| <b>Total Outbound Stock Cover</b><br>Cases Nwgp | Read-only case conversion of total outbound stock cover.                                                                                        |
| <b>Total Outbound Stock Cover</b><br>Nwgp       | Total outbound stock cover is defined as the number of days the projected<br>inventory for a given day satisfies the projected outbound volume. |
| Warehouse Holding Capacity<br><b>Alert Mask</b> | A Boolean mask indicating whether the warehouse holding capacity alert should be run on the day. Checking a box indicates it should.            |

*Table 7–41 (Cont.) Measures: WRP Open Inventory and Stock Cover View*

**8**

# <sup>8</sup>**Promotion Presentation Stock Administration Activity**

This chapter describes the Promotion Presentation Stock Administration activity. These activities are used to support promotion activities and allow presentation stock inventory levels to be automatically reduced to normal levels at the end of a promotion, thus reducing the likelihood of excess inventory beyond the promotional period.

The Promotion Presentation Stock Administration activity contains these tasks:

- **[Maintain Promo Presentation Stock Task](#page-268-0)**
- **[Maintain Promo Presentation Stock Override Task](#page-277-0)**
- [Maintain Promo Presentation Stock Override Exceptions Task](#page-294-0)

# <span id="page-268-0"></span>**Maintain Promo Presentation Stock Task**

This task allows you to modify level replenishment parameters. Any parameters maintained for a specific SKU in this workbook overrides any values in equivalent parameters at global (Dept) or default (Sub-class/store format). The values set here define the details of the replenishment method used and are used to generate a replenishment plan.

Use the SRP Maintenance workbook to perform the step for this task. See ["Building the](#page-87-0)  [SRP Maintenance Workbook" on page 5-18](#page-87-0).

This step helps you achieve this task:

[Set Promo Presentation Stock Step](#page-268-1)

# <span id="page-268-2"></span><span id="page-268-1"></span>**Set Promo Presentation Stock Step**

This step contains views that contain exception level parameter values used in generating and processing store replenishment plans. The available view is:

■ [SRP Exception Parameters \(SKU/Store/Day\) View](#page-268-2)

#### **SRP Exception Parameters (SKU/Store/Day) View**

The SRP Exception Parameters (SKU/Store/Day) view contains exception level parameter values that are used in generating and processing store replenishment plans.

This view contains both:

- **[Writeable Measures](#page-269-0)**
- **[Hidden Measures](#page-276-0)**

### *Figure 8–1 SRP Exception Parameters (SKU/Store/Day) View*

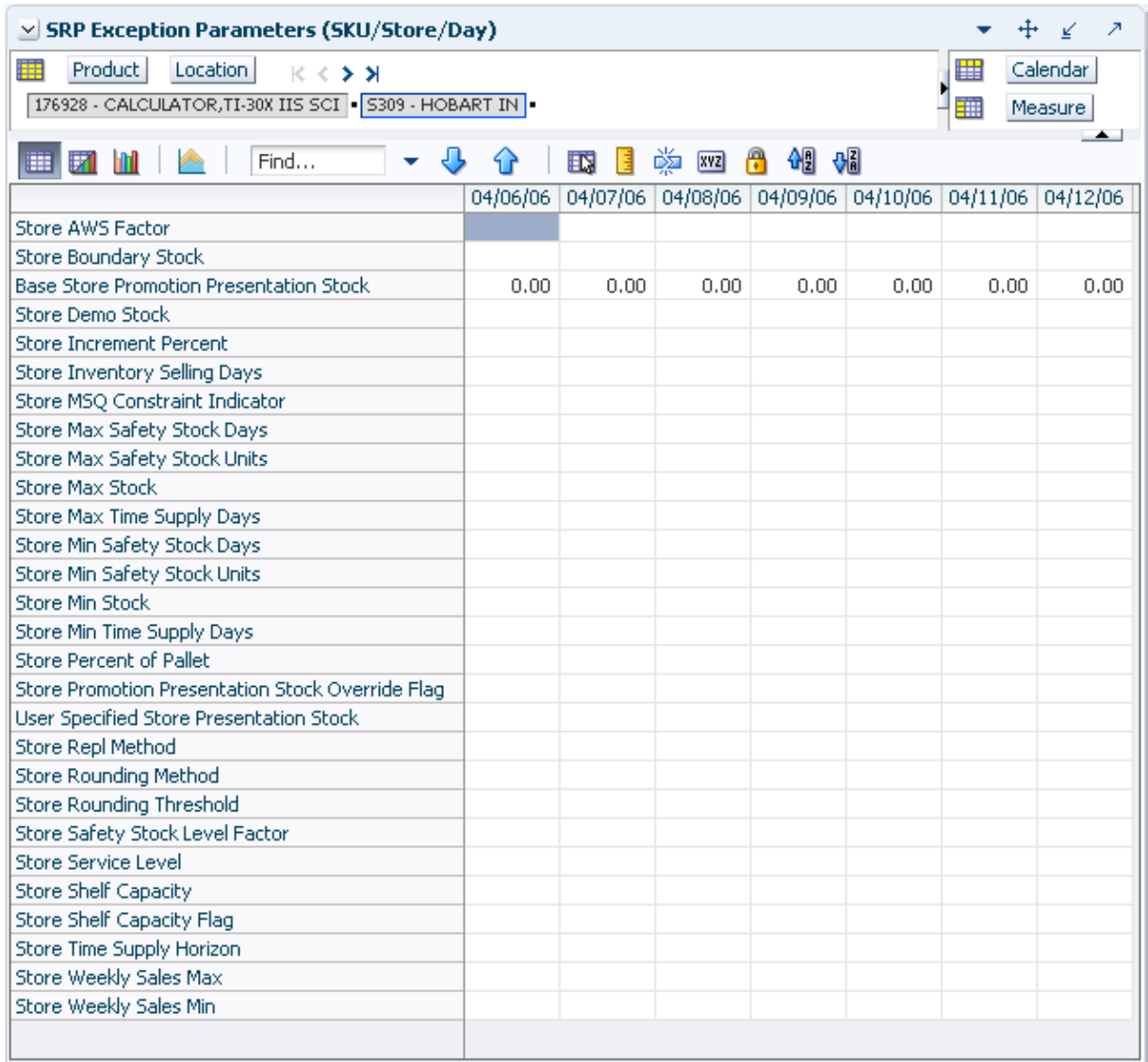

### <span id="page-269-0"></span>**Writeable Measures**

This view contains writeable measures (unless otherwise noted) at the SKU/Store/Day level. The measures on this view are time-phased at the day level. When data is entered on a specific date, that date becomes an effective date for that measure. Once a value is entered on a date, the value remains in effect until the value is changed to another valid value, or a special value is entered.

[Table 8–1](#page-270-0) lists the measures that display automatically when using the default template.

| <b>Measure Label</b>                                     | <b>Description</b>                                                                                                    |
|----------------------------------------------------------|----------------------------------------------------------------------------------------------------|
| <b>Base Store Promotion</b><br><b>Presentation Stock</b> | The Base Store Promotion Presentation Stock represents the specified quantity for<br>Store Promotion Presentation Stock before application of the End of Store<br>Promotion Factor.                                                                                                    |
| <b>Store AWS Factor</b>                                  | The AWS Factor allows you to provide a numeric factor to be multiplied against<br>the Average Weekly Sales (AWS) to determine replenishment boundaries (Safety<br>Stock, Receipt Point and Receive Up to Level) for the Factor AWS replenishment<br>method.                                                                                                    |
|                                                          | Any positive number is valid.                                                                                                    |
|                                                          | Special Values:                                                                                                    |
|                                                          | -1 (Use Previous)                                                                                                    |
|                                                          | -2 (Use Default)                                                                                                    |
|                                                          | Example: To calculate a Safety Stock that is 50% of the average weekly sales, then<br>in the AWS Factor, enter: 0.5.                                                                                                    |
| Store Boundary Stock                                     | The Boundary Stock identifier allows you to select the stock level to use in<br>calculating the Store Receipt Point and Store Receive Up to Level. This stock level<br>is a combination of Safety Stock, Presentation Stock or Promotional Presentation<br>Stock based on the following identifiers. If the identifier contains vs., the greater<br>value is used. This parameter affects all replenishment methods. |
|                                                          | You select the boundary stock identifier from the following options:                                                                                                    |
|                                                          | $SS$ vs. $PS$ + $PPS$                                                                                                    |
|                                                          | SS vs. PS                                                                                                    |
|                                                          | SS vs. PPS                                                                                                    |
|                                                          | $SS + PS + PPS$                                                                                                    |
|                                                          | $SS + PS$                                                                                                    |
|                                                          | $SS + PPS$                                                                                                    |
|                                                          | SS                                                                                                    |
|                                                          | Where,                                                                                                    |
|                                                          | SS = Safety Stock                                                                                                    |
|                                                          | PS = Presentation Stock                                                                                                    |
|                                                          | PPS = Promotional Presentation Stock                                                                                                    |
|                                                          | The default is $SS$ vs. $PS$ + PPS.                                                                                                    |
|                                                          | Example: Selecting SS vs. PS adds the greater of SS or PS to the calculated Store<br>Receipt Point and Store Receive Up to Level values.                                                                                                    |
| Store Demo Stock                                         | Amount of stock that is not sellable due to use as demonstration product. Demo<br>Stock is added to the RP and RUTL levels for each day.                                                                                                    |
|                                                          | Any positive number, including zero, is valid.                                                                                                    |
|                                                          | Special Values:                                                                                                    |
|                                                          | -1 (Use Previous)                                                                                                    |
|                                                          | -2 (Use Default)                                                                                                    |

<span id="page-270-0"></span>*Table 8–1 Measures: SRP Exception Parameters (SKU/Store/Day) View*

| <b>Measure Label</b>                   | <b>Description</b>                                                                                                    |
|----------------------------------------|----------------------------------------------------------------------------------------------------|
| Store Increment Percent                | The Increment Percent acts as a multiplier for minimum and maximum stock that<br>is designed to handle temporary fluctuation in demand for items using Min/Max<br>Replenishment Method. An increment percentage factor can be used to<br>temporarily increase or decrease targeted stocking levels without altering the<br>established MIN and MAX values.                                                                                           |
|                                        | Any positive number, including zero, is valid.                                                                                                    |
|                                        | Special Values:                                                                                                    |
|                                        | -1 (Use Previous)<br>$\blacksquare$                                                                                                    |
|                                        | -2 (Use Default)                                                                                                    |
|                                        | Example: To use 120% of the Min and Max Stock, then in the Increment Percent,<br>enter: 1.2.                                                                                                    |
| <b>Store Inventory Selling</b><br>Days | The Inventory Selling Days parameter is used to specify the number of days of<br>forecast quantity to be used when calculating the Receive Up to Level (RUTL)<br>with the Hybrid, Dynamic, Poisson and Loaded SS Dynamic Replenishment<br>Methods. The RUTL calculation uses the forecast demand over the greater of<br>Inventory Selling Days and Review Time. Inventory Selling Days can be used to<br>avoid producing very small frequent orders. |
|                                        | Any positive integer, including zero, is valid.                                                                                                    |
|                                        | Special Values:                                                                                                    |
|                                        | -1 (Use Previous)                                                                                                    |
|                                        | -2 (Use Default)                                                                                                    |
|                                        | Example: To ensure an order contains at least 14 days of supply, then in the<br>Inventory Selling Days, enter: 14.                                                                                                    |
| <b>Store Max Safety Stock</b><br>Days  | The Max Safety Stock Days parameter is used to specify the maximum number of<br>days of cover to be kept on hand as Safety Stock.                                                                                                    |
|                                        | If you enter both Max Safety Stock Days and Max Safety Stock Units, the<br>Maximum Safety Stock boundary uses the larger of demand over Max Safety<br>Stock Days and Max Safety Stock Units.                                                                                                    |
|                                        | Any positive integer, including zero, is valid.                                                                                                    |
|                                        | Special Values:                                                                                                    |
|                                        | -1 (Use Previous)<br>п                                                                                                    |
|                                        | -2 (Use Default)<br>$\blacksquare$                                                                                                    |
|                                        | -3 (Unbounded)                                                                                                    |
|                                        | Example: To ensure the Maximum Safety Stock contains at least 14 days of supply;<br>then in the Max Safety Stock Days, enter: 14. If Max Safety Stock Units is greater<br>than 14 days of supply, max units would be used as the Maximum Safety Stock,<br>otherwise Maximum Safety Stock would be the number of units required to cover<br>14 days of demand.                                                                                        |

*Table 8–1 (Cont.) Measures: SRP Exception Parameters (SKU/Store/Day) View*

| <b>Measure Label</b>                   | <b>Description</b>                                                                                                    |
|----------------------------------------|----------------------------------------------------------------------------------------------------|
| <b>Store Max Safety Stock</b><br>Units | The Max Safety Stock Units parameter is used to specify the maximum amount of<br>inventory to be kept on hand as Safety Stock.                                                                                                    |
|                                        | If you enter both Max Safety Stock Days and Max Safety Stock Units, the<br>Maximum Safety Stock boundary uses the larger of demand over Max Safety<br>Stock Days and Max Safety Stock Units.                                                                                                    |
|                                        | Any positive number, including zero, is valid.                                                                                                    |
|                                        | Special Values:                                                                                                    |
|                                        | -1 (Use Previous)<br>П                                                                                                    |
|                                        | -2 (Use Default)<br>Ξ                                                                                                    |
|                                        | -3 (Unbounded)<br>$\blacksquare$                                                                                                    |
|                                        | Example: To ensure the Maximum Safety Stock contains at least 14 days of supply;<br>then in the Max Safety Stock Days, enter: 14. If Max Safety Stock Units is greater<br>than 14 days of supply, max units would be used as the Maximum Safety Stock,<br>otherwise Maximum Safety Stock would be the number of units required to cover<br>14 days of demand.         |
| <b>Store Max Stock</b>                 | Max Stock is only used in the Min/Max Replenishment Method. It represents the<br>maximum stock level in units that are desired on hand to satisfy demand. The<br>receipt plan quantity is calculated to bring Net Inventory up to MAX.                                                                                                    |
|                                        | Any positive number, including zero, is valid.                                                                                                    |
|                                        | Special Values:                                                                                                    |
|                                        | -1 (Use Previous)<br>Ξ                                                                                                    |
|                                        | -2 (Use Default)<br>п                                                                                                    |
|                                        | -3 (Unbounded)<br>$\blacksquare$                                                                                                    |
| Store Max Time Supply<br>Days          | Max Time Supply Days is only used in the Time Supply Replenishment Method. It<br>represents maximum stock level in terms of number of days cover that are desired<br>on hand to satisfy demand. The receipt plan quantity is calculated to bring Net<br>Inventory up to Maximum Time Supply Days of cover.                                                            |
|                                        | Any positive integer, including zero, is valid.                                                                                                    |
|                                        | Special Values:                                                                                                    |
|                                        | -1 (Use Previous)                                                                                                    |
|                                        | -2 (Use Default)<br>Ξ                                                                                                    |
|                                        | Example: To ensure an order brings the inventory level up to 14 days of supply;<br>then in the Max Time Supply Days, enter: 14.                                                                                                    |
| Store Min Safety Stock Days            | The Min Safety Stock Days parameter is used to specify the minimum number of<br>days of cover to be kept on hand as Safety Stock.                                                                                                    |
|                                        | If you enter both Min Safety Stock Days and Min Safety Stock Units, the Minimum<br>Safety Stock boundary uses the larger of demand over Min Safety Stock Days and<br>Min Safety Stock Units.                                                                                                    |
|                                        | Any positive integer, including zero, is valid.                                                                                                    |
|                                        | Special Values:                                                                                                    |
|                                        | -1 (Use Previous)                                                                                                    |
|                                        | -2 (Use Default)                                                                                                    |
|                                        | Example: To ensure the Minimum Safety Stock contains at least seven days of<br>supply; then in the Min Safety Stock Days, enter: 7. If Min Safety Stock Units is<br>greater than seven days of supply, min units would be used as the Minimum<br>Safety Stock, otherwise Minimum Safety Stock would be the number of units<br>required to cover seven days of demand. |

*Table 8–1 (Cont.) Measures: SRP Exception Parameters (SKU/Store/Day) View*

| <b>Measure Label</b>                                          | <b>Description</b>                                                                                                    |
|---------------------------------------------------------------|----------------------------------------------------------------------------------------------------|
| Store Min Safety Stock<br>Units                               | The Min Safety Stock Units parameter is used to specify the minimum amount of<br>inventory to be kept on hand as Safety Stock.                                                                                                    |
|                                                               | If you enter both Min Safety Stock Days and Min Safety Stock Units, the Minimum<br>Safety Stock boundary uses the larger of demand over Min Safety Stock Days and<br>Min Safety Stock Units.                                                                                                    |
|                                                               | Any positive number, including zero, is valid.                                                                                                    |
|                                                               | Special Values:                                                                                                    |
|                                                               | -1 (Use Previous)                                                                                                    |
|                                                               | -2 (Use Default)                                                                                                    |
|                                                               | Example: To ensure the Minimum Safety Stock contains at least seven days of<br>supply; then in the Min Safety Stock Days, enter: 7. If Min Safety Stock Units is<br>greater than seven days of supply, min units would be used as the Minimum<br>Safety Stock, otherwise Minimum Safety Stock would be the number of units<br>required to cover seven days of demand. |
| <b>Store Min Stock</b>                                        | Min Stock is only used in the Min/Max Replenishment Method. It represents the<br>minimum stock level in units that are desired on hand to satisfy demand. Min<br>Stock is used in determining the inventory level at which a replenishment is<br>triggered.                                                                                                    |
|                                                               | Any positive number, including zero, is valid.                                                                                                    |
|                                                               | Special Values:                                                                                                    |
|                                                               | -1 (Use Previous)<br>п                                                                                                    |
|                                                               | -2 (Use Default)<br>$\blacksquare$                                                                                                    |
| Store Min Time Supply<br>Days                                 | Min Time Supply Days is only used in the Time Supply Replenishment Method. It<br>represents minimum stock level in terms of number of days cover that are desired<br>on hand to satisfy demand. Min Time Supply Days of cover is used in both Safety<br>Stock and Receipt Point calculations.                                                                         |
|                                                               | Any positive integer, including zero, is valid.                                                                                                    |
|                                                               | Special Values:                                                                                                    |
|                                                               | -1 (Use Previous)                                                                                                    |
|                                                               | -2 (Use Default)<br>$\blacksquare$                                                                                                    |
|                                                               | Example: To ensure a Minimum Inventory Level that covers seven days of supply;<br>then in the Min Time Supply Days, enter: 7.                                                                                                    |
| Store MSQ Constraint<br>Indicator                             | The Store MSQ Constraint Indicator indicates when the MSQ should be applied as<br>a constraint during ordering decisions.                                                                                                    |
|                                                               | If unspecified, the indicator is considered to be On and thus, MSQ is used as a<br>constraint.                                                                                                    |
| <b>Store Percent of Pallet</b>                                | Percent of pallet is used to determine if the Ideal Receipt Quantity for<br>replenishment should be rounded to a full pallet. It represents the percentage<br>threshold that case demand must exceed in order for pallet rounding to occur.                                                                                                    |
|                                                               | Valid values are zero (0) through one (1).                                                                                                    |
|                                                               | Special Values:                                                                                                    |
|                                                               | -1 (Use Previous)                                                                                                    |
|                                                               | -2 (Use Default)<br>$\blacksquare$                                                                                                    |
|                                                               | Example: To round an order up to a pallet if the case demand is greater than 75<br>percent of a pallet; then in the Percent of Pallet, enter: 0.75.                                                                                                    |
| <b>Store Promotion</b><br>Presentation Stock Override<br>Flag | The Store Promotion Presentation Stock Override Flag indicates what value<br>should be used for Store Promotion Presentation Stock. When the override flag is<br>turned on (True), the Store Promotion Presentation Stock equals zero (0).                                                                                                    |

*Table 8–1 (Cont.) Measures: SRP Exception Parameters (SKU/Store/Day) View*

| <b>Measure Label</b>                      | <b>Description</b>                                                                                                    |  |  |  |
|-------------------------------------------|----------------------------------------------------------------------------------------------------|--|--|--|
| Store Repl Method                         | The choice of Replenishment Method determines the type of calculations that is<br>used in generating a store replenishment method. You select the Replenishment<br>Method from the following options:                                                                                                    |  |  |  |
|                                           | Min/Max<br>$\blacksquare$                                                                                                    |  |  |  |
|                                           | Time Supply                                                                                                    |  |  |  |
|                                           | Dynamic                                                                                                    |  |  |  |
|                                           | Hybrid<br>п                                                                                                    |  |  |  |
|                                           | No Replenishment                                                                                                    |  |  |  |
|                                           | Poisson Replenishment                                                                                                    |  |  |  |
|                                           | Loaded SS Dynamic                                                                                                    |  |  |  |
|                                           | Sales Week Range<br>п                                                                                                    |  |  |  |
|                                           | Factor AWS                                                                                                    |  |  |  |
|                                           | The default is No Replenishment.                                                                                                    |  |  |  |
| <b>Store Rounding Method</b>              | The Rounding Method is used when pack rounding the Ideal Receipt Quantity<br>(IRQ).                                                                                                    |  |  |  |
|                                           | You select the Rounding Method value from the following options:                                                                                                    |  |  |  |
|                                           | Unspecified<br>п                                                                                                    |  |  |  |
|                                           | Order Pack                                                                                                    |  |  |  |
|                                           | Normal                                                                                                    |  |  |  |
|                                           | Unspecified defaults to Normal.                                                                                                    |  |  |  |
| <b>Store Rounding Threshold</b>           | The Rounding Threshold represents the portion of a pack above which the<br>replenishment plan is rounded up and below which it is rounded down. A zero<br>threshold always round up, and a threshold of 1 always round down. If no value<br>is entered, rounding threshold defaults to 1.                                                              |  |  |  |
|                                           | Valid values are zero $(0)$ through one $(1)$ .                                                                                                    |  |  |  |
|                                           | Special Values:                                                                                                    |  |  |  |
|                                           | -1 (Use Previous)                                                                                                    |  |  |  |
|                                           | -2 (Use Default)                                                                                                    |  |  |  |
|                                           | Example: To round an order up to a pack when the demand is greater than 25<br>percent of a pack; then in the Rounding Threshold, enter: 0.25.                                                                                                    |  |  |  |
| <b>Store Safety Stock Level</b><br>Factor | The Safety Stock Level Factor represents the amount of additional Safety Stock to<br>carry in anticipation of unpredictable events (for instance, weather changes) or to<br>provide additional Safety Stock during a special promotion or event. This<br>provides a temporary lift in the Receipt Point (RP) and Receive Up to Level<br>(RUTL) values. |  |  |  |
|                                           | The Safety Stock Level Factor is used in Time Supply, Hybrid, Poisson, Dynamic<br>and Loaded SS Dynamic Replenishment Methods.                                                                                                    |  |  |  |
|                                           | Example: To increase Safety Stock by 25 units; then in the Safety Stock Level<br>Factor, enter: 25. Negative values may also be entered to decrease the Safety Stock<br>Level.                                                                                                    |  |  |  |

*Table 8–1 (Cont.) Measures: SRP Exception Parameters (SKU/Store/Day) View*

| <b>Measure Label</b>             | <b>Description</b>                                                                                                    |
|----------------------------------|----------------------------------------------------------------------------------------------------|
| <b>Store Service Level</b>       | The Service Level is used in the Safety Stock calculations for the Dynamic and<br>Poisson replenishment methods. It is defined as the percentage of demand that the<br>stock should be able to meet demand.                                                                                                    |
|                                  | Valid values are zero (0) through one (1).                                                                                                    |
|                                  | Special Values:                                                                                                    |
|                                  | -1 (Use Previous)<br>$\blacksquare$                                                                                                    |
|                                  | -2 (Use Default)                                                                                                    |
|                                  | Example: To carry enough Safety Stock to maintain a 90% customer service level;<br>then in the Service Level, enter: 0.90.                                                                                                    |
| <b>Store Shelf Capacity</b>      | Shelf capacity is the amount of stock to fill a shelf to the desired maximum level. If<br>the Shelf Capacity Flag is set to Yes, the shelf capacity is used to cap the Receipt<br>Point and Receive Up to Level.                                                                                                    |
|                                  | Any positive number, including zero, is valid.                                                                                                    |
|                                  | Special Values:                                                                                                    |
|                                  | -1 (Use Previous)                                                                                                    |
|                                  | -2 (Use Default)<br>П                                                                                                    |
| <b>Store Shelf Capacity Flag</b> | The Shelf Capacity Flag is used to determine if the Receipt Point and Receive Up<br>to Level should be capped by the shelf capacity.                                                                                                    |
|                                  | You select the Shelf Capacity Flag value from the following options:                                                                                                    |
|                                  | Yes<br>$\blacksquare$                                                                                                    |
|                                  | No<br>$\blacksquare$                                                                                                    |
|                                  | Default                                                                                                    |
|                                  | Example: Selecting Yes causes SRP to use shelf capacity to cap Receipt Point and<br>Receive Up to Level. Selecting No or Default indicates SRP does not use shelf<br>capacity to cap Receipt Point and Receive Up to Level.                                                                                                    |
| Store Time Supply Horizon        | The Time Supply Horizon parameter is used to specify days of forecast in order to<br>calculate a rate of sale. If a time supply horizon is specified, the rate of sale is used<br>instead of the actual forecast when calculating demand over the time supply days<br>for inventory target level calculations for the Time Supply Replenishment Method. |
|                                  | Any positive integer, including zero, is valid.                                                                                                    |
|                                  | Special Values:                                                                                                    |
|                                  | -1 (Use Previous)                                                                                                    |
|                                  | -2 (Use Default)                                                                                                    |
|                                  | Example: To calculate a Rate of Sale (ROS) over a one week period; then in the<br>Time Supply Horizon, enter: 7. The ROS is then calculated by summing the<br>forecasted sales over the seven days and dividing that number by seven.                                                                                                    |

*Table 8–1 (Cont.) Measures: SRP Exception Parameters (SKU/Store/Day) View*

| <b>Measure Label</b>                                     | <b>Description</b>                                                                                                    |
|----------------------------------------------------------|----------------------------------------------------------------------------------------------------|
| <b>Store Weekly Sales Max</b>                            | Maximum stock boundary for the Factor AWS, Sales Week Range, and Loaded SS<br>Dynamic Replenishment methods.                                                                                                    |
|                                                          | Any positive number, including zero, is valid.                                                                                                    |
|                                                          | Special Values:                                                                                                    |
|                                                          | -1 (Use Previous)                                                                                                    |
|                                                          | -2 (Use Default)<br>$\blacksquare$                                                                                                    |
|                                                          | -3 (Unbounded)<br>$\blacksquare$                                                                                                    |
| Store Weekly Sales Min                                   | Minimum stock boundary for the Factor AWS, Sales Week Range, and Loaded SS<br>Dynamic Replenishment methods.                                                                                                    |
|                                                          | Any positive number, including zero, is valid.                                                                                                    |
|                                                          | Special Values:                                                                                                    |
|                                                          | -1 (Use Previous)                                                                                                    |
|                                                          | -2 (Use Default)                                                                                                    |
| <b>User Specified Store</b><br><b>Presentation Stock</b> | Presentation Stock is the minimum amount of stock in units desired to have on<br>hand for display/sales purposes. Presentation Stock may be taken into<br>consideration when calculating the Receipt Point and Receive up to Level,<br>depending on the Boundary Stock selected. |
|                                                          | Any positive number, including zero, is valid.                                                                                                    |
|                                                          | Special Values:                                                                                                    |
|                                                          | -1 (Use Previous)                                                                                                    |
|                                                          | -2 (Use Default)<br>$\blacksquare$                                                                                                    |

*Table 8–1 (Cont.) Measures: SRP Exception Parameters (SKU/Store/Day) View*

### <span id="page-276-0"></span>**Hidden Measures**

[Table 8–2](#page-277-1) lists the measures in this view that are hidden when using the default template. They can be displayed and maintained by using the Insert measure function of RPAS. Hidden measures may also be added to the template during configuration.

| <b>Measure Label</b>                          | <b>Description</b>                                                                                                    |
|-----------------------------------------------|----------------------------------------------------------------------------------------------------|
| Store Acceptable Loss                         | Acceptable Loss represents the percentage of a case that is acceptable to lose from<br>spoilage in order to prevent stock outs.                                                                                                    |
|                                               | While Acceptable Loss is the value maintained in the database, you can change<br>either Acceptable Loss or Spoilage Threshold. If you edit Acceptable Loss, Spoilage<br>Threshold is unavailable for update and Spoilage Threshold is calculated as 1<br>minus Acceptable Loss.         |
|                                               | Valid values are zero (0) through one (1).                                                                                                    |
|                                               | Special Values:<br>$\blacksquare$                                                                                                    |
|                                               | -1 (Use Previous)<br>$\blacksquare$                                                                                                    |
|                                               | -2 (Use Default)<br>п                                                                                                    |
|                                               | Example: To accept a loss from spoilage at 10%, then in Acceptable Loss, enter: .10.                                                                                                    |
| Store Minimum<br><b>Presentation Stock</b>    | The Store Minimum Presentation Stock indicates the minimum presentation<br>quantity to be used in the calculation of store presentation stock.                                                                                                    |
|                                               | Any value greater than or equal to zero (0) is acceptable.                                                                                                    |
| Store Presentation Stock<br>Override Flag     | The Store Presentation Stock Override Flag is used when calculating the Store<br>Presentation Stock to indicate whether the override quantity should be used.                                                                                                    |
|                                               | When the Store Global Default Presentation Stock Override Flag is turned on (True),<br>the override quantity should be used.                                                                                                    |
| Store Presentation Stock<br>Override Quantity | The Store Presentation Stock Override Quantity is the value used when calculating<br>Store Presentation Stock if the override flag is turned on (True).                                                                                                    |
| Store Spoilage Threshold                      | Spoilage threshold is used as a pack rounding constraint.                                                                                                    |
|                                               | While Acceptable Loss is the value maintained in the database, you can change<br>either Acceptable Loss or Spoilage Threshold. If you edit Default Spoilage<br>Threshold, Acceptable Loss is unavailable for update and Acceptable Loss is<br>calculated as 1 minus Spoilage Threshold. |
|                                               | Valid values are zero (0) through one (1).                                                                                                    |
|                                               | Special Values:<br>$\blacksquare$                                                                                                    |
|                                               | -1 (Use Previous)<br>$\blacksquare$                                                                                                    |
|                                               | -2 (Use Default)                                                                                                    |
|                                               | Example: To round a pack up if the spoilage threshold is greater than 90%; then in<br>the Spoilage Threshold, enter: .9.                                                                                                    |
| <b>Store Weekly Base Sales</b><br>Forecast %  | The Store Weekly Base Sales Forecast indicates what percentage of the Weekly Base<br>Sales Forecast should be used in the calculation of store presentation stock.                                                                                                    |
|                                               | Values between zero (0) and one (1) (inclusive) are valid.                                                                                                    |
|                                               | Zero $(0)$ indicates that 0% of the forecast should be used and 1 indicates that 100%<br>of the forecast should be used.                                                                                                    |

<span id="page-277-1"></span>*Table 8–2 Hidden Measures: SRP Exception Parameters (SKU/Store/Day) Worksheet*

# <span id="page-277-0"></span>**Maintain Promo Presentation Stock Override Task**

This task is used to set up the global (Dept) and default (Sub-class/store format) values that are used to populate measures when no exception (SKU/store/day) value exists. The values set here define the details of the replenishment method used and are used to generate a replenishment plan. SKU/store/day-specific parameter changes are made through the SRP Maintenance workbook.

Use the SRP Administration workbook to perform the steps for this task. See ["Building](#page-83-0)  [the SRP Administration Workbook" on page 5-14.](#page-83-0)

These steps help you achieve this task:

- **[Set Global Override Step](#page-278-0)**
- **[Set Default Override Step](#page-286-0)**

# <span id="page-278-1"></span><span id="page-278-0"></span>**Set Global Override Step**

This step contains a view that allow you to examine the global department level default values for parameters for store replenishment plans. The available views are:

■ [SRP Global Parameters \(Dept\) View](#page-278-1)

### **SRP Global Parameters (Dept) View**

This view contains the global department level default values for parameters that are used in generating and processing store replenishment plans. This view contains both:

- **[Writeable Measures](#page-279-0)**
- **[Hidden Measures](#page-285-0)**

| $\vee$ SRP Global Parameters (Dept)                    |                  |   | 4       |        |
|--------------------------------------------------------|------------------|---|---------|--------|
| 賱<br>Product<br>$K < 5$ $\lambda$                      |                  | ⊯ |         |        |
| CALCULATOR/ORGANIZER                                   |                  |   |         |        |
|                                                        |                  |   | Measure |        |
| 571 M<br>John<br>Find                                  | EN E<br>⇧ │      | 囈 | xyz     | А<br>≫ |
| Excess Push Respect Store Priority                     | No               |   |         |        |
| <b>Excess Push Valid Destinations</b>                  | All Destinations |   |         |        |
| Store Global Default AWS Factor                        |                  |   |         |        |
| Store Global Default Boundary Stock                    |                  |   |         |        |
| Store Global Default Demo Stock                        |                  |   |         |        |
| Store Global Default End Date Range                    |                  |   |         |        |
| Store Global Default MSQ Constraint Indicator          |                  |   |         |        |
| Store Global Default Increment Percent                 |                  |   |         |        |
| Store Global Default Inventory Selling Days            |                  |   |         |        |
| Store Global Default Max Safety Stock Days             |                  |   |         |        |
| Store Global Default Max Safety Stock Units            |                  |   |         |        |
| Store Global Default Max Stock                         |                  |   |         |        |
| Store Global Default Max Time Supply Days              |                  |   |         |        |
| Store Global Default Min Safety Stock Days             |                  |   |         |        |
| Store Global Default Min Safety Stock Units            |                  |   |         |        |
| Store Global Default Min Stock                         |                  |   |         |        |
| Store Global Default Min Time Supply Days              |                  |   |         |        |
| Store Global Default Percent of Pallet                 |                  |   |         |        |
| Store Global Default Promotion Presentation Stock      |                  |   |         |        |
| User Specified Store Global Default Presentation Stock |                  |   |         |        |
| Store Global Default Roll Weeks                        |                  |   |         |        |
| Store Global Default Rounding Method                   |                  |   |         |        |
| Store Global Default Rounding Threshold                |                  |   |         |        |
| Store Global Default Repl Method                       |                  |   |         |        |
| Store Global Default Shelf Capacity                    |                  |   |         |        |
| Store Global Default Safety Stock Level Factor         |                  |   |         |        |
| Store Global Default Start Date Range                  |                  |   |         |        |
| Store Global Default Service Level                     |                  |   |         |        |
| Store Global Default Time Supply Horizon               |                  |   |         |        |
| Store Global Default Shelf Capacity Flag               |                  |   |         |        |
| Store Global Default Weekly Sales Max                  |                  |   |         |        |
| Store Global Default Weekly Sales Min                  |                  |   |         |        |
|                                                        |                  |   |         |        |
|                                                        |                  |   |         |        |

*Figure 8–2 SRP Global Parameters (Dept) View*

# <span id="page-279-0"></span>**Writeable Measures**

This view contains writeable measures at the department level. [Table 8–3](#page-280-0) lists measures that appear automatically when using the default template in this view.

| <b>Measure Label</b>                             | <b>Description</b>                                                                                                    |
|--------------------------------------------------|----------------------------------------------------------------------------------------------------|
| Excess Push Valid<br>Destinations                | Pick list options that determine the validity of store and warehouse destinations<br>during excess push processing.                                                                                                    |
| Excess Push Respect<br><b>Store Priority</b>     | Pick list option that determines if store priority is respected when pushing excess to<br>stores.                                                                                                    |
| Store Global Default<br><b>AWS Factor</b>        | The AWS Factor allows you to provide a numeric factor to be multiplied against the<br>Average Weekly Sales (AWS) to determine replenishment boundaries (Safety Stock,<br>Receipt Point and Receive Up to Level) for the Factor AWS replenishment method.                                                                                                    |
|                                                  | Any positive number is valid.                                                                                                    |
|                                                  | Example: To calculate a Safety Stock that is 50% of the average weekly sales, then in<br>the AWS Factor, enter: 0.5.                                                                                                    |
| Store Global Default<br><b>Boundary Stock</b>    | The Boundary Stock identifier allows you to select the stock level to use in calculating<br>the Store Receipt Point and Store Receive Up to Level. This stock level is a combination<br>of Safety Stock, Presentation Stock, or Promotional Presentation Stock based on the<br>following identifiers. If the identifier contains vs., the greater value is used. This<br>parameter affects all replenishment methods. |
|                                                  | You select the boundary stock identifier from the following options:                                                                                                    |
|                                                  | $SS vs. PS + PPS$                                                                                                    |
|                                                  | SS vs. PS                                                                                                    |
|                                                  | SS vs. PPS                                                                                                    |
|                                                  | $SS + PS + PPS$                                                                                                    |
|                                                  | $SS + PS$                                                                                                    |
|                                                  | $SS + PPS$                                                                                                    |
|                                                  | SS                                                                                                    |
|                                                  | Where,                                                                                                    |
|                                                  | SS = Safety Stock                                                                                                    |
|                                                  | <b>PS</b> = Presentation Stock                                                                                                    |
|                                                  | PPS = Promotional Presentation Stock                                                                                                    |
|                                                  | The default is SS vs. PS + PPS.                                                                                                    |
|                                                  | Example: Selecting SS vs. PS adds the greater of SS or PS to the calculated Store Receipt<br>Point and Store Receive Up to Level values.                                                                                                    |
| Store Global Default<br>Demo Stock               | Amount of stock that is used as demonstration product, but is still available to sell.<br>Demo Stock is added to the RP and RUTL levels for each day.                                                                                                    |
| Store Global Default<br>End Date Range           | The End Date Range parameter allows you to select the date that should be used as the<br>ending point for determining the historical sales data used by the Sales Week Range<br>and <b>Factor AWS</b> replenishment methods.                                                                                                    |
|                                                  | A pop-up calendar can be used to select the desired end date. Select a date less than or<br>equal to the current date.                                                                                                    |
| Store Global Default<br><b>Increment Percent</b> | The Increment Percent acts as a multiplier for minimum and maximum stock that is<br>designed to handle temporary fluctuation in demand for items using Min/Max<br>Replenishment Method. An increment percentage factor can be used to temporarily<br>increase or decrease targeted stocking levels without altering the established MIN and<br>MAX values.                                                            |
|                                                  | Any positive number, including zero, is valid.                                                                                                    |
|                                                  | Example: To use 120% of the Min and Max Stock, in the Increment Percent, enter: 1.2.                                                                                                    |

<span id="page-280-0"></span>*Table 8–3 Measures: SRP Global Parameters (Dept) View*

| <b>Measure Label</b>                                  | <b>Description</b>                                                                                                    |
|-------------------------------------------------------|----------------------------------------------------------------------------------------------------|
| Store Global Default<br><b>Inventory Selling Days</b> | The Inventory Selling Days parameter is used to specify the number of days of forecast<br>quantity to be used when calculating the Receive Up to Level (RUTL) with the Hybrid,<br>Dynamic, Poisson and Loaded SS Dynamic Replenishment Methods. The RUTL<br>calculation uses the forecast demand over the greater of Inventory Selling Days and<br>Review Time. Inventory Selling Days can be used to avoid producing very small<br>frequent orders.   |
|                                                       | Any positive integer, including zero, is valid.                                                                                                    |
|                                                       | Example: To ensure an order contains at least 14 days of supply, then in the number of<br>Inventory Selling Days, enter: 14.                                                                                                    |
| Store Global Default<br>Max Safety Stock Days         | The Max Safety Stock Days parameter is used to specify the maximum number of days<br>of cover to be kept on hand as Safety Stock.                                                                                                    |
|                                                       | If you enter both Max Safety Stock Days and Max Safety Stock Units, the maximum<br>Safety Stock boundary uses the larger of demand over Max Safety Stock Days and Max<br>Safety Stock Units.                                                                                                    |
|                                                       | Any positive integer, including zero, is valid.                                                                                                    |
|                                                       | Example: To ensure the Maximum Safety Stock contains at least 14 days of supply, then<br>in the Max Safety Stock Days, enter: 14. If Max Safety Stock Units is greater than 14<br>days of supply, max units would be used as the Maximum Safety Stock, otherwise<br>Maximum Safety Stock would be the number of units required to cover 14 days of<br>demand, calculated as the sum of demand over the next 14 days beginning with the<br>current day. |
| Store Global Default<br>Max Safety Stock Units        | The Max Safety Stock Units parameter is used to specify the maximum amount of<br>inventory to be kept on hand as Safety Stock.                                                                                                    |
|                                                       | If you enter both Max Safety Stock Days and Max Safety Stock Units, the Maximum<br>Safety Stock boundary uses the larger of demand over Max Safety Stock Days and Max<br>Safety Stock Units.                                                                                                    |
|                                                       | Any positive number, including zero, is valid.                                                                                                    |
|                                                       | Example: To ensure the Maximum Safety Stock contains at least 14 days of supply, then<br>in the Max Safety Stock Days, enter: 14. If Max Safety Stock Units is greater than 14<br>days of supply, max units would be used as the Maximum Safety Stock, otherwise<br>Maximum Safety Stock would be the number of units required to cover 14 days of<br>demand.                                                                                          |
| Store Global Default<br>Max Stock                     | Max Stock is only used in the Min/Max Replenishment Method. It represents the<br>maximum stock level in units that are desired on hand to satisfy demand. The receipt<br>plan quantity is calculated to bring Net Inventory up to MAX.                                                                                                    |
|                                                       | Any positive number, including zero, is valid.                                                                                                    |
| Store Global Default<br>Max Time Supply Days          | Max Time Supply Days is only used in the Time Supply Replenishment Method. It<br>represents maximum stock level in terms of number of days cover that are desired on<br>hand to satisfy demand. The receipt plan quantity is calculated to bring Net Inventory<br>up to Maximum Time Supply Days of cover.                                                                                                    |
|                                                       | Any positive integer, including zero, is valid.                                                                                                    |
|                                                       | Example: To ensure an order brings the inventory level up to 14 days of supply, then in<br>the Max Time Supply Days, enter: 14.                                                                                                    |

*Table 8–3 (Cont.) Measures: SRP Global Parameters (Dept) View*

| <b>Measure Label</b>                                                            | <b>Description</b>                                                                                                    |
|---------------------------------------------------------------------------------|----------------------------------------------------------------------------------------------------|
| Store Global Default<br>Min Safety Stock Days                                   | The Min Safety Stock Days parameter is used to specify the minimum number of days<br>of cover to be kept on hand as Safety Stock.                                                                                                    |
|                                                                                 | If you enter both Min Safety Stock Days and Min Safety Stock Units, the Minimum<br>Safety Stock boundary uses the larger of demand over Min Safety Stock Days and Min<br>Safety Stock Units.                                                                                                    |
|                                                                                 | Any positive integer, including zero, is valid.                                                                                                    |
|                                                                                 | Example: To ensure the Maximum Safety Stock contains at least seven days of supply,<br>then in the Max Safety Stock Days, enter: 7. If Min Safety Stock Units is greater than<br>seven days of supply, min units would be used as the Minimum Safety Stock,<br>otherwise Minimum Safety Stock would be the number of units required to cover<br>seven days of demand, calculated as the sum of demand over the next seven days<br>beginning with the current day. |
| Store Global Default<br>Min Safety Stock Units                                  | The Min Safety Stock Units parameter is used to specify the minimum amount of<br>inventory to be kept on hand as Safety Stock.                                                                                                    |
|                                                                                 | If you enter both Min Safety Stock Days and Min Safety Stock Units, the Minimum<br>Safety Stock boundary uses the larger of demand over Min Safety Stock Days and Min<br>Safety Stock Units.                                                                                                    |
|                                                                                 | Any positive number, including zero, is valid.                                                                                                    |
|                                                                                 | Example: To ensure the Maximum Safety Stock contains at least seven days of supply,<br>then in the Max Safety Stock Days, enter: 7. If Min Safety Stock Units is greater than<br>seven days of supply, min units would be used as the Minimum Safety Stock,<br>otherwise Minimum Safety Stock would be the number of units required to cover<br>seven days of demand.                                                                                             |
| Store Global Default<br>Min Stock                                               | Min Stock is only used in the Min/Max Replenishment Method. It represents the<br>minimum stock level in units that are desired on hand to satisfy demand. Min Stock is<br>used in determining the inventory level at which a replenishment is triggered.                                                                                                    |
|                                                                                 | Any positive number, including zero, is valid.                                                                                                    |
| Store Global Default<br>Min Time Supply Days                                    | Min Time Supply Days is only used in the Time Supply and Hybrid Replenishment<br>Method. It represents minimum stock level in terms of number of days cover that are<br>desired on hand to satisfy demand. Min Time Supply Days of cover is used in both<br>Safety Stock and Receipt Point calculations.                                                                                                    |
|                                                                                 | Any positive integer, including zero, is valid.                                                                                                    |
|                                                                                 | Example: To ensure a minimum inventory level contains at least seven days of supply,<br>then in the Min Time Supply Days, enter: 7.                                                                                                    |
| Store Global Default<br><b>MSQ Constraint</b>                                   | The Store Global Default MSQ Constraint Indicator indicates when the MSQ should be<br>applied as a constraint during ordering decisions.                                                                                                    |
| Indicator                                                                       | If unspecified, the indicator is considered to be on and MSQ is used as a constraint.                                                                                                    |
| Store Global Default<br>Percent of Pallet                                       | Percent of pallet is used to determine if the Ideal Receipt Quantity for replenishment<br>should be rounded to a full pallet. It represents the percentage threshold that case<br>demand must exceed in order for pallet rounding to occur.                                                                                                    |
|                                                                                 | Valid values are zero (0) through one (1).                                                                                                    |
|                                                                                 | While zero (0) is a valid value, it indicates that the Ideal Receipt Quantity is not<br>rounded by pallet.                                                                                                    |
|                                                                                 | Example: To round an order up to a pallet when the case demand is greater than 75<br>percent of a pallet, then in Percent of Pallet, enter: 0.75.                                                                                                    |
| Store Global Default<br>Promotion<br><b>Presentation Stock</b><br>Override Flag | The Store Global Default Promotion Presentation Stock Override Flag indicates what<br>value should be used for Store Promotion Presentation Stock. When the override flag is<br>turned on (True), the Store Promotion Presentation Stock equals zero (0).                                                                                                    |

*Table 8–3 (Cont.) Measures: SRP Global Parameters (Dept) View*

| <b>Measure Label</b>                                 | <b>Description</b>                                                                                                    |  |  |  |
|------------------------------------------------------|----------------------------------------------------------------------------------------------------|--|--|--|
| Store Global Default<br>Repl Method                  | The choice of Replenishment Method determines the type of calculations that are used<br>in generating a store replenishment method. You select the Replenishment Method<br>from the following options:                                                                                                    |  |  |  |
|                                                      | Min/Max<br>$\blacksquare$                                                                                                    |  |  |  |
|                                                      | Time Supply<br>$\blacksquare$                                                                                                    |  |  |  |
|                                                      | Dynamic<br>$\blacksquare$                                                                                                    |  |  |  |
|                                                      | Hybrid<br>п                                                                                                    |  |  |  |
|                                                      | No Replenishment<br>$\blacksquare$                                                                                                    |  |  |  |
|                                                      | Poisson Replenishment<br>п                                                                                                    |  |  |  |
|                                                      | Loaded SS Dynamic<br>п                                                                                                    |  |  |  |
|                                                      | Sales Week Range<br>п                                                                                                    |  |  |  |
|                                                      | Factor AWS<br>п                                                                                                    |  |  |  |
|                                                      | The default is No Replenishment.                                                                                                    |  |  |  |
| Store Global Default<br>Roll Weeks                   | The Roll Weeks parameter indicates whether SRP logic should automatically roll the<br>start and end date range settings forward one week or not. Roll weeks is used in the<br>Factor AWS and Sales Week Range Replenishment Methods.                                                                                                    |  |  |  |
|                                                      | You select the Roll Weeks value from the following options:                                                                                                    |  |  |  |
|                                                      | Yes<br>п                                                                                                    |  |  |  |
|                                                      | No<br>п                                                                                                    |  |  |  |
|                                                      | Default                                                                                                    |  |  |  |
|                                                      | Example:                                                                                                    |  |  |  |
|                                                      | Selecting <i>Yes</i> causes the start and end date to roll forward one week, allowing you to<br>keep the weekly historical sales at the same relative distance in the past.                                                                                                    |  |  |  |
|                                                      | Selecting No does not move the start and end date forward allowing you to use the<br>same weekly historical sales as the system moves forward in time.                                                                                                    |  |  |  |
| Store Global Default                                 | The Rounding Method is used when pack rounding the Ideal Receipt Quantity (IRQ).                                                                                                    |  |  |  |
| Rounding Method                                      | You select the Rounding Method value from the following options:                                                                                                    |  |  |  |
|                                                      | Unspecified<br>$\blacksquare$                                                                                                    |  |  |  |
|                                                      | Order Pack<br>п                                                                                                    |  |  |  |
|                                                      | Normal<br>п                                                                                                    |  |  |  |
|                                                      | Unspecified indicates no value has been entered for the Rounding Method. You may<br>also select Unspecified to remove the current value. Unspecified defaults to Normal.                                                                                                    |  |  |  |
| Store Global Default<br>Rounding Threshold           | The Rounding Threshold represents the portion of a pack above which the<br>replenishment plan is rounded up and below which it is rounded down. A zero<br>threshold always rounds up, and a threshold of 1 always rounds down. If no value is<br>entered, rounding threshold defaults to 1.                                                         |  |  |  |
|                                                      | Valid values are zero (0) through one (1).                                                                                                    |  |  |  |
|                                                      | Example: To round an order up to a pack when the demand is greater than 25 percent<br>of a pack, then in the Rounding Threshold, enter: 0.25.                                                                                                    |  |  |  |
| Store Global Default<br>Safety Stock Level<br>Factor | The Safety Stock Level Factor represents the amount of additional Safety Stock to carry<br>in anticipation of unpredictable events (for instance, weather changes) or to provide<br>additional Safety Stock during a special promotion or event. This provides a<br>temporary lift in the Receipt Point (RP) and Receive Up to Level (RUTL) values. |  |  |  |
|                                                      | The Safety Stock Level Factor is used in Time Supply, Hybrid, Poisson, Dynamic and<br>Loaded SS Dynamic Replenishment Methods.                                                                                                    |  |  |  |
|                                                      | Example: To increase Safety Stock by 25 units; in the Safety Stock Level Factor, enter:<br>25. Negative values may also be entered to decrease the Safety Stock level.                                                                                                    |  |  |  |

*Table 8–3 (Cont.) Measures: SRP Global Parameters (Dept) View*

| <b>Measure Label</b>                                                | <b>Description</b>                                                                                                    |
|---------------------------------------------------------------------|----------------------------------------------------------------------------------------------------|
| Store Global Default<br>Service Level                               | The Service Level is used in the Safety Stock calculations for the Dynamic and Poisson<br>replenishment methods. It is defined as the percentage of demand that the stock<br>should be able to meet demand.                                                                                                    |
|                                                                     | Valid values are zero $(0)$ through one $(1)$ .                                                                                                    |
|                                                                     | Example: To carry enough Safety Stock to maintain a 90% customer service level, then<br>in the Service Level, enter: 0.90.                                                                                                    |
| Store Global Default<br><b>Shelf Capacity</b>                       | Shelf capacity is the amount of stock to fill a shelf to the desired maximum level. If the<br>Shelf Capacity Flag is set to Yes, the shelf capacity is used to cap the Receipt Point and<br>Receive Up to Level.                                                                                                    |
|                                                                     | Any positive number, including zero, is valid.                                                                                                    |
| Store Global Default<br>Shelf Capacity Flag                         | The Shelf Capacity Flag is used to determine if the Receipt Point and Receive Up to<br>Level should be capped by the shelf capacity.                                                                                                    |
|                                                                     | You select the Shelf Capacity Flag value from the following options:                                                                                                    |
|                                                                     | Yes<br>$\blacksquare$                                                                                                    |
|                                                                     | No<br>п                                                                                                    |
|                                                                     | Default                                                                                                    |
|                                                                     | Example: Selecting Yes causes SRP to use shelf capacity to cap Receipt Point and<br>Receive Up to Level. Selecting No or Default indicates SRP does not use shelf capacity<br>to cap Receipt Point and Receive Up to Level.                                                                                                    |
|                                                                     | Default indicates no value has been entered for the Shelf Capacity Flag. You may also<br>select Default to remove the current value assigned.                                                                                                    |
| Store Global Default<br>Start Date Range                            | The Start Date Range parameter allows you to select the date that should be used as<br>the starting point for determining the historical sales data used by the Sales Week<br>Range and Factor AWS replenishment methods.                                                                                                    |
|                                                                     | A pop-up calendar can be used to select the desired start date. Select a date less than or<br>equal to the current date.                                                                                                    |
| Store Global Default<br>Time Supply Horizon                         | The Time Supply Horizon parameter is used to specify days of forecast in order to<br>calculate a rate of sale. If a time supply horizon is specified, the rate of sale is used<br>instead of the actual forecast when calculating demand over the time supply days for<br>inventory target level calculations for the Time Supply Replenishment Method.  |
|                                                                     | Any positive integer, including zero, is valid.                                                                                                    |
|                                                                     | Example: To calculate a Rate of Sale (ROS) over a one week period; then in the Time<br>Supply Horizon, enter: 7. The ROS is then calculated by summing the forecasted sales<br>over the seven days and dividing that number by seven.                                                                                                    |
| Store Global Default<br><b>Weekly Sales Max</b>                     | Maximum stock boundary for the Factor AWS, Sales Week Range, and Loaded SS<br>Dynamic Replenishment methods.                                                                                                    |
|                                                                     | Any positive number, including zero, is valid                                                                                                    |
| Store Global Default<br>Weekly Sales Min                            | Minimum stock boundary for the Factor AWS, Sales Week Range, and Loaded SS<br>Dynamic Replenishment methods.                                                                                                    |
|                                                                     | Any positive number, including zero, is valid.                                                                                                    |
| User Specified Store<br>Global Default<br><b>Presentation Stock</b> | User Specified Store Global Default Presentation Stock is the minimum amount of<br>stock in units desired to have on hand for display/sales purposes. User Specified Store<br>Global Default Presentation Stock may be taken into consideration when calculating<br>the Receipt Point and Receive up to Level, depending on the Boundary Stock selected. |
|                                                                     | Any positive number, including zero, is valid.                                                                                                    |

*Table 8–3 (Cont.) Measures: SRP Global Parameters (Dept) View*

## **Hidden Measures**

[Table 8–4](#page-285-1) lists measures that are hidden when using the default template. They can be displayed and maintained by using the Insert measure function of RPAS. Hidden measures may also be added to a template during configuration.

| <b>Measure Label</b>                                                   | <b>Description</b>                                                                                                    |  |  |  |  |
|------------------------------------------------------------------------|----------------------------------------------------------------------------------------------------|--|--|--|--|
| Store Global Default Acceptable<br>Loss                                | Acceptable Loss represents the percentage of a case that is acceptable to lose<br>from spoilage in order to prevent stock outs.                                                                                                    |  |  |  |  |
|                                                                        | While Acceptable Loss is the value maintained in the database, you can change<br>either Acceptable Loss or Spoilage Threshold. If you edit Acceptable Loss,<br>Spoilage Threshold is unavailable for update and Spoilage Threshold is<br>calculated as 1 minus Acceptable Loss.                                  |  |  |  |  |
|                                                                        | Valid values are zero (0) through one (1).                                                                                                    |  |  |  |  |
|                                                                        | Example: To accept a loss from spoilage at 10%, then in Acceptable Loss, enter:<br>.10.                                                                                                    |  |  |  |  |
| <b>Store Global Default Freshness</b><br>Flag                          | The Freshness Flag is only used when the Inventory Aging Limit is set<br>(indicating the SKU has a product life). When the Freshness Flag is True, SRP<br>ensures that a store replenishment plan is generated for at least the Customer<br>Orders over Review Time (CORT) regardless of the inventory position. |  |  |  |  |
|                                                                        | When the Freshness Flag is True, Maximum Selling Quantity (MSQ) is limited<br>by product life.                                                                                                    |  |  |  |  |
| Store Global Default Minimum<br><b>Presentation Stock</b>              | The Store Global Default Minimum Presentation Stock indicates the minimum<br>presentation quantity to be used in the calculation of store presentation stock.                                                                                                    |  |  |  |  |
|                                                                        | Any value greater than or equal to zero (0) is acceptable.                                                                                                    |  |  |  |  |
| Store Global Default<br><b>Presentation Stock Override</b><br>Flag     | The Store Global Default Presentation Stock Override Flag is used when<br>calculating the Store Presentation Stock to indicate whether the override<br>quantity should be used.                                                                                                    |  |  |  |  |
|                                                                        | When the Store Global Default Presentation Stock Override Flag is turned on<br>(True), the override quantity should be used.                                                                                                    |  |  |  |  |
| Store Global Default<br><b>Presentation Stock Override</b><br>Quantity | The Store Global Default Presentation Stock Override Quantity is the value<br>used when calculating Store Presentation Stock if the override flag is turned on<br>(True).                                                                                                    |  |  |  |  |

<span id="page-285-1"></span><span id="page-285-0"></span>*Table 8–4 Hidden Measures: SRP Global Parameters (Dept) Worksheet*

| <b>Measure Label</b>                                     | <b>Description</b>                                                                                                    |  |  |  |
|----------------------------------------------------------|----------------------------------------------------------------------------------------------------|--|--|--|
| Store Global Default Spoilage                            | Spoilage threshold is used as a pack rounding constraint.                                                                                                    |  |  |  |
| Threshold                                                | While Acceptable Loss is the value maintained in the database, you can change<br>either Acceptable Loss or Spoilage Threshold. If you edit Default Spoilage<br>Threshold, Acceptable Loss is unavailable for update and Acceptable Loss is<br>calculated as 1 minus Spoilage Threshold.                                                                     |  |  |  |
|                                                          | Valid values are zero (0) through one (1).                                                                                                    |  |  |  |
|                                                          | Example: To round a pack up if the spoilage threshold is greater than 90%, then<br>in the Spoilage Threshold, enter: .9.                                                                                                    |  |  |  |
| Store Global Default Supplier<br>Compliance Safety Stock | The Supplier Compliance Safety Stock parameter represents a number of days<br>of supply additional Safety Stock to deal with supplier and supply chain<br>compliance issues. The days covered begins with the latest of Review Time or<br>Inventory Selling Days. The calculated Supplier Compliance Safety Stock Units<br>is added on to the Safety Stock. |  |  |  |
|                                                          | Any positive number, including zero, is valid.                                                                                                    |  |  |  |
|                                                          | Example: To add an addition seven days of supply; then in the Supplier<br>Compliance Safety Stock, enter 7.                                                                                                    |  |  |  |
| Store Global Default Weekly<br>Base Sales Forecast %     | The Store Global Default Weekly Base Sales Forecast % indicates what<br>percentage of the Weekly Base Sales Forecast should be used in the calculation<br>of store presentation stock.                                                                                                    |  |  |  |
|                                                          | Values between zero (0) and one (1) (inclusive) are valid.                                                                                                    |  |  |  |
|                                                          | Zero (0) indicates that $0\%$ of the forecast is used and 1 indicates that $100\%$ of<br>the forecast is used.                                                                                                    |  |  |  |

*Table 8–4 (Cont.) Hidden Measures: SRP Global Parameters (Dept) Worksheet*

# <span id="page-286-1"></span><span id="page-286-0"></span>**Set Default Override Step**

This step contains a view that allow you to examine the global department level default values for parameters for store replenishment plans. The available views are:

[SRP Default Parameters \(Sub-class/Store Format\) View](#page-286-1)

# **SRP Default Parameters (Sub-class/Store Format) View**

This view contains default values at Sub-class/Store Format for parameters that are used in generating and processing store replenishment plans. This view contains both:

- **[Writeable Measures](#page-287-0)**
- **[Hidden Measures](#page-293-0)**

| 瞱<br>Product<br>Location<br>ĸ<br>$\langle \rangle$       |    |     |    | 睡        |         |
|----------------------------------------------------------|----|-----|----|----------|---------|
| 3 HOLE PUNCHES Downtown                                  |    |     |    | ٥m       | Measure |
| Find<br>$\mathbb{Z}$ in<br>鹽                             | ናት | ES. | èà | Ĥ<br>xyz | 碉       |
| Store Default AWS Factor                                 |    |     |    |          |         |
| Store Default Boundary Stock                             |    |     |    |          |         |
| Store Default Demo Stock                                 |    |     |    |          |         |
| Store Default Rounding Method                            |    |     |    |          |         |
| Store Default MSQ Constraint Indicator                   |    |     |    |          |         |
| Store Default End Date Range                             |    |     |    |          |         |
| Store Default Increment Percent                          |    |     |    |          |         |
| Store Default Inventory Selling Days                     |    |     |    |          |         |
| Store Default Max Safety Stock Days                      |    |     |    |          |         |
| Store Default Max Safety Stock Units                     |    |     |    |          |         |
| Store Default Max Stock                                  |    |     |    |          |         |
| Store Default Max Time Supply Days                       |    |     |    |          |         |
| Store Default Min Safety Stock Days                      |    |     |    |          |         |
| Store Default Min Safety Stock Units                     |    |     |    |          |         |
| Store Default Min Stock                                  |    |     |    |          |         |
| Store Default Min Time Supply Days                       |    |     |    |          |         |
| Store Default Percent of Pallet                          |    |     |    |          |         |
| Store Default Promotion Presentation Stock Override Flag |    |     |    |          |         |
| User Specified Store Default Presentation Stock          |    |     |    |          |         |
| Store Default Roll Weeks                                 |    |     |    |          |         |
| Store Default Rounding Threshold                         |    |     |    |          |         |
| Store Default Repl Method                                |    |     |    |          |         |
| Store Default Shelf Capacity                             |    |     |    |          |         |
| Store Default Safety Stock Level Factor                  |    |     |    |          |         |
| Store Default Start Date Range                           |    |     |    |          |         |
| Store Default Service Level                              |    |     |    |          |         |
| Store Default Time Supply Horizon                        |    |     |    |          |         |
| Store Default Shelf Capacity Flag                        |    |     |    |          |         |
| Store Default Weekly Sales Max                           |    |     |    |          |         |
| Store Default Weekly Sales Min                           |    |     |    |          |         |

*Figure 8–3 SRP Default Parameters (Sub-class/Store Format) View*

This view contains measures at Sub-class/Store Format level.

## <span id="page-287-0"></span>**Writeable Measures**

[Table 8–5](#page-288-0) lists the measures that display automatically when using the default template.
| <b>Measure Label</b>                   | <b>Description</b>                                                                                                    |
|----------------------------------------|----------------------------------------------------------------------------------------------------|
| Store Default AWS Factor               | The AWS Factor allows you to provide a numeric factor to be<br>multiplied against the Average Weekly Sales (AWS) to determine<br>replenishment boundaries (Safety Stock, Receipt Point and Receive Up<br>to Level) for the Factor AWS replenishment method.                                                                                                    |
|                                        | Any positive number is valid.                                                                                                    |
|                                        | Example: To calculate a Safety Stock that is 50% of the average weekly<br>sales, then in the AWS Factor, enter: 0.5.                                                                                                    |
| Store Default Boundary Stock           | The Boundary Stock identifier allows you to select the stock level to use<br>in calculating the Store Receipt Point and Store Receive Up to Level.<br>This stock level is a combination of Safety Stock, Presentation Stock or<br>Promotional Presentation Stock based on the following identifiers. If the<br>identifier contains vs., the greater value is used. This parameter affects<br>all replenishment methods. |
|                                        | You select the boundary stock identifier from the following options:                                                                                                    |
|                                        | $SS$ vs. $PS$ + $PPS$<br>$\blacksquare$                                                                                                    |
|                                        | SS vs. PS<br>$\blacksquare$                                                                                                    |
|                                        | SS vs. PPS<br>$\blacksquare$                                                                                                    |
|                                        | $SS + PS + PPS$<br>$\blacksquare$                                                                                                    |
|                                        | $SS + PS$<br>$\blacksquare$                                                                                                    |
|                                        | $SS + PPS$<br>п                                                                                                    |
|                                        | SS<br>п                                                                                                    |
|                                        | Where,                                                                                                    |
|                                        | SS = Safety Stock                                                                                                    |
|                                        | PS = Presentation Stock                                                                                                    |
|                                        | PPS = Promotional Presentation Stock                                                                                                    |
|                                        | The default is SS vs. PS + PPS.                                                                                                    |
|                                        | Example: Selecting SS vs. PS adds the greater of SS or PS to the<br>calculated Store Receipt Point and Store Receive Up to Level values.                                                                                                    |
| Store Default Demo Stock               | Amount of stock that is used as demonstration product, but is still<br>available to sell. Demo Stock is added to the RP and RUTL levels for<br>each day.                                                                                                    |
| Store Default End Date Range           | The End Date Range parameter allows you to select the date that<br>should be used as the ending point for determining the historical sales<br>data used by the Sales Week Range and Factor AWS replenishment<br>methods.                                                                                                    |
|                                        | A pop-up calendar can be used to select the desired end date. Select a<br>date less than or equal to the current date.                                                                                                    |
| <b>Store Default Increment Percent</b> | The Increment Percent acts as a multiplier for minimum and maximum<br>stock that is designed to handle temporary fluctuation in demand for<br>items using Min/Max Replenishment Method. An increment<br>percentage factor can be used to temporarily increase or decrease<br>targeted stocking levels without altering the established MIN and MAX<br>values.                                                           |
|                                        | Any positive number, including zero, is valid.                                                                                                    |
|                                        | Example: To use 120% of the Min and Max Stock; then in the Increment<br>Percent, enter 1.2.                                                                                                    |

*Table 8–5 Measures: SRP Default Parameters (Sub-class/Store Format) View*

| <b>Measure Label</b>                 | <b>Description</b>                                                                                                    |
|--------------------------------------|----------------------------------------------------------------------------------------------------|
| Store Default Inventory Selling Days | The Inventory Selling Days parameter is used to specify the number of<br>days of forecast quantity to be used when calculating the Receive Up to<br>Level (RUTL) with the Hybrid, Dynamic, Poisson and Loaded SS<br>Dynamic Replenishment Methods. The RUTL calculation uses the<br>forecast demand over the greater of Inventory Selling Days and Review<br>Time. Inventory Selling Days can be used to avoid producing very<br>small frequent orders.   |
|                                      | Any positive integer, including zero, is valid.                                                                                                    |
|                                      | Example: To ensure an order contains at least 14 days of supply; then in<br>the Inventory Selling Days, enter: 14.                                                                                                    |
| Store Default Max Safety Stock Days  | The Max Safety Stock Days parameter is used to specify the maximum<br>number of days of cover to be kept on hand as Safety Stock.                                                                                                    |
|                                      | If you enter both Max Safety Stock Days and Max Safety Stock Units,<br>the Maximum Safety Stock boundary uses the larger of demand over<br>Max Safety Stock Days and Max Safety Stock Units.                                                                                                    |
|                                      | Any positive integer, including zero, is valid.                                                                                                    |
|                                      | Example: To ensure the Maximum Safety Stock contains at least 14 days<br>of supply; then in the Max Safety Stock Days, enter: 14. If Max Safety<br>Stock Units is greater than 14 days of supply, max units would be used<br>as the Maximum Safety Stock, otherwise Maximum Safety Stock would<br>be the number of units required to cover 14 days of demand, calculated<br>as the sum of demand over the next 14 days beginning with the current<br>day. |
| Store Default Max Safety Stock Units | The Max Safety Stock Units parameter is used to specify the maximum<br>amount of inventory to be kept on hand as Safety Stock.                                                                                                    |
|                                      | If you enter both Max Safety Stock Days and Max Safety Stock Units,<br>the Maximum Safety Stock boundary uses the larger of demand over<br>Max Safety Stock Days and Max Safety Stock Units.                                                                                                    |
|                                      | Any positive number, including zero, is valid.                                                                                                    |
|                                      | Example: To ensure the Maximum Safety Stock contains at least 14 days<br>of supply; then in the Max Safety Stock Days, enter: 14. If Max Safety<br>Stock Units is greater than 14 days of supply, max units would be used<br>as the Maximum Safety Stock, otherwise Maximum Safety Stock would<br>be the number of units required to cover 14 days of demand.                                                                                             |
| <b>Store Default Max Stock</b>       | Max Stock is only used in the Min/Max Replenishment Method. It<br>represents the maximum stock level in units that are desired on hand to<br>satisfy demand. The receipt plan quantity is calculated to bring Net<br>Inventory up to MAX.                                                                                                    |
|                                      | Any positive number, including zero, is valid.                                                                                                    |
| Store Default Max Time Supply Days   | Max Time Supply Days is only used in the Time Supply Replenishment<br>Method. It represents maximum stock level in terms of number of days<br>cover that are desired on hand to satisfy demand. The receipt plan<br>quantity is calculated to bring Net Inventory up to Maximum Time<br>Supply Days of cover.                                                                                                    |
|                                      | Any positive integer, including zero, is valid.                                                                                                    |
|                                      | Example: To ensure an order brings the inventory level up to 14 days of<br>supply; then in the Max Time Supply Days, enter: 14.                                                                                                    |

*Table 8–5 (Cont.) Measures: SRP Default Parameters (Sub-class/Store Format) View*

| <b>Measure Label</b>                      | <b>Description</b>                                                                                                    |
|-------------------------------------------|----------------------------------------------------------------------------------------------------|
| Store Default Min Safety Stock Days       | The Min Safety Stock Days parameter is used to specify the minimum<br>number of days of cover to be kept on hand as Safety Stock.                                                                                                    |
|                                           | If you enter both Min Safety Stock Days and Min Safety Stock Units, the<br>Minimum Safety Stock boundary uses the larger of demand over Min<br>Safety Stock Days and Min Safety Stock Units.                                                                                                    |
|                                           | Any positive integer, including zero, is valid.                                                                                                    |
|                                           | Example: To ensure the Maximum Safety Stock contains at least seven<br>days of supply; then in the Max Safety Stock Days, enter: 7. If Min<br>Safety Stock Units is greater than seven days of supply, min units<br>would be used as the Minimum Safety Stock, otherwise Minimum<br>Safety Stock would be the number of units required to cover seven days<br>of demand, calculated as the sum of demand over the next seven days<br>beginning with the current day. |
| Store Default Min Safety Stock Units      | The Min Safety Stock Units parameter is used to specify the minimum<br>amount of inventory to be kept on hand as Safety Stock.                                                                                                    |
|                                           | If you enter both Min Safety Stock Days and Min Safety Stock Units, the<br>Minimum Safety Stock boundary uses the larger of demand over Min<br>Safety Stock Days and Min Safety Stock Units.                                                                                                    |
|                                           | Any positive number, including zero, is valid.                                                                                                    |
|                                           | Example: To ensure the Maximum Safety Stock contains at least seven<br>days of supply; then in the Max Safety Stock Days, enter: 7. If Min<br>Safety Stock Units is greater than seven days of supply, min units<br>would be used as the Minimum Safety Stock, otherwise Minimum<br>Safety Stock would be the number of units required to cover seven days<br>of demand.                                                                                             |
| Store Default Min Stock                   | Min Stock is only used in the Min/Max Replenishment Method. It<br>represents the minimum stock level in units that are desired on hand to<br>satisfy demand. Min Stock is used in determining the inventory level at<br>which a replenishment is triggered.                                                                                                    |
|                                           | Any positive number, including zero, is valid.                                                                                                    |
| Store Default Min Time Supply Days        | Min Time Supply Days is only used in the Time Supply and Hybrid<br>Replenishment Methods. It represents minimum stock level in terms of<br>number of days cover that are desired on hand to satisfy demand. Min<br>Time Supply Days of cover is used in both Safety Stock and Receipt<br>Point calculations.                                                                                                    |
|                                           | Any positive integer, including zero, is valid.                                                                                                    |
|                                           | Example: To ensure a minimum inventory level contains at least seven<br>days of supply; then in Min Time Supply Days, enter: 7.                                                                                                    |
| Store Default MSQ Constraint<br>Indicator | The Store Default MSQ Constraint Indicator indicates when the MSQ<br>should be applied as a constraint during ordering decisions.                                                                                                    |
|                                           | If unspecified, the indicator is considered to be On and MSQ is used as<br>a constraint.                                                                                                    |
| Store Default Percent of Pallet           | Percent of pallet is used to determine if the Ideal Receipt Quantity for<br>replenishment should be rounded to a full pallet. It represents the<br>percentage threshold that case demand must exceed in order for pallet<br>rounding to occur.                                                                                                    |
|                                           | Valid values are zero (0) through one (1).                                                                                                    |
|                                           | While zero is a valid value, it indicates that the Ideal Receipt Quantity<br>is not rounded by pallet.                                                                                                    |
|                                           | Example: To round an order up to a pallet when the case demand is<br>greater than 75 percent of a pallet; then in the Percent of Pallet, enter:<br>0.75.                                                                                                    |

*Table 8–5 (Cont.) Measures: SRP Default Parameters (Sub-class/Store Format) View*

| <b>Measure Label</b>                                               | <b>Description</b>                                                                                                    |
|--------------------------------------------------------------------|----------------------------------------------------------------------------------------------------|
| <b>Store Default Promotion Presentation</b><br>Stock Override Flag | The Store Default Promotion Presentation Stock Override Flag indicates<br>what value should be used for Store Promotion Presentation Stock.<br>When the override flag is turned on (True), the Store Promotion<br>Presentation Stock equals zero (0).                                                                                             |
| Store Default Repl Method                                          | The choice of Replenishment Method determines the type of<br>calculations that is used in generating a store replenishment method.<br>You select the Replenishment Method from the following options:                                                                                                    |
|                                                                    | Min/Max<br>$\blacksquare$                                                                                                    |
|                                                                    | Time Supply<br>$\blacksquare$                                                                                                    |
|                                                                    | Dynamic<br>$\blacksquare$                                                                                                    |
|                                                                    | Hybrid<br>п                                                                                                    |
|                                                                    | No Replenishment<br>п                                                                                                    |
|                                                                    | Poisson Replenishment<br>п                                                                                                    |
|                                                                    | Loaded SS Dynamic<br>п                                                                                                    |
|                                                                    | Sales Week Range<br>п                                                                                                    |
|                                                                    | Factor AWS                                                                                                    |
|                                                                    | The default is No Replenishment.                                                                                                    |
| <b>Store Default Roll Weeks</b>                                    | The Roll Weeks parameter indicates whether SRP logic should<br>automatically roll the start and end date range settings forward one<br>week or not. Roll weeks is used in the Factor AWS and Sales Week<br>Range Replenishment Methods.                                                                                                    |
|                                                                    | You select the Roll Weeks value from the following options:                                                                                                    |
|                                                                    | Yes                                                                                                    |
|                                                                    | No<br>$\blacksquare$                                                                                                    |
|                                                                    | Default<br>٠                                                                                                    |
|                                                                    | Example: Selecting <i>Yes</i> causes the start and end date to roll forward one<br>week, allowing you to keep the weekly historical sales at the same<br>relative distance in the past. Selecting No does not move the start and<br>end date forward allowing you to use the same weekly historical sales<br>as the system moves forward in time. |
| <b>Store Default Rounding Method</b>                               | The Rounding Method is used when pack rounding the Ideal Receipt<br>Quantity (IRQ).                                                                                                    |
|                                                                    | You select the Rounding Method value from the following options:                                                                                                    |
|                                                                    | Unspecified<br>п                                                                                                    |
|                                                                    | Order Pack<br>п                                                                                                    |
|                                                                    | Normal                                                                                                    |
|                                                                    | Unspecified indicates no value has been entered for the Rounding<br>Method. You may also select <i>Unspecified</i> to remove the current value.<br>Unspecified defaults to Normal.                                                                                                    |
| Store Default Rounding Threshold                                   | The Rounding Threshold represents the portion of a pack above which<br>the replenishment plan is rounded up and below which it is rounded<br>down. A zero threshold always rounds up, and a threshold of 1 always<br>rounds down. If no value is entered, rounding threshold defaults to 1.                                                       |
|                                                                    | Valid values are zero (0) through one (1).                                                                                                    |
|                                                                    | Example: To round an order up to a pack when the demand is greater<br>than 25 percent of a pack; then in the Rounding Threshold, enter: 0.25.                                                                                                    |

*Table 8–5 (Cont.) Measures: SRP Default Parameters (Sub-class/Store Format) View*

| <b>Measure Label</b>                     | <b>Description</b>                                                                                                    |
|------------------------------------------|----------------------------------------------------------------------------------------------------|
| Store Default Safety Stock Level Factor  | The Safety Stock Level Factor represents the amount of additional<br>Safety Stock to carry in anticipation of unpredictable events (for<br>instance, weather changes) or to provide additional Safety Stock during<br>a special promotion or event. This provides a temporary lift in the<br>Receipt Point (RP) and Receive Up to Level (RUTL) values.     |
|                                          | The Safety Stock Level Factor is used in Time Supply, Hybrid, Poisson,<br>Dynamic and Loaded SS Dynamic Replenishment Methods.                                                                                                    |
|                                          | Example: To increase Safety Stock by 25 units; in the Safety Stock Level<br>Factor, enter: 25. Negative values may also be entered to decrease the<br>Safety Stock level.                                                                                                    |
| <b>Store Default Service Level</b>       | The Service Level is used in the Safety Stock calculations for the<br>Dynamic and Poisson replenishment methods. It is defined as the<br>percentage of demand that the stock should be able to meet demand.                                                                                                    |
|                                          | Valid values are zero (0) through one (1).                                                                                                    |
|                                          | Example: To carry enough Safety Stock to maintain a 90% customer<br>service level, then in the Service Level, enter: 0.90.                                                                                                    |
| <b>Store Default Shelf Capacity</b>      | Shelf capacity is the amount of stock to fill a shelf to the desired<br>maximum level. If the Shelf Capacity Flag is set to Yes, the shelf capacity<br>is used to cap the Receipt Point and Receive Up to Level.                                                                                                    |
|                                          | Any positive number, including zero, is valid.                                                                                                    |
| <b>Store Default Shelf Capacity Flag</b> | The Shelf Capacity Flag is used to determine if the Receipt Point and<br>Receive Up to Level should be capped by the shelf capacity.                                                                                                    |
|                                          | You select the Shelf Capacity Flag value from the following options:                                                                                                    |
|                                          | Yes<br>$\blacksquare$                                                                                                    |
|                                          | No<br>$\blacksquare$                                                                                                    |
|                                          | Default                                                                                                    |
|                                          | Example: Selecting Yes causes SRP to use shelf capacity to cap Receipt<br>Point and Receive Up to Level. Selecting No or Default indicates SRP<br>does not use shelf capacity to cap Receipt Point and Receive Up to<br>Level.                                                                                                    |
|                                          | Default indicates no value has been entered for the Default Shelf<br>Capacity Flag. You may also select Default to remove the current value.                                                                                                    |
| Store Default Start Date Range           | The Start Date Range parameter allows you to select the date that<br>should be used as the starting point for determining the historical sales<br>data used by the Sales Week Range and Factor AWS replenishment<br>methods.                                                                                                    |
|                                          | A pop-up calendar can be used to select the desired start date. Select a<br>date less than or equal to the current date.                                                                                                    |
| Store Default Time Supply Horizon        | The Time Supply Horizon parameter is used to specify days of forecast<br>in order to calculate a rate of sale. If a time supply horizon is specified,<br>the rate of sale is used instead of the actual forecast when calculating<br>demand over the time supply days for inventory target level<br>calculations for the Time Supply Replenishment Method. |
|                                          | Any positive integer, including zero, is valid.                                                                                                    |
|                                          | Example: To calculate a Rate of Sale (ROS) over a one week period; then<br>in the Time Supply Horizon, enter: 7. The ROS is then calculated by<br>summing the forecasted sales over the seven days and dividing that<br>number by seven.                                                                                                    |

*Table 8–5 (Cont.) Measures: SRP Default Parameters (Sub-class/Store Format) View*

| <b>Measure Label</b>                                      | <b>Description</b>                                                                                                    |
|-----------------------------------------------------------|----------------------------------------------------------------------------------------------------|
| Store Default Weekly Sales Max                            | Maximum stock boundary for the Factor AWS, Sales Week Range, and<br>Loaded SS Dynamic Replenishment methods.                                                                                                    |
|                                                           | Any positive number, including zero, is valid                                                                                                    |
| Store Default Weekly Sales Min                            | Minimum stock boundary for the Factor AWS, Sales Week Range, and<br>Loaded SS Dynamic Replenishment methods.                                                                                                    |
|                                                           | Any positive number, including zero, is valid.                                                                                                    |
| User Specified Store Default<br><b>Presentation Stock</b> | User Specified Store Global Default Presentation Stock is the minimum<br>amount of stock in units desired to have on hand for display/sales<br>purposes. User Specified Store Global Default Presentation Stock may<br>be taken into consideration when calculating the Receipt Point and<br>Receive up to Level, depending on the Boundary Stock selected. |
|                                                           | Any positive number, including zero, is valid.                                                                                                    |

*Table 8–5 (Cont.) Measures: SRP Default Parameters (Sub-class/Store Format) View*

[Table 8–6](#page-293-0) lists the measures for this view that are hidden when using the default template. They can be displayed and maintained by using the Insert measure function of RPAS. Hidden measures may also be added to a template during configuration.

<span id="page-293-0"></span>*Table 8–6 Hidden Measures: SRP Default Parameters (Sub-class/Store Format) Worksheet*

| <b>Measure Label</b>                                                | <b>Description</b>                                                                                                    |
|---------------------------------------------------------------------|----------------------------------------------------------------------------------------------------|
| Store Default Acceptable Loss                                       | Acceptable Loss represents the percentage of a case that is acceptable to lose from<br>spoilage in order to prevent stock outs.                                                                                                    |
|                                                                     | While Acceptable Loss is the value maintained in the database, you can change<br>either Acceptable Loss or Spoilage Threshold. If you edit Acceptable Loss,<br>Spoilage Threshold is unavailable for update and Spoilage Threshold is<br>calculated as 1 minus Acceptable Loss.                                  |
|                                                                     | Valid values are zero (0) through one (1).                                                                                                    |
|                                                                     | Example: To accept a loss from spoilage at 10%, then in Acceptable Loss, enter:<br>.10.                                                                                                    |
| Store Default Freshness Flag                                        | The Freshness Flag is only used when the Inventory Aging Limit is set (indicating<br>the SKU has a product life). When the Freshness Flag is True, SRP ensures that a<br>store replenishment plan is generated for at least the Customer Orders over<br>Review Time (CORT) regardless of the inventory position. |
|                                                                     | When the Freshness Flag is True, Maximum Selling Quantity (MSQ) is limited by<br>product life.                                                                                                    |
| Store Default Minimum<br><b>Presentation Stock</b>                  | The Store Default Minimum Presentation Stock indicates the minimum<br>presentation quantity to be used in the calculation of store presentation stock.                                                                                                    |
|                                                                     | Any value greater than or equal to zero (0) is acceptable.                                                                                                    |
| <b>Store Default Presentation</b><br>Stock Override Flag            | The Store Default Presentation Stock Override Flag is used when calculating the<br>Store Presentation Stock to indicate whether the override quantity should be<br>used.                                                                                                    |
|                                                                     | When the Store Default Presentation Stock Override Flag is turned on (True), the<br>override quantity should be used.                                                                                                    |
| <b>Store Default Presentation</b><br><b>Stock Override Quantity</b> | The Store Default Presentation Stock Override Quantity is the value used when<br>calculating Store Presentation Stock if the override flag is turned on (True).                                                                                                    |

| <b>Measure Label</b>                                     | <b>Description</b>                                                                                                    |
|----------------------------------------------------------|----------------------------------------------------------------------------------------------------|
| Store Default Spoilage<br>Threshold                      | Spoilage threshold is used as a pack rounding constraint.                                                                                                    |
|                                                          | While Acceptable Loss is the value maintained in the database, you can change<br>either Acceptable Loss or Spoilage Threshold. If you edit Default Spoilage<br>Threshold, Acceptable Loss is unavailable for update and Acceptable Loss is<br>calculated as 1 minus Spoilage Threshold.                                                                     |
|                                                          | Valid values are zero (0) through one (1).                                                                                                    |
|                                                          | Example: To round a pack up if the spoilage threshold is greater than 90%, then<br>in the Spoilage Threshold, enter: .9.                                                                                                    |
| Store Default Supplier<br><b>Compliance Safety Stock</b> | The Supplier Compliance Safety Stock parameter represents a number of days of<br>supply additional Safety Stock to deal with supplier and supply chain<br>compliance issues. The days covered begins with the latest of Review Time or<br>Inventory Selling Days. The calculated Supplier Compliance Safety Stock Units is<br>added on to the Safety Stock. |
|                                                          | Any positive number, including zero, is valid.                                                                                                    |
|                                                          | Example: To add an additional seven days of supply; then in the Supplier<br>Compliance Safety Stock, enter: 7.                                                                                                    |
| Store Default Weekly Base<br>Sales Forecast %            | The Store Default Weekly Base Sales Forecast indicates what percentage of the<br>Weekly Base Sales Forecast should be used in the calculation of store presentation<br>stock.                                                                                                    |
|                                                          | Values between zero (0) and one (1) (inclusive) are valid.                                                                                                    |
|                                                          | Zero $(0)$ indicates that $0\%$ of the forecast should be used and 1 indicates that<br>100% of the forecast should be used.                                                                                                    |

*Table 8–6 (Cont.) Hidden Measures: SRP Default Parameters (Sub-class/Store Format) Worksheet*

# **Maintain Promo Presentation Stock Override Exceptions Task**

This task allows you to modify level replenishment parameters. Any parameters maintained for a specific SKU in this workbook overrides any values in equivalent parameters at global (Dept) or default (Sub-class/store format). The values set here define the details of the replenishment method used and are used to generate a replenishment plan.

Use the SRP Maintenance workbook to perform the step for this task. See ["Building the](#page-87-0)  [SRP Maintenance Workbook" on page 5-18](#page-87-0).

This step helps you achieve this task:

[Set Exception Override Step](#page-294-0)

## <span id="page-294-1"></span><span id="page-294-0"></span>**Set Exception Override Step**

This step contains views that contain exception level parameter values used in generating and processing store replenishment plans. The available view is:

[SRP Exception Parameters \(SKU/Store/Day\) View](#page-294-1)

#### **SRP Exception Parameters (SKU/Store/Day) View**

The SRP Exception Parameters (SKU/Store/Day) view contains exception level parameter values that are used in generating and processing store replenishment plans.

This view contains both:

**[Writeable Measures](#page-295-0)** 

#### *Figure 8–4 SRP Exception Parameters (SKU/Store/Day) View*

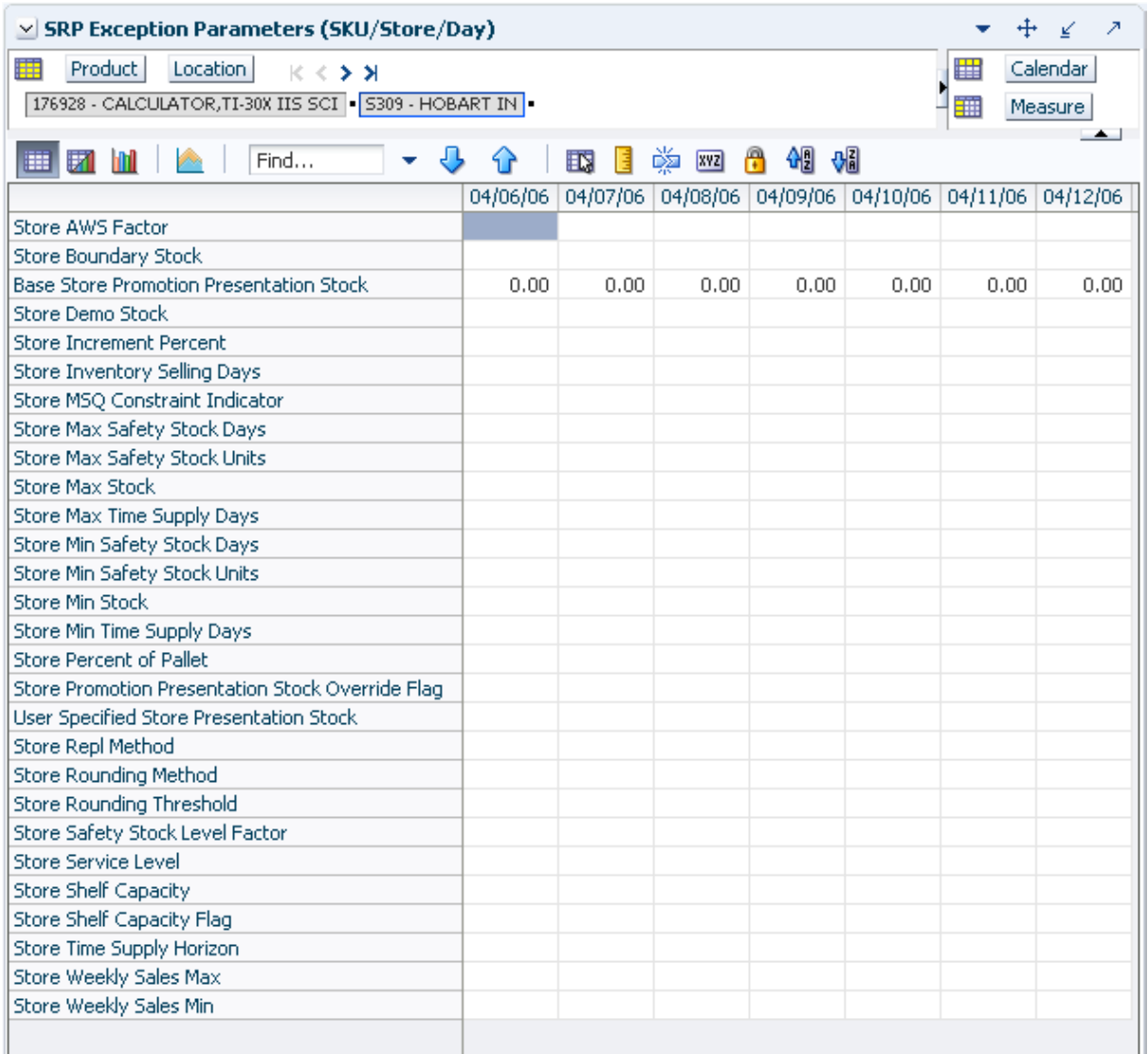

#### <span id="page-295-0"></span>**Writeable Measures**

This view contains writeable measures (unless otherwise noted) at the SKU/Store/Day level. The measures on this view are time-phased at the day level. When data is entered on a specific date, that date becomes an effective date for that measure. Once a value is entered on a date, the value remains in effect until the value is changed to another valid value, or a special value is entered.

[Table 8–7](#page-296-0) lists the measures that display automatically when using the default template.

| <b>Measure Label</b>                                     | <b>Description</b>                                                                                                    |
|----------------------------------------------------------|----------------------------------------------------------------------------------------------------|
| <b>Base Store Promotion</b><br><b>Presentation Stock</b> | The Base Store Promotion Presentation Stock represents the specified quantity for<br>Store Promotion Presentation Stock before application of the End of Store<br>Promotion Factor.                                                                                                    |
| Store AWS Factor                                         | The AWS Factor allows you to provide a numeric factor to be multiplied against<br>the Average Weekly Sales (AWS) to determine replenishment boundaries (Safety<br>Stock, Receipt Point and Receive Up to Level) for the Factor AWS replenishment<br>method.                                                                                                    |
|                                                          | Any positive number is valid.                                                                                                    |
|                                                          | Special Values:                                                                                                    |
|                                                          | -1 (Use Previous)                                                                                                    |
|                                                          | -2 (Use Default)                                                                                                    |
|                                                          | Example: To calculate a Safety Stock that is 50% of the average weekly sales, then<br>in the AWS Factor, enter: 0.5.                                                                                                    |
| Store Boundary Stock                                     | The Boundary Stock identifier allows you to select the stock level to use in<br>calculating the Store Receipt Point and Store Receive Up to Level. This stock level<br>is a combination of Safety Stock, Presentation Stock or Promotional Presentation<br>Stock based on the following identifiers. If the identifier contains vs., the greater<br>value is used. This parameter affects all replenishment methods. |
|                                                          | You select the boundary stock identifier from the following options:                                                                                                    |
|                                                          | $SS$ vs. $PS$ + $PPS$<br>٠                                                                                                    |
|                                                          | SS vs. PS                                                                                                    |
|                                                          | SS vs. PPS                                                                                                    |
|                                                          | $SS + PS + PPS$                                                                                                    |
|                                                          | $SS + PS$                                                                                                    |
|                                                          | $SS + PPS$                                                                                                    |
|                                                          | SS                                                                                                    |
|                                                          | Where,                                                                                                    |
|                                                          | SS = Safety Stock                                                                                                    |
|                                                          | PS = Presentation Stock                                                                                                    |
|                                                          | PPS = Promotional Presentation Stock                                                                                                    |
|                                                          | The default is SS vs. PS + PPS.                                                                                                    |
|                                                          | Example: Selecting SS vs. PS adds the greater of SS or PS to the calculated Store<br>Receipt Point and Store Receive Up to Level values.                                                                                                    |
| Store Demo Stock                                         | Amount of stock that is not sellable due to use as demonstration product. Demo<br>Stock is added to the RP and RUTL levels for each day.                                                                                                    |
|                                                          | Any positive number, including zero, is valid.                                                                                                    |
|                                                          | Special Values:                                                                                                    |
|                                                          | -1 (Use Previous)                                                                                                    |
|                                                          | -2 (Use Default)                                                                                                    |

<span id="page-296-0"></span>*Table 8–7 Measures: SRP Exception Parameters (SKU/Store/Day) View*

| <b>Measure Label</b>                   | <b>Description</b>                                                                                                    |
|----------------------------------------|----------------------------------------------------------------------------------------------------|
| <b>Store Increment Percent</b>         | The Increment Percent acts as a multiplier for minimum and maximum stock that<br>is designed to handle temporary fluctuation in demand for items using Min/Max<br>Replenishment Method. An increment percentage factor can be used to<br>temporarily increase or decrease targeted stocking levels without altering the<br>established MIN and MAX values.                                                                                           |
|                                        | Any positive number, including zero, is valid.                                                                                                    |
|                                        | Special Values:                                                                                                    |
|                                        | -1 (Use Previous)<br>$\blacksquare$                                                                                                    |
|                                        | -2 (Use Default)                                                                                                    |
|                                        | Example: To use 120% of the Min and Max Stock; then in the Increment Percent,<br>enter: 1.2.                                                                                                    |
| <b>Store Inventory Selling</b><br>Days | The Inventory Selling Days parameter is used to specify the number of days of<br>forecast quantity to be used when calculating the Receive Up to Level (RUTL)<br>with the Hybrid, Dynamic, Poisson and Loaded SS Dynamic Replenishment<br>Methods. The RUTL calculation uses the forecast demand over the greater of<br>Inventory Selling Days and Review Time. Inventory Selling Days can be used to<br>avoid producing very small frequent orders. |
|                                        | Any positive integer, including zero, is valid.                                                                                                    |
|                                        | Special Values:                                                                                                    |
|                                        | -1 (Use Previous)<br>$\blacksquare$                                                                                                    |
|                                        | -2 (Use Default)                                                                                                    |
|                                        | Example: To ensure an order contains at least 14 days of supply; then in the<br>Inventory Selling Days, enter: 14.                                                                                                    |
| <b>Store Max Safety Stock</b><br>Days  | The Max Safety Stock Days parameter is used to specify the maximum number of<br>days of cover to be kept on hand as Safety Stock.                                                                                                    |
|                                        | If you enter both Max Safety Stock Days and Max Safety Stock Units, the<br>Maximum Safety Stock boundary uses the larger of demand over Max Safety<br>Stock Days and Max Safety Stock Units.                                                                                                    |
|                                        | Any positive integer, including zero, is valid.                                                                                                    |
|                                        | Special Values:                                                                                                    |
|                                        | -1 (Use Previous)<br>п                                                                                                    |
|                                        | -2 (Use Default)<br>п                                                                                                    |
|                                        | -3 (Unbounded)                                                                                                    |
|                                        | Example: To ensure the Maximum Safety Stock contains at least 14 days of supply;<br>then in the Max Safety Stock Days, enter: 14. If Max Safety Stock Units is greater<br>than 14 days of supply, max units would be used as the Maximum Safety Stock,<br>otherwise Maximum Safety Stock would be the number of units required to cover<br>14 days of demand.                                                                                        |

*Table 8–7 (Cont.) Measures: SRP Exception Parameters (SKU/Store/Day) View*

| <b>Measure Label</b>                   | <b>Description</b>                                                                                                    |
|----------------------------------------|----------------------------------------------------------------------------------------------------|
| <b>Store Max Safety Stock</b><br>Units | The Max Safety Stock Units parameter is used to specify the maximum amount of<br>inventory to be kept on hand as Safety Stock.                                                                                                    |
|                                        | If you enter both Max Safety Stock Days and Max Safety Stock Units, the<br>Maximum Safety Stock boundary uses the larger of demand over Max Safety<br>Stock Days and Max Safety Stock Units.                                                                                                    |
|                                        | Any positive number, including zero, is valid.                                                                                                    |
|                                        | Special Values:                                                                                                    |
|                                        | -1 (Use Previous)                                                                                                    |
|                                        | -2 (Use Default)<br>п                                                                                                    |
|                                        | -3 (Unbounded)<br>$\blacksquare$                                                                                                    |
|                                        | Example: To ensure the Maximum Safety Stock contains at least 14 days of supply;<br>then in the Max Safety Stock Days, enter: 14. If Max Safety Stock Units is greater<br>than 14 days of supply, max units would be used as the Maximum Safety Stock,<br>otherwise Maximum Safety Stock would be the number of units required to cover<br>14 days of demand.         |
| <b>Store Max Stock</b>                 | Max Stock is only used in the Min/Max Replenishment Method. It represents the<br>maximum stock level in units that are desired on hand to satisfy demand. The<br>receipt plan quantity is calculated to bring Net Inventory up to MAX.                                                                                                    |
|                                        | Any positive number, including zero, is valid.                                                                                                    |
|                                        | Special Values:                                                                                                    |
|                                        | -1 (Use Previous)<br>$\blacksquare$                                                                                                    |
|                                        | -2 (Use Default)                                                                                                    |
|                                        | -3 (Unbounded)<br>$\blacksquare$                                                                                                    |
| Store Max Time Supply<br>Days          | Max Time Supply Days is only used in the Time Supply Replenishment Method. It<br>represents maximum stock level in terms of number of days cover that are desired<br>on hand to satisfy demand. The receipt plan quantity is calculated to bring Net<br>Inventory up to Maximum Time Supply Days of cover.                                                            |
|                                        | Any positive integer, including zero, is valid.                                                                                                    |
|                                        | Special Values:                                                                                                    |
|                                        | -1 (Use Previous)                                                                                                    |
|                                        | -2 (Use Default)<br>п                                                                                                    |
|                                        | Example: To ensure an order brings the inventory level up to 14 days of supply;<br>then in the Max Time Supply Days, enter: 14.                                                                                                    |
| Store Min Safety Stock Days            | The Min Safety Stock Days parameter is used to specify the minimum number of<br>days of cover to be kept on hand as Safety Stock.                                                                                                    |
|                                        | If you enter both Min Safety Stock Days and Min Safety Stock Units, the Minimum<br>Safety Stock boundary uses the larger of demand over Min Safety Stock Days and<br>Min Safety Stock Units.                                                                                                    |
|                                        | Any positive integer, including zero, is valid.                                                                                                    |
|                                        | Special Values:                                                                                                    |
|                                        | -1 (Use Previous)                                                                                                    |
|                                        | -2 (Use Default)                                                                                                    |
|                                        | Example: To ensure the Minimum Safety Stock contains at least seven days of<br>supply; then in the Min Safety Stock Days, enter: 7. If Min Safety Stock Units is<br>greater than seven days of supply, min units would be used as the Minimum<br>Safety Stock, otherwise Minimum Safety Stock would be the number of units<br>required to cover seven days of demand. |

*Table 8–7 (Cont.) Measures: SRP Exception Parameters (SKU/Store/Day) View*

| <b>Measure Label</b>                                          | <b>Description</b>                                                                                                    |
|---------------------------------------------------------------|----------------------------------------------------------------------------------------------------|
| Store Min Safety Stock<br>Units                               | The Min Safety Stock Units parameter is used to specify the minimum amount of<br>inventory to be kept on hand as Safety Stock.                                                                                                    |
|                                                               | If you enter both Min Safety Stock Days and Min Safety Stock Units, the Minimum<br>Safety Stock boundary uses the larger of demand over Min Safety Stock Days and<br>Min Safety Stock Units.                                                                                                    |
|                                                               | Any positive number, including zero, is valid.                                                                                                    |
|                                                               | Special Values:                                                                                                    |
|                                                               | -1 (Use Previous)                                                                                                    |
|                                                               | -2 (Use Default)                                                                                                    |
|                                                               | Example: To ensure the Minimum Safety Stock contains at least seven days of<br>supply; then in the Min Safety Stock Days, enter: 7. If Min Safety Stock Units is<br>greater than seven days of supply, min units would be used as the Minimum<br>Safety Stock, otherwise Minimum Safety Stock would be the number of units<br>required to cover seven days of demand. |
| <b>Store Min Stock</b>                                        | Min Stock is only used in the Min/Max Replenishment Method. It represents the<br>minimum stock level in units that are desired on hand to satisfy demand. Min<br>Stock is used in determining the inventory level at which a replenishment is<br>triggered.                                                                                                    |
|                                                               | Any positive number, including zero, is valid.                                                                                                    |
|                                                               | Special Values:                                                                                                    |
|                                                               | -1 (Use Previous)                                                                                                    |
|                                                               | -2 (Use Default)<br>П                                                                                                    |
| Store Min Time Supply<br>Days                                 | Min Time Supply Days is only used in the Time Supply Replenishment Method. It<br>represents minimum stock level in terms of number of days cover that are desired<br>on hand to satisfy demand. Min Time Supply Days of cover is used in both Safety<br>Stock and Receipt Point calculations.                                                                         |
|                                                               | Any positive integer, including zero, is valid.                                                                                                    |
|                                                               | Special Values:                                                                                                    |
|                                                               | -1 (Use Previous)                                                                                                    |
|                                                               | -2 (Use Default)<br>$\blacksquare$                                                                                                    |
|                                                               | Example: To ensure a Minimum Inventory Level that covers seven days of supply;<br>then in the Min Time Supply Days, enter: 7.                                                                                                    |
| Store MSQ Constraint<br>Indicator                             | The Store MSQ Constraint Indicator indicates when the MSQ should be applied as<br>a constraint during ordering decisions.                                                                                                    |
|                                                               | If unspecified, the indicator is considered to be On and thus, MSQ is used as a<br>constraint.                                                                                                    |
| <b>Store Percent of Pallet</b>                                | Percent of pallet is used to determine if the Ideal Receipt Quantity for<br>replenishment should be rounded to a full pallet. It represents the percentage<br>threshold that case demand must exceed in order for pallet rounding to occur.                                                                                                    |
|                                                               | Valid values are zero (0) through one (1).                                                                                                    |
|                                                               | Special Values:                                                                                                    |
|                                                               | -1 (Use Previous)                                                                                                    |
|                                                               | -2 (Use Default)<br>$\blacksquare$                                                                                                    |
|                                                               | Example: To round an order up to a pallet if the case demand is greater than 75<br>percent of a pallet; then in the Percent of Pallet, enter: 0.75.                                                                                                    |
| <b>Store Promotion</b><br>Presentation Stock Override<br>Flag | The Store Promotion Presentation Stock Override Flag indicates what value<br>should be used for Store Promotion Presentation Stock. When the override flag is<br>turned on (True), the Store Promotion Presentation Stock equals zero (0).                                                                                                    |

*Table 8–7 (Cont.) Measures: SRP Exception Parameters (SKU/Store/Day) View*

| <b>Measure Label</b>                      | <b>Description</b>                                                                                                    |
|-------------------------------------------|----------------------------------------------------------------------------------------------------|
| Store Repl Method                         | The choice of Replenishment Method determines the type of calculations that is<br>used in generating a store replenishment method. You select the Replenishment<br>Method from the following options:                                                                                                    |
|                                           | Min/Max<br>$\blacksquare$                                                                                                    |
|                                           | Time Supply                                                                                                    |
|                                           | Dynamic                                                                                                    |
|                                           | Hybrid                                                                                                    |
|                                           | No Replenishment                                                                                                    |
|                                           | Poisson Replenishment<br>■                                                                                                    |
|                                           | Loaded SS Dynamic                                                                                                    |
|                                           | Sales Week Range                                                                                                    |
|                                           | Factor AWS                                                                                                    |
|                                           | The default is No Replenishment.                                                                                                    |
| <b>Store Rounding Method</b>              | The Rounding Method is used when pack rounding the Ideal Receipt Quantity<br>(IRQ).                                                                                                    |
|                                           | You select the Rounding Method value from the following options:                                                                                                    |
|                                           | Unspecified                                                                                                    |
|                                           | Order Pack                                                                                                    |
|                                           | Normal                                                                                                    |
|                                           | Unspecified defaults to Normal.                                                                                                    |
| <b>Store Rounding Threshold</b>           | The Rounding Threshold represents the portion of a pack above which the<br>replenishment plan is rounded up and below which it is rounded down. A zero<br>threshold always round up, and a threshold of 1 always round down. If no value<br>is entered, rounding threshold defaults to 1.                                                              |
|                                           | Valid values are zero $(0)$ through one $(1)$ .                                                                                                    |
|                                           | Special Values:                                                                                                    |
|                                           | -1 (Use Previous)                                                                                                    |
|                                           | -2 (Use Default)                                                                                                    |
|                                           | Example: To round an order up to a pack when the demand is greater than 25<br>percent of a pack; then in the Rounding Threshold, enter: 0.25.                                                                                                    |
| <b>Store Safety Stock Level</b><br>Factor | The Safety Stock Level Factor represents the amount of additional Safety Stock to<br>carry in anticipation of unpredictable events (for instance, weather changes) or to<br>provide additional Safety Stock during a special promotion or event. This<br>provides a temporary lift in the Receipt Point (RP) and Receive Up to Level<br>(RUTL) values. |
|                                           | The Safety Stock Level Factor is used in Time Supply, Hybrid, Poisson, Dynamic<br>and Loaded SS Dynamic Replenishment Methods.                                                                                                    |
|                                           | Example: To increase Safety Stock by 25 units; then in the Safety Stock Level<br>Factor, enter: 25. Negative values may also be entered to decrease the Safety Stock<br>Level.                                                                                                    |

*Table 8–7 (Cont.) Measures: SRP Exception Parameters (SKU/Store/Day) View*

| <b>Measure Label</b>             | <b>Description</b>                                                                                                    |  |  |  |  |
|----------------------------------|----------------------------------------------------------------------------------------------------|--|--|--|--|
| Store Service Level              | The Service Level is used in the Safety Stock calculations for the Dynamic and<br>Poisson replenishment methods. It is defined as the percentage of demand that the<br>stock should be able to meet demand.                                                                                                    |  |  |  |  |
|                                  | Valid values are zero (0) through one (1).                                                                                                    |  |  |  |  |
|                                  | Special Values:                                                                                                    |  |  |  |  |
|                                  | -1 (Use Previous)<br>$\blacksquare$                                                                                                    |  |  |  |  |
|                                  | -2 (Use Default)                                                                                                    |  |  |  |  |
|                                  | Example: To carry enough Safety Stock to maintain a 90% customer service level;<br>then in the Service Level, enter 0.90.                                                                                                    |  |  |  |  |
| <b>Store Shelf Capacity</b>      | Shelf capacity is the amount of stock to fill a shelf to the desired maximum level. If<br>the Shelf Capacity Flag is set to Yes, the shelf capacity is used to cap the Receipt<br>Point and Receive Up to Level.                                                                                                    |  |  |  |  |
|                                  | Any positive number, including zero, is valid.                                                                                                    |  |  |  |  |
|                                  | Special Values:                                                                                                    |  |  |  |  |
|                                  | -1 (Use Previous)                                                                                                    |  |  |  |  |
|                                  | -2 (Use Default)<br>п                                                                                                    |  |  |  |  |
| <b>Store Shelf Capacity Flag</b> | The Shelf Capacity Flag is used to determine if the Receipt Point and Receive Up<br>to Level should be capped by the shelf capacity.                                                                                                    |  |  |  |  |
|                                  | You select the Shelf Capacity Flag value from the following options:                                                                                                    |  |  |  |  |
|                                  | Yes<br>п                                                                                                    |  |  |  |  |
|                                  | No<br>٠                                                                                                    |  |  |  |  |
|                                  | Default                                                                                                    |  |  |  |  |
|                                  | Example: Selecting Yes causes SRP to use shelf capacity to cap Receipt Point and<br>Receive Up to Level. Selecting No or Default indicates SRP does not use shelf<br>capacity to cap Receipt Point and Receive Up to Level.                                                                                                    |  |  |  |  |
| Store Time Supply Horizon        | The Time Supply Horizon parameter is used to specify days of forecast in order to<br>calculate a rate of sale. If a time supply horizon is specified, the rate of sale is used<br>instead of the actual forecast when calculating demand over the time supply days<br>for inventory target level calculations for the Time Supply Replenishment Method. |  |  |  |  |
|                                  | Any positive integer, including zero, is valid.                                                                                                    |  |  |  |  |
|                                  | Special Values:                                                                                                    |  |  |  |  |
|                                  | -1 (Use Previous)<br>п                                                                                                    |  |  |  |  |
|                                  | -2 (Use Default)                                                                                                    |  |  |  |  |
|                                  | Example: To calculate a Rate of Sale (ROS) over a one week period; then in the<br>Time Supply Horizon, enter: 7. The ROS is then calculated by summing the<br>forecasted sales over the seven days and dividing that number by seven.                                                                                                    |  |  |  |  |

*Table 8–7 (Cont.) Measures: SRP Exception Parameters (SKU/Store/Day) View*

| <b>Measure Label</b>                                     | <b>Description</b>                                                                                                    |  |  |  |
|----------------------------------------------------------|----------------------------------------------------------------------------------------------------|--|--|--|
| <b>Store Weekly Sales Max</b>                            | Maximum stock boundary for the Factor AWS, Sales Week Range, and Loaded SS<br>Dynamic Replenishment methods.                                                                                                    |  |  |  |
|                                                          | Any positive number, including zero, is valid.                                                                                                    |  |  |  |
|                                                          | Special Values:                                                                                                    |  |  |  |
|                                                          | -1 (Use Previous)                                                                                                    |  |  |  |
|                                                          | -2 (Use Default)<br>$\blacksquare$                                                                                                    |  |  |  |
|                                                          | -3 (Unbounded)<br>$\blacksquare$                                                                                                    |  |  |  |
| Store Weekly Sales Min                                   | Minimum stock boundary for the Factor AWS, Sales Week Range, and Loaded SS<br>Dynamic Replenishment methods.                                                                                                    |  |  |  |
|                                                          | Any positive number, including zero, is valid.                                                                                                    |  |  |  |
|                                                          | Special Values:                                                                                                    |  |  |  |
|                                                          | -1 (Use Previous)                                                                                                    |  |  |  |
|                                                          | -2 (Use Default)                                                                                                    |  |  |  |
| <b>User Specified Store</b><br><b>Presentation Stock</b> | Presentation Stock is the minimum amount of stock in units desired to have on<br>hand for display/sales purposes. Presentation Stock may be taken into<br>consideration when calculating the Receipt Point and Receive up to Level,<br>depending on the Boundary Stock selected. |  |  |  |
|                                                          | Any positive number, including zero, is valid.                                                                                                    |  |  |  |
|                                                          | Special Values:                                                                                                    |  |  |  |
|                                                          | -1 (Use Previous)                                                                                                    |  |  |  |
|                                                          | -2 (Use Default)                                                                                                    |  |  |  |

*Table 8–7 (Cont.) Measures: SRP Exception Parameters (SKU/Store/Day) View*

<span id="page-302-0"></span>[Table 8–8l](#page-303-0)ists the measures in this view that are hidden when using the default template. They can be displayed and maintained by using the Insert measure function of RPAS. Hidden measures may also be added to the template during configuration.

| <b>Measure Label</b>                                 | <b>Description</b>                                                                                                    |  |  |  |
|------------------------------------------------------|----------------------------------------------------------------------------------------------------|--|--|--|
| Store Acceptable Loss                                | Acceptable Loss represents the percentage of a case that is acceptable to lose from<br>spoilage in order to prevent stock outs.                                                                                                    |  |  |  |
|                                                      | While Acceptable Loss is the value maintained in the database, you can change<br>either Acceptable Loss or Spoilage Threshold. If you edit Acceptable Loss, Spoilage<br>Threshold is unavailable for update and Spoilage Threshold is calculated as 1<br>minus Acceptable Loss.         |  |  |  |
|                                                      | Valid values are zero (0) through one (1).                                                                                                    |  |  |  |
|                                                      | Special Values:<br>$\blacksquare$                                                                                                    |  |  |  |
|                                                      | -1 (Use Previous)<br>$\blacksquare$                                                                                                    |  |  |  |
|                                                      | -2 (Use Default)<br>$\blacksquare$                                                                                                    |  |  |  |
|                                                      | Example: To accept a loss from spoilage at 10%, then in Acceptable Loss, enter: .10.                                                                                                    |  |  |  |
| Store Minimum<br><b>Presentation Stock</b>           | The Store Minimum Presentation Stock indicates the minimum presentation<br>quantity to be used in the calculation of store presentation stock.                                                                                                    |  |  |  |
|                                                      | Any value greater than or equal to zero (0) is acceptable.                                                                                                    |  |  |  |
| <b>Store Presentation Stock</b><br>Override Flag     | The Store Presentation Stock Override Flag is used when calculating the Store<br>Presentation Stock to indicate whether the override quantity should be used.                                                                                                    |  |  |  |
|                                                      | When the Store Global Default Presentation Stock Override Flag is turned on (True),<br>the override quantity should be used                                                                                                    |  |  |  |
| <b>Store Presentation Stock</b><br>Override Quantity | The Store Presentation Stock Override Quantity is the value used when calculating<br>Store Presentation Stock if the override flag is turned on (True).                                                                                                    |  |  |  |
| Store Spoilage Threshold                             | Spoilage threshold is used as a pack rounding constraint.                                                                                                    |  |  |  |
|                                                      | While Acceptable Loss is the value maintained in the database, you can change<br>either Acceptable Loss or Spoilage Threshold. If you edit Default Spoilage<br>Threshold, Acceptable Loss is unavailable for update and Acceptable Loss is<br>calculated as 1 minus Spoilage Threshold. |  |  |  |
|                                                      | Valid values are zero (0) through one (1).                                                                                                    |  |  |  |
|                                                      | Special Values:<br>$\blacksquare$                                                                                                    |  |  |  |
|                                                      | -1 (Use Previous)<br>$\blacksquare$                                                                                                    |  |  |  |
|                                                      | -2 (Use Default)                                                                                                    |  |  |  |
|                                                      | Example: To round a pack up if the spoilage threshold is greater than 90%; then in<br>the Spoilage Threshold, enter: .9.                                                                                                    |  |  |  |
| <b>Store Weekly Base Sales</b><br>Forecast%          | The Store Weekly Base Sales Forecast indicates what percentage of the Weekly Base<br>Sales Forecast should be used in the calculation of store presentation stock.                                                                                                    |  |  |  |
|                                                      | Values between zero (0) and one (1) (inclusive) are valid.                                                                                                    |  |  |  |
|                                                      | Zero $(0)$ indicates that 0% of the forecast should be used and 1 indicates that 100%<br>of the forecast should be used.                                                                                                    |  |  |  |

<span id="page-303-0"></span>*Table 8–8 Hidden Measures: SRP Exception Parameters (SKU/Store/Day) Worksheet*

# <sup>9</sup>**Presentation Stock Administration Activity**

This chapter describes the Presentation Stock Administration activity. These activities are used to maintain the presentation stock level which is a level of inventory desired in the store from an aesthetic perspective.

The Presentation Stock Administration activity contains these tasks:

- **[Maintain Presentation Stock Calculation Behavior Task](#page-304-0)**
- **[Maintain Presentation Stock Calculation Behavior Exceptions Task](#page-320-0)**
- **[Maintain Manual Presentation Stock Level Task](#page-329-0)**
- [Maintain Manual Presentation Stock Level Exceptions Task](#page-345-0)
- **[Maintain a Presentation Stock Override Task](#page-354-0)**
- [Maintain a Presentation Stock Override Exception Task](#page-370-0)

# <span id="page-304-0"></span>**Maintain Presentation Stock Calculation Behavior Task**

This task is used to set up the global (Dept) and default (Sub-class/store format) values that are used to populate measures when no exception (SKU/store/day) value exits. The values set here define the details of the replenishment method used and are used to generate a replenishment plan. SKU/store/day-specific parameter changes are made through the SRP Maintenance workbook.

Use the SRP Administration workbook to perform the steps for this task. See ["Building](#page-83-0)  [the SRP Administration Workbook" on page 5-14.](#page-83-0)

These steps help you achieve this task:

- **[Set Global Calculation Behavior Step](#page-304-1)**
- **[Set Default Calculation Behavior Step](#page-312-0)**

# <span id="page-304-1"></span>**Set Global Calculation Behavior Step**

This step contains a view that allow you to examine the global department level default values for parameters for store replenishment plans. The available views are:

**[SRP Global Parameters \(Dept\) View](#page-305-0)** 

#### <span id="page-305-0"></span>**SRP Global Parameters (Dept) View**

This view contains the global department level default values for parameters that are used in generating and processing store replenishment plans. This view contains both:

- **[Writeable Measures](#page-306-0)**
- **[Hidden Measures](#page-311-0)**

*Figure 9–1 SRP Global Parameters (Dept) View*

| $\vee$ SRP Global Parameters (Dept)                             |                         |        |   | ↗<br>↙  |
|-----------------------------------------------------------------|-------------------------|--------|---|---------|
| 賱<br>Product<br>$K < \geq 3$                                    |                         |        |   |         |
| CALCULATOR/ORGANIZER                                            |                         | ₩      |   | Measure |
|                                                                 |                         |        |   |         |
| m<br>財<br>Find<br>眪<br>⊞                                        | <b>DESCRIPTION</b><br>н | А<br>셺 | 鍋 |         |
| <b>Excess Push Respect Store Priority</b>                       | No                      |        |   |         |
| <b>Excess Push Valid Destinations</b>                           | All Destinations        |        |   |         |
| Store Global Default AWS Factor                                 |                         |        |   |         |
| Store Global Default Boundary Stock                             |                         |        |   |         |
| Store Global Default Demo Stock                                 |                         |        |   |         |
| Store Global Default End Date Range                             |                         |        |   |         |
| Store Global Default MSQ Constraint Indicator                   |                         |        |   |         |
| Store Global Default Increment Percent                          |                         |        |   |         |
| Store Global Default Inventory Selling Days                     |                         |        |   |         |
| Store Global Default Max Safety Stock Days                      |                         |        |   |         |
| Store Global Default Max Safety Stock Units                     |                         |        |   |         |
| Store Global Default Max Stock                                  |                         |        |   |         |
| Store Global Default Max Time Supply Days                       |                         |        |   |         |
| Store Global Default Min Safety Stock Days                      |                         |        |   |         |
| Store Global Default Min Safety Stock Units                     |                         |        |   |         |
| Store Global Default Min Stock                                  |                         |        |   |         |
| Store Global Default Min Time Supply Days                       |                         |        |   |         |
| Store Global Default Percent of Pallet                          |                         |        |   |         |
| Store Global Default Promotion Presentation Stock Override Flag |                         |        |   |         |
| User Specified Store Global Default Presentation Stock          |                         |        |   |         |
| Store Global Default Roll Weeks                                 |                         |        |   |         |
| Store Global Default Rounding Method                            |                         |        |   |         |
| Store Global Default Rounding Threshold                         |                         |        |   |         |
| Store Global Default Repl Method                                |                         |        |   |         |
| Store Global Default Shelf Capacity                             |                         |        |   |         |
| Store Global Default Safety Stock Level Factor                  |                         |        |   |         |
| Store Global Default Start Date Range                           |                         |        |   |         |
| Store Global Default Service Level                              |                         |        |   |         |
| Store Global Default Time Supply Horizon                        |                         |        |   |         |
| Store Global Default Shelf Capacity Flag                        |                         |        |   |         |
| Store Global Default Weekly Sales Max                           |                         |        |   |         |
| Store Global Default Weekly Sales Min                           |                         |        |   |         |
|                                                                 |                         |        |   |         |
|                                                                 |                         |        |   |         |

#### **Writeable Measures**

[Table 9–1](#page-306-1) lists the measures in this view.

| <b>Measure Label</b>                             | <b>Description</b>                                                                                                    |  |  |
|--------------------------------------------------|----------------------------------------------------------------------------------------------------|--|--|
| Excess Push Valid<br>Destinations                | Pick list options that determine the validity of store and warehouse destinations<br>during excess push processing.                                                                                                    |  |  |
| Excess Push Respect<br><b>Store Priority</b>     | Pick list option that determines if store priority is respected when pushing excess to<br>stores.                                                                                                    |  |  |
| Store Global Default<br><b>AWS Factor</b>        | The AWS Factor allows you to provide a numeric factor to be multiplied against the<br>Average Weekly Sales (AWS) to determine replenishment boundaries (Safety Stock,<br>Receipt Point and Receive Up to Level) for the Factor AWS replenishment method.                                                                                                    |  |  |
|                                                  | Any positive number is valid.                                                                                                    |  |  |
|                                                  | Example: To calculate a Safety Stock that is 50% of the average weekly sales, then in<br>the AWS Factor, enter: 0.5.                                                                                                    |  |  |
| Store Global Default<br><b>Boundary Stock</b>    | The Boundary Stock identifier allows you to select the stock level to use in calculating<br>the Store Receipt Point and Store Receive Up to Level. This stock level is a combination<br>of Safety Stock, Presentation Stock, or Promotional Presentation Stock based on the<br>following identifiers. If the identifier contains $vs.$ , the greater value is used. This<br>parameter affects all replenishment methods. |  |  |
|                                                  | You select the boundary stock identifier from the following options:                                                                                                    |  |  |
|                                                  | $SS vs. PS + PPS$                                                                                                    |  |  |
|                                                  | SS vs. PS                                                                                                    |  |  |
|                                                  | SS vs. PPS                                                                                                    |  |  |
|                                                  | $SS + PS + PPS$                                                                                                    |  |  |
|                                                  | $SS + PS$                                                                                                    |  |  |
|                                                  | $SS + PPS$                                                                                                    |  |  |
|                                                  | SS                                                                                                    |  |  |
|                                                  | Where,                                                                                                    |  |  |
|                                                  | SS = Safety Stock                                                                                                    |  |  |
|                                                  | <b>PS</b> = Presentation Stock                                                                                                    |  |  |
|                                                  | PPS = Promotional Presentation Stock                                                                                                    |  |  |
|                                                  | The default is $SS$ vs. $PS$ + $PPS$ .                                                                                                    |  |  |
|                                                  | Example: Selecting SS vs. PS adds the greater of SS or PS to the calculated Store Receipt<br>Point and Store Receive Up to Level values.                                                                                                    |  |  |
| Store Global Default<br>Demo Stock               | Amount of stock that is used as demonstration product, but is still available to sell.<br>Demo Stock is added to the RP and RUTL levels for each day.                                                                                                    |  |  |
| Store Global Default<br>End Date Range           | The End Date Range parameter allows you to select the date that should be used as the<br>ending point for determining the historical sales data used by the Sales Week Range<br>and Factor AWS replenishment methods.                                                                                                    |  |  |
|                                                  | A pop-up calendar can be used to select the desired end date. Select a date less than or<br>equal to the current date.                                                                                                    |  |  |
| Store Global Default<br><b>Increment Percent</b> | The Increment Percent acts as a multiplier for minimum and maximum stock that is<br>designed to handle temporary fluctuation in demand for items using Min/Max<br>Replenishment Method. An increment percentage factor can be used to temporarily<br>increase or decrease targeted stocking levels without altering the established MIN and<br>MAX values.                                                               |  |  |
|                                                  | Any positive number, including zero, is valid.                                                                                                    |  |  |
|                                                  | Example: To use 120% of the Min and Max Stock, in the Increment Percent, enter: 1.2.                                                                                                    |  |  |

<span id="page-306-1"></span><span id="page-306-0"></span>*Table 9–1 Measures: SRP Global Parameters (Dept) View*

| <b>Measure Label</b>                                  | <b>Description</b>                                                                                                    |
|-------------------------------------------------------|----------------------------------------------------------------------------------------------------|
| Store Global Default<br><b>Inventory Selling Days</b> | The Inventory Selling Days parameter is used to specify the number of days of forecast<br>quantity to be used when calculating the Receive Up to Level (RUTL) with the Hybrid,<br>Dynamic, Poisson and Loaded SS Dynamic Replenishment Methods. The RUTL<br>calculation uses the forecast demand over the greater of Inventory Selling Days and<br>Review Time. Inventory Selling Days can be used to avoid producing very small<br>frequent orders.   |
|                                                       | Any positive integer, including zero, is valid.                                                                                                    |
|                                                       | Example: To ensure an order contains at least 14 days of supply, then in the number of<br>Inventory Selling Days, enter: 14.                                                                                                    |
| Store Global Default<br>Max Safety Stock Days         | The Max Safety Stock Days parameter is used to specify the maximum number of days<br>of cover to be kept on hand as Safety Stock.                                                                                                    |
|                                                       | If you enter both Max Safety Stock Days and Max Safety Stock Units, the maximum<br>Safety Stock boundary uses the larger of demand over Max Safety Stock Days and Max<br>Safety Stock Units.                                                                                                    |
|                                                       | Any positive integer, including zero, is valid.                                                                                                    |
|                                                       | Example: To ensure the Maximum Safety Stock contains at least 14 days of supply, then<br>in the Max Safety Stock Days, enter: 14. If Max Safety Stock Units is greater than 14<br>days of supply, max units would be used as the Maximum Safety Stock, otherwise<br>Maximum Safety Stock would be the number of units required to cover 14 days of<br>demand, calculated as the sum of demand over the next 14 days beginning with the<br>current day. |
| Store Global Default<br>Max Safety Stock Units        | The Max Safety Stock Units parameter is used to specify the maximum amount of<br>inventory to be kept on hand as Safety Stock.                                                                                                    |
|                                                       | If you enter both Max Safety Stock Days and Max Safety Stock Units, the Maximum<br>Safety Stock boundary uses the larger of demand over Max Safety Stock Days and Max<br>Safety Stock Units.                                                                                                    |
|                                                       | Any positive number, including zero, is valid.                                                                                                    |
|                                                       | Example: To ensure the Maximum Safety Stock contains at least 14 days of supply, then<br>in the Max Safety Stock Days, enter: 14. If Max Safety Stock Units is greater than 14<br>days of supply, max units would be used as the Maximum Safety Stock, otherwise<br>Maximum Safety Stock would be the number of units required to cover 14 days of<br>demand.                                                                                          |
| Store Global Default<br>Max Stock                     | Max Stock is only used in the Min/Max Replenishment Method. It represents the<br>maximum stock level in units that are desired on hand to satisfy demand. The receipt<br>plan quantity is calculated to bring Net Inventory up to MAX.                                                                                                    |
|                                                       | Any positive number, including zero, is valid.                                                                                                    |
| Store Global Default<br>Max Time Supply Days          | Max Time Supply Days is only used in the Time Supply Replenishment Method. It<br>represents maximum stock level in terms of number of days cover that are desired on<br>hand to satisfy demand. The receipt plan quantity is calculated to bring Net Inventory<br>up to Maximum Time Supply Days of cover.                                                                                                    |
|                                                       | Any positive integer, including zero, is valid.                                                                                                    |
|                                                       | Example: To ensure an order brings the inventory level up to 14 days of supply, then in<br>the Max Time Supply Days, enter: 14.                                                                                                    |

*Table 9–1 (Cont.) Measures: SRP Global Parameters (Dept) View*

| <b>Measure Label</b>                                                            | <b>Description</b>                                                                                                    |  |
|---------------------------------------------------------------------------------|----------------------------------------------------------------------------------------------------|--|
| Store Global Default<br>Min Safety Stock Days                                   | The Min Safety Stock Days parameter is used to specify the minimum number of days<br>of cover to be kept on hand as Safety Stock.                                                                                                    |  |
|                                                                                 | If you enter both Min Safety Stock Days and Min Safety Stock Units, the Minimum<br>Safety Stock boundary uses the larger of demand over Min Safety Stock Days and Min<br>Safety Stock Units.                                                                                                    |  |
|                                                                                 | Any positive integer, including zero, is valid.                                                                                                    |  |
|                                                                                 | Example: To ensure the Maximum Safety Stock contains at least seven days of supply,<br>then in the Max Safety Stock Days, enter: 7. If Min Safety Stock Units is greater than<br>seven days of supply, min units would be used as the Minimum Safety Stock,<br>otherwise Minimum Safety Stock would be the number of units required to cover<br>seven days of demand, calculated as the sum of demand over the next seven days<br>beginning with the current day. |  |
| Store Global Default<br>Min Safety Stock Units                                  | The Min Safety Stock Units parameter is used to specify the minimum amount of<br>inventory to be kept on hand as Safety Stock.                                                                                                    |  |
|                                                                                 | If you enter both Min Safety Stock Days and Min Safety Stock Units, the Minimum<br>Safety Stock boundary uses the larger of demand over Min Safety Stock Days and Min<br>Safety Stock Units.                                                                                                    |  |
|                                                                                 | Any positive number, including zero, is valid.                                                                                                    |  |
|                                                                                 | Example: To ensure the Maximum Safety Stock contains at least seven days of supply,<br>then in the Max Safety Stock Days, enter: 7. If Min Safety Stock Units is greater than<br>seven days of supply, min units would be used as the Minimum Safety Stock,<br>otherwise Minimum Safety Stock would be the number of units required to cover<br>seven days of demand.                                                                                             |  |
| Store Global Default<br>Min Stock                                               | Min Stock is only used in the Min/Max Replenishment Method. It represents the<br>minimum stock level in units that are desired on hand to satisfy demand. Min Stock is<br>used in determining the inventory level at which a replenishment is triggered.                                                                                                    |  |
|                                                                                 | Any positive number, including zero, is valid.                                                                                                    |  |
| Store Global Default<br>Min Time Supply Days                                    | Min Time Supply Days is only used in the Time Supply and Hybrid Replenishment<br>Method. It represents minimum stock level in terms of number of days cover that are<br>desired on hand to satisfy demand. Min Time Supply Days of cover is used in both<br>Safety Stock and Receipt Point calculations.                                                                                                    |  |
|                                                                                 | Any positive integer, including zero, is valid.                                                                                                    |  |
|                                                                                 | Example: To ensure a minimum inventory level contains at least seven days of supply,<br>then in the Min Time Supply Days, enter: 7.                                                                                                    |  |
| Store Global Default<br>MSQ Constraint                                          | The Store Global Default MSQ Constraint Indicator indicates when the MSQ should be<br>applied as a constraint during ordering decisions.                                                                                                    |  |
| Indicator                                                                       | If unspecified, the indicator is considered to be $\omega n$ and MSQ is used as a constraint.                                                                                                    |  |
| Store Global Default<br>Percent of Pallet                                       | Percent of pallet is used to determine if the Ideal Receipt Quantity for replenishment<br>should be rounded to a full pallet. It represents the percentage threshold that case<br>demand must exceed in order for pallet rounding to occur.                                                                                                    |  |
|                                                                                 | Valid values are zero (0) through one (1).                                                                                                    |  |
|                                                                                 | While zero (0) is a valid value, it indicates that the Ideal Receipt Quantity is not<br>rounded by pallet.                                                                                                    |  |
|                                                                                 | Example: To round an order up to a pallet when the case demand is greater than 75<br>percent of a pallet, then in Percent of Pallet, enter: 0.75.                                                                                                    |  |
| Store Global Default<br>Promotion<br><b>Presentation Stock</b><br>Override Flag | The Store Global Default Promotion Presentation Stock Override Flag indicates what<br>value should be used for Store Promotion Presentation Stock. When the override flag is<br>turned on (True), the Store Promotion Presentation Stock equals zero (0).                                                                                                    |  |

*Table 9–1 (Cont.) Measures: SRP Global Parameters (Dept) View*

| <b>Measure Label</b>                                 | <b>Description</b>                                                                                                    |  |
|------------------------------------------------------|----------------------------------------------------------------------------------------------------|--|
| Store Global Default<br>Repl Method                  | The choice of Replenishment Method determines the type of calculations that are used<br>in generating a store replenishment method. You select the Replenishment Method<br>from the following options:                                                                                                    |  |
|                                                      | Min/Max<br>$\blacksquare$                                                                                                    |  |
|                                                      | Time Supply<br>п                                                                                                    |  |
|                                                      | Dynamic<br>п                                                                                                    |  |
|                                                      | Hybrid<br>п                                                                                                    |  |
|                                                      | No Replenishment<br>п                                                                                                    |  |
|                                                      | Poisson Replenishment<br>п                                                                                                    |  |
|                                                      | Loaded SS Dynamic<br>п                                                                                                    |  |
|                                                      | Sales Week Range<br>п                                                                                                    |  |
|                                                      | <b>Factor AWS</b><br>п                                                                                                    |  |
|                                                      | The default is No Replenishment.                                                                                                    |  |
| Store Global Default<br><b>Roll Weeks</b>            | The Roll Weeks parameter indicates whether SRP logic should automatically roll the<br>start and end date range settings forward one week or not. Roll weeks is used in the<br>Factor AWS and Sales Week Range Replenishment Methods.                                                                                                    |  |
|                                                      | You select the Roll Weeks value from the following options:                                                                                                    |  |
|                                                      | Yes<br>п                                                                                                    |  |
|                                                      | No<br>п                                                                                                    |  |
|                                                      | Default                                                                                                    |  |
|                                                      | Example:                                                                                                    |  |
|                                                      | Selecting <i>Yes</i> causes the start and end date to roll forward one week, allowing you to<br>keep the weekly historical sales at the same relative distance in the past.                                                                                                    |  |
|                                                      | Selecting No does not move the start and end date forward allowing you to use the<br>same weekly historical sales as the system moves forward in time.                                                                                                    |  |
| Store Global Default                                 | The Rounding Method is used when pack rounding the Ideal Receipt Quantity (IRQ).                                                                                                    |  |
| Rounding Method                                      | You select the Rounding Method value from the following options:                                                                                                    |  |
|                                                      | Unspecified<br>$\blacksquare$                                                                                                    |  |
|                                                      | Order Pack<br>п                                                                                                    |  |
|                                                      | Normal<br>п                                                                                                    |  |
|                                                      | Unspecified indicates no value has been entered for the Rounding Method. You may<br>also select Unspecified to remove the current value. Unspecified defaults to Normal.                                                                                                    |  |
| Store Global Default<br>Rounding Threshold           | The Rounding Threshold represents the portion of a pack above which the<br>replenishment plan is rounded up and below which it is rounded down. A zero<br>threshold always rounds up, and a threshold of 1 always rounds down. If no value is<br>entered, rounding threshold defaults to 1.                                                         |  |
|                                                      | Valid values are zero $(0)$ through one $(1)$ .                                                                                                    |  |
|                                                      | Example: To round an order up to a pack when the demand is greater than 25 percent<br>of a pack, then in the Rounding Threshold, enter: 0.25.                                                                                                    |  |
| Store Global Default<br>Safety Stock Level<br>Factor | The Safety Stock Level Factor represents the amount of additional Safety Stock to carry<br>in anticipation of unpredictable events (for instance, weather changes) or to provide<br>additional Safety Stock during a special promotion or event. This provides a<br>temporary lift in the Receipt Point (RP) and Receive Up to Level (RUTL) values. |  |
|                                                      | The Safety Stock Level Factor is used in Time Supply, Hybrid, Poisson, Dynamic and<br>Loaded SS Dynamic Replenishment Methods.                                                                                                    |  |
|                                                      | Example: To increase Safety Stock by 25 units; in the Safety Stock Level Factor, enter:<br>25. Negative values may also be entered to decrease the Safety Stock level.                                                                                                    |  |

*Table 9–1 (Cont.) Measures: SRP Global Parameters (Dept) View*

| <b>Measure Label</b>                                                | <b>Description</b>                                                                                                    |  |  |
|---------------------------------------------------------------------|----------------------------------------------------------------------------------------------------|--|--|
| Store Global Default<br>Service Level                               | The Service Level is used in the Safety Stock calculations for the Dynamic and Poisson<br>replenishment methods. It is defined as the percentage of demand that the stock<br>should be able to meet demand.                                                                                                    |  |  |
|                                                                     | Valid values are zero (0) through one (1).                                                                                                    |  |  |
|                                                                     | Example: To carry enough Safety Stock to maintain a 90% customer service level, then<br>in the Service Level, enter: 0.90.                                                                                                    |  |  |
| Store Global Default<br><b>Shelf Capacity</b>                       | Shelf capacity is the amount of stock to fill a shelf to the desired maximum level. If the<br>Shelf Capacity Flag is set to Yes, the shelf capacity is used to cap the Receipt Point and<br>Receive Up to Level.                                                                                                    |  |  |
|                                                                     | Any positive number, including zero, is valid.                                                                                                    |  |  |
| Store Global Default<br><b>Shelf Capacity Flag</b>                  | The Shelf Capacity Flag is used to determine if the Receipt Point and Receive Up to<br>Level should be capped by the shelf capacity.                                                                                                    |  |  |
|                                                                     | You select the Shelf Capacity Flag value from the following options:                                                                                                    |  |  |
|                                                                     | Yes<br>$\blacksquare$                                                                                                    |  |  |
|                                                                     | No<br>$\blacksquare$                                                                                                    |  |  |
|                                                                     | Default                                                                                                    |  |  |
|                                                                     | Example: Selecting Yes causes SRP to use shelf capacity to cap Receipt Point and<br>Receive Up to Level. Selecting No or Default indicates SRP does not use shelf capacity<br>to cap Receipt Point and Receive Up to Level.                                                                                                    |  |  |
|                                                                     | Default indicates no value has been entered for the Shelf Capacity Flag. You may also<br>select Default to remove the current value assigned.                                                                                                    |  |  |
| Store Global Default<br><b>Start Date Range</b>                     | The Start Date Range parameter allows you to select the date that should be used as<br>the starting point for determining the historical sales data used by the Sales Week<br>Range and Factor AWS replenishment methods.                                                                                                    |  |  |
|                                                                     | A pop-up calendar can be used to select the desired start date. Select a date less than or<br>equal to the current date.                                                                                                    |  |  |
| Store Global Default<br>Time Supply Horizon                         | The Time Supply Horizon parameter is used to specify days of forecast in order to<br>calculate a rate of sale. If a time supply horizon is specified, the rate of sale is used<br>instead of the actual forecast when calculating demand over the time supply days for<br>inventory target level calculations for the Time Supply Replenishment Method.  |  |  |
|                                                                     | Any positive integer, including zero, is valid.                                                                                                    |  |  |
|                                                                     | Example: To calculate a Rate of Sale (ROS) over a one week period; then in the Time<br>Supply Horizon, enter: 7. The ROS is then calculated by summing the forecasted sales<br>over the seven days and dividing that number by seven.                                                                                                    |  |  |
| Store Global Default<br><b>Weekly Sales Max</b>                     | Maximum stock boundary for the Factor AWS, Sales Week Range, and Loaded SS<br>Dynamic Replenishment methods.                                                                                                    |  |  |
|                                                                     | Any positive number, including zero, is valid.                                                                                                    |  |  |
| Store Global Default<br>Weekly Sales Min                            | Minimum stock boundary for the Factor AWS, Sales Week Range, and Loaded SS<br>Dynamic Replenishment methods.                                                                                                    |  |  |
|                                                                     | Any positive number, including zero, is valid.                                                                                                    |  |  |
| User Specified Store<br>Global Default<br><b>Presentation Stock</b> | User Specified Store Global Default Presentation Stock is the minimum amount of<br>stock in units desired to have on hand for display/sales purposes. User Specified Store<br>Global Default Presentation Stock may be taken into consideration when calculating<br>the Receipt Point and Receive up to Level, depending on the Boundary Stock selected. |  |  |
|                                                                     | Any positive number, including zero, is valid.                                                                                                    |  |  |

*Table 9–1 (Cont.) Measures: SRP Global Parameters (Dept) View*

[Table 9–2](#page-311-1) lists measures that are hidden when using the default template. They can be displayed and maintained by using the Insert measure function of RPAS. Hidden measures may also be added to a template during configuration.

<span id="page-311-1"></span><span id="page-311-0"></span>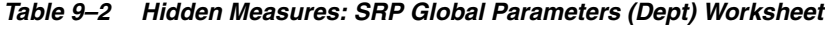

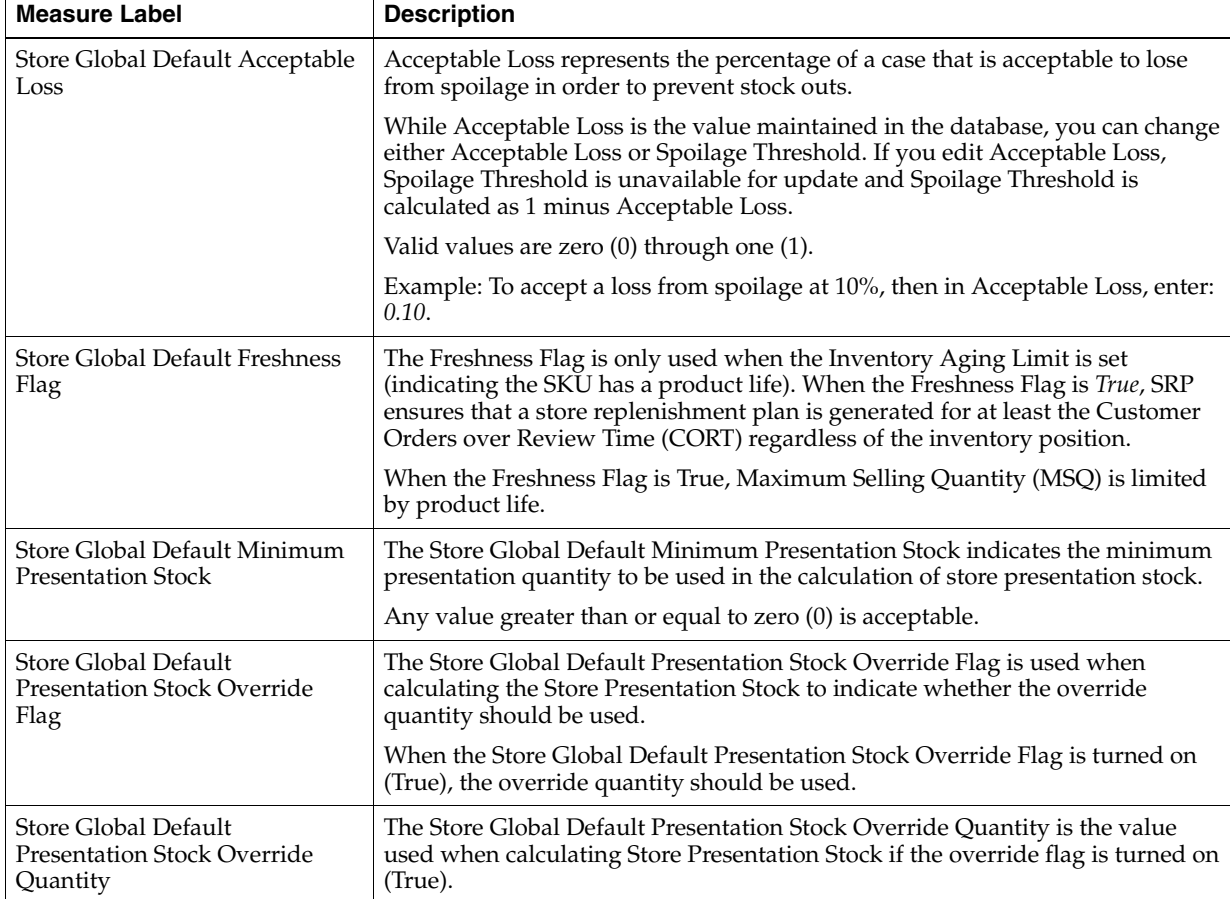

| <b>Measure Label</b>                                     | <b>Description</b>                                                                                                    |  |
|----------------------------------------------------------|----------------------------------------------------------------------------------------------------|--|
| Store Global Default Spoilage                            | Spoilage threshold is used as a pack rounding constraint.                                                                                                    |  |
| Threshold                                                | While Acceptable Loss is the value maintained in the database, you can change<br>either Acceptable Loss or Spoilage Threshold. If you edit Default Spoilage<br>Threshold, Acceptable Loss is unavailable for update and Acceptable Loss is<br>calculated as 1 minus Spoilage Threshold.                                                                     |  |
|                                                          | Valid values are zero (0) through one (1).                                                                                                    |  |
|                                                          | Example: To round a pack up if the spoilage threshold is greater than 90%, then<br>in the Spoilage Threshold, enter: 0.9.                                                                                                    |  |
| Store Global Default Supplier<br>Compliance Safety Stock | The Supplier Compliance Safety Stock parameter represents a number of days<br>of supply additional Safety Stock to deal with supplier and supply chain<br>compliance issues. The days covered begins with the latest of Review Time or<br>Inventory Selling Days. The calculated Supplier Compliance Safety Stock Units<br>is added on to the Safety Stock. |  |
|                                                          | Any positive number, including zero, is valid.                                                                                                    |  |
|                                                          | Example: To add an addition seven days of supply; then in the Supplier<br>Compliance Safety Stock, enter 7.                                                                                                    |  |
| Store Global Default Weekly<br>Base Sales Forecast %     | The Store Global Default Weekly Base Sales Forecast % indicates what<br>percentage of the Weekly Base Sales Forecast should be used in the calculation<br>of store presentation stock.                                                                                                    |  |
|                                                          | Values between zero (0) and one (1) (inclusive) are valid.                                                                                                    |  |
|                                                          | Zero $(0)$ indicates that $0\%$ of the forecast is used and 1 indicates that $100\%$ of<br>the forecast is used.                                                                                                    |  |

*Table 9–2 (Cont.) Hidden Measures: SRP Global Parameters (Dept) Worksheet*

# <span id="page-312-1"></span><span id="page-312-0"></span>**Set Default Calculation Behavior Step**

This step contains a view that allow you to examine the global department level default values for parameters for store replenishment plans. The available views are:

[SRP Default Parameters \(Sub-class/Store Format\) View](#page-312-1)

#### **SRP Default Parameters (Sub-class/Store Format) View**

This view contains default values at Sub-class/Store Format for parameters that are used in generating and processing store replenishment plans. This view contains both:

- **[Writeable Measures](#page-314-0)**
- **[Hidden Measures](#page-336-0)**

| ▽ SRP Default Parameters (Sub-class/Store Format)        |     | +⊦<br>Ζ<br>↙ |
|----------------------------------------------------------|-----|--------------|
| ឝ<br>Product<br>Location<br>$K < 5$ $\lambda$            |     |              |
| 3 HOLE PUNCHES Downtown                                  |     | Measure      |
|                                                          |     |              |
| 虊<br>57<br>m<br>Find<br>ED.<br>m                         | xyz | 셺            |
| Store Default AWS Factor                                 |     |              |
| Store Default Boundary Stock                             |     |              |
| Store Default Demo Stock                                 |     |              |
| Store Default Rounding Method                            |     |              |
| Store Default MSQ Constraint Indicator                   |     |              |
| Store Default End Date Range                             |     |              |
| Store Default Increment Percent                          |     |              |
| Store Default Inventory Selling Days                     |     |              |
| Store Default Max Safety Stock Days                      |     |              |
| Store Default Max Safety Stock Units                     |     |              |
| Store Default Max Stock                                  |     |              |
| Store Default Max Time Supply Days                       |     |              |
| Store Default Min Safety Stock Days                      |     |              |
| Store Default Min Safety Stock Units                     |     |              |
| Store Default Min Stock                                  |     |              |
| Store Default Min Time Supply Days                       |     |              |
| Store Default Percent of Pallet                          |     |              |
| Store Default Promotion Presentation Stock Override Flag |     |              |
| User Specified Store Default Presentation Stock          |     |              |
| Store Default Roll Weeks                                 |     |              |
| Store Default Rounding Threshold                         |     |              |
| Store Default Repl Method                                |     |              |
| Store Default Shelf Capacity                             |     |              |
| Store Default Safety Stock Level Factor                  |     |              |
| Store Default Start Date Range                           |     |              |
| Store Default Service Level                              |     |              |
| Store Default Time Supply Horizon                        |     |              |
| Store Default Shelf Capacity Flag                        |     |              |
| Store Default Weekly Sales Max                           |     |              |
| Store Default Weekly Sales Min                           |     |              |
|                                                          |     |              |

*Figure 9–2 SRP Default Parameters (Sub-class/Store Format) View*

#### **Writeable Measures**

[Table 9–3](#page-314-1) lists the writeable measures in this view.

| <b>Measure Label</b>                   | <b>Description</b>                                                                                                    |
|----------------------------------------|----------------------------------------------------------------------------------------------------|
| <b>Store Default AWS Factor</b>        | The AWS Factor allows you to provide a numeric factor to be<br>multiplied against the Average Weekly Sales (AWS) to determine<br>replenishment boundaries (Safety Stock, Receipt Point and Receive Up<br>to Level) for the Factor AWS replenishment method.                                                                                                    |
|                                        | Any positive number is valid.                                                                                                    |
|                                        | Example: To calculate a Safety Stock that is 50% of the average weekly<br>sales; then in the AWS Factor, enter: 0.5.                                                                                                    |
| Store Default Boundary Stock           | The Boundary Stock identifier allows you to select the stock level to use<br>in calculating the Store Receipt Point and Store Receive Up to Level.<br>This stock level is a combination of Safety Stock, Presentation Stock or<br>Promotional Presentation Stock based on the following identifiers. If the<br>identifier contains vs., the greater value is used. This parameter affects<br>all replenishment methods. |
|                                        | You select the boundary stock identifier from the following options:                                                                                                    |
|                                        | $SS vs. PS + PPS$<br>п                                                                                                    |
|                                        | SS vs. PS<br>$\blacksquare$                                                                                                    |
|                                        | SS vs. PPS<br>$\blacksquare$                                                                                                    |
|                                        | $SS + PS + PPS$                                                                                                    |
|                                        | $SS + PS$<br>$\blacksquare$                                                                                                    |
|                                        | $SS + PPS$<br>$\blacksquare$                                                                                                    |
|                                        | <b>SS</b><br>$\blacksquare$                                                                                                    |
|                                        | Where,                                                                                                    |
|                                        | SS = Safety Stock                                                                                                    |
|                                        | PS = Presentation Stock                                                                                                    |
|                                        | PPS = Promotional Presentation Stock                                                                                                    |
|                                        | The default is $SS$ vs. $PS$ + PPS.                                                                                                    |
|                                        | Example: Selecting SS vs. PS adds the greater of SS or PS to the<br>calculated Store Receipt Point and Store Receive Up to Level values.                                                                                                    |
| Store Default Demo Stock               | Amount of stock that is used as demonstration product, but is still<br>available to sell. Demo Stock is added to the RP and RUTL levels for<br>each day.                                                                                                    |
| Store Default End Date Range           | The End Date Range parameter allows you to select the date that<br>should be used as the ending point for determining the historical sales<br>data used by the Sales Week Range and Factor AWS replenishment<br>methods.                                                                                                    |
|                                        | A pop-up calendar can be used to select the desired end date. Select a<br>date less than or equal to the current date.                                                                                                    |
| <b>Store Default Increment Percent</b> | The Increment Percent acts as a multiplier for minimum and maximum<br>stock that is designed to handle temporary fluctuation in demand for<br>items using Min/Max Replenishment Method. An increment<br>percentage factor can be used to temporarily increase or decrease<br>targeted stocking levels without altering the established MIN and MAX<br>values.                                                           |
|                                        | Any positive number, including zero, is valid.                                                                                                    |
|                                        | Example: To use 120% of the Min and Max Stock; then in the Increment<br>Percent, enter 1.2.                                                                                                    |

<span id="page-314-1"></span><span id="page-314-0"></span>*Table 9–3 Measures: SRP Default Parameters (Sub-class/Store Format) View*

| <b>Measure Label</b>                 | <b>Description</b>                                                                                                    |
|--------------------------------------|----------------------------------------------------------------------------------------------------|
| Store Default Inventory Selling Days | The Inventory Selling Days parameter is used to specify the number of<br>days of forecast quantity to be used when calculating the Receive Up to<br>Level (RUTL) with the Hybrid, Dynamic, Poisson and Loaded SS<br>Dynamic Replenishment Methods. The RUTL calculation uses the<br>forecast demand over the greater of Inventory Selling Days and Review<br>Time. Inventory Selling Days can be used to avoid producing very<br>small frequent orders.   |
|                                      | Any positive integer, including zero, is valid.                                                                                                    |
|                                      | Example: To ensure an order contains at least 14 days of supply; then in<br>the Inventory Selling Days, enter: 14.                                                                                                    |
| Store Default Max Safety Stock Days  | The Max Safety Stock Days parameter is used to specify the maximum<br>number of days of cover to be kept on hand as Safety Stock.                                                                                                    |
|                                      | If you enter both Max Safety Stock Days and Max Safety Stock Units,<br>the Maximum Safety Stock boundary uses the larger of demand over<br>Max Safety Stock Days and Max Safety Stock Units.                                                                                                    |
|                                      | Any positive integer, including zero, is valid.                                                                                                    |
|                                      | Example: To ensure the Maximum Safety Stock contains at least 14 days<br>of supply; then in the Max Safety Stock Days, enter: 14. If Max Safety<br>Stock Units is greater than 14 days of supply, max units would be used<br>as the Maximum Safety Stock, otherwise Maximum Safety Stock would<br>be the number of units required to cover 14 days of demand, calculated<br>as the sum of demand over the next 14 days beginning with the current<br>day. |
| Store Default Max Safety Stock Units | The Max Safety Stock Units parameter is used to specify the maximum<br>amount of inventory to be kept on hand as Safety Stock.                                                                                                    |
|                                      | If you enter both Max Safety Stock Days and Max Safety Stock Units,<br>the Maximum Safety Stock boundary uses the larger of demand over<br>Max Safety Stock Days and Max Safety Stock Units.                                                                                                    |
|                                      | Any positive number, including zero, is valid.                                                                                                    |
|                                      | Example: To ensure the Maximum Safety Stock contains at least 14 days<br>of supply; then in the Max Safety Stock Days, enter: 14. If Max Safety<br>Stock Units is greater than 14 days of supply, max units would be used<br>as the Maximum Safety Stock, otherwise Maximum Safety Stock would<br>be the number of units required to cover 14 days of demand.                                                                                             |
| <b>Store Default Max Stock</b>       | Max Stock is only used in the Min/Max Replenishment Method. It<br>represents the maximum stock level in units that are desired on hand to<br>satisfy demand. The receipt plan quantity is calculated to bring Net<br>Inventory up to MAX.                                                                                                    |
|                                      | Any positive number, including zero, is valid.                                                                                                    |
| Store Default Max Time Supply Days   | Max Time Supply Days is only used in the Time Supply Replenishment<br>Method. It represents maximum stock level in terms of number of days<br>cover that are desired on hand to satisfy demand. The receipt plan<br>quantity is calculated to bring Net Inventory up to Maximum Time<br>Supply Days of cover.                                                                                                    |
|                                      | Any positive integer, including zero, is valid.                                                                                                    |
|                                      | Example: To ensure an order brings the inventory level up to 14 days of<br>supply; then in the Max Time Supply Days, enter: 14.                                                                                                    |

*Table 9–3 (Cont.) Measures: SRP Default Parameters (Sub-class/Store Format) View*

| <b>Measure Label</b>                      | <b>Description</b>                                                                                                    |
|-------------------------------------------|----------------------------------------------------------------------------------------------------|
| Store Default Min Safety Stock Days       | The Min Safety Stock Days parameter is used to specify the minimum<br>number of days of cover to be kept on hand as Safety Stock.                                                                                                    |
|                                           | If you enter both Min Safety Stock Days and Min Safety Stock Units, the<br>Minimum Safety Stock boundary uses the larger of demand over Min<br>Safety Stock Days and Min Safety Stock Units.                                                                                                    |
|                                           | Any positive integer, including zero, is valid.                                                                                                    |
|                                           | Example: To ensure the Maximum Safety Stock contains at least seven<br>days of supply; then in the Max Safety Stock Days, enter: 7. If Min<br>Safety Stock Units is greater than seven days of supply, min units<br>would be used as the Minimum Safety Stock, otherwise Minimum<br>Safety Stock would be the number of units required to cover seven days<br>of demand, calculated as the sum of demand over the next seven days<br>beginning with the current day. |
| Store Default Min Safety Stock Units      | The Min Safety Stock Units parameter is used to specify the minimum<br>amount of inventory to be kept on hand as Safety Stock.                                                                                                    |
|                                           | If you enter both Min Safety Stock Days and Min Safety Stock Units, the<br>Minimum Safety Stock boundary uses the larger of demand over Min<br>Safety Stock Days and Min Safety Stock Units.                                                                                                    |
|                                           | Any positive number, including zero, is valid.                                                                                                    |
|                                           | Example: To ensure the Maximum Safety Stock contains at least seven<br>days of supply; then in the Max Safety Stock Days, enter: 7. If Min<br>Safety Stock Units is greater than seven days of supply, min units<br>would be used as the Minimum Safety Stock, otherwise Minimum<br>Safety Stock would be the number of units required to cover seven days<br>of demand.                                                                                             |
| Store Default Min Stock                   | Min Stock is only used in the Min/Max Replenishment Method. It<br>represents the minimum stock level in units that are desired on hand to<br>satisfy demand. Min Stock is used in determining the inventory level at<br>which a replenishment is triggered.                                                                                                    |
|                                           | Any positive number, including zero, is valid.                                                                                                    |
| Store Default Min Time Supply Days        | Min Time Supply Days is only used in the Time Supply and Hybrid<br>Replenishment Methods. It represents minimum stock level in terms of<br>number of days cover that are desired on hand to satisfy demand. Min<br>Time Supply Days of cover is used in both Safety Stock and Receipt<br>Point calculations.                                                                                                    |
|                                           | Any positive integer, including zero, is valid.                                                                                                    |
|                                           | Example: To ensure a minimum inventory level contains at least seven<br>days of supply; then in Min Time Supply Days, enter: 7.                                                                                                    |
| Store Default MSQ Constraint<br>Indicator | The Store Default MSQ Constraint Indicator indicates when the MSQ<br>should be applied as a constraint during ordering decisions.                                                                                                    |
|                                           | If unspecified, the indicator is considered to be On and MSQ is used as<br>a constraint.                                                                                                    |
| Store Default Percent of Pallet           | Percent of pallet is used to determine if the Ideal Receipt Quantity for<br>replenishment should be rounded to a full pallet. It represents the<br>percentage threshold that case demand must exceed in order for pallet<br>rounding to occur.                                                                                                    |
|                                           | Valid values are zero (0) through one (1).                                                                                                    |
|                                           | While zero is a valid value, it indicates that the Ideal Receipt Quantity<br>is not rounded by pallet.                                                                                                    |
|                                           | Example: To round an order up to a pallet when the case demand is<br>greater than 75 percent of a pallet; then in the Percent of Pallet, enter:<br>0.75.                                                                                                    |

*Table 9–3 (Cont.) Measures: SRP Default Parameters (Sub-class/Store Format) View*

| <b>Measure Label</b>                                               | <b>Description</b>                                                                                                    |
|--------------------------------------------------------------------|----------------------------------------------------------------------------------------------------|
| <b>Store Default Promotion Presentation</b><br>Stock Override Flag | The Store Default Promotion Presentation Stock Override Flag indicates<br>what value should be used for Store Promotion Presentation Stock.<br>When the override flag is turned on (True), the Store Promotion<br>Presentation Stock equals zero (0).                                                                                             |
| Store Default Repl Method                                          | The choice of Replenishment Method determines the type of<br>calculations that is used in generating a store replenishment method.<br>You select the Replenishment Method from the following options:                                                                                                    |
|                                                                    | Min/Max<br>П                                                                                                    |
|                                                                    | Time Supply<br>п                                                                                                    |
|                                                                    | Dynamic<br>$\blacksquare$                                                                                                    |
|                                                                    | Hybrid<br>Е                                                                                                    |
|                                                                    | No Replenishment<br>п                                                                                                    |
|                                                                    | Poisson Replenishment<br>п                                                                                                    |
|                                                                    | Loaded SS Dynamic<br>п                                                                                                    |
|                                                                    | Sales Week Range<br>Е                                                                                                    |
|                                                                    | Factor AWS<br>П                                                                                                    |
|                                                                    | The default is No Replenishment.                                                                                                    |
| <b>Store Default Roll Weeks</b>                                    | The Roll Weeks parameter indicates whether SRP logic should<br>automatically roll the start and end date range settings forward one<br>week or not. Roll weeks is used in the Factor AWS and Sales Week<br>Range Replenishment Methods.                                                                                                    |
|                                                                    | You select the Roll Weeks value from the following options:                                                                                                    |
|                                                                    | Yes<br>п                                                                                                    |
|                                                                    | No<br>$\blacksquare$                                                                                                    |
|                                                                    | Default<br>п                                                                                                    |
|                                                                    | Example: Selecting <i>Yes</i> causes the start and end date to roll forward one<br>week, allowing you to keep the weekly historical sales at the same<br>relative distance in the past. Selecting No does not move the start and<br>end date forward allowing you to use the same weekly historical sales<br>as the system moves forward in time. |
| Store Default Rounding Method                                      | The Rounding Method is used when pack rounding the Ideal Receipt<br>Quantity (IRQ).                                                                                                    |
|                                                                    | You select the Rounding Method value from the following options:                                                                                                    |
|                                                                    | Unspecified<br>Е                                                                                                    |
|                                                                    | Order Pack<br>п                                                                                                    |
|                                                                    | Normal<br>п                                                                                                    |
|                                                                    | Unspecified indicates no value has been entered for the Rounding<br>Method. You may also select <i>Unspecified</i> to remove the current value.<br>Unspecified defaults to Normal.                                                                                                    |
| Store Default Rounding Threshold                                   | The Rounding Threshold represents the portion of a pack above which<br>the replenishment plan is rounded up and below which it is rounded<br>down. A zero threshold always rounds up, and a threshold of 1 always<br>rounds down. If no value is entered, rounding threshold defaults to 1.                                                       |
|                                                                    | Valid values are zero $(0)$ through one $(1)$ .                                                                                                    |
|                                                                    | Example: To round an order up to a pack when the demand is greater<br>than 25 percent of a pack; then in the Rounding Threshold, enter: 0.25.                                                                                                    |

*Table 9–3 (Cont.) Measures: SRP Default Parameters (Sub-class/Store Format) View*

| <b>Measure Label</b>                    | <b>Description</b>                                                                                                    |
|-----------------------------------------|----------------------------------------------------------------------------------------------------|
| Store Default Safety Stock Level Factor | The Safety Stock Level Factor represents the amount of additional<br>Safety Stock to carry in anticipation of unpredictable events (for<br>instance, weather changes) or to provide additional Safety Stock during<br>a special promotion or event. This provides a temporary lift in the<br>Receipt Point (RP) and Receive Up to Level (RUTL) values.     |
|                                         | The Safety Stock Level Factor is used in Time Supply, Hybrid, Poisson,<br>Dynamic and Loaded SS Dynamic Replenishment Methods.                                                                                                    |
|                                         | Example: To increase Safety Stock by 25 units; in the Safety Stock Level<br>Factor, enter: 25. Negative values may also be entered to decrease the<br>Safety Stock level.                                                                                                    |
| <b>Store Default Service Level</b>      | The Service Level is used in the Safety Stock calculations for the<br>Dynamic and Poisson replenishment methods. It is defined as the<br>percentage of demand that the stock should be able to meet demand.                                                                                                    |
|                                         | Valid values are zero (0) through one (1).                                                                                                    |
|                                         | Example: To carry enough Safety Stock to maintain a 90% customer<br>service level, then in the Service Level, enter: 0.90.                                                                                                    |
| <b>Store Default Shelf Capacity</b>     | Shelf capacity is the amount of stock to fill a shelf to the desired<br>maximum level. If the Shelf Capacity Flag is set to Yes, the shelf capacity<br>is used to cap the Receipt Point and Receive Up to Level.                                                                                                    |
|                                         | Any positive number, including zero, is valid.                                                                                                    |
| Store Default Shelf Capacity Flag       | The Shelf Capacity Flag is used to determine if the Receipt Point and<br>Receive Up to Level should be capped by the shelf capacity.                                                                                                    |
|                                         | You select the Shelf Capacity Flag value from the following options:                                                                                                    |
|                                         | Yes<br>$\blacksquare$                                                                                                    |
|                                         | No<br>$\blacksquare$                                                                                                    |
|                                         | Default                                                                                                    |
|                                         | Example: Selecting Yes causes SRP to use shelf capacity to cap Receipt<br>Point and Receive Up to Level. Selecting No or Default indicates SRP<br>does not use shelf capacity to cap Receipt Point and Receive Up to<br>Level.                                                                                                    |
|                                         | Default indicates no value has been entered for the Default Shelf<br>Capacity Flag. You may also select Default to remove the current value.                                                                                                    |
| Store Default Start Date Range          | The Start Date Range parameter allows you to select the date that<br>should be used as the starting point for determining the historical sales<br>data used by the Sales Week Range and Factor AWS replenishment<br>methods.                                                                                                    |
|                                         | A pop-up calendar can be used to select the desired start date. Select a<br>date less than or equal to the current date.                                                                                                    |
| Store Default Time Supply Horizon       | The Time Supply Horizon parameter is used to specify days of forecast<br>in order to calculate a rate of sale. If a time supply horizon is specified,<br>the rate of sale is used instead of the actual forecast when calculating<br>demand over the time supply days for inventory target level<br>calculations for the Time Supply Replenishment Method. |
|                                         | Any positive integer, including zero, is valid.                                                                                                    |
|                                         | Example: To calculate a Rate of Sale (ROS) over a one week period; then<br>in the Time Supply Horizon, enter: 7. The ROS is then calculated by<br>summing the forecasted sales over the seven days and dividing that<br>number by seven.                                                                                                    |

*Table 9–3 (Cont.) Measures: SRP Default Parameters (Sub-class/Store Format) View*

| <b>Measure Label</b>                                      | <b>Description</b>                                                                                                    |
|-----------------------------------------------------------|----------------------------------------------------------------------------------------------------|
| Store Default Weekly Sales Max                            | Maximum stock boundary for the Factor AWS, Sales Week Range, and<br>Loaded SS Dynamic Replenishment methods.                                                                                                    |
|                                                           | Any positive number, including zero, is valid                                                                                                    |
| Store Default Weekly Sales Min                            | Minimum stock boundary for the Factor AWS, Sales Week Range, and<br>Loaded SS Dynamic Replenishment methods.                                                                                                    |
|                                                           | Any positive number, including zero, is valid.                                                                                                    |
| User Specified Store Default<br><b>Presentation Stock</b> | User Specified Store Global Default Presentation Stock is the minimum<br>amount of stock in units desired to have on hand for display/sales<br>purposes. User Specified Store Global Default Presentation Stock may<br>be taken into consideration when calculating the Receipt Point and<br>Receive up to Level, depending on the Boundary Stock selected. |
|                                                           | Any positive number, including zero, is valid.                                                                                                    |

*Table 9–3 (Cont.) Measures: SRP Default Parameters (Sub-class/Store Format) View*

[Table 9–4](#page-319-0) lists the measures for this view that are hidden when using the default template. They can be displayed and maintained by using the Insert measure function of RPAS. Hidden measures may also be added to a template during configuration.

<span id="page-319-0"></span>*Table 9–4 Hidden Measures: SRP Default Parameters (Sub-class/Store Format) Worksheet*

| <b>Measure Label</b>                                                | <b>Description</b>                                                                                                    |
|---------------------------------------------------------------------|----------------------------------------------------------------------------------------------------|
| Store Default Acceptable Loss                                       | Acceptable Loss represents the percentage of a case that is acceptable to lose from<br>spoilage in order to prevent stock outs.                                                                                                    |
|                                                                     | While Acceptable Loss is the value maintained in the database, you can change<br>either Acceptable Loss or Spoilage Threshold. If you edit Acceptable Loss,<br>Spoilage Threshold is unavailable for update and Spoilage Threshold is<br>calculated as 1 minus Acceptable Loss.                                  |
|                                                                     | Valid values are zero (0) through one (1).                                                                                                    |
|                                                                     | Example: To accept a loss from spoilage at 10%, then in Acceptable Loss, enter:<br>0.10.                                                                                                    |
| Store Default Freshness Flag                                        | The Freshness Flag is only used when the Inventory Aging Limit is set (indicating<br>the SKU has a product life). When the Freshness Flag is True, SRP ensures that a<br>store replenishment plan is generated for at least the Customer Orders over<br>Review Time (CORT) regardless of the inventory position. |
|                                                                     | When the Freshness Flag is True, Maximum Selling Quantity (MSQ) is limited by<br>product life.                                                                                                    |
| Store Default Minimum<br><b>Presentation Stock</b>                  | The Store Default Minimum Presentation Stock indicates the minimum<br>presentation quantity to be used in the calculation of store presentation stock.                                                                                                    |
|                                                                     | Any value greater than or equal to zero (0) is acceptable.                                                                                                    |
| <b>Store Default Presentation</b><br>Stock Override Flag            | The Store Default Presentation Stock Override Flag is used when calculating the<br>Store Presentation Stock to indicate whether the override quantity should be<br>used.                                                                                                    |
|                                                                     | When the Store Default Presentation Stock Override Flag is turned on (True), the<br>override quantity should be used.                                                                                                    |
| <b>Store Default Presentation</b><br><b>Stock Override Quantity</b> | The Store Default Presentation Stock Override Quantity is the value used when<br>calculating Store Presentation Stock if the override flag is turned on (True).                                                                                                    |

| <b>Measure Label</b>                              | <b>Description</b>                                                                                                    |
|---------------------------------------------------|----------------------------------------------------------------------------------------------------|
| Store Default Spoilage<br>Threshold               | Spoilage threshold is used as a pack rounding constraint.                                                                                                    |
|                                                   | While Acceptable Loss is the value maintained in the database, you can change<br>either Acceptable Loss or Spoilage Threshold. If you edit Default Spoilage<br>Threshold, Acceptable Loss is unavailable for update and Acceptable Loss is<br>calculated as 1 minus Spoilage Threshold.                                                                     |
|                                                   | Valid values are zero (0) through one (1).                                                                                                    |
|                                                   | Example: To round a pack up if the spoilage threshold is greater than 90%, then<br>in the Spoilage Threshold, enter: 0.9.                                                                                                    |
| Store Default Supplier<br>Compliance Safety Stock | The Supplier Compliance Safety Stock parameter represents a number of days of<br>supply additional Safety Stock to deal with supplier and supply chain<br>compliance issues. The days covered begins with the latest of Review Time or<br>Inventory Selling Days. The calculated Supplier Compliance Safety Stock Units is<br>added on to the Safety Stock. |
|                                                   | Any positive number, including zero, is valid.                                                                                                    |
|                                                   | Example: To add an additional seven days of supply; then in the Supplier<br>Compliance Safety Stock, enter: 7.                                                                                                    |
| Store Default Weekly Base<br>Sales Forecast%      | The Store Default Weekly Base Sales Forecast indicates what percentage of the<br>Weekly Base Sales Forecast should be used in the calculation of store presentation<br>stock.                                                                                                    |
|                                                   | Values between zero (0) and one (1) (inclusive) are valid.                                                                                                    |
|                                                   | Zero $(0)$ indicates that $0\%$ of the forecast should be used and 1 indicates that<br>100% of the forecast should be used.                                                                                                    |

*Table 9–4 (Cont.) Hidden Measures: SRP Default Parameters (Sub-class/Store Format) Worksheet*

# <span id="page-320-0"></span>**Maintain Presentation Stock Calculation Behavior Exceptions Task**

This task allows you to modify level replenishment parameters. Any parameters maintained for a specific SKU in this workbook overrides any values in equivalent parameters at global (Dept) or default (Sub-class/store format). The values set here define the details of the replenishment method used and are used to generate a replenishment plan.

Use the SRP Maintenance workbook to perform the steps for this task. See ["Building](#page-87-0)  [the SRP Maintenance Workbook" on page 5-18.](#page-87-0)

This step helps you achieve this task:

[Set Exception Calculation Behavior Step](#page-320-1)

## <span id="page-320-1"></span>**Set Exception Calculation Behavior Step**

This step contains views that contain exception level parameter values used in generating and processing store replenishment plans. The available view is:

[SRP Exception Parameters \(SKU/Store/Day\) View](#page-321-0)

#### <span id="page-321-0"></span>**SRP Exception Parameters (SKU/Store/Day) View**

The SRP Exception Parameters (SKU/Store/Day) view contains exception level parameter values that are used in generating and processing store replenishment plans.

This view contains both:

- **[Writeable Measures](#page-321-1)**
- **[Hidden Measures](#page-328-0)**

#### *Figure 9–3 SRP Exception Parameters (SKU/Store/Day) View*

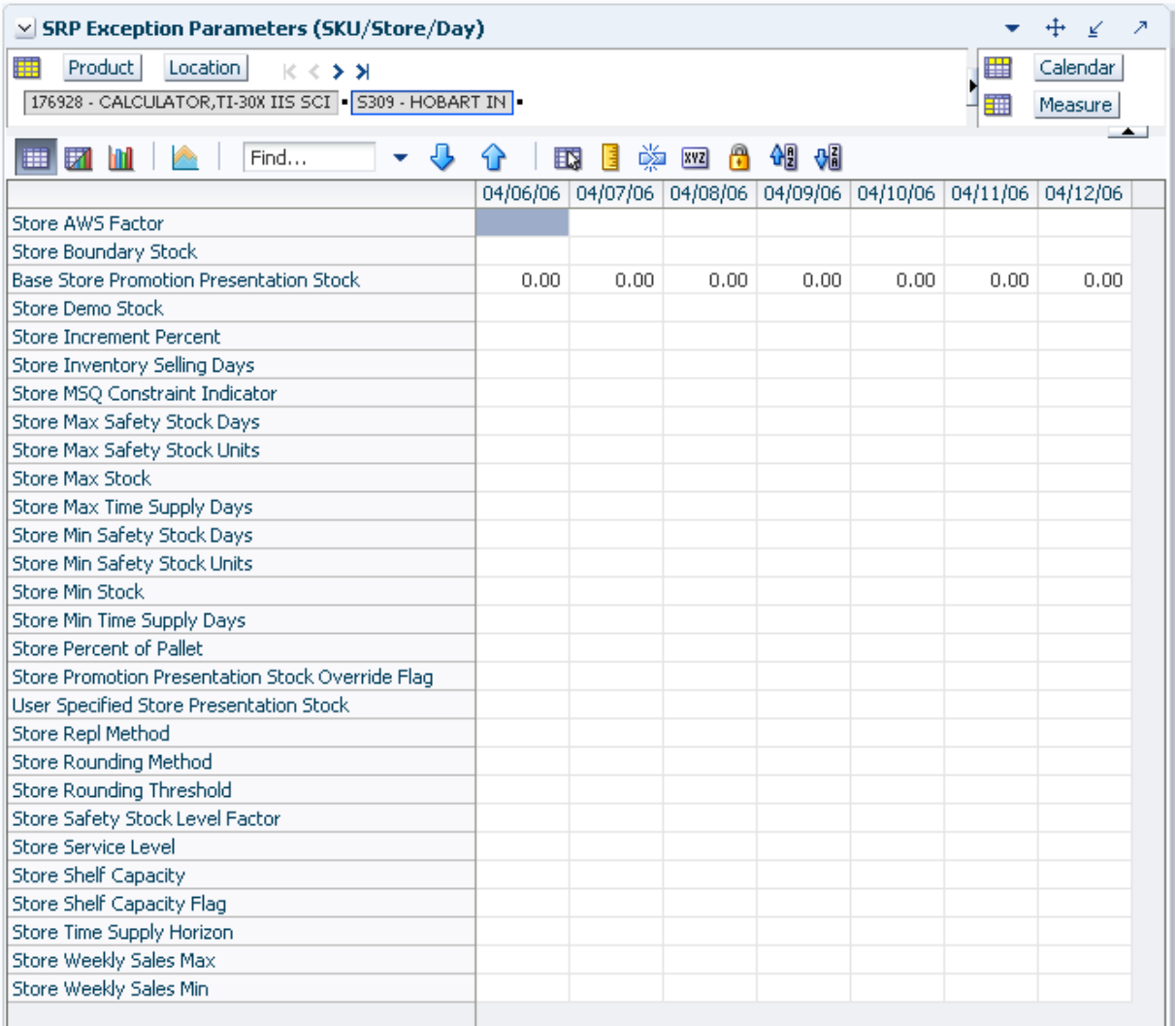

#### <span id="page-321-1"></span>**Writeable Measures**

This view contains writeable measures (unless otherwise noted) at the SKU/Store/Day level. The measures on this view are time-phased at the day level. When data is entered on a specific date, that date becomes an effective date for that measure. Once a value is entered on a date, the value remains in effect until the value is changed to another valid value, or a special value is entered.

[Table 9–5](#page-322-0) lists the measures that display automatically when using the default template.

| <b>Measure Label</b>                                     | <b>Description</b>                                                                                                    |
|----------------------------------------------------------|----------------------------------------------------------------------------------------------------|
| <b>Base Store Promotion</b><br><b>Presentation Stock</b> | The Base Store Promotion Presentation Stock represents the specified quantity for<br>Store Promotion Presentation Stock before application of the End of Store<br>Promotion Factor.                                                                                                    |
| <b>Store AWS Factor</b>                                  | The AWS Factor allows you to provide a numeric factor to be multiplied against<br>the Average Weekly Sales (AWS) to determine replenishment boundaries (Safety<br>Stock, Receipt Point and Receive Up to Level) for the Factor AWS replenishment<br>method.                                                                                                    |
|                                                          | Any positive number is valid.                                                                                                    |
|                                                          | Special Values:                                                                                                    |
|                                                          | -1 (Use Previous)                                                                                                    |
|                                                          | -2 (Use Default)                                                                                                    |
|                                                          | Example: To calculate a Safety Stock that is 50% of the average weekly sales; then<br>in the AWS Factor, enter: 0.5.                                                                                                    |
| Store Boundary Stock                                     | The Boundary Stock identifier allows you to select the stock level to use in<br>calculating the Store Receipt Point and Store Receive Up to Level. This stock level<br>is a combination of Safety Stock, Presentation Stock or Promotional Presentation<br>Stock based on the following identifiers. If the identifier contains vs., the greater<br>value is used. This parameter affects all replenishment methods. |
|                                                          | You select the boundary stock identifier from the following options:                                                                                                    |
|                                                          | $SS$ vs. $PS$ + $PPS$<br>$\blacksquare$                                                                                                    |
|                                                          | SS vs. PS                                                                                                    |
|                                                          | SS vs. PPS                                                                                                    |
|                                                          | $SS + PS + PPS$                                                                                                    |
|                                                          | $SS + PS$                                                                                                    |
|                                                          | $SS + PPS$                                                                                                    |
|                                                          | SS                                                                                                    |
|                                                          | Where,                                                                                                    |
|                                                          | SS = Safety Stock                                                                                                    |
|                                                          | <b>PS</b> = Presentation Stock                                                                                                    |
|                                                          | PPS = Promotional Presentation Stock                                                                                                    |
|                                                          | The default is SS vs. PS + PPS.                                                                                                    |
|                                                          | Example: Selecting SS vs. PS adds the greater of SS or PS to the calculated Store<br>Receipt Point and Store Receive Up to Level values.                                                                                                    |
| Store Demo Stock                                         | Amount of stock that is not sellable due to use as demonstration product. Demo<br>Stock is added to the RP and RUTL levels for each day.                                                                                                    |
|                                                          | Any positive number, including zero, is valid.                                                                                                    |
|                                                          | Special Values:                                                                                                    |
|                                                          | -1 (Use Previous)                                                                                                    |
|                                                          | -2 (Use Default)                                                                                                    |

<span id="page-322-0"></span>*Table 9–5 Measures: SRP Exception Parameters (SKU/Store/Day) View*

| <b>Measure Label</b>                   | <b>Description</b>                                                                                                    |
|----------------------------------------|----------------------------------------------------------------------------------------------------|
| Store Increment Percent                | The Increment Percent acts as a multiplier for minimum and maximum stock that<br>is designed to handle temporary fluctuation in demand for items using Min/Max<br>Replenishment Method. An increment percentage factor can be used to<br>temporarily increase or decrease targeted stocking levels without altering the<br>established MIN and MAX values.                                                                                           |
|                                        | Any positive number, including zero, is valid.                                                                                                    |
|                                        | Special Values:                                                                                                    |
|                                        | -1 (Use Previous)<br>$\blacksquare$                                                                                                    |
|                                        | -2 (Use Default)                                                                                                    |
|                                        | Example: To use 120% of the Min and Max Stock; then in the Increment Percent,<br>enter: 1.2.                                                                                                    |
| <b>Store Inventory Selling</b><br>Days | The Inventory Selling Days parameter is used to specify the number of days of<br>forecast quantity to be used when calculating the Receive Up to Level (RUTL)<br>with the Hybrid, Dynamic, Poisson and Loaded SS Dynamic Replenishment<br>Methods. The RUTL calculation uses the forecast demand over the greater of<br>Inventory Selling Days and Review Time. Inventory Selling Days can be used to<br>avoid producing very small frequent orders. |
|                                        | Any positive integer, including zero, is valid.                                                                                                    |
|                                        | Special Values:                                                                                                    |
|                                        | -1 (Use Previous)<br>$\blacksquare$                                                                                                    |
|                                        | -2 (Use Default)                                                                                                    |
|                                        | Example: To ensure an order contains at least 14 days of supply; then in the<br>Inventory Selling Days, enter: 14.                                                                                                    |
| Store Max Safety Stock<br>Days         | The Max Safety Stock Days parameter is used to specify the maximum number of<br>days of cover to be kept on hand as Safety Stock.                                                                                                    |
|                                        | If you enter both Max Safety Stock Days and Max Safety Stock Units, the<br>Maximum Safety Stock boundary uses the larger of demand over Max Safety<br>Stock Days and Max Safety Stock Units.                                                                                                    |
|                                        | Any positive integer, including zero, is valid.                                                                                                    |
|                                        | Special Values:                                                                                                    |
|                                        | -1 (Use Previous)<br>$\blacksquare$                                                                                                    |
|                                        | -2 (Use Default)<br>п                                                                                                    |
|                                        | -3 (Unbounded)                                                                                                    |
|                                        | Example: To ensure the Maximum Safety Stock contains at least 14 days of supply;<br>then in the Max Safety Stock Days, enter: 14. If Max Safety Stock Units is greater<br>than 14 days of supply, max units would be used as the Maximum Safety Stock,<br>otherwise Maximum Safety Stock would be the number of units required to cover<br>14 days of demand.                                                                                        |

*Table 9–5 (Cont.) Measures: SRP Exception Parameters (SKU/Store/Day) View*
| <b>Measure Label</b>            | <b>Description</b>                                                                                                    |
|---------------------------------|----------------------------------------------------------------------------------------------------|
| Store Max Safety Stock<br>Units | The Max Safety Stock Units parameter is used to specify the maximum amount of<br>inventory to be kept on hand as Safety Stock.                                                                                                    |
|                                 | If you enter both Max Safety Stock Days and Max Safety Stock Units, the<br>Maximum Safety Stock boundary uses the larger of demand over Max Safety<br>Stock Days and Max Safety Stock Units.                                                                                                    |
|                                 | Any positive number, including zero, is valid.                                                                                                    |
|                                 | Special Values:                                                                                                    |
|                                 | -1 (Use Previous)                                                                                                    |
|                                 | -2 (Use Default)                                                                                                    |
|                                 | -3 (Unbounded)<br>$\blacksquare$                                                                                                    |
|                                 | Example: To ensure the Maximum Safety Stock contains at least 14 days of supply;<br>then in the Max Safety Stock Days, enter: 14. If Max Safety Stock Units is greater<br>than 14 days of supply, max units would be used as the Maximum Safety Stock,<br>otherwise Maximum Safety Stock would be the number of units required to cover<br>14 days of demand.         |
| <b>Store Max Stock</b>          | Max Stock is only used in the Min/Max Replenishment Method. It represents the<br>maximum stock level in units that are desired on hand to satisfy demand. The<br>receipt plan quantity is calculated to bring Net Inventory up to MAX.                                                                                                    |
|                                 | Any positive number, including zero, is valid.                                                                                                    |
|                                 | Special Values:                                                                                                    |
|                                 | -1 (Use Previous)                                                                                                    |
|                                 | -2 (Use Default)                                                                                                    |
|                                 | -3 (Unbounded)<br>$\blacksquare$                                                                                                    |
| Store Max Time Supply<br>Days   | Max Time Supply Days is only used in the Time Supply Replenishment Method. It<br>represents maximum stock level in terms of number of days cover that are desired<br>on hand to satisfy demand. The receipt plan quantity is calculated to bring Net<br>Inventory up to Maximum Time Supply Days of cover.                                                            |
|                                 | Any positive integer, including zero, is valid.                                                                                                    |
|                                 | Special Values:                                                                                                    |
|                                 | -1 (Use Previous)<br>$\blacksquare$                                                                                                    |
|                                 | -2 (Use Default)<br>$\blacksquare$                                                                                                    |
|                                 | Example: To ensure an order brings the inventory level up to 14 days of supply;<br>then in the Max Time Supply Days, enter: 14.                                                                                                    |
| Store Min Safety Stock Days     | The Min Safety Stock Days parameter is used to specify the minimum number of<br>days of cover to be kept on hand as Safety Stock.                                                                                                    |
|                                 | If you enter both Min Safety Stock Days and Min Safety Stock Units, the Minimum<br>Safety Stock boundary uses the larger of demand over Min Safety Stock Days and<br>Min Safety Stock Units.                                                                                                    |
|                                 | Any positive integer, including zero, is valid.                                                                                                    |
|                                 | Special Values:                                                                                                    |
|                                 | -1 (Use Previous)                                                                                                    |
|                                 | -2 (Use Default)                                                                                                    |
|                                 | Example: To ensure the Minimum Safety Stock contains at least seven days of<br>supply; then in the Min Safety Stock Days, enter: 7. If Min Safety Stock Units is<br>greater than seven days of supply, min units would be used as the Minimum<br>Safety Stock, otherwise Minimum Safety Stock would be the number of units<br>required to cover seven days of demand. |

*Table 9–5 (Cont.) Measures: SRP Exception Parameters (SKU/Store/Day) View*

| <b>Measure Label</b>                                          | <b>Description</b>                                                                                                    |
|---------------------------------------------------------------|----------------------------------------------------------------------------------------------------|
| Store Min Safety Stock<br>Units                               | The Min Safety Stock Units parameter is used to specify the minimum amount of<br>inventory to be kept on hand as Safety Stock.                                                                                                    |
|                                                               | If you enter both Min Safety Stock Days and Min Safety Stock Units, the Minimum<br>Safety Stock boundary uses the larger of demand over Min Safety Stock Days and<br>Min Safety Stock Units.                                                                                                    |
|                                                               | Any positive number, including zero, is valid.                                                                                                    |
|                                                               | Special Values:                                                                                                    |
|                                                               | -1 (Use Previous)                                                                                                    |
|                                                               | -2 (Use Default)                                                                                                    |
|                                                               | Example: To ensure the Minimum Safety Stock contains at least seven days of<br>supply; then in the Min Safety Stock Days, enter: 7. If Min Safety Stock Units is<br>greater than seven days of supply, min units would be used as the Minimum<br>Safety Stock, otherwise Minimum Safety Stock would be the number of units<br>required to cover seven days of demand. |
| <b>Store Min Stock</b>                                        | Min Stock is only used in the Min/Max Replenishment Method. It represents the<br>minimum stock level in units that are desired on hand to satisfy demand. Min<br>Stock is used in determining the inventory level at which a replenishment is<br>triggered.                                                                                                    |
|                                                               | Any positive number, including zero, is valid.                                                                                                    |
|                                                               | Special Values:                                                                                                    |
|                                                               | -1 (Use Previous)<br>$\blacksquare$                                                                                                    |
|                                                               | -2 (Use Default)<br>$\blacksquare$                                                                                                    |
| Store Min Time Supply<br>Days                                 | Min Time Supply Days is only used in the Time Supply Replenishment Method. It<br>represents minimum stock level in terms of number of days cover that are desired<br>on hand to satisfy demand. Min Time Supply Days of cover is used in both Safety<br>Stock and Receipt Point calculations.                                                                         |
|                                                               | Any positive integer, including zero, is valid.                                                                                                    |
|                                                               | Special Values:                                                                                                    |
|                                                               | -1 (Use Previous)<br>п                                                                                                    |
|                                                               | -2 (Use Default)<br>$\blacksquare$                                                                                                    |
|                                                               | Example: To ensure a Minimum Inventory Level that covers seven days of supply;<br>then in the Min Time Supply Days, enter: 7.                                                                                                    |
| Store MSQ Constraint<br>Indicator                             | The Store MSQ Constraint Indicator indicates when the MSQ should be applied as<br>a constraint during ordering decisions.                                                                                                    |
|                                                               | If unspecified, the indicator is considered to be On and thus, MSQ is used as a<br>constraint.                                                                                                    |
| <b>Store Percent of Pallet</b>                                | Percent of pallet is used to determine if the Ideal Receipt Quantity for<br>replenishment should be rounded to a full pallet. It represents the percentage<br>threshold that case demand must exceed in order for pallet rounding to occur.                                                                                                    |
|                                                               | Valid values are zero $(0)$ through one $(1)$ .                                                                                                    |
|                                                               | Special Values:                                                                                                    |
|                                                               | -1 (Use Previous)                                                                                                    |
|                                                               | -2 (Use Default)<br>$\blacksquare$                                                                                                    |
|                                                               | Example: To round an order up to a pallet if the case demand is greater than 75<br>percent of a pallet; then in the Percent of Pallet, enter: 0.75.                                                                                                    |
| <b>Store Promotion</b><br>Presentation Stock Override<br>Flag | The Store Promotion Presentation Stock Override Flag indicates what value<br>should be used for Store Promotion Presentation Stock. When the override flag is<br>turned on (True), the Store Promotion Presentation Stock equals zero (0).                                                                                                    |

*Table 9–5 (Cont.) Measures: SRP Exception Parameters (SKU/Store/Day) View*

| <b>Measure Label</b>                      | <b>Description</b>                                                                                                    |
|-------------------------------------------|----------------------------------------------------------------------------------------------------|
| Store Repl Method                         | The choice of Replenishment Method determines the type of calculations that is<br>used in generating a store replenishment method. You select the Replenishment<br>Method from the following options:                                                                                                    |
|                                           | Min/Max<br>$\blacksquare$                                                                                                    |
|                                           | Time Supply                                                                                                    |
|                                           | Dynamic                                                                                                    |
|                                           | Hybrid                                                                                                    |
|                                           | No Replenishment                                                                                                    |
|                                           | Poisson Replenishment                                                                                                    |
|                                           | Loaded SS Dynamic                                                                                                    |
|                                           | Sales Week Range                                                                                                    |
|                                           | Factor AWS                                                                                                    |
|                                           | The default is No Replenishment.                                                                                                    |
| <b>Store Rounding Method</b>              | The Rounding Method is used when pack rounding the Ideal Receipt Quantity<br>(IRQ).                                                                                                    |
|                                           | You select the Rounding Method value from the following options:                                                                                                    |
|                                           | Unspecified                                                                                                    |
|                                           | Order Pack                                                                                                    |
|                                           | Normal                                                                                                    |
|                                           | Unspecified defaults to Normal.                                                                                                    |
| <b>Store Rounding Threshold</b>           | The Rounding Threshold represents the portion of a pack above which the<br>replenishment plan is rounded up and below which it is rounded down. A zero<br>threshold always round up, and a threshold of 1 always round down. If no value<br>is entered, rounding threshold defaults to 1.                                                              |
|                                           | Valid values are zero $(0)$ through one $(1)$ .                                                                                                    |
|                                           | Special Values:                                                                                                    |
|                                           | -1 (Use Previous)                                                                                                    |
|                                           | -2 (Use Default)                                                                                                    |
|                                           | Example: To round an order up to a pack when the demand is greater than 25<br>percent of a pack; then in the Rounding Threshold, enter: 0.25.                                                                                                    |
| <b>Store Safety Stock Level</b><br>Factor | The Safety Stock Level Factor represents the amount of additional Safety Stock to<br>carry in anticipation of unpredictable events (for instance, weather changes) or to<br>provide additional Safety Stock during a special promotion or event. This<br>provides a temporary lift in the Receipt Point (RP) and Receive Up to Level<br>(RUTL) values. |
|                                           | The Safety Stock Level Factor is used in Time Supply, Hybrid, Poisson, Dynamic<br>and Loaded SS Dynamic Replenishment Methods.                                                                                                    |
|                                           | Example: To increase Safety Stock by 25 units; then in the Safety Stock Level<br>Factor, enter: 25. Negative values may also be entered to decrease the Safety Stock<br>Level.                                                                                                    |

*Table 9–5 (Cont.) Measures: SRP Exception Parameters (SKU/Store/Day) View*

| <b>Measure Label</b>             | <b>Description</b>                                                                                                    |
|----------------------------------|----------------------------------------------------------------------------------------------------|
| Store Service Level              | The Service Level is used in the Safety Stock calculations for the Dynamic and<br>Poisson replenishment methods. It is defined as the percentage of demand that the<br>stock should be able to meet demand.                                                                                                    |
|                                  | Valid values are zero (0) through one (1).                                                                                                    |
|                                  | Special Values:                                                                                                    |
|                                  | -1 (Use Previous)<br>$\blacksquare$                                                                                                    |
|                                  | -2 (Use Default)                                                                                                    |
|                                  | Example: To carry enough Safety Stock to maintain a 90% customer service level;<br>then in the Service Level, enter 0.90.                                                                                                    |
| <b>Store Shelf Capacity</b>      | Shelf capacity is the amount of stock to fill a shelf to the desired maximum level. If<br>the Shelf Capacity Flag is set to Yes, the shelf capacity is used to cap the Receipt<br>Point and Receive Up to Level.                                                                                                    |
|                                  | Any positive number, including zero, is valid.                                                                                                    |
|                                  | Special Values:                                                                                                    |
|                                  | -1 (Use Previous)                                                                                                    |
|                                  | -2 (Use Default)                                                                                                    |
| <b>Store Shelf Capacity Flag</b> | The Shelf Capacity Flag is used to determine if the Receipt Point and Receive Up<br>to Level should be capped by the shelf capacity.                                                                                                    |
|                                  | You select the Shelf Capacity Flag value from the following options:                                                                                                    |
|                                  | Yes<br>$\blacksquare$                                                                                                    |
|                                  | No                                                                                                    |
|                                  | Default                                                                                                    |
|                                  | Example: Selecting Yes causes SRP to use shelf capacity to cap Receipt Point and<br>Receive Up to Level. Selecting No or Default indicates SRP does not use shelf<br>capacity to cap Receipt Point and Receive Up to Level.                                                                                                    |
| Store Time Supply Horizon        | The Time Supply Horizon parameter is used to specify days of forecast in order to<br>calculate a rate of sale. If a time supply horizon is specified, the rate of sale is used<br>instead of the actual forecast when calculating demand over the time supply days<br>for inventory target level calculations for the Time Supply Replenishment Method. |
|                                  | Any positive integer, including zero, is valid.                                                                                                    |
|                                  | Special Values:                                                                                                    |
|                                  | -1 (Use Previous)<br>п                                                                                                    |
|                                  | -2 (Use Default)<br>$\blacksquare$                                                                                                    |
|                                  | Example: To calculate a Rate of Sale (ROS) over a one week period; then in the<br>Time Supply Horizon, enter: 7. The ROS is then calculated by summing the<br>forecasted sales over the seven days and dividing that number by seven.                                                                                                    |

*Table 9–5 (Cont.) Measures: SRP Exception Parameters (SKU/Store/Day) View*

| <b>Measure Label</b>                                     | <b>Description</b>                                                                                                    |
|----------------------------------------------------------|----------------------------------------------------------------------------------------------------|
| <b>Store Weekly Sales Max</b>                            | Maximum stock boundary for the Factor AWS, Sales Week Range, and Loaded SS<br>Dynamic Replenishment methods.                                                                                                    |
|                                                          | Any positive number, including zero, is valid.                                                                                                    |
|                                                          | Special Values:                                                                                                    |
|                                                          | -1 (Use Previous)                                                                                                    |
|                                                          | -2 (Use Default)<br>$\blacksquare$                                                                                                    |
|                                                          | -3 (Unbounded)<br>$\blacksquare$                                                                                                    |
| Store Weekly Sales Min                                   | Minimum stock boundary for the Factor AWS, Sales Week Range, and Loaded SS<br>Dynamic Replenishment methods.                                                                                                    |
|                                                          | Any positive number, including zero, is valid.                                                                                                    |
|                                                          | Special Values:                                                                                                    |
|                                                          | -1 (Use Previous)<br>$\blacksquare$                                                                                                    |
|                                                          | -2 (Use Default)                                                                                                    |
| <b>User Specified Store</b><br><b>Presentation Stock</b> | Presentation Stock is the minimum amount of stock in units desired to have on<br>hand for display/sales purposes. Presentation Stock may be taken into<br>consideration when calculating the Receipt Point and Receive up to Level,<br>depending on the Boundary Stock selected. |
|                                                          | Any positive number, including zero, is valid.                                                                                                    |
|                                                          | Special Values:                                                                                                    |
|                                                          | -1 (Use Previous)                                                                                                    |
|                                                          | -2 (Use Default)<br>$\blacksquare$                                                                                                    |

*Table 9–5 (Cont.) Measures: SRP Exception Parameters (SKU/Store/Day) View*

[Table 9–6l](#page-329-0)ists the measures in this view that are hidden when using the default template. They can be displayed and maintained by using the Insert measure function of RPAS. Hidden measures may also be added to the template during configuration.

| <b>Measure Label</b>                                 | <b>Description</b>                                                                                                    |
|------------------------------------------------------|----------------------------------------------------------------------------------------------------|
| Store Acceptable Loss                                | Acceptable Loss represents the percentage of a case that is acceptable to lose from<br>spoilage in order to prevent stock outs.                                                                                                    |
|                                                      | While Acceptable Loss is the value maintained in the database, you can change<br>either Acceptable Loss or Spoilage Threshold. If you edit Acceptable Loss, Spoilage<br>Threshold is unavailable for update and Spoilage Threshold is calculated as 1<br>minus Acceptable Loss.         |
|                                                      | Valid values are zero (0) through one (1).                                                                                                    |
|                                                      | Special Values:<br>$\blacksquare$                                                                                                    |
|                                                      | -1 (Use Previous)<br>Ξ                                                                                                    |
|                                                      | -2 (Use Default)                                                                                                    |
|                                                      | Example: To accept a loss from spoilage at 10%, then in Acceptable Loss, enter: 0.10.                                                                                                    |
| Store Minimum<br><b>Presentation Stock</b>           | The Store Minimum Presentation Stock indicates the minimum presentation<br>quantity to be used in the calculation of store presentation stock.                                                                                                    |
|                                                      | Any value greater than or equal to zero (0) is acceptable.                                                                                                    |
| <b>Store Presentation Stock</b><br>Override Flag     | The Store Presentation Stock Override Flag is used when calculating the Store<br>Presentation Stock to indicate whether the override quantity should be used.                                                                                                    |
|                                                      | When the Store Global Default Presentation Stock Override Flag is turned on (True),<br>the override quantity should be used                                                                                                    |
| <b>Store Presentation Stock</b><br>Override Quantity | The Store Presentation Stock Override Quantity is the value used when calculating<br>Store Presentation Stock if the override flag is turned on (True).                                                                                                    |
| Store Spoilage Threshold                             | Spoilage threshold is used as a pack rounding constraint.                                                                                                    |
|                                                      | While Acceptable Loss is the value maintained in the database, you can change<br>either Acceptable Loss or Spoilage Threshold. If you edit Default Spoilage<br>Threshold, Acceptable Loss is unavailable for update and Acceptable Loss is<br>calculated as 1 minus Spoilage Threshold. |
|                                                      | Valid values are zero (0) through one (1).                                                                                                    |
|                                                      | Special Values:<br>Ξ                                                                                                    |
|                                                      | -1 (Use Previous)<br>$\blacksquare$                                                                                                    |
|                                                      | -2 (Use Default)                                                                                                    |
|                                                      | Example: To round a pack up if the spoilage threshold is greater than 90%; then in<br>the Spoilage Threshold, enter: 0.9.                                                                                                    |
| <b>Store Weekly Base Sales</b><br>Forecast %         | The Store Weekly Base Sales Forecast indicates what percentage of the Weekly Base<br>Sales Forecast should be used in the calculation of store presentation stock.                                                                                                    |
|                                                      | Values between zero (0) and one (1) (inclusive) are valid.                                                                                                    |
|                                                      | Zero $(0)$ indicates that $0\%$ of the forecast should be used and 1 indicates that $100\%$<br>of the forecast should be used.                                                                                                    |

<span id="page-329-0"></span>*Table 9–6 Hidden Measures: SRP Exception Parameters (SKU/Store/Day) Worksheet*

## **Maintain Manual Presentation Stock Level Task**

This task is used to set up the global (Dept) and default (Sub-class/store format) values that are used to populate measures when no exception (SKU/store/day) value exits. The values set here define the details of the replenishment method used and are used to generate a replenishment plan. SKU/store/day-specific parameter changes are made through the SRP Maintenance workbook.

Use the SRP Administration workbook to perform the steps for this task. See ["Building](#page-83-0)  [the SRP Administration Workbook" on page 5-14.](#page-83-0)

These steps help you achieve this task:

- **[Set Global Presentation Stock Step](#page-330-0)**
- **[Set Default Presentation Stock Step](#page-337-0)**

## <span id="page-330-1"></span><span id="page-330-0"></span>**Set Global Presentation Stock Step**

This step contains a view that allow you to examine the global department level default values for parameters for store replenishment plans. The available view is:

■ [SRP Global Parameters \(Dept\) View](#page-330-1)

### **SRP Global Parameters (Dept) View**

This view contains the global department level default values for parameters that are used in generating and processing store replenishment plans. This view contains both:

- **[Writeable Measures](#page-331-0)**
- **[Hidden Measures](#page-336-0)**

#### *Figure 9–4 SRP Global Parameters (Dept) View*

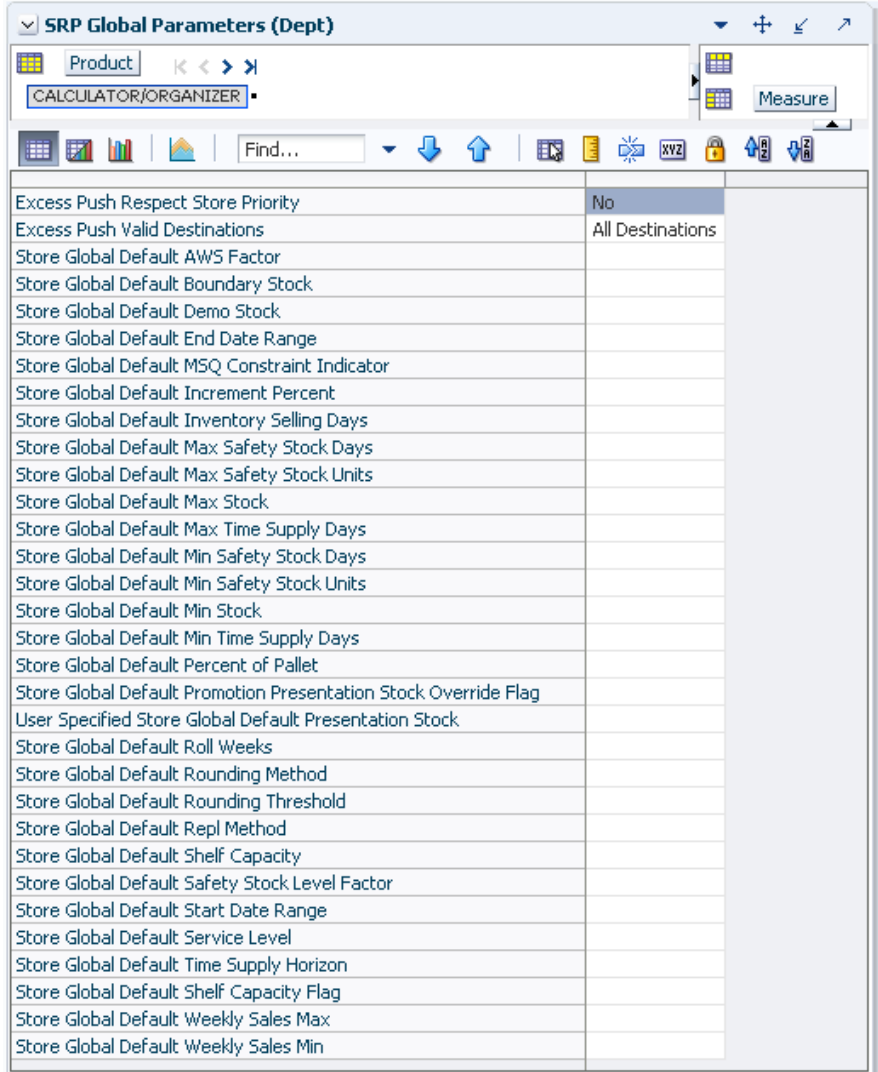

### **Writeable Measures**

[Table 9–7](#page-331-1) lists the measures in this view.

| <b>Measure Label</b>                          | <b>Description</b>                                                                                                    |
|-----------------------------------------------|----------------------------------------------------------------------------------------------------|
| Excess Push Valid<br>Destinations             | Pick list options that determine the validity of store and warehouse destinations<br>during excess push processing.                                                                                                    |
| Excess Push Respect<br><b>Store Priority</b>  | Pick list option that determines if store priority is respected when pushing excess to<br>stores.                                                                                                    |
| Store Global Default<br><b>AWS Factor</b>     | The AWS Factor allows you to provide a numeric factor to be multiplied against the<br>Average Weekly Sales (AWS) to determine replenishment boundaries (Safety Stock,<br>Receipt Point and Receive Up to Level) for the Factor AWS replenishment method.                                                                                                    |
|                                               | Any positive number is valid.                                                                                                    |
|                                               | Example: To calculate a Safety Stock that is 50% of the average weekly sales, then in<br>the AWS Factor, enter: 0.5.                                                                                                    |
| Store Global Default<br><b>Boundary Stock</b> | The Boundary Stock identifier allows you to select the stock level to use in calculating<br>the Store Receipt Point and Store Receive Up to Level. This stock level is a combination<br>of Safety Stock, Presentation Stock, or Promotional Presentation Stock based on the<br>following identifiers. If the identifier contains $vs.$ , the greater value is used. This<br>parameter affects all replenishment methods. |
|                                               | You select the boundary stock identifier from the following options:                                                                                                    |
|                                               | $SS$ vs. $PS$ + $PPS$<br>$\blacksquare$                                                                                                    |
|                                               | SS vs. PS<br>$\blacksquare$                                                                                                    |
|                                               | SS vs. PPS                                                                                                    |
|                                               | $SS + PS + PPS$                                                                                                    |
|                                               | $SS + PS$                                                                                                    |
|                                               | $SS + PPS$                                                                                                    |
|                                               | SS                                                                                                    |
|                                               | Where,                                                                                                    |
|                                               | SS = Safety Stock                                                                                                    |
|                                               | PS = Presentation Stock                                                                                                    |
|                                               | PPS = Promotional Presentation Stock                                                                                                    |
|                                               | The default is SS vs. PS + PPS.                                                                                                    |
|                                               | Example: Selecting SS vs. PS adds the greater of SS or PS to the calculated Store Receipt<br>Point and Store Receive Up to Level values.                                                                                                    |
| Store Global Default<br>Demo Stock            | Amount of stock that is used as demonstration product, but is still available to sell.<br>Demo Stock is added to the RP and RUTL levels for each day.                                                                                                    |
| Store Global Default<br>End Date Range        | The End Date Range parameter allows you to select the date that should be used as the<br>ending point for determining the historical sales data used by the Sales Week Range<br>and Factor AWS replenishment methods.                                                                                                    |
|                                               | A pop-up calendar can be used to select the desired end date. Select a date less than or<br>equal to the current date.                                                                                                    |
| Store Global Default<br>Increment Percent     | The Increment Percent acts as a multiplier for minimum and maximum stock that is<br>designed to handle temporary fluctuation in demand for items using Min/Max<br>Replenishment Method. An increment percentage factor can be used to temporarily<br>increase or decrease targeted stocking levels without altering the established MIN and<br>MAX values.                                                               |
|                                               | Any positive number, including zero, is valid.                                                                                                    |
|                                               | Example: To use 120% of the Min and Max Stock, in the Increment Percent, enter: 1.2.                                                                                                    |

<span id="page-331-1"></span><span id="page-331-0"></span>*Table 9–7 Measures: SRP Global Parameters (Dept) View*

| <b>Measure Label</b>                                  | <b>Description</b>                                                                                                    |
|-------------------------------------------------------|----------------------------------------------------------------------------------------------------|
| Store Global Default<br><b>Inventory Selling Days</b> | The Inventory Selling Days parameter is used to specify the number of days of forecast<br>quantity to be used when calculating the Receive Up to Level (RUTL) with the Hybrid,<br>Dynamic, Poisson and Loaded SS Dynamic Replenishment Methods. The RUTL<br>calculation uses the forecast demand over the greater of Inventory Selling Days and<br>Review Time. Inventory Selling Days can be used to avoid producing very small<br>frequent orders.   |
|                                                       | Any positive integer, including zero, is valid.                                                                                                    |
|                                                       | Example: To ensure an order contains at least 14 days of supply, then in the number of<br>Inventory Selling Days, enter: 14.                                                                                                    |
| Store Global Default<br>Max Safety Stock Days         | The Max Safety Stock Days parameter is used to specify the maximum number of days<br>of cover to be kept on hand as Safety Stock.                                                                                                    |
|                                                       | If you enter both Max Safety Stock Days and Max Safety Stock Units, the maximum<br>Safety Stock boundary uses the larger of demand over Max Safety Stock Days and Max<br>Safety Stock Units.                                                                                                    |
|                                                       | Any positive integer, including zero, is valid.                                                                                                    |
|                                                       | Example: To ensure the Maximum Safety Stock contains at least 14 days of supply, then<br>in the Max Safety Stock Days, enter: 14. If Max Safety Stock Units is greater than 14<br>days of supply, max units would be used as the Maximum Safety Stock, otherwise<br>Maximum Safety Stock would be the number of units required to cover 14 days of<br>demand, calculated as the sum of demand over the next 14 days beginning with the<br>current day. |
| Store Global Default<br>Max Safety Stock Units        | The Max Safety Stock Units parameter is used to specify the maximum amount of<br>inventory to be kept on hand as Safety Stock.                                                                                                    |
|                                                       | If you enter both Max Safety Stock Days and Max Safety Stock Units, the Maximum<br>Safety Stock boundary uses the larger of demand over Max Safety Stock Days and Max<br>Safety Stock Units.                                                                                                    |
|                                                       | Any positive number, including zero, is valid.                                                                                                    |
|                                                       | Example: To ensure the Maximum Safety Stock contains at least 14 days of supply, then<br>in the Max Safety Stock Days, enter: 14. If Max Safety Stock Units is greater than 14<br>days of supply, max units would be used as the Maximum Safety Stock, otherwise<br>Maximum Safety Stock would be the number of units required to cover 14 days of<br>demand.                                                                                          |
| Store Global Default<br>Max Stock                     | Max Stock is only used in the Min/Max Replenishment Method. It represents the<br>maximum stock level in units that are desired on hand to satisfy demand. The receipt<br>plan quantity is calculated to bring Net Inventory up to MAX.                                                                                                    |
|                                                       | Any positive number, including zero, is valid.                                                                                                    |
| Store Global Default<br>Max Time Supply Days          | Max Time Supply Days is only used in the Time Supply Replenishment Method. It<br>represents maximum stock level in terms of number of days cover that are desired on<br>hand to satisfy demand. The receipt plan quantity is calculated to bring Net Inventory<br>up to Maximum Time Supply Days of cover.                                                                                                    |
|                                                       | Any positive integer, including zero, is valid.                                                                                                    |
|                                                       | Example: To ensure an order brings the inventory level up to 14 days of supply, then in<br>the Max Time Supply Days, enter: 14.                                                                                                    |

*Table 9–7 (Cont.) Measures: SRP Global Parameters (Dept) View*

| <b>Measure Label</b>                                                            | <b>Description</b>                                                                                                    |
|---------------------------------------------------------------------------------|----------------------------------------------------------------------------------------------------|
| Store Global Default<br>Min Safety Stock Days                                   | The Min Safety Stock Days parameter is used to specify the minimum number of days<br>of cover to be kept on hand as Safety Stock.                                                                                                    |
|                                                                                 | If you enter both Min Safety Stock Days and Min Safety Stock Units, the Minimum<br>Safety Stock boundary uses the larger of demand over Min Safety Stock Days and Min<br>Safety Stock Units.                                                                                                    |
|                                                                                 | Any positive integer, including zero, is valid.                                                                                                    |
|                                                                                 | Example: To ensure the Maximum Safety Stock contains at least seven days of supply,<br>then in the Max Safety Stock Days, enter: 7. If Min Safety Stock Units is greater than<br>seven days of supply, min units would be used as the Minimum Safety Stock,<br>otherwise Minimum Safety Stock would be the number of units required to cover<br>seven days of demand, calculated as the sum of demand over the next seven days<br>beginning with the current day. |
| Store Global Default<br>Min Safety Stock Units                                  | The Min Safety Stock Units parameter is used to specify the minimum amount of<br>inventory to be kept on hand as Safety Stock.                                                                                                    |
|                                                                                 | If you enter both Min Safety Stock Days and Min Safety Stock Units, the Minimum<br>Safety Stock boundary uses the larger of demand over Min Safety Stock Days and Min<br>Safety Stock Units.                                                                                                    |
|                                                                                 | Any positive number, including zero, is valid.                                                                                                    |
|                                                                                 | Example: To ensure the Maximum Safety Stock contains at least seven days of supply,<br>then in the Max Safety Stock Days, enter: 7. If Min Safety Stock Units is greater than<br>seven days of supply, min units would be used as the Minimum Safety Stock,<br>otherwise Minimum Safety Stock would be the number of units required to cover<br>seven days of demand.                                                                                             |
| Store Global Default<br>Min Stock                                               | Min Stock is only used in the Min/Max Replenishment Method. It represents the<br>minimum stock level in units that are desired on hand to satisfy demand. Min Stock is<br>used in determining the inventory level at which a replenishment is triggered.                                                                                                    |
|                                                                                 | Any positive number, including zero, is valid.                                                                                                    |
| Store Global Default<br>Min Time Supply Days                                    | Min Time Supply Days is only used in the Time Supply and Hybrid Replenishment<br>Method. It represents minimum stock level in terms of number of days cover that are<br>desired on hand to satisfy demand. Min Time Supply Days of cover is used in both<br>Safety Stock and Receipt Point calculations.                                                                                                    |
|                                                                                 | Any positive integer, including zero, is valid.                                                                                                    |
|                                                                                 | Example: To ensure a minimum inventory level contains at least seven days of supply,<br>then in the Min Time Supply Days, enter: 7.                                                                                                    |
| Store Global Default<br>MSQ Constraint<br>Indicator                             | The Store Global Default MSQ Constraint Indicator indicates when the MSQ should be<br>applied as a constraint during ordering decisions.                                                                                                    |
|                                                                                 | If unspecified, the indicator is considered to be <i>on</i> and MSQ is used as a constraint.                                                                                                    |
| Store Global Default<br>Percent of Pallet                                       | Percent of pallet is used to determine if the Ideal Receipt Quantity for replenishment<br>should be rounded to a full pallet. It represents the percentage threshold that case<br>demand must exceed in order for pallet rounding to occur.                                                                                                    |
|                                                                                 | Valid values are zero (0) through one (1).                                                                                                    |
|                                                                                 | While zero (0) is a valid value, it indicates that the Ideal Receipt Quantity is not<br>rounded by pallet.                                                                                                    |
|                                                                                 | Example: To round an order up to a pallet when the case demand is greater than 75<br>percent of a pallet, then in Percent of Pallet, enter: 0.75.                                                                                                    |
| Store Global Default<br>Promotion<br><b>Presentation Stock</b><br>Override Flag | The Store Global Default Promotion Presentation Stock Override Flag indicates what<br>value should be used for Store Promotion Presentation Stock. When the override flag is<br>turned on (True), the Store Promotion Presentation Stock equals zero (0).                                                                                                    |

*Table 9–7 (Cont.) Measures: SRP Global Parameters (Dept) View*

| <b>Measure Label</b>                                 | <b>Description</b>                                                                                                    |
|------------------------------------------------------|----------------------------------------------------------------------------------------------------|
| Store Global Default<br>Repl Method                  | The choice of Replenishment Method determines the type of calculations that are used<br>in generating a store replenishment method. You select the Replenishment Method<br>from the following options:                                                                                                    |
|                                                      | Min/Max<br>$\blacksquare$                                                                                                    |
|                                                      | Time Supply<br>п                                                                                                    |
|                                                      | Dynamic<br>$\blacksquare$                                                                                                    |
|                                                      | Hybrid<br>п                                                                                                    |
|                                                      | No Replenishment<br>$\blacksquare$                                                                                                    |
|                                                      | Poisson Replenishment<br>$\blacksquare$                                                                                                    |
|                                                      | Loaded SS Dynamic<br>$\blacksquare$                                                                                                    |
|                                                      | Sales Week Range                                                                                                    |
|                                                      | Factor AWS                                                                                                    |
|                                                      | The default is No Replenishment.                                                                                                    |
| Store Global Default<br>Roll Weeks                   | The Roll Weeks parameter indicates whether SRP logic should automatically roll the<br>start and end date range settings forward one week or not. Roll weeks is used in the<br>Factor AWS and Sales Week Range Replenishment Methods.                                                                                                    |
|                                                      | You select the Roll Weeks value from the following options:                                                                                                    |
|                                                      | Yes                                                                                                    |
|                                                      | No<br>$\blacksquare$                                                                                                    |
|                                                      | Default                                                                                                    |
|                                                      | Example: Selecting <i>Yes</i> causes the start and end date to roll forward one week,<br>allowing you to keep the weekly historical sales at the same relative distance in the<br>past. Selecting N <sub>0</sub> does not move the start and end date forward allowing you to use<br>the same weekly historical sales as the system moves forward in time. |
| Store Global Default                                 | The Rounding Method is used when pack rounding the Ideal Receipt Quantity (IRQ).                                                                                                    |
| Rounding Method                                      | You select the Rounding Method value from the following options:                                                                                                    |
|                                                      | Unspecified<br>$\blacksquare$                                                                                                    |
|                                                      | Order Pack                                                                                                    |
|                                                      | Normal                                                                                                    |
|                                                      | Unspecified indicates no value has been entered for the Rounding Method. You may<br>also select Unspecified to remove the current value. Unspecified defaults to Normal.                                                                                                    |
| Store Global Default<br>Rounding Threshold           | The Rounding Threshold represents the portion of a pack above which the<br>replenishment plan is rounded up and below which it is rounded down. A zero<br>threshold always rounds up, and a threshold of 1 always rounds down. If no value is<br>entered, rounding threshold defaults to 1.                                                                |
|                                                      | Valid values are zero (0) through one (1).                                                                                                    |
|                                                      | Example: To round an order up to a pack when the demand is greater than 25 percent<br>of a pack, then in the Rounding Threshold, enter: 0.25.                                                                                                    |
| Store Global Default<br>Safety Stock Level<br>Factor | The Safety Stock Level Factor represents the amount of additional Safety Stock to carry<br>in anticipation of unpredictable events (for instance, weather changes) or to provide<br>additional Safety Stock during a special promotion or event. This provides a<br>temporary lift in the Receipt Point (RP) and Receive Up to Level (RUTL) values.        |
|                                                      | The Safety Stock Level Factor is used in Time Supply, Hybrid, Poisson, Dynamic and<br>Loaded SS Dynamic Replenishment Methods.                                                                                                    |
|                                                      | Example: To increase Safety Stock by 25 units; in the Safety Stock Level Factor, enter:<br>25. Negative values may also be entered to decrease the Safety Stock level.                                                                                                    |

*Table 9–7 (Cont.) Measures: SRP Global Parameters (Dept) View*

| <b>Measure Label</b>                                                | <b>Description</b>                                                                                                    |
|---------------------------------------------------------------------|----------------------------------------------------------------------------------------------------|
| Store Global Default<br>Service Level                               | The Service Level is used in the Safety Stock calculations for the Dynamic and Poisson<br>replenishment methods. It is defined as the percentage of demand that the stock<br>should be able to meet demand.                                                                                                    |
|                                                                     | Valid values are zero (0) through one (1).                                                                                                    |
|                                                                     | Example: To carry enough Safety Stock to maintain a 90% customer service level, then<br>in the Service Level, enter: 0.90.                                                                                                    |
| Store Global Default<br><b>Shelf Capacity</b>                       | Shelf capacity is the amount of stock to fill a shelf to the desired maximum level. If the<br>Shelf Capacity Flag is set to Yes, the shelf capacity is used to cap the Receipt Point and<br>Receive Up to Level.                                                                                                    |
|                                                                     | Any positive number, including zero, is valid.                                                                                                    |
| Store Global Default<br><b>Shelf Capacity Flag</b>                  | The Shelf Capacity Flag is used to determine if the Receipt Point and Receive Up to<br>Level should be capped by the shelf capacity.                                                                                                    |
|                                                                     | You select the Shelf Capacity Flag value from the following options:                                                                                                    |
|                                                                     | Yes<br>$\blacksquare$                                                                                                    |
|                                                                     | No<br>п                                                                                                    |
|                                                                     | Default                                                                                                    |
|                                                                     | Example: Selecting Yes causes SRP to use shelf capacity to cap Receipt Point and<br>Receive Up to Level. Selecting No or Default indicates SRP does not use shelf capacity<br>to cap Receipt Point and Receive Up to Level.                                                                                                    |
|                                                                     | Default indicates no value has been entered for the Shelf Capacity Flag. You may also<br>select Default to remove the current value assigned.                                                                                                    |
| Store Global Default<br>Start Date Range                            | The Start Date Range parameter allows you to select the date that should be used as<br>the starting point for determining the historical sales data used by the Sales Week<br>Range and Factor AWS replenishment methods.                                                                                                    |
|                                                                     | A pop-up calendar can be used to select the desired start date. Select a date less than or<br>equal to the current date.                                                                                                    |
| Store Global Default<br>Time Supply Horizon                         | The Time Supply Horizon parameter is used to specify days of forecast in order to<br>calculate a rate of sale. If a time supply horizon is specified, the rate of sale is used<br>instead of the actual forecast when calculating demand over the time supply days for<br>inventory target level calculations for the Time Supply Replenishment Method.  |
|                                                                     | Any positive integer, including zero, is valid.                                                                                                    |
|                                                                     | Example: To calculate a Rate of Sale (ROS) over a one week period; then in the Time<br>Supply Horizon, enter: 7. The ROS is then calculated by summing the forecasted sales<br>over the seven days and dividing that number by seven.                                                                                                    |
| Store Global Default<br><b>Weekly Sales Max</b>                     | Maximum stock boundary for the Factor AWS, Sales Week Range, and Loaded SS<br>Dynamic Replenishment methods.                                                                                                    |
|                                                                     | Any positive number, including zero, is valid.                                                                                                    |
| Store Global Default<br>Weekly Sales Min                            | Minimum stock boundary for the Factor AWS, Sales Week Range, and Loaded SS<br>Dynamic Replenishment methods.                                                                                                    |
|                                                                     | Any positive number, including zero, is valid.                                                                                                    |
| User Specified Store<br>Global Default<br><b>Presentation Stock</b> | User Specified Store Global Default Presentation Stock is the minimum amount of<br>stock in units desired to have on hand for display/sales purposes. User Specified Store<br>Global Default Presentation Stock may be taken into consideration when calculating<br>the Receipt Point and Receive up to Level, depending on the Boundary Stock selected. |
|                                                                     | Any positive number, including zero, is valid.                                                                                                    |

*Table 9–7 (Cont.) Measures: SRP Global Parameters (Dept) View*

[Table 9–8](#page-336-1) lists measures that are hidden when using the default template. They can be displayed and maintained by using the Insert measure function of RPAS. Hidden measures may also be added to a template during configuration.

| <b>Measure Label</b>                                               | <b>Description</b>                                                                                                    |
|--------------------------------------------------------------------|----------------------------------------------------------------------------------------------------|
| Store Global Default Acceptable<br>Loss                            | Acceptable Loss represents the percentage of a case that is acceptable to lose<br>from spoilage in order to prevent stock outs.                                                                                                    |
|                                                                    | While Acceptable Loss is the value maintained in the database, you can change<br>either Acceptable Loss or Spoilage Threshold. If you edit Acceptable Loss,<br>Spoilage Threshold is unavailable for update and Spoilage Threshold is<br>calculated as 1 minus Acceptable Loss.                                  |
|                                                                    | Valid values are zero (0) through one (1).                                                                                                    |
|                                                                    | Example: To accept a loss from spoilage at 10%, then in Acceptable Loss, enter:<br>0.10.                                                                                                    |
| <b>Store Global Default Freshness</b><br>Flag                      | The Freshness Flag is only used when the Inventory Aging Limit is set<br>(indicating the SKU has a product life). When the Freshness Flag is True, SRP<br>ensures that a store replenishment plan is generated for at least the Customer<br>Orders over Review Time (CORT) regardless of the inventory position. |
|                                                                    | When the Freshness Flag is True, Maximum Selling Quantity (MSQ) is limited<br>by product life.                                                                                                    |
| Store Global Default Minimum<br><b>Presentation Stock</b>          | The Store Global Default Minimum Presentation Stock indicates the minimum<br>presentation quantity to be used in the calculation of store presentation stock.                                                                                                    |
|                                                                    | Any value greater than or equal to zero (0) is acceptable.                                                                                                    |
| Store Global Default<br><b>Presentation Stock Override</b><br>Flag | The Store Global Default Presentation Stock Override Flag is used when<br>calculating the Store Presentation Stock to indicate whether the override<br>quantity should be used.                                                                                                    |
|                                                                    | When the Store Global Default Presentation Stock Override Flag is turned on<br>(True), the override quantity should be used.                                                                                                    |
| Store Global Default<br>Presentation Stock Override<br>Quantity    | The Store Global Default Presentation Stock Override Quantity is the value<br>used when calculating Store Presentation Stock if the override flag is turned on<br>(True).                                                                                                    |

<span id="page-336-1"></span><span id="page-336-0"></span>*Table 9–8 Hidden Measures: SRP Global Parameters (Dept) Worksheet*

| <b>Measure Label</b>                                     | <b>Description</b>                                                                                                    |
|----------------------------------------------------------|----------------------------------------------------------------------------------------------------|
| Store Global Default Spoilage<br>Threshold               | Spoilage threshold is used as a pack rounding constraint.                                                                                                    |
|                                                          | While Acceptable Loss is the value maintained in the database, you can change<br>either Acceptable Loss or Spoilage Threshold. If you edit Default Spoilage<br>Threshold, Acceptable Loss is unavailable for update and Acceptable Loss is<br>calculated as 1 minus Spoilage Threshold.                                                                     |
|                                                          | Valid values are zero (0) through one (1).                                                                                                    |
|                                                          | Example: To round a pack up if the spoilage threshold is greater than 90%, then<br>in the Spoilage Threshold, enter: 0.9.                                                                                                    |
| Store Global Default Supplier<br>Compliance Safety Stock | The Supplier Compliance Safety Stock parameter represents a number of days<br>of supply additional Safety Stock to deal with supplier and supply chain<br>compliance issues. The days covered begins with the latest of Review Time or<br>Inventory Selling Days. The calculated Supplier Compliance Safety Stock Units<br>is added on to the Safety Stock. |
|                                                          | Any positive number, including zero, is valid.                                                                                                    |
|                                                          | Example: To add an addition seven days of supply; then in the Supplier<br>Compliance Safety Stock, enter 7.                                                                                                    |
| Store Global Default Weekly<br>Base Sales Forecast %     | The Store Global Default Weekly Base Sales Forecast % indicates what<br>percentage of the Weekly Base Sales Forecast should be used in the calculation<br>of store presentation stock.                                                                                                    |
|                                                          | Values between zero (0) and one (1) (inclusive) are valid.                                                                                                    |
|                                                          | Zero (0) indicates that $0\%$ of the forecast is used and 1 indicates that $100\%$ of<br>the forecast is used.                                                                                                    |

*Table 9–8 (Cont.) Hidden Measures: SRP Global Parameters (Dept) Worksheet*

## <span id="page-337-1"></span><span id="page-337-0"></span>**Set Default Presentation Stock Step**

This step contains a view that allow you to examine the global department level default values for parameters for store replenishment plans. The available view is:

■ [SRP Default Parameters \(Sub-class/Store Format\) View](#page-337-1)

### **SRP Default Parameters (Sub-class/Store Format) View**

This view contains default values at Sub-class/Store Format for parameters that are used in generating and processing store replenishment plans. This view contains both:

- [Writeable Measures](#page-339-0)
- **[Hidden Measures](#page-344-0)**

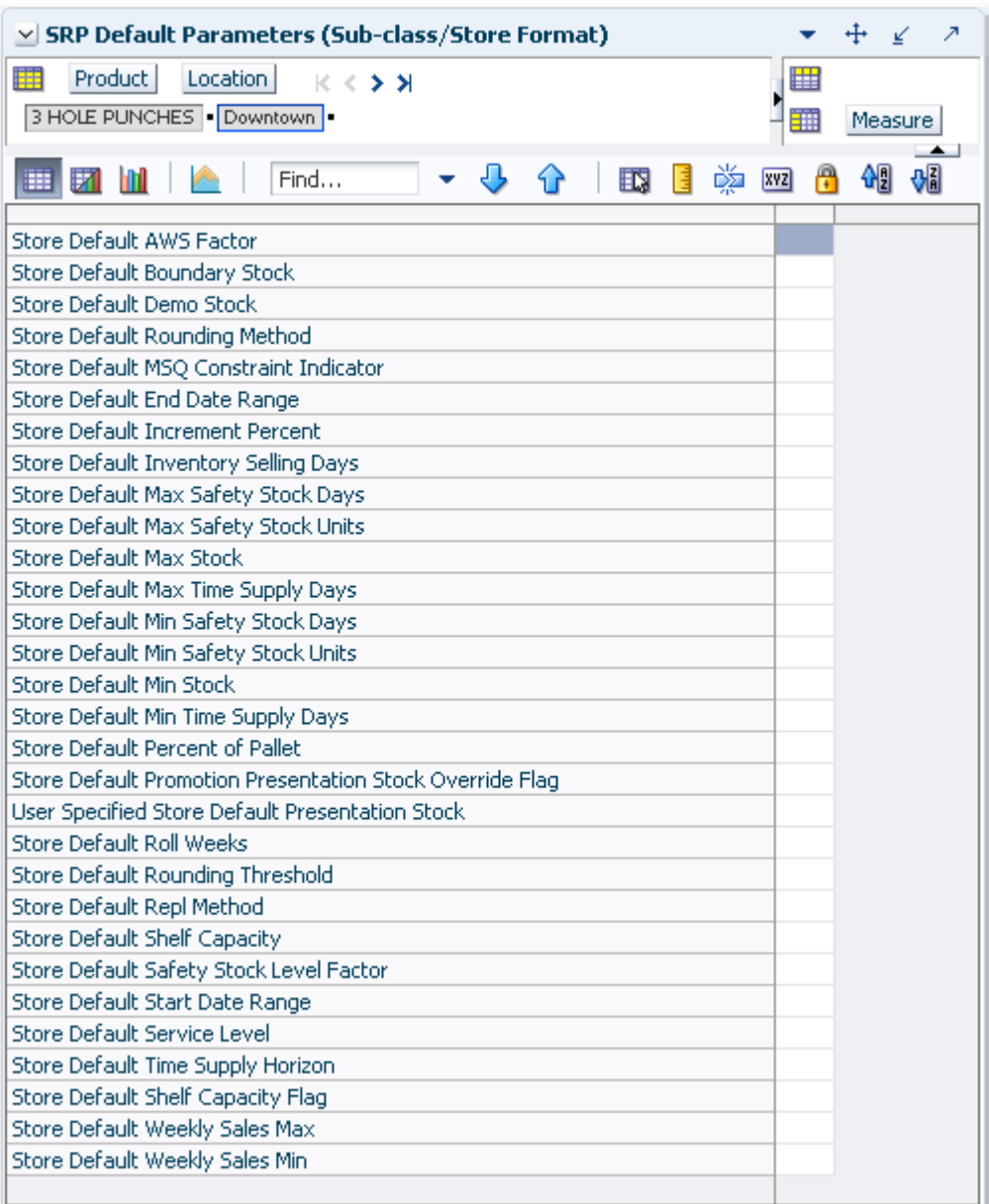

### *Figure 9–5 SRP Default Parameters (Sub-class/Store Format) View*

### **Writeable Measures**

[Table 9–9](#page-339-1) lists the measures in this view.

| <b>Measure Label</b>                   | <b>Description</b>                                                                                                    |
|----------------------------------------|----------------------------------------------------------------------------------------------------|
| Store Default AWS Factor               | The AWS Factor allows you to provide a numeric factor to be<br>multiplied against the Average Weekly Sales (AWS) to determine<br>replenishment boundaries (Safety Stock, Receipt Point and Receive Up<br>to Level) for the Factor AWS replenishment method.                                                                                                    |
|                                        | Any positive number is valid.                                                                                                    |
|                                        | Example: To calculate a Safety Stock that is 50% of the average weekly<br>sales; then in the AWS Factor, enter: 0.5.                                                                                                    |
| Store Default Boundary Stock           | The Boundary Stock identifier allows you to select the stock level to use<br>in calculating the Store Receipt Point and Store Receive Up to Level.<br>This stock level is a combination of Safety Stock, Presentation Stock or<br>Promotional Presentation Stock based on the following identifiers. If the<br>identifier contains vs., the greater value is used. This parameter affects<br>all replenishment methods. |
|                                        | You select the boundary stock identifier from the following options:                                                                                                    |
|                                        | $SS vs. PS + PPS$<br>$\blacksquare$                                                                                                    |
|                                        | SS vs. PS<br>$\blacksquare$                                                                                                    |
|                                        | SS vs. PPS<br>$\blacksquare$                                                                                                    |
|                                        | $SS + PS + PPS$<br>п                                                                                                    |
|                                        | $SS + PS$<br>$\blacksquare$                                                                                                    |
|                                        | $SS + PPS$<br>П                                                                                                    |
|                                        | <b>SS</b><br>$\blacksquare$                                                                                                    |
|                                        | Where,                                                                                                    |
|                                        | SS = Safety Stock                                                                                                    |
|                                        | <b>PS</b> = Presentation Stock                                                                                                    |
|                                        | PPS = Promotional Presentation Stock                                                                                                    |
|                                        | The default is SS vs. PS + PPS.                                                                                                    |
|                                        | Example: Selecting SS vs. PS adds the greater of SS or PS to the<br>calculated Store Receipt Point and Store Receive Up to Level values.                                                                                                    |
| Store Default Demo Stock               | Amount of stock that is used as demonstration product, but is still<br>available to sell. Demo Stock is added to the RP and RUTL levels for<br>each day.                                                                                                    |
| Store Default End Date Range           | The End Date Range parameter allows you to select the date that<br>should be used as the ending point for determining the historical sales<br>data used by the Sales Week Range and Factor AWS replenishment<br>methods.                                                                                                    |
|                                        | A pop-up calendar can be used to select the desired end date. Select a<br>date less than or equal to the current date.                                                                                                    |
| <b>Store Default Increment Percent</b> | The Increment Percent acts as a multiplier for minimum and maximum<br>stock that is designed to handle temporary fluctuation in demand for<br>items using Min/Max Replenishment Method. An increment<br>percentage factor can be used to temporarily increase or decrease<br>targeted stocking levels without altering the established MIN and MAX<br>values.                                                           |
|                                        | Any positive number, including zero, is valid.                                                                                                    |
|                                        | Example: To use 120% of the Min and Max Stock; then in the Increment<br>Percent, enter 1.2.                                                                                                    |

<span id="page-339-1"></span><span id="page-339-0"></span>*Table 9–9 Measures: SRP Default Parameters (Sub-class/Store Format) View*

| <b>Measure Label</b>                 | <b>Description</b>                                                                                                    |
|--------------------------------------|----------------------------------------------------------------------------------------------------|
| Store Default Inventory Selling Days | The Inventory Selling Days parameter is used to specify the number of<br>days of forecast quantity to be used when calculating the Receive Up to<br>Level (RUTL) with the Hybrid, Dynamic, Poisson and Loaded SS<br>Dynamic Replenishment Methods. The RUTL calculation uses the<br>forecast demand over the greater of Inventory Selling Days and Review<br>Time. Inventory Selling Days can be used to avoid producing very<br>small frequent orders.   |
|                                      | Any positive integer, including zero, is valid.                                                                                                    |
|                                      | Example: To ensure an order contains at least 14 days of supply; then in<br>the Inventory Selling Days, enter: 14.                                                                                                    |
| Store Default Max Safety Stock Days  | The Max Safety Stock Days parameter is used to specify the maximum<br>number of days of cover to be kept on hand as Safety Stock.                                                                                                    |
|                                      | If you enter both Max Safety Stock Days and Max Safety Stock Units,<br>the Maximum Safety Stock boundary uses the larger of demand over<br>Max Safety Stock Days and Max Safety Stock Units.                                                                                                    |
|                                      | Any positive integer, including zero, is valid.                                                                                                    |
|                                      | Example: To ensure the Maximum Safety Stock contains at least 14 days<br>of supply; then in the Max Safety Stock Days, enter: 14. If Max Safety<br>Stock Units is greater than 14 days of supply, max units would be used<br>as the Maximum Safety Stock, otherwise Maximum Safety Stock would<br>be the number of units required to cover 14 days of demand, calculated<br>as the sum of demand over the next 14 days beginning with the current<br>day. |
| Store Default Max Safety Stock Units | The Max Safety Stock Units parameter is used to specify the maximum<br>amount of inventory to be kept on hand as Safety Stock.                                                                                                    |
|                                      | If you enter both Max Safety Stock Days and Max Safety Stock Units,<br>the Maximum Safety Stock boundary uses the larger of demand over<br>Max Safety Stock Days and Max Safety Stock Units.                                                                                                    |
|                                      | Any positive number, including zero, is valid.                                                                                                    |
|                                      | Example: To ensure the Maximum Safety Stock contains at least 14 days<br>of supply; then in the Max Safety Stock Days, enter: 14. If Max Safety<br>Stock Units is greater than 14 days of supply, max units would be used<br>as the Maximum Safety Stock, otherwise Maximum Safety Stock would<br>be the number of units required to cover 14 days of demand.                                                                                             |
| <b>Store Default Max Stock</b>       | Max Stock is only used in the Min/Max Replenishment Method. It<br>represents the maximum stock level in units that are desired on hand to<br>satisfy demand. The receipt plan quantity is calculated to bring Net<br>Inventory up to MAX.                                                                                                    |
|                                      | Any positive number, including zero, is valid.                                                                                                    |
| Store Default Max Time Supply Days   | Max Time Supply Days is only used in the Time Supply Replenishment<br>Method. It represents maximum stock level in terms of number of days<br>cover that are desired on hand to satisfy demand. The receipt plan<br>quantity is calculated to bring Net Inventory up to Maximum Time<br>Supply Days of cover.                                                                                                    |
|                                      | Any positive integer, including zero, is valid.                                                                                                    |
|                                      | Example: To ensure an order brings the inventory level up to 14 days of<br>supply; then in the Max Time Supply Days, enter: 14.                                                                                                    |

*Table 9–9 (Cont.) Measures: SRP Default Parameters (Sub-class/Store Format) View*

| <b>Measure Label</b>                      | <b>Description</b>                                                                                                    |
|-------------------------------------------|----------------------------------------------------------------------------------------------------|
| Store Default Min Safety Stock Days       | The Min Safety Stock Days parameter is used to specify the minimum<br>number of days of cover to be kept on hand as Safety Stock.                                                                                                    |
|                                           | If you enter both Min Safety Stock Days and Min Safety Stock Units, the<br>Minimum Safety Stock boundary uses the larger of demand over Min<br>Safety Stock Days and Min Safety Stock Units.                                                                                                    |
|                                           | Any positive integer, including zero, is valid.                                                                                                    |
|                                           | Example: To ensure the Maximum Safety Stock contains at least seven<br>days of supply; then in the Max Safety Stock Days, enter: 7. If Min<br>Safety Stock Units is greater than seven days of supply, min units<br>would be used as the Minimum Safety Stock, otherwise Minimum<br>Safety Stock would be the number of units required to cover seven days<br>of demand, calculated as the sum of demand over the next seven days<br>beginning with the current day. |
| Store Default Min Safety Stock Units      | The Min Safety Stock Units parameter is used to specify the minimum<br>amount of inventory to be kept on hand as Safety Stock.                                                                                                    |
|                                           | If you enter both Min Safety Stock Days and Min Safety Stock Units, the<br>Minimum Safety Stock boundary uses the larger of demand over Min<br>Safety Stock Days and Min Safety Stock Units.                                                                                                    |
|                                           | Any positive number, including zero, is valid.                                                                                                    |
|                                           | Example: To ensure the Maximum Safety Stock contains at least seven<br>days of supply; then in the Max Safety Stock Days, enter: 7. If Min<br>Safety Stock Units is greater than seven days of supply, min units<br>would be used as the Minimum Safety Stock, otherwise Minimum<br>Safety Stock would be the number of units required to cover seven days<br>of demand.                                                                                             |
| Store Default Min Stock                   | Min Stock is only used in the Min/Max Replenishment Method. It<br>represents the minimum stock level in units that are desired on hand to<br>satisfy demand. Min Stock is used in determining the inventory level at<br>which a replenishment is triggered.                                                                                                    |
|                                           | Any positive number, including zero, is valid.                                                                                                    |
| Store Default Min Time Supply Days        | Min Time Supply Days is only used in the Time Supply and Hybrid<br>Replenishment Methods. It represents minimum stock level in terms of<br>number of days cover that are desired on hand to satisfy demand. Min<br>Time Supply Days of cover is used in both Safety Stock and Receipt<br>Point calculations.                                                                                                    |
|                                           | Any positive integer, including zero, is valid.                                                                                                    |
|                                           | Example: To ensure a minimum inventory level contains at least seven<br>days of supply; then in Min Time Supply Days, enter: 7.                                                                                                    |
| Store Default MSQ Constraint<br>Indicator | The Store Default MSQ Constraint Indicator indicates when the MSQ<br>should be applied as a constraint during ordering decisions.                                                                                                    |
|                                           | If unspecified, the indicator is considered to be On and MSQ is used as<br>a constraint.                                                                                                    |
| Store Default Percent of Pallet           | Percent of pallet is used to determine if the Ideal Receipt Quantity for<br>replenishment should be rounded to a full pallet. It represents the<br>percentage threshold that case demand must exceed in order for pallet<br>rounding to occur.                                                                                                    |
|                                           | Valid values are zero (0) through one (1).                                                                                                    |
|                                           | While zero is a valid value, it indicates that the Ideal Receipt Quantity<br>is not rounded by pallet.                                                                                                    |
|                                           | Example: To round an order up to a pallet when the case demand is<br>greater than 75 percent of a pallet; then in the Percent of Pallet, enter:<br>0.75.                                                                                                    |

*Table 9–9 (Cont.) Measures: SRP Default Parameters (Sub-class/Store Format) View*

| <b>Measure Label</b>                                               | <b>Description</b>                                                                                                    |
|--------------------------------------------------------------------|----------------------------------------------------------------------------------------------------|
| <b>Store Default Promotion Presentation</b><br>Stock Override Flag | The Store Default Promotion Presentation Stock Override Flag indicates<br>what value should be used for Store Promotion Presentation Stock.<br>When the override flag is turned on (True), the Store Promotion<br>Presentation Stock equals zero (0).                                                                                      |
| Store Default Repl Method                                          | The choice of Replenishment Method determines the type of<br>calculations that is used in generating a store replenishment method.<br>You select the Replenishment Method from the following options:                                                                                                    |
|                                                                    | Min/Max<br>$\blacksquare$                                                                                                    |
|                                                                    | Time Supply<br>п                                                                                                    |
|                                                                    | Dynamic<br>п                                                                                                    |
|                                                                    | Hybrid<br>п                                                                                                    |
|                                                                    | No Replenishment                                                                                                    |
|                                                                    | Poisson Replenishment<br>п                                                                                                    |
|                                                                    | Loaded SS Dynamic                                                                                                    |
|                                                                    | Sales Week Range<br>Е                                                                                                    |
|                                                                    | Factor AWS                                                                                                    |
|                                                                    | The default is No Replenishment.                                                                                                    |
| <b>Store Default Roll Weeks</b>                                    | The Roll Weeks parameter indicates whether SRP logic should<br>automatically roll the start and end date range settings forward one<br>week or not. Roll weeks is used in the Factor AWS and Sales Week<br>Range Replenishment Methods.                                                                                                    |
|                                                                    | You select the Roll Weeks value from the following options:                                                                                                    |
|                                                                    | Yes<br>п                                                                                                    |
|                                                                    | No<br>$\blacksquare$                                                                                                    |
|                                                                    | Default                                                                                                    |
|                                                                    | Example: Selecting Yes causes the start and end date to roll forward one<br>week, allowing you to keep the weekly historical sales at the same<br>relative distance in the past. Selecting No does not move the start and<br>end date forward allowing you to use the same weekly historical sales<br>as the system moves forward in time. |
| Store Default Rounding Method                                      | The Rounding Method is used when pack rounding the Ideal Receipt<br>Quantity (IRQ).                                                                                                    |
|                                                                    | You select the Rounding Method value from the following options:                                                                                                    |
|                                                                    | Unspecified<br>Е                                                                                                    |
|                                                                    | Order Pack<br>п                                                                                                    |
|                                                                    | Normal                                                                                                    |
|                                                                    | Unspecified indicates no value has been entered for the Rounding<br>Method. You may also select <i>Unspecified</i> to remove the current value.<br>Unspecified defaults to Normal.                                                                                                    |
| Store Default Rounding Threshold                                   | The Rounding Threshold represents the portion of a pack above which<br>the replenishment plan is rounded up and below which it is rounded<br>down. A zero threshold always rounds up, and a threshold of 1 always<br>rounds down. If no value is entered, rounding threshold defaults to 1.                                                |
|                                                                    | Valid values are zero (0) through one (1).                                                                                                    |
|                                                                    | Example: To round an order up to a pack when the demand is greater<br>than 25 percent of a pack; then in the Rounding Threshold, enter: 0.25.                                                                                                    |

*Table 9–9 (Cont.) Measures: SRP Default Parameters (Sub-class/Store Format) View*

| <b>Measure Label</b>                    | <b>Description</b>                                                                                                    |
|-----------------------------------------|----------------------------------------------------------------------------------------------------|
| Store Default Safety Stock Level Factor | The Safety Stock Level Factor represents the amount of additional<br>Safety Stock to carry in anticipation of unpredictable events (for<br>instance, weather changes) or to provide additional Safety Stock during<br>a special promotion or event. This provides a temporary lift in the<br>Receipt Point (RP) and Receive Up to Level (RUTL) values.     |
|                                         | The Safety Stock Level Factor is used in Time Supply, Hybrid, Poisson,<br>Dynamic and Loaded SS Dynamic Replenishment Methods.                                                                                                    |
|                                         | Example: To increase Safety Stock by 25 units; in the Safety Stock Level<br>Factor, enter: 25. Negative values may also be entered to decrease the<br>Safety Stock level.                                                                                                    |
| Store Default Service Level             | The Service Level is used in the Safety Stock calculations for the<br>Dynamic and Poisson replenishment methods. It is defined as the<br>percentage of demand that the stock should be able to meet demand.                                                                                                    |
|                                         | Valid values are zero (0) through one (1).                                                                                                    |
|                                         | Example: To carry enough Safety Stock to maintain a 90% customer<br>service level, then in the Service Level, enter: 0.90.                                                                                                    |
| <b>Store Default Shelf Capacity</b>     | Shelf capacity is the amount of stock to fill a shelf to the desired<br>maximum level. If the Shelf Capacity Flag is set to Yes, the shelf capacity<br>is used to cap the Receipt Point and Receive Up to Level.                                                                                                    |
|                                         | Any positive number, including zero, is valid.                                                                                                    |
| Store Default Shelf Capacity Flag       | The Shelf Capacity Flag is used to determine if the Receipt Point and<br>Receive Up to Level should be capped by the shelf capacity.                                                                                                    |
|                                         | You select the Shelf Capacity Flag value from the following options:                                                                                                    |
|                                         | Yes<br>$\blacksquare$                                                                                                    |
|                                         | No<br>п                                                                                                    |
|                                         | Default                                                                                                    |
|                                         | Example: Selecting Yes causes SRP to use shelf capacity to cap Receipt<br>Point and Receive Up to Level. Selecting No or Default indicates SRP<br>does not use shelf capacity to cap Receipt Point and Receive Up to<br>Level.                                                                                                    |
|                                         | Default indicates no value has been entered for the Default Shelf<br>Capacity Flag. You may also select Default to remove the current value.                                                                                                    |
| Store Default Start Date Range          | The Start Date Range parameter allows you to select the date that<br>should be used as the starting point for determining the historical sales<br>data used by the Sales Week Range and Factor AWS replenishment<br>methods.                                                                                                    |
|                                         | A pop-up calendar can be used to select the desired start date. Select a<br>date less than or equal to the current date.                                                                                                    |
| Store Default Time Supply Horizon       | The Time Supply Horizon parameter is used to specify days of forecast<br>in order to calculate a rate of sale. If a time supply horizon is specified,<br>the rate of sale is used instead of the actual forecast when calculating<br>demand over the time supply days for inventory target level<br>calculations for the Time Supply Replenishment Method. |
|                                         | Any positive integer, including zero, is valid.                                                                                                    |
|                                         | Example: To calculate a Rate of Sale (ROS) over a one week period; then<br>in the Time Supply Horizon, enter: 7. The ROS is then calculated by<br>summing the forecasted sales over the seven days and dividing that<br>number by seven.                                                                                                    |

*Table 9–9 (Cont.) Measures: SRP Default Parameters (Sub-class/Store Format) View*

| <b>Measure Label</b>                                      | <b>Description</b>                                                                                                    |
|-----------------------------------------------------------|----------------------------------------------------------------------------------------------------|
| Store Default Weekly Sales Max                            | Maximum stock boundary for the Factor AWS, Sales Week Range, and<br>Loaded SS Dynamic Replenishment methods.                                                                                                    |
|                                                           | Any positive number, including zero, is valid.                                                                                                    |
| Store Default Weekly Sales Min                            | Minimum stock boundary for the Factor AWS, Sales Week Range, and<br>Loaded SS Dynamic Replenishment methods.<br>Any positive number, including zero, is valid.                                                                                                    |
| User Specified Store Default<br><b>Presentation Stock</b> | User Specified Store Global Default Presentation Stock is the minimum<br>amount of stock in units desired to have on hand for display/sales<br>purposes. User Specified Store Global Default Presentation Stock may<br>be taken into consideration when calculating the Receipt Point and<br>Receive up to Level, depending on the Boundary Stock selected.<br>Any positive number, including zero, is valid. |

*Table 9–9 (Cont.) Measures: SRP Default Parameters (Sub-class/Store Format) View*

[Table 9–10](#page-344-1) lists the measures for this view that are hidden when using the default template. They can be displayed and maintained by using the Insert measure function of RPAS. Hidden measures may also be added to a template during configuration.

<span id="page-344-1"></span><span id="page-344-0"></span>*Table 9–10 Hidden Measures: SRP Default Parameters (Sub-class/Store Format) Worksheet*

| <b>Measure Label</b>                                                | <b>Description</b>                                                                                                    |
|---------------------------------------------------------------------|----------------------------------------------------------------------------------------------------|
| Store Default Acceptable Loss                                       | Acceptable Loss represents the percentage of a case that is acceptable to lose from<br>spoilage in order to prevent stock outs.                                                                                                    |
|                                                                     | While Acceptable Loss is the value maintained in the database, you can change<br>either Acceptable Loss or Spoilage Threshold. If you edit Acceptable Loss,<br>Spoilage Threshold is unavailable for update and Spoilage Threshold is<br>calculated as 1 minus Acceptable Loss.                                  |
|                                                                     | Valid values are zero (0) through one (1).                                                                                                    |
|                                                                     | Example: To accept a loss from spoilage at 10%, then in Acceptable Loss, enter:<br>0.10.                                                                                                    |
| Store Default Freshness Flag                                        | The Freshness Flag is only used when the Inventory Aging Limit is set (indicating<br>the SKU has a product life). When the Freshness Flag is True, SRP ensures that a<br>store replenishment plan is generated for at least the Customer Orders over<br>Review Time (CORT) regardless of the inventory position. |
|                                                                     | When the Freshness Flag is True, Maximum Selling Quantity (MSQ) is limited by<br>product life.                                                                                                    |
| Store Default Minimum<br><b>Presentation Stock</b>                  | The Store Default Minimum Presentation Stock indicates the minimum<br>presentation quantity to be used in the calculation of store presentation stock.                                                                                                    |
|                                                                     | Any value greater than or equal to zero $(0)$ is acceptable.                                                                                                    |
| <b>Store Default Presentation</b><br>Stock Override Flag            | The Store Default Presentation Stock Override Flag is used when calculating the<br>Store Presentation Stock to indicate whether the override quantity should be<br>used.                                                                                                    |
|                                                                     | When the Store Default Presentation Stock Override Flag is turned on (True), the<br>override quantity should be used.                                                                                                    |
| <b>Store Default Presentation</b><br><b>Stock Override Quantity</b> | The Store Default Presentation Stock Override Quantity is the value used when<br>calculating Store Presentation Stock if the override flag is turned on (True).                                                                                                    |

| <b>Measure Label</b>                              | <b>Description</b>                                                                                                    |
|---------------------------------------------------|----------------------------------------------------------------------------------------------------|
| Store Default Spoilage<br>Threshold               | Spoilage threshold is used as a pack rounding constraint.                                                                                                    |
|                                                   | While Acceptable Loss is the value maintained in the database, you can change<br>either Acceptable Loss or Spoilage Threshold. If you edit Default Spoilage<br>Threshold, Acceptable Loss is unavailable for update and Acceptable Loss is<br>calculated as 1 minus Spoilage Threshold.                                                                     |
|                                                   | Valid values are zero (0) through one (1).                                                                                                    |
|                                                   | Example: To round a pack up if the spoilage threshold is greater than 90%, then<br>in the Spoilage Threshold, enter: 0.9.                                                                                                    |
| Store Default Supplier<br>Compliance Safety Stock | The Supplier Compliance Safety Stock parameter represents a number of days of<br>supply additional Safety Stock to deal with supplier and supply chain<br>compliance issues. The days covered begins with the latest of Review Time or<br>Inventory Selling Days. The calculated Supplier Compliance Safety Stock Units is<br>added on to the Safety Stock. |
|                                                   | Any positive number, including zero, is valid.                                                                                                    |
|                                                   | Example: To add an additional seven days of supply; then in the Supplier<br>Compliance Safety Stock, enter: 7.                                                                                                    |
| Store Default Weekly Base<br>Sales Forecast%      | The Store Default Weekly Base Sales Forecast indicates what percentage of the<br>Weekly Base Sales Forecast should be used in the calculation of store presentation<br>stock.                                                                                                    |
|                                                   | Values between zero (0) and one (1) (inclusive) are valid.                                                                                                    |
|                                                   | Zero $(0)$ indicates that $0\%$ of the forecast should be used and 1 indicates that<br>100% of the forecast should be used.                                                                                                    |

*Table 9–10 (Cont.) Hidden Measures: SRP Default Parameters (Sub-class/Store Format) Worksheet*

## **Maintain Manual Presentation Stock Level Exceptions Task**

This task allows you to modify level replenishment parameters. Any parameters maintained for a specific SKU in this workbook overrides any values in equivalent parameters at global (Dept) or default (Sub-class/store format). The values set here define the details of the replenishment method used and are used to generate a replenishment plan.

Use the SRP Maintenance workbook to perform the step for this task. See ["Building the](#page-87-0)  [SRP Maintenance Workbook" on page 5-18](#page-87-0).

This step helps you achieve this task:

[Set Exception Presentation Stock Step](#page-345-1)

## <span id="page-345-1"></span><span id="page-345-0"></span>**Set Exception Presentation Stock Step**

This step contains views that contain exception level parameter values used in generating and processing store replenishment plans. The available view is:

[SRP Exception Parameters \(SKU/Store/Day\) View](#page-345-0)

### **SRP Exception Parameters (SKU/Store/Day) View**

The SRP Exception Parameters (SKU/Store/Day) view contains exception level parameter values that are used in generating and processing store replenishment plans.

This view contains both:

- **[Writeable Measures](#page-346-0)**
- **[Hidden Measures](#page-353-0)**

#### *Figure 9–6 SRP Exception Parameters (SKU/Store/Day) View*

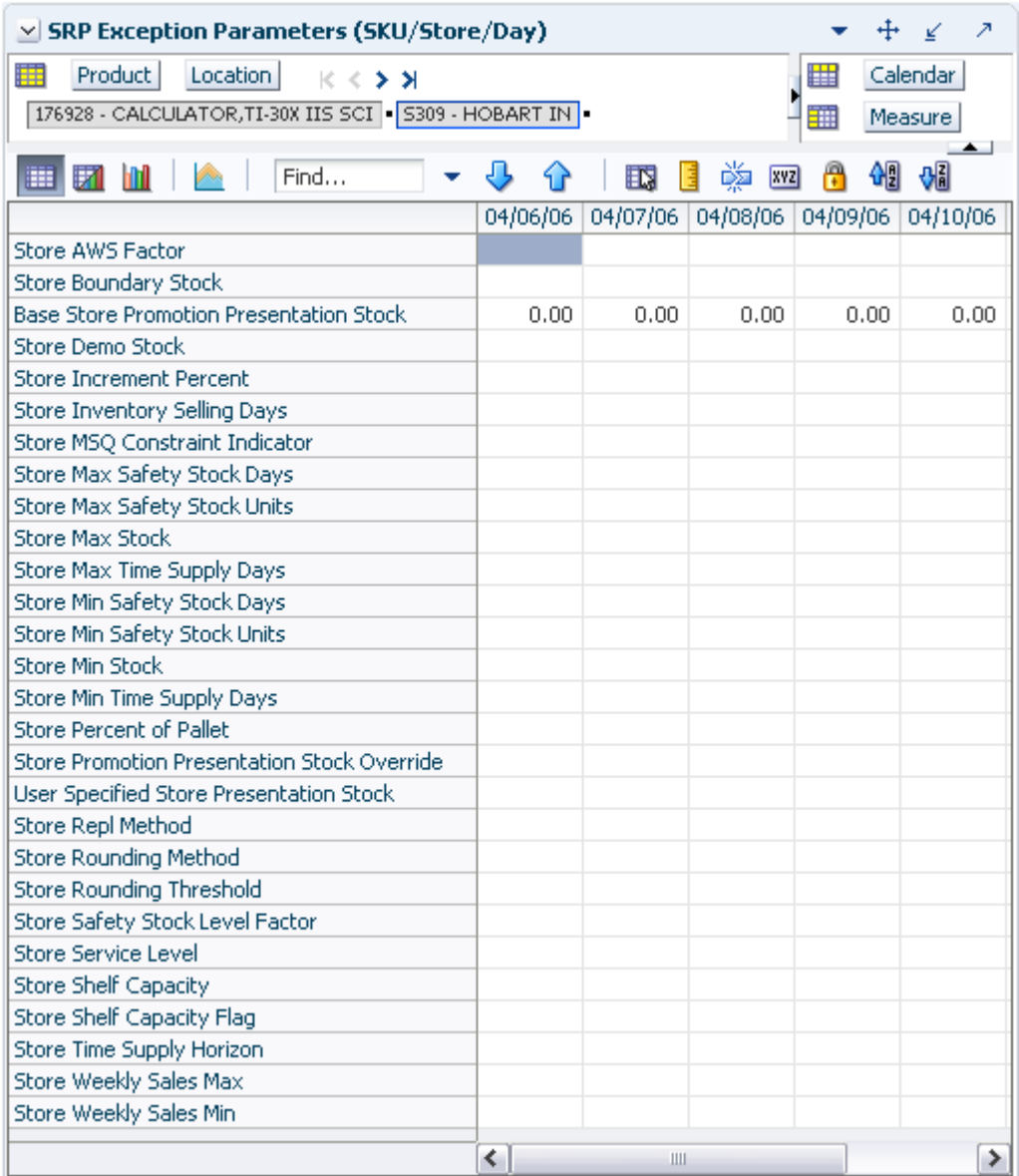

### <span id="page-346-0"></span>**Writeable Measures**

This view contains writeable measures (unless otherwise noted) at the SKU/Store/Day level. The measures on this view are time-phased at the day level. When data is entered on a specific date, that date becomes an effective date for that measure. Once a value is entered on a date, the value remains in effect until the value is changed to another valid value, or a special value is entered.

[Table 9–11](#page-347-0) lists the measures that display automatically when using the default template.

| <b>Measure Label</b>                                     | <b>Description</b>                                                                                                    |
|----------------------------------------------------------|----------------------------------------------------------------------------------------------------|
| <b>Base Store Promotion</b><br><b>Presentation Stock</b> | The Base Store Promotion Presentation Stock represents the specified quantity for<br>Store Promotion Presentation Stock before application of the End of Store<br>Promotion Factor.                                                                                                    |
| <b>Store AWS Factor</b>                                  | The AWS Factor allows you to provide a numeric factor to be multiplied against<br>the Average Weekly Sales (AWS) to determine replenishment boundaries (Safety<br>Stock, Receipt Point and Receive Up to Level) for the Factor AWS replenishment<br>method.                                                                                                    |
|                                                          | Any positive number is valid.                                                                                                    |
|                                                          | Special Values:                                                                                                    |
|                                                          | -1 (Use Previous)                                                                                                    |
|                                                          | -2 (Use Default)                                                                                                    |
|                                                          | Example: To calculate a Safety Stock that is 50% of the average weekly sales; then<br>in the AWS Factor, enter: 0.5.                                                                                                    |
| Store Boundary Stock                                     | The Boundary Stock identifier allows you to select the stock level to use in<br>calculating the Store Receipt Point and Store Receive Up to Level. This stock level<br>is a combination of Safety Stock, Presentation Stock or Promotional Presentation<br>Stock based on the following identifiers. If the identifier contains vs., the greater<br>value is used. This parameter affects all replenishment methods. |
|                                                          | You select the boundary stock identifier from the following options:                                                                                                    |
|                                                          | $SS vs. PS + PPS$<br>$\blacksquare$                                                                                                    |
|                                                          | SS vs. PS<br>$\blacksquare$                                                                                                    |
|                                                          | SS vs. PPS<br>$\blacksquare$                                                                                                    |
|                                                          | $SS + PS + PPS$<br>п                                                                                                    |
|                                                          | $SS + PS$<br>$\blacksquare$                                                                                                    |
|                                                          | $SS + PPS$<br>$\blacksquare$                                                                                                    |
|                                                          | SS<br>$\blacksquare$                                                                                                    |
|                                                          | Where,                                                                                                    |
|                                                          | SS = Safety Stock                                                                                                    |
|                                                          | PS = Presentation Stock                                                                                                    |
|                                                          | PPS = Promotional Presentation Stock                                                                                                    |
|                                                          | The default is SS vs. PS + PPS.                                                                                                    |
|                                                          | Example: Selecting SS vs. PS adds the greater of SS or PS to the calculated Store<br>Receipt Point and Store Receive Up to Level values.                                                                                                    |
| Store Demo Stock                                         | Amount of stock that is not sellable due to use as demonstration product. Demo<br>Stock is added to the RP and RUTL levels for each day.                                                                                                    |
|                                                          | Any positive number, including zero, is valid.                                                                                                    |
|                                                          | Special Values:                                                                                                    |
|                                                          | -1 (Use Previous)<br>$\blacksquare$                                                                                                    |
|                                                          | -2 (Use Default)<br>$\blacksquare$                                                                                                    |

<span id="page-347-0"></span>*Table 9–11 Measures: SRP Exception Parameters (SKU/Store/Day) View*

| <b>Measure Label</b>                  | <b>Description</b>                                                                                                    |
|---------------------------------------|----------------------------------------------------------------------------------------------------|
| <b>Store Increment Percent</b>        | The Increment Percent acts as a multiplier for minimum and maximum stock that<br>is designed to handle temporary fluctuation in demand for items using Min/Max<br>Replenishment Method. An increment percentage factor can be used to<br>temporarily increase or decrease targeted stocking levels without altering the<br>established MIN and MAX values.                                                                                           |
|                                       | Any positive number, including zero, is valid.                                                                                                    |
|                                       | Special Values:                                                                                                    |
|                                       | -1 (Use Previous)                                                                                                    |
|                                       | -2 (Use Default)                                                                                                    |
|                                       | Example: To use 120% of the Min and Max Stock; then in the Increment Percent,<br>enter: 1.2.                                                                                                    |
| Store Inventory Selling<br>Days       | The Inventory Selling Days parameter is used to specify the number of days of<br>forecast quantity to be used when calculating the Receive Up to Level (RUTL)<br>with the Hybrid, Dynamic, Poisson and Loaded SS Dynamic Replenishment<br>Methods. The RUTL calculation uses the forecast demand over the greater of<br>Inventory Selling Days and Review Time. Inventory Selling Days can be used to<br>avoid producing very small frequent orders. |
|                                       | Any positive integer, including zero, is valid.                                                                                                    |
|                                       | Special Values:                                                                                                    |
|                                       | -1 (Use Previous)                                                                                                    |
|                                       | -2 (Use Default)                                                                                                    |
|                                       | Example: To ensure an order contains at least 14 days of supply; then in the<br>Inventory Selling Days, enter: 14.                                                                                                    |
| <b>Store Max Safety Stock</b><br>Days | The Max Safety Stock Days parameter is used to specify the maximum number of<br>days of cover to be kept on hand as Safety Stock.                                                                                                    |
|                                       | If you enter both Max Safety Stock Days and Max Safety Stock Units, the<br>Maximum Safety Stock boundary uses the larger of demand over Max Safety<br>Stock Days and Max Safety Stock Units.                                                                                                    |
|                                       | Any positive integer, including zero, is valid.                                                                                                    |
|                                       | Special Values:                                                                                                    |
|                                       | -1 (Use Previous)<br>п                                                                                                    |
|                                       | -2 (Use Default)<br>п                                                                                                    |
|                                       | -3 (Unbounded)                                                                                                    |
|                                       | Example: To ensure the Maximum Safety Stock contains at least 14 days of supply;<br>then in the Max Safety Stock Days, enter: 14. If Max Safety Stock Units is greater<br>than 14 days of supply, max units would be used as the Maximum Safety Stock,<br>otherwise Maximum Safety Stock would be the number of units required to cover<br>14 days of demand.                                                                                        |

*Table 9–11 (Cont.) Measures: SRP Exception Parameters (SKU/Store/Day) View*

| <b>Measure Label</b>               | <b>Description</b>                                                                                                    |
|------------------------------------|----------------------------------------------------------------------------------------------------|
| Store Max Safety Stock<br>Units    | The Max Safety Stock Units parameter is used to specify the maximum amount of<br>inventory to be kept on hand as Safety Stock.                                                                                                    |
|                                    | If you enter both Max Safety Stock Days and Max Safety Stock Units, the<br>Maximum Safety Stock boundary uses the larger of demand over Max Safety<br>Stock Days and Max Safety Stock Units.                                                                                                    |
|                                    | Any positive number, including zero, is valid.                                                                                                    |
|                                    | Special Values:                                                                                                    |
|                                    | -1 (Use Previous)                                                                                                    |
|                                    | -2 (Use Default)<br>п                                                                                                    |
|                                    | -3 (Unbounded)<br>п                                                                                                    |
|                                    | Example: To ensure the Maximum Safety Stock contains at least 14 days of supply;<br>then in the Max Safety Stock Days, enter: 14. If Max Safety Stock Units is greater<br>than 14 days of supply, max units would be used as the Maximum Safety Stock,<br>otherwise Maximum Safety Stock would be the number of units required to cover<br>14 days of demand.         |
| <b>Store Max Stock</b>             | Max Stock is only used in the Min/Max Replenishment Method. It represents the<br>maximum stock level in units that are desired on hand to satisfy demand. The<br>receipt plan quantity is calculated to bring Net Inventory up to MAX.                                                                                                    |
|                                    | Any positive number, including zero, is valid.                                                                                                    |
|                                    | Special Values:                                                                                                    |
|                                    | -1 (Use Previous)                                                                                                    |
|                                    | -2 (Use Default)                                                                                                    |
|                                    | -3 (Unbounded)                                                                                                    |
| Store Max Time Supply<br>Days      | Max Time Supply Days is only used in the Time Supply Replenishment Method. It<br>represents maximum stock level in terms of number of days cover that are desired<br>on hand to satisfy demand. The receipt plan quantity is calculated to bring Net<br>Inventory up to Maximum Time Supply Days of cover.                                                            |
|                                    | Any positive integer, including zero, is valid.                                                                                                    |
|                                    | Special Values:                                                                                                    |
|                                    | -1 (Use Previous)                                                                                                    |
|                                    | -2 (Use Default)                                                                                                    |
|                                    | Example: To ensure an order brings the inventory level up to 14 days of supply;<br>then in the Max Time Supply Days, enter: 14.                                                                                                    |
| <b>Store Min Safety Stock Days</b> | The Min Safety Stock Days parameter is used to specify the minimum number of<br>days of cover to be kept on hand as Safety Stock.                                                                                                    |
|                                    | If you enter both Min Safety Stock Days and Min Safety Stock Units, the Minimum<br>Safety Stock boundary uses the larger of demand over Min Safety Stock Days and<br>Min Safety Stock Units.                                                                                                    |
|                                    | Any positive integer, including zero, is valid.                                                                                                    |
|                                    | Special Values:                                                                                                    |
|                                    | -1 (Use Previous)                                                                                                    |
|                                    | -2 (Use Default)                                                                                                    |
|                                    | Example: To ensure the Minimum Safety Stock contains at least seven days of<br>supply; then in the Min Safety Stock Days, enter: 7. If Min Safety Stock Units is<br>greater than seven days of supply, min units would be used as the Minimum<br>Safety Stock, otherwise Minimum Safety Stock would be the number of units<br>required to cover seven days of demand. |

*Table 9–11 (Cont.) Measures: SRP Exception Parameters (SKU/Store/Day) View*

| <b>Measure Label</b>                                          | <b>Description</b>                                                                                                    |
|---------------------------------------------------------------|----------------------------------------------------------------------------------------------------|
| Store Min Safety Stock<br>Units                               | The Min Safety Stock Units parameter is used to specify the minimum amount of<br>inventory to be kept on hand as Safety Stock.                                                                                                    |
|                                                               | If you enter both Min Safety Stock Days and Min Safety Stock Units, the Minimum<br>Safety Stock boundary uses the larger of demand over Min Safety Stock Days and<br>Min Safety Stock Units.                                                                                                    |
|                                                               | Any positive number, including zero, is valid.                                                                                                    |
|                                                               | Special Values:                                                                                                    |
|                                                               | -1 (Use Previous)                                                                                                    |
|                                                               | -2 (Use Default)<br>Ξ                                                                                                    |
|                                                               | Example: To ensure the Minimum Safety Stock contains at least seven days of<br>supply; then in the Min Safety Stock Days, enter: 7. If Min Safety Stock Units is<br>greater than seven days of supply, min units would be used as the Minimum<br>Safety Stock, otherwise Minimum Safety Stock would be the number of units<br>required to cover seven days of demand. |
| <b>Store Min Stock</b>                                        | Min Stock is only used in the Min/Max Replenishment Method. It represents the<br>minimum stock level in units that are desired on hand to satisfy demand. Min<br>Stock is used in determining the inventory level at which a replenishment is<br>triggered.                                                                                                    |
|                                                               | Any positive number, including zero, is valid.                                                                                                    |
|                                                               | Special Values:                                                                                                    |
|                                                               | -1 (Use Previous)                                                                                                    |
|                                                               | -2 (Use Default)                                                                                                    |
| Store Min Time Supply<br>Days                                 | Min Time Supply Days is only used in the Time Supply Replenishment Method. It<br>represents minimum stock level in terms of number of days cover that are desired<br>on hand to satisfy demand. Min Time Supply Days of cover is used in both Safety<br>Stock and Receipt Point calculations.                                                                         |
|                                                               | Any positive integer, including zero, is valid.                                                                                                    |
|                                                               | Special Values:                                                                                                    |
|                                                               | -1 (Use Previous)<br>$\blacksquare$                                                                                                    |
|                                                               | -2 (Use Default)                                                                                                    |
|                                                               | Example: To ensure a Minimum Inventory Level that covers seven days of supply;<br>then in the Min Time Supply Days, enter: 7.                                                                                                    |
| Store MSQ Constraint<br>Indicator                             | The Store MSQ Constraint Indicator indicates when the MSQ should be applied as<br>a constraint during ordering decisions.                                                                                                    |
|                                                               | If unspecified, the indicator is considered to be On and thus, MSQ is used as a<br>constraint.                                                                                                    |
| Store Percent of Pallet                                       | Percent of pallet is used to determine if the Ideal Receipt Quantity for<br>replenishment should be rounded to a full pallet. It represents the percentage<br>threshold that case demand must exceed in order for pallet rounding to occur.                                                                                                    |
|                                                               | Valid values are zero $(0)$ through one $(1)$ .                                                                                                    |
|                                                               | Special Values:                                                                                                    |
|                                                               | -1 (Use Previous)<br>П                                                                                                    |
|                                                               | -2 (Use Default)<br>г                                                                                                    |
|                                                               | Example: To round an order up to a pallet if the case demand is greater than 75<br>percent of a pallet; then in the Percent of Pallet, enter: 0.75.                                                                                                    |
| <b>Store Promotion</b><br>Presentation Stock Override<br>Flag | The Store Promotion Presentation Stock Override Flag indicates what value<br>should be used for Store Promotion Presentation Stock. When the override flag is<br>turned on (True), the Store Promotion Presentation Stock equals zero (0).                                                                                                    |

*Table 9–11 (Cont.) Measures: SRP Exception Parameters (SKU/Store/Day) View*

| <b>Measure Label</b>               | <b>Description</b>                                                                                                    |
|------------------------------------|----------------------------------------------------------------------------------------------------|
| Store Repl Method                  | The choice of Replenishment Method determines the type of calculations that is<br>used in generating a store replenishment method. You select the Replenishment<br>Method from the following options:                                                                                                    |
|                                    | Min/Max<br>$\blacksquare$                                                                                                    |
|                                    | Time Supply<br>п                                                                                                    |
|                                    | Dynamic<br>п                                                                                                    |
|                                    | Hybrid<br>п                                                                                                    |
|                                    | No Replenishment<br>$\blacksquare$                                                                                                    |
|                                    | Poisson Replenishment<br>п                                                                                                    |
|                                    | Loaded SS Dynamic<br>п                                                                                                    |
|                                    | Sales Week Range<br>п                                                                                                    |
|                                    | Factor AWS<br>$\blacksquare$                                                                                                    |
|                                    | The default is No Replenishment.                                                                                                    |
| <b>Store Rounding Method</b>       | The Rounding Method is used when pack rounding the Ideal Receipt Quantity<br>(IRQ).                                                                                                    |
|                                    | You select the Rounding Method value from the following options:                                                                                                    |
|                                    | Unspecified<br>$\blacksquare$                                                                                                    |
|                                    | Order Pack<br>п                                                                                                    |
|                                    | Normal                                                                                                    |
|                                    | Unspecified defaults to Normal.                                                                                                    |
| <b>Store Rounding Threshold</b>    | The Rounding Threshold represents the portion of a pack above which the<br>replenishment plan is rounded up and below which it is rounded down. A zero<br>threshold always round up, and a threshold of 1 always round down. If no value<br>is entered, rounding threshold defaults to 1.                                                              |
|                                    | Valid values are zero $(0)$ through one $(1)$ .                                                                                                    |
|                                    | Special Values:                                                                                                    |
|                                    | -1 (Use Previous)                                                                                                    |
|                                    | -2 (Use Default)                                                                                                    |
|                                    | Example: To round an order up to a pack when the demand is greater than 25<br>percent of a pack; then in the Rounding Threshold, enter: 0.25.                                                                                                    |
| Store Safety Stock Level<br>Factor | The Safety Stock Level Factor represents the amount of additional Safety Stock to<br>carry in anticipation of unpredictable events (for instance, weather changes) or to<br>provide additional Safety Stock during a special promotion or event. This<br>provides a temporary lift in the Receipt Point (RP) and Receive Up to Level<br>(RUTL) values. |
|                                    | The Safety Stock Level Factor is used in Time Supply, Hybrid, Poisson, Dynamic<br>and Loaded SS Dynamic Replenishment Methods.                                                                                                    |
|                                    | Example: To increase Safety Stock by 25 units; then in the Safety Stock Level<br>Factor, enter: 25. Negative values may also be entered to decrease the Safety Stock<br>Level.                                                                                                    |

*Table 9–11 (Cont.) Measures: SRP Exception Parameters (SKU/Store/Day) View*

| <b>Measure Label</b>             | <b>Description</b>                                                                                                    |
|----------------------------------|----------------------------------------------------------------------------------------------------|
| <b>Store Service Level</b>       | The Service Level is used in the Safety Stock calculations for the Dynamic and<br>Poisson replenishment methods. It is defined as the percentage of demand that the<br>stock should be able to meet demand.                                                                                                    |
|                                  | Valid values are zero (0) through one (1).                                                                                                    |
|                                  | Special Values:                                                                                                    |
|                                  | -1 (Use Previous)                                                                                                    |
|                                  | -2 (Use Default)                                                                                                    |
|                                  | Example: To carry enough Safety Stock to maintain a 90% customer service level;<br>then in the Service Level, enter 0.90.                                                                                                    |
| <b>Store Shelf Capacity</b>      | Shelf capacity is the amount of stock to fill a shelf to the desired maximum level. If<br>the Shelf Capacity Flag is set to <i>Yes</i> , the shelf capacity is used to cap the Receipt<br>Point and Receive Up to Level.                                                                                                    |
|                                  | Any positive number, including zero, is valid.                                                                                                    |
|                                  | Special Values:                                                                                                    |
|                                  | -1 (Use Previous)                                                                                                    |
|                                  | -2 (Use Default)                                                                                                    |
| <b>Store Shelf Capacity Flag</b> | The Shelf Capacity Flag is used to determine if the Receipt Point and Receive Up<br>to Level should be capped by the shelf capacity.                                                                                                    |
|                                  | You select the Shelf Capacity Flag value from the following options:                                                                                                    |
|                                  | Yes                                                                                                    |
|                                  | No                                                                                                    |
|                                  | Default                                                                                                    |
|                                  | Example: Selecting Yes causes SRP to use shelf capacity to cap Receipt Point and<br>Receive Up to Level. Selecting No or Default indicates SRP does not use shelf<br>capacity to cap Receipt Point and Receive Up to Level.                                                                                                    |
| Store Time Supply Horizon        | The Time Supply Horizon parameter is used to specify days of forecast in order to<br>calculate a rate of sale. If a time supply horizon is specified, the rate of sale is used<br>instead of the actual forecast when calculating demand over the time supply days<br>for inventory target level calculations for the Time Supply Replenishment Method. |
|                                  | Any positive integer, including zero, is valid.                                                                                                    |
|                                  | Special Values:                                                                                                    |
|                                  | -1 (Use Previous)                                                                                                    |
|                                  | -2 (Use Default)                                                                                                    |
|                                  | Example: To calculate a Rate of Sale (ROS) over a one week period; then in the<br>Time Supply Horizon, enter: 7. The ROS is then calculated by summing the<br>forecasted sales over the seven days and dividing that number by seven.                                                                                                    |

*Table 9–11 (Cont.) Measures: SRP Exception Parameters (SKU/Store/Day) View*

| <b>Measure Label</b>                                     | <b>Description</b>                                                                                                    |
|----------------------------------------------------------|----------------------------------------------------------------------------------------------------|
| Store Weekly Sales Max                                   | Maximum stock boundary for the Factor AWS, Sales Week Range, and Loaded SS<br>Dynamic Replenishment methods.                                                                                                    |
|                                                          | Any positive number, including zero, is valid.                                                                                                    |
|                                                          | Special Values:                                                                                                    |
|                                                          | -1 (Use Previous)<br>$\blacksquare$                                                                                                    |
|                                                          | -2 (Use Default)<br>$\blacksquare$                                                                                                    |
|                                                          | -3 (Unbounded)<br>$\blacksquare$                                                                                                    |
| Store Weekly Sales Min                                   | Minimum stock boundary for the Factor AWS, Sales Week Range, and Loaded SS<br>Dynamic Replenishment methods.                                                                                                    |
|                                                          | Any positive number, including zero, is valid.                                                                                                    |
|                                                          | Special Values:                                                                                                    |
|                                                          | -1 (Use Previous)                                                                                                    |
|                                                          | -2 (Use Default)<br>$\blacksquare$                                                                                                    |
| <b>User Specified Store</b><br><b>Presentation Stock</b> | Presentation Stock is the minimum amount of stock in units desired to have on<br>hand for display/sales purposes. Presentation Stock may be taken into<br>consideration when calculating the Receipt Point and Receive up to Level,<br>depending on the Boundary Stock selected. |
|                                                          | Any positive number, including zero, is valid.                                                                                                    |
|                                                          | Special Values:                                                                                                    |
|                                                          | -1 (Use Previous)                                                                                                    |
|                                                          | -2 (Use Default)<br>$\blacksquare$                                                                                                    |

*Table 9–11 (Cont.) Measures: SRP Exception Parameters (SKU/Store/Day) View*

<span id="page-353-0"></span>[Table 9–12](#page-354-0) lists the measures in this view that are hidden when using the default template. They can be displayed and maintained by using the Insert measure function of RPAS. Hidden measures may also be added to the template during configuration.

| <b>Measure Label</b>                                 | <b>Description</b>                                                                                                    |
|------------------------------------------------------|----------------------------------------------------------------------------------------------------|
| Store Acceptable Loss                                | Acceptable Loss represents the percentage of a case that is acceptable to lose from<br>spoilage in order to prevent stock outs.                                                                                                    |
|                                                      | While Acceptable Loss is the value maintained in the database, you can change<br>either Acceptable Loss or Spoilage Threshold. If you edit Acceptable Loss, Spoilage<br>Threshold is unavailable for update and Spoilage Threshold is calculated as 1<br>minus Acceptable Loss.         |
|                                                      | Valid values are zero (0) through one (1).                                                                                                    |
|                                                      | Special Values:<br>Ξ                                                                                                    |
|                                                      | -1 (Use Previous)<br>$\blacksquare$                                                                                                    |
|                                                      | -2 (Use Default)<br>$\blacksquare$                                                                                                    |
|                                                      | Example: To accept a loss from spoilage at 10%, then in Acceptable Loss, enter: 0.10.                                                                                                    |
| Store Minimum<br><b>Presentation Stock</b>           | The Store Minimum Presentation Stock indicates the minimum presentation<br>quantity to be used in the calculation of store presentation stock.                                                                                                    |
|                                                      | Any value greater than or equal to zero (0) is acceptable.                                                                                                    |
| <b>Store Presentation Stock</b><br>Override Flag     | The Store Presentation Stock Override Flag is used when calculating the Store<br>Presentation Stock to indicate whether the override quantity should be used.                                                                                                    |
|                                                      | When the Store Global Default Presentation Stock Override Flag is turned on (True),<br>the override quantity should be used                                                                                                    |
| <b>Store Presentation Stock</b><br>Override Quantity | The Store Presentation Stock Override Quantity is the value used when calculating<br>Store Presentation Stock if the override flag is turned on (True).                                                                                                    |
| Store Spoilage Threshold                             | Spoilage threshold is used as a pack rounding constraint.                                                                                                    |
|                                                      | While Acceptable Loss is the value maintained in the database, you can change<br>either Acceptable Loss or Spoilage Threshold. If you edit Default Spoilage<br>Threshold, Acceptable Loss is unavailable for update and Acceptable Loss is<br>calculated as 1 minus Spoilage Threshold. |
|                                                      | Valid values are zero (0) through one (1).                                                                                                    |
|                                                      | Special Values:<br>Ξ                                                                                                    |
|                                                      | -1 (Use Previous)<br>$\blacksquare$                                                                                                    |
|                                                      | -2 (Use Default)<br>п                                                                                                    |
|                                                      | Example: To round a pack up if the spoilage threshold is greater than 90%; then in<br>the Spoilage Threshold, enter: 0.9.                                                                                                    |
| <b>Store Weekly Base Sales</b><br>Forecast%          | The Store Weekly Base Sales Forecast indicates what percentage of the Weekly Base<br>Sales Forecast should be used in the calculation of store presentation stock.                                                                                                    |
|                                                      | Values between zero (0) and one (1) (inclusive) are valid.                                                                                                    |
|                                                      | Zero (0) indicates that 0% of the forecast should be used and 1 indicates that 100%<br>of the forecast should be used.                                                                                                    |

<span id="page-354-0"></span>*Table 9–12 Hidden Measures: SRP Exception Parameters (SKU/Store/Day) Worksheet*

# **Maintain a Presentation Stock Override Task**

This task is used to set up the global (Dept) and default (Sub-class/store format) values that are used to populate measures when no exception (SKU/store/day) value exits. The values set here define the details of the replenishment method used and are used to generate a replenishment plan. SKU/store/day-specific parameter changes are made through the SRP Maintenance workbook.

Use the SRP Administration workbook to perform the steps for this task. See ["Building](#page-83-0)  [the SRP Administration Workbook" on page 5-14.](#page-83-0)

These steps help you achieve this task:

- [Set Global Presentation Stock Override Flag and Quantity Step](#page-355-0)
- [Set Default Presentation Stock Override Flag and Quantity Step](#page-362-0)

## <span id="page-355-1"></span><span id="page-355-0"></span>**Set Global Presentation Stock Override Flag and Quantity Step**

This step contains a view that allow you to examine the global department level default values for parameters for store replenishment plans. The available view is:

**[SRP Global Parameters \(Dept\) View](#page-355-1)** 

### **SRP Global Parameters (Dept) View**

This view contains the global department level default values for parameters that are used in generating and processing store replenishment plans. This view contains both:

- **[Writeable Measures](#page-356-0)**
- **[Hidden Measures](#page-361-0)**

*Figure 9–7 SRP Global Parameters (Dept) View*

| 賱<br>Product<br>₩<br>$K < \geq 3$<br>CALCULATOR/ORGANIZER<br>Measure<br>m<br>硘<br>碉<br>571 M<br>þ.<br>p¥a ⊠zi<br>$\mathbb{R}$<br>Find<br>目<br>⊞∣<br>眍<br>۹P<br>Excess Push Respect Store Priority<br>No.<br><b>Excess Push Valid Destinations</b><br>All Destinations<br>Store Global Default AWS Factor<br>Store Global Default Boundary Stock<br>Store Global Default Demo Stock<br>Store Global Default End Date Range<br>Store Global Default MSQ Constraint Indicator<br>Store Global Default Increment Percent |  |
|----------------------------------------------------------------------------------------------------|--|
|                                                                                                    |  |
|                                                                                                    |  |
|                                                                                                    |  |
|                                                                                                    |  |
|                                                                                                    |  |
|                                                                                                    |  |
|                                                                                                    |  |
|                                                                                                    |  |
|                                                                                                    |  |
|                                                                                                    |  |
|                                                                                                    |  |
|                                                                                                    |  |
| Store Global Default Inventory Selling Days                                                                                                    |  |
| Store Global Default Max Safety Stock Days                                                                                                    |  |
| Store Global Default Max Safety Stock Units                                                                                                    |  |
| Store Global Default Max Stock                                                                                                    |  |
| Store Global Default Max Time Supply Days                                                                                                    |  |
| Store Global Default Min Safety Stock Days                                                                                                    |  |
| Store Global Default Min Safety Stock Units                                                                                                    |  |
| Store Global Default Min Stock                                                                                                    |  |
| Store Global Default Min Time Supply Days                                                                                                    |  |
| Store Global Default Percent of Pallet                                                                                                    |  |
| Store Global Default Promotion Presentation Stock Override Flag                                                                                                    |  |
| User Specified Store Global Default Presentation Stock                                                                                                    |  |
| Store Global Default Roll Weeks                                                                                                    |  |
| Store Global Default Rounding Method                                                                                                    |  |
| Store Global Default Rounding Threshold                                                                                                    |  |
| Store Global Default Repl Method                                                                                                    |  |
| Store Global Default Shelf Capacity                                                                                                    |  |
| Store Global Default Safety Stock Level Factor                                                                                                    |  |
| Store Global Default Start Date Range                                                                                                    |  |
| Store Global Default Service Level                                                                                                    |  |
| Store Global Default Time Supply Horizon                                                                                                    |  |
| Store Global Default Shelf Capacity Flag                                                                                                    |  |
| Store Global Default Weekly Sales Max                                                                                                    |  |
| Store Global Default Weekly Sales Min                                                                                                    |  |

### **Writeable Measures**

[Table 9–13](#page-356-1) lists the measures in this view.

| <b>Measure Label</b>                                 | <b>Description</b>                                                                                                    |
|------------------------------------------------------|----------------------------------------------------------------------------------------------------|
| Excess Push Valid<br>Destinations                    | Pick list options that determine the validity of store and warehouse destinations<br>during excess push processing.                                                                                                    |
| Excess Push Respect<br><b>Store Priority</b>         | Pick list option that determines if store priority is respected when pushing excess to<br>stores.                                                                                                    |
| Store Global Default<br><b>AWS Factor</b>            | The AWS Factor allows you to provide a numeric factor to be multiplied against the<br>Average Weekly Sales (AWS) to determine replenishment boundaries (Safety Stock,<br>Receipt Point and Receive Up to Level) for the Factor AWS replenishment method.                                                                                                    |
|                                                      | Any positive number is valid.                                                                                                    |
|                                                      | Example: To calculate a Safety Stock that is 50% of the average weekly sales, then in<br>the AWS Factor, enter: 0.5.                                                                                                    |
| <b>Store Global Default</b><br><b>Boundary Stock</b> | The Boundary Stock identifier allows you to select the stock level to use in calculating<br>the Store Receipt Point and Store Receive Up to Level. This stock level is a combination<br>of Safety Stock, Presentation Stock, or Promotional Presentation Stock based on the<br>following identifiers. If the identifier contains vs., the greater value is used. This<br>parameter affects all replenishment methods. |
|                                                      | You select the boundary stock identifier from the following options:                                                                                                    |
|                                                      | $SS vs. PS + PPS$                                                                                                    |
|                                                      | SS vs. PS<br>$\blacksquare$                                                                                                    |
|                                                      | SS vs. PPS                                                                                                    |
|                                                      | $SS + PS + PPS$                                                                                                    |
|                                                      | $SS + PS$                                                                                                    |
|                                                      | $SS + PPS$                                                                                                    |
|                                                      | <b>SS</b><br>$\blacksquare$                                                                                                    |
|                                                      | Where,                                                                                                    |
|                                                      | SS = Safety Stock                                                                                                    |
|                                                      | <b>PS</b> = Presentation Stock                                                                                                    |
|                                                      | PPS = Promotional Presentation Stock                                                                                                    |
|                                                      | The default is $SS$ vs. $PS$ + PPS.                                                                                                    |
|                                                      | Example: Selecting SS vs. PS adds the greater of SS or PS to the calculated Store Receipt<br>Point and Store Receive Up to Level values.                                                                                                    |
| Store Global Default<br>Demo Stock                   | Amount of stock that is used as demonstration product, but is still available to sell.<br>Demo Stock is added to the RP and RUTL levels for each day.                                                                                                    |
| Store Global Default<br>End Date Range               | The End Date Range parameter allows you to select the date that should be used as the<br>ending point for determining the historical sales data used by the Sales Week Range<br>and Factor AWS replenishment methods.                                                                                                    |
|                                                      | A pop-up calendar can be used to select the desired end date. Select a date less than or<br>equal to the current date.                                                                                                    |
| Store Global Default<br><b>Increment Percent</b>     | The Increment Percent acts as a multiplier for minimum and maximum stock that is<br>designed to handle temporary fluctuation in demand for items using Min/Max<br>Replenishment Method. An increment percentage factor can be used to temporarily<br>increase or decrease targeted stocking levels without altering the established MIN and<br>MAX values.                                                            |
|                                                      | Any positive number, including zero, is valid.                                                                                                    |
|                                                      | Example: To use 120% of the Min and Max Stock, in the Increment Percent, enter: 1.2.                                                                                                    |

<span id="page-356-1"></span><span id="page-356-0"></span>*Table 9–13 Measures: SRP Global Parameters (Dept) View*

| <b>Measure Label</b>                                  | <b>Description</b>                                                                                                    |
|-------------------------------------------------------|----------------------------------------------------------------------------------------------------|
| Store Global Default<br><b>Inventory Selling Days</b> | The Inventory Selling Days parameter is used to specify the number of days of forecast<br>quantity to be used when calculating the Receive Up to Level (RUTL) with the Hybrid,<br>Dynamic, Poisson and Loaded SS Dynamic Replenishment Methods. The RUTL<br>calculation uses the forecast demand over the greater of Inventory Selling Days and<br>Review Time. Inventory Selling Days can be used to avoid producing very small<br>frequent orders.   |
|                                                       | Any positive integer, including zero, is valid.                                                                                                    |
|                                                       | Example: To ensure an order contains at least 14 days of supply, then in the number of<br>Inventory Selling Days, enter: 14.                                                                                                    |
| Store Global Default<br>Max Safety Stock Days         | The Max Safety Stock Days parameter is used to specify the maximum number of days<br>of cover to be kept on hand as Safety Stock.                                                                                                    |
|                                                       | If you enter both Max Safety Stock Days and Max Safety Stock Units, the maximum<br>Safety Stock boundary uses the larger of demand over Max Safety Stock Days and Max<br>Safety Stock Units.                                                                                                    |
|                                                       | Any positive integer, including zero, is valid.                                                                                                    |
|                                                       | Example: To ensure the Maximum Safety Stock contains at least 14 days of supply, then<br>in the Max Safety Stock Days, enter: 14. If Max Safety Stock Units is greater than 14<br>days of supply, max units would be used as the Maximum Safety Stock, otherwise<br>Maximum Safety Stock would be the number of units required to cover 14 days of<br>demand, calculated as the sum of demand over the next 14 days beginning with the<br>current day. |
| Store Global Default<br>Max Safety Stock Units        | The Max Safety Stock Units parameter is used to specify the maximum amount of<br>inventory to be kept on hand as Safety Stock.                                                                                                    |
|                                                       | If you enter both Max Safety Stock Days and Max Safety Stock Units, the Maximum<br>Safety Stock boundary uses the larger of demand over Max Safety Stock Days and Max<br>Safety Stock Units.                                                                                                    |
|                                                       | Any positive number, including zero, is valid.                                                                                                    |
|                                                       | Example: To ensure the Maximum Safety Stock contains at least 14 days of supply, then<br>in the Max Safety Stock Days, enter: 14. If Max Safety Stock Units is greater than 14<br>days of supply, max units would be used as the Maximum Safety Stock, otherwise<br>Maximum Safety Stock would be the number of units required to cover 14 days of<br>demand.                                                                                          |
| Store Global Default<br>Max Stock                     | Max Stock is only used in the Min/Max Replenishment Method. It represents the<br>maximum stock level in units that are desired on hand to satisfy demand. The receipt<br>plan quantity is calculated to bring Net Inventory up to MAX.                                                                                                    |
|                                                       | Any positive number, including zero, is valid.                                                                                                    |
| Store Global Default<br>Max Time Supply Days          | Max Time Supply Days is only used in the Time Supply Replenishment Method. It<br>represents maximum stock level in terms of number of days cover that are desired on<br>hand to satisfy demand. The receipt plan quantity is calculated to bring Net Inventory<br>up to Maximum Time Supply Days of cover.                                                                                                    |
|                                                       | Any positive integer, including zero, is valid.                                                                                                    |
|                                                       | Example: To ensure an order brings the inventory level up to 14 days of supply, then in<br>the Max Time Supply Days, enter: 14.                                                                                                    |

*Table 9–13 (Cont.) Measures: SRP Global Parameters (Dept) View*

| <b>Measure Label</b>                                                            | <b>Description</b>                                                                                                    |
|---------------------------------------------------------------------------------|----------------------------------------------------------------------------------------------------|
| Store Global Default<br>Min Safety Stock Days                                   | The Min Safety Stock Days parameter is used to specify the minimum number of days<br>of cover to be kept on hand as Safety Stock.                                                                                                    |
|                                                                                 | If you enter both Min Safety Stock Days and Min Safety Stock Units, the Minimum<br>Safety Stock boundary uses the larger of demand over Min Safety Stock Days and Min<br>Safety Stock Units.                                                                                                    |
|                                                                                 | Any positive integer, including zero, is valid.                                                                                                    |
|                                                                                 | Example: To ensure the Maximum Safety Stock contains at least seven days of supply,<br>then in the Max Safety Stock Days, enter: 7. If Min Safety Stock Units is greater than<br>seven days of supply, min units would be used as the Minimum Safety Stock,<br>otherwise Minimum Safety Stock would be the number of units required to cover<br>seven days of demand, calculated as the sum of demand over the next seven days<br>beginning with the current day. |
| Store Global Default<br>Min Safety Stock Units                                  | The Min Safety Stock Units parameter is used to specify the minimum amount of<br>inventory to be kept on hand as Safety Stock.                                                                                                    |
|                                                                                 | If you enter both Min Safety Stock Days and Min Safety Stock Units, the Minimum<br>Safety Stock boundary uses the larger of demand over Min Safety Stock Days and Min<br>Safety Stock Units.                                                                                                    |
|                                                                                 | Any positive number, including zero, is valid.                                                                                                    |
|                                                                                 | Example: To ensure the Maximum Safety Stock contains at least seven days of supply,<br>then in the Max Safety Stock Days, enter: 7. If Min Safety Stock Units is greater than<br>seven days of supply, min units would be used as the Minimum Safety Stock,<br>otherwise Minimum Safety Stock would be the number of units required to cover<br>seven days of demand.                                                                                             |
| Store Global Default<br>Min Stock                                               | Min Stock is only used in the Min/Max Replenishment Method. It represents the<br>minimum stock level in units that are desired on hand to satisfy demand. Min Stock is<br>used in determining the inventory level at which a replenishment is triggered.                                                                                                    |
|                                                                                 | Any positive number, including zero, is valid.                                                                                                    |
| Store Global Default<br>Min Time Supply Days                                    | Min Time Supply Days is only used in the Time Supply and Hybrid Replenishment<br>Method. It represents minimum stock level in terms of number of days cover that are<br>desired on hand to satisfy demand. Min Time Supply Days of cover is used in both<br>Safety Stock and Receipt Point calculations.                                                                                                    |
|                                                                                 | Any positive integer, including zero, is valid.                                                                                                    |
|                                                                                 | Example: To ensure a minimum inventory level contains at least seven days of supply,<br>then in the Min Time Supply Days, enter: 7.                                                                                                    |
| Store Global Default<br>MSQ Constraint<br>Indicator                             | The Store Global Default MSQ Constraint Indicator indicates when the MSQ should be<br>applied as a constraint during ordering decisions.                                                                                                    |
|                                                                                 | If unspecified, the indicator is considered to be on and MSQ is used as a constraint.                                                                                                    |
| Store Global Default<br>Percent of Pallet                                       | Percent of pallet is used to determine if the Ideal Receipt Quantity for replenishment<br>should be rounded to a full pallet. It represents the percentage threshold that case<br>demand must exceed in order for pallet rounding to occur.                                                                                                    |
|                                                                                 | Valid values are zero (0) through one (1).                                                                                                    |
|                                                                                 | While zero (0) is a valid value, it indicates that the Ideal Receipt Quantity is not<br>rounded by pallet.                                                                                                    |
|                                                                                 | Example: To round an order up to a pallet when the case demand is greater than 75<br>percent of a pallet, then in Percent of Pallet, enter: 0.75.                                                                                                    |
| Store Global Default<br>Promotion<br><b>Presentation Stock</b><br>Override Flag | The Store Global Default Promotion Presentation Stock Override Flag indicates what<br>value should be used for Store Promotion Presentation Stock. When the override flag is<br>turned on (True), the Store Promotion Presentation Stock equals zero (0).                                                                                                    |

*Table 9–13 (Cont.) Measures: SRP Global Parameters (Dept) View*

| <b>Measure Label</b>                                 | <b>Description</b>                                                                                                    |
|------------------------------------------------------|----------------------------------------------------------------------------------------------------|
| Store Global Default<br>Repl Method                  | The choice of Replenishment Method determines the type of calculations that are used<br>in generating a store replenishment method. You select the Replenishment Method<br>from the following options:                                                                                                    |
|                                                      | Min/Max<br>$\blacksquare$                                                                                                    |
|                                                      | Time Supply<br>п                                                                                                    |
|                                                      | Dynamic<br>$\blacksquare$                                                                                                    |
|                                                      | Hybrid<br>п                                                                                                    |
|                                                      | No Replenishment<br>$\blacksquare$                                                                                                    |
|                                                      | Poisson Replenishment<br>п                                                                                                    |
|                                                      | Loaded SS Dynamic<br>п                                                                                                    |
|                                                      | Sales Week Range<br>п                                                                                                    |
|                                                      | Factor AWS<br>п                                                                                                    |
|                                                      | The default is No Replenishment.                                                                                                    |
| Store Global Default<br>Roll Weeks                   | The Roll Weeks parameter indicates whether SRP logic should automatically roll the<br>start and end date range settings forward one week or not. Roll weeks is used in the<br>Factor AWS and Sales Week Range Replenishment Methods.                                                                                                    |
|                                                      | You select the Roll Weeks value from the following options:                                                                                                    |
|                                                      | Yes<br>п                                                                                                    |
|                                                      | No<br>п                                                                                                    |
|                                                      | Default                                                                                                    |
|                                                      | Example: Selecting <i>Yes</i> causes the start and end date to roll forward one week,<br>allowing you to keep the weekly historical sales at the same relative distance in the<br>past. Selecting No does not move the start and end date forward allowing you to use<br>the same weekly historical sales as the system moves forward in time.      |
| Store Global Default                                 | The Rounding Method is used when pack rounding the Ideal Receipt Quantity (IRQ).                                                                                                    |
| Rounding Method                                      | You select the Rounding Method value from the following options:                                                                                                    |
|                                                      | Unspecified<br>$\blacksquare$                                                                                                    |
|                                                      | Order Pack<br>п                                                                                                    |
|                                                      | Normal                                                                                                    |
|                                                      | Unspecified indicates no value has been entered for the Rounding Method. You may<br>also select Unspecified to remove the current value. Unspecified defaults to Normal.                                                                                                    |
| Store Global Default<br>Rounding Threshold           | The Rounding Threshold represents the portion of a pack above which the<br>replenishment plan is rounded up and below which it is rounded down. A zero<br>threshold always rounds up, and a threshold of 1 always rounds down. If no value is<br>entered, rounding threshold defaults to 1.                                                         |
|                                                      | Valid values are zero (0) through one (1).                                                                                                    |
|                                                      | Example: To round an order up to a pack when the demand is greater than 25 percent<br>of a pack, then in the Rounding Threshold, enter: 0.25.                                                                                                    |
| Store Global Default<br>Safety Stock Level<br>Factor | The Safety Stock Level Factor represents the amount of additional Safety Stock to carry<br>in anticipation of unpredictable events (for instance, weather changes) or to provide<br>additional Safety Stock during a special promotion or event. This provides a<br>temporary lift in the Receipt Point (RP) and Receive Up to Level (RUTL) values. |
|                                                      | The Safety Stock Level Factor is used in Time Supply, Hybrid, Poisson, Dynamic and<br>Loaded SS Dynamic Replenishment Methods.                                                                                                    |
|                                                      | Example: To increase Safety Stock by 25 units; in the Safety Stock Level Factor, enter:<br>25. Negative values may also be entered to decrease the Safety Stock level.                                                                                                    |

*Table 9–13 (Cont.) Measures: SRP Global Parameters (Dept) View*
| <b>Measure Label</b>                                                | <b>Description</b>                                                                                                    |
|---------------------------------------------------------------------|----------------------------------------------------------------------------------------------------|
| Store Global Default<br>Service Level                               | The Service Level is used in the Safety Stock calculations for the Dynamic and Poisson<br>replenishment methods. It is defined as the percentage of demand that the stock<br>should be able to meet demand.                                                                                                    |
|                                                                     | Valid values are zero (0) through one (1).                                                                                                    |
|                                                                     | Example: To carry enough Safety Stock to maintain a 90% customer service level, then<br>in the Service Level, enter: 0.90.                                                                                                    |
| Store Global Default<br><b>Shelf Capacity</b>                       | Shelf capacity is the amount of stock to fill a shelf to the desired maximum level. If the<br>Shelf Capacity Flag is set to Yes, the shelf capacity is used to cap the Receipt Point and<br>Receive Up to Level.                                                                                                    |
|                                                                     | Any positive number, including zero, is valid.                                                                                                    |
| Store Global Default<br><b>Shelf Capacity Flag</b>                  | The Shelf Capacity Flag is used to determine if the Receipt Point and Receive Up to<br>Level should be capped by the shelf capacity.                                                                                                    |
|                                                                     | You select the Shelf Capacity Flag value from the following options:                                                                                                    |
|                                                                     | Yes<br>$\blacksquare$                                                                                                    |
|                                                                     | No                                                                                                    |
|                                                                     | Default                                                                                                    |
|                                                                     | Example: Selecting Yes causes SRP to use shelf capacity to cap Receipt Point and<br>Receive Up to Level. Selecting No or Default indicates SRP does not use shelf capacity<br>to cap Receipt Point and Receive Up to Level.                                                                                                    |
|                                                                     | Default indicates no value has been entered for the Shelf Capacity Flag. You may also<br>select Default to remove the current value assigned.                                                                                                    |
| Store Global Default<br>Start Date Range                            | The Start Date Range parameter allows you to select the date that should be used as<br>the starting point for determining the historical sales data used by the Sales Week<br>Range and Factor AWS replenishment methods.                                                                                                    |
|                                                                     | A pop-up calendar can be used to select the desired start date. Select a date less than or<br>equal to the current date.                                                                                                    |
| Store Global Default<br>Time Supply Horizon                         | The Time Supply Horizon parameter is used to specify days of forecast in order to<br>calculate a rate of sale. If a time supply horizon is specified, the rate of sale is used<br>instead of the actual forecast when calculating demand over the time supply days for<br>inventory target level calculations for the Time Supply Replenishment Method.  |
|                                                                     | Any positive integer, including zero, is valid.                                                                                                    |
|                                                                     | Example: To calculate a Rate of Sale (ROS) over a one week period; then in the Time<br>Supply Horizon, enter: 7. The ROS is then calculated by summing the forecasted sales<br>over the seven days and dividing that number by seven.                                                                                                    |
| Store Global Default<br><b>Weekly Sales Max</b>                     | Maximum stock boundary for the Factor AWS, Sales Week Range, and Loaded SS<br>Dynamic Replenishment methods.                                                                                                    |
|                                                                     | Any positive number, including zero, is valid                                                                                                    |
| Store Global Default<br>Weekly Sales Min                            | Minimum stock boundary for the Factor AWS, Sales Week Range, and Loaded SS<br>Dynamic Replenishment methods.                                                                                                    |
|                                                                     | Any positive number, including zero, is valid.                                                                                                    |
| User Specified Store<br>Global Default<br><b>Presentation Stock</b> | User Specified Store Global Default Presentation Stock is the minimum amount of<br>stock in units desired to have on hand for display/sales purposes. User Specified Store<br>Global Default Presentation Stock may be taken into consideration when calculating<br>the Receipt Point and Receive up to Level, depending on the Boundary Stock selected. |
|                                                                     | Any positive number, including zero, is valid.                                                                                                    |

*Table 9–13 (Cont.) Measures: SRP Global Parameters (Dept) View*

[Table 9–14](#page-361-0) lists measures that are hidden when using the default template. They can be displayed and maintained by using the Insert measure function of RPAS. Hidden measures may also be added to a template during configuration.

<span id="page-361-0"></span>*Table 9–14 Hidden Measures: SRP Global Parameters (Dept) Worksheet*

| <b>Measure Label</b>                                                      | <b>Description</b>                                                                                                    |
|---------------------------------------------------------------------------|----------------------------------------------------------------------------------------------------|
| Store Global Default Acceptable<br>Loss                                   | Acceptable Loss represents the percentage of a case that is acceptable to lose<br>from spoilage in order to prevent stock outs.                                                                                                    |
|                                                                           | While Acceptable Loss is the value maintained in the database, you can change<br>either Acceptable Loss or Spoilage Threshold. If you edit Acceptable Loss,<br>Spoilage Threshold is unavailable for update and Spoilage Threshold is<br>calculated as 1 minus Acceptable Loss.                                  |
|                                                                           | Valid values are zero (0) through one (1).                                                                                                    |
|                                                                           | Example: To accept a loss from spoilage at 10%, then in Acceptable Loss, enter:<br>0.10.                                                                                                    |
| <b>Store Global Default Freshness</b><br>Flag                             | The Freshness Flag is only used when the Inventory Aging Limit is set<br>(indicating the SKU has a product life). When the Freshness Flag is True, SRP<br>ensures that a store replenishment plan is generated for at least the Customer<br>Orders over Review Time (CORT) regardless of the inventory position. |
|                                                                           | When the Freshness Flag is True, Maximum Selling Quantity (MSQ) is limited<br>by product life.                                                                                                    |
| Store Global Default Minimum<br><b>Presentation Stock</b>                 | The Store Global Default Minimum Presentation Stock indicates the minimum<br>presentation quantity to be used in the calculation of store presentation stock.                                                                                                    |
|                                                                           | Any value greater than or equal to zero (0) is acceptable.                                                                                                    |
| <b>Store Global Default</b><br><b>Presentation Stock Override</b><br>Flag | The Store Global Default Presentation Stock Override Flag is used when<br>calculating the Store Presentation Stock to indicate whether the override<br>quantity should be used.                                                                                                    |
|                                                                           | When the Store Global Default Presentation Stock Override Flag is turned on<br>(True), the override quantity should be used.                                                                                                    |
| Store Global Default<br><b>Presentation Stock Override</b><br>Quantity    | The Store Global Default Presentation Stock Override Quantity is the value<br>used when calculating Store Presentation Stock if the override flag is turned on<br>(True).                                                                                                    |

| <b>Measure Label</b>                                     | <b>Description</b>                                                                                                    |
|----------------------------------------------------------|----------------------------------------------------------------------------------------------------|
| Store Global Default Spoilage<br>Threshold               | Spoilage threshold is used as a pack rounding constraint.                                                                                                    |
|                                                          | While Acceptable Loss is the value maintained in the database, you can change<br>either Acceptable Loss or Spoilage Threshold. If you edit Default Spoilage<br>Threshold, Acceptable Loss is unavailable for update and Acceptable Loss is<br>calculated as 1 minus Spoilage Threshold.                                                                     |
|                                                          | Valid values are zero (0) through one (1).                                                                                                    |
|                                                          | Example: To round a pack up if the spoilage threshold is greater than 90%, then<br>in the Spoilage Threshold, enter: 0.9.                                                                                                    |
| Store Global Default Supplier<br>Compliance Safety Stock | The Supplier Compliance Safety Stock parameter represents a number of days<br>of supply additional Safety Stock to deal with supplier and supply chain<br>compliance issues. The days covered begins with the latest of Review Time or<br>Inventory Selling Days. The calculated Supplier Compliance Safety Stock Units<br>is added on to the Safety Stock. |
|                                                          | Any positive number, including zero, is valid.                                                                                                    |
|                                                          | Example: To add an addition seven days of supply; then in the Supplier<br>Compliance Safety Stock, enter 7.                                                                                                    |
| Store Global Default Weekly<br>Base Sales Forecast %     | The Store Global Default Weekly Base Sales Forecast % indicates what<br>percentage of the Weekly Base Sales Forecast should be used in the calculation<br>of store presentation stock.                                                                                                    |
|                                                          | Values between zero (0) and one (1) (inclusive) are valid.                                                                                                    |
|                                                          | Zero $(0)$ indicates that $0\%$ of the forecast is used and 1 indicates that $100\%$ of<br>the forecast is used.                                                                                                    |

*Table 9–14 (Cont.) Hidden Measures: SRP Global Parameters (Dept) Worksheet*

# <span id="page-362-0"></span>**Set Default Presentation Stock Override Flag and Quantity Step**

This step contains a view that allow you to examine the global department level default values for parameters for store replenishment plans. The available view is:

[SRP Default Parameters \(Sub-class/Store Format\) View](#page-362-0)

# **SRP Default Parameters (Sub-class/Store Format) View**

This view contains default values at Sub-class/Store Format for parameters that are used in generating and processing store replenishment plans. This view contains both:

- **[Writeable Measures](#page-364-0)**
- **[Hidden Measures](#page-369-0)**

| $\le$ SRP Default Parameters (Sub-class/Store Format)    |                 |          |
|----------------------------------------------------------|-----------------|----------|
| 瞱<br>Product<br>Location<br>$K < 5$ $H$                  | ₩               |          |
| 3 HOLE PUNCHES Downtown                                  | Ħπ              | Measure  |
|                                                          |                 |          |
| 竴<br>커<br>m<br>EN,<br>Find<br>廱<br>悟<br>۹r               | А<br><b>XVZ</b> | 셺<br>Яâl |
| Store Default AWS Factor                                 |                 |          |
| Store Default Boundary Stock                             |                 |          |
| Store Default Demo Stock                                 |                 |          |
| Store Default Rounding Method                            |                 |          |
| Store Default MSQ Constraint Indicator                   |                 |          |
| Store Default End Date Range                             |                 |          |
| Store Default Increment Percent                          |                 |          |
| Store Default Inventory Selling Days                     |                 |          |
| Store Default Max Safety Stock Days                      |                 |          |
| Store Default Max Safety Stock Units                     |                 |          |
| Store Default Max Stock                                  |                 |          |
| Store Default Max Time Supply Days                       |                 |          |
| Store Default Min Safety Stock Days                      |                 |          |
| Store Default Min Safety Stock Units                     |                 |          |
| Store Default Min Stock                                  |                 |          |
| Store Default Min Time Supply Days                       |                 |          |
| Store Default Percent of Pallet                          |                 |          |
| Store Default Promotion Presentation Stock Override Flag |                 |          |
| User Specified Store Default Presentation Stock          |                 |          |
| Store Default Roll Weeks                                 |                 |          |
| Store Default Rounding Threshold                         |                 |          |
| Store Default Repl Method                                |                 |          |
| Store Default Shelf Capacity                             |                 |          |
| Store Default Safety Stock Level Factor                  |                 |          |
| Store Default Start Date Range                           |                 |          |
| Store Default Service Level                              |                 |          |
| Store Default Time Supply Horizon                        |                 |          |
| Store Default Shelf Capacity Flag                        |                 |          |
| Store Default Weekly Sales Max                           |                 |          |
| Store Default Weekly Sales Min                           |                 |          |
|                                                          |                 |          |

*Figure 9–8 SRP Default Parameters (Sub-class/Store Format) View*

# **Writeable Measures**

[Table 9–15](#page-364-1) lists the measures in this view.

| <b>Measure Label</b>            | <b>Description</b>                                                                                                    |  |
|---------------------------------|----------------------------------------------------------------------------------------------------|--|
| <b>Store Default AWS Factor</b> | The AWS Factor allows you to provide a numeric factor to be<br>multiplied against the Average Weekly Sales (AWS) to determine<br>replenishment boundaries (Safety Stock, Receipt Point and Receive Up<br>to Level) for the Factor AWS replenishment method.                                                                                                    |  |
|                                 | Any positive number is valid.                                                                                                    |  |
|                                 | Example: To calculate a Safety Stock that is 50% of the average weekly<br>sales; then in the AWS Factor, enter: 0.5.                                                                                                    |  |
| Store Default Boundary Stock    | The Boundary Stock identifier allows you to select the stock level to use<br>in calculating the Store Receipt Point and Store Receive Up to Level.<br>This stock level is a combination of Safety Stock, Presentation Stock or<br>Promotional Presentation Stock based on the following identifiers. If the<br>identifier contains vs., the greater value is used. This parameter affects<br>all replenishment methods. |  |
|                                 | You select the boundary stock identifier from the following options:                                                                                                    |  |
|                                 | $SS vs. PS + PPS$<br>٠                                                                                                    |  |
|                                 | SS vs. PS<br>$\blacksquare$                                                                                                    |  |
|                                 | SS vs. PPS<br>٠                                                                                                    |  |
|                                 | $SS + PS + PPS$<br>п                                                                                                    |  |
|                                 | $SS + PS$<br>٠                                                                                                    |  |
|                                 | $SS + PPS$<br>п                                                                                                    |  |
|                                 | SS<br>$\blacksquare$                                                                                                    |  |
|                                 | Where,                                                                                                    |  |
|                                 | SS = Safety Stock                                                                                                    |  |
|                                 | <b>PS</b> = Presentation Stock                                                                                                    |  |
|                                 | PPS = Promotional Presentation Stock                                                                                                    |  |
|                                 | The default is $SS$ vs. $PS$ + PPS.                                                                                                    |  |
|                                 | Example: Selecting SS vs. PS adds the greater of SS or PS to the<br>calculated Store Receipt Point and Store Receive Up to Level values.                                                                                                    |  |
| Store Default Demo Stock        | Amount of stock that is used as demonstration product, but is still<br>available to sell. Demo Stock is added to the RP and RUTL levels for<br>each day.                                                                                                    |  |
| Store Default End Date Range    | The End Date Range parameter allows you to select the date that<br>should be used as the ending point for determining the historical sales<br>data used by the Sales Week Range and Factor AWS replenishment<br>methods.                                                                                                    |  |
|                                 | A pop-up calendar can be used to select the desired end date. Select a<br>date less than or equal to the current date.                                                                                                    |  |
| Store Default Increment Percent | The Increment Percent acts as a multiplier for minimum and maximum<br>stock that is designed to handle temporary fluctuation in demand for<br>items using Min/Max Replenishment Method. An increment<br>percentage factor can be used to temporarily increase or decrease<br>targeted stocking levels without altering the established MIN and MAX<br>values.                                                           |  |
|                                 | Any positive number, including zero, is valid.                                                                                                    |  |
|                                 | Example: To use 120% of the Min and Max Stock; then in the Increment<br>Percent, enter 1.2.                                                                                                    |  |

<span id="page-364-1"></span><span id="page-364-0"></span>*Table 9–15 Measures: SRP Default Parameters (Sub-class/Store Format) View*

| <b>Measure Label</b>                 | <b>Description</b>                                                                                                    |
|--------------------------------------|----------------------------------------------------------------------------------------------------|
| Store Default Inventory Selling Days | The Inventory Selling Days parameter is used to specify the number of<br>days of forecast quantity to be used when calculating the Receive Up to<br>Level (RUTL) with the Hybrid, Dynamic, Poisson and Loaded SS<br>Dynamic Replenishment Methods. The RUTL calculation uses the<br>forecast demand over the greater of Inventory Selling Days and Review<br>Time. Inventory Selling Days can be used to avoid producing very<br>small frequent orders.   |
|                                      | Any positive integer, including zero, is valid.                                                                                                    |
|                                      | Example: To ensure an order contains at least 14 days of supply; then in<br>the Inventory Selling Days, enter: 14.                                                                                                    |
| Store Default Max Safety Stock Days  | The Max Safety Stock Days parameter is used to specify the maximum<br>number of days of cover to be kept on hand as Safety Stock.                                                                                                    |
|                                      | If you enter both Max Safety Stock Days and Max Safety Stock Units,<br>the Maximum Safety Stock boundary uses the larger of demand over<br>Max Safety Stock Days and Max Safety Stock Units.                                                                                                    |
|                                      | Any positive integer, including zero, is valid.                                                                                                    |
|                                      | Example: To ensure the Maximum Safety Stock contains at least 14 days<br>of supply; then in the Max Safety Stock Days, enter: 14. If Max Safety<br>Stock Units is greater than 14 days of supply, max units would be used<br>as the Maximum Safety Stock, otherwise Maximum Safety Stock would<br>be the number of units required to cover 14 days of demand, calculated<br>as the sum of demand over the next 14 days beginning with the current<br>day. |
| Store Default Max Safety Stock Units | The Max Safety Stock Units parameter is used to specify the maximum<br>amount of inventory to be kept on hand as Safety Stock.                                                                                                    |
|                                      | If you enter both Max Safety Stock Days and Max Safety Stock Units,<br>the Maximum Safety Stock boundary uses the larger of demand over<br>Max Safety Stock Days and Max Safety Stock Units.                                                                                                    |
|                                      | Any positive number, including zero, is valid.                                                                                                    |
|                                      | Example: To ensure the Maximum Safety Stock contains at least 14 days<br>of supply; then in the Max Safety Stock Days, enter: 14. If Max Safety<br>Stock Units is greater than 14 days of supply, max units would be used<br>as the Maximum Safety Stock, otherwise Maximum Safety Stock would<br>be the number of units required to cover 14 days of demand.                                                                                             |
| <b>Store Default Max Stock</b>       | Max Stock is only used in the Min/Max Replenishment Method. It<br>represents the maximum stock level in units that are desired on hand to<br>satisfy demand. The receipt plan quantity is calculated to bring Net<br>Inventory up to MAX.                                                                                                    |
|                                      | Any positive number, including zero, is valid.                                                                                                    |
| Store Default Max Time Supply Days   | Max Time Supply Days is only used in the Time Supply Replenishment<br>Method. It represents maximum stock level in terms of number of days<br>cover that are desired on hand to satisfy demand. The receipt plan<br>quantity is calculated to bring Net Inventory up to Maximum Time<br>Supply Days of cover.                                                                                                    |
|                                      | Any positive integer, including zero, is valid.                                                                                                    |
|                                      | Example: To ensure an order brings the inventory level up to 14 days of<br>supply; then in the Max Time Supply Days, enter: 14.                                                                                                    |

*Table 9–15 (Cont.) Measures: SRP Default Parameters (Sub-class/Store Format) View*

| <b>Measure Label</b>                      | <b>Description</b>                                                                                                    |
|-------------------------------------------|----------------------------------------------------------------------------------------------------|
| Store Default Min Safety Stock Days       | The Min Safety Stock Days parameter is used to specify the minimum<br>number of days of cover to be kept on hand as Safety Stock.                                                                                                    |
|                                           | If you enter both Min Safety Stock Days and Min Safety Stock Units, the<br>Minimum Safety Stock boundary uses the larger of demand over Min<br>Safety Stock Days and Min Safety Stock Units.                                                                                                    |
|                                           | Any positive integer, including zero, is valid.                                                                                                    |
|                                           | Example: To ensure the Maximum Safety Stock contains at least seven<br>days of supply; then in the Max Safety Stock Days, enter: 7. If Min<br>Safety Stock Units is greater than seven days of supply, min units<br>would be used as the Minimum Safety Stock, otherwise Minimum<br>Safety Stock would be the number of units required to cover seven days<br>of demand, calculated as the sum of demand over the next seven days<br>beginning with the current day. |
| Store Default Min Safety Stock Units      | The Min Safety Stock Units parameter is used to specify the minimum<br>amount of inventory to be kept on hand as Safety Stock.                                                                                                    |
|                                           | If you enter both Min Safety Stock Days and Min Safety Stock Units, the<br>Minimum Safety Stock boundary uses the larger of demand over Min<br>Safety Stock Days and Min Safety Stock Units.                                                                                                    |
|                                           | Any positive number, including zero, is valid.                                                                                                    |
|                                           | Example: To ensure the Maximum Safety Stock contains at least seven<br>days of supply; then in the Max Safety Stock Days, enter: 7. If Min<br>Safety Stock Units is greater than seven days of supply, min units<br>would be used as the Minimum Safety Stock, otherwise Minimum<br>Safety Stock would be the number of units required to cover seven days<br>of demand.                                                                                             |
| Store Default Min Stock                   | Min Stock is only used in the Min/Max Replenishment Method. It<br>represents the minimum stock level in units that are desired on hand to<br>satisfy demand. Min Stock is used in determining the inventory level at<br>which a replenishment is triggered.                                                                                                    |
|                                           | Any positive number, including zero, is valid.                                                                                                    |
| Store Default Min Time Supply Days        | Min Time Supply Days is only used in the Time Supply and Hybrid<br>Replenishment Methods. It represents minimum stock level in terms of<br>number of days cover that are desired on hand to satisfy demand. Min<br>Time Supply Days of cover is used in both Safety Stock and Receipt<br>Point calculations.                                                                                                    |
|                                           | Any positive integer, including zero, is valid.                                                                                                    |
|                                           | Example: To ensure a minimum inventory level contains at least seven<br>days of supply; then in Min Time Supply Days, enter: 7.                                                                                                    |
| Store Default MSQ Constraint<br>Indicator | The Store Default MSQ Constraint Indicator indicates when the MSQ<br>should be applied as a constraint during ordering decisions.                                                                                                    |
|                                           | If unspecified, the indicator is considered to be On and MSQ is used as<br>a constraint.                                                                                                    |
| Store Default Percent of Pallet           | Percent of pallet is used to determine if the Ideal Receipt Quantity for<br>replenishment should be rounded to a full pallet. It represents the<br>percentage threshold that case demand must exceed in order for pallet<br>rounding to occur.                                                                                                    |
|                                           | Valid values are zero (0) through one (1).                                                                                                    |
|                                           | While zero is a valid value, it indicates that the Ideal Receipt Quantity<br>is not rounded by pallet.                                                                                                    |
|                                           | Example: To round an order up to a pallet when the case demand is<br>greater than 75 percent of a pallet; then in the Percent of Pallet, enter:<br>0.75.                                                                                                    |

*Table 9–15 (Cont.) Measures: SRP Default Parameters (Sub-class/Store Format) View*

| <b>Measure Label</b>                                        | <b>Description</b>                                                                                                    |
|-------------------------------------------------------------|----------------------------------------------------------------------------------------------------|
| Store Default Promotion Presentation<br>Stock Override Flag | The Store Default Promotion Presentation Stock Override Flag indicates<br>what value should be used for Store Promotion Presentation Stock.<br>When the override flag is turned on (True), the Store Promotion<br>Presentation Stock equals zero (0).                                                                                      |
| Store Default Repl Method                                   | The choice of Replenishment Method determines the type of<br>calculations that is used in generating a store replenishment method.<br>You select the Replenishment Method from the following options:                                                                                                    |
|                                                             | Min/Max<br>$\blacksquare$                                                                                                    |
|                                                             | Time Supply<br>п                                                                                                    |
|                                                             | Dynamic<br>п                                                                                                    |
|                                                             | Hybrid<br>п                                                                                                    |
|                                                             | No Replenishment<br>п                                                                                                    |
|                                                             | Poisson Replenishment<br>п                                                                                                    |
|                                                             | Loaded SS Dynamic<br>п                                                                                                    |
|                                                             | Sales Week Range<br>п                                                                                                    |
|                                                             | <b>Factor AWS</b>                                                                                                    |
|                                                             | The default is No Replenishment.                                                                                                    |
| <b>Store Default Roll Weeks</b>                             | The Roll Weeks parameter indicates whether SRP logic should<br>automatically roll the start and end date range settings forward one<br>week or not. Roll weeks is used in the Factor AWS and Sales Week<br>Range Replenishment Methods.                                                                                                    |
|                                                             | You select the Roll Weeks value from the following options:                                                                                                    |
|                                                             | Yes<br>$\blacksquare$                                                                                                    |
|                                                             | No<br>п                                                                                                    |
|                                                             | Default                                                                                                    |
|                                                             | Example: Selecting Yes causes the start and end date to roll forward one<br>week, allowing you to keep the weekly historical sales at the same<br>relative distance in the past. Selecting No does not move the start and<br>end date forward allowing you to use the same weekly historical sales<br>as the system moves forward in time. |
| Store Default Rounding Method                               | The Rounding Method is used when pack rounding the Ideal Receipt<br>Quantity (IRQ).                                                                                                    |
|                                                             | You select the Rounding Method value from the following options:                                                                                                    |
|                                                             | Unspecified<br>п                                                                                                    |
|                                                             | Order Pack<br>$\blacksquare$                                                                                                    |
|                                                             | Normal                                                                                                    |
|                                                             | Unspecified indicates no value has been entered for the Rounding<br>Method. You may also select <i>Unspecified</i> to remove the current value.<br>Unspecified defaults to Normal.                                                                                                    |
| Store Default Rounding Threshold                            | The Rounding Threshold represents the portion of a pack above which<br>the replenishment plan is rounded up and below which it is rounded<br>down. A zero threshold always rounds up, and a threshold of 1 always<br>rounds down. If no value is entered, rounding threshold defaults to 1.                                                |
|                                                             | Valid values are zero (0) through one (1).                                                                                                    |
|                                                             | Example: To round an order up to a pack when the demand is greater<br>than 25 percent of a pack; then in the Rounding Threshold, enter: 0.25.                                                                                                    |

*Table 9–15 (Cont.) Measures: SRP Default Parameters (Sub-class/Store Format) View*

| <b>Measure Label</b>                     | <b>Description</b>                                                                                                    |
|------------------------------------------|----------------------------------------------------------------------------------------------------|
| Store Default Safety Stock Level Factor  | The Safety Stock Level Factor represents the amount of additional<br>Safety Stock to carry in anticipation of unpredictable events (for<br>instance, weather changes) or to provide additional Safety Stock during<br>a special promotion or event. This provides a temporary lift in the<br>Receipt Point (RP) and Receive Up to Level (RUTL) values.     |
|                                          | The Safety Stock Level Factor is used in Time Supply, Hybrid, Poisson,<br>Dynamic and Loaded SS Dynamic Replenishment Methods.                                                                                                    |
|                                          | Example: To increase Safety Stock by 25 units; in the Safety Stock Level<br>Factor, enter: 25. Negative values may also be entered to decrease the<br>Safety Stock level.                                                                                                    |
| <b>Store Default Service Level</b>       | The Service Level is used in the Safety Stock calculations for the<br>Dynamic and Poisson replenishment methods. It is defined as the<br>percentage of demand that the stock should be able to meet demand.                                                                                                    |
|                                          | Valid values are zero (0) through one (1).                                                                                                    |
|                                          | Example: To carry enough Safety Stock to maintain a 90% customer<br>service level, then in the Service Level, enter: 0.90.                                                                                                    |
| <b>Store Default Shelf Capacity</b>      | Shelf capacity is the amount of stock to fill a shelf to the desired<br>maximum level. If the Shelf Capacity Flag is set to Yes, the shelf capacity<br>is used to cap the Receipt Point and Receive Up to Level.                                                                                                    |
|                                          | Any positive number, including zero, is valid.                                                                                                    |
| <b>Store Default Shelf Capacity Flag</b> | The Shelf Capacity Flag is used to determine if the Receipt Point and<br>Receive Up to Level should be capped by the shelf capacity.                                                                                                    |
|                                          | You select the Shelf Capacity Flag value from the following options:                                                                                                    |
|                                          | Yes<br>$\blacksquare$                                                                                                    |
|                                          | No<br>٠                                                                                                    |
|                                          | Default                                                                                                    |
|                                          | Example: Selecting Yes causes SRP to use shelf capacity to cap Receipt<br>Point and Receive Up to Level. Selecting No or Default indicates SRP<br>does not use shelf capacity to cap Receipt Point and Receive Up to<br>Level.                                                                                                    |
|                                          | Default indicates no value has been entered for the Default Shelf<br>Capacity Flag. You may also select Default to remove the current value.                                                                                                    |
| Store Default Start Date Range           | The Start Date Range parameter allows you to select the date that<br>should be used as the starting point for determining the historical sales<br>data used by the Sales Week Range and Factor AWS replenishment<br>methods.                                                                                                    |
|                                          | A pop-up calendar can be used to select the desired start date. Select a<br>date less than or equal to the current date.                                                                                                    |
| Store Default Time Supply Horizon        | The Time Supply Horizon parameter is used to specify days of forecast<br>in order to calculate a rate of sale. If a time supply horizon is specified,<br>the rate of sale is used instead of the actual forecast when calculating<br>demand over the time supply days for inventory target level<br>calculations for the Time Supply Replenishment Method. |
|                                          | Any positive integer, including zero, is valid.                                                                                                    |
|                                          | Example: To calculate a Rate of Sale (ROS) over a one week period; then<br>in the Time Supply Horizon, enter: 7. The ROS is then calculated by<br>summing the forecasted sales over the seven days and dividing that<br>number by seven.                                                                                                    |

*Table 9–15 (Cont.) Measures: SRP Default Parameters (Sub-class/Store Format) View*

| <b>Measure Label</b>                                      | <b>Description</b>                                                                                                    |
|-----------------------------------------------------------|----------------------------------------------------------------------------------------------------|
| Store Default Weekly Sales Max                            | Maximum stock boundary for the Factor AWS, Sales Week Range, and<br>Loaded SS Dynamic Replenishment methods.                                                                                                    |
|                                                           | Any positive number, including zero, is valid.                                                                                                    |
| Store Default Weekly Sales Min                            | Minimum stock boundary for the Factor AWS, Sales Week Range, and<br>Loaded SS Dynamic Replenishment methods.                                                                                                    |
|                                                           | Any positive number, including zero, is valid.                                                                                                    |
| User Specified Store Default<br><b>Presentation Stock</b> | User Specified Store Global Default Presentation Stock is the minimum<br>amount of stock in units desired to have on hand for display/sales<br>purposes. User Specified Store Global Default Presentation Stock may<br>be taken into consideration when calculating the Receipt Point and<br>Receive up to Level, depending on the Boundary Stock selected. |
|                                                           | Any positive number, including zero, is valid.                                                                                                    |

*Table 9–15 (Cont.) Measures: SRP Default Parameters (Sub-class/Store Format) View*

[Table 9–16](#page-369-1) lists the measures for this view that are hidden when using the default template. They can be displayed and maintained by using the Insert measure function of RPAS. Hidden measures may also be added to a template during configuration.

<span id="page-369-1"></span><span id="page-369-0"></span>*Table 9–16 Hidden Measures: SRP Default Parameters (Sub-class/Store Format) Worksheet*

| <b>Measure Label</b>                                                | <b>Description</b>                                                                                                    |
|---------------------------------------------------------------------|----------------------------------------------------------------------------------------------------|
| Store Default Acceptable Loss                                       | Acceptable Loss represents the percentage of a case that is acceptable to lose from<br>spoilage in order to prevent stock outs.                                                                                                    |
|                                                                     | While Acceptable Loss is the value maintained in the database, you can change<br>either Acceptable Loss or Spoilage Threshold. If you edit Acceptable Loss,<br>Spoilage Threshold is unavailable for update and Spoilage Threshold is<br>calculated as 1 minus Acceptable Loss.                                  |
|                                                                     | Valid values are zero (0) through one (1).                                                                                                    |
|                                                                     | Example: To accept a loss from spoilage at 10%, then in Acceptable Loss, enter:<br>0.10.                                                                                                    |
| Store Default Freshness Flag                                        | The Freshness Flag is only used when the Inventory Aging Limit is set (indicating<br>the SKU has a product life). When the Freshness Flag is True, SRP ensures that a<br>store replenishment plan is generated for at least the Customer Orders over<br>Review Time (CORT) regardless of the inventory position. |
|                                                                     | When the Freshness Flag is True, Maximum Selling Quantity (MSQ) is limited by<br>product life.                                                                                                    |
| Store Default Minimum<br><b>Presentation Stock</b>                  | The Store Default Minimum Presentation Stock indicates the minimum<br>presentation quantity to be used in the calculation of store presentation stock.                                                                                                    |
|                                                                     | Any value greater than or equal to zero (0) is acceptable.                                                                                                    |
| <b>Store Default Presentation</b><br><b>Stock Override Flag</b>     | The Store Default Presentation Stock Override Flag is used when calculating the<br>Store Presentation Stock to indicate whether the override quantity should be<br>used.                                                                                                    |
|                                                                     | When the Store Default Presentation Stock Override Flag is turned on (True), the<br>override quantity should be used.                                                                                                    |
| <b>Store Default Presentation</b><br><b>Stock Override Quantity</b> | The Store Default Presentation Stock Override Quantity is the value used when<br>calculating Store Presentation Stock if the override flag is turned on (True).                                                                                                    |

| <b>Measure Label</b>                              | <b>Description</b>                                                                                                    |
|---------------------------------------------------|----------------------------------------------------------------------------------------------------|
| Store Default Spoilage<br>Threshold               | Spoilage threshold is used as a pack rounding constraint.                                                                                                    |
|                                                   | While Acceptable Loss is the value maintained in the database, you can change<br>either Acceptable Loss or Spoilage Threshold. If you edit Default Spoilage<br>Threshold, Acceptable Loss is unavailable for update and Acceptable Loss is<br>calculated as 1 minus Spoilage Threshold.                                                                     |
|                                                   | Valid values are zero (0) through one (1).                                                                                                    |
|                                                   | Example: To round a pack up if the spoilage threshold is greater than 90%, then<br>in the Spoilage Threshold, enter: 0.9.                                                                                                    |
| Store Default Supplier<br>Compliance Safety Stock | The Supplier Compliance Safety Stock parameter represents a number of days of<br>supply additional Safety Stock to deal with supplier and supply chain<br>compliance issues. The days covered begins with the latest of Review Time or<br>Inventory Selling Days. The calculated Supplier Compliance Safety Stock Units is<br>added on to the Safety Stock. |
|                                                   | Any positive number, including zero, is valid.                                                                                                    |
|                                                   | Example: To add an additional seven days of supply; then in the Supplier<br>Compliance Safety Stock, enter: 7.                                                                                                    |
| Store Default Weekly Base<br>Sales Forecast %     | The Store Default Weekly Base Sales Forecast indicates what percentage of the<br>Weekly Base Sales Forecast should be used in the calculation of store presentation<br>stock.                                                                                                    |
|                                                   | Values between zero (0) and one (1) (inclusive) are valid.                                                                                                    |
|                                                   | Zero $(0)$ indicates that $0\%$ of the forecast should be used and 1 indicates that<br>100% of the forecast should be used.                                                                                                    |

*Table 9–16 (Cont.) Hidden Measures: SRP Default Parameters (Sub-class/Store Format) Worksheet*

# **Maintain a Presentation Stock Override Exception Task**

This task allows you to modify level replenishment parameters. Any parameters maintained for a specific SKU in this workbook overrides any values in equivalent parameters at global (Dept) or default (Sub-class/store format). The values set here define the details of the replenishment method used and are used to generate a replenishment plan.

Use the SRP Maintenance workbook to perform the step for this task. See ["Building the](#page-87-0)  [SRP Maintenance Workbook" on page 5-18](#page-87-0).

This step helps you achieve this task:

[Set Exception Presentation Stock Flag and Quantity Step](#page-370-0)

# <span id="page-370-1"></span><span id="page-370-0"></span>**Set Exception Presentation Stock Flag and Quantity Step**

This step contains views that contain exception level parameter values used in generating and processing store replenishment plans. The available view is:

[SRP Exception Parameters \(SKU/Store/Day\) View](#page-370-1)

### **SRP Exception Parameters (SKU/Store/Day) View**

The SRP Exception Parameters (SKU/Store/Day) view contains exception level parameter values that are used in generating and processing store replenishment plans.

This view contains both:

- **[Writeable Measures](#page-371-0)**
- **[Hidden Measures](#page-378-0)**

#### *Figure 9–9 SRP Exception Parameters (SKU/Store/Day) View*

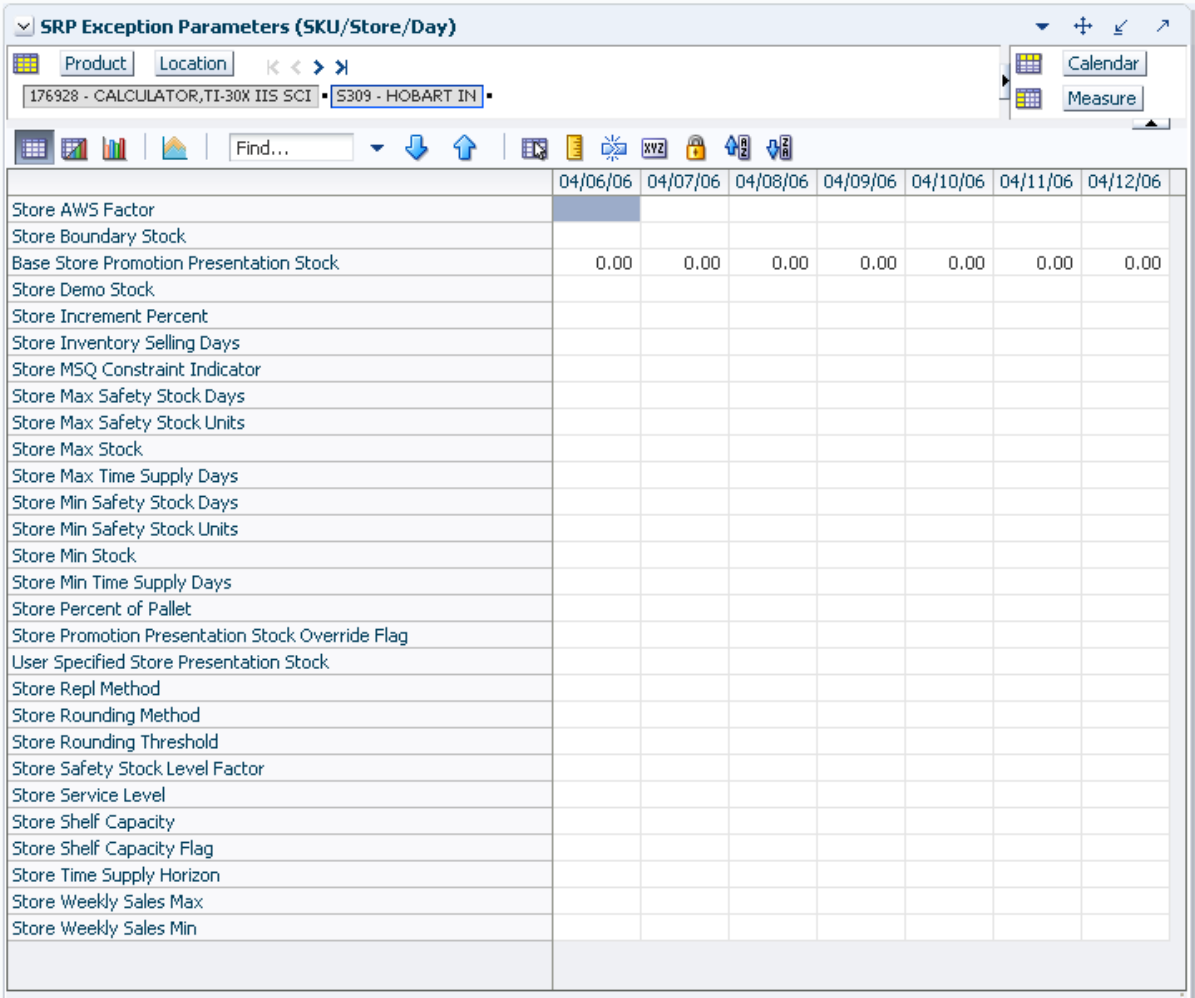

#### <span id="page-371-0"></span>**Writeable Measures**

This view contains writeable measures (unless otherwise noted) at the SKU/Store/Day level. The measures on this view are time-phased at the day level. When data is entered on a specific date, that date becomes an effective date for that measure. Once a value is entered on a date, the value remains in effect until the value is changed to another valid value, or a special value is entered.

[Table 9–17](#page-372-0) lists the measures that display automatically when using the default template.

| <b>Measure Label</b>                                     | <b>Description</b>                                                                                                    |
|----------------------------------------------------------|----------------------------------------------------------------------------------------------------|
| <b>Base Store Promotion</b><br><b>Presentation Stock</b> | The Base Store Promotion Presentation Stock represents the specified quantity for<br>Store Promotion Presentation Stock before application of the End of Store<br>Promotion Factor.                                                                                                    |
| <b>Store AWS Factor</b>                                  | The AWS Factor allows you to provide a numeric factor to be multiplied against<br>the Average Weekly Sales (AWS) to determine replenishment boundaries (Safety<br>Stock, Receipt Point and Receive Up to Level) for the Factor AWS replenishment<br>method.                                                                                                    |
|                                                          | Any positive number is valid.                                                                                                    |
|                                                          | Special Values:                                                                                                    |
|                                                          | -1 (Use Previous)                                                                                                    |
|                                                          | -2 (Use Default)                                                                                                    |
|                                                          | Example: To calculate a Safety Stock that is 50% of the average weekly sales; then<br>in the AWS Factor, enter: 0.5.                                                                                                    |
| Store Boundary Stock                                     | The Boundary Stock identifier allows you to select the stock level to use in<br>calculating the Store Receipt Point and Store Receive Up to Level. This stock level<br>is a combination of Safety Stock, Presentation Stock or Promotional Presentation<br>Stock based on the following identifiers. If the identifier contains vs., the greater<br>value is used. This parameter affects all replenishment methods. |
|                                                          | You select the boundary stock identifier from the following options:                                                                                                    |
|                                                          | $SS$ vs. $PS$ + $PPS$                                                                                                    |
|                                                          | SS vs. PS                                                                                                    |
|                                                          | SS vs. PPS                                                                                                    |
|                                                          | $SS + PS + PPS$                                                                                                    |
|                                                          | $SS + PS$                                                                                                    |
|                                                          | $SS + PPS$                                                                                                    |
|                                                          | SS                                                                                                    |
|                                                          | Where,                                                                                                    |
|                                                          | SS = Safety Stock                                                                                                    |
|                                                          | PS = Presentation Stock                                                                                                    |
|                                                          | PPS = Promotional Presentation Stock                                                                                                    |
|                                                          | The default is SS vs. PS + PPS.                                                                                                    |
|                                                          | Example: Selecting SS vs. PS adds the greater of SS or PS to the calculated Store<br>Receipt Point and Store Receive Up to Level values.                                                                                                    |
| Store Demo Stock                                         | Amount of stock that is not sellable due to use as demonstration product. Demo<br>Stock is added to the RP and RUTL levels for each day.                                                                                                    |
|                                                          | Any positive number, including zero, is valid.                                                                                                    |
|                                                          | Special Values:                                                                                                    |
|                                                          | -1 (Use Previous)                                                                                                    |
|                                                          | -2 (Use Default)                                                                                                    |

<span id="page-372-0"></span>*Table 9–17 Measures: SRP Exception Parameters (SKU/Store/Day) View*

| <b>Measure Label</b>                   | <b>Description</b>                                                                                                    |
|----------------------------------------|----------------------------------------------------------------------------------------------------|
| <b>Store Increment Percent</b>         | The Increment Percent acts as a multiplier for minimum and maximum stock that<br>is designed to handle temporary fluctuation in demand for items using Min/Max<br>Replenishment Method. An increment percentage factor can be used to<br>temporarily increase or decrease targeted stocking levels without altering the<br>established MIN and MAX values.                                                                                           |
|                                        | Any positive number, including zero, is valid.                                                                                                    |
|                                        | Special Values:                                                                                                    |
|                                        | -1 (Use Previous)<br>$\blacksquare$                                                                                                    |
|                                        | -2 (Use Default)<br>$\blacksquare$                                                                                                    |
|                                        | Example: To use 120% of the Min and Max Stock; then in the Increment Percent,<br>enter: 1.2.                                                                                                    |
| <b>Store Inventory Selling</b><br>Days | The Inventory Selling Days parameter is used to specify the number of days of<br>forecast quantity to be used when calculating the Receive Up to Level (RUTL)<br>with the Hybrid, Dynamic, Poisson and Loaded SS Dynamic Replenishment<br>Methods. The RUTL calculation uses the forecast demand over the greater of<br>Inventory Selling Days and Review Time. Inventory Selling Days can be used to<br>avoid producing very small frequent orders. |
|                                        | Any positive integer, including zero, is valid.                                                                                                    |
|                                        | Special Values:                                                                                                    |
|                                        | -1 (Use Previous)<br>$\blacksquare$                                                                                                    |
|                                        | -2 (Use Default)                                                                                                    |
|                                        | Example: To ensure an order contains at least 14 days of supply; then in the<br>Inventory Selling Days, enter: 14.                                                                                                    |
| <b>Store Max Safety Stock</b><br>Days  | The Max Safety Stock Days parameter is used to specify the maximum number of<br>days of cover to be kept on hand as Safety Stock.                                                                                                    |
|                                        | If you enter both Max Safety Stock Days and Max Safety Stock Units, the<br>Maximum Safety Stock boundary uses the larger of demand over Max Safety<br>Stock Days and Max Safety Stock Units.                                                                                                    |
|                                        | Any positive integer, including zero, is valid.                                                                                                    |
|                                        | Special Values:                                                                                                    |
|                                        | -1 (Use Previous)<br>$\blacksquare$                                                                                                    |
|                                        | -2 (Use Default)<br>$\blacksquare$                                                                                                    |
|                                        | -3 (Unbounded)<br>$\blacksquare$                                                                                                    |
|                                        | Example: To ensure the Maximum Safety Stock contains at least 14 days of supply;<br>then in the Max Safety Stock Days, enter: 14. If Max Safety Stock Units is greater<br>than 14 days of supply, max units would be used as the Maximum Safety Stock,<br>otherwise Maximum Safety Stock would be the number of units required to cover<br>14 days of demand.                                                                                        |

*Table 9–17 (Cont.) Measures: SRP Exception Parameters (SKU/Store/Day) View*

| <b>Measure Label</b>                   | <b>Description</b>                                                                                                    |
|----------------------------------------|----------------------------------------------------------------------------------------------------|
| <b>Store Max Safety Stock</b><br>Units | The Max Safety Stock Units parameter is used to specify the maximum amount of<br>inventory to be kept on hand as Safety Stock.                                                                                                    |
|                                        | If you enter both Max Safety Stock Days and Max Safety Stock Units, the<br>Maximum Safety Stock boundary uses the larger of demand over Max Safety<br>Stock Days and Max Safety Stock Units.                                                                                                    |
|                                        | Any positive number, including zero, is valid.                                                                                                    |
|                                        | Special Values:                                                                                                    |
|                                        | -1 (Use Previous)                                                                                                    |
|                                        | -2 (Use Default)<br>$\blacksquare$                                                                                                    |
|                                        | -3 (Unbounded)                                                                                                    |
|                                        | Example: To ensure the Maximum Safety Stock contains at least 14 days of supply;<br>then in the Max Safety Stock Days, enter: 14. If Max Safety Stock Units is greater<br>than 14 days of supply, max units would be used as the Maximum Safety Stock,<br>otherwise Maximum Safety Stock would be the number of units required to cover<br>14 days of demand.         |
| <b>Store Max Stock</b>                 | Max Stock is only used in the Min/Max Replenishment Method. It represents the<br>maximum stock level in units that are desired on hand to satisfy demand. The<br>receipt plan quantity is calculated to bring Net Inventory up to MAX.                                                                                                    |
|                                        | Any positive number, including zero, is valid.                                                                                                    |
|                                        | Special Values:                                                                                                    |
|                                        | -1 (Use Previous)                                                                                                    |
|                                        | -2 (Use Default)                                                                                                    |
|                                        | -3 (Unbounded)<br>п                                                                                                    |
| Store Max Time Supply<br>Days          | Max Time Supply Days is only used in the Time Supply Replenishment Method. It<br>represents maximum stock level in terms of number of days cover that are desired<br>on hand to satisfy demand. The receipt plan quantity is calculated to bring Net<br>Inventory up to Maximum Time Supply Days of cover.                                                            |
|                                        | Any positive integer, including zero, is valid.                                                                                                    |
|                                        | Special Values:                                                                                                    |
|                                        | -1 (Use Previous)                                                                                                    |
|                                        | -2 (Use Default)<br>$\blacksquare$                                                                                                    |
|                                        | Example: To ensure an order brings the inventory level up to 14 days of supply;<br>then in the Max Time Supply Days, enter: 14.                                                                                                    |
| Store Min Safety Stock Days            | The Min Safety Stock Days parameter is used to specify the minimum number of<br>days of cover to be kept on hand as Safety Stock.                                                                                                    |
|                                        | If you enter both Min Safety Stock Days and Min Safety Stock Units, the Minimum<br>Safety Stock boundary uses the larger of demand over Min Safety Stock Days and<br>Min Safety Stock Units.                                                                                                    |
|                                        | Any positive integer, including zero, is valid.                                                                                                    |
|                                        | Special Values:                                                                                                    |
|                                        | -1 (Use Previous)                                                                                                    |
|                                        | -2 (Use Default)                                                                                                    |
|                                        | Example: To ensure the Minimum Safety Stock contains at least seven days of<br>supply; then in the Min Safety Stock Days, enter: 7. If Min Safety Stock Units is<br>greater than seven days of supply, min units would be used as the Minimum<br>Safety Stock, otherwise Minimum Safety Stock would be the number of units<br>required to cover seven days of demand. |

*Table 9–17 (Cont.) Measures: SRP Exception Parameters (SKU/Store/Day) View*

| <b>Measure Label</b>                                          | <b>Description</b>                                                                                                    |
|---------------------------------------------------------------|----------------------------------------------------------------------------------------------------|
| Store Min Safety Stock<br>Units                               | The Min Safety Stock Units parameter is used to specify the minimum amount of<br>inventory to be kept on hand as Safety Stock.                                                                                                    |
|                                                               | If you enter both Min Safety Stock Days and Min Safety Stock Units, the Minimum<br>Safety Stock boundary uses the larger of demand over Min Safety Stock Days and<br>Min Safety Stock Units.                                                                                                    |
|                                                               | Any positive number, including zero, is valid.                                                                                                    |
|                                                               | Special Values:                                                                                                    |
|                                                               | -1 (Use Previous)                                                                                                    |
|                                                               | -2 (Use Default)                                                                                                    |
|                                                               | Example: To ensure the Minimum Safety Stock contains at least seven days of<br>supply; then in the Min Safety Stock Days, enter: 7. If Min Safety Stock Units is<br>greater than seven days of supply, min units would be used as the Minimum<br>Safety Stock, otherwise Minimum Safety Stock would be the number of units<br>required to cover seven days of demand. |
| Store Min Stock                                               | Min Stock is only used in the Min/Max Replenishment Method. It represents the<br>minimum stock level in units that are desired on hand to satisfy demand. Min<br>Stock is used in determining the inventory level at which a replenishment is<br>triggered.                                                                                                    |
|                                                               | Any positive number, including zero, is valid.                                                                                                    |
|                                                               | Special Values:                                                                                                    |
|                                                               | -1 (Use Previous)                                                                                                    |
|                                                               | -2 (Use Default)<br>$\blacksquare$                                                                                                    |
| Store Min Time Supply<br>Days                                 | Min Time Supply Days is only used in the Time Supply Replenishment Method. It<br>represents minimum stock level in terms of number of days cover that are desired<br>on hand to satisfy demand. Min Time Supply Days of cover is used in both Safety<br>Stock and Receipt Point calculations.                                                                         |
|                                                               | Any positive integer, including zero, is valid.                                                                                                    |
|                                                               | Special Values:                                                                                                    |
|                                                               | -1 (Use Previous)<br>$\blacksquare$                                                                                                    |
|                                                               | -2 (Use Default)<br>$\blacksquare$                                                                                                    |
|                                                               | Example: To ensure a Minimum Inventory Level that covers seven days of supply;<br>then in the Min Time Supply Days, enter: 7.                                                                                                    |
| Store MSQ Constraint<br>Indicator                             | The Store MSQ Constraint Indicator indicates when the MSQ should be applied as<br>a constraint during ordering decisions.                                                                                                    |
|                                                               | If unspecified, the indicator is considered to be On and thus, MSQ is used as a<br>constraint.                                                                                                    |
| Store Percent of Pallet                                       | Percent of pallet is used to determine if the Ideal Receipt Quantity for<br>replenishment should be rounded to a full pallet. It represents the percentage<br>threshold that case demand must exceed in order for pallet rounding to occur.                                                                                                    |
|                                                               | Valid values are zero $(0)$ through one $(1)$ .                                                                                                    |
|                                                               | Special Values:                                                                                                    |
|                                                               | -1 (Use Previous)                                                                                                    |
|                                                               | -2 (Use Default)<br>$\blacksquare$                                                                                                    |
|                                                               | Example: To round an order up to a pallet if the case demand is greater than 75<br>percent of a pallet; then in the Percent of Pallet, enter: 0.75.                                                                                                    |
| <b>Store Promotion</b><br>Presentation Stock Override<br>Flag | The Store Promotion Presentation Stock Override Flag indicates what value<br>should be used for Store Promotion Presentation Stock. When the override flag is<br>turned on (True), the Store Promotion Presentation Stock equals zero (0).                                                                                                    |

*Table 9–17 (Cont.) Measures: SRP Exception Parameters (SKU/Store/Day) View*

| <b>Measure Label</b>                      | <b>Description</b>                                                                                                    |
|-------------------------------------------|----------------------------------------------------------------------------------------------------|
| Store Repl Method                         | The choice of Replenishment Method determines the type of calculations that is<br>used in generating a store replenishment method. You select the Replenishment<br>Method from the following options:                                                                                                    |
|                                           | Min/Max<br>$\blacksquare$                                                                                                    |
|                                           | Time Supply                                                                                                    |
|                                           | Dynamic                                                                                                    |
|                                           | Hybrid                                                                                                    |
|                                           | No Replenishment                                                                                                    |
|                                           | Poisson Replenishment<br>■                                                                                                    |
|                                           | Loaded SS Dynamic                                                                                                    |
|                                           | Sales Week Range                                                                                                    |
|                                           | Factor AWS                                                                                                    |
|                                           | The default is No Replenishment.                                                                                                    |
| <b>Store Rounding Method</b>              | The Rounding Method is used when pack rounding the Ideal Receipt Quantity<br>(IRQ).                                                                                                    |
|                                           | You select the Rounding Method value from the following options:                                                                                                    |
|                                           | Unspecified                                                                                                    |
|                                           | Order Pack                                                                                                    |
|                                           | Normal                                                                                                    |
|                                           | Unspecified defaults to Normal.                                                                                                    |
| <b>Store Rounding Threshold</b>           | The Rounding Threshold represents the portion of a pack above which the<br>replenishment plan is rounded up and below which it is rounded down. A zero<br>threshold always round up, and a threshold of 1 always round down. If no value<br>is entered, rounding threshold defaults to 1.                                                              |
|                                           | Valid values are zero $(0)$ through one $(1)$ .                                                                                                    |
|                                           | Special Values:                                                                                                    |
|                                           | -1 (Use Previous)                                                                                                    |
|                                           | -2 (Use Default)                                                                                                    |
|                                           | Example: To round an order up to a pack when the demand is greater than 25<br>percent of a pack; then in the Rounding Threshold, enter: 0.25.                                                                                                    |
| <b>Store Safety Stock Level</b><br>Factor | The Safety Stock Level Factor represents the amount of additional Safety Stock to<br>carry in anticipation of unpredictable events (for instance, weather changes) or to<br>provide additional Safety Stock during a special promotion or event. This<br>provides a temporary lift in the Receipt Point (RP) and Receive Up to Level<br>(RUTL) values. |
|                                           | The Safety Stock Level Factor is used in Time Supply, Hybrid, Poisson, Dynamic<br>and Loaded SS Dynamic Replenishment Methods.                                                                                                    |
|                                           | Example: To increase Safety Stock by 25 units; then in the Safety Stock Level<br>Factor, enter: 25. Negative values may also be entered to decrease the Safety Stock<br>Level.                                                                                                    |

*Table 9–17 (Cont.) Measures: SRP Exception Parameters (SKU/Store/Day) View*

| <b>Measure Label</b>             | <b>Description</b>                                                                                                    |
|----------------------------------|----------------------------------------------------------------------------------------------------|
| Store Service Level              | The Service Level is used in the Safety Stock calculations for the Dynamic and<br>Poisson replenishment methods. It is defined as the percentage of demand that the<br>stock should be able to meet demand.                                                                                                    |
|                                  | Valid values are zero (0) through one (1).                                                                                                    |
|                                  | Special Values:                                                                                                    |
|                                  | -1 (Use Previous)                                                                                                    |
|                                  | -2 (Use Default)                                                                                                    |
|                                  | Example: To carry enough Safety Stock to maintain a 90% customer service level;<br>then in the Service Level, enter 0.90.                                                                                                    |
| <b>Store Shelf Capacity</b>      | Shelf capacity is the amount of stock to fill a shelf to the desired maximum level. If<br>the Shelf Capacity Flag is set to Yes, the shelf capacity is used to cap the Receipt<br>Point and Receive Up to Level.                                                                                                    |
|                                  | Any positive number, including zero, is valid.                                                                                                    |
|                                  | Special Values:                                                                                                    |
|                                  | -1 (Use Previous)<br>$\blacksquare$                                                                                                    |
|                                  | -2 (Use Default)<br>$\blacksquare$                                                                                                    |
| <b>Store Shelf Capacity Flag</b> | The Shelf Capacity Flag is used to determine if the Receipt Point and Receive Up<br>to Level should be capped by the shelf capacity.                                                                                                    |
|                                  | You select the Shelf Capacity Flag value from the following options:                                                                                                    |
|                                  | Yes<br>$\blacksquare$                                                                                                    |
|                                  | No<br>$\blacksquare$                                                                                                    |
|                                  | Default                                                                                                    |
|                                  | Example: Selecting Yes causes SRP to use shelf capacity to cap Receipt Point and<br>Receive Up to Level. Selecting No or Default indicates SRP does not use shelf<br>capacity to cap Receipt Point and Receive Up to Level.                                                                                                    |
| Store Time Supply Horizon        | The Time Supply Horizon parameter is used to specify days of forecast in order to<br>calculate a rate of sale. If a time supply horizon is specified, the rate of sale is used<br>instead of the actual forecast when calculating demand over the time supply days<br>for inventory target level calculations for the Time Supply Replenishment Method. |
|                                  | Any positive integer, including zero, is valid.                                                                                                    |
|                                  | Special Values:                                                                                                    |
|                                  | -1 (Use Previous)                                                                                                    |
|                                  | -2 (Use Default)<br>п                                                                                                    |
|                                  | Example: To calculate a Rate of Sale (ROS) over a one week period; then in the<br>Time Supply Horizon, enter: 7. The ROS is then calculated by summing the<br>forecasted sales over the seven days and dividing that number by seven.                                                                                                    |

*Table 9–17 (Cont.) Measures: SRP Exception Parameters (SKU/Store/Day) View*

| <b>Measure Label</b>                                     | <b>Description</b>                                                                                                    |
|----------------------------------------------------------|----------------------------------------------------------------------------------------------------|
| <b>Store Weekly Sales Max</b>                            | Maximum stock boundary for the Factor AWS, Sales Week Range, and Loaded SS<br>Dynamic Replenishment methods.                                                                                                    |
|                                                          | Any positive number, including zero, is valid.                                                                                                    |
|                                                          | Special Values:                                                                                                    |
|                                                          | -1 (Use Previous)                                                                                                    |
|                                                          | -2 (Use Default)<br>$\blacksquare$                                                                                                    |
|                                                          | -3 (Unbounded)<br>$\blacksquare$                                                                                                    |
| Store Weekly Sales Min                                   | Minimum stock boundary for the Factor AWS, Sales Week Range, and Loaded SS<br>Dynamic Replenishment methods.                                                                                                    |
|                                                          | Any positive number, including zero, is valid.                                                                                                    |
|                                                          | Special Values:                                                                                                    |
|                                                          | -1 (Use Previous)<br>$\blacksquare$                                                                                                    |
|                                                          | -2 (Use Default)<br>$\blacksquare$                                                                                                    |
| <b>User Specified Store</b><br><b>Presentation Stock</b> | Presentation Stock is the minimum amount of stock in units desired to have on<br>hand for display/sales purposes. Presentation Stock may be taken into<br>consideration when calculating the Receipt Point and Receive up to Level,<br>depending on the Boundary Stock selected. |
|                                                          | Any positive number, including zero, is valid.                                                                                                    |
|                                                          | Special Values:                                                                                                    |
|                                                          | -1 (Use Previous)                                                                                                    |
|                                                          | -2 (Use Default)<br>$\blacksquare$                                                                                                    |

*Table 9–17 (Cont.) Measures: SRP Exception Parameters (SKU/Store/Day) View*

<span id="page-378-0"></span>[Table 9–18](#page-379-0) lists the measures in this view that are hidden when using the default template. They can be displayed and maintained by using the Insert measure function of RPAS. Hidden measures may also be added to the template during configuration.

| <b>Measure Label</b>                                 | <b>Description</b>                                                                                                    |
|------------------------------------------------------|----------------------------------------------------------------------------------------------------|
| Store Acceptable Loss                                | Acceptable Loss represents the percentage of a case that is acceptable to lose from<br>spoilage in order to prevent stock outs.                                                                                                    |
|                                                      | While Acceptable Loss is the value maintained in the database, you can change<br>either Acceptable Loss or Spoilage Threshold. If you edit Acceptable Loss, Spoilage<br>Threshold is unavailable for update and Spoilage Threshold is calculated as 1<br>minus Acceptable Loss.         |
|                                                      | Valid values are zero (0) through one (1).                                                                                                    |
|                                                      | Special Values:<br>Ξ                                                                                                    |
|                                                      | -1 (Use Previous)<br>$\blacksquare$                                                                                                    |
|                                                      | -2 (Use Default)<br>Ξ                                                                                                    |
|                                                      | Example: To accept a loss from spoilage at 10%, then in Acceptable Loss, enter: 0.10.                                                                                                    |
| Store Minimum<br><b>Presentation Stock</b>           | The Store Minimum Presentation Stock indicates the minimum presentation<br>quantity to be used in the calculation of store presentation stock.                                                                                                    |
|                                                      | Any value greater than or equal to zero (0) is acceptable.                                                                                                    |
| <b>Store Presentation Stock</b><br>Override Flag     | The Store Presentation Stock Override Flag is used when calculating the Store<br>Presentation Stock to indicate whether the override quantity should be used.                                                                                                    |
|                                                      | When the Store Global Default Presentation Stock Override Flag is turned on (True),<br>the override quantity should be used                                                                                                    |
| <b>Store Presentation Stock</b><br>Override Quantity | The Store Presentation Stock Override Quantity is the value used when calculating<br>Store Presentation Stock if the override flag is turned on (True).                                                                                                    |
| Store Spoilage Threshold                             | Spoilage threshold is used as a pack rounding constraint.                                                                                                    |
|                                                      | While Acceptable Loss is the value maintained in the database, you can change<br>either Acceptable Loss or Spoilage Threshold. If you edit Default Spoilage<br>Threshold, Acceptable Loss is unavailable for update and Acceptable Loss is<br>calculated as 1 minus Spoilage Threshold. |
|                                                      | Valid values are zero (0) through one (1).                                                                                                    |
|                                                      | Special Values:<br>$\blacksquare$                                                                                                    |
|                                                      | -1 (Use Previous)<br>п                                                                                                    |
|                                                      | -2 (Use Default)<br>$\blacksquare$                                                                                                    |
|                                                      | Example: To round a pack up if the spoilage threshold is greater than 90%; then in<br>the Spoilage Threshold, enter: 0.9.                                                                                                    |
| <b>Store Weekly Base Sales</b><br>Forecast%          | The Store Weekly Base Sales Forecast indicates what percentage of the Weekly Base<br>Sales Forecast should be used in the calculation of store presentation stock.                                                                                                    |
|                                                      | Values between zero (0) and one (1) (inclusive) are valid.                                                                                                    |
|                                                      | Zero (0) indicates that 0% of the forecast should be used and 1 indicates that 100%<br>of the forecast should be used.                                                                                                    |

<span id="page-379-0"></span>*Table 9–18 Hidden Measures: SRP Exception Parameters (SKU/Store/Day) Worksheet*

# **Supplier Purchase Quantity (SPQ) Administration Activity**

This chapter describes the SPQ Administration activity. These workbooks are used to manage functionality for items with fixed purchase quantities.

The SPQ Administration activity contains these tasks:

- [Maintain SPQ Commitment Type Task](#page-380-0)
- [Maintain SPQ Commitment Type Exceptions Task](#page-387-0)
- **[Maintain SPQ Commitment Task](#page-388-0)**
- **[SPQ Commitment Review Task](#page-391-0)**
- **[SPQ Commitment What-if Analysis Task](#page-396-0)**

# <span id="page-380-0"></span>**Maintain SPQ Commitment Type Task**

This task is used to manage department and Sub-class level default values. These are used to populate measures for WRP when no exception level parameter exists or when a new department or SKU group is added to the hierarchy. The values here determine the specific details that are needed to generate a replenishment plan.

Use the WRP Administration workbook to perform the steps for this task. See ["Building the WRP Administration Workbook" on page 5-56](#page-125-0).

These steps help you achieve this task:

- **[Set Global Commitment Type Step](#page-380-2)**
- **[Set Default Commitment Type Step](#page-386-0)**

# <span id="page-380-2"></span>**Set Global Commitment Type Step**

This step contains views that displays the global department level default values for parameters used in the generation of warehouse replenishment plans. The available view is:

[WRP Global Parameters \(Dept\) View](#page-380-1)

#### <span id="page-380-1"></span>**WRP Global Parameters (Dept) View**

This view contains the global department level default values for parameters used in the generation of warehouse replenishment plans.

This view contains both:

- [Default Measures](#page-381-0)
- [Hidden Measures](#page-385-0)

*Figure 10–1 WRP Global Parameters (Dept) View* 

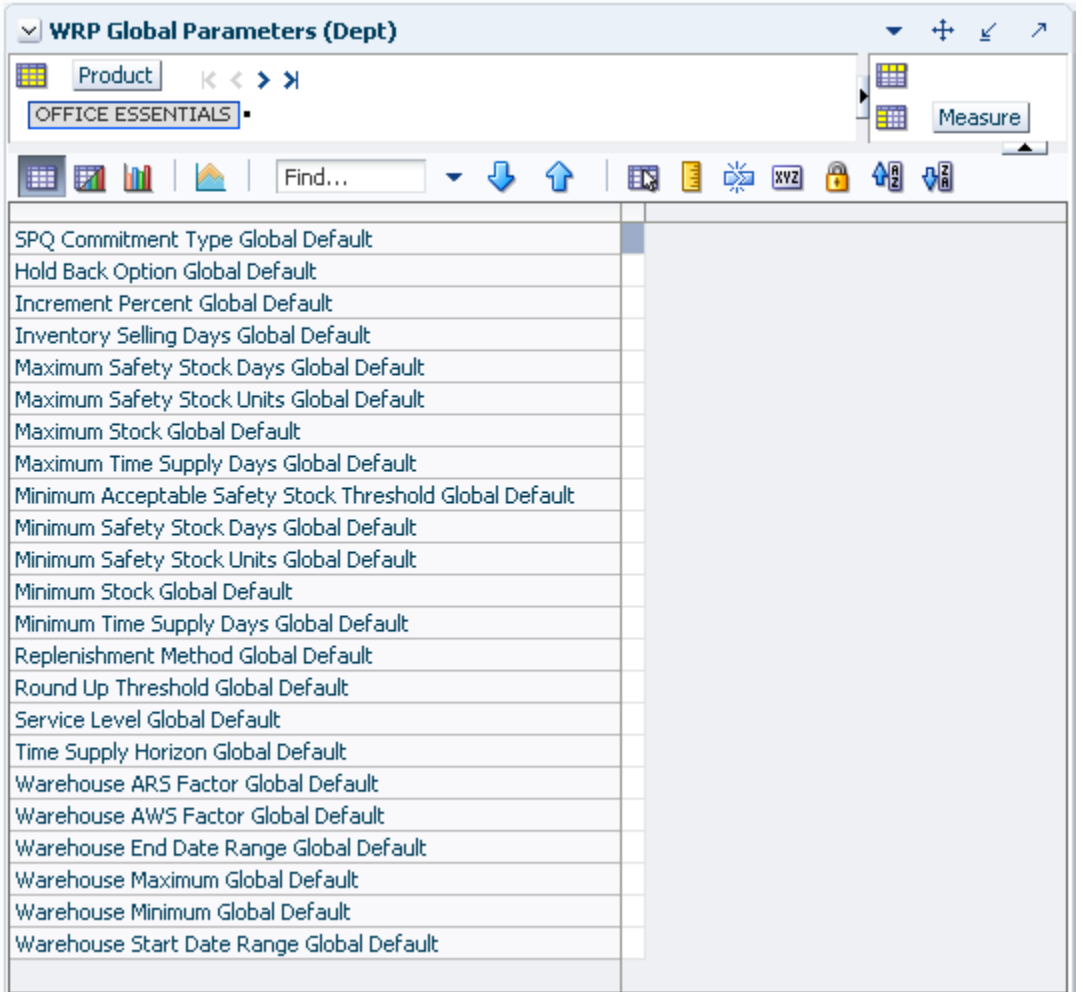

# <span id="page-381-0"></span>**Default Measures**

[Table 10–1](#page-382-0) lists the measures in this view that display automatically when using the default template.

<span id="page-382-0"></span>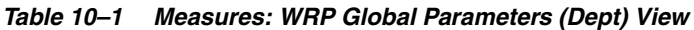

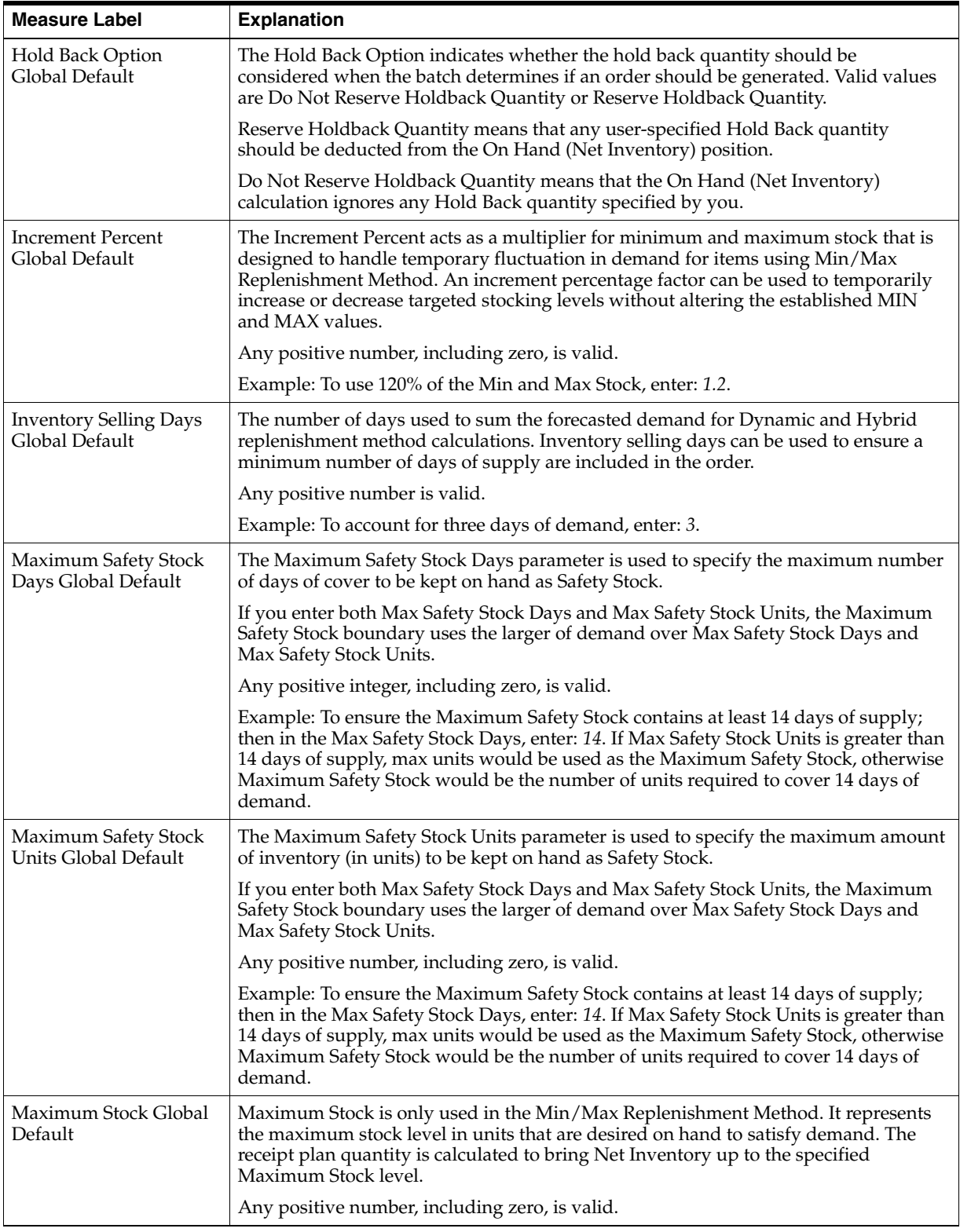

| <b>Measure Label</b>                                           | <b>Explanation</b>                                                                                                    |
|----------------------------------------------------------------|----------------------------------------------------------------------------------------------------|
| Maximum Time Supply<br>Days Global Default                     | Maximum Time Supply Days is only used in the Time Supply Replenishment<br>Method. It represents the maximum stock level in terms of a number of days cover<br>that are desired on hand to satisfy demand. The receipt plan quantity is calculated to<br>bring Net Inventory up to Maximum Time Supply Days of cover.                                                  |
|                                                                | Any positive integer, including zero, is valid.                                                                                                    |
|                                                                | Example: To ensure an order brings the inventory level up to 14 days of supply; then<br>in the Max Time Supply Days, enter: 14.                                                                                                    |
| Minimum Acceptable<br>Safety Stock Threshold<br>Global Default | This parameter indicates the percentage of Safety Stock that must be protected when<br>rounding the Ideal Receipt Quantity (IRQ) to an order multiple. The IRQ cannot be<br>rounded down if doing so results in less than the specified percentage of Safety Stock<br>being ordered.                                                                                  |
|                                                                | Any positive number, including zero, is valid.                                                                                                    |
|                                                                | Example: To protect 40% of Safety Stock, enter: 0.4.                                                                                                    |
| Minimum Safety Stock<br>Days Global Default                    | The Minimum Safety Stock Days parameter is used to specify the minimum number<br>of days of cover to be kept on hand as Safety Stock.                                                                                                    |
|                                                                | If you enter both Min Safety Stock Days and Min Safety Stock Units, the Minimum<br>Safety Stock boundary uses the larger of demand over Min Safety Stock Days and<br>Min Safety Stock Units.                                                                                                    |
|                                                                | Any positive integer, including zero, is valid.                                                                                                    |
|                                                                | Example: To ensure the Maximum Safety Stock contains at least seven days of<br>supply; then in the Max Safety Stock Days, enter: 7. If Min Safety Stock Units is<br>greater than seven days of supply, min units would be used as the Minimum Safety<br>Stock, otherwise Minimum Safety Stock would be the number of units required to<br>cover seven days of demand. |
| Minimum Safety Stock<br>Units Global Default                   | The Minimum Safety Stock Units parameter is used to specify the minimum amount<br>of inventory to be kept on hand as Safety Stock.                                                                                                    |
|                                                                | If you enter both Min Safety Stock Days and Min Safety Stock Units, the Minimum<br>Safety Stock boundary uses the larger of demand over Min Safety Stock Days and<br>Min Safety Stock Units.                                                                                                    |
|                                                                | Any positive number, including zero, is valid.                                                                                                    |
|                                                                | Example: To ensure the minimum safety stock contains at least seven days of supply;<br>then in the Min Safety Stock Days, enter: 7. If Min Safety Stock Units is greater than<br>seven days of supply, min units would be used as the Minimum Safety Stock,<br>otherwise Minimum Safety Stock would be the number of units required to cover<br>seven days of demand. |
| Minimum Stock Global<br>Default                                | Minimum Stock is only used in the Min/Max Replenishment Method. It represents<br>the minimum stock level in units that are desired on hand to satisfy demand. Min<br>Stock is used in determining the inventory level at which a replenishment is<br>triggered.                                                                                                    |
|                                                                | Any positive number, including zero, is valid.                                                                                                    |
| Minimum Time Supply<br>Days Global Default                     | Minimum Time Supply Days is only used in the Time Supply Replenishment<br>Method. It represents minimum stock level in terms of number of days cover that<br>that are desired on hand to satisfy demand. Min Time Supply Days of cover is used<br>in both Safety Stock and Receipt Point calculations.                                                                |

*Table 10–1 (Cont.) Measures: WRP Global Parameters (Dept) View*

| <b>Measure Label</b>                                                   | <b>Explanation</b>                                                                                                    |
|------------------------------------------------------------------------|----------------------------------------------------------------------------------------------------|
| Replenishment Method<br>Global Default                                 | The choice of Replenishment Method determines the type of calculations that is used<br>in generating a warehouse replenishment plan. You select the Replenishment Method<br>from the following options:                                                                                    |
|                                                                        | Min/Max<br>$\blacksquare$                                                                                                    |
|                                                                        | Time Supply                                                                                                    |
|                                                                        | Dynamic                                                                                                    |
|                                                                        | Hybrid                                                                                                    |
|                                                                        | No Replenishment<br>п                                                                                                    |
|                                                                        | Sales Week Range                                                                                                    |
|                                                                        | Factor AWS                                                                                                    |
|                                                                        | Loaded SS Dynamic                                                                                                    |
|                                                                        | Factor ARS                                                                                                    |
|                                                                        | The default method is No Replenishment.                                                                                                    |
| Round Up Threshold<br>Global Default                                   | The Rounding Threshold represents the percentage of the last order multiple above<br>which the Ideal Replenishment Quantity is rounded up and below which it is<br>rounded down.                                                                                                    |
|                                                                        | Valid values are zero (0) through one (1).                                                                                                    |
|                                                                        | Example: To round up when the remaining part of the IRQ is more than 25 percent of<br>an order multiple; then in the Rounding Threshold, enter: 0.25.                                                                                                    |
| Service Level Global<br>Default                                        | Service Level is used in the Safety Stock calculations for the Dynamic Replenishment<br>method. It is defined as the percentage of unit demand that should be met by<br>inventory.                                                                                                    |
|                                                                        | Valid values are zero $(0)$ through one $(1)$ .                                                                                                    |
|                                                                        | Example: If you want to carry enough Safety Stock to maintain a 90% customer<br>service level, enter: 0.90.                                                                                                    |
| SPQ Commitment Type<br>Global Default                                  | The SPQ Commitment Type is used whenever a Supplier Purchase Quantity (SPQ)<br>has been entered for a SKU. The commitment type indicates how the SPQ should be<br>interpreted. The options are Fixed or Capped.                                                                            |
|                                                                        | Fixed indicates that the user-specified SPQ quantity may not be exceeded, but it must<br>be ordered in its entirety, regardless of whether there is demand for it.                                                                                                    |
|                                                                        | Capped indicates that the user-specified SPQ quantity may not be exceeded, but it<br>need not be ordered if it is not required.                                                                                                    |
| <b>Statistical Variance</b><br>Threshold Global<br>Default             | This measure is no longer used.                                                                                                    |
| <b>Statistical Variance</b><br><b>Upper Boundary Global</b><br>Default | This measure is no longer used.                                                                                                    |
| Time Supply Horizon<br>Global Default                                  | The Time Supply Horizon parameter is only used in the Time Supply Replenishment<br>method. If a time supply horizon is specified, the rate of sale is used instead of the<br>actual forecast when calculating demand over the time supply days for inventory<br>target level calculations. |
|                                                                        | Any positive integer is valid.                                                                                                    |
|                                                                        | Example: To calculate a Rate of Sale (ROS) over a one week period; then in the Time<br>Supply Horizon, enter: 7. The ROS is then calculated by summing the forecasted sales<br>over the seven days and dividing that number by seven.                                                      |

*Table 10–1 (Cont.) Measures: WRP Global Parameters (Dept) View*

| <b>Measure Label</b>                                  | <b>Explanation</b>                                                                                                    |
|-------------------------------------------------------|----------------------------------------------------------------------------------------------------|
| Warehouse ARS Factor<br>Global Default                | Used only in the Average Rate of Sale (ARS) Replenishment Method, this factor is<br>multiplied by the ARS to determine target stock levels.                                           |
|                                                       | Any positive value is valid.                                                                                                    |
|                                                       | Example: To multiple the ARS by a factor of two enter: 2.                                                                                                    |
| Warehouse AWS Factor<br>Global Default                | Used only in the Average Weekly Sales (AWS) Replenishment Method, this factor is<br>multiplied by the AWS to produce target stock levels.                                             |
|                                                       | Any positive value is valid.                                                                                                    |
|                                                       | Example: To multiple the ARS by a factor of two, enter: 2.                                                                                                    |
| Warehouse End Date<br>Range Global Default            | This End date dictates the end of the time period used to establish demand in the<br>Sales Week Range and Factor AWS Replenishment methods.                                           |
|                                                       | A pop-up calendar can be used to select the desired end date.                                                                                                    |
|                                                       | Any date prior to the current day is valid.                                                                                                    |
| Warehouse Maximum<br>Global Default                   | This represents the Maximum Safety Stock boundary for the Loaded Safety Stock,<br>Sales Week Range, Factor ARS and Factor AWS Replenishment methods.                                  |
|                                                       | Any positive value is valid.                                                                                                    |
|                                                       | Example: To set a Maximum Safety Stock boundary of six units, enter: 6.                                                                                                    |
| Warehouse Minimum<br>Global Default                   | This represents the Minimum Safety Stock Boundary for the Loaded Safety Stock,<br>Sales Week Range, Factor ARS and Factor AWS Replenishment methods.                                  |
|                                                       | Any positive value, including zero, is valid.                                                                                                    |
|                                                       | Example: To set a Minimum Safety Stock boundary of two units, enter: 2.                                                                                                    |
| Warehouse Start Date<br>Range Global Default          | This Start date dictates the beginning of the time period used to establish demand in<br>the Sales Week Range and Factor AWS Replenishment methods.                                   |
|                                                       | A pop-up calendar can be used to select the desired start date.                                                                                                    |
|                                                       | Any date prior to the current day is valid.                                                                                                    |
| Supplier Compliance<br>Safety Stock Global<br>Default | This represents a number of additional days of stock beyond the Review Time or<br>Inventory Selling Days that should be carried to account for poor Supplier Delivery<br>Performance. |
|                                                       | Any positive value, including zero, is valid.                                                                                                    |
|                                                       | Example: To carry two additional days of inventory to account for poor Supplier<br>Delivery Performance, enter: 2.                                                                    |
| Warehouse Roll Weeks<br>Global Default                | This parameter specifically relates to the interpretation of the date range specified by<br>you to establish demand in the Sales Week Range and Factor AWS Replenishment<br>methods.  |
|                                                       | If the parameter is set to False, then the date range specified by you remains static<br>and does not change as the replenishment process progresses through the planning<br>horizon. |
|                                                       | If the parameter is set to True, then the date range is migrated forward a week for<br>each new week encountered in the planning horizon.                                             |
|                                                       | Valid values are zero (0) for False and one (1) for True.                                                                                                    |

*Table 10–1 (Cont.) Measures: WRP Global Parameters (Dept) View*

<span id="page-385-0"></span>[Table 10–2](#page-386-1) lists the measures in this view that are hidden when using the default template. They can be displayed and maintained by using the Insert measure function of RPAS. Hidden measures may also be added to the template during configuration.

| <b>Measure Label</b>                                  | <b>Explanation</b>                                                                                                    |
|-------------------------------------------------------|----------------------------------------------------------------------------------------------------|
| Supplier Compliance<br>Safety Stock Global<br>Default | This represents a number of additional days of stock beyond the Review Time or<br>Inventory Selling Days that should be carried to account for poor Supplier Delivery<br>Performance. |
|                                                       | Any positive value, including zero, is valid.                                                                                                    |
|                                                       | Example: To carry two additional days of inventory to account for poor Supplier<br>Delivery Performance, enter: 2.                                                                    |
| Warehouse Roll<br>Weeks Global                        | This parameter specifically relates to the interpretation of the date range specified by you<br>to establish demand in the Sales Week Range and Factor AWS Replenishment methods.     |
| Default                                               | If the parameter is set to False, then the date range specified by you remains static and<br>does not change as the replenishment process progresses through the planning horizon.    |
|                                                       | If the parameter is set to True, then the date range is migrated forward a week for each<br>new week encountered in the planning horizon.                                             |
|                                                       | Valid values are zero (0) for False and one (1) for True.                                                                                                    |

<span id="page-386-1"></span>*Table 10–2 Hidden Measures: WRP Global Parameters (Dept) Worksheet* 

# <span id="page-386-0"></span>**Set Default Commitment Type Step**

This step contains views that provides the global department level default values for parameters used in the generation of warehouse replenishment plans. The available view is:

[WRP Default Parameters \(Sub-class/Dstk/Week\) View](#page-386-2)

# <span id="page-386-2"></span>**WRP Default Parameters (Sub-class/Dstk/Week) View**

This view contains default parameters used in the generation of warehouse replenishment plans.

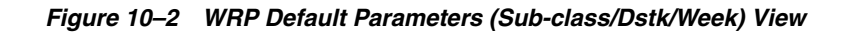

| 賱<br><b>Product</b><br>Destination Stocking Point<br>> ⊁<br>3 HOLE PUNCHES   David Fashion Creations P/L | Calendar<br>唐<br>Ŧ.<br>Measure                                                |
|----------------------------------------------------------------------------------------------------|-------------------------------------------------------------------------------|
| Find<br>E.                                                                                               | λŪ<br>虊<br>础<br>EΝ<br><b>XVZ</b><br>04/15/06 04/22/06<br>04/08/06<br>04/01/06 |
| Warehouse ARS Factor Default                                                                             |                                                                               |
| Warehouse Roll Weeks Default                                                                             |                                                                               |
| SPQ Commitment Type Default                                                                              |                                                                               |

[Table 10–3](#page-387-1) lists the measures in this view.

| <b>Measure Label</b>            | <b>Explanation</b>                                                                                                    |
|---------------------------------|----------------------------------------------------------------------------------------------------|
| SPQ Commitment Type<br>Default  | The SPQ Commitment Type is used whenever a Supplier Purchase Quantity (SPQ)<br>has been entered for a SKU. The commitment type indicates how the SPQ should be<br>interpreted. The options are <i>Fixed</i> or <i>Capped</i> . |
|                                 | Fixed indicates that the user-specified SPQ quantity may not be exceeded, but it<br>must be ordered in its entirety, regardless of whether there is demand for it.                                                             |
|                                 | Capped indicates that the user-specified SPQ quantity may not be exceeded, but it<br>need not be ordered if it is not required.                                                                                                |
| Warehouse ARS Factor<br>Default | Used only in the Average Rate of Sale (ARS) Replenishment Method, this factor is<br>multiplied by the ARS to determine target stock levels.                                                                                    |
|                                 | Any positive value is valid.                                                                                                    |
|                                 | Example: To multiple the ARS by a factor of two, enter: 2.                                                                                                    |
| Warehouse Roll Weeks<br>Default | This parameter specifically relates to the interpretation of the date range specified<br>by you to establish demand in the Sales Week Range and Factor AWS<br>Replenishment methods.                                           |
|                                 | If the parameter is set to False, then the date range specified by you remains static<br>and does not change as the replenishment process progresses through the planning<br>horizon.                                          |
|                                 | If the parameter is set to True, then the date range is migrated forward a week for<br>each new week encountered in the planning horizon.                                                                                      |
|                                 | Valid values are zero (0) for False and one (1) for True.                                                                                                    |

<span id="page-387-1"></span>*Table 10–3 Measures: WRP Default Parameters (Sub-class/Dstk/Week) View* 

# <span id="page-387-0"></span>**Maintain SPQ Commitment Type Exceptions Task**

This task allows you to examine and maintain the warehouse replenishment plan.

Use the WRP Maintenance workbook to perform the step for this task. See ["Building](#page-130-0)  [the WRP Maintenance Workbook" on page 5-61](#page-130-0).

This step helps you achieve this task:

[Set Exception Commitment Type Step](#page-387-3)

# <span id="page-387-3"></span><span id="page-387-2"></span>**Set Exception Commitment Type Step**

This step contains views that allow you to examine the warehouse replenishment plan. The available view is:

[WRP Exception Parameters \(SKU/Dstk/Week\) View](#page-387-2)

#### **WRP Exception Parameters (SKU/Dstk/Week) View**

This view permits maintenance of replenishment-related exceptions at the SKU/Dstk/Week level.

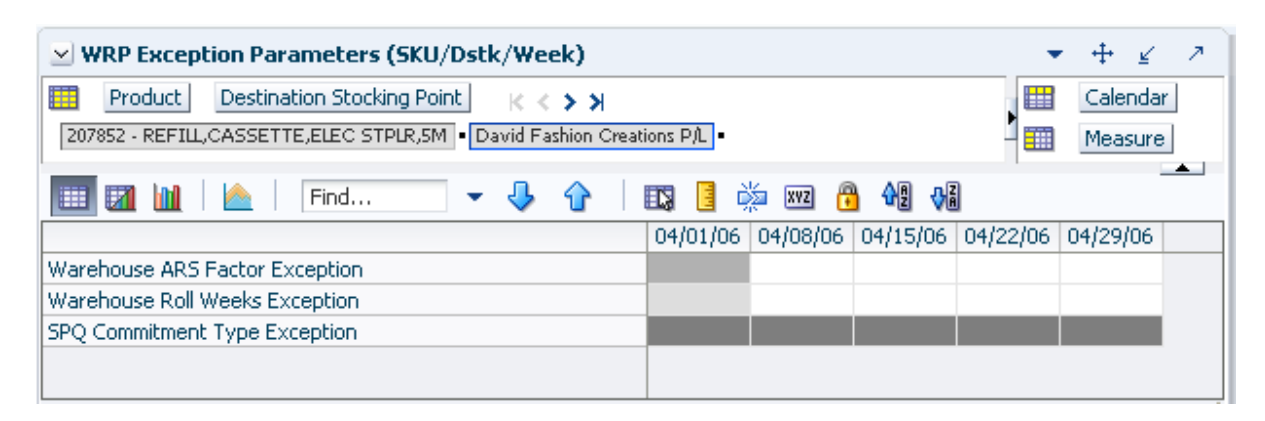

# *Figure 10–3 WRP Exception Parameters (SKU/Dstk/Week) View*

[Table 10–4](#page-388-1) lists the measures in this view.

<span id="page-388-1"></span>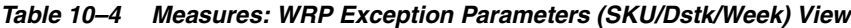

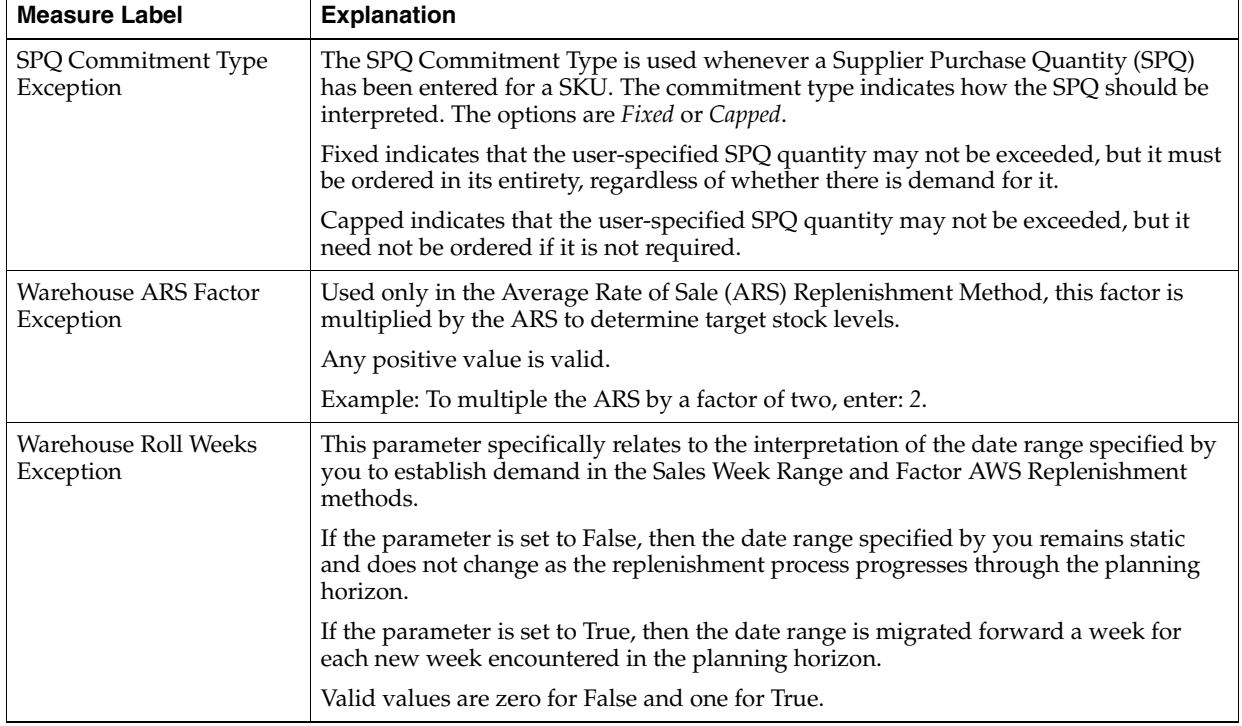

# <span id="page-388-0"></span>**Maintain SPQ Commitment Task**

This task allows you to perform What-if analysis on the warehouse replenishment plan by changing various Warehouse-related Replenishment Parameters. After making changes to the parameters, you have the option to recalculate the replenishment portion of the Warehouse Receipt Plan (Unconstrained) or the replenishment and reconciliation portions (encompassing Shortfall Reconciliation, SPQ and Stockless push) of the Warehouse Receipt Plan (Constrained).

Use the WRP Interactive Evaluation workbook to perform the step for this task. See ["Building the WRP Interactive Evaluation Workbook" on page 5-58.](#page-127-0)

**Note:** Unless otherwise stated, all measures are writeable for days after today unless otherwise stated. Historical values are never writeable.

This step helps you achieve this task:

[Set Commitment Quantity Step](#page-389-0)

# <span id="page-389-0"></span>**Set Commitment Quantity Step**

This workbook is built using the SKU groups and days selected. It also builds in the entire stocking point network including suppliers and stores that are ranged to the selected products and days. This is necessary in order to perform What-if analysis for the n-tier supply chain. All Stores are hidden in the workbook. Suppliers are also hidden in the destination stocking point hierarchy.

In order to utilize the What-if functionality in this workbook, you may enter different parameter variables into any writeable measures in the WRP Replenishment Summary view and click **Calculate** on the Quick Access toolbar. The newly calculated allocation boundaries (Safety Stock, Receipt Point and Receive Up to Level) values are visible. If you are pleased with the revised boundaries, the new values can be committed to the database and is used in the next batch run.

#### *Figure 10–4 Calculate and What-if Buttons on the Quick Access Toolbar*

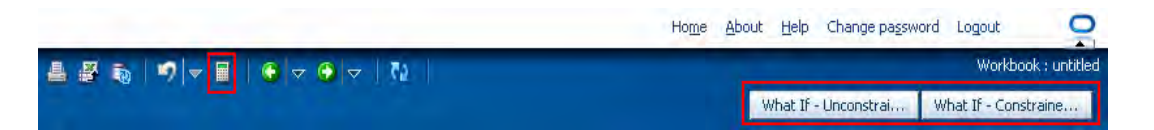

There is a Run WRP menu option that allows you to choose whether to run the plan in an Unconstrained or Constrained mode. **What If - Unconstrained** performs replenishment over the planning horizon and display the newly calculated unconstrained Receipt Plan. **What If - Constrained** performs both replenishment (over the planning horizon) and shortfall reconciliation (over the fixed period) and display the newly calculated constrained Receipt Plan. No Substitution, Stockless or SPQ reconciliation takes place.

**Note:** Unless otherwise stated, all measures are writeable for days after today unless otherwise stated. Historical values are never writeable.

The available view is:

**SPQ** Analysis View

# <span id="page-389-1"></span>**SPQ Analysis View**

This view provides management information related to items with fixed purchase quantities. Information is displayed at the SKU Group/Week level.

| $\vee$ SPQ Analysis                                                    |                |                     |              |          |          | л        |
|------------------------------------------------------------------------|----------------|---------------------|--------------|----------|----------|----------|
| 睡<br>Product<br>Supplier  <br>KK≯≯                                     |                |                     |              |          | ₩        | Calendar |
| 118525B - TUB, CLIP, BINDER, 60SM, 20MED   V166 - STANLEY-BOSTITCH INC |                |                     |              |          | 酾        | Measure  |
|                                                                        |                |                     |              |          |          | ∸        |
| Find<br>m                                                              | 嚛<br>眍         | $\mathbf{r}$<br>xyz | 硘<br>%       |          |          |          |
|                                                                        | 04/01/06       | 04/08/06            | 04/15/06     | 04/22/06 | 04/29/06 |          |
| Need Above Order Commit                                                | 0              | 0                   | $\mathbf{0}$ | 0        | 0        |          |
| Need Above Order Commit - What if                                      | $\overline{0}$ | 0                   | $\mathbf{0}$ | 0        | n        |          |
| SPQ Commitment Type (expanded)                                         |                |                     |              |          |          |          |
| SPQ Commitment Type Exception                                          |                |                     |              |          |          |          |
| SPQ Order Commit Quantity                                              |                |                     |              |          |          |          |
| Vendor Lock Period                                                     |                |                     |              |          |          |          |
| Remaining Order Commit Quantity                                        | 0.00           | 0.00                | 0.00         | 0.00     | 0.00     |          |
| Remaining Order Commit Quantity - What if                              | n              | n                   | $\Omega$     | n        | n        |          |
| Supplier Residual Excess Quantity                                      | 0.00           | 0.00                | 0.00         | 0.00     | 0.00     |          |
| Supplier Residual Excess Quantity - What if                            | 0.00           | 0.00                | 0.00         | 0.00     | 0.00     |          |
|                                                                        |                |                     |              |          |          |          |
|                                                                        |                |                     |              |          |          |          |

*Figure 10–5 SPQ Analysis View*

[Table 10–5](#page-390-0) lists the measures in this view.

| <b>Measure Label</b>                         | <b>Description</b>                                                                                                    |
|----------------------------------------------|----------------------------------------------------------------------------------------------------|
| Need Above Order Commit                      | A read-only measure calculated as the Order Commit Quantity minus the<br>aggregated unconstrained IRQ.                                                                                                    |
| Need Above Order Commit -<br>What if         | Read-only measure that initially displays the Need Above Order Commit<br>calculated in the previous AIP Batch Run.                                                                                                    |
|                                              | If any changes are made to WRP parameters and you select What If -<br>Unconstrained or What If - Constrained from the Quick Access toolbar, this<br>measure will be updated with the newly calculated Need Above Order<br>Commit.                 |
| Remaining Order Commit<br>Quantity           | The Remaining Order Commit Quantity represents the portion of an SPQ order<br>still available in the current week. This measure is calculated by deducting any<br>executed orders from the order commit quantity for that week.                   |
| Remaining Order Commit<br>Quantity - What if | Read-only measure that initially displays the Remaining Order Commit<br>Quantity calculated in the previous AIP Batch Run.                                                                                                    |
|                                              | If any changes are made to WRP parameters and you select What If -<br><b>Unconstrained or What If - Constrained from the Quick Access toolbar, this</b><br>measure will be updated with the newly calculated Remaining Order Commit<br>Quantity.  |
| SPQ Commitment Type<br>(Expanded)            | The expanded read-only version of the SPQ Commitment Type measure that<br>displays the actual value used in calculations. This is a merge of the global<br>(Dept), default (Sub-class/Destination) and exception (SKU/Destination/Day)<br>levels. |
| SPQ Commitment Type<br>Exception             | The SPQ Commitment Type is used whenever a Supplier Purchase Quantity<br>(SPQ) has been entered for a SKU. The commitment type indicates how the<br>SPQ should be interpreted. The options are Fixed or Capped.                                   |
|                                              | Fixed indicates that the user-specified SPQ quantity may not be exceeded, but<br>it must be ordered in its entirety, regardless of whether there is demand for it.                                                                                |
|                                              | Capped indicates that the user-specified SPQ quantity may not be exceeded,<br>but it need not be ordered if it is not required.                                                                                                    |

<span id="page-390-0"></span>*Table 10–5 Measures: SPQ Analysis View*

| <b>Measure Label</b>                           | <b>Description</b>                                                                                                    |
|------------------------------------------------|----------------------------------------------------------------------------------------------------|
| SPQ Order Commit Quantity                      | The SPQ Order Commit Quantity contains the Fixed or Capped Purchase<br>Quantity agreed upon with the Vendor.                                                                                                    |
| Vendor Lock Period                             | The Vendor Lock Period identifies which weeks are in the vendor lock period.<br>The vendor lock period alerts you that there may be a vendor lock during this<br>period. During this time period you would need to negotiate changes to the<br>SPQ with the supplier. This indicator is for information purposes only and<br>does not affect the replenishment plan calculations. |
| Supplier Residual Excess<br>Quantity           | Supplier Residual Excess Quantity would be equal to any excess stock that was<br>left at the end of the week for which there were no locations available to<br>receive excess stock (either as a result of inventory capping or no ATP days at<br>suitable destinations).                                                                                                    |
| Supplier Residual Excess<br>Quantity - What if | Read-only measure that initially displays the Residual Excess Quantity<br>calculated in the previous AIP Batch Run.                                                                                                    |
|                                                | If any changes are made to WRP parameters and you select What If -<br>Unconstrained or What If - Constrained from the Quick Access toolbar, this<br>measure is updated with the newly calculated Supplier Residual Excess<br>Quantity.                                                                                                    |

*Table 10–5 (Cont.) Measures: SPQ Analysis View*

# <span id="page-391-0"></span>**SPQ Commitment Review Task**

This task allows you to perform What-if analysis on the Warehouse Replenishment Plan by changing various Warehouse-related Replenishment Parameters. After making changes to the parameters, you have the option to recalculate the replenishment portion of the Warehouse Receipt Plan (Unconstrained) or the replenishment and reconciliation portions (encompassing Shortfall Reconciliation, SPQ and Stockless push) of the Warehouse Receipt Plan (Constrained).

Use the WRP Interactive Evaluation workbook to perform the step for this task. See ["Building the WRP Interactive Evaluation Workbook" on page 5-58.](#page-127-0)

**Note:** Unless otherwise stated, all measures are writeable for days after today unless otherwise stated. Historical values are never writeable.

These steps help you achieve this task:

- [Find Problem SPQs Step](#page-391-1)
- **[Review Remaining Commitment Step](#page-394-0)**

# <span id="page-391-1"></span>**Find Problem SPQs Step**

This workbook is built using the SKU groups and days selected. It also builds in the entire stocking point network including suppliers and stores that are ranged to the selected products and days. This is necessary in order to perform What-if analysis for the n-tier supply chain. All stores are hidden in the workbook. Suppliers are also hidden in the destination stocking point hierarchy.

In order to utilize the What-if functionality in this workbook, you may enter different parameter variables into any writeable measures in the WRP Replenishment Summary view and click **Calculate** on the toolbar. The newly calculated allocation boundaries (Safety Stock, Receipt Point and Receive Up to Level) values are visible. If you are

pleased with the revised boundaries, the new values can be committed to the database and is used in the next batch run.

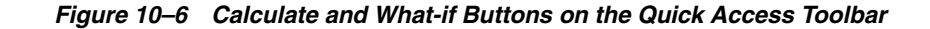

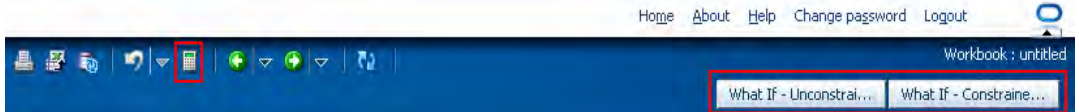

There is a Run WRP menu option that allows you to choose whether to run the plan in an Unconstrained or Constrained mode. **What If - Unconstrained** performs replenishment over the planning horizon and display the newly calculated unconstrained Receipt Plan. **What If - Constrained** performs both replenishment (over the planning horizon) and shortfall reconciliation (over the fixed period) and display the newly calculated constrained Receipt Plan. No Substitution, Stockless or SPQ reconciliation takes place.

**Note:** Unless otherwise stated, all measures are writeable for days after today unless otherwise stated. Historical values are never writeable.

The available view is:

**[SPQ Analysis View](#page-394-1)** 

### **SPQ Analysis View**

This view provides management information related to items with fixed purchase quantities. Information is displayed at the SKU Group/Week level.

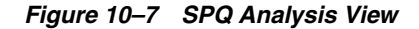

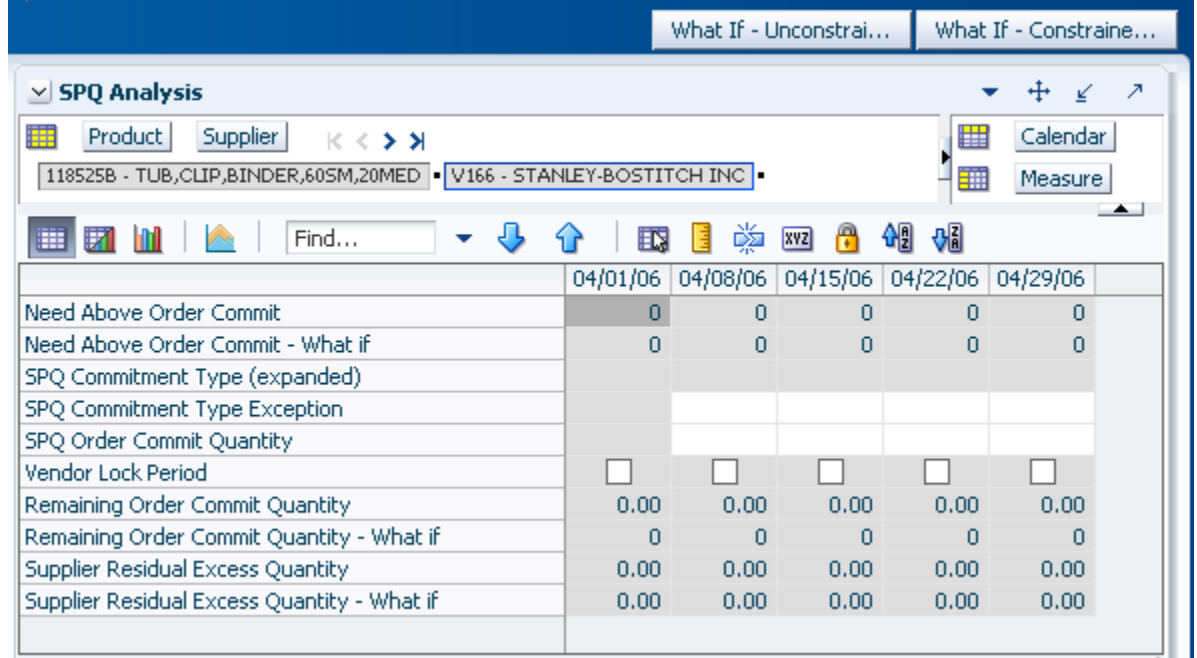

### [Table 10–6](#page-393-0) lists the measures in this view.

| <b>Measure Label</b>                           | <b>Description</b>                                                                                                    |
|------------------------------------------------|----------------------------------------------------------------------------------------------------|
| Need Above Order Commit                        | A read-only measure calculated as the Order Commit Quantity minus the<br>aggregated unconstrained IRQ.                                                                                                    |
| Need Above Order Commit -<br>What if           | Read-only measure that initially displays the Need Above Order Commit<br>calculated in the previous AIP Batch Run.                                                                                                    |
|                                                | If any changes are made to WRP parameters and you select <b>What If</b> -<br>Unconstrained or What If - Constrained from the Quick Access toolbar, this<br>measure will be updated with the newly calculated Need Above Order<br>Commit.                                                                                                    |
| Remaining Order Commit<br>Quantity             | The Remaining Order Commit Quantity represents the portion of an SPQ order<br>still available in the current week. This measure is calculated by deducting any<br>executed orders from the order commit quantity for that week.                                                                                                    |
| Remaining Order Commit<br>Quantity - What if   | Read-only measure that initially displays the Remaining Order Commit<br>Quantity calculated in the previous AIP Batch Run.                                                                                                    |
|                                                | If any changes are made to WRP parameters and you select What If -<br><b>Unconstrained or What If - Constrained from the Quick Access toolbar, this</b><br>measure will be updated with the newly calculated Remaining Order Commit<br>Quantity.                                                                                                    |
| SPQ Commitment Type<br>(Expanded)              | The expanded read-only version of the SPQ Commitment Type measure that<br>displays the actual value used in calculations. This is a merge of the global<br>(Dept), default (Sub-class/Destination) and exception (SKU/Destination/Day)<br>levels.                                                                                                    |
| SPQ Commitment Type<br>Exception               | The SPQ Commitment Type is used whenever a Supplier Purchase Quantity<br>(SPQ) has been entered for a SKU. The commitment type indicates how the<br>SPQ should be interpreted. The options are Fixed or Capped.                                                                                                    |
|                                                | Fixed indicates that the user-specified SPQ quantity may not be exceeded, but<br>it must be ordered in its entirety, regardless of whether there is demand for it.                                                                                                    |
|                                                | Capped indicates that the user-specified SPQ quantity may not be exceeded,<br>but it need not be ordered if it is not required.                                                                                                    |
| SPQ Order Commit Quantity                      | The SPQ Order Commit Quantity contains the Fixed or Capped Purchase<br>Quantity agreed upon with the Vendor.                                                                                                    |
| Vendor Lock Period                             | The Vendor Lock Period identifies which weeks are in the vendor lock period.<br>The vendor lock period alerts you that there may be a vendor lock during this<br>period. During this time period you would need to negotiate changes to the<br>SPQ with the supplier. This indicator is for information purposes only and<br>does not affect the replenishment plan calculations. |
| Supplier Residual Excess<br>Quantity           | Supplier Residual Excess Quantity would be equal to any excess stock that was<br>left at the end of the week for which there were no locations available to<br>receive excess stock (either as a result of inventory capping or no ATP days at<br>suitable destinations).                                                                                                    |
| Supplier Residual Excess<br>Quantity - What if | Read-only measure that initially displays the Residual Excess Quantity<br>calculated in the previous AIP Batch Run.                                                                                                    |
|                                                | If any changes are made to WRP parameters and you select What If -<br><b>Unconstrained or What If - Constrained from the Quick Access toolbar, this</b><br>measure is updated with the newly calculated Supplier Residual Excess<br>Quantity.                                                                                                    |

<span id="page-393-0"></span>*Table 10–6 Measures: SPQ Analysis View*

# <span id="page-394-0"></span>**Review Remaining Commitment Step**

This workbook is built using the SKU groups and days selected. It also builds in the entire stocking point network including suppliers and stores that are ranged to the selected products and days. This is necessary in order to perform What-if analysis for the n-tier supply chain. All stores are hidden in the workbook. Suppliers are also hidden in the destination stocking point hierarchy.

In order to utilize the What-if functionality in this workbook, you may enter different parameter variables into any writeable measures in the WRP Replenishment Summary view and click **Calculate** on the toolbar. The newly calculated allocation boundaries (Safety Stock, Receipt Point and Receive Up to Level) values are visible. If you are pleased with the revised boundaries, the new values can be committed to the database and is used in the next batch run.

#### *Figure 10–8 Calculate and What-if Buttons on the Quick Access Toolbar*

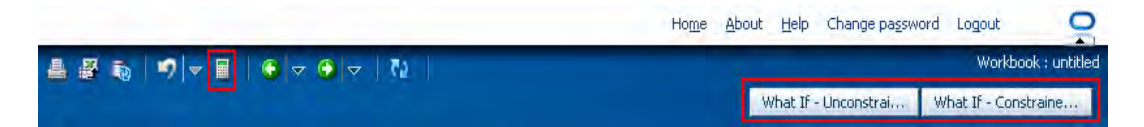

There is a Run WRP menu option that allows you to choose whether to run the plan in an Unconstrained or Constrained mode. **What If - Unconstrained** performs replenishment over the planning horizon and display the newly calculated unconstrained Receipt Plan. **What If - Constrained** performs both replenishment (over the planning horizon) and shortfall reconciliation (over the fixed period) and display the newly calculated constrained Receipt Plan. No Substitution, Stockless or SPQ reconciliation takes place.

**Note:** Unless otherwise stated, all measures are writeable for days after today unless otherwise stated. Historical values are never writeable.

The available view is:

**[SPQ Analysis View](#page-394-1)** 

# <span id="page-394-1"></span>**SPQ Analysis View**

This view provides management information related to items with fixed purchase quantities. Information is displayed at the SKU Group/Week level.

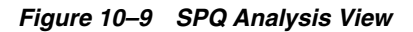

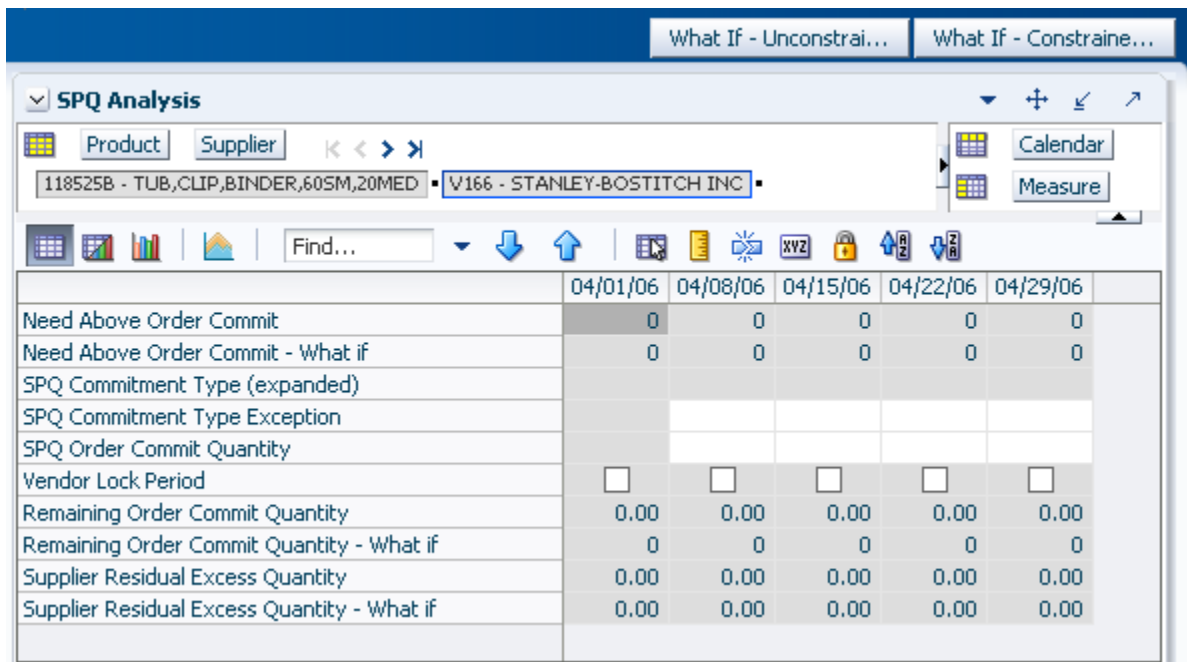

[Table 10–7](#page-395-0) lists the measures in this view.

<span id="page-395-0"></span>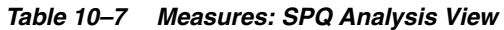

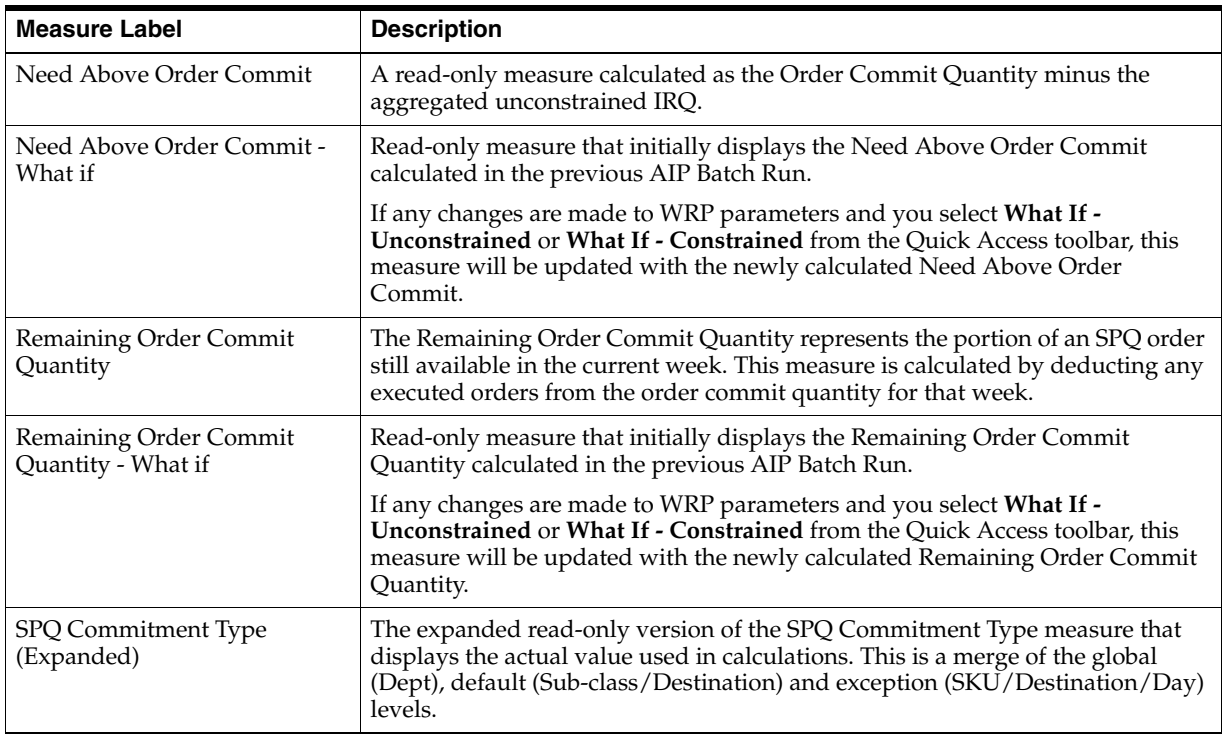
| <b>Measure Label</b>                                  | <b>Description</b>                                                                                                    |
|-------------------------------------------------------|----------------------------------------------------------------------------------------------------|
| SPQ Commitment Type<br>Exception                      | The SPQ Commitment Type is used whenever a Supplier Purchase Quantity<br>(SPQ) has been entered for a SKU. The commitment type indicates how the<br>SPQ should be interpreted. The options are Fixed or Capped.                                                                                                    |
|                                                       | Fixed indicates that the user-specified SPQ quantity may not be exceeded, but<br>it must be ordered in its entirety, regardless of whether there is demand for it.                                                                                                    |
|                                                       | Capped indicates that the user-specified SPQ quantity may not be exceeded,<br>but it need not be ordered if it is not required.                                                                                                    |
| SPQ Order Commit Quantity                             | The SPQ Order Commit Quantity contains the Fixed or Capped Purchase<br>Quantity agreed upon with the Vendor.                                                                                                    |
| Vendor Lock Period                                    | The Vendor Lock Period identifies which weeks are in the vendor lock period.<br>The vendor lock period alerts you that there may be a vendor lock during this<br>period. During this time period you would need to negotiate changes to the<br>SPQ with the supplier. This indicator is for information purposes only and<br>does not affect the replenishment plan calculations. |
| <b>Supplier Residual Excess</b><br>Quantity           | Supplier Residual Excess Quantity would be equal to any excess stock that was<br>left at the end of the week for which there were no locations available to<br>receive excess stock (either as a result of inventory capping or no ATP days at<br>suitable destinations.                                                                                                    |
| <b>Supplier Residual Excess</b><br>Quantity - What if | Read-only measure that initially displays the Residual Excess Quantity<br>calculated in the previous AIP Batch Run.                                                                                                    |
|                                                       | If any changes are made to WRP parameters and you select What If -<br>Unconstrained or What If - Constrained from the Quick Access toolbar, this<br>measure is updated with the newly calculated Supplier Residual Excess<br>Quantity.                                                                                                    |

*Table 10–7 (Cont.) Measures: SPQ Analysis View*

# **SPQ Commitment What-if Analysis Task**

This task allows you to perform What-if analysis on the warehouse replenishment plan by changing various Warehouse-related Replenishment Parameters. After making changes to the parameters, you have the option to recalculate the replenishment portion of the Warehouse Receipt Plan (Unconstrained) or the replenishment and reconciliation portions (encompassing Shortfall Reconciliation, SPQ and Stockless push) of the Warehouse Receipt Plan (Constrained).

Use the WRP Interactive Evaluation workbook to perform the step for this task. See ["Building the WRP Interactive Evaluation Workbook" on page 5-58.](#page-127-0)

**Note:** Unless otherwise stated, all measures are writeable for days after today unless otherwise stated. Historical values are never writeable.

This step helps you achieve this task:

[Setup What-if Scenario Step](#page-396-0)

# <span id="page-396-0"></span>**Setup What-if Scenario Step**

This workbook is built using the SKU groups and days selected. It also builds in the entire stocking point network including suppliers and stores that are ranged to the selected products and days. This is necessary in order to perform What-if analysis for the n-tier supply chain. All Stores are hidden in the workbook. Suppliers are also hidden in the destination stocking point hierarchy.

In order to utilize the What-if functionality in this workbook, you may enter different parameter variables into any writeable measures in the WRP Replenishment Summary view and click **Calculate** on the toolbar. The newly calculated allocation boundaries (Safety Stock, Receipt Point and Receive Up to Level) values are visible. If you are pleased with the revised boundaries, the new values can be committed to the database and is used in the next batch run.

*Figure 10–10 Calculate and What-if Buttons on the Quick Access Toolbar*

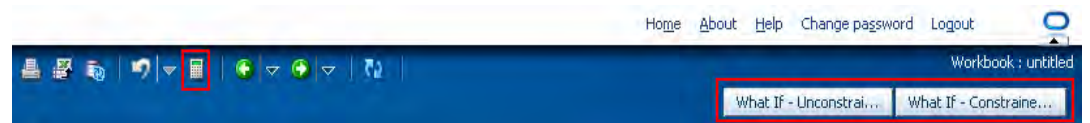

There is a Run WRP menu option that allows you to choose whether to run the plan in an Unconstrained or Constrained mode. **What If - Unconstrained** performs replenishment over the planning horizon and display the newly calculated unconstrained Receipt Plan. **What If - Constrained** performs both replenishment (over the planning horizon) and shortfall reconciliation (over the fixed period) and display the newly calculated constrained Receipt Plan. No Substitution, Stockless or SPQ reconciliation takes place.

**Note:** Unless otherwise stated, all measures are writeable for days after today unless otherwise stated. Historical values are never writeable.

The available view is:

**[SPQ Analysis View](#page-397-0)** 

#### <span id="page-397-0"></span>**SPQ Analysis View**

This view provides management information related to items with fixed purchase quantities. Information is displayed at the SKU Group/Week level.

*Figure 10–11 SPQ Analysis View*

|                                                                                                    |          |          | What If - Unconstrai |      |                   | What If - Constraine        |
|----------------------------------------------------------------------------------------------------|----------|----------|----------------------|------|-------------------|-----------------------------|
| $\vee$ SPQ Analysis                                                                                               |          |          |                      |      |                   | Ζ                           |
| Supplier<br>Product<br>æ<br>$K < \gt 1$<br>118525B - TUB, CLIP, BINDER, 60SM, 20MED   V166 - STANLEY-BOSTITCH INC |          |          |                      |      | 瞱                 | Calendar                    |
|                                                                                                    |          |          |                      |      | 籬                 | Measure<br>$\blacktriangle$ |
| 嚛<br>셺<br>₩<br>А<br>財<br>Find<br>眍<br><b>XVZ</b><br>廱                                                             |          |          |                      |      |                   |                             |
|                                                                                                    | 04/01/06 | 04/08/06 | 04/15/06             |      | 04/22/06 04/29/06 |                             |
| Need Above Order Commit                                                                                           | 0        | 0        | 0                    | 0    | 0                 |                             |
| Need Above Order Commit - What if                                                                                 | 0        | 0        | n                    | n    | n                 |                             |
| SPQ Commitment Type (expanded)                                                                                    |          |          |                      |      |                   |                             |
| SPQ Commitment Type Exception                                                                                     |          |          |                      |      |                   |                             |
| SPQ Order Commit Quantity                                                                                         |          |          |                      |      |                   |                             |
| Vendor Lock Period                                                                                                |          |          |                      |      |                   |                             |
| Remaining Order Commit Quantity                                                                                   | 0.00     | 0.00     | 0.00                 | 0.00 | 0.00              |                             |
| Remaining Order Commit Quantity - What if                                                                         | 0        | o        | n                    | n    | 0                 |                             |
| Supplier Residual Excess Quantity                                                                                 | 0.00     | 0.00     | 0.00                 | 0.00 | 0.00              |                             |
| Supplier Residual Excess Quantity - What if                                                                       | 0.00     | 0.00     | 0.00                 | 0.00 | 0.00              |                             |
|                                                                                                    |          |          |                      |      |                   |                             |

[Table 10–8](#page-398-0) lists the measures in this view.

| <b>Measure Label</b>                                  | <b>Description</b>                                                                                                    |
|-------------------------------------------------------|----------------------------------------------------------------------------------------------------|
| Need Above Order Commit                               | A read-only measure calculated as the Order Commit Quantity minus the<br>aggregated unconstrained IRQ.                                                                                                    |
| Need Above Order Commit -<br>What if                  | Read-only measure that initially displays the Need Above Order Commit<br>calculated in the previous AIP Batch Run.                                                                                                    |
|                                                       | If any changes are made to WRP parameters and you select What If -<br>Unconstrained or What If - Constrained from the Quick Access toolbar, this<br>measure will be updated with the newly calculated Need Above Order<br>Commit.                                                                                                    |
| Remaining Order Commit<br>Quantity                    | The Remaining Order Commit Quantity represents the portion of an SPQ order<br>still available in the current week. This measure is calculated by deducting any<br>executed orders from the order commit quantity for that week.                                                                                                    |
| Remaining Order Commit<br>Quantity - What if          | Read-only measure that initially displays the Remaining Order Commit<br>Quantity calculated in the previous AIP Batch Run.                                                                                                    |
|                                                       | If any changes are made to WRP parameters and you select What If -<br>Unconstrained or What If - Constrained from the Quick Access toolbar, this<br>measure will be updated with the newly calculated Remaining Order Commit<br>Quantity.                                                                                                    |
| SPQ Commitment Type<br>(Expanded)                     | The expanded read-only version of the SPQ Commitment Type measure that<br>displays the actual value used in calculations. This is a merge of the global<br>(Dept), default (Sub-class/Destination) and exception (SKU/Destination/Day)<br>levels.                                                                                                    |
| SPQ Commitment Type<br>Exception                      | The SPQ Commitment Type is used whenever a Supplier Purchase Quantity<br>(SPQ) has been entered for a SKU. The commitment type indicates how the<br>SPQ should be interpreted. The options are Fixed or Capped.                                                                                                    |
|                                                       | Fixed indicates that the user-specified SPQ quantity may not be exceeded, but<br>it must be ordered in its entirety, regardless of whether there is demand for it.                                                                                                    |
|                                                       | Capped indicates that the user-specified SPQ quantity may not be exceeded,<br>but it need not be ordered if it is not required.                                                                                                    |
| SPQ Order Commit Quantity                             | The SPQ Order Commit Quantity contains the Fixed or Capped Purchase<br>Quantity agreed upon with the Vendor.                                                                                                    |
| Vendor Lock Period                                    | The Vendor Lock Period identifies which weeks are in the vendor lock period.<br>The vendor lock period alerts you that there may be a vendor lock during this<br>period. During this time period you would need to negotiate changes to the<br>SPQ with the supplier. This indicator is for information purposes only and<br>does not affect the replenishment plan calculations. |
| <b>Supplier Residual Excess</b><br>Quantity           | Supplier Residual Excess Quantity would be equal to any excess stock that was<br>left at the end of the week for which there were no locations available to<br>receive excess stock (either as a result of inventory capping or no ATP days at<br>suitable destinations.                                                                                                    |
| <b>Supplier Residual Excess</b><br>Quantity - What if | Read-only measure that initially displays the Residual Excess Quantity<br>calculated in the previous AIP Batch Run.                                                                                                    |
|                                                       | If any changes are made to WRP parameters and you select What If -<br>Unconstrained or What If - Constrained from the Quick Access toolbar, this<br>measure is updated with the newly calculated Supplier Residual Excess<br>Quantity.                                                                                                    |

<span id="page-398-0"></span>*Table 10–8 Measures: SPQ Analysis View*

# **11**

# <sup>11</sup>**Replenishment Planning Administration Activity**

This chapter describes the Replenishment Planning Administration activity. These activities are used to manage the method and key aspects of replenishment for stores and warehouses.

The Replenishment Planning Administration activity contains these tasks:

- [Maintain Store Replenishment Behavior Task](#page-400-0)
- [Maintain Store Replenishment Behavior Exceptions Task](#page-416-0)
- [Maintain Warehouse Replenishment Behavior Task](#page-429-0)
- [Maintain Warehouse Replenishment Behavior Exceptions Task](#page-441-0)
- [Maintain the Warehouse Stop Receiving Date Task](#page-449-0)
- [Temporarily Suspend Ordering of a SKU for a Source/Warehouse Task](#page-450-0)

# <span id="page-400-0"></span>**Maintain Store Replenishment Behavior Task**

This task is used to set up the global (Dept) and default (Sub-class/store format) values that are used to populate measures when no exception (SKU/store/day) value exits. The values set here define the details of the replenishment method used and are used to generate a replenishment plan. SKU/store/day-specific parameter changes are made through the SRP Maintenance workbook.

Use the SRP Administration workbook to perform the steps for this task. See ["Building](#page-83-0)  [the SRP Administration Workbook" on page 5-14.](#page-83-0)

These steps help you achieve this task:

- [Set Global Replenishment Behavior Step](#page-400-1)
- [Set Default Replenishment Behavior Step](#page-408-0)

# <span id="page-400-1"></span>**Set Global Replenishment Behavior Step**

This step contains a view that allow you to examine the global department level default values for parameters for store replenishment plans. The available view is:

**[SRP Global Parameters \(Dept\) View](#page-401-0)** 

# <span id="page-401-0"></span>**SRP Global Parameters (Dept) View**

This view contains the global department level default values for parameters that are used in generating and processing store replenishment plans. This view contains both:

- **[Writeable Measures](#page-402-0)**
- **[Hidden Measures](#page-407-0)**

*Figure 11–1 SRP Global Parameters (Dept) View*

| $\vee$ SRP Global Parameters (Dept)                             |                          | +⊦<br>↗<br>↙   |  |
|-----------------------------------------------------------------|--------------------------|----------------|--|
| 瞱<br>Product<br>K K ≯ ⊁                                         |                          | 瞱              |  |
| CALCULATOR/ORGANIZER                                            |                          | ===<br>Measure |  |
|                                                                 |                          |                |  |
| 团<br>m<br>Find<br>ED.<br>Ħ<br>▦                                 | p¥a ⊠nzi<br>$\mathbf{r}$ | 碉<br>해         |  |
| Excess Push Respect Store Priority                              | No                       |                |  |
| <b>Excess Push Valid Destinations</b>                           | All Destinations         |                |  |
| Store Global Default AWS Factor                                 |                          |                |  |
| Store Global Default Boundary Stock                             |                          |                |  |
| Store Global Default Demo Stock                                 |                          |                |  |
| Store Global Default End Date Range                             |                          |                |  |
| Store Global Default MSQ Constraint Indicator                   |                          |                |  |
| Store Global Default Increment Percent                          |                          |                |  |
| Store Global Default Inventory Selling Days                     |                          |                |  |
| Store Global Default Max Safety Stock Days                      |                          |                |  |
| Store Global Default Max Safety Stock Units                     |                          |                |  |
| Store Global Default Max Stock                                  |                          |                |  |
| Store Global Default Max Time Supply Days                       |                          |                |  |
| Store Global Default Min Safety Stock Days                      |                          |                |  |
| Store Global Default Min Safety Stock Units                     |                          |                |  |
| Store Global Default Min Stock                                  |                          |                |  |
| Store Global Default Min Time Supply Days                       |                          |                |  |
| Store Global Default Percent of Pallet                          |                          |                |  |
| Store Global Default Promotion Presentation Stock Override Flag |                          |                |  |
| User Specified Store Global Default Presentation Stock          |                          |                |  |
| Store Global Default Roll Weeks                                 |                          |                |  |
| Store Global Default Rounding Method                            |                          |                |  |
| Store Global Default Rounding Threshold                         |                          |                |  |
| Store Global Default Repl Method                                |                          |                |  |
| Store Global Default Shelf Capacity                             |                          |                |  |
| Store Global Default Safety Stock Level Factor                  |                          |                |  |
| Store Global Default Start Date Range                           |                          |                |  |
| Store Global Default Service Level                              |                          |                |  |
| Store Global Default Time Supply Horizon                        |                          |                |  |
| Store Global Default Shelf Capacity Flag                        |                          |                |  |
| Store Global Default Weekly Sales Max                           |                          |                |  |
| Store Global Default Weekly Sales Min                           |                          |                |  |
|                                                                 |                          |                |  |

[Table 11–1](#page-402-1) lists the measures in this view.

| <b>Measure Label</b>                             | <b>Description</b>                                                                                                    |
|--------------------------------------------------|----------------------------------------------------------------------------------------------------|
| Excess Push Valid<br>Destinations                | Pick list options that determine the validity of store and warehouse destinations<br>during excess push processing.                                                                                                    |
| Excess Push Respect<br><b>Store Priority</b>     | Pick list option that determines if store priority is respected when pushing excess to<br>stores.                                                                                                    |
| Store Global Default<br><b>AWS Factor</b>        | The AWS Factor allows you to provide a numeric factor to be multiplied against the<br>Average Weekly Sales (AWS) to determine replenishment boundaries (Safety Stock,<br>Receipt Point and Receive Up to Level) for the Factor AWS replenishment method.                                                                                                    |
|                                                  | Any positive number is valid.                                                                                                    |
|                                                  | Example: To calculate a Safety Stock that is 50% of the average weekly sales, then in<br>the AWS Factor, enter: 0.5.                                                                                                    |
| Store Global Default<br><b>Boundary Stock</b>    | The Boundary Stock identifier allows you to select the stock level to use in calculating<br>the Store Receipt Point and Store Receive Up to Level. This stock level is a combination<br>of Safety Stock, Presentation Stock, or Promotional Presentation Stock based on the<br>following identifiers. If the identifier contains vs., the greater value is used. This<br>parameter affects all replenishment methods. |
|                                                  | You select the boundary stock identifier from the following options:                                                                                                    |
|                                                  | $SS vs. PS + PPS$<br>Ξ                                                                                                    |
|                                                  | SS vs. PS<br>$\blacksquare$                                                                                                    |
|                                                  | SS vs. PPS<br>Ξ                                                                                                    |
|                                                  | $SS + PS + PPS$<br>Ξ                                                                                                    |
|                                                  | $SS + PS$<br>Ξ                                                                                                    |
|                                                  | $SS + PPS$<br>Ξ                                                                                                    |
|                                                  | SS                                                                                                    |
|                                                  | Where,                                                                                                    |
|                                                  | SS = Safety Stock                                                                                                    |
|                                                  | <b>PS</b> = Presentation Stock                                                                                                    |
|                                                  | PPS = Promotional Presentation Stock                                                                                                    |
|                                                  | The default is SS vs. PS + PPS.                                                                                                    |
|                                                  | Example: Selecting SS vs. PS adds the greater of SS or PS to the calculated Store Receipt<br>Point and Store Receive Up to Level values.                                                                                                    |
| Store Global Default<br>Demo Stock               | Amount of stock that is used as demonstration product, but is still available to sell.<br>Demo Stock is added to the RP and RUTL levels for each day.                                                                                                    |
| Store Global Default<br>End Date Range           | The End Date Range parameter allows you to select the date that should be used as the<br>ending point for determining the historical sales data used by the <b>Sales Week Range</b><br>and Factor AWS replenishment methods.                                                                                                    |
|                                                  | A pop-up calendar can be used to select the desired end date. Select a date less than or<br>equal to the current date.                                                                                                    |
| Store Global Default<br><b>Increment Percent</b> | The Increment Percent acts as a multiplier for minimum and maximum stock that is<br>designed to handle temporary fluctuation in demand for items using Min/Max<br>Replenishment Method. An increment percentage factor can be used to temporarily<br>increase or decrease targeted stocking levels without altering the established MIN and<br>MAX values.                                                            |
|                                                  | Any positive number, including zero, is valid.                                                                                                    |
|                                                  | Example: To use 120% of the Min and Max Stock, in the Increment Percent, enter: 1.2.                                                                                                    |

<span id="page-402-1"></span><span id="page-402-0"></span>*Table 11–1 Measures: SRP Global Parameters (Dept) View*

| <b>Measure Label</b>                                  | <b>Description</b>                                                                                                    |
|-------------------------------------------------------|----------------------------------------------------------------------------------------------------|
| Store Global Default<br><b>Inventory Selling Days</b> | The Inventory Selling Days parameter is used to specify the number of days of forecast<br>quantity to be used when calculating the Receive Up to Level (RUTL) with the Hybrid,<br>Dynamic, Poisson and Loaded SS Dynamic Replenishment Methods. The RUTL<br>calculation uses the forecast demand over the greater of Inventory Selling Days and<br>Review Time. Inventory Selling Days can be used to avoid producing very small<br>frequent orders.  |
|                                                       | Any positive integer, including zero, is valid.                                                                                                    |
|                                                       | Example: To ensure an order contains at least 14 days of supply, then in the number of<br>Inventory Selling Days, enter: 14.                                                                                                    |
| Store Global Default<br>Max Safety Stock Days         | The Max Safety Stock Days parameter is used to specify the maximum number of days<br>of cover to be kept on hand as Safety Stock.                                                                                                    |
|                                                       | If you enter both Max Safety Stock Days and Max Safety Stock Units, the maximum<br>Safety Stock boundary uses the larger of demand over Max Safety Stock Days and Max<br>Safety Stock Units.                                                                                                    |
|                                                       | Any positive integer, including zero, is valid.                                                                                                    |
|                                                       | Example: To ensure the Maximum Safety Stock contains at least 14 days of supply, then<br>in the Max Safety Stock Days, enter:14. If Max Safety Stock Units is greater than 14<br>days of supply, max units would be used as the Maximum Safety Stock, otherwise<br>Maximum Safety Stock would be the number of units required to cover 14 days of<br>demand, calculated as the sum of demand over the next 14 days beginning with the<br>current day. |
| Store Global Default<br>Max Safety Stock Units        | The Max Safety Stock Units parameter is used to specify the maximum amount of<br>inventory to be kept on hand as Safety Stock.                                                                                                    |
|                                                       | If you enter both Max Safety Stock Days and Max Safety Stock Units, the Maximum<br>Safety Stock boundary uses the larger of demand over Max Safety Stock Days and Max<br>Safety Stock Units.                                                                                                    |
|                                                       | Any positive number, including zero, is valid.                                                                                                    |
|                                                       | Example: To ensure the Maximum Safety Stock contains at least 14 days of supply, then<br>in the Max Safety Stock Days, enter: 14. If Max Safety Stock Units is greater than 14<br>days of supply, max units would be used as the Maximum Safety Stock, otherwise<br>Maximum Safety Stock would be the number of units required to cover 14 days of<br>demand.                                                                                         |
| Store Global Default<br>Max Stock                     | Max Stock is only used in the Min/Max Replenishment Method. It represents the<br>maximum stock level in units that are desired on hand to satisfy demand. The receipt<br>plan quantity is calculated to bring Net Inventory up to MAX.                                                                                                    |
|                                                       | Any positive number, including zero, is valid.                                                                                                    |
| Store Global Default<br>Max Time Supply Days          | Max Time Supply Days is only used in the Time Supply Replenishment Method. It<br>represents maximum stock level in terms of number of days cover that are desired on<br>hand to satisfy demand. The receipt plan quantity is calculated to bring Net Inventory<br>up to Maximum Time Supply Days of cover.                                                                                                    |
|                                                       | Any positive integer, including zero, is valid.                                                                                                    |
|                                                       | Example: To ensure an order brings the inventory level up to 14 days of supply, then in<br>the Max Time Supply Days, enter: 14.                                                                                                    |

*Table 11–1 (Cont.) Measures: SRP Global Parameters (Dept) View*

| <b>Measure Label</b>                                                            | <b>Description</b>                                                                                                    |
|---------------------------------------------------------------------------------|----------------------------------------------------------------------------------------------------|
| Store Global Default<br>Min Safety Stock Days                                   | The Min Safety Stock Days parameter is used to specify the minimum number of days<br>of cover to be kept on hand as Safety Stock.                                                                                                    |
|                                                                                 | If you enter both Min Safety Stock Days and Min Safety Stock Units, the Minimum<br>Safety Stock boundary uses the larger of demand over Min Safety Stock Days and Min<br>Safety Stock Units.                                                                                                    |
|                                                                                 | Any positive integer, including zero, is valid.                                                                                                    |
|                                                                                 | Example: To ensure the Maximum Safety Stock contains at least seven days of supply,<br>then in the Max Safety Stock Days, enter: 7. If Min Safety Stock Units is greater than<br>seven days of supply, min units would be used as the Minimum Safety Stock,<br>otherwise Minimum Safety Stock would be the number of units required to cover<br>seven days of demand, calculated as the sum of demand over the next seven days<br>beginning with the current day. |
| Store Global Default<br>Min Safety Stock Units                                  | The Min Safety Stock Units parameter is used to specify the minimum amount of<br>inventory to be kept on hand as Safety Stock.                                                                                                    |
|                                                                                 | If you enter both Min Safety Stock Days and Min Safety Stock Units, the Minimum<br>Safety Stock boundary uses the larger of demand over Min Safety Stock Days and Min<br>Safety Stock Units.                                                                                                    |
|                                                                                 | Any positive number, including zero, is valid.                                                                                                    |
|                                                                                 | Example: To ensure the Maximum Safety Stock contains at least seven days of supply,<br>then in the Max Safety Stock Days, enter: 7. If Min Safety Stock Units is greater than<br>seven days of supply, min units would be used as the Minimum Safety Stock,<br>otherwise Minimum Safety Stock would be the number of units required to cover<br>seven days of demand.                                                                                             |
| Store Global Default<br>Min Stock                                               | Min Stock is only used in the Min/Max Replenishment Method. It represents the<br>minimum stock level in units that are desired on hand to satisfy demand. Min Stock is<br>used in determining the inventory level at which a replenishment is triggered.                                                                                                    |
|                                                                                 | Any positive number, including zero, is valid.                                                                                                    |
| Store Global Default<br>Min Time Supply Days                                    | Min Time Supply Days is only used in the Time Supply and Hybrid Replenishment<br>Method. It represents minimum stock level in terms of number of days cover that are<br>desired on hand to satisfy demand. Min Time Supply Days of cover is used in both<br>Safety Stock and Receipt Point calculations.                                                                                                    |
|                                                                                 | Any positive integer, including zero, is valid.                                                                                                    |
|                                                                                 | Example: To ensure a minimum inventory level contains at least seven days of supply,<br>then in the Min Time Supply Days, enter:7.                                                                                                    |
| Store Global Default<br>MSQ Constraint                                          | The Store Global Default MSQ Constraint Indicator indicates when the MSQ should be<br>applied as a constraint during ordering decisions.                                                                                                    |
| Indicator                                                                       | If unspecified, the indicator is considered to be <i>on</i> and MSQ is used as a constraint.                                                                                                    |
| Store Global Default<br>Percent of Pallet                                       | Percent of pallet is used to determine if the Ideal Receipt Quantity for replenishment<br>should be rounded to a full pallet. It represents the percentage threshold that case<br>demand must exceed in order for pallet rounding to occur.                                                                                                    |
|                                                                                 | Valid values are zero (0) through one (1).                                                                                                    |
|                                                                                 | While zero (0) is a valid value, it indicates that the Ideal Receipt Quantity is not<br>rounded by pallet.                                                                                                    |
|                                                                                 | Example: To round an order up to a pallet when the case demand is greater than 75<br>percent of a pallet, then in Percent of Pallet, enter: 0.75.                                                                                                    |
| Store Global Default<br>Promotion<br><b>Presentation Stock</b><br>Override Flag | The Store Global Default Promotion Presentation Stock Override Flag indicates what<br>value should be used for Store Promotion Presentation Stock. When the override flag is<br>turned on (True), the Store Promotion Presentation Stock equals zero (0).                                                                                                    |

*Table 11–1 (Cont.) Measures: SRP Global Parameters (Dept) View*

| <b>Measure Label</b>                                 | <b>Description</b>                                                                                                    |
|------------------------------------------------------|----------------------------------------------------------------------------------------------------|
| Store Global Default<br>Repl Method                  | The choice of Replenishment Method determines the type of calculations that are used<br>in generating a store replenishment method. You select the Replenishment Method<br>from the following options:                                                                                                    |
|                                                      | Min/Max<br>$\blacksquare$                                                                                                    |
|                                                      | Time Supply<br>п                                                                                                    |
|                                                      | Dynamic<br>п                                                                                                    |
|                                                      | Hybrid<br>п                                                                                                    |
|                                                      | No Replenishment<br>п                                                                                                    |
|                                                      | Poisson Replenishment<br>п                                                                                                    |
|                                                      | Loaded SS Dynamic<br>п                                                                                                    |
|                                                      | Sales Week Range<br>п                                                                                                    |
|                                                      | <b>Factor AWS</b><br>$\blacksquare$                                                                                                    |
|                                                      | The default is No Replenishment.                                                                                                    |
| Store Global Default<br><b>Roll Weeks</b>            | The Roll Weeks parameter indicates whether SRP logic should automatically roll the<br>start and end date range settings forward one week or not. Roll weeks is used in the<br>Factor AWS and Sales Week Range Replenishment Methods.                                                                                                    |
|                                                      | You select the Roll Weeks value from the following options:                                                                                                    |
|                                                      | Yes<br>$\blacksquare$                                                                                                    |
|                                                      | No<br>$\blacksquare$                                                                                                    |
|                                                      | Default<br>$\blacksquare$                                                                                                    |
|                                                      | Example:                                                                                                    |
|                                                      | Selecting <i>Yes</i> causes the start and end date to roll forward one week, allowing you to<br>keep the weekly historical sales at the same relative distance in the past.                                                                                                    |
|                                                      | Selecting No does not move the start and end date forward allowing you to use the<br>same weekly historical sales as the system moves forward in time.                                                                                                    |
| Store Global Default                                 | The Rounding Method is used when pack rounding the Ideal Receipt Quantity (IRQ).                                                                                                    |
| Rounding Method                                      | You select the Rounding Method value from the following options:                                                                                                    |
|                                                      | Unspecified<br>п                                                                                                    |
|                                                      | Order Pack<br>п                                                                                                    |
|                                                      | Normal<br>п                                                                                                    |
|                                                      | Unspecified indicates no value has been entered for the Rounding Method. You may<br>also select Unspecified to remove the current value. Unspecified defaults to Normal.                                                                                                    |
| Store Global Default<br>Rounding Threshold           | The Rounding Threshold represents the portion of a pack above which the<br>replenishment plan is rounded up and below which it is rounded down. A zero<br>threshold always rounds up, and a threshold of 1 always rounds down. If no value is<br>entered, rounding threshold defaults to 1.                                                         |
|                                                      | Valid values are zero (0) through one (1).                                                                                                    |
|                                                      | Example: To round an order up to a pack when the demand is greater than 25 percent<br>of a pack, then in the Rounding Threshold, enter: 0.25.                                                                                                    |
| Store Global Default<br>Safety Stock Level<br>Factor | The Safety Stock Level Factor represents the amount of additional Safety Stock to carry<br>in anticipation of unpredictable events (for instance, weather changes) or to provide<br>additional Safety Stock during a special promotion or event. This provides a<br>temporary lift in the Receipt Point (RP) and Receive Up to Level (RUTL) values. |
|                                                      | The Safety Stock Level Factor is used in Time Supply, Hybrid, Poisson, Dynamic and<br>Loaded SS Dynamic Replenishment Methods.                                                                                                    |
|                                                      | Example: To increase Safety Stock by 25 units; in the Safety Stock Level Factor, enter:<br>25. Negative values may also be entered to decrease the Safety Stock level.                                                                                                    |

*Table 11–1 (Cont.) Measures: SRP Global Parameters (Dept) View*

| <b>Measure Label</b>                                                | <b>Description</b>                                                                                                    |
|---------------------------------------------------------------------|----------------------------------------------------------------------------------------------------|
| Store Global Default<br>Service Level                               | The Service Level is used in the Safety Stock calculations for the Dynamic and Poisson<br>replenishment methods. It is defined as the percentage of demand that the stock<br>should be able to meet demand.                                                                                                    |
|                                                                     | Valid values are zero (0) through one (1).                                                                                                    |
|                                                                     | Example: To carry enough Safety Stock to maintain a 90% customer service level, then<br>in the Service Level, enter: 0.90.                                                                                                    |
| Store Global Default<br><b>Shelf Capacity</b>                       | Shelf capacity is the amount of stock to fill a shelf to the desired maximum level. If the<br>Shelf Capacity Flag is set to Yes, the shelf capacity is used to cap the Receipt Point and<br>Receive Up to Level.                                                                                                    |
|                                                                     | Any positive number, including zero, is valid.                                                                                                    |
| Store Global Default<br><b>Shelf Capacity Flag</b>                  | The Shelf Capacity Flag is used to determine if the Receipt Point and Receive Up to<br>Level should be capped by the shelf capacity.                                                                                                    |
|                                                                     | You select the Shelf Capacity Flag value from the following options:                                                                                                    |
|                                                                     | Yes<br>$\blacksquare$                                                                                                    |
|                                                                     | No<br>$\blacksquare$                                                                                                    |
|                                                                     | Default                                                                                                    |
|                                                                     | Example: Selecting Yes causes SRP to use shelf capacity to cap Receipt Point and<br>Receive Up to Level. Selecting No or Default indicates SRP does not use shelf capacity<br>to cap Receipt Point and Receive Up to Level.                                                                                                    |
|                                                                     | Default indicates no value has been entered for the Shelf Capacity Flag. You may also<br>select Default to remove the current value assigned.                                                                                                    |
| Store Global Default<br><b>Start Date Range</b>                     | The Start Date Range parameter allows you to select the date that should be used as<br>the starting point for determining the historical sales data used by the Sales Week<br>Range and Factor AWS replenishment methods.                                                                                                    |
|                                                                     | A pop-up calendar can be used to select the desired start date. Select a date less than or<br>equal to the current date.                                                                                                    |
| Store Global Default<br>Time Supply Horizon                         | The Time Supply Horizon parameter is used to specify days of forecast in order to<br>calculate a rate of sale. If a time supply horizon is specified, the rate of sale is used<br>instead of the actual forecast when calculating demand over the time supply days for<br>inventory target level calculations for the Time Supply Replenishment Method.  |
|                                                                     | Any positive integer, including zero, is valid.                                                                                                    |
|                                                                     | Example: To calculate a Rate of Sale (ROS) over a one week period; then in the Time<br>Supply Horizon, enter: 7. The ROS is then calculated by summing the forecasted sales<br>over the seven days and dividing that number by seven.                                                                                                    |
| Store Global Default<br><b>Weekly Sales Max</b>                     | Maximum stock boundary for the Factor AWS, Sales Week Range, and Loaded SS<br>Dynamic Replenishment methods.                                                                                                    |
|                                                                     | Any positive number, including zero, is valid                                                                                                    |
| Store Global Default<br>Weekly Sales Min                            | Minimum stock boundary for the Factor AWS, Sales Week Range, and Loaded SS<br>Dynamic Replenishment methods.                                                                                                    |
|                                                                     | Any positive number, including zero, is valid.                                                                                                    |
| User Specified Store<br>Global Default<br><b>Presentation Stock</b> | User Specified Store Global Default Presentation Stock is the minimum amount of<br>stock in units desired to have on hand for display/sales purposes. User Specified Store<br>Global Default Presentation Stock may be taken into consideration when calculating<br>the Receipt Point and Receive up to Level, depending on the Boundary Stock selected. |
|                                                                     | Any positive number, including zero, is valid.                                                                                                    |

*Table 11–1 (Cont.) Measures: SRP Global Parameters (Dept) View*

# **Hidden Measures**

[Table 11–2](#page-407-1) lists measures that are hidden when using the default template. They can be displayed and maintained by using the Insert measure function of RPAS. Hidden measures may also be added to a template during configuration.

<span id="page-407-1"></span><span id="page-407-0"></span>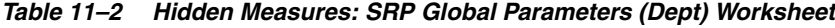

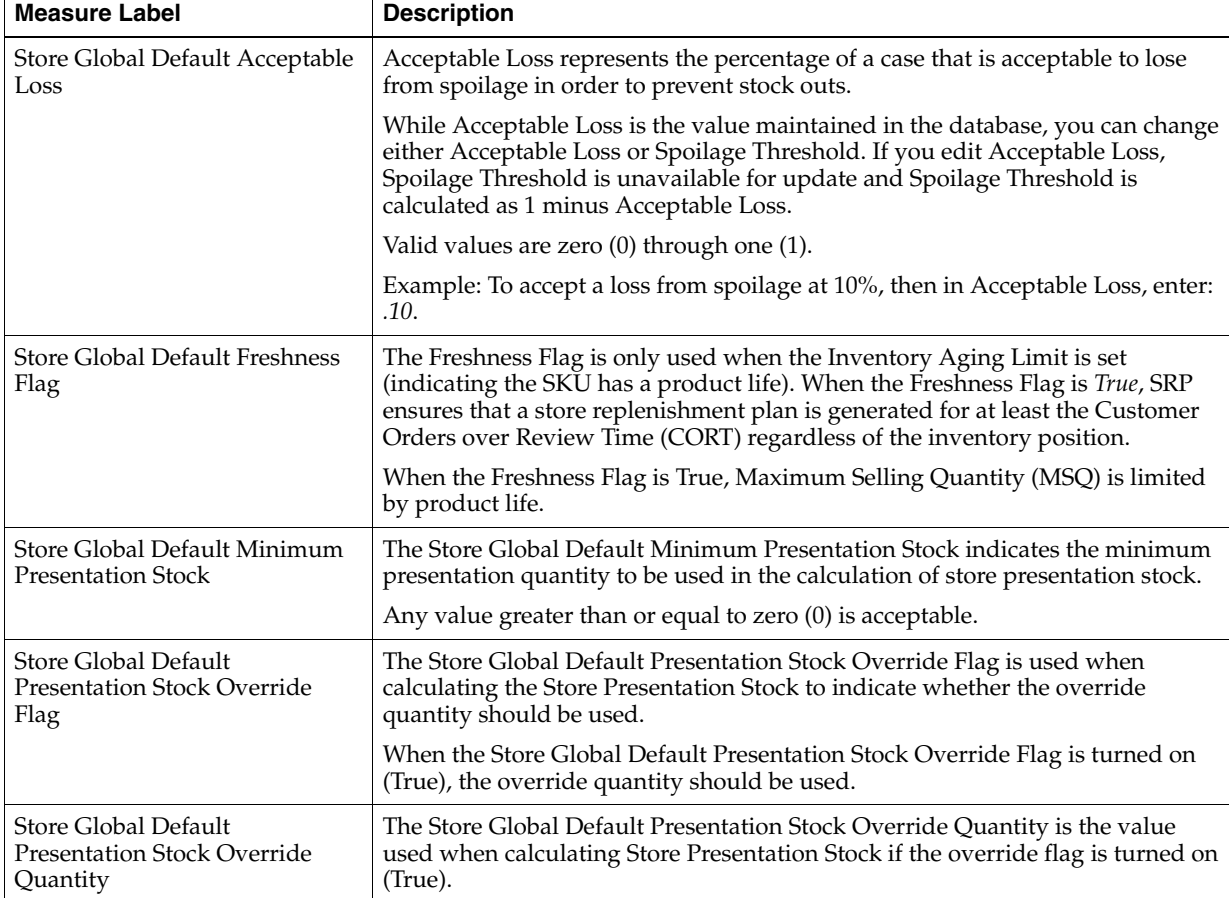

| <b>Measure Label</b>                                     | <b>Description</b>                                                                                                    |
|----------------------------------------------------------|----------------------------------------------------------------------------------------------------|
| Store Global Default Spoilage                            | Spoilage threshold is used as a pack rounding constraint.                                                                                                    |
| Threshold                                                | While Acceptable Loss is the value maintained in the database, you can change<br>either Acceptable Loss or Spoilage Threshold. If you edit Default Spoilage<br>Threshold, Acceptable Loss is unavailable for update and Acceptable Loss is<br>calculated as 1 minus Spoilage Threshold.                                                                     |
|                                                          | Valid values are zero (0) through one (1).                                                                                                    |
|                                                          | Example: To round a pack up if the spoilage threshold is greater than 90%, then<br>in the Spoilage Threshold, enter: .9.                                                                                                    |
| Store Global Default Supplier<br>Compliance Safety Stock | The Supplier Compliance Safety Stock parameter represents a number of days<br>of supply additional Safety Stock to deal with supplier and supply chain<br>compliance issues. The days covered begins with the latest of Review Time or<br>Inventory Selling Days. The calculated Supplier Compliance Safety Stock Units<br>is added on to the Safety Stock. |
|                                                          | Any positive number, including zero, is valid.                                                                                                    |
|                                                          | Example: To add an addition seven days of supply; then in the Supplier<br>Compliance Safety Stock, enter 7.                                                                                                    |
| Store Global Default Weekly<br>Base Sales Forecast %     | The Store Global Default Weekly Base Sales Forecast % indicates what<br>percentage of the Weekly Base Sales Forecast should be used in the calculation<br>of store presentation stock.                                                                                                    |
|                                                          | Values between zero (0) and one (1) (inclusive) are valid.                                                                                                    |
|                                                          | Zero $(0)$ indicates that $0\%$ of the forecast is used and 1 indicates that $100\%$ of<br>the forecast is used.                                                                                                    |

*Table 11–2 (Cont.) Hidden Measures: SRP Global Parameters (Dept) Worksheet*

# <span id="page-408-1"></span><span id="page-408-0"></span>**Set Default Replenishment Behavior Step**

This step contains a view that allow you to examine the global department level default values for parameters for store replenishment plans. The available view is:

[SRP Default Parameters \(Sub-class/Store Format\) View](#page-408-1)

### **SRP Default Parameters (Sub-class/Store Format) View**

This view contains default values at Sub-class/Store Format for parameters that are used in generating and processing store replenishment plans. This view contains both:

- **[Writeable Measures](#page-409-0)**
- **[Hidden Measures](#page-415-0)**

| ▽ SRP Default Parameters (Sub-class/Store Format)        |     | ⊕<br>л<br>⊻ |  |
|----------------------------------------------------------|-----|-------------|--|
| 賱<br>Product<br>Location<br>$K < 5$ $\lambda$            | 畢   |             |  |
| 3 HOLE PUNCHES Downtown                                  |     | Measure     |  |
|                                                          |     |             |  |
| 虊<br>Find<br>取<br>誗<br>m<br>噩<br>ናት                      | xyz | 碉           |  |
| Store Default AWS Factor                                 |     |             |  |
| Store Default Boundary Stock                             |     |             |  |
| Store Default Demo Stock                                 |     |             |  |
| Store Default Rounding Method                            |     |             |  |
| Store Default MSQ Constraint Indicator                   |     |             |  |
| Store Default End Date Range                             |     |             |  |
| Store Default Increment Percent                          |     |             |  |
| Store Default Inventory Selling Days                     |     |             |  |
| Store Default Max Safety Stock Days                      |     |             |  |
| Store Default Max Safety Stock Units                     |     |             |  |
| Store Default Max Stock                                  |     |             |  |
| Store Default Max Time Supply Days                       |     |             |  |
| Store Default Min Safety Stock Days                      |     |             |  |
| Store Default Min Safety Stock Units                     |     |             |  |
| Store Default Min Stock                                  |     |             |  |
| Store Default Min Time Supply Days                       |     |             |  |
| Store Default Percent of Pallet                          |     |             |  |
| Store Default Promotion Presentation Stock Override Flag |     |             |  |
| User Specified Store Default Presentation Stock          |     |             |  |
| Store Default Roll Weeks                                 |     |             |  |
| Store Default Rounding Threshold                         |     |             |  |
| Store Default Repl Method                                |     |             |  |
| Store Default Shelf Capacity                             |     |             |  |
| Store Default Safety Stock Level Factor                  |     |             |  |
| Store Default Start Date Range                           |     |             |  |
| Store Default Service Level                              |     |             |  |
| Store Default Time Supply Horizon                        |     |             |  |
| Store Default Shelf Capacity Flag                        |     |             |  |
| Store Default Weekly Sales Max                           |     |             |  |
| Store Default Weekly Sales Min                           |     |             |  |
|                                                          |     |             |  |

*Figure 11–2 SRP Default Parameters (Sub-class/Store Format) View*

<span id="page-409-0"></span>[Table 11–3](#page-410-0) lists the measures in this view.

| <b>Measure Label</b>                   | <b>Description</b>                                                                                                    |
|----------------------------------------|----------------------------------------------------------------------------------------------------|
| <b>Store Default AWS Factor</b>        | The AWS Factor allows you to provide a numeric factor to be<br>multiplied against the Average Weekly Sales (AWS) to determine<br>replenishment boundaries (Safety Stock, Receipt Point and Receive Up<br>to Level) for the Factor AWS replenishment method.                                                                                                    |
|                                        | Any positive number is valid.                                                                                                    |
|                                        | Example: To calculate a Safety Stock that is 50% of the average weekly<br>sales; then in the AWS Factor, enter: 0.5.                                                                                                    |
| Store Default Boundary Stock           | The Boundary Stock identifier allows you to select the stock level to use<br>in calculating the Store Receipt Point and Store Receive Up to Level.<br>This stock level is a combination of Safety Stock, Presentation Stock or<br>Promotional Presentation Stock based on the following identifiers. If the<br>identifier contains vs., the greater value is used. This parameter affects<br>all replenishment methods. |
|                                        | You select the boundary stock identifier from the following options:                                                                                                    |
|                                        | $SS$ vs. $PS$ + $PPS$<br>$\blacksquare$                                                                                                    |
|                                        | SS vs. PS<br>$\blacksquare$                                                                                                    |
|                                        | SS vs. PPS<br>п                                                                                                    |
|                                        | $SS + PS + PPS$<br>$\blacksquare$                                                                                                    |
|                                        | $SS + PS$<br>п                                                                                                    |
|                                        | $SS + PPS$                                                                                                    |
|                                        | SS                                                                                                    |
|                                        | Where,                                                                                                    |
|                                        | SS = Safety Stock                                                                                                    |
|                                        | PS = Presentation Stock                                                                                                    |
|                                        | PPS = Promotional Presentation Stock                                                                                                    |
|                                        | The default is $SS$ vs. $PS$ + PPS.                                                                                                    |
|                                        | Example: Selecting SS vs. PS adds the greater of SS or PS to the<br>calculated Store Receipt Point and Store Receive Up to Level values.                                                                                                    |
| Store Default Demo Stock               | Amount of stock that is used as demonstration product, but is still<br>available to sell. Demo Stock is added to the RP and RUTL levels for<br>each day.                                                                                                    |
| Store Default End Date Range           | The End Date Range parameter allows you to select the date that<br>should be used as the ending point for determining the historical sales<br>data used by the Sales Week Range and Factor AWS replenishment<br>methods.                                                                                                    |
|                                        | A pop-up calendar can be used to select the desired end date. Select a<br>date less than or equal to the current date.                                                                                                    |
| <b>Store Default Increment Percent</b> | The Increment Percent acts as a multiplier for minimum and maximum<br>stock that is designed to handle temporary fluctuation in demand for<br>items using Min/Max Replenishment Method. An increment<br>percentage factor can be used to temporarily increase or decrease<br>targeted stocking levels without altering the established MIN and MAX<br>values.                                                           |
|                                        | Any positive number, including zero, is valid.                                                                                                    |
|                                        | Example: To use 120% of the Min and Max Stock; then in the Increment<br>Percent, enter 1.2.                                                                                                    |

<span id="page-410-0"></span>*Table 11–3 Measures: SRP Default Parameters (Sub-class/Store Format) View*

| <b>Measure Label</b>                 | <b>Description</b>                                                                                                    |
|--------------------------------------|----------------------------------------------------------------------------------------------------|
| Store Default Inventory Selling Days | The Inventory Selling Days parameter is used to specify the number of<br>days of forecast quantity to be used when calculating the Receive Up to<br>Level (RUTL) with the Hybrid, Dynamic, Poisson and Loaded SS<br>Dynamic Replenishment Methods. The RUTL calculation uses the<br>forecast demand over the greater of Inventory Selling Days and Review<br>Time. Inventory Selling Days can be used to avoid producing very<br>small frequent orders.  |
|                                      | Any positive integer, including zero, is valid.                                                                                                    |
|                                      | Example: To ensure an order contains at least 14 days of supply; then in<br>the Inventory Selling Days, enter:14.                                                                                                    |
| Store Default Max Safety Stock Days  | The Max Safety Stock Days parameter is used to specify the maximum<br>number of days of cover to be kept on hand as Safety Stock.                                                                                                    |
|                                      | If you enter both Max Safety Stock Days and Max Safety Stock Units,<br>the Maximum Safety Stock boundary uses the larger of demand over<br>Max Safety Stock Days and Max Safety Stock Units.                                                                                                    |
|                                      | Any positive integer, including zero, is valid.                                                                                                    |
|                                      | Example: To ensure the Maximum Safety Stock contains at least 14 days<br>of supply; then in the Max Safety Stock Days, enter:14. If Max Safety<br>Stock Units is greater than 14 days of supply, max units would be used<br>as the Maximum Safety Stock, otherwise Maximum Safety Stock would<br>be the number of units required to cover 14 days of demand, calculated<br>as the sum of demand over the next 14 days beginning with the current<br>day. |
| Store Default Max Safety Stock Units | The Max Safety Stock Units parameter is used to specify the maximum<br>amount of inventory to be kept on hand as Safety Stock.                                                                                                    |
|                                      | If you enter both Max Safety Stock Days and Max Safety Stock Units,<br>the Maximum Safety Stock boundary uses the larger of demand over<br>Max Safety Stock Days and Max Safety Stock Units.                                                                                                    |
|                                      | Any positive number, including zero, is valid.                                                                                                    |
|                                      | Example: To ensure the Maximum Safety Stock contains at least 14 days<br>of supply; then in the Max Safety Stock Days, enter:14. If Max Safety<br>Stock Units is greater than 14 days of supply, max units would be used<br>as the Maximum Safety Stock, otherwise Maximum Safety Stock would<br>be the number of units required to cover 14 days of demand.                                                                                             |
| <b>Store Default Max Stock</b>       | Max Stock is only used in the Min/Max Replenishment Method. It<br>represents the maximum stock level in units that are desired on hand to<br>satisfy demand. The receipt plan quantity is calculated to bring Net<br>Inventory up to MAX.                                                                                                    |
|                                      | Any positive number, including zero, is valid.                                                                                                    |
| Store Default Max Time Supply Days   | Max Time Supply Days is only used in the Time Supply Replenishment<br>Method. It represents maximum stock level in terms of number of days<br>cover that are desired on hand to satisfy demand. The receipt plan<br>quantity is calculated to bring Net Inventory up to Maximum Time<br>Supply Days of cover.                                                                                                    |
|                                      | Any positive integer, including zero, is valid.                                                                                                    |
|                                      | Example: To ensure an order brings the inventory level up to 14 days of<br>supply; then in the Max Time Supply Days, enter: 14.                                                                                                    |

*Table 11–3 (Cont.) Measures: SRP Default Parameters (Sub-class/Store Format) View*

| <b>Measure Label</b>                      | <b>Description</b>                                                                                                    |
|-------------------------------------------|----------------------------------------------------------------------------------------------------|
| Store Default Min Safety Stock Days       | The Min Safety Stock Days parameter is used to specify the minimum<br>number of days of cover to be kept on hand as Safety Stock.                                                                                                    |
|                                           | If you enter both Min Safety Stock Days and Min Safety Stock Units, the<br>Minimum Safety Stock boundary uses the larger of demand over Min<br>Safety Stock Days and Min Safety Stock Units.                                                                                                    |
|                                           | Any positive integer, including zero, is valid.                                                                                                    |
|                                           | Example: To ensure the Maximum Safety Stock contains at least seven<br>days of supply; then in the Max Safety Stock Days, enter:7. If Min<br>Safety Stock Units is greater than seven days of supply, min units<br>would be used as the Minimum Safety Stock, otherwise Minimum<br>Safety Stock would be the number of units required to cover seven days<br>of demand, calculated as the sum of demand over the next seven days<br>beginning with the current day. |
| Store Default Min Safety Stock Units      | The Min Safety Stock Units parameter is used to specify the minimum<br>amount of inventory to be kept on hand as Safety Stock.                                                                                                    |
|                                           | If you enter both Min Safety Stock Days and Min Safety Stock Units, the<br>Minimum Safety Stock boundary uses the larger of demand over Min<br>Safety Stock Days and Min Safety Stock Units.                                                                                                    |
|                                           | Any positive number, including zero, is valid.                                                                                                    |
|                                           | Example: To ensure the Maximum Safety Stock contains at least seven<br>days of supply; then in the Max Safety Stock Days, enter:7. If Min<br>Safety Stock Units is greater than seven days of supply, min units<br>would be used as the Minimum Safety Stock, otherwise Minimum<br>Safety Stock would be the number of units required to cover seven days<br>of demand.                                                                                             |
| Store Default Min Stock                   | Min Stock is only used in the Min/Max Replenishment Method. It<br>represents the minimum stock level in units that are desired on hand to<br>satisfy demand. Min Stock is used in determining the inventory level at<br>which a replenishment is triggered.                                                                                                    |
|                                           | Any positive number, including zero, is valid.                                                                                                    |
| Store Default Min Time Supply Days        | Min Time Supply Days is only used in the Time Supply and Hybrid<br>Replenishment Methods. It represents minimum stock level in terms of<br>number of days cover that are desired on hand to satisfy demand. Min<br>Time Supply Days of cover is used in both Safety Stock and Receipt<br>Point calculations.                                                                                                    |
|                                           | Any positive integer, including zero, is valid.                                                                                                    |
|                                           | Example: To ensure a minimum inventory level contains at least seven<br>days of supply; then in Min Time Supply Days, enter:7.                                                                                                    |
| Store Default MSQ Constraint<br>Indicator | The Store Default MSQ Constraint Indicator indicates when the MSQ<br>should be applied as a constraint during ordering decisions.                                                                                                    |
|                                           | If unspecified, the indicator is considered to be On and MSQ is used as<br>a constraint.                                                                                                    |
| Store Default Percent of Pallet           | Percent of pallet is used to determine if the Ideal Receipt Quantity for<br>replenishment should be rounded to a full pallet. It represents the<br>percentage threshold that case demand must exceed in order for pallet<br>rounding to occur.                                                                                                    |
|                                           | Valid values are zero (0) through one (1).                                                                                                    |
|                                           | While zero is a valid value, it indicates that the Ideal Receipt Quantity<br>is not rounded by pallet.                                                                                                    |
|                                           | Example: To round an order up to a pallet when the case demand is<br>greater than 75 percent of a pallet; then in the Percent of Pallet, enter:<br>0.75.                                                                                                    |

*Table 11–3 (Cont.) Measures: SRP Default Parameters (Sub-class/Store Format) View*

| <b>Measure Label</b>                                        | <b>Description</b>                                                                                                    |
|-------------------------------------------------------------|----------------------------------------------------------------------------------------------------|
| Store Default Promotion Presentation<br>Stock Override Flag | The Store Default Promotion Presentation Stock Override Flag indicates<br>what value should be used for Store Promotion Presentation Stock.<br>When the override flag is turned on (True), the Store Promotion<br>Presentation Stock equals zero (0).                                                                                      |
| Store Default Repl Method                                   | The choice of Replenishment Method determines the type of<br>calculations that is used in generating a store replenishment method.<br>You select the Replenishment Method from the following options:                                                                                                    |
|                                                             | Min/Max<br>$\blacksquare$                                                                                                    |
|                                                             | Time Supply<br>п                                                                                                    |
|                                                             | Dynamic<br>п                                                                                                    |
|                                                             | Hybrid<br>п                                                                                                    |
|                                                             | No Replenishment<br>п                                                                                                    |
|                                                             | Poisson Replenishment<br>п                                                                                                    |
|                                                             | Loaded SS Dynamic<br>п                                                                                                    |
|                                                             | Sales Week Range<br>п                                                                                                    |
|                                                             | <b>Factor AWS</b>                                                                                                    |
|                                                             | The default is No Replenishment.                                                                                                    |
| <b>Store Default Roll Weeks</b>                             | The Roll Weeks parameter indicates whether SRP logic should<br>automatically roll the start and end date range settings forward one<br>week or not. Roll weeks is used in the Factor AWS and Sales Week<br>Range Replenishment Methods.                                                                                                    |
|                                                             | You select the Roll Weeks value from the following options:                                                                                                    |
|                                                             | Yes<br>$\blacksquare$                                                                                                    |
|                                                             | No<br>п                                                                                                    |
|                                                             | Default                                                                                                    |
|                                                             | Example: Selecting Yes causes the start and end date to roll forward one<br>week, allowing you to keep the weekly historical sales at the same<br>relative distance in the past. Selecting No does not move the start and<br>end date forward allowing you to use the same weekly historical sales<br>as the system moves forward in time. |
| <b>Store Default Rounding Method</b>                        | The Rounding Method is used when pack rounding the Ideal Receipt<br>Quantity (IRQ).                                                                                                    |
|                                                             | You select the Rounding Method value from the following options:                                                                                                    |
|                                                             | Unspecified<br>п                                                                                                    |
|                                                             | Order Pack<br>$\blacksquare$                                                                                                    |
|                                                             | Normal                                                                                                    |
|                                                             | Unspecified indicates no value has been entered for the Rounding<br>Method. You may also select <i>Unspecified</i> to remove the current value.<br>Unspecified defaults to Normal.                                                                                                    |
| Store Default Rounding Threshold                            | The Rounding Threshold represents the portion of a pack above which<br>the replenishment plan is rounded up and below which it is rounded<br>down. A zero threshold always rounds up, and a threshold of 1 always<br>rounds down. If no value is entered, rounding threshold defaults to 1.                                                |
|                                                             | Valid values are zero (0) through one (1).                                                                                                    |
|                                                             | Example: To round an order up to a pack when the demand is greater<br>than 25 percent of a pack; then in the Rounding Threshold, enter: 0.25.                                                                                                    |

*Table 11–3 (Cont.) Measures: SRP Default Parameters (Sub-class/Store Format) View*

| <b>Measure Label</b>                    | <b>Description</b>                                                                                                    |
|-----------------------------------------|----------------------------------------------------------------------------------------------------|
| Store Default Safety Stock Level Factor | The Safety Stock Level Factor represents the amount of additional<br>Safety Stock to carry in anticipation of unpredictable events (for<br>instance, weather changes) or to provide additional Safety Stock during<br>a special promotion or event. This provides a temporary lift in the<br>Receipt Point (RP) and Receive Up to Level (RUTL) values.     |
|                                         | The Safety Stock Level Factor is used in Time Supply, Hybrid, Poisson,<br>Dynamic and Loaded SS Dynamic Replenishment Methods.                                                                                                    |
|                                         | Example: To increase Safety Stock by 25 units; in the Safety Stock Level<br>Factor, enter: 25. Negative values may also be entered to decrease the<br>Safety Stock level.                                                                                                    |
| Store Default Service Level             | The Service Level is used in the Safety Stock calculations for the<br>Dynamic and Poisson replenishment methods. It is defined as the<br>percentage of demand that the stock should be able to meet demand.                                                                                                    |
|                                         | Valid values are zero (0) through one (1).                                                                                                    |
|                                         | Example: To carry enough Safety Stock to maintain a 90% customer<br>service level, then in the Service Level, enter: 0.90.                                                                                                    |
| <b>Store Default Shelf Capacity</b>     | Shelf capacity is the amount of stock to fill a shelf to the desired<br>maximum level. If the Shelf Capacity Flag is set to Yes, the shelf capacity<br>is used to cap the Receipt Point and Receive Up to Level.                                                                                                    |
|                                         | Any positive number, including zero, is valid.                                                                                                    |
| Store Default Shelf Capacity Flag       | The Shelf Capacity Flag is used to determine if the Receipt Point and<br>Receive Up to Level should be capped by the shelf capacity.                                                                                                    |
|                                         | You select the Shelf Capacity Flag value from the following options:                                                                                                    |
|                                         | Yes<br>$\blacksquare$                                                                                                    |
|                                         | No<br>П                                                                                                    |
|                                         | Default                                                                                                    |
|                                         | Example: Selecting Yes causes SRP to use shelf capacity to cap Receipt<br>Point and Receive Up to Level. Selecting No or Default indicates SRP<br>does not use shelf capacity to cap Receipt Point and Receive Up to<br>Level.                                                                                                    |
|                                         | Default indicates no value has been entered for the Default Shelf<br>Capacity Flag. You may also select Default to remove the current value.                                                                                                    |
| Store Default Start Date Range          | The Start Date Range parameter allows you to select the date that<br>should be used as the starting point for determining the historical sales<br>data used by the Sales Week Range and Factor AWS replenishment<br>methods.                                                                                                    |
|                                         | A pop-up calendar can be used to select the desired start date. Select a<br>date less than or equal to the current date.                                                                                                    |
| Store Default Time Supply Horizon       | The Time Supply Horizon parameter is used to specify days of forecast<br>in order to calculate a rate of sale. If a time supply horizon is specified,<br>the rate of sale is used instead of the actual forecast when calculating<br>demand over the time supply days for inventory target level<br>calculations for the Time Supply Replenishment Method. |
|                                         | Any positive integer, including zero, is valid.                                                                                                    |
|                                         | Example: To calculate a Rate of Sale (ROS) over a one week period; then<br>in the Time Supply Horizon, enter: 7. The ROS is then calculated by<br>summing the forecasted sales over the seven days and dividing that<br>number by seven.                                                                                                    |

*Table 11–3 (Cont.) Measures: SRP Default Parameters (Sub-class/Store Format) View*

| <b>Measure Label</b>                                      | <b>Description</b>                                                                                                    |
|-----------------------------------------------------------|----------------------------------------------------------------------------------------------------|
| Store Default Weekly Sales Max                            | Maximum stock boundary for the Factor AWS, Sales Week Range, and<br>Loaded SS Dynamic Replenishment methods.                                                                                                    |
|                                                           | Any positive number, including zero, is valid                                                                                                    |
| Store Default Weekly Sales Min                            | Minimum stock boundary for the Factor AWS, Sales Week Range, and<br>Loaded SS Dynamic Replenishment methods.                                                                                                    |
|                                                           | Any positive number, including zero, is valid.                                                                                                    |
| User Specified Store Default<br><b>Presentation Stock</b> | User Specified Store Global Default Presentation Stock is the minimum<br>amount of stock in units desired to have on hand for display/sales<br>purposes. User Specified Store Global Default Presentation Stock may<br>be taken into consideration when calculating the Receipt Point and<br>Receive up to Level, depending on the Boundary Stock selected. |
|                                                           | Any positive number, including zero, is valid.                                                                                                    |

*Table 11–3 (Cont.) Measures: SRP Default Parameters (Sub-class/Store Format) View*

#### **Hidden Measures**

[Table 11–4](#page-415-1) lists the measures for this view that are hidden when using the default template. They can be displayed and maintained by using the Insert measure function of RPAS. Hidden measures may also be added to a template during configuration.

<span id="page-415-1"></span><span id="page-415-0"></span>*Table 11–4 Hidden Measures: SRP Default Parameters (Sub-class/Store Format) Worksheet*

| <b>Measure Label</b>                                                | <b>Description</b>                                                                                                    |
|---------------------------------------------------------------------|----------------------------------------------------------------------------------------------------|
| Store Default Acceptable Loss                                       | Acceptable Loss represents the percentage of a case that is acceptable to lose from<br>spoilage in order to prevent stock outs.                                                                                                    |
|                                                                     | While Acceptable Loss is the value maintained in the database, you can change<br>either Acceptable Loss or Spoilage Threshold. If you edit Acceptable Loss,<br>Spoilage Threshold is unavailable for update and Spoilage Threshold is<br>calculated as 1 minus Acceptable Loss.                                  |
|                                                                     | Valid values are zero (0) through one (1).                                                                                                    |
|                                                                     | Example: To accept a loss from spoilage at 10%, then in Acceptable Loss, enter:<br>.10.                                                                                                    |
| <b>Store Default Freshness Flag</b>                                 | The Freshness Flag is only used when the Inventory Aging Limit is set (indicating<br>the SKU has a product life). When the Freshness Flag is True, SRP ensures that a<br>store replenishment plan is generated for at least the Customer Orders over<br>Review Time (CORT) regardless of the inventory position. |
|                                                                     | When the Freshness Flag is True, Maximum Selling Quantity (MSQ) is limited by<br>product life.                                                                                                    |
| Store Default Minimum<br><b>Presentation Stock</b>                  | The Store Default Minimum Presentation Stock indicates the minimum<br>presentation quantity to be used in the calculation of store presentation stock.                                                                                                    |
|                                                                     | Any value greater than or equal to zero $(0)$ is acceptable.                                                                                                    |
| <b>Store Default Presentation</b><br>Stock Override Flag            | The Store Default Presentation Stock Override Flag is used when calculating the<br>Store Presentation Stock to indicate whether the override quantity should be<br>used.                                                                                                    |
|                                                                     | When the Store Default Presentation Stock Override Flag is turned on (True), the<br>override quantity should be used.                                                                                                    |
| <b>Store Default Presentation</b><br><b>Stock Override Quantity</b> | The Store Default Presentation Stock Override Quantity is the value used when<br>calculating Store Presentation Stock if the override flag is turned on (True).                                                                                                    |

| <b>Measure Label</b>                              | <b>Description</b>                                                                                                    |
|---------------------------------------------------|----------------------------------------------------------------------------------------------------|
| Store Default Spoilage<br>Threshold               | Spoilage threshold is used as a pack rounding constraint.                                                                                                    |
|                                                   | While Acceptable Loss is the value maintained in the database, you can change<br>either Acceptable Loss or Spoilage Threshold. If you edit Default Spoilage<br>Threshold, Acceptable Loss is unavailable for update and Acceptable Loss is<br>calculated as 1 minus Spoilage Threshold.                                                                     |
|                                                   | Valid values are zero (0) through one (1).                                                                                                    |
|                                                   | Example: To round a pack up if the spoilage threshold is greater than 90%, then<br>in the Spoilage Threshold, enter: 0.9.                                                                                                    |
| Store Default Supplier<br>Compliance Safety Stock | The Supplier Compliance Safety Stock parameter represents a number of days of<br>supply additional Safety Stock to deal with supplier and supply chain<br>compliance issues. The days covered begins with the latest of Review Time or<br>Inventory Selling Days. The calculated Supplier Compliance Safety Stock Units is<br>added on to the Safety Stock. |
|                                                   | Any positive number, including zero, is valid.                                                                                                    |
|                                                   | Example: To add an additional seven days of supply; then in the Supplier<br>Compliance Safety Stock, enter: 7.                                                                                                    |
| Store Default Weekly Base<br>Sales Forecast%      | The Store Default Weekly Base Sales Forecast indicates what percentage of the<br>Weekly Base Sales Forecast should be used in the calculation of store presentation<br>stock.                                                                                                    |
|                                                   | Values between zero (0) and one (1) (inclusive) are valid.                                                                                                    |
|                                                   | Zero $(0)$ indicates that $0\%$ of the forecast should be used and 1 indicates that<br>100% of the forecast should be used.                                                                                                    |

*Table 11–4 (Cont.) Hidden Measures: SRP Default Parameters (Sub-class/Store Format) Worksheet*

# <span id="page-416-0"></span>**Maintain Store Replenishment Behavior Exceptions Task**

This task allows you to modify level replenishment parameters. Any parameters maintained for a specific SKU in this workbook overrides any values in equivalent parameters at global (Dept) or default (Sub-class/store format). The values set here define the details of the replenishment method used and are used to generate a replenishment plan.

Use the SRP Maintenance workbook to perform the steps for this task. See ["Building](#page-87-0)  [the SRP Maintenance Workbook" on page 5-18.](#page-87-0)

This step helps you achieve this task:

[Set Exception Replenishment Behavior Step](#page-416-1)

# <span id="page-416-1"></span>**Set Exception Replenishment Behavior Step**

This step contains views that contain exception level parameter values used in generating and processing store replenishment plans. The available views are:

- **[SRP Exception Parameters \(SKU/Store/Day\) View](#page-417-0)**
- **[SRP Exception Parameters \(SKU/Store\) View](#page-425-0)**
- [SRP Exception Parameters \(SKU/Store/Week\) View](#page-427-0)
- **[SRP Exception Parameters \(SKU\) View](#page-428-0)**

# <span id="page-417-0"></span>**SRP Exception Parameters (SKU/Store/Day) View**

The SRP Exception Parameters (SKU/Store/Day) view contains exception level parameter values that are used in generating and processing store replenishment plans.

This view contains both:

- **[Writeable Measures](#page-418-0)**
- **[Hidden Measures](#page-424-0)**

#### *Figure 11–3 SRP Exception Parameters (SKU/Store/Day) View*

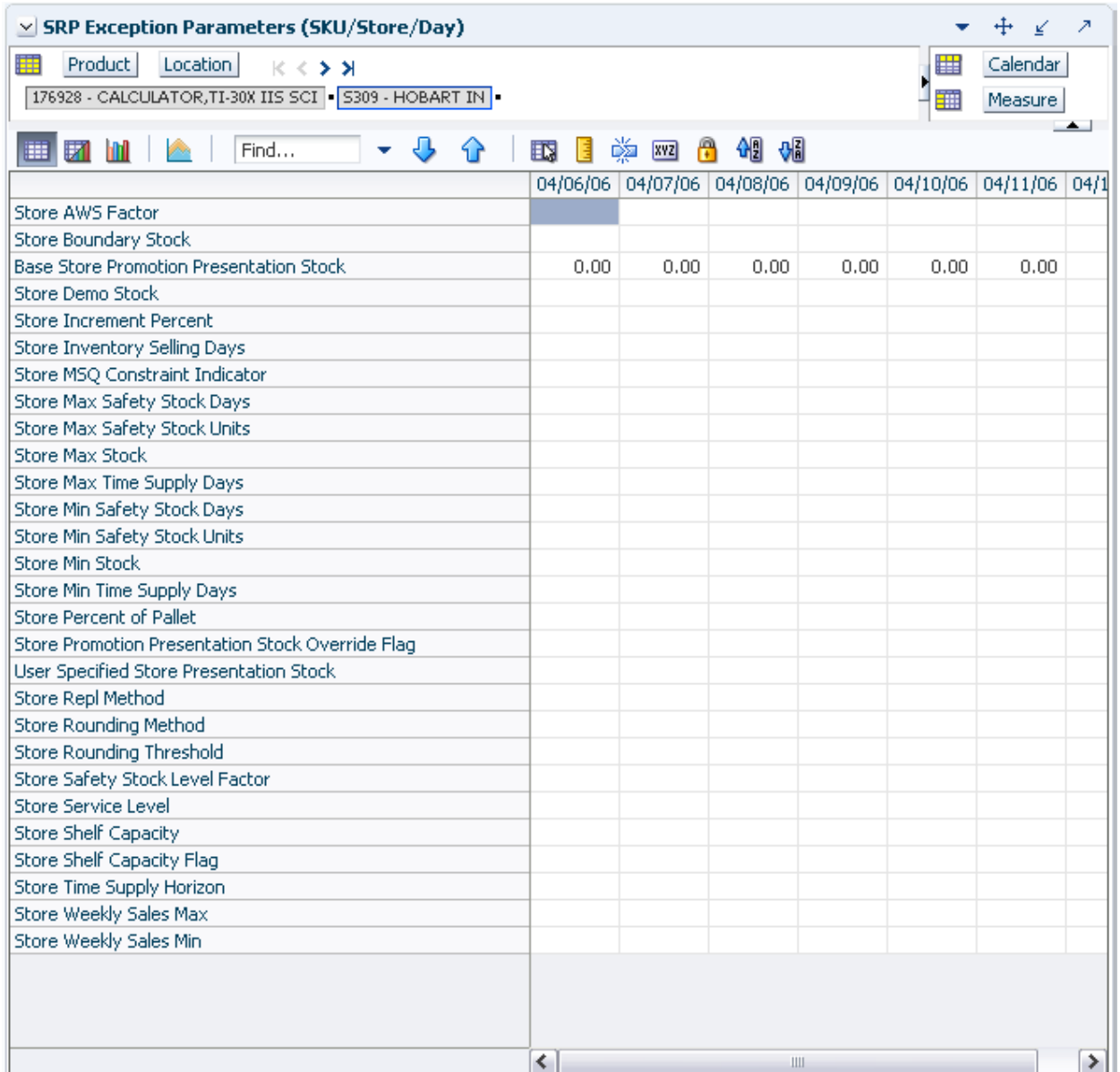

<span id="page-418-0"></span>This view contains writeable measures (unless otherwise noted) at the SKU/Store/Day level. The measures on this view are time-phased at the day level. When data is entered on a specific date, that date becomes an effective date for that measure. Once a value is entered on a date, the value remains in effect until the value is changed to another valid value, or a special value is entered.

[Table 11–5](#page-418-1) lists the measures that display automatically when using the default template.

<span id="page-418-1"></span>*Table 11–5 Measures: SRP Exception Parameters (SKU/Store/Day) View*

| <b>Measure Label</b>                                     | <b>Description</b>                                                                                                    |
|----------------------------------------------------------|----------------------------------------------------------------------------------------------------|
| <b>Base Store Promotion</b><br><b>Presentation Stock</b> | The Base Store Promotion Presentation Stock represents the specified quantity for<br>Store Promotion Presentation Stock before application of the End of Store<br>Promotion Factor.                                                                                                    |
| <b>Store AWS Factor</b>                                  | The AWS Factor allows you to provide a numeric factor to be multiplied against<br>the Average Weekly Sales (AWS) to determine replenishment boundaries (Safety<br>Stock, Receipt Point and Receive Up to Level) for the Factor AWS replenishment<br>method.                                                                                                    |
|                                                          | Any positive number is valid.                                                                                                    |
|                                                          | Special Values:                                                                                                    |
|                                                          | -1 (Use Previous)                                                                                                    |
|                                                          | -2 (Use Default)                                                                                                    |
|                                                          | Example: To calculate a Safety Stock that is 50% of the average weekly sales; then<br>in the AWS Factor, enter: 0.5.                                                                                                    |
| Store Boundary Stock                                     | The Boundary Stock identifier allows you to select the stock level to use in<br>calculating the Store Receipt Point and Store Receive Up to Level. This stock level<br>is a combination of Safety Stock, Presentation Stock or Promotional Presentation<br>Stock based on the following identifiers. If the identifier contains vs., the greater<br>value is used. This parameter affects all replenishment methods. |
|                                                          | You select the boundary stock identifier from the following options:                                                                                                    |
|                                                          | $SS$ vs. $PS$ + $PPS$<br>$\blacksquare$                                                                                                    |
|                                                          | SS vs. PS<br>п                                                                                                    |
|                                                          | SS vs. PPS<br>п                                                                                                    |
|                                                          | $SS + PS + PPS$<br>п                                                                                                    |
|                                                          | $SS + PS$<br>п                                                                                                    |
|                                                          | $SS + PPS$                                                                                                    |
|                                                          | SS<br>٠                                                                                                    |
|                                                          | Where,                                                                                                    |
|                                                          | SS = Safety Stock                                                                                                    |
|                                                          | <b>PS</b> = Presentation Stock                                                                                                    |
|                                                          | PPS = Promotional Presentation Stock                                                                                                    |
|                                                          | The default is $SS$ vs. $PS$ + $PPS$ .                                                                                                    |
|                                                          | Example: Selecting SS vs. PS adds the greater of SS or PS to the calculated Store<br>Receipt Point and Store Receive Up to Level values.                                                                                                    |

| <b>Measure Label</b>                   | <b>Description</b>                                                                                                    |
|----------------------------------------|----------------------------------------------------------------------------------------------------|
| Store Demo Stock                       | Amount of stock that is not sellable due to use as demonstration product. Demo<br>Stock is added to the RP and RUTL levels for each day.                                                                                                    |
|                                        | Any positive number, including zero, is valid.                                                                                                    |
|                                        | Special Values:                                                                                                    |
|                                        | -1 (Use Previous)                                                                                                    |
|                                        | -2 (Use Default)                                                                                                    |
| <b>Store Increment Percent</b>         | The Increment Percent acts as a multiplier for minimum and maximum stock that<br>is designed to handle temporary fluctuation in demand for items using Min/Max<br>Replenishment Method. An increment percentage factor can be used to<br>temporarily increase or decrease targeted stocking levels without altering the<br>established MIN and MAX values.                                                                                           |
|                                        | Any positive number, including zero, is valid.                                                                                                    |
|                                        | Special Values:                                                                                                    |
|                                        | -1 (Use Previous)                                                                                                    |
|                                        | -2 (Use Default)                                                                                                    |
|                                        | Example: To use 120% of the Min and Max Stock; then in the Increment Percent,<br>enter: 1.2.                                                                                                    |
| <b>Store Inventory Selling</b><br>Days | The Inventory Selling Days parameter is used to specify the number of days of<br>forecast quantity to be used when calculating the Receive Up to Level (RUTL)<br>with the Hybrid, Dynamic, Poisson and Loaded SS Dynamic Replenishment<br>Methods. The RUTL calculation uses the forecast demand over the greater of<br>Inventory Selling Days and Review Time. Inventory Selling Days can be used to<br>avoid producing very small frequent orders. |
|                                        | Any positive integer, including zero, is valid.                                                                                                    |
|                                        | Special Values:                                                                                                    |
|                                        | -1 (Use Previous)<br>$\blacksquare$                                                                                                    |
|                                        | -2 (Use Default)                                                                                                    |
|                                        | Example: To ensure an order contains at least 14 days of supply; then in the<br>Inventory Selling Days, enter: 14.                                                                                                    |
| <b>Store Max Safety Stock</b><br>Days  | The Max Safety Stock Days parameter is used to specify the maximum number of<br>days of cover to be kept on hand as Safety Stock.                                                                                                    |
|                                        | If you enter both Max Safety Stock Days and Max Safety Stock Units, the<br>Maximum Safety Stock boundary uses the larger of demand over Max Safety<br>Stock Days and Max Safety Stock Units.                                                                                                    |
|                                        | Any positive integer, including zero, is valid.                                                                                                    |
|                                        | Special Values:                                                                                                    |
|                                        | -1 (Use Previous)                                                                                                    |
|                                        | -2 (Use Default)<br>$\blacksquare$                                                                                                    |
|                                        | -3 (Unbounded)<br>$\blacksquare$                                                                                                    |
|                                        | Example: To ensure the Maximum Safety Stock contains at least 14 days of supply;<br>then in the Max Safety Stock Days, enter: 14. If Max Safety Stock Units is greater<br>than 14 days of supply, max units would be used as the Maximum Safety Stock,<br>otherwise Maximum Safety Stock would be the number of units required to cover<br>14 days of demand.                                                                                        |

*Table 11–5 (Cont.) Measures: SRP Exception Parameters (SKU/Store/Day) View*

| <b>Measure Label</b>                   | <b>Description</b>                                                                                                    |
|----------------------------------------|----------------------------------------------------------------------------------------------------|
| <b>Store Max Safety Stock</b><br>Units | The Max Safety Stock Units parameter is used to specify the maximum amount of<br>inventory to be kept on hand as Safety Stock.                                                                                                    |
|                                        | If you enter both Max Safety Stock Days and Max Safety Stock Units, the<br>Maximum Safety Stock boundary uses the larger of demand over Max Safety<br>Stock Days and Max Safety Stock Units.                                                                                                    |
|                                        | Any positive number, including zero, is valid.                                                                                                    |
|                                        | Special Values:                                                                                                    |
|                                        | -1 (Use Previous)                                                                                                    |
|                                        | -2 (Use Default)<br>$\blacksquare$                                                                                                    |
|                                        | -3 (Unbounded)<br>$\blacksquare$                                                                                                    |
|                                        | Example: To ensure the Maximum Safety Stock contains at least 14 days of supply;<br>then in the Max Safety Stock Days, enter: 14. If Max Safety Stock Units is greater<br>than 14 days of supply, max units would be used as the Maximum Safety Stock,<br>otherwise Maximum Safety Stock would be the number of units required to cover<br>14 days of demand.         |
| <b>Store Max Stock</b>                 | Max Stock is only used in the Min/Max Replenishment Method. It represents the<br>maximum stock level in units that are desired on hand to satisfy demand. The<br>receipt plan quantity is calculated to bring Net Inventory up to MAX.                                                                                                    |
|                                        | Any positive number, including zero, is valid.                                                                                                    |
|                                        | Special Values:                                                                                                    |
|                                        | -1 (Use Previous)                                                                                                    |
|                                        | -2 (Use Default)                                                                                                    |
|                                        | -3 (Unbounded)<br>п                                                                                                    |
| Store Max Time Supply<br>Days          | Max Time Supply Days is only used in the Time Supply Replenishment Method. It<br>represents maximum stock level in terms of number of days cover that are desired<br>on hand to satisfy demand. The receipt plan quantity is calculated to bring Net<br>Inventory up to Maximum Time Supply Days of cover.                                                            |
|                                        | Any positive integer, including zero, is valid.                                                                                                    |
|                                        | Special Values:                                                                                                    |
|                                        | -1 (Use Previous)                                                                                                    |
|                                        | -2 (Use Default)<br>$\blacksquare$                                                                                                    |
|                                        | Example: To ensure an order brings the inventory level up to 14 days of supply;<br>then in the Max Time Supply Days, enter: 14.                                                                                                    |
| Store Min Safety Stock Days            | The Min Safety Stock Days parameter is used to specify the minimum number of<br>days of cover to be kept on hand as Safety Stock.                                                                                                    |
|                                        | If you enter both Min Safety Stock Days and Min Safety Stock Units, the Minimum<br>Safety Stock boundary uses the larger of demand over Min Safety Stock Days and<br>Min Safety Stock Units.                                                                                                    |
|                                        | Any positive integer, including zero, is valid.                                                                                                    |
|                                        | Special Values:                                                                                                    |
|                                        | -1 (Use Previous)                                                                                                    |
|                                        | -2 (Use Default)                                                                                                    |
|                                        | Example: To ensure the Minimum Safety Stock contains at least seven days of<br>supply; then in the Min Safety Stock Days, enter: 7. If Min Safety Stock Units is<br>greater than seven days of supply, min units would be used as the Minimum<br>Safety Stock, otherwise Minimum Safety Stock would be the number of units<br>required to cover seven days of demand. |

*Table 11–5 (Cont.) Measures: SRP Exception Parameters (SKU/Store/Day) View*

| <b>Measure Label</b>                                          | <b>Description</b>                                                                                                    |
|---------------------------------------------------------------|----------------------------------------------------------------------------------------------------|
| Store Min Safety Stock<br>Units                               | The Min Safety Stock Units parameter is used to specify the minimum amount of<br>inventory to be kept on hand as Safety Stock.                                                                                                    |
|                                                               | If you enter both Min Safety Stock Days and Min Safety Stock Units, the Minimum<br>Safety Stock boundary uses the larger of demand over Min Safety Stock Days and<br>Min Safety Stock Units.                                                                                                    |
|                                                               | Any positive number, including zero, is valid.                                                                                                    |
|                                                               | Special Values:                                                                                                    |
|                                                               | -1 (Use Previous)                                                                                                    |
|                                                               | -2 (Use Default)                                                                                                    |
|                                                               | Example: To ensure the Minimum Safety Stock contains at least seven days of<br>supply; then in the Min Safety Stock Days, enter: 7. If Min Safety Stock Units is<br>greater than seven days of supply, min units would be used as the Minimum<br>Safety Stock, otherwise Minimum Safety Stock would be the number of units<br>required to cover seven days of demand. |
| <b>Store Min Stock</b>                                        | Min Stock is only used in the Min/Max Replenishment Method. It represents the<br>minimum stock level in units that are desired on hand to satisfy demand. Min<br>Stock is used in determining the inventory level at which a replenishment is<br>triggered.                                                                                                    |
|                                                               | Any positive number, including zero, is valid.                                                                                                    |
|                                                               | Special Values:                                                                                                    |
|                                                               | -1 (Use Previous)                                                                                                    |
|                                                               | -2 (Use Default)<br>$\blacksquare$                                                                                                    |
| Store Min Time Supply<br>Days                                 | Min Time Supply Days is only used in the Time Supply Replenishment Method. It<br>represents minimum stock level in terms of number of days cover that are desired<br>on hand to satisfy demand. Min Time Supply Days of cover is used in both Safety<br>Stock and Receipt Point calculations.                                                                         |
|                                                               | Any positive integer, including zero, is valid.                                                                                                    |
|                                                               | Special Values:                                                                                                    |
|                                                               | -1 (Use Previous)                                                                                                    |
|                                                               | -2 (Use Default)<br>$\blacksquare$                                                                                                    |
|                                                               | Example: To ensure a Minimum Inventory Level that covers seven days of supply;<br>then in the Min Time Supply Days, enter: 7.                                                                                                    |
| Store MSQ Constraint<br>Indicator                             | The Store MSQ Constraint Indicator indicates when the MSQ should be applied as<br>a constraint during ordering decisions.                                                                                                    |
|                                                               | If unspecified, the indicator is considered to be On and thus, MSQ is used as a<br>constraint.                                                                                                    |
| <b>Store Percent of Pallet</b>                                | Percent of pallet is used to determine if the Ideal Receipt Quantity for<br>replenishment should be rounded to a full pallet. It represents the percentage<br>threshold that case demand must exceed in order for pallet rounding to occur.                                                                                                    |
|                                                               | Valid values are zero $(0)$ through one $(1)$ .                                                                                                    |
|                                                               | Special Values:                                                                                                    |
|                                                               | -1 (Use Previous)                                                                                                    |
|                                                               | -2 (Use Default)<br>$\blacksquare$                                                                                                    |
|                                                               | Example: To round an order up to a pallet if the case demand is greater than 75<br>percent of a pallet; then in the Percent of Pallet, enter: 0.75.                                                                                                    |
| <b>Store Promotion</b><br>Presentation Stock Override<br>Flag | The Store Promotion Presentation Stock Override Flag indicates what value<br>should be used for Store Promotion Presentation Stock. When the override flag is<br>turned on (True), the Store Promotion Presentation Stock equals zero (0).                                                                                                    |

*Table 11–5 (Cont.) Measures: SRP Exception Parameters (SKU/Store/Day) View*

| <b>Measure Label</b>                      | <b>Description</b>                                                                                                    |
|-------------------------------------------|----------------------------------------------------------------------------------------------------|
| Store Repl Method                         | The choice of Replenishment Method determines the type of calculations that is<br>used in generating a store replenishment method. You select the Replenishment<br>Method from the following options:                                                                                                    |
|                                           | Min/Max<br>п                                                                                                    |
|                                           | Time Supply                                                                                                    |
|                                           | Dynamic                                                                                                    |
|                                           | Hybrid                                                                                                    |
|                                           | No Replenishment                                                                                                    |
|                                           | Poisson Replenishment                                                                                                    |
|                                           | Loaded SS Dynamic                                                                                                    |
|                                           | Sales Week Range                                                                                                    |
|                                           | Factor AWS                                                                                                    |
|                                           | The default is No Replenishment.                                                                                                    |
| <b>Store Rounding Method</b>              | The Rounding Method is used when pack rounding the Ideal Receipt Quantity<br>(IRQ).                                                                                                    |
|                                           | You select the Rounding Method value from the following options:                                                                                                    |
|                                           | Unspecified                                                                                                    |
|                                           | Order Pack                                                                                                    |
|                                           | Normal                                                                                                    |
|                                           | Unspecified defaults to Normal.                                                                                                    |
| Store Rounding Threshold                  | The Rounding Threshold represents the portion of a pack above which the<br>replenishment plan is rounded up and below which it is rounded down. A zero<br>threshold always round up, and a threshold of 1 always round down. If no value<br>is entered, rounding threshold defaults to 1.                                                              |
|                                           | Valid values are zero $(0)$ through one $(1)$ .                                                                                                    |
|                                           | Special Values:                                                                                                    |
|                                           | -1 (Use Previous)                                                                                                    |
|                                           | -2 (Use Default)                                                                                                    |
|                                           | Example: To round an order up to a pack when the demand is greater than 25<br>percent of a pack; then in the Rounding Threshold, enter: 0.25.                                                                                                    |
| <b>Store Safety Stock Level</b><br>Factor | The Safety Stock Level Factor represents the amount of additional Safety Stock to<br>carry in anticipation of unpredictable events (for instance, weather changes) or to<br>provide additional Safety Stock during a special promotion or event. This<br>provides a temporary lift in the Receipt Point (RP) and Receive Up to Level<br>(RUTL) values. |
|                                           | The Safety Stock Level Factor is used in Time Supply, Hybrid, Poisson, Dynamic<br>and Loaded SS Dynamic Replenishment Methods.                                                                                                    |
|                                           | Example: To increase Safety Stock by 25 units; then in the Safety Stock Level<br>Factor, enter: 25. Negative values may also be entered to decrease the Safety Stock<br>Level.                                                                                                    |

*Table 11–5 (Cont.) Measures: SRP Exception Parameters (SKU/Store/Day) View*

| <b>Measure Label</b>             | <b>Description</b>                                                                                                    |  |
|----------------------------------|----------------------------------------------------------------------------------------------------|--|
| Store Service Level              | The Service Level is used in the Safety Stock calculations for the Dynamic and<br>Poisson replenishment methods. It is defined as the percentage of demand that the<br>stock should be able to meet demand.                                                                                                    |  |
|                                  | Valid values are zero (0) through one (1).                                                                                                    |  |
|                                  | Special Values:                                                                                                    |  |
|                                  | -1 (Use Previous)                                                                                                    |  |
|                                  | -2 (Use Default)                                                                                                    |  |
|                                  | Example: To carry enough Safety Stock to maintain a 90% customer service level;<br>then in the Service Level, enter 0.90.                                                                                                    |  |
| <b>Store Shelf Capacity</b>      | Shelf capacity is the amount of stock to fill a shelf to the desired maximum level. If<br>the Shelf Capacity Flag is set to Yes, the shelf capacity is used to cap the Receipt<br>Point and Receive Up to Level.                                                                                                    |  |
|                                  | Any positive number, including zero, is valid.                                                                                                    |  |
|                                  | Special Values:                                                                                                    |  |
|                                  | -1 (Use Previous)<br>$\blacksquare$                                                                                                    |  |
|                                  | -2 (Use Default)                                                                                                    |  |
| <b>Store Shelf Capacity Flag</b> | The Shelf Capacity Flag is used to determine if the Receipt Point and Receive Up<br>to Level should be capped by the shelf capacity.                                                                                                    |  |
|                                  | You select the Shelf Capacity Flag value from the following options:                                                                                                    |  |
|                                  | Yes<br>п                                                                                                    |  |
|                                  | N <sub>o</sub>                                                                                                    |  |
|                                  | Default                                                                                                    |  |
|                                  | Example: Selecting Yes causes SRP to use shelf capacity to cap Receipt Point and<br>Receive Up to Level. Selecting No or Default indicates SRP does not use shelf<br>capacity to cap Receipt Point and Receive Up to Level.                                                                                                    |  |
| Store Time Supply Horizon        | The Time Supply Horizon parameter is used to specify days of forecast in order to<br>calculate a rate of sale. If a time supply horizon is specified, the rate of sale is used<br>instead of the actual forecast when calculating demand over the time supply days<br>for inventory target level calculations for the Time Supply Replenishment Method. |  |
|                                  | Any positive integer, including zero, is valid.                                                                                                    |  |
|                                  | Special Values:                                                                                                    |  |
|                                  | -1 (Use Previous)<br>$\blacksquare$                                                                                                    |  |
|                                  | -2 (Use Default)                                                                                                    |  |
|                                  | Example: To calculate a Rate of Sale (ROS) over a one week period; then in the<br>Time Supply Horizon, enter: 7. The ROS is then calculated by summing the<br>forecasted sales over the seven days and dividing that number by seven.                                                                                                    |  |

*Table 11–5 (Cont.) Measures: SRP Exception Parameters (SKU/Store/Day) View*

| <b>Measure Label</b>                                     | <b>Description</b>                                                                                                    |  |
|----------------------------------------------------------|----------------------------------------------------------------------------------------------------|--|
| <b>Store Weekly Sales Max</b>                            | Maximum stock boundary for the Factor AWS, Sales Week Range, and Loaded SS<br>Dynamic Replenishment methods.                                                                                                    |  |
|                                                          | Any positive number, including zero, is valid.                                                                                                    |  |
|                                                          | Special Values:                                                                                                    |  |
|                                                          | -1 (Use Previous)<br>$\blacksquare$                                                                                                    |  |
|                                                          | -2 (Use Default)<br>$\blacksquare$                                                                                                    |  |
|                                                          | -3 (Unbounded)<br>п                                                                                                    |  |
| Store Weekly Sales Min                                   | Minimum stock boundary for the Factor AWS, Sales Week Range, and Loaded SS<br>Dynamic Replenishment methods.                                                                                                    |  |
|                                                          | Any positive number, including zero, is valid.                                                                                                    |  |
|                                                          | Special Values:                                                                                                    |  |
|                                                          | -1 (Use Previous)<br>$\blacksquare$                                                                                                    |  |
|                                                          | -2 (Use Default)<br>$\blacksquare$                                                                                                    |  |
| <b>User Specified Store</b><br><b>Presentation Stock</b> | Presentation Stock is the minimum amount of stock in units desired to have on<br>hand for display/sales purposes. Presentation Stock may be taken into<br>consideration when calculating the Receipt Point and Receive up to Level,<br>depending on the Boundary Stock selected. |  |
|                                                          | Any positive number, including zero, is valid.                                                                                                    |  |
|                                                          | Special Values:                                                                                                    |  |
|                                                          | -1 (Use Previous)                                                                                                    |  |
|                                                          | -2 (Use Default)<br>$\blacksquare$                                                                                                    |  |

*Table 11–5 (Cont.) Measures: SRP Exception Parameters (SKU/Store/Day) View*

# <span id="page-424-0"></span>**Hidden Measures**

[Table 11–6](#page-425-1) lists the measures in this view that are hidden when using the default template. They can be displayed and maintained by using the Insert measure function of RPAS. Hidden measures may also be added to the template during configuration.

| <b>Measure Label</b>                             | <b>Description</b>                                                                                                    |
|--------------------------------------------------|----------------------------------------------------------------------------------------------------|
| Store Acceptable Loss                            | Acceptable Loss represents the percentage of a case that is acceptable to lose from<br>spoilage in order to prevent stock outs.                                                                                                    |
|                                                  | While Acceptable Loss is the value maintained in the database, you can change<br>either Acceptable Loss or Spoilage Threshold. If you edit Acceptable Loss, Spoilage<br>Threshold is unavailable for update and Spoilage Threshold is calculated as 1<br>minus Acceptable Loss.         |
|                                                  | Valid values are zero (0) through one (1).                                                                                                    |
|                                                  | Special Values:<br>$\blacksquare$                                                                                                    |
|                                                  | -1 (Use Previous)<br>п                                                                                                    |
|                                                  | -2 (Use Default)<br>Ξ                                                                                                    |
|                                                  | Example: To accept a loss from spoilage at 10%, then in Acceptable Loss, enter: .10.                                                                                                    |
| Store Minimum<br><b>Presentation Stock</b>       | The Store Minimum Presentation Stock indicates the minimum presentation<br>quantity to be used in the calculation of store presentation stock.                                                                                                    |
|                                                  | Any value greater than or equal to zero (0) is acceptable.                                                                                                    |
| <b>Store Presentation Stock</b><br>Override Flag | The Store Presentation Stock Override Flag is used when calculating the Store<br>Presentation Stock to indicate whether the override quantity should be used.                                                                                                    |
|                                                  | When the Store Global Default Presentation Stock Override Flag is turned on (True),<br>the override quantity should be used                                                                                                    |
| Store Presentation Stock<br>Override Quantity    | The Store Presentation Stock Override Quantity is the value used when calculating<br>Store Presentation Stock if the override flag is turned on (True).                                                                                                    |
| Store Spoilage Threshold                         | Spoilage threshold is used as a pack rounding constraint.                                                                                                    |
|                                                  | While Acceptable Loss is the value maintained in the database, you can change<br>either Acceptable Loss or Spoilage Threshold. If you edit Default Spoilage<br>Threshold, Acceptable Loss is unavailable for update and Acceptable Loss is<br>calculated as 1 minus Spoilage Threshold. |
|                                                  | Valid values are zero (0) through one (1).                                                                                                    |
|                                                  | Special Values:<br>$\blacksquare$                                                                                                    |
|                                                  | -1 (Use Previous)<br>$\blacksquare$                                                                                                    |
|                                                  | -2 (Use Default)                                                                                                    |
|                                                  | Example: To round a pack up if the spoilage threshold is greater than 90%; then in<br>the Spoilage Threshold, enter: .9.                                                                                                    |
| Store Weekly Base Sales<br>Forecast %            | The Store Weekly Base Sales Forecast indicates what percentage of the Weekly Base<br>Sales Forecast should be used in the calculation of store presentation stock.                                                                                                    |
|                                                  | Values between zero (0) and one (1) (inclusive) are valid.                                                                                                    |
|                                                  | Zero $(0)$ indicates that 0% of the forecast should be used and 1 indicates that 100%<br>of the forecast should be used.                                                                                                    |

<span id="page-425-1"></span>*Table 11–6 Hidden Measures: SRP Exception Parameters (SKU/Store/Day) Worksheet*

# <span id="page-425-0"></span>**SRP Exception Parameters (SKU/Store) View**

This view contains exception level parameter values at the SKU/Store level. This view contains both:

- **[Writeable Measures](#page-426-0)**
- **[Hidden Measures](#page-426-1)**

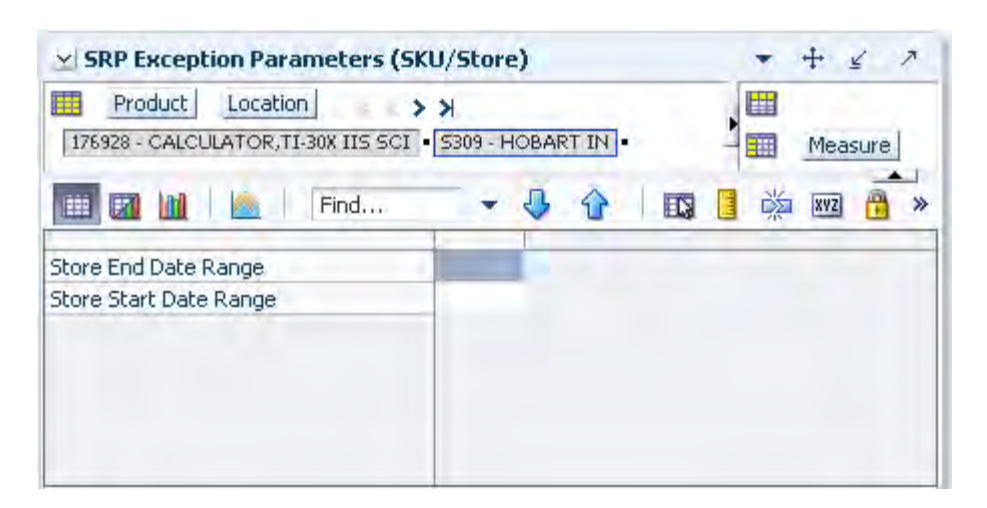

*Figure 11–4 SRP Exception Parameters (SKU/Store) View* 

The SRP Exception Parameters (SKU/Store) view contains writeable measures (unless otherwise noted) at the (SKU/Store) level. [Table 11–7](#page-426-2) lists the measures in this view that appear automatically when using the default template.

<span id="page-426-2"></span><span id="page-426-0"></span>*Table 11–7 Measures: SRP Exception Parameters (SKU/Store) View*

| <b>Measure Label</b>          | <b>Description</b>                                                                                                    |
|-------------------------------|----------------------------------------------------------------------------------------------------|
| Store End Date Range          | The End Date Range parameter allows you to select the date that should be used as<br>the ending point for determining the historical sales data used by the Sales Week<br>Range and Factor AWS replenishment methods.     |
|                               | A pop-up calendar can be used to select the desired end date. Select a date less than<br>or equal to the current date.                                                                                                    |
| <b>Store Start Date Range</b> | The Start Date Range parameter allows you to select the date that should be used as<br>the starting point for determining the historical sales data used by the Sales Week<br>Range and Factor AWS replenishment methods. |
|                               | A pop-up calendar can be used to select the desired start date. Select a date less<br>than or equal to the current date.                                                                                                  |

#### <span id="page-426-1"></span>**Hidden Measures**

[Table 11–8](#page-427-1) lists the measures in this view that are hidden when using the default template. They can be displayed and maintained by using the Insert measure function of RPAS. Hidden measures may also be added to the template during configuration.

| <b>Measure Label</b>                      | <b>Description</b>                                                                                                    |
|-------------------------------------------|----------------------------------------------------------------------------------------------------|
| Store Freshness Flag                      | The Freshness Flag is only used when the Inventory Aging Limit is set (indicating<br>the SKU has a product life). When the Freshness Flag is <i>True</i> , SRP ensures that a<br>store replenishment plan is generated for at least the Customer Orders over<br>Review Time (CORT) regardless of the inventory position.                                    |
| Store Supplier Compliance<br>Safety Stock | The Supplier Compliance Safety Stock parameter represents a number of days of<br>supply additional Safety Stock to deal with supplier and supply chain compliance<br>issues. The days covered begins with the latest of Review Time or Inventory<br>Selling Days. The calculated Supplier Compliance Safety Stock Units is added on<br>to the Safety Stock. |
|                                           | Any positive number, including zero, is valid.                                                                                                    |
|                                           | Example: To add an addition seven days of supply; then in the Supplier<br>Compliance Safety Stock, enter: 7.                                                                                                    |

<span id="page-427-1"></span>*Table 11–8 Measures: SRP Exception Parameters (SKU/Store) Worksheet*

# <span id="page-427-0"></span>**SRP Exception Parameters (SKU/Store/Week) View**

This view contains exception level parameter values at the SKU/Store/Week level.

*Figure 11–5 SRP Exception Parameters (SKU/Store/Week) View* 

| 矖<br><b>Product</b><br>Location<br>$\rightarrow$ $\rightarrow$<br>176928 - CALCULATOR, TI-30X IIS SCI   5309 - HOBART IN |          |          |   |   | 镾          | Calendar<br>Measure |
|----------------------------------------------------------------------------------------------------|----------|----------|---|---|------------|---------------------|
| 贎<br>团<br>Find                                                                                                    |          |          | 甌 | 菡 | <b>XVZ</b> | $\gg$               |
|                                                                                                    | 04/08/06 | 04/15/06 |   |   |            |                     |
| Store Roll Weeks                                                                                                    |          |          |   |   |            |                     |

[Table 11–9](#page-427-2) lists the measures in this view.

<span id="page-427-2"></span>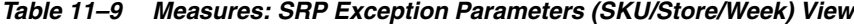

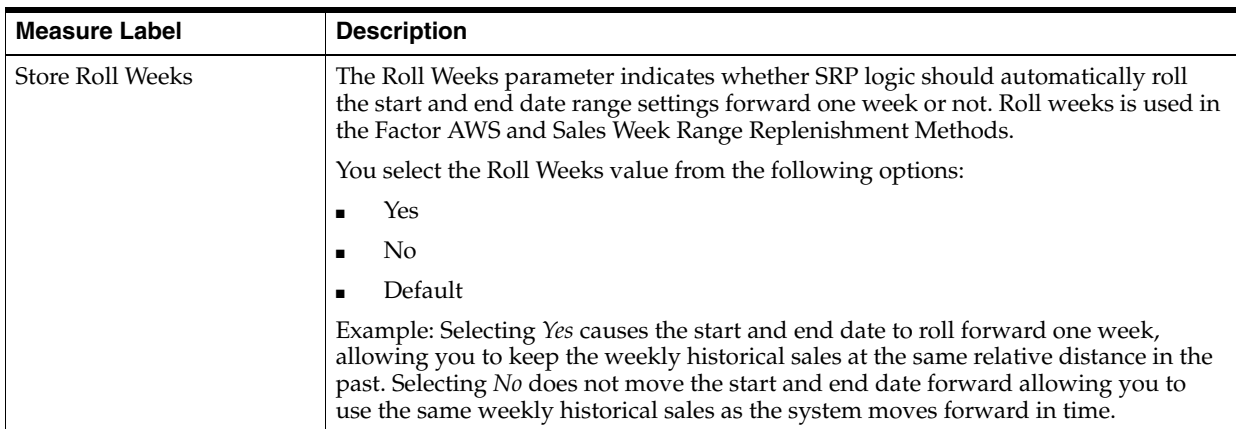

# <span id="page-428-0"></span>**SRP Exception Parameters (SKU) View**

This view contains exception level parameter values at the SKU level.

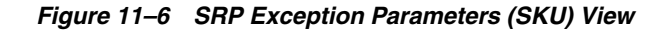

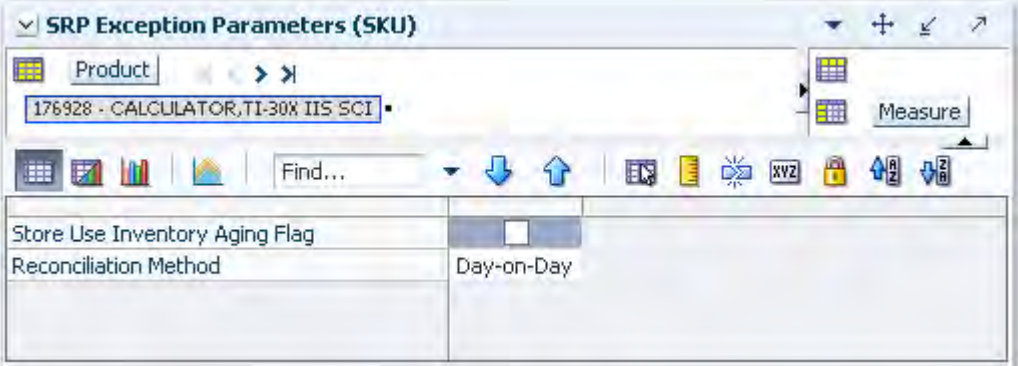

[Table 11–10](#page-428-1) lists the measures in this view.

<span id="page-428-1"></span>*Table 11–10 Measures: SRP Exception Parameters (SKU) View*

| <b>Measure Label</b>           | <b>Description</b>                                                                                                    |
|--------------------------------|----------------------------------------------------------------------------------------------------|
| Reconciliation Method          | The Reconciliation Method is used to determine if reconciliation occurs on a<br>day by day basis or over time.                                                                                                    |
|                                | You select the Roll Weeks value from the following options:                                                                                                    |
|                                | Day-on-Day<br>п                                                                                                    |
|                                | Reconcile Over Time<br>$\blacksquare$                                                                                                    |
|                                | Example: Selecting Day-on-Day causes reconciliation from the source<br>warehouse or supplier to occur for each day in the planning horizon.<br>Day-on-Day reconciliation ships the inventory out to the store or warehouse<br>destination quickly, considering only those destination stores or warehouses<br>where a shipment today would arrive on the Available to Plan (ATP) day.<br>While this method may ship the inventory sooner than the Reconcile Over<br>Time method, stores or warehouses with ATP days later in the review period<br>may receive less inventory than those with ATP days earlier in the review<br>period. |
|                                | Selecting Reconcile Over Time causes reconciliation from the source<br>warehouse or supplier to occur over each review period in the planning<br>horizon. Reconcile Over Time allocation may cause some inventory to be<br>retained at the source warehouse or supplier for shipment later in the review<br>period. While this method may not ship the inventory as quickly as the<br>Day-on-Day method, all ATP days within the review period for all stores and<br>warehouses are considered equally in the inventory allocation.                                                                                                    |
| Store Use Inventory Aging Flag | The Store Inventory Aging Flag indicates whether the Store Inventory Aging<br>Limit is used in the expected spoilage calculation.                                                                                                    |
|                                | Valid values are True or False.                                                                                                    |

# <span id="page-429-0"></span>**Maintain Warehouse Replenishment Behavior Task**

This task is used to manage department and Sub-class level default values. These are used to populate measures for WRP when no exception level parameter exists or when a new department or SKU group is added to the hierarchy. The values here determine the specific details that are needed to generate a replenishment plan.

Use the WRP Administration workbook to perform the steps for this task. See ["Building the WRP Administration Workbook" on page 5-56](#page-125-0).

These steps help you achieve this task:

- [Set Global Replenishment Behavior Step](#page-429-1)
- [Set Default Replenishment Behavior Step](#page-435-0)

# <span id="page-429-1"></span>**Set Global Replenishment Behavior Step**

This step contains views that displays the global department level default values for parameters used in the generation of warehouse replenishment plans. The available view is:

[WRP Global Parameters \(Dept\) View](#page-429-2)

#### <span id="page-429-2"></span>**WRP Global Parameters (Dept) View**

This view contains the global department level default values for parameters used in the generation of warehouse replenishment plans. This view contains both:

- [Default Measures](#page-430-0)
- **[Hidden Measures](#page-435-1)**

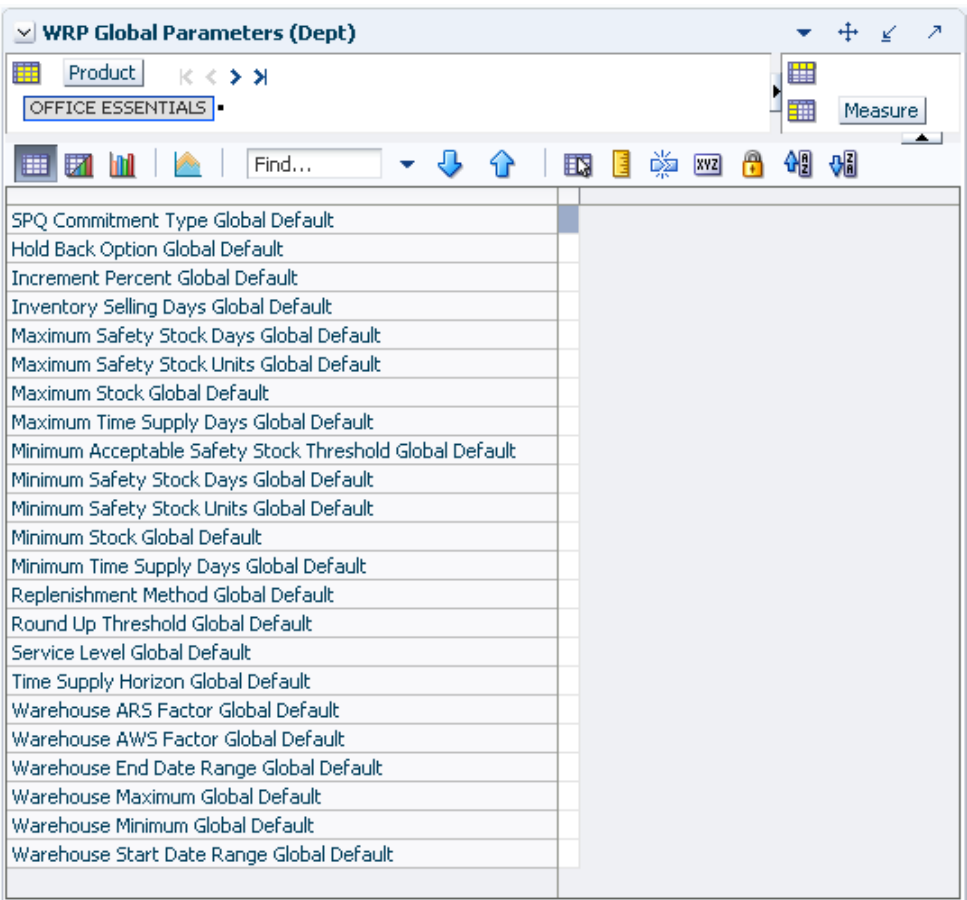

*Figure 11–7 WRP Global Parameters (Dept) View* 

#### <span id="page-430-0"></span>**Default Measures**

[Table 11–11](#page-431-0) lists the measures in this view that display automatically when using the default template.

| <b>Measure Label</b>                            | <b>Explanation</b>                                                                                                    |
|-------------------------------------------------|----------------------------------------------------------------------------------------------------|
| Hold Back Option<br>Global Default              | The Hold Back Option indicates whether the hold back quantity should be<br>considered when the batch determines if an order should be generated. Valid values<br>are Do Not Reserve Holdback Quantity or Reserve Holdback Quantity.                                                                                                    |
|                                                 | Reserve Holdback Quantity means that any user-specified Hold Back quantity<br>should be deducted from the On Hand (Net Inventory) position.                                                                                                    |
|                                                 | Do Not Reserve Holdback Quantity means that the On Hand (Net Inventory)<br>calculation ignores any Hold Back quantity specified by you.                                                                                                    |
| <b>Increment Percent</b><br>Global Default      | The Increment Percent acts as a multiplier for minimum and maximum stock that is<br>designed to handle temporary fluctuation in demand for items using Min/Max<br>Replenishment Method. An increment percentage factor can be used to temporarily<br>increase or decrease targeted stocking levels without altering the established MIN<br>and MAX values.    |
|                                                 | Any positive number, including zero, is valid.                                                                                                    |
|                                                 | Example: To use 120% of the Min and Max Stock, enter: 1.2.                                                                                                    |
| <b>Inventory Selling Days</b><br>Global Default | The number of days used to sum the forecasted demand for Dynamic and Hybrid<br>replenishment method calculations. Inventory selling days can be used to ensure a<br>minimum number of days of supply are included in the order.                                                                                                    |
|                                                 | Any positive number is valid.                                                                                                    |
|                                                 | Example: To account for three days of demand, enter: 3.                                                                                                    |
| Maximum Safety Stock<br>Days Global Default     | The Maximum Safety Stock Days parameter is used to specify the maximum number<br>of days of cover to be kept on hand as Safety Stock.                                                                                                    |
|                                                 | If you enter both Max Safety Stock Days and Max Safety Stock Units, the Maximum<br>Safety Stock boundary uses the larger of demand over Max Safety Stock Days and<br>Max Safety Stock Units.                                                                                                    |
|                                                 | Any positive integer, including zero, is valid.                                                                                                    |
|                                                 | Example: To ensure the Maximum Safety Stock contains at least 14 days of supply;<br>then in the Max Safety Stock Days, enter: 14. If Max Safety Stock Units is greater than<br>14 days of supply, max units would be used as the Maximum Safety Stock, otherwise<br>Maximum Safety Stock would be the number of units required to cover 14 days of<br>demand. |
| Maximum Safety Stock<br>Units Global Default    | The Maximum Safety Stock Units parameter is used to specify the maximum amount<br>of inventory (in units) to be kept on hand as Safety Stock.                                                                                                    |
|                                                 | If you enter both Max Safety Stock Days and Max Safety Stock Units, the Maximum<br>Safety Stock boundary uses the larger of demand over Max Safety Stock Days and<br>Max Safety Stock Units.                                                                                                    |
|                                                 | Any positive number, including zero, is valid.                                                                                                    |
|                                                 | Example: To ensure the Maximum Safety Stock contains at least 14 days of supply;<br>then in the Max Safety Stock Days, enter: 14. If Max Safety Stock Units is greater than<br>14 days of supply, max units would be used as the Maximum Safety Stock, otherwise<br>Maximum Safety Stock would be the number of units required to cover 14 days of<br>demand. |
| Maximum Stock Global<br>Default                 | Maximum Stock is only used in the Min/Max Replenishment Method. It represents<br>the maximum stock level in units that are desired on hand to satisfy demand. The<br>receipt plan quantity is calculated to bring Net Inventory up to the specified<br>Maximum Stock level.                                                                                   |
|                                                 | Any positive number, including zero, is valid.                                                                                                    |

<span id="page-431-0"></span>*Table 11–11 Measures: WRP Global Parameters (Dept) View*
| <b>Measure Label</b>                                           | <b>Explanation</b>                                                                                                    |
|----------------------------------------------------------------|----------------------------------------------------------------------------------------------------|
| Maximum Time Supply<br>Days Global Default                     | Maximum Time Supply Days is only used in the Time Supply Replenishment<br>Method. It represents the maximum stock level in terms of a number of days cover<br>that are desired on hand to satisfy demand. The receipt plan quantity is calculated to<br>bring Net Inventory up to Maximum Time Supply Days of cover.                                                  |
|                                                                | Any positive integer, including zero, is valid.                                                                                                    |
|                                                                | Example: To ensure an order brings the inventory level up to 14 days of supply; then<br>in the Max Time Supply Days, enter: 14.                                                                                                    |
| Minimum Acceptable<br>Safety Stock Threshold<br>Global Default | This parameter indicates the percentage of Safety Stock that must be protected when<br>rounding the Ideal Receipt Quantity (IRQ) to an order multiple. The IRQ cannot be<br>rounded down if doing so results in less than the specified percentage of Safety Stock<br>being ordered.                                                                                  |
|                                                                | Any positive number, including zero, is valid.                                                                                                    |
|                                                                | Example: To protect 40% of Safety Stock, enter: 0.4.                                                                                                    |
| Minimum Safety Stock<br>Days Global Default                    | The Minimum Safety Stock Days parameter is used to specify the minimum number<br>of days of cover to be kept on hand as Safety Stock.                                                                                                    |
|                                                                | If you enter both Min Safety Stock Days and Min Safety Stock Units, the Minimum<br>Safety Stock boundary uses the larger of demand over Min Safety Stock Days and<br>Min Safety Stock Units.                                                                                                    |
|                                                                | Any positive integer, including zero, is valid.                                                                                                    |
|                                                                | Example: To ensure the Maximum Safety Stock contains at least seven days of<br>supply; then in the Max Safety Stock Days, enter: 7. If Min Safety Stock Units is<br>greater than seven days of supply, min units would be used as the Minimum Safety<br>Stock, otherwise Minimum Safety Stock would be the number of units required to<br>cover seven days of demand. |
| Minimum Safety Stock<br>Units Global Default                   | The Minimum Safety Stock Units parameter is used to specify the minimum amount<br>of inventory to be kept on hand as Safety Stock.                                                                                                    |
|                                                                | If you enter both Min Safety Stock Days and Min Safety Stock Units, the Minimum<br>Safety Stock boundary uses the larger of demand over Min Safety Stock Days and<br>Min Safety Stock Units.                                                                                                    |
|                                                                | Any positive number, including zero, is valid.                                                                                                    |
|                                                                | Example: To ensure the minimum safety stock contains at least seven days of supply;<br>then in the Min Safety Stock Days, enter: 7. If Min Safety Stock Units is greater than<br>seven days of supply, min units would be used as the Minimum Safety Stock,<br>otherwise Minimum Safety Stock would be the number of units required to cover<br>seven days of demand. |
| Minimum Stock Global<br>Default                                | Minimum Stock is only used in the Min/Max Replenishment Method. It represents<br>the minimum stock level in units that are desired on hand to satisfy demand. Min<br>Stock is used in determining the inventory level at which a replenishment is<br>triggered.                                                                                                    |
|                                                                | Any positive number, including zero, is valid.                                                                                                    |
| Minimum Time Supply<br>Days Global Default                     | Minimum Time Supply Days is only used in the Time Supply Replenishment<br>Method. It represents minimum stock level in terms of number of days cover that<br>that are desired on hand to satisfy demand. Min Time Supply Days of cover is used<br>in both Safety Stock and Receipt Point calculations.                                                                |

*Table 11–11 (Cont.) Measures: WRP Global Parameters (Dept) View*

| <b>Measure Label</b>                                                   | <b>Explanation</b>                                                                                                    |
|------------------------------------------------------------------------|----------------------------------------------------------------------------------------------------|
| Replenishment Method<br>Global Default                                 | The choice of Replenishment Method determines the type of calculations that is used<br>in generating a warehouse replenishment plan. You select the Replenishment Method<br>from the following options:                                                                                    |
|                                                                        | Min/Max<br>$\blacksquare$                                                                                                    |
|                                                                        | Time Supply<br>$\blacksquare$                                                                                                    |
|                                                                        | Dynamic<br>п                                                                                                    |
|                                                                        | Hybrid<br>п                                                                                                    |
|                                                                        | No Replenishment<br>п                                                                                                    |
|                                                                        | Sales Week Range<br>п                                                                                                    |
|                                                                        | Factor AWS<br>п                                                                                                    |
|                                                                        | Loaded SS Dynamic<br>п                                                                                                    |
|                                                                        | Factor ARS                                                                                                    |
|                                                                        | The default method is No Replenishment.                                                                                                    |
| Round Up Threshold<br>Global Default                                   | The Rounding Threshold represents the percentage of the last order multiple above<br>which the Ideal Replenishment Quantity is rounded up and below which it is<br>rounded down.                                                                                                    |
|                                                                        | Valid values are zero (0) through one (1).                                                                                                    |
|                                                                        | Example: To round up when the remaining part of the IRQ is more than 25 percent of<br>an order multiple; then in the Rounding Threshold, enter: 0.25.                                                                                                    |
| Service Level Global<br>Default                                        | Service Level is used in the Safety Stock calculations for the Dynamic Replenishment<br>method. It is defined as the percentage of unit demand that should be met by<br>inventory.                                                                                                    |
|                                                                        | Valid values are zero (0) through one (1).                                                                                                    |
|                                                                        | Example: If you want to carry enough Safety Stock to maintain a 90% customer<br>service level, enter: 0.90.                                                                                                    |
| SPQ Commitment Type<br>Global Default                                  | The SPQ Commitment Type is used whenever a Supplier Purchase Quantity (SPQ)<br>has been entered for a SKU. The commitment type indicates how the SPQ should be<br>interpreted. The options are Fixed or Capped.                                                                            |
|                                                                        | Fixed indicates that the user-specified SPQ quantity may not be exceeded, but it must<br>be ordered in its entirety, regardless of whether there is demand for it.                                                                                                    |
|                                                                        | Capped indicates that the user-specified SPQ quantity may not be exceeded, but it<br>need not be ordered if it is not required.                                                                                                    |
| <b>Statistical Variance</b><br>Threshold Global<br>Default             | This measure is no longer used.                                                                                                    |
| <b>Statistical Variance</b><br><b>Upper Boundary Global</b><br>Default | This measure is no longer used.                                                                                                    |
| Time Supply Horizon<br>Global Default                                  | The Time Supply Horizon parameter is only used in the Time Supply Replenishment<br>method. If a time supply horizon is specified, the rate of sale is used instead of the<br>actual forecast when calculating demand over the time supply days for inventory<br>target level calculations. |
|                                                                        | Any positive integer is valid.                                                                                                    |
|                                                                        | Example: To calculate a Rate of Sale (ROS) over a one week period; then in the Time<br>Supply Horizon, enter: 7. The ROS is then calculated by summing the forecasted sales<br>over the seven days and dividing that number by seven.                                                      |

*Table 11–11 (Cont.) Measures: WRP Global Parameters (Dept) View*

| <b>Measure Label</b>                                  | <b>Explanation</b>                                                                                                    |
|-------------------------------------------------------|----------------------------------------------------------------------------------------------------|
| <b>Warehouse ARS Factor</b><br>Global Default         | Used only in the Average Rate of Sale (ARS) Replenishment Method, this factor is<br>multiplied by the ARS to determine target stock levels.                                           |
|                                                       | Any positive value is valid.                                                                                                    |
|                                                       | Example: To multiple the ARS by a factor of two enter: 2.                                                                                                    |
| Warehouse AWS Factor<br>Global Default                | Used only in the Average Weekly Sales (AWS) Replenishment Method, this factor is<br>multiplied by the AWS to produce target stock levels.                                             |
|                                                       | Any positive value is valid.                                                                                                    |
|                                                       | Example: To multiple the ARS by a factor of two, enter: 2.                                                                                                    |
| Warehouse End Date<br>Range Global Default            | This End date dictates the end of the time period used to establish demand in the<br>Sales Week Range and Factor AWS Replenishment methods.                                           |
|                                                       | A pop-up calendar can be used to select the desired end date.                                                                                                    |
|                                                       | Any date prior to the current day is valid.                                                                                                    |
| Warehouse Maximum<br>Global Default                   | This represents the Maximum Safety Stock boundary for the Loaded Safety Stock,<br>Sales Week Range, Factor ARS and Factor AWS Replenishment methods.                                  |
|                                                       | Any positive value is valid.                                                                                                    |
|                                                       | Example: To set a Maximum Safety Stock boundary of six units, enter: 6.                                                                                                    |
| Warehouse Minimum<br>Global Default                   | This represents the Minimum Safety Stock Boundary for the Loaded Safety Stock,<br>Sales Week Range, Factor ARS and Factor AWS Replenishment methods.                                  |
|                                                       | Any positive value, including zero, is valid.                                                                                                    |
|                                                       | Example: To set a Minimum Safety Stock boundary of two units, enter: 2.                                                                                                    |
| Warehouse Start Date<br>Range Global Default          | This Start date dictates the beginning of the time period used to establish demand in<br>the Sales Week Range and Factor AWS Replenishment methods.                                   |
|                                                       | A pop-up calendar can be used to select the desired start date.                                                                                                    |
|                                                       | Any date prior to the current day is valid.                                                                                                    |
| Supplier Compliance<br>Safety Stock Global<br>Default | This represents a number of additional days of stock beyond the Review Time or<br>Inventory Selling Days that should be carried to account for poor Supplier Delivery<br>Performance. |
|                                                       | Any positive value, including zero, is valid.                                                                                                    |
|                                                       | Example: To carry two additional days of inventory to account for poor Supplier<br>Delivery Performance, enter: 2.                                                                    |
| Warehouse Roll Weeks<br>Global Default                | This parameter specifically relates to the interpretation of the date range specified by<br>you to establish demand in the Sales Week Range and Factor AWS Replenishment<br>methods.  |
|                                                       | If the parameter is set to False, then the date range specified by you remains static<br>and does not change as the replenishment process progresses through the planning<br>horizon. |
|                                                       | If the parameter is set to True, then the date range is migrated forward a week for<br>each new week encountered in the planning horizon.                                             |
|                                                       | Valid values are zero (0) for False and one (1) for True.                                                                                                    |

*Table 11–11 (Cont.) Measures: WRP Global Parameters (Dept) View*

#### **Hidden Measures**

[Table 11–12](#page-435-1) lists the measures in this view that are hidden when using the default template. They can be displayed and maintained by using the Insert measure function of RPAS. Hidden measures may also be added to the template during configuration.

<span id="page-435-1"></span>*Table 11–12 Hidden Measures: WRP Global Parameters (Dept) Worksheet* 

| <b>Measure Label</b>                                  | <b>Explanation</b>                                                                                                    |
|-------------------------------------------------------|----------------------------------------------------------------------------------------------------|
| Supplier Compliance<br>Safety Stock Global<br>Default | This represents a number of additional days of stock beyond the Review Time or<br>Inventory Selling Days that should be carried to account for poor Supplier Delivery<br>Performance. |
|                                                       | Any positive value, including zero, is valid.                                                                                                    |
|                                                       | Example: To carry two additional days of inventory to account for poor Supplier<br>Delivery Performance, enter: 2.                                                                    |
| Warehouse Roll<br>Weeks Global<br>Default             | This parameter specifically relates to the interpretation of the date range specified by you<br>to establish demand in the Sales Week Range and Factor AWS Replenishment methods.     |
|                                                       | If the parameter is set to False, then the date range specified by you remains static and<br>does not change as the replenishment process progresses through the planning horizon.    |
|                                                       | If the parameter is set to True, then the date range is migrated forward a week for each<br>new week encountered in the planning horizon.                                             |
|                                                       | Valid values are zero (0) for False and one (1) for True.                                                                                                    |

# **Set Default Replenishment Behavior Step**

This step contains views that provides the global department level default values for parameters used in the generation of warehouse replenishment plans. The available views are:

- [WRP Default Parameters \(Sub-class/Dstk\) View](#page-435-0)
- [WRP Default Parameters \(Sub-class/Dstk/Week\) View](#page-436-0)
- [WRP Default Parameters \(Sub-class/Dstk/Day\) View](#page-437-0)

#### <span id="page-435-0"></span>**WRP Default Parameters (Sub-class/Dstk) View**

This view contains default parameters used in the generation of warehouse replenishment plans.

#### *Figure 11–8 WRP Default Parameters (Sub-class/Dstk) View*

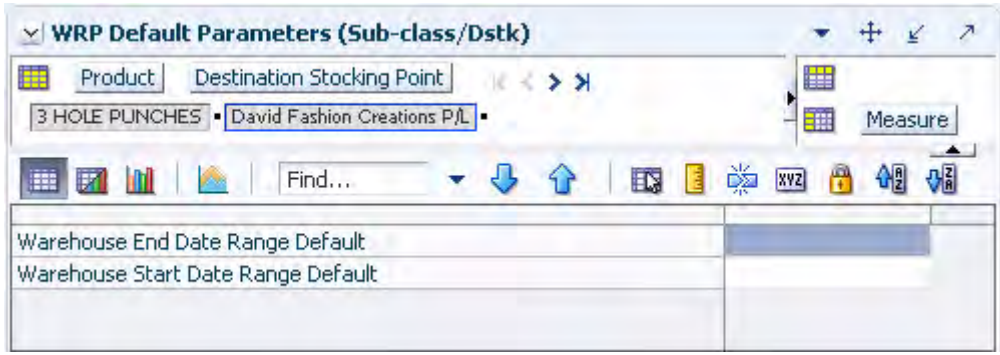

[Table 11–13](#page-436-1) lists the measures in this view.

| <b>Measure Label</b>                  | <b>Explanation</b>                                                                                                    |
|---------------------------------------|----------------------------------------------------------------------------------------------------|
| Warehouse End Date Range<br>Default   | This End date dictates the end of the time period used to establish demand in<br>the Sales Week Range and Factor AWS Replenishment methods.         |
|                                       | A pop-up calendar can be used to select the desired end date.                                                                                       |
|                                       | Any date prior to the current day is valid.                                                                                                    |
| Warehouse Start Date Range<br>Default | This Start date dictates the beginning of the time period used to establish<br>demand in the Sales Week Range and Factor AWS Replenishment methods. |
|                                       | A pop-up calendar can be used to select the desired start date.                                                                                     |
|                                       | Any date prior to the current day is valid.                                                                                                    |

<span id="page-436-1"></span>*Table 11–13 Measures: WRP Default Parameters (Sub-class/Dstk) View* 

The following measures are hidden when using the default template. They can be displayed and maintained by using the Insert measure function of RPAS.

[Table 11–14](#page-436-2) lists the hidden measures in this view.

<span id="page-436-2"></span>*Table 11–14 Hidden Measures: WRP Default Parameters (Sub-class/Dstk) View* 

| <b>Measure Label</b>                                      | <b>Explanation</b>                                                                                                    |
|-----------------------------------------------------------|----------------------------------------------------------------------------------------------------|
| <b>Supplier Compliance Safety</b><br><b>Stock Default</b> | This represents a number of additional days of stock beyond the Review Time or<br>Inventory Selling Days that should be carried to account for poor Supplier<br>Delivery Performance. |
|                                                           | Any positive value, including zero, is valid.                                                                                                    |
|                                                           | Example: To carry two additional days of inventory to account for poor Supplier<br>Delivery Performance, enter: 2.                                                                    |

#### <span id="page-436-0"></span>**WRP Default Parameters (Sub-class/Dstk/Week) View**

This view contains default parameters used in the generation of warehouse replenishment plans.

*Figure 11–9 WRP Default Parameters (Sub-class/Dstk/Week) View* 

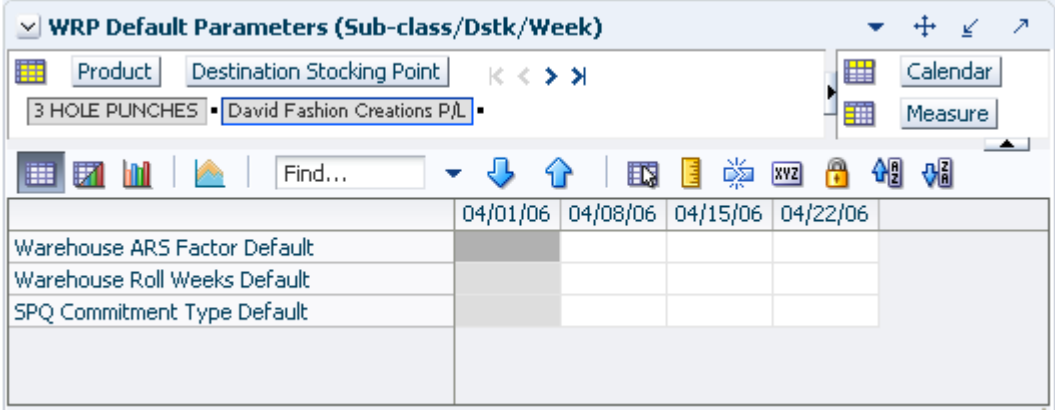

[Table 11–15](#page-437-1) lists the measures in this view.

| <b>Measure Label</b>            | <b>Explanation</b>                                                                                                    |
|---------------------------------|----------------------------------------------------------------------------------------------------|
| SPQ Commitment Type<br>Default  | The SPQ Commitment Type is used whenever a Supplier Purchase Quantity (SPQ)<br>has been entered for a SKU. The commitment type indicates how the SPQ should be<br>interpreted. The options are Fixed or Capped. |
|                                 | Fixed indicates that the user-specified SPQ quantity may not be exceeded, but it<br>must be ordered in its entirety, regardless of whether there is demand for it.                                              |
|                                 | Capped indicates that the user-specified SPQ quantity may not be exceeded, but it<br>need not be ordered if it is not required.                                                                                 |
| Warehouse ARS Factor<br>Default | Used only in the Average Rate of Sale (ARS) Replenishment Method, this factor is<br>multiplied by the ARS to determine target stock levels.                                                                     |
|                                 | Any positive value is valid.                                                                                                    |
|                                 | Example: To multiple the ARS by a factor of two, enter: 2.                                                                                                    |
| Warehouse Roll Weeks<br>Default | This parameter specifically relates to the interpretation of the date range specified<br>by you to establish demand in the Sales Week Range and Factor AWS<br>Replenishment methods.                            |
|                                 | If the parameter is set to False, then the date range specified by you remains static<br>and does not change as the replenishment process progresses through the planning<br>horizon.                           |
|                                 | If the parameter is set to True, then the date range is migrated forward a week for<br>each new week encountered in the planning horizon.                                                                       |
|                                 | Valid values are zero (0) for False and one (1) for True.                                                                                                    |

<span id="page-437-1"></span>*Table 11–15 Measures: WRP Default Parameters (Sub-class/Dstk/Week) View* 

## <span id="page-437-0"></span>**WRP Default Parameters (Sub-class/Dstk/Day) View**

This view contains default parameters used in the generation of warehouse replenishment plans.

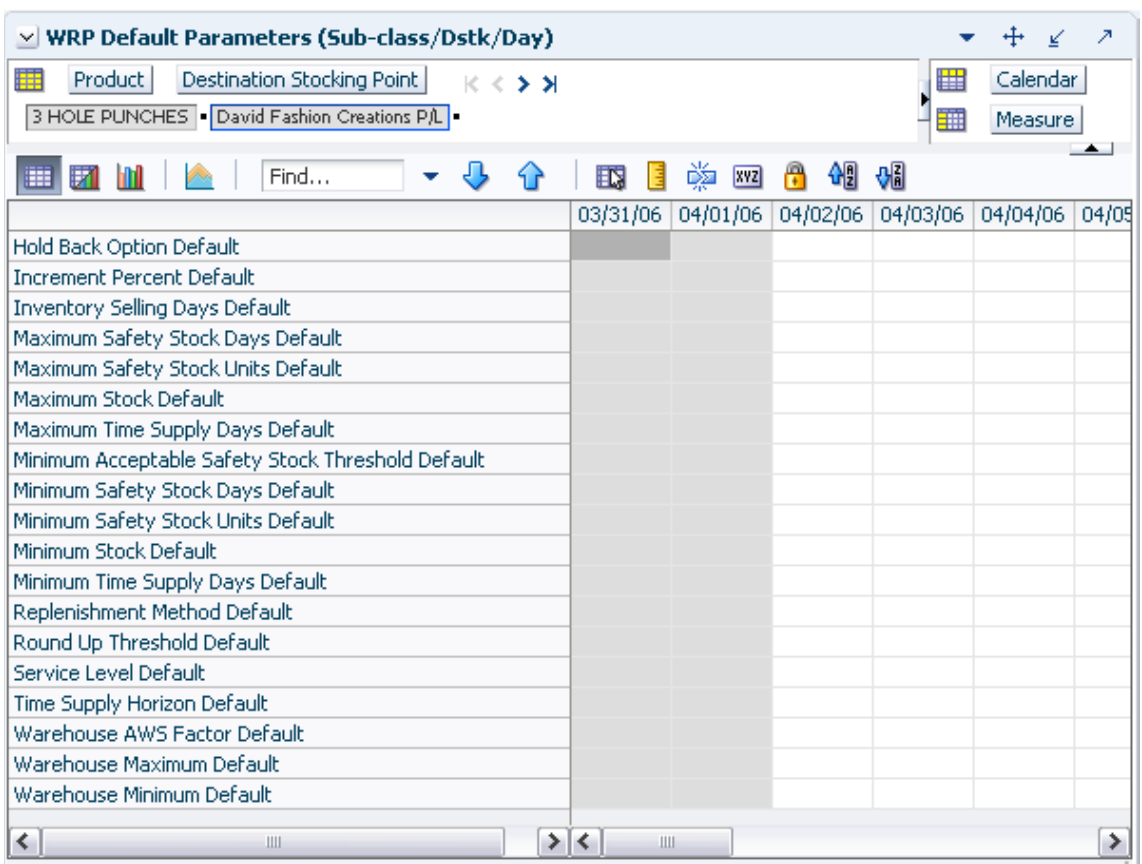

*Figure 11–10 WRP Default Parameters (Sub-class/Dstk/Day) View* 

[Table 11–16](#page-438-0) lists the measures in this view.

<span id="page-438-0"></span>*Table 11–16 Measures: WRP Default Parameters (Sub-class/Dstk/Day)* 

| <b>Measure Label</b>                     | <b>Explanation</b>                                                                                                    |
|------------------------------------------|----------------------------------------------------------------------------------------------------|
| Hold Back Option Default                 | The Hold Back Option indicates whether the hold back quantity should be<br>considered when the batch determines if an order should be generated. Valid<br>values are Do Not Reserve Holdback Quantity or Reserve Holdback Quantity.                                                                                                    |
|                                          | Reserve Holdback Quantity means that any user-specified Hold Back quantity<br>should be deducted from the On Hand (Net Inventory) position.                                                                                                    |
|                                          | Do Not Reserve Holdback Quantity means that the On Hand (Net Inventory)<br>calculation ignores any Hold Back quantity specified by you.                                                                                                    |
| Increment Percent Default                | The Increment Percent acts as a multiplier for minimum and maximum stock that<br>is designed to handle temporary fluctuation in demand for items using Min/Max<br>Replenishment Method. An increment percentage factor can be used to<br>temporarily increase or decrease targeted stocking levels without altering the<br>established MIN and MAX values. |
|                                          | Any positive number, including zero, is valid.                                                                                                    |
|                                          | Example: To use 120% of the Min and Max Stock, enter: 1.2.                                                                                                    |
| <b>Inventory Selling Days</b><br>Default | The number of days used to sum the forecasted demand for Dynamic and Hybrid<br>replenishment method calculations. Inventory selling days can be used to ensure a<br>minimum number of days of supply are included in the order.                                                                                                    |
|                                          | Any positive number is valid.                                                                                                    |
|                                          | Example: To account for three days of demand, enter: 3.                                                                                                    |

| <b>Measure Label</b>                                    | <b>Explanation</b>                                                                                                    |
|---------------------------------------------------------|----------------------------------------------------------------------------------------------------|
| Maximum Safety Stock<br>Days Default                    | The Maximum Safety Stock Days parameter is used to specify the maximum<br>number of days of cover to be kept on hand as Safety Stock.                                                                                                    |
|                                                         | If you enter both Max Safety Stock Days and Max Safety Stock Units, the<br>Maximum Safety Stock boundary uses the larger of demand over Max Safety<br>Stock Days and Max Safety Stock Units.                                                                                                    |
|                                                         | Any positive integer, including zero, is valid.                                                                                                    |
|                                                         | Example: To ensure the Maximum Safety Stock contains at least 14 days of supply;<br>then in the Max Safety Stock Days, enter: 14. If Max Safety Stock Units is greater<br>than 14 days of supply, max units would be used as the Maximum Safety Stock,<br>otherwise Maximum Safety Stock would be the number of units required to cover<br>14 days of demand.         |
| Maximum Safety Stock<br>Units Default                   | The Maximum Safety Stock Units parameter is used to specify the maximum<br>amount of inventory (in units) to be kept on hand as Safety Stock.                                                                                                    |
|                                                         | If you enter both Max Safety Stock Days and Max Safety Stock Units, the<br>Maximum Safety Stock boundary uses the larger of demand over Max Safety<br>Stock Days and Max Safety Stock Units.                                                                                                    |
|                                                         | Any positive number, including zero, is valid.                                                                                                    |
|                                                         | Example: To ensure the Maximum Safety Stock contains at least 14 days of supply;<br>then in the Max Safety Stock Days, enter: 14. If Max Safety Stock Units is greater<br>than 14 days of supply, max units would be used as the Maximum Safety Stock,<br>otherwise Maximum Safety Stock would be the number of units required to cover<br>14 days of demand.         |
| Maximum Stock Default                                   | Maximum Stock is only used in the Min/Max Replenishment Method. It<br>represents the maximum stock level in units that are desired on hand to satisfy<br>demand. The receipt plan quantity is calculated to bring Net Inventory up to the<br>specified Maximum Stock level.                                                                                           |
|                                                         | Any positive number, including zero, is valid.                                                                                                    |
| Maximum Time Supply<br>Days Default                     | Maximum Time Supply Days is only used in the Time Supply Replenishment<br>Method. It represents the maximum stock level in terms of a number of days cover<br>that are desired on hand to satisfy demand. The receipt plan quantity is calculated<br>to bring Net Inventory up to Maximum Time Supply Days of cover.                                                  |
|                                                         | Any positive integer, including zero, is valid.                                                                                                    |
|                                                         | Example: To ensure an order brings the inventory level up to 14 days of supply;<br>then in the Max Time Supply Days, enter: 14.                                                                                                    |
| Minimum Acceptable<br>Safety Stock Threshold<br>Default | This parameter indicates the percentage of Safety Stock that must be protected<br>when rounding the Ideal Receipt Quantity (IRQ) to an order multiple. The IRQ<br>cannot be rounded down if doing so results in less than the specified percentage<br>of Safety Stock being ordered.                                                                                  |
|                                                         | Any positive number, including zero, is valid.                                                                                                    |
|                                                         | Example: To protect 40% of Safety Stock, enter: 0.4.                                                                                                    |
| Minimum Safety Stock<br>Days Default                    | The Minimum Safety Stock Days parameter is used to specify the minimum<br>number of days of cover to be kept on hand as Safety Stock.                                                                                                    |
|                                                         | If you enter both Min Safety Stock Days and Min Safety Stock Units, the Minimum<br>Safety Stock boundary uses the larger of demand over Min Safety Stock Days and<br>Min Safety Stock Units.                                                                                                    |
|                                                         | Any positive integer, including zero, is valid.                                                                                                    |
|                                                         | Example: To ensure the Maximum Safety Stock contains at least seven days of<br>supply; then in the Max Safety Stock Days, enter: 7. If Min Safety Stock Units is<br>greater than seven days of supply, min units would be used as the Minimum<br>Safety Stock, otherwise Minimum Safety Stock would be the number of units<br>required to cover seven days of demand. |

*Table 11–16 (Cont.) Measures: WRP Default Parameters (Sub-class/Dstk/Day)* 

| <b>Measure Label</b>                                  | <b>Explanation</b>                                                                                                    |
|-------------------------------------------------------|----------------------------------------------------------------------------------------------------|
| Minimum Safety Stock<br>Units Default                 | The Minimum Safety Stock Units parameter is used to specify the minimum<br>amount of inventory to be kept on hand as Safety Stock.                                                                                                    |
|                                                       | If you enter both Min Safety Stock Days and Min Safety Stock Units, the Minimum<br>Safety Stock boundary uses the larger of demand over Min Safety Stock Days and<br>Min Safety Stock Units.                                                                                                    |
|                                                       | Any positive number, including zero, is valid.                                                                                                    |
|                                                       | Example: To ensure the minimum safety stock contains at least seven days of<br>supply; then in the Min Safety Stock Days, enter: 7. If Min Safety Stock Units is<br>greater than seven days of supply, min units would be used as the Minimum<br>Safety Stock, otherwise Minimum Safety Stock would be the number of units<br>required to cover seven days of demand. |
| Minimum Stock Default                                 | Minimum Stock is only used in the Min/Max Replenishment Method. It<br>represents the minimum stock level in units that are desired on hand to satisfy<br>demand. Min Stock is used in determining the inventory level at which a<br>replenishment is triggered.                                                                                                    |
|                                                       | Any positive number, including zero, is valid.                                                                                                    |
| Minimum Time Supply<br>Days Default                   | Minimum Time Supply Days is only used in the Time Supply Replenishment<br>Method. It represents minimum stock level in terms of number of days cover that<br>that are desired on hand to satisfy demand. Min Time Supply Days of cover is<br>used in both Safety Stock and Receipt Point calculations.                                                                |
| Replenishment Method<br>Default                       | The choice of Replenishment Method determines the type of calculations that is<br>used in generating a warehouse replenishment plan. You select the Replenishment<br>Method from the following options:                                                                                                    |
|                                                       | Min/Max<br>$\blacksquare$                                                                                                    |
|                                                       | Time Supply<br>$\blacksquare$                                                                                                    |
|                                                       | Dynamic<br>п                                                                                                    |
|                                                       | Hybrid<br>п                                                                                                    |
|                                                       | No Replenishment<br>п                                                                                                    |
|                                                       | Sales Week Range<br>$\blacksquare$                                                                                                    |
|                                                       | Factor AWS<br>п                                                                                                    |
|                                                       | Loaded SS Dynamic<br>$\blacksquare$                                                                                                    |
|                                                       | Factor ARS<br>$\blacksquare$                                                                                                    |
|                                                       | The default method is No Replenishment.                                                                                                    |
| Round Up Threshold<br>Default                         | The Rounding Threshold represents the percentage of the last order multiple<br>above which the Ideal Replenishment Quantity is rounded up and below which it<br>is rounded down.                                                                                                    |
|                                                       | Valid values are zero $(0)$ through one $(1)$ .                                                                                                    |
|                                                       | Example: To round up when the remaining part of the IRQ is more than 25 percent<br>of an order multiple; then in the Rounding Threshold, enter: 0.25.                                                                                                    |
| Service Level Default                                 | Service Level is used in the Safety Stock calculations for the Dynamic<br>Replenishment method. It is defined as the percentage of unit demand that should<br>be met by inventory.                                                                                                    |
|                                                       | Valid values are zero (0) through one (1).                                                                                                    |
|                                                       | Example: To carry enough Safety Stock to maintain a 90% customer service level,<br>enter: $0.90$ .                                                                                                    |
| <b>Statistical Variance</b><br>Threshold Default      | This measure is no longer used.                                                                                                    |
| Statistical Variance Upper<br><b>Boundary Default</b> | This measure is no longer used.                                                                                                    |

*Table 11–16 (Cont.) Measures: WRP Default Parameters (Sub-class/Dstk/Day)* 

| <b>Measure Label</b>            | <b>Explanation</b>                                                                                                    |
|---------------------------------|----------------------------------------------------------------------------------------------------|
| Time Supply Horizon<br>Default  | The Time Supply Horizon parameter is only used in the Time Supply<br>Replenishment method. If a time supply horizon is specified, the rate of sale is<br>used instead of the actual forecast when calculating demand over the time supply<br>days for inventory target level calculations. |
|                                 | Any positive integer is valid.                                                                                                    |
|                                 | Example: To calculate a Rate of Sale (ROS) over a one week period; then in the<br>Time Supply Horizon, enter: 7. The ROS is then calculated by summing the<br>forecasted sales over the seven days and dividing that number by seven.                                                      |
| Warehouse AWS Factor<br>Default | Used only in the Average Weekly Sales (AWS) Replenishment Method, this factor<br>is multiplied by the AWS to produce target stock levels.                                                                                                    |
|                                 | Any positive value is valid.                                                                                                    |
|                                 | Example: To multiple the ARS by a factor of two, enter: 2.                                                                                                    |
| Warehouse Maximum<br>Default    | This represents the Maximum Safety Stock boundary for the Loaded Safety Stock,<br>Sales Week Range, Factor ARS and Factor AWS Replenishment methods.                                                                                                    |
|                                 | Any positive value is valid.                                                                                                    |
|                                 | Example: To set a Maximum Safety Stock boundary of six units, enter: 6.                                                                                                    |
| Warehouse Minimum<br>Default    | This represents the Minimum Safety Stock Boundary for the Loaded Safety Stock,<br>Sales Week Range, Factor ARS and Factor AWS Replenishment methods.                                                                                                    |
|                                 | Any positive value, including zero, is valid.                                                                                                    |
|                                 | Example: To set a Minimum Safety Stock boundary of two units, enter: 2.                                                                                                    |

*Table 11–16 (Cont.) Measures: WRP Default Parameters (Sub-class/Dstk/Day)* 

# **Maintain Warehouse Replenishment Behavior Exceptions Task**

This task allows you to manage exception level parameters used in the Warehouse Replenishment Process. These exceptions are used to override default parameters.

Use the WRP Maintenance workbook to perform the step for this task. See ["Building](#page-130-0)  [the WRP Maintenance Workbook" on page 5-61](#page-130-0).

This step helps you achieve this task:

[Set Exception Replenishment Behavior Step](#page-441-0)

#### <span id="page-441-0"></span>**Set Exception Replenishment Behavior Step**

This step contains views that is used to manage exception level parameters used in the Warehouse Replenishment Process. These exceptions are used to override default parameters.

The available views are:

- [WRP Exception Parameters \(SKU/Dstk/Day\) View](#page-442-0)
- [WRP Exception Parameters \(SKU/Dstk\) View](#page-446-0)
- [WRP Exception Parameters \(SKU/Dstk/Week\) View](#page-447-0)
- [WRP Exception Parameters \(SKPS/Dstk\) View](#page-448-0)
- [WRP Exception Parameters \(SKU/Dstk/Source/Day\) View](#page-448-1)

# <span id="page-442-0"></span>**WRP Exception Parameters (SKU/Dstk/Day) View**

This view permits maintenance of replenishment-related exceptions at the SKU/Dstk/Day level.

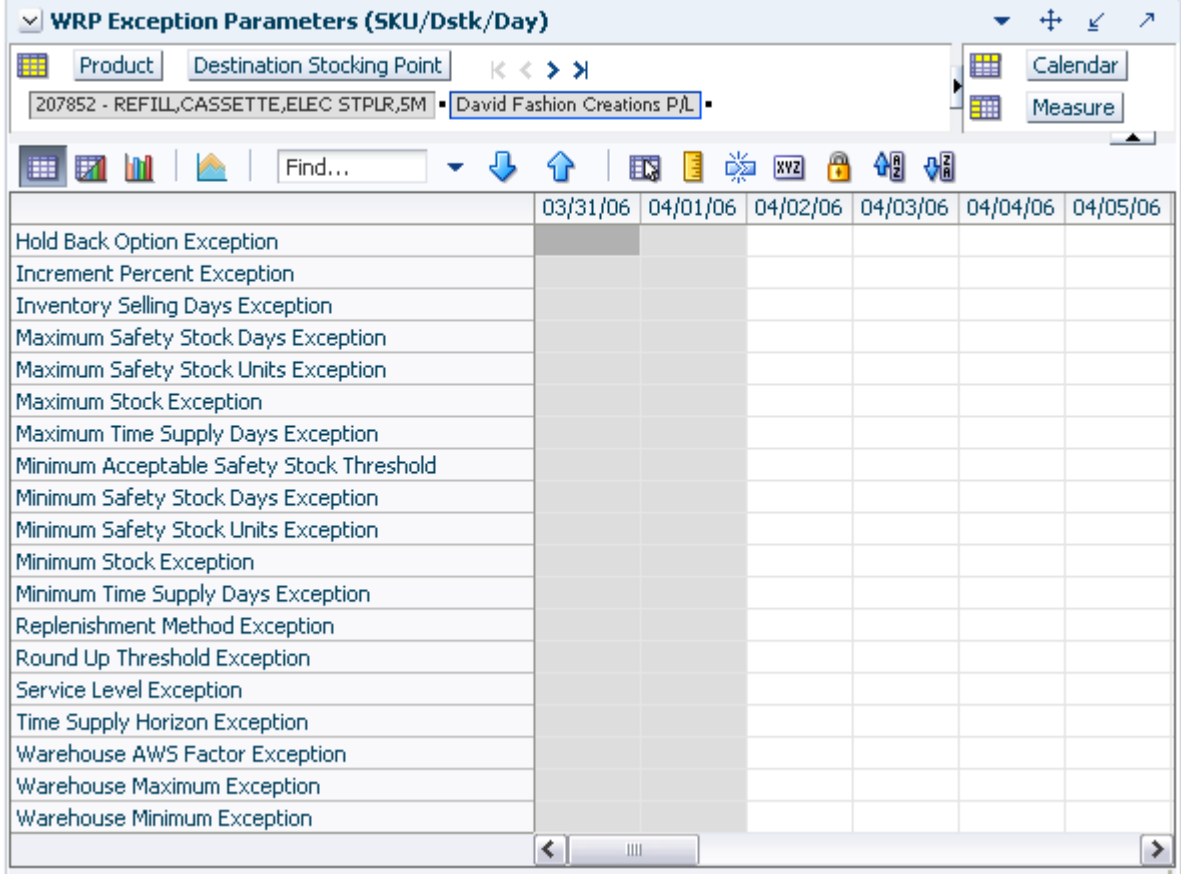

*Figure 11–11 WRP Exception Parameters (SKU/Dstk/Day) View* 

[Table 11–17](#page-443-0) lists the measures in this view.

| <b>Measure Label</b>                       | <b>Explanation</b>                                                                                                    |
|--------------------------------------------|----------------------------------------------------------------------------------------------------|
| Hold Back Option Exception                 | The Hold Back Option indicates whether the hold back quantity should be<br>considered when the batch determines if an order should be generated. Valid<br>values are <i>Include in OH</i> or <i>Exclude from OH</i> .                                                                                                    |
|                                            | Include in OH means that any user-specified Hold Back quantity should be<br>deducted from the On Hand (Net Inventory) position.                                                                                                    |
|                                            | Exclude from OH means that the On Hand (Net Inventory) calculation ignores<br>any Hold Back quantity specified by you.                                                                                                    |
| <b>Increment Percent Exception</b>         | The Increment Percent acts as a multiplier for minimum and maximum stock that<br>is designed to handle temporary fluctuation in demand for items using Min/Max<br>Replenishment Method. An increment percentage factor can be used to<br>temporarily increase or decrease targeted stocking levels without altering the<br>established MIN and MAX values.    |
|                                            | Any positive number, including zero, is valid.                                                                                                    |
|                                            | Example: To use 120% of the Min and Max Stock, enter: 1.2.                                                                                                    |
| <b>Inventory Selling Days</b><br>Exception | The number of days used to sum the forecasted demand for Dynamic and Hybrid<br>replenishment method calculations. Inventory selling days can be used to ensure a<br>minimum number of days of supply are included in the order.                                                                                                    |
|                                            | Any positive value is valid.                                                                                                    |
|                                            | To account for three days of demand, enter 3.                                                                                                    |
| Maximum Safety Stock Days<br>Exception     | The Maximum Safety Stock Days parameter is used to specify the maximum<br>number of days of cover to be kept on hand as Safety Stock.                                                                                                    |
|                                            | If you enter both Max Safety Stock Days and Max Safety Stock Units, the<br>Maximum Safety Stock boundary uses the larger of demand over Max Safety<br>Stock Days and Max Safety Stock Units.                                                                                                    |
|                                            | Any positive integer, including zero, is valid.                                                                                                    |
|                                            | Example: To ensure the Maximum Safety Stock contains at least 14 days of supply;<br>then in the Max Safety Stock Days, enter: 14. If Max Safety Stock Units is greater<br>than 14 days of supply, max units would be used as the Maximum Safety Stock,<br>otherwise Maximum Safety Stock would be the number of units required to cover<br>14 days of demand. |
| Maximum Safety Stock Units<br>Exception    | The Maximum Safety Stock Units parameter is used to specify the maximum<br>amount of inventory (in units) to be kept on hand as Safety Stock.                                                                                                    |
|                                            | If you enter both Max Safety Stock Days and Max Safety Stock Units, the<br>Maximum Safety Stock boundary uses the larger of demand over Max Safety<br>Stock Days and Max Safety Stock Units.                                                                                                    |
|                                            | Any positive number, including zero, is valid.                                                                                                    |
|                                            | Example: To ensure the Maximum Safety Stock contains at least 14 days of supply;<br>then in the Max Safety Stock Days, enter: 14. If Max Safety Stock Units is greater<br>than 14 days of supply, max units would be used as the Maximum Safety Stock,<br>otherwise Maximum Safety Stock would be the number of units required to cover<br>14 days of demand. |

<span id="page-443-0"></span>*Table 11–17 Measures: WRP Exception Parameters (SKU/Dstk/Day) View* 

| <b>Measure Label</b>                                   | <b>Explanation</b>                                                                                                    |
|--------------------------------------------------------|----------------------------------------------------------------------------------------------------|
| Maximum Stock Exception                                | Maximum Stock is only used in the Min/Max Replenishment Method. It<br>represents the maximum stock level in units that are desired on hand to satisfy<br>demand. The receipt plan quantity is calculated to bring Net Inventory up to the<br>specified Maximum Stock level.                                                                                            |
|                                                        | Any positive number, including zero, is valid. Maximum Time Supply Days is<br>only used in the Time Supply Replenishment Method. It represents the maximum<br>stock level in terms of a number of days cover that are desired on hand to satisfy<br>demand. The receipt plan quantity is calculated to bring Net Inventory up to<br>Maximum Time Supply Days of cover. |
|                                                        | Any positive integer, including zero, is valid.                                                                                                    |
|                                                        | Example: To ensure an order brings the inventory level up to 14 days of supply;<br>then in the Max Time Supply Days, enter: 14.                                                                                                    |
| Maximum Time Supply Days<br>Exception                  | Maximum Time Supply Days is only used in the Time Supply Replenishment<br>Method. It represents the maximum stock level in terms of a number of days cover<br>that are desired on hand to satisfy demand. The receipt plan quantity is calculated<br>to bring Net Inventory up to Maximum Time Supply Days of cover.                                                   |
|                                                        | Any positive integer, including zero, is valid.                                                                                                    |
|                                                        | Example: To ensure an order brings the inventory level up to 14 days of supply;<br>then in the Max Time Supply Days, enter: 14.                                                                                                    |
| Minimum Acceptable Safety<br>Stock Threshold Exception | This parameter indicates the percentage of Safety Stock that must be protected<br>when rounding the Ideal Receipt Quantity (IRQ) to an order multiple. The IRQ<br>cannot be rounded down if doing so results in less than the specified percentage<br>of Safety Stock being ordered.                                                                                   |
|                                                        | Any positive number, including zero, is valid.                                                                                                    |
|                                                        | Example: To protect 40% of Safety Stock, enter: 0.4.                                                                                                    |
| Minimum Safety Stock Days<br>Exception                 | The Minimum Safety Stock Days parameter is used to specify the minimum<br>number of days of cover to be kept on hand as Safety Stock.                                                                                                    |
|                                                        | If you enter both Min Safety Stock Days and Min Safety Stock Units, the Minimum<br>Safety Stock boundary uses the larger of demand over Min Safety Stock Days and<br>Min Safety Stock Units.                                                                                                    |
|                                                        | Any positive integer, including zero, is valid.                                                                                                    |
|                                                        | Example: To ensure the Maximum Safety Stock contains at least seven days of<br>supply; then in the Max Safety Stock Days, enter: 7. If Min Safety Stock Units is<br>greater than seven days of supply, min units would be used as the Minimum<br>Safety Stock, otherwise Minimum Safety Stock would be the number of units<br>required to cover seven days of demand.  |
| Minimum Safety Stock Units<br>Exception                | The Minimum Safety Stock Units parameter is used to specify the minimum<br>amount of inventory to be kept on hand as Safety Stock.                                                                                                    |
|                                                        | If you enter both Min Safety Stock Days and Min Safety Stock Units, the Minimum<br>Safety Stock boundary uses the larger of demand over Min Safety Stock Days and<br>Min Safety Stock Units.                                                                                                    |
|                                                        | Any positive number, including zero, is valid.                                                                                                    |
|                                                        | Example: To ensure the Maximum Safety Stock contains at least seven days of<br>supply; then in the Max Safety Stock Days, enter: 7. If Min Safety Stock Units is<br>greater than seven days of supply, min units would be used as the Minimum<br>Safety Stock, otherwise Minimum Safety Stock would be the number of units<br>required to cover seven days of demand.  |
| Minimum Stock Exception                                | Minimum Stock is only used in the Min/Max Replenishment Method. It<br>represents the minimum stock level in units that are desired on hand to satisfy<br>demand. Min Stock is used in determining the inventory level at which a<br>replenishment is triggered.                                                                                                    |
|                                                        | Any positive number, including zero, is valid.                                                                                                    |

*Table 11–17 (Cont.) Measures: WRP Exception Parameters (SKU/Dstk/Day) View* 

| <b>Measure Label</b>                                           | <b>Explanation</b>                                                                                                    |
|----------------------------------------------------------------|----------------------------------------------------------------------------------------------------|
| Minimum Time Supply Days<br>Exception                          | Minimum Time Supply Days is only used in the Time Supply Replenishment<br>Method. It represents minimum stock level in terms of number of days cover that<br>that are desired on hand to satisfy demand. Min Time Supply Days of cover is<br>used in both Safety Stock and Receipt Point calculations. |
| Replenishment Method<br>Exception                              | The choice of Replenishment Method determines the type of calculations that are<br>used in generating a warehouse replenishment plan. You select the Replenishment<br>Method from the following options:                                                                                               |
|                                                                | Min/Max<br>п                                                                                                    |
|                                                                | Time Supply<br>п                                                                                                    |
|                                                                | Dynamic<br>п                                                                                                    |
|                                                                | Hybrid<br>г                                                                                                    |
|                                                                | No Replenishment<br>п                                                                                                    |
|                                                                | Sales Week Range<br>г                                                                                                    |
|                                                                | Factor AWS<br>п                                                                                                    |
|                                                                | Loaded SS Dynamic<br>г                                                                                                    |
|                                                                | Factor ARS                                                                                                    |
|                                                                | The default method is No Replenishment.                                                                                                    |
| Round Up Threshold<br>Exception                                | The Rounding Threshold represents the percentage of the last order multiple<br>above which the Ideal Replenishment Quantity is rounded up and below which it<br>is rounded down.                                                                                                    |
|                                                                | Valid values are zero (0) through one (1).                                                                                                    |
|                                                                | Example: To round up when the remaining part of the IRQ is more than 25 percent<br>of an order multiple; then in the Rounding Threshold, enter: 0.25.                                                                                                    |
| Service Level Exception                                        | Service Level is used in the Safety Stock calculations for the Dynamic<br>Replenishment method. It is defined as the percentage of unit demand that should<br>be met by inventory.                                                                                                    |
|                                                                | Valid values are zero (0) through one (1).                                                                                                    |
|                                                                | Example: To carry enough Safety Stock to maintain a 90% customer service level,<br>enter: $0.90$ .                                                                                                    |
| Statistical Variance Threshold<br>Exception                    | This measure is no longer used.                                                                                                    |
| <b>Statistical Variance Upper</b><br><b>Boundary Exception</b> | This measure is no longer used.                                                                                                    |
| Time Supply Horizon<br>Exception                               | The Time Supply Horizon parameter is only used in the Time Supply<br>Replenishment method. If a time supply horizon is specified, the rate of sale is<br>used instead of the actual forecast when calculating demand over the time supply<br>days for inventory target level calculations.             |
|                                                                | Any positive integer is valid.                                                                                                    |
|                                                                | Example: To calculate a Rate of Sale (ROS) over a one week period; then in the<br>Time Supply Horizon, enter: 7. The ROS is then calculated by summing the<br>forecasted sales over the seven days and dividing that number by seven.                                                                  |

*Table 11–17 (Cont.) Measures: WRP Exception Parameters (SKU/Dstk/Day) View* 

| <b>Measure Label</b>              | <b>Explanation</b>                                                                                                    |
|-----------------------------------|----------------------------------------------------------------------------------------------------|
| Warehouse AWS Factor<br>Exception | Used only in the Average Weekly Sales (AWS) Replenishment Method, this factor<br>is multiplied by the AWS to produce target stock levels.            |
|                                   | Any positive value is valid.                                                                                                    |
|                                   | Example: To multiple the ARS by a factor of two, enter: 2.                                                                                           |
| Warehouse Maximum<br>Exception    | This represents the Maximum Safety Stock boundary for the Loaded Safety Stock,<br>Sales Week Range, Factor ARS and Factor AWS Replenishment methods. |
|                                   | Any positive value is valid.                                                                                                    |
|                                   | Example: To set a Maximum Safety Stock boundary of six units, enter: 6.                                                                              |
| Warehouse Minimum<br>Exception    | This represents the Minimum Safety Stock Boundary for the Loaded Safety Stock,<br>Sales Week Range, Factor ARS and Factor AWS Replenishment methods. |
|                                   | Any positive value, including zero, is valid.                                                                                                    |
|                                   | Example: To set a Minimum Safety Stock boundary of two units, enter: 2.                                                                              |

*Table 11–17 (Cont.) Measures: WRP Exception Parameters (SKU/Dstk/Day) View* 

# <span id="page-446-0"></span>**WRP Exception Parameters (SKU/Dstk) View**

This view permits maintenance of replenishment-related exceptions at the SKU/Dstk level.

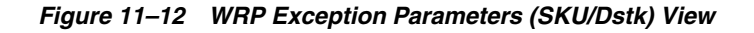

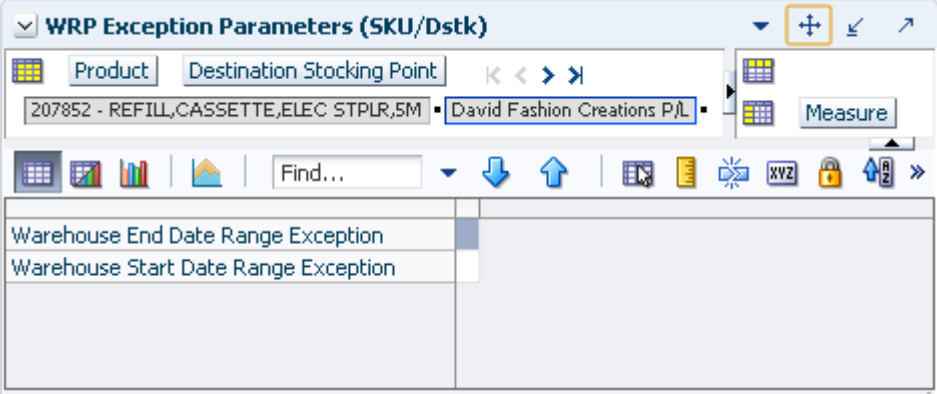

[Table 11–18](#page-446-1) lists the measures in this view.

<span id="page-446-1"></span>*Table 11–18 Measures: WRP Exception Parameters (SKU/Dstk) View* 

| <b>Measure Label</b>                    | <b>Explanation</b>                                                                                                    |  |
|-----------------------------------------|----------------------------------------------------------------------------------------------------|--|
| Warehouse End Date Range<br>Exception   | This End date dictates the end of the time period used to establish demand in<br>the Sales Week Range and Factor AWS Replenishment methods.         |  |
|                                         | A pop-up calendar can be used to select the desired end date.                                                                                       |  |
|                                         | Any date prior to the current day is valid.                                                                                                    |  |
| Warehouse Start Date Range<br>Exception | This Start date dictates the beginning of the time period used to establish<br>demand in the Sales Week Range and Factor AWS Replenishment methods. |  |
|                                         | A pop-up calendar can be used to select the desired start date.                                                                                     |  |
|                                         | Any date prior to the current day is valid.                                                                                                    |  |

#### <span id="page-447-0"></span>**WRP Exception Parameters (SKU/Dstk/Week) View**

This view permits maintenance of replenishment-related exceptions at the SKU/Dstk/Week level.

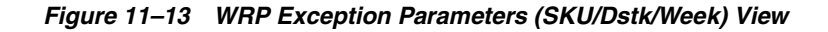

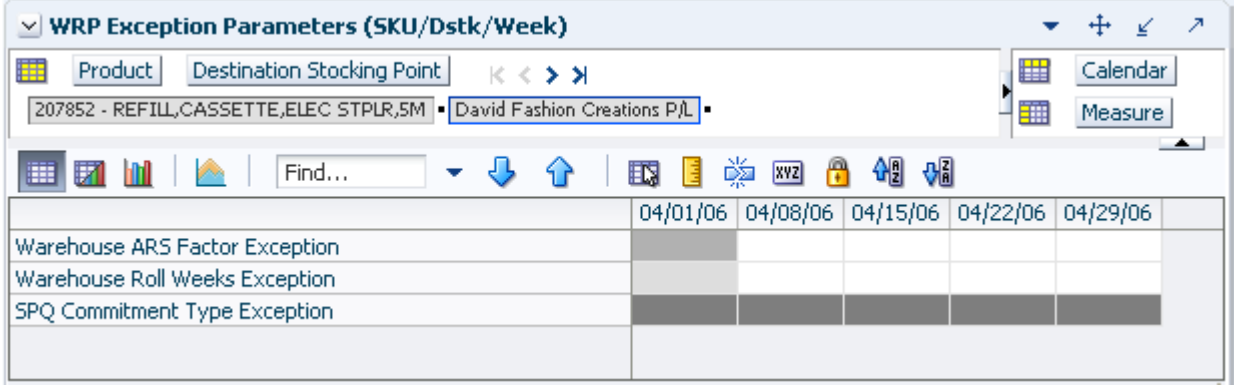

[Table 11–19](#page-447-1) lists the measures in this view.

<span id="page-447-1"></span>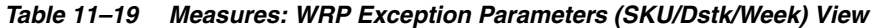

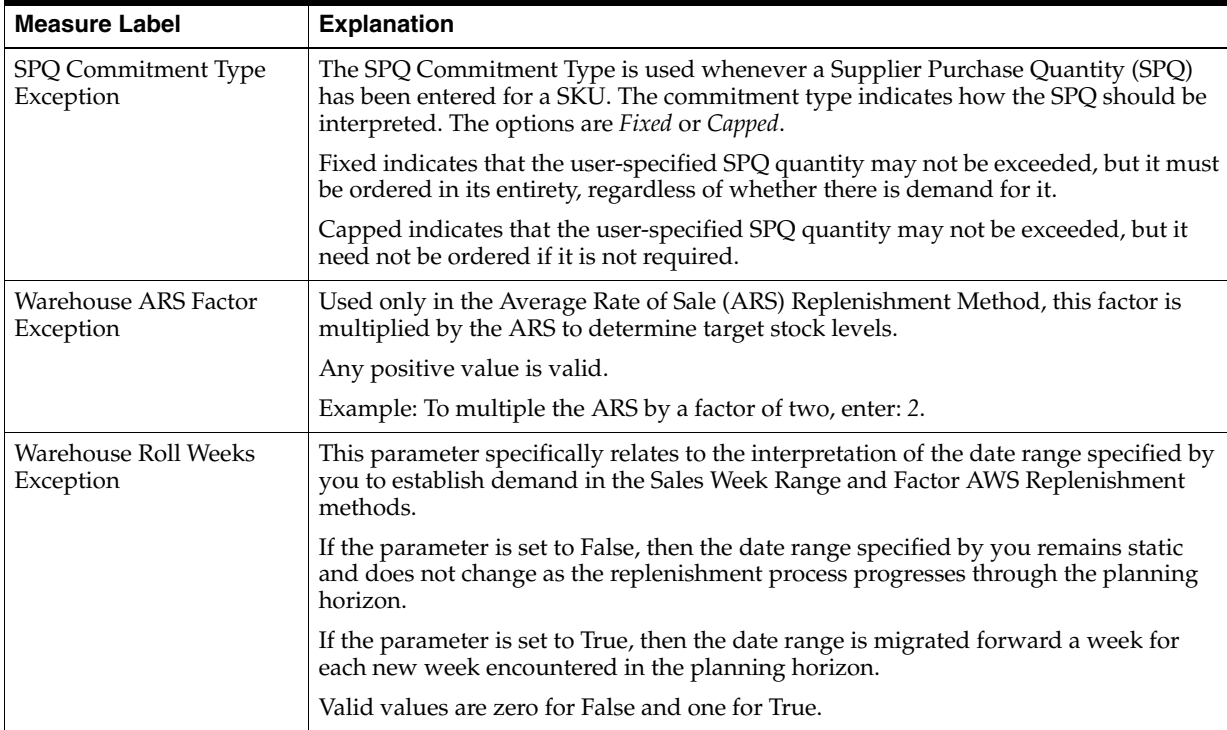

#### <span id="page-448-0"></span>**WRP Exception Parameters (SKPS/Dstk) View**

This view permits maintenance of replenishment-related exceptions at the SKPS/Dstk level.

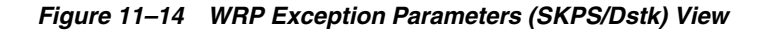

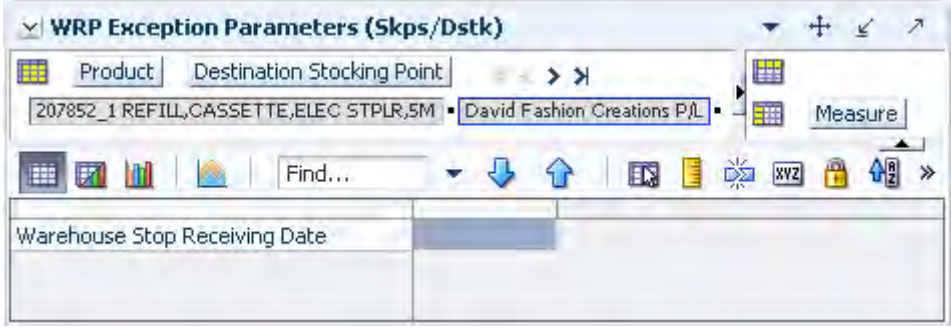

[Table 11–20](#page-448-2) lists the measures in this view.

<span id="page-448-2"></span>*Table 11–20 Measures: WRP Exception Parameters (SKPS/Dstk) View*

| <b>Measure Label</b>          | <b>Explanation</b>                                                                                                    |
|-------------------------------|----------------------------------------------------------------------------------------------------|
| Warehouse Stop Receiving Date | If specified, this indicates the date on and after which no receipts can take place at the warehouse. The receipt plan is zero on and after this date. |
|                               | A pop-up calendar can be used to select the desired date.                                                                                              |
|                               | Any date after today is valid.                                                                                                    |

## <span id="page-448-1"></span>**WRP Exception Parameters (SKU/Dstk/Source/Day) View**

This view permits maintenance of replenishment-related exceptions at the SKU/Dstk/Source/Day level.

#### *Figure 11–15 WRP Exception Parameters (SKU/Dstk/Source/Day) View*

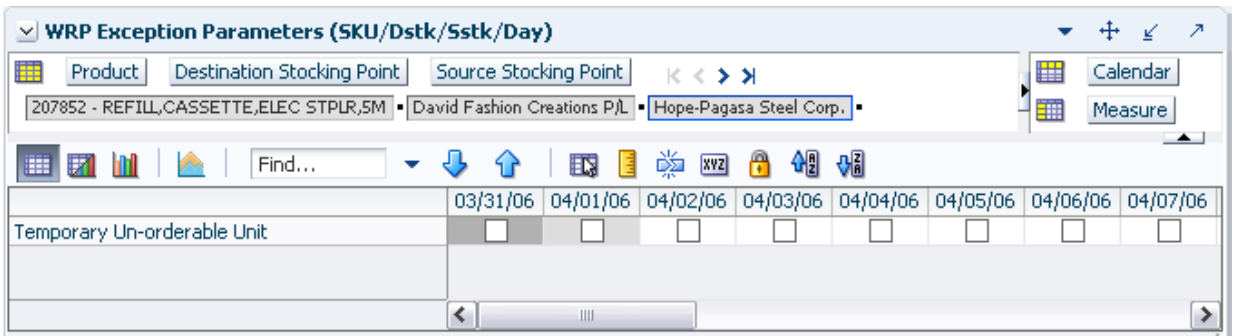

[Table 11–21](#page-448-3) lists the measures in this view.

<span id="page-448-3"></span>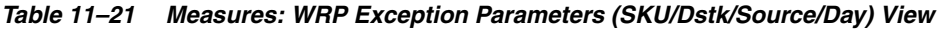

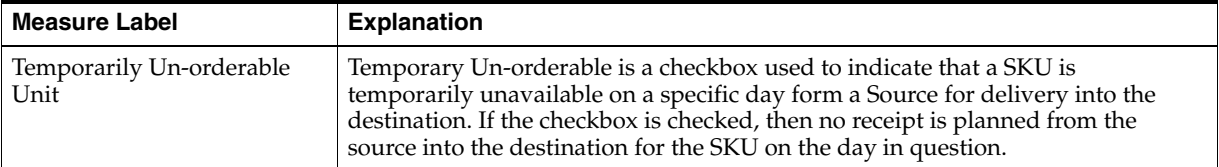

# **Maintain the Warehouse Stop Receiving Date Task**

This task allows you to manage exception level parameters used in the Warehouse Replenishment Process. These exceptions are used to override default parameters.

Use the WRP Maintenance workbook to perform the step for this task. See ["Building](#page-130-0)  [the WRP Maintenance Workbook" on page 5-61](#page-130-0).

This step helps you achieve this task:

[Set the Date Step](#page-449-0)

## <span id="page-449-0"></span>**Set the Date Step**

This step contains views that is used to manage exception level parameters used in the Warehouse Replenishment Process. These exceptions are used to override default parameters.

The available view is:

[WRP Exception Parameters \(SKPS/Dstk\) View](#page-449-1)

#### <span id="page-449-1"></span>**WRP Exception Parameters (SKPS/Dstk) View**

This view permits maintenance of replenishment-related exceptions at the SKPS/Dstk level.

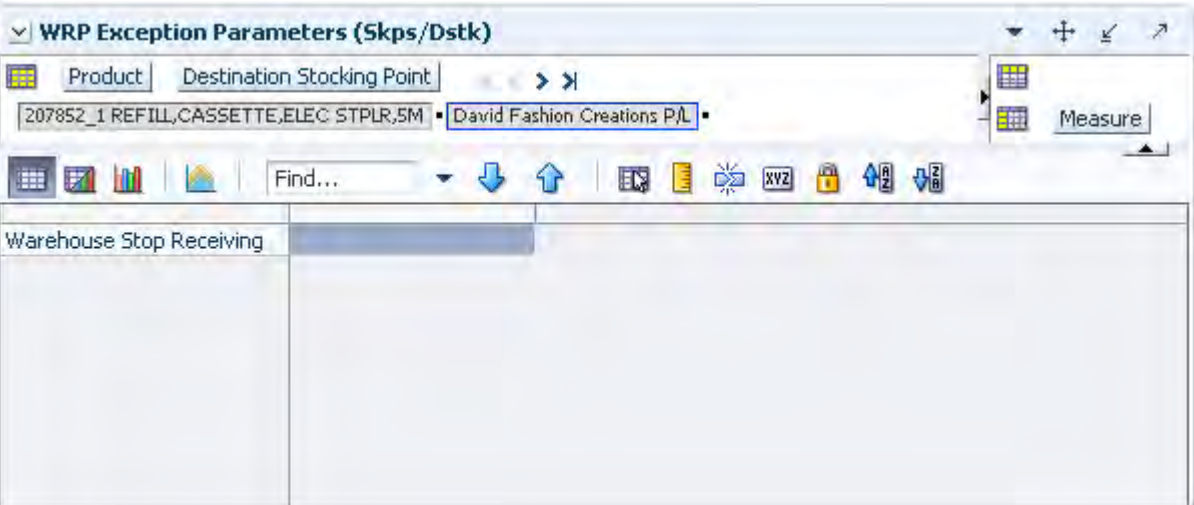

*Figure 11–16 WRP Exception Parameters (SKPS/Dstk) View* 

[Table 11–22](#page-449-2) lists the measures in this view.

<span id="page-449-2"></span>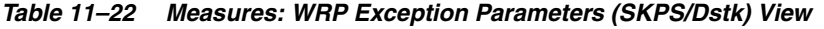

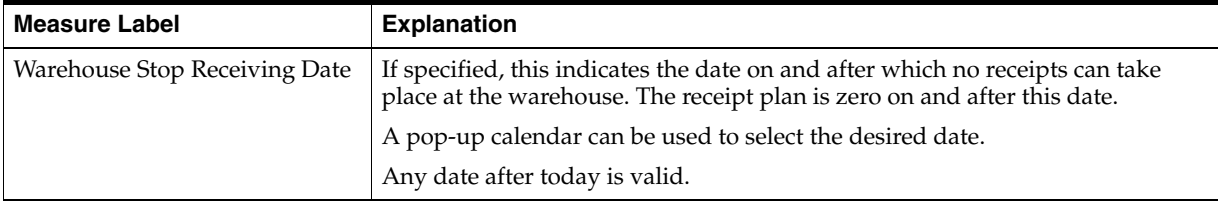

# **Temporarily Suspend Ordering of a SKU for a Source/Warehouse Task**

This task allows you to manage exception level parameters used in the Warehouse Replenishment Process. These exceptions are used to override default parameters.

Use the WRP Maintenance workbook to perform the step for this task. See ["Building](#page-130-0)  [the WRP Maintenance Workbook" on page 5-61](#page-130-0).

This step helps you achieve this task:

[Set the Suspension Days Step](#page-450-0)

#### <span id="page-450-0"></span>**Set the Suspension Days Step**

This step contains views that is used to manage exception level parameters used in the Warehouse Replenishment Process. These exceptions are used to override default parameters.

The available view is:

[WRP Exception Parameters \(SKU/Dstk/Source/Day\) View](#page-450-1)

#### <span id="page-450-1"></span>**WRP Exception Parameters (SKU/Dstk/Source/Day) View**

This view permits maintenance of replenishment-related exceptions at the SKU/Dstk/Source/Day level.

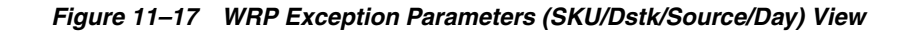

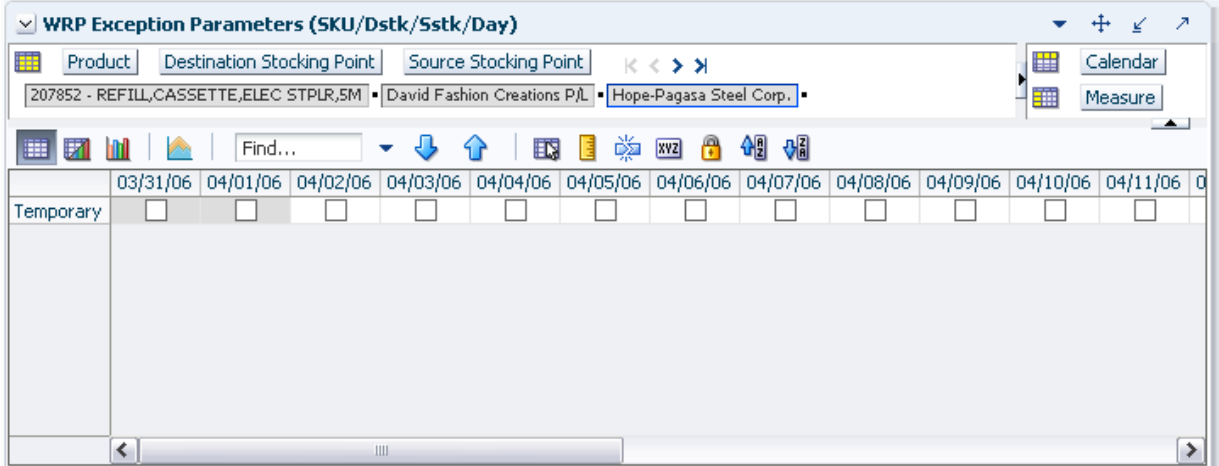

[Table 11–21](#page-448-3) lists the measures in this view.

*Table 11–23 Measures: WRP Exception Parameters (SKU/Dstk/Source/Day) View*

| <b>Measure Label</b>             | <b>Explanation</b>                                                                                                    |
|----------------------------------|----------------------------------------------------------------------------------------------------|
| Temporarily Un-orderable<br>Unit | Temporary Un-orderable is a checkbox used to indicate that a SKU is<br>temporarily unavailable on a specific day form a Source for delivery into the<br>destination. If the checkbox is checked, then no receipt is planned from the<br>source into the destination for the SKU on the day in question. |

# **Alert Administration Activity**

This chapter describes the Alert Administration activity. These workbooks are used to manage thresholds for generating alerts for stores and warehouses.

The Alert Administration activity contains these tasks:

- **[Maintain Store Alert Thresholds Task](#page-452-0)**
- [Disable Store Alerting Task](#page-465-0)
- **[Maintain Warehouse Alert Thresholds Task](#page-468-0)**
- [Disable Warehouse Alerting Task](#page-477-0)

# <span id="page-452-0"></span>**Maintain Store Alert Thresholds Task**

This task is used to set up the global (Sub-class/Company), default (SKU/Company), and exception (SKU/Store) values that are used to populate alert measures. Global measures are used when no default or exception value exits. The values set here define the thresholds and horizons used to generate alerts.

Use the SRP Alert Maintenance workbook to perform the steps for this task. See ["Building the SRP Alert Maintenance Workbook" on page 5-20](#page-89-0).

These steps help you achieve this task:

- **[Set Global Alert Thresholds Step](#page-452-1)**
- **[Set Default Alert Thresholds Step](#page-458-0)**
- **[Set Exception Alert Thresholds Step](#page-462-0)**

# <span id="page-452-1"></span>**Set Global Alert Thresholds Step**

This step contains a view that allow you to examine the global department level default values for parameters for store replenishment plans.

The available view is:

[SRP Alert Global Default \(Sub-class/Company\) View](#page-452-2)

#### <span id="page-452-2"></span>**SRP Alert Global Default (Sub-class/Company) View**

This view contains the global Sub-class/Company level default values for parameters that are used in generating alerts.

| $\vee$ SRP Alert Global Default (Sub-class/Company)          |   |         | ⊕<br>↙  |
|--------------------------------------------------------------|---|---------|---------|
| 瞱<br>Product<br>Location<br>$K < \gt 1$                      |   |         |         |
| BINDER CLIPS   Large Retailers Ltd                           |   |         |         |
|                                                              |   | ⊞⊞      | Measure |
| 虊<br>团<br>m<br>Find<br>⇧<br>E.<br>目<br>xyz<br>廱              | ⊕ | ଦ∄<br>₩ |         |
| Large Cons, OOS Def Alerting Stores Ratio                    |   |         |         |
| Large Cons, OOS Def Corp, Lost Sales Volume over horizon     |   |         |         |
| Large Cons, OOS Def Number of Consecutive Days OOS           |   |         |         |
| Large OOS Def Horizon                                        |   |         |         |
| Large Non-Cons, OOS Def Alerting Stores Ratio                |   |         |         |
| Large Non-Cons, OOS Def Corp, Lost Sales Volume over horizon |   |         |         |
| Large Non-Cons. OOS Def Number of Days OOS                   |   |         |         |
| Large OOS Last Night Def Alerting Stores Ratio               |   |         |         |
| Large OOS Last Night Def Corp. Lost Sales % Possible Sales   |   |         |         |
| Large OOS Last Night Def Corp. Lost Sales Volume             |   |         |         |
| Day on Day OOS Def Alerting Stores Ratio                     |   |         |         |
| Day on Day OOS Def Corp. Lost Sales Volume                   |   |         |         |
| Day on Day OOS Def Count Threshold                           |   |         |         |
| Day on Day OOS Def Horizon                                   |   |         |         |
| Single Store Def Corp. Lost Sales Volume over Horizon        |   |         |         |
| Single Store Def Number of Days OOS                          |   |         |         |
| Single Store Def Horizon                                     |   |         | 0       |
| High Proj OOS Def Alerting Stores Ratio                      |   |         |         |
| High Proj OOS Def Corp. Lost Sales Volume over horizon.      |   |         |         |
| High Proj OOS Def Corp. Lost Sales % Forecast                |   |         |         |
| High Proj OOS Def Number of Projected Days OOS               |   |         |         |
| High Proj OOS / Low Stock Def Horizon                        |   |         |         |
| High Proj Low Stock Def Alerting Stores Ratio                |   |         |         |
| High Proj Low Stock Def Number of Low Stock Days             |   |         |         |
| High Planned Orders Def Horizon                              |   |         |         |
| High Planned Orders Def Packs Threshold                      |   |         |         |
| High Proj Low Stock Def Low Level Percentage                 |   |         | 0.00    |
| Overstock Def Units Threshold                                |   |         |         |
| Def Stock Cover Days Threshold                               |   |         |         |
| High Dissipation Yesterday Def % of Sales                    |   |         |         |
| High Dissipation Yesterday Def Alerting Stores Ratio         |   |         |         |
| High Dissipation Yesterday Def Total % of Sales              |   |         |         |
| High Repeated Dissipation Def Days                           |   |         |         |
| High Repeated Dissipation Def Horizon                        |   |         |         |
| High Repeated Dissipation Def % of Sales                     |   |         |         |
| High Repeated Dissipation Def Alerting Stores Ratio          |   |         |         |
|                                                              |   |         |         |

*Figure 12–1 SRP Alert Global Default (Sub-class/Company) View*

[Table 12–1](#page-454-0) lists the measures in this view.

<span id="page-454-0"></span>

| <b>Measure Label</b>                                    | <b>Description</b>                                                                                                    |
|---------------------------------------------------------|----------------------------------------------------------------------------------------------------|
| Day on Day OOS Def<br>Alerting Stores Ratio             | The Day on Day Alerting Stores Ratio defines the threshold for the ratio of ranged<br>stores Out of Stock (OOS) on the same day in consecutive weeks to the total number<br>of ranged stores. This parameter represents the percentage threshold that must be<br>exceeded when considering the generation of a Day on Day Repeat Out of Stocks<br>alert.                                  |
|                                                         | Valid values are zero (0) through one (1).                                                                                                    |
|                                                         | Example: To generate an alert when more than half of the ranged stores are out of<br>stock on the same day in consecutive weeks, then in the Day on Day OOS Alerting<br>Stores Ratio, enter: 0.5.                                                                                                    |
| Day on Day OOS Def Corp.<br>Lost Sales Volume           | The Day on Day OOS Corp. Lost Sales Volume defines the threshold for the sum of<br>lost sales for this SKU across ranged stores. This parameter represents the lost sales<br>volume in units that must be exceeded when considering the generation of a Day<br>on Day Repeat Out of Stocks alert.                                                                                         |
|                                                         | Any positive number, including zero, is valid.                                                                                                    |
| Day on Day OOS Def<br>Count Threshold                   | The Day on Day OOS Count Threshold defines the threshold for the number of<br>days a product is out of stock at a store for that SKU/Store to be considered as an<br>exception. This parameter represents the number of days a store must be out of<br>stock on the same day in consecutive weeks that must be exceeded before the Day<br>on Day Repeat Out of Stocks alert is triggered. |
|                                                         | Any positive integer, including zero, is valid.                                                                                                    |
|                                                         | Example: To generate an alert when a SKU/Store is out of stock on the same day for<br>the past three weeks (21 days), then in Day on Day OOS Count Threshold, enter: 21.                                                                                                    |
| Day on Day OOS Def<br>Horizon                           | Day on Day OOS Horizon defines the number of days in history that are reviewed<br>when considering the generation of a Day on Day Repeat Out of Stocks alert.                                                                                                    |
|                                                         | Any positive integer, including zero, is valid.                                                                                                    |
|                                                         | Example: To review three weeks (21 days) of history; then in Day on Day OOS<br>Horizon, enter: 21.                                                                                                    |
| Def Stock Cover Days<br>Threshold                       | The Stock Cover Days Threshold defines the threshold in number of days of supply<br>that must be exceeded when considering the generation of an Overstock alert.                                                                                                    |
|                                                         | Any positive integer, including zero, is valid.                                                                                                    |
|                                                         | Example: To generate an alert only when the existing inventory covers demand for<br>two weeks (14 days) or more, then in the Stock Cover Days Threshold, enter: 14.                                                                                                    |
| High Dissipation Yesterday<br>Def % of Sales            | The High Dissipation Yesterday Def % of Sales defines the default threshold used in<br>the High Dissipation Yesterday alert calculation; it represents a percentage of<br>dissipation compared to sales.                                                                                                    |
|                                                         | Zero is not a valid value. Valid percentages are greater than zero (0).                                                                                                    |
| High Dissipation Yesterday<br>Def Alerting Stores Ratio | The High Dissipation Yesterday Def Alerting Stores Ratio defines the default<br>threshold used in the High Dissipation Yesterday alert calculation; it represents a<br>percentage of High Dissipation stores (that are not High Repeat Dissipation Stores)<br>that exceed the High Dissipation % of sales ratio.                                                                          |
|                                                         | Zero is not a valid value. Valid percentages are greater than zero (0).                                                                                                    |
| High Dissipation Yesterday<br>Def Total % of Sales      | The High Dissipation Yesterday Def Total % of Sales defines the default threshold<br>used in the High Dissipation Yesterday alert calculation; it represents a percentage<br>of total dissipation yesterday compared to total sales yesterday. Valid percentages<br>are greater than zero $(0)$ .                                                                                         |
| High Planned Orders Def<br>Packs Threshold              | Threshold for High Planned Orders. It is the number of packs that a planned order<br>quantity must not exceed.                                                                                                    |
| High Planned Orders Def<br>Horizon                      | The maximum number of days that are reviewed when scanning for order<br>quantities that exceed the alerting threshold.                                                                                                    |

*Table 12–1 Measures: SRP Alert Global Default (Sub-class/Company) View* 

| <b>Measure Label</b>                                         | <b>Description</b>                                                                                                    |
|--------------------------------------------------------------|----------------------------------------------------------------------------------------------------|
| High Proj Low Stock Def<br>Alerting Stores Ratio             | The High Proj Low Stock Alerting Stores Ratio defines the threshold for the ratio of<br>ranged stores with projected low stock to the total number of ranged stores. This<br>parameter represents the percentage threshold that must be exceeded when<br>considering the generation of High Projected Low Stocks alert.                               |
|                                                              | Valid values are zero (0) through one (1).                                                                                                    |
|                                                              | Example: To generate an alert when more than half of the ranged stores have<br>projected low stock; then in the High Proj Low Stock Alerting Stores Ratio enter:<br>0.5.                                                                                                    |
| High Proj Low Stock Def<br>Low Level Percentage              | The High Proj Low Stock Low Level Percentage defines the percentage below the<br>Receive up to Level that Projected Inventory must be when considering the<br>generation of High Projected Low Stocks alert.                                                                                                    |
|                                                              | Valid values are zero (0) through one (1).                                                                                                    |
|                                                              | Example: To generate an alert if the Projected Inventory falls below 75% of the<br>Receive up to Level; then in the High Proj Low Stock Low Level Percentage, enter<br>0.75.                                                                                                    |
| High Proj Low Stock Def<br>Number of Low Stock Days          | High Proj Low Stock Number of Low Stock Days defines the threshold for the<br>number of days a product is projected low stock that must be exceeded before the<br>High Projected Low Stocks alert is triggered.                                                                                                    |
|                                                              | Any positive integer, including zero, is valid.                                                                                                    |
|                                                              | Example: To generate an alert when a SKU/Store is projected low stock for 5 days;<br>then in the High Proj Low Stock Number of Low Stock Days Threshold, enter: 5.                                                                                                    |
| High Proj OOS / Low Stock<br>Def Horizon                     | The High Proj OOS / Low Stock Horizon parameter defines the number of future<br>days that are reviewed when considering the generation of a High Projected Low<br>Stocks alert or a High Projected Out of Stock alert.                                                                                                    |
|                                                              | Any positive integer, including zero, is valid.                                                                                                    |
|                                                              | Example: To review two weeks (14 days) in the future; then in the High Proj OOS /<br>Low Stock Horizon, enter: 14.                                                                                                    |
| High Proj OOS Def Alerting<br>Stores Ratio                   | The High Proj OOS Alerting Stores Ratio defines the threshold for the ratio of<br>ranged stores with projected out of stocks to the total number of ranged stores. This<br>parameter represents the percentage threshold that must be exceeded when<br>considering the generation of High Projected Out of Stock alert.                               |
|                                                              | Valid values are zero (0) through one (1).                                                                                                    |
|                                                              | Example: To generate an alert when more than half of the ranged stores have<br>projected out of stocks; then in the High Proj OOS Alerting Stores Ratio, enter: 0.5.                                                                                                    |
| High Proj OOS Def Corp.<br>Lost Sales % Forecast             | The High Proj OOS Corp. Lost Sales % Forecast defines the threshold for the ratio of<br>projected lost sales for all stores over the horizon to demand forecast for all stores<br>over the horizon. This parameter represents the percentage threshold that must be<br>exceeded when considering the generation of High Projected Out of Stock alert. |
|                                                              | Valid values are zero (0) through one (1).                                                                                                    |
|                                                              | Example: To generate an alert when the projected lost sales over the alert horizon<br>are greater than 25% of the forecasted demand; then in The High Proj OOS Corp.<br>Lost Sales % Forecast, enter: 0.25.                                                                                                    |
| High Proj OOS Def Corp.<br>Lost Sales Volume over<br>horizon | The High Proj OOS Corp. Lost Sales parameter defines the threshold for the sum of<br>projected lost sales across for this SKU across ranged stores. This parameter<br>represents the corporate lost sales volume threshold in units that must be exceeded<br>when considering the generation of High Projected Out of Stock alert.                    |
|                                                              | Any positive integer, including zero, is valid.                                                                                                    |

*Table 12–1 (Cont.) Measures: SRP Alert Global Default (Sub-class/Company) View* 

| <b>Measure Label</b>                                           | <b>Description</b>                                                                                                    |
|----------------------------------------------------------------|----------------------------------------------------------------------------------------------------|
| High Proj OOS Def Number<br>of Projected Days OOS              | The High Proj OOS Number of Projected Days OOS parameter defines the<br>threshold for the number of days this product is projected out of stock that must be<br>exceeded before the High Projected Out of Stock alert is triggered.                                                                                                    |
|                                                                | Any positive integer, including zero, is valid.                                                                                                    |
|                                                                | Example: To generate an alert when a SKU/Store is projected out of stock for 3<br>days; in the High Proj OOS Number of Projected Days OOS Threshold, enter 3.                                                                                                    |
| High Repeated Dissipation<br>Def % of Sales                    | The High Repeated Dissipation Def % of Sales defines the default threshold used in<br>the High Repeated Dissipation alert calculation; it represents a percentage of<br>dissipation compared to sales.                                                                                                    |
|                                                                | Zero is not a valid value. Valid percentages are greater than zero (0).                                                                                                    |
| High Repeated Dissipation<br>Def Alerting Store Ratio          | The High Repeated Dissipation Def Alerting Store Ratio defines the default<br>threshold used in the High Repeated Dissipation alert calculation; it represents a<br>percent of stores with high dissipation over a significant number of days. Valid<br>percentages are greater than zero $(0)$ .                                        |
| High Repeated Dissipation<br>Def Days                          | The High Repeated Dissipation Def Days defines the default threshold used in the<br>High Repeated Dissipation alert calculation; it represents the number of days that<br>must exceed the Dissipation % of Sales threshold.                                                                                                    |
|                                                                | Zero is not a valid value. Valid values are greater than zero (0).                                                                                                    |
| High Repeated Dissipation<br>Def Horizon                       | The High Repeated Dissipation Def Horizon defines the default Threshold used in<br>the High Repeated Dissipation alert calculation; it represents the number of days to<br>which the alert calculation are limited. The Dissipation Days threshold must be<br>exceeded within this horizon.                                              |
|                                                                | Zero is not a valid value. Valid values are greater than zero (0).                                                                                                    |
| Large Cons. OOS Def<br><b>Alerting Stores Ratio</b>            | The Large Cons. OOS Alerting Stores Ratio defines the threshold for the ratio of<br>ranged stores OOS on consecutive days to the total number of ranged stores. This<br>parameter represents the percentage threshold that must be exceeded when<br>considering the generation of the Large Consecutive Out of Stocks alert.             |
|                                                                | Valid values are zero (0) through one (1).                                                                                                    |
|                                                                | Example: To generate an alert when more than 20% of the ranged stores were out of<br>stock over the defined number of consecutive days; then in Large Cons. OOS<br>Alerting Stores Ratio, enter: 0.2.                                                                                                    |
| Large Cons. OOS Def Corp.<br>Lost Sales Volume over<br>horizon | The Large Cons. OOS Corp. Lost Sales Volume over horizon defines the threshold<br>for the sum of lost sales for this SKU across ranged stores. This parameter<br>represents the lost sales volume in units that must be exceeded when considering<br>the generation of a Large Consecutive Out of Stocks alert.                          |
|                                                                | Any positive number, including zero, is valid.                                                                                                    |
| Large Cons. OOS Def<br>Number of Consecutive<br>Days OOS       | The Large Cons. OOS Number of Consecutive Days OOS defines the threshold for<br>the number of consecutive days a product is out of stock that must be exceeded<br>before the Large Consecutive Out of Stocks alert is triggered.                                                                                                    |
|                                                                | Any positive integer, including zero, is valid.                                                                                                    |
|                                                                | Example: To generate an alert when a SKU/Store is out of stock for 4 consecutive<br>days; then in the Large Cons. OOS Number of Consecutive Days OOS, enter: 4.                                                                                                    |
| Large Non-Cons. OOS Def<br>Alerting Stores Ratio               | The Large Non-Cons. OOS Alerting Stores Ratio defines the threshold for the ratio<br>of ranged stores OOS on non-consecutive days to the total number of ranged stores.<br>This parameter represents the percentage threshold that must be exceeded when<br>considering the generation of the Large Non-Consecutive Out of Stocks alert. |
|                                                                | Valid values are zero (0) through one (1).                                                                                                    |
|                                                                | Example: To generate an alert when more than 30% of the ranged stores were out of<br>stock over the defined number of non-consecutive days; then in the Large<br>Non-Cons. OOS Alerting Stores Ratio, enter: 0.3.                                                                                                    |

*Table 12–1 (Cont.) Measures: SRP Alert Global Default (Sub-class/Company) View* 

| <b>Measure Label</b>                                               | <b>Description</b>                                                                                                    |
|--------------------------------------------------------------------|----------------------------------------------------------------------------------------------------|
| Large Non-Cons. OOS Def<br>Corp. Lost Sales Volume<br>over horizon | The Large Non-Cons. OOS Corp. Lost Sales Volume over horizon defines the<br>threshold for the sum of lost sales for this SKU across ranged stores. This parameter<br>represents the lost sales volume in units that must be exceeded when considering<br>the generation of a Large Non-Consecutive Out of Stocks alert.                                                                                                    |
|                                                                    | Any positive number, including zero, is valid.                                                                                                    |
| Large Non-Cons. OOS Def<br>Number of Days OOS                      | The Large Non-Cons. OOS Number Days OOS defines the threshold for the number<br>of non-consecutive days a product is out of stock that must be exceeded before the<br>Large Non-Consecutive Out of Stocks alert is triggered.                                                                                                    |
|                                                                    | Any positive integer, including zero, is valid.                                                                                                    |
|                                                                    | Example: To generate an alert when a SKU/Store is out of stock for 5<br>non-consecutive days; then in the Large Non-Cons. OOS Number Days OOS, enter:<br>5.                                                                                                    |
| Large OOS Def Horizon                                              | The Large OOS Horizon parameter defines the number of days in history that are<br>reviewed when considering the generation of a Large Consecutive Out of Stocks<br>alert or a Large Non-Consecutive Out of Stocks alert.                                                                                                    |
|                                                                    | Any positive integer, including zero, is valid.                                                                                                    |
|                                                                    | Example: To review two weeks (14 days) of history; then in the Large OOS Horizon,<br>enter: 14.                                                                                                    |
| Large OOS Last Night Def<br><b>Alerting Stores Ratio</b>           | The Large OOS Last Night Alerting Stores Ratio defines the threshold for the ratio<br>of ranged stores OOS last night to the total number of ranged stores. This parameter<br>represents the percentage threshold that must be exceeded when considering the<br>generation of the Large Out of Stocks Last Night alert.                                                                                                    |
|                                                                    | Valid values are zero (0) through one (1).                                                                                                    |
|                                                                    | Example: To generate an alert when more than 40% of the ranged stores were out of<br>stock last night; then in the Large OOS Last Night Alerting Stores Ratio, enter: 0.4.                                                                                                    |
| Large OOS Last Night Def<br>Corp. Lost Sales % Possible<br>Sales   | The Large OOS Last Night Corp. Lost Sales % Possible Sales parameter defines the<br>threshold for the ratio of lost sales last night to demand last night. Note this ratio<br>compares all stores for a SKU, not just those that were out of stock last night. This<br>parameter represents the percentage threshold that must be exceeded when<br>considering the generation of the Large Out of Stocks Last Night alert. |
|                                                                    | Valid values are zero (0) through one (1).                                                                                                    |
|                                                                    | Example: To generate an alert when lost sales last night compared to possible sales<br>last night (demand) were more than 20 %; then in the Large OOS Last Night Corp.<br>Lost Sales % Possible Sales, enter: 0.2.                                                                                                    |
| Large OOS Last Night Def<br>Corp. Lost Sales Volume                | The Large OOS Last Night Corp. Lost Sales Volume defines the threshold for the<br>sum of lost sales last night for this SKU across ranged stores. This parameter<br>represents the lost sales volume in units that must be exceeded when considering<br>the generation of a Large Out of Stocks Last Night alert.                                                                                                    |
|                                                                    | Any positive number, including zero, is valid.                                                                                                    |
| Overstock Def Units<br>Threshold                                   | The Overstock Units Threshold parameter defines the threshold in number of units<br>which must be exceeded to trigger an Overstock Alert.                                                                                                    |
|                                                                    | Any positive integer, including zero, is valid.                                                                                                    |

*Table 12–1 (Cont.) Measures: SRP Alert Global Default (Sub-class/Company) View* 

| <b>Measure Label</b>                                     | <b>Description</b>                                                                                                    |
|----------------------------------------------------------|----------------------------------------------------------------------------------------------------|
| Single Store Def Corp. Lost<br>Sales Volume over Horizon | The Single Store Corp. Lost Sales Volume over Horizon defines the threshold for the<br>sum of lost sales for this SKU at a single store. This parameter represents the lost<br>sales volume in units that must be exceeded when considering the generation of a<br>Single Store Availability Problems alert. |
|                                                          | Any positive number, including zero, is valid.                                                                                                    |
| Single Store Def Horizon                                 | The Single Store Horizon parameter defines the number of days in history that are<br>reviewed when considering the generation of a Single Store Availability Problems.                                                                                                    |
|                                                          | Any positive integer, including zero, is valid.                                                                                                    |
|                                                          | Example: To review two weeks (14 days) of history; then in the Single Store<br>Horizon, enter: 14.                                                                                                    |
| Single Store Def Number of<br>Days OOS                   | The Single Store Number of Days OOS defines the threshold for the number of days<br>this product is out of stock for a store that must be exceeded to trigger a Single Store<br>Availability Problems alert.                                                                                                 |
|                                                          | Any positive integer, including zero, is valid.                                                                                                    |
|                                                          | Example: To generate an alert when a product at a single store is out of stock for at<br>least 4 days; then in the Single Store Number of Days OOS, enter: 4.                                                                                                    |

*Table 12–1 (Cont.) Measures: SRP Alert Global Default (Sub-class/Company) View* 

# <span id="page-458-0"></span>**Set Default Alert Thresholds Step**

This step contains the default values at SKU/ Company for parameters that are used in generating alerts.

The available view is:

[SRP Alert Default \(SKU/Company\) View](#page-458-1)

#### <span id="page-458-1"></span>**SRP Alert Default (SKU/Company) View**

This view contains the global department level default values for parameters that are used in generating and processing store replenishment plans.

| v SRP Alert Default (SKU/Company)                             |         |
|---------------------------------------------------------------|---------|
| Product<br>Location                                           | ₩       |
| 118525 - TUB, CLIP, BINDER, 605M, 20MED   Large Retailers Ltd | Measure |
| Find<br>M<br>ĎЯ<br><b>XVZ</b>                                 | Зă      |
| High Dissipation Yesterday % of Sales                         |         |
| High Dissipation Yesterday Alerting Stores Ratio              |         |
| High Dissipation Yesterday Total % of Sales                   |         |
| High Planned Orders Horizon                                   |         |
| High Planned Orders Packs Threshold                           |         |
| High Repeated Dissipation Days                                |         |
| High Repeated Dissipation Horizon                             |         |
| High Repeated Dissipation % of Sales                          |         |
| High Repeated Dissipation Alerting Stores Ratio               |         |
| Large Cons. OOS Alerting Stores Ratio                         |         |
| Large Cons, OOS Corp, Lost Sales Volume over horizon          |         |
| Large Non-Cons. OOS Alerting Stores Ratio                     |         |
| Large Non-Cons. OOS Corp. Lost Sales Volume over horizon.     |         |
| Large OOS Last Night Alerting Stores Ratio                    |         |
| Large OOS Last Night Corp. Lost Sales Volume                  |         |
| Large OOS Last Night Corp. Lost Sales % Possible Sales        |         |
| Day on Day OOS Alerting Stores Ratio                          |         |
| Day on Day OOS Corp. Lost Sales Volume                        |         |
| High Proj OOS Alerting Stores Ratio                           |         |
| High Proj OOS Corp. Lost Sales Volume over horizon            |         |
| High Proj OOS Corp. Lost Sales % Forecast                     |         |
| High Proj Low Stock Alerting Stores Ratio                     |         |

*Figure 12–2 SRP Alert Default (SKU/Company) View*

[Table 12–2](#page-460-0) lists the measures in this view.

<span id="page-460-0"></span>

| <b>Measure Label</b>                                                 | <b>Description</b>                                                                                                    |
|----------------------------------------------------------------------|----------------------------------------------------------------------------------------------------|
| Day on Day OOS Alerting<br>Stores Ratio                              | The Day on Day Alerting Stores Ratio defines the threshold for the ratio of ranged<br>stores Out of Stock (OOS) on the same day in consecutive weeks to the total number<br>of ranged stores. This parameter represents the percentage threshold that must be<br>exceeded when considering the generation of a Day on Day Repeat Out of Stocks<br>alert.                                             |
|                                                                      | Valid values are zero (0) through one (1).                                                                                                    |
|                                                                      | Example: To generate an alert when more than half of the ranged stores are out of<br>stock on the same day in consecutive weeks; then in the Day on Day OOS Alerting<br>Stores Ratio, enter: 0.5.                                                                                                    |
| Day on Day OOS Corp.<br>Lost Sales Volume                            | The Day on Day OOS Corp. Lost Sales Volume defines the threshold for the sum of<br>lost sales for this SKU across ranged stores. This parameter represents the lost sales<br>volume in units that must be exceeded when considering the generation of a Day<br>on Day Repeat Out of Stocks alert.                                                                                                    |
|                                                                      | Any positive number, including zero, is valid.                                                                                                    |
| Day on Day OOS Day on<br>Day Count Threshold                         | The Day on Day OOS Day on Day Count Threshold defines the threshold for the<br>number of days a product is out of stock at a store for that SKU/Store to be<br>considered as an exception. This parameter represents the number of days a store<br>must be out of stock on the same day in consecutive weeks that must be exceeded<br>before the Day on Day Repeat Out of Stocks alert is triggered. |
|                                                                      | Any positive integer, including zero, is valid.                                                                                                    |
|                                                                      | Example: To generate an alert when a SKU/Store is out of stock on the same day for<br>the past three weeks; then in the Day on Day OOS Day on Day Count Threshold,<br>enter: 3.                                                                                                    |
| High Proj Low Stock<br><b>Alerting Stores Ratio</b>                  | The High Proj Low Stock Alerting Stores Ratio defines the threshold for the ratio of<br>ranged stores with projected low stock to the total number of ranged stores. This<br>parameter represents the percentage threshold that must be exceeded when<br>considering the generation of High Projected Low Stocks alert.                                                                              |
|                                                                      | Valid values are zero $(0)$ through one $(1)$ .                                                                                                    |
|                                                                      | Example: To generate an alert when more than half of the ranged stores have<br>projected low stock, then in the High Proj Low Stock Alerting Stores Ratio, enter:<br>0.5.                                                                                                    |
| <b>High Dissipation</b><br>Yesterday % of Sales                      | The High Dissipation Yesterday % of Sales defines the threshold used in the High<br>Dissipation Yesterday alert calculation; it represents a percentage of dissipation<br>compared to sales.                                                                                                    |
|                                                                      | Zero is not a valid value. Valid percentages are greater than zero (0).                                                                                                    |
| <b>High Dissipation</b><br><b>Yesterday Alerting Stores</b><br>Ratio | The High Dissipation Yesterday Alerting Stores Ratio defines the threshold used in<br>the High Dissipation Yesterday alert calculation; it represents a percentage of High<br>Dissipation stores (that are not High Repeat Dissipation Stores) that exceeded the<br>High Dissipation % of sales ratio.                                                                                               |
|                                                                      | Zero is not a valid value. Valid percentages are greater than zero (0).                                                                                                    |
| <b>High Dissipation</b><br>Yesterday Total % of Sales                | The High Dissipation Yesterday Total % of Sales defines the threshold used in the<br>High Dissipation Yesterday alert calculation; it represents a percentage of total<br>dissipation yesterday compared to total sales yesterday. Valid percentages are<br>greater than zero $(0)$ .                                                                                                    |
| <b>High Planned Orders</b><br>Packs Threshold                        | Threshold for High Planned Orders. It is the number of packs that a planned order<br>quantity must not exceed.                                                                                                    |
| High Planned Orders<br>Horizon                                       | The maximum number of days that are reviewed when scanning for order<br>quantities that exceed the alerting threshold.                                                                                                    |

*Table 12–2 Measures: SRP Alert Default (SKU/Company) View*

| <b>Measure Label</b>                                       | <b>Description</b>                                                                                                    |
|------------------------------------------------------------|----------------------------------------------------------------------------------------------------|
| High Proj OOS Alerting<br>Stores Ratio                     | The High Proj OOS Alerting Stores Ratio defines the threshold for the ratio of<br>ranged stores with projected out of stocks to the total number of ranged stores. This<br>parameter represents the percentage threshold that must be exceeded when<br>considering the generation of High Projected Out of Stock alert.                               |
|                                                            | Valid values are zero $(0)$ through one $(1)$ .                                                                                                    |
|                                                            | Example: To generate an alert when more than half of the ranged stores have<br>projected out of stocks; then in the High Proj OOS Alerting Stores Ratio, enter: 0.5.                                                                                                    |
| High Proj OOS Corp. Lost<br>Sales % Forecast               | The High Proj OOS Corp. Lost Sales % Forecast defines the threshold for the ratio of<br>projected lost sales for all stores over the horizon to demand forecast for all stores<br>over the horizon. This parameter represents the percentage threshold that must be<br>exceeded when considering the generation of High Projected Out of Stock alert. |
|                                                            | Valid values are zero (0) through one (1).                                                                                                    |
|                                                            | Example: To generate an alert when the projected lost sales over the alert horizon<br>are greater than 25% of the forecasted demand; then in The High Proj OOS Corp.<br>Lost Sales % Forecast, enter: 0.25.                                                                                                    |
| High Proj OOS Corp. Lost<br>Sales Volume over<br>horizon   | The High Proj OOS Corp. Lost Sales parameter defines the threshold for the sum of<br>projected lost sales across for this SKU across ranged stores. This parameter<br>represents the corporate lost sales volume threshold in units that must be exceeded<br>when considering the generation of High Projected Out of Stock alert.                    |
|                                                            | Any positive integer, including zero, is valid.                                                                                                    |
| Large Cons. OOS Alerting<br>Stores Ratio                   | The Large Cons. OOS Alerting Stores Ratio defines the threshold for the ratio of<br>ranged stores OOS on consecutive days to the total number of ranged stores. This<br>parameter represents the percentage threshold that must be exceeded when<br>considering the generation of the Large Consecutive Out of Stocks alert.                          |
|                                                            | Valid values are zero $(0)$ through one $(1)$ .                                                                                                    |
|                                                            | Example: To generate an alert when more than 20% of the ranged stores were out of<br>stock over; then in the Large Cons. OOS Alerting Stores Ratio defined number of<br>consecutive days, enter: 0.2.                                                                                                    |
| Large Cons. OOS Corp.<br>Lost Sales Volume over<br>horizon | The Large Cons. OOS Corp. Lost Sales Volume over horizon defines the threshold<br>for the sum of lost sales for this SKU across ranged stores. This parameter<br>represents the lost sales volume in units that must be exceeded when considering<br>the generation of a Large Consecutive Out of Stocks alert.                                       |
|                                                            | Any positive number, including zero, is valid.                                                                                                    |
| Large Non-Cons. OOS<br><b>Alerting Stores Ratio</b>        | The Large Non-Cons. OOS Alerting Stores Ratio defines the threshold for the ratio<br>of ranged stores OOS on non-consecutive days to the total number of ranged stores.<br>This parameter represents the percentage threshold that must be exceeded when<br>considering the generation of the Large Non-Consecutive Out of Stocks alert.              |
|                                                            | Valid values are zero (0) through one (1).                                                                                                    |
|                                                            | Example: To generate an alert when more than 30% of the ranged stores were out of<br>stock over the defined number of non-consecutive days; then in the Large<br>Non-Cons. OOS Alerting Stores Ratio, enter: 0.3.                                                                                                    |
| High Repeated<br>Dissipation % of Sales                    | The High Repeated Dissipation % of Sales defines the threshold used in the High<br>Repeated Dissipation alert calculation; it represents a percentage of dissipation<br>compared to sales.                                                                                                    |
|                                                            | Zero is not a valid value. Valid percentages are greater than zero (0).                                                                                                    |
| High Repeated<br>Dissipation Alerting<br>Stores Ratio      | The High Repeated Dissipation Alerting Stores Ratio defines the threshold used in<br>the High Repeated Dissipation alert calculation; it represents a percent of stores<br>with high dissipation over a significant number of days. Valid percentages are<br>greater than zero $(0)$ .                                                                |

*Table 12–2 (Cont.) Measures: SRP Alert Default (SKU/Company) View*

| <b>Measure Label</b>                                                | <b>Description</b>                                                                                                    |
|---------------------------------------------------------------------|----------------------------------------------------------------------------------------------------|
| High Repeated<br>Dissipation Days                                   | The High Repeated Dissipation Days defines the threshold used in the High<br>Repeated Dissipation alert calculation; it represents the number of days that must<br>exceed the Dissipation % of Sales threshold.                                                                                                    |
|                                                                     | Zero is not a valid value. Valid values are greater than zero (0).                                                                                                    |
| High Repeated<br>Dissipation Horizon                                | The High Repeated Dissipation Horizon defines the threshold used in the High<br>Repeated Dissipation alert calculation; it represents the number of days to which<br>the alert calculation is limited. The Dissipation Days threshold must be exceeded<br>within this horizon.                                                                                                    |
|                                                                     | Zero is not a valid value. Valid values are greater than zero (0).                                                                                                    |
| Large Non-Cons. OOS<br>Corp. Lost Sales Volume<br>over horizon      | The Large Non-Cons. OOS Corp. Lost Sales Volume over horizon defines the<br>threshold for the sum of lost sales for this SKU across ranged stores. This parameter<br>represents the lost sales volume in units that must be exceeded when considering<br>the generation of a Large Non-Consecutive Out of Stocks alert.                                                                                                    |
|                                                                     | Any positive number, including zero, is valid.                                                                                                    |
| Large OOS Last Night<br><b>Alerting Stores Ratio</b>                | The Large OOS Last Night Alerting Stores Ratio defines the threshold for the ratio<br>of ranged stores OOS last night to the total number of ranged stores. This parameter<br>represents the percentage threshold that must be exceeded when considering the<br>generation of the Large Out of Stocks Last Night alert.                                                                                                    |
|                                                                     | Valid values are zero (0) through one (1).                                                                                                    |
|                                                                     | Example: To generate an alert when more than 40% of the ranged stores were out of<br>stock last night; then in the Large OOS Last Night Alerting Stores Ratio, enter: 0.4.                                                                                                    |
| Large OOS Last Night<br>Corp. Lost Sales %<br><b>Possible Sales</b> | The Large OOS Last Night Corp. Lost Sales % Possible Sales parameter defines the<br>threshold for the ratio of lost sales last night to demand last night. Note this ratio<br>compares all stores for a SKU, not just those that were out of stock last night. This<br>parameter represents the percentage threshold that must be exceeded when<br>considering the generation of the Large Out of Stocks Last Night alert. |
|                                                                     | Valid values are zero (0) through one (1).                                                                                                    |
|                                                                     | Example: To generate an alert when lost sales last night compared to possible sales<br>last night (demand) were more than 20 %; then in the Large OOS Last Night Corp.<br>Lost Sales % Possible Sales, enter: 0.2.                                                                                                    |
| Large OOS Last Night<br>Corp. Lost Sales Volume                     | The Large OOS Last Night Corp. Lost Sales Volume defines the threshold for the<br>sum of lost sales last night for this SKU across ranged stores. This parameter<br>represents the lost sales volume in units that must be exceeded when considering<br>the generation of a Large Out of Stocks Last Night alert.                                                                                                    |
|                                                                     | Any positive number, including zero, is valid.                                                                                                    |

*Table 12–2 (Cont.) Measures: SRP Alert Default (SKU/Company) View*

# <span id="page-462-0"></span>**Set Exception Alert Thresholds Step**

This step contains the SKU/Store exception level values for parameters that are used in generating alerts.

The available view is:

[SRP Alert Exception \(SKU/Store\) View](#page-462-1)

#### <span id="page-462-1"></span>**SRP Alert Exception (SKU/Store) View**

This view contains the SKU/Store exception level values for parameters that are used in generating alerts.

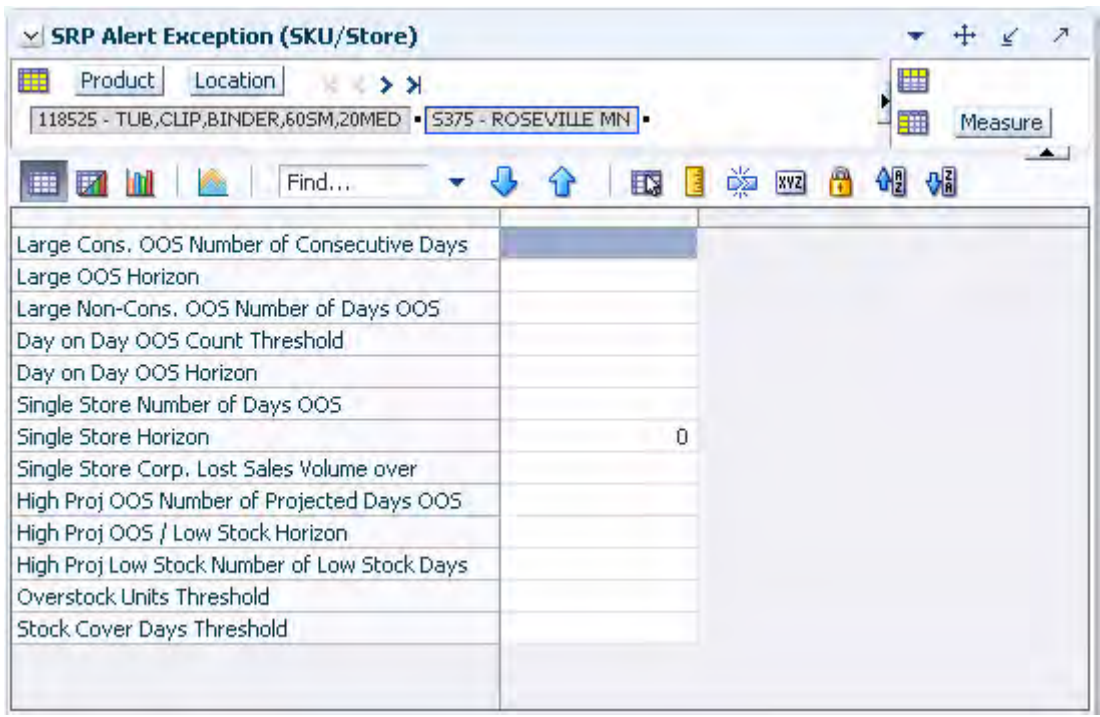

*Figure 12–3 SRP Alert Exception (SKU/Store) View*

[Table 12–3](#page-463-0) lists the measures in this view.

<span id="page-463-0"></span>

| <b>Measure Label</b>                            | <b>Description</b>                                                                                                    |
|-------------------------------------------------|----------------------------------------------------------------------------------------------------|
| Day on Day OOS Count<br>Threshold               | The Day on Day OOS Count Threshold defines the threshold for the number of<br>days a product is out of stock at a store for that SKU/Store to be considered as<br>an exception. This parameter represents the number of days a store must be out<br>of stock on the same day in consecutive weeks that must be exceeded before the<br>Day on Day Repeat Out of Stocks alert is triggered. |
|                                                 | Any positive integer, including zero, is valid.                                                                                                    |
|                                                 | Example: To generate an alert when a SKU/Store is out of stock on the same<br>day for the past three weeks (21 days), then in the Day on Day OOS Count<br>Threshold, enter: 21.                                                                                                    |
| Day on Day OOS Horizon                          | Day on Day OOS Horizon defines the number of days in history that are<br>reviewed when considering the generation of a Day on Day Repeat Out of<br>Stocks alert.                                                                                                    |
|                                                 | Any positive integer, including zero, is valid.                                                                                                    |
|                                                 | Example: To review three weeks (21 days) of history; then in the Day on Day<br>OOS Horizon, enter: 21.                                                                                                    |
| High Proj Low Stock<br>Number of Low Stock Days | High Proj Low Stock Number of Low Stock Days defines the threshold for the<br>number of days a product is projected low stock that must be exceeded before<br>the High Projected Low Stocks alert is triggered.                                                                                                    |
|                                                 | Any positive integer, including zero, is valid.                                                                                                    |
|                                                 | Example: To generate an alert when a SKU/Store is projected low stock for five<br>days; then in the High Proj Low Stock Number of Low Stock Days Threshold,<br>enter: 5.                                                                                                    |

*Table 12–3 Measures: SRP Alert Exception (SKU/Store) View* 

| <b>Measure Label</b>                                 | <b>Description</b>                                                                                                    |
|------------------------------------------------------|----------------------------------------------------------------------------------------------------|
| High Proj OOS / Low Stock<br>Horizon                 | The High Proj OOS / Low Stock Horizon parameter defines the number of<br>future days that are reviewed when considering the generation of a High<br>Projected Low Stocks alert or a High Projected Out of Stock alert.                                                                                       |
|                                                      | Any positive integer, including zero, is valid.                                                                                                    |
|                                                      | Example: To review two weeks (14 days) in the future; then in the High Proj<br>OOS / Low Stock Horizon, enter: 14.                                                                                                    |
| High Proj Number of<br>Projected Days OOS            | The High Proj OOS Number of Projected Days OOS parameter defines the<br>threshold for the number of days this product is projected out of stock that must<br>be exceeded before the High Projected Out of Stock alert is triggered.                                                                          |
|                                                      | Any positive integer, including zero, is valid.                                                                                                    |
|                                                      | Example: To generate an alert if a SKU/Store is projected out of stock for three<br>days; then in the High Proj OOS Number of Projected Days OOS Threshold,<br>enter: 3.                                                                                                    |
| Large Cons. OOS Number<br>of Consecutive Days OOS    | The Large Cons. OOS Number of Consecutive Days OOS defines the threshold<br>for the number of consecutive days a product is out of stock that must be<br>exceeded before the Large Consecutive Out of Stocks alert is triggered.                                                                             |
|                                                      | Any positive integer, including zero, is valid.                                                                                                    |
|                                                      | Example: To generate an alert when a SKU/Store is out of stock for four<br>consecutive days; then in the Large Cons. OOS Number of Consecutive Days<br>OOS, enter: 4.                                                                                                    |
| Large Non-Cons. OOS<br>Number of Days OOS            | The Large Non-Cons. OOS Number Days OOS defines the threshold for the<br>number of non-consecutive days a product is out of stock that must be exceeded<br>before the Large Non-Consecutive Out of Stocks alert is triggered.                                                                                |
|                                                      | Any positive integer, including zero, is valid.                                                                                                    |
|                                                      | Example: To generate an alert when a SKU/Store is out of stock for five<br>non-consecutive days; then in the Large Non-Cons. OOS Number Days OOS,<br>enter: 5.                                                                                                    |
| Large OOS Horizon                                    | The Large OOS Horizon parameter defines the number of days in history that<br>are reviewed when considering the generation of a Large Consecutive Out of<br>Stocks alert or a Large Non-Consecutive Out of Stocks alert.                                                                                     |
|                                                      | Any positive integer, including zero, is valid.                                                                                                    |
|                                                      | Example: To review two weeks (14 days) of history; then in the Large OOS<br>Horizon, enter: 14.                                                                                                    |
| Overstock Units Threshold                            | The Overstock Units Threshold parameter defines the threshold in number of<br>units which must be exceeded to trigger an Overstock Alert.                                                                                                    |
|                                                      | Any positive integer, including zero, is valid.                                                                                                    |
| Single Store Corp. Lost<br>Sales Volume over Horizon | The Single Store Corp. Lost Sales Volume over Horizon defines the threshold for<br>the sum of lost sales for this SKU at a single store. This parameter represents the<br>lost sales volume in units that must be exceeded when considering the<br>generation of a Single Store Availability Problems alert. |
|                                                      | Any positive number, including zero, is valid.                                                                                                    |

*Table 12–3 (Cont.) Measures: SRP Alert Exception (SKU/Store) View* 

| <b>Measure Label</b>                 | <b>Description</b>                                                                                                    |
|--------------------------------------|----------------------------------------------------------------------------------------------------|
| Single Store Horizon                 | The Single Store Horizon parameter defines the number of days in history that<br>are reviewed when considering the generation of a Single Store Availability<br>Problems.                                    |
|                                      | Any positive integer, including zero, is valid.                                                                                                    |
|                                      | Example: To review two weeks (14 days) of history; then in the Single Store<br>Horizon, enter: 14.                                                                                                    |
| Single Store Number of<br>Days OOS   | The Single Store Number of Days OOS defines the threshold for the number of<br>days this product is out of stock for a store that must be exceeded to trigger a<br>Single Store Availability Problems alert. |
|                                      | Any positive integer, including zero, is valid.                                                                                                    |
|                                      | Example: To generate an alert when a product at a single store is out of stock for<br>at least four days; then in the Single Store Number of Days OOS, enter: 4.                                             |
| <b>Stock Cover Days</b><br>Threshold | The Stock Cover Days Threshold defines the threshold in number days of<br>supply that must be exceeded when considering the generation of an Overstock<br>alert.                                             |
|                                      | Any positive integer, including zero, is valid.                                                                                                    |
|                                      | Example: To generate an alert only when the existing inventory covers demand<br>for two weeks (14 days) or more; then in the Stock Cover Days Threshold, enter:<br>14.                                       |

*Table 12–3 (Cont.) Measures: SRP Alert Exception (SKU/Store) View* 

# <span id="page-465-0"></span>**Disable Store Alerting Task**

This task is used to set up the global (Sub-class/Company), default (SKU/Company), and exception (SKU/Store) values that are used to populate alert measures. Global measures are used when no default or exception value exits. The values set here define the thresholds and horizons used to generate alerts.

Use the SRP Alert Maintenance workbook to perform the steps for this task. See ["Building the SRP Alert Maintenance Workbook" on page 5-20](#page-89-0).

These steps help you achieve this task:

- [Disable All by Day-of-Week Step](#page-465-1)
- [Disable Select Step](#page-466-0)

## <span id="page-465-1"></span>**Disable All by Day-of-Week Step**

This step contains a view that allow you to examine the global department level default values for parameters for store replenishment plans.

The available view is:

[Alert Day Masks \(DOW\) View](#page-465-2)

#### <span id="page-465-2"></span>**Alert Day Masks (DOW) View**

This view contains masks for SRP alerts that allow you to turn off the alert, or keep SRP from generating that alert on a specific day of the week.

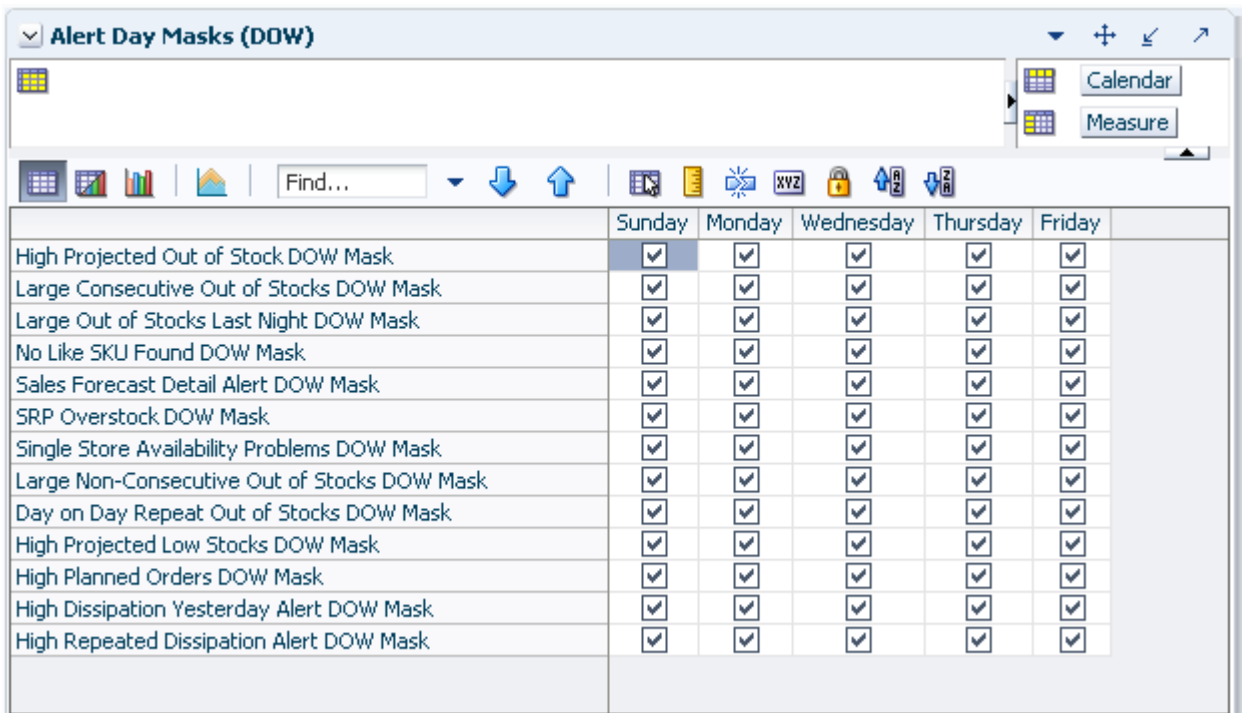

*Figure 12–4 Alert Day Masks (DOW) View*

The Alert Day Masks view contains the following writeable measures at the Day of Week (DOW) level. The alert does not trigger for a SKU/Store if its corresponding alert mask has the day of week in which today falls on is deselected.

The following measures display automatically when using the default template.

- Day on Day Repeat Out of Stock DOW Mask
- High Dissipation Yesterday Alert DOW Mask
- High Planned Orders DOW Mask
- High Projected Low Stocks DOW Mask
- High Projected Out of Stock DOW Mask
- High Repeated Dissipation Alert DOW Mask
- Large Consecutive Out of Stocks DOW Mask
- Large Non-Consecutive Out of Stocks DOW Mask
- Large Out of Stocks Last Night DOW Mask
- No Like SKU Found DOW Mask
- Sales Forecast Detail Alert DOW Mask
- Single Store Availability Problems DOW Mask
- **SRP Over Stock DOW Mask**

## <span id="page-466-0"></span>**Disable Select Step**

This step contains the default values at the SKU/Store/Day level for parameters that are used in generating alerts.

The available view is:

[Alert Masks \(SKU/Store/Day\) View](#page-467-0)

## <span id="page-467-0"></span>**Alert Masks (SKU/Store/Day) View**

This view contains masks for SRP alerts that allow you to turn off the alert, or keep SRP from generating that alert.

*Figure 12–5 Alert Masks (SKU/Store/Day) View*

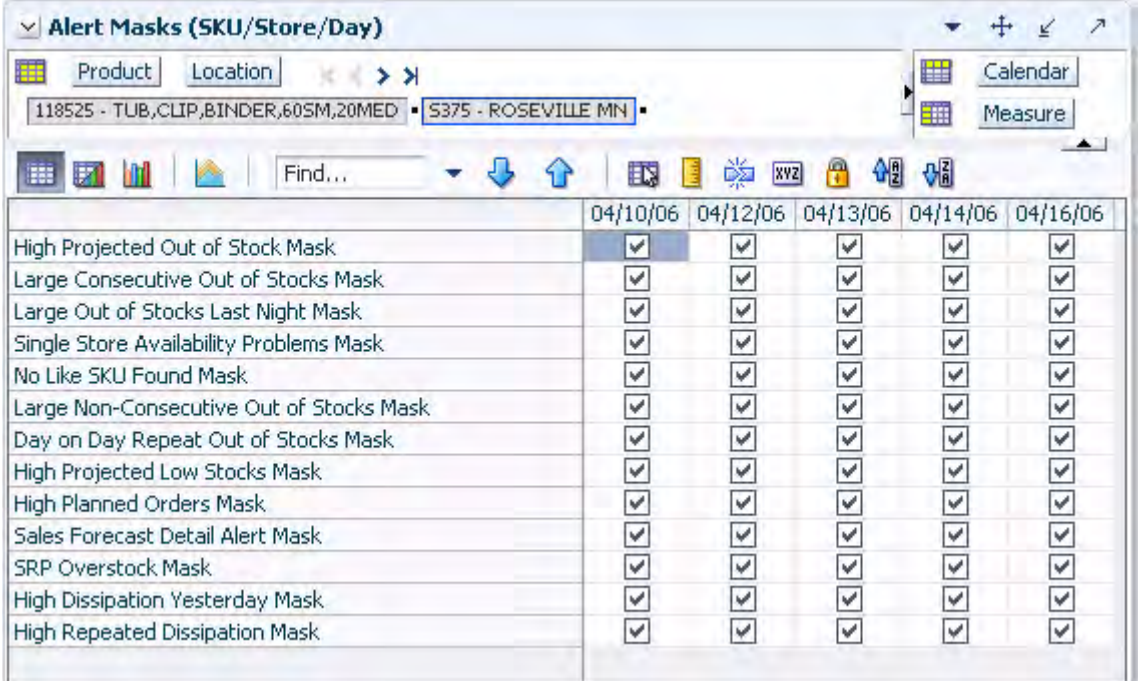

The SRP Alert Masks view contains the following writeable measures at the SKU/Store/Day level. The alert does not trigger for a SKU/Store if its corresponding alert mask at SKU/Store/today is deselected.

The following measures display automatically when using the default template.

- Day on Day Repeat Out of Stock Mask
- High Dissipation Yesterday Mask
- High Planned Orders Mask
- **High Projected Low Stocks Mask**
- High Projected Out of Stock Mask
- High Repeated Dissipation Mask
- Large Consecutive Out of Stocks Mask
- Large Non-Consecutive Out of Stocks Mask
- Large Out of Stocks Last Night Mask
- No Like SKU Found Mask
- Sales Forecast Detail Alert Mask
- Single Store Availability Problems Mask
■ SRP Over Stock Mask

# **Maintain Warehouse Alert Thresholds Task**

This task is used to manage default and exception level parameters relating to warehouse alerts.

Use the WRP Alert Maintenance workbook to perform the steps for this task. See ["Building the WRP Alert Maintenance Workbook" on page 5-63](#page-132-0).

These steps help you achieve this task:

- **[Set Global Alert Thresholds Step](#page-468-0)**
- **[Set Default Alert Thresholds Step](#page-471-0)**
- **[Set Exception Alert Thresholds Step](#page-474-0)**

## <span id="page-468-0"></span>**Set Global Alert Thresholds Step**

This step contains a view that allow you to examine the global department level default values for parameters for warehouse replenishment plans.

The available view is:

[WRP Alert Global Default \(Dept\) View](#page-468-1)

### <span id="page-468-1"></span>**WRP Alert Global Default (Dept) View**

This view permits maintenance of alert-related global default parameters at the Department level.

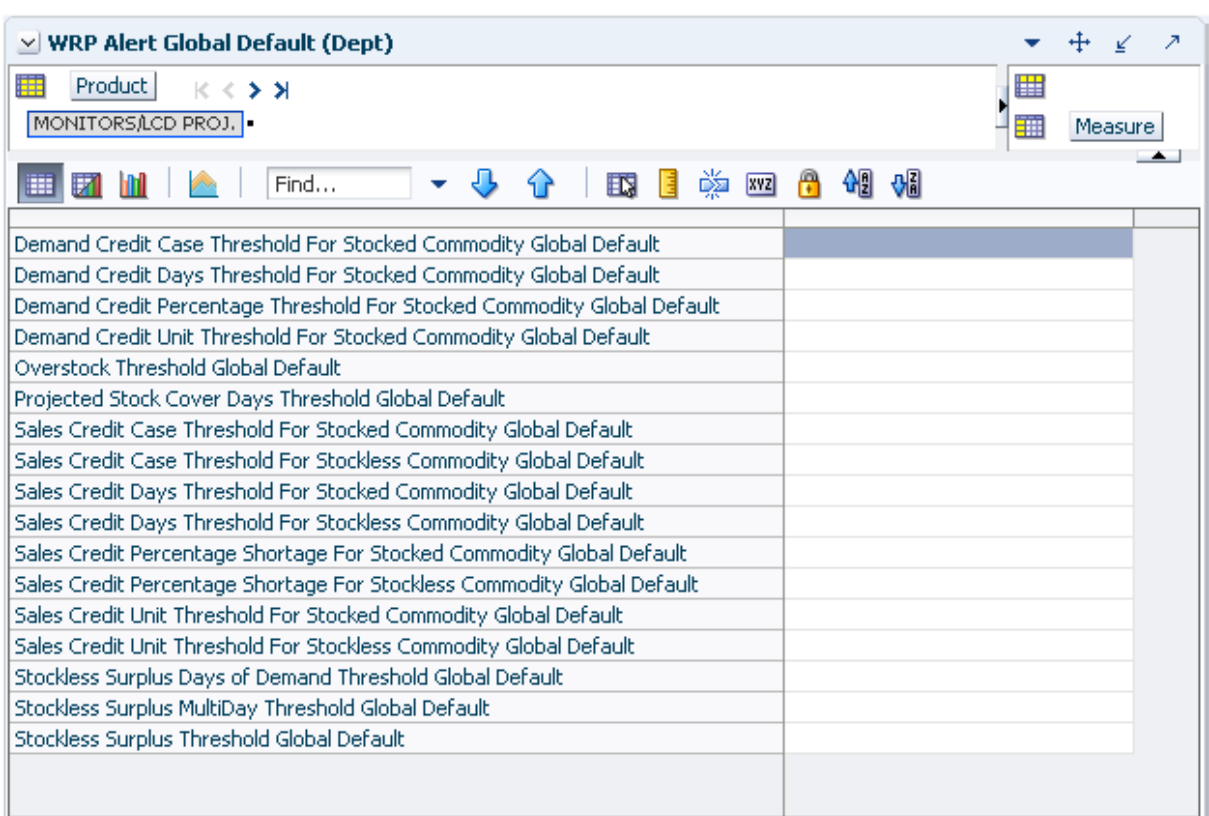

*Figure 12–6 WRP Alert Global Default (Dept) View*

[Table 12–4](#page-469-0) lists the measures in this view.

*Table 12–4 Measures: WRP Alert Global Default (Dept) View*

<span id="page-469-0"></span>

| <b>Measure Label</b>                                                          | <b>Description</b>                                                                                                    |
|-------------------------------------------------------------------------------|----------------------------------------------------------------------------------------------------|
| Demand Credit Case<br>Threshold For Stocked<br>Commodity Global Default       | Threshold in cases for alerting Demand Credits for stocked commodity. This<br>quantity must be exceeded, as must the percentage demand credit threshold for<br>a demand credit alert to be raised.                |
|                                                                               | Any positive value, including zero, is valid.                                                                                                    |
|                                                                               | Example: To generate alerts for more than a threshold of ten cases, enter: 10.                                                                                                    |
| Demand Credit Days<br>Threshold For Stocked<br>Commodity Global Default       | Threshold in days for alerting Demand Credits for a stocked commodity based<br>on a number of consecutive days of demand credits.                                                                                 |
|                                                                               | Any positive value, including zero, is valid.                                                                                                    |
|                                                                               | Example: To generate alerts for when there are more than three days of demand<br>credits, enter: 3.                                                                                                    |
| Demand Credit Percentage<br>Threshold For Stocked<br>Commodity Global Default | Threshold as a percentage of demand for alerting Demand Credits for a stocked<br>commodity. This percentage must be exceeded, as must the demand credit case<br>threshold for a demand credit alert to be raised. |
|                                                                               | Any value between zero and one is valid.                                                                                                    |
|                                                                               | Example: To generate alerts for all Demand Credits representing more than 60%<br>of demand, enter: 0.6.                                                                                                    |
| Demand Credit Unit<br>Threshold For Stocked                                   | Threshold in units for alerting Demand Credits for a stocked commodity. This<br>quantity must be exceeded for a demand credit alert to be raised.                                                                 |
| Commodity Global Default                                                      | Any positive value, including zero, is valid.                                                                                                    |
|                                                                               | Example: To generate alerts for more than a threshold of ten units, enter: 10.                                                                                                    |

| <b>Measure Label</b>                                                          | <b>Description</b>                                                                                                    |  |
|-------------------------------------------------------------------------------|----------------------------------------------------------------------------------------------------|--|
| Overstock Threshold Global<br>Default                                         | Threshold in Units for generating overstock alert. This quantity must be<br>exceeded for an overstock alert to be raised.                                                                                       |  |
|                                                                               | Any positive value, including zero, is valid.                                                                                                    |  |
|                                                                               | Example: To generate alerts for more than a threshold of 100 units, enter: 100.                                                                                                    |  |
| Projected Stock Cover Days<br>Threshold Global Default                        | Threshold in number of days cover for generating overstock alert. An overstock<br>alert occurs when the number of days stock cover exceeds the stock cover days<br>threshold.                                   |  |
|                                                                               | Any positive value, including zero, is valid.                                                                                                    |  |
|                                                                               | Example: To set an overstock alert for when there is more than ten days stock in<br>the warehouse, enter: 10.                                                                                                   |  |
| Sales Credit Case Threshold<br>For Stocked Commodity<br>Global Default        | Threshold in cases for alerting Sales Credits for a stocked commodity. This<br>quantity must be exceeded, as must the percentage sales credit for a sales credit<br>alert to be raised.                         |  |
|                                                                               | Any positive value, including zero, is valid.                                                                                                    |  |
|                                                                               | Example: To generate alerts for more than a threshold of ten cases, enter: 10.                                                                                                    |  |
| Sales Credit Case Threshold<br>For Stockless Commodity<br>Global Default      | Threshold in cases for alerting Sales Credits for a stockless commodity. This<br>quantity must be exceeded, as must the percentage sales credit for a sales credit<br>alert to be raised.                       |  |
|                                                                               | Any positive value, including zero, is valid.                                                                                                    |  |
|                                                                               | Example: To generate alerts for more than a threshold of ten cases, enter: 10.                                                                                                    |  |
| Sales Credit Days Threshold<br>For Stocked Commodity                          | Threshold in days for alerting Sales Credits for a stocked commodity based on a<br>number of consecutive days of sales credits.                                                                                 |  |
| Global Default                                                                | Any positive value, including zero, is valid.                                                                                                    |  |
|                                                                               | Example: To raise alerts when there are more than three days of sales credits,<br>enter: 3.                                                                                                    |  |
| Sales Credit Days Threshold<br>For Stockless Commodity                        | Threshold in days for alerting Sales Credits for a stockless commodity based on a<br>number of consecutive days of sales credits.                                                                               |  |
| Global Default                                                                | Any positive value, including zero, is valid.                                                                                                    |  |
|                                                                               | Example: To raise alerts when there are more than three days of sales credits,<br>enter: 3.                                                                                                    |  |
| Sales Credit Percentage<br>Shortage For Stocked<br>Commodity Global Default   | Threshold as a percentage of Sales for alerting Sales Credits for a stocked<br>commodity. This percentage must be exceeded, as must the Sales credit case<br>threshold for a sales credit alert to be raised.   |  |
|                                                                               | Any value between zero and one is valid.                                                                                                    |  |
|                                                                               | Example: To set alerts for all Sales Credits representing more than 60% of Sales,<br>enter: $0.6$ .                                                                                                    |  |
| Sales Credit Percentage<br>Shortage For Stockless<br>Commodity Global Default | Threshold as a percentage of Sales for alerting Sales Credits for a stockless<br>commodity. This percentage must be exceeded, as must the Sales credit case<br>threshold for a sales credit alert to be raised. |  |
|                                                                               | Any value between zero and one is valid.                                                                                                    |  |
|                                                                               | Example: To set alerts for all Sales Credits representing more than 60% of Sales,<br>enter: $0.6$ .                                                                                                    |  |
| Sales Credit Unit Threshold<br>For Stocked Commodity<br>Global Default        | Threshold in units for alerting Sales Credits for a stocked commodity. This<br>quantity must be exceeded, as must the percentage sales credit for a sales credit<br>alert to be raised.                         |  |
|                                                                               | Any positive value, including zero, is valid.                                                                                                    |  |
|                                                                               | Example: To set a threshold of ten units, above which alerts are generated, enter:<br>10.                                                                                                    |  |

*Table 12–4 (Cont.) Measures: WRP Alert Global Default (Dept) View*

| <b>Measure Label</b>                                                     | <b>Description</b>                                                                                                    |  |
|--------------------------------------------------------------------------|----------------------------------------------------------------------------------------------------|--|
| Sales Credit Unit Threshold<br>For Stockless Commodity<br>Global Default | Threshold in units for alerting Sales Credits for a stockless commodity. This<br>quantity must be exceeded, as must the percentage sales credit for a sales credit<br>alert to be raised.                                                                                                    |  |
|                                                                          | Any positive value, including zero, is valid.                                                                                                    |  |
|                                                                          | Example: To set a threshold of ten units, above which alerts are generated, enter:<br>10.                                                                                                    |  |
| Stockless Surplus Days of<br>Demand Threshold Global<br>Default          | This measure represents a number of days of demand to be summed and is used<br>as part of the criteria for raising a stockless surplus alert.                                                                                                    |  |
|                                                                          | A stockless surplus alert notifies you that excessive orders exist at this<br>warehouse based on warehouse demand. If the sum of demand over the<br>Stockless Surplus Days of Demand Threshold is less than or equal to the demand<br>credit surplus, one of the criteria to raise a stockless surplus has been met.       |  |
|                                                                          | The Stockless Surplus Days of Demand Threshold is used in both the Stockless<br>Surplus Alert for a Single Day and the Stockless Surplus Alert for Multiple Days.                                                                                                    |  |
|                                                                          | Any positive value, including zero, is valid.                                                                                                    |  |
|                                                                          | Example: To sum the demand for five days, enter: 5.                                                                                                    |  |
| Stockless Surplus MultiDay<br>Threshold Global Default                   | This measure represents a threshold in days for triggering a Stockless Surplus<br>Alert for Multiple Days. This number of days that meet the criteria for a<br>stockless surplus alert must exceed Stockless Surplus Multi Day Threshold as<br>one of the criteria to raise the Stockless Surplus Alert for Multiple Days. |  |
|                                                                          | A stockless surplus alert notifies you that excessive orders exist at this<br>warehouse based on warehouse demand.                                                                                                    |  |
|                                                                          | Any positive value, including zero, is valid.                                                                                                    |  |
|                                                                          | Example: To raise a Stockless Surplus Alert for Multiple Days when there are<br>more than three days stockless surplus alerts, enter: 3.                                                                                                    |  |
| Stockless Surplus Threshold<br>Global Default                            | This threshold represents the number of units a demand credit must exceed as<br>part of the criteria for raising a stockless surplus alert.                                                                                                    |  |
|                                                                          | A stockless surplus alert notifies you that excessive orders exist at this<br>warehouse based on warehouse demand.                                                                                                    |  |
|                                                                          | The Stockless Surplus Threshold is used in both the Stockless Surplus Alert for a<br>Single Day and the Stockless Surplus Alert for Multiple Days.                                                                                                    |  |
|                                                                          | Any positive value, including zero, is valid.                                                                                                    |  |
|                                                                          | Example: To raise a Stockless Surplus Alert when the demand credit is greater<br>than 100 units; then enter: 5.                                                                                                    |  |

*Table 12–4 (Cont.) Measures: WRP Alert Global Default (Dept) View*

## <span id="page-471-0"></span>**Set Default Alert Thresholds Step**

This step contains the default values at SKU/ Company for parameters that are used in generating alerts.

The available view is:

■ [WRP Alert Default \(Sub-class\) View](#page-471-1)

### <span id="page-471-1"></span>**WRP Alert Default (Sub-class) View**

This view permits maintenance of alert-related defaults at the Sub-class level.

| V WRP Alert Default (Sub-class)                                |   |            |         |
|----------------------------------------------------------------|---|------------|---------|
| Product<br>$\leftrightarrow$ > ><br>COLOR INK PAPER            |   | 匨          | Measure |
| Find<br>ЮW                                                     | ř | <b>XVZ</b> | ₩å      |
| Demand Credit Case Threshold For Stocked Commodity Default     |   |            |         |
| Demand Credit Days Threshold For Stocked Commodity Default     |   |            |         |
| Demand Credit Percentage Threshold For Stocked Commodity       |   |            |         |
| Demand Credit Unit Threshold For Stocked Commodity Default     |   |            |         |
| Overstock Threshold Default                                    |   |            |         |
| Projected Stock Cover Days Threshold Default                   |   |            |         |
| Sales Credit Case Threshold For Stocked Commodity Default      |   |            |         |
| Sales Credit Case Threshold For Stockless Commodity Default    |   |            |         |
| Sales Credit Days Threshold For Stocked Commodity Default      |   |            |         |
| Sales Credit Days Threshold For Stockless Commodity Default    |   |            |         |
| Sales Credit Percentage Shortage For Stocked Commodity Default |   |            |         |
| Sales Credit Percentage Shortage For Stockless Commodity       |   |            |         |
| Sales Credit Unit Threshold For Stocked Commodity Default      |   |            |         |
| Sales Credit Unit Threshold For Stockless Commodity Default    |   |            |         |
| Stockless Surplus Days of Demand Threshold Default             |   |            |         |
| Stockless Surplus MultiDay Threshold Default                   |   |            |         |
| Stockless Surplus Threshold Default                            |   |            |         |

*Figure 12–7 WRP Alert Default (Sub-class) View*

[Table 12–5](#page-472-0) lists the measures in this view.

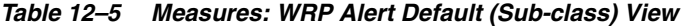

<span id="page-472-0"></span>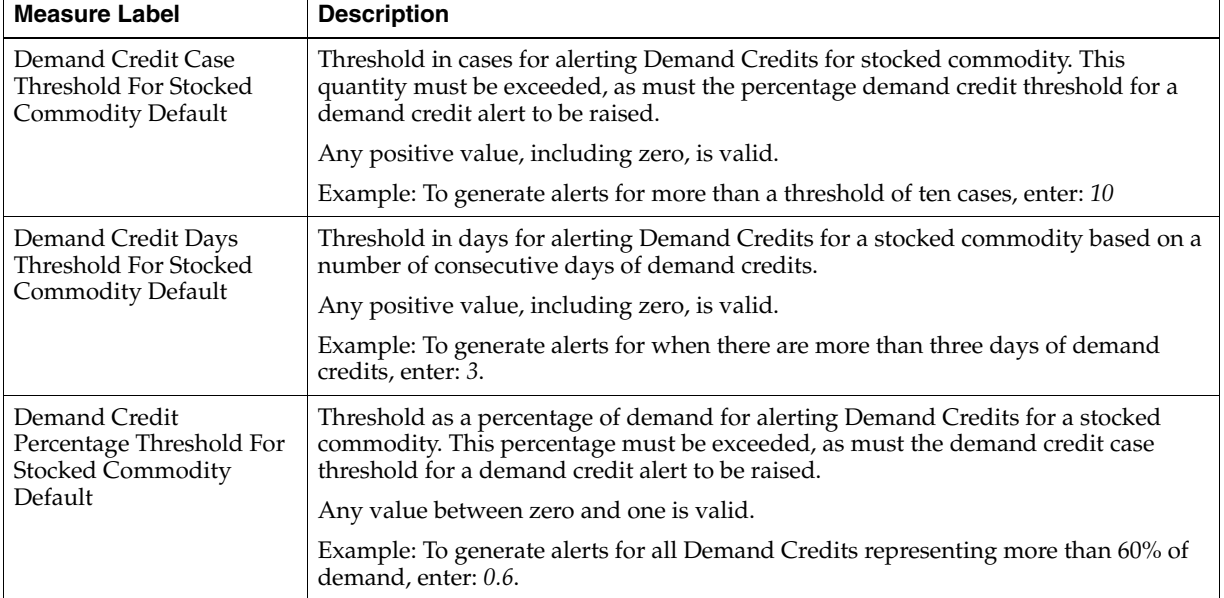

| <b>Measure Label</b>                                                            | <b>Description</b>                                                                                                    |
|---------------------------------------------------------------------------------|----------------------------------------------------------------------------------------------------|
| Demand Credit Unit<br>Threshold For Stocked<br>Commodity Default                | Threshold in units for alerting Demand Credits for a stocked commodity. This<br>quantity must be exceeded for a demand credit alert to be raised.                                                               |
|                                                                                 | Any positive value, including zero, is valid.                                                                                                    |
|                                                                                 | Example: To generate alerts for more than a threshold of ten units, enter: 10.                                                                                                    |
| Overstock Threshold<br>Default                                                  | Threshold in Units for generating overstock alert. This quantity must be exceeded<br>for an overstock alert to be raised.                                                                                       |
|                                                                                 | Any positive value, including zero, is valid.                                                                                                    |
|                                                                                 | Example: To generate overstock alerts for more than a threshold of 100 units, enter:<br>100.                                                                                                    |
| Projected Stock Cover<br>Days Threshold Default                                 | Threshold in number of days cover for generating overstock alert. An overstock<br>alert occurs when the number of days stock cover exceeds the stock cover days<br>threshold.                                   |
|                                                                                 | Any positive value, including zero, is valid.                                                                                                    |
|                                                                                 | Example: To generate overstock alerts for when there are more than ten days of<br>stock in the warehouse, enter: 10.                                                                                            |
| Sales Credit Case<br>Threshold For Stocked<br>Commodity Default                 | Threshold in cases for alerting Sales Credits for a stocked commodity. This quantity<br>must be exceeded, as must the percentage sales credit for a sales credit alert to be<br>raised.                         |
|                                                                                 | Any positive value, including zero, is valid.                                                                                                    |
|                                                                                 | Example: To generate alerts for more than a threshold of ten cases, enter: 10.                                                                                                    |
| Sales Credit Case<br><b>Threshold For Stockless</b><br><b>Commodity Default</b> | Threshold in cases for alerting Sales Credits for a stockless commodity. This<br>quantity must be exceeded, as must the percentage sales credit for a sales credit<br>alert to be raised.                       |
|                                                                                 | Any positive value, including zero, is valid.                                                                                                    |
|                                                                                 | Example: To generate alerts for more than a threshold of ten cases, enter: 10.                                                                                                    |
| Sales Credit Days<br>Threshold For Stocked                                      | Threshold in days for alerting Sales Credits for a stocked commodity based on a<br>number of consecutive days of sales credits.                                                                                 |
| <b>Commodity Default</b>                                                        | Any positive value, including zero, is valid.                                                                                                    |
|                                                                                 | Example: To set alerts when there are more than three days of sales credits, enter: 3.                                                                                                    |
| Sales Credit Days<br><b>Threshold For Stockless</b><br><b>Commodity Default</b> | Threshold in days for alerting Sales Credits for a stockless commodity based on a<br>number of consecutive days of sales credits.                                                                               |
|                                                                                 | Any positive value, including zero, is valid.                                                                                                    |
|                                                                                 | Example: To set alerts when there are more than three days of sales credits, enter: 3.                                                                                                    |
| Sales Credit Percentage<br>Shortage For Stocked<br>Commodity Default            | Threshold as a percentage of Sales for alerting Sales Credits for a stocked<br>commodity. This percentage must be exceeded, as must the Sales credit case<br>threshold for a sales credit alert to be raised.   |
|                                                                                 | Any value between zero and one is valid.                                                                                                    |
|                                                                                 | Example: To set alerts for all Sales Credits representing more than 60% of Sales,<br>enter: 0.6.                                                                                                    |
| Sales Credit Percentage<br>Shortage For Stockless<br>Commodity Default          | Threshold as a percentage of Sales for alerting Sales Credits for a stockless<br>commodity. This percentage must be exceeded, as must the Sales credit case<br>threshold for a sales credit alert to be raised. |
|                                                                                 | Any value between zero and one is valid.                                                                                                    |
|                                                                                 | Example: To set alerts for all Sales Credits representing more than 60% of Sales,<br>enter: 0.6.                                                                                                    |

*Table 12–5 (Cont.) Measures: WRP Alert Default (Sub-class) View*

| <b>Measure Label</b>                                              | <b>Description</b>                                                                                                    |
|-------------------------------------------------------------------|----------------------------------------------------------------------------------------------------|
| Sales Credit Unit<br>Threshold For Stocked<br>Commodity Default   | Threshold in units for alerting Sales Credits for a stocked commodity. This quantity<br>must be exceeded, as must the percentage sales credit for a sales credit alert to be<br>raised.                                                                                                    |
|                                                                   | Any positive value, including zero, is valid.                                                                                                    |
|                                                                   | Example: To generate alerts for more than a threshold of ten units, enter: 10.                                                                                                    |
| Sales Credit Unit<br>Threshold For Stockless<br>Commodity Default | Threshold in units for alerting Sales Credits for a stockless commodity. This<br>quantity must be exceeded, as must the percentage sales credit for a sales credit<br>alert to be raised.                                                                                                    |
|                                                                   | Any positive value, including zero, is valid.                                                                                                    |
|                                                                   | Example: To generate alerts for more than a threshold of ten units, enter: 10.                                                                                                    |
| Stockless Surplus Days of<br>Demand Threshold                     | This measure represents a number of days of demand to be summed and is used as<br>part of the criteria for raising a stockless surplus alert.                                                                                                    |
| Default                                                           | A stockless surplus alert notifies you that excessive orders exist at this warehouse<br>based on warehouse demand. If the sum of demand over the Stockless Surplus<br>Days of Demand Threshold is less than or equal to the demand credit surplus, one<br>of the criteria to raise a stockless surplus has been met.       |
|                                                                   | The Stockless Surplus Days of Demand Threshold is used in both the Stockless<br>Surplus Alert for a Single Day and the Stockless Surplus Alert for Multiple Days.                                                                                                    |
|                                                                   | Any positive value, including zero, is valid.                                                                                                    |
|                                                                   | Example: To sum the demand for five days, enter: 5.                                                                                                    |
| Stockless Surplus<br>MultiDay Threshold<br>Default                | This measure represents a threshold in days for triggering a Stockless Surplus Alert<br>for Multiple Days. This number of days that meet the criteria for a stockless surplus<br>alert must exceed Stockless Surplus Multi Day Threshold as one of the criteria to<br>raise the Stockless Surplus Alert for Multiple Days. |
|                                                                   | A stockless surplus alert notifies you that excessive orders exist at this warehouse<br>based on warehouse demand.                                                                                                    |
|                                                                   | Any positive value, including zero, is valid.                                                                                                    |
|                                                                   | Example: To raise a Stockless Surplus Alert for Multiple Days when there are more<br>than three days of stockless surplus alerts, enter: 3.                                                                                                    |
| Stockless Surplus<br>Threshold Default                            | This threshold represents the number of units a demand credit must exceed as part<br>of the criteria for raising a stockless surplus alert.                                                                                                    |
|                                                                   | A stockless surplus alert notifies you that excessive orders exist at this warehouse<br>based on warehouse demand.                                                                                                    |
|                                                                   | The Stockless Surplus Threshold is used in both the Stockless Surplus Alert for a<br>Single Day and the Stockless Surplus Alert for Multiple Days.                                                                                                    |
|                                                                   | Any positive value, including zero, is valid.                                                                                                    |
|                                                                   | Example: To raise a Stockless Surplus Alert when the demand credit is greater than<br>100 units, enter: 100.                                                                                                    |

*Table 12–5 (Cont.) Measures: WRP Alert Default (Sub-class) View*

## <span id="page-474-0"></span>**Set Exception Alert Thresholds Step**

This step contains the SKU/Store exception level values for parameters that are used in generating alerts.

The available view is:

[WRP Alert Exception \(SKU/Dstk\) View](#page-474-1)

### <span id="page-474-1"></span>**WRP Alert Exception (SKU/Dstk) View**

This view permits maintenance of Alert Exception parameters at the SKU/Dstk level.

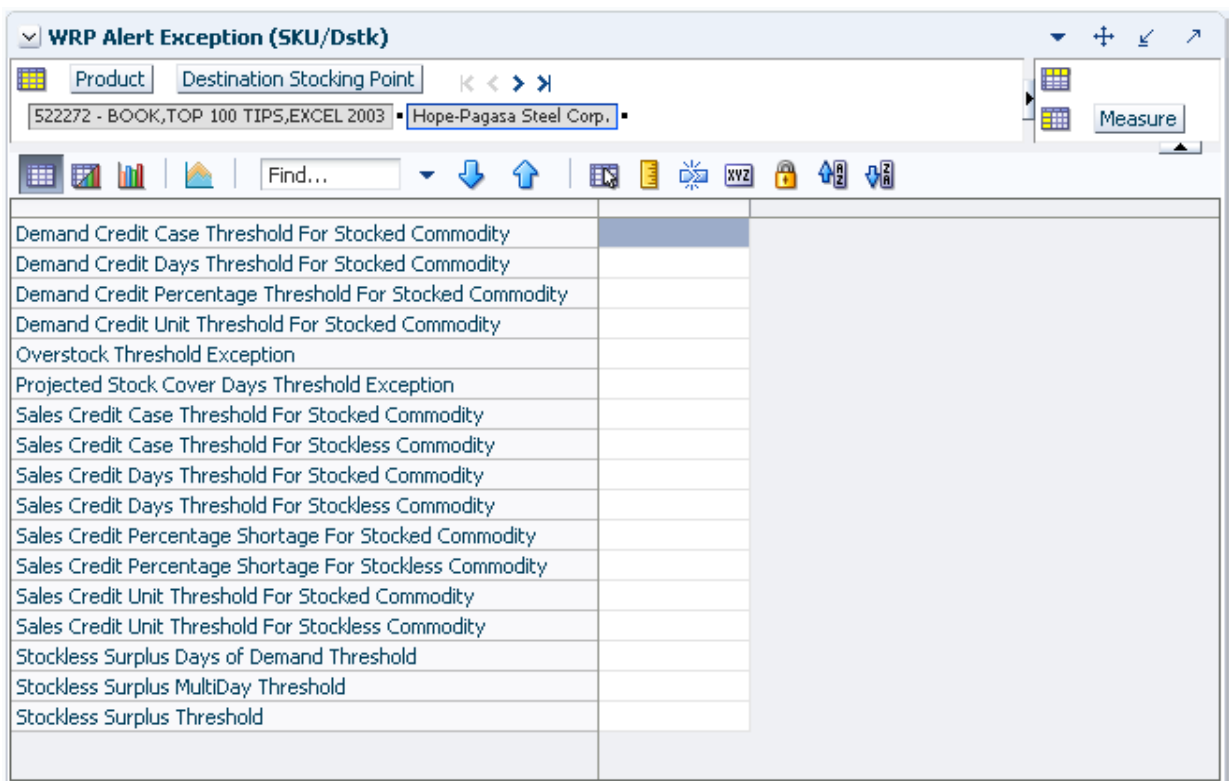

*Figure 12–8 WRP Alert Exception (SKU/DSTK) View*

[Table 12–6](#page-475-0) lists the measures in this view.

<span id="page-475-0"></span>

| <b>Measure Label</b>                                           | <b>Description</b>                                                                                                    |
|----------------------------------------------------------------|----------------------------------------------------------------------------------------------------|
| Demand Credit Case<br>Threshold For Stocked<br>Commodity       | Threshold in cases for alerting Demand Credits for stocked commodity. This<br>quantity must be exceeded, as must the percentage demand credit threshold<br>for a demand credit alert to be raised.                |
|                                                                | Any positive value, including zero, is valid.                                                                                                    |
|                                                                | Example: To generate alerts for more than a threshold of ten cases, enter: 10.                                                                                                    |
| Demand Credit Days<br>Threshold For Stocked                    | Threshold in days for alerting Demand Credits for a stocked commodity based<br>on a number of consecutive days of demand credits.                                                                                 |
| Commodity                                                      | Any positive value, including zero, is valid.                                                                                                    |
|                                                                | Example: To generate alerts when there are more than three days of demand<br>credits, enter: 3.                                                                                                    |
| Demand Credit Percentage<br>Threshold For Stocked<br>Commodity | Threshold as a percentage of demand for alerting Demand Credits for a<br>stocked commodity. This percentage must be exceeded, as must the demand<br>credit case threshold for a demand credit alert to be raised. |
|                                                                | Any value between zero and one is valid.                                                                                                    |
|                                                                | Example: To generate alerts for all Demand Credits representing more than<br>$60\%$ of demand, enter: 0.6.                                                                                                    |
| Demand Credit Unit<br>Threshold For Stocked                    | Threshold in units for alerting Demand Credits for a stocked commodity. This<br>quantity must be exceeded for a demand credit alert to be raised.                                                                 |
| Commodity                                                      | Any positive value, including zero, is valid.                                                                                                    |
|                                                                | Example: To generate alerts for more than a threshold of ten units, enter: 10.                                                                                                    |

*Table 12–6 Measures: WRP Alert Exception (SKU/Dstk) View* 

| <b>Measure Label</b>                                           | <b>Description</b>                                                                                                    |
|----------------------------------------------------------------|----------------------------------------------------------------------------------------------------|
| Overstock Threshold<br>Exception                               | Threshold in Units for generating overstock alert. This quantity must be<br>exceeded for an overstock alert to be raised.                                                                                       |
|                                                                | Any positive value, including zero, is valid.                                                                                                    |
|                                                                | Example: To generate overstock alerts for more than a threshold of 100 units,<br>enter: 100.                                                                                                    |
| Projected Stock Cover Days<br>Threshold Exception              | Threshold in number of days cover for generating overstock alert. An<br>overstock alert occurs when the number of days stock cover exceeds the stock<br>cover days threshold.                                   |
|                                                                | Any positive value, including zero, is valid.                                                                                                    |
|                                                                | Example: To generate overstock alerts for when there are more than ten days of<br>stock in the warehouse, enter: 10.                                                                                            |
| Sales Credit Case Threshold<br>For Stocked Commodity           | Threshold in cases for alerting Sales Credits for a stocked commodity. This<br>quantity must be exceeded, as must the percentage sales credit for a sales credit<br>alert to be raised.                         |
|                                                                | Any positive value, including zero, is valid.                                                                                                    |
|                                                                | Example: To generate alerts for more than a threshold of ten cases, enter: 10.                                                                                                    |
| Sales Credit Case Threshold<br>For Stockless Commodity         | Threshold in cases for alerting Sales Credits for a stockless commodity. This<br>quantity must be exceeded, as must the percentage sales credit for a sales credit<br>alert to be raised.                       |
|                                                                | Any positive value, including zero, is valid.                                                                                                    |
|                                                                | Example: To generate alerts for more than a threshold of ten cases, enter: 10.                                                                                                    |
| Sales Credit Days Threshold<br>For Stocked Commodity           | Threshold in days for alerting Sales Credits for a stocked commodity based on<br>a number of consecutive days of sales credits.                                                                                 |
|                                                                | Any positive value, including zero, is valid.                                                                                                    |
|                                                                | Example: To generate alerts when there are more than three days of sales<br>credits, enter: 3.                                                                                                    |
| Sales Credit Days Threshold<br>For Stockless Commodity         | Threshold in days for alerting Sales Credits for a stockless commodity based on<br>a number of consecutive days of sales credits.                                                                               |
|                                                                | Any positive value, including zero, is valid.                                                                                                    |
|                                                                | Example: To generate alerts when there are more than three days of sales<br>credits, enter: 3.                                                                                                    |
| Sales Credit Percentage<br>Shortage For Stocked<br>Commodity   | Threshold as a percentage of Sales for alerting Sales Credits for a stocked<br>commodity. This percentage must be exceeded, as must the Sales credit case<br>threshold for a sales credit alert to be raised.   |
|                                                                | Any value between zero and one is valid.                                                                                                    |
|                                                                | Example: To generate alerts for all Sales Credits representing more than 60% of<br>sales, enter: 0.6.                                                                                                    |
| Sales Credit Percentage<br>Shortage For Stockless<br>Commodity | Threshold as a percentage of Sales for alerting Sales Credits for a stockless<br>commodity. This percentage must be exceeded, as must the Sales credit case<br>threshold for a sales credit alert to be raised. |
|                                                                | Any value between zero and one is valid.                                                                                                    |
|                                                                | Example: To generate alerts for all Sales Credits representing more than 60% of<br>sales, enter: 0.6.                                                                                                    |
| Sales Credit Unit Threshold<br>For Stocked Commodity           | Threshold in units for alerting Sales Credits for a stocked commodity. This<br>quantity must be exceeded, as must the percentage sales credit for a sales credit<br>alert to be raised.                         |
|                                                                | Any positive value, including zero, is valid.                                                                                                    |
|                                                                | Example: To generate alerts for more than a threshold of ten units, enter: 10.                                                                                                    |

*Table 12–6 (Cont.) Measures: WRP Alert Exception (SKU/Dstk) View* 

| <b>Measure Label</b>                                   | <b>Description</b>                                                                                                    |
|--------------------------------------------------------|----------------------------------------------------------------------------------------------------|
| Sales Credit Unit Threshold<br>For Stockless Commodity | Threshold in units for alerting Sales Credits for a stockless commodity. This<br>quantity must be exceeded, as must the percentage sales credit for a sales credit<br>alert to be raised.                                                                                                    |
|                                                        | Any positive value, including zero, is valid.                                                                                                    |
|                                                        | Example: To generate alerts for more than a threshold of ten units, enter: 10.                                                                                                    |
| Stockless Surplus Days of<br>Demand Threshold          | This measure represents a number of days of demand to be summed and is<br>used as part of the criteria for raising a stockless surplus alert.                                                                                                    |
|                                                        | A stockless surplus alert notifies you that excessive orders exist at this<br>warehouse based on warehouse demand. If the sum of demand over the<br>Stockless Surplus Days of Demand Threshold is less than or equal to the<br>demand credit surplus, one of the criteria to raise a stockless surplus has been<br>met.    |
|                                                        | The Stockless Surplus Days of Demand Threshold is used in both the Stockless<br>Surplus Alert for a Single Day and the Stockless Surplus Alert for Multiple<br>Days.                                                                                                    |
|                                                        | Any positive value, including zero, is valid.                                                                                                    |
|                                                        | Example: To sum the demand for five days, enter: 5.                                                                                                    |
| Stockless Surplus Multi Day<br>Threshold               | This measure represents a threshold in days for triggering a Stockless Surplus<br>Alert for Multiple Days. This number of days that meet the criteria for a<br>stockless surplus alert must exceed Stockless Surplus Multi Day Threshold as<br>one of the criteria to raise the Stockless Surplus Alert for Multiple Days. |
|                                                        | A stockless surplus alert notifies you that excessive orders exist at this<br>warehouse based on warehouse demand.                                                                                                    |
|                                                        | Any positive value, including zero, is valid.                                                                                                    |
|                                                        | Example: To raise a Stockless Surplus Alert for Multiple Days when there are<br>more than three days of stockless surplus alerts, enter: 3.                                                                                                    |
| Stockless Surplus Threshold                            | This threshold represents the number of units a demand credit must exceed as<br>part of the criteria for raising a stockless surplus alert.                                                                                                    |
|                                                        | A stockless surplus alert notifies you that excessive orders exist at this<br>warehouse based on warehouse demand.                                                                                                    |
|                                                        | The Stockless Surplus Threshold is used in both the Stockless Surplus Alert for<br>a Single Day and the Stockless Surplus Alert for Multiple Days.                                                                                                    |
|                                                        | Any positive value, including zero, is valid.                                                                                                    |
|                                                        | Example: To raise a Stockless Surplus Alert when the demand credit is greater<br>than 100 units; then enter: 100.                                                                                                    |

*Table 12–6 (Cont.) Measures: WRP Alert Exception (SKU/Dstk) View* 

# **Disable Warehouse Alerting Task**

This task is used to manage default and exception level parameters relating to warehouse alerts.

Use the WRP Alert Maintenance workbook to perform the steps for this task. See ["Building the WRP Alert Maintenance Workbook" on page 5-63](#page-132-0).

These steps help you achieve this task:

- [Set Global Alert Thresholds Step](#page-468-0)
- [Set Default Alert Thresholds Step](#page-471-0)
- [Set Exception Alert Thresholds Step](#page-474-0)

## **Disable All by Day-of-Week Step**

This step contains a view that allow you to examine the global department level default values for parameters for warehouse replenishment plans.

The available view is:

[Alert Day Masks \(DOW\) View](#page-478-0)

## <span id="page-478-0"></span>**Alert Day Masks (DOW) View**

This view permits maintenance of alert masks by Day of Week. By deselecting a day of week for a given alert mask, you prevent the generation of that alert for that day of week for a SKU/Dstk. The Alert Day-of-Week Mask together with the Alert Mask determines whether an alert can be triggered.

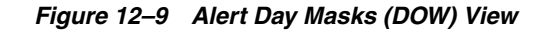

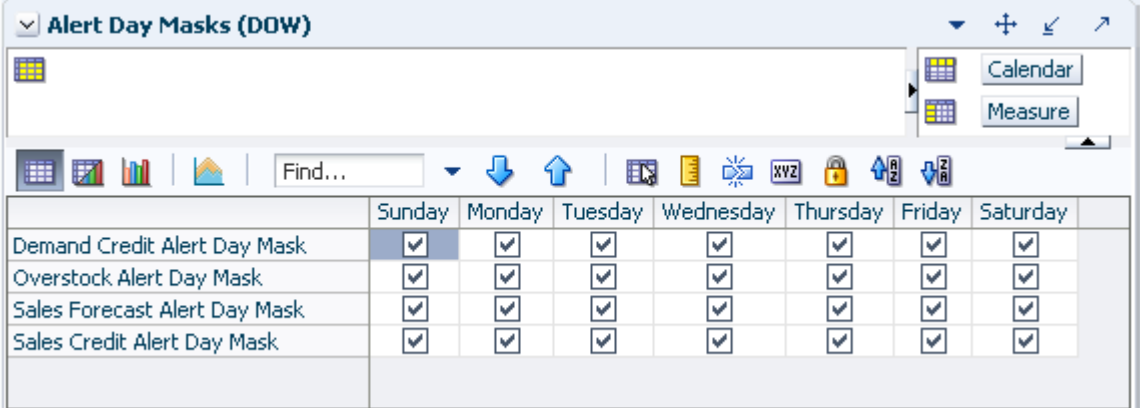

The following alert masks display automatically when using the default template.

- Demand Credit Alert Day Mask
- Overstock Alert Day Mask
- Sales Forecast Alert Day Mask
- Sales Credit Alert Day Mask

## **Disable Select Step**

This step contains the default values at SKU Group/Dstk/Day for parameters that are used in generating alerts.

The available views are:

- [Alert Masks \(SKU Group/Dstk/Day\) View](#page-479-0)
- [Alert Masks \(SKU Group/Dstk\) View](#page-479-1)

## <span id="page-479-0"></span>**Alert Masks (SKU Group/Dstk/Day) View**

This view contains masks for WRP alerts that allows you to turn off the alert, or keep WRP from generating that alert.

The WRP Alert Masks view contains the following writeable measures at the SKU Group/Dstk/Day level. You can deselect a box to stop that alert from being run. The Alert Mask together with the Alert Day-of-Week Mask determines whether an alert can be triggered.

The following measures display automatically when using the default template.

- Demand Credit Alert Mask
- Overstock Alert Mask
- Sales Credit Alert Mask

### *Figure 12–10 Alert Masks (SKU Group/Dstk/Day) View*

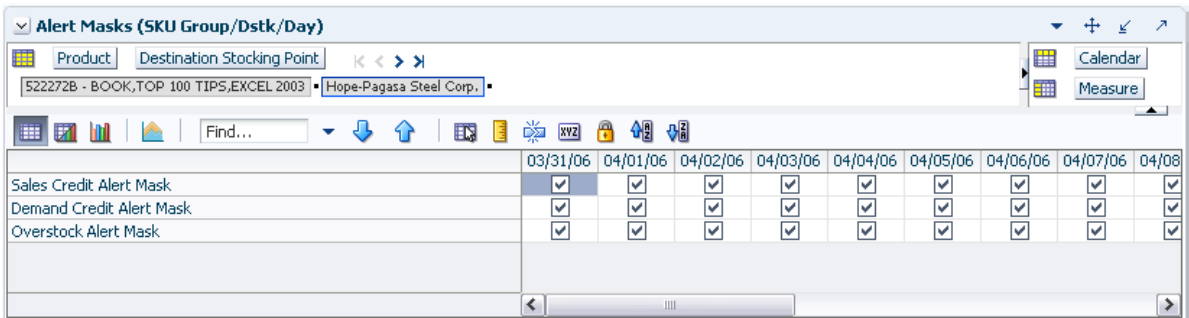

### <span id="page-479-1"></span>**Alert Masks (SKU Group/Dstk) View**

This view contains masks for WRP alerts that allows you to turn off the alert, or keep WRP from generating that alert.

The WRP Alert Masks view contains the following writeable measure at the SKU Group/Dstk level. The WRP user can deselect a box to stop that alert from being run.

The following measure is displayed automatically when using the default template:

Sales Forecast Alert Mask

*Figure 12–11 Alert Masks (SKU Group/Dstk) View*

| Find<br>麠<br>Ħ<br>☑<br>Sales Forecast Alert Mask | ED.<br>E | 崇<br><b>XYZ</b> | 새<br>硼 |
|--------------------------------------------------|----------|-----------------|--------|
|                                                  |          |                 |        |
|                                                  |          |                 |        |

# <sup>13</sup>**Network Throughput Alert Administration Activity**

This chapter describes the Network Throughput Alert Administration activity. These workbooks are used to manage boundaries and thresholds for generating alerts related to the network throughput.

The Network Throughput Alert Administration activity contains these tasks:

- [Maintain Network Throughput Alert Thresholds Task](#page-480-0)
- [Disable Network Alerting Task](#page-483-0)

## <span id="page-480-0"></span>**Maintain Network Throughput Alert Thresholds Task**

This task enables you to manage Network Level Thresholds and Capacity Levels for warehouses.

Use the WRP Network Threshold Maintenance workbook to perform the step for this task. See ["Building the WRP Network Threshold Maintenance Workbook" on](#page-134-0)  [page 5-65](#page-134-0).

This step helps you achieve this task:

[Set Alert Thresholds Step](#page-480-1)

### <span id="page-480-1"></span>**Set Alert Thresholds Step**

This step enables you to manage Network Level Thresholds and Capacity Levels for warehouses.

The available views are:

- **[Excessive Stock Cover Threshold View](#page-480-2)**
- **[Stocking Point Holding Capacity View](#page-481-0)**
- **[Target Stock Cover Screen View](#page-482-0)**
- [Day on Day Change Threshold View](#page-482-1)

#### <span id="page-480-2"></span>**Excessive Stock Cover Threshold View**

This view displays parameters at the global level.

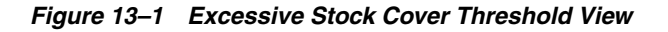

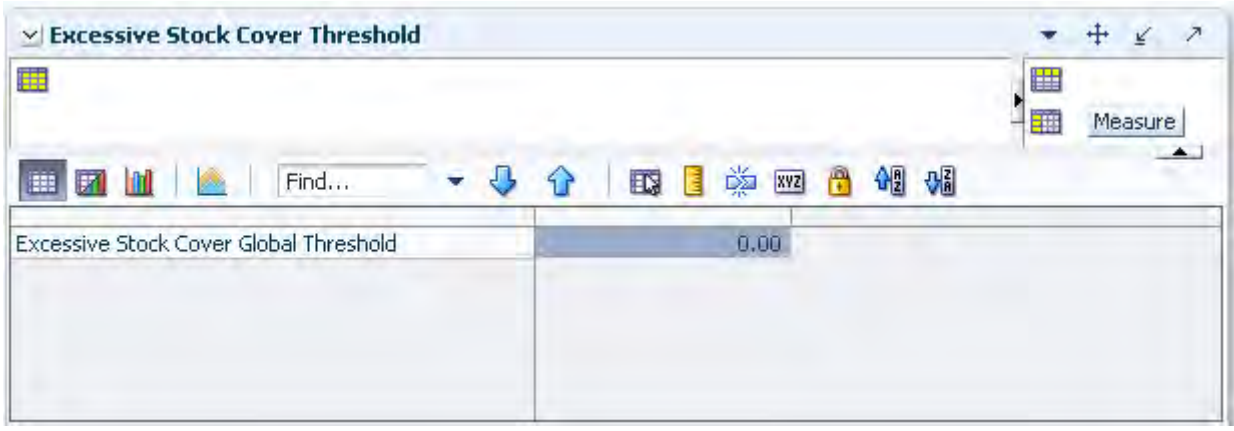

[Table 13–1](#page-481-1) lists the measures in this view.

<span id="page-481-1"></span>*Table 13–1 Measures: WRP Excessive Stock Cover Threshold View* 

<span id="page-481-0"></span>

| <b>Measure Label</b>         | <b>Explanation</b>                                                             |
|------------------------------|--------------------------------------------------------------------------------|
| <b>Excessive Stock Cover</b> | A value that must be exceeded for excessive stock cover alert to be triggered. |
| Global Threshold.            | Stock cover is based on current inventory and forecasted demand.               |
|                              | Any positive value is valid.                                                   |

### **Stocking Point Holding Capacity View**

This view permits maintenance of the warehouse capacity at the Network Group/Destination level.

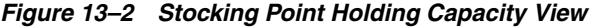

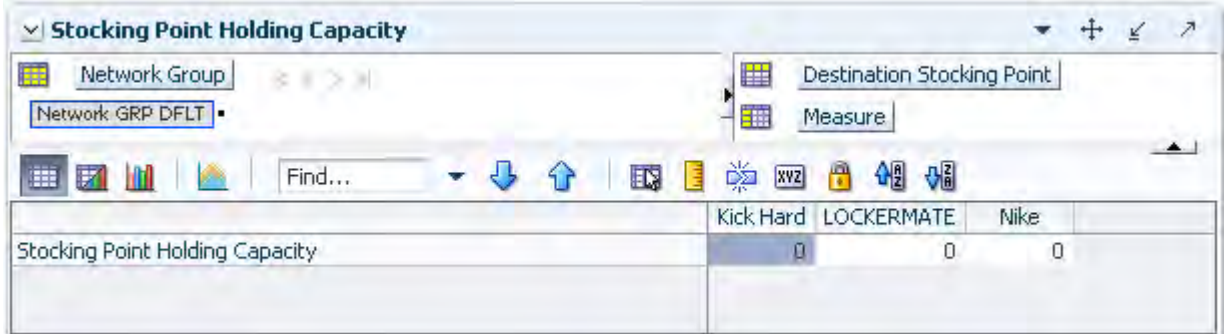

[Table 13–2](#page-481-2) lists the measures in this view.

<span id="page-481-2"></span>*Table 13–2 Measures: WRP Stocking Point Holding Capacity View*

| <b>Measure Label</b>               | <b>Explanation</b>                                                                        |
|------------------------------------|-------------------------------------------------------------------------------------------|
| Stocking Point Holding<br>Capacity | A measure representing the storage capacity of the network group/warehouse in<br>pallets. |
|                                    | Any positive value is valid.                                                              |

### **Target Stock Cover Screen View**

This view displays measures at the Network Group/Destination/Day level.

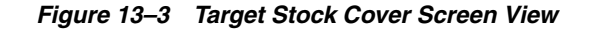

<span id="page-482-0"></span>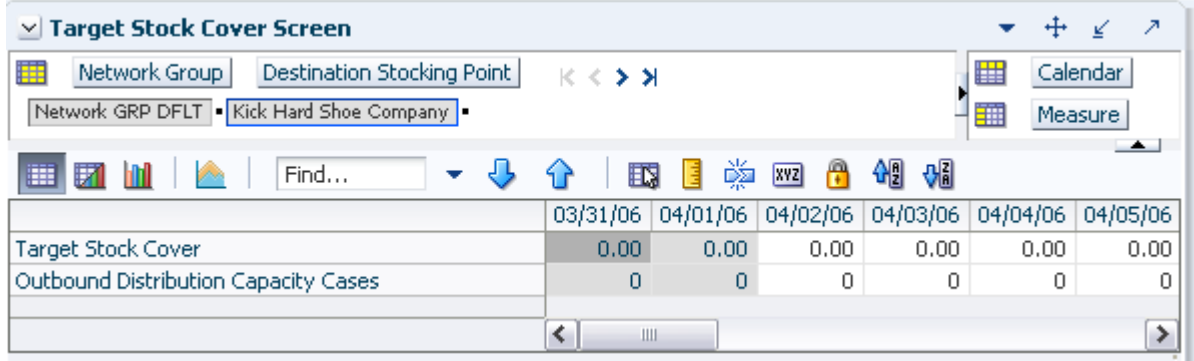

[Table 13–3](#page-482-2) lists the measures in this view.

<span id="page-482-2"></span>*Table 13–3 Measures: WRP Target Stock Cover Screen View*

| <b>Measure Label</b>                    | <b>Explanation</b>                                                                                                    |
|-----------------------------------------|----------------------------------------------------------------------------------------------------|
| Outbound Distribution<br>Capacity Cases | A measure indicating the outbound distribution capacity in cases for a network<br>group at a warehouse. Any positive value is valid. |
| <b>Target Stock Cover</b>               | Stock cover target in terms of weeks cover for a network group and warehouse.<br>Any positive value is valid.                        |

### <span id="page-482-1"></span>**Day on Day Change Threshold View**

This view enables you to maintain day on day change thresholds at the Network Group/Destination/Day level.

### *Figure 13–4 Day on Day Change Threshold View*

| $\vee$ Day on Day Change Threshold               |          |                      |          |          |          | ↗      |
|--------------------------------------------------|----------|----------------------|----------|----------|----------|--------|
| 躤<br>Destination Stocking Point<br>Network Group | KK≯⊁     |                      |          | 瞱        | Calendar |        |
| Network GRP DFLT   Kick Hard Shoe Company        |          |                      |          | 璑        | Measure  |        |
| 賱<br>Find                                        |          | 嚛<br><b>XVZ</b><br>E | 硎<br>۳   | 쎄        |          | $\sim$ |
|                                                  | 03/31/06 | 04/01/06             | 04/02/06 | 04/03/06 | 04/04/06 | -04/   |
| Outbound Day-on-Day Change Threshold             | 0.00     | 0.00                 | 0.00     | 0.00     | 0.00     |        |
| Inbound Day-on-Day Change Threshold              | 0.00     | 0.00                 | 0.00     | 0.00     | 0.00     |        |
| Stock Cover Day-on-Day Change Threshold          | 0.00     | 0.00                 | 0.00     | 0.00     | 0.00     |        |
| Ш                                                | Ш        |                      |          |          |          |        |

[Table 13–4](#page-483-1) lists the measures in this view.

| <b>Measure Label</b>                       | <b>Explanation</b>                                                                                                    |
|--------------------------------------------|----------------------------------------------------------------------------------------------------|
| Inbound Day-on-Day Change<br>Threshold     | When the percentage change between yesterday's remaining week actual<br>inbound plan and today's remaining week actual inbound plan exceeds this<br>threshold, an alert is raised.   |
| Outbound Day-on-Day<br>Change Threshold    | When the percentage change between yesterday's remaining week actual<br>outbound plan and today's remaining week actual outbound plan exceeds this<br>threshold, an alert is raised. |
| Stock Cover Day-on-Day<br>Change Threshold | When the percent change between yesterday's stock cover in cases and today's<br>stock cover in cases exceeds this threshold, an alert is raised.                                     |

<span id="page-483-1"></span>*Table 13–4 Measures: WRP Day on Day Change Threshold View*

# <span id="page-483-0"></span>**Disable Network Alerting Task**

This task enables you to manage Network Level Thresholds and Capacity Levels for warehouses.

Use the WRP Network Threshold Maintenance workbook to perform the step for this task. See ["Building the WRP Network Threshold Maintenance Workbook" on](#page-134-0)  [page 5-65](#page-134-0).

This step helps you achieve this task:

[Disable All by Day-of-Week Step](#page-483-2)

## <span id="page-483-2"></span>**Disable All by Day-of-Week Step**

This step contains a view that allow you to examine the global department level default values for parameters for store replenishment plans.

The available view is:

[Network Alert Run Days View](#page-483-3)

### **Network Alert Run Days View**

This view allows you to maintain alert masks at the Day of Week level.

*Figure 13–5 Network Alert Run Days View*

<span id="page-483-3"></span>

| ⊻ Network Alert Run Days                      |        |          |         |           |          |        |                |
|-----------------------------------------------|--------|----------|---------|-----------|----------|--------|----------------|
| ₩                                             |        |          |         |           |          | 厝      | Calendar       |
|                                               |        |          |         |           |          |        | <b>Measure</b> |
| Find<br>財<br>H                                |        | 嚛<br>xyz | 碉<br>А  | 에         |          |        |                |
|                                               | Sunday | Monday   | Tuesday | Wednesday | Thursday | Friday | Saturday       |
| Stock Cover Day-on-Day Change Alert Day Mask  | է      | ∣V       | ∣V      | ∣V        | է        | M      | ∣V             |
| Stock Cover Alert Day Mask                    | V      | ⊵        | ⊻       | ∣V        | ⊻        | ⊻      | ⊵              |
| Outbound Day-on-Day Change Alert Day Mask     | ⊻      | ⊵        | ⊻       | ▽         | ∣√       | ⊻      | ⊵              |
| Outbound Distribution Capacity Alert Day Mask | ⊻      | ☞        | ▽       | ⊽         | M        | M      | ▽              |
| Inbound Day-on-Day Change Alert Day Mask      | ⊽      | ⊽        | ⊻       | ▽         | է        | V      | ⊽              |
| Warehouse Holding Capacity Alert Day Mask     | ⊽      | է        | ▽       | ☞         | է        | V      | ⊽              |
|                                               |        |          |         |           |          |        |                |
|                                               |        |          |         |           |          |        |                |
|                                               |        |          |         |           |          |        |                |
|                                               |        |          |         |           |          |        |                |

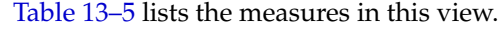

| <b>Measure Label</b>                             | <b>Explanation</b>                                                                                                    |
|--------------------------------------------------|----------------------------------------------------------------------------------------------------|
| Inbound Day-on-Day Change<br>Alert Day Mask      | A mask that determines if the Inbound Day on Day Change Alert should<br>run. Checking the box indicates the alert should run on that day of the<br>week.      |
| Outbound Day-on-Day Change<br>Alert Day Mask     | A mask that determines if the Outbound Day on Day Change Alert should<br>run. Checking a box indicates the alert should run on that day of the week.          |
| Outbound Distribution Capacity<br>Alert Day Mask | A mask that determines if the Outbound Distribution Capacity Alert<br>should run. Checking the box indicates the alert should run on that day of<br>the week. |
| Stock Cover Alert Day Mask                       | A mask that determines if the Stock Cover Alert should run. Checking the<br>box indicates the alert should run on that day of the week.                       |
| Stock Cover Day-on-Day Change<br>Alert Day Mask  | A mask that determines if the Stock Cover Day on Day Change Alert<br>should run. Checking the box indicates the alert should run on that day of<br>the week.  |
| Warehouse Holding Capacity<br>Alert Day Mask     | A mask that determines if the Warehouse Holding Capacity Alert should<br>run. Checking the box indicates the alert should run on that day of the<br>week.     |

<span id="page-484-0"></span>*Table 13–5 Measures: WRP Network Alert Run Days View*

# <sup>14</sup>**Additional Stock Administration Activity**

This chapter describes the Additional Stock Administration activity. This wizard is used to manage a warehouse safety stock baseline or additional safety stock. Safety Stock is inventory held at a location to mitigate the risks of stock out caused by variability in forecast demand. Like the allocation boundaries, the calculation of Safety Stock varies by method.

The Additional Stock Administration activity contains this task:

[Maintain Warehouse Baseline and Contingency Safety Stock Levels Task](#page-486-0)

## <span id="page-486-0"></span>**Maintain Warehouse Baseline and Contingency Safety Stock Levels Task**

This task is used to consists of a single wizard that is used to perform all maintenance to additional stock. This section addresses the business flows that you take to review and maintain parameters in the Interactive Evaluation workbook. It also details the measures that are included in the Interactive Evaluation workbook.

Use the WRP Additional Stock Maintenance wizard to perform all maintenance to additional stock. To run this wizard see, [Running the Additional Stock Maintenance](#page-487-0)  [Wizard](#page-487-0).

**Note:** There are no steps as this is a wizard only process.

### **Business Process**

The following steps outline the business process for the Additional Stock Administration activity.

- **1.** Access the Maintain Warehouse Baseline Safety Stock Level task. For more information see, [Running the Additional Stock Maintenance Wizard.](#page-487-0)
- **2.** Complete the WRP Additional Stock Maintenance Wizard selections. The wizard allows you to select update of baseline and contingency stocks.
- **3.** After you complete the wizard selections, the additional Safety Stock quantities are calculated.

## **Baseline and Contingency Stock Levels**

Baseline and contingency stock can be set at four different levels for all warehouses, or just specific ones. The levels are as follows:

*Table 14–1 Baseline and Contingency Stock Levels*

| Level                        | <b>Description</b>                                                                                          |
|------------------------------|----------------------------------------------------------------------------------------------------|
| Profile                      | Baseline or contingency stock is applied to all SKUs within the selected profile.                           |
| Department                   | Baseline or contingency stock is applied to all SKUs within the selected department.                        |
| Department within<br>profile | Baseline or contingency stock is applied only to SKUs within the selected department<br>and profile.        |
| SKU group                    | Baseline or contingency stock is applied to a specific SKU group. This level overrides all<br>other levels. |

The preceding levels may intersect, and therefore a SKU Group maybe impacted by multiple baseline and contingency entries.

For baseline stock, where there are multiple entries impacting the same SKU group, the baseline stock for the SKU group is the sum of all baseline stock entries applied to the SKU group. The exception is where baseline stock is set up at the SKU group (override) level. In this instance, the SKU Group level entry is used as the baseline stock. This overrides all other baseline stock entries applied to the SKU group. The override does not get added to the other baseline entries. It replaces them regardless of whether it is larger, smaller, or set to zero.

For contingency stock, if a SKU group belongs to multiple levels, the contingency stock for a SKU group is the largest of all contingency stock entries that apply to the SKU group. If contingency stock is set up at the SKU group (override) level, that entry is used as the contingency stock. This overrides all other contingency stock entries that are applied to the SKU group. The override is not compared to the other contingency entries. It replaces them regardless of whether it is larger, smaller, or set to zero.

At any time, you may manually update baseline or contingency stocks in the Interactive Evaluation workbook. Any manual updates are treated as overrides to the calculated baseline and contingency stocks.

### <span id="page-487-0"></span>**Running the Additional Stock Maintenance Wizard**

The WRP Additional Stock Maintenance Wizard gives you the ability to add or maintain a baseline or contingency entry expressed as a number of days forward cover, an absolute quantity in units or cases, or as a baseline or contingency percent.

The following instructions reflect the process flow taken to maintain Additional Stock levels for the [Maintain Warehouse Baseline and Contingency Safety Stock Levels Task](#page-486-0).

**1.** To maintain a baseline entry, click the New Workbook icon in the Maintain Warehouse Baseline Safety Stock Level task as shown in [Figure 14–1](#page-488-0).

*or*

To maintain a contingency entry, click the New Workbook icon in the Maintain Warehouse Contingency Safety Stock Level task as shown in [Figure 14–2](#page-488-1).

#### <span id="page-488-0"></span>*Figure 14–1 Maintain Warehouse Baseline Safety Stock Level Task*

| <b>Additional Stock Administration</b>            |     |
|---------------------------------------------------|-----|
| Maintain Warehouse Baseline Safety Stock Level    | -97 |
| Maintain Warehouse Contingency Safety Stock Level | ∣∾  |

<span id="page-488-1"></span>*Figure 14–2 Maintain Warehouse Contingency Safety Stock Level Task*

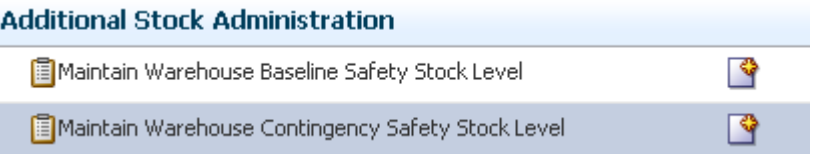

**2.** The wizard opens. The Select Task window provides you with the option to create, modify, view, or delete a stock entry.

If New Stock Entry is selected, then enter a name in the New Stock Entry Name box. If Modify Stock Entry, View Stock Entry, or Delete Stock Entry is selected, then select the stock entry from the drop-down list of Existing Stock Entries.

Click **Next**.

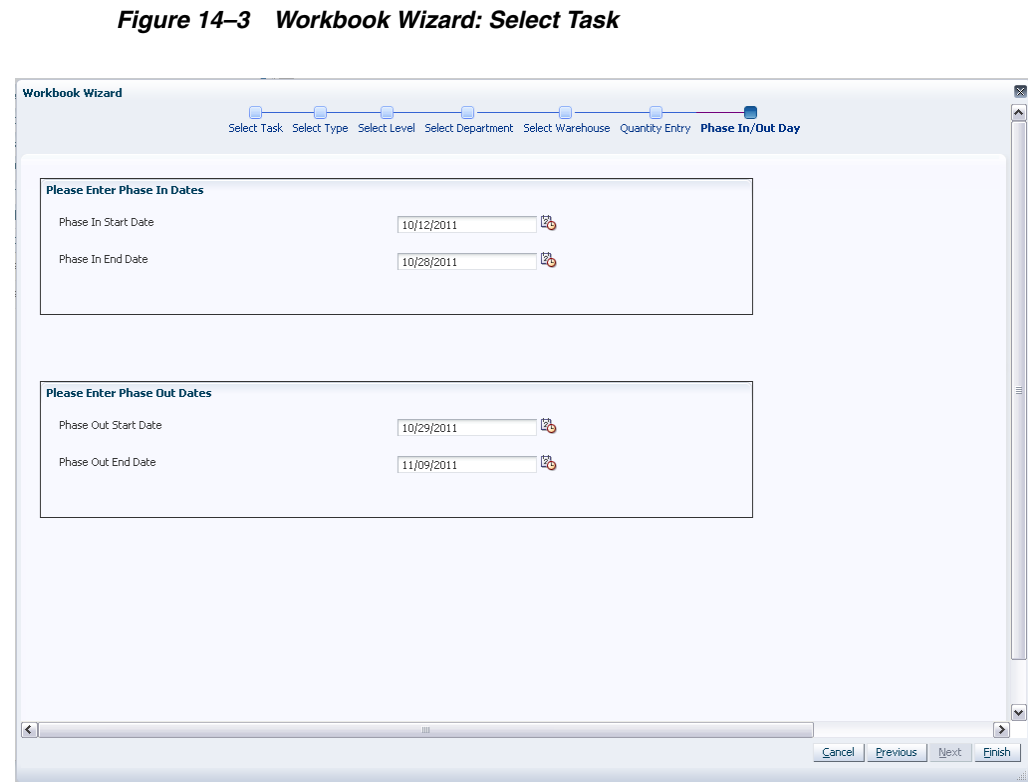

**3.** Select the stock type and supply points and click **Next**.

M

Y)  $\overline{1}$ 

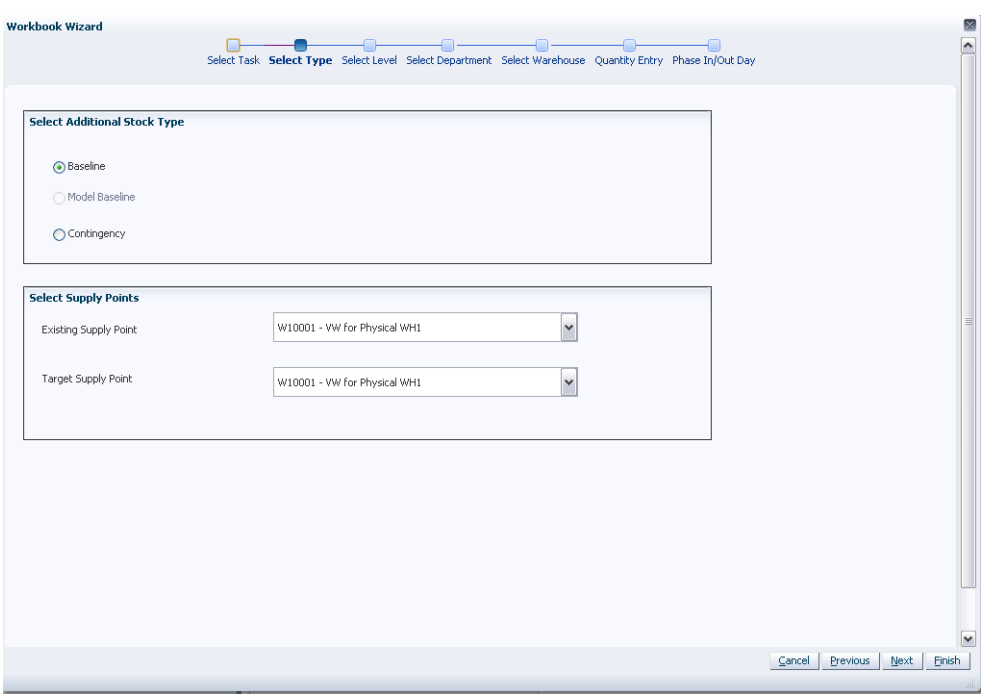

*Figure 14–4 Workbook Wizard: Select Type*

**4.** Select the level and click **Next**.

*Figure 14–5 Workbook Wizard: Select Level*

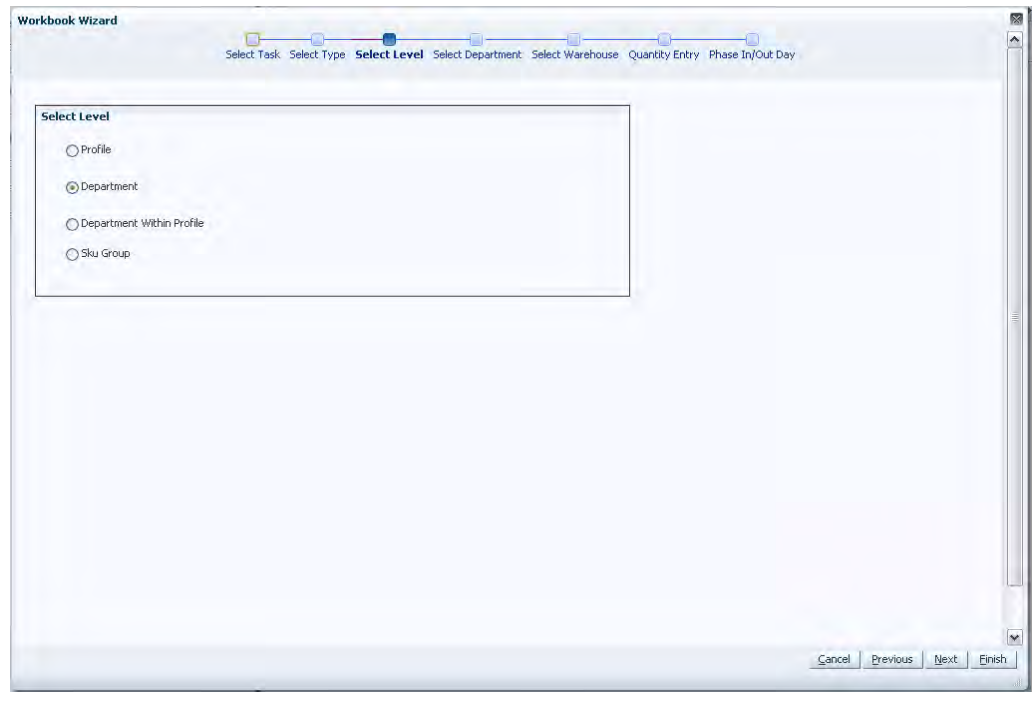

**5.** Select the departments and click **Next**.

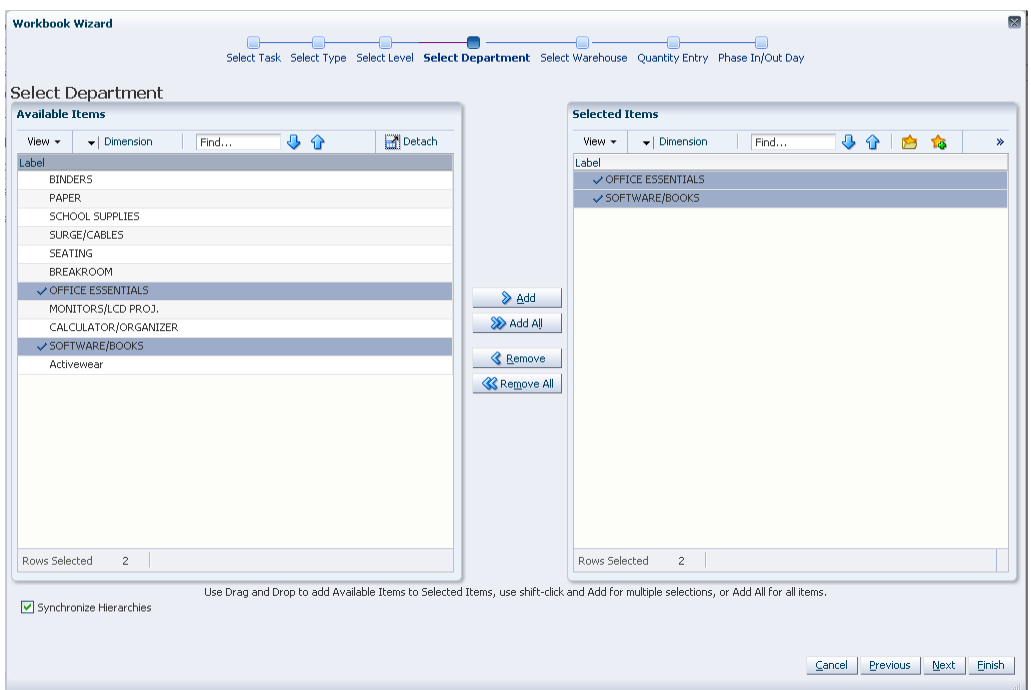

*Figure 14–6 Workbook Wizard: Select Department*

**6.** A filtered list of available warehouses is generated based on the prior selected level. You may select all warehouses or make warehouse selections from the list to which the additional stock quantity is applied.

Select the warehouses and click **Next**.

*Figure 14–7 Workbook Wizard: Select Warehouse*

| <b>Available Trems</b>                                                           | <b>Selected Items</b>                                                                  |
|----------------------------------------------------------------------------------|----------------------------------------------------------------------------------------|
| 40<br><b>Detach</b><br>$\blacktriangleright$   Dimension<br>Find<br>View $\star$ | $\ddot{\phantom{0}}$<br>$\blacktriangleright$   Dimension<br>Find<br>View -<br>⇧<br>T. |
| Label                                                                            | Label                                                                                  |
| W1090 - MINNEAPOLIS CSC                                                          | W1091 - DETROIT CSC                                                                    |
| ✔ W1091 - DETROIT CSC                                                            | V ₩1105 - CHICAGO CSC                                                                  |
| $\checkmark$ W1105 - CHICAGO CSC                                                 |                                                                                        |
| W1170 - HAMILTON CSC                                                             |                                                                                        |
| W3066 - LANSING, IL. VWH                                                         |                                                                                        |
| W3071 - GROVE CITY, OH. VWH                                                      |                                                                                        |
| W4110 - GS                                                                       | Add                                                                                    |
| W10001 - VW for Physical WH1                                                     |                                                                                        |
| W20001 - VW for Physical WH2                                                     | > Add All                                                                              |
| W30001 - VW for Physical WH3                                                     | <b>Remove</b>                                                                          |
| W40001 - VW for Physical WH4                                                     |                                                                                        |
| W1111111112 - Cent. Mrktplace VWH                                                | <b>K</b> Remove All                                                                    |
| W1111111113 - Cent. Web VWH                                                      |                                                                                        |
| W1111111114 - Cent. Catalog VWH                                                  |                                                                                        |
| W1111111115 - Cent. ValueMart VWH                                                |                                                                                        |
| W2222222223 - W. ValueMart VWH                                                   |                                                                                        |
| W2222222224 - W. Web VWH                                                         |                                                                                        |
| W2222222225 - W. Catalog VWH                                                     |                                                                                        |
|                                                                                  |                                                                                        |
|                                                                                  |                                                                                        |
|                                                                                  |                                                                                        |
|                                                                                  |                                                                                        |

**7.** You now have the opportunity to add a baseline or contingency stock entry in units, in cases, as a number of days forward cover, or as a baseline or contingency percent. The ability to add baseline or contingency in an absolute number of units or cases applies to the SKU group level setting only.

Select the Quantity Entry Method, enter the amount or percentage in the Quantity Entry box and click **Next**.

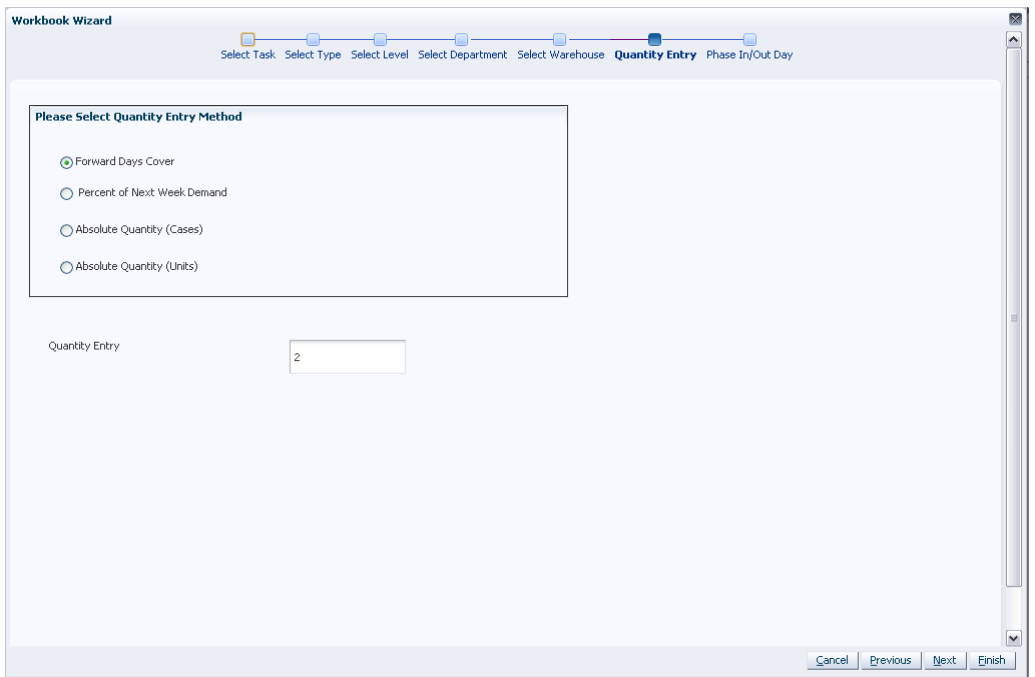

*Figure 14–8 Workbook Wizard: Select Quantity Entry Method*

**8.** When you select the baseline and contingency stock entry as a number of days forward cover, or as percent, the following window ([Figure 14–9\)](#page-492-0) displays the absolute quantity calculated based on the selected method.

Review the Equivalent Absolute Quantity and click **Next**.

<span id="page-492-0"></span>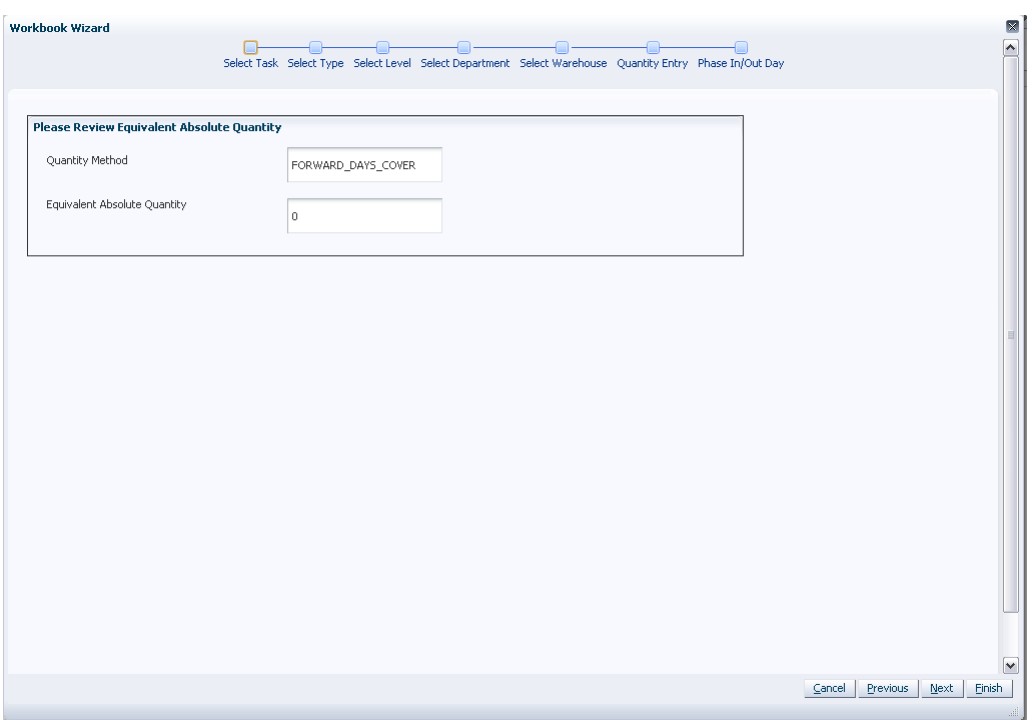

*Figure 14–9 Workbook Wizard: Review Equivalent Absolute Quantity*

**9.** Four dates are required to determine how to Phase In Additional Stock and how to eventually Phase Out Additional Stock. You select Phase In start and end dates along with Phase Out start and end dates from the appropriate drop down list. Select the dates and click **Next**.

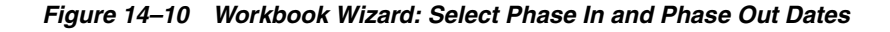

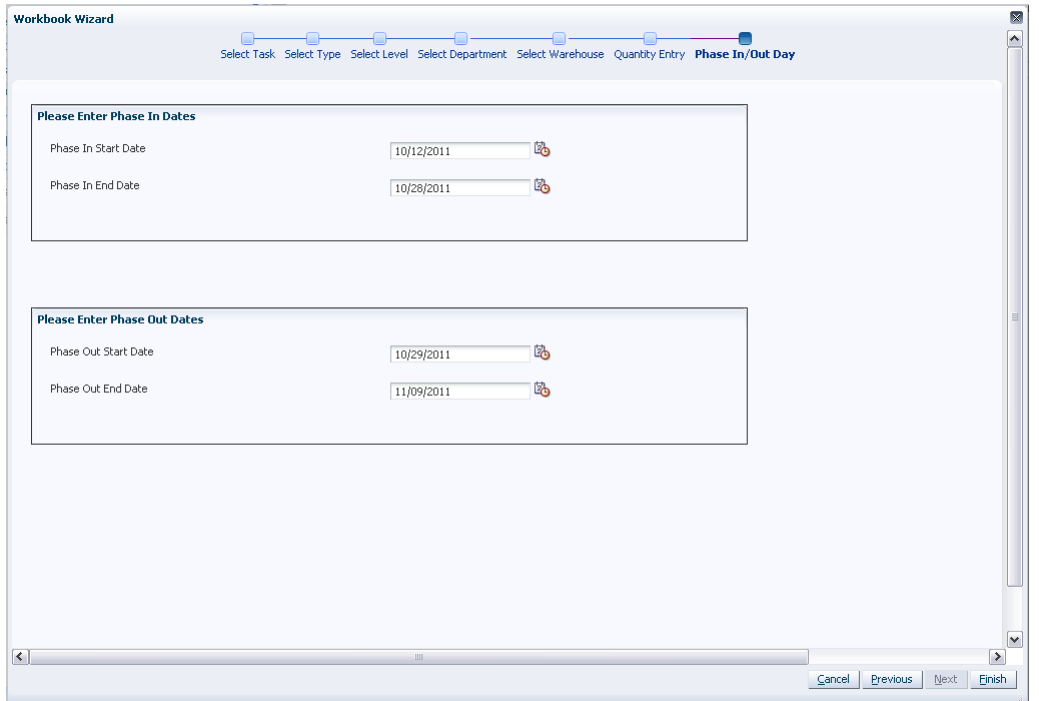

**10.** Click **Finish** to complete the process and exit the wizard.

*Figure 14–11 Workbook Wizard: Finish*

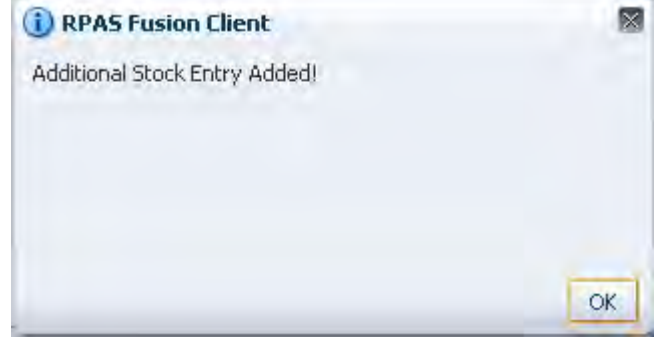

# <sup>15</sup>**User Specified Allocations (USAs) Activity**

This chapter describes the USA activity. USAs allow you to create a planned allocation of products to stores. The product can be allocated on demand index or manually, and can be added to, or a replacement of, the unconstrained receipt plan.

**Note:** For more information about USAs, see ["About User Specified](#page-66-0)  [Allocations \(USAs\) for SRP" on page 4-3](#page-66-0).

The USA activity contains these tasks:

- [Maintain an Allocation Index by Store Task](#page-494-0)
- [Maintain an Allocation Index by SKU/Store Task](#page-497-0)
- [Allocate by Index for Store Task](#page-499-0)
- [Allocate by Index for SKU/Store Task](#page-504-0)
- [Allocate by Dynamic Index Task](#page-510-0)
- [Allocate Quantity to Add to the Recommended Store Receipt Task](#page-516-0)
- [Allocate Quantity to Replace the Recommended Store Receipt Task](#page-522-0)
- [Delete a USA Task](#page-528-0)

## <span id="page-494-0"></span>**Maintain an Allocation Index by Store Task**

This task allows you to create a store based index that is used in the USA Allocation on Store Based Index workbook. You can reference key measures (Store Adjusted Sales, Store Receipt Plan, and Store Forecast Demand) to create a store based index. The label and description for the USA Store Based Manual Index can be changed to help identify the Index.

Use the USA Create Store Based Index workbook to perform the step for this task. See ["Building the USA Create Store Based Index Workbook" on page 5-29.](#page-98-0)

This step helps you achieve this task:

[Set the Allocation Index Step](#page-494-1)

## <span id="page-494-1"></span>**Set the Allocation Index Step**

This step allows you to create a store based index that is used in the USA Allocation on Store Based Index workbook.

The available views are:

- **[Reference Measures View](#page-495-0)**
- [Label and Description Change Information View](#page-495-1)
- **[Store Based Manual Index View](#page-496-0)**

### <span id="page-495-0"></span>**Reference Measures View**

This view allows you to view adjusted sales, demand forecast, or store receipt plan measures that can be used to create the store based index.

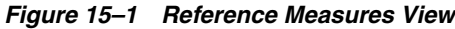

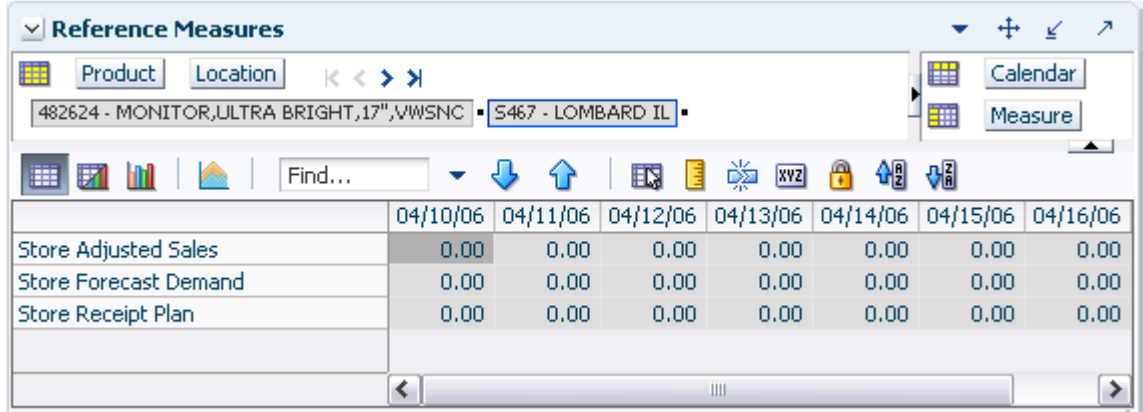

[Table 15–1](#page-495-2) lists the measures in this view.

<span id="page-495-2"></span>*Table 15–1 Measures: Reference Measures View*

| <b>Measure Label</b>                        | <b>Description</b>                                                                                                    |  |  |  |  |  |
|---------------------------------------------|----------------------------------------------------------------------------------------------------|--|--|--|--|--|
| Store Adjusted Sales<br>(Read only)         | Store Adjusted Sales represents historical adjusted store sales information used to<br>establish the adjusted sales history for the USA Allocation On Store Based Index<br>USA workbook. |  |  |  |  |  |
|                                             | It is calculated as the sum of adjusted sales for the days selected in the wizard.                                                                                                    |  |  |  |  |  |
| <b>Store Forecast Demand</b><br>(Read only) | Store Forecast Demand is calculated as the sum of the demand forecast for the<br>days selected in the wizard.                                                                            |  |  |  |  |  |
| Store Receipt Plan<br>(Read only)           | Store Receipt Plan is calculated as the sum of the store receipts for the days<br>selected in the wizard.                                                                                |  |  |  |  |  |

### <span id="page-495-1"></span>**Label and Description Change Information View**

This view allows you to create or update USA Manual Index Descriptions and Labels.

| 瞱<br>雗                       | <b>User Specified Allocation</b><br>Measure |
|------------------------------|---------------------------------------------|
| 膴<br>Find<br>庌               | 嚛<br>₩<br>۵Ī<br>FN<br><b>XVZ</b><br>E       |
|                              | USA USA                                     |
|                              |                                             |
| USA Manual Index Description |                                             |
| USA Manual Index Flag        |                                             |

*Figure 15–2 Label and Description Change Information View*

[Table 15–2](#page-496-1) lists the measures in this view.

<span id="page-496-1"></span>*Table 15–2 Measures: Label and Description Change Information*

| <b>Measure Label</b>            | <b>Description</b>                                                                                                    |
|---------------------------------|----------------------------------------------------------------------------------------------------|
| USA Manual Index<br>Description | The USA Manual Index Description contains a user-entered description of a Store<br>Based Index.                                                                                                    |
|                                 | In order to see the description in wizards and other views, right click on the USA,<br>select Select display and sort attributes and click USA Manual Index Description<br>to the right for Display Attributes. |
|                                 | To allow the description to be referenced for future workbook builds, the USA<br>Manual Index Flag must be checked.                                                                                             |
| USA Manual Index Flag           | The USA Manual Index Flag enables users to create custom labels and<br>descriptions for USA manual indexes.                                                                                                    |
|                                 | This flag must be checked in order for label and description to be created in the<br>next AIP batch run.                                                                                                    |
| USA Manual Index Label          | The USA Manual Index Label is a user-entered label created by users to identify a<br>USA manual index.                                                                                                    |
|                                 | In order to see the index label in wizards and other views, right click on the USA,<br>select Select display and sort attributes and click USA Manual Index Label to the<br>right for Display Attributes.       |
|                                 | To allow the index label to be referenced for future workbook builds, the USA<br>Manual Index Flag must be checked.                                                                                             |

## <span id="page-496-0"></span>**Store Based Manual Index View**

This view allows you to create the store based index based on adjusted sales, demand forecast, or store receipt.

*Figure 15–3 Store Based Manual Index View*

| Location<br>矈<br>> ⊁         |            |            |   | <b>User Specified Allocation</b> |   |   |     |  |   |  |
|------------------------------|------------|------------|---|----------------------------------|---|---|-----|--|---|--|
| 5467 - LOMBARD IL            |            |            | 雗 | Measure                          |   |   |     |  |   |  |
| 賱<br>F<br>ИĦ<br>Find         |            |            |   | Ð                                | Е | ř | xyz |  | 础 |  |
|                              | <b>USA</b> | <b>USA</b> |   |                                  |   |   |     |  |   |  |
| USA Store Based Manual Index |            | 0.00 0.00  |   |                                  |   |   |     |  |   |  |
|                              |            |            |   |                                  |   |   |     |  |   |  |

[Table 15–3](#page-497-1) lists the measures in this view.

<span id="page-497-1"></span>*Table 15–3 Measures: Store Based Manual Index View*

| <b>Measure Label</b>            | <b>Description</b>                                                                                              |
|---------------------------------|----------------------------------------------------------------------------------------------------|
| USA Store Based Manual<br>Index | The USA Store Based Manual Index is used in the USA Allocation on Index (AOI)<br>workbooks.                     |
|                                 | It is manually entered by you or manually copied from one of the three rules in the<br>Reference Measures view: |
|                                 | <b>Store Adjusted Sales</b>                                                                                     |
|                                 | <b>Store Forecast Demand</b>                                                                                    |
|                                 | Store Receipt Plan                                                                                              |

## <span id="page-497-0"></span>**Maintain an Allocation Index by SKU/Store Task**

This task allows you to create a rule based index used in the Allocation On Index workbooks. The rule based index can be based on one of three key measures:

- **Store Adjusted Sales**
- Store Receipt Plan
- **Store Forecast Demand**

Use the USA Create Rule Based Index workbook to perform the step for this task. See ["Building the USA Create Rule Based Index Workbook" on page 5-32.](#page-101-0)

This step helps you achieve this task:

[Set the Allocation Index Step](#page-497-2)

## <span id="page-497-2"></span>**Set the Allocation Index Step**

This step allows you to create the rule based index based on adjusted sales, demand forecast, or store receipt plan.

The available view is

**[USA Create Rule Based Index View](#page-497-3)** 

### <span id="page-497-3"></span>**USA Create Rule Based Index View**

This view allows you to view adjusted sales, demand forecast, or store receipt plan measures that can be used to create the store based index.

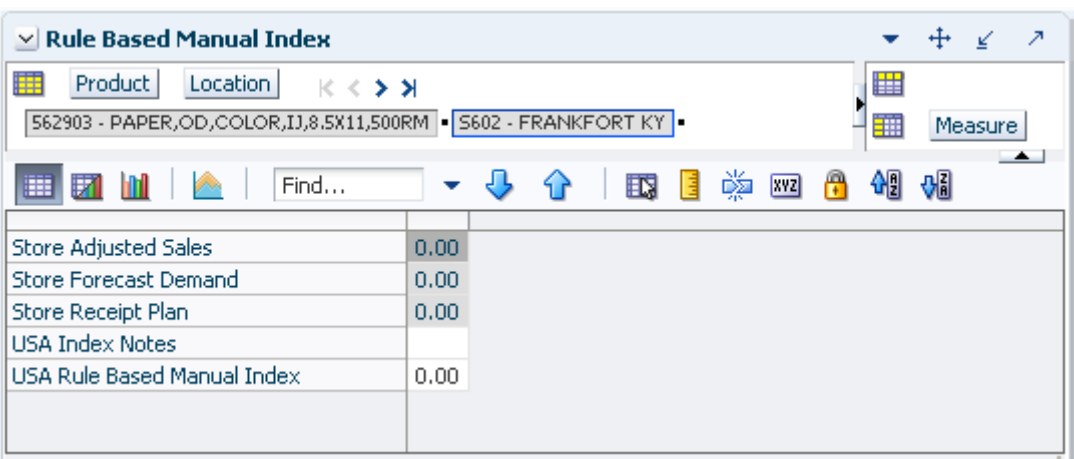

*Figure 15–4 USA Create Rule Based Index View*

[Table 15–4](#page-498-0) lists the measures in this view.

<span id="page-498-0"></span>*Table 15–4 Measures: USA Create Rule Based Index View*

| <b>Measure Label</b>                  | <b>Description</b>                                                                                                    |
|---------------------------------------|----------------------------------------------------------------------------------------------------|
| Store Adjusted Sales                  | Store Adjusted Sales represents historical adjusted store sales information used to<br>establish the adjusted sales history for the USA Allocation On Rule Based Index<br>USA workbook.                                                       |
|                                       | It is calculated as the sum of adjusted sales for the days selected in the wizard. To<br>use this measure as the rule based manual index, you manually copy the value<br>into the USA Rule Based Manual Index.                                |
|                                       | (Read only)                                                                                                    |
| <b>Store Forecast Demand</b>          | Store Forecast Demand is calculated as the sum of the demand forecast for the<br>days selected in the wizard. To use this measure as the rule based manual index,<br>you manually copy the value into the USA Rule Based Manual Index.        |
|                                       | (Read only)                                                                                                    |
| Store Receipt Plan                    | Store Receipt Plan is calculated as the sum of the store receipts for the days<br>selected in the wizard. To use this measure as the rule based manual index, you<br>manually copy the value into the USA Rule Based Manual Index.            |
|                                       | (Read only)                                                                                                    |
| <b>USA Index Notes</b>                | USA Index Notes allows entry of a note for the rule based manual index.                                                                                                    |
| <b>USA Rule Based Manual</b><br>Index | The USA Rule Based Manual Index is used in the USA Allocation on Rule Based<br>Index workbook as input to the watershed algorithm to determine the ratio for<br>distributing the units across the stores for Store User Specified Allocation. |
|                                       | It is manually entered by you or manually copied from one of the three rules in<br>this view:                                                                                                    |
|                                       | Store Adjusted Sales<br>$\blacksquare$                                                                                                    |
|                                       | <b>Store Forecast Demand</b><br>$\blacksquare$                                                                                                    |
|                                       | Store Receipt Plan<br>$\blacksquare$                                                                                                    |

# <span id="page-499-0"></span>**Allocate by Index for Store Task**

This task allows you to specify a quantity at the source stocking point to spread proportionally across a set of stores taking into account the store inventory. The ratio for this spread is based on the USA Store Based Manual Index for the SKU/Store combination. The USA Store Based Manual Index must first be set up in the USA Create Store Based Index Workbook. A Watershed Algorithm is used in the allocation of these quantities to the store level.

Use the USA Allocation on Store Based Index workbook to perform the step for this task. See ["Building the USA Allocation on Store Based Index Workbook" on page 5-34](#page-103-0).

This step helps you achieve this task:

[Allocate All or a Fixed Quantity from Store Source Step](#page-499-1)

## <span id="page-499-1"></span>**Allocate All or a Fixed Quantity from Store Source Step**

This step allows you to specify a quantity at the source stocking point to spread proportionally across a set of stores taking into account the store inventory.

The available views are:

- **[Store Level Information View](#page-499-2)**
- [Warehouse Level Information View](#page-501-0)
- **[Supplier Level Information View](#page-503-0)**

### <span id="page-499-2"></span>**Store Level Information View**

This view displays the calculated USA quantity, AOI Index quantity, store specific pack-size, cases per pallet, and source level information. It also provides the ability to enter maximum and minimum boundaries by store for the AOI quantity that is being pushed from the warehouse.

#### *Figure 15–5 Store Level Information View*

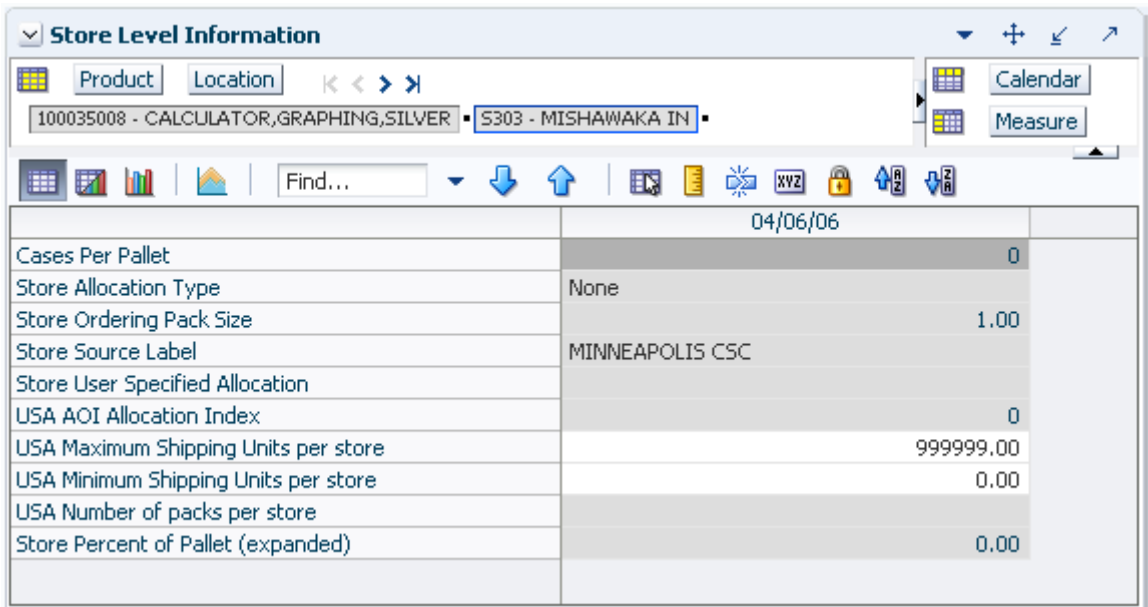

[Table 15–5](#page-500-0) lists the measures in this view.

| <b>Measure Label</b>                  | <b>Description</b>                                                                                                    |
|---------------------------------------|----------------------------------------------------------------------------------------------------|
| Cases Per Pallet                      | Cases Per Pallet reflects the number of cases on a pallet.                                                                                                    |
|                                       | Note: Cases Per Pallet is loaded from Data Management (DM).                                                                                                    |
|                                       | (Read only)                                                                                                    |
| <b>Store Allocation</b><br>Type       | The Store Allocation Type indicates whether the allocation should be added to the receipt<br>plan calculation or whether it should act as a replacement of the receipt plan.                                                                                                    |
|                                       | Upon opening the workbook, the Store Allocation Type displays unavailable for any<br>invalid combinations (no store source, not on supply, or invalid store ordering pack-size).                                                                                                    |
|                                       | If the watershed calculation changes the allocation quantity, the Store User Specified<br>Allocation is changed to Replace.                                                                                                    |
|                                       | (Read only)                                                                                                    |
| <b>Store Ordering</b><br>Pack-size    | The Store Ordering Pack-size represents the primary pack-size to be used when ordering<br>a SKU for a store (either from a warehouse or from a supplier).                                                                                                    |
|                                       | <b>Note:</b> Store Ordering Pack-size is loaded from Data Management (DM). The allocation<br>must be a multiple of the store ordering pack-size.                                                                                                    |
|                                       | (Read only)                                                                                                    |
| Store Percent of<br>Pallet (Expanded) | Percent of pallet is used to determine if the Ideal Receipt Quantity for replenishment<br>should be rounded to a full pallet. It represents the percentage threshold that case<br>demand must exceed in order for pallet rounding to occur.                                                                                      |
|                                       | The expanded version of Store Percent of Pallet displays the actual value used in the<br>calculations. This is the merge of exception level (SKU/Store/Day), default level<br>(Sub-class/Store format), and global level (Dept) values entered.                                                                                  |
|                                       | (Read only)                                                                                                    |
| <b>Store Source Label</b>             | The Store Source Label identifies the source from which this store receives inventory.                                                                                                    |
|                                       | (Read only)                                                                                                    |
| Store User Specified<br>Allocation    | The Store User Specified Allocation represents the number of units to replace an<br>unreleased store order.                                                                                                    |
|                                       | When the source stocking point units are allocated to the stores using the watershed,<br>algorithm, the Store User Specified Allocation changes to reflect the number of units each<br>store was allocated. Since the allocations must be rounded to pack-size, the total<br>allocation quantity from the source may not be met. |
|                                       | The Store User Specified Allocation is only updated in the database if the Allocation type<br>is Replace.                                                                                                    |
|                                       | (Read only)                                                                                                    |
| <b>USA AOI Allocation</b><br>Index    | The USA AOI Allocation Index represents the value in the USA Store Based Manual Index<br>and is used in the watershed algorithm to determine the ratio for distributing the units<br>across the stores for Store User Specified Allocation.                                                                                      |
|                                       | Note: The USA Rule Based Manual Index must first be set up in the USA Create Store<br>Based Index workbook.                                                                                                    |
|                                       | (Read only)                                                                                                    |

<span id="page-500-0"></span>*Table 15–5 Measures: Store Level Information View*

| <b>Measure Label</b>                       | <b>Description</b>                                                                                                    |
|--------------------------------------------|----------------------------------------------------------------------------------------------------|
| USA Maximum<br>Shipping Units per<br>store | The USA Maximum Shipping Units per store represents the maximum quantity that can<br>be shipped to the store for this product. Store User The Specified Allocation cannot exceed<br>this value.                    |
|                                            | Any positive integer, including zero, is valid.                                                                                                    |
|                                            | The USA Maximum Shipping Units per store is only updated in the database if the<br>Allocation type is Replace.                                                                                                    |
| USA Minimum<br>Shipping Units per<br>store | The USA Minimum Shipping Units per store represents the minimum quantity that can<br>be shipped to the store for this product. Store User The Specified Allocation must be equal<br>to or greater than this value. |
|                                            | Any positive integer, including zero, is valid.                                                                                                    |
|                                            | The USA Minimum Shipping Units per store is only updated in the database if the<br>Allocation type is Replace.                                                                                                    |
| USA Number of<br>packs per store           | When the Store User Specified Allocation value changes, the number of packs is<br>calculated as the Store User Specified Allocation divided by the USA Number of packs<br>per store.                               |
|                                            | (Read only)                                                                                                    |

*Table 15–5 (Cont.) Measures: Store Level Information View*

### <span id="page-501-0"></span>**Warehouse Level Information View**

This view provides the ability to push USAs based on an allocation index to stores. This view displays the earliest release date and warehouse inventory information. It also provides the ability to enter warehouse allocation maximum and minimum boundaries and a total allocation quantity to be pushed to stores. This can either be in units or cases.

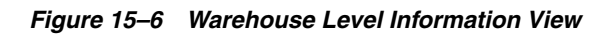

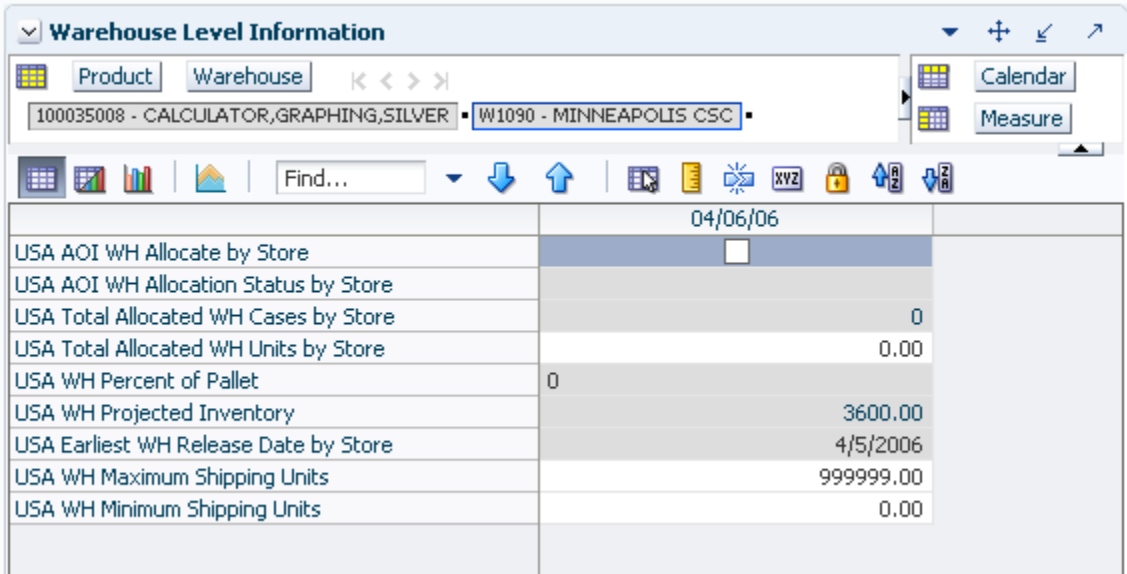

| <b>Measure Label</b>                            | <b>Description</b>                                                                                                    |
|-------------------------------------------------|----------------------------------------------------------------------------------------------------|
| <b>USA</b> Average<br>Delivery Window by        | The USA Average Delivery Window by Store is the average of the sum of Store Delivery<br>Window of this SKU for all stores in the workbook sourced by this warehouse.                                                                               |
| Store                                           | Any positive integer, including zero, is valid.                                                                                                    |
|                                                 | If the average delivery window is updated, the value entered is replicated for all stores in<br>the workbook sourced by this warehouse.                                                                                                    |
|                                                 | If the average delivery window entered put the release date before today, the delivery<br>window is changed back to its original value and an alert is issued. At this point the<br>workbook is unstable, and must be refreshed before continuing. |
| <b>USA Average WH</b><br>Cases by Store         | The USA Average WH Cases by Store is the average of the sum of Average WH Cases by<br>Store of this SKU for all stores in the workbook sourced by this warehouse.                                                                                  |
|                                                 | Any positive integer, including zero, is valid.                                                                                                    |
|                                                 | If the average WH cases value is updated, the value entered is replicated for all stores in<br>the workbook sourced by this warehouse.                                                                                                    |
| USA Average WH<br>Units by Store                | The USA Average WH Units by Store is the average of the sum of Average WH Units by<br>Store of this SKU for all stores in the workbook sourced by this warehouse.                                                                                  |
|                                                 | Any positive integer, including zero, is valid.                                                                                                    |
|                                                 | If the average WH units value is updated, the value entered is replicated for all stores in<br>the workbook sourced by this warehouse.                                                                                                    |
| <b>USA Earliest WH</b><br>Release Date by Store | The USA Earliest WH Release Date by Store is calculated based on the maximum lead<br>time for the stores sourced by this warehouse.                                                                                                    |
|                                                 | For Delivery Window USAs, the earliest release date is the greater of the lead time and<br>delivery window for the stores sourced by this warehouse.                                                                                               |
|                                                 | If the Release Date is aggregated to a higher level, the value of the earliest release date is<br>displayed.                                                                                                    |
|                                                 | (Read only)                                                                                                    |
| <b>USA Total Allocated</b><br>WH Cases by Store | The USA Total Allocated WH Cases by Store is the total of the USA Number of packs per<br>store of this SKU for all stores in the workbook sourced by this warehouse.                                                                               |
|                                                 | (Read only)                                                                                                    |
| <b>USA Total Allocated</b><br>WH Units by Store | The USA Total Allocated WH Units by Store is the total of the Store User Specified<br>Allocation of this SKU for all stores in the workbook sourced by this warehouse.                                                                             |
|                                                 | (Read only)                                                                                                    |

<span id="page-502-0"></span>*Table 15–6 Measures: Warehouse Level Information View*

[Table 15–6](#page-502-0) lists the measures in this view.

| <b>Measure Label</b>                    | <b>Description</b>                                                                                                    |
|-----------------------------------------|----------------------------------------------------------------------------------------------------|
| <b>USA Warehouse</b><br>Allocation Type | The USA Warehouse Allocation Type is the allocation type of this SKU for all stores in the<br>workbook sourced by this warehouse. If the values are different, a question mark (?) is<br>displayed.                                                     |
|                                         | If the Allocation Type is not unavailable, Valid values are:                                                                                                    |
|                                         | None<br>п                                                                                                    |
|                                         | Add<br>п                                                                                                    |
|                                         | Replace<br>п                                                                                                    |
|                                         | Delivery Window<br>$\blacksquare$                                                                                                    |
|                                         | If you update the Warehouse Allocation Type of this SKU, it is replicated for all stores in<br>the workbook sourced by this warehouse                                                                                                    |
| USA WH Percent of<br>Pallet             | The USA WH Percent of Pallet is percent of pallet of this SKU for all stores in the<br>workbook sourced by this warehouse. If the values are different, a question mark (?) is<br>displayed.                                                            |
|                                         | (Read only)                                                                                                    |
| USA WH Projected<br>Inventory           | USA WH Projected Inventory represents the total projected inventory of this SKU shifted<br>by lead time at the source warehouse.                                                                                                    |
|                                         | The day the projected inventory is shown for each SKU corresponds to the earliest<br>warehouse release day when there are multiple release days for a single receipt date at<br>any of the stores (in other words, corresponding to the max lead time). |
|                                         | (Read only)                                                                                                    |

*Table 15–6 (Cont.) Measures: Warehouse Level Information View*

## <span id="page-503-0"></span>**Supplier Level Information View**

This view provides the ability to push USAs based on an allocation index to stores. This view displays the earliest release date and provides the ability to enter supplier allocation maximum and minimum boundaries and a total allocation quantity to be pushed to stores. This can either be in units or cases.

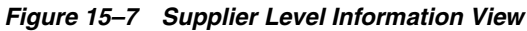

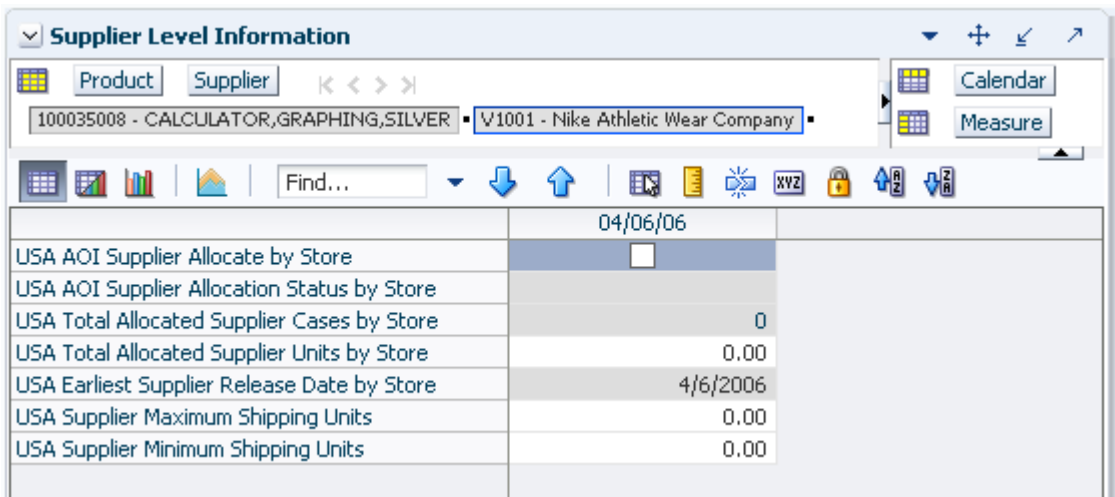
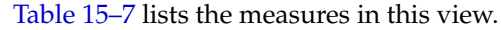

| <b>Measure Label</b>                                  | <b>Description</b>                                                                                                    |  |
|-------------------------------------------------------|----------------------------------------------------------------------------------------------------|--|
| USA Average Supplier<br>Cases by Store                | The USA Average Supplier Cases by Store is the average of the sum of Average Supplier<br>Cases by Store of this SKU for all stores in the workbook sourced by this supplier.                      |  |
|                                                       | Any positive integer, including zero, is valid.                                                                                                    |  |
|                                                       | If the average Supplier cases value is updated, the value entered is replicated for all<br>stores in the workbook sourced by this supplier.                                                       |  |
| <b>USA Average Supplier</b><br>Units by Store         | The USA Average Supplier Units by Store is the average of the sum of Average Supplier<br>Units by Store of this SKU for all stores in the workbook sourced by this supplier.                      |  |
|                                                       | Any positive integer, including zero, is valid.                                                                                                    |  |
|                                                       | If the average Supplier units is updated, the value entered is replicated for all stores in<br>the workbook sourced by this supplier.                                                             |  |
| <b>USA Earliest Supplier</b><br>Release Date by Store | The USA Earliest Supplier Release Date by Store is calculated based on the maximum<br>lead time for the stores sourced by this supplier.                                                          |  |
|                                                       | For Delivery Window USAs, the earliest release date is the greater of the lead time and<br>delivery window for the stores sourced by this supplier.                                               |  |
|                                                       | If the Release Date is aggregated to a higher level, the value of the earliest release date is<br>displayed.                                                                                      |  |
|                                                       | (Read only)                                                                                                    |  |
| <b>USA</b> Supplier<br>Allocation Type                | The USA Supplier Allocation Type is the allocation type of this SKU for all stores in the<br>workbook sourced by this supplier. If the values are different, a question mark (?) is<br>displayed. |  |
|                                                       | If the Allocation Type is not unavailable, Valid values are:                                                                                                    |  |
|                                                       | None<br>$\blacksquare$                                                                                                    |  |
|                                                       | Add<br>$\blacksquare$                                                                                                    |  |
|                                                       | Replace<br>$\blacksquare$                                                                                                    |  |
|                                                       | Delivery Window                                                                                                    |  |
|                                                       | If you update the Supplier Allocation Type of this SKU, it is replicated for all stores in<br>the workbook sourced by this supplier.                                                              |  |
| <b>USA Total Allocated</b><br>Supplier Cases by Store | The USA Total Allocated Supplier Cases by Store is the total of the USA Number of<br>packs per store of this SKU for all stores in the workbook sourced by this supplier.                         |  |
|                                                       | (Read only)                                                                                                    |  |
| <b>USA Total Allocated</b><br>Supplier Units by Store | The USA Total Allocated Supplier Units by Store is the total of the Store User Specified<br>Allocation of this SKU for all stores in the workbook sourced by this supplier.                       |  |
|                                                       | (Read only)                                                                                                    |  |

<span id="page-504-0"></span>*Table 15–7 Measures: Supplier Level Information View*

# **Allocate by Index for SKU/Store Task**

This task allows you to specify a quantity at the source stocking point to spread proportionally across a set of stores taking into account the store inventory. The ratio for this spread is based on the USA Rule Based Manual Index for the SKU/Store combination. The USA Rule Based Manual Index must first be set up in the USA Create Rule Based Index Workbook. A watershed algorithm is used in the allocation of these quantities to the store level.

Use the USA Allocation on Rule Based Index workbook to perform the step for this task. See ["Building the USA Allocation on Rule Based Index Workbook" on page 5-43](#page-112-0). This step helps you achieve this task:

[Allocate All or a Fixed Quantity from Store Source Step](#page-505-0)

## <span id="page-505-0"></span>**Allocate All or a Fixed Quantity from Store Source Step**

This step allows you to specify a quantity at the source stocking point to spread proportionally across a set of stores taking into account the store inventory.

The available views are:

- **[Store Level Information View](#page-505-1)**
- [Warehouse Level Information View](#page-507-0)
- **[Supplier Level Information View](#page-509-0)**

#### <span id="page-505-1"></span>**Store Level Information View**

This view displays the calculated USA quantity, AOI Index quantity, store specific pack-size, cases per pallet, and source level information. It also provides the ability to enter maximum and minimum boundaries by store for the AOI quantity that is being pushed from the warehouse.

#### *Figure 15–8 Store Level Information View*

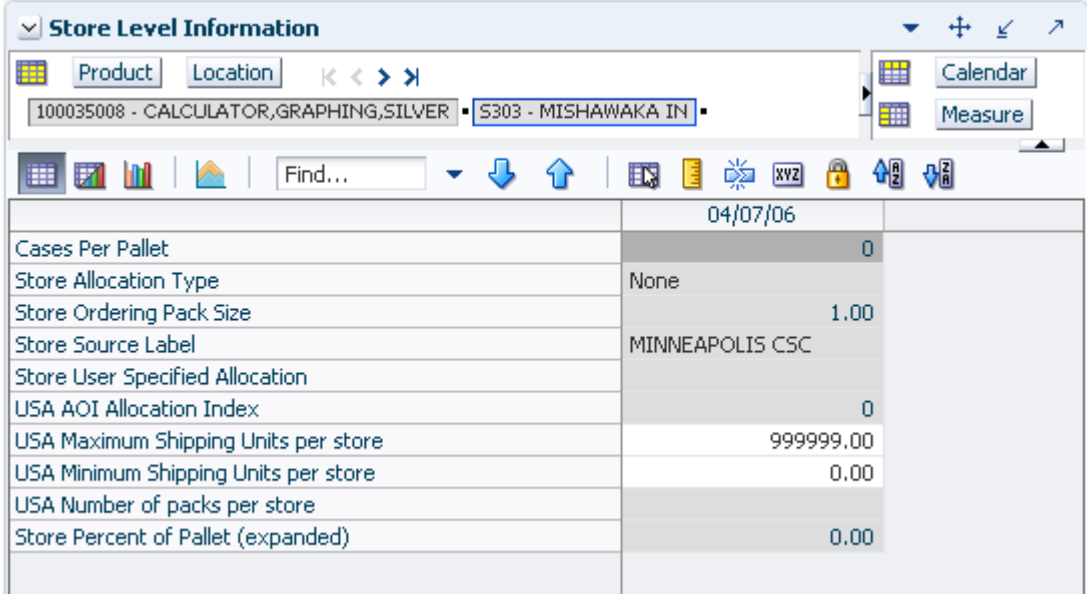

[Table 15–8](#page-506-0) lists the measures in this view.

| <b>Measure Label</b>                      | <b>Description</b>                                                                                                    |
|-------------------------------------------|----------------------------------------------------------------------------------------------------|
| <b>Cases Per Pallet</b>                   | Cases Per Pallet reflects the number of cases on a pallet.                                                                                                    |
|                                           | Note: Cases Per Pallet is loaded from Data Management (DM).                                                                                                    |
|                                           | (Read only)                                                                                                    |
| <b>Store Allocation</b>                   | The Store Allocation Type is always Replace for AOI.                                                                                                    |
| <b>Type</b>                               | Upon opening the workbook, the Store Allocation Type displays unavailable for any invalid<br>combinations (no store source, not on supply, or invalid store ordering pack-size).                                                                                                    |
|                                           | If the watershed calculation changes the allocation quantity, the Store User Specified<br>Allocation is changed to Replace.                                                                                                    |
|                                           | (Read only)                                                                                                    |
| <b>Store Ordering</b><br>Pack-size        | The Store Ordering Pack-size represents the primary pack-size to be used when ordering a<br>SKU for a store (either from a warehouse or from a supplier).                                                                                                    |
|                                           | <b>Note:</b> Store Ordering Pack-size is loaded from Data Management (DM). The allocation must<br>be a multiple of the store ordering pack-size.                                                                                                    |
|                                           | (Read only)                                                                                                    |
| Store Percent of<br>Pallet (Expanded)     | Percent of pallet is used to determine if the Ideal Receipt Quantity for replenishment should<br>be rounded to a full pallet. It represents the percentage threshold that case demand must<br>exceed in order for pallet rounding to occur.                                                                                      |
|                                           | The expanded version of Store Percent of Pallet displays the actual value used in the<br>calculations. This is the merge of exception level (SKU/Store/Day), default level<br>(Sub-class/Store format), and global level (Dept) values entered.                                                                                  |
|                                           | (Read only)                                                                                                    |
| <b>Store Source Label</b>                 | The Store Source Label identifies the source from which this store receives inventory.                                                                                                    |
|                                           | (Read only)                                                                                                    |
| <b>Store User</b><br>Specified            | The Store User Specified Allocation represents the number of units to replace an unreleased<br>store order.                                                                                                    |
| Allocation                                | When the source stocking point units are allocated to the stores using the watershed,<br>algorithm, the Store User Specified Allocation changes to reflect the number of units each<br>store was allocated. Since the allocations must be rounded to pack-size, the total allocation<br>quantity from the source may not be met. |
|                                           | The Store User Specified Allocation is only updated in the database if the Allocation type is<br>Replace.                                                                                                    |
|                                           | (Read only)                                                                                                    |
| <b>USA AOI</b><br><b>Allocation Index</b> | The USA AOI Allocation Index represents the value in the USA Rule Based Manual Index<br>and is used in the watershed algorithm to determine the ratio for distributing the units<br>across the stores for Store User Specified Allocation.                                                                                       |
|                                           | Note: The USA Rule Based Manual Index must first be set up in the USA Create Rule Based<br>Index workbook.                                                                                                    |
|                                           | (Read only)                                                                                                    |

<span id="page-506-0"></span>*Table 15–8 Measures: Store Level Information View*

| <b>Measure Label</b>                       | <b>Description</b>                                                                                                    |
|--------------------------------------------|----------------------------------------------------------------------------------------------------|
| USA Maximum<br>Shipping Units per<br>store | The USA Maximum Shipping Units per store represents the maximum quantity that can be<br>shipped to the store for this product. Store User The Specified Allocation cannot exceed this<br>value.                    |
|                                            | Any positive integer, including zero, is valid.                                                                                                    |
|                                            | The USA Maximum Shipping Units per store is only updated in the database if the<br>Allocation type is Replace.                                                                                                    |
| USA Minimum<br>Shipping Units per<br>store | The USA Minimum Shipping Units per store represents the minimum quantity that can be<br>shipped to the store for this product. Store User The Specified Allocation must be equal to or<br>greater than this value. |
|                                            | Any positive integer, including zero, is valid.                                                                                                    |
|                                            | The USA Minimum Shipping Units per store is only updated in the database if the<br>Allocation type is Replace.                                                                                                    |
| USA Number of<br>packs per store           | When the Store User Specified Allocation value changes, the number of packs is calculated<br>as the Store User Specified Allocation divided by the USA Number of packs per store.                                  |
|                                            | (Read only)                                                                                                    |

*Table 15–8 (Cont.) Measures: Store Level Information View*

#### <span id="page-507-0"></span>**Warehouse Level Information View**

This view provides the ability to push USAs based on an allocation index to stores. This view displays the earliest release date and warehouse inventory information. It also provides the ability to enter warehouse allocation maximum and minimum boundaries and a total allocation quantity to be pushed to stores. This can either be in units or cases.

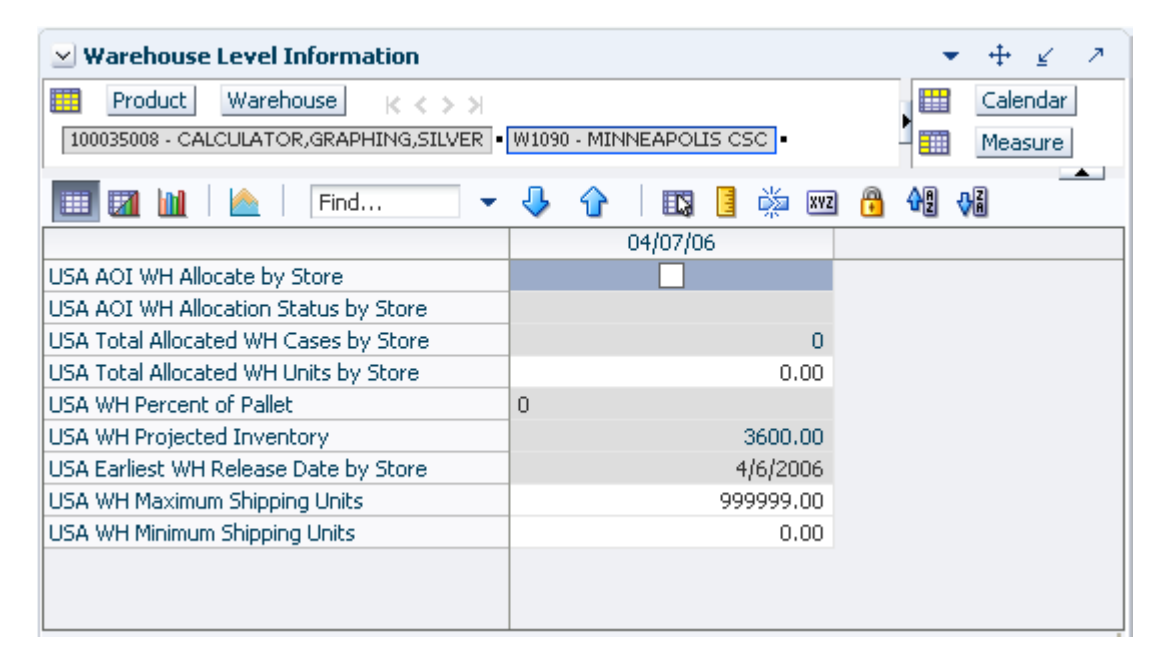

*Figure 15–9 Warehouse Level Information View*

[Table 15–9](#page-508-0) lists the measures in this view.

| <b>Measure Label</b>                            | <b>Description</b>                                                                                                    |
|-------------------------------------------------|----------------------------------------------------------------------------------------------------|
| USA AOI WH Allocate by<br>Store                 | USA AOI WH Allocate by Store is a checkbox used to start the watershed algorithm<br>to push the USA Total Allocated WH Units by Store across all stores in the<br>workbook that are sourced by this warehouse.                                          |
| USA AOI WH Allocation<br><b>Status by Store</b> | The USA AOI WH Allocation Status by Store indicates the warehouse level status of<br>the algorithm.                                                                                                    |
|                                                 | Solution Found indicates the allocation was successful<br>$\blacksquare$                                                                                                    |
|                                                 | Invalid Distribute Quantity indicates the allocation quantity was less than the<br>$\blacksquare$<br>sum of all the store minimums or greater than the sum of all the maximums                                                                          |
|                                                 | Invalid Shipping Quantity indicates the maximum and minimum shipping<br>$\blacksquare$<br>quantities are invalid                                                                                                    |
|                                                 | (Read only)                                                                                                    |
| <b>USA Earliest WH Release</b><br>Date by Store | The USA Earliest WH Release Date by Store is calculated based on the maximum<br>lead time for the stores sourced by this warehouse.                                                                                                    |
|                                                 | For Delivery Window USAs, the earliest release date is the greater of the lead time<br>and delivery window for the stores sourced by this warehouse.                                                                                                    |
|                                                 | If the Release Date is aggregated to a higher level, the value of the earliest release<br>date is displayed.                                                                                                    |
|                                                 | (Read only)                                                                                                    |
| <b>USA Total Allocated WH</b><br>Cases by Store | The USA Total Allocated WH Cases by Store is the total of the USA Number of<br>packs per store of this SKU for all stores in the workbook sourced by this<br>warehouse.                                                                                 |
|                                                 | (Read only)                                                                                                    |
| USA Total Allocated WH<br>Units by Store        | The USA Total Allocated WH Units by Store is the total of the Store User Specified<br>Allocation of this SKU for all stores in the workbook sourced by this warehouse.                                                                                  |
|                                                 | You can override this calculated quantity to change the allocation quantity to be<br>pushed down to the stores sourced by this warehouse. The push does not happen<br>until the USA AOI WH Allocate by Store option is checked.                         |
| USA WH Maximum<br>Shipping Units                | USA WH Maximum Shipping Units represents the average of the USA Maximum<br>Shipping Units per for all stores in the workbook sourced by this warehouse.                                                                                                 |
|                                                 | You can override this calculated quantity to change the maximum to be pushed<br>down to the stores sourced by this warehouse.                                                                                                    |
| USA WH Minimum<br>Shipping Units                | The USA WH Minimum Shipping Units per store represents the minimum quantity<br>that can be shipped to the store for this product.                                                                                                    |
|                                                 | You can override this calculated quantity to change the minimum to be pushed<br>down to the stores sourced by this warehouse.                                                                                                    |
| USA WH Percent of Pallet                        | The USA WH Percent of Pallet is percent of pallet of this SKU for all stores in the<br>workbook sourced by this warehouse. If the values are different, a question mark (?)<br>is displayed.                                                            |
|                                                 | (Read only)                                                                                                    |
| USA WH Projected<br>Inventory                   | USA WH Projected Inventory represents the total projected inventory of this SKU<br>shifted by lead time at the source warehouse.                                                                                                    |
|                                                 | The day the projected inventory is shown for each SKU corresponds to the earliest<br>warehouse release day when there are multiple release days for a single receipt date<br>at any of the stores (in other words, corresponding to the max lead time). |
|                                                 | (Read only)                                                                                                    |

<span id="page-508-0"></span>*Table 15–9 Measures: Warehouse Level Information View*

### <span id="page-509-0"></span>**Supplier Level Information View**

This view provides the ability to push USAs based on an allocation index to stores. This view displays the earliest release date and provides the ability to enter supplier allocation maximum and minimum boundaries and a total allocation quantity to be pushed to stores. This can either be in units or cases.

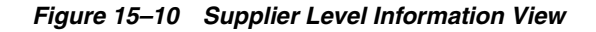

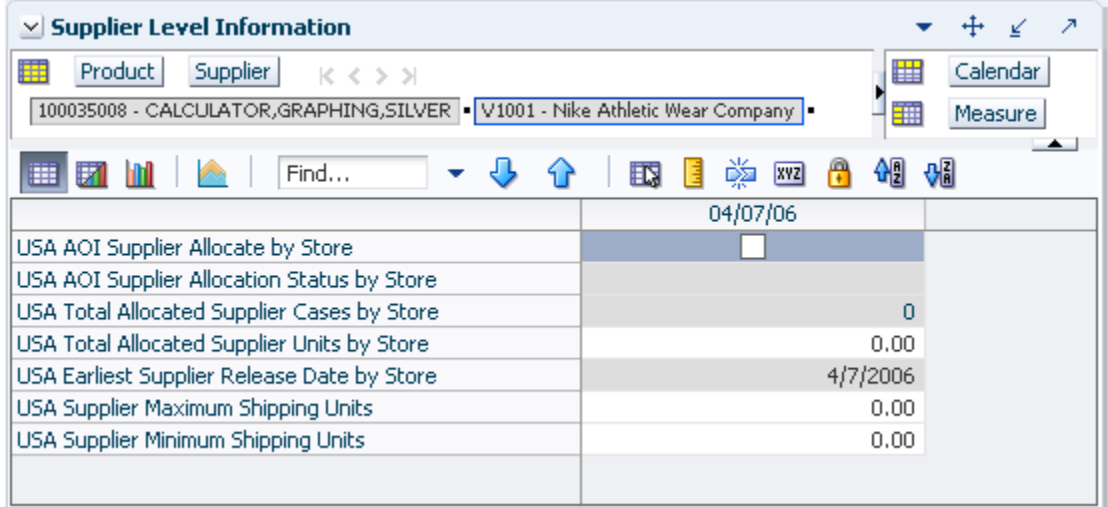

[Table 15–10](#page-509-1) lists the measures in this view.

<span id="page-509-1"></span>*Table 15–10 Measures: Supplier Level Information View*

| <b>Measure Label</b>                                  | <b>Description</b>                                                                                                    |  |
|-------------------------------------------------------|----------------------------------------------------------------------------------------------------|--|
| <b>USA AOI Supplier Allocate</b><br>by Store          | USA AOI Supplier Allocate by Store is a checkbox used to start the watershed<br>algorithm to push the USA Total Allocated Supplier Units by Store across all<br>stores in the workbook that are sourced by this supplier. |  |
| <b>USA AOI Supplier</b><br>Allocation Status by Store | The USA AOI Supplier Allocation Status by Store indicates the supplier level<br>status of the algorithm.                                                                                                    |  |
|                                                       | Solution Found indicates the allocation was successful                                                                                                    |  |
|                                                       | Invalid Distribute Quantity indicates the allocation quantity was less than the<br>sum of all the store minimums or greater than the sum of all the maximums                                                              |  |
|                                                       | Invalid Shipping Quantity indicates the maximum and minimum shipping<br>quantities are invalid                                                                                                    |  |
|                                                       | (Read only)                                                                                                    |  |
| <b>USA Earliest Supplier</b><br>Release Date by Store | The USA Earliest Supplier Release Date by Store is calculated based on the<br>maximum lead time for the stores sourced by this supplier.                                                                                  |  |
|                                                       | If the Release Date is aggregated to a higher level, the value of the earliest release<br>date is displayed.                                                                                                    |  |
|                                                       | (Read only)                                                                                                    |  |
| <b>USA Supplier Maximum</b><br>Shipping Units         | USA Supplier Maximum Shipping Units represents the average of the USA<br>Maximum Shipping Units per for all stores in the workbook sourced by this<br>supplier.                                                           |  |
|                                                       | You can override this calculated quantity to change the maximum to be pushed<br>down to the stores sourced by this supplier.                                                                                              |  |

| <b>Measure Label</b>                                  | <b>Description</b>                                                                                                    |
|-------------------------------------------------------|----------------------------------------------------------------------------------------------------|
| USA Supplier Minimum<br>Shipping Units                | The USA Supplier Minimum Shipping Units per store represents the minimum<br>quantity that can be shipped to the store for this product.                                                                                         |
|                                                       | You can override this calculated quantity to change the minimum to be pushed<br>down to the stores sourced by this supplier.                                                                                                    |
| USA Total Allocated<br>Supplier Cases by Store        | The USA Total Allocated Supplier Cases by Store is the total of the USA Number<br>of packs per store of this SKU for all stores in the workbook sourced by this<br>supplier.<br>(Read only)                                     |
| <b>USA Total Allocated</b><br>Supplier Units by Store | The USA Total Allocated Supplier Units by Store is the total of the Store User<br>Specified Allocation of this SKU for all stores in the workbook sourced by this<br>supplier.                                                  |
|                                                       | You can override this calculated quantity to change the allocation quantity to be<br>pushed down to the stores sourced by this warehouse. The push does not happen<br>until the USA AOI WH Allocate by Store option is checked. |

*Table 15–10 (Cont.) Measures: Supplier Level Information View*

# **Allocate by Dynamic Index Task**

This task allows you to specify a quantity from the source stocking point to spread proportionally across a set of stores taking into account the store inventory. The ratio for this spread is based on one of three rules: Store Adjusted Sales, Store Forecast Demand or Store Receipt Plan. A Watershed Algorithm is used in the allocation of these quantities to the store level.

Use the USA Allocation on Dynamic Rule Based Index workbook to perform the step for this task. See ["Building the USA Allocation on Rule Based Index Workbook" on](#page-112-0)  [page 5-43](#page-112-0).

This step helps you achieve this task:

[Allocate All or a Fixed Quantity from Store Source Step](#page-510-0)

# <span id="page-510-0"></span>**Allocate All or a Fixed Quantity from Store Source Step**

This step allows you to specify a quantity at the source stocking point to spread proportionally across a set of stores taking into account the store inventory.

The available views are:

- **[Store Level Information View](#page-510-1)**
- [Warehouse Level Information View](#page-513-0)
- **[Supplier Level Information View](#page-515-0)**

#### <span id="page-510-1"></span>**Store Level Information View**

This view displays store specific pack-size, cases per pallet, and source level information. This view allows you to create or update USAs at the SKU/Store/Day level. The allocation type is specified and the USA can be entered in units or packs.

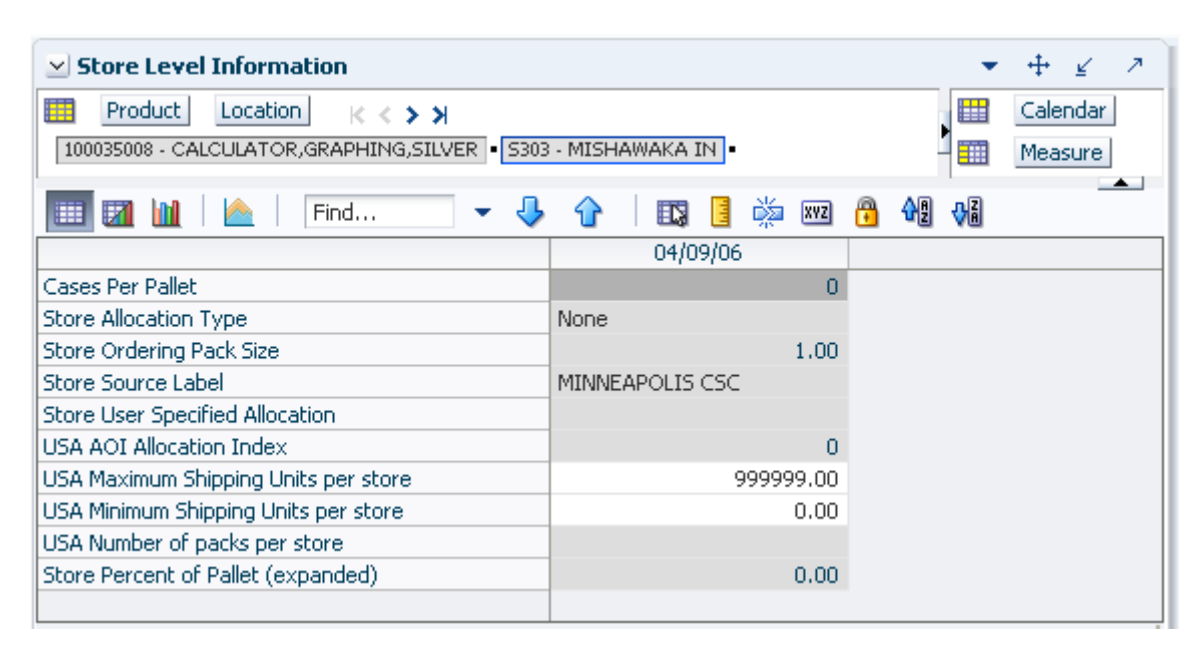

*Figure 15–11 Store Level Information View*

[Table 15–11](#page-512-0) lists the measures in this view.

| <b>Measure Label</b>                         | <b>Description</b>                                                                                                    |
|----------------------------------------------|----------------------------------------------------------------------------------------------------|
| <b>Cases Per Pallet</b>                      | Cases Per Pallet reflects the number of cases on a pallet.                                                                                                    |
|                                              | Note: Cases Per Pallet is loaded from Data Management (DM).                                                                                                    |
|                                              | (Read only)                                                                                                    |
| Store Allocation Type                        | The Store Allocation Type indicates whether the allocation should be added to the<br>receipt plan calculation or whether it should act as a replacement of the receipt<br>plan.                                                                                 |
|                                              | Upon opening the workbook, the Store Allocation Type displays unavailable for<br>any invalid combinations (no store source, not on supply, or invalid store ordering<br>pack-size).                                                                             |
|                                              | If a USA was deleted previously and the date it was deleted is still after today, the<br>workbook displays 0 units for the USA and None as the Allocation Type. This<br>does give you the opportunity to create a USA even though it was deleted<br>previously. |
|                                              | If the Allocation Type is not unavailable, Valid values are:                                                                                                    |
|                                              | None<br>$\blacksquare$                                                                                                    |
|                                              | Add                                                                                                    |
|                                              | Replace<br>■                                                                                                    |
|                                              | Delivery Window                                                                                                    |
|                                              | Note: Delivery Window USAs can only be set up for those SKU/Store<br>combinations sourced by a warehouse.                                                                                                    |
| Store Delivery Window                        | The Store Delivery Window indicates the time window over which the Delivery<br>Window allocation quantity has to be delivered from the warehouse to the stores.                                                                                                 |
|                                              | If the delivery window entered put the release date before today, the delivery<br>window is changed back to its original value and the following alert is issued:                                                                                               |
|                                              | The Release Date is before today. Please refresh the workbook and enter a smaller delivery<br>window.                                                                                                    |
|                                              | At this point the workbook is unstable, and must be refreshed before continuing.                                                                                                    |
|                                              | The Store Delivery Window is only updated in the database if the Allocation type<br>is Delivery Window.                                                                                                    |
| Store Ordering Pack-size                     | The Store Ordering Pack-size represents the primary pack-size to be used when<br>ordering a SKU for a store (either from a warehouse or from a supplier).                                                                                                    |
|                                              | Note: Store Ordering Pack-size is loaded from Data Management (DM). The<br>allocation must be a multiple of the store ordering pack-size                                                                                                    |
|                                              | (Read only)                                                                                                    |
| <b>Store Percent of Pallet</b><br>(Expanded) | Percent of pallet is used to determine if the Ideal Receipt Quantity for<br>replenishment should be rounded to a full pallet. It represents the percentage<br>threshold that case demand must exceed in order for pallet rounding to occur.                     |
|                                              | The expanded version of Store Percent of Pallet displays the actual value used in<br>the calculations. This is the merge of exception level (SKU/Store/Day), default<br>level (Sub-class/Store format), and global level (Dept) values entered.                 |
|                                              | (Read only)                                                                                                    |

<span id="page-512-0"></span>*Table 15–11 Measures: Store Level Information View* 

| <b>Measure Label</b>               | <b>Description</b>                                                                                                    |
|------------------------------------|----------------------------------------------------------------------------------------------------|
| Store Source Label                 | The Store Source Label identifies the source from which this store receives<br>inventory.                                                                                                    |
|                                    | (Read only)                                                                                                    |
| Store User Specified<br>Allocation | The Store User Specified Allocation represents the number of units to replace or<br>add to an unreleased store order.                                                                                                    |
|                                    | Any positive integer, including zero, is valid.                                                                                                    |
|                                    | If the number entered is not a multiple of the Store Ordering Pack-size, it is<br>rounded to the nearest Store Ordering Pack-size based on the Store Rounding<br>Threshold.                                                                         |
|                                    | If the Store Allocation Type is Add, the value is added to the store order. If the<br>Store Allocation Type is Replace, the value replaces the store order. If the Store<br>Allocation Type is Delivery Window, the value replaces the store order. |
|                                    | If the USA Number of packs per store changes, the USA is calculated as the USA<br>Number of packs per store multiplied by the Store Ordering Pack-size.                                                                                             |
|                                    | The Store User Specified Allocation is only updated in the database if the<br>Allocation type is Add, Replace or Delivery Window.                                                                                                    |
| USA Number of packs per<br>store   | The USA Number of packs per store allows you to specify the USA in packs.<br>When the number of packs is specified, the Store User Specified Allocation is<br>updated to reflect the number in units.                                               |
|                                    | Any positive integer, including zero, is valid.                                                                                                    |
|                                    | If the Store User Specified Allocation changes, the USA Number of packs per store<br>is calculated as the Store User Specified Allocation divided by the USA Number of<br>packs per store.                                                          |

*Table 15–11 (Cont.) Measures: Store Level Information View* 

## <span id="page-513-0"></span>**Warehouse Level Information View**

This view displays the release date, cases per pallet, and warehouse inventory information. Updates made at the warehouse level are spread back to the store level.

*Figure 15–12 Warehouse Level Information View*

| Warehouse<br>Product<br>100035008 - CALCULATOR, GRAPHING, SILVER · W1090 - MINNEAPOLIS CSC · |               | Calendar<br>瞱<br>瞴<br>Measure |
|----------------------------------------------------------------------------------------------|---------------|-------------------------------|
| Find<br>眪<br>m                                                                               | 嚛<br>04/09/06 | %                             |
| USA AOI WH Allocate by Store                                                                 |               |                               |
| USA AOI WH Allocation Status by Store                                                        |               |                               |
| USA Total Allocated WH Cases by Store                                                        | 0             |                               |
| USA Total Allocated WH Units by Store                                                        | 0.00          |                               |
| USA WH Percent of Pallet                                                                     | Ũ             |                               |
| USA WH Projected Inventory                                                                   | 3600.00       |                               |
| USA Earliest WH Release Date by Store                                                        | 4/8/2006      |                               |
| USA WH Maximum Shipping Units                                                                | 999999.00     |                               |
| USA WH Minimum Shipping Units                                                                | 0.00.         |                               |

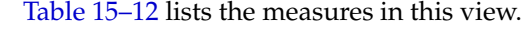

| <b>Measure Label</b>                            | <b>Description</b>                                                                                                    |  |
|-------------------------------------------------|----------------------------------------------------------------------------------------------------|--|
| USA AOI WH Allocate by<br>Store                 | USA AOI WH Allocate by Store is a checkbox used to start the watershed algorithm<br>to push the USA Total Allocated WH Units by Store across all stores in the<br>workbook that are sourced by this warehouse.                                          |  |
| USA AOI WH Allocation<br><b>Status by Store</b> | The USA AOI WH Allocation Status by Store indicates the warehouse level status of<br>the algorithm.                                                                                                    |  |
|                                                 | Solution Found indicates the allocation was successful<br>$\blacksquare$                                                                                                    |  |
|                                                 | Invalid Distribute Quantity indicates the allocation quantity was less than the<br>п<br>sum of all the store minimums or greater than the sum of all the maximums                                                                                       |  |
|                                                 | Invalid Shipping Quantity indicates the maximum and minimum shipping<br>Ξ<br>quantities are invalid                                                                                                    |  |
|                                                 | (Read only)                                                                                                    |  |
| <b>USA Earliest WH Release</b><br>Date by Store | The USA Earliest WH Release Date by Store is calculated based on the maximum<br>lead time for the stores sourced by this warehouse.                                                                                                    |  |
|                                                 | For Delivery Window USAs, the earliest release date is the greater of the lead time<br>and delivery window for the stores sourced by this warehouse.                                                                                                    |  |
|                                                 | If the Release Date is aggregated to a higher level, the value of the earliest release<br>date is displayed.                                                                                                    |  |
|                                                 | (Read only)                                                                                                    |  |
| <b>USA Total Allocated WH</b><br>Cases by Store | The USA Total Allocated WH Cases by Store is the total of the USA Number of<br>packs per store of this SKU for all stores in the workbook sourced by this<br>warehouse.                                                                                 |  |
|                                                 | (Read only)                                                                                                    |  |
| USA Total Allocated WH<br>Units by Store        | The USA Total Allocated WH Units by Store is the total of the Store User Specified<br>Allocation of this SKU for all stores in the workbook sourced by this warehouse.                                                                                  |  |
|                                                 | You can override this calculated quantity to change the allocation quantity to be<br>pushed down to the stores sourced by this warehouse. The push does not happen<br>until the USA AOI WH Allocate by Store option is checked.                         |  |
| <b>USA WH Maximum</b><br>Shipping Units         | USA WH Maximum Shipping Units represents the average of the USA Maximum<br>Shipping Units per for all stores in the workbook sourced by this warehouse.                                                                                                 |  |
|                                                 | You can override this calculated quantity to change the maximum to be pushed<br>down to the stores sourced by this warehouse.                                                                                                    |  |
| USA WH Minimum<br>Shipping Units                | The USA WH Minimum Shipping Units per store represents the minimum quantity<br>that can be shipped to the store for this product.                                                                                                    |  |
|                                                 | You can override this calculated quantity to change the minimum to be pushed<br>down to the stores sourced by this warehouse.                                                                                                    |  |
| USA WH Percent of Pallet                        | The USA WH Percent of Pallet is percent of pallet of this SKU for all stores in the<br>workbook sourced by this warehouse. If the values are different, a question mark (?)<br>is displayed.                                                            |  |
|                                                 | (Read only)                                                                                                    |  |
| USA WH Projected<br>Inventory                   | USA WH Projected Inventory represents the total projected inventory of this SKU<br>shifted by lead time at the source warehouse.                                                                                                    |  |
|                                                 | The day the projected inventory is shown for each SKU corresponds to the earliest<br>warehouse release day when there are multiple release days for a single receipt date<br>at any of the stores (in other words, corresponding to the max lead time). |  |
|                                                 | (Read only)                                                                                                    |  |

<span id="page-514-0"></span>*Table 15–12 Measures: Warehouse Level Information View*

## <span id="page-515-0"></span>**Supplier Level Information View**

This view displays the release date, average unit and cases by supplier. Updates made at the supplier level are spread back to the store level.

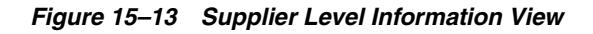

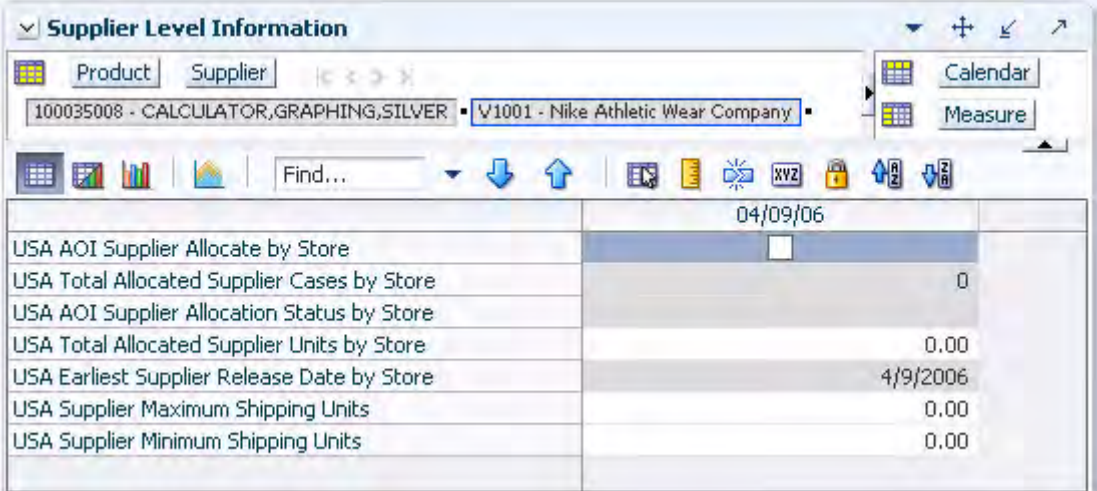

[Table 15–13](#page-515-1) lists the measures in this view.

<span id="page-515-1"></span>*Table 15–13 Measures: Supplier Level Information View*

| <b>Measure Label</b>                                  | <b>Description</b>                                                                                                    |  |
|-------------------------------------------------------|----------------------------------------------------------------------------------------------------|--|
| USA AOI Supplier Allocate<br>by Store                 | USA AOI Supplier Allocate by Store is a checkbox used to start the watershed<br>algorithm to push the USA Total Allocated Supplier Units by Store across all<br>stores in the workbook that are sourced by this supplier. |  |
| <b>USA AOI Supplier</b><br>Allocation Status by Store | The USA AOI Supplier Allocation Status by Store indicates the supplier level<br>status of the algorithm.                                                                                                    |  |
|                                                       | Solution Found indicates the allocation was successful                                                                                                    |  |
|                                                       | Invalid Distribute Quantity indicates the allocation quantity was less than the<br>sum of all the store minimums or greater than the sum of all the maximums                                                              |  |
|                                                       | Invalid Shipping Quantity indicates the maximum and minimum shipping<br>quantities are invalid                                                                                                    |  |
|                                                       | (Read only)                                                                                                    |  |
| <b>USA Earliest Supplier</b><br>Release Date by Store | The USA Earliest Supplier Release Date by Store is calculated based on the<br>maximum lead time for the stores sourced by this supplier.                                                                                  |  |
|                                                       | If the Release Date is aggregated to a higher level, the value of the earliest release<br>date is displayed.                                                                                                    |  |
|                                                       | (Read only)                                                                                                    |  |
| USA Supplier Maximum<br>Shipping Units                | USA Supplier Maximum Shipping Units represents the average of the USA<br>Maximum Shipping Units per for all stores in the workbook sourced by this<br>supplier.                                                           |  |
|                                                       | You can override this calculated quantity to change the maximum to be pushed<br>down to the stores sourced by this supplier.                                                                                              |  |

| <b>Measure Label</b>                                  | <b>Description</b>                                                                                                    |
|-------------------------------------------------------|----------------------------------------------------------------------------------------------------|
| USA Supplier Minimum<br>Shipping Units                | The USA Supplier Minimum Shipping Units per store represents the minimum<br>quantity that can be shipped to the store for this product.                                                                                         |
|                                                       | You can override this calculated quantity to change the minimum to be pushed<br>down to the stores sourced by this supplier.                                                                                                    |
| <b>USA Total Allocated</b><br>Supplier Cases by Store | The USA Total Allocated Supplier Cases by Store is the total of the USA Number<br>of packs per store of this SKU for all stores in the workbook sourced by this<br>supplier.                                                    |
|                                                       | (Read only)                                                                                                    |
| <b>USA Total Allocated</b><br>Supplier Units by Store | The USA Total Allocated Supplier Units by Store is the total of the Store User<br>Specified Allocation of this SKU for all stores in the workbook sourced by this<br>supplier.                                                  |
|                                                       | You can override this calculated quantity to change the allocation quantity to be<br>pushed down to the stores sourced by this warehouse. The push does not happen<br>until the USA AOI WH Allocate by Store option is checked. |

*Table 15–13 (Cont.) Measures: Supplier Level Information View*

# **Allocate Quantity to Add to the Recommended Store Receipt Task**

This task allows you to specify a quantity from the source stocking point to spread proportionally across a set of stores taking into account the store inventory. The ratio for this spread is based on one of three rules: Store Adjusted Sales, Store Forecast Demand or Store Receipt Plan. A Watershed Algorithm is used in the allocation of these quantities to the store level.

Use the USA Replacement, Additive and Delivery Window workbook to perform the step for this task. See ["Building the USA Replacement, Additive, and Delivery](#page-118-0)  [Window Workbook" on page 5-49.](#page-118-0)

This step helps you achieve this task:

[Set an Additive Store Allocation Step](#page-516-0)

#### <span id="page-516-0"></span>**Set an Additive Store Allocation Step**

This step allows you to specify a quantity from the source stocking point to spread proportionally across a set of stores taking into account the store inventory.

The available views are:

- **[Store Level Information View](#page-516-1)**
- [Warehouse Level Information View](#page-519-0)
- **[Supplier Level Information View](#page-521-0)**

#### <span id="page-516-1"></span>**Store Level Information View**

This view displays store specific pack-size, cases per pallet, and source level information. This view allows you to create or update USAs at the SKU/Store/Day level. The allocation type is specified and the USA can be entered in units or packs.

*Figure 15–14 Store Level Information View*

| <b>Store Level Information</b><br>$\checkmark$                                                                    |           |                 |                            | л |
|----------------------------------------------------------------------------------------------------|-----------|-----------------|----------------------------|---|
| 瞱<br><b>Product</b><br>Location<br>$K < \geq 3$<br>100035008 - CALCULATOR, GRAPHING, SILVER   S303 - MISHAWAKA IN |           | 瞱<br>雦          | Calendar<br><b>Measure</b> |   |
| 取<br>賱<br>Find                                                                                                    | 嚛<br> xyz |                 | ₩                          | ▴ |
|                                                                                                    |           | 04/12/06        |                            |   |
| Cases Per Pallet                                                                                                  |           |                 | $\mathbf 0$                |   |
| Store Allocation Type                                                                                             | None      |                 |                            |   |
| Store Delivery Window                                                                                             |           |                 | 0                          |   |
| Store Ordering Pack Size                                                                                          |           |                 | 1.00                       |   |
| Store Source Label                                                                                                |           | MINNEAPOLIS CSC |                            |   |
| Store User Specified Allocation                                                                                   |           |                 |                            |   |
| USA Number of packs per store                                                                                     |           |                 |                            |   |
| Store Percent of Pallet (expanded)                                                                                |           |                 | 0.00                       |   |

[Table 15–14](#page-517-0) lists the measures in this view.

<span id="page-517-0"></span>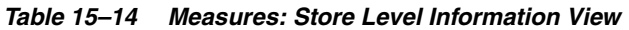

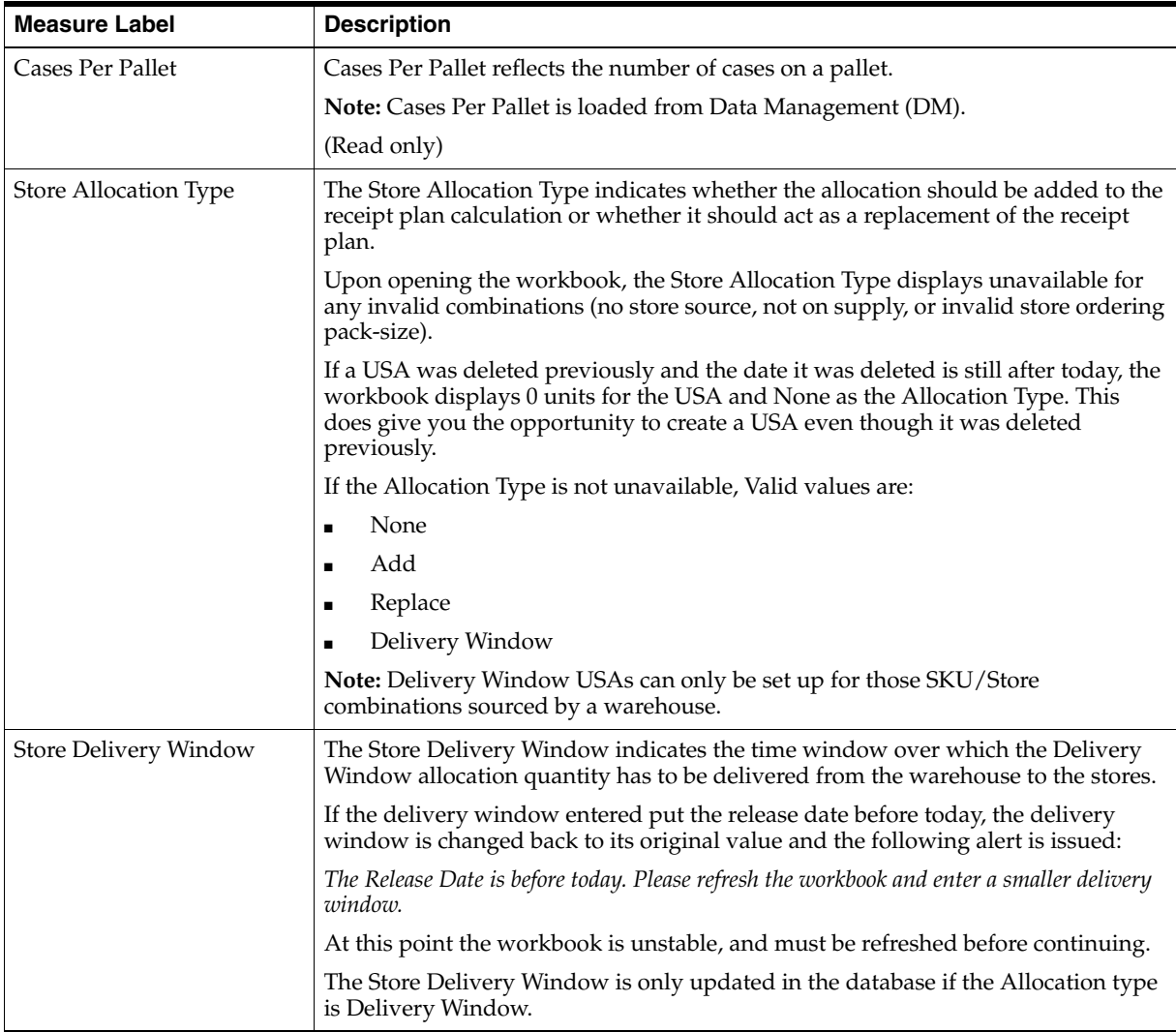

| <b>Measure Label</b>                         | <b>Description</b>                                                                                                    |
|----------------------------------------------|----------------------------------------------------------------------------------------------------|
| Store Ordering Pack-size                     | The Store Ordering Pack-size represents the primary pack-size to be used when<br>ordering a SKU for a store (either from a warehouse or from a supplier).                                                                                           |
|                                              | Note: Store Ordering Pack-size is loaded from Data Management (DM). The<br>allocation must be a multiple of the store ordering pack-size.                                                                                                    |
|                                              | (Read only)                                                                                                    |
| <b>Store Percent of Pallet</b><br>(Expanded) | Percent of pallet is used to determine if the Ideal Receipt Quantity for<br>replenishment should be rounded to a full pallet. It represents the percentage<br>threshold that case demand must exceed in order for pallet rounding to occur.         |
|                                              | The expanded version of Store Percent of Pallet displays the actual value used in<br>the calculations. This is the merge of exception level (SKU/Store/Day), default<br>level (Sub-class/Store format), and global level (Dept) values entered.     |
|                                              | (Read only)                                                                                                    |
| Store Source Label                           | The Store Source Label identifies the source from which this store receives<br>inventory.                                                                                                    |
|                                              | (Read only)                                                                                                    |
| Store User Specified<br>Allocation           | The Store User Specified Allocation represents the number of units to replace or<br>add to an unreleased store order.                                                                                                    |
|                                              | Any positive integer, including zero, is valid.                                                                                                    |
|                                              | If the number entered is not a multiple of the Store Ordering Pack-size, it is<br>rounded to the nearest Store Ordering Pack-size based on the Store Rounding<br>Threshold.                                                                         |
|                                              | If the Store Allocation Type is Add, the value is added to the store order. If the<br>Store Allocation Type is Replace, the value replaces the store order. If the Store<br>Allocation Type is Delivery Window, the value replaces the store order. |
|                                              | If the USA Number of packs per store changes, the USA is calculated as the USA<br>Number of packs per store multiplied by the Store Ordering Pack-size.                                                                                             |
|                                              | The Store User Specified Allocation is only updated in the database if the<br>Allocation type is Add, Replace or Delivery Window.                                                                                                    |
| USA Number of packs per<br>store             | The USA Number of packs per store allows you to specify the USA in packs.<br>When the number of packs is specified, the Store User Specified Allocation is<br>updated to reflect the number in units.                                               |
|                                              | Any positive integer, including zero, is valid.                                                                                                    |
|                                              | If the Store User Specified Allocation changes, the USA Number of packs per store<br>is calculated as the Store User Specified Allocation divided by the USA Number of<br>packs per store.                                                          |

*Table 15–14 (Cont.) Measures: Store Level Information View* 

#### <span id="page-519-0"></span>**Warehouse Level Information View**

This view displays the release date, cases per pallet, and warehouse inventory information. Updates made at the warehouse level are spread back to the store level.

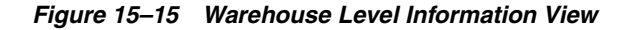

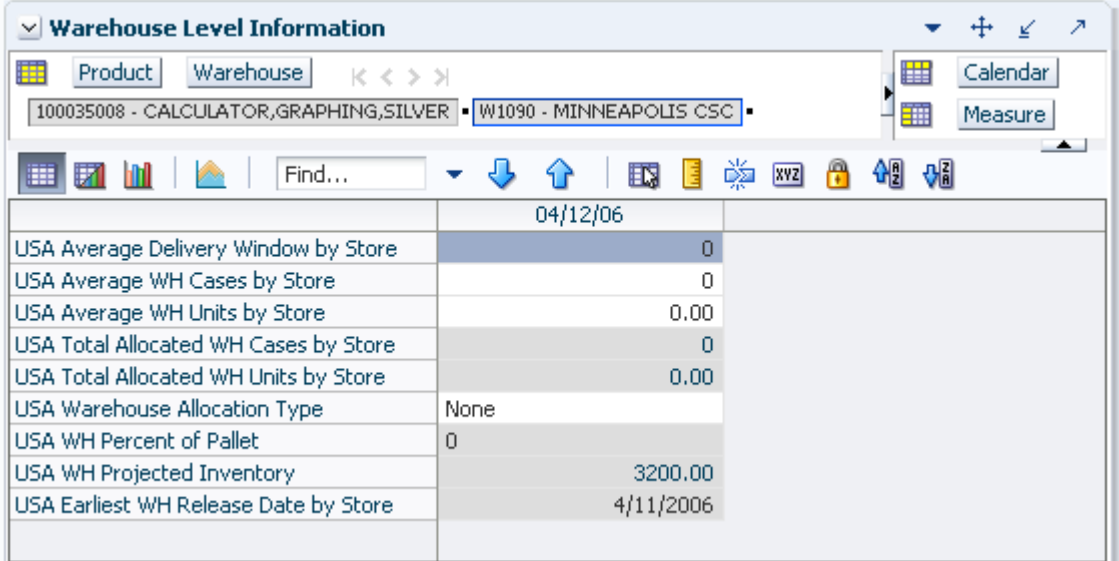

[Table 15–15](#page-519-1) lists the measures in this view.

<span id="page-519-1"></span>*Table 15–15 Measures: Warehouse Level Information View*

| <b>Measure Label</b>                     | <b>Description</b>                                                                                                    |
|------------------------------------------|----------------------------------------------------------------------------------------------------|
| <b>USA</b> Average<br>Delivery Window by | The USA Average Delivery Window by Store is the average of the sum of Store Delivery<br>Window of this SKU for all stores in the workbook sourced by this warehouse.                                                                               |
| <b>Store</b>                             | Any positive integer, including zero, is valid.                                                                                                    |
|                                          | If the average delivery window is updated, the value entered is replicated for all stores in<br>the workbook sourced by this warehouse.                                                                                                    |
|                                          | If the average delivery window entered put the release date before today, the delivery<br>window is changed back to its original value and an alert is issued. At this point the<br>workbook is unstable, and must be refreshed before continuing. |
| USA Average WH<br>Cases by Store         | The USA Average WH Cases by Store is the average of the sum of Average WH Cases by<br>Store of this SKU for all stores in the workbook sourced by this warehouse.                                                                                  |
|                                          | Any positive integer, including zero, is valid.                                                                                                    |
|                                          | If the average WH cases value is updated, the value entered is replicated for all stores in<br>the workbook sourced by this warehouse.                                                                                                    |
| USA Average WH<br>Units by Store         | The USA Average WH Units by Store is the average of the sum of Average WH Units by<br>Store of this SKU for all stores in the workbook sourced by this warehouse.                                                                                  |
|                                          | Any positive integer, including zero, is valid.                                                                                                    |
|                                          | If the average WH units value is updated, the value entered is replicated for all stores in<br>the workbook sourced by this warehouse.                                                                                                    |

| <b>Measure Label</b>                            | <b>Description</b>                                                                                                    |
|-------------------------------------------------|----------------------------------------------------------------------------------------------------|
| <b>USA Earliest WH</b><br>Release Date by Store | The USA Earliest WH Release Date by Store is calculated based on the maximum lead<br>time for the stores sourced by this warehouse.                                                                                                    |
|                                                 | For Delivery Window USAs, the earliest release date is the greater of the lead time and<br>delivery window for the stores sourced by this warehouse.                                                                                                    |
|                                                 | If the Release Date is aggregated to a higher level, the value of the earliest release date is<br>displayed.                                                                                                    |
|                                                 | (Read only)                                                                                                    |
| USA Total Allocated<br><b>WH Cases by Store</b> | The USA Total Allocated WH Cases by Store is the total of the USA Number of packs per<br>store of this SKU for all stores in the workbook sourced by this warehouse.                                                                                    |
|                                                 | (Read only)                                                                                                    |
| <b>USA Total Allocated</b><br>WH Units by Store | The USA Total Allocated WH Units by Store is the total of the Store User Specified<br>Allocation of this SKU for all stores in the workbook sourced by this warehouse.                                                                                  |
|                                                 | (Read only)                                                                                                    |
| USA Warehouse<br>Allocation Type                | The USA Warehouse Allocation Type is the allocation type of this SKU for all stores in the<br>workbook sourced by this warehouse. If the values are different, a question mark (?) is<br>displayed.                                                     |
|                                                 | If the Allocation Type is not unavailable, Valid values are:                                                                                                    |
|                                                 | None<br>$\blacksquare$                                                                                                    |
|                                                 | Add<br>$\blacksquare$                                                                                                    |
|                                                 | Replace<br>$\blacksquare$                                                                                                    |
|                                                 | Delivery Window<br>$\blacksquare$                                                                                                    |
|                                                 | If you update the Warehouse Allocation Type of this SKU, it is replicated for all stores in<br>the workbook sourced by this warehouse.                                                                                                    |
| USA WH Percent of<br>Pallet                     | The USA WH Percent of Pallet is percent of pallet of this SKU for all stores in the<br>workbook sourced by this warehouse. If the values are different, a question mark (?) is<br>displayed.                                                            |
|                                                 | (Read only)                                                                                                    |
| <b>USA WH Projected</b><br>Inventory            | USA WH Projected Inventory represents the total projected inventory of this SKU shifted<br>by lead time at the source warehouse.                                                                                                    |
|                                                 | The day the projected inventory is shown for each SKU corresponds to the earliest<br>warehouse release day when there are multiple release days for a single receipt date at<br>any of the stores (in other words, corresponding to the max lead time). |
|                                                 | (Read only)                                                                                                    |

*Table 15–15 (Cont.) Measures: Warehouse Level Information View*

## <span id="page-521-0"></span>**Supplier Level Information View**

This view displays the release date, average unit and cases by supplier. Updates made at the supplier level are spread back to the store level.

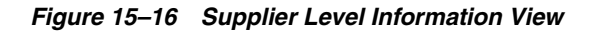

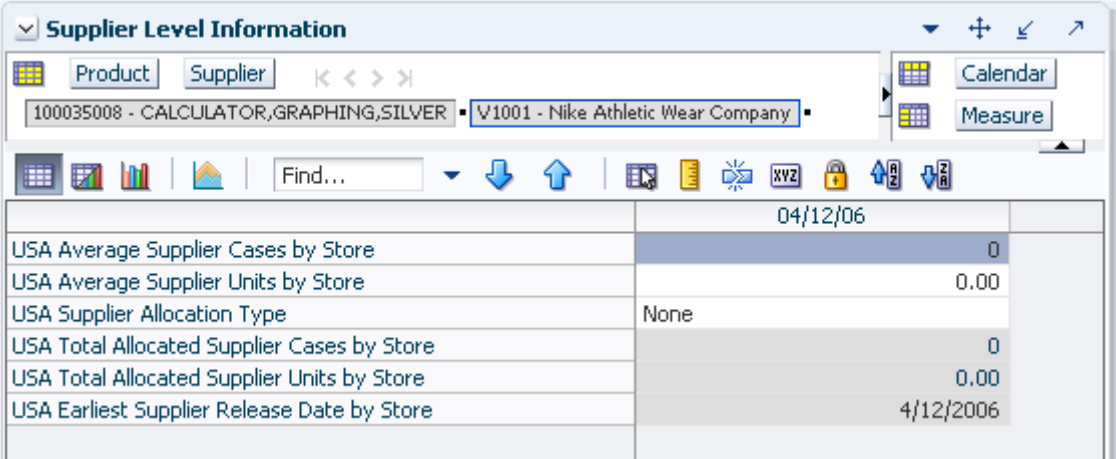

[Table 15–16](#page-521-1) lists the measures in this view.

<span id="page-521-1"></span>*Table 15–16 Measures: Supplier Level Information View*

| <b>Measure Label</b>                                  | <b>Description</b>                                                                                                    |
|-------------------------------------------------------|----------------------------------------------------------------------------------------------------|
| USA Average Supplier<br>Cases by Store                | The USA Average Supplier Cases by Store is the average of the sum of Average Supplier<br>Cases by Store of this SKU for all stores in the workbook sourced by this supplier. |
|                                                       | Any positive integer, including zero, is valid.                                                                                                    |
|                                                       | If the average Supplier cases value is updated, the value entered is replicated for all<br>stores in the workbook sourced by this supplier.                                  |
| USA Average Supplier<br>Units by Store                | The USA Average Supplier Units by Store is the average of the sum of Average Supplier<br>Units by Store of this SKU for all stores in the workbook sourced by this supplier. |
|                                                       | Any positive integer, including zero, is valid.                                                                                                    |
|                                                       | If the average Supplier units is updated, the value entered is replicated for all stores in<br>the workbook sourced by this supplier.                                        |
| <b>USA Earliest Supplier</b><br>Release Date by Store | The USA Earliest Supplier Release Date by Store is calculated based on the maximum<br>lead time for the stores sourced by this supplier.                                     |
|                                                       | For Delivery Window USAs, the earliest release date is the greater of the lead time and<br>delivery window for the stores sourced by this supplier.                          |
|                                                       | If the Release Date is aggregated to a higher level, the value of the earliest release date is<br>displayed.                                                                 |
|                                                       | (Read only)                                                                                                    |

| <b>Measure Label</b>                                  | <b>Description</b>                                                                                                    |
|-------------------------------------------------------|----------------------------------------------------------------------------------------------------|
| USA Supplier<br><b>Allocation Type</b>                | The USA Supplier Allocation Type is the allocation type of this SKU for all stores in the<br>workbook sourced by this supplier. If the values are different, a question mark (?) is<br>displayed. |
|                                                       | If the Allocation Type is not unavailable, Valid values are:                                                                                                    |
|                                                       | None                                                                                                    |
|                                                       | Add<br>$\blacksquare$                                                                                                    |
|                                                       | Replace<br>$\blacksquare$                                                                                                    |
|                                                       | Delivery Window<br>$\blacksquare$                                                                                                    |
|                                                       | If you update the Supplier Allocation Type of this SKU, it is replicated for all stores in<br>the workbook sourced by this supplier.                                                              |
| <b>USA Total Allocated</b><br>Supplier Cases by Store | The USA Total Allocated Supplier Cases by Store is the total of the USA Number of<br>packs per store of this SKU for all stores in the workbook sourced by this supplier.                         |
|                                                       | (Read only)                                                                                                    |
| <b>USA Total Allocated</b><br>Supplier Units by Store | The USA Total Allocated Supplier Units by Store is the total of the Store User Specified<br>Allocation of this SKU for all stores in the workbook sourced by this supplier.                       |
|                                                       | (Read only)                                                                                                    |

*Table 15–16 (Cont.) Measures: Supplier Level Information View*

# **Allocate Quantity to Replace the Recommended Store Receipt Task**

This task allows you to specify a quantity from the source stocking point to spread proportionally across a set of stores taking into account the store inventory. The ratio for this spread is based on one of three rules: Store Adjusted Sales, Store Forecast Demand or Store Receipt Plan. A Watershed Algorithm is used in the allocation of these quantities to the store level.

Use the USA Replacement, Additive and Delivery Window workbook to perform the step for this task. See ["Building the USA Replacement, Additive, and Delivery](#page-118-0)  [Window Workbook" on page 5-49.](#page-118-0)

This step helps you achieve this task:

[Set a Replace or Delivery Window Store Allocation Step](#page-522-0)

#### <span id="page-522-0"></span>**Set a Replace or Delivery Window Store Allocation Step**

This step allows you to specify a quantity from the source stocking point to spread proportionally across a set of stores taking into account the store inventory.

The available views are:

- **[Store Level Information View](#page-522-1)**
- [Warehouse Level Information View](#page-525-0)
- **[Supplier Level Information View](#page-527-0)**

#### <span id="page-522-1"></span>**Store Level Information View**

This view displays store specific pack-size, cases per pallet, and source level information. This view allows you to create or update USAs at the SKU/Store/Day level. The allocation type is specified and the USA can be entered in units or packs.

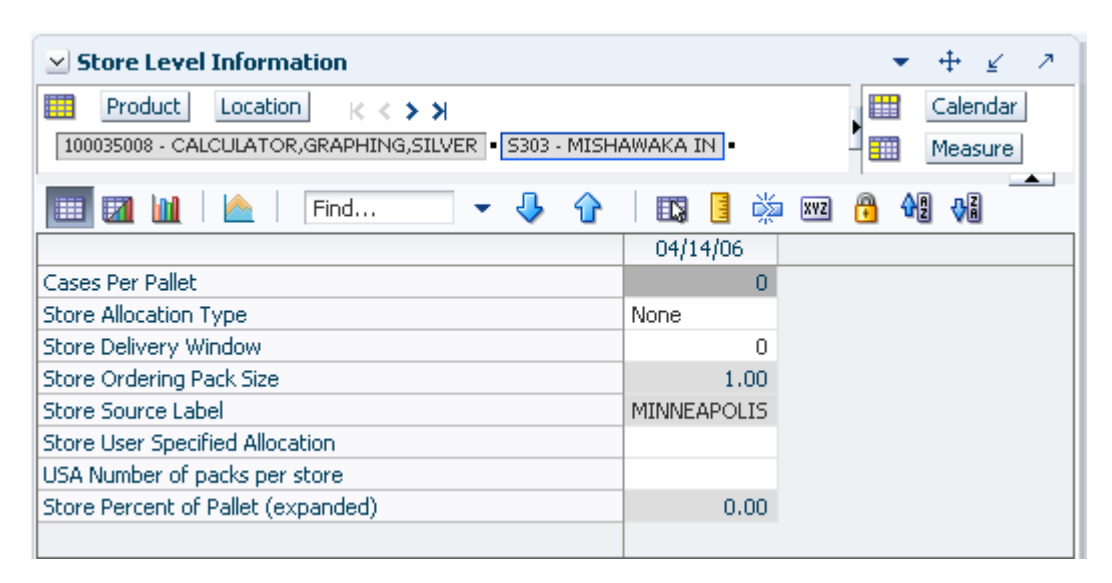

*Figure 15–17 Store Level Information View*

[Table 15–17](#page-524-0) lists the measures in this view.

| <b>Measure Label</b>                  | <b>Description</b>                                                                                                    |  |
|---------------------------------------|----------------------------------------------------------------------------------------------------|--|
| Cases Per Pallet                      | Cases Per Pallet reflects the number of cases on a pallet.                                                                                                    |  |
|                                       | Note: Cases Per Pallet is loaded from Data Management (DM).                                                                                                    |  |
|                                       | (Read only)                                                                                                    |  |
| Store Allocation Type                 | The Store Allocation Type indicates whether the allocation should be added to the<br>receipt plan calculation or whether it should act as a replacement of the receipt<br>plan.                                                                                 |  |
|                                       | Upon opening the workbook, the Store Allocation Type displays unavailable for<br>any invalid combinations (no store source, not on supply, or invalid store ordering<br>pack-size).                                                                             |  |
|                                       | If a USA was deleted previously and the date it was deleted is still after today, the<br>workbook displays 0 units for the USA and None as the Allocation Type. This<br>does give you the opportunity to create a USA even though it was deleted<br>previously. |  |
|                                       | If the Allocation Type is not unavailable, Valid values are:                                                                                                    |  |
|                                       | None                                                                                                    |  |
|                                       | Add                                                                                                    |  |
|                                       | Replace                                                                                                    |  |
|                                       | Delivery Window                                                                                                    |  |
|                                       | <b>Note:</b> Delivery Window USAs can only be set up for those SKU/Store<br>combinations sourced by a warehouse.                                                                                                    |  |
| Store Delivery Window                 | The Store Delivery Window indicates the time window over which the Delivery<br>Window allocation quantity has to be delivered from the warehouse to the stores.                                                                                                 |  |
|                                       | If the delivery window entered put the release date before today, the delivery<br>window is changed back to its original value and the following alert is issued:                                                                                               |  |
|                                       | The Release Date is before today. Please refresh the workbook and enter a smaller delivery<br>window.                                                                                                    |  |
|                                       | At this point the workbook is unstable, and must be refreshed before continuing.                                                                                                    |  |
|                                       | The Store Delivery Window is only updated in the database if the Allocation type<br>is Delivery Window.                                                                                                    |  |
| Store Ordering Pack-size              | The Store Ordering Pack-size represents the primary pack-size to be used when<br>ordering a SKU for a store (either from a warehouse or from a supplier).                                                                                                    |  |
|                                       | <b>Note:</b> Store Ordering Pack-size is loaded from Data Management (DM). The<br>allocation must be a multiple of the store ordering pack-size                                                                                                    |  |
|                                       | (Read only)                                                                                                    |  |
| Store Percent of Pallet<br>(Expanded) | Percent of pallet is used to determine if the Ideal Receipt Quantity for<br>replenishment should be rounded to a full pallet. It represents the percentage<br>threshold that case demand must exceed in order for pallet rounding to occur.                     |  |
|                                       | The expanded version of Store Percent of Pallet displays the actual value used in<br>the calculations. This is the merge of exception level (SKU/Store/Day), default<br>level (Sub-class/Store format), and global level (Dept) values entered.                 |  |
|                                       | (Read only)                                                                                                    |  |

<span id="page-524-0"></span>*Table 15–17 Measures: Store Level Information View* 

| <b>Measure Label</b>               | <b>Description</b>                                                                                                    |  |
|------------------------------------|----------------------------------------------------------------------------------------------------|--|
| Store Source Label                 | The Store Source Label identifies the source from which this store receives<br>inventory.                                                                                                    |  |
|                                    | (Read only)                                                                                                    |  |
| Store User Specified<br>Allocation | The Store User Specified Allocation represents the number of units to replace or<br>add to an unreleased store order.                                                                                                    |  |
|                                    | Any positive integer, including zero, is valid.                                                                                                    |  |
|                                    | If the number entered is not a multiple of the Store Ordering Pack-size, it is<br>rounded to the nearest Store Ordering Pack-size based on the Store Rounding<br>Threshold.                                                                         |  |
|                                    | If the Store Allocation Type is Add, the value is added to the store order. If the<br>Store Allocation Type is Replace, the value replaces the store order. If the Store<br>Allocation Type is Delivery Window, the value replaces the store order. |  |
|                                    | If the USA Number of packs per store changes, the USA is calculated as the USA<br>Number of packs per store multiplied by the Store Ordering Pack-size.                                                                                             |  |
|                                    | The Store User Specified Allocation is only updated in the database if the<br>Allocation type is Add, Replace or Delivery Window.                                                                                                    |  |
| USA Number of packs per<br>store   | The USA Number of packs per store allows you to specify the USA in packs.<br>When the number of packs is specified, the Store User Specified Allocation is<br>updated to reflect the number in units.                                               |  |
|                                    | Any positive integer, including zero, is valid.                                                                                                    |  |
|                                    | If the Store User Specified Allocation changes, the USA Number of packs per store<br>is calculated as the Store User Specified Allocation divided by the USA Number of<br>packs per store.                                                          |  |

*Table 15–17 (Cont.) Measures: Store Level Information View* 

## <span id="page-525-0"></span>**Warehouse Level Information View**

This view displays the release date, cases per pallet, and warehouse inventory information. Updates made at the warehouse level are spread back to the store level.

*Figure 15–18 Warehouse Level Information View*

| <b>Warehouse Level Information</b>       |                                                                    |   |  |
|------------------------------------------|--------------------------------------------------------------------|---|--|
| Product<br><b>Warehouse</b><br>賱<br>ドインメ | Calendar<br>瞄                                                      |   |  |
|                                          | 100035008 - CALCULATOR, GRAPHING, SILVER   W1090 - MINNEAPOLIS CSC |   |  |
|                                          |                                                                    |   |  |
| Find<br>睡                                | 嚛<br> xyz                                                          | 쎼 |  |
|                                          | 04/14/06                                                           |   |  |
| USA Average Delivery Window by Store     | Ω                                                                  |   |  |
| USA Average WH Cases by Store            | Ω                                                                  |   |  |
| USA Average WH Units by Store            | 0.00                                                               |   |  |
| USA Total Allocated WH Cases by Store    | n                                                                  |   |  |
| USA Total Allocated WH Units by Store    | 0.00                                                               |   |  |
| USA Warehouse Allocation Type            | None                                                               |   |  |
| USA WH Percent of Pallet                 | $\Omega$                                                           |   |  |
| USA WH Projected Inventory               | 3200,00                                                            |   |  |
| USA Earliest WH Release Date by Store    | 4/13/2006                                                          |   |  |
|                                          |                                                                    |   |  |

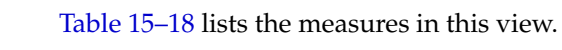

| <b>Measure Label</b>                            | <b>Description</b>                                                                                                    |
|-------------------------------------------------|----------------------------------------------------------------------------------------------------|
| <b>USA</b> Average<br>Delivery Window by        | The USA Average Delivery Window by Store is the average of the sum of Store Delivery<br>Window of this SKU for all stores in the workbook sourced by this warehouse.                                                                               |
| Store                                           | Any positive integer, including zero, is valid.                                                                                                    |
|                                                 | If the average delivery window is updated, the value entered is replicated for all stores in<br>the workbook sourced by this warehouse.                                                                                                    |
|                                                 | If the average delivery window entered put the release date before today, the delivery<br>window is changed back to its original value and an alert is issued. At this point the<br>workbook is unstable, and must be refreshed before continuing. |
| USA Average WH<br>Cases by Store                | The USA Average WH Cases by Store is the average of the sum of Average WH Cases by<br>Store of this SKU for all stores in the workbook sourced by this warehouse.                                                                                  |
|                                                 | Any positive integer, including zero, is valid.                                                                                                    |
|                                                 | If the average WH cases value is updated, the value entered is replicated for all stores in<br>the workbook sourced by this warehouse.                                                                                                    |
| USA Average WH<br>Units by Store                | The USA Average WH Units by Store is the average of the sum of Average WH Units by<br>Store of this SKU for all stores in the workbook sourced by this warehouse.                                                                                  |
|                                                 | Any positive integer, including zero, is valid.                                                                                                    |
|                                                 | If the average WH units value is updated, the value entered is replicated for all stores in<br>the workbook sourced by this warehouse.                                                                                                    |
| <b>USA Earliest WH</b><br>Release Date by Store | The USA Earliest WH Release Date by Store is calculated based on the maximum lead<br>time for the stores sourced by this warehouse.                                                                                                    |
|                                                 | For Delivery Window USAs, the earliest release date is the greater of the lead time and<br>delivery window for the stores sourced by this warehouse.                                                                                               |
|                                                 | If the Release Date is aggregated to a higher level, the value of the earliest release date is<br>displayed.                                                                                                    |
|                                                 | (Read only)                                                                                                    |
| <b>USA Total Allocated</b><br>WH Cases by Store | The USA Total Allocated WH Cases by Store is the total of the USA Number of packs per<br>store of this SKU for all stores in the workbook sourced by this warehouse.                                                                               |
|                                                 | (Read only)                                                                                                    |
| <b>USA Total Allocated</b><br>WH Units by Store | The USA Total Allocated WH Units by Store is the total of the Store User Specified<br>Allocation of this SKU for all stores in the workbook sourced by this warehouse.                                                                             |
|                                                 | (Read only)                                                                                                    |

<span id="page-526-0"></span>*Table 15–18 Measures: Warehouse Level Information View*

| <b>Measure Label</b>                           | <b>Description</b>                                                                                                    |  |  |
|------------------------------------------------|----------------------------------------------------------------------------------------------------|--|--|
| <b>USA Warehouse</b><br><b>Allocation Type</b> | The USA Warehouse Allocation Type is the allocation type of this SKU for all stores in the<br>workbook sourced by this warehouse. If the values are different, a question mark (?) is<br>displayed.                                                     |  |  |
|                                                | If the Allocation Type is not unavailable, Valid values are:                                                                                                    |  |  |
|                                                | None<br>п                                                                                                    |  |  |
|                                                | Add<br>$\blacksquare$                                                                                                    |  |  |
|                                                | Replace<br>$\blacksquare$                                                                                                    |  |  |
|                                                | Delivery Window<br>$\blacksquare$                                                                                                    |  |  |
|                                                | If you update the Warehouse Allocation Type of this SKU, it is replicated for all stores in<br>the workbook sourced by this warehouse.                                                                                                    |  |  |
| USA WH Percent of<br>Pallet                    | The USA WH Percent of Pallet is percent of pallet of this SKU for all stores in the<br>workbook sourced by this warehouse. If the values are different, a question mark (?) is<br>displayed.                                                            |  |  |
|                                                | (Read only)                                                                                                    |  |  |
| USA WH Projected<br>Inventory                  | USA WH Projected Inventory represents the total projected inventory of this SKU shifted<br>by lead time at the source warehouse.                                                                                                    |  |  |
|                                                | The day the projected inventory is shown for each SKU corresponds to the earliest<br>warehouse release day when there are multiple release days for a single receipt date at<br>any of the stores (in other words, corresponding to the max lead time). |  |  |
|                                                | (Read only)                                                                                                    |  |  |

*Table 15–18 (Cont.) Measures: Warehouse Level Information View*

## <span id="page-527-0"></span>**Supplier Level Information View**

This view displays the release date, average unit and cases by supplier. Updates made at the supplier level are spread back to the store level.

|                          | ---- |  |
|--------------------------|------|--|
| pplier Level Information |      |  |
| ______                   |      |  |

*Figure 15–19 Supplier Level Information View*

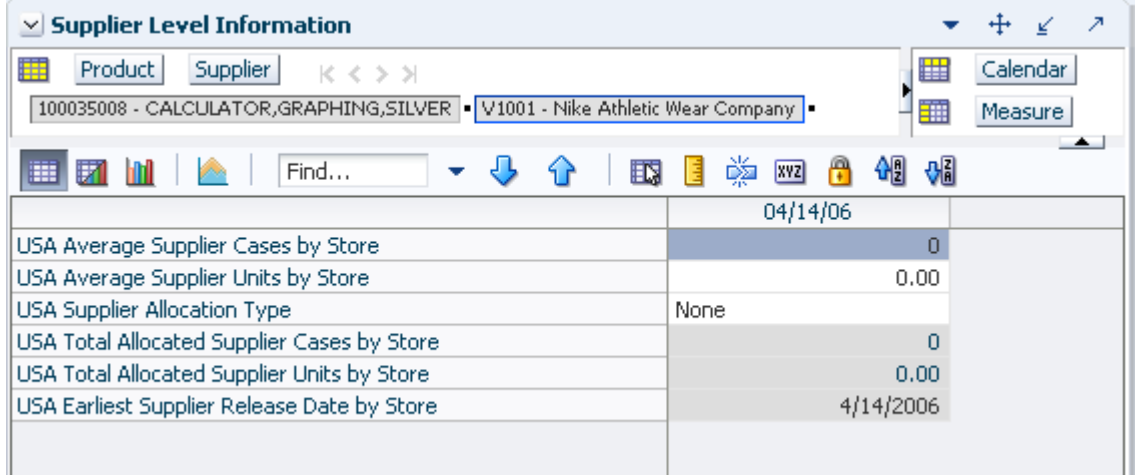

<span id="page-528-0"></span>

| <b>Measure Label</b>                                  | <b>Description</b>                                                                                                    |  |  |  |
|-------------------------------------------------------|----------------------------------------------------------------------------------------------------|--|--|--|
| <b>USA Average Supplier</b><br>Cases by Store         | The USA Average Supplier Cases by Store is the average of the sum of Average Supplier<br>Cases by Store of this SKU for all stores in the workbook sourced by this supplier.                      |  |  |  |
|                                                       | Any positive integer, including zero, is valid.                                                                                                    |  |  |  |
|                                                       | If the average Supplier cases value is updated, the value entered is replicated for all<br>stores in the workbook sourced by this supplier.                                                       |  |  |  |
| <b>USA Average Supplier</b><br>Units by Store         | The USA Average Supplier Units by Store is the average of the sum of Average Supplier<br>Units by Store of this SKU for all stores in the workbook sourced by this supplier.                      |  |  |  |
|                                                       | Any positive integer, including zero, is valid.                                                                                                    |  |  |  |
|                                                       | If the average Supplier units is updated, the value entered is replicated for all stores in<br>the workbook sourced by this supplier.                                                             |  |  |  |
| USA Earliest Supplier<br>Release Date by Store        | The USA Earliest Supplier Release Date by Store is calculated based on the maximum<br>lead time for the stores sourced by this supplier.                                                          |  |  |  |
|                                                       | For Delivery Window USAs, the earliest release date is the greater of the lead time and<br>delivery window for the stores sourced by this supplier.                                               |  |  |  |
|                                                       | If the Release Date is aggregated to a higher level, the value of the earliest release date is<br>displayed.                                                                                      |  |  |  |
|                                                       | (Read only)                                                                                                    |  |  |  |
| <b>USA</b> Supplier<br>Allocation Type                | The USA Supplier Allocation Type is the allocation type of this SKU for all stores in the<br>workbook sourced by this supplier. If the values are different, a question mark (?) is<br>displayed. |  |  |  |
|                                                       | If the Allocation Type is not unavailable, Valid values are:                                                                                                    |  |  |  |
|                                                       | None<br>$\blacksquare$                                                                                                    |  |  |  |
|                                                       | Add<br>п                                                                                                    |  |  |  |
|                                                       | Replace<br>$\blacksquare$                                                                                                    |  |  |  |
|                                                       | Delivery Window                                                                                                    |  |  |  |
|                                                       | If you update the Supplier Allocation Type of this SKU, it is replicated for all stores in<br>the workbook sourced by this supplier.                                                              |  |  |  |
| <b>USA Total Allocated</b><br>Supplier Cases by Store | The USA Total Allocated Supplier Cases by Store is the total of the USA Number of<br>packs per store of this SKU for all stores in the workbook sourced by this supplier.                         |  |  |  |
|                                                       | (Read only)                                                                                                    |  |  |  |
| <b>USA Total Allocated</b><br>Supplier Units by Store | The USA Total Allocated Supplier Units by Store is the total of the Store User Specified<br>Allocation of this SKU for all stores in the workbook sourced by this supplier.                       |  |  |  |
|                                                       | (Read only)                                                                                                    |  |  |  |

[Table 15–19](#page-528-0) lists the measures in this view.

# **Delete a USA Task**

This task allows you to delete previously established USAs that have not been released. You can delete a USA directly at the store level or can delete USAs across a warehouse, a supplier, or both.

If the USA Type is set to Delete instead of Additive or Replacement, the USA quantities are ignored during the store's calculation process, and the USA quantity is not incorporated into the store replenishment plan. USAs can be deleted at the store, warehouse, or supplier level.

Use the USA Delete workbook to perform the step for this task. See ["Building the USA](#page-121-0)  [Delete Workbook" on page 5-52.](#page-121-0)

This step helps you achieve this task:

[Delete USAs for Unexecuted Store Receipts Step](#page-529-0)

## <span id="page-529-0"></span>**Delete USAs for Unexecuted Store Receipts Step**

This step allows you to delete previously established USAs that have not been released. You can delete a USA directly at the store level or can delete USAs across a warehouse, a supplier, or both.

The available views are:

- [Delete USA \(SKU/Store/Day\) View](#page-529-1)
- [Delete Warehouse USA \(SKU/Warehouse/Day\) View](#page-530-0)
- [Delete Supplier USA \(SKU/Supplier/Day\) View](#page-531-0)

#### <span id="page-529-1"></span>**Delete USA (SKU/Store/Day) View**

This view allows deletion of USAs at the SKU/Store/Day level. After selecting a range of dates and SKUS in the wizard process, you can view any existing USAs. You can then identify USAs that should be deleted and check the USA Delete Allocation box to delete a USA.

*Figure 15–20 Delete USA View (SKU/Store/Day) View*

| 橆<br>Product<br>Location<br>K X X X<br>118525 - TUB, CLIP, BINDER, 60SM, 20MED   S303 - MISHAWAKA IN |          |          |             |            | 雦<br>瞴 | Calendar<br>Measure |  |  |
|----------------------------------------------------------------------------------------------------|----------|----------|-------------|------------|--------|---------------------|--|--|
| 曲<br>51                                                                                              | Find     |          | 噒<br>E.     | <b>XVZ</b> |        | <b>Vi</b>           |  |  |
|                                                                                                    | 02/01/06 | 02/03/06 | 02/05/06    |            |        |                     |  |  |
| Store Source Label                                                                                   | W3066    | W3066    |             |            |        |                     |  |  |
| Store Allocation Type                                                                                | Add      | Delete   | Unavailable |            |        |                     |  |  |
| Store User Specified                                                                                 | 2.40     | 2.40     |             |            |        |                     |  |  |
| <b>USA Delete Allocation</b>                                                                         |          |          |             |            |        |                     |  |  |
|                                                                                                    |          |          |             |            |        |                     |  |  |
|                                                                                                    |          |          |             |            |        |                     |  |  |

[Table 15–20](#page-529-2) lists the measures in this view.

<span id="page-529-2"></span>*Table 15–20 Measures: Delete USA View (SKU/Store/Day)*

| <b>Measure Label</b>  | <b>Description</b>                                                                                                    |
|-----------------------|----------------------------------------------------------------------------------------------------|
| Store Allocation Type | The Store Allocation Type indicates whether the allocation should be added to the<br>receipt plan calculation or whether it should act as a replacement of the receipt plan. |
|                       | If USA Delete Allocation is checked, the allocation type is changed to Delete.                                                                                               |
|                       | (Read only)                                                                                                    |

| <b>Measure Label</b>               | <b>Description</b>                                                                                                    |
|------------------------------------|----------------------------------------------------------------------------------------------------|
| Store Source Label                 | The Store Source Label identifies the source from which this store receives inventory.                                                                                                    |
|                                    | (Read only)                                                                                                    |
| Store User Specified<br>Allocation | The Store User Specified Allocation represents the number of units to replace or add to<br>an unreleased store order. The allocations displayed in this workbook are available for<br>deletion.                                                                                                    |
|                                    | Checking the USA Delete Allocation option causes to store USA quantity to be cleared.                                                                                                    |
|                                    | (Read only)                                                                                                    |
| <b>USA</b> Delete                  | The USA Delete Allocation is checked to delete the USA.                                                                                                    |
| Allocation                         | If the delete allocation box is checked for a SKU/Store/Day combination, the Store User<br>Specified Allocation quantity is cleared and the Store Allocation Type is changed to<br>Delete. On the appropriate Source (warehouse or supplier) view, the amount of the USA<br>deleted is reduced from the Source's USAs and the Source's Allocation Combination<br>type is updated. |

*Table 15–20 (Cont.) Measures: Delete USA View (SKU/Store/Day)*

#### <span id="page-530-0"></span>**Delete Warehouse USA (SKU/Warehouse/Day) View**

The Delete Warehouse USA view can be used to delete USAs at the SKU/Warehouse/Day level or to view the effect of deletions of Store USAs for stores sourced by this warehouse.

Deleting a Warehouse USA deletes all store USAs sourced by this warehouse/Day combination.

When a Store USAs is deleted, the Warehouses USA is updated to reflect the lower level changes.

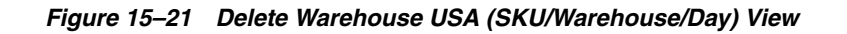

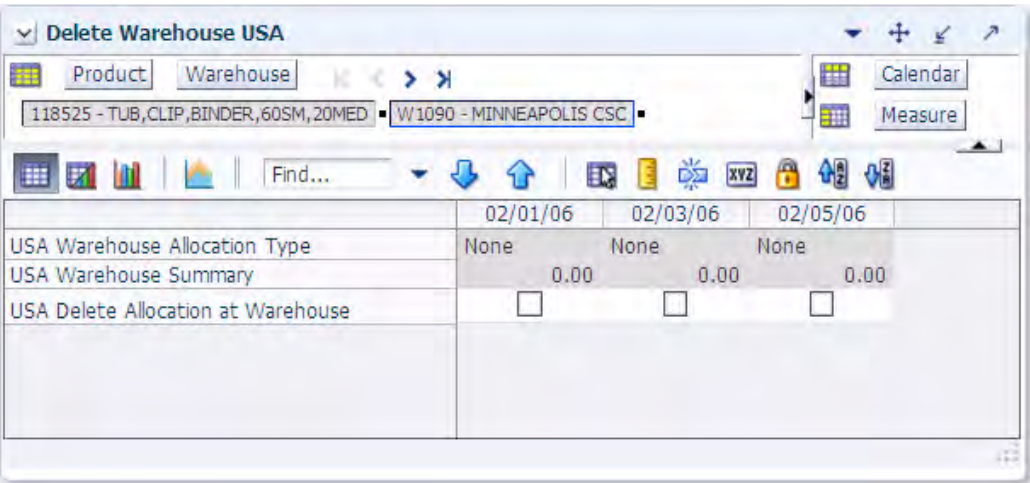

[Table 15–21](#page-531-1) lists the measures in this view.

| <b>Measure Label</b>                    | <b>Description</b>                                                                                                    |  |  |  |
|-----------------------------------------|----------------------------------------------------------------------------------------------------|--|--|--|
| USA Delete Allocation at<br>Warehouse   | The USA Delete Allocation is checked to delete all store USAs sourced by this<br>warehouse/Day combination. The Store Allocation Type is changed to Delete and<br>the Store User Specified Allocation is cleared for these stores. |  |  |  |
| <b>USA Warehouse Allocation</b><br>Type | The USA Warehouse Allocation Type is the allocation type of this SKU for all<br>stores in the workbook sourced by this warehouse. If the values are different, a<br>question mark (?) is displayed.                                |  |  |  |
|                                         | If the Allocation Type is not unavailable, Valid values are:                                                                                                    |  |  |  |
|                                         | None                                                                                                    |  |  |  |
|                                         | Add                                                                                                    |  |  |  |
|                                         | Replace                                                                                                    |  |  |  |
|                                         | Delivery Window                                                                                                    |  |  |  |
|                                         | The Warehouse Allocation Type may be updated based on deletions of Store User<br>Specified Allocations. (Read only)                                                                                                    |  |  |  |
| USA Warehouse Summary                   | The USA Warehouse Summary displays the sum of all store USAs sourced by this<br>warehouse/Day combination.                                                                                                    |  |  |  |
|                                         | If a store USA sourced by this warehouse is deleted, the warehouse User Specified<br>Allocation Calculation is updated by subtracting the Store USA quantity from the<br>Warehouse USA quantity. (Read only)                       |  |  |  |

<span id="page-531-1"></span>*Table 15–21 Measures: Delete Warehouse USA View (SKU/Warehouse/Day)*

## <span id="page-531-0"></span>**Delete Supplier USA (SKU/Supplier/Day) View**

This view can be used to delete USAs at the SKU/Supplier/Day level or to view the effect of deletions of Store USAs for stores sourced by this supplier.

Deleting a Supplier USA deletes all store USAs sourced by this Supplier/Day combination.

When a Store USAs is deleted, the Supplier USA is updated to reflect the lower level changes.

| Supplier<br>Product<br>睡<br>$\mathbb{R}$ $\rightarrow$ $\rightarrow$<br>118525 - TUB, CLIP, BINDER, 60SM, 20MED   V166 STANLEY-BOSTITCH INC |                 |                             | 腊<br>ä.            | Calendar<br>Measure |  |
|----------------------------------------------------------------------------------------------------|-----------------|-----------------------------|--------------------|---------------------|--|
| Find<br>m                                                                                                    | EN.<br>02/01/06 | 噒<br><b>XVZ</b><br>02/03/06 | 咽<br>Н<br>02/05/06 | نگا                 |  |
| USA Supplier Allocation Type<br><b>USA Supplier Summary</b>                                                                                 | None<br>0.00    | None<br>0.00                | None<br>0.00       |                     |  |
| USA Delete Allocation at Supplier                                                                                                    |                 |                             |                    |                     |  |

*Figure 15–22 Delete Supplier USA (SKU/Supplier/Day) View*

[Table 15–22](#page-532-0) lists the measures in this view.

| <b>Measure Label</b>                   | <b>Description</b>                                                                                                    |
|----------------------------------------|----------------------------------------------------------------------------------------------------|
| USA Delete Allocation at<br>Supplier   | The USA Delete Allocation is checked to delete all store USAs sourced by this<br>Supplier/Day combination. The Store Allocation Type are changed to Delete and<br>the Store User Specified Allocation are cleared for these stores. |
| <b>USA Supplier Allocation</b><br>Type | The USA Supplier Allocation Type is the allocation type of this SKU for all stores<br>in the workbook sourced by this supplier. If the values are different, a question<br>mark (?) is displayed.                                   |
|                                        | If the Allocation Type is not unavailable, Valid values are:                                                                                                    |
|                                        | None                                                                                                    |
|                                        | Add<br>$\blacksquare$                                                                                                    |
|                                        | Replace<br>$\blacksquare$                                                                                                    |
|                                        | Delivery Window<br>$\blacksquare$                                                                                                    |
|                                        | The Supplier Allocation Type may be updated based on deletions of Store User<br>Specified Allocations. (Read only)                                                                                                    |
| USA Supplier Summary                   | The USA Supplier Summary displays the sum of all store USAs sourced by this<br>Supplier/Day combination.                                                                                                    |
|                                        | If a store USA sourced by this supplier is deleted, the supplier User Specified<br>Allocation Calculation is updated by subtracting the Store USA quantity from the<br>Supplier USA quantity. (Read only)                           |

<span id="page-532-0"></span>*Table 15–22 Measures: Delete Supplier USA View (SKU/Supplier/Day)*

# **Store Inventory Capping**

This chapter describes the Store Inventory Capping activity. Inventory Capping limits the amount of product shipped to a store based on the available space in the store. All of the planned store needs are ordered into the warehouse where it is held for direct to customer delivery. These workbooks are used to maintain the SKU Capping Flag, Relative Space per Unit, and Department Capacity.

Use the SRP Inventory Capping Parameter workbook to perform the steps for this task. See ["Building the SRP Inventory Capping Parameters Workbook" on page 5-22](#page-91-0)

The Store Inventory Capping activity contains these tasks:

- **[Maintain Spacing Margins Task](#page-534-0)**
- [Manage SKU Caps Task](#page-538-0)
- [Activate SKU Caps Task](#page-545-0)

# <span id="page-534-0"></span>**Maintain Spacing Margins Task**

This task is required to set up the basic Inventory Capping Parameters workbook. This workbook is used to maintain the SKU Capping Flag, Relative Space per Unit, and Department Capacity.

Use the SRP Inventory Capping Parameters workbook to perform the steps for this task. See ["Building the SRP Inventory Capping Parameters Workbook" on page 5-22](#page-91-0)

These steps help you achieve this task:

- **[Set Department Space Step](#page-534-1)**
- **[Set SKU Space and Cap Flag Step](#page-535-0)**

#### <span id="page-534-1"></span>**Set Department Space Step**

This step contains a view that allow you to maintain the Department Capacity.

The available view is:

[Department Capacity View](#page-534-2)

#### <span id="page-534-2"></span>**Department Capacity View**

This view allows maintenance of the Department Capacity at a store, indicating the amount of space allocated to this department for a store.

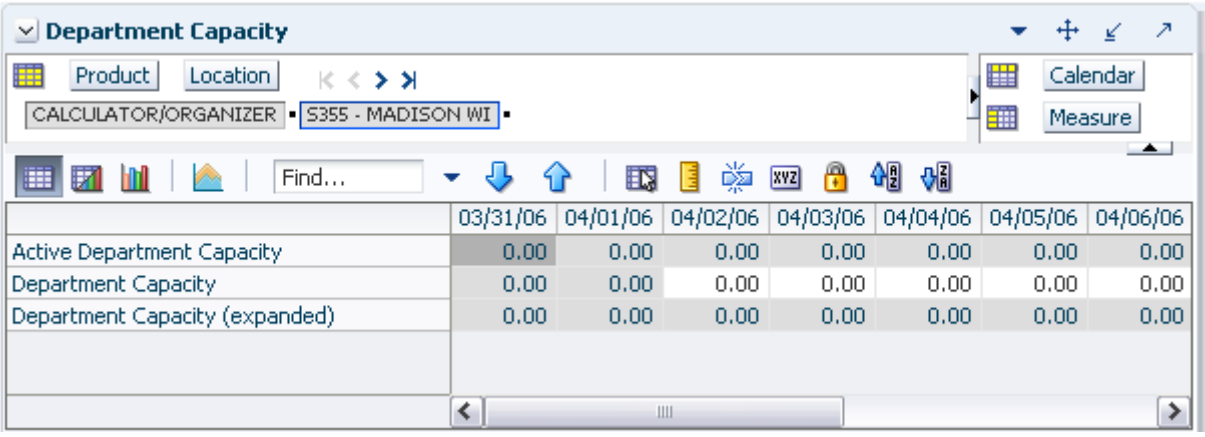

#### *Figure 16–1 Department Capacity View*

[Table 16–1](#page-535-1) lists the measures in this view.

<span id="page-535-1"></span>*Table 16–1 Measures: Department Capacity* 

| <b>Measure Label</b>                 | <b>Description</b>                                                                                                    |
|--------------------------------------|----------------------------------------------------------------------------------------------------|
| <b>Active Department</b><br>Capacity | The Active Department Capacity represents the sum of all Active SKU Caps (space)<br>for this department. Active SKU Caps (space) are calculated as the Active SKU Caps<br>(units) multiplied by the corresponding Relative Space per Unit.                                                                                                    |
|                                      | (Read only)                                                                                                    |
| Department Capacity                  | The Department Capacity is a time-phased measure representing the capacity in a<br>store for this department. Department Capacity is manually maintained by you on<br>this view as space values. The Department Capacity is required to generate<br>calculated caps. The size of a space value is determined by the client and should be<br>consistent within each department. SKUs are given a relative space per unit,<br>indicating how much space is required to display an item relative to other items<br>within the department. |
|                                      | The Department Capacity is entered on the day it becomes effective. That capacity<br>remains in effect until the date a new capacity is entered.                                                                                                    |
|                                      | Example:                                                                                                    |
|                                      | If you enter a department capacity of 6 on January 19, 2012, and a department<br>capacity of 5 on January 23, 2012, department capacity used in calculations<br>(Expanded Department Capacity) would be 6 from January 19th through January<br>22nd, and 5 from January 23rd through the end of the workbook.                                                                                                    |
| Department Capacity<br>(Expanded)    | The Expanded Department Capacity displays the actual values that are used in the<br>SKU Cap calculations across time in the workbook based on the values entered in<br>the Department Capacity measure. The Expanded Department Capacity is<br>calculated in the workbook and cannot be updated by you.                                                                                                    |
|                                      | (Read only)                                                                                                    |

# <span id="page-535-0"></span>**Set SKU Space and Cap Flag Step**

This step contains a view that allow you to maintain the SKU Capping Flag, and Relative Space per Unit.

The available views are:

- **[Inventory Capping Parameters \(Sub-class\) View](#page-536-0)**
- **[Inventory Capping Parameters \(SKU\) View](#page-537-0)**

### <span id="page-536-0"></span>**Inventory Capping Parameters (Sub-class) View**

This view allows maintenance of parameters at the Sub-class level that are relative to the SKU, specifically a capping flag indicating whether or not a SKU is capped, and the relative space per unit measure indicating the relative size of the space the SKU occupies.

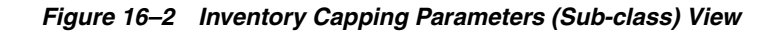

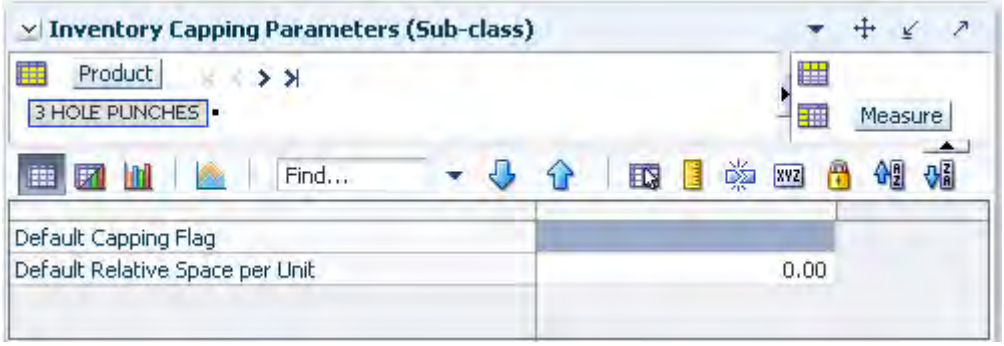

[Table 16–2](#page-536-1) lists the measures in this view.

<span id="page-536-1"></span>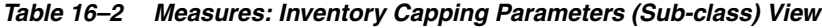

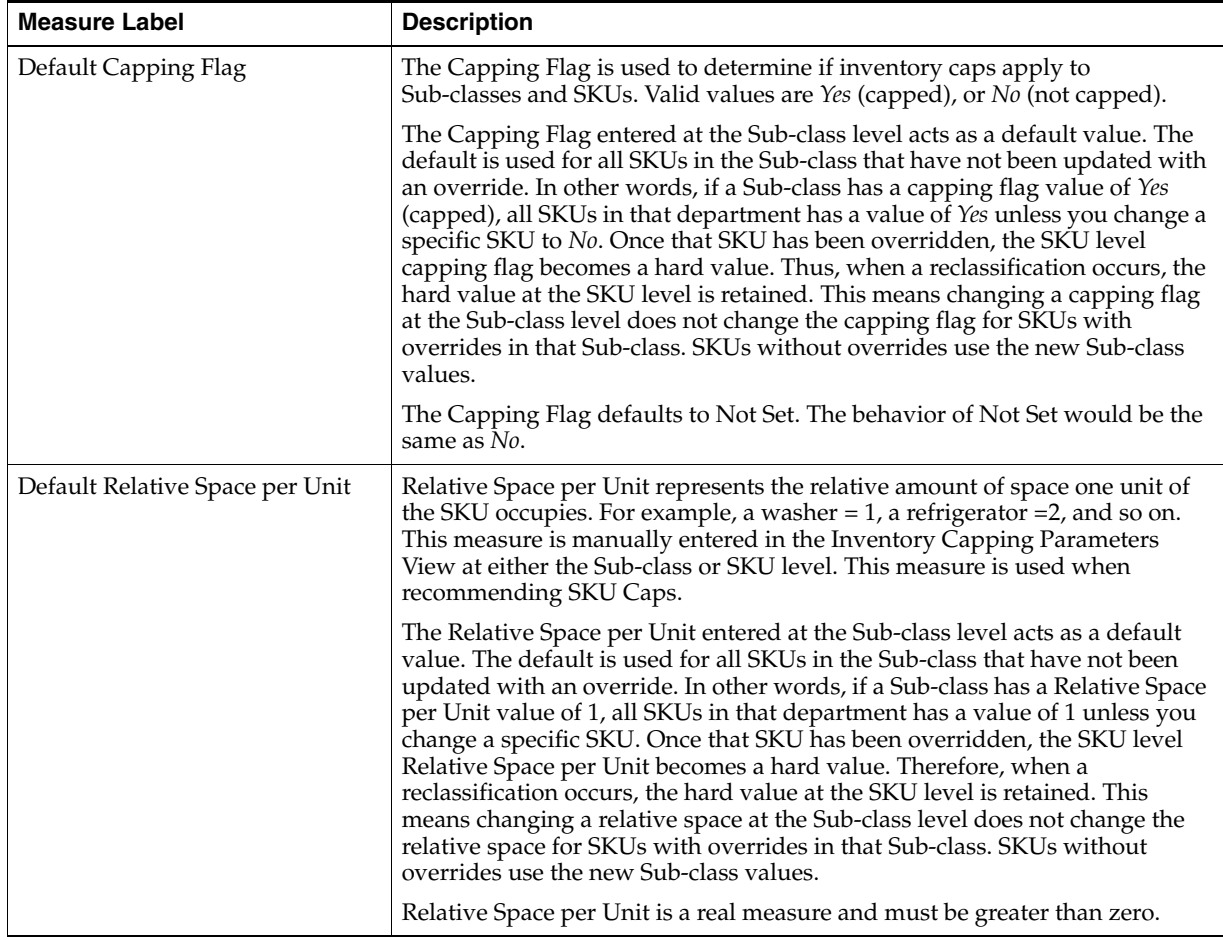

## <span id="page-537-0"></span>**Inventory Capping Parameters (SKU) View**

This view allows maintenance of parameters that are relative to the SKU, specifically a capping flag indicating whether or not a SKU is capped, and the relative space per unit measure indicating the relative size of the space the SKU occupies.

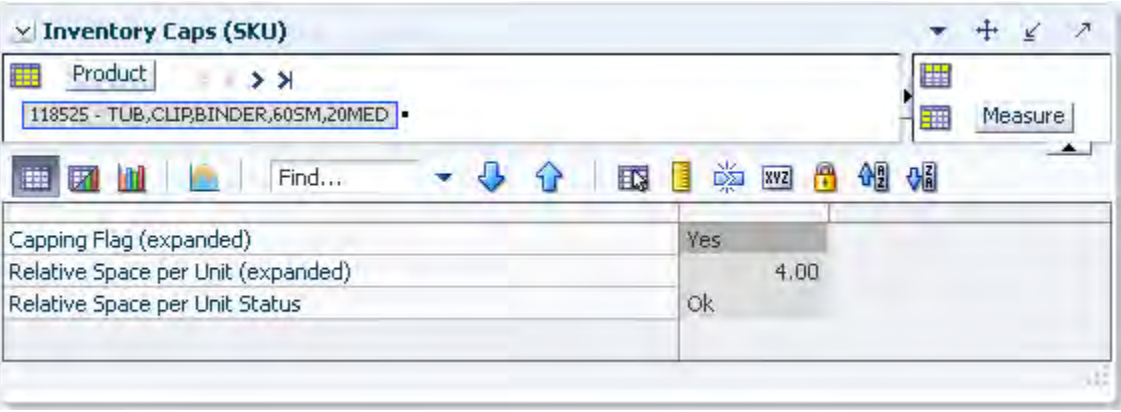

*Figure 16–3 Inventory Capping Parameters (SKU) View*

[Table 16–3](#page-537-1) lists the measures in this view.

<span id="page-537-1"></span>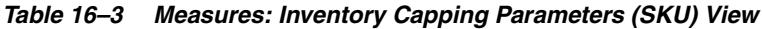

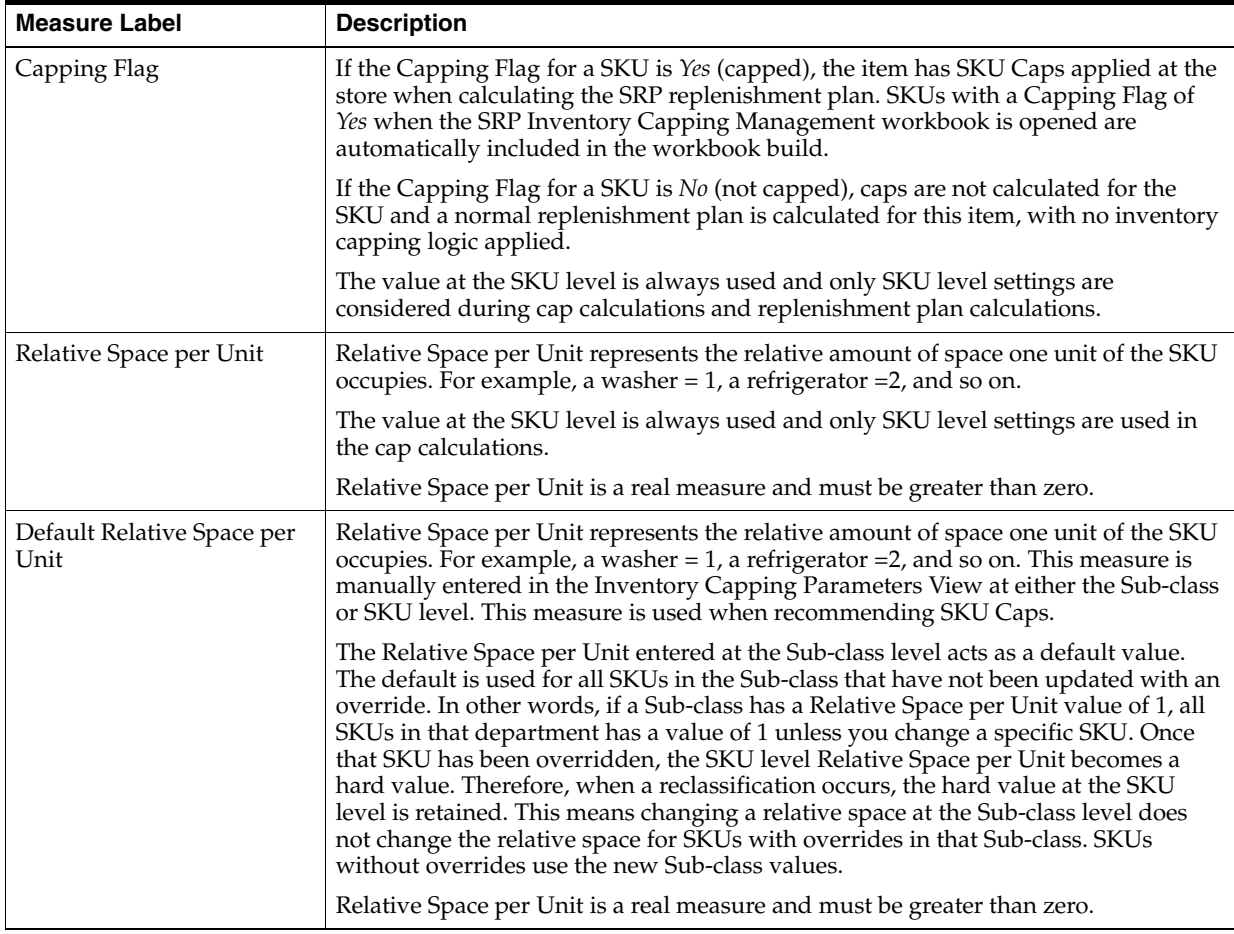

# <span id="page-538-0"></span>**Manage SKU Caps Task**

This task is required to view and maintain SKU Caps.

Use the SRP Inventory Capping Parameter workbook to perform the steps for this task. See ["Building the SRP Inventory Capping Parameters Workbook" on page 5-22](#page-91-0)

These steps help you achieve this task:

- [Manually Enter a SKU Cap Step](#page-544-0)
- **[Select the Desired Cap Step](#page-544-1)**
- [Redistribute Remaining Space Step](#page-545-1)

## **Views for the SRP Inventory Capping Management Workbook**

The available views are:

- [Inventory Caps \(SKU/Store/Day\) View](#page-538-1)
- **[Inventory Caps \(SKU\) View](#page-542-0)**
- [Inventory Caps \(Dept/Store/Day\) View](#page-543-0)

#### <span id="page-538-1"></span>**Inventory Caps (SKU/Store/Day) View**

This view is used to manage SKU Caps by entering and accepting SKU Cap freezes, or accepting Active SKU Caps, Working SKU Caps or System SKU Caps.

Once the department capacity and basic SKU Cap parameters are set, you can review and modify SKU Caps using current information. The Inventory Caps view provides you with related information to assist in analyzing the SKU Cap data, such as forecast summed over the inventory capping forecast days and projected inventory. Department Capacity, SKU Capping Flag, and Relative Space per Unit are also available to be viewed in their respective views while working in the SKU Caps view.

Four views of the SKU caps are available to assist in your analysis:

- The Active SKU Cap is displayed, showing the values last committed in the workbook.
- The System SKU Caps displayed represent the SKU caps recommended by the system based on the inventory cap forecast and department capacity. The system caps are calculated each time the workbook is opened, giving you a view of the caps using the latest forecast information. You can enter freeze values for a SKU Cap to lock the cap at the value entered.
- The Working SKU Caps displayed represents the recommended SKU caps with the effects of any SKU cap freezes. The working caps are calculated each time the workbook is opened, using any committed freezes and the latest forecast data.
- The What-If SKU Caps display the cap values with the active, system, or working caps applied based on the cap type.

You can enter freeze values for a SKU Cap to lock the cap at the value entered.

#### *Figure 16–4 Inventory Caps (SKU/Store/Day) View*

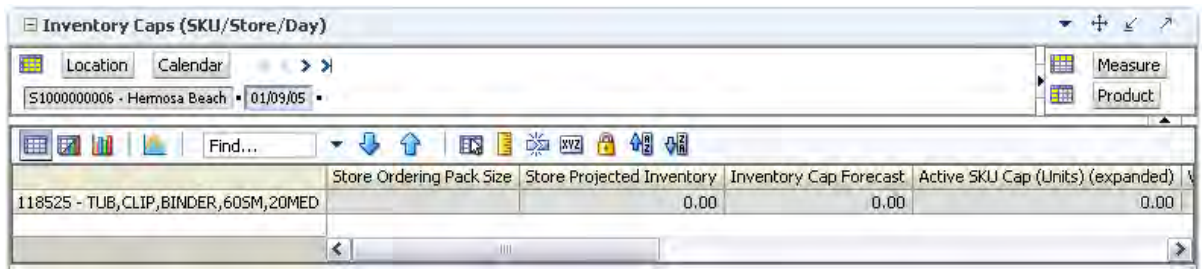

[Table 16–4](#page-540-0) lists the measures in this view.
| <b>Measure Label</b>                 | <b>Description</b>                                                                                                    |
|--------------------------------------|----------------------------------------------------------------------------------------------------|
| Active SKU Cap<br>(Units) (Expanded) | The Active SKU Cap (Units) represents the SKU Cap value in units that is currently<br>being used in store replenishment plan calculations. During replenishment<br>calculations, this is the maximum boundary for inventory at the store. This measure is<br>read from the database and expanded across time through the end of the workbook<br>during the workbook build. |
|                                      | This is a display only measure and is populated with the What-If SKU Caps when<br>Apply SKU Caps custom menu button is selected.                                                                                                    |
|                                      | Additionally, this measure is only updated in the database when the caps have been<br>applied and committed.                                                                                                    |
|                                      | (Read only)                                                                                                    |
| Cap Type                             | The Cap Type is used to determine which caps are used as the Active SKU Caps.                                                                                                    |
|                                      | The valid values for Cap Type are:                                                                                                    |
|                                      | Accept Active Cap: If Cap Type is Accept Active Cap, the value in the active cap<br>п<br>becomes the What-If Cap for that SKU.                                                                                                    |
|                                      | Accept System Cap: If Cap Type is Accept System Cap, the value in the system cap<br>٠<br>(not accounting for freezes) becomes the What-If Cap for that SKU.                                                                                                    |
|                                      | Accept Working Cap: If Cap Type is Accept Working Cap the value in the working<br>٠<br>cap (system cap with freezes factored in) becomes the What-If Cap for that SKU.                                                                                                    |
|                                      | Accept Previous What-If: The default value for the Cap Type is Accept Previous<br>$\blacksquare$<br>What-If. If Cap Type is Accept What-If Previous, the value in the What-If cap<br>becomes the previous day's What-If Cap for that SKU.                                                                                                    |
|                                      | Since Cap Type is time-phased, Accept What-If Previous is necessary to preserve the<br>What-If SKU Cap values selected. For example, if you select Accept System and<br>calculates, the What-If SKU Cap equals the system calculated caps on that day.                                                                                                    |
|                                      | If the default Cap Type was Accept Active, the What-If Caps for the subsequent days<br>in the workbook would be equal to the Active Caps.                                                                                                    |
|                                      | If the Cap Type was Accept System for the remaining days, the What-If would equal to<br>the System Caps calculated on each subsequent day.                                                                                                    |
|                                      | Having Accept What-If Previous as the default, the What-If SKU Caps only change if<br>Cap Type is changed by you.                                                                                                    |
|                                      | Previous What-If is equal to the Active Cap upon opening the workbook.                                                                                                    |
| <b>Inventory Cap Forecast</b>        | The Inventory Cap Forecast represents the forecast used in calculating the System SKU<br>caps. Inventory Cap Forecast is calculated as the current forecasted demand summed<br>over the Inventory Capping Forecast Days.                                                                                                    |
|                                      | Inventory Cap Forecast is used in the calculation of the system recommended SKU<br>caps. The SKU's forecast is compared to the department's forecast to determine the<br>portion of department capacity to be allocated to this SKU.                                                                                                    |
|                                      | Example:                                                                                                    |
|                                      | On the same day, in the same workbook with the Inventory Capping Forecast Days set<br>to $7.$                                                                                                    |
|                                      | The inventory cap forecast on $1/1/12$ is the sum of forecasts starting on $1/1/12$<br>$\blacksquare$<br>up to and including the forecast on $1/7/12$ .                                                                                                    |
|                                      | The inventory cap forecast on $3/1/12$ is the sum of forecasts starting on $3/1/12$<br>$\blacksquare$<br>up to and including the forecast on $3/7/12$ .                                                                                                    |
|                                      | (Read only)                                                                                                    |

*Table 16–4 Measures: Inventory Caps (SKU/Store/Day) View*

| <b>Measure Label</b>                        | <b>Description</b>                                                                                                    |  |  |  |  |
|---------------------------------------------|----------------------------------------------------------------------------------------------------|--|--|--|--|
| <b>SKU Cap Freeze</b><br>(Units)            | The SKU Cap Freeze (Units) measure that allows you to override and freeze existing<br>SKU Caps (Units) for Working SKU Cap calculations. Freezes can be used for various<br>reasons, such as when a product is unavailable, to free up space for other products, or<br>in situations when more space is needed for promotions or seasonal items.                                                                                            |  |  |  |  |
|                                             | A SKU Cap Freeze essentially locks the cap at the value entered by you. When a freeze<br>is entered and Calculate selected, the Working SKU Caps are recalculated, distributing<br>the remaining space across SKUs without freeze values.                                                                                                    |  |  |  |  |
|                                             | The freeze must be an integer greater than or equal to zero. Zero is a valid freeze value,<br>indicating that no space is allocated for this SKU. If the freeze value entered by you is<br>greater than zero, it must have a minimum value equal to the SKU Pack-size. If the<br>value is greater than zero and less then the SKU Pack-size, the freeze value remains the<br>same. However, the working cap is rounded up to one pack-size. |  |  |  |  |
|                                             | Example:                                                                                                    |  |  |  |  |
|                                             | If you enter a value of 2 (for a pack-size of 4), the value displayed is 2, while the value<br>applied in calculations is 4.                                                                                                    |  |  |  |  |
|                                             | The SKU Cap Freeze is entered in the workbook for the date it becomes effective. That<br>freeze remains in effect until the date where a new freeze is entered. To remove a<br>freeze, a -2 is entered for the freeze.                                                                                                    |  |  |  |  |
|                                             | Once calculate is selected, the entered freeze value is spread across time in the SKU<br>Cap Freeze (Units) Expanded measure. The SKU Cap Freeze (Units) Expanded value is<br>used in the calculating the Working SKU Caps.                                                                                                    |  |  |  |  |
|                                             | Note: A freeze can be committed to the database at any time. The Active SKU Caps is<br>only modified when What-If caps are applied and committed.                                                                                                    |  |  |  |  |
| <b>SKU Cap Freeze</b><br>(Units) (Expanded) | The SKU Cap Freeze (Units) (Expanded) represents the SKU Cap Freeze values<br>expanded across time through the end of the workbook.                                                                                                    |  |  |  |  |
|                                             | (Read only)                                                                                                    |  |  |  |  |
| <b>Store Ordering</b><br>Pack-size          | This value represents the ordering pack-size for this store. This measure can be used to<br>help define the Relative Space per Unit and Freeze values.                                                                                                    |  |  |  |  |
|                                             | (Read only)                                                                                                    |  |  |  |  |
| Store Projected<br>Inventory                | The Projected Inventory displays the original projected inventory from the last batch<br>run. This measure is not used in any cap calculations.                                                                                                    |  |  |  |  |
| System SKU Caps<br>(Units)                  | The System SKU Cap (Units) represents the SKU Cap value in units calculated based<br>on the SKU's forecast over Inventory Capping Forecast Days compared to the forecast<br>over the same number of days for all capped SKUs within the department.                                                                                                    |  |  |  |  |
|                                             | The System SKU Caps show recommendations based on the latest forecasting data. In<br>general, these caps are the basis for user analysis. Freezes are then made based on your<br>knowledge but not factored into the calculation of the System SKU Cap.                                                                                                    |  |  |  |  |
|                                             | (Read only)                                                                                                    |  |  |  |  |

*Table 16–4 (Cont.) Measures: Inventory Caps (SKU/Store/Day) View*

| <b>Measure Label</b>               | <b>Description</b>                                                                                                    |
|------------------------------------|----------------------------------------------------------------------------------------------------|
| What-If SKU Cap<br>(Space)         | The What-If SKU Cap (Space) represents the relative space value of the SKU Cap. This<br>is a display only measure calculated as the What-If SKU Cap (Units) * Relative Space<br>per Unit.                                                                                                    |
|                                    | (Read only)                                                                                                    |
| What-If SKU Cap<br>(Units)         | The What-If SKU Cap (Units) represents the SKU Cap value in units with the active,<br>system, or working caps applied based on the cap type. When calculate is selected, the<br>What-If caps are populated with the active, system, or working SKU caps selected<br>(using cap type) and a check is done to see if the caps exceed department capacity. If<br>department capacity is exceeded, a warning message is issued.                                                                      |
|                                    | If all CapTypes for a SKU/Store are Previous What-if, then the What-If = Active for<br>every single day.                                                                                                    |
|                                    | If even one Cap Type for a SKU/Store is different from Previous What-if then the<br>What-If value would follow the Cap-Type setting.                                                                                                    |
|                                    | This is a calculated, display only measure not stored on the database.                                                                                                    |
|                                    | (Read only)                                                                                                    |
| <b>Working SKU Caps</b><br>(Units) | The Working SKU Cap (Units) represents the SKU Cap value in units calculated based<br>on the SKU's forecast over Inventory Capping Forecast Days for all capped SKUs<br>within the department respecting any SKU Cap Freezes. During the working cap<br>calculation, the freeze values are not changed. All other caps are calculated based on<br>the SKU's Inventory Cap Forecast compared to the Total Inventory Cap Forecast for<br>the department less the forecast for the overridden SKUs. |
|                                    | This is a display only measure calculated when the workbook is built or when<br>Calculate is selected, for example, after entering freezes. The Working SKU Caps give<br>you an opportunity to make a change by entering a freeze value, selecting calculate,<br>and reviewing the effect of the freeze on other SKU Caps within the department.                                                                                                    |
|                                    | (Read only)                                                                                                    |

*Table 16–4 (Cont.) Measures: Inventory Caps (SKU/Store/Day) View*

# **Inventory Caps (SKU) View**

This view is a display only view containing the SKU level measures used to assist you in cap management.

*Figure 16–5 Inventory Caps (SKU) View*

|  |                  |  |   |            |  | - 21<br><b>Measure</b> |
|--|------------------|--|---|------------|--|------------------------|
|  |                  |  | 嚛 | <b>XYZ</b> |  | 嗰                      |
|  |                  |  |   |            |  |                        |
|  | 4.00             |  |   |            |  |                        |
|  |                  |  |   |            |  |                        |
|  | Yes<br><b>Ok</b> |  |   |            |  | ⊯<br>Ŧ                 |

[Table 16–5](#page-543-0) lists the measures in this view.

| <b>Measure Label</b>                  | <b>Description</b>                                                                                                    |
|---------------------------------------|----------------------------------------------------------------------------------------------------|
| Capping Flag (Expanded)               | The expanded Capping Flag represents the combined version of the Sub-class<br>level and SKU level Capping Flag settings, where the SKU level setting is the<br>exception while the Sub-class level is the Default. The Capping Flag is used to<br>determine if inventory caps apply to Sub-classes and SKUs.<br>Valid values are: Yes (capped), No (not capped), or Not Set.                                                                                          |
| Relative Space per Unit<br>(Expanded) | The expanded Relative Space per Unit represents the combined version of the<br>Sub-class level and SKU level Relative Space Per Unit settings, where the SKU<br>level setting is the exception while the Sub-class level is the Default. Relative<br>Space per Unit represents the relative amount of space one unit of the SKU<br>occupies. For example, a washer = $1$ , a refrigerator = $2$ , and so on.<br>Relative Space per Unit is display only on this view. |
| Relative Space per Unit<br>Status     | Relative Space per Unit Status is used to display the error message: The Relative<br>Space per Unit equals zero.                                                                                                    |
|                                       | The status is maintained by the system and is display only.                                                                                                    |

<span id="page-543-0"></span>*Table 16–5 Measures: Inventory Caps (SKU) View*

# **Inventory Caps (Dept/Store/Day) View**

This view displays department capacity information.

#### *Figure 16–6 Inventory Caps (Dept/Store/Day) View*

<span id="page-543-2"></span>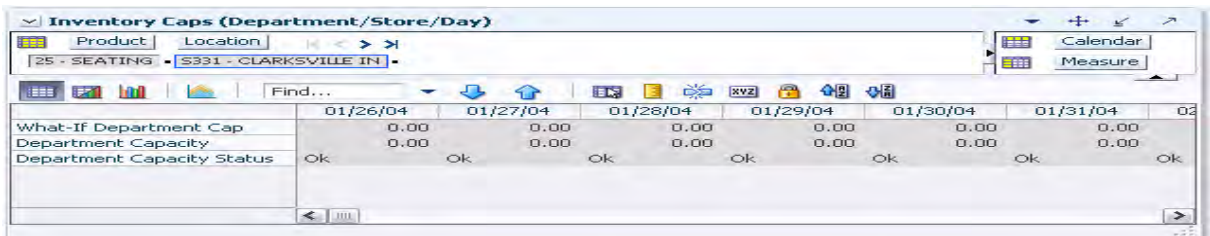

[Table 16–6](#page-543-1) lists the measures in this view.

<span id="page-543-1"></span>*Table 16–6 Measures: Inventory Caps (Dept/Store/Day) View*

| <b>Measure Label</b>                 | <b>Description</b>                                                                                                    |
|--------------------------------------|----------------------------------------------------------------------------------------------------|
| Department Capacity<br>(Expanded)    | The Department Capacity (Expanded) represents the capacity in a store for this<br>department.                                                                                                    |
| Department Capacity<br><b>Status</b> | Department Capacity Status displays the error message: The Department Capacity<br>has been exceeded.                                                                                                    |
|                                      | The status is maintained by the system and is display only.                                                                                                    |
| What-If Department Cap               | The What-If Department Cap represents the sum of all What-If SKU Caps (Space)<br>for this department. What-If SKU Caps (Space) are calculated as the What-If SKU<br>Caps (Units) multiplied by the corresponding Relative Space per Unit. |

# **Manually Enter a SKU Cap Step**

This step contains views that allow you to view and maintain SKU Caps.

The available views are:

- ["Inventory Caps \(SKU/Store/Day\) View" on page 16-5](#page-538-0)
- ["Inventory Caps \(Dept/Store/Day\) View" on page 16-10](#page-543-2)
- ["Inventory Caps \(Dept/Store/Day\) View" on page 16-10](#page-543-2)

#### **Procedure**

Update the SKU Cap Freeze in the [Inventory Caps \(SKU/Store/Day\) View.](#page-544-0)

*Figure 16–7 Inventory Caps (SKU/Store/Day) View*

<span id="page-544-0"></span>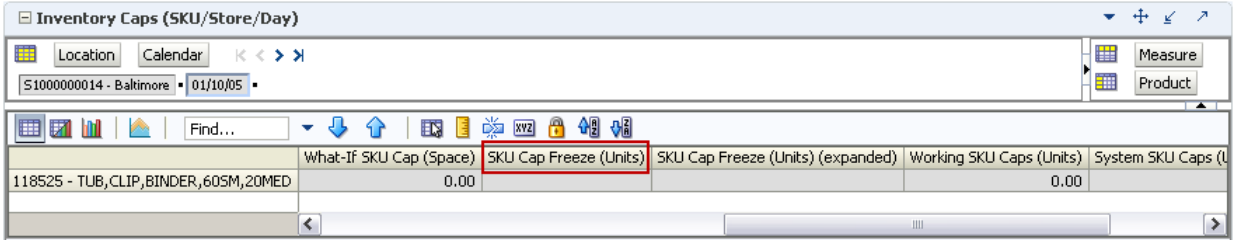

# **Select the Desired Cap Step**

This step contains views that allow you to view and maintain SKU Caps.

The available views are:

- ["Inventory Caps \(SKU/Store/Day\) View" on page 16-5](#page-538-0)
- ["Inventory Caps \(Dept/Store/Day\) View" on page 16-10](#page-543-2)
- ["Inventory Caps \(Dept/Store/Day\) View" on page 16-10](#page-543-2)

#### **Procedure**

Update the Cap Type as shown in [Figure 16–8.](#page-544-1)

#### *Figure 16–8 Inventory Caps (SKU/Store/Day) View - Cap Type*

<span id="page-544-1"></span>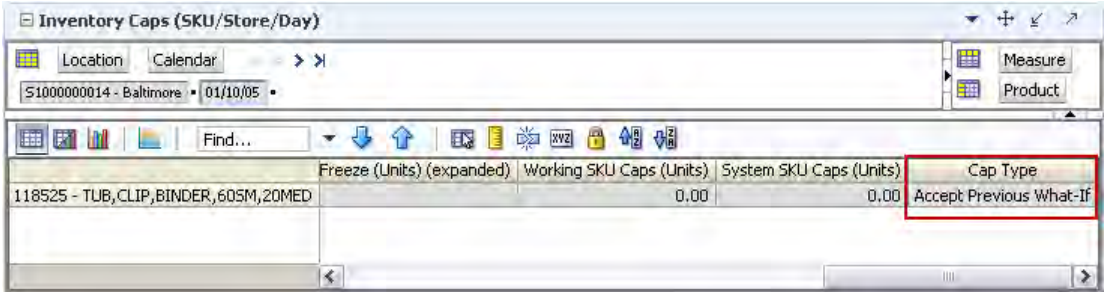

# **Redistribute Remaining Space Step**

This step contains views that allow you to view and maintain SKU Caps.

The available views are:

- ["Inventory Caps \(SKU/Store/Day\) View" on page 16-5](#page-538-0)
- ["Inventory Caps \(Dept/Store/Day\) View" on page 16-10](#page-543-2)
- ["Inventory Caps \(Dept/Store/Day\) View" on page 16-10](#page-543-2)

#### **Procedure**

From any of the available views, click **Calculate** to view the effects of Freezes and Cap Type selection.

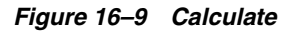

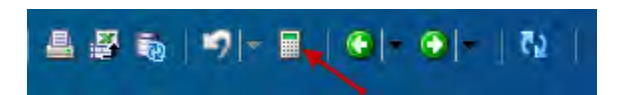

# **Activate SKU Caps Task**

This task is required to physically update the caps selected in the SRP Inventory Capping Management workbook. See ["Manage SKU Caps Task" on page 16-5.](#page-538-1)

Use the Apply Inventory Capping workbook to perform the steps for this task. See ["Building the Apply Inventory Capping Parameters Workbook" on page 5-25](#page-94-0).

These steps help you achieve this task:

- [Manually Enter a SKU Cap Step](#page-551-0)
- **[Select the Desired Cap Step](#page-551-1)**
- [Redistribute Remaining Space Step](#page-551-2)
- **[Accept Caps Step](#page-552-0)**

# **Views for the Apply Inventory Capping Workbook**

The available views are:

- [Inventory Caps \(SKU/Store/Day\) View](#page-546-0)
- **[Inventory Caps \(SKU\) View](#page-549-0)**
- [Inventory Caps \(Dept/Store/Day\) View](#page-550-0)

# <span id="page-546-0"></span>**Inventory Caps (SKU/Store/Day) View**

This view contains the SKU/Store/Day level measures used to assist you in inventory capping management.

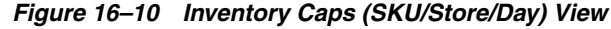

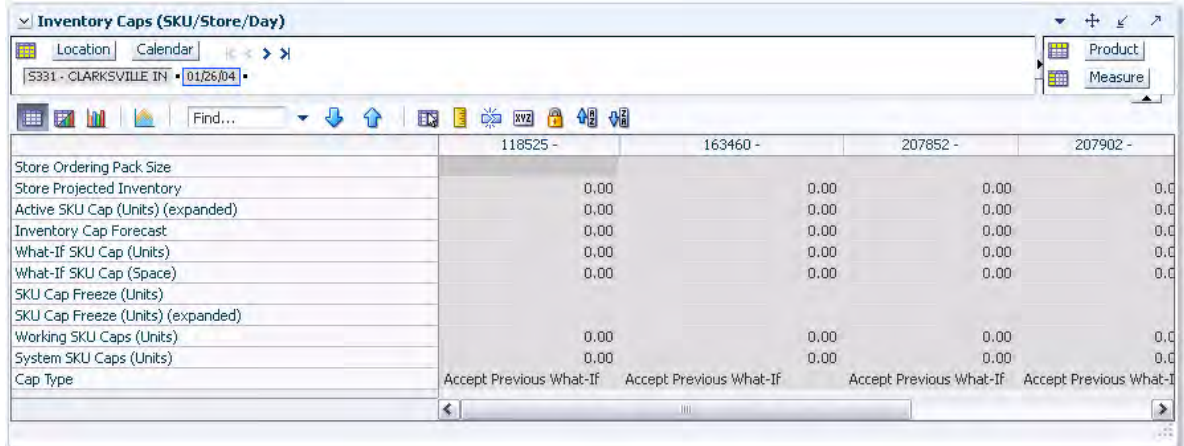

[Table 16–7](#page-547-0) lists the measures in this view.

| <b>Measure Label</b>                 | <b>Description</b>                                                                                                    |
|--------------------------------------|----------------------------------------------------------------------------------------------------|
| Active SKU Cap<br>(Units) (Expanded) | The Active SKU Cap (Units) represents the SKU Cap value in units that is currently<br>being used in store replenishment plan calculations. During replenishment<br>calculations, this is the maximum boundary for inventory at the store. This measure is<br>read from the database and expanded across time through the end of the workbook<br>during the workbook build. |
|                                      | This is a display only measure and is populated with the What-If SKU Caps when<br>Apply SKU Caps custom menu button is used.                                                                                                    |
|                                      | Additionally, this measure is only updated in the database when the caps have been<br>applied and committed.                                                                                                    |
|                                      | (Read only)                                                                                                    |
| Cap Type                             | The Cap Type is used to determine which caps are used as the Active SKU Caps.                                                                                                    |
|                                      | The valid values for Cap Type are:                                                                                                    |
|                                      | Accept Active Cap: If Cap Type is Accept Active Cap, the value in the active cap<br>$\blacksquare$<br>becomes the What-If Cap for that SKU.                                                                                                    |
|                                      | Accept System Cap: If Cap Type is Accept System Cap, the value in the system cap<br>п<br>(not accounting for freezes) becomes the What-If Cap for that SKU.                                                                                                    |
|                                      | Accept Working Cap: If Cap Type is Accept Working Cap the value in the working<br>п<br>cap (system cap with freezes factored in) becomes the What-If Cap for that SKU.                                                                                                    |
|                                      | Accept Previous What-If: The default value for the Cap Type is Accept Previous<br>$\blacksquare$<br>What-If. If Cap Type is Accept What-If Previous, the value in the What-If cap<br>becomes the previous day's What-If Cap for that SKU.                                                                                                    |
|                                      | Since Cap Type is time-phased, Accept What-If Previous is necessary to preserve the<br>What-If SKU Cap values selected. For example, if you select Accept System and<br>calculates, the What-If SKU Cap equals the system calculated caps on that day.                                                                                                    |
|                                      | If the default Cap Type was Accept Active, the What-If Caps for the subsequent days<br>in the workbook would be equal to the Active Caps.                                                                                                    |
|                                      | If the Cap Type was Accept System for the remaining days, the What-If would equal to<br>the System Caps calculated on each subsequent day.                                                                                                    |
|                                      | Having Accept What-If Previous as the default, the What-If SKU Caps only change if<br>Cap Type is changed by you.                                                                                                    |
|                                      | Previous What-If is equal to the Active Cap upon opening the workbook.                                                                                                    |
| <b>Inventory Cap Forecast</b>        | The Inventory Cap Forecast represents the forecast used in calculating the System SKU<br>caps. Inventory Cap Forecast is calculated as the current forecasted demand summed<br>over the Inventory Capping Forecast Days.                                                                                                    |
|                                      | Inventory Cap Forecast is used in the calculation of the system recommended SKU<br>caps. The SKU's forecast is compared to the department's forecast to determine the<br>portion of department capacity to be allocated to this SKU.                                                                                                    |
|                                      | Example:                                                                                                    |
|                                      | On the same day, in the same workbook with the Inventory Capping Forecast Days set<br>to 7.                                                                                                    |
|                                      | The inventory cap forecast on $1/1/12$ is the sum of forecasts starting on $1/1/12$<br>$\blacksquare$<br>up to and including the forecast on $1/7/12$ .                                                                                                    |
|                                      | The inventory cap forecast on $3/1/12$ is the sum of forecasts starting on $3/1/12$<br>п<br>up to and including the forecast on $3/7/12$ .                                                                                                    |
|                                      | (Read only)                                                                                                    |

<span id="page-547-0"></span>*Table 16–7 Measures: Inventory Caps (SKU/Store/Day) View*

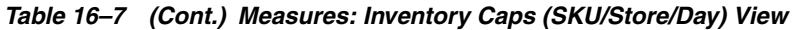

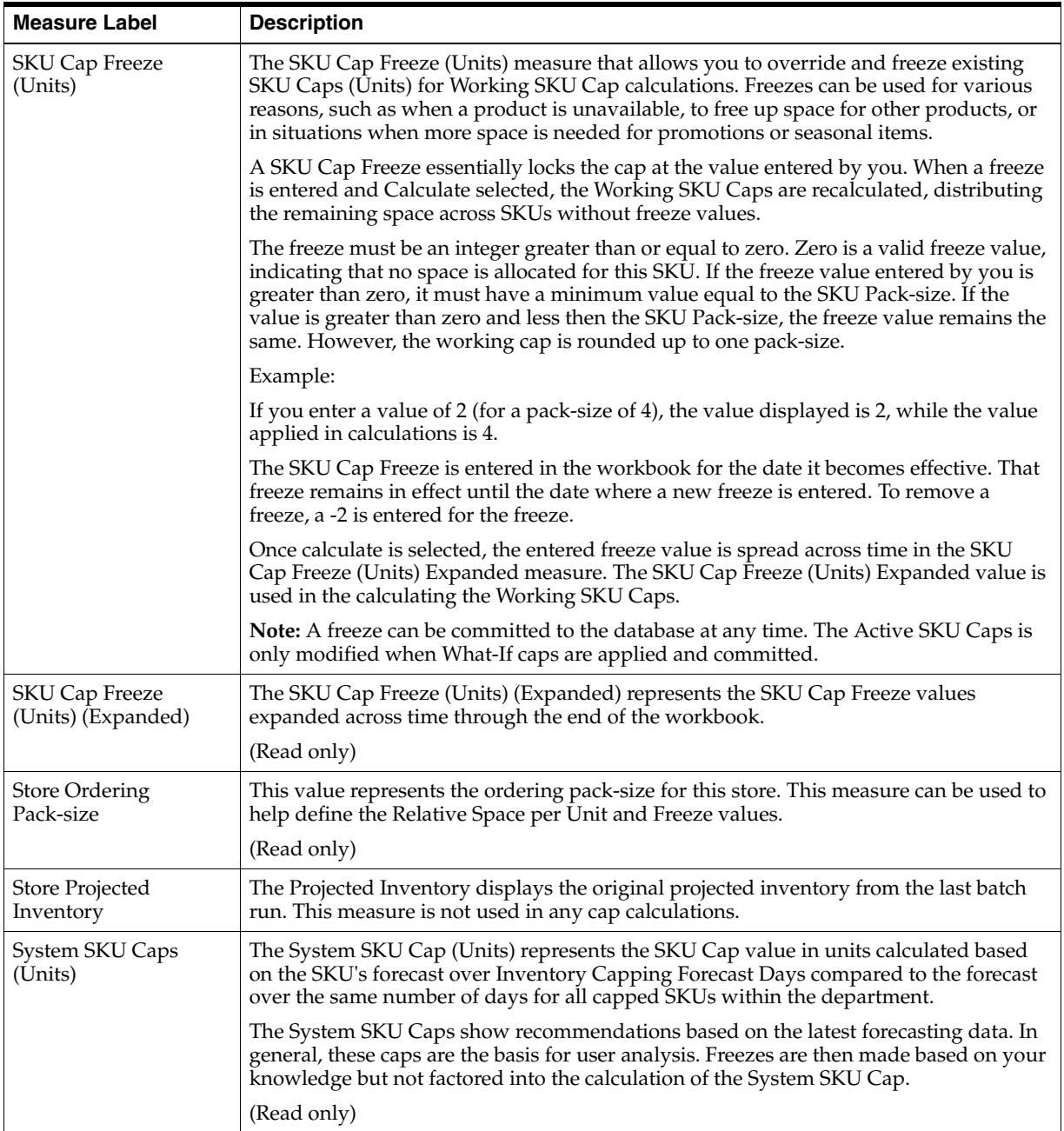

| <b>Measure Label</b>        | <b>Description</b>                                                                                                    |
|-----------------------------|----------------------------------------------------------------------------------------------------|
| What-If SKU Cap<br>(Space)  | The What-If SKU Cap (Space) represents the relative space value of the SKU Cap. This<br>is a display only measure calculated as the What-If SKU Cap (Units) * Relative Space<br>per Unit.                                                                                                    |
|                             | (Read only)                                                                                                    |
| What-If SKU Cap<br>(Units)  | The What-If SKU Cap (Units) represents the SKU Cap value in units with the active,<br>system, or working caps applied based on the cap type. When calculate is selected, the<br>What-If caps are populated with the active, system, or working SKU caps selected<br>(using cap type) and a check is done to see if the caps exceed department capacity. If<br>department capacity is exceeded, a warning message is issued.                                                                      |
|                             | If all CapTypes for a SKU/Store are Previous What-if, then the What-If = Active for<br>every single day.                                                                                                    |
|                             | If even one Cap Type for a SKU/Store is different from Previous What-if then the<br>What-If value would follow the Cap-Type setting.                                                                                                    |
|                             | This is a calculated, display only measure not stored on the database.                                                                                                    |
|                             | (Read only)                                                                                                    |
| Working SKU Caps<br>(Units) | The Working SKU Cap (Units) represents the SKU Cap value in units calculated based<br>on the SKU's forecast over Inventory Capping Forecast Days for all capped SKUs<br>within the department respecting any SKU Cap Freezes. During the working cap<br>calculation, the freeze values are not changed. All other caps are calculated based on<br>the SKU's Inventory Cap Forecast compared to the Total Inventory Cap Forecast for<br>the department less the forecast for the overridden SKUs. |
|                             | This is a display only measure calculated when the workbook is built or when<br>Calculate is selected, for example, after entering freezes. The Working SKU Caps give<br>you an opportunity to make a change by entering a freeze value, selecting calculate,<br>and reviewing the effect of the freeze on other SKU Caps within the department.                                                                                                    |
|                             | (Read only)                                                                                                    |

*Table 16–7 (Cont.) Measures: Inventory Caps (SKU/Store/Day) View*

# <span id="page-549-0"></span>**Inventory Caps (SKU) View**

This view contains the SKU level measures used to assist you in inventory capping management.

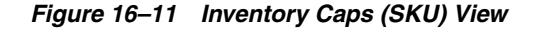

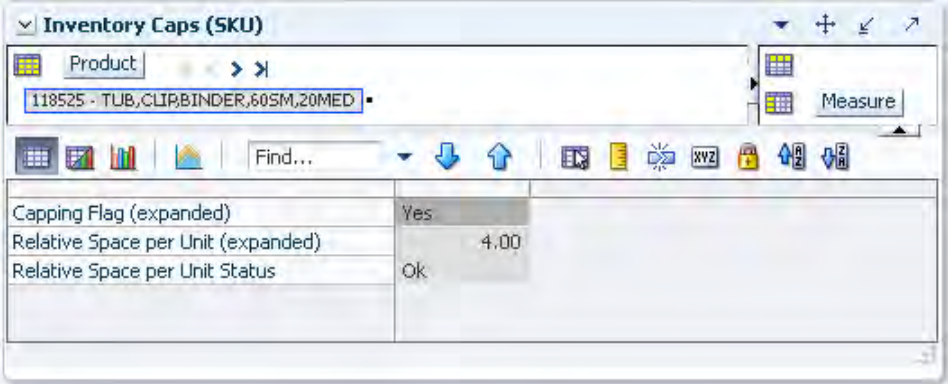

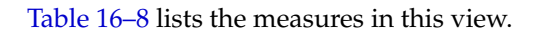

| <b>Measure Label</b>                     | <b>Description</b>                                                                                                    |
|------------------------------------------|----------------------------------------------------------------------------------------------------|
| Capping Flag (Expanded)                  | The expanded Capping Flag represents the combined version of the Sub-class<br>level and SKU level Capping Flag settings, where the SKU level setting is the<br>exception while the Sub-class level is the Default. The Capping Flag is used to<br>determine if inventory caps apply to Sub-classes and SKUs.<br>Valid values are: Yes (capped), No (not capped), or Not Set.                                                                                          |
| Relative Space per Unit<br>(Expanded)    | The expanded Relative Space per Unit represents the combined version of the<br>Sub-class level and SKU level Relative Space Per Unit settings, where the SKU<br>level setting is the exception while the Sub-class level is the Default. Relative<br>Space per Unit represents the relative amount of space one unit of the SKU<br>occupies. For example, a washer = $1$ , a refrigerator = $2$ , and so on.<br>Relative Space per Unit is display only on this view. |
| Relative Space per Unit<br><b>Status</b> | Relative Space per Unit Status is used to display the error message: The Relative<br>Space per Unit equals zero.                                                                                                    |
|                                          | The status is maintained by the system and is display only.                                                                                                    |

<span id="page-550-1"></span>*Table 16–8 Measures: Inventory Caps (SKU) View*

# <span id="page-550-0"></span>**Inventory Caps (Dept/Store/Day) View**

This view contains the Dept/Store/Day level measures used to assist you in inventory capping management.

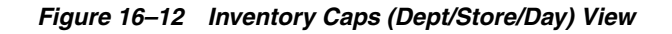

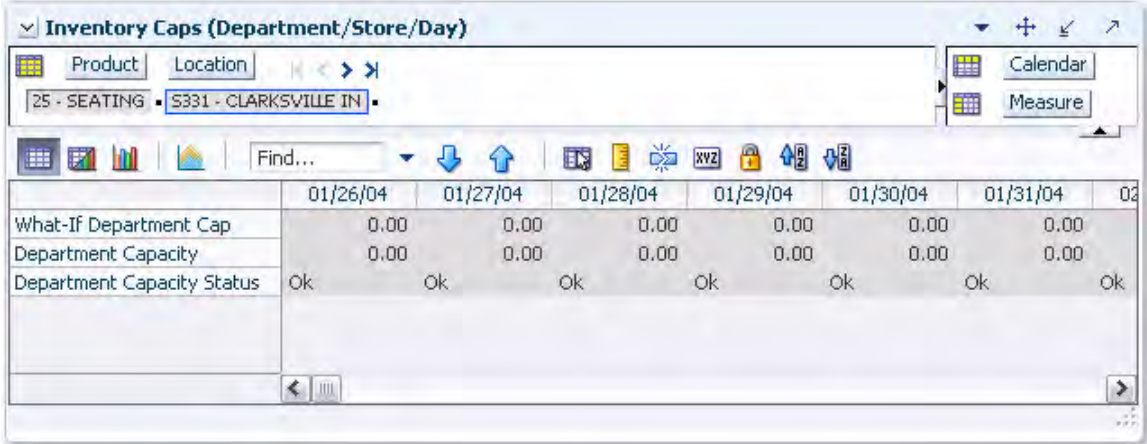

[Table 16–9](#page-550-2) lists the measures in this view.

<span id="page-550-2"></span>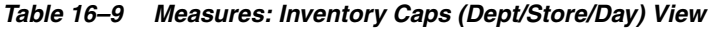

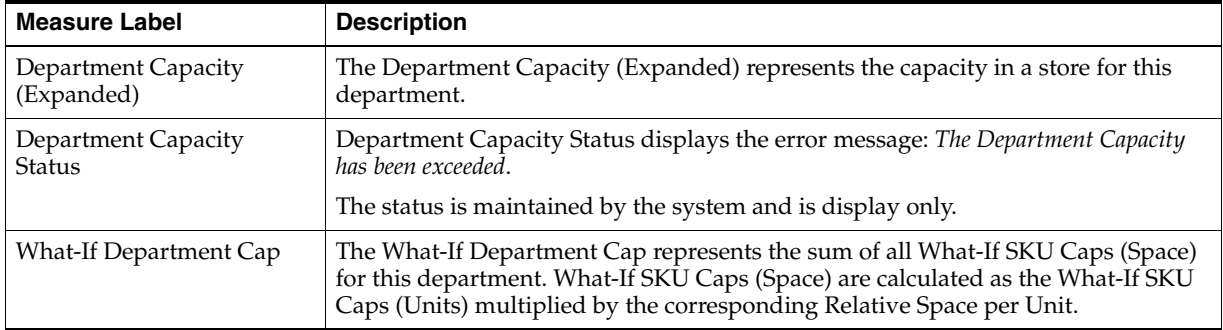

# <span id="page-551-0"></span>**Manually Enter a SKU Cap Step**

This section describes how to manually enter a SKU Cap.

#### **Procedure**

Update the SKU Cap Freeze in the [Inventory Caps \(SKU/Store/Day\) View.](#page-551-3)

#### *Figure 16–13 Inventory Caps (SKU/Store/Day) View*

<span id="page-551-3"></span>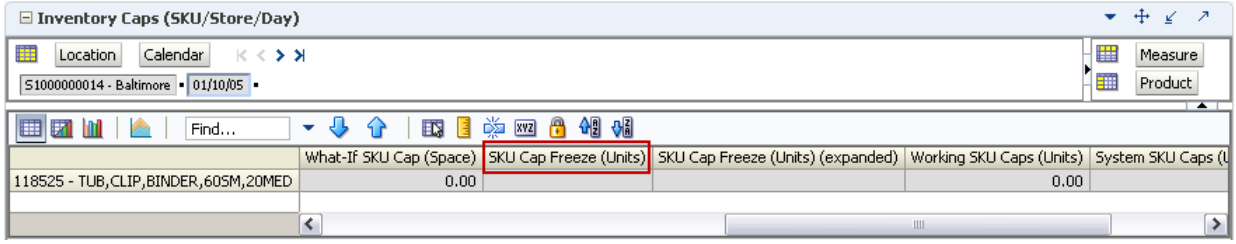

### <span id="page-551-1"></span>**Select the Desired Cap Step**

This section describes how to select the desired Cap.

#### **Procedure**

Update the Cap Type as shown in [Figure 16–14.](#page-551-4)

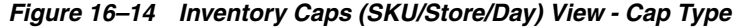

<span id="page-551-4"></span>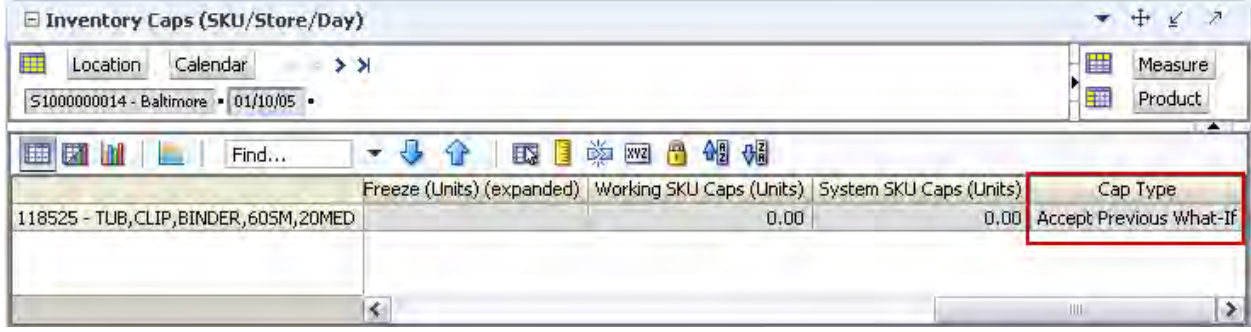

# <span id="page-551-2"></span>**Redistribute Remaining Space Step**

This section describes how to redistribute remaining space.

#### **Procedure**

From any of the available views, click **Calculate** to view the effects of Freezes and Cap Type selection.

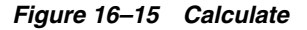

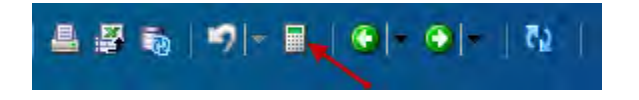

# <span id="page-552-0"></span>**Accept Caps Step**

This section describes how to accept Caps.

#### **Procedure**

To accepts the caps for a view, click **Apply SKU Cap** and then Commit the changes.

# *Figure 16–16 Apply SKU Cap*

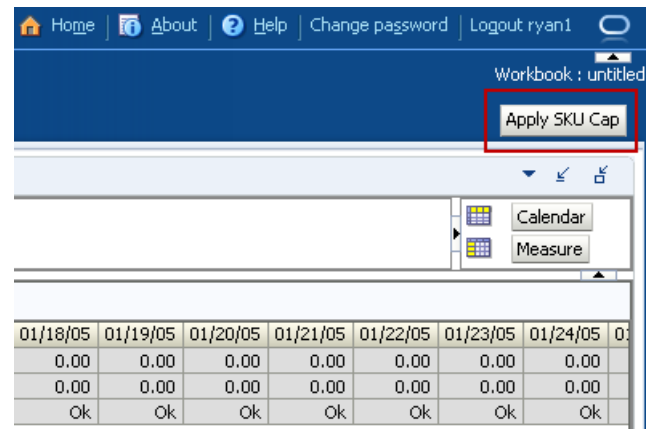

# <sup>17</sup>**AIP General Administration Activity**

This chapter describes the AIP General Administration activity. These workbooks are used to maintain parameter settings for SRP and WRP.

The AIP General Administration activity contains these tasks:

- **[Maintain Configurations Task](#page-554-0)**
- **[Verify Sister Store Copy Task](#page-558-0)**
- [Verify Sister Warehouse Copy Task](#page-559-0)

# <span id="page-554-0"></span>**Maintain Configurations Task**

This task is required to maintain SRP implementation parameter settings that are used by the entire package (scalar level).

Use the SRP Inventory Capping Parameter workbook to perform the step for this task. See ["Building the SRP Implementation Parameters Workbook" on page 5-24.](#page-93-0)

**Note:** Because values in this workbook are used by the entire SRP system, it is recommended that security is set to allow a single or limited number of super users access to this workbook.

This step helps you achieve this task:

[Set Controls Step](#page-554-1)

#### <span id="page-554-1"></span>**Set Controls Step**

This step is required to maintain SRP implementation parameter settings that are used by the entire package (scalar level).

The available views are:

- **[SRP Implementation Parameters View](#page-554-2)**
- **[Implementation Parameters \(Dept\) View](#page-558-1)**

#### <span id="page-554-2"></span>**SRP Implementation Parameters View**

The Implementation Parameters view contains SRP Implementation Parameter settings that impact the functionality of the system. These settings are managed by a small group of business administrators or a system administrator.

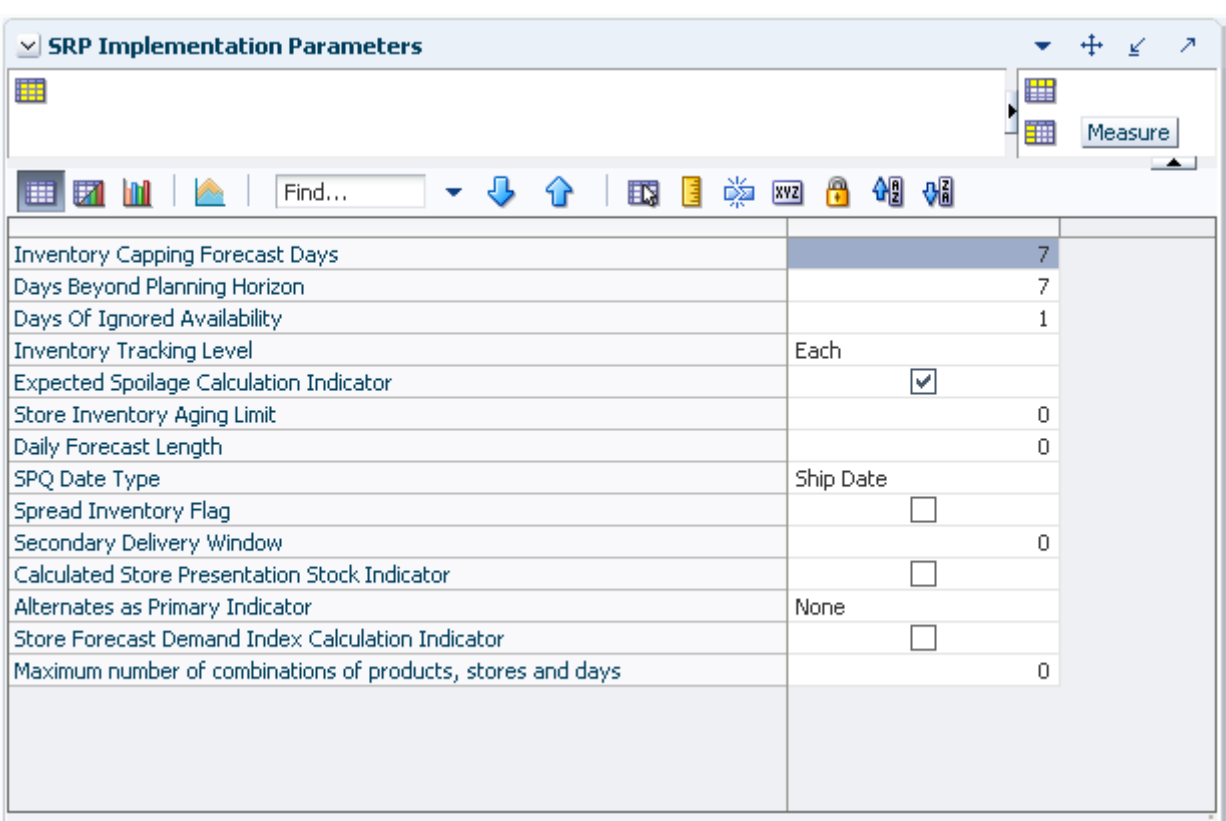

*Figure 17–1 SRP Implementation Parameters View*

[Table 17–1](#page-556-0) lists the measures in this view.

| <b>Measure Label</b>                                    | <b>Description</b>                                                                                                    |
|---------------------------------------------------------|----------------------------------------------------------------------------------------------------|
| Calculated Store<br><b>Presentation Stock Indicator</b> | Boolean indicator to denote when the calculated store presentation stock should<br>be factored into the calculation of Store Presentation Stock.                                                                                                    |
| Daily Forecast Length                                   | <b>Note:</b> Forecasts are loaded to SRP from an external system as daily forecasts,<br>weekly forecasts, or a combination of daily and weekly forecasts.                                                                                                    |
|                                                         | The Daily Forecast Length is used to specify the number of days of daily forecasts<br>to use when loading forecasts.                                                                                                    |
|                                                         | Valid values are negative one $(-1)$ , zero $(0)$ , and $n$ , where $n$ is any positive number.                                                                                                    |
|                                                         | $-1$ = Load all daily forecasts                                                                                                    |
|                                                         | $0 =$ Load all weekly forecasts                                                                                                    |
|                                                         | $n =$ Load daily forecasts for the first $n$ days                                                                                                    |
|                                                         | Example: To load daily forecasts for the first two weeks (14 days); then in the<br>Daily Forecast Length, enter: 14.                                                                                                    |
| Days Beyond Planning<br>Horizon                         | The Days Beyond Planning Horizon Parameter represents the number of days<br>SRP looks forward to find the next ATP day after the end of the planning horizon.<br>SRP uses the data between the end of the planning horizon and the next ATP day<br>to calculate the receipt plan for the last ATP day.                 |
|                                                         | No plan is calculated on the ATP day beyond the planning horizon. If SRP does<br>not find an ATP day in the period from the end of the planning horizon through<br>the days beyond the planning horizon, the receipt plan calculations uses data<br>through the days beyond planning horizon to plan the last receipt. |
|                                                         | Any positive number, including zero, is valid.                                                                                                    |
|                                                         | Example: If the majority of items are available to plan to weeks or less; then in the<br>Days Beyond Planning Horizon, enter: 14. This allows the system to find the next<br>ATP day in most cases and have the required data to calculate an accurate receipt<br>plan on the last ATP day within the horizon.         |
| Days of Ignored<br>Availability                         | The Days of Ignored Availability indicates how many days of availability should<br>be ignored when determining the end of the first Reconciliation Period. This<br>parameter should never be set to less than one day.                                                                                                 |
|                                                         | (Read Only)                                                                                                    |
| <b>Expected Spoilage</b><br>Calculation Indicator       | The Expected Spoilage Calculation Indicator indicates when Expected Spoilage<br>(ES) calculations should be performed.                                                                                                    |
|                                                         | The default is <i>True</i> , which indicates that ES calculations should be performed<br>where product life is deemed relevant for a particular SKU.                                                                                                    |
|                                                         | If value set to False, ES is considered to be zero in projected and net inventory<br>calculations.                                                                                                    |
| <b>Inventory Capping Forecast</b><br>Days               | Inventory Capping Forecast Days is an implementation parameter representing<br>the number of days over which forecasts are summed when determining the<br>Inventory Cap Forecast for a SKU. The Inventory Cap Forecast is used to<br>recommend SKU Caps proportionally for a department.                               |
|                                                         | The Inventory Capping Forecast Days should be set to value that would represent<br>a fair split of the stores forecast. Inventory Capping Forecast Days must be a<br>positive integer; the default value is seven days.                                                                                                |

<span id="page-556-0"></span>*Table 17–1 Measures: Implementation Parameters (Scalar) View*

| <b>Measure Label</b>                                        | <b>Description</b>                                                                                                    |
|-------------------------------------------------------------|----------------------------------------------------------------------------------------------------|
| <b>Inventory Tracking Level</b>                             | Inventory Tracking Level determines the level at which planning occurs.                                                                                                    |
|                                                             | The available options are packs or eaches.                                                                                                    |
|                                                             | Example: Selecting Packs causes AIP to plan in pack-sizes.                                                                                                    |
|                                                             | Selecting <i>Eaches</i> causes AIP to plan in eaches, where all inventory and supply is<br>considered available in singles, and orders are generated using the order multiple<br>and pack-sizes as the appropriate rounding multiples.                                          |
|                                                             | <b>Note:</b> A change to the Inventory Tracking Level parameter after implementation is<br>not supported. If business requirements require a change to tracking level,<br>analysis of the impact and other changes which may be required can be provided<br>by Services.        |
| Secondary Delivery<br>Window                                | The Secondary Delivery Window indicates how many days earlier than the day of<br>a shortage a delivery can be received from a Secondary Source to meet that<br>shortage.<br>(Read only)                                                                                         |
| SPQ Date Type                                               | The SPQ Date Type determines whether SPQ constraint is applied against the ship<br>date or receipt date.                                                                                                    |
|                                                             | You select the SPQ Date Type from the following options:                                                                                                    |
|                                                             | Ship Date<br>п                                                                                                    |
|                                                             | Receipt Date                                                                                                    |
| Spread Inventory Flag                                       | The Spread Inventory Flag specifies if it is desirable to spread inventory across<br>multiple delivery opportunities of a single destination during Primary<br>Reconciliation.                                                                                                  |
|                                                             | (Read Only)                                                                                                    |
| <b>Store Inventory Aging</b><br>Limit                       | The Store Inventory Aging Limit defines the upper threshold in days which<br>product life. When the product life is less than the aging limit, inventory aging<br>processing occurs.                                                                                            |
|                                                             | Any positive number, including zero, is valid.                                                                                                    |
|                                                             | Example: To use inventory aging only on items with a product life of one week or<br>less; then in the Store Inventory Aging Limit, enter: 7. This ensures that any item<br>with a product life greater than seven days is not considered in the inventory<br>aging calculation. |
| Prioritize External Demand                                  | When performing day-on-day reconciliation a true value indicates that inventory<br>must be allotted to warehouse External Demand first. When the value is false<br>inventory must be allotted to all location demand before External Demand.                                    |
| Alternates as Primaries                                     | Scalar measure indicating if and if so, how many delivery days (before primary<br>delivery) from an Alternate Source should be considered as primary delivery<br>opportunities and therefore written to the Primary Schedule of the Alternate<br>Source.                        |
| Store Forecast Demand<br><b>Index Calculation Indicator</b> | A boolean parameter that indicates when a Store Forecast Demand Index (FDI)<br>calculation should be performed. The default is false and this indicates that an<br>FDI calculation should not be performed when calculation Store Forecast Standard<br>Deviation.               |

*Table 17–1 (Cont.) Measures: Implementation Parameters (Scalar) View*

#### <span id="page-558-1"></span>**Implementation Parameters (Dept) View**

The Implementation Parameters view contains SRP Implementation Parameter settings that impact the functionality of the system at the Department level. These settings are managed by a small group of business administrators or a system administrator.

#### *Figure 17–2 Implementation Parameters (Dept) View*

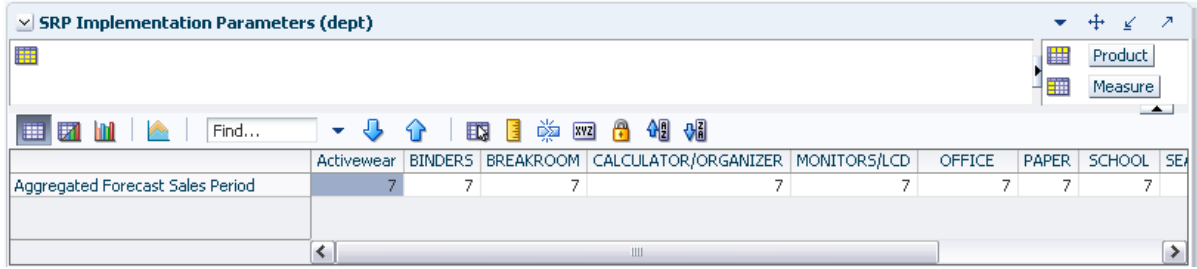

[Table 17–2](#page-558-2) lists the measures in this view.

<span id="page-558-2"></span>*Table 17–2 Measures: Implementation Parameters (Dept) View*

| <b>Measure Label</b>              | <b>Description</b>                                                                                                    |  |  |  |  |
|-----------------------------------|----------------------------------------------------------------------------------------------------|--|--|--|--|
| Aggregated Forecast Sales Period. | Indicates the number of days over which store sales are aggregated to<br>determine the Aggregated Forecast Period Sales measure. Acceptable<br>values are integers from 1 to 42 inclusive. |  |  |  |  |

# <span id="page-558-0"></span>**Verify Sister Store Copy Task**

This task allows users to examine the store replenishment plan. This workbook is read only for all measures.

Use the SRP Evaluation workbook to perform the steps for this task. See ["Building the](#page-71-0)  [Store Replenishment Plan \(SRP\) Evaluation Workbook" on page 5-2](#page-71-0)

This step helps you achieve this task:

[Review Copy Date Step](#page-558-3)

### <span id="page-558-3"></span>**Review Copy Date Step**

This step is required to maintain SRP implementation parameter settings that are used by the entire package (scalar level).

The available view is:

[SRP Replenishment Plan Parameters \(Store\) View](#page-558-4)

#### <span id="page-558-4"></span>**SRP Replenishment Plan Parameters (Store) View**

This view allows you to review replenishment plan information at the Store level.

| Location<br>> 1<br>S303 - MISHAWAKA IN |                        | 麠<br>šm<br>Measure |
|----------------------------------------|------------------------|--------------------|
| Find<br>崖<br>P.                        | 喚<br><b>XVZ</b><br>EG. | 骗<br>Æ             |
| Sister Store                           |                        |                    |
| Sister Store Parameters Flag           |                        |                    |
|                                        |                        |                    |

*Figure 17–3 SRP Replenishment Plan Parameters (Store) View*

[Table 17–3](#page-559-1) lists the measures in this view.

<span id="page-559-1"></span>*Table 17–3 Measures: SRP Replenishment Plan Parameters (Store)* 

| <b>Measure Label</b>            | <b>Description</b>                                                                                                    |
|---------------------------------|----------------------------------------------------------------------------------------------------|
| Sister Store                    | A Sister Store allows you to model a new store after a store with similar characteristics and<br>anticipated similar sales. To do this, a Sister Store relationship is set up in RMS. Once this<br>relationship is established, AIP performs a one-time copy of all required replenishment<br>settings and parameters from the sister store. AIP performs a weekly copy of sales history<br>from the sister store to a new store that is scheduled to open. It continues to copy the sales<br>history weekly up until the Store Opening Date. |
| Sister Store<br>Parameters Flag | The Sister Store Parameters Flag Indicates that a sister store has had all store parameters<br>copied from its sister store to itself.                                                                                                    |
|                                 | <b>Note:</b> This measure is loaded from Data Management (DM).                                                                                                    |
| Store Open Date                 | Store Open Date is used in sister store copy. Sales history from the sister store is copied to the<br>new store until the new store reaches its opening date.                                                                                                    |
|                                 | <b>Note:</b> This measure is loaded from Data Management (DM).                                                                                                    |

# <span id="page-559-0"></span>**Verify Sister Warehouse Copy Task**

This task allows you to examine the warehouse replenishment plan.

Use the WRP Interactive Evaluation workbook to perform the steps for this task. See ["Building the WRP Interactive Evaluation Workbook" on page 5-58](#page-127-0)

This step helps you achieve this task:

[Review Copy Date Step](#page-559-2)

# <span id="page-559-2"></span>**Review Copy Date Step**

This step is required to maintain SRP implementation parameter settings that are used by the entire package (scalar level).

The available view is:

[WRP Replenishment Parameters by Warehouse View](#page-559-3)

#### <span id="page-559-3"></span>**WRP Replenishment Parameters by Warehouse View**

This view displays information pertaining to Sister Warehouse functionality. This view is at the destination level.

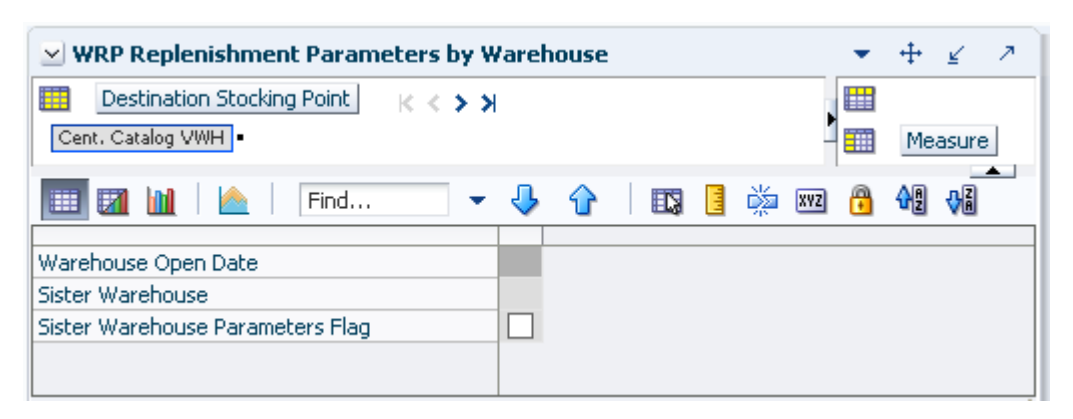

#### *Figure 17–4 WRP Replenishment Parameters by Warehouse View*

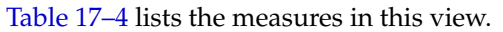

<span id="page-560-0"></span>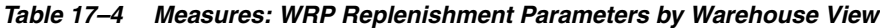

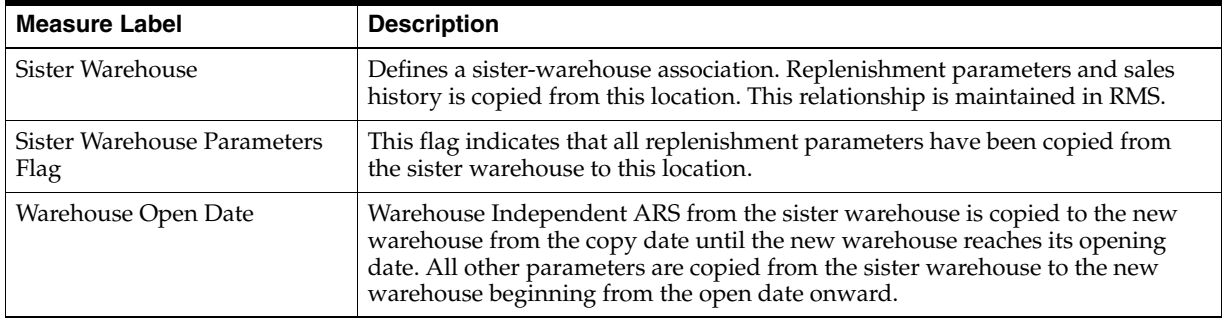

# **Calculation Concepts**

This chapter provides conceptual information about the SRP and WRP calculations. Formulas for these calculations are available in the My Oracle Support Note: *Calculations for Store and Warehouse Replenishment Planning 1452505.1*.

# **Replenishment**

Replenishment is an AIP batch process that calculates the replenishment plan for each SKU Pack-size at each location across the planning horizon. Replenishment assumes no quantity constraints and so the calculated orders reflect the location's need without regard for the ability of the source of the orders (warehouse or supplier) to supply them.

However, real world constraints upon the supply of product do exist. This is addressed by splitting the planning horizon for each SKU Pack-size/location into two distinct periods of time. The first period contains that part of the planning horizon over which constraints apply. This is referred to as the fixed period because the ultimate supply of stock within this time period is limited, or fixed. The second period of time is called *Post Fixed Period* and refers to that remaining part of the planning horizon that exists after the fixed period.

A special case of replenishment is when a SKU is capped. The Inventory Cap represents a physical space constraint in units at a store for a given day. The Inventory Capping functionality generates a Store replenishment plan such that inventory (including planned receipts, expected receipts, and current inventory) at the store does not violate the space constraints at the store for any day. At the same time, the Warehouse replenishment plans are generated based on forecasted demand from the stores that have no inventory caps being applied to it across time.

Replenishment is run three times each night—the first time it produces an Unconstrained Receipt Plan (URP) for the entire planning horizon for all valid SKU Pack/locations. This is done because some replenishment methods at the warehouse level require demand over a specified period of time that may exceed the fixed period. The second time it is run only for the fixed period to establish the capped URPs for SKU/stores with inventory caps applied. Finally, it is re-run post fixed period to adjust the plan to inventory constraints that occurred within the fixed period. In between the second and third replenishment runs, the constraints that relate to the fixed period for each SKU Pack/location are applied. These constraints modify the plan within the fixed period and ultimately determine the correct inventory position at the start of the post fixed period. This updated inventory position is then used by the third run of the replenishment process.

Replenishment looks at the current inventory position, forecasted demand, customer orders, and expected receipts to project the inventory position in the future. Based on the user-defined Replenishment Method and other user-defined parameters, stocking level targets (allocation boundaries) for a product/location combination are calculated and used in generating an ideal receipt plan that is not limited by available inventory constraints.

#### **Intra-day Replenishment**

Intra-day Replenishment performs similar activities as overnight replenishment but over a more limited order set and time horizon. This Intra-day process can be performed many times during the day.

The purpose of the intra-day activities is to determine recalculated order quantities using updated dynamic data feeds such as sales and inventory, for those delivery opportunities that are to be executed today on an intra-day release wave.

Intra-day activities are limited to those required to process into-store orders. Therefore, only store orders can reap the benefits of updated inventory and sales feeds.

Into-store orders are released throughout the day at discreet times called Waves. Each into-store order has the opportunity to be recalculated immediately prior to its release (if you choose). If you choose not to recalculate an order, then the quantity released is the one generated by the overnight Replenishment action. If you choose to recalculate into-store orders immediately prior to their release, then intra-day replenishment will identify the SKU/Store/Days to be re-planned, revise sales forecasts as needed, perform replenishment on the limited set of SKU/Store/Days, and perform reconciliation of the limited set of sources that supply the SKU/Store/Days being re-planned.

The following steps are unique to Intra-day Replenishment:

- **[Identify What Plans to Recalculate](#page-563-0)**
- **[Revise the Sales Forecast](#page-564-0)**

#### <span id="page-563-0"></span>**Identify What Plans to Recalculate**

It is necessary for the intra-day activities to be aware of which wave is being performed. This is because each run of the intra-day process deals with a much smaller cross-section of the supply chain network. To properly identify which order plans should be recalculated on a particular intra-day wave, the following steps must be performed:

- **1.** Identify both warehouse and vendor sources that serve the SKU/Store/ATP day combinations that meet all of the following criteria:
	- The SKU/Store is assigned to the current wave for the current day and the user has indicated the SKU/Store should be re-planned prior to release.
	- The SKU/Store has an ATP day whose release date is today.
	- The SKU/Store is not inventory capped.

**Note:** Because only *Today* will be reconciled no vendor/SKUs with an applicable SPQ will be part of Intra-day Replenishment.

- **2.** Using the previous list of SKU/sources identify the list of all SKU/Store/ATP day combinations that meet all of the following criteria:
	- The SKU/Store is assigned to the current or later wave for the current day and you have indicated the SKU/Store should be re-planned prior to release.
	- The SKU/Store has an ATP day whose release date is today and the source for the SKU at the store for that ATP day is a SKU/Source identified in the previous step.

**Note:** Some of these orders may not need to be released until later waves, but by considering them in the current run, the Reconciliation process has greater flexibility to distribute inventory optimally.

#### <span id="page-564-0"></span>**Revise the Sales Forecast**

Intra-day processing takes place during the day and by this time there may be Actual Sales reported for some SKU/Stores for the first day in the planning horizon. If Actual Sales are reported, then it is possible and maybe necessary to revise the forecast demand for the first day in the planning horizon. Such situations can arise where the Actual Sales for the current day already exceeds the forecast demand or represents a value that indicates that the existing forecast demand for the current day in inaccurate.

**Note:** Intra-day processing can take place many times a day. It will only revise the forecasts of those SKU/Stores to be processed on the current wave.

There are two approaches to revising the forecast during the Intra-day Replenishment batch. A User-controlled parameter (Intra-day Revise Sales Forecast Method) indicates which approach should be adopted.

The first approach is *Set to Actual*. This addresses situations where today's Actual Sales of a SKU at a Store already exceeds the forecast demand for that day. In these situations, the forecast demand for the day are set to the same value as the Actual Sales.

The second approach is referred to as *Recalc*. If a Sales Profile by hour is available, along with a time that the Actual Sales were captured, then it is possible to make a more intelligent adjustment to the forecast demand for the day. This more intelligent adjustment takes a more conservative approach. It assumes that whatever Actual Sales have already taken place, the remaining Sales for the day will be in line with the original Sales Forecast used overnight. In effect, the new total is the sum of the Actual Sales up until the time the sales were polled, plus the Original Forecast Demand for the remaining part of the day. Note that Original Forecast Demand is always the one used in the previous over night batch run - not any revised (new) forecast produced by a previous intra-day run.

# **Replenishment Calculation Variables**

The following sections describe replenishment calculation variables.

# **Fixed Period**

The term Fixed Period refers to the period of time for a location inside which the supply of inventory for a SKU Pack is ultimately constrained, or fixed.

In a typical multi-tier supply chain the fixed period is the time period it takes for an order to be delivered from a supplier, and pass through the appropriate levels of the supply chain to reach the destination whose fixed period is being calculated. The time it takes a product to be moved from one location to another is the lead-time. As a result the fixed period for a typical SKU Pack/location is the sum of the lead times, with consideration for Delivery-day Demand Percent, for all locations an order must pass through from Supplier to the location.

This is true when the Supplier has infinite availability of supply and therefore no constrained, or fixed days. Typically AIP assumes infinite availability of supply from a Supplier. The one exception is those Suppliers that are subject to a Supplier Purchase Quantity (SPQ) agreement. The presence of any SPQ arrangement inside the planning horizon should result in the FP for that Supplier being set to the number of days commensurate with the last day of the week of the last week containing an SPQ. The calculation of FP for nodes of the supply chain below the supplier needs to find the first delivery day in the planning horizon on or after the point at which inventory from the source is unconstrained and able to meet demand.

### **Available To Plan (ATP) Dates**

The following sections describe ATP Dates.

#### **Release Schedules**

A lead-time is the number of days ahead of the desired delivery date than an order must be communicated to the entity (or source) responsible for making that delivery. Sources for a delivery into a store can be vendors, or warehouses. Sources for a delivery into a warehouse can be vendors, or other warehouses. Lead-times are ultimately Source/SKU Pack/Destination/Delivery Date specific. This means that a lead-time on a specific date indicates the advanced notice that the source of a specific SKU Pack requires to make a delivery into the destination on that date.

A release schedule holds a lead time for each Source/SKU Pack/Destination/Delivery date within the planning horizon that is able to plan a delivery on that day. A release schedule therefore indicates whether a delivery can be received at a location and if so, the lead time required for receiving it.

#### **Planning Deliveries**

A delivery cannot be planned on a date whose lead time would require ordering in the past. Imagine today is Monday and the lead-time for delivery into a warehouse on every Tuesday is two days. The release schedule must indicate that tomorrow is not a legitimate day. This is because the lead time for tomorrow would be two days, indicating that a delivery tomorrow must have been planned and executed yesterday. There may already be an order expected for delivery tomorrow, but you cannot re-plan the delivery today because the opportunity for that passed yesterday.

#### **Primary and Secondary Schedules**

The batch module is responsible for producing schedules and actually produces two different schedules for use by the AIP replenishment engine. These are Primary and Secondary Schedules.

Primary Schedules are used by Replenishment to determine the days on which orders can be planned into a store or warehouse destination. Secondary Schedules are used in Reconciliation only when a warehouse experiences a shortage at which point the Reconciliation logic may turn to a Secondary (or alternate) source to address the shortage.

For stores, the Primary Schedule is constructed only for the single source that supplies the SKU to the store on that day. For warehouses, the Primary Schedule is constructed using the Source Split information. Source splits indicate what percentage of a warehouse's order should be given to one or more sources that are able to deliver to that warehouse. While many sources may be able to deliver a product to a warehouse, the user may decide to attribute a percentage of the order to only one or a few of the sources. For a delivery day to be a legitimate day in the release schedule, a percentage must be assigned to the source for the warehouse destination and SKU Pack. The lead time schedule for any source not designated as satisfying a percentage of an order on a particular day into a warehouse must be blank on that day. Sources that have been attributed a percentage of a warehouse's need and therefore appear in the Primary Schedules are considered to be Primary Sources.

The Secondary Schedule does not observe the source splits, but instead considers the list of secondary (alternate) warehouse sources specified by the user. Secondary Schedules is only built for those sources that have been specifically identified as secondary sources for a given warehouse by the user.

#### **ATP Days**

ATP days are those days on which Replenishment performs an order calculation to determine if an order is needed. ATP days are determined by examining the Primary Release Schedule for each source (bearing in mind there could be more than one) that can deliver a product into a destination on a given day. If any one of these sources can deliver into the destination on a day, then that day is considered an ATP day. This is because the day represents a potential delivery opportunity into the destination and therefore a planning calculation should be performed for that

Destination/Product/Day combination in order to determine what, if any, quantity, is needed.

#### **Alternates as Primaries Functionality**

The Alternates as Primaries functionality allows you to change the way in which the Primary Schedule is built. This functionality specifically allows Secondary (or alternate) sources to produce Primary Receiving Schedules, even though the Source does not meet the normal qualifying Source Split criteria required to produce a Primary Schedule. This functionality addresses those situations where there are multiple sources that can deliver into a warehouse destination, but the favored source (presumably due to cost reasons) has a longer lead time.

#### **A Tale of Two Vendors**

Imagine a situation where there are two vendors—one considerably more expensive to purchase from than the other. The cheaper vendor is given one hundred percent of all the orders to satisfy into a warehouse (the Source Split is 100% for this vendor). However, this cheaper vendor also has a lead time of 10 days. This means that the Release Schedule for this vendor is blank in the first nine days of the planning horizon because any order to be delivered in the next nine days must have been executed before today. Therefore, there are no ATP days at the warehouse in the first nine days. The expensive vendor has a lead time of only three days. Traditionally, the user is forced into a decision between choosing a cheaper, less-reactive vendor, who can delivery no earlier than 10 days from now, and a more expensive vendor who can deliver in only three days time. The Alternates as Primaries indicator addresses this choice.

In its off state of zero (0), the indicator maintains the already described behavior when building the Primary Schedules. This means that the expensive vendor with a source split is considered a Primary Vendor and the Primary Schedule contains only this vendor but the first delivery in the Primary Schedule is in 10 days time. Days one to nine are not considered valid delivery days and therefore replenishment does not consider days one to nine as ATP days.

If the indicator is set to a non-zero state, then the behavior that builds the Primary Release Schedules considers the more expensive vendor if it has been set up as a secondary vendor. In this situation, the secondary (or alternate) vendor is considered a Primary Vendor for the one or more days in which it can deliver before the first real Primary Vendor can deliver. The real Primary Vendor can only deliver from day 10 onwards. The Secondary Vendor can deliver from day three onwards. The functionality can therefore consider the Secondary Vendor to be Primary between days three and nine inclusive. If the indicator is set to one, the Secondary Vendor is only considered to be Primary on the 1st day (day three) that it can deliver before the true Primary can deliver (day 10). If the Indicator is set to two, then the Secondary Vendor is considered as Primary for all days it can deliver before the real Primary can deliver (days three to nine inclusive).

#### **Secondary Sources as Primary Sources Impact**

The net result is that the Secondary Source is considered a Primary Source for one or more days before the real Primary Source can deliver, and is written out to the Primary Receiving Schedule. The impact of this is that either day three (indicator set to one) or all days between days three and nine (indicator set to two) becomes ATP days at the destination. This specifically allows the system to use the cheaper source for all orders from 10 days out and further, but allows the system to use the more expensive source between days three and nine to address any immediate shortages that may occur as a result of changes to forecast demand inside 10 days.

In situations where there are multiple secondary sources that might be considered as primary according to the Alternates as Primaries Indicator, only the secondary source with the earliest possible delivery day in its secondary release schedule is considered.

**Note:** Alternates as Primaries functionality works for both warehouse and vendor sourcing. This means that both vendors and warehouses that are secondary sources may be used to address short term shortages at warehouse destinations even though they are not primary sources.

### **Delivery Day Demand Percent (DDP)**

The DDP indicates what portion of a day's forecast demand can be met by the delivery on that day. The Derive Delivery-day Demand Percent flag indicates if the DDP should be calculated. If the answer is yes, then the DDP will be determined from a combination of on-shelf time and sales profile. If the answer is no, then the DDP will be the one specified directly by the user.

#### **Deriving DDP from On-shelf Time and Sales Profile**

When the DDP is to be derived, it is dependent upon both the On-shelf Time and Sales Profile. If either piece of data cannot be determined for a given SKU/Store and day, then the DDP should automatically be considered to be 100%.

#### **On-shelf Times**

Valid On-shelf times are those in the 24 hour clock format between 0001 hours and 2400 hours.

#### **Sales Profile**

The Sales Profile is provided by an external process which makes data available to AIP. The data provides the cumulative sales profile by hour for a given Sub-class/Location and day of week. The value stored represents what percentage of the day's sales has been completed at the specified hour. Valid values are required for hours numbered 1 to 24 inclusive. Valid percentage values are decimals between zero and 100 inclusive.

The percentage of sales should always be assumed to be zero for the zero hour. The percentage of sales for the completion of the 24th hour should always be 100 percent.

#### **DDP Determination**

Shelf Times can be expressed down to the minute. However, the Sales Profile is by hour. Shelf times that don't fall exactly on the hour need to derive the sales for the specified time by interpolation. The approach assumes a linear rate of sale between one specified hour and the next.

The Sales Percent for the on-shelf time is simply the Sales Percent associated with the specified On-Shelf hour plus a number of 60ths of the difference in sales percent between the next hour and the specified on-shelf hour. The number of 60ths is determined by the specified minutes.

Since sales percent is a percent complete the DDP is simply 1 - the sales percent.

### **Review Time (RT)**

Those days at a location on which an order could be calculated are referred to as ATP days. The period of time which is the sole responsibility of a specific ATP day form a period of time called the Review Time (RT). The RT is determined by its start point and end point, referred to as the Beginning of Review Time (BRT) and End of Review (ERT) respectively. The RT contains all days (whole, partial or a combination of both) between the BRT and ERT.

DDP determines the BRT and ERT of the review time. The DDP indicates what portion of a day's forecast demand can be met by the delivery on that day. By implication a portion of that day determined as (1-DDP) must elapse before the delivery is made. If the DDP is for a day is 60%, then the BRT falls 40% (1-.6) through the day.

The BRT for all ATP days can be determined this way.

The ERT for a given ATP day is simply determined as the same point in time as the BRT of the very next ATP day.

#### **Forecasted Demand over Review Time**

A necessary pre-requisite for performing replenishment is a Forecast Demand stream. This stream is made available to replenishment for the lowest tier of the network (stores) only. It is necessary for Replenishment itself to determine demand on warehouses before they can be replenished in this process.

The output from replenishment of any SKU Pack/destination in the supply chain is a receipt plan showing desired order quantities to be delivered into the destination. The receipt plan is specific to a source and delivery date.

Each desired order quantity in the receipt plan also has a corresponding ship (or order) date. The ship date is calculated as the delivery date of the order quantity minus the lead time. Time shifting all orders to their ship date and summing them at the SKU Pack/source level yields a total of all orders that need to be shipped from the source. This total, for each SKU Pack/warehouse, represents the forecast demand stream for that SKU Pack on the warehouse.

In the case of a SKU which is capped, this demand still represents the shipments to meet the Unconstrained Receipt Plan at the destination store, without accounting for any capping constraints. This is because the warehouse should still order the entire amount needed from the stores. Thus, even if the stores cannot store all the stock they are potentially going to sell, the warehouses can meet that demand through direct shipments to customers.

Where order quantities for lower level supply chain tiers are generated outside of AIP the summed and time shifted quantities can be fed to the AIP warehouse as External

Demand. This demand is is added any demand generated from destinations within AIP. The warehouse, and any tiers above the warehouse, can then generate a receipt plan for the full warehouse demand.

### **Customer Orders over Review Time**

Customer orders are orders placed by Customers at a store for a specific quantity of a SKU for collection on a specific date. Customer Orders are entered in an external system (to AIP) and reach AIP as a desired quantity of a given SKU on a specific date, the date representing when the product is required in store. The acceptance of a customer order at a store is usually accompanied with a binding agreement that commits the store to meeting the order—over and above any other forecast of demand. This means that customer orders are treated as additional demand—on top of normal forecasted demand.

When calculating a planned receipt for stores, Customer Orders summed over a Review Time (CORT) are considered. In this instance, Review Time (by its strict definition) is not the period used to sum Customer Orders. Instead, they are summed for a period of time that starts on the ATP day in question and ends (but includes) the day before the next ATP day. Customer Orders are assumed to be zero (0) for warehouses.

### **Expected Receipts**

Expected Receipts are those orders (Purchase Orders or Transfers) that have already been executed and therefore need to be considered as expected supply when planning future orders. Expected Receipts contain quantities of a specific SKU Pack due to arrive at a destination on a specified day.

Expected Receipts consist of the sum of two types of orders quantities:

- On Orders quantity represents the quantity which has been executed, but as of yet there is no information regarding the physical shipment to the destination.
- In Transits quantity represents the quantity which has physically shipped to the destination.

### **Product Life**

Product Life (PL) refers to a number of days of life a product has upon receipt at a store. Once a product expires after a specified number of days, it can no longer be used to meet sales. The day of receipt at store is considered one day of a product's life so a product expires at the end of (the day of receipt + PL - 1 day).

Product Life is only relevant for a SKU when the following conditions are met:

- The Store Use Inventory Aging Flag is True.
- The Product Life is greater than zero (0).
- The Product Life is less than or equal to the Store Inventory Aging Limit.

Product Life is never relevant at the warehouse.

# **Expected Spoilage**

Expected Spoilage (ES) refers to a quantity of a SKU at a store whose product life expires and therefore becomes un-sellable at the end of a day. Expired quantities cannot be used for any sales after the day they expire.

Expected Spoilage is calculated for Current inventory and Planned or Expected receipts (PR and ER respectively) when product life is relevant and the Expected Spoilage Calculation Indicator is set to True and product life is relevant. All inventory arriving at a store as part of PR or ER is assumed to have full product life. Any remaining part of the receipt not used to fulfill demand spoils on (Day of receipt + Product Life - 1).

### **Inventory Capping and Store Available Space**

The primary drivers of Inventory Capping functionality are as follows:

- Cost of exceeding store capacity is significantly higher than any potential missed sales because of no stock at store. Thus the plan should never exceed the capacity constraint in terms of the inventory that a store can carry on any given day.
- Store sources (warehouses) should still generate orders (if required) as if there was no capping at the store at all.

When managing to inventory caps, space is at a premium and overstocks within the store are costly and labor intensive to manage. As such, when replenishing, a receipt plan should be generated keeping in mind that it should not violate the capacity constraints at the store for any day. This is achieved by calculating an Available Space quantity for any given ATP day. The AIP processing logic ensures that the URP is never greater than the Available Space. Available Space is calculated (and hence Inventory Capping functionality is applied) for all SKUs that have the Capping Flag set to Yes. This functionality is applied at a SKU/Store/Day level.

Because the store space is limited, to ensure that shipments do not go over the SKU cap at a store, it is assumed that the forecasted sales are not realized over the execution window. The execution window represents the point in time when the order would have to be executed upon. This day is the Order Day, which is the lead time number of days earlier than the ATP day. The lead time in question is the lead time on the ATP day.

Also, any expected receipts over the planning horizon starting from the ATP day onwards, since they have already been committed, would be considered as taking up space as of the ATP day. In other words, space is reserved for them; hence we cannot use that space to plan for extra receipts on the ATP day.

#### **Store Available Space Calculation**

The Store Available Space calculation has the following characteristics:

- Calculated only on ATP days
- Maximum value cannot exceed the SKU Cap for the ATP day
- Store Available Space is the SKU Cap on the ATP day minus
	- **–** Projected Inventory on the Order Day (day which is lead time (on the ATP day) days prior to the ATP day)
	- **–** Sum of Expected Receipts from the Order Day across the planning horizon
	- **–** Sum of Planned Receipts (if any) from the Order Day till the ATP day
- If store available space is negative, it is set to zero  $(0)$ .

**Note:** SAS is first calculated during the replenishment (prior to capping) run and is updated as the PI and PR are updated during processing. The SAS calculated during capped replenishment still represents the most constrained available space, since the PR (and hence PI) can only be constrained further during reconciliation.

Since valid ATP days include only those days which have a shipment day of Today or in the future, *t*-LT(*t*) for an ATP day would always be a day in the planning horizon.

# **Allocation Boundaries**

The basis for replenishment is the calculation of allocation boundaries. These boundaries represent varying levels of inventory required to satisfy particular requirements. The calculation of these boundaries varies significantly across the replenishment methods. The details of each boundary are described later according to replenishment method. The allocation boundaries are as follows:

■ **Minimum Sales Stock**

The Minimum Sales Stock (MSS) represents the minimum stock level that a SKU requires at a destination to satisfy forecast demand and customer orders, and achieve a projected inventory of zero (0) at the end of the review time period.

■ **Safety Stock**

Safety Stock (SS) is the amount of stock that should be kept on hand in an effort to mitigate the risk of out of stocks due to forecast variability.

**Receipt Point** 

The Receipt Point (RP) represents the inventory level below which an order should be triggered.

**Receive Up to Level** 

The Receive Up to Level (RUTL) denotes the target level of inventory when generating an order.

■ **Maximum Sellable Quantity**

The Maximum Sellable Quantity (MSQ) represents the level of inventory that can be sold within the life of a product.

# **Allocation Boundaries Calculation Variables**

The following sections describe allocation boundaries calculation variables.

### **Safety Stock Minimums and Maximums**

For replenishment methods that do not calculate Safety Stock based upon Sales, Safety Stock Minimums and Maximums provide a means of applying boundaries to limit the minimum and maximum values for calculated Safety Stock (SS). Before the boundaries can actually be applied to the calculated SS, the upper and lower boundaries themselves need to be determined. The calculation of the minimums and maximums do not vary by replenishment method.

The user may specify upper and lower limits, both in terms of numbers of days and numbers of units. Given that the upper and lower limits may be applied in both units and numbers of days at the same time, the following rules are used to determine which takes priority.

- The lower limit to be applied to SS is simply calculated as the larger of either of the two specified Min values in units. That is the larger of either the Min Units or the Min Days (converted into units).
- The upper limit to be applied to SS is simply calculated as the larger of either of the two specified Max values in units. That is the larger of either the Max Units or the Max Days (converted into units).
- When neither the MinUnits nor Min Days measure has been specified by the user, the lower bound to be applied to SS is zero (0).
- When neither the MaxUnits nor Max Days measure has been specified by the user, there is no upper boundary to be applied to SS.
- Where the calculated lower boundary for SS exceeds the calculated upper boundary for SS, the lower boundary should be set to the upper boundary.

It is necessary to convert the Min and Max Day values into units so that they can be directly compared to the user specified Min and Max Unit values. Both the min and max day values, when specified, can be converted into units by summing the specified number of days of forecast demand commencing (and including) the Beginning of Review Time (BRT).

# **Supplier Compliance Safety Stock**

The purpose of Supplier Compliance Safety Stock Uplift (SCSSU) is to address the poor record of a supplier for meeting their delivery obligations. The calculation of SCSSU involves summing demand for a period of time specified by the user as a number of days, Supplier Compliance Safety Stock Days (SCSSD). The beginning of the period over which the summation should take place is calculated as the current ATP day plus an additional number of days. This additional number of days is the maximum of the number of days in the review time for the current ATP day or the user-specified Inventory Selling Days (ISD) parameter.

# **Boundary Stock**

Boundary Stock (BS) is a means of including other store promotion and presentation factors in addition to Safety Stock (SS) when considering the stock level at which a store is generated and how much stock to carry over and above demand. There is no presentation or promotional factors to consider for warehouse destinations. Therefore for warehouses, Boundary Stock is set to the Safety Stock calculated in a later section.

#### **Warehouse Additional Stock**

For warehouses, there are two additional methods of carrying inventory:

- Baseline stock
- Contingency stock

Baseline Stock represents additional inventory that should be carried for a discreet purposes and as such, it should be a quantity that is required over and above the system-calculated Safety Stock. As such, it is added onto the calculated Safety Stock. Given that the user can specify multiple reasons for adding baseline stock, the various baseline stock entries are added together before being added to the system calculated Safety Stock.

Contingency stock is a quantity that represents a minimum level of stock to be carried for contingency purposes. The user may enter multiple contingency stocks, but given that the contingency carried for one purpose can be used for another, the system uses the largest of the contingency stock entries and disregards the rest.

Just as the system chooses the largest of the contingency stock entries because stock carried for one purpose can be used for any un-forecasted event, the system applies this approach by comparing the largest of the user-specified contingency stocks against the system calculated Safety Stock. Safety Stock is then reset to the larger of the two.

# **Replenishment Methods Used in AIP**

There are a number of replenishment methods that may be used to generate a replenishment plan in AIP. The different methods are appropriate for different kinds of situations.

The replenishment method that is used for a particular SKU or set of SKUs is typically chosen by super users who set the replenishment parameters or by a replenishment optimization system that suggests the most appropriate method and parameters. This method is used throughout the supply chain management process. The use of the replenishment method is monitored for effectiveness, and it is modified as needed over time.

The following replenishment methods can be used for store replenishment:

- Min/Max
- Time Supply
- **Dynamic**
- **Hybrid**
- No Replenishment
- Poisson Replenishment
- Loaded SS Dynamic
- Sales Week Range
- **Factor AWS**

The following replenishment methods can be used for warehouse replenishment:

- Min/Max
- Time Supply
- Dynamic
- **Hybrid**
- No Replenishment
- Loaded SS Dynamic
- Sales Week Range
- Factor AWS
- Factor ARS

The following sections discuss these replenishment methods, which includes an explanation of the allocation boundaries calculations.

#### **Min/Max Replenishment Method**

Min/Max is a simple, non-forecast-based replenishment method. It is generally used in the following types of situations:

- When it is impossible to generate a reasonable forecast, such as a completely new type of product that cannot be modeled after anything else
- For extremely slow-selling items where the minimum presentation levels constantly exceed the weekly demand

#### **Safety Stock**

Safety Stock in the Min/Max method consists of the minimum supply in units (MinS) multiplied by an increment percentage factor (Inc%).

Minimum stock level (user-defined parameter) is the minimum number of units required to have on hand to satisfy demand.

Increment Percent (user-defined parameter) is a multiplier for minimum and maximum stock that is designed to handle temporary fluctuation in demand for items on Min/Max replenishment without altering the established MIN and MAX values. Supplier Compliance Safety Stock is added into the safety stock.

If the destination is a warehouse then once SCSSU has been added, the resulting Safety Stock value should be compared to the user-specified Contingency Safety Stock (in units). The user-specified Baseline Stock value (in units) should then be added to the larger of the two safety stock values.

#### **Receipt Point**

Receipt Point in the Min/Max method is set to the calculated Boundary Stock (BS).

For stores, Customer Orders (CORT) and Demo Stock (DS) must be added to the previously-calculated RP. However, the value may not exceed the sum of MSQ plus Demo Stock.

Also, when the product/store is constrained by shelf capacity (Shelf Capacity Flag is True), the current RP value is compared to the sum of Shelf Capacity (SC), CORT and Demo Stock. RP is set to the lesser of the two.
#### **Receive Up to Level**

For the Min/Max replenishment method, Receive Up to Level (RUTL) is calculated by taking the max of Boundary Stock (BS) and the product of the Maximum Stock (MaxS) and Increment Percent (Inc %) values.

For Stores, Customer Orders (CORT) and Demo Stock (DS) must be added to the previously-calculated RUTL. However, the value may not exceed the sum of MSQ plus Demo Stock.

Also, when the product/store is constrained by shelf capacity (Shelf Capacity Flag is True), the current RUTL value is compared to the sum of Shelf Capacity (SC), CORT and Demo Stock. RUTL is set to the lesser of the two.

#### **Maximum Sellable Quantity**

For the Min/Max replenishment method, Maximum Sellable Quantity (MSQ) is calculated as the sum of forecasted demand over the product life starting from the beginning of the review time and Customer Orders over Review Time.

MSQ is dependent upon Product Life (PL) and the MSQ Constraint Indicator. Where Product Life is deemed to be not relevant for a SKU or the MSQ Constraint Indicator is False, or both, then the MSQ is considered infinite (Unbounded).

**Note:** Maximum Sellable Quantity (MSQ) only applies to stores. MSQ for warehouse is unbounded because Product Life (PL) is not relevant at warehouses.

#### **Minimum Sales Stock**

The Minimum Sales Stock (MSS) for the Min/Max replenishment method is calculated as the sum of Safety Stock and Customer Orders over the review time.

**Note:** Minimum Sales Stock (MSS) only applies to stores. MSS for warehouse is not impacted by Customer Orders over Review Time (CORT) or Shelf Capacity (SC).

Finally when the product/store is constrained by shelf capacity (Shelf Capacity Flag is True) the calculated MSS for stores may not exceed the level required to fill the shelf to capacity and meet CORT. Where it does, MSS is set to Shelf Capacity (SC) + CORT.

# **Time Supply Replenishment Method**

The Time Supply replenishment method allows the user to maintain a minimum and maximum amount of stock in terms of days of supply.

### **The Time Supply Horizon Parameter**

The Time Supply Horizon parameter is an optional parameter used in Safety Stock and receives up to level calculations for this method. A projected daily average rate of sale is calculated based on the forecasted demand over the time supply horizon. This parameter can be used to smooth spiky forecasts.

If the Time Supply Horizon parameter is undefined, the total of the forecast over the minimum and maximum time supply days is used instead. This results in a truer calculation of the demand since the forecasted demand over the minimum supply days and maximum supply days may have varying rates of sale.

#### **Minimum Sales Stock**

The Minimum Sales Stock (MSS) for the Time Supply replenishment method is calculated as the sum of Safety Stock and Customer Orders over the review time.

When the product/store is constrained by shelf capacity (Shelf Capacity Flag is True) the calculated MSS for stores may not exceed the level required to fill the shelf to capacity and meet CORT. Where it does, MSS is set to Shelf Capacity (SC) + CORT.

#### **Safety Stock**

Safety Stock (SS) in the Time Supply method consists of calculating a stock level based on the forecasted demand or an average rate of sales.

If a Time Supply Horizon (TSH) has been specified, then this method establishes an Average Rate of Sale (ROS) over the time supply horizon period starting (and including) the beginning of review time. This average is then multiplied by the Minimum Time Supply Days (MinTS).

If a time supply horizon is not specified, then the method sums the forecasted demand over the Minimum Time Supply Days (MinTS) starting with (and including) the beginning of the review time.

The result of either of the preceding calculations is then checked to ensure that it falls between the SSMIN and SSMAX boundaries determined in the Safety Stock Minimums and Maximums section. Then, the user-defined Safety Stock level factor (SSLF) is added.

#### **Receipt Point**

Receipt Point in the Time Supply method is set to the calculated Boundary Stock (BS).

For Stores, Customer Orders (CORT) and Demo Stock (DS) must be added to the calculated RP. However, the value may not exceed the sum of MSQ plus Demo Stock.

Also, when the product/store is constrained by shelf capacity (Shelf Capacity Flag is True), the current RP value is compared to the sum of Shelf Capacity (SC), CORT and Demo Stock. RP is set to the lesser of the two.

#### **Receive Up to Level**

Receive Up to Level (RUTL) in the Time Supply method consists of calculating a target stock level used in generating an order based on the forecasted demand or an average rate of sales.

If a Time Supply Horizon (TSH) has been specified, then this method establishes an Average Rate of Sale (ROS) over the time supply horizon period starting (and including) the beginning of review time. This average is then multiplied by the Maximum Time Supply Days (MaxTS).

If a time supply horizon is not specified, then the method sums the forecasted demand over the Maximum Time Supply Days (MaxTS) period starting (and including) the beginning of the review time.

The result of either of the preceding calculations is added to the Safety Stock level factor (SSLF). It is then compared against the Boundary Stock with the larger becoming the RUTL.

For Stores, Customer Orders (CORT) and Demo Stock (DS) must be added to the previously-calculated RUTL. However, the value may not exceed the sum of MSQ plus Demo Stock.

Also, when the product/store is constrained by shelf capacity (Shelf Capacity Flag is True), the current RUTL value is compared to the sum of Shelf Capacity (SC), CORT and Demo Stock. RUTL is set to the lesser of the two.

#### **Maximum Sellable Quantity**

For the Time Supply replenishment method, Maximum Sellable Quantity (MSQ) is calculated as the sum of forecasted demand over the product life starting from the beginning of the review time and Customer Orders over Review Time.

MSQ is dependent upon Product Life (PL) and the MSQ Constraint Indicator. Where Product Life is deemed to be not relevant for a SKU or the MSQ Constraint Indicator is False, or both, then the MSQ is considered infinite (Unbounded).

#### **Dynamic Replenishment Method**

The goal of the Dynamic Replenishment method is to replenish only the quantity required to meet user specified customer service level. It is a statistical method that assumes the forecast demand observes normal distribution. The dynamic method minimizes the amount of Safety Stock on hand while meeting specified service levels. Higher service levels results in higher levels of Safety Stock. Forecast accuracy is also important for this method. Products with high standard deviations require more stock to cover the deviations.

#### **Minimum Sales Stock**

The Minimum Sales Stock (MSS) for the Dynamic Replenishment method is calculated as the sum of Forecasted Demand and Customer Orders over the review time.

Calculated MSS may not exceed Maximum Sellable Quantity (MSQ). Where it does, MSS is set to MSQ.

When the product/store is constrained by shelf capacity (Shelf Capacity Flag is True) the calculated MSS for stores may not exceed the level required to fill the shelf to capacity and meet CORT. Where it does, MSS is set to Shelf Capacity (SC) + CORT.

#### **Safety Stock**

Dynamic Safety Stock (SS) is a statistical method that assumes the forecast demand observes normal distribution. For this method, it is first necessary to establish a value for Standard Deviation over Review Time. The calculation of Standard Deviation over Review Time depends upon which of the Daily or Weekly Store Standard Deviation external feeds are provided. In both cases, the calculated Standard Deviation makes use of a Forecast Demand Index value.

To determine Standard Deviation over Review Time, it is first necessary to establish the Standard Deviation of the Daily Forecast Error at the warehouse level. The Daily Forecast Error is the difference between the Forecast Demand on the warehouse and the Actual Demand for a given day. Forecast Demand on the warehouse for the specified day is the summation of all destinations' orders time-shifted to the warehouse ship date. The Actual Demand on the warehouse for the specified day is the total volume of all destinations' orders released to the warehouse on the specified day.

The timing of the capture of the Forecast Demand data is crucial. The Forecast Demand for a specific day should be captured on release of the ATP day whose review time includes that day. It is possible because of changes in lead times for the Forecast Demand for a given day to be captured multiple times. In this instance and other instances where there could be ambiguity over the capture of data—the last captured value is the one that is used.

When determining the Standard Deviation of the DailyErrorWH term, the DailyErrorWH is assessed over a user-determined historic number of days called the Average Daily Demand Period (ADDP). The Average Daily Demand (ADD) can then be determined for the ADDP using the Actual Demand (AD) the capture of which is described in the previously.

Where the ADDP is at least seven days, the Standard Deviation of the Daily Forecast Error is calculated the Standard Deviation of the DailyErrorWH term using a standardized formula. Where the ADDP is less than seven days, the Standard Deviation of the Daily Forecast Error is simply calculated as a function of the ADD over the ADDP.

The calculation of the Standard Deviation over Review Time makes use of a Forecast Demand Index to address seasonality issues. The calculation of FDI is based upon the determination of the Forecast Demand over Review Time as a function of averaged demand over a similar number of days. The Average Daily Demand (ADD) is the same value daily value that was assessed in earlier calculations. The calculation of FDI is based upon the setting of a calculation indicator. If the indicator is True, then FDI is calculated. Otherwise, the FDI value used in the calculation can be loaded. The default value of the loaded measure is 1. This maintains the integrity of calculations when no value is loaded.

The use of a Forecast Demand Index (FDI) addresses seasonality issues. The calculation of FDI is based upon the determination of the Forecast Demand over Review Time as a function of averaged demand over a similar number of days. The calculation of FDI is based upon the setting of a calculation indicator. If the indicator is True, then FDI is calculated. Otherwise, the FDI value used in the calculation can be loaded. The default value of the loaded measure is 1. This maintains the integrity of calculations when no value is loaded.

Once the Standard Deviation Over Review Time has been determined, an Acceptable Unit Loss for the Review Time (AULRT) should be calculated. The AULRT represents the quantity of stock outs for a given product that it is acceptable to incur based on the specified service level over the review time.

A standard lookup function using a normal distribution table is then used to determine a factor which is multiplied by the standard deviation for the review time. The acceptable unit loss (AUL) over the review time is used to find the Z-factor needed for the Statistical Safety Stock Calculation. The result of the lookup is multiplied by the standard deviation over the review time to determine the statistical Safety Stock.

The result is then checked to ensure that it falls between the SSMIN and SSMAX boundaries determined in the Safety Stock range section. Finally, the Safety Stock level factor (SSLF) is added and the result is checked to ensure that it does not drop below zero (0).

Finally, Supplier Compliance Safety Stock Uplift is added to the calculated Safety Stock.

If the destination is a warehouse then once SCSSU has been added, the resulting Safety Stock value should be compared to the user-specified Contingency Safety Stock (in units). The user-specified Baseline Stock value (in units) should then be added to the larger of the two safety stock values.

#### **Receipt Point**

Receipt Point in the Dynamic method is calculated as the sum of forecasted demand over the review time plus Boundary Stock (BS).

For Stores, add CORT and Demo Stock and check the value does not exceed plus Demo Stock. Finally, when the product/store is constrained by shelf capacity (Shelf Capacity Flag is True), the current RUTL value is compared to the sum of Shelf Capacity (SC), CORT and Demo Stock. RUTL is set to the lesser of the two.

When Shelf Capacity is not relevant for the SKU:

#### **Receive Up to Level**

For Receive Up to Level (RUTL) using the Dynamic Replenishment method, demand is assessed over a number of days. This number of days is the larger of either the number of days in the review time, or the user-specified Inventory Selling Days (ISD).

The RUTL is then calculated as the sum of demand over the calculated number of days commencing with the beginning of the review time. Boundary Stock (BS) is then added.

For Stores, Customer Orders (CORT) and Demo Stock (DS) must be added to the previously-calculated RUTL. However, the value may not exceed the sum of MSQ plus Demo Stock.

Also, when the product/store is constrained by shelf capacity (Shelf Capacity Flag is True), the current RUTL value is compared to the sum of Shelf Capacity (SC), CORT and Demo Stock. RUTL is set to the lesser of the two.

For Stores, add CORT and Demo Stock and check the value does not exceed MSQ, constraining by shelf capacity when relevant.

#### **Maximum Sellable Quantity**

For the Dynamic Replenishment method, Maximum Sellable Quantity (MSQ) is calculated as the sum of forecasted demand over the product life starting from the beginning of the review time and Customer Orders over Review Time.

MSQ is dependent upon Product Life (PL) and the MSQ Constraint Indicator. Where Product Life is deemed to be not relevant for a SKU or the MSQ Constraint Indicator is False, or both, then the MSQ is considered infinite (Unbounded).

# **Hybrid Replenishment Method**

The Hybrid replenishment method is a combination of Dynamic and Time Supply replenishment methods. The main difference between the Hybrid and Dynamic methods is the calculation of Safety Stock. In the Hybrid method, the Safety Stock is calculated using the same algorithm used in the Time Supply method.

#### **Minimum Sales Stock**

The Minimum Sales Stock (MSS) for the Hybrid replenishment method is calculated as the sum of Forecasted Demand over Review Time and Customer Orders over the review time.

When the product/store is constrained by shelf capacity (Shelf Capacity Flag is True) the calculated MSS for stores may not exceed the level required to fill the shelf to capacity and meet CORT. Where it does, MSS is set to Shelf Capacity (SC) + CORT.

#### **Safety Stock**

Safety Stock (SS) in the Hybrid method consists of calculating a stock level based on the forecasted demand or an average rate of sales.

If a Time Supply Horizon (TSH) has been specified, then this method establishes an Average Rate of Sale (ROS) over the time supply horizon period starting (and including) the beginning of review time. This average is then multiplied by the Minimum Time Supply Days (MinTS).

If a time supply horizon is not specified, then the method sums the forecasted demand over the Minimum Time Supply Days (MinTS) starting with (and including) the beginning of the review time.

The result of either of the preceding calculations is then checked to ensure that it falls between the SSMIN and SSMAX boundaries determined in the Safety Stock Minimums and Maximums section. Finally, the user-defined Safety Stock Level Factor (SSLF) is added.

#### **Receipt Point**

Receipt Point in the Hybrid method is calculated as the sum of forecasted demand over the review time plus Boundary Stock (BS).

Add CORT and Demo Stock and check the value does not exceed MSQ, plus Demo Stock.

Also, when the product/store is constrained by shelf capacity (Shelf Capacity Flag is True), the current RP value is compared to the sum of Shelf Capacity (SC), CORT and Demo Stock. RP is set to the lesser of the two.

#### **Receive Up to Level**

For Receive Up to Level (RUTL) using the Hybrid replenishment method, demand is assessed over a number of days. This number of days is the larger of either the number of days in the review time, or the user-specified inventory selling days (ISD).

The RUTL is then calculated as the sum of demand over the calculated number of days commencing with the beginning of the review time. Boundary stock (BS) is then added.

For Stores, Customer Orders (CORT) and Demo Stock (DS) must be added to the previously-calculated RUTL. However, the value may not exceed the sum of MSQ plus Demo Stock.

Also, when the product/store is constrained by shelf capacity (Shelf Capacity Flag is True), the current RUTL value is compared to the sum of Shelf Capacity (SC), CORT and Demo Stock. RUTL is set to the lesser of the two.

#### **Maximum Sellable Quantity**

For the Hybrid replenishment method, Maximum Sellable Quantity (MSQ) is calculated as the sum of forecasted demand over the product life starting from the beginning of the review time and Customer Orders over Review Time.

MSQ is dependent upon Product Life (PL) and the MSQ Constraint Indicator. Where Product Life is deemed to be not relevant for a SKU or the MSQ Constraint Indicator is False, or both, then the MSQ is considered infinite (Unbounded).

#### **No Replenishment Method**

The No Replenishment method is provided for cases when replenishment calculations need to be turned off for a specific SKU/location/day.

This method is used for periods when a location does not want to have any replenishment performed.

Where No Replenishment is used, all allocation boundaries (MSS, SS, RP, RUTL, AND MSQ) are set to zero (0).

# **Poisson Replenishment Method**

**Note:** The Poisson replenishment method is for stores only.

The Poisson replenishment method is identical to the Dynamic Replenishment method, except for the way the Safety Stock is derived. Poisson uses a Poisson distribution lookup table fed by the demand over the review time and the desired service level as parameters. Poisson does not incorporate forecast error.

#### **Required Data**

The following data must be loaded in order to use the Poisson replenishment method. Please refer to the *Oracle Retail Advanced Inventory Planning Implementation Guide* for details on loading data.

- Interval Hierarchy
- Poisson Distribution Table

#### **Minimum Sales Stock**

The Minimum Sales Stock (MSS) for the Poisson replenishment method is calculated as the sum of Forecasted Demand and Customer Orders over the review time.

When the product/store is constrained by shelf capacity (Shelf Capacity Flag is True) the calculated MSS for stores may not exceed the level required to fill the shelf to capacity and meet CORT. Where it does, MSS is set to Shelf Capacity (SC) + CORT.

# **Safety Stock**

Poisson is a statistical method that uses a Poisson distribution lookup table. The lookup function is fed the demand over the review time and the desired service level as parameters. The Poisson table is loaded from an external source.

The result is then checked to ensure that it falls between the SSMIN and SSMAX boundaries determined in the Safety Stock range section. Finally, the Safety Stock Level Factor (SSLF) is added and the result is checked to ensure that it does not drop below zero (0).

Finally, Supplier Compliance Safety Stock Uplift is added to the calculated Safety Stock.

# **Receipt Point**

Receipt Point in the Poisson method is calculated as the sum of forecasted demand over the review time plus Boundary Stock (BS).

Add CORT and Demo Stock and check the value does not exceed MSQ, plus Demo Stock.

Finally, when the product/store is constrained by shelf capacity (Shelf Capacity Flag is True), the current RUTL value is compared to the sum of Shelf Capacity (SC), CORT and Demo Stock. RUTL is set to the lesser of the two.

### **Receive Up to Level**

For Receive Up to Level (RUTL) using the Poisson replenishment method, demand is assessed over a number of days. This number of days is the larger of either the number of days in the review time, or the user-specified inventory selling days (ISD).

The RUTL is then calculated as the sum of demand over the calculated number of days commencing with the beginning of the review time. Boundary Stock (BS) is then added.

Next, Customer Orders (CORT) and Demo Stock (DS) must be added to the previously-calculated RUTL. However, the value may not exceed the sum of MSQ plus Demo Stock.

Finally, when the product/store is constrained by shelf capacity (Shelf Capacity Flag is True), the current RUTL value is compared to the sum of Shelf Capacity (SC), CORT and Demo Stock. RUTL is set to the lesser of the two.

Add CORT and Demo Stock and check the value does not exceed MSQ, constraining by shelf capacity when relevant.

### **Maximum Sellable Quantity**

For the Poisson replenishment method, Maximum Sellable Quantity (MSQ) is calculated as the sum of forecasted demand over the product life starting from the beginning of the review time and Customer Orders over Review Time.

MSQ is dependent upon Product Life (PL) and the MSQ Constraint Indicator. Where Product Life is deemed to be not relevant for a SKU or the MSQ Constraint Indicator is False, or both, then the MSQ is considered infinite (Unbounded).

# **Loaded SS Dynamic Replenishment Method**

The Loaded SS Dynamic Replenishment method allows the user to provide a custom Safety Stock quantity from an external system.

#### **Required Data**

The following data must be loaded in order to use the Loaded SS Dynamic Replenishment method. Please refer to the *Oracle Retail Advanced Inventory Planning Implementation Guide* for details on loading data.

Store Loaded Safety Stock

#### **Minimum Sales Stock**

The Minimum Sales Stock (MSS) for the Loaded SS Dynamic Replenishment method is calculated as the sum of Forecasted Demand Over Review Time and Customer Orders Over The Review Time.

Calculated MSS may not exceed Maximum Sellable Quantity (MSQ). Where it does, MSS is set to MSQ.

When the product/store is constrained by shelf capacity (Shelf Capacity Flag is True) the calculated MSS for stores may not exceed the level required to fill the shelf to capacity and meet CORT. Where it does, MSS is set to Shelf Capacity (SC) + CORT.

#### **Safety Stock**

Safety Stock in the Loaded SS Dynamic method does not calculate a Safety Stock but instead loads it from an external system. As a result, no attempt is made to confine the loaded value to the Safety Stock minimum and maximum limits. Supplier Compliance Safety Stock Uplift is added to the loaded Safety Stock.

#### **Receipt Point**

Receipt Point in the Loaded SS Dynamic method is calculated as the sum of forecasted demand over the review time plus Boundary Stock (BS).

For stores, add CORT and Demo Stock and check the value does not exceed plus Demo Stock.

Also, when the product/store is constrained by shelf capacity (Shelf Capacity Flag is True), the current RP value is compared to the sum of Shelf Capacity (SC), CORT and Demo Stock. RP is set to the lesser of the two.

#### **Receive Up to Level**

For Receive Up to Level (RUTL) using the Loaded SS Dynamic Replenishment method, demand is assessed over a number of days. This number of days is the larger of either the number of days in the review time, or the user-specified inventory selling days (ISD).

The RUTL is then calculated as the sum of demand over the calculated number of days commencing with the beginning of the review time. Boundary stock (BS) is then added.

For Stores, Customer Orders (CORT) and Demo Stock (DS) must be added to the previously-calculated RUTL. However, the value may not exceed the sum of MSQ plus Demo Stock.

Also, when the product/store is constrained by shelf capacity (Shelf Capacity Flag is True), the current RUTL value is compared to the sum of Shelf Capacity (SC), CORT and Demo Stock. RUTL is set to the lesser of the two.

### **Maximum Sellable Quantity**

For the Poisson replenishment method, Maximum Sellable Quantity (MSQ) is calculated as the sum of forecasted demand over the product life starting from the beginning of the review time and Customer Orders over Review Time.

MSQ is dependent upon Product Life (PL) and the MSQ Constraint Indicator. Where Product Life is deemed to be not relevant for a SKU or the MSQ Constraint Indicator is False, or both, then the MSQ is considered infinite (Unbounded).

# **Sales Week Range Replenishment Method**

The Sales Week Range replenishment method allows the user to define the Safety Stock (SS), Receipt Point (RP) and Receive Up to Level (RUTL) based on sales history. The basic calculation generates Safety Stock based on the sum of sales over a user defined period in history.

# **Minimum Sales Stock**

The Minimum Sales Stock (MSS) for the Sales Week Range replenishment method is calculated as the sum of Safety Stock and Customer Orders over the review time.

Calculated MSS may not exceed Maximum Sellable Quantity (MSQ). Where it does, MSS is set to MSQ.

When the product/store is constrained by shelf capacity (Shelf Capacity Flag is True) the calculated MSS for stores may not exceed the level required to fill the shelf to capacity and meet CORT. Where it does, MSS is set to Shelf Capacity (SC) + CORT.

# **Safety Stock**

Safety Stock for the Sales Week Range replenishment method is calculated as the total sales in a historical period specified by the user. The historical period is defined by a start and end date specified by the user.

[Table 18–1](#page-585-0) shows the two options for the Sales Week Range method controlled by the Roll Weeks Flag.

| If the Roll Weeks<br>Flag is Set to | Then the Historical Period                                                                                                    |
|-------------------------------------|----------------------------------------------------------------------------------------------------|
| False                               | Is used in the summation of sales is static, where the sales are<br>summed over the date range specified for each day the Safety Stock<br>is calculated.           |
| True                                | Moves forward a week for each new week encountered in the<br>planning horizon. The sales period does not roll forward beyond<br>first day in the planning horizon. |

<span id="page-585-0"></span>*Table 18–1 Historical Period for the Roll Weeks Flag*

The Roll Weeks Flag is time-phased, and so the value used through the entire planning horizon for the current run of Replenishment is the value valid for today (the current day).

The Safety Stock is calculated as the sum of historic sales between the current Start and End dates. The result is then checked to ensure that it falls between the optional sales

min (SLSMIN) and sales max (SLSMAX) specified by the user (Store Sales Min, Store Sales Max, Warehouse Minimum, and Warehouse Maximum).

Finally, Supplier Compliance Safety Stock Uplift is added to the calculated Safety Stock.

> **Note:** If the Store Use Like SKU is set to True, the historical daily sales of an alternative Like SKU may be used in lieu of the sales of the SKU being replenished. If the use of a Like SKU is permitted and has been specified, then its historical sales are used if the Store Like SKU End Date is greater than the first day in the planning horizon.

#### **Receipt Point**

Receipt Point in the Sales Week Range method is set to the calculated Boundary Stock (BS).

For Stores, add CORT and Demo Stock and check the value does not exceed MSQ, plus Demo Stock.

Also, when the product/store is constrained by shelf capacity (Shelf Capacity Flag is True), the current RP value is compared to the sum of Shelf Capacity (SC), CORT and Demo Stock. RP is set to the lesser of the two.

#### **Receive Up to Level**

Receive Up to Level in the Sales Week Range method is set to the calculated Boundary Stock (BS).

For Stores, add CORT and Demo Stock and check the value does not exceed MSQ, plus Demo Stock.

Also, when the product/store is constrained by shelf capacity (Shelf Capacity Flag is True), the current RP value is compared to the sum of Shelf Capacity (SC), CORT and Demo Stock. RP is set to the lesser of the two.

#### **Maximum Sellable Quantity**

For the Sales Week Range replenishment method, Maximum Sellable Quantity (MSQ) is calculated as the sum of forecasted demand over the product life starting from the beginning of the review time and Customer Orders over Review Time.

MSQ is dependent upon Product Life (PL) and the MSQ Constraint Indicator. Where Product Life is deemed to be not relevant for a SKU or the MSQ Constraint Indicator is False, or both, then the MSQ is considered infinite (Unbounded).

# **Factor AWS Replenishment Method**

The Factor AWS replenishment method allows the user to define the Safety Stock (SS), Receipt Point (RP) and Receive Up to Level (RUTL) based on average weekly sales. Sales are averaged over a user designated time period to arrive at an Average Weekly Sales (AWS) value. The AWS is multiplied by a user designated factor to generate Safety Stock.

### **Minimum Sales Stock**

The Minimum Sales Stock (MSS) for the Factor AWS replenishment method is calculated as the sum of Safety Stock and Customer Orders over the review time.

Calculated MSS may not exceed Maximum Sellable Quantity (MSQ). Where it does, MSS is set to MSQ.

When the product/store is constrained by shelf capacity (Shelf Capacity Flag is True) the calculated MSS for stores may not exceed the level required to fill the shelf to capacity and meet CORT. Where it does, MSS is set to Shelf Capacity (SC) + CORT.

#### **Safety Stock**

Safety Stock for the Factor AWS replenishment method calculates Average Weekly Sales (AWS) and multiplies it by a user specified factor. AWS is calculated using sales in a historical period specified by the user. The historical period is defined by a start and end date specified by the user.

[Table 18–2](#page-587-0) shows the two options for the Factor AWS method controlled by the Roll Weeks Flag.

| If the Roll Weeks Flag is Set to | Then the Historical Period                                                                                                    |
|----------------------------------|----------------------------------------------------------------------------------------------------|
| False                            | Is used in the AWS calculation is static, where the AWS<br>is calculated using the date range specified for each<br>day the Safety Stock is calculated.            |
| True                             | Moves forward a week for each new week encountered<br>in the planning horizon. The sales period does not roll<br>forward beyond first day in the planning horizon. |

<span id="page-587-0"></span>*Table 18–2 Historical Period for Roll Weeks Flag*

The Roll Weeks Flag is time-phased, so the value used through the entire planning horizon for the current run of Replenishment is the value valid for today (the current day).

The Safety Stock is calculated as the average of the historic daily sales between the current Start and End dates. This number is then multiplied by seven to achieve a weekly value. The weekly value is then multiplied by a user specified Average Weekly Sale Factor. The result is then checked to ensure that it falls between the optional Store Sales Min (SLSMIN) and Store Sales Max (SLSMAX) specified by the user.

**Note:** If the Store Use Like SKU is set to True, the historical daily sales of an alternative Like SKU may be used in lieu of the sales of the SKU being replenished. If the use of a Like SKU is permitted and has been specified, then its historical sales are used if the Store Like SKU End Date is greater than the first day in the planning horizon.

#### **Receipt Point**

Receipt Point in the Factor AWS method is set to the calculated Boundary Stock (BS).

For Stores, add CORT and Demo Stock and check the value does not exceed MSQ, plus Demo Stock.

Also, when the product/store is constrained by shelf capacity (Shelf Capacity Flag is True), the current RP value is compared to the sum of Shelf Capacity (SC), CORT and Demo Stock. RP is set to the lesser of the two.

#### **Receive Up to Level**

Receive Up to Level in the Factor AWS method is set to the calculated Boundary Stock (BS).

For Stores, add CORT and Demo Stock and check the value does not exceed MSQ plus Demo Stock.

Also, when the product/store is constrained by shelf capacity (Shelf Capacity Flag is True), the current RP value is compared to the sum of Shelf Capacity (SC), CORT and Demo Stock. RP is set to the lesser of the two.

#### **Maximum Sellable Quantity**

For the Factor AWS replenishment method, Maximum Sellable Quantity (MSQ) is calculated as the sum of forecasted demand over the product life starting from the beginning of the review time and Customer Orders over Review Time.

MSQ is dependent upon Product Life (PL) and the MSQ Constraint Indicator. Where Product Life is deemed to be not relevant for a SKU or the MSQ Constraint Indicator is False, or both, then the MSQ is considered infinite (Unbounded).

# **Factor ARS Replenishment Method**

**Note:** The Factor ARS Replenishment Method only applies to warehouses.

The Factor ARS method allows the user to define the Safety Stock based upon an Average Rate of Sale (ARS) loaded from an external system.

There are two variants of this method. One variant keeps the time period specified by the user static, regardless of which week in the planning horizon is being planned. The second variant rolls the time period specified by the user forward one week at a time as Replenishment progresses through the planning horizon. This keeps the time period specified by the user relative to the day being planned.

Along with the user specified Start and End dates there is a Roll Weeks Flag. This flag determines which variant of the method is being used. It is important to understand how the rolling of weeks occurs if the user is to fully comprehend the impact of setting this flag to True.

The Replenishment process actually steps through every day in the planning horizon. However, it only runs boundary calculations and considers ordering on ATP day. The process of stepping through every day in the planning horizon is significant because it is this action that enables the rolling of weeks if the Roll Weeks Flag is set to True.

If the Rolls Weeks Flag is set to True, then as Replenishment walks through each day in the planning horizon, it checks to see if the day is the first day in a week (Sunday). If it is the first day in the week and not the very first day in the planning horizon, the Start Date and End Date specified by the user are moved forward exactly one week (seven days is added to both dates) as long as both dates still remains in the past. If adding seven days places one or both dates on or after the today's date, neither date is moved.

If the Roll Weeks Flag is False, then the Start and End date specified by the user remain static throughout the Replenishment Process.

# **Required Data**

The following data must be loaded in order to use the Factor ARS replenishment method. Please refer to the *Oracle Retail Advanced Inventory Planning Implementation Guide* for details about loading data.

- Store Average Weekly Rate of Sale
- Total Store Average Rate of Sales

# **Safety Stock**

Safety stock in the Average Rate of Sale Method is calculated by adding the loaded ARS value to a user-specified independent ARS value. The resulting value is assumed to be weekly and is divided by 7 to achieve a daily number before being multiplied by a user-specified ARS factor.

# **Receipt Point**

Receipt Point (RP) for the Average Rate of Sale method is set to the calculated Boundary Stock.

### **Receive Up to Level**

The Receive Up to Level (RUTL) for the Average Rate of Sale method is set to the calculated Boundary Stock.

# **Calculate an Unconstrained Receipt Plan**

The following sections describe how to calculate an unconstrained receipt plan.

# **Current Inventory and Projected Inventory**

Projected Inventory (PI) represents a projection of an available inventory position at a specific time for a location. PI is a beginning of day inventory position. However, with intra-day deliveries comes the need to assess an inventory position at any point in the day. Therefore, an additional type of PI position has to be considered—one that represents inventory available at Beginning of Review Time.

Today is a special case for PI, since there is no need to project an inventory position for today if a Current Inventory (CI) feed is available from an external system. However, the following must be considered when determining PI for today:

- Transfers In the Well (TIW) must be deducted from CI because the inventory required to satisfy them as not already been removed from the CI and this inventory cannot be considered available to meet future demand.
- Actual Sales (AS) for today must be added back into the inventory. Usually there will be no AS but in the case of an intra-day batch run, some inventory may already have been sold and so needs to be added to determine a revised Beginning of Day position for today.

Where a Current Inventory Feed is not available for today, then a contingency Projected Inventory calculation is used.

The contingency PI is calculated as yesterday's calculated PI for today plus the difference between forecast demand (sales) for yesterday and Actual Sales for yesterday. If actual sales are not available for yesterday, then PI for today should simply be set to yesterday's projection of PI for today.

Projected Inventory on day *t* is calculated as the PI of the previous day (*t*- 1) plus the net impact of all demand, supply and spoilage on the previous day. The sequence in which these elements are considered is important. Note that not all elements are applicable to both warehouses and stores. Where an element is not applicable to a given destination type, it is considered to be zero (0).

First, the demand that cannot be satisfied by any receipts must be subtracted from the starting position. This demand is Forecast Demand. This demand should be multiplied by (1-DDP) so that only the part of demand that cannot be satisfied by that day's receipts is decremented. The demand that happens before any receipt of inventory takes places can only be satisfied by the starting inventory for that day. Any demand that cannot be satisfied by the opening inventory is simply lost.

Receipts are considered next. All planned and expected receipts are added.

Once the receipts have been added, the remaining part of that day's demand is subtracted. The remaining part of that day's demand is determined by taking Forecast Demand and multiplying it by the DDP then add to it Customer Orders to get the sum of demand.

Unlike Forecast Demand, CO can rely upon any deliveries that day that may be required to satisfy them.

Allocations in the Well (AIW) should be deducted. Although AIW is considered demand, it is different from other elements of demand because it is usually the result of an allocation (created outside of AIP) and is handled differently by the warehouse. If there is insufficient opening inventory to satisfy that day's orders, the orders are unlikely to be picked until that day's receipts have arrived; therefore, the calculation reflects the deduction after that day's receipts have arrived.

Expected Spoilage is then deducted. Finally, any Residual Excess Quantity is then deducted. The entire calculation is then capped so it may not drop below zero (0).

The starting point for calculating the PI position at the Beginning of Review Time (BRT) on day *t* is the Beginning of Day PI position on day *t*. Therefore, if a BRT PI position needs to be calculated on day *t*, the first step is to determine the PI on day *t* using the logic described above.

The PI position at the BRT is then determined by subtracting, from the starting position, the demand that will take place prior to the arrival of any inventory on that day (*t*). This demand is calculated by multiplying the Forecast Demand on day *t* by (1-DDP) for day *t*.

# **Net Inventory**

Net Inventory (NI) is a prediction of the total inventory available over a given period of time—usually the review time associated with a specific ATP day. All demand associated with any previous ATP day and its associated review time must have already been deducted so that the NI position represents the available inventory to meet any demand in the current review time.

All NI calculations are based upon a PI position at the beginning of the review time and then consider the impact of Expected Receipts (ER), Allocations in the Well (AIW), Holdback, and Expected Spoilage (ES) over the period from the current ATP day to the day before the next ATP day.

### **Expected Receipts**

Expected receipts are those quantities already expected to arrive into the location. These are summed between the current ATP day and the day before the next ATP day.

#### **Allocation in the Well**

Allocations in the Well represent orders sitting in the warehouse system which are to be honored a future day. These orders consume warehouse inventory and they must therefore be deducted from the inventory position when determining how much inventory is available to meet future demand. These orders are satisfied after all inventory has arrived. They too are summed between the current ATP day and the day before the next ATP day.

#### **Spoilage calculations**

Expected Spoilage is calculated as an end of day quantity. It represents the inventory that will be discarded because it has not been sold within its life. ES is summed between the current ATP day and the day before the next ATP day.

#### **Warehouse Holdback Quantity**

You may specify a Holdback quantity representing a quantity of inventory that is put aside at the warehouse and considered not available to meet demand. The user specifies if Holdback should be included in the NI calculation.

# **Calculate Ideal Receipt Quantity**

The Ideal Receipt Quantity (IRQ) calculation is the process of actually determining what the order quantity should be. This is the same process for all methods except No Replenishment. For No Replenishment, the IRQ is zero (0).

For Stores, the determination of IRQ is impacted by the presence of User Specified Allocations (USA). If the ATP day being planned is before the On Supply Date for the SKU/Store or is after the Off Supply Date but within 42 days after it, then the IRQ should be set as the total of all USAs within the review time for the ATP day.

When the ATP day being planned falls within the On and Off Supply dates, the Net Inventory (NI) is compared to the Receipt Point (RP). If the Net Inventory is less than the Receipt Point, then the initial IRQ is calculated as the Receive Up to Level (RUTL) minus the Net Inventory.

If there are USAs in the review time of the ATP being planned, then the store IRQ is further modified. This modification depends upon the type of the first USA encountered in the review time. If the type is replace, then the sum of all the USAs in the review time replaces the calculated IRQ. If the type is Add, then the sum of all the USAs in the review time is added to the calculated IRQ.

Finally, the IRQ is checked against Customer Orders over Review Time (CORT). If Product Life is relevant for the SKU and the Freshness Flag is True, then the IRQ must be no less than CORT. If IRQ is less than CORT, the IRQ is set to CORT. This guarantees the freshest product is available to meet CORT.

If product life is not relevant for the SKU or the freshness flag is not True, then the inventory position including IRQ (NI + IRQ) must be no less than CORT. If it is, then the IRQ is set as (CORT - NI). This ensures there is sufficient inventory once the order has been received to meet CORT.

# **Allocate Order to Source**

The initial Ideal Receipt Quantity (IRQ) is the total calculated for a destination. It is necessary to allocate the quantity across the one or more sources who can deliver on the Available To Plan day. This activity is simple for stores which always have a single source for an ATP day. All of the order is allocated to that source. For warehouses, this activity involves allocating quantity to one or more sources. The allocation is performed based on the following two pieces information:

**1.** The Source Splits information mastered in the Data Management Application.

The Source Splits indicate how a warehouse destination's orders should ideally be split long-term across all the available sources that can deliver the product. The orders on any given day need not hit the target percentages allotted to each source; the aim is to achieve the target splits over time, and therefore allow for the likelihood that there are occasions when only one of the sources can deliver on a day, hence receiving one hundred percent of the order.

**2.** Historical Order History for each Source Split captured by the Order management Application.

The historical orders, maintained at a demand group level, represent the total unit orders for each source split given to each source prior to the current batch run.

Only sources that have a positive warehouse percentage split gets orders. When there is only one source with a positive percentage who can deliver on a given ATP day, that source gets all the orders. However, if there are several sources, then the IRQ needs to be divided amongst them in a way that gets the long term history of orders (including the order now being split) as close as possible to the target percentages.

When allotting order quantities to a given source, this is done in order multiple quantities. These quantities are always in units. The order multiple is specified differently for warehouses than stores, but the order multiple to be used is always the one associated with the preferred ordering pack-size specified by the user. For a store, the appropriate Order Multiple is the pack-size of the Store Format Pack-size associated with the SKU and store, or the pack-size of the Store Format Pack-size exception if a relevant one exists. For a warehouse, the appropriate Order Multiple is the user-specified Order Multiple associated with the Location Orderable Unit (LOU). Both the Order Multiple and the LOU are specified by the user in the Data Management module. The LOU is entered in cases, and so this value needs to be converted to eaches prior to its use.

It is important to understand that one or more of the sources allotted a percentage of the demand for a warehouse may not be available to deliver on an ATP day. Therefore, the split percentages of those sources who can deliver on the ATP day must be normalized so that they total one hundred percent. This ensures that the entire order is accounted for.

Replenishment then goes through a number of calculations to split the IRQ across the available sources in whole order multiple quantities. Each order multiple allotted to a source represents part of the order to be delivered into the destination from that source. Each time a whole order multiple is added to a Source's order, the IRQ of the destination is reduced by that same order multiple quantity. This process stops when all whole order multiples have been allotted to sources and allotting another order multiple to a source would reduce the IRQ of the destination below zero (0).

After this process is complete one or more of the available sources on the ATP day is allotted order quantities that represent one or more whole order multiples. Unless the original IRQ happened to be a multiple of the sources order multiples, then there is a remaining part of the IRQ that is smaller than one of the sources' order multiples. A rounding decision now needs to be made about this remaining part of the IRQ.

# **Round Ideal Receipt Quantity**

Once all whole order multiples have been allotted to sources, a rounding decision must be made concerning the remaining IRQ of the destination. This rounding decision uses the order multiple, which can vary by source, making it necessary to identify which source is the one that may receive an additional order multiple if one is needed.

If there is only one source on the ATP day, then that source is the one that receives an additional order multiple should the decision be made to round up. However, if there are multiple sources on the ATP day, then the source that is farthest away from its target split percentage is the one selected.

If the decision is made to round down, then the remaining quantity is discarded and no more order multiples are added to any source's existing order.

Regardless of which source is selected, the rounding decision is based upon a number of criteria, any of which could cause another order multiple to be ordered. Once it is determined that another order multiple is required, another order multiple is allotted to the chosen source and all further checking to see if another order multiple is required is bypassed.

# **Store Order Rounding**

For a store, there is only ever a single source on an ATP day. Therefore, at this stage in the process, the IRQ allocated to a source already contains any whole order-multiples for that source. Should it be determined that another order multiple is required, it will be added to the IRQ of the source.

The order rounding for stores checks a number of conditions, any of which could cause another order-multiple to be ordered. The conditions are described below. Once it is determined another order-multiple is required, then the IRQ allotted to the chosen source is incremented, all further checking to see if another order multiple is required is bypassed and the store order round process is finished.

# **Effect of Order Pack and Normal Rounding Rules**

When the total IRQ is less than one pack-size, Order Pack and Normal rounding rules are used to determine the order quantity. The decision of whether to order a pack-size is based upon the user-specified rounding method.

*Table 18–3 User Specified Rounding Methods*

| <b>User Specified Rounding Method</b> | <b>Action Taken</b>        |
|---------------------------------------|----------------------------|
| Normal                                | Use Normal rounding rules. |
| Order Pack                            | Add pack-size if NI < SS.  |

If the instruction is Use Normal Rounding Rules, rounding is done according to the rules described on the sections below.

If the resulting action is Add pack-size if NI < SS, the IRQ is equal to one pack-size if the Net Inventory (NI) position is less than the Safety Stock (SS). No further rounding is needed. If the NI is not less than the SS, rounding is done according to the rules described on the sections below.

### **Effect of Freshness Flag on Rounding**

The user-specified Freshness Flag is used to determine whether or not a store receipt alone must cover all customer orders over the review time.

#### **Freshness Flag is True**

Setting the Freshness Flag to True ensures that a store receipt is generated for at least the customer orders over the review time (CORT) regardless of the net inventory. In other words, the IRQ alone must be able to meet CORT. This ensures that the CORT is met by the freshest possible inventory.

#### **Freshness Flag is False**

If the freshness indicator is not on, the store's inventory is taken into account. If pack rounding the IRQ down does not cover the customer orders over the review time, the IRQ is pack rounded up.

### **Effects of Store Rounding Threshold on Rounding**

The use of a user-maintained rounding threshold (RTH) indicates the percentage of an order multiple at or above which ordering an additional order-multiple should be considered. If the remaining order quantity as a proportion of an order multiple is greater than or equal to the rounding threshold, then an additional order multiple is required if any of the following conditions are met:

If product life is not relevant for the SKU.

If the total inventory at the store after rounding up does not exceed the calculated MSQ. Total inventory is calculated as the NI position plus the IRQ allotted to the source plus another Order Multiple.

If the total inventory at the store after rounding up (as calculated in the previous step) exceeds the calculated MSQ but the amount over MSQ as a proportion of an Order Multiple does not exceed the user-specified acceptable loss percentage (SAL). SAL represents the percentage of an order-multiple the user is prepared to lose in order to meet sales.

### **Pallet Rounding**

The IRQ is now rounded to pallets. Pallet rounding only occurs if Cases per Pallet (CPP), which represents the Pallet Multiple associated with the Order Multiple, is greater than zero (0). Cases per Pallet are converted to Units per Pallet (UPP) by multiplying the CPP value by the Order Multiple.

Next the IRQ is calculated as a proportion a pallet. If the proportion a pallet is greater than or equal to a user-defined Percent of Pallet (POP) threshold, the IRQ is rounded up to the next whole pallet number if either one of two further conditions are met:

- If product life is not relevant for the SKU.
- If rounding the order up to the next whole pallet means that the subsequent inventory position in the store does not exceed the MSQ.

### **Warehouse Order Rounding**

The following text lists the conditions under which another order-multiple is required:

- **1.** If as a result of not ordering another order multiple, the inventory position at the warehouse would be less than the forecast demand over the review time, then another order multiple is ordered from the chosen source.
- **2.** The user maintains a Safety Stock Threshold (SST) which represents the minimum percentage of the calculated safety stock (SS) that must be ordered when performing rounding. The calculation (1 - SST) therefore represents the maximum percentage of calculated safety stock that can be lost through rounding. Multiplying (1-SST) by the calculated safety stock gives the maximum number of units that may be lost through rounding. If the remaining Raw Ideal Receipt Quantity exceeds the maximum number of units that may be lost through rounding, then another order multiple must be ordered from the selected source.
- **3.** The user maintains a rounding threshold (Rth) that represents the percentage of an order multiple on or above which rounding up to the next whole order multiple should take place. If the remaining Raw Ideal Receipt Quantity as a percentage of the order multiple is greater than or equal to the rounding threshold, then another order multiple must be ordered from the selected source.

#### **Inventory Capping**

When store space is at a premium, SKU Caps can be set to limit the IRQ.

Space (capping) constraints are applied to the Store IRQ for any SKU for which the Capping Flag is set to True.

The Store IRQ for a SKU on a given ATP day is calculated and capped by the Available Space on the ATP day.

# **Reconciliation**

In the replenishment process, a receipt plan was generated for all stores to satisfy their future inventory needs. The replenishment receipt plan is unconstrained; it assumes the inventory at the source is unlimited. In reality, the inventory at the source is limited and may not meet the demand from the store. If the available inventory at a source is insufficient to meet the needs of all stores being supplied from that source, the shortfall reconciliation algorithm is run to distribute the limited inventory.

Reconciliation is source-centric, looking at the current inventory at the source, the aggregated demand from the stores and any other locations for that source, and expected receipts to project the available inventory position in the future. Using the available inventory reconciliation allocates shipments to stores and warehouses based on their priority and need. For capped SKUs, this available inventory is compared against the URPs, which have been generated after capping, at the stores. This ensures that the store's receipt never violates the capping constraints.

Reconciliation occurs only during the fixed period, the period of time for a location inside which the supply of inventory for a SKU Pack is ultimately constrained—or fixed. In a multi-tier supply chain, the fixed period for a store is the time period it takes for an order to be delivered from a supplier, and pass through the appropriate levels of the supply chain to reach the store.

Two types of reconciliation are available for a SKU. Day-on-Day Reconciliation allocates inventory based on orders that can be shipped that day. Future demand to be shipped at a later date is not considered. This method ensures that any available inventory shipped that day is in stores as early as possible.

Reconciliation over Time allocates inventory based on orders that can be shipped through the time of the next planned delivery to the source. The need over this time period (reconciliation period) is distributed across all stores. This method allows stores that would be shipped on a later date within the reconciliation period to receive a share of the available source inventory. In essence, the need for all stores for a SKU sharing the same source is respected over the entire period for the SKU/Source.

The reconciliation period for Day-on-Day Reconciliation is one day.

# **Consequence of Reconciliation Shortages**

The consequence of a shortage created by the Reconciliation Process for a destination at one point in the timeline is that subsequent URPs later in the timeline that have already been determined by Replenishment are no longer sufficient to reach the desired level of inventory. This can happen because the inventory position on which the URP was based is no longer what Replenishment expected it to be. There may be sufficient inventory later in the time line to satisfy higher URPs, but without recalculating the URPs after a shortage, it is impossible to know whether the destination genuinely needs more inventory and whether the Reconciliation process would be able to meet any increased URP.

The approach adopted for dealing with the consequence of a shortage is to re-plan the URPs for stores only. This addresses those locations where the shortages are most likely to result in the biggest impact (lost sales) and also eliminate the need to traverse multiple tiers of the supply chain. Stores are at the bottom of the supply chain, so re-calculating URPs can have no impact on downstream locations. Stores also have a single source, with no opportunities to take inventory earlier in the time line from secondary sources to address later shortages.

When a Store is shorted while processing a particular SKU Pack all URP's for that SKU Pack that fall in subsequent Reconciliation Periods are re-calculated when the period is processed.

The store URPs are re-calculated using the same process as replenishment--including Inventory Capping. The revised URPs are then used for reconciling the period.

# **Total Demand and Available Inventory**

The following sections describe Total Demand and Available Inventory.

#### **Calculate Total Demand**

Total demand at the source is calculated over the reconciliation period under consideration. Total demand at a source for a given reconciliation period is the aggregate of all receipts to the destinations from the source during the same period.

Total demand at the source is calculated as the aggregated demand from all receiving locations (stores and warehouses) from the current day through the last day of the reconciliation period.

#### **Calculate Available Inventory at Source**

Available Inventory is calculated over the reconciliation period under consideration. Available Inventory is an assessment of total availability at the source less quantity already committed to destinations that originate from that source.

When a source warehouse has External Demand the Prioritize External Demand Flag is used to determine when to allot available inventory to external demand.

When external demand is prioritized first the available inventory is first allotted to external demand before destinations.

When not prioritized, the available inventory is immediately compared to demand from destinations to determine if there is a shortage. Once the available inventory is allotted to destinations any remaining is given to external demand.

# <span id="page-597-0"></span>**Allocation Process**

Once it is determined that reconciliation is required, the process uses a store priority matrix to determine each stores allocation.

Each store shipment was created to fulfill store need. Store need may have the following allocation boundary elements:

- Customer Orders over Time (CORT)
- Minimum Sales Stock (MSS)
- Receipt Point (RP)
- Receive Up to Level (RUTL)
- Maximum Sellable Quantity (MSQ)

#### **SRP Reconciliation Matrix Process Sequence**

**Note:** MSQ is included in the [Allocation Process](#page-597-0) because it is an allocation boundary. The MSQ is a boundary used for stockless items; therefore it are not included in the logic for the shortfall reconciliation.

In addition, each store is assigned a store priority. The store priorities include:

- Super High
- High
- Normal

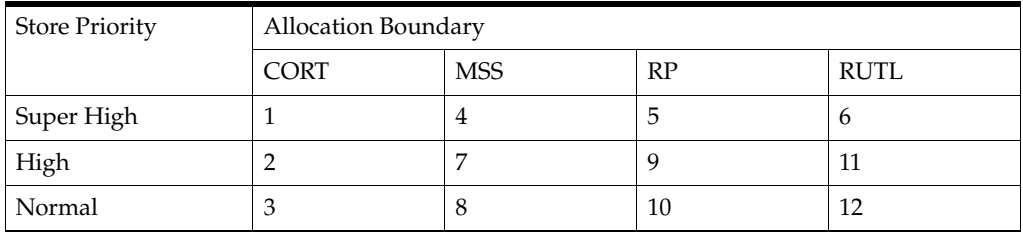

The sequence process defines the order of priority of the combination of store priority and allocation boundary. For example, available inventory is first used to fulfill customer orders over review time (CORT) for super high stores (number 1 in the preceding example). If inventory remains, CORT for high stores is fulfilled. Next CORT for normal stores is processed, then minimum sales stock for super high stores, and so on.

Warehouses are reconciled after stores.

- The shortage priority matrix illustrates the priority order in which destinations served by a given source have to be allocated inventory in the event of a shortage.
- Stores are not allocated inventory individually—they are allocated inventory as groups. Each store is assigned to a group based on its priority. For example, all Super High stores are grouped together for processing.

# **Determine Active Zone**

The active zone represents the first allocation boundary that cannot be met for all stores in a group using the sources available inventory.

This active zone process is applied to all store shipments over the reconciliation period. The active zone is the cell of the priority matrix to which available inventory cannot completely fulfill. For example, if available inventory was sufficient to fill up to the minimum sales stock (MSS) for all high priority stores (zone 7) across the reconcile period, but not the MSS for normal priority stores (zone 8) across the reconciliation period, zone 8 would represent the active zone. All inventory requirements of zone 1 to zone 7 would be fulfilled with available inventory. Residual inventory would be watershed across the stores in zone 8 across the reconciliation period.

# **Use Watershed Algorithm for Allocation**

While the watershed algorithm is complex, the basic premise is to bring all stores in the priority group up to a target ratio. The Target Stock Ratio is calculated by dividing the source's total available by its total need.

One way to think of this procedure is through an analogy of water filling a container. The fill line of the container represents 100% of need for all the locations, and the quantity of water we have represents the stock available. By pouring all of our water into the container the water level naturally reaches our Target Stock Ratio. If we imagine the bottom of the container to be partitioned to represent our different stores, then the water above each partition represents each location's stock ratio as well. The water naturally levels itself to maintain a consistent stock ratio across all stores.

*Figure 18–1 Watershed Example*

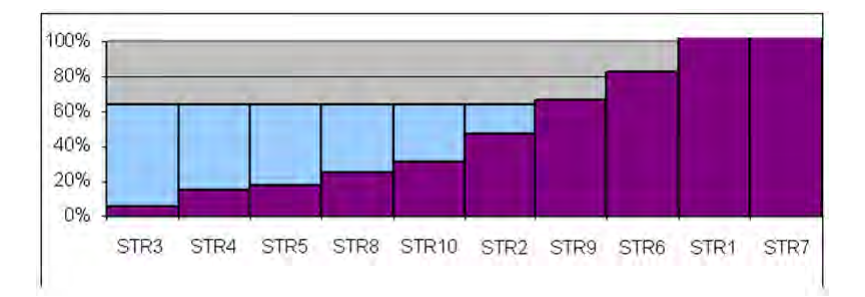

In this example, our target ratio is 64%. The purple bars on the chart represent the amount of inventory available at each store. The blue bars represent available inventory from the source allocated to the stores. In this case, only 6 of the stores are allocated additional inventory.

# **Substitution**

Once the shortfall reconciliation process is complete, shortages may still exist. The next step in calculating the store receipt plan is to check for the availability of other SKU Packs that can be substituted for the original SKU Pack.

The first step in the substitution process is to determine which SKU Packs are valid for substitution using the following criteria:

- First, the demand group of the original SKU Pack is searched. The SKU Pack with the largest pack-size is selected first and all available inventory of this SKU Pack is used to satisfy shortage of original SKU Pack. After exhausting this SKU Pack, if shortage still remains then the SKU Pack with the next largest pack-size is selected. This process goes on from largest to smallest until either all shortage is satisfied or all substitutes within the demand group have been exhausted.
- Once all substitutes within the demand group are exhausted, other demand groups are searched for substitutes. In this case, the original SKU must associated SKU Packs in other valid demand groups. The original demand group must have Demand Group specifier greater than the specifier of substitute demand group.

If a valid substitute has inventory available, this inventory is used to as mush of the meeting at unfulfilled demand of the original SKU Pack as possible. If all the demand cannot be met using the substitute, allocation attempts to distribute the limited substitute inventory based on allocation boundaries associated with the original SKU Pack.

# <sup>19</sup>**Loading and Maintaining Data**

To generate either an SRP or a WRP, key data must be must first be loaded into AIP. This chapter describes:

- [Data Required for SRP](#page-600-0)
- [Adding a New Store Using a Sister Store](#page-601-0)
- [Adding a New SKU Using a Like SKU](#page-601-1)
- [Data Required for WRP](#page-602-0)
- [Adding a New Warehouse Using a Sister Warehouse](#page-602-1)

# <span id="page-600-0"></span>**Data Required for SRP**

To generate a store replenishment plan, key data must be must first be loaded into AIP from various sources, including external sources and Data Management (DM).

The following data is required for SRP:

- Basic Hierarchies and Attributes
- Demand Forecast
- Demand Forecast Error
- **Current Store and Warehouse Inventories**
- On Order and In Transit Information
- Customer Orders
- E-commerce orders
- Key item information (pack-size, cases per pallet, and promotions)
- Delivery schedules and lead-times

# **Replenishment Parameters**

Within SRP, several key replenishment parameters are required to generate a store replenishment plan. You can maintain these parameters at various levels in the hierarchy as described in [Table 19–1.](#page-601-2)

<span id="page-601-2"></span>*Table 19–1 SRP Replenishment Parameters*

| <b>Parameter Type</b> | <b>Entered at:</b>              | <b>Description</b>                                                                                                    |
|-----------------------|---------------------------------|----------------------------------------------------------------------------------------------------|
| Global                | Department level                | This is the highest default level used in determining the effective<br>value of the measure. In other words, the parameter values at the<br>department level is only used if no lower level (Sub-class/Store<br>Format or SKU/Store) parameters exist.                                                                                       |
| Default               | Sub-class/Store<br>Format level | This is the second and middle default level used in determining the<br>effective value of the measure. In other words, the parameter<br>values at the Sub-class/Store Format level is only used if no lower<br>level (SKU/Store) parameters exist. Parameter values at the<br>Sub-class/Store Format level is used over department defaults. |
|                       |                                 | The default parameters allow the user to enter parameters that<br>affects many SKUs. Defaults can be used to set up basic<br>replenishment parameters to meet the objectives of the business.<br>These defaults can then be tweaked at the lower levels, to meet<br>specific needs of a SKU/Store.                                           |
| Exception             | SKU/Store level                 | This is the lowest level used in determining the effective value of<br>the measure. In other words, exception parameters are used over<br>department and Sub-class/Store Format defaults.                                                                                                    |
|                       |                                 | Many of the exception level parameters are also time-phased by<br>day or week, allowing the user to change parameters prior to the<br>actual date the change is effective.                                                                                                    |

# <span id="page-601-0"></span>**Adding a New Store Using a Sister Store**

Before opening a new store, the new store may be added to the system and replenishment planning can begin. A new store can be modeled after a store with similar characteristics and anticipated similar sales. To do this, a Sister Store relationship is set up in RMS or a legacy system. Once this relationship is established, SRP performs a one-time copy of all required replenishment settings and parameters from the sister store. SRP performs a weekly copy of sales history from the sister store to a new store that is scheduled to open. It continues to copy the sales history weekly up until the Store Opening Date.

# <span id="page-601-1"></span>**Adding a New SKU Using a Like SKU**

Some of the SRP Replenishment methods use sales history to calculate the inventory targets and allocation boundaries. Since a new SKU has little or no sales history, the user has the ability to link the new SKU to an existing or Like SKU. A Use Like SKU flag indicates whether or not to use the Like SKU. An effective end date for the Like SKU allows the user to set a date when the new SKU's sales history is deemed stable enough to use.

The Like SKU functionality can also be used for existing products when the sales history does not reflect current trends.

A Like SKU is set up in the SRP Interactive Evaluation Workbook, SRP Replenishment Plan (SKU/Store) View for the target SKU to which the history is to be copied. On this view, the user may enter the Like SKU and its parameters. The Like SKU must be in the same domain as the target SKU.

# <span id="page-602-0"></span>**Data Required for WRP**

The loading of data is a business process that is performed during the nightly batch. The maintaining of replenishment parameters can be performed at any time, but the effect of these changes is not seen until the next batch run.

The data listed in the following table must be loaded in order to generate a WRP.

| Data                                         | <b>Description</b>                                                                                                    |
|----------------------------------------------|----------------------------------------------------------------------------------------------------|
| Basic hierarchy and attribute<br>information | This data must be loaded through an interface with RMS or<br>through a flat file from another source.                                                                                      |
| Inventory information                        | This data includes on hand, in transits, transfers in the well,<br>and allocations in the well.                                                                                            |
| Replenishment parameters                     | These parameters are maintained in WRP administration and<br>maintenance workbooks. They include measures, such as<br>minimum and maximum stock in cases, and maximum time<br>supply days. |
| Supply chain definitions                     | This data includes lead-times, network definition and order<br>multiple information.                                                                                                    |

*Table 19–2 Required Data for WRP*

# <span id="page-602-1"></span>**Adding a New Warehouse Using a Sister Warehouse**

Prior to opening a new warehouse, the new warehouse may be added to the system and replenishment planning can begin. A new warehouse can be modeled after a warehouse with similar characteristics and anticipated similar demand. To do this, a Sister Warehouse relationship is set up in RMS. Once this relationship is established, WRP performs a one-time copy of all required replenishment settings and parameters from the sister warehouse. WRP performs a weekly copy of sales history from the sister warehouse to a new warehouse that is scheduled to open. It continues to copy the sales history weekly up until the Warehouse Opening Date. On the Warehouse Opening Date, any remaining balance of sales history is copied.

If the warehouse opening date is greater than today's date, WRP copies all of the appropriate replenishment parameters that were manually set in WRP workbooks or that were loaded from external systems. These replenishment parameters are copied from the sister warehouse items to the new warehouse items for the length of time necessary to cover the period from the copy date to the new Warehouse Opening Date. The Sister Warehouse Parameters Flag indicates to users that the parameter copying script for Sister Warehouse has run and has copied the appropriate parameters.

# **Glossary**

#### **Active Product**

Product that is for sale.

#### **Actuals**

Figures for sales, receipts and inventory for product/ locations.

#### **Advanced Inventory Planning (AIP)**

A suite of software products that are designed to manage the supply chain needs of large retailers, from interaction with its suppliers through various layers of warehouses down to individual stores and e-commerce sites. It couples time-phased replenishment and allocation algorithms to produce an actionable receipt plan over time. This is based on demand forecasts, replenishment parameters, and inventory availability at the numerous supply points within the supply chain. The suite is composed of Store Replenishment Planning (SRP), Warehouse Replenishment Planning (WRP), Order Management (OM), and Data Management (DM).

#### **Alert**

A notice that is displayed to system users that a value is above or below user defined limits (an exception).

#### **Alert Manager**

A window that displays the alerts that are assigned to you. This dialog provides a list of all identified instances in which a monitored data value fall outside a set of defined limits. You may pick an alert from this list and have the Alert Manager automatically build a workbook that contains the measure values that triggered the alert.

#### **Alert Workbooks**

Workbooks that display all of the alerts that have been issued to you along with the workbooks in which the alerts occur.

#### **Availability Lead Time**

This refers to the number of days from receipt that an order is prepared to be shipped to the next level in the supply chain. Valid values are 0 and 1.

#### **Collaboration**

A process of exchanging forecasted and actual sales, order, and other data between trading partners.

### **Commodity**

The level at which plans are created for the stores. Commodity is synonymous with product and SKU.

#### **Commodity Pack-Size**

Numeric value that indicates the pack-size that may be ordered for a given commodity. Commodity Pack-Size is synonymous with SKU Pack-size.

#### **Constrained Receipt Plan**

The Ideal Receipt Quantity is modified to account for the availability of a product at the source location.

#### **Corporate Acceptable Loss**

The threshold for the amount of stock that is acceptable to lose due to spoilage. This amount is determined at a corporate level, and it affects measures, such as SRP Ideal Receipt Quantity.

#### **Corporate Discontinuation Date**

A date that represents when a SKU Pack-size is planned for discontinuation at the corporate level.

#### **Coupled**

An information only flag to indicate a placement lead-time is in effect for this SKU. The coupled flag in not used in any calculations and does not determine that the placement lead-time is used.

### **Data Modeling**

When setting up a new element, such as a new store, the user can select a similar store and use most of the characteristics of that store as a model for the new store.

### **Decoupled**

An information only flag to indicate a placement lead-time is not in effect for this SKU. The decoupled flag in not used in any calculations and does not determine that the placement lead-time is not used.

### **Delivery Calendar Exception**

A delivery lead-time that is used instead of the normal delivery lead-time. The lead-time is a numeric value.

### **Demand Group**

A grouping of similar SKU Pack-sizes used in DM to apply changes for all SKU Pack-sizes in the demand group.

### **Demo Stock**

The amount of stock to be used as demos (floor models), although it may be sold.

### **Direct Supplier**

A supplier that ships a product directly to a store, thereby bypassing layers of the supply chain.

### **Dynamic Replenishment Method**

A replenishment method that attempts to replenish only the quantity that is required from one replenishment cycle to the next. This method is useful for minimizing the

amount of stock on hand while preventing stock-outs. It considers the lead times of the product and forecast prediction intervals for the Safety Stock calculations.

#### **Exception**

A value that is greater than or less than a user-defined limit.

#### **Exception Reporting**

The process of notifying the user that exceptions exist.

#### **Fixed Period**

The future time period in which a user can no longer alter an order that has been placed.

#### **Forecast Data**

Information about a store's future demand. In SRP, this data is often referring to data that has originated from a Sales Forecasting System such as Oracle's Retail Demand Forecasting (RDF).

#### **Forecasted Demand**

The quantity of an item forecasted to be sold during a specified period.

#### **Global Non-release Day**

A day when orders, except for exceptions, are not released.

#### **Global Non-trading Day**

A day when all stores are not open to trade.

#### **Hierarchy Information**

Information from or about data structures (hierarchies), such as product, location, or time.

#### **Home Warehouse**

This is the warehouse within the profile that usually, but not always, supplies all of the products from the profile to the selected store. Usually, this is the warehouse geographically closest to the store.

#### **Hybrid Replenishment Method**

A replenishment method that is a combination of Dynamic and Time Supply replenishment methods. The main difference between the Hybrid and Dynamic methods is the calculation of Safety Stock. In the Hybrid method, two choices are available to calculate Safety Stock. The Safety Stock is calculated by summing the forecasted demand over minimum days of time supply or multiplying an average rate of sale by minimum days of time supply. The result is compared to the Safety Stock minimum level and adjusted up to the minimum level if required.

#### **Ideal Store Receipt Plan**

A receipt plan that is generated after the data is loaded. The parameters set for a particular replenishment method for a particular product/store combination are used to drive the calculations that generates the initial receipt plan. This process considers items; such as product life, rounding constraints, and pack-sizes to determine the ideal receipt quantities over time for each product/store combination.

# **In Transit**

The number of items that have been ordered, picked up, and shipped, but not yet received at the replenished location.

#### **Item**

A generic term for any uniquely identifiable SKU in the merchandise hierarchy.

### **Lead Time Cycle**

A cycle of 1, 2, or 4 weeks that specifies the lead-time for an order group on a specific day of the period.

### **Location Hierarchy**

Pre-defined list of stores that is based on attributes; such as size of store, climate, and type of store. There is also a list of supply points.

#### **Lost Sales**

The estimated number of historical or projected sales that are lost due to stock outs. Lost sales are used in calculating SRP alerts.

#### **Maximum Limit**

The maximum amount of a USA a store or store group is able to receive.

#### **Min/Max Replenishment Method**

A simple, non-forecast-based replenishment method that should only be used when it is impossible to generate a reasonable forecast, such as a completely new type of product that cannot be modeled after anything else or for extremely slow-selling items where the minimum presentation levels constantly exceed the weekly demand.

### **Minimum Limit**

The minimum amount of a USA that a store or store group is able to receive.

### **Need**

The quantity of a product that represents the inventory demand when considering the defined data at the location level.

#### **Net Inventory**

Inventory that has been committed to a replenished location. This includes items on hand, on order, and in transit.

### **Network Group**

A grouping of profiles/warehouses that are used for monitoring the quantities of products that are flowing through the physical network. One profile can only be in one network group at any given point in time unless there are warehouse exceptions within a profile. A network group can contain many profiles.

### **No Replenishment Method**

A replenishment method that is provided for cases when replenishment calculations need to be turned off for a specific SKU/store/day. This method is used for periods when a store does not want to have any replenishment performed.

### **Non-Delivery Day**

The day that a store cannot receive a delivery.

# **Non-Order Day**

The day that a store or a regional distribution center cannot release an order.

# **Off-Supply Date**

The date that represents the final date for delivery of a product into a store.

# **On Hand**

The current inventory (in units) of a given product at a replenished location.

# **On-Supply Date**

The date that represents when a store should begin receiving the product.

# **Open Orders**

The number of items that have been ordered, but not yet shipped.

# **Order Calendar**

A calendar of how many days in advance an order must be placed to be received on a specific day of the period. This calendar is generally produced by repeating an order cycle.

# **Order Cycle**

A cycle of 1, 2, or 4 weeks that specifies how many days in advance an order must be placed to be received on a specific day of the period.

# **Order Cycle Pattern Length**

The length of the order cycle in number of weeks (1, 2, or 4).

### **Order Group**

A group that has similar order placement/lead-time characteristics. These characteristics include order cycles.

### **Order Lead Time**

The number of days between the date an order is placed and the date that the merchandise is available for sale in the store.

# **Order Up to Level**

See [Receive Up to Level.](#page-610-0)

### **Pallet**

A wooden platform that is used for handling, storing, or moving inventory throughout the supply chain.

### **Parameter Maintenance**

The process that is used to set up or update the default values that are used to populate measures and exception thresholds.

### **Pattern**

Patterns are used for placing and releasing orders to WRP and PKMS. Each commodity store combination is allocated a pattern. Patterns may change over time or as a result of switching the commodity to a different profile.

# **Placement Calendar**

A schedule of the date that an order must be released by a store in order for the store to receive it by a certain date. The order must move through the entire supply chain (supplier to store).

### **Placement Cycle**

A cycle of 1, 2, or 4 weeks that specifies how many days in advance an order must be placed from a store to a supplier for it to be received on a specific day of the period.

# **Placement Lead Time**

The placement lead-time indicates that SRP cannot change the order plan after a specified number of days prior to the delivery day.

# **Planning Group**

A single or a collection of network groups. Planning groups enable Network controllers to have a high level view of the volumes that flow through the supply chain and identify any capacity issues at warehouses.

# **Planning Horizon**

The range of planning involved. This is typically expressed as a range of dates (for example, 1-35 days or 1-26 weeks).

# **Presentation Stock**

The amount of stock that must be on store shelves in order to make the merchandise fixture look attractive. Presentation stock is not expected to satisfy consumer demand, but it can be used to do so.

### **Product**

The level at which plans are created for the stores. Product is synonymous with commodity and SKU.

# **Product Hierarchy**

A pre-defined list of items that are grouped on similar attributes.

# **Product Type**

All commodities products have a product type (specified in RMS, such as Ambient, Chill, Frozen, or Slow Moving goods), and the product types are linked to a chamber.

### **Profile**

Grouping of products with similar ordering patterns. The profile assists in defining the sourcing rules for a commodity between store and warehouses.

# **Proportional Spreading**

This refers to the ability to change a value at an aggregated level, such as class, and have that value spread to the lower levels of detail while maintaining the relationship that each one is to the total.

# **Ranged Product**

A product that is currently being sold.

### **Ranging**

To specify ranges of positions in a hierarchy over which you want to apply an alert. For example, you might only want one Sub-class of products (and not the entire product hierarchy) to be monitored by a particular alert.

#### **Rate of Sale**

An average measure of how fast inventory is sold over a specified time period. In time supply replenishment, ROS is multiplied by the minimum and maximum days of stock values to calculate stocking levels for the time supply window. Also see [Time](#page-613-0)  [Supply Replenishment Method](#page-613-0).

#### **Receipt Point**

The inventory level that triggers a suggested order.

#### <span id="page-610-0"></span>**Receive Up to Level**

The maximum value to which a chosen replenishment method raises the inventory when generating a recommended orders. Receive Up to Level is synonymous with Order Up to Level.

#### **Receiving Schedule**

A Boolean measure that indicates when stores can receive a delivery.

#### **Recommended Order Quantity**

The total number of units that the system suggests should be ordered for a given product/location combination.

#### **Reconciliation**

Strategic placement of merchandise to either store locations or warehouse locations.

#### **Reconciliation Adjustment**

The difference between the ideal order quantity and the constrained order due to product availability at the source.

#### **Reconciliation Period**

A period of time within the fixed period over which the reconciliation process occurs based on availability of inventory and demand.

#### **Reconciliation Quantity**

The suggested quantity to be allocated to each location or location group. This is based on the need and the defined quantity limits. This quantity can be over-written by the user prior to approving.

#### **Regional Distribution Center (RDC)**

A stockholding location that is used to distribute goods to stores or other warehouses within a given region. Also see [Warehouse.](#page-613-1)

#### **Release Calendar**

A schedule of what date an order must be released by in order to receive it by a certain date. Same as a release schedule.

#### **Release Calendar Exceptions**

A release lead-time that is used instead of the normal release lead-time. The lead-time is a numeric value.

# **Release Cycle**

A cycle of 1, 2, or 4 weeks that specifies how many days in advance an order must be placed from a store to a warehouse for it to be received on a specific day of the period.

#### **Release Date**

The date that store order goods must leave the warehouse in order to arrive at the store as planned.

### **Release Schedule**

A schedule of the date that an order must be released in order to receive it by a certain date.

#### **Replenishment**

A pull method of deploying merchandise to locations that is used for staple products that have a predictable demand, a frequent reorder period, and a base inventory level.

#### **Replenishment Cycle**

The set of events that make up one iteration of the replenishment process. For instance, Order Lead Time followed by Review Time followed by Inventory Selling Days.

#### **Replenishment Parameters**

Values that are stored to populate measures and exception thresholds specifically related to replenishment.

#### **Replenishment Plan**

A unique set of data (calculated according to demand forecasts), replenishment parameters, and inventory availability that gives retailers the ability to project their demand and share these projections with their suppliers whenever it is appropriate.

### **Retail Demand Forecasting (RDF)**

Oracle Retail's statistical and causal forecasting solution. RDF uses state-of-the-art modeling techniques to produce high quality forecasts with minimal human intervention. Forecasts produced by RDF enhance the retailer's supply-chain planning, allocation, and replenishment processes.

### **Retail Merchandising System (RMS)**

Oracle Retail's transaction system that serves as the focal point for information flows throughout the Oracle Retail Product Suite. This has key functions; such as inventory management, purchasing and receiving, price/ promotion management, and replenishment.

#### **Retail Predictive Planning**

New generation planning suite that provides solutions that are easy to use, flexible, and in support of all aspects of an organization's planning process.

### **Review Time (RT)**

The amount of time (measured in days) that represents the amount of time between days on which an order may be generated.

#### **Rule**

The foundation for USAs is based on the need that defines the data to determine the individual store need based on user-defined rules. Rule modifiers can be applied to the
selected rule to further increase the accuracy of the need calculation. There are four Rules to choose from:

- Sales History
- Forecasted Orders
- Forecasted Sales
- Manual Index

#### **Rule Modifier**

A defined set of data that enables a more accurate calculation of allocation quantity (for example, time definition).

#### **Safety Stock**

The number of units to have on hand in order to ensure that enough items are ordered to cover deviations from forecasted demand.

#### **SKU**

Stock Keeping Unit. A SKU is a number that is associated with a product for inventory purposes. Also see [Product](#page-609-0).

#### **Source Switching**

The process of moving a supply point for a product/store combination. Switching is used to balance the quantities of commodities that are flowing through the system (for example, Christmas). It is also used for resolving Warehouse supply problems. There are two types of switches: temporary and permanent.

#### **Store Calendar**

Boolean measure that indicates when stores can receive a delivery.

#### **Store Forecast Demand Data**

Information about a store's future demand. In SRP, this data is often referring to data that is originating from a Sales Forecasting System such as Oracle's Retail Demand Forecasting (RDF).

#### **Store Format**

A grouping of stores with a similar layout. Examples include Local, Supermarket, and Super Center.

## **Store Placement Lead Time**

The time that a product takes to get from the supplier to a store from the order date.

#### **Store Release Lead Time**

The time that a product takes to get from a RDC to a store from the order date.

#### **Store Replenishment Plan**

A unique set of data (calculated according to demand forecasts) replenishment parameters, and inventory availability that gives retailers the ability to project their demand and share these projections with their suppliers whenever it is appropriate.

# **Store Replenishment Planning (SRP)**

A component of the Oracle Retail Advanced Inventory Planning solution. It uses a set of parameters and calculations on loaded static and dynamic data to produce a replenishment receipt plan at the store level.

## **Store Shipping Lead Time**

The number of days between the date an order is shipped and the date it is expected to be received in the store.

## **Supplier**

The top level in the Retailer supply chain. This is the first level, which is not always owned and operated by Retailer.

# **Supplier Order Multiple**

The quantity of units that must be ordered at the same time.

# **Supply Point**

The source from where the ordering location receives its inventory from.

# **Time Supply Horizon (TSH)**

An optional measure that determines the number of days used to calculate the rate of sale from forecast data. If a TSH is not specified, forecasts are simply summed over the minimum and maximum days of supply.

# **Time Supply Replenishment Method**

A replenishment method that allows users to maintain a minimum and maximum amount of stock in terms of days of supply. This method is useful for replenished items where the objective is not necessarily to reduce the inventory on hand, but to prevent stock-outs and maintain a constant inventory within a specified range.

# **Unconstrained Receipt Plan**

The Ideal Receipt Quantity based on the current inventory position, the Receipt Point, and the Receive Up to Level allocation boundaries.

## **Unit of Measure**

Defines how the user views data - either in packs or eaches.

## **User Specified Allocation (USA)**

A component of the Store Replenishment Planning (SRP) solution that allows for system users to push inventory to a given store or a group of stores.

## **Value Added Product**

A promotional product that includes an addition amount of the product for the same price as the un-promoted product.

## **Warehouse**

A stockholding location that is used to distribute goods to stores or other warehouses within a given region. Also see [Regional Distribution Center \(RDC\)](#page-610-0).

## **Warehouse Chamber**

Grouping of products with the same storage characteristic or distribution channels (WH-CH). For example, Ambient, Chill, Frozen, or Slow Moving goods.

# **Warehouse Replenishment Planning (WRP)**

A component of the Oracle Retail Advanced Inventory Planning solution that determines the orders between depots and suppliers while constraining each depot's orders based on product availability at its source. Supplier orders are not constrained.

# **Warehouse Inventory**

The quantity of merchandise that is owned in perpetual inventory residing in the warehouse for eventual distribution to store locations or other warehouse locations.

# **Wizard**

Used to select a product, locations, set of rules, rule modifiers, and periods of time.